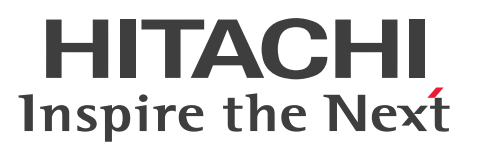

# uCosminexus Batch Job Execution Server 使用の 手引

解説・手引・文法・操作書

3000-3-E02-F0

# <span id="page-1-0"></span>前書き

### ■ 対象製品

P-1M12-A291 uCosminexus Batch Job Execution Server 09-10(適用 OS:AIX)

P-8412-A291 uCosminexus Batch Job Execution Server 09-10(適用 OS:Red Hat Enterprise Linux Server 7 (64-bit x86\_64), Red Hat Enterprise Linux Server 8 (64-bit x86\_64), Red Hat Enterprise Linux Server 9 (64-bit x86\_64))

#### ■ 輸出時の注意

本製品を輸出される場合には、外国為替及び外国貿易法の規制並びに米国輸出管理規則など外国の輸出関 連法規をご確認の上、必要な手続きをお取りください。

なお、不明な場合は、弊社担当営業にお問い合わせください。

#### ■ 商標類

HITACHI, Cosminexus, EUR, JP1, uCosminexus は, 株式会社 日立製作所の商標または登録商標 です。

AMD は, Advanced Micro Devices, Inc.の商標です。

AIX は,世界の多くの国で登録された International Business Machines Corporation の商標です。

Linux は、Linus Torvalds 氏の米国およびその他の国における登録商標です。

Microsoft は,マイクロソフト 企業グループの商標です。

Oracle(R), Java, MySQL 及び NetSuite は, Oracle, その子会社及び関連会社の米国及びその他の国 における登録商標です。

Red Hat, and Red Hat Enterprise Linux are registered trademarks of Red Hat, Inc. in the United States and other countries. Linux(R) is the registered trademark of Linus Torvalds in the U.S. and other countries.

Red Hat,および Red Hat Enterprise Linux は,米国およびその他の国における Red Hat, Inc.の登録 商標です。Linux(R)は,米国およびその他の国における Linus Torvalds 氏の登録商標です。

RHEL is a trademark or a registered trademark of Red Hat, Inc. in the United States and other countries.

RHEL は,米国およびその他の国における Red Hat, Inc.の商標または登録商標です。

UNIX は,The Open Group の登録商標です。

Windows は,マイクロソフト 企業グループの商標です。

その他記載の会社名,製品名などは,それぞれの会社の商標もしくは登録商標です。

# ■ 発行

2023 年 12 月 3000-3-E02-F0

### ■ 著作権

All Rights Reserved. Copyright (C) 2007, 2023, Hitachi, Ltd.

# <span id="page-3-0"></span>変更内容

### 変更内容(3000-3-E02-F0) uCosminexus Batch Job Execution Server 09-10

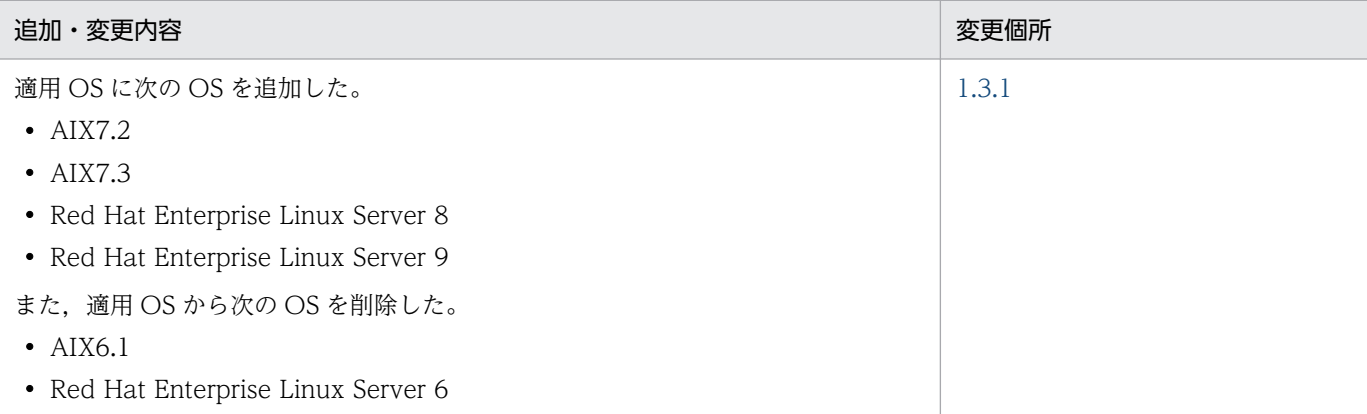

単なる誤字・脱字などはお断りなく訂正しました。

### 変更内容(3000-3-E02-E0) uCosminexus Batch Job Execution Server 09-02

#### 追加・変更内容

JOBLOG の出力形式に AJSJOBNAME を追加した。

一時ファイルを作成するディレクトリをジョブ定義 XML ファイルで指定できるようにした。

ディレクトリに対する排他/共用制御で,ディレクトリ配下のファイルおよびディレクトリを再帰的に排他/共用制御するか指 定できるようにした。

スプールジョブ保管時のディレクトリ名を変更できるようにした。

bjexu\_ismut および bjexu\_ismut64 でのファイルの複写と変換を高速化できるようにした。

bjexcollect コマンドで JP1 独自の hosts 情報を指定できるようにした。

### <span id="page-4-0"></span>はじめに

このマニュアルは、バッチジョブ実行システムの機能、および操作方法について説明したものです。

### ■ 対象読者

UNIX および JP1/AJS の知識がある方を前提とし、バッチジョブの運用をオープンシステムで実現する システムを構築したい方を対象としています。

### ■ マニュアルの構成

このマニュアルは、次に示す章と付録から構成されています。

なお、このマニュアルは、AIX、Linux の各 OS に共通のマニュアルです。OS ごとに差異がある場合は, 本文中でそのつど内容を書き分けています。

#### 第1章 概要

バッチジョブ実行システムの導入の目的,特長,前提条件,および全体構成について説明して います。

第2章 インストール

バッチジョブ実行システムのインストールの準備と手順,および見積もりについて説明してい ます。

#### 第 3 章 機能

バッチジョブ実行システムの機能について説明しています。

#### 第 4 章 運用

バッチジョブ実行システムの運用について説明しています。

#### 第5章 操作

バッチジョブ実行システムと JP1 プログラムや Prinfina MANAGER SP および PDE(PRINT DATA EXCHANGE)を連携して使用するための、設定および操作方法について説明してい ます。

#### 第 6 章 障害対策

バッチジョブ実行システムに必要な障害対策について説明しています。

#### 第7章 コマンド

バッチジョブ実行システムのコマンドについて説明しています。

#### 第 8 章 設定ファイル

バッチジョブ実行システムの設定ファイルについて説明しています。

#### 第 9 章 ジョブ定義 XML ファイル

バッチジョブ実行システムのジョブ定義 XML ファイルについて説明しています。

第 10 章 メッセージと終了コード

バッチジョブ実行システムが出力するメッセージおよび終了コードについて説明しています。

付録 A ジョブ定義 XML ファイル仕様

ジョブ定義 XML ファイルの XML 仕様について説明しています。

#### 付録 B プロセス一覧

バッチジョブ実行システムのプロセス一覧について説明しています。

- 付録 C bjexcollect コマンド(障害調査のための資料の一括収集) bjexcollect コマンドについて説明しています。
- 付録 D メッセージ制御機能のエラー情報

メッセージ制御機能のエラー情報について説明しています。

付録 E このマニュアルの参考情報 このマニュアルを読むに当たっての参考情報について説明しています。

#### 付録 F 用語解説

このマニュアルで使用する用語について説明しています。

#### ■ 読書手順

このマニュアルは、利用目的に合わせて章を選択して読むことができます。利用目的別にお読みいただく ことをお勧めします。

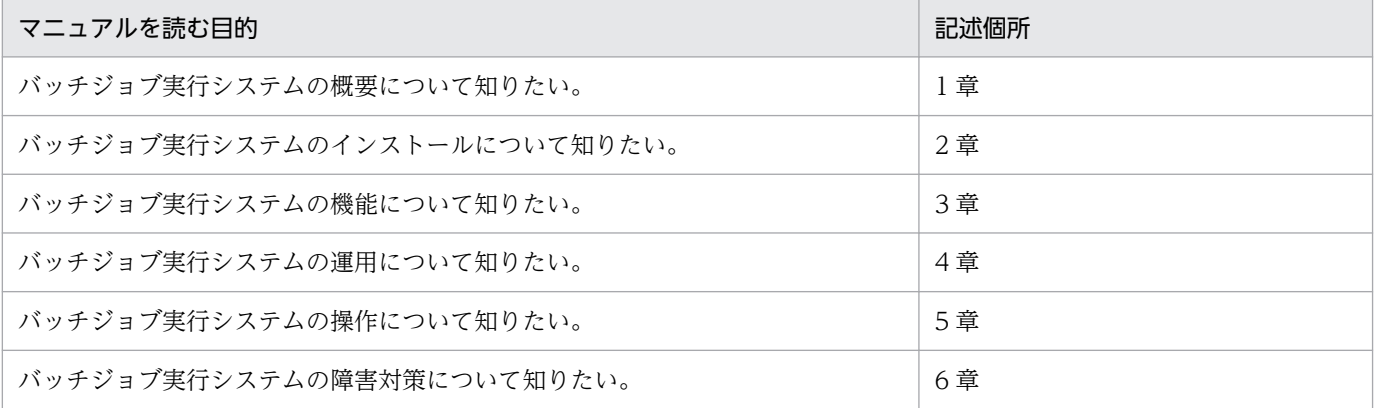

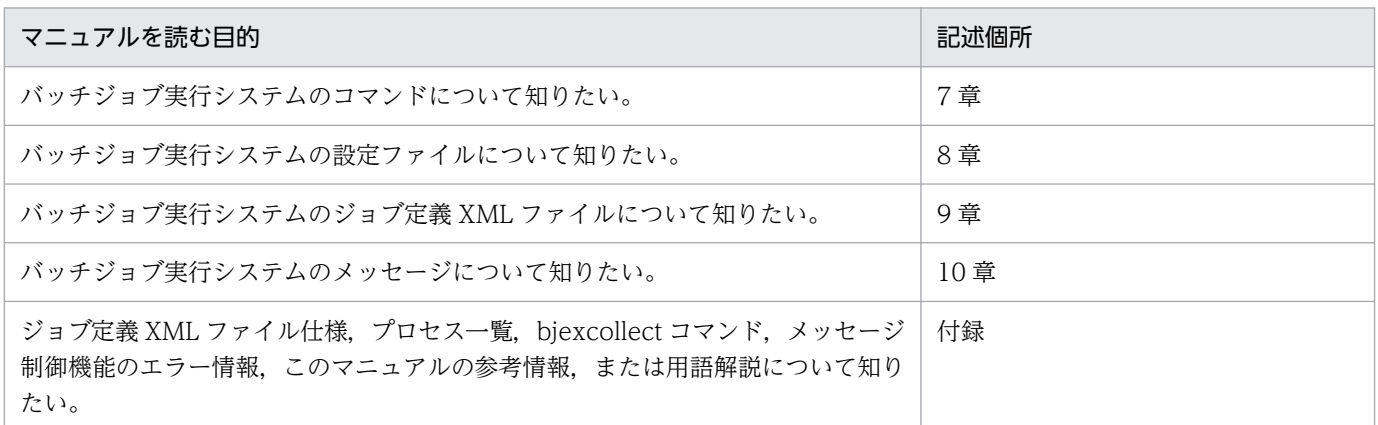

# ■ 図中で使用する記号

このマニュアルの図中で使用する記号を、次のように定義します。

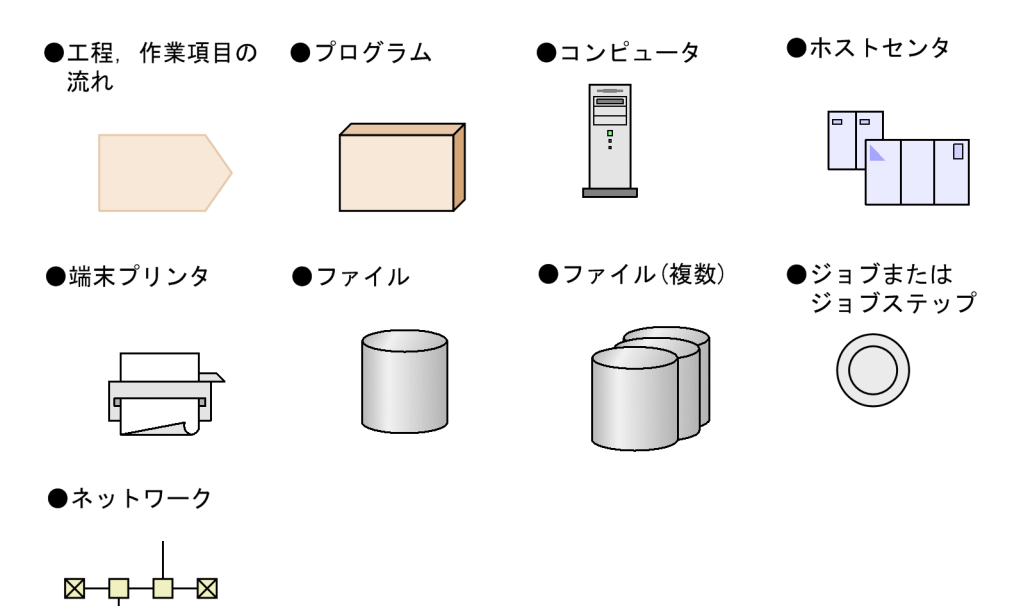

### ■ このマニュアルで使用している記号

このマニュアルの文法説明で使用する記号を次に示します。

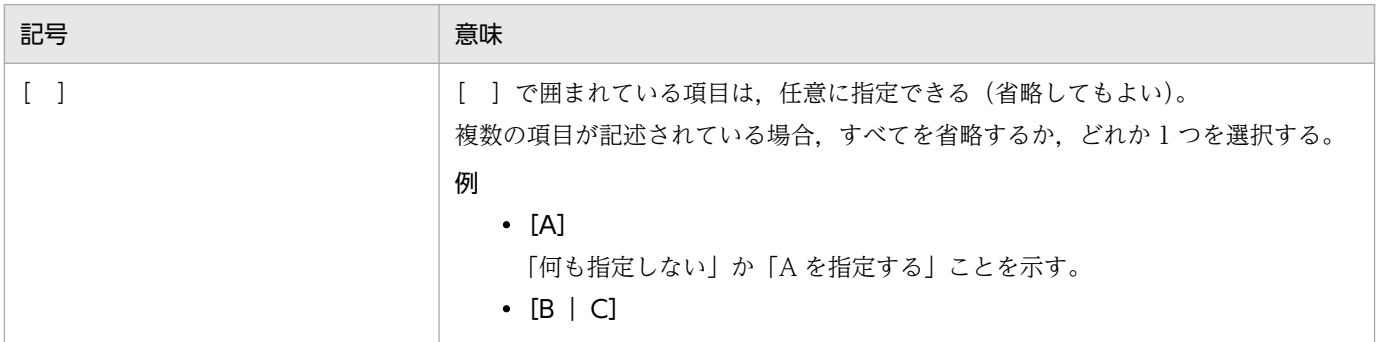

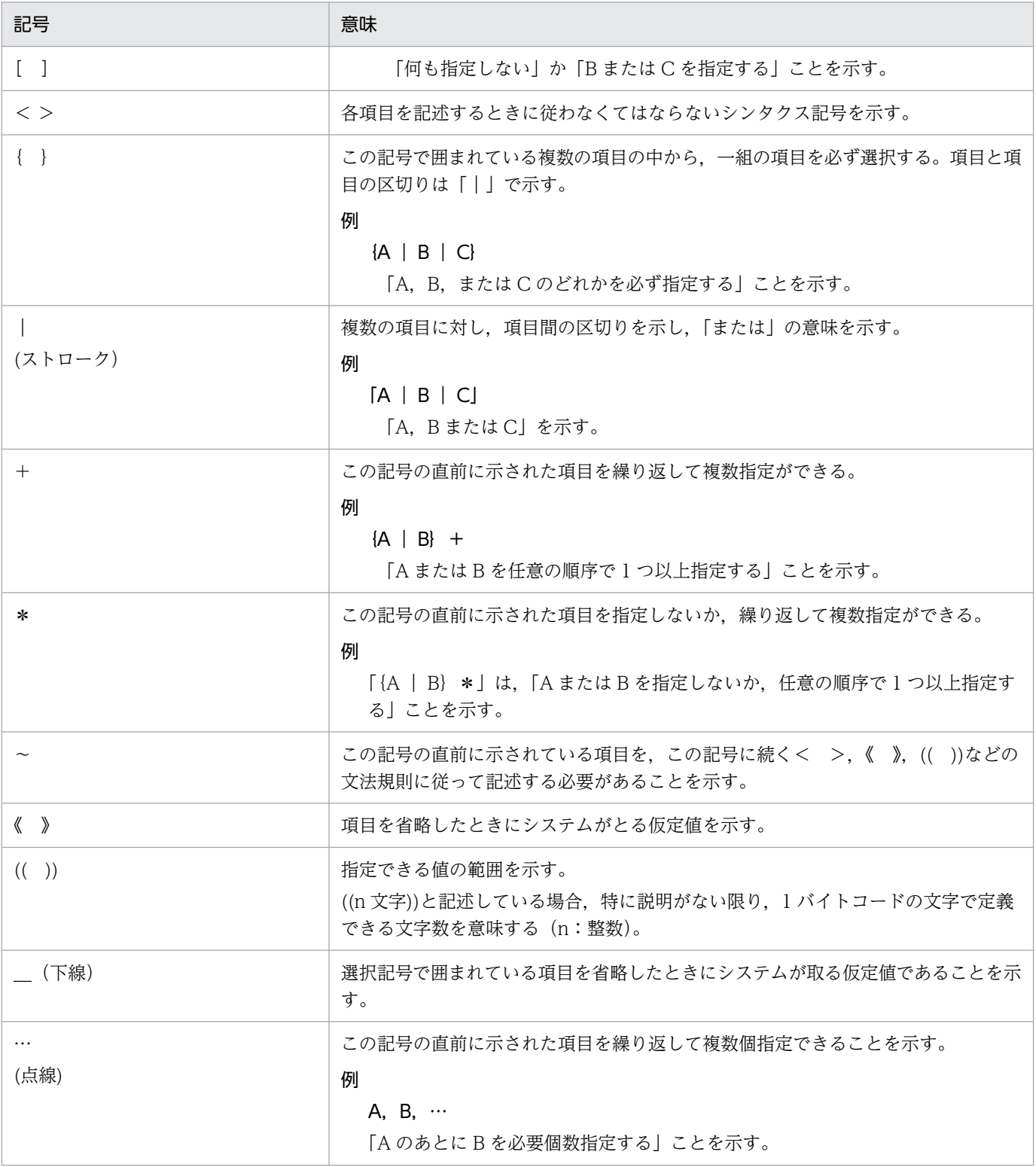

### このマニュアルのシンタクス記号を次に示します。

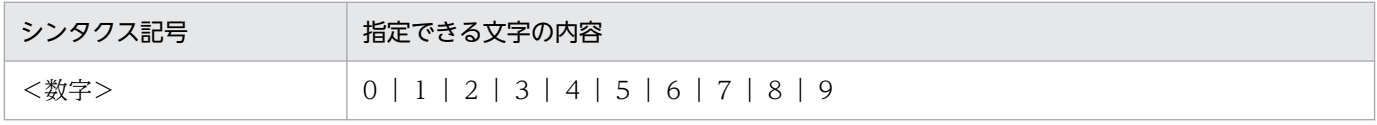

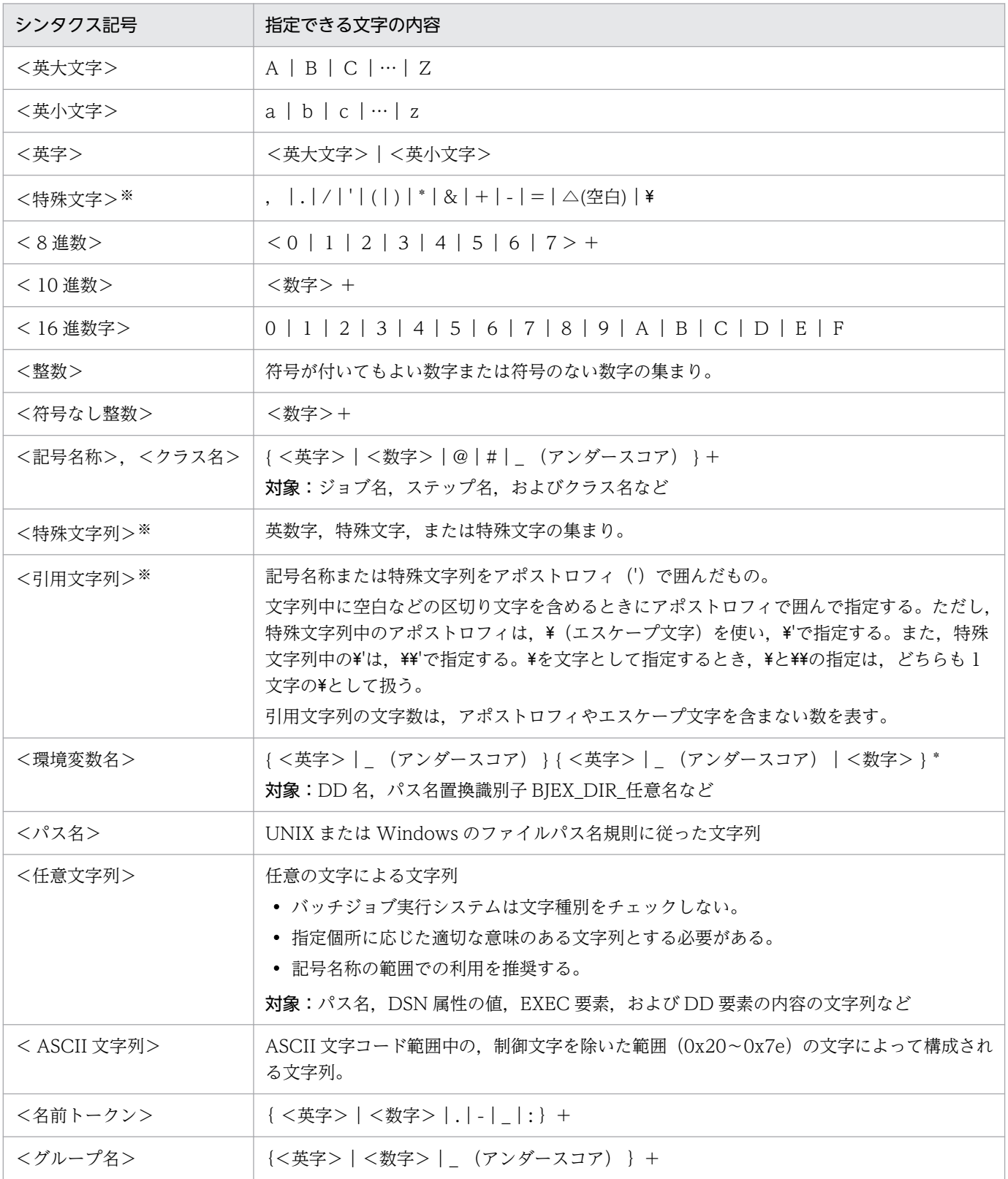

注※ <特殊文字>,<特殊文字列>,および<引用文字列>の定義は、従来のシンタクス記号に追加と なる。

# 目次

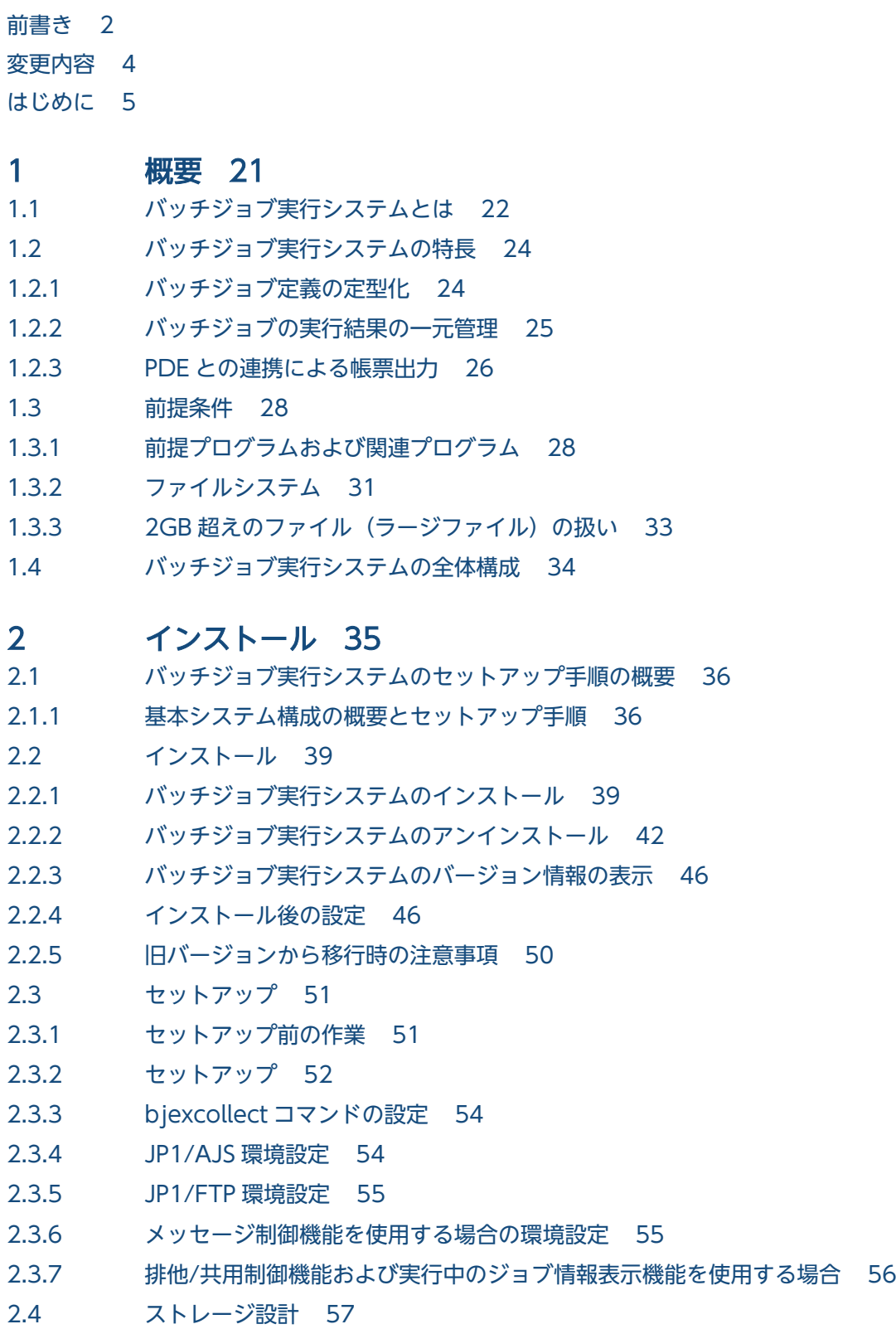

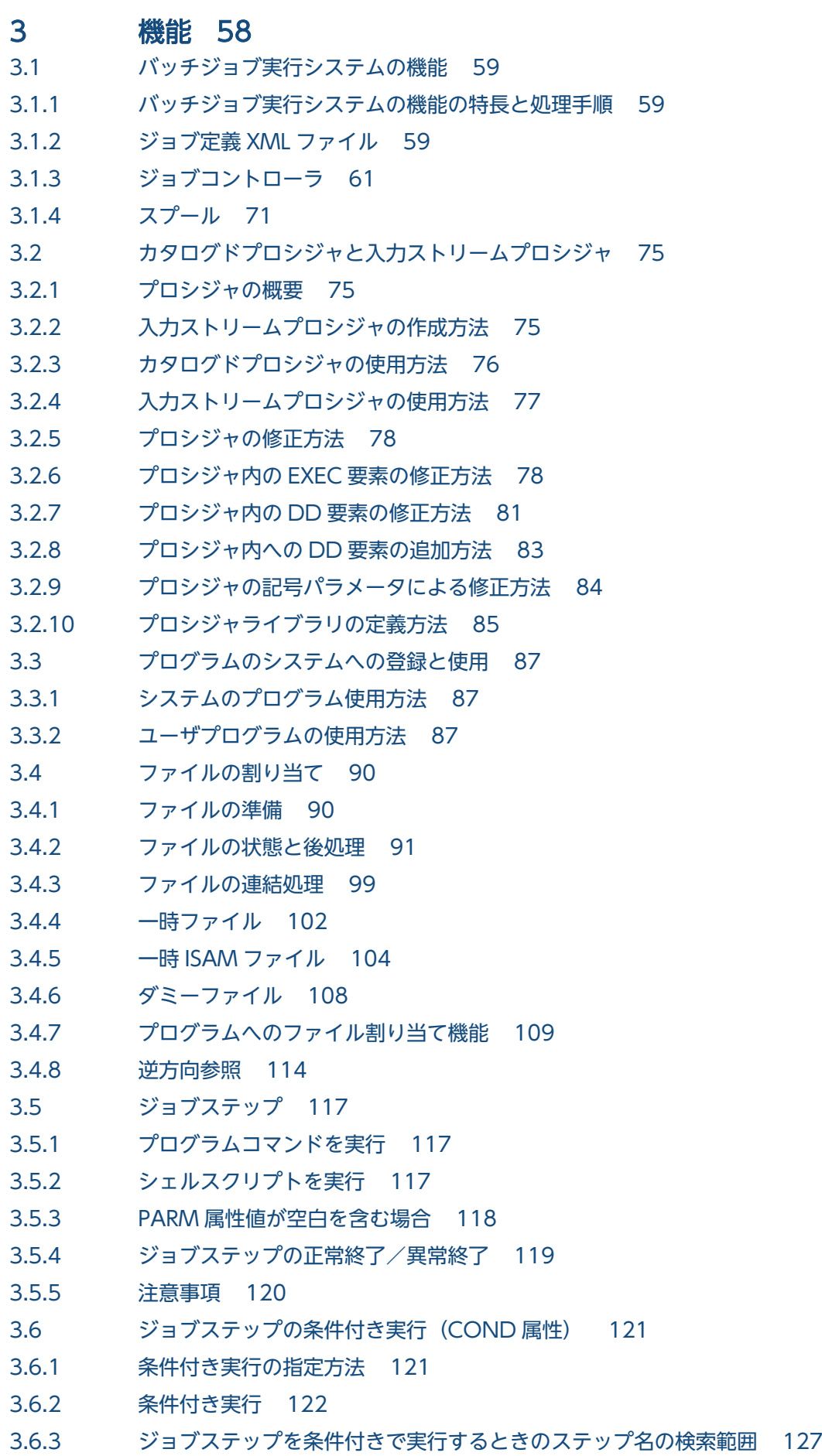

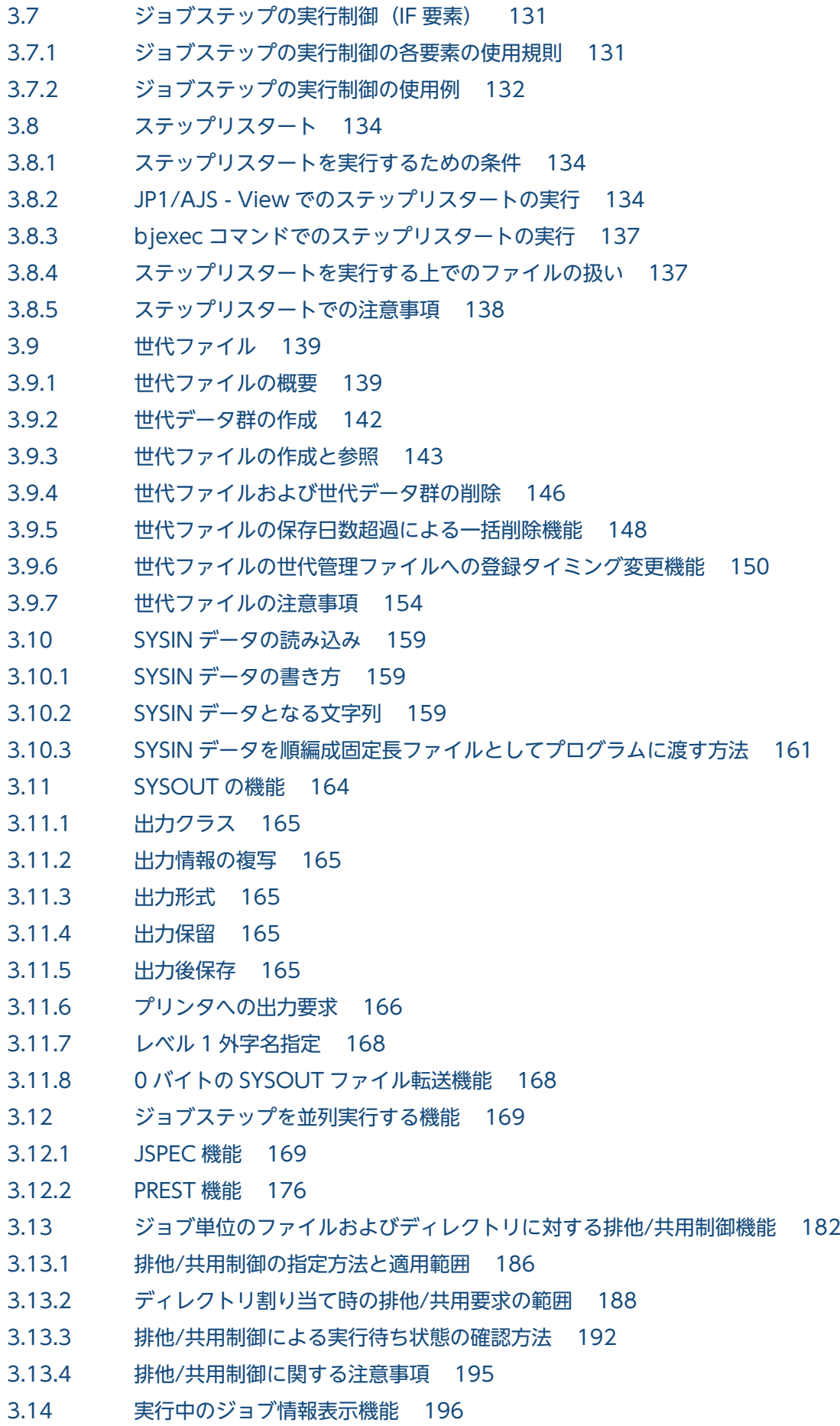

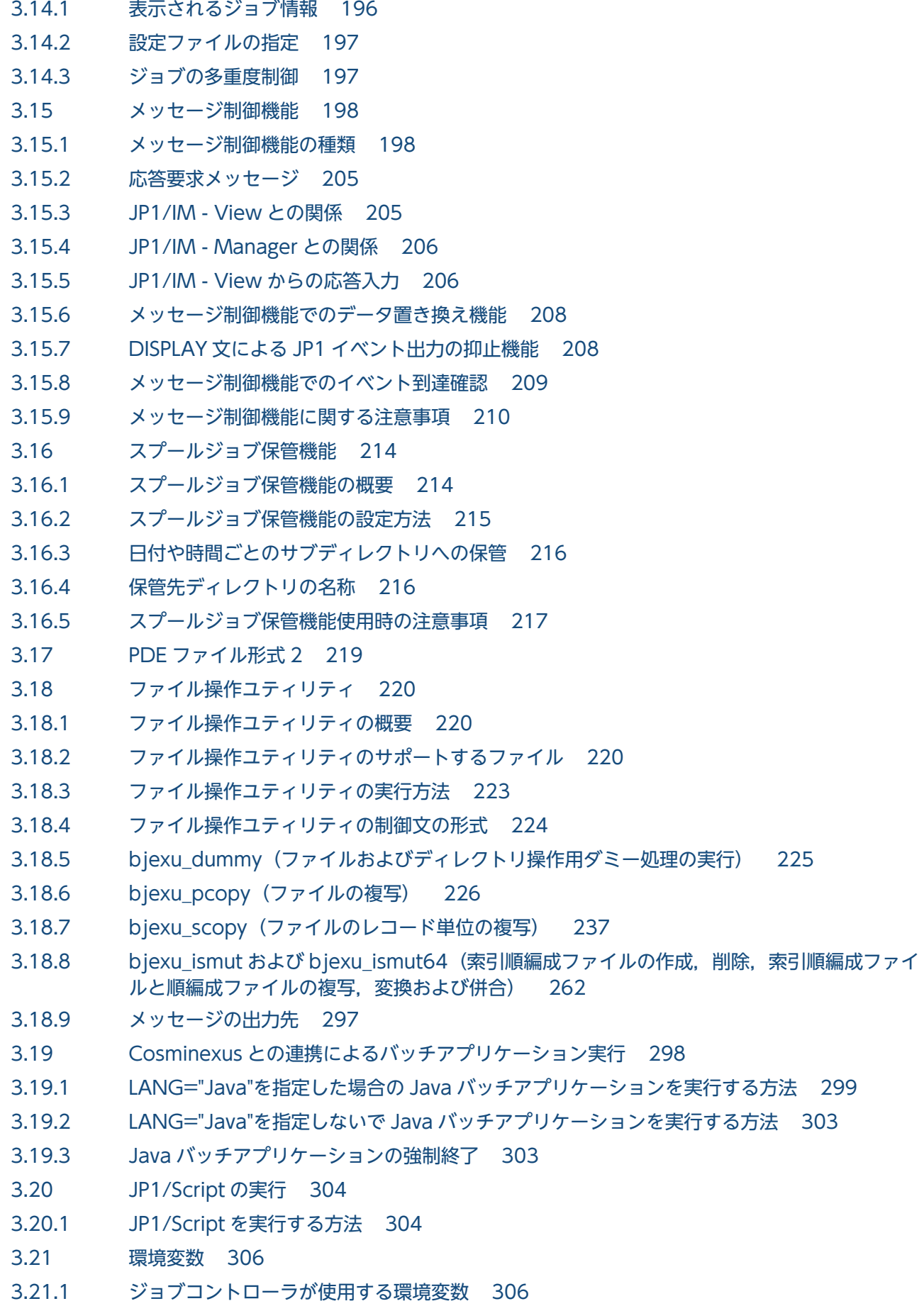

- 3.21.2 [ジョブコントローラから実行されるプログラムに設定される環境変数 306](#page-305-0)
- 3.21.3 [ファイル操作ユティリティの機能を定義する環境変数 307](#page-306-0)
- 3.21.4 [XML ファイルへの環境変数指定機能 308](#page-307-0)
- 3.21.5 [環境変数一括設定機能 310](#page-309-0)
- 3.21.6 [環境変数の優先順位 313](#page-312-0)

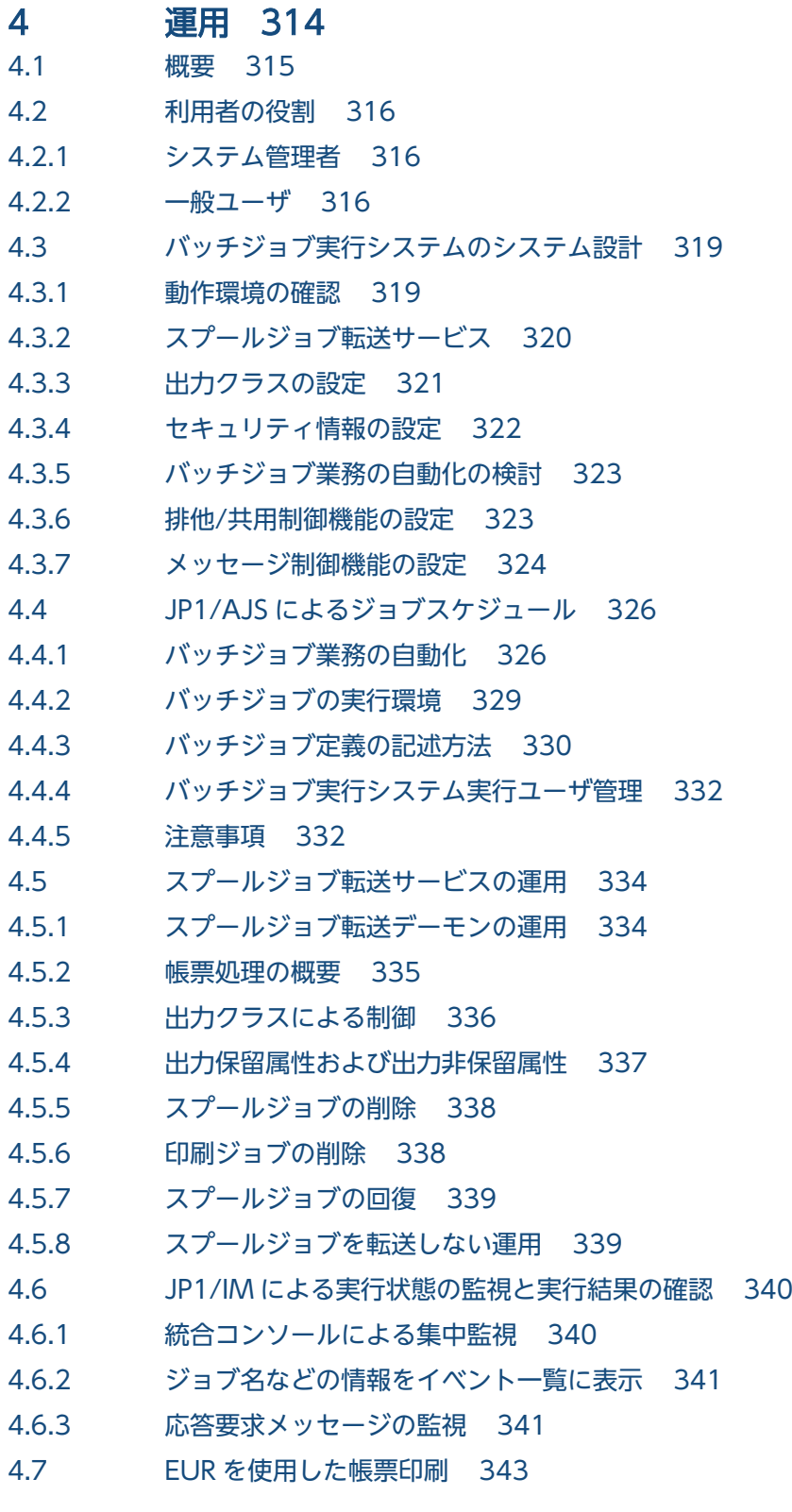

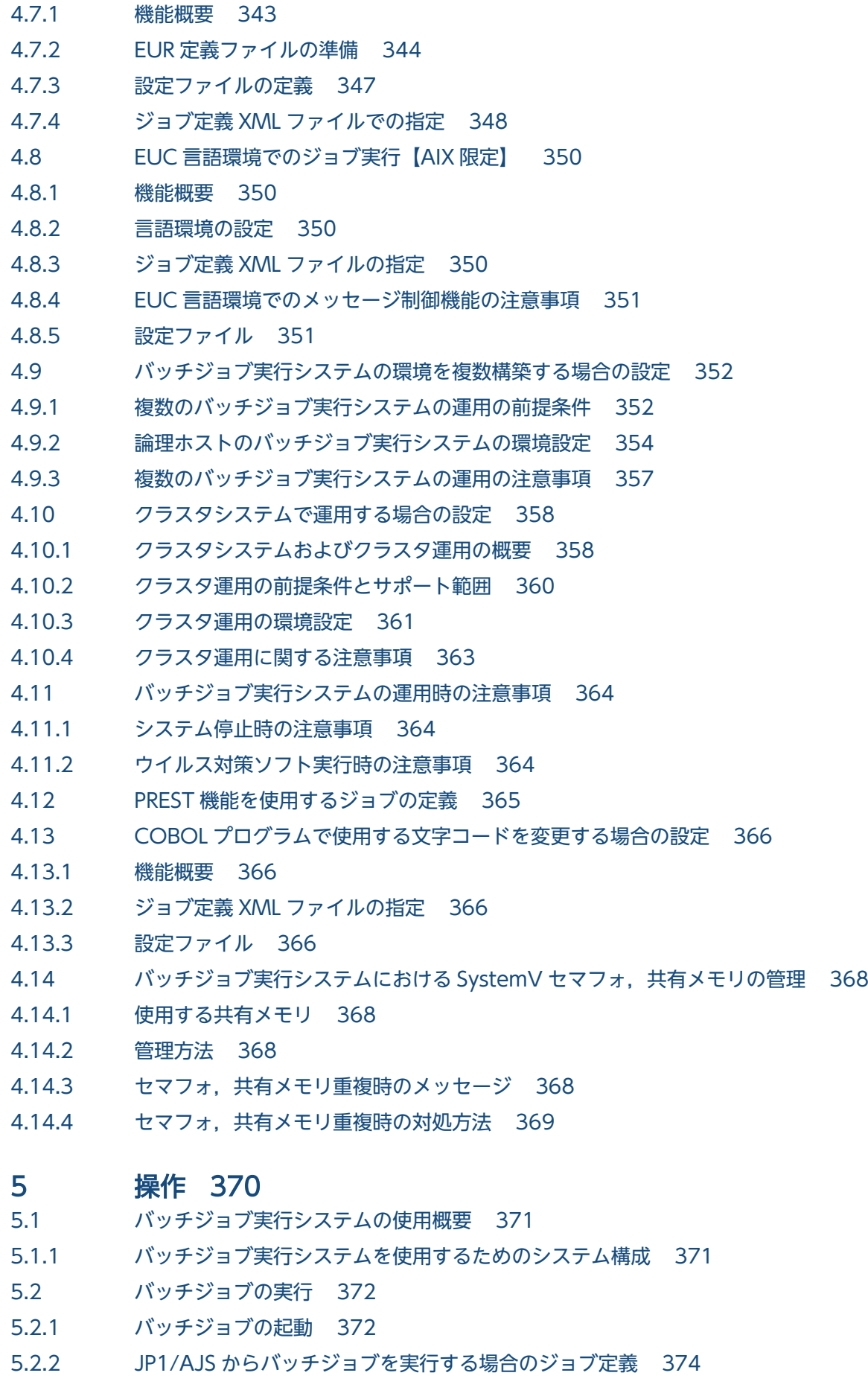

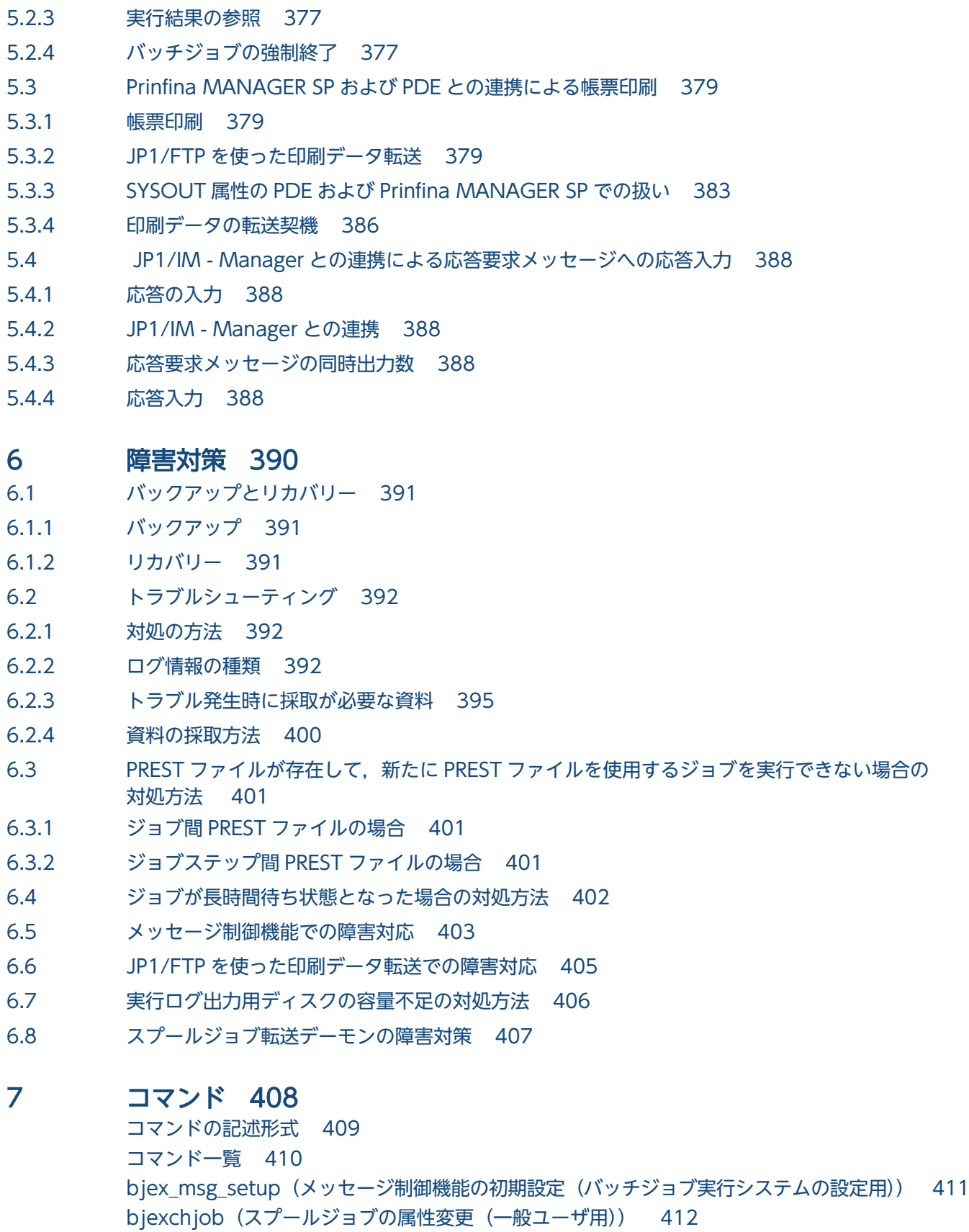

[bjexchmsg\(応答待ちメッセージへの応答入力\(管理者用\)\) 417](#page-416-0) [bjexec\(バッチジョブの実行\(一般ユーザ用\)\) 419](#page-418-0)

[bjexgdg\(世代データ群の生成および更新\(一般ユーザ用\)\) 421](#page-420-0)

[bjexhkgdg\(保存日数に指定した日数を超過した世代ファイルの一括削除を行う\(一般ユーザ](#page-426-0) [用\)\) 427](#page-426-0)

[bjexlsexjob\(実行中のジョブ情報の表示\(一般ユーザ用\)\) 429](#page-428-0) [bjexlsjob\(スプールジョブの一覧表示\(一般ユーザ用\)\) 435](#page-434-0) [bjexlslock\(ファイルの排他状態の表示\(一般ユーザ用\)\) 443](#page-442-0) [bjexlsmsg\(応答待ちメッセージおよび受信待ちメッセージ一覧の表示\(管理者用\)\) 452](#page-451-0) [bjexm\\_message\(メッセージまたは応答要求メッセージの出力\(一般ユーザ用\)\) 454](#page-453-0) [bjexpd\(スプールジョブ転送デーモン\(管理者用\)\) 459](#page-458-0) [bjexpdctl\(スプールジョブ転送デーモンの起動,停止\(管理者用\)\) 461](#page-460-0) [bjexrmjob\(HOLD 状態またはエラー状態のスプールジョブの削除\(一般ユーザ用\)\) 463](#page-462-0) [bjextrjob\(転送ディレクトリ下の印刷ジョブ一覧の表示,削除,および再転送\(管理者用\)\) 468](#page-467-0)

### 8 [設定ファイル 472](#page-471-0)

[設定ファイルの記述形式 473](#page-472-0) [設定ファイルのパラメータ一覧 474](#page-473-0) BJEX\_DIR\_任意名 (パス名置換識別子とディレクトリのパス名定義) 478 [COBOL\\_LANG\(COBOL プログラムを実行するときの LANG 環境変数値の指定\) 479](#page-478-0) DD DEALLOC ON ALLOCERR (ファイル割り当て処理中にエラーが発生した場合の後処理 [の方法の定義\) 480](#page-479-0) [DD\\_EXISTCHECK\(DD 要素に指定したファイルパスの存在確認要否を実施するための定義\) 481](#page-480-0) DD EXISTCHECK COBOL (DD 要素に指定したファイルパスの存在確認要否を実施するた [めの定義\) 483](#page-482-0) DD SAMF (DD 要素の SAMF 属性での省略値定義) 485 DISPLAY\_REPLY\_MESSAGE (応答メッセージを JP1/IM - View の画面に出力するための定 [義\) 486](#page-485-0) [DISPMOD\\_NOFILE\(DD 要素の DISP 属性に MOD を指定したファイルが存在しない場合の](#page-486-0) [処理の定義\) 487](#page-486-0) DUMMY\_FILE\_TYPE (DD 要素に TYPE="DUMMY"を指定した場合の割り当てファイルの定 [義\) 488](#page-487-0) EUR DEFINITION FILE DIR (EUR 定義ファイル格納ディレクトリの定義) 490 EUR LANG (EUR のエンコード種別の定義) 491 EUR PROGRAM (EUR プログラムのパス定義) 492 EXEC COND NOSTEPNAME (COND 属性ステップ名未指定時の演算対象定義) 493 EXEC COND STEPSEARCH (COND [属性および逆方向参照の検索範囲の定義\)【AIX](#page-493-0) 限定】 494 EXEC\_PARMSPLIT (EXEC 要素の PARMSPLIT 属性での省略値定義) 495 GDG\_REGISTER\_JOBRC\_THRESHOLD (世代ファイルの世代管理ファイルへの登録タイミ [ングの変更と登録させられる条件の定義\) 496](#page-495-0) ISAMLIB MODE (ISAM ライブラリ (32 ビット版または 64 ビット版)の定義)【AIX 限定】 497 JOB\_RCDEFINE (ジョブコントローラの終了コードの決定方法定義) 498 JOB STATUS DISPLAY (実行中のジョブ情報表示機能を使用するかどうかの定義) 500 JOBLOG CONVERT (ジョブログ出力時の文字コード変換定義) 501 JOBPARM JSPECAN (ジョブステップ異常時の打ち切り定義) 503 JP1 HOSTNAME (JP1 が稼働する論理ホスト名定義) 504 JP1EVENT JOBINFO (JP1 イベントのジョブ情報の指定) 505 JP1EVENT SUPPRESS ID (出力抑止する JP1 イベントのイベント ID 定義) 506 [JP1FTP\\_RETRY\\_INTERVAL\(印刷ジョブ転送のリトライ間隔の指定\) 507](#page-506-0) [JP1FTP\\_RETRY\\_TIMES\(印刷ジョブ転送のリトライ回数の指定\) 508](#page-507-0)

JP1IM\_MANAGER\_CHKDELAY (イベント到達確認までの待ち時間の指定) 509 JP1IM MANAGER HOST (JP1/IM - Manager が稼働するホスト名定義) 510 LOCK DIR RECURSIVE (排他制御機能適用時に再帰的にロックを確保するかの定義) 511 LOCK JOBMPLX (同時に実行できるジョブ数の定義) 512 LOCK MAXFILE (排他/共用制御で使用する排他資源管理テーブル数の定義) 513 LOCK OPTION (排他/共用制御を使用するかの定義) 514 LOCK KEY ID (排他制御機能および実行中のジョブ情報表示機能で使用するセマフォ,共有 [メモリのキー識別情報の定義\) 515](#page-514-0) LOCK RELEASE (排他制御機能適用時の排他解除契機定義) 516 LOG DIR (実行ログ出力ディレクトリのパス名定義) 517 LOG FILE CNT (実行ログをバックアップする面数定義) 518 LOG FILE SIZE (実行ログを出力するファイルサイズ定義) 519 MAX\_RESPONSE\_REQUEST (JP1/IM - Manager に同時に受け付けられる応答待ちイベン [ト数定義\) 520](#page-519-0) MESSAGE REPLACE SPACE (半角空白に置き換える 1 バイトコードの定義) 521 MESSAGE RETRY TIMEOUT (メッセージ制御機能でリトライを中断する定義) 522 MSG KEY ID (メッセージ制御機能で使用するセマフォ,共有メモリのキー識別情報の定義) 523 MSGCLASS\_DEFAULT (JOB 要素の MSGCLASS 属性での省略値定義) 524 PERMANENT\_FILE\_DIR (恒久ファイル用ディレクトリのパス名定義) 525 PERMISSION DIR (PERMISSION 要素の DIR 属性での省略値定義) 526 PERMISSION FILE (PERMISSION 要素の FILE 属性での省略値定義) 527 PERMISSION SPOOL STORE JOB (保管するスプールジョブの権限の定義) 528 [PGM\\_RCABEND\(ジョブステップを異常終了とするユーザプログラムの終了コードの定義\) 529](#page-528-0) PROCEDURE DIR (プロシジャライブラリのパス名定義) 530 [PROCGROUP\\_QUEUENAME\(JP1/AJS のキュー名をプロシジャグループ名として使用す](#page-530-0) [る定義\) 531](#page-530-0) RNW\_FILE\_METHOD (ファイル再作成の定義) 532 [SPOOL\\_DIR\(スプールディレクトリのパス名定義\) 533](#page-532-0) SPOOL JOB STORE (ジョブ終了時にスプールジョブを保管する機能の定義) 534 SPOOL JOB TRANSFER (スプールジョブの転送定義) 535 SPOOL STORE DIR (スプールジョブの保管先の定義) 536 SPOOL STORE DIRNAME (スプールジョブの保管先ディレクトリ名称の定義) 537 [SPOOL\\_STORE\\_SUBDIR\(スプールジョブの保管先のサブディレクトリの定義\) 538](#page-537-0) [STDERRCLASS\\_DEFAULT\(標準エラー出力を格納するファイルの出力クラスの省略値定義\) 539](#page-538-0) [STDOUTCLASS\\_DEFAULT\(標準出力を格納するファイルの出力クラスの省略値定義\) 540](#page-539-0) SYSOUT\_APPEND\_WRITE (SYSOUT データファイルへの書き込みモード定義) 541 [SysoutClass\(出力クラスの属性値定義\) 542](#page-541-0) TEMP FILE DIR (一時ファイルディレクトリのパス名定義) 546 [TEMP\\_FILE\\_DIR\\_XML\\_USE\(一時ファイルディレクトリのパス名を DD 要素の DSN 属性で](#page-546-0) [指定可能とする定義\) 547](#page-546-0) [TRACE\\_DIR\(トレースを出力するディレクトリのパス名定義\) 548](#page-547-0) TRACE\_FILE\_CNT (トレース面数の定義) 549 TRACE\_FILE\_SIZE (トレースファイルサイズの定義) 550 TRACE LEVEL (トレース出力レベルの定義) 551 [設定ファイルの使用例 552](#page-551-0)

### 9 [ジョブ定義 XML ファイル 553](#page-552-0)

[ジョブ定義 XML ファイルの文法 554](#page-553-0) prolog (XML の宣言) 562 [XML ジョブ制御要素一覧 564](#page-563-0) [CALL 要素\(プロシジャの呼び出し\) 566](#page-565-0) [DD 要素\(ファイルの定義\) 567](#page-566-0) [ELSE 要素\(IF 要素に対する分岐\) 584](#page-583-0) ENDIF 要素 (ジョブステップの実行制御の終了) 585 [EXEC 要素\(プログラムの実行\) 586](#page-585-0) [HitachiBatchJobExec 要素\(ジョブ定義 XML ファイルの宣言\) 593](#page-592-0) [IF 要素\(ジョブステップの実行制御の開始\) 595](#page-594-0) [JOB 要素\(ジョブの属性と終了条件の定義\) 599](#page-598-0) [JOBPARM 要素\(ジョブ単位の制御情報の定義\) 602](#page-601-0) [PERMISSION 要素\(ファイルまたはディレクトリのパーミションの定義\) 603](#page-602-0) PROC 要素 (プロシジャの定義) 604 [REPLACE 要素\(DD 要素または EXEC 要素の属性の変更内容の定義\) 606](#page-605-0) [REPLACESTEP 要素\(DD 要素または EXEC 要素の属性を変更対象とするジョブステップの定](#page-607-0) [義\) 608](#page-607-0) [SETENV 要素\(環境変数の定義\) 609](#page-608-0) [SETENVFILE 要素\(環境変数格納ファイルの定義\) 610](#page-609-0) [SETMAXRC 要素\(ジョブステップの終了コードの最大値,または最終ジョブステップの終了](#page-610-0) [コードの変更\) 611](#page-610-0) SETSYMBOL 要素 (記号パラメータの値の定義) 613 [STEP 要素\(ジョブステップの定義\) 614](#page-613-0) SYMBOL 要素 (記号パラメータの定義) 615

### 10 [メッセージと終了コード 616](#page-615-0)

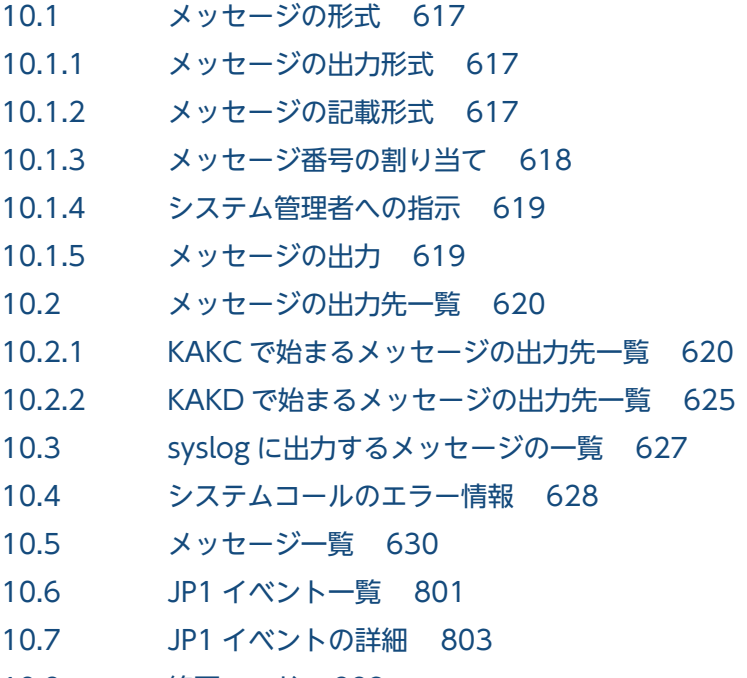

- 10.8 [終了コード 823](#page-822-0)
- 10.8.1 [ジョブステップの終了コード 823](#page-822-0)
- 10.8.2 [ジョブコントローラの終了コード 823](#page-822-0)
- 10.8.3 [スプールジョブ転送サービスの終了コード 827](#page-826-0)
- 10.8.4 [世代コマンドの終了コード 827](#page-826-0)

### [付録 828](#page-827-0)

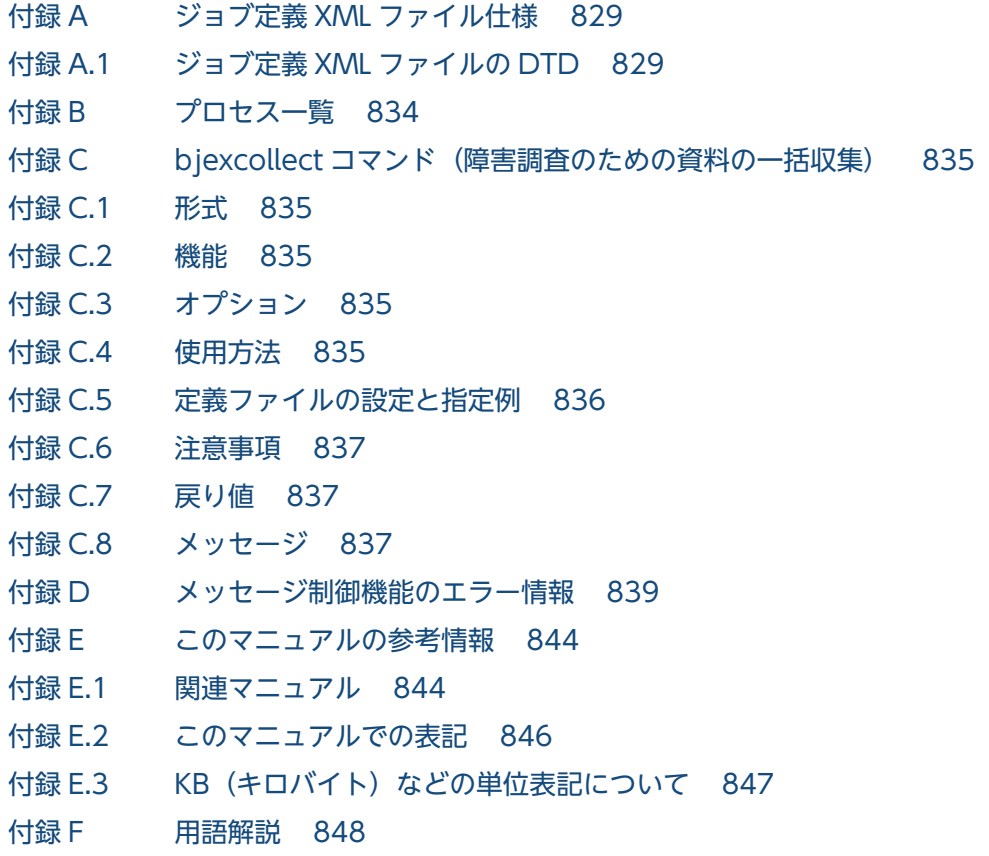

[索引 857](#page-856-0)

<span id="page-20-0"></span>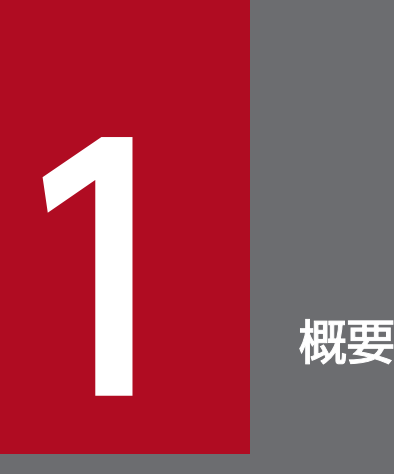

この章では、バッチジョブ実行システムの導入の目的,特長,前提条件,および全体構成につい て説明する。

# <span id="page-21-0"></span>1.1 バッチジョブ実行システムとは

バッチジョブ実行システムは,一定期間のデータを集めて,一括処理をするバッチ処理を対象としたシス テムである。今までメインフレームなどでバッチジョブの実行をしていた場合でも,ジョブ制御言語によ るバッチジョブイメージを継承したジョブ制御を実現できる。

従来,オープンシステムでのバッチジョブの運用は,OS などが提供する多彩なコマンド群とシェルプロ グラミング技術を使って一括処理の手順を作成していたため,プログラム作成と同等の作業量が必要であっ た。バッチジョブ実行システムを導入することで,バッチジョブの手続きを XML(eXtensible Markup Language)形式でジョブ定義 XML ファイル (定型ドキュメント)として、プログラムとファイルを定義 することができ,バッチジョブの定義を簡素化できる。

ジョブ定義 XML ファイルでは,ファイルの管理方法が付加できる。ファイルの管理方法には,世代管理 や,異常終了時の削除などがある。これによって,シェルプログラムによるファイルの事前準備や後処理 が不要となる。また,プログラム間の関連を持たせることで,従来のジョブ制御では実現が難しかったプ ログラム間のジョブステップ制御を実現でき,バッチジョブの運用が容易になる。

定義されたジョブ定義 XML ファイルは、ジョブコントローラで解析される。ジョブコントローラは、入 出力装置や各種システム資源の割り当て,および解放処理をして,ジョブの実行・終了を制御する。

さらに,バッチジョブ実行システムは,この定型ドキュメントを実行し,実行結果をスプールに集めて, 一元管理できる。また,JP1/AJS および PDE と連携することによって,次に示す運用が実現できる。

- JP1/AJS と連携することによって,ジョブを実行するスケジュールを登録できる。
- PDE と連携することによって,スプールに集めたジョブの実行結果を帳票印刷できる。

バッチジョブ実行システムの処理の流れを次の図に示す(図中の番号は,次に示す説明の項番と対応して いる)。バッチジョブ実行システムが処理する内容は 1,3,および 4 が該当する。

### 図 1-1 バッチジョブ実行システムの処理の流れ

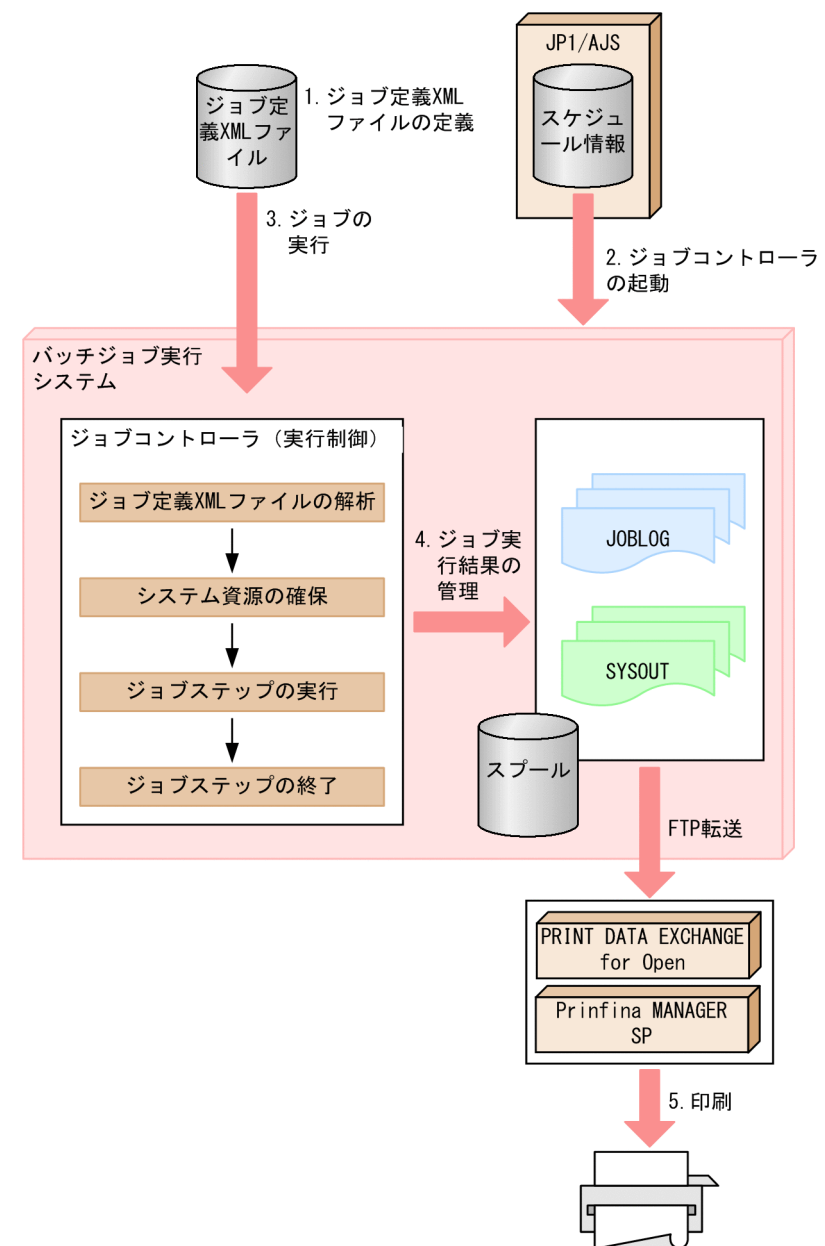

- 1. バッチジョブ実行システムにジョブの実行を依頼するために,ジョブ定義 XML ファイルを定義する。
- 2. JP1/AJS で登録されているスケジュールに従い、ジョブコントローラ (実行制御) が起動される。
- 3.1 で定義したジョブ定義 XML ファイルの内容に従い,次に示す順序でジョブコントローラがジョブを 実行する。

ジョブ定義 XML ファイルの解析→システム資源の確保→ジョブステップの実行→ジョブステップの終了

- 4. ジョブの実行結果をスプールに集めて,一元管理する。
- 5. スプールに管理されているジョブの実行結果を PDE と連携し, 帳票出力する。

# <span id="page-23-0"></span>1.2 バッチジョブ実行システムの特長

バッチジョブ実行システムの特長を次に示す。

- 多様なバッチジョブ業務を定型化して幅広く対応できる。
- バッチジョブ業務として実行結果を管理できる。
- バッチジョブ業務の結果を帳票印刷運用と連携できる。

### 1.2.1 バッチジョブ定義の定型化

バッチジョブ業務は次の図に示すように,「プログラム」と「ファイル」の組み合わせによって一括処理を 実現する。それぞれのプログラムとファイルには順序処理だけではなく,前処理,後処理があり,このこ とをプログラムやファイルなどのバッチジョブでの個々の要素ごとに属性として定義すれば,バッチジョ ブ業務をプログラミングすることなく容易に実現できる。このバッチジョブ業務を標準的なドキュメント の表現方式である XML 形式 (ジョブ定義 XML ファイル)でジョブの定義を行うことで、定型化を図るこ とができる。

図1-2 プログラムとファイルの組み合わせによるバッチジョブの一括処理

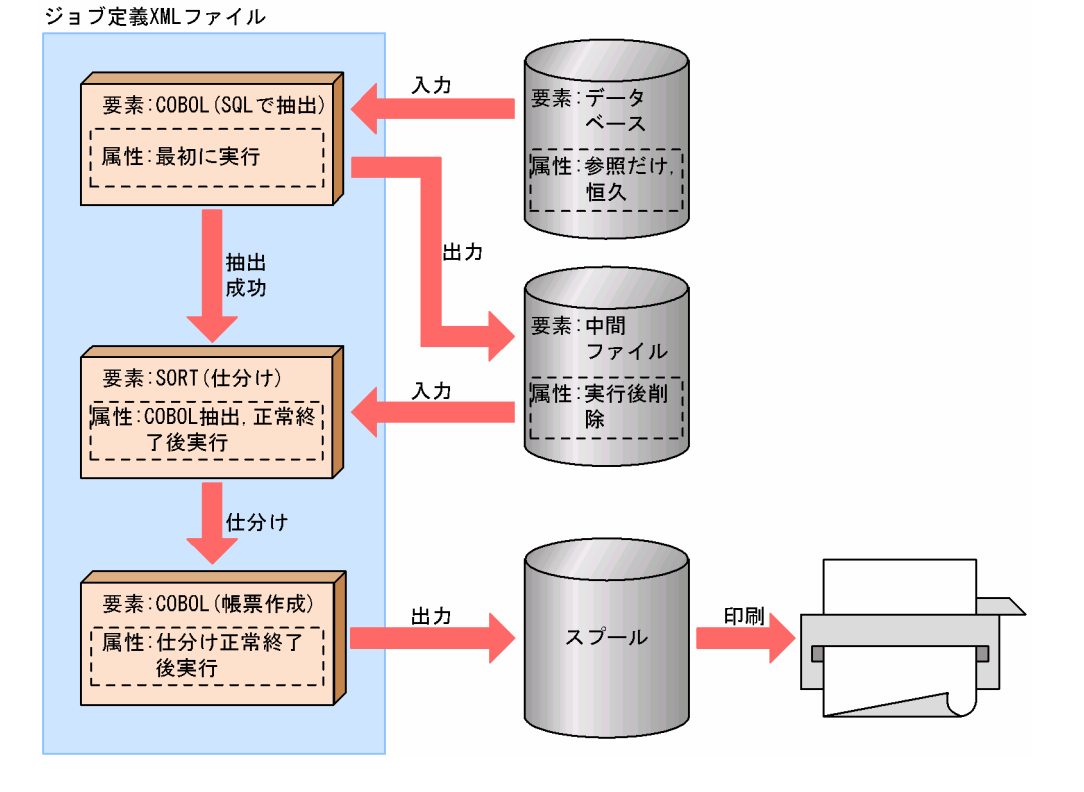

#### • ファイルの要素への属性定義

ファイルの要素に対して,世代ファイルおよび一時ファイルなどの属性を持たせることができる。実行 終了後のファイルの削除なども要素の定義だけで実行できるため,シェルスクリプトの記述も必要な く,運用の変更やメンテナンスが容易となる。

### <span id="page-24-0"></span>• 複数のプログラム要素への属性定義

プログラムの要素に対して,実行したプログラムの結果を判断して実行可否属性の定義ができる。これ によって、1つのバッチジョブ内で複数(ジョブステップ)の処理が制御できる。 複数のプログラム要素への属性定義を次の図に示す。

図 1‒3 複数のプログラム要素への属性定義

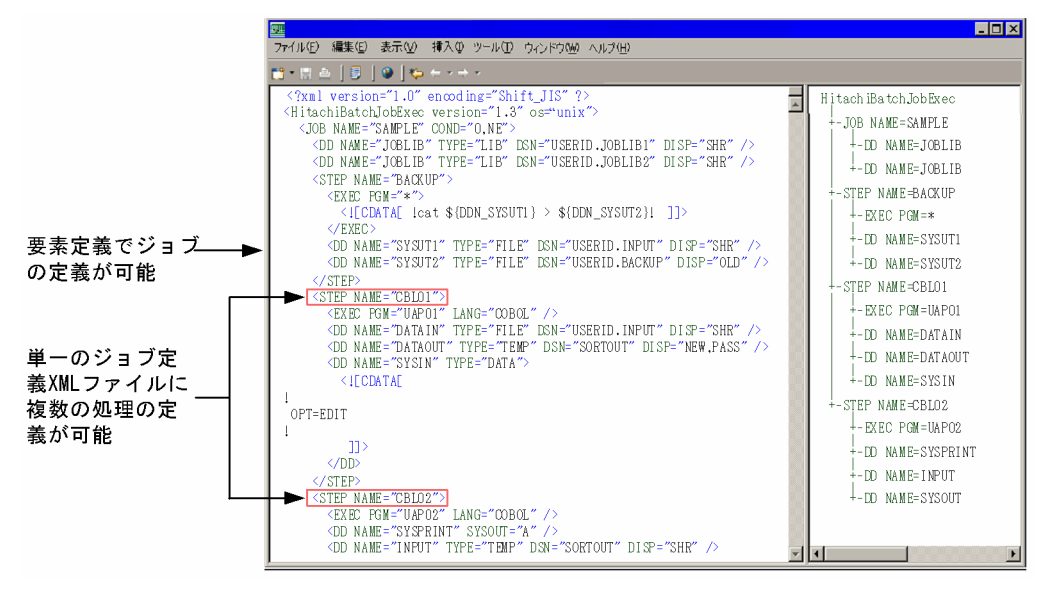

# 1.2.2 バッチジョブの実行結果の一元管理

従来,オープンシステムでのバッチジョブの実行結果は,格納先が一元化されていなかったため管理が煩 雑であった。バッチジョブ実行システムでは,バッチジョブの実行結果をスプールに集めることができる。 これによってバッチジョブの実行結果を一元管理できる。また,JP1/AJS - View を使用することで,バッ チジョブの実行結果も参照できる。

バッチジョブの実行結果の一元管理を次の図に示す。

### <span id="page-25-0"></span>図 1‒4 バッチジョブの実行結果の一元管理

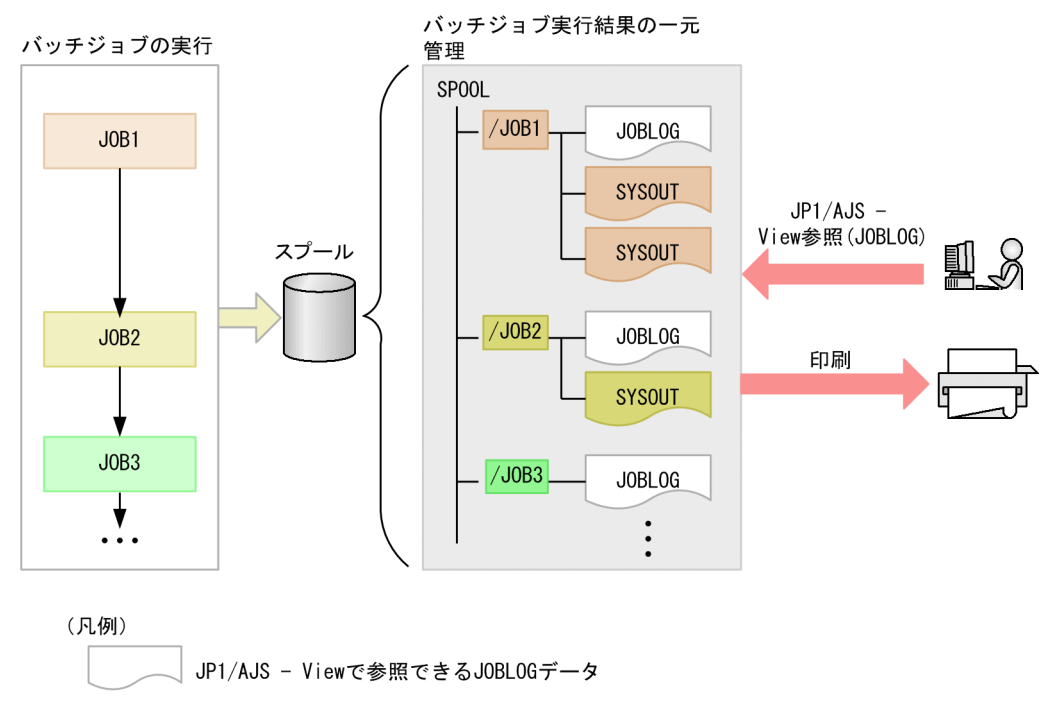

# 1.2.3 PDE との連携による帳票出力

メインフレームの帳票印刷業務をオープン環境上で実現する PDE と、バッチジョブ実行システムが連携す ることで,書式,FCB(Forms Control Buffer)を使用した帳票出力ができる。

PRINT DATA EXCHANGE - Form Designer で書式や FCB を定義する書式定義ファイルを作成※し, PRINT DATA EXCHANGE for Open が PRINT DATA EXCHANGE - Form Designer で作成した書 式定義ファイルとバッチジョブ実行システムの実行結果である印刷データを結合する。結合されたデータ を PDL(Page Description Language)データに変換することで,プリンタ管理ソフトウェアである Prinfina MANAGER SP を通して帳票出力できる。

注※ PC 上での書式定義の変更もできる。

なお, PRINT DATA EXCHANGE - Form Designer の詳細については、マニュアル「PRINT DATA EXCHANGE - Form Designer」, PRINT DATA EXCHANGE for Open の詳細については、マニュア ル「PRINT DATA EXCHANGE for Open」を参照のこと。

PDE との連携による帳票出力を次の図に示す。

### 図 1‒5 PDE との連携による帳票出力

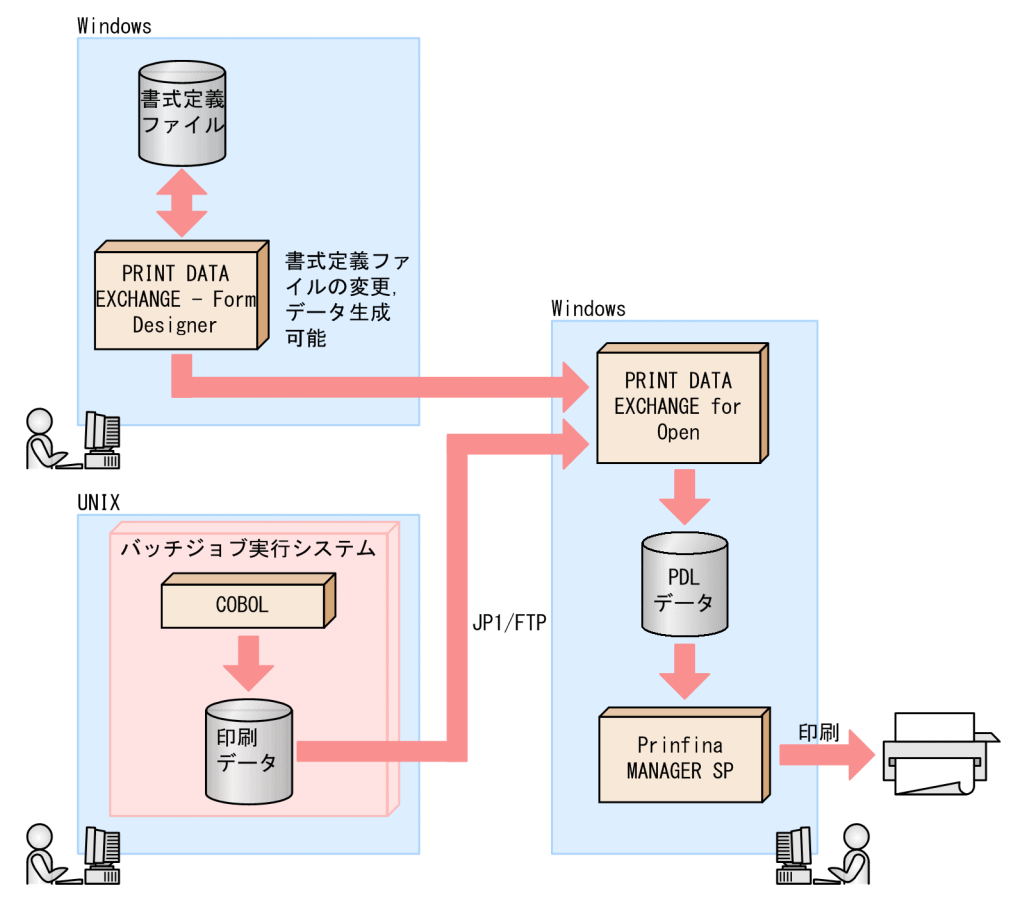

# <span id="page-27-0"></span>1.3.1 前提プログラムおよび関連プログラム

バッチジョブ実行システムの前提プログラムおよび関連プログラムを次の表に示す。

### 表 1-1 バッチジョブ実行システムの前提プログラム【AIX の場合】

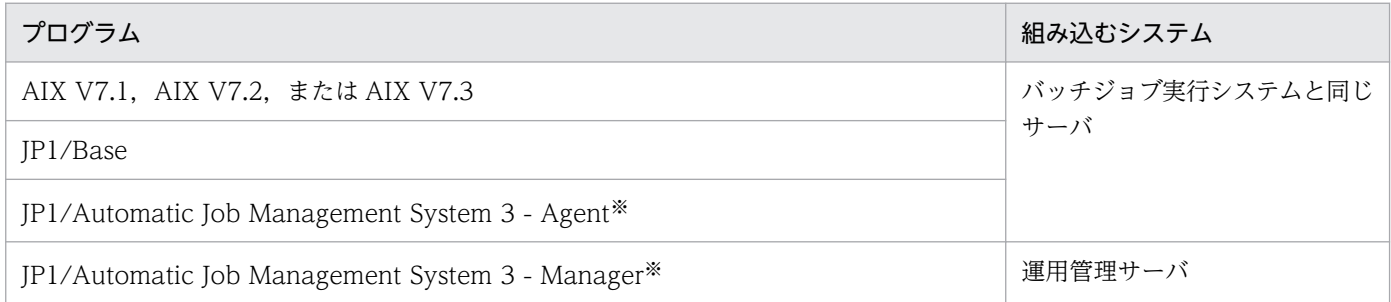

注※ JP1/AJS - Manager には, JP1/AJS - Agent の機能が含まれているため、バッチジョブ実行システムと同一サーバ上に JP1/AJS - Manager があれば, JP1/AJS - Agent は不要である。

### 表 1-2 バッチジョブ実行システムの前提プログラム【Linux の場合】

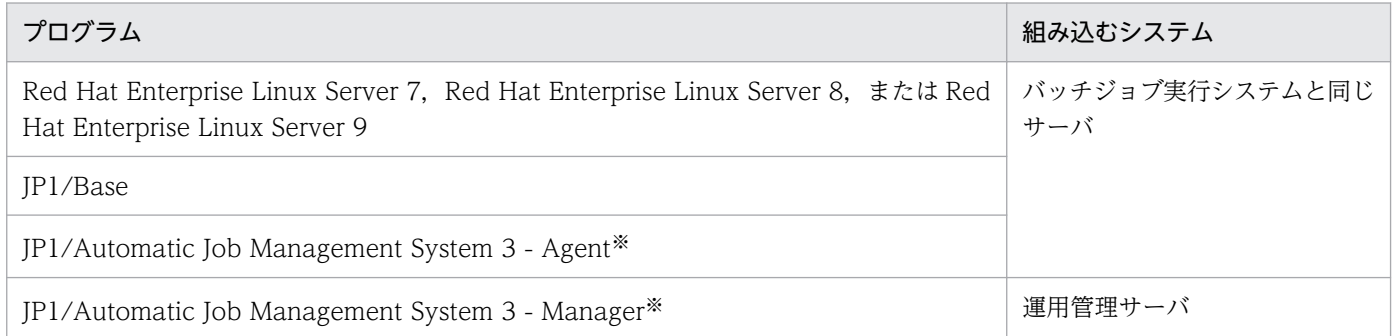

注※ JP1/AJS - Manager には、JP1/AJS - Agent の機能が含まれているため、バッチジョブ実行システムと同一サーバ上に JP1/AJS - Manager があれば, JP1/AJS - Agent は不要である。

### 表 1-3 バッチジョブ実行システムの関連プログラム【AIX の場合】

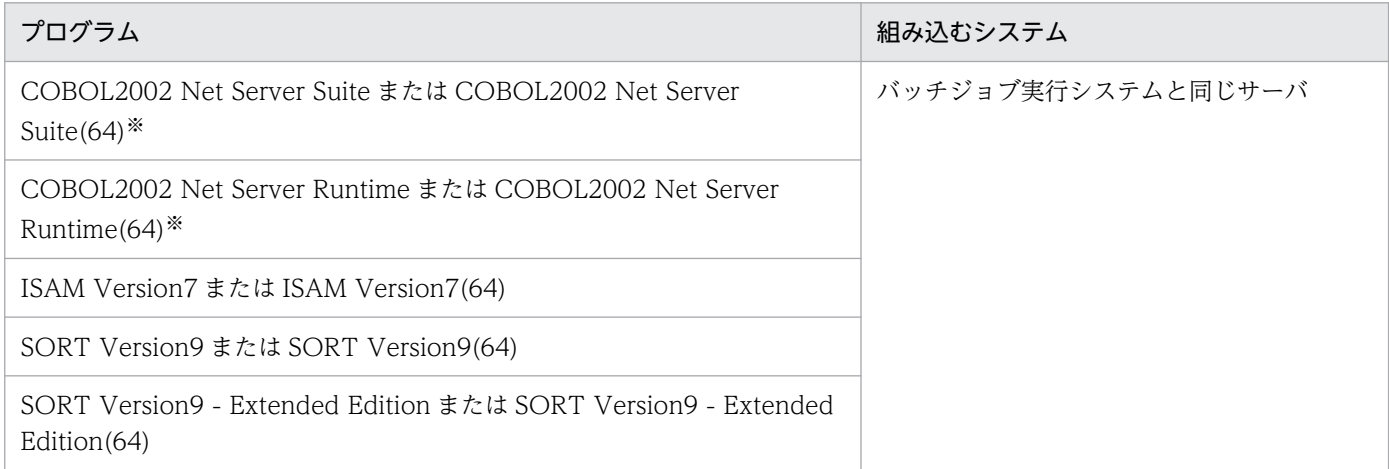

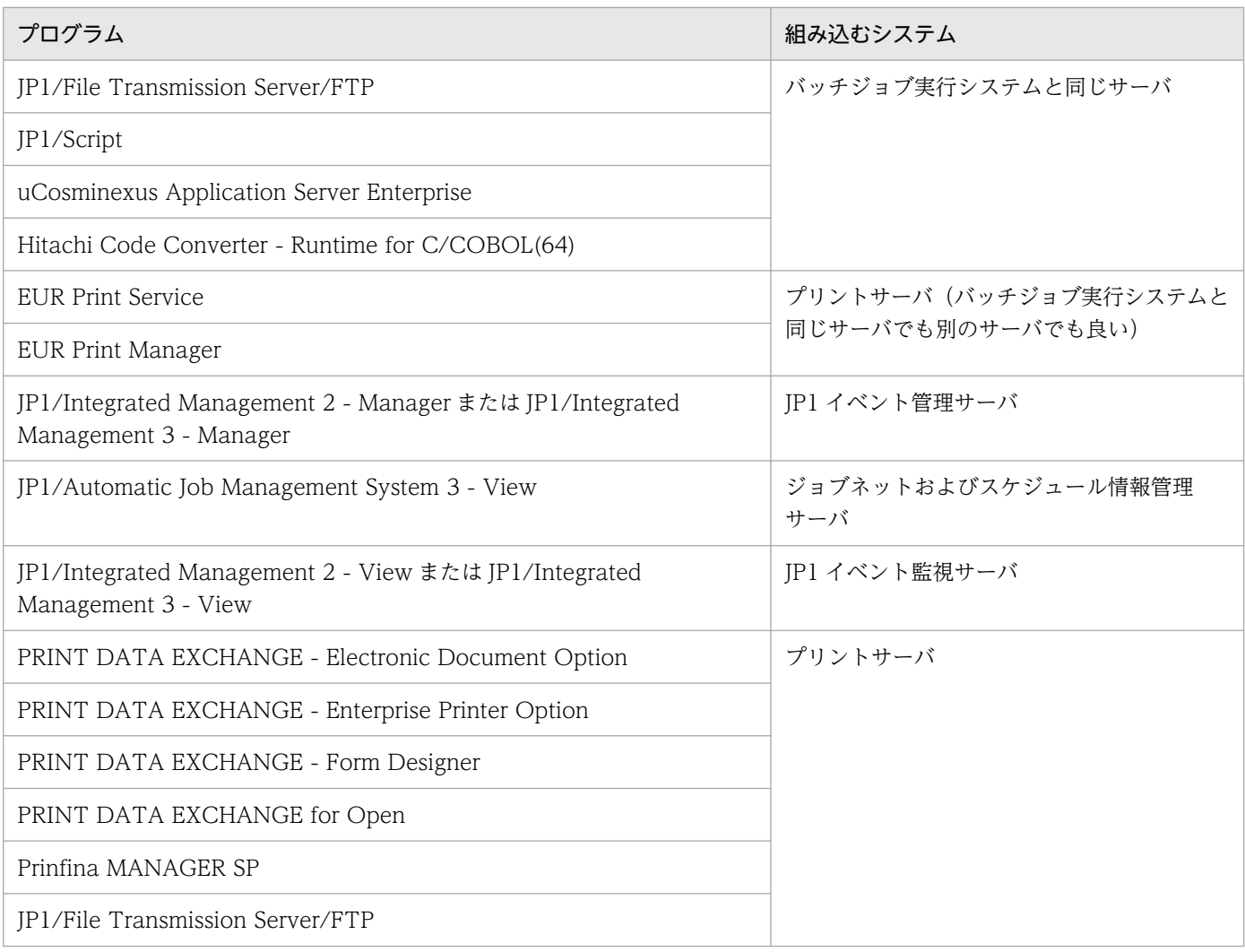

注※ 別サーバの COBOL2002 でコンパイル済みであれば,Runtime の導入で実行できる。

### 表 1‒4 バッチジョブ実行システムの関連プログラム【Linux の場合】

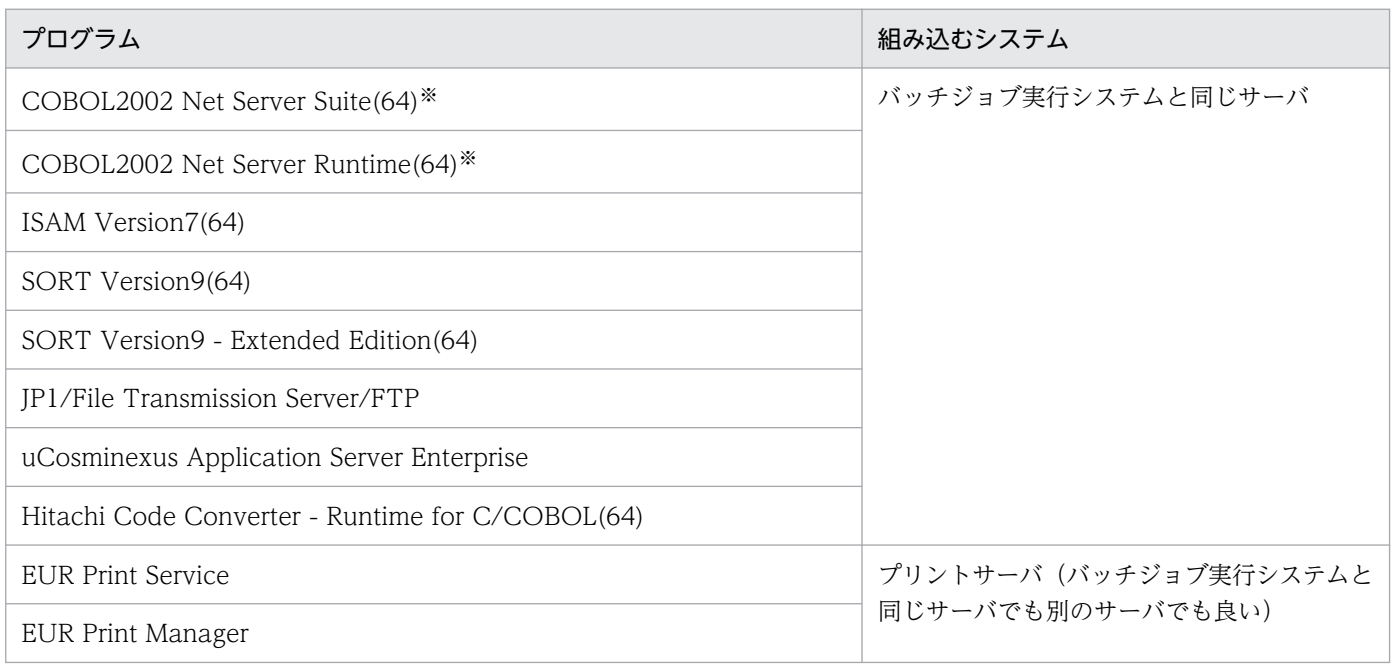

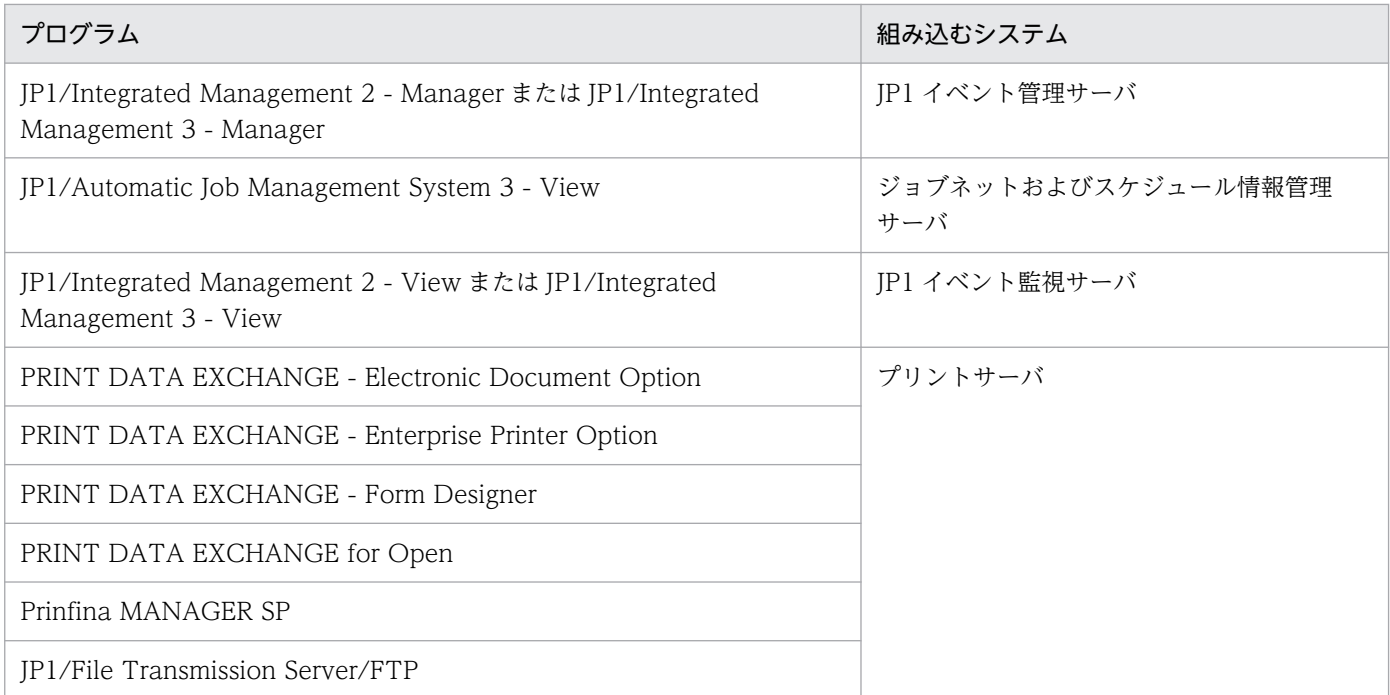

注※ 別サーバの COBOL2002 でコンパイル済みであれば、Runtime の導入で実行できる。

各プログラムの役割を次に示す。

• AIX V7.1, AIX V7.2, AIX V7.3, Red Hat Enterprise Linux 7, Red Hat Enterprise Linux 8, Red Hat Enterprise Linux 9

バッチジョブなどを実行するプラットフォームの OS である。

- JP1/Base ユーザの管理,バッチジョブなどのイベントの収集・管理ができる。
- JP1/Automatic Job Management System 3 Agent JP1/AJS - Manager から実行依頼を受けたバッチジョブなどの処理を実行できる。
- JP1/Automatic Job Management System 3 Manager

ジョブネットの定義情報やスケジュール情報を管理し,バッチジョブなどの処理の実行をエージェント (JP1/AJS - Agent または JP1/AJS - Manager) に依頼できる。また, JP1/AJS - Manager 自身で処 理の実行もできる。

• COBOL2002

COBOL は,事務処理用に最も使用されているプログラミング言語である。

• ISAM

索引順編成ファイルを作成できる。

- SORT EE 選択,ソート,マージ,および集約などの一連の処理を一度に実行できる。
- JP1/File Transmission Server/FTP 運用管理機能を備えたファイル伝送プログラムである。

<span id="page-30-0"></span>• JP1/Script

JP1/Script を使用する場合に必要なプログラムである。

- uCosminexus Application Server Enterprise Java のバッチアプリケーションを使用する場合に必要なプログラムである。
- Hitachi Code Converter

ジョブログを出力する際,実行環境に合わせた文字コードに変換できる。

• EUR Print Service

EUR Print Service と連携して使用する場合に必要なプログラムである。

- EUR Print Manager EUR Print Manager と連携して使用する場合に必要なプログラムである。
- JP1/Automatic Job Management System 3 View JP1/AJS - Manager を GUI で操作できる。
- JP1/IM Manager

統合コンソールおよび統合スコープのマネージャ機能を備えていて、バッチジョブなどで発生したイベ ントを管理できる。

- JP1/IM View 統合コンソールの操作および統合スコープの操作画面を使用して,システムの監視・操作ができる。
- PRINT DATA EXCHANGE Electronic Document Option 印刷データの PDF 変換および電子帳票を生成できる。
- PRINT DATA EXCHANGE Enterprise Printer Option Prinfina MANAGER SP との連携ができる。
- PRINT DATA EXCHANGE Form Designer 書式オーバレイの設計, FCB 定義による用紙サイズ,両面指定, 行データの定義, および行データの 印刷で適用する文字サイズや書体などの初期値を定義できる。
- PRINT DATA EXCHANGE for Open

バッチジョブの帳票出力に対し,書式,FCB などのプリンタ制御イメージを付加したオープン環境の 印刷データを作成できる。

# 1.3.2 ファイルシステム

バッチジョブを実行する場合に,ファイルは信頼性の高いファイルシステムを使用する必要がある。

また、バッチジョブ実行システムは、NFS 上に配置できるファイルが限られている。NFS 上に配置できる ファイルおよび指定できる設定ファイル中のパラメータを次に示す。また,別サーバから同じファイルま たはディレクトリを共用できるかを示す。

### 表 1-5 NFS のサポート内容

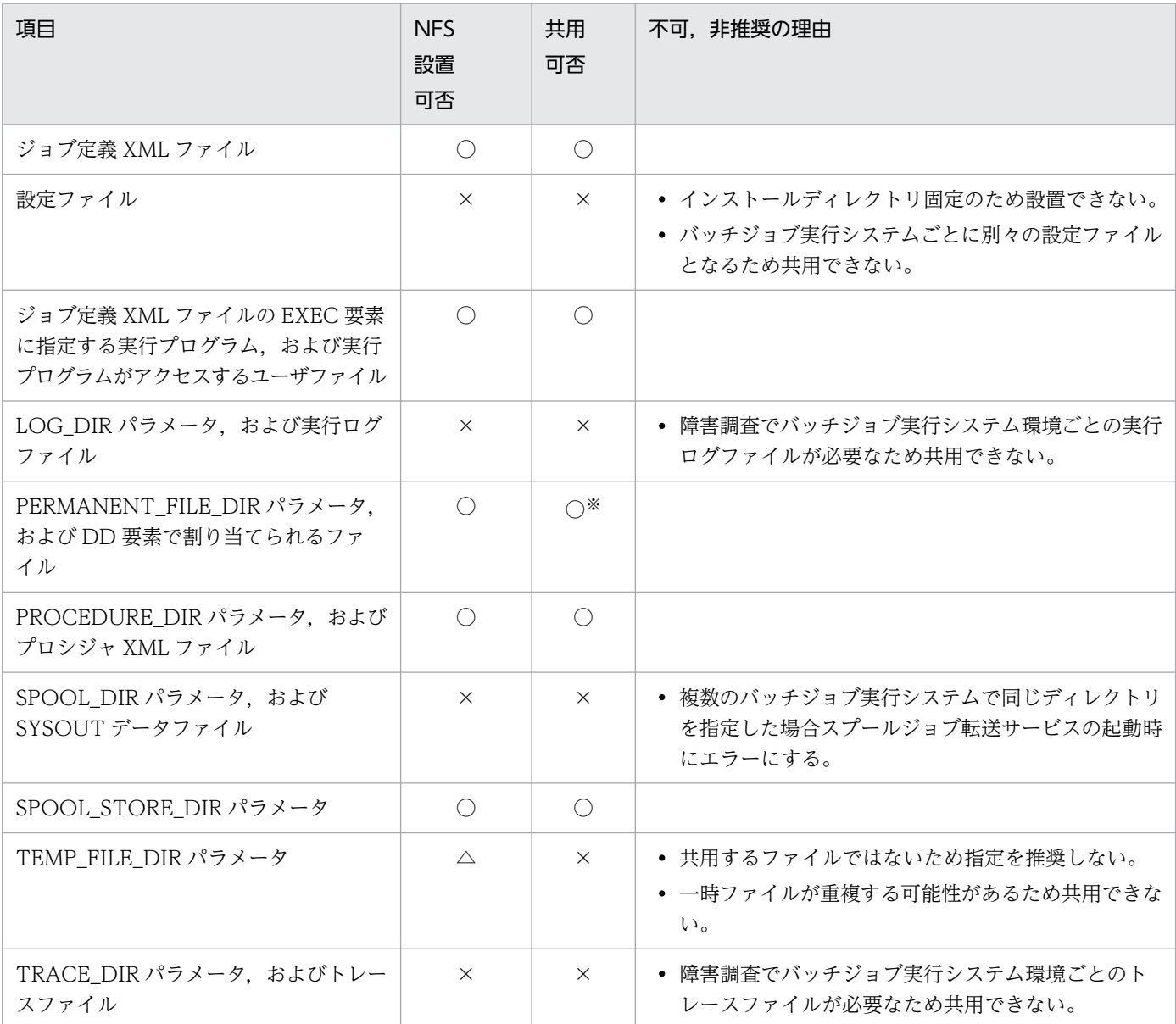

#### 凡例

#### 設置可否

- ○:設置または指定できる
- △:設置または指定できるが推奨しない
- ×:設置または指定できない

#### 共用可否

- ○:複数のバッチジョブ実行システムで共用できる
- ×:複数のバッチジョブ実行システムで共用できない
- 注※ 恒久ファイル,世代ファイルを NFS に設置する場合,次の注意事項がある。
- バッチジョブ実行システムの排他制御機能は別サーバ間では有効にならないため別サーバで同じファイルをアクセスする場合, 注意が必要である

上記以外のファイル,ディレクトリについては動作を保証しない。

# <span id="page-32-0"></span>1.3.3 2GB 超えのファイル (ラージファイル)の扱い

バッチジョブ実行システムでは,ラージファイルを扱うことができる。

バッチジョブ実行システムで使用できるファイルのうち,ラージファイルに対応するファイルを次に示す。

• DD 要素で割り当てるファイル※(TYPE=TEMPISAM,DATA 以外)

• SYSOUT データファイル※

注※ UAP がラージファイルを扱えることが前提である。

ラージファイルの使用可否はファイルシステムの種類やOSの設定(例: ulimit の設定)によって異なるた め,ラージファイルが使用できる環境であることを運用設計前に確認すること。

# <span id="page-33-0"></span>1.4 バッチジョブ実行システムの全体構成

バッチジョブ実行システムは、JP1/AJS から起動されジョブを実行するジョブコントローラおよび、スプー ルの管理とジョブの出力する帳票をプリントサーバに転送するスプールジョブ転送サービスから成る。ス プールジョブ転送サービスは,スプールジョブ転送デーモンとスプールジョブ管理コマンドから成る。

バッチジョブ実行システムの全体構成を次の図に示す。

### 図1-6 バッチジョブ実行システムの全体構成

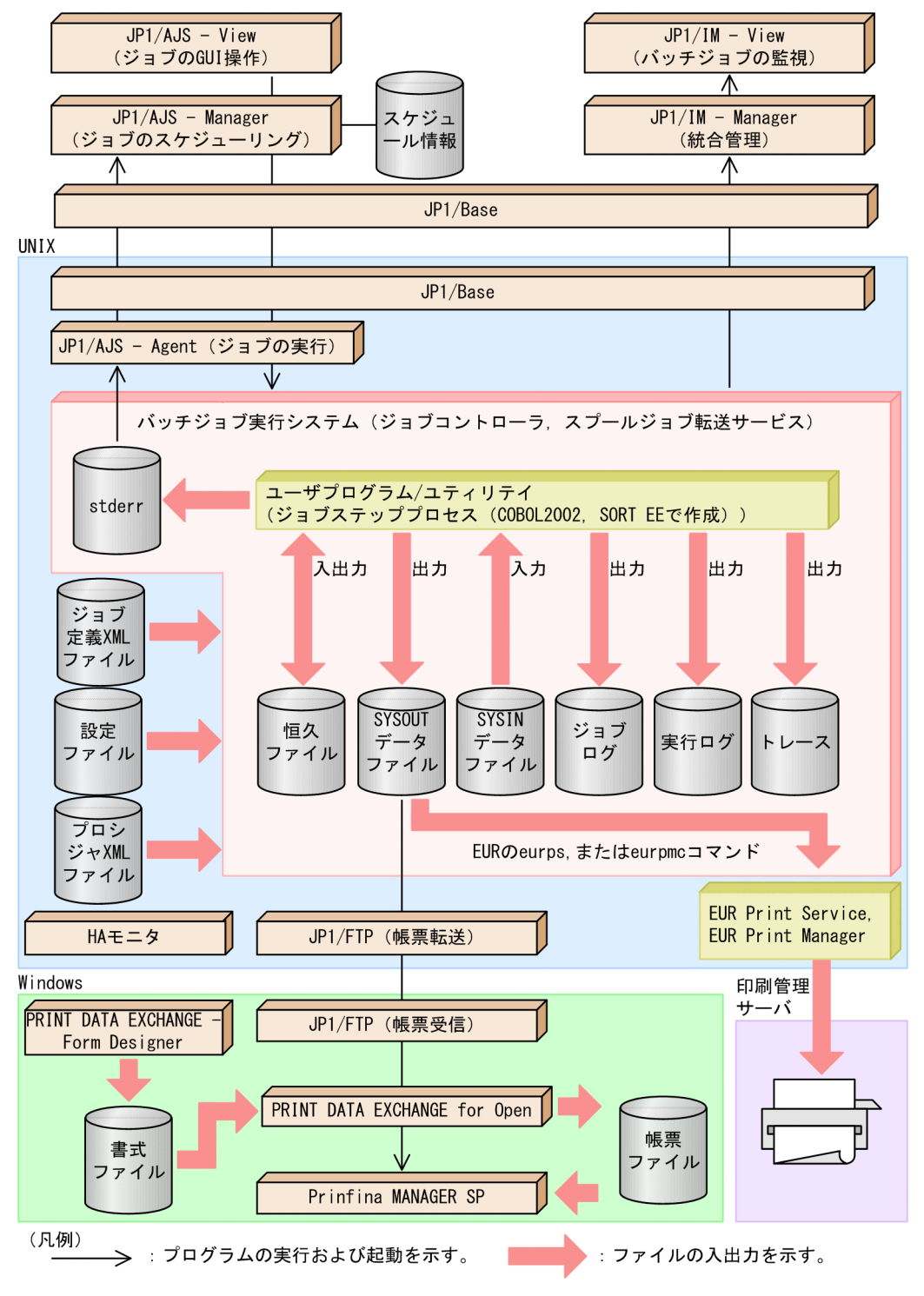

<span id="page-34-0"></span>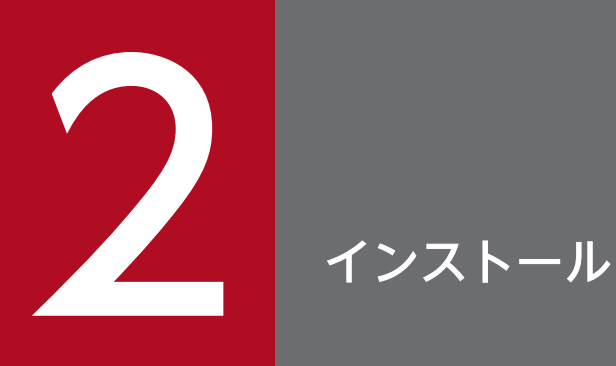

### この章では,インストールの準備と手順,および見積もりについて説明する。

# <span id="page-35-0"></span>2.1 バッチジョブ実行システムのセットアップ手順の概要

ここでは、バッチジョブを実行して帳票出力する基本的なシステム構成とセットアップ手順の概要につい て説明する。

# 2.1.1 基本システム構成の概要とセットアップ手順

JP1/AJS からバッチジョブを実行して、帳票出力する基本的なシステム構成例を次に示す。

図 2-1 バッチジョブを実行して帳票出力する基本的なシステム構成例

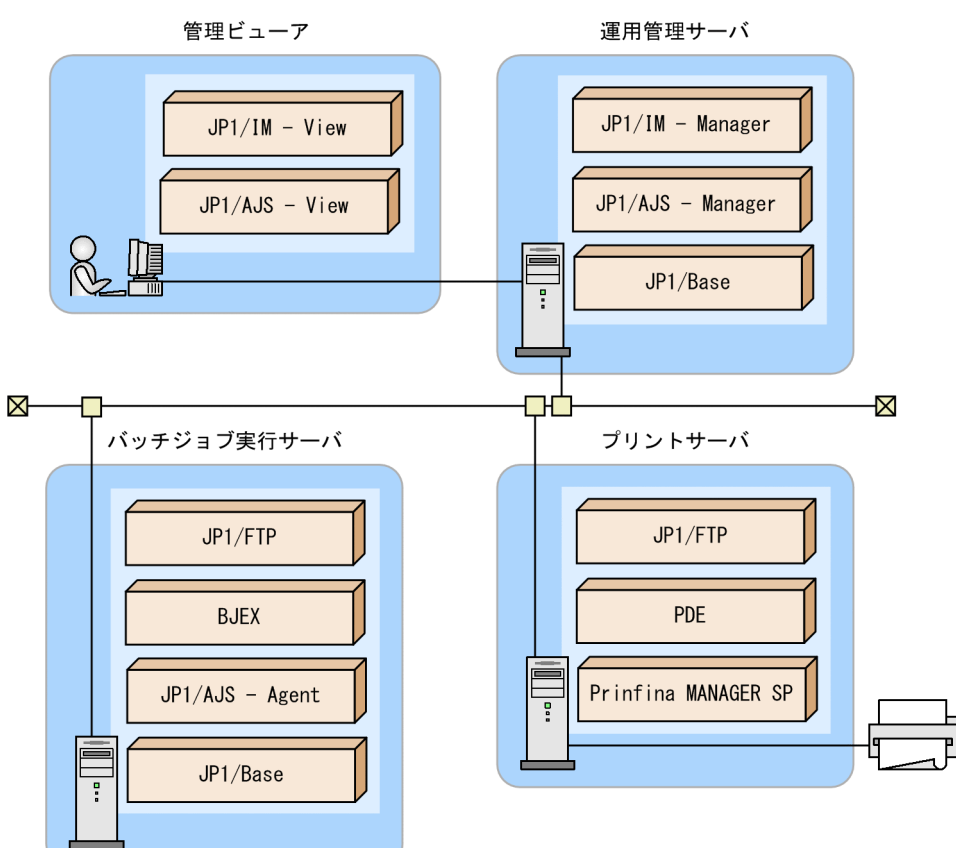

JP1/AJS からバッチジョブを実行して,帳票出力するためのセットアップを次に示す。

# (1) 運用管理サーバでのセットアップ作業

### 1. 運用管理サーバに JP1/Base, JP1/AJS - Manager, および JP1/IM - Manager のインストールと セットアップをする

JP1/Base, JP1/AJS - Manager, および JP1/IM - Manager のインストールとセットアップについて は、IP1 のマニュアルを参照のこと。
# (2) バッチジョブ実行サーバでのセットアップ作業

- 1. バッチジョブ実行サーバに JP1/Base,JP1/AJS Agent のインストールとセットアップをする JP1/Base, および JP1/AJS - Agent のインストールとセットアップについては、JP1 のマニュアルを 参照のこと。
- 2. バッチジョブ実行サーバに JP1/FTP のインストールとセットアップをする

JP1/FTP のインストールとセットアップについては、JP1 のマニュアルを参照のこと。

3. バッチジョブ実行サーバにバッチジョブ実行システムのインストールとセットアップをする バッチジョブ実行システムのインストールとセットアップについては、[「2.2 インストール](#page-38-0)」,および [「2.3 セットアップ](#page-50-0)」を参照のこと。

## (3) プリントサーバでのセットアップ作業

### (a) 高性能プリンタへの Prinfina MANAGER SP 連携出力の場合

- 1. プリントサーバに Prinfina MANAGER SP および PDE のインストールとセットアップをする
- 2. プリントサーバに JP1/FTP のインストールとセットアップをする

JP1 イベントを使用した統合管理実施時には,JP1/Base のインストール・セットアップも必要である。 JP1/FTP のインストールとセットアップについては、JP1 のマニュアルを参照のこと。

- 3. バッチジョブ実行サーバから印刷データを転送するための受信フォルダを仮想ディレクトリとして設定 する
- 4. JP1/FTP を起動する

JP1 イベントを使用した統合管理実施時には,JP1/Base の起動も必要である。

5. Prinfina MANAGER SP サービスを起動する

## (b) PDF ファイル出力および Windows 接続プリンタへの GDI(Graphic Device Interface)出力の場合

- 1. プリントサーバに PDE のインストールとセットアップをする
- 2. プリントサーバに JP1/FTP のインストールとセットアップをする

IP1 イベントを使用した統合管理実施時には、IP1/Base のインストールとセットアップも必要である。 JP1/FTP のインストールとセットアップについては、JP1 のマニュアルを参照のこと。

- 3. バッチジョブ実行サーバから印刷データを転送するための受信フォルダを仮想ディレクトリとして設定 する
- 4. JP1/FTP を起動する

JP1 イベントを使用した統合管理実施時には,JP1/Base の起動も必要である。

5. PDE サービスを起動する

# (4) 管理ビューアの設定

1. 管理ビューアに JP1/AJS - View および JP1/IM - View のインストールとセットアップをする JP1/AJS - View と JP1/IM - View のインストールについては、JP1 のマニュアルを参照のこと。 <span id="page-38-0"></span>ここでは,バッチジョブ実行システムのインストール方法について説明する。

# 2.2.1 バッチジョブ実行システムのインストール

## (1) AIX の場合

AIX へのインストール手順を次に示す。

なお,CD-ROM のディレクトリ名やファイル名は,ハードウェア環境などによって記述した内容と見え 方が異なる。ls コマンドで確認し、表示されたファイル名をそのまま入力すること。

#### 1. ユーザ権限を設定する

バッチジョブ実行システムをインストールするホストに、スーパーユーザでログインする。または、su コマンドでユーザ権限をスーパーユーザに変更する。

#### 2. すべてのプログラムを終了する

既存の IP1 シリーズのプログラム, およびバッチジョブ実行システムのプログラムが動作している場 合,必ず停止する。

#### 3. バッチジョブ実行システムの媒体をセットする

#### 4. 次のコマンドを実行して,CD-ROM 装置をマウントする

/usr/sbin/mount -r -v cdrfs /dev/cd0 /cdrom

/cdrom は CD-ROM デバイススペシャルファイルのマウントポイントである。マウントポイントディ レクトリがない場合は,作成すること。なお,デバイススペシャルファイル名,およびマウントポイン トは,使用する環境によって異なる場合がある。

#### 5. 次のコマンドを実行して、Hitachi PP Installer を起動する

/cdrom/AIX/SETUP /cdrom※

注※ ここでは,マウントポイントに/cdrom を仮定する。

Hitachi PP Installer が起動し、初期画面が表示される。

Hitachi PP Installer の初期画面の例を次に示す。

Hitachi PP Installer 05-34

 L) List Installed Software. I) Install Software. D) Delete Software. Q) Quit.

#### 6. Hitachi PP Installer の初期画面で「I」を入力する

インストールできるプログラムの一覧が表示される。

#### 7. バッチジョブ実行システムを選択して「I」を入力する

バッチジョブ実行システムがインストールされる。なお,プログラムを選択するには,カーソルを移動 させてスペースバーで選択する。

インストール画面の例を次に示す。

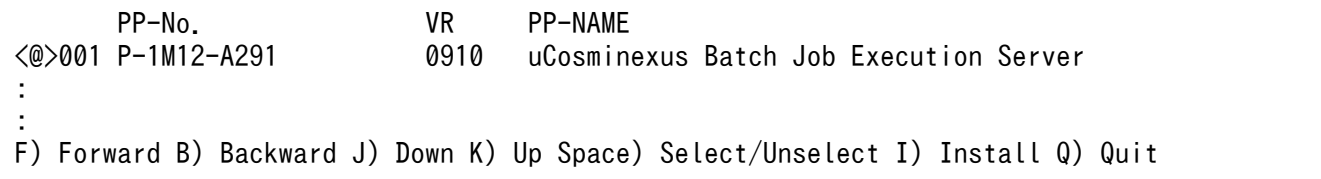

選択した PP の左側に, "<@>"が表示される。続いて [I] を入力すると, 最下行に次に示すメッセー ジが表示される。

Install PP? (y: install, n: cancel)==>

ここで,[y]または[Y]を選択するとインストールが開始される。[n]または[N]を選択すると, インストールが中止され,PP インストール画面に戻る。

#### 8. インストールが正常終了したら,「Q」を入力する

Hitachi PP Installer の初期画面に戻る。

なお,インストール時にインストーラーのログとして次のファイルが作成される。

#### /opt/hitachi/bjex/instlog/BJEX\_INST\_LOG , /opt/hitachi/bjex/instlog/BJEX\_INST\_USERLOG

インストーラーのログファイルが作成されていない場合,次に示す問題が考えられる。

- インストーラーのログファイルが通常のファイルでない。
- インストーラーのログファイルを作成するディレクトリに書き込み権限がない。
- インストーラーのログファイルのパス名を構成する各ファイルパスに,同一のファイルが存在する。同 一のファイルが存在する状態を次に示す。

"/opt"がディレクトリでない。

"/opt/hitachi"がディレクトリでない。

"/opt/hitachi/bjex"がディレクトリでない。

"/opt/hitachi/bjex/instlog"がディレクトリでない。

インストールが完了すると,デフォルトの環境が設定されている。デフォルトから設定を変更する場合に ついては,「[2.3 セットアップ」](#page-50-0)を参照のこと。

# (2) Linux の場合

Linux へのインストール手順を次に示す。

なお,CD-ROM のディレクトリ名やファイル名は,ハードウェア環境などによって記述した内容と見え 方が異なる。ls コマンドで確認し,表示されたファイル名をそのまま入力すること。

#### 1. ユーザ権限を設定する

バッチジョブ実行システムをインストールするホストに、スーパーユーザでログインする。または、su コマンドでユーザ権限をスーパーユーザに変更する。

#### 2. すべてのプログラムを終了する

既存の JP1 シリーズのプログラム,およびバッチジョブ実行システムのプログラムが動作している場 合,必ず停止する。

#### 3. バッチジョブ実行システムの媒体をセットする

#### 4. 次のコマンドを実行して,CD-ROM 装置をマウントする

/bin/mount -r -o mode=0544 /dev/cdrom /mnt/cdrom

/mnt/cdrom は CD-ROM デバイススペシャルファイルのマウントポイントである。マウントポイン トディレクトリがない場合は,作成すること。なお,デバイススペシャルファイル名,およびマウント ポイントは,使用する環境によって異なる場合がある。

#### 5. 次のコマンドを実行して、Hitachi PP Installer を起動する

/cdrom/X64LIN/SETUP /cdrom※

注※ ここでは,マウントポイントに/cdrom を仮定する。

Hitachi PP Installer が起動し、初期画面が表示される。

Hitachi PP Installer の初期画面の例を次に示す。

Hitachi PP Installer 05-34

 L) List Installed Software. I) Install Software. D) Delete Software. Q) Quit. Select Procedure ===>

#### 6. Hitachi PP Installer の初期画面で「I」を入力する

インストールできるプログラムの一覧が表示される。

#### 7. バッチジョブ実行システムを選択して「I」を入力する

バッチジョブ実行システムがインストールされる。なお,プログラムを選択するには,カーソルを移動 させてスペースバーで選択する。

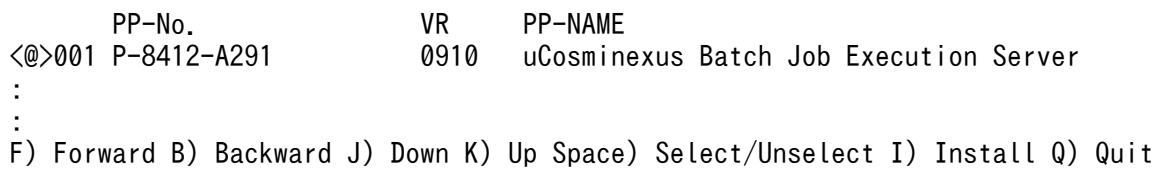

選択した PP の左側に, "<@>"が表示される。続いて [I] を入力すると, 最下行に次に示すメッセー ジが表示される。

Install PP? (y: install, n: cancel)==>

ここで,[y]または[Y]を選択するとインストールが開始される。[n]または[N]を選択すると, インストールが中止され,PP インストール画面に戻る。

### 8. インストールが正常終了したら,「Q」を入力する

Hitachi PP Installer の初期画面に戻る。

なお,インストール時にインストーラーのログとして次のファイルが作成される。

/opt/hitachi/bjex/instlog/BJEX\_INST\_LOG , /opt/hitachi/bjex/instlog/BJEX\_INST\_USERLOG

インストーラーのログファイルが作成されていない場合,次に示す問題が考えられる。

- インストーラーのログファイルが通常のファイルでない。
- インストーラーのログファイルを作成するディレクトリに書き込み権限がない。
- インストーラーのログファイルのパス名を構成する各ファイルパスに,同一のファイルが存在する。同 一のファイルが存在する状態を次に示す。

"/opt"がディレクトリでない。

"/opt/hitachi"がディレクトリでない。

"/opt/hitachi/bjex"がディレクトリでない。

"/opt/hitachi/bjex/instlog"がディレクトリでない。

インストールが完了すると,デフォルトの環境が設定されている。デフォルトから設定を変更する場合に ついては,「[2.3 セットアップ」](#page-50-0)を参照のこと。

# 2.2.2 バッチジョブ実行システムのアンインストール

# (1) AIX の場合

アンインストール手順を次に示す。Hitachi PP Installer の指示に従ってバッチジョブ実行システムをアン インストールする。

バッチジョブ実行システムをアンインストールする場合は,ジョブコントローラを利用するプログラムと スプールジョブ転送サービスをすべて終了すること。アンインストールでは,ユーザが変更を行うファイ ル、および新規に作成したファイルは削除されない。したがって、完全に環境を削除するには、ユーザが 自分で削除する必要がある。

1. 次のコマンドを実行して、Hitachi PP Installer を起動する

/etc/hitachi\_setup

Hitachi PP Installer が起動し、初期画面が表示される。 Hitachi PP Installer の初期画面の例を次に示す。

Hitachi PP Installer 05-34

```
 L) List Installed Software.
 I) Install Software.
 D) Delete Software.
 Q) Quit.
```
Select Procedure ===>

### 2. Hitachi PP Installer の初期画面で「D」を入力する

アンインストールできるソフトウェアの一覧が表示される。

#### 3. バッチジョブ実行システムを選択して「D」を入力する

バッチジョブ実行システムがアンインストールされる。なお,プログラムを選択するには,カーソルを 移動させてスペースバーで選択する。

アンインストール画面の例を次に示す。

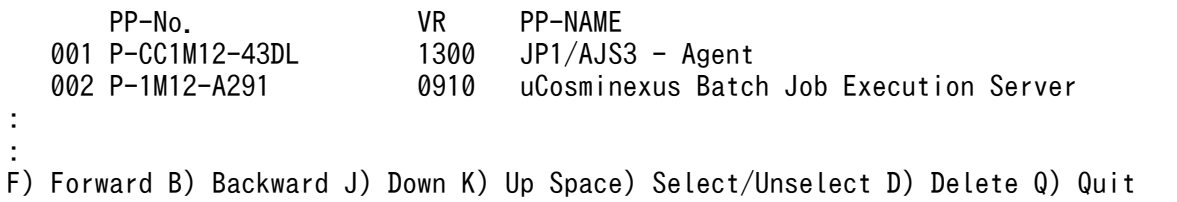

続いて[D]を入力すると,最下行に次に示すメッセージが表示される。

Delete PP? (y: delete, n: cancel) ==>

ここで, [y] または [Y] を選択するとアンインストールが開始される。[n] または [N] を選択する と,アンインストールが中止され,PP アンインストール画面に戻る。

### 4. アンインストールが正常終了したら,「Q」を入力する

Hitachi PP Installer の初期画面に戻る。

なお,アンインストール時にインストーラーのログとして次のファイルが作成される。

/opt/hitachi/bjex/instlog/BJEX\_INST\_LOG , /opt/hitachi/bjex/instlog/BJEX\_INST\_USERLOG

インストーラーのログファイルが作成されていない場合,次に示す問題が考えられる。

- インストーラーのログファイルが通常のファイルでない。
- インストーラーのログファイルを作成するディレクトリに書き込み権限がない。
- インストーラーのログファイルのパス名を構成する各ファイルパスに,同一のファイルが存在する。同 一のファイルが存在する状態を次に示す。

"/opt"がディレクトリでない。

"/opt/hitachi"がディレクトリでない。

"/opt/hitachi/bjex"がディレクトリでない。

"/opt/hitachi/bjex/instlog"がディレクトリでない。

アンインストールが完了したあと,スプールジョブ転送デーモンの自動起動および自動終了の設定を解除す る。

1. 次のコマンドを実行して、スプールジョブ転送デーモンの自動起動の設定を解除する

rmitab bjexpd

- 2. 論理ホスト用のスプールジョブ転送デーモンの自動起動を設定している場合は、論理ホスト用スプール ジョブ転送デーモンのレコードを指定して rmitab コマンドを実行する
- 3. システム終了時の自動終了機能を解除するには,/etc/rc.shutdown の次に示す記述を削除する

test -x /opt/hitachi/bjex/sbin/bjexpdctl && /opt/hitachi/bjex/sbin/bjexpdctl stop

4. 論理ホスト用のスプールジョブ転送デーモンの自動起動を設定している場合は、論理ホスト用スプール ジョブ転送デーモンの自動停止の記述を/etc/rc.shutdown から削除する

# (2) Linux の場合

アンインストール手順を次に示す。Hitachi PP Installer の指示に従ってバッチジョブ実行システムをアン インストールする。

バッチジョブ実行システムをアンインストールする場合は,ジョブコントローラを利用するプログラムと スプールジョブ転送サービスをすべて終了すること。アンインストールでは,ユーザが変更を行うファイ ル、および新規に作成したファイルは削除されない。したがって、完全に環境を削除するには、ユーザが 自分で削除する必要がある。

1. 次のコマンドを実行して、Hitachi PP Installer を起動する

/etc/hitachi\_setup

Hitachi PP Installer が起動し、初期画面が表示される。 Hitachi PP Installer の初期画面の例を次に示す。

Hitachi PP Installer 05-34

```
 L) List Installed Software.
 I) Install Software.
 D) Delete Software.
 Q) Quit.
 Select Procedure ===>
```
### 2. Hitachi PP Installer の初期画面で「D」を入力する

アンインストールできるソフトウェアの一覧が表示される。

### 3. バッチジョブ実行システムを選択して「D」を入力する

バッチジョブ実行システムがアンインストールされる。なお,プログラムを選択するには,カーソルを 移動させてスペースバーで選択する。

アンインストール画面の例を次に示す。

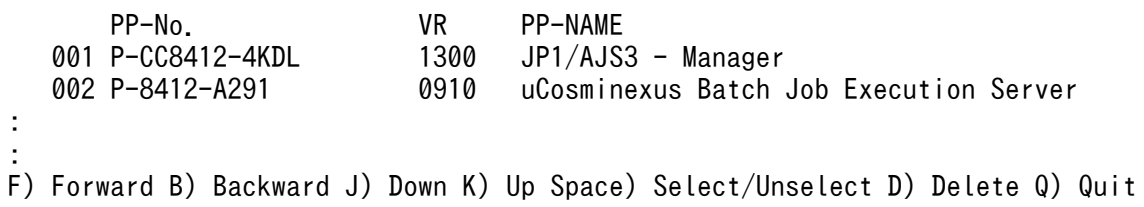

続いて「DIを入力すると、最下行に次に示すメッセージが表示される。

Delete PP? (y: delete, n: cancel) == $>$ 

ここで,[y]または[Y]を選択するとアンインストールが開始される。[n]または[N]を選択する と,アンインストールが中止され,PP アンインストール画面に戻る。

### 4. アンインストールが正常終了したら,「Q」を入力する

Hitachi PP Installer の初期画面に戻る。

なお,アンインストール時にインストーラーのログとして次のファイルが作成される。

/opt/hitachi/bjex/instlog/BJEX\_INST\_LOG , /opt/hitachi/bjex/instlog/BJEX\_INST\_USERLOG

インストーラーのログファイルが作成されていない場合,次に示す問題が考えられる。

- インストーラーのログファイルが通常のファイルでない。
- インストーラーのログファイルを作成するディレクトリに書き込み権限がない。
- インストーラーのログファイルのパス名を構成する各ファイルパスに,同一のファイルが存在する。同 一のファイルが存在する状態を次に示す。

"/opt"がディレクトリでない。

"/opt/hitachi"がディレクトリでない。

"/opt/hitachi/bjex"がディレクトリでない。

"/opt/hitachi/bjex/instlog"がディレクトリでない。

アンインストールが完了したあと,スプールジョブ転送デーモンの自動起動および自動終了の設定を解除す る。

1. 次のコマンドを実行して、スプールジョブ転送デーモンの自動起動の設定を解除する

systemctl disable bjex.service

- 2. 論理ホスト用のスプールジョブ転送デーモンの自動起動を設定している場合は,論理ホスト用スプール ジョブ転送デーモンの Unit 名を指定して systemctl コマンドを実行する
- 3. /opt/hitachi/bjex/sample ディレクトリからコピーした Unit ファイル bjex.service をコピー先の ディレクトリから削除する
- 4. 論理ホスト用のスプールジョブ転送デーモンの自動起動を設定している場合は,論理ホスト用スプール ジョブ転送デーモンの Unit ファイルを削除する

自動起動・停止するためのスクリプトファイルのコピー先ディレクトリについては,「[2.2.4\(3\) スプール](#page-47-0) [ジョブ転送デーモンの自動起動](#page-47-0)」を参照のこと。

# 2.2.3 バッチジョブ実行システムのバージョン情報の表示

バッチジョブ実行システムのバージョン情報の表示手順を説明する。

1. 次のコマンドを実行して、Hitachi PP Installer を起動する

/etc/hitachi\_setup

#### 2. 初期画面で「L」を入力する

インストール済みの日立製品の一覧が表示される。

## 2.2.4 インストール後の設定

インストール後の設定について説明する。なお,論理ホスト環境でバッチジョブ実行システムを運用する 場合は,「[4.9.2 論理ホストのバッチジョブ実行システムの環境設定」](#page-353-0)を参照のこと。

## (1) 設定ファイルの確認

ジョブを実行する前に/opt/hitachi/bjex/conf/bjex.conf をシステムの環境に合わせて変更する。

bjex.conf に指定する各種ディレクトリをデフォルトから変更した場合、あらかじめディレクトリを作成 しておくこと。

その後、次に示す手順で設定ファイルの確認を必ず実施すること。

#### 1. bjex.conf のチェックを実施する

設定ファイル変更後,必ず bjexpdctl コマンドの conftest オプションを実行してエラーのないことを 確認する。設定ファイルで指定する各種ディレクトリには,存在するディレクトリを指定すること。

2. スプールジョブ転送デーモンの起動確認を実施する

bjexpdctl コマンドの start オプションで起動する。

#### 3. 必要に応じて bjexec コマンドによるバッチジョブの実行確認を実施する

設定ファイルは,スプールジョブ転送サービスと各バッチジョブで共用する。バッチジョブ実行時にスプー ルジョブに設定した属性を記録している。そのため設定ファイルは,すべてのスプールジョブを出力およ び削除したあとに変更する必要がある。また,新たにスプールジョブが生成されないように,すべてのプ ロセスを停止してから設定ファイルを変更すること。変更後は,上記の手順で設定ファイルの変更後の確 認を必ず実施すること。

# (2) JP1/IM の設定

バッチジョブ実行システムが通知する IP1 イベントの詳細情報を IP1/IM で表示させるためには、バッチ ジョブ実行システムが提供する拡張属性定義ファイルを IP1/IM のディレクトリにコピーし、設定ファイ ルに JP1IM\_MANAGER\_HOST パラメータを指定する必要がある。

## (a) 拡張属性定義ファイルのコピー

拡張属性定義ファイルはバッチジョブ実行システムのインストール先ディレクトリの system ディレクト リに格納されている。

<拡張属性定義ファイルの名称>

• hitachi\_bjex\_attr\_ja.conf

拡張属性定義ファイルのコピーは次に示す手順で実行する。

<手順>

1. 拡張属性定義ファイルを JP1/IM のディレクトリにコピーする※

2. JP1/IM - Manager を再起動する

注※ JP1/IM - Manager がインストールされたマシンの定義ファイル格納ディレクトリを次に示す。

### • UNIX の場合

/etc/opt/jp1cons/conf/console/attribute/

または

共有ディレクトリ/jp1cons/conf/console/attribute/

### • Windows の場合

 $\text{Console} \land \text{X*} \text{config}$ console\attribute\

または

共有フォルダ\jp1cons\conf\console\attribute\

<span id="page-47-0"></span>また、拡張属性定義ファイルはシフト JIS 形式であるため、OS の種類に応じて次の表に示すとおり拡張属 性定義ファイルをコード変換してから, IP1/IM のディレクトリにコピーすること。

### 表 2-1 バッチジョブ実行システムとコピー先の OS 間で実施するコード変換

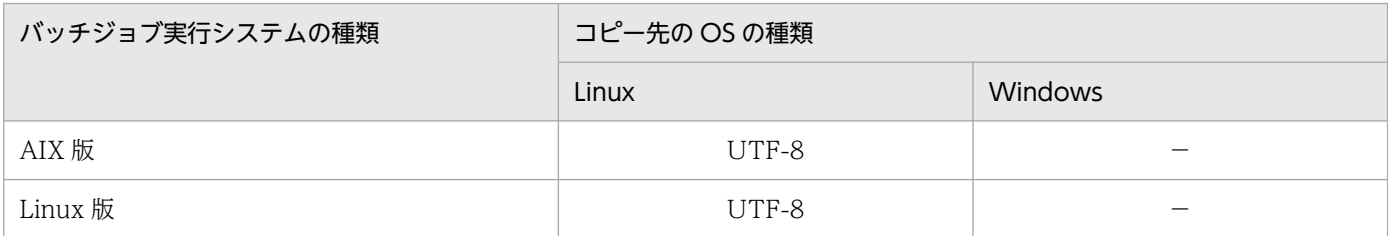

(凡例)

−:コード変換不要。シフト JIS 形式のまま使用できる。

UTF-8:シフト JIS 形式から UTF-8 形式にコード変換する必要がある。

## (b) JP1IM\_MANAGER\_HOST パラメータの設定

JP1 イベントの送信先である JP1/IM-Manager が稼働しているホストを,設定ファイルの JP1IM\_MANAGER\_HOST パラメータで設定する必要がある。このパラメータを設定しない場合,バッ チジョブ実行システムでは,バッチジョブ実行システムが稼働しているサーバ上で hostname コマンドを 実行したときに表示されるホスト名が, JP1 イベントの送信先として仮定される。

JP1IM\_MANAGER\_HOST パラメータの詳細については,[「8. 設定ファイル](#page-471-0)」の 「[JP1IM\\_MANAGER\\_HOST\(JP1/IM - Manager が稼働するホスト名定義\)」](#page-509-0)を参照のこと。

# (3) スプールジョブ転送デーモンの自動起動

スプールジョブ転送デーモンを,システムの起動時および終了時に自動的に実行させる設定方法を次に示す。

## (a) AIX の場合

### システム起動時の自動起動機能

システム起動時の自動起動機能を設定するには、mkitab コマンドを使用して、自動起動の設定をする。 設定後,次のシステム開始時から有効になる。

mkitab "bjexpd:2:wait:/opt/hitachi/bjex/sbin/bjexpdctl start"

スプールジョブ転送デーモンは,連携する JP1 シリーズのあとに起動するよう設定すること。JP1/ Base, JP1/IM, JP1/AJS, JP1/FTP の順に自動起動を設定する場合,次に示す指定をしてコマンドを 実行する。

```
mkitab -i hntr2mon "jp1base:2:wait:/etc/opt/jp1base/jbs_start"
mkitab -i jp1base "jp1cons:2:wait:/etc/opt/jp1cons/jco_start"
mkitab -i jp1cons "jp1ajs2:2:wait:/etc/opt/jp1ajs2/jajs_start"
mkitab -i jp1ajs2 "jp1_fts:2:wait:/etc/opt/jp1_fts/startup"
mkitab -i jp1 fts "bjexpd:2:wait:/opt/hitachi/bjex/sbin/bjexpdctl start"
```
設定後, lsitab コマンドを使用して、設定内容を確認すること。lsitab コマンドは、次に示す指定をし て実行する。

lsitab -a

次に出力例を示す。

```
init:2:initdefault:
brc::sysinit:/sbin/rc.boot 3 >/dev/console 2>&1 # Phase 3 of system boot
: 100 minutes
hntr2mon:2:once:/opt/hitachi/HNTRLib2/etc/D002start
jp1base:2:wait:/etc/opt/jp1base/jbs_start
jp1cons:2:wait:/etc/opt/jp1cons/jco_start
jp1ajs2:2:wait:/etc/opt/jp1ajs2/jajs_start
jp1_fts:2:wait:/etc/opt/jp1_fts/startup
bjexpd:2:wait:/opt/hitachi/bjex/sbin/bjexpdctl start
```
システム終了時の自動終了機能

システム終了時の自動終了機能を設定するには,/etc/rc.shutdown を編集して,連携する JP1 シリー ズより先に停止させるように次に示す記述を追加のこと。

```
test -x /opt/hitachi/bjex/sbin/bjexpdctl && /opt/hitachi/bjex/sbin/bjexpdctl stop
: 100 minutes
連携するJP1シリーズの停止処理
: 100 minutes
```
## (b) Linux の場合

自動起動・停止するための Unit ファイル bjex.service を/opt/hitachi/bjex/sample ディレクトリに格納 している。これを利用して次の手順で設定する。

/usr/lib/systemd/system ディレクトリへの追加

```
/opt/hitachi/bjex/sample ディレクトリに格納されている bjex.service を/usr/lib/systemd/system
に追加する。bjex.service を追加するには次のように指定する。
```

```
 cp /opt/hitachi/bjex/sample/bjex.service /usr/lib/systemd/system
 chmod u=rw,go=r /usr/lib/systemd/system/bjex.service
 chown root:root /usr/lib/systemd/system/bjex.service
```
bjex.service ファイルの編集

Unit ファイル biex.service は、次に示す条件を満たす最低限必要な設定だけが記述されている。

- システムの起動時に,JP1/BASE の後にスプールジョブ転送デーモンが起動される。
- システムの終了時に,JP1/BASE の前にスプールジョブ転送デーモンが停止される。

必要に応じて bjex.service ファイルの各項目を編集すること。

#### 自動起動の有効化

bjex.service に対して自動起動を有効化する。自動起動を有効化するには次のように指定する。

systemctl --system enable bjex.service

# 2.2.5 旧バージョンから移行時の注意事項

旧バージョンからの移行時に次の項目について注意が必要である。

# (1) スプールデータについて

現在使用しているバッチジョブ実行システムのバージョンによって、バージョンアップ後のスプールデー タの扱いが異なる。スプールデータの扱いを次の表に示す。

### 表 2‒2 バージョンアップ後のスプールデータの扱い

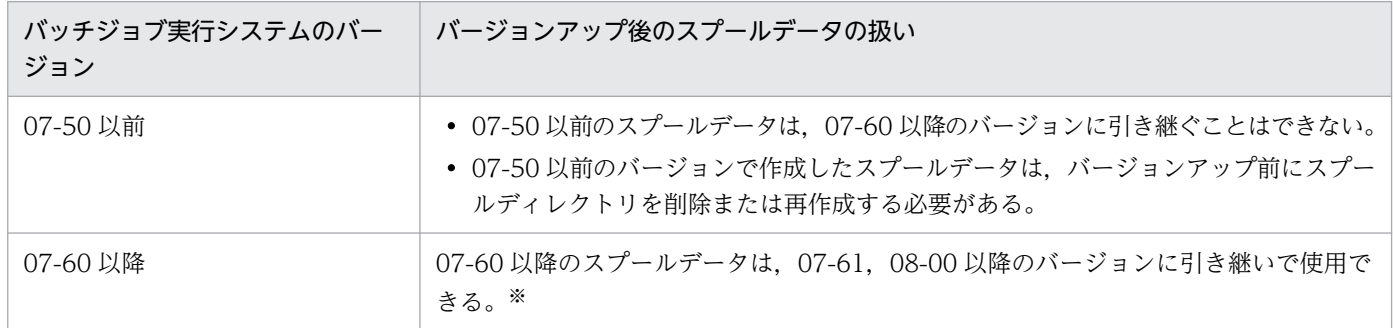

注※

- スプールディレクトリにあるデータだけ保証する。転送ディレクトリにあるデータは削除すること。
- ジョブ識別子はそのまま引き継ぐことができる。
- 設定ファイルのホスト名, SysoutClass, および SPOOL\_DIR を変更しないこと。また, バッチジョブ実行システムが稼働す るホスト名を変更しないこと。変更した場合,動作を保証できない。
- スプールデータは下位バージョンのスプールデータと互換性がない。そのため、一度新バージョンに移行したあと、旧バージョ ンに戻してスプールデータをそのまま使用することはできない。

## <span id="page-50-0"></span>2.3 セットアップ

ここでは,バッチジョブ実行システムのセットアップ方法について説明する。

## 2.3.1 セットアップ前の作業

バッチジョブ実行システムのセットアップ前の作業について説明する。

## (1) 環境変数の設定

バッチジョブ実行システムでは,言語種別およびローカルタイム情報を環境変数から参照して情報を入出 力するため,それらを環境変数で事前に設定しておく必要がある。

### (a) 言語種別の設定

言語種別を環境変数 LANG で設定する。

- AIX の場合
	- 文字コード種別:シフト JIS 環境変数 LANG の値: Ja\_IP
	- 文字コード種別:EUC コード 環境変数 LANG の値: ja JP
- Linux の場合
	- 文字コード種別:UTF-8 コード 環境変数 LANG の値: ja JP.UTF-8
	- 文字コード種別:ASCII コード 環境変数 LANG の値:C

### (b) ローカルタイムの設定

バッチジョブ実行システムが提供するコマンドは,環境変数 TZ に従って情報を出力する。環境変数 TZ は,次に示すどれかの方法で指定すること。

- JP1/AJS のジョブ定義,環境変数の定義で指定
- システムプロファイル (/etc/profile) に指定
- ユーザプロファイル (/\$HOME/.profile) に指定

# (2) JP1 環境を確認する

JP1 の環境は,/etc/opt/jp1base/conf/jp1bs\_param.conf で決定する。

- <span id="page-51-0"></span>• AIX の場合
	- 文字コード種別:シフト JIS エディタで"LANG=SJIS"の設定か確認すること。
	- 文字コード種別:EUC コード エディタで"LANG=EUCJIS"の設定か確認すること。
- Linux の場合
	- 文字コード種別:UTF-8 コード エディタで"LANG=UTF-8"の設定か確認すること。
	- 文字コード種別:ASCII コード エディタで"LANG=C"の設定か確認すること。

# (3) シェルの設定

• AIX の場合

JP1/AJS からジョブを起動する場合に使用するログインシェル,ジョブ定義 XML ファイルで指定する シェルは ksh だけ使用できる。/etc/passwd. ログインスクリプトファイルなど, ksh が使用できるよ うに設定すること。

• Linux の場合

JP1/AJS からジョブを起動する場合に使用するログインシェル,ジョブ定義 XML ファイルで指定する シェルは bash だけ使用できる。/etc/passwd, ログインスクリプトファイルなど, bash が使用でき るように設定すること。

# 2.3.2 セットアップ

バッチジョブ実行システムのインストールが完了後,バッチジョブ実行システムをセットアップする。

バッチジョブ実行システムの実行に必要なディレクトリを作成し,設定ファイルに指定する。設定ファイ ルに指定するディレクトリを次に示す。なお,バッチジョブ実行システムを実行するユーザは,これらの ディレクトリに対して,書き込みおよび読み込み権限を付与すること。

• カタログドプロシジャ

定形のジョブ定義 XML ファイルを登録するディレクトリを指定する。

• 一時ファイル

ジョブ内だけで利用するファイルを一時的に作成するディレクトリを指定する。

• スプール

ジョブログや SYSOUT データを格納するディレクトリを指定する。

• 恒久ファイル

2. インストール

恒久ファイルとは,ジョブが終了後にジョブの結果として残すファイルのことである。恒久ファイルの 指定で,相対パスを指定した場合に利用するカレントディレクトリを指定する。

• 実行ログ

システム管理者がジョブの実行を監視するために,ジョブの履歴を実行ログとして保存するディレクト リを指定する。

• トレース

システム障害時に,トラブルシュートとして状況を保存するためのディレクトリを指定する。

なお,ここではバッチジョブ実行システムを動作させるための基本となるセットアップ方法を説明する。 業務に合わせて設定を変更したい場合は,必要に応じて次に示す設定ファイルのパラメータを参照すること。

表 2‒3 設定が必要なファイルディレクトリ

| ディレクトリ          | 設定ファイルのパラメータ名      | デフォルト                   | デフォルトのパーミッ<br>ション (8 進数)   |
|-----------------|--------------------|-------------------------|----------------------------|
| カタログドプロシジャ<br>用 | PROCEDURE_DIR      | /var/opt/bjex/proc      | AIX:1777<br>Linux: 0777    |
| 一時ファイル用         | TEMP_FILE_DIR      | $/\text{tmp}$           | なし*                        |
| スプール用           | SPOOL DIR          | /var/opt/bjex/spool     | AIX:1777<br>Linux: 0777    |
| 恒久ファイル用         | PERMANENT FILE DIR | /var/opt/bjex/perm      | AIX: 1777<br>Linux: 0777   |
| 実行ログ用           | LOG DIR            | /opt/hitachi/bjex/log   | 0777                       |
| トレース用           | TRACE_DIR          | /opt/hitachi/bjex/trace | AIX: 1777<br>Linux: $0777$ |

注※ バッチジョブ実行システムのインストールでは設定しない。

バッチジョブを実行する OS ユーザに対して、各ディレクトリには次に示すファイルパーミッションが必 要である。

### 表 2‒4 ディレクトリのファイルパーミッション

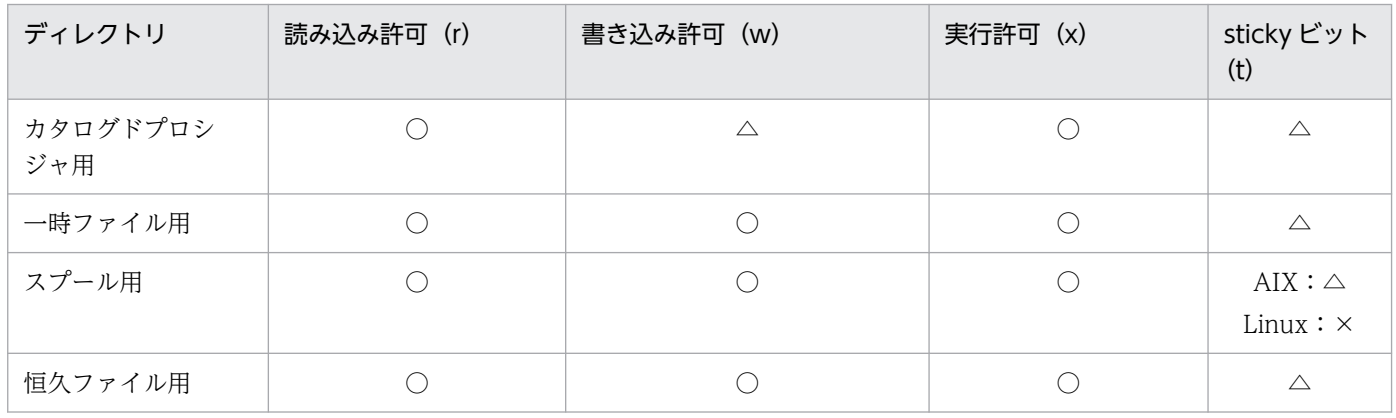

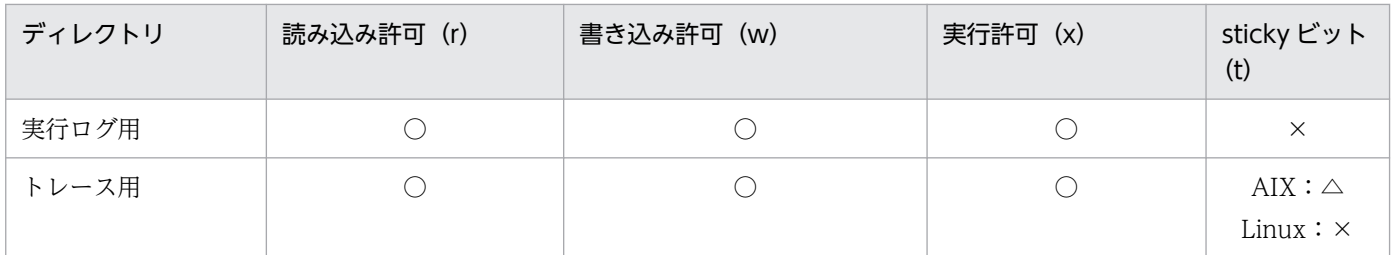

(凡例)

○:設定が必須である。

△:システムの運用方針に従い、設定する。

×:設定しないこと。

スプール,恒久ファイルなどは,業務によって大容量となる場合があるため,専用のファイルシステムを 作成して使用するのが望ましい。

# 2.3.3 bjexcollect コマンドの設定

bjexcollect コマンドは、バッチジョブ実行システムが異常終了および無応答となった場合などに、障害調 査を実施するための資料を一括して収集するツールである。迅速な障害対応を行うため、bjexcollect の定 義ファイル/opt/hitachi/bjex/maintenance/bjexcollect.conf にある次の表に示すパラメータの指定値 を,[「2.3.2 セットアップ」](#page-51-0)でセットアップした内容に従って書き換える。bjexcollect コマンドの詳細に ついては,「[付録 C bjexcollect コマンド\(障害調査のための資料の一括収集\)](#page-834-0)」を参照のこと。

表 2-5 bjexcollect の定義ファイルに設定する指定値

| パラメータ        | 指定値の内容                                   |
|--------------|------------------------------------------|
| SPOOL DIR    | スプールディレクトリを指定する。                         |
| LOG_DIR      | ログディレクトリを指定する。                           |
| TRACE DIR    | トレースディレクトリを指定する。                         |
| LOGICAL HOST | バッチジョブ実行システムが論理ホストで稼働している場合、論理ホスト名を指定する。 |

# 2.3.4 JP1/AJS 環境設定

JP1/AJS からバッチジョブ実行システムを実行するために,事前に実行環境を設定する必要がある。ここ では,JP1/AJS の環境設定の留意点について説明する。

# (1) JP1/AJS のログ容量の見積もり

バッチジョブ実行システムを使用した場合,バッチジョブ実行システムを使用しない場合に比べて,次の ログに出力するログ出力量が 1 ジョブ当たり約 350 バイト増加する。

### ジョブ実行内部ログ

/var/opt/jp1ajs2/log/jpqagent/jpqagt\_{00|01|02|03|04|05|06|07}.log

そのため,ログサイズを見積もる場合には,JP1 のマニュアルに記載されている計算式に上記の値を追加 すること。

## 2.3.5 JP1/FTP 環境設定

バッチジョブ実行システムでは,スプール出力を Windows 上のプリントサーバへ転送して印刷できる。 プリントサーバとの印刷ファイルの転送は、JP1/FTP を利用する。バッチジョブ実行システムから印刷す る場合、事前に実行環境を設定する必要がある。ここでは、JP1/FTP を使用するための留意点について説 明する。

## (1) JP1/FTP ログインユーザの登録

ファイル伝送時に JP1/FTP にログインするログインユーザ※を,プリントサーバが動作する Windows 上 の IP1/FTP に登録する。これによって、登録したユーザ以外から着信の要求が来た場合、IP1/FTP は着 信を拒否できる。

注※ ここで登録するログインユーザは,Windows のログインユーザとは関係ない。

## (2) 転送先ディレクトリの作成

出力クラスごとに,Windows 上のプリントサーバへ,スプールジョブ管理ファイルと SYSOUT データ ファイルの転送先ディレクトリをそれぞれ作成する。

出力クラスについては,[「3.11.1 出力クラス](#page-164-0)」,および「[4.3.3 出力クラスの設定](#page-320-0)」を参照のこと。転送 先ディレクトリについては、「[5.3.2 JP1/FTP を使った印刷データ転送」](#page-378-0)を参照のこと。

## 2.3.6 メッセージ制御機能を使用する場合の環境設定

メッセージ制御機能を使用して JP1/IM - View から応答を入力するためには,事前に実行環境を設定する 必要がある。

メッセージ制御機能を使用する場合は,「[4.3.7 メッセージ制御機能の設定」](#page-323-0)に示す設定を行ってから, 次の作業を実施すること。

## (1) bjex\_msg\_setup コマンドの実行

bjex msg\_setup コマンドを実行して, JP1/IM - Manager との連携を有効にする。bjex\_msg\_setup コ マンドの詳細については. [[7. コマンド](#page-407-0)] の [biex msg\_setup (メッセージ制御機能の初期設定(バッ [チジョブ実行システムの設定用\)\)](#page-410-0)」を参照のこと。

bjex msg\_setup コマンドは次に示す手順で実行する。

1. JP1/Base がインストール済みであることを確認する。

2. root 権限で bjex\_msg\_setup コマンドを実行する。

3. KAKC5100-I メッセージが出力されることを確認する。

bjex\_msg\_setup コマンド実行後に JP1/Base を再インストールした場合は,bjex\_msg\_setup コマンド を再実行すること。

# (2) JP1/IM - Manager の設定方法

JP1/IM - Manager および JP1/IM - View で、応答待ちイベントに関する機能を有効にする。有効にして いない場合, JP1/IM - View による応答の入力ができない。

JP1/IM - Manager および JP1/IM - View の設定方法ならびにバッチジョブ実行システムと JP1/IM - Manager との通信の設定については、IP1 のマニュアルを参照のこと。

# (3) メッセージ出力用カタログドプロシジャを使用するための設定

メッセージ出力用カタログドプロシジャは uCosminexus Batch Job Execution Server のインストール ディレクトリの sample ディレクトリにある。これらのカタログドプロシジャを、設定ファイルで定義し たプロシジャライブラリのディレクトリに複写して使用する。メッセージ出力用カタログドプロシジャを 次の表に示す。

## 表 2‒6 メッセージ出力用カタログドプロシジャ

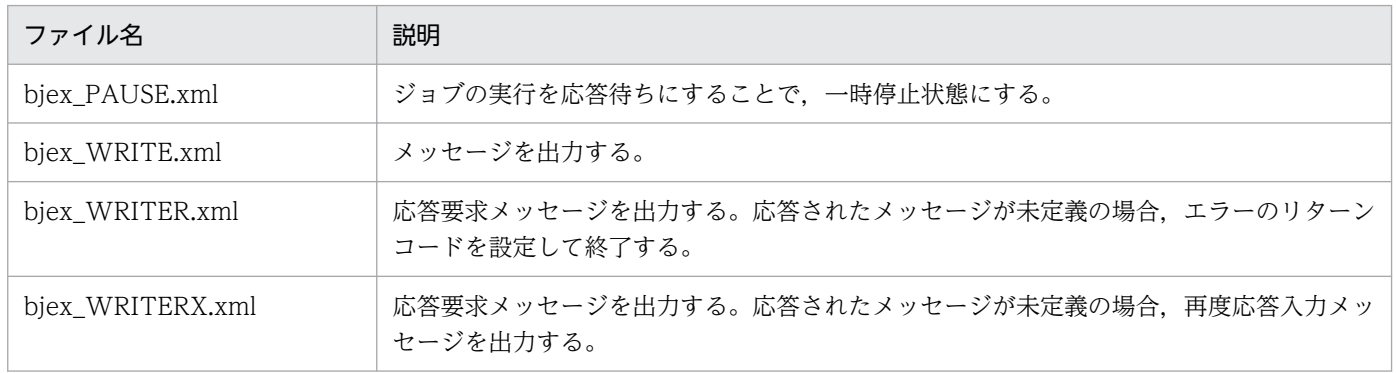

# 2.3.7 排他/共用制御機能および実行中のジョブ情報表示機能を使用する場合

排他/共用制御機能および実行中のジョブ情報表示機能を使用する場合は,[「4.3.6 排他/共用制御機能の](#page-322-0) [設定](#page-322-0)」の設定をすること。

排他/共用制御機能および実行中のジョブ情報表示機能では,共用メモリおよびセマフォを使用する。OS によっては使用できる共用メモリおよびセマフォ値が低く設定されている場合がある。このため、排他/共 用制御機能および実行中のジョブ情報表示機能を使用する場合は,カーネルパラメータの見直しをすること。

バッチジョブ実行システムのストレージ設計については,リリースノートを参照のこと。

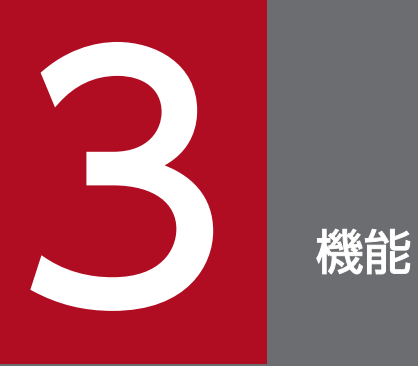

この章では、バッチジョブ実行システムの機能について説明する。

## 3.1.1 バッチジョブ実行システムの機能の特長と処理手順

## (1) 機能の特長

バッチジョブ実行システムの機能は,メインフレームと類似のジョブ管理システムを提供することを目的 とし,システム資源を効果的に活用するために,次に示す特長を備えている。

- バッチジョブは,システム資源の定義をジョブ定義 XML ファイルで行う。
- JP1/AJS とバッチジョブ実行システムが連携してバッチジョブを一括管理し,システムへのジョブの入 力および結果の出力を効率良く処理する。
- バッチジョブの実行結果はスプールに保存され,あとから印刷ができる。
- システム動作情報のジョブログ機能および実行ログ機能を提供する。

## (2) ジョブ実行の処理手順

ジョブ実行の処理手順を次に示す。

1. ジョブ定義 XML ファイルの解析

ジョブ定義 XML ファイルを読み込み後,ジョブ実行前にシンタクスチェックをする。シンタクス上の エラーがある場合は,ジョブを実行することなく終了する。

2. システム資源の確保

ジョブステップ実行に必要なシステム資源を,それぞれジョブコントローラが確保する。このとき, ジョブステップ実行に必要なシステム資源が使用できない場合,異常と判断してジョブを終了する。

3. ジョブステップの実行

ジョブステップはジョブステッププロセスとして実行される。ジョブコントローラはシステム資源が割 り当てられると,ジョブステッププロセスの生成を行い,処理プログラムの実行を開始する。

#### 4. ジョブステップの終了

処理プログラムが終了すると,ジョブステッププロセスは消滅し,ジョブコントローラで不要となった ファイルを削除する。このとき,ファイルの削除に失敗しても次のステップを実行する。

## 3.1.2 ジョブ定義 XML ファイル

バッチジョブの制御を行うために,ジョブ定義 XML ファイルに XML 言語でその要求を記述する。

ジョブ定義 XML ファイルの主な制御要素を次に示す。

#### • JOB 要素

ジョブの始まりを示し,ジョブの名称とそのジョブの属性などを定義する。

• STEP 要素

ジョブステップの始まりを示し,ジョブステップ名称を定義する。

• EXEC 要素

実行するプログラム名を定義する。

• DD 要素

ジョブまたはジョブステップで利用するファイルを定義する。

• CALL 要素

実行するプロシジャ名を定義する。

• PROC 要素

CALL 要素で呼び出すプロシジャを定義する。

## (1) ジョブの構成

ジョブは,その処理内容に応じて(処理を行うプログラム対応に)幾つかの段階に分かれるのが一般的で ある。この各段階を"ジョブステップ"と呼ぶ。ジョブステップは,処理を行うプログラムの定義と,その プログラムが使用するファイルなどの資源の定義から成る。

ジョブ内での複数個のジョブステップの間には前後関係が存在していて,並べられた順序に従って処理し ていくことを原則とするが,先行するジョブステップの終了状態によって後続するジョブステップの実行 をやめることもできる。

### (a) ジョブを構成するためのジョブ定義 XML ファイル

ジョブの実行をバッチジョブ実行システムに依頼するためには,ジョブ定義 XML ファイルを準備する必 要がある。

ジョブを構成するためのジョブ定義 XML ファイル例を次の図に示す。これはジョブ制御,プログラム検 索パスの定義などを使用する場合を含めてジョブ定義 XML ファイルの規則を示したものである。

### 図 3‒1 ジョブを構成するためのジョブ定義 XML ファイル例

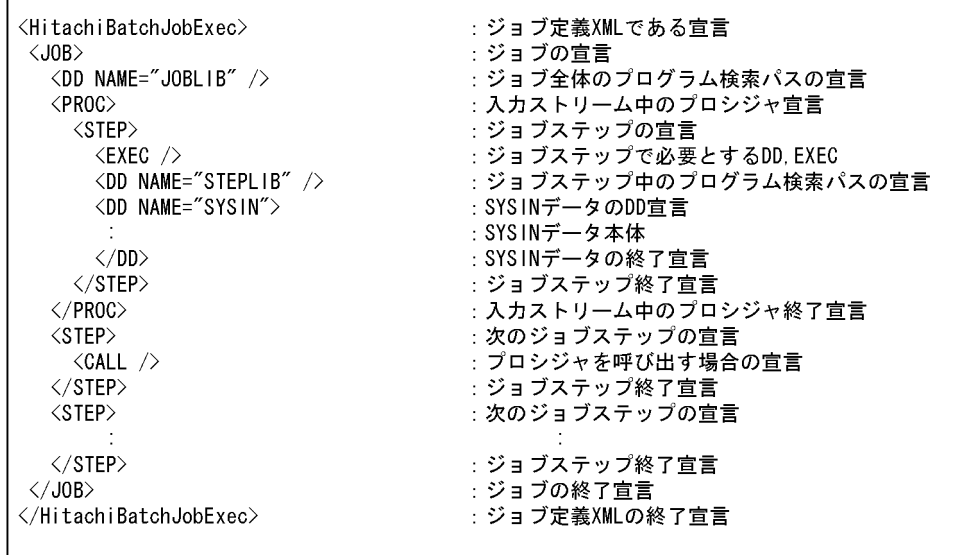

ジョブ実行の手順はジョブ定義 XML ファイルによって記述され、定義に従いファイルの準備と環境変数 を設定し,EXEC 要素で指定されたプログラムのプロセスを作成することによって実行される。

# 3.1.3 ジョブコントローラ

バッチジョブ実行システムでのジョブの実行を制御する。

ジョブの入力は JP1/AJS で行う。JP1/AJS から起動されたジョブコントローラは,ジョブに対して入出力 装置や各種システム資源の割り当ておよび解放処理,すなわちジョブの実行準備および終了処理をする。 また,ジョブの実行結果を管理し,ジョブ実行に付随するジョブログを出力する。

機能の特長を次に示す。

- ジョブの実行準備および終了処理,ファイルの割り当ておよび解放処理をする。
- ジョブを実行する前にジョブのシンタクスチェックができる。
- 処理プログラムの実行結果をスプールで管理できる。
- ジョブログは JP1/AJS View から参照できる。JP1/AJS View から参照できるデータ量については, 注意事項がある。注意事項については,[「3.1.3\(2\) ジョブログ出力機能」](#page-61-0)を参照のこと。

# (1) ジョブのシンタクスチェック機能

シンタクスチェック機能は、bjexec コマンドで-c オプションを指定することによって実行できる。この機 能は,ジョブ定義 XML ファイルのシンタクスチェックだけを行い,ジョブの実行はしない。

シンタクスチェック機能の特長を次に示す。

• ジョブを実行することなく,ジョブ定義 XML ファイルのエラーを検出できる。

<span id="page-61-0"></span>• ジョブ定義 XML ファイルが正しい場合もジョブは実行されないので,ジョブの実行に必要なファイル などの準備をする必要がない。

# (2) ジョブログ出力機能

ジョブコントローラは,ジョブ実行の出力情報として,処理プログラムの実行結果のほかに,ジョブ実行 に付随したログ情報を出力する。このログ情報をジョブログという。

## (a) ジョブログに出力する内容

ジョブログには、JOBLOG, XML および SYSMSG を出力する。ジョブログの内容は、ジョブ終了時に ジョブコントローラの標準エラー出力に出力するので、IP1/AIS - View から参照できる。

#### 注意事項

JP1/AJS ではジョブネットの UNIX ジョブとしてジョブを実行した場合,デフォルト設定ではジョブ の標準エラー出力データを取得する。

このため,ジョブログは JP1/AJS - View から参照できる。

ただし,ジョブが出力する標準エラー出力データ量が大きい場合,次に示す事象が発生する要因となる ことがある。

- JP1/AJS View での参照時のメモリ不足の発生
- JP1/AJS システムの負荷の増加
- 高負荷によるジョブの実行遅延
- ジョブ異常終了

このため,ジョブログの出力データは,多くても数 MB 以内になるように設計する必要がある。

また、エラーケースなど意図しないでジョブログ, XML, および SYSMSG の出力データが多くなる場 合も考えられるため、JP1/AJS の UNIX ジョブとして定義する前に、ジョブコントローラ単体で十分 テストを実施する必要がある。

並列実行するジョブステップの場合, ジョブログと SYSMSG は時系列に出力されるため, 並列実行す るジョブステップの情報はジョブ定義 XML ファイルに指定した順とはならない。

## (b) JOBLOG の出力形式

JOBLOG には主に次の表に示す内容をメッセージ出力する。

### 表 3‒1 ジョブログに出力する内容

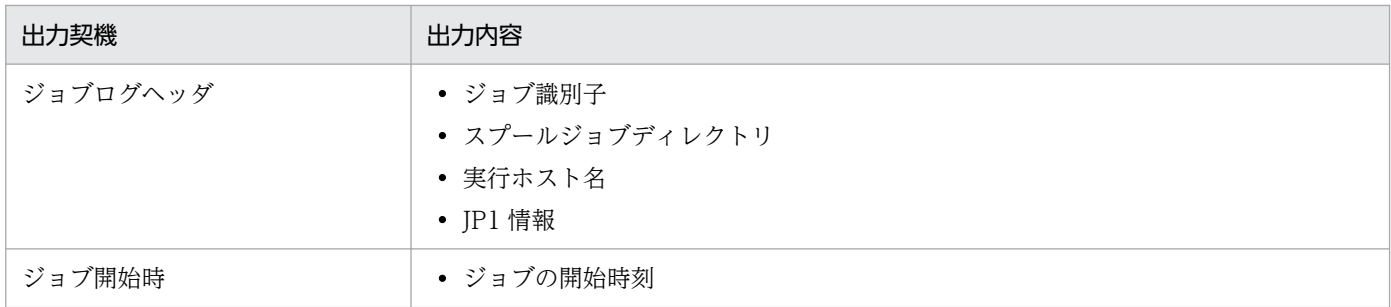

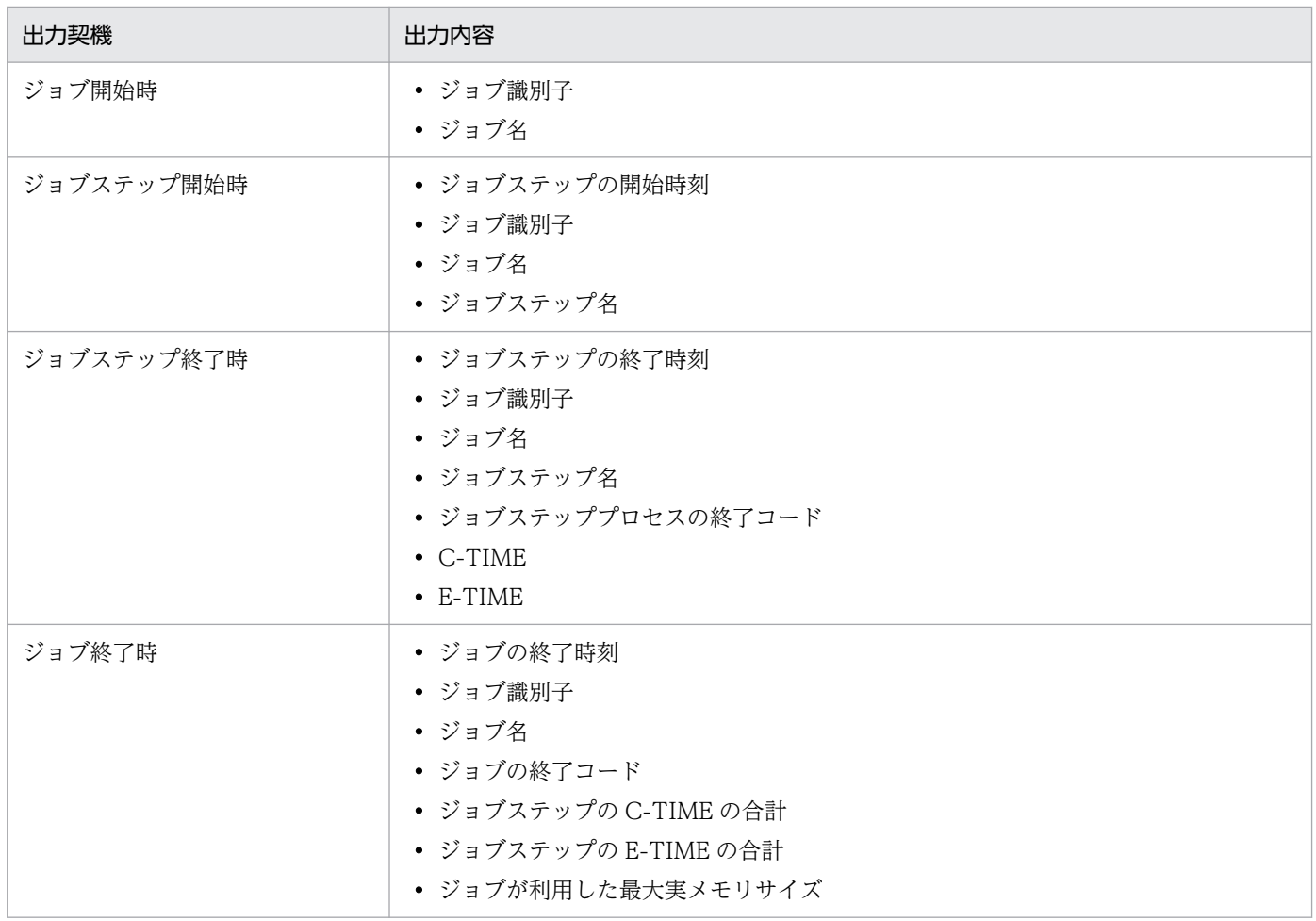

ジョブログヘッダは JOBLOG ファイルの先頭に出力する。

JOBLOG の出力形式を次に示す(項番は項目の説明の番号と対応している)。

uCosminexus Batch Job Execution Server 09-10 [Information]  $\cdots$  (1) Jobid 001338  $\cdots$  (2)  $\cdots$  (3) Spool Directory /var/opt/bjex/spool/001338/ 2023/10/01  $\cdots$  (4) Date  $\cdots$  (5) Configure File /opt/hitachi/bjex/conf/bjex.conf HostName  $\cdots$  (6) nvm014442 [JP1 Parameter] u.  $(7)$ JP1JobName bjexec  $\cdots$  (8) JP1JobID 1506  $\cdots$  $(9)$ JP1\_USERNAME  $\cdots$  (10) biex JP1UNCName nvm014442  $\cdots$  (11) ¥¥nvm014442¥@SYSTEM JP1NBQSQueueName:  $\cdots$  (12) JP1Priority  $\mathcal{R}$  $\cdots$  (13) AJSEXECID @A200  $\cdots$  (14)  $\cdots$  (15) /BJEX-TEST/TEST-NET/J0B0001 **AJSJOBNAME** \*\*\*\*\*\*\*\* BJEX MESSAGE \*\*\*\*\*\*\*\* 14:30:21 001338 KAKC0091-I SAMPLE\_JCL Job started. 14:30:21 001338 KAKCOO92-I SAMPLE JCL. STEP1 Step started. 14:30:21 001338 KAKC0097-I SAMPLE\_JCL. STEP1 Step ended. rc=0 E-Time=0.008s C-Time=0.010s 14:30:21 001338 KAKC0092-I SAMPLE\_JCL. STEP2 Step started. 14:30:21 001338 KAKC0092-I SAMPLE\_JCL. STEP3 Step started. 14:30:21 001338 KAKC0097-I SAMPLE\_JCL. STEP3 Step ended. rc=0 E-Time=0.012s C-Time=0.010s 14:30:21 001338 KAKCO097-I SAMPLE JCL STEP2 Step ended. rc=0 E-Time=0.015s C-Time=0.000s 14:30:21 001338 KAKCOO92-I SAMPLE\_JCL. STEP4 Step started. 14:30:21 001338 KAKCOO97-I SAMPLE\_JCL. STEP4 Step ended. rc=0 E-Time=0.007s C-Time=0.010s 14:30:21 001338 KAKCOO92-I SAMPLE JCL STEP5 SAMPLE PROC STEP1 Step started 14:30:21 001338 KAKC0097-I SAMPLE JCL. STEP5, SAMPLE PROC STEP1 Step ended. rc=0 E-Time=0.010s C-Time=0.000s 14:30:21 001338 KAKC0098-I SAMPLE\_JCL Job ended. rc=0 E-Time=0.040s C-Time=0.030s

(1)バッチジョブ実行システムに関する情報

(2)ジョブ識別子

バッチジョブ実行システムが割り当てたジョブ通し番号。

(3)スプールジョブディレクトリ

ジョブの出力情報が格納されるスプールジョブディレクトリ名。

(4)日付

ヘッダ出力時の日付。yyyy/mm/dd 形式で出力する。

(5)設定ファイルのパス

使用したバッチジョブ実行システムの設定ファイルのパス。

(6)ホスト名

設定ファイルの JP1 HOSTNAME パラメータで指定したホスト名。

ただし, bjexec コマンドで-h オプションを指定した場合,設定ファイルの JP1\_HOSTNAME パラメー タは無視され,論理ホスト名が有効になる。詳細については,[「7. コマンド」](#page-407-0)を参照すること。

- (7)JP1 の環境変数の始まり
- (8)JP1 ジョブ名

JP1 で定義した実行ファイル名,またはジョブ名。

(9)JP1 ジョブ番号

JP1 のジョブ番号。

(10)JP1 ユーザ名

JP1 のユーザ名。

(11)JP1 エージェントホスト名

JP1 の実行ホスト名。

(12)マネージャーホスト名とキュー名

ジョブの登録先である IP1/AIS のマネージャーホスト名 (255 バイト以内の文字列) とキュー名 (63 バイト以内の文字列)が「¥マネージャーホスト名¥キュー名」の形式で設定される。

(13)JP1 実行優先順位

JP1 のジョブ実行優先順位。

(14)JP1 実行 ID

JP1 のジョブ実行 ID。

(15)AJSJOBNAME

JP1 のジョブ名。

### (c) XML の出力形式

ジョブ定義 XML ファイルを解析した XML のイメージを出力する。

• >>>>> ファイル名

カタログドプロシジャとしてファイル名で示すファイル解析の開始を示す。

• <<<<<< ファイル名

カタログドプロシジャとしてファイル名で示すファイル解析の終了を示す。

#### • 要素番号 記号 <要素 〜>

ファイル内に含む要素を表示する。

• 要素番号 ((000001〜999999))

ファイル内の要素を 6 けたの 10 進数で表示する。 999999 を超える要素数の XML を入力した場合,7 けた以上の要素番号表示となる。

• 記号

++:入力ストリームプロシジャ

EXEC 要素, DD 要素, SETENV 要素, IF 要素, ELSE 要素, ENDIF 要素および SETENVFILE 要素を表示する。

+/:修正された可能性のある入力ストリームプロシジャ

 REPLACE 要素または REPLACESTEP 要素で修正された可能性のある要素を表示する。 XX:カタログドプロシジャ

EXEC 要素,DD 要素,SETENV 要素,IF 要素,ELSE 要素,ENDIF 要素および SETENVFILE 要素を表示する。

X/:修正された可能性のあるカタログドプロシジャ

REPLACE 要素または REPLACESTEP 要素で修正された可能性のある要素を表示する。

\*\*:読み込んだカタログドプロシジャ 空白:入力したジョブ定義 XML ファイルの内容

• 要素

解析後の要素を示す。内容を含む場合,改行後の要素番号がない状態で表示する。

XML の表示例を次に示す。

XMI IMAGF \*\*\*\*\*\*\*\* \*\*\*\*\*\*\*\* 000001 <?xml version="1.0" encoding="Shift-JIS" ?> <!-- Sample job for uCosminexus Batch Job Execution Server --> 000002 <HitachiBatchJobExec version="1.3" os="unix" > 000003 <JOB NAME="SAMPLE\_JCL"> 000004 <STEP NAME="STEP1" 000005 <EXEC PGM="UAP1" PARM="%%%SAMPLE\_JCL\_STEP1%%%" /> <DD NAME="DD1" TYPE="SYSOUT" SYSOUT="\*" HOLD="YES" OVERLAY="FOPA" OVERC="1" />  $000006$ 000007  $\langle$ /STEP> 000008 <STEP NAME="STEP2" NOTEL TRANCE STELZ<br>«EXEC PGM="UAP2" PARM="%%%SAMPLE\_JCL\_STEP2%%%" LANG="COBOL" JSPEC="YES" /><br>«DD NAME="DD2\_WRITE" TYPE="TEMPPREST" DSN="BJEXFIFO" /> 000009 000010 000011  $\langle$ /STEP>  $000012$ <STEP NAME="STEP3" > 000013 <EXEC PGM="UAP3" PARM="%%%SAMPLE\_JCL\_STEP3%%%" LANG="COBOL" /> 000014 <DD NAME="DD2\_READ" TYPE="TEMPPREST" DSN="BJEXFIF0" /> 000015  $\langle$ /STEP> 000016 <STEP NAME="STEP4" > <STEP\_NAME="STEP4" ><br><EXEC\_PGM="UAP4" PARM="%%%SAMPLE\_JCL\_STEP4%%%" LANG="COBOL" /><br><DD\_NAME="DD4" TYPE="DATA" SAMF="YES" > 000017 000018  $\langle$ ! [CDATA [ INPUT DATA 1 INPUT DATA 2 H  $|]$ 000019  $\langle$ /DD> 000020  $\langle$ /STEP> <STEP NAME="STEP5" > 000021 <CALL NAME="SAMPLE\_PROC" > 000022 >>>>>> /var/opt/bjex/proc/SAMPLE\_PROC.xml 000001 \*\* <?xml version="1.0" encoding="Shift-JIS" ?>  $\langle -\rangle$  Sample cataloged procedure for uCosminexus Batch Job Execution Server  $\rightarrow$ 000002 \*\* <HitachiBatchJobExec version="1.3" os="unix" > 000003 \*\* <PROC NAME="SAMPLE\_PROC2"><br>000003 \*\* <PROC NAME="SAMPLE\_PROC2"><br>000003 \*\* <FROC NAME="SAMPLE\_PROC STEP1" ><br>000005 \*\* <EXEC PGM="UAP5" PARM="%%%%SAMPLE\_PROC\_STEP1%%%%" /><br>000006 \*\* <DD\_NAME="PROC\_DD1" TYPE="DATA">  $\langle$ ! [CDATA [ PROC. INPUT DATA 1 PROC INPUT DATA 2  $\overline{\phantom{a}}$  $11$ 000007 \*\* </DD> 000008 \*\* </STEP> 000009 \*\* </PR0C> 000010 \*\* </HitachiBatchJobExec> 000023 <RFPI ACF>  $\langle$ !-- Replace PARM attribute of procedure step --> 000024 <REPLACESTEP NAME="SAMPLE\_PROC\_STEP1" > EXEC PARM="%%%replace SAMPLE PROC STEP3%%%" /> 000025 000026 </REPLACESTEP>  $\langle$ /REPLACE> 000027 000028  $\langle$ /CALL> 000029<br>000029 XX <STEP NAME="SAMPLE\_PROC\_STEPI" ><br>000030 X/ <EXEC PGM="UAP5" PARM="%%%replace\_SAMPLE\_PROC\_STEP3%%%" /><br>000031 XX <DD\_NAME="PROC\_DD1" TYPE="DATA" > PROC INPUT DATA 1 PROC INPUT DATA 2 000032 XX </DD> 000033 XX </STEP> 000034  $\langle$ /STEP> 000035  $\langle$ /,IOB> </HitachiBatchJobExec> 000036

## (d) SYSMSG の出力形式

ファイルの前処理,後処理の結果を出力する。

SYSMSG に出力する内容を次の表に示す。

## 表 3-2 SYSMSG に出力する内容

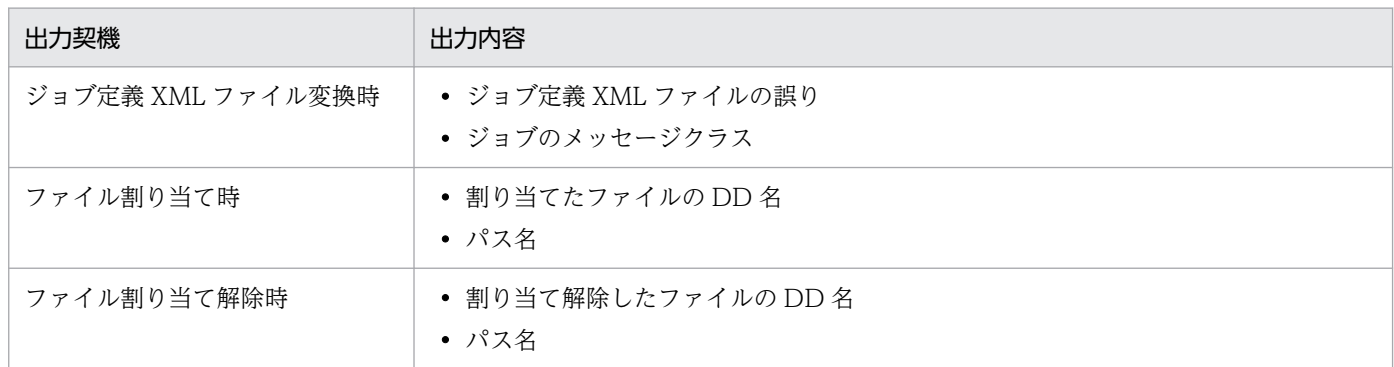

### SYSMSG の表示例を次に示す。

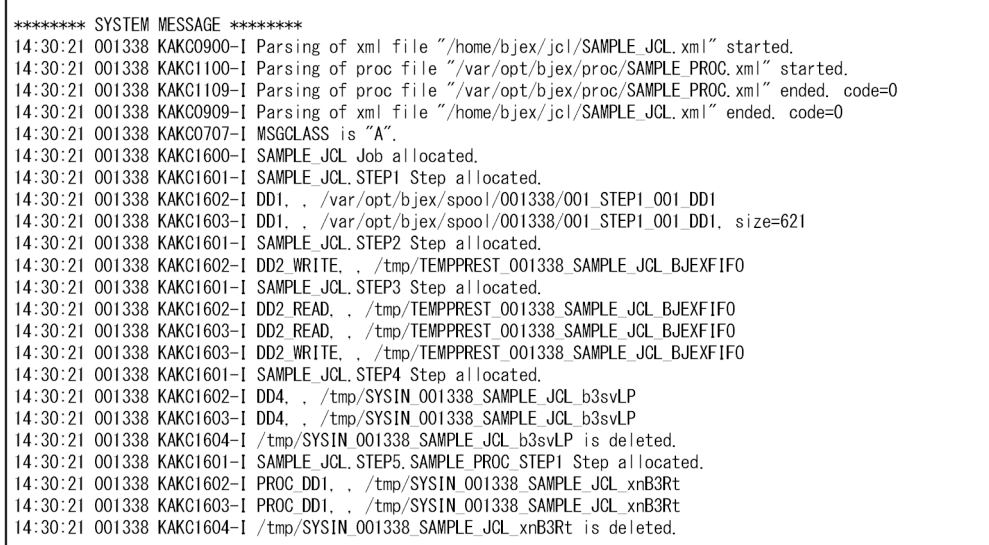

# (e) ジョブステップの標準エラー出力

各ジョブステップが出力した標準エラー出力を KAKC0719-I メッセージの下部に表示する。出力例を次 に示す。

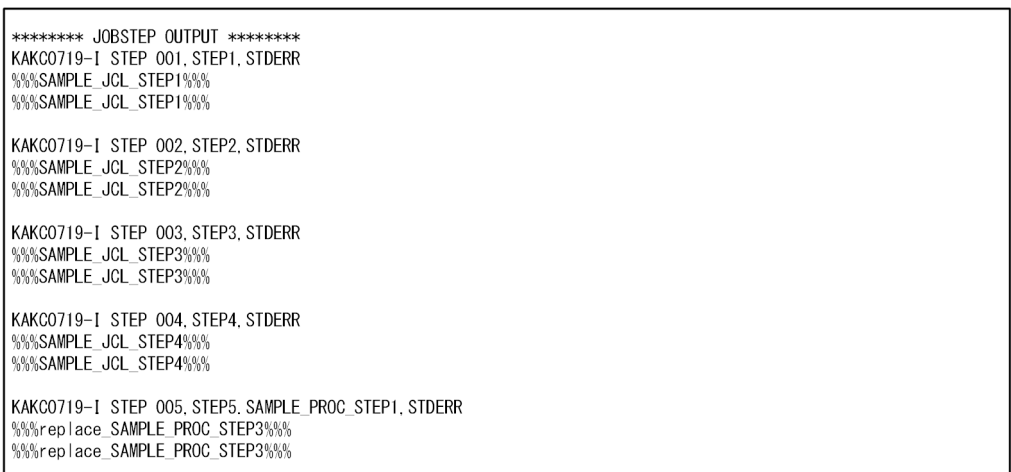

# (f) ジョブログの出力例

JP1/AJS - View から参照した場合のジョブログの出力例を次の図に示す。

## 図 3‒2 ジョブログの出力例

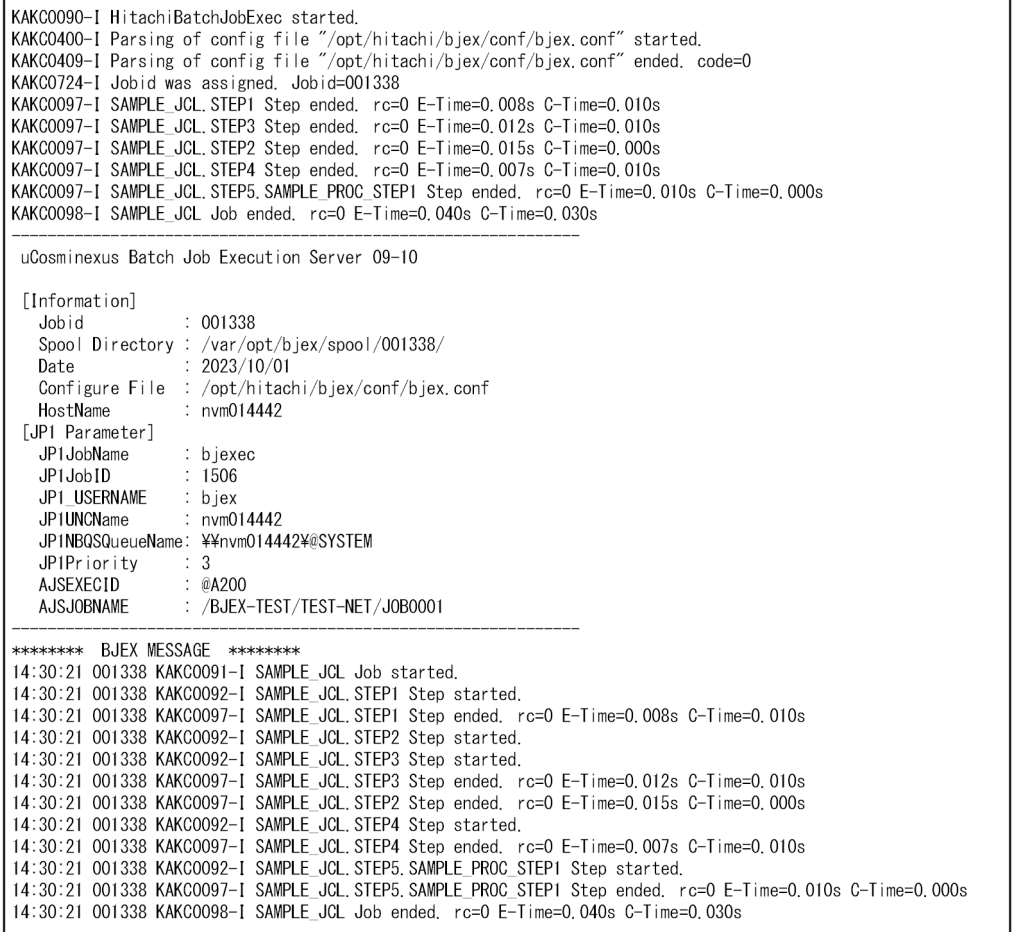

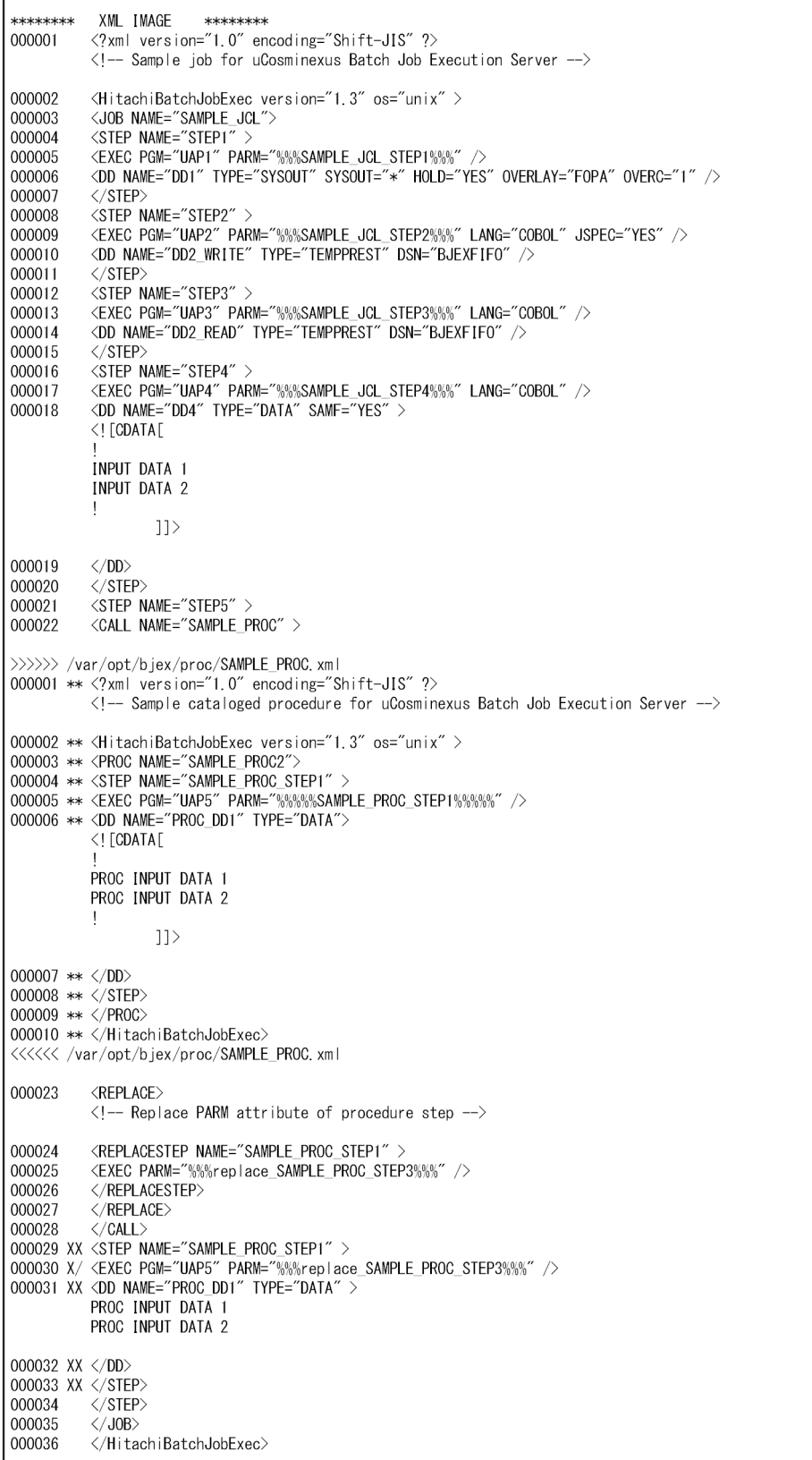

\*\*\*\*\*\*\*\* SYSTEM MESSAGE \*\*\*\*\*\*\*\*\* 14:30:21 001338 KAKCO707-I MSGCLASS is "A" 14:30:21 001338 KAKC1600-I SAMPLE\_JCL Job allocated. 14:30:21 001338 KAKC1601-I SAMPLE\_JCL. STEP1 Step allocated. 14:30:21 001338 KAKC1602-I DD1, . /var/opt/bjex/spool/001338/001\_STEP1\_001\_DD1 14:30:21 001338 KAKC1603-I DD1. /var/opt/bjex/spool/001338/001\_STEP1\_001\_DD1, size=621 14:30:21 001338 KARC1601-I SAMPLE\_JCL. STEP2 Step allocated. 14:30:21 001338 KAKC1602-I DD2 WRITE, /tmp/TEMPPREST\_001338\_SAMPLE\_JCL\_BJEXFIF0 14:30:21 001338 KAKC1601-I SAMPLE JCL. STEP3 Step allocated. 14:30:21 001338 KAKC1602-I DD2 READ, /tmp/TEMPPREST\_001338\_SAMPLE\_JCL\_BJEXFIFO 14:30:21 001338 KAKC1603-I DD2\_READ, , /tmp/TEMPPREST\_001338\_SAMPLE\_JCL\_BJEXFIF0 /tmp/TEMPPREST\_001338\_SAMPLE\_JCL\_BJEXFIF0 14:30:21 001338 KAKC1603-I DD2 WRITE, , 14:30:21 001338 KAKC1601-I SAMPLE\_JCL. STEP4 Step allocated. 14:30:21 001338 KAKC1602-I DD4, , /tmp/SYSIN\_001338\_SAMPLE\_JCL\_b3svLP 14:30:21 001338 KAKC1603-I DD4. /tmp/SYSIN\_001338 SAMPLE\_JCL\_b3svLP<br>14:30:21 001338 KAKC1604-I /tmp/SYSIN\_001338\_SAMPLE\_JCL\_b3svLP is deleted.<br>14:30:21 001338 KAKC1601-I SAMPLE\_JCL.STEP5.SAMPLE\_PROC\_STEP1 Step allocated. 14:30:21 001338 KAKC1602-I PROC\_DD1, . /tmp/SYSIN\_001338\_SAMPLE\_JCL\_xnB3Rt<br>14:30:21 001338 KAKC1602-I PROC\_DD1, . /tmp/SYSIN\_001338\_SAMPLE\_JCL\_xnB3Rt<br>14:30:21 001338 KAKC1603-I PROC\_DD1, . /tmp/SYSIN\_001338\_SAMPLE\_JCL\_xnB3 14:30:21 001338 KAKC1604-1 /tmp/SYSIN\_001338\_SAMPLE\_JCL\_xnB3Rt is deleted. \*\*\*\*\*\* JOBSTEP OUTPUT \*\*\*\*\*\*\*\* KAKCO719-I STEP 001, STEP1, STDERR %%%SAMPLE\_JCL\_STEP1%%% %%%SAMPLE\_JCL\_STEP1%%% KAKC0719-I STEP 002, STEP2, STDERR %%%SAMPLE\_JCL\_STEP2%%% %%%SAMPLE JCL STEP2%%% KAKC0719-I STEP 003. STEP3. STDERR %%%SAMPLE\_JCL\_STEP3%%% %%%SAMPLE JCL STEP3%%% KAKC0719-I STEP 004, STEP4, STDERR %%%SAMPLE\_JCL\_STEP4%% %%%SAMPLE\_JCL\_STEP4%%% KAKC0719-I STEP 005, STEP5. SAMPLE\_PROC\_STEP1, STDERR %%replace\_SAMPLE\_PROC\_STEP3%% %%%replace SAMPLE PROC STEP3%%% KAKC0099-I HitachiBatchJobExec ended. rc=0

# 3.1.4 スプール

バッチジョブ実行システムでのジョブの実行結果を管理する。

バッチジョブ実行システムでは,ジョブの実行結果やジョブログをスプールに残すことができる。

機能の特長を次に示す。

- ジョブの実行結果ファイルをプリンタに出力するための書式属性を外部から与えることができる。
- ジョブの実行ごとにジョブ識別子が付けられ,ジョブごとの操作が可能となる。

# (1) スプールの制御

## (a) スプールの構造

バッチジョブ実行システムでは,設定ファイルに指定したスプールディレクトリにジョブごとにディレク トリを作成し,ジョブ実行結果などのジョブごとの情報を出力する。

図 3‒3 スプールのディレクトリの構造

| スプールディレクトリ<br>-スプールジョブディレクトリ<br>—— SYSOUTデータファイル (JOBLOG)<br>—— SYSOUTデータファイル (XML) | $\cdots$ (1)<br>$\cdots$ (2)                |
|-------------------------------------------------------------------------------------|---------------------------------------------|
| スプールジョブ管理ファイル                                                                       | $\cdots$ (3)                                |
| 転送ディレクトリ<br>├─ スプール管理ファイル<br>└─ ジョブ識別子管理ファイル                                        | $\cdots$ (4)<br>$\cdots (5)$<br>$\cdots(6)$ |

(1)スプールディレクトリ

スプールのルートディレクトリ(ディレクトリ名は,設定ファイルのスプールディレクトリ指定パラ メータ SPOOL\_DIR で指定)である。

(2)スプールジョブディレクトリ

ジョブ単位のディレクトリ(ディレクトリ名は,ジョブ識別子を使用する)である。

ジョブ実行結果および DD 要素の TYPE 属性で SYSOUT を指定した出力情報は,いったんスプール 内に SYSOUT データファイルとして格納され、印刷指示に従い処理される。スプールジョブディレク トリは、SYSOUTデータファイルとスプールジョブ管理ファイルから構成される。詳細については. [「3.1.4\(1\)\(b\) スプールジョブの構造](#page-72-0)」を参照のこと。

(3)スプールジョブ管理ファイル

スプールジョブの構成や属性を管理するファイルである。

- ファイル名:.sysout
- (4) 転送ディレクトリ

スプールジョブ転送サービスによって、SYSOUT データファイルをプリントサーバに転送する場合に 使用する作業用ディレクトリである。

ディレクトリ名:transfer

(5)スプール管理ファイル

スプールジョブ全体を管理するファイルであり,バッチジョブ実行システムが使用する。

このファイルが存在しない場合は,スプールジョブ転送デーモン起動時に自動生成する。

このファイルが破壊された場合は運用を停止し,このファイルを削除してスプールジョブ転送デーモン を起動後に bjexchjob コマンドの-S オプションで必要なスプールジョブごとに回復する。

ファイル名:.hold

(6)ジョブ識別子管理ファイル

このスプールのジョブ識別子を管理するファイルである。 バッチジョブ実行システムが使用するため,参照や操作をしないこと。 ファイル名:.jobid
# (b) スプールジョブの構造

スプールジョブのディレクトリの構造を次の図に示す。

#### 図 3‒4 スプールジョブのディレクトリの構造

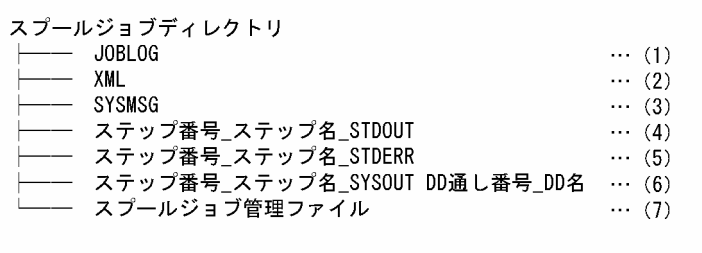

(1) JOBLOG

ジョブ実行メッセージ。ジョブの動作状況を示すメッセージを格納する。

(2)XML

実行時のジョブ定義 XML。入力となるジョブ定義 XML ファイルを解析した結果である。

(3) SYSMSG

システムメッセージ。ジョブ定義 XML ファイルの解析結果やファイルの割り当てに関する情報をメッ セージとして格納する。

(4) ステップ番号 ステップ名 STDOUT

このステップで実行したプログラムの標準出力。

(5) ステップ番号 ステップ名 STDERR

このステップで実行したプログラムの標準エラー出力。

#### (6) ステップ番号 ステップ名 SYSOUT DD 通し番号 DD 名

DD 要素の TYPE 属性に SYSOUT を指定したファイル。

スプールジョブディレクトリの項目の形式を次の表に示す。

#### 表 3‒3 スプールジョブディレクトリの項目の形式

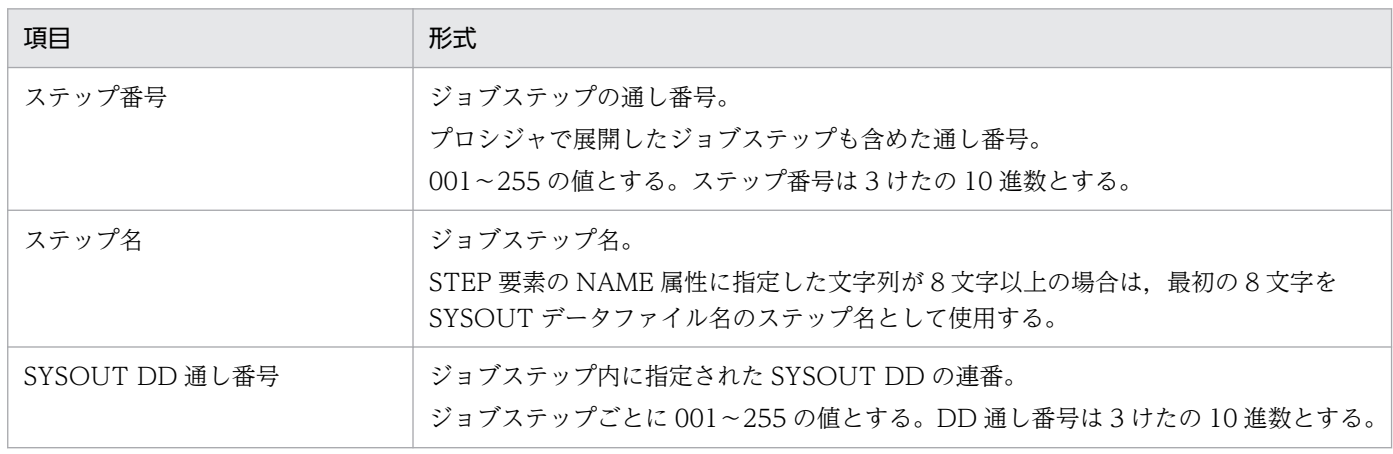

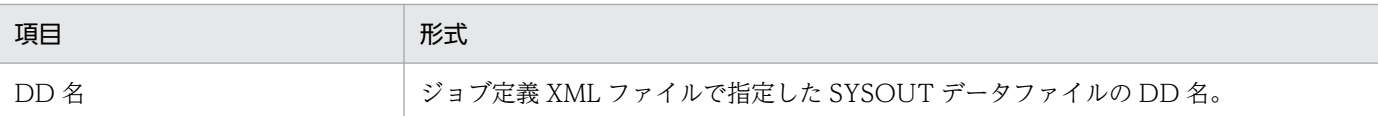

#### (7)スプールジョブ管理ファイル(.sysout)

このスプールジョブの,ジョブに関する情報,スプールジョブに含まれるファイルの情報,および印刷 のための属性を管理するためにジョブコントローラが作成するファイルである。印刷する場合は、ス プールジョブ管理ファイルの転送が完了したときに,Prinfina MANAGER SP および PDE が印刷ジョ ブの受信を完了したと判断し,印刷処理を開始する。

### (c) スプールジョブのデータの流れ

ジョブ実行終了によってスプールジョブディレクトリに生成されたスプールジョブのデータは、bjexchjob コマンドなどの入力によって転送ディレクトリを経由してプリントサーバに転送される。転送ディレクト リのデータを印刷ジョブのデータ,プリントサーバへ転送されたデータを転送済みジョブのデータという。

スプールジョブのデータの流れを次の図と表に示す。

#### 図 3‒5 スプールジョブのデータの流れ

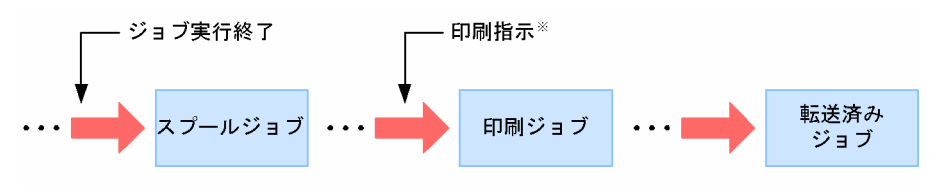

注※ ジョブ定義XMLファイルでのHOLD属性値でNOを指定、またはbjexchjobコマンドの -Rオプションの指定で印刷指示することを示す。

### 表 3‒4 スプールジョブのデータの流れ

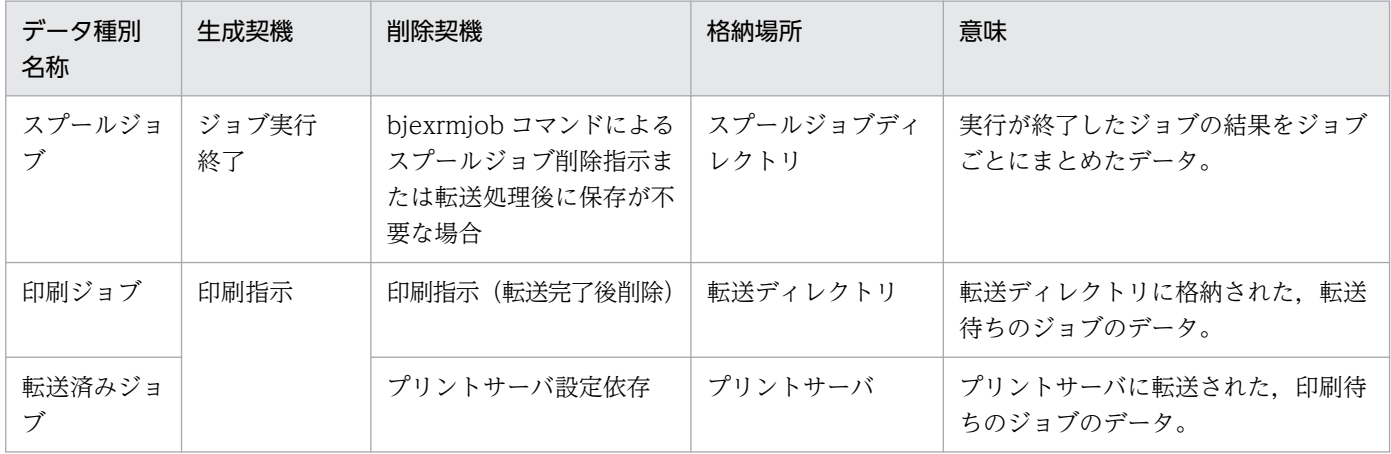

# (2) 注意事項

スプールディレクトリはバッチジョブ実行システムで操作するため,ユーザは直接参照してはならない。 スプールジョブ保管機能で保管したスプールジョブはユーザが自由に参照できる。

### 3.2.1 プロシジャの概要

システムにジョブを入力する場合, ジョブ定義 XML ファイルを準備する必要がある。しかし、そのジョ ブがシステム資源をより多岐に利用する場合は,ジョブ定義 XML ファイルもより多く準備する必要があ る。そこで,定型的ジョブについては,カタログドプロシジャまたは入力ストリームプロシジャの機能を 利用することによって,ジョブ定義 XML ファイルの準備作業を簡素化できる。

# (1) カタログドプロシジャ

あらかじめジョブ定義 XML の集まりをプロシジャライブラリ (ディレクトリ)に登録しておき, 必要時 にその集まりを CALL 要素で取り出すことができる。

# (2) 入力ストリームプロシジャ

ジョブ定義 XML の集まりをファイル中に置き,そのジョブ内で必要時にジョブ定義 XML の集まりを取り 出すことができる。

カタログドプロシジャと入力ストリームプロシジャを総称してプロシジャという。また,プロシジャ内に は次に示すものを含むことはできない。

- ほかのプロシジャ名を指定した CALL 要素(プロシジャのネスト)
- JOB 要素,JOBPARM 要素,PERMISSION 要素,SETSYMBOL 要素,REPLACE 要素,および REPLACESTEP 要素
- NAME 属性に"JOBLIB"を指定した DD 要素

一度作成したプロシジャを変更して使用する場合,プロシジャそのものの変更をしないで一時的な修正が できる。これによって,プロシジャ使用時の変更,追加が容易となる。

プロシジャの修正については[「3.2.5 プロシジャの修正方法](#page-77-0)」を参照のこと。

## 3.2.2 入力ストリームプロシジャの作成方法

入力ストリームプロシジャを使用する場合,事前に同一ジョブ内でプロシジャの定義をしておく必要があ る。入力ストリームプロシジャの作成は,ジョブ定義 XML ファイルの PROC 要素および SYMBOL 要素 で行う。

# (1) PROC 要素

入力ストリームプロシジャの先頭に置き,プロシジャ名を定義する。

# (2) SYMBOL 要素

プロシジャ内の記号パラメータに標準値を定義する。

## 3.2.3 カタログドプロシジャの使用方法

カタログドプロシジャを使用する場合,事前にプロシジャライブラリに登録しておく必要がある。プロシ ジャライブラリは,設定ファイルの PROCEDURE\_DIR パラメータを定義して登録する。

カタログドプロシジャを作成する場合,カタログドプロシジャのファイル名はプロシジャ名の後部に".xml" の拡張子を付加したファイルとして作成する。

カタログドプロシジャを呼び出す場合, CALL 要素の NAME 属性に, 呼び出したいカタログドプロシジャ のファイル名から.xml を除いた文字列を指定する。

カタログドプロシジャの使用例を次に示す。

カタログドプロシジャの例(TEST.xml)

```
\langle?xml version="1.0" encoding="Shift JIS" ?>
\langleHitachiBatchJobExec version="1.3" \bar{o}s="unix">
   <PROC NAME="TEST">
     <SYMBOL NAME="PAR1" VALUE="456" />
     <STEP>
       <EXEC PGM="PGMNAME" PARM="123#{PAR1}" />
      \langleDD NAME="DD1" DSN="#{PAR1}ABC" \langle </STEP>
   </PROC>
</HitachiBatchJobExec>
```
カタログドプロシジャ TEST を呼び出すジョブ定義 XML

```
\langle?xml version="1.0" encoding="Shift JIS" ?>
\overline{\text{CH}}itachiBatchJobExec version="1.3" os="unix">
   <JOB NAME="CALLTEST" >
    \langleSTEP NAME="STEP">
        <CALL NAME="TEST" >
          <SETSYMBOL NAME="PAR1" VALUE="789" />
        </CALL>
     </STEP>
  \langle/J0B\rangle</HitachiBatchJobExec>
```
この例では、カタログドプロシジャ内の指定は次に示すとおりである。

- EXEC 要素の PARM 属性は"123456"
- DD 要素の DSN 属性は"456ABC"

しかし,プロシジャを呼び出す場合に SETSYMBOL 要素で PAR1 を利用して置き換えをしているため, 次に示す値で実行される。詳細については[「3.2.5 プロシジャの修正方法](#page-77-0)」を参照のこと。

- EXEC 要素の PARM 属性は"123789"
- DD 要素の DSN 属性は"789ABC"

# 3.2.4 入力ストリームプロシジャの使用方法

入力ストリームプロシジャを使用する場合,事前に同一ジョブ定義 XML ファイル内で, PROC 要素を定 義しておく必要がある。

入力ストリームプロシジャの使用例を次に示す(項番は項目の説明の番号と対応している)。

入力ストリームプロシジャの使用例

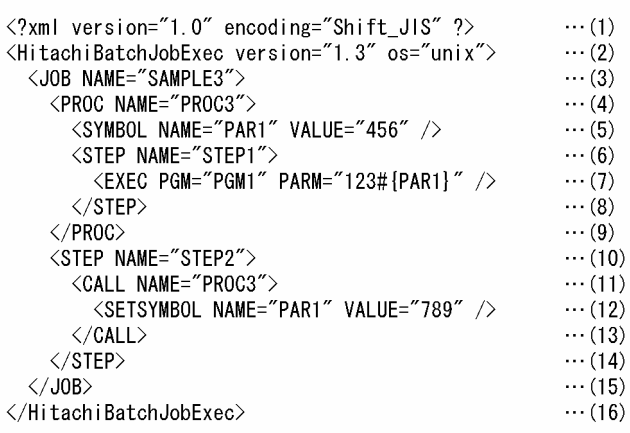

(1)XML 宣言を示す。

(2)ジョブ定義 XML ファイルのルート要素の開始を示す。

(3)ジョブ SAMPLE3 の JOB 要素の開始を示す。

(4)PROC 要素の開始を示す。

(5)PROC 要素で定義された記号パラメータを SYMBOL 要素として定義する。

(6)STEP 要素の開始を示す。

(7)実行するプログラムを EXEC 要素として示す。

(8)STEP 要素の終了を示す。

(9)PROC 要素の終了を示す。

(10)STEP 要素の開始を示す。

(11)カタログドプロシジャ PROC3 の呼び出しのための CALL 要素の開始を示す。

<span id="page-77-0"></span>(12)カタログドプロシジャ PROC3 の記号パラメータへの値の設定を示す。

(13)CALL 要素の終了を示す。

(14)STEP 要素の終了を示す。

(15)JOB 要素の終了を示す。

(16)ルート要素の終了を示す。

# 3.2.5 プロシジャの修正方法

プロシジャの修正方法を次に示す。この修正はプロシジャの使用時に一時的に修正するだけで、プロシジャ そのものは変更しない。

- 記号パラメータを使用しない修正
	- プロシジャ内の EXEC 要素の修正
	- プロシジャ内の DD 要素の修正
	- プロシジャへの DD 要素の追加
- 記号パラメータによる修正

SETSYMBOL 要素によるプロシジャ内の DD. EXEC, SETENV 要素の修正

# 3.2.6 プロシジャ内の EXEC 要素の修正方法

プロシジャ内の EXEC 要素の属性を修正したい場合,プロシジャを呼び出すための CALL 要素内に REPLACE 要素, REPLACESTEP 要素と修正する EXEC 要素の属性および値を記述する。 REPLACESTEP 要素の NAME 属性には、修正したいプロシジャ内のジョブステップ名を記述する。属性 の追加の場合も同じように記述する。ただし,PGM 属性は修正・追加できない。

この修正は,プロシジャ内の複数の EXEC 要素および各 EXEC 要素に対して複数の属性の修正を指定でき る。

EXEC 要素の属性の置き換えまたは削除の指定方法を次に示す。

#### • プロシジャ内の EXEC 要素の属性をある値に置き換える場合

 $<$ REPLACE  $>$  [<REPLACESTEP NAME="修正するプロシジャステップ名">] <EXEC 置き換えたい属性="値" /> [</REPLACESTEP>] </REPLACE>

• プロシジャ内の EXEC 要素の属性を無効にしたい場合

```
\langleRFPIACF \rangle [<REPLACESTEP NAME="修正するプロシジャステップ名">]
 <EXEC 無効にしたい属性="" />
  [</REPLACESTEP>]
</REPLACE>
```
EXEC 要素内のパラメータを REPLACE 要素で修正する場合,プロシジャ内のジョブステップ名を指定す る REPLACESTEP 要素を省略すると,プロシジャ内の先頭のジョブステップを修正する。

プロシジャを REPLACE 要素で修正する方法を次に示す。

# (1) 先頭ステップだけを修正する方法

カタログドプロシジャの例(TEST2.xml)

```
\langle ? \times 1 \rangle version="1.0" encoding="Shift JIS" ?>
<HitachiBatchJobExec version="1.3" os="unix">
   <PROC NAME="TEST2">
     <STEP>
       <EXEC PGM="PGMNAME" PARM="123" COND="0,NE" />
     </STEP>
   </PROC>
</HitachiBatchJobExec>
```
カタログドプロシジャ TEST2 を呼び出すジョブ定義 XML

```
\langle ?xml version="1.0" encoding="Shift JIS" ?>
<HitachiBatchJobExec version="1.3" os="unix">
   <JOB NAME="CALLTEST2" >
     <STEP>
        <CALL NAME="TEST2" >
          <REPLACE>
            \langleEXEC PARM="456"/>
          </REPLACE>
       </CALL>
     </STEP>
  \langle/J0B>
</HitachiBatchJobExec>
```
この例では、カタログドプロシジャ内の指定は次に示すとおりである。

- EXEC 要素の PGM 属性は"PGMNAME"
- EXEC 要素の PARM 属性は"123"
- EXEC 要素の COND 属性は"0,NE"

しかし,プロシジャを呼び出すときに REPLACE 要素で PARM 属性だけを置き換える。プロシジャ中の 先頭ステップに対する修正であるため、REPLACESTEP 要素を記述する必要はない。COND 属性は指定 をしていないため,最初に指定した"0,NE"が有効となり,次に示す値で実行する。

• EXEC 要素の PGM 属性は"PGMNAME"

- EXEC 要素の PARM 属性は"456"
- EXEC 要素の COND 属性は"0,NE"

# (2) 先頭ステップ以外のステップを修正する方法

カタログドプロシジャの例(TEST3.xml)

```
\langle ?xml version="1.0" encoding="Shift JIS" ?>
\langleHitachiBatchJobExec version="1.3" \bar{0}s="unix">
   <PROC NAME="TEST3">
     <STEP NAME="STEP1">
       \langleEXEC PGM="PGMNAME" PARM="123" COND="0, NE" \langle \rangle </STEP>
     <STEP NAME="STEP2">
        <EXEC PGM="PGMNAME" PARM="456" COND="8,LE" />
     </STEP>
   </PROC>
</HitachiBatchJobExec>
```
カタログドプロシジャ TEST3 を呼び出すジョブ定義 XML

```
<?xml version="1.0" encoding="Shift_JIS" ?>
<HitachiBatchJobExec version="1.3" os="unix">
   <JOB NAME="CALLTEST3" >
     <STEP>
       <CALL NAME="TEST3" >
         <REPLACE>
            <REPLACESTEP NAME="STEP2">
             \langleEXEC PARM="789"/> </REPLACESTEP>
         </REPLACE>
       </CALL>
     </STEP>
  \langle/J0B>
</HitachiBatchJobExec>
```
この例では,カタログドプロシジャ内の指定は次に示すとおりである。

- STEP1 の EXEC 要素の PGM 属性は"PGMNAME",PARM 属性は"123",COND 属性は"0,NE"
- STEP2の EXEC 要素の PGM 属性は"PGMNAME", PARM 属性は"456", COND 属性は"8.LE"

しかし,プロシジャを呼び出すときに REPLACE 要素と REPLACESTEP 要素で STEP2 の PARM 属性だ けを置き換える。COND 属性は指定をしていないため,最初に指定した"8.LE"が有効となり,次に示す値 で実行する。

- STEP1 の EXEC 要素の PGM 属性は"PGMNAME",PARM 属性は"123",COND 属性は"0,NE"
- STEP2 の EXEC 要素の PGM 属性は"PGMNAME", PARM 属性は"789", COND 属性は"8,LE"

# 3.2.7 プロシジャ内の DD 要素の修正方法

プロシジャ内の DD 要素の修正では次に示すことができる。

- 属性値の変更
- 属性の追加
- 属性の削除
- DD 要素の無効化

プロシジャ内の DD 要素の属性を修正する場合は、プロシジャを呼び出すための CALL 要素に続けて, 修 正情報を持つ REPLACE 要素内に DD 要素を定義する。この REPLACE 要素には,修正したいプロシジャ 内のジョブステップ名(プロシジャステップ名)を REPLACESTEP として定義し、実際に修正の対象と なる DD 要素の名前 (NAME 属性), 修正する属性, および属性値を記述する。また, 属性値を無効にす る修正の場合は,値を""で指定する。この修正は,EXEC 要素の修正と同じく,プロシジャ内の複数の DD 要素および各 DD 要素に対して複数の属性の修正が指定できる。

プロシジャ中の DD 要素は,そのプロシジャが呼び出されたとき,DD 要素の修正がすべて完了した時点 で排他的関係のチェックをする。

なお、NAME 属性に対して属性値の変更を行うことはできない。

## (1) DD 要素を修正するための指定方法

#### (a) 属性値の変更

DD 要素の属性値を変更するための指定方法を次に示す。

プロシジャを呼び出した CALL 要素に続いて,修正情報を持つ REPLACE 要素内に DD 要素を指定する。

 $<$ REPLACE  $>$  [<REPLACESTEP NAME="修正するプロシジャステップ名">] <DD NAME="修正したいDD要素のDD名" 修正する属性="修正する属性値" /> [</REPLACESTEP>] </REPLACE>

プロシジャステップを省略した場合,先頭のプロシジャステップが仮定される。

### (b) 属性の追加

DD 要素の属性を追加するための指定方法を次に示す。

指定方法は「属性値の変更」と同じだが,プロシジャ内の DD 要素に指定していない属性を,修正する DD 要素に定義することによって追加となる。

 $\langle$ RFPIACF  $\rangle$ 

 [<REPLACESTEP NAME="修正するプロシジャステップ名">] <DD NAME="修正したいDD要素のDD名" 追加する属性="追加する属性値" />

3. 機能

この場合,追加した属性と排他的な関係の属性をプロシジャ内の DD 要素に指定していると,追加処理後 に背反のチェックをする。

### (c) 属性の削除

DD 要素の属性を削除するための指定方法を次に示す。

修正する属性の値を空文字列 (="") にすることによって、プロシジャ内の DD 要素に指定している属性 を削除できる。

 $<$ REPLACE  $>$  [<REPLACESTEP NAME="削除するプロシジャステップ名">] <DD NAME="削除したいDD要素のDD名" 削除する属性="" /> [</REPLACESTEP>] </REPLACE>

# (2) プロシジャ内の DD 要素を無効化にする場合

DD 要素を無効化する場合は,TYPE 属性に DUMMY を指定する。ダミーファイルに変更することで, 該当する DD 要素を無効化できる。なお,無効化される DD 要素に TYPE=DUMMY と背反する属性値 が指定されている場合も,TYPE 属性値以外の属性値はすべて無視される。

# (3) 連結した DD 要素の修正

プロシジャ内で連結した DD 要素が定義されている場合,その連結を 1 つの DD 要素で置き換えようとす ると最初の DD 要素だけ置き換わる。連結している残りの DD 要素を置き換える場合には、各 DD 要素に 対して,それぞれ置き換え用の DD 要素が必要である。置き換えを指定する DD 要素はプロシジャ中の連 結 DD 要素と同じ順序とすること。

また、連結 DD 要素のどれかを変更したくない場合は、置き換えを指定する対応 DD 要素は、NAME 属 性だけを指定する。

カタログドプロシジャの例(TEST4.xml)

```
\langle ?xml version="1.0" encoding="Shift JIS" ?>
<HitachiBatchJobExec version="1.3" os="unix">
   <PROC NAME="TEST4">
     <STEP NAME="STEP00">
       <EXEC PGM="PGMNAME" PARM="123" />
\langleDD NAME="DD00" DSN="A" />
\langleDD NAME="DD00" DSN="B" />
      \langleDD NAME="DD00" DSN="C" \langle>
       <DD NAME="DD00" DSN="D" />
     </STEP>
   </PROC>
</HitachiBatchJobExec>
```
カタログドプロシジャ TEST4 を呼び出すジョブ定義 XML

```
\langle ?xml version="1.0" encoding="Shift JIS" ?>
\langleHitachiBatchJobExec version="1.3" \overline{0}s="unix">
   <JOB NAME="CALLTEST4" >
     <STEP NAME="PROCCALL">
        <CALL NAME="TEST4" >
          <REPLACE>
            \langleDD NAME="DD00" /\langleDD NAME="DD00" DSN="X" \rangle\langleDD NAME="DD00" /\langleDD NAME="DD00" DSN="Y" \langle </REPLACE>
        </CALL>
     </STEP>
  \langle/JOB>
</HitachiBatchJobExec>
```
#### 修正後の DD 要素

<DD NAME="DD00" DSN="A" /> <DD NAME="DD00" DSN="X" /> ;修正された <DD NAME="DD00" DSN="C" /> <DD NAME="DD00" DSN="Y" /> ;修正された

プロシジャ内に定義されている連結された DD 要素のうち,2 番目と 4 番目の DSN 属性をそれぞれ"X", "Y"に修正して実行することを示している。1 番目と 3 番目の DSN 属性は元の"A","C"である。

## 3.2.8 プロシジャ内への DD 要素の追加方法

プロシジャ内に存在する DD 要素の属性の修正だけでなく、新たにプロシジャに DD 要素を追加できる。

DD 要素を追加するための指定方法を次に示す。

追加する DD 要素は,プロシジャを呼び出すための CALL 要素内の REPLACE 要素,REPLACESTEP 要 素内に指定する。REPLACESTEP 要素の NAME 属性には、追加したいプロシジャ内のジョブステップ名 を記述する。この追加 DD 要素には,そのジョブステップ内で指定していない NAME 要素を指定する。

<REPLACE > [<REPLACESTEP NAME="追加するプロシジャステップ名">] <DD NAME="追加したいDD要素のDD名" 〜 /> [</REPLACESTEP>] </REPLACE>

プロシジャ内のジョブステップ名を指定する REPLACESTEP 要素を省略した場合,プロシジャ内の先頭 ジョブステップに DD 要素を追加する。

# 3.2.9 プロシジャの記号パラメータによる修正方法

プロシジャを使用するたびに,プロシジャ内の属性値を修正する場合の簡易方法として記号パラメータに よる方法がある。

## (1) 記号パラメータの定義

記号パラメータは、プロシジャ内の属性値内に"#{"文字と"}"文字で囲むことによって定義する。

- 記号パラメータは, "#{"と"}"を前置して, それに 1∼31 文字の英数字<(#, @, , も含む) >か ら成る文字列であること。
- プロシジャ内で,同じ記号パラメータを与えることができる。すなわち,プロシジャ内の同一要素は, 1 種類の記号パラメータによって定義できる。

### (2) 記号パラメータに対する値の割り当て

記号パラメータを含むプロシジャを使用する場合,それぞれの記号パラメータに値を割り当てるかまたは 無効にするための手続きを次に示すようにして行う。

プロシジャを呼び出すための CALL 要素で、記号パラメータの値を割り当てるかまたは無効にする。

プロシジャ内の記号パラメータを定義する場合に,SYMBOL 要素によって標準値を割り当てる。なお, SYMBOL 要素は、記号パラメータに標準値を割り当てるときにだけプロシジャの先頭に置く。

記号パラメータを使用して,1 つのパラメータ中の一部を修正できる。

記号パラメータでの値の割り当ての記述順序は,プロシジャ内の記号パラメータの順序と一致している必 要はない。

• 記号パラメータを無効にするための指定方法を次に示す。

<SETSYMBOL NAME="記号パラメータ" VALUE=""/>

• 記号パラメータ値を割り当てるための指定方法を次に示す。

<SETSYMBOL NAME="記号パラメータ" VALUE="値"/>

割り当て時の注意事項を次に示す。

- SYMBOL 要素を複数記述して,同一記号パラメータに複数の標準値を割り当てた場合は,最初に指定 された値を割り当てる。この機能を利用して.同じ記号パラメータに対する値を複数指定しておき.使 用するとき必要な値を先頭に持って来るようにするとよい。
- SETSYMBOL 要素を複数記述して,同一記号パラメータに複数の値を割り当てた場合は,最後に指定 された値を割り当てる。
- 置き換えができるのは,EXEC 要素,DD 要素および SETENV 要素の中の属性値(""で囲まれている 中)である。ただし,EXEC 要素の PGM 属性と DD 要素および SETENV 要素の NAME 属性値は置 き換えできない。
- ジョブ定義 XML ファイル中に記号パラメータの記述目的以外で「#{…}」または「#{}}」は記述できな い。

## 3.2.10 プロシジャライブラリの定義方法

プロシジャライブラリは,カタログドプロシジャファイルを格納したディレクトリパスを設定ファイルで 定義する。プロシジャライブラリは,複数のディレクトリを定義して連結されたライブラリとして処理で きる。また,プロシジャライブラリにグループ名を付加してプロシジャグループとして定義できる。連結 定義した場合,定義した順番にカタログドプロシジャファイルを検索する。

同一パスを複数のグループに定義することができ、グループで共通のライブラリを定義できる。また、同 一グループの定義は連続している必要はない。

グループ名なしのプロシジャグループを定義しなくても,設定ファイルはエラーにならない。しかし,デ フォルトグループのプロシジャライブラリを使用するジョブは,ジョブ実行時にカタログドプロシジャが 見つからないためエラーとなる。

複数のプロシジャライブラリの定義例を次に示す。

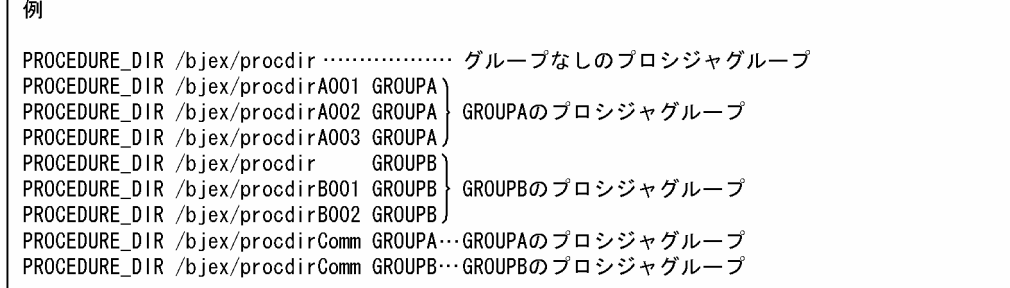

• グループ名なしのライブラリ

/biex/procdir はグループ名なしのプロシジャライブラリとして登録しており、プロシジャグループの 指定がないジョブでは,グループ名なしのライブラリのカタログドプロシジャを使用する。

• GROUPA のライブラリ

/bjex/procdirA001, /bjex/procdirA002, /bjex/procdirA003, /bjex/procdirComm が連結され ており,ジョブでプロシジャグループとして GROUPA を指定した場合,GROUPA のライブラリの カタログドプロシジャを使用する。検索順は定義順である。

• GROUPB のライブラリ

/bjex/procdir,/bjex/procdirB001,/bjex/procdirB002,/bjex/procdirComm が連結されてお り、ジョブでプロシジャグループとして GROUPB を指定した場合, GROUPB のライブラリのカタロ グドプロシジャを使用する。検索順は定義順である。

#### • 共通ライブラリ

/bjex/procdir はグループなしと GROUPB で共通に使用されている。また,/bjex/procdirComm は GROUPA と GROUPB で共通に使用される。

ジョブ定義 XML ファイルでプロシジャグループ名を指定することで使用するプロシジャライブラリを切 り替えて使用できる。

ジョブ定義 XML ファイルでプロシジャグループ名を指定した場合の定義例を次に示す。

<?xml version="1.0" encoding="Shift-JIS" ?> <HitachiBatchJobExec version="1.3" os="unix"> <JOB NAME="SAMPLE" > -->GROUPAのプロシジャグループを使用する指定

また、ジョブを業務種類ごとに JP1/AJS のキューで分けている場合、そのキュー名をプロシジャグループ 名として使用し,プロシジャライブラリを業務種類ごとに切り替えることができる。JP1/AJS のキュー名 をプロシジャグループ名として利用する場合は,PROCGROUP\_QUEUENAME パラメータで YES を指 定する必要がある。

# <span id="page-86-0"></span>3.3 プログラムのシステムへの登録と使用

プログラムを実行するためには,プログラムを格納したファイルのパスを特定する必要がある。

PATH 環境変数にプログラムを格納したディレクトリをあらかじめ登録すれば,プログラムのファイル名 だけを指定して,プログラムを実行できる。

バッチジョブ実行システムでは, JOBLIB DD 要素, STEPLIB DD 要素で PATH 環境変数に登録するディ レクトリを追加できる。

## 3.3.1 システムのプログラム使用方法

システムのプログラムを使用するために,通常,DD 要素を用意する必要はない。システムのプログラム が格納されたディレクトリは,通常,ログインプロファイルで PATH 環境変数に登録される。

PATH 環境変数に登録されていないディレクトリに存在するシステムのプログラムを実行する場合は, 「(2) ユーザプログラムの使用方法」で,システムのプログラムが存在するディレクトリを PATH 環境変 数に登録する。

システムのプログラムは、EXEC 要素の PGM 属性に指定して実行する。

## 3.3.2 ユーザプログラムの使用方法

特定のジョブまたはジョブステップで使用するユーザプログラムは,通常,システムのプログラムとは別 のディレクトリに格納する。ユーザプログラムを格納したディレクトリのパスを,JOBLIB DD 要素,ま たは STEPLIB DD 要素で指定すると,バッチジョブ実行システムは,ジョブステップの実行開始時に, PATH 環境変数の先頭に登録し,ジョブステップの実行終了時に PATH 環境変数への登録を削除する。

STEPLIB DD 要素を指定した場合, STEPLIB DD 要素で指定されたディレクトリを, PATH 環境変数の 先頭に登録する。

JOBLIB DD 要素を指定した場合, JOBLIB DD 要素で指定されたディレクトリを, PATH 環境変数の先 頭に登録する。

STEPLIB DD 要素が指定された場合, PATH 環境変数に JOBLIB DD 要素で指定されたディレクトリは 登録されない。

#### • JOBLIB DD 要素

1 つのジョブの中で有効なプログラムのディレクトリであり、DD 要素の名前は IOBLIB である。 JOBLIB DD 要素の指定位置は,JOB 要素の中で最初の STEP 要素の前にする必要がある。

• STEPLIB DD 要素

1つのジョブステップの中で有効なプログラムのディレクトリであり、DD 要素の名前は STEPLIB で ある。STEP 要素内で EXEC 要素の後ろで定義する。

PATH 環境変数にプログラムのディレクトリを複数登録する場合,DSN 属性に登録するプログラムのディ レクトリを記述した JOBLIB DD 要素(または STEPLIB DD 要素)を連続して記述する。バッチジョブ 実行システムは、JOBLIB DD 要素(または STEPLIB DD 要素)を記述した順序で、プログラムのディ レクトリを PATH 環境変数の先頭に登録する。次に示す例の場合,PATH 環境変数の値が DIR0 である と,ジョブステップ実行時の PATH 環境変数の値は,DIR1:DIR2:DIR0 となる。

<DD NAME="JOBLIB" TYPE="LIB" DSN="DIR1" DISP="SHR"/> <DD NAME="JOBLIB" TYPE="LIB" DSN="DIR2" DISP="SHR"/>

# (1) JOBLIB,STEPLIB,および PATH 環境変数の使用方法

JOBLIB, STEPLIB, および PATH 環境変数の使用方法を次に示す。

• 使用するプログラムパスに対する DD 要素を準備する。JOBLIB の場合は JOB 要素の直後に,STEPLIB の場合はジョブステップ内のほかの DD 要素群と一緒に置く。ジョブ内の複数のジョブステップが同 一ディレクトリ内のプログラムを利用する場合は,JOBLIB を指定した方が簡単である。 JOBLIB および STEPLIB の使用例を次の図に示す。

#### 図 3‒6 JOBLIB および STEPLIB の使用例

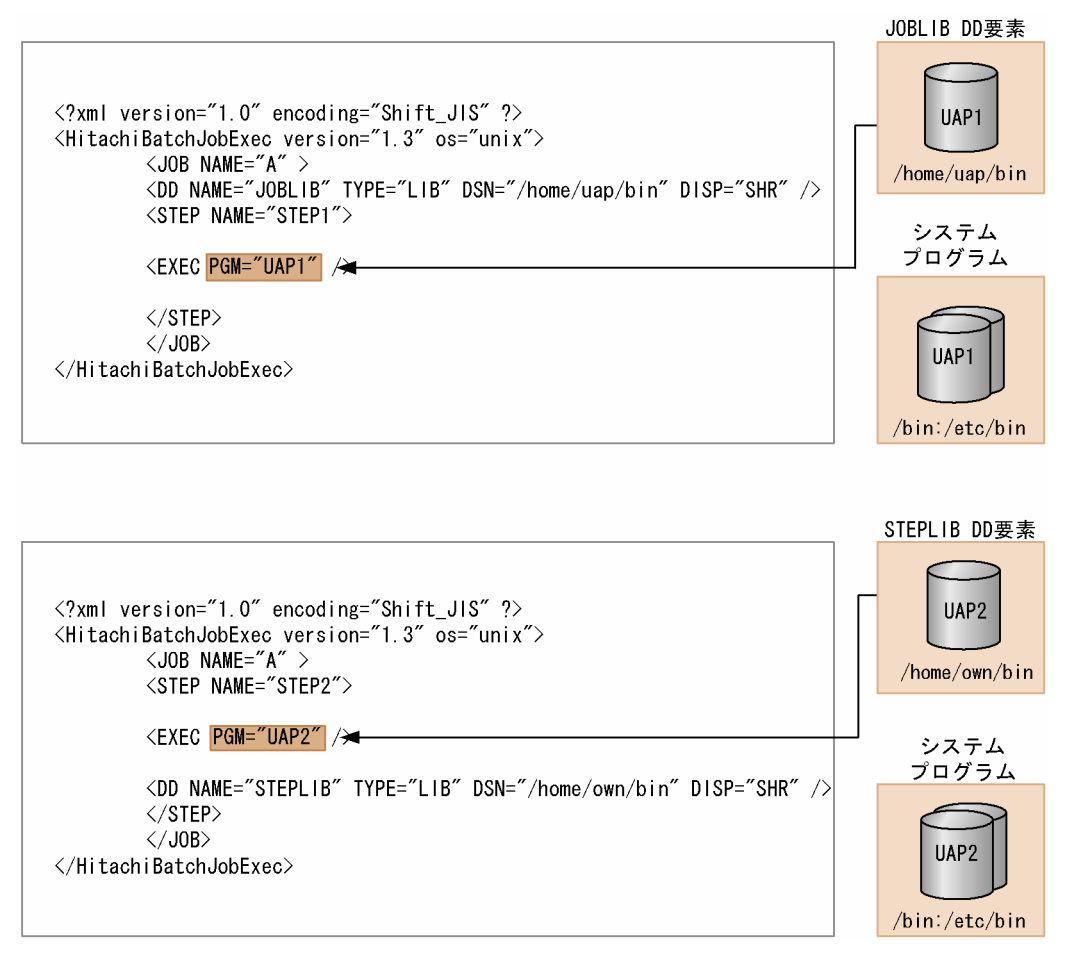

- ジョブ内で JOBLIB および STEPLIB の両方を指定した場合,そのジョブステップでは STEPLIB を優 先して、JOBLIB の指定を無視する。
- DD 要素の後処理(DISP 属性)は省略するか、または SHR パラメータを指定する。

## 3.4 ファイルの割り当て

### 3.4.1 ファイルの準備

バッチジョブ実行システムでは,ファイル使用時のファイルのファイル名,パス名,および使用後のファ イルの処置などをあらかじめジョブ定義 XML ファイルに記述する必要がある。

なお,この章以降の一時ファイルの記述は,特に断りのないかぎり一時 ISAM ファイルにも該当する。

ジョブコントローラは,次の表に示すようにこれらの情報を基にして,ジョブステッププロセスの実行に 先立ちファイルを割り当てる。ジョブステッププロセス終了後は、不要となった資源を解放し、ほかのジョ ブで使用できるようにするための後処理をする。

#### 表 3‒5 DD 要素の DISP 属性値の指定とファイルの前処理との関係

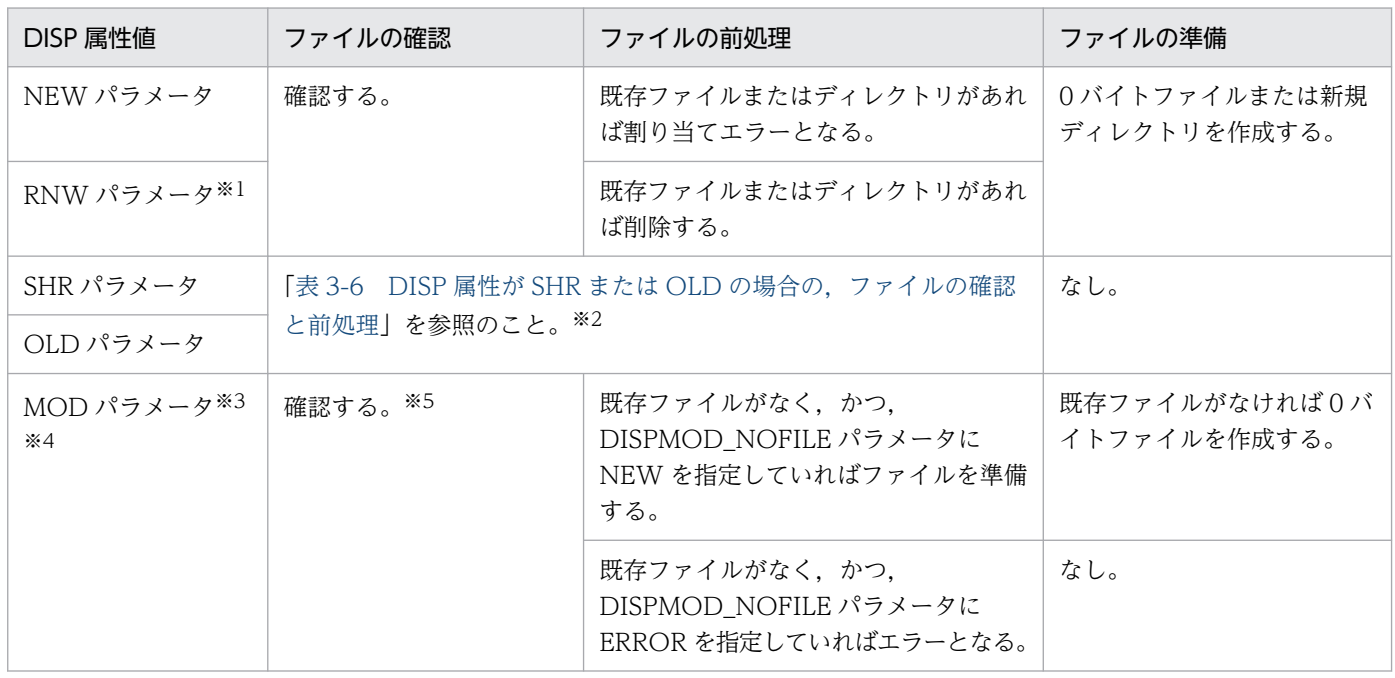

注※1 ディレクトリに対してこの属性値を指定した場合は、ジョブの実行時にエラーとなり、ジョブが 終了する。

注※2 世代ファイルの場合,登録先世代群名が存在していない場合や,世代管理ファイルに未登録の相 対世代番号を指定した場合は,割り当てエラーとなる。

注※3 プログラム検索ディレクトリ, PREST ファイルに対してこの属性値を指定した場合は、SHR 指定 として動作する。ディレクトリに対してこの属性値を指定した場合は,ジョブ定義 XML ファイル解析エ ラーとなる。

注※4 MOD 属性値の指定は,既存の世代ファイル(既存の相対世代番号)指定の場合,世代管理ファイ ルに登録されていないと割り当てエラーとなる。

<span id="page-90-0"></span>注※5 一時ファイルに対してこの属性値を指定した場合は,先行ステップで PASS 指定された一時ファ イルの確認をする。

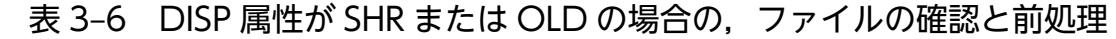

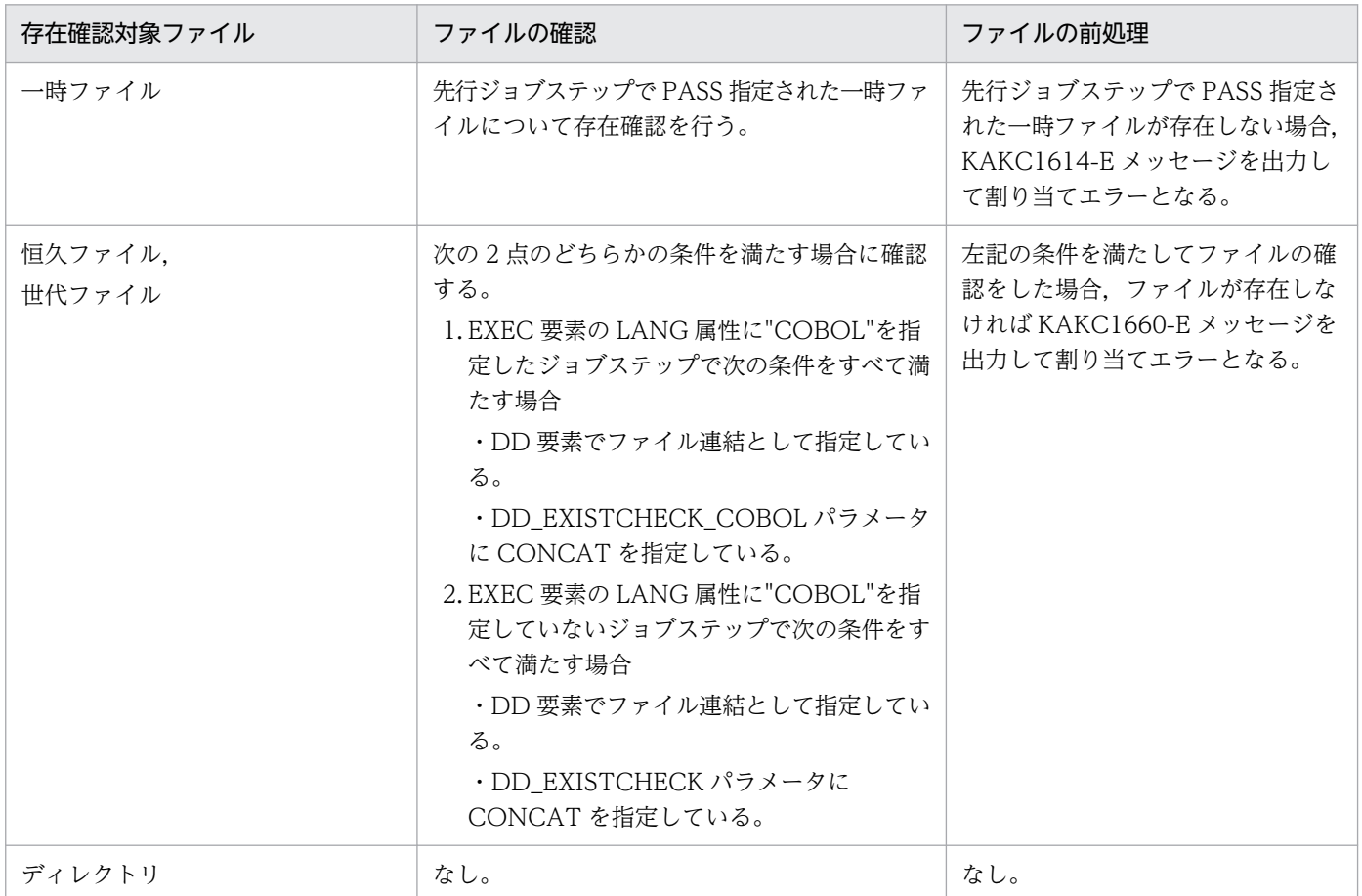

## 3.4.2 ファイルの状態と後処理

ジョブステップで必要とするファイルは,DD 要素の DISP 属性の指定に基づいて準備する。実際に処理 されたファイルは,ジョブステップの終了時に DD 要素の DISP 属性の指定に基づいて後処理をする。

ジョブステップで必要とするファイルの準備および終了時のファイルの後処理をするために指定する DD 要素の DISP 属性の内容を次に示す。

• ファイルの状態

NEW, RNW, OLD, SHR, または MOD パラメータ

• ジョブステップ終了時のファイルの後処理

DELETE, KEEP, または PASS パラメータ

## (1) ファイルの状態の指定

準備するファイルの状態を指定する。

排他/共用制御の詳細については,[「3.13 ジョブ単位のファイルおよびディレクトリに対する排他/共用制](#page-181-0) [御機能](#page-181-0)」を参照のこと。

### (a) NEW パラメータ

該当するジョブステップで新しく作成するファイルの場合に指定する。ファイルがすでにある場合はエラー となる。一時ファイルの場合は,同一ファイル名を指定するとユニークな名称を付けて別のファイルを作 成する。

### (b) RNW パラメータ

同一ファイルがある場合,該当するファイルを再使用する(すでにあるファイルをいったん削除し,再度 ファイルを割り当てる)。同一 DD 要素から成るジョブの再実行を DD 要素の変更なしで可能とする。一 時ファイルで RNW パラメータを指定した場合. NEW パラメータが仮定される。

また、指定したファイルシステム上に同一ファイル名を持つファイルがない場合は、NEW パラメータを 指定した場合と同様に新規に領域を確保する。

RNW パラメータを指定する場合の注意事項を次に示す。

- PASS による情報を RNW 指定して参照する(受け取る)ことはできない。
- RNW パラメータで指定した同一ファイルがすでにある場合,該当するファイルを削除する。このた め,ファイルを保護する目的として RNW パラメータの指定は同一ジョブの再実行を前提とする必要 がある。
- ディレクトリに対して、RNW パラメータを指定すると、ジョブ実行時にエラーとなり、ジョブが終了 する。

### (c) OLD パラメータ

該当するジョブステップの開始以前にすでにあるファイルを指定する。このパラメータは,ファイルに対 しての書き込み,またはファイル自身を削除する場合に指定する。

ジョブステップ開始前にファイルパスの存在の有無を確認するかどうかは、DD EXISTCHECK COBOL パラメータ,または DD EXISTCHECK パラメータの指定に従う。詳細については、[「8. 設定ファイル](#page-471-0)」 の「DD EXISTCHECK COBOL (DD 要素に指定したファイルパスの存在確認要否を実施するための定 [義\)」](#page-482-0),または[「DD\\_EXISTCHECK\(DD 要素に指定したファイルパスの存在確認要否を実施するための](#page-480-0) [定義\)」](#page-480-0)を参照のこと。

### (d) SHR パラメータ

該当するジョブステップの開始以前にすでにあるファイルを指定する。このパラメータは,ファイルに対 して参照だけする場合に指定する。

ジョブステップ開始前にファイルパスの存在の有無を確認するかどうかは,DD\_EXISTCHECK\_COBOL パラメータ,または DD\_EXISTCHECK パラメータの指定に従う。詳細については,[「8. 設定ファイル](#page-471-0)」 の「DD EXISTCHECK COBOL (DD 要素に指定したファイルパスの存在確認要否を実施するための定

[義\)」](#page-482-0),または[「DD\\_EXISTCHECK\(DD 要素に指定したファイルパスの存在確認要否を実施するための](#page-480-0) [定義\)」](#page-480-0)を参照のこと。

#### (e) MOD パラメータ

同一ファイルがある場合,該当するファイルに対して追加書きをするときに指定する。実行するプログラ ムがファイル操作ユティリティ※,または EXEC 要素の LANG 属性の値が COBOL の場合に追加書きを する。それ以外の場合の書き込み動作は,ユーザプログラムに依存する。

また,指定したファイルシステム上に同一ファイル名を持つファイルがない場合に,新規ファイルを割り 当てるかエラーにするかを DISPMOD\_NOFILE パラメータで指定することができる。詳細については, 「[8. 設定ファイル](#page-471-0)」の[「DISPMOD\\_NOFILE\(DD 要素の DISP 属性に MOD を指定したファイルが存](#page-486-0) [在しない場合の処理の定義\)」](#page-486-0)を参照のこと。

DD 要素の TYPE 属性の値が FILE, TEMP, または GDG の場合だけ追加書きが有効である。

DD 要素の TYPE 属性の値が TEMPISAM である場合は,書き込み動作はユーザプログラムに依存する。

DD 要素の TYPE 属性の値が LIB,PREST,または TEMPPREST の場合は,SHR パラメータが指定さ れたものとして動作する。

DD 要素の TYPE 属性の値が DIR の場合は、ジョブ定義 XML ファイル解析エラーとなる。

注※ ファイル操作ユティリティでは、bjexu\_scopy, bjexu\_ismut, および bjexu\_ismut64 の場合に追 加書きできる。このうち bjexu\_scopy では、DD 要素に DISP="MOD"を指定したとき, MOD として処 理するか,または OLD として処理するかを選択できる。詳細については,「[3.18.7\(1\)\(a\)ファイルの複写](#page-236-0)」 を参照のこと。

### (2) ファイルの後処理の指定

ジョブステップ終了時のファイルの後処理を指定する。エラーが発生した場合は,原則ジョブ終了になる が,ファイル削除エラーの場合は,警告メッセージを出力してジョブを続行する。

なお,ファイル削除エラーが発生しても,ジョブステップのリターンコードの内容は変更されない。

#### (a) DELETE パラメータ

ファイルの存在を示す情報をファイルシステムから削除し、そのファイルが占有していたスペースを、ほ かのファイルへ割り当て可能とする。

#### (b) KEEP パラメータ

後続のジョブステップまたはジョブで,そのファイルの削除を要求(DELETE パラメータ指定)するま で,そのままの状態で保存する。

### <span id="page-93-0"></span>(c) PASS パラメータ

PASS パラメータは一時ファイルでだけ指定できる。

ジョブ内のジョブステップ間で同一の一時ファイル名を使用する場合,PASS パラメータを指定すること によって順次、後続ジョブステップへそのファイルを受け渡すことができる。ただし、ジョブステップが 異常終了した場合,ファイルの後処理で PASS パラメータは指定できない。後続ジョブステップへパスし たファイルは,ジョブ終了時に削除する。

一時ファイルに対して DISP="SHR"または DISP="OLD"で割り当てをする場合,先行ジョブステップで 一時ファイルの作成を行い,PASS パラメータを指定した DD のパス情報を受け取れた場合だけ割り当て が可能となる。

一時ファイルに対して DISP="MOD"で割り当てをする場合、先行ジョブステップで一時ファイルを作成 し,PASS パラメータを指定した DD のパス情報を受け取れたときは受け取ったパスの一時ファイルを割 り当て,パス情報を受け取れなかったときは新規の一時ファイルを作成する。

一時ファイルの受け渡しをするには,DSN 属性値を同一にする必要がある。ファイル名には DSN 属性の 最後の"/"より後ろの文字列だけ使用するが,一時ファイルの受け渡しに使用する識別名には最後の"/"より 前も考慮されるので、パス名全体が同一になるようにすること。一時ファイルの受け渡しをする場合、誤 りの原因となるため DSN 属性値にはファイル名だけを指定すること。

- 例 1
	- ステップ STEP01 の DD 名 DD1 で作成した一時ファイルは,ステップ STEP02 の DD 名 DD2 で使用できる。
	- ステップ STEP01 の DD 名 DD1 とステップ STEP02 の DD 名 DD2 で, TYPE=TEMP, DSN 属性に同一のファイル名を指定する必要がある。
	- 先行ステップであるステップ STEP01 の DD 名 DD1 では,一時ファイルを作成する必要がある。 作成した一時ファイルを後続ステップで使用できるようにするためには、DISP 属性の第2パラメー タで PASS を指定する必要がある。PASS を指定しなかった場合,後続ステップで一時ファイルを 使用できない。
	- 後続ステップであるステップ STEP02 の DD 名 DD2 では、DISP の第 1 パラメータで、OLD、 SHR. または MOD を指定する必要がある。NEW, RNW を指定した場合、先行ステップである ステップ STEP01 の DD 名 DD1 で作成した一時ファイルを使用できない。別の一時ファイルの新 規作成となる。

```
<?xml version="1.0" encoding="Shift-JIS" ?>
\langleHitachiBatchJobExec version = "1.3" os="unix">
  <JOB NAME="TESTJOB">
    <STEP NAME="STEP01">
      <EXEC PGM="PROGRAM1" />
      <DD NAME="DD1" TYPE="TEMP" DSN="temp01" DISP="NEW.PASS" /> -
    \langle/STEP>
    <STEP NAME="STEP02">
      <EXEC PGM="PROGRAM2" />
      <DD NAME="DD2" TYPE="TEMP" DSN="temp01" DISP="OLD" /><
    \langle/STFP>
  \langle/JOB>
</HitachiBatchJobExec>
```
#### • 例 2

同一の DSN 属性で, PASS 指定した一時ファイルが複数ある場合

- 同一の DSN 属性で, 複数の一時ファイルを作成し, PASS 指定することは, 誤りの原因となるた め,使用してはならない。
- 例では,ジョブステップ STEP01 の DD 名 DD1 とジョブステップ STEP02 の DD 名 DD2 で, 同一の DSN 属性"temp01"で一時ファイルが作成され,DISP 属性の第 2 パラメータで PASS が指 定されている。
- 同一の DSN 属性"temp01"であっても,ジョブステップ STEP01 の DD 名 DD1 とジョブステップ STEP02 の DD 名 DD2 の一時ファイルは,異なる一時ファイルとなる。
- ジョブステップ STEP03 の DD 名 DD3 は,ジョブステップ STEP01 の DD 名 DD1 で作成した 一時ファイルを使用する。
- ジョブステップ STEP04のDD名DD4は、ジョブステップ STEP03のDD名DD3のDISP 属 性で DELETE の指定が行われ削除されているため, ジョブステップ STEP02 の DD 名 DD2 で作 成した一時ファイルを使用する。

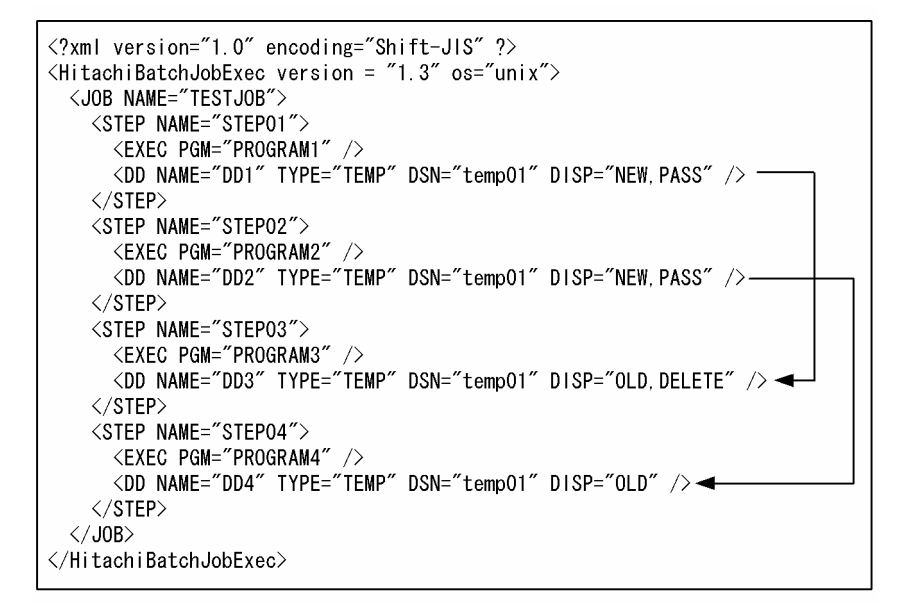

#### • 例 3

例 2 でジョブステップ STEP03 の DD 名 DD3 で. DISP 属性で PASS を指定した場合

- ジョブステップ STEP04のDD名DD4は、ジョブステップ STEP01のDD名DD1 で作成した 一時ファイルを使用する。
- 同一の DSN 属性で, PASS 指定された一時ファイルが複数ある場合, 先に作成した一時ファイルか ら順に使用する。
- 例 2. 例 3 で示すように、同一の DSN 属性で. PASS 指定された一時ファイルが複数ある状況は. PASS 指定の有無で,後続のジョブステップが使用する一時ファイルが異なる。誤りの原因となる ので,同一の DSN 属性である複数の一時ファイルを使用しないこと。

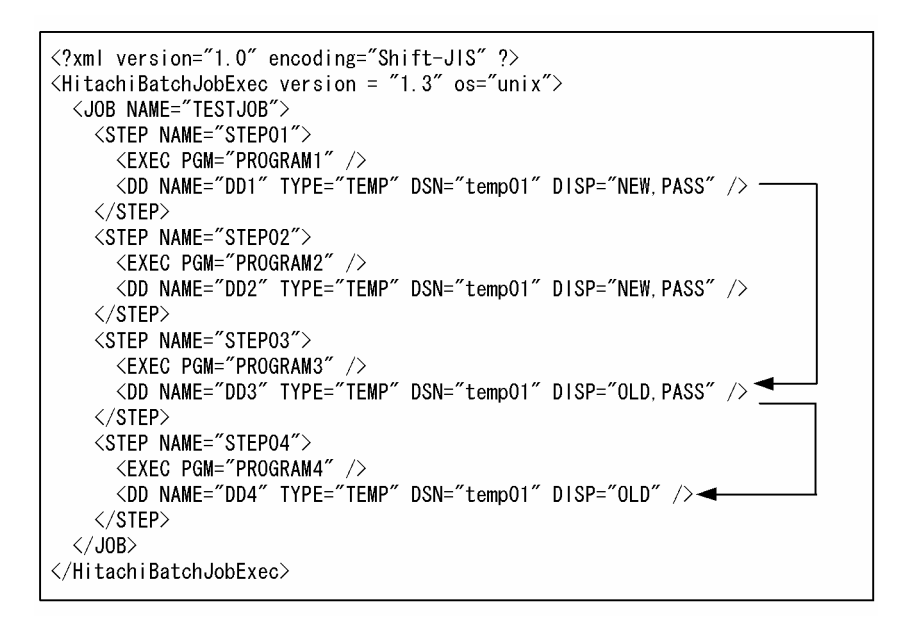

### (d) ファイル割り当て処理中にエラーが発生した場合の後処理の指定

バッチジョブ実行システムでは,ファイルを DD 要素に指定して割り当て,または割り当てたファイルの 割り当てを解除する場合,DISP 属性値の指定に従って処理する。

ジョブステップの割り当て処理中にエラーが発生し,割り当てたファイルの後処理をする場合,デフォル ト状態(または設定ファイルのパラメータ DD\_DEALLOC\_ON\_ALLOCERR に OPT1 を指定した場合) は,表 3-7 に従って処理する。

ジョブステップ開始以前に存在するファイルを DISP 属性値の指定に関係なく KEEP で保存する運用をす る場合, DD DEALLOC ON ALLOCERR に OPT2 を指定することで表 3-8 に示す動作にできる。

ファイル割り当て処理中にエラーが発生した場合の後処理方法を,デフォルト状態または DD DEALLOC ON ALLOCERR パラメータに OPT1 を指定している場合の動作を表 3-7 に, OPT2 を指定している場合の動作を表 3-8 に示す。なお, 表 3-7 と表 3-8 で異なる部分については下線で示す。

### 表 3-7 ファイル割り当て処理中にエラーが発生した場合の後処理方法(デフォルト状態または DD\_DEALLOC\_ON\_ALLOCERR パラメータに OPT1 を指定している場合の動作)

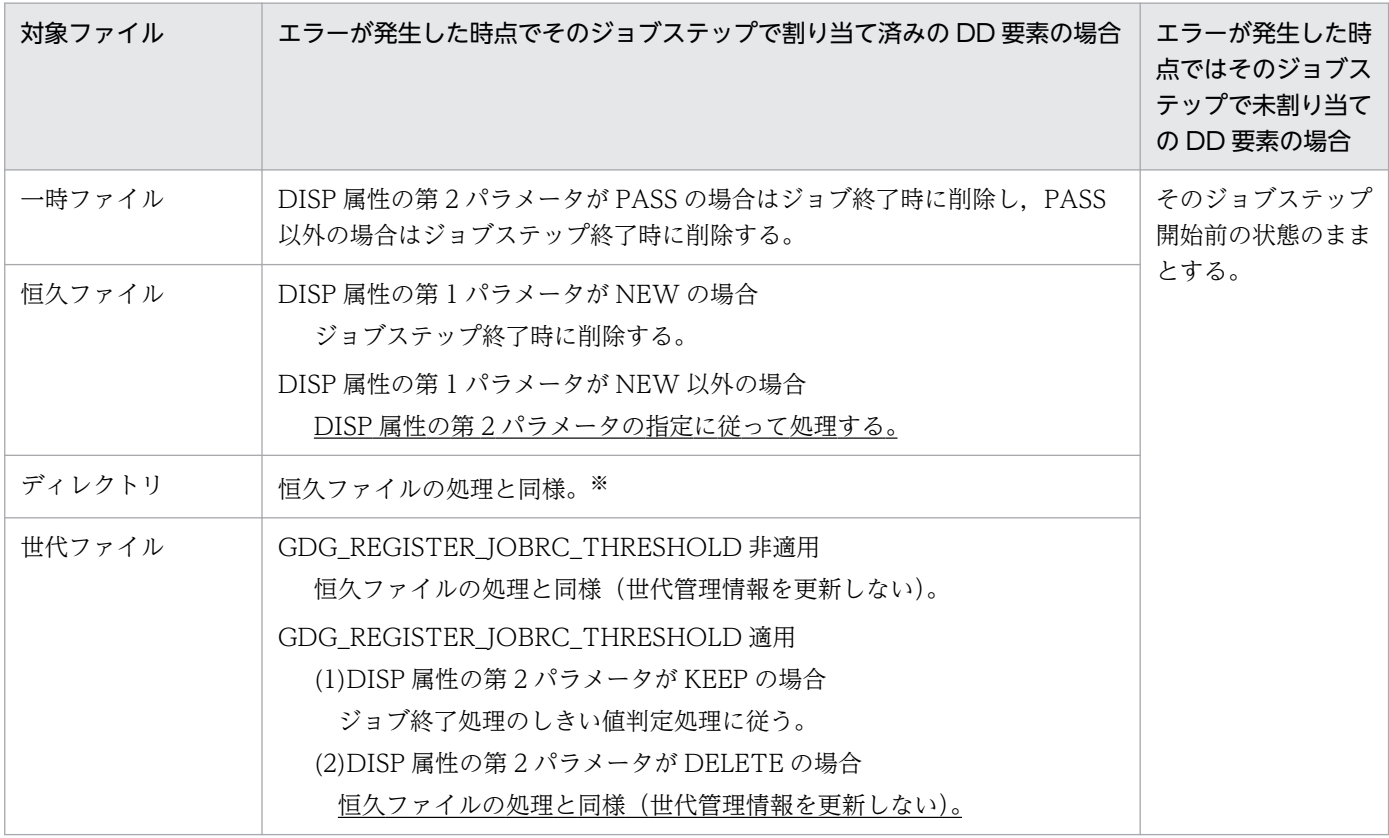

注※ DISP 属性値に"DELETE"が指定されている場合,ディレクトリ内にファイルやディレクトリが存在していると削除されな いことがある。

# 表 3-8 ファイル割り当て処理中にエラーが発生した場合の後処理方法

### (DD\_DEALLOC\_ON\_ALLOCERR パラメータに OPT2 を指定している場合の動作)

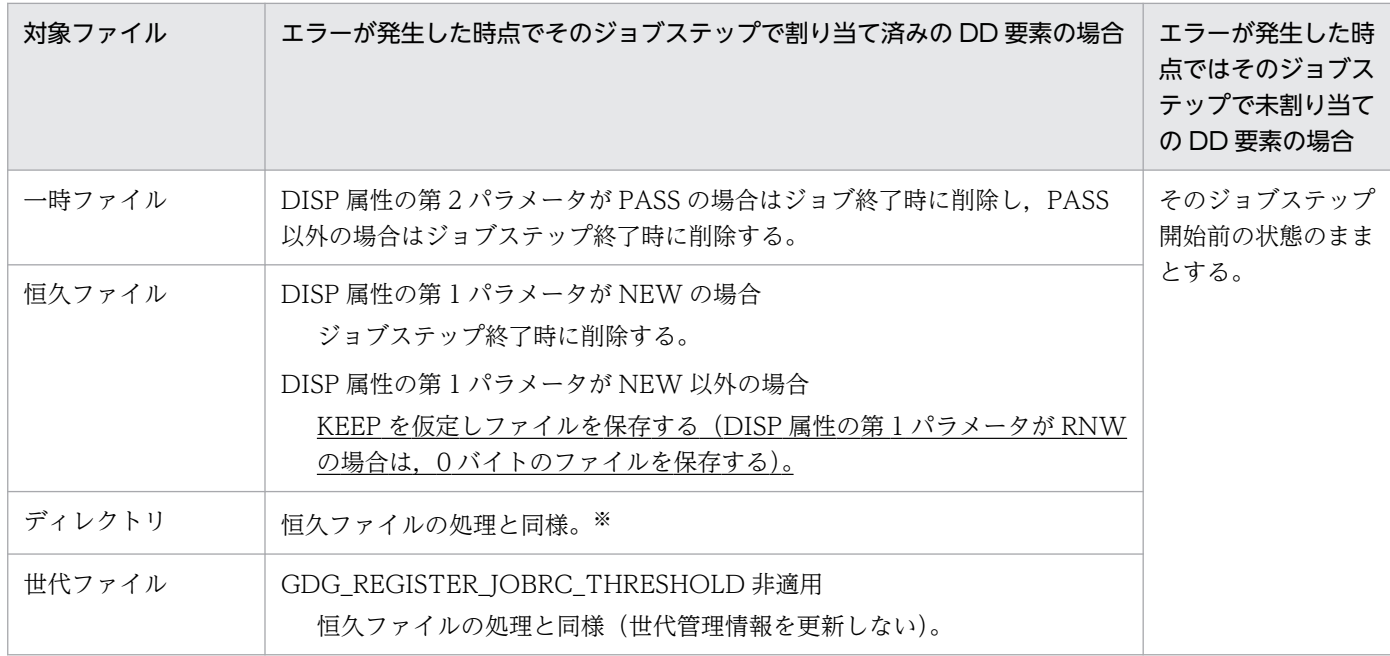

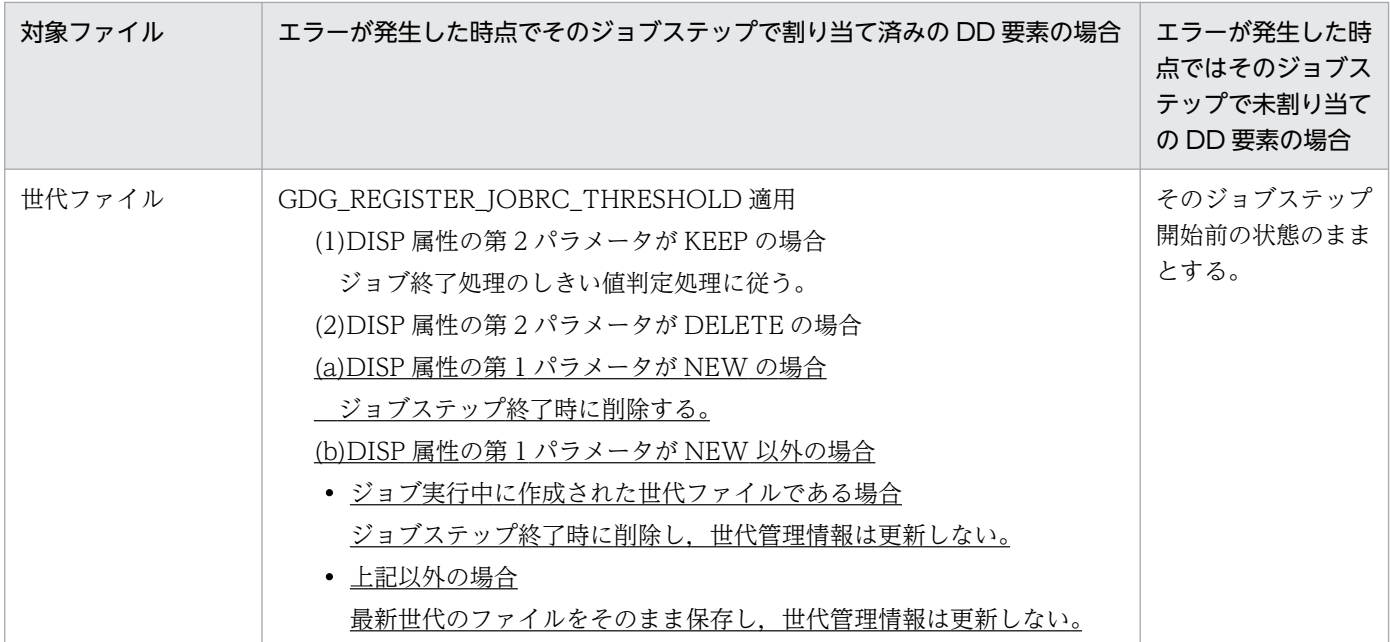

注※ DISP 属性値に"DELETE"が指定されている場合、ディレクトリ内にファイルやディレクトリが存在していると削除されな いことがある。

# (3) ファイルの状態と後処理の指定省略

ファイルの状態と後処理を指定する DD 要素の DISP 属性または DISP 属性内のパラメータの一部を省略 した場合,システムは次に示す処理をする。

### (a) ファイルの状態のパラメータを省略した場合

NEW パラメータを仮定した処理をする。

### (b) ファイルの後処理の第 2 パラメータを省略した場合

ファイルの状態によって,後処理を次に示すように仮定する。

- SHR, OLD, MOD パラメータ指定の場合
- KEEP パラメータを仮定した後処理をする。 一時ファイルおよび一時 ISAM ファイルの場合は,PASS パラメータを仮定した後処理をする。
- NEW. RNW パラメータ指定の場合 DELETE パラメータを仮定した後処理をする。

### (c) ファイルの後処理の第 3 パラメータを省略した場合

第 2 パラメータと同じ値を仮定する。

### (d) DISP 属性を省略した場合

TYPE 属性値が FILE, TEMP, TEMPISAM, GDG および DIR の場合, DISP="NEW,DELETE,DELETE"が仮定され,TYPE 属性値が LIB,PREST,および TEMPPREST の 場合,DISP="SHR,KEEP,KEEP"が仮定される。

## 3.4.3 ファイルの連結処理

COBOL2002 で作成したユーザアプリケーションおよび SORT EE と連携して、複数のファイルを論理 的に連結した 1 つのファイルとして扱うことができる。

NAME 属性が同一である DD 要素を連続して記述することで、該当する一連のファイルを連結する指定 になる。この場合,バッチジョブ実行システムは,連結対象である一連の DD 要素の DSN 属性に指定さ れたパス情報を環境変数として設定してから,ジョブステップのプログラムを実行する。環境変数に設定 されたパス情報に該当するファイルは,COBOL アプリケーションまたは SORT EE によって,自動的に 論理的な 1 つのファイルとして解釈されて処理される。連結されたファイル 1 つにつき, 最大 255 の DD 要素を連続して記述できる。

ファイルの連結処理のためにバッチジョブ実行システムが設定する環境変数の名称は,先頭の DD 要素に RENAME 属性が指定されていなければ. 先頭に"DDN "または"CBL "を付加した DD 要素名となる。先 頭の DD 要素に RENAME 属性が指定されていれば、その RENAME 属性の値となる。また、この環境変 数の値には,先頭の DD 要素に指定された名称の環境変数に,DD 要素を記述した順序で,割り当てた各 ファイルのパス名を区切り文字コロン":"で連結した文字列が設定される。例を次に示す。

• ジョブ定義 XML ファイルの指定例(COBOL アプリケーションと連携する場合)

```
<STEP NAME="MYSTEP">
   <EXEC PGM="MYUAP" LANG="COBOL" />
   <DD NAME="MYDATA" TYPE="FILE" DSN="/bjexuser/BJEX/IN/input1" DISP="SHR" />
  <DD NAME="MYDATA" TYPE="FILE" DSN="/bjexuser/BJEX/IN/input2" DISP="SHR" />
</STEP>
```
• 上記の指定に対してバッチジョブ実行システムが設定する環境変数の内容

CBL\_MYDATA=/bjexuser/BJEX/IN/input1:/bjexuser/BJEX/IN/input2

この例の場合, COBOL アプリケーションは, input1 および input2 ファイルをまとめて, 論理的な1つ のファイル「MYDATA」と解釈する。

• ジョブ定義 XML ファイルの指定例(SORT EE と連携する場合)

```
<STEP NAME="STEP01">
  \langleEXEC PGM="*"><![CDATA[!
exec 1>&2
/opt/HIEXSORT/bin/exsort -p ${DDN_SYSIN}
!]]>
   </EXEC>
   <DD NAME="SYSIN" TYPE="DATA">
```

```
<![CDATA[!
-function sort
 :
-inpfile
 file=%DDN_INFILE%
: 15 an
!]]>
   </DD>
 <DD NAME="INFILE" TYPE="FILE" DSN="/bjexuser/BJEX/IN/inpsamf1" DISP="SHR" />
 <DD NAME="INFILE" TYPE="FILE" DSN="/bjexuser/BJEX/IN/inpsamf2" DISP="SHR" />
   <DD NAME="OUTFILE" TYPE="FILE" DSN="/bjexuser/BJEX/OUT/outsamf" DISP="RNW,KEEP" />
</STEP>
```
• 上記の指定に対してバッチジョブ実行システムが設定する環境変数の内容

DDN\_INFILE="/bjexuser/BJEX/IN/inpsamf1:/bjexuser/BJEX/IN/inpsamf2"

この例の場合, SORT EE の-inpfile パラメータの file オペランドで指定した%DDN\_INFILE%には,例 で示した,2 つのファイルパスをコロンで区切って連結した文字列が設定される。SORT EE は,それら ファイルを論理的に連結された 1 つのファイルと解釈して入力データとする。

NAME 属性が同じ DD 要素が STEP 要素内で連続していない場合は,エラーとなる。

ファイルの連結は,COBOL アプリケーションおよび SORT EE から利用できる。また,JOBLIB, STEPLIB DD 要素に対して使用した場合,複数のパス情報をコロンで連結して PATH 環境変数に設定で きる。

連結したファイルを COBOL アプリケーションから使用する方法の詳細については、COBOL2002 のド キュメントもあわせて参照のこと。

また, JOBLIB, STEPLIB DD 要素の詳細については, 「[3.3 プログラムのシステムへの登録と使用」](#page-86-0)を 参照のこと。

DD 要素の TYPE 属性によって,ファイル連結可能であるかどうかが決められている。TYPE 属性の値に よるファイル連結可否の一覧を次の表に示す。ファイル連結できない TYPE 属性を指定した DD 要素を連 結した場合は,警告メッセージを出力してジョブを続行する。

#### 表 3‒9 TYPE 属性の値によるファイル連結可否の一覧

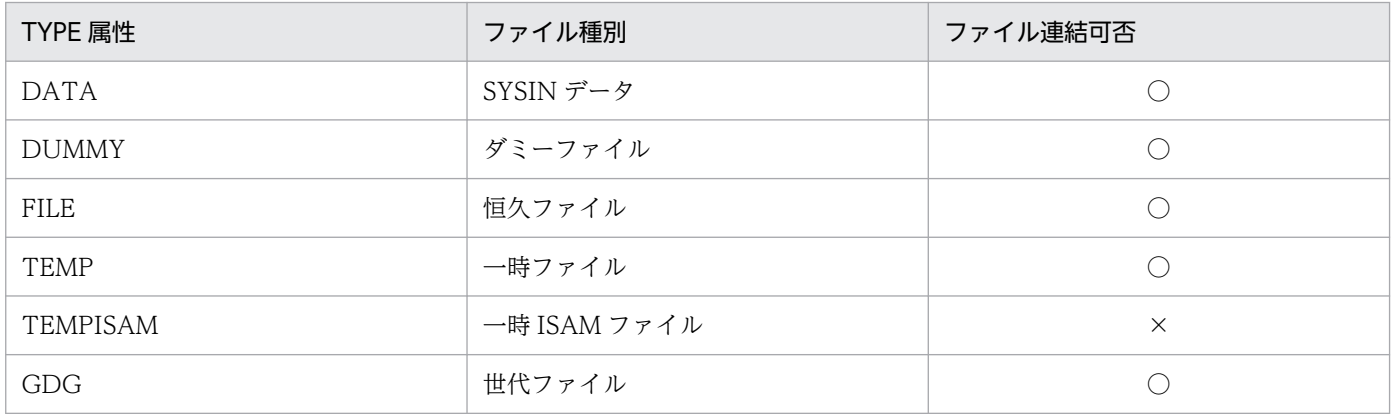

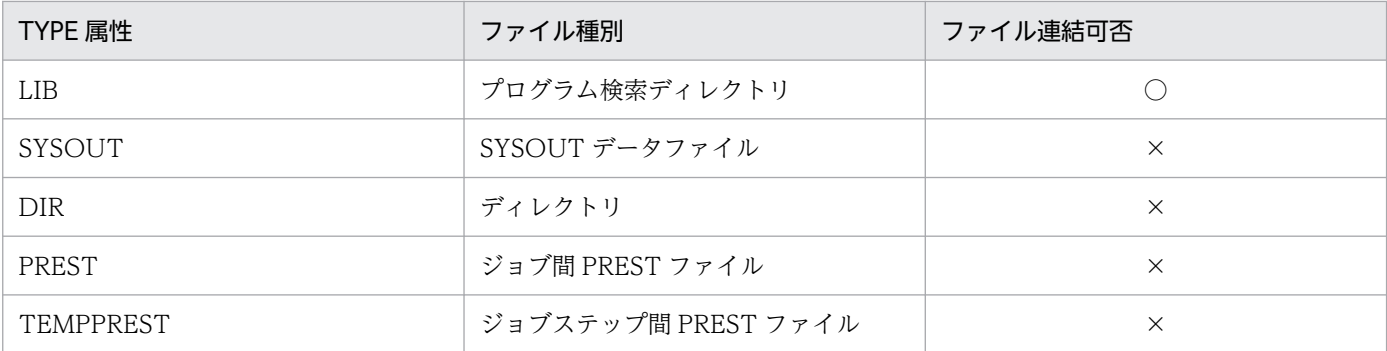

(凡例)

○:ファイル連結できる。

×:ファイル連結できない。

また、連結できるファイルの形式は COBOL2002 や SORT EE によって決まっているため、各プログラ ムのドキュメントを参照して,連結できるファイルの形式を確認する必要がある。

#### 注意事項

- ダミーファイルをファイルの連結処理の途中に指定した場合,VOS3 ではその指定をファイルの連 結指定の終了と見なし,後続のファイルを連結しない。しかし,バッチジョブ実行システムでは, その指定をファイルの連結指定の終了と見なさないで,後続のファイルを連結する。VOS3 から移 行したジョブ定義 XML ファイルに上記の指定があり、VOS3 と同じ動作としたい場合は、ダミー ファイルより後ろの DD 要素を削除すること。
- ファイルの連結処理によって連結したファイルは,COBOL プログラムまたは SORT EE の出力先 として指定できない。指定した場合,連結したファイルであっても先頭のファイルにだけ出力される。

#### 指定例

(例1) 正しい指定方法の例

```
<STEP NAME="MYSTEP">
  <EXEC PGM="MYPGM" LANG="COBOL" />
 <DD NAME="MYDATA" TYPE="FILE" DSN="/bjexuser/BJEX/INPUT/input1" DISP="SHR" />
 <DD NAME="MYDATA" TYPE="FILE" DSN="/bjexuser/BJEX/INPUT/input2" DISP="SHR" />
 <DD NAME="MYDATA" TYPE="FILE" DSN="/bjexuser/BJEX/INPUT/input3" DISP="SHR" />
   <DD NAME="MYDATA" TYPE="FILE" DSN="/bjexuser/BJEX/INPUT/input4" DISP="SHR" />
</STEP>
```
この指定例では、input1, input2, input3, および input4 の 4 ファイルが, 論理的に結合された 単一のファイルとして,ファイル名「MYDATA」で COBOL プログラムからアクセスできる。

(例 2)誤った指定方法の例

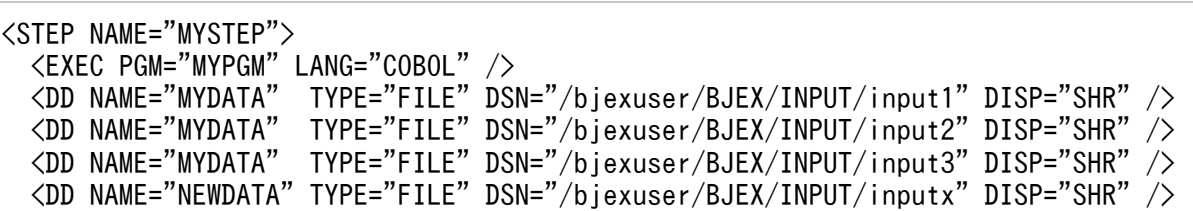

```
 <DD NAME="MYDATA" TYPE="FILE" DSN="/bjexuser/BJEX/INPUT/input4" DISP="SHR" />
</STEP>
```
この指定例では、NAME 属性値「MYDATA」を持つ DD 要素のうち, input3 と input4 との間 に,別の NAME 属性値を持つ DD 要素が記述されている。そのため,NAME 属性値「MYDATA」 を持つ DD 要素の二重定義として扱われ,ジョブ定義 XML ファイルの構文解析エラーとなる。

## 3.4.4 一時ファイル

一時ファイルとはジョブ内で作成され,削除される暫定的なファイルである。ほかのジョブとの間で共用 されることはない。このため,システム内で唯一になるように,システムによってユニークな名称が付け られる。なお,この項で説明する一時ファイルは,DD 要素の TYPE 属性で TEMP を指定した場合のファ イルである。

## (1) 一時ファイルの指定方法

一時ファイルを作成する場合,DD 要素の TYPE 属性で TEMP を指定する。DSN 属性の指定は任意であ る。また,一時ファイルは DISP 属性値に関係なくジョブ終了時に削除される。

• DD 名が SYSUT2 のファイルを,一時ファイルとして使用する例

<DD NAME="SYSUT2" TYPE="TEMP" DISP="NEW,DELETE" />

# (2) 一時ファイルを作成するディレクトリ

一時ファイルを作成するディレクトリは、設定ファイルの TEMP\_FILE\_DIR\_XML\_USE パラメータの指 定によって,次のとおりとなる。

### (a) TEMP FILE DIR XML USE パラメータに YES を指定した場合

ジョブ定義 XML ファイルの DD 要素の DSN 属性値に, 絶対パス形式でディレクトリ名を指定していた 場合, 指定値の最後の"/"までを一時ファイル作成ディレクトリとする。また, DSN 属性値の最後の"/"よ り後ろを一時ファイル識別名とする。

#### • ジョブ定義 XML ファイルの DD 要素の指定例

<DD NAME="DD1" TYPE="TEMP" DSN="/home/user/tmp/worktmp" DISP="NEW" />

• 作成する一時ファイル作成ディレクトリと一時ファイル名

/home/user/tmp/TEMP\_ジョブ識別子\_ジョブ名\_worktmp\_ユニークな名称

なお, DSN 属性に相対パスを指定した場合および DSN 属性の指定がない場合は, 設定ファイルの TEMP\_FILE\_DIR パラメータで指定したディレクトリに作成する。

### (b) TEMP\_FILE\_DIR\_XML\_USE パラメータを省略または NO を指定した場合

ジョブ定義 XML ファイルの DD 要素の DSN 属性で指定したディレクトリ名は無視され、設定ファイル の TEMP FILE DIR パラメータで指定したディレクトリに作成する。

## (3) 一時ファイルを利用する場合の注意事項

- ファイル名は,システム内で唯一になるようにユニークな名称が付けられる。DD 要素での DSN 属性 の指定の有無によって、次に示すファイル名が作成される。
	- DSN 属性で一時ファイル識別名を指定した場合

TEMP\_ジョブ識別子\_ジョブ名\_一時ファイル識別名\_ユニークな名称

• DSN 属性を指定しない場合

TEMP ジョブ識別子 ジョブ名 ユニークな名称

- 設定ファイルの TEMP\_FILE\_DIR\_XML\_USE パラメータで YES を指定した場合, DSN 属性値はディ レクトリ名として扱うため,ディレクトリ名として指定できない文字や,存在しないディレクトリ名を 指定しないこと。指定したときは,ジョブステップ実行開始時のファイル割り当て処理でエラーとなる。
- DSN 属性値には,"/"以外のファイル名として指定できない文字は含めないこと。"/"は記述できるが, 最後の"/"より後ろの文字列を一時ファイル識別名と見なす。最後の"/"より後ろの文字列にファイル名 として使用できない文字が含まれている場合,ジョブステップ実行開始時のファイル割り当て処理でエ ラーとなる。
- 生成されるファイル名の長さが,プラットフォームで決められた最大長を超えないこと。超えた場合, ジョブ定義 XML ファイルの解析時にはエラーとならないで、ジョブステップ実行開始時のファイル割 り当て処理でエラーとなる。生成されるファイル名の長さは, DSN 属性値の長さと, IOB 要素の NAME 属性値の長さによって変わる。
- DD 要素の DISP 属性値を指定しない場合,一時ファイルを定義したジョブステップで新たにファイル を作成し、削除する(DISP 属性の第1パラメータは NEW, 第2・第3パラメータは DELETE)と見 なされる。
- 同じ一時ファイルを複数のジョブステップで使用する場合は,DISP 属性の第 2 パラメータに PASS を 指定する。
- DD 要素の DISP 属性の第 1 パラメータで RNW を指定した場合,NEW が仮定される。
- DD 要素の DISP 属性の第 1 パラメータで NEW または RNW を指定した場合, 同一ファイル名を指 定したときは,ユニークな名称を付けて別ファイルを作成する。
- DD 要素の DISP 属性の第 1 パラメータで OLD または SHR を指定して割り当てできる一時ファイル は, 先行ジョブステップで DD 要素の DISP 属性の第 2 パラメータに PASS を指定した一時ファイル だけである。
- DD 要素の DISP 属性の第 1 パラメータで MOD を指定した場合,先行ジョブステップで DD 要素の DISP 属性の第 2 パラメータに PASS を指定した一時ファイルがあればその一時ファイルを割り当てる が,一時ファイルがない場合は設定ファイルの DISPMOD\_NOFILE パラメータの指定に従う。
- DD 要素の DISP 属性の第2パラメータで KEEP を指定した場合、PASS が仮定される。
- DISP 属性の第 2 パラメータに PASS を指定した場合のジョブステップ間での一時ファイルの受け渡し については,[「3.4.2\(2\)\(c\) PASS パラメータ](#page-93-0)」の説明および例も参照すること。
- DD 要素の DISP 属性の第3パラメータで KEEP を指定した場合,DELETE が仮定される。

## 3.4.5 一時 ISAM ファイル

一時 ISAM ファイルとは,索引順編成ファイル管理 ISAM による索引順編成の一時ファイルである。キー を持つデータを処理する場合に,データの中間結果を一時的に格納するために利用する。

一時 ISAM ファイルはジョブ内で作成され,削除される暫定的なファイルである。ほかのジョブとの間で 共用されることはない。このため,システム内で唯一になるように,システムによってユニークな名称が 付けられる。

ジョブコントローラで作成する一時 ISAM ファイルは,主キーによるアクセスだけができる。

DD 要素の TYPE 属性に TEMP を指定した場合に作成される一時ファイルと同様に,ジョブ内のジョブ ステップ間で同一の一時 ISAM ファイル名を使用する場合, DISP 属性に PASS パラメータを指定するこ とによって,後続ジョブステップへその一時 ISAM ファイルを受け渡すことができる。

一時 ISAM ファイルを使用する場合,設定ファイルの ISAMLIB\_MODE パラメータに使用する ISAM ラ イブラリを指定する。

## (1) 一時 ISAM ファイルの指定方法

一時 ISAM ファイルを使用する場合,DD 要素の TYPE 属性で TEMPISAM を指定する。DSN 属性の指 定は任意である。

一時 ISAM ファイルの作成時には一時 ISAM ファイルの属性を定義するために, 次に示す属性を指定する 必要がある。

• ISKEY

キー長,キー位置,およびキー属性

• ISRECFM

レコード種別(順編成固定長または可変長)

• ISRECL

レコード長(レコード種別が可変長の場合は,最大レコード長および最小レコード長)

なお,ISKEY,ISRECFM,および ISRECL 属性の指定は DISP 属性の値に NEW パラメータを指定した 場合に有効である。DISP 属性の値が SHR または OLD パラメータの場合に指定したときは、ISKEY, ISRECFM,および ISRECL 属性の指定は無効となる。ただし,属性値のチェックは行われる。

DISP 属性の値に MOD パラメータを指定した場合は,先行ジョブステップで DD 要素の DISP 属性の第 2 パラメータに PASS を指定した一時 ISAM ファイルがあれば、ISKEY, ISRECFM, および ISRECL 属 性の指定が有効となる。一時 ISAM ファイルがなければ、ISKEY、ISRECFM、および ISRECL 属性の指 定は無効となる。ただし,属性値のチェックは行われる。

• DD 名が SYSUT2 のファイルを,一時 ISAM ファイルとして使用する例

<DD NAME="SYSUT2" TYPE="TEMPISAM" DSN="WKDS" DISP="NEW,DELETE" ISRECFM="F" ISKEY="4,0,C" ISRECL="80" />

# (2) 一時 ISAM ファイルを作成するディレクトリ

一時 ISAM ファイルを作成するディレクトリは、設定ファイルの TEMP\_FILE\_DIR\_XML\_USE パラメー タの指定によって,次のとおりとなる。

### (a) TEMP FILE DIR XML USE パラメータに YES を指定した場合

ジョブ定義 XML ファイルの DD 要素の DSN 属性値に、絶対パス形式でディレクトリ名を指定していた 場合. 指定値の最後の"/"までを一時 ISAM ファイル作成ディレクトリとする。また DSN 属性値の最後 の"/"より後ろを一時 ISAM ファイル識別名とする。

#### • ジョブ定義 XML ファイルの DD 要素の指定例

<DD NAME="DD1" TYPE="TEMPISAM" DSN="/home/user/tmp/workisam" DISP="NEW" ISRECFM="F" ISKEY  $=$ "4,0,0" ISRECL="80" />

• 作成する一時 ISAM ファイル作成ディレクトリと一時 ISAM ファイル名

/home/user/tmp/ISAM\_ジョブ識別子\_ジョブ名\_workisam\_ユニークな名称

なお. DSN 属性に相対パスを指定した場合および DSN 属性の指定がない場合は. 設定ファイルの TEMP\_FILE\_DIR パラメータで指定したディレクトリに作成する。

## (b) TEMP\_FILE\_DIR\_XML\_USE パラメータを省略または NO を指定した場合

ジョブ定義 XML ファイルの DD 要素の DSN 属性で指定したディレクトリ名は無視され, 設定ファイル の TEMP FILE DIR パラメータで指定したディレクトリに作成する。

# (3) 一時 ISAM ファイルを構成するファイル

ジョブコントローラで作成する一時 ISAM ファイルは,次に示すファイルから構成される。

- キー定義ファイル(拡張子".DEF")
- 主キーファイル(拡張子".K01")
- データファイル(拡張子".DAT")

# (4) 一時 ISAM ファイルのファイル名

一時 ISAM ファイルのファイル名称は,システム内で唯一になるようにユニークな名称が付けられる。DD 要素での DSN 属性の指定の有無によって、次に示すファイル名称が生成される。

#### • DSN 属性で一時 ISAM ファイル識別子の指定があった場合

ISAM ジョブ識別子 ジョブ名 一時ISAMファイル識別子 ユニークな名称

#### • DSN 属性の指定がなかった場合

ISAM ジョブ識別子 ジョブ名 ユニークな名称

一時 ISAM ファイルを構成するファイル名は、上記の生成したファイル名称に拡張子が付加される。一時 ISAM ファイルを構成するファイル名を次の表に示す。

#### 表 3‒10 一時 ISAM ファイルを構成するファイル名

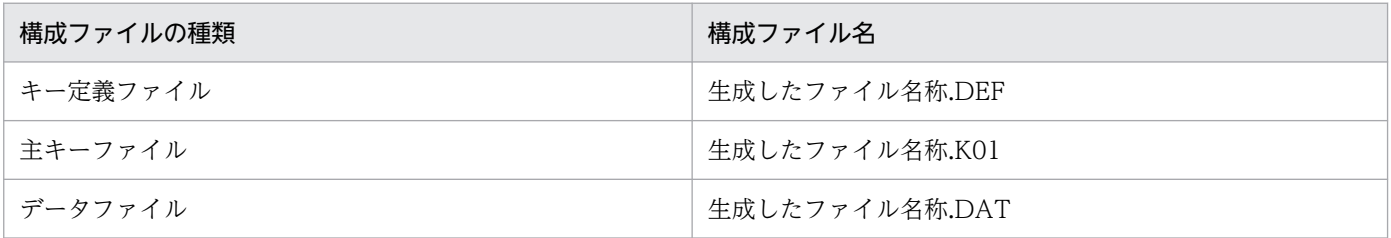

なお、ジョブコントローラが設定する環境変数「"CBL "+DD 要素名」、「"DDN "+DD 要素名」に格納 されるパス名には,キー定義ファイル,主キーファイル,およびデータファイルの名称は設定されないで, 拡張子を除いたファイル名が 1 つだけ設定される。

また. DSN 属性を指定する場合は次に示す注意が必要である。

- 設定ファイルの TEMP\_FILE\_DIR\_XML\_USE パラメータで YES を指定した場合, DSN 属性値はディ レクトリ名として扱うため,ディレクトリ名として指定できない文字や,存在しないディレクトリ名を 指定しないこと。指定したときは,ジョブステップ実行開始時のファイル割り当て処理でエラーとなる。
- DSN 属性値には,"/"以外のファイル名として指定できない文字は含めないこと。"/"は記述できるが, 最後の"/"より後ろの文字列を一時 ISAM ファイル識別子と見なす。最後の"/"より後ろの文字列にファ イル名として使用できない文字が含まれている場合,ジョブステップ実行開始時のファイル割り当て処 理でエラーとなる。
- 生成されるファイル名の長さが,プラットフォームで決められた最大長を超えないこと。超えた場合, ジョブ定義 XML ファイルの解析時にはエラーとならないで、ジョブステップ実行開始時のファイル割 り当て処理でエラーとなる。生成されるファイル名の長さは、DSN 属性値の長さと, IOB 要素の NAME 属性値の長さによって変わる。なお,生成されるファイル名の長さには拡張子の文字列 (".DEF",".K01",".DAT")の長さ 4 文字分も考慮すること。

# (5) 作成する一時 ISAM ファイルの定義内容

ジョブコントローラで作成する一時 ISAM ファイルでは, ISKEY, ISRECFM, および ISRECL 属性で定 義する情報以外は,次に示す表の内容で定義される。

#### 表 3‒11 一時 ISAM ファイルの定義内容

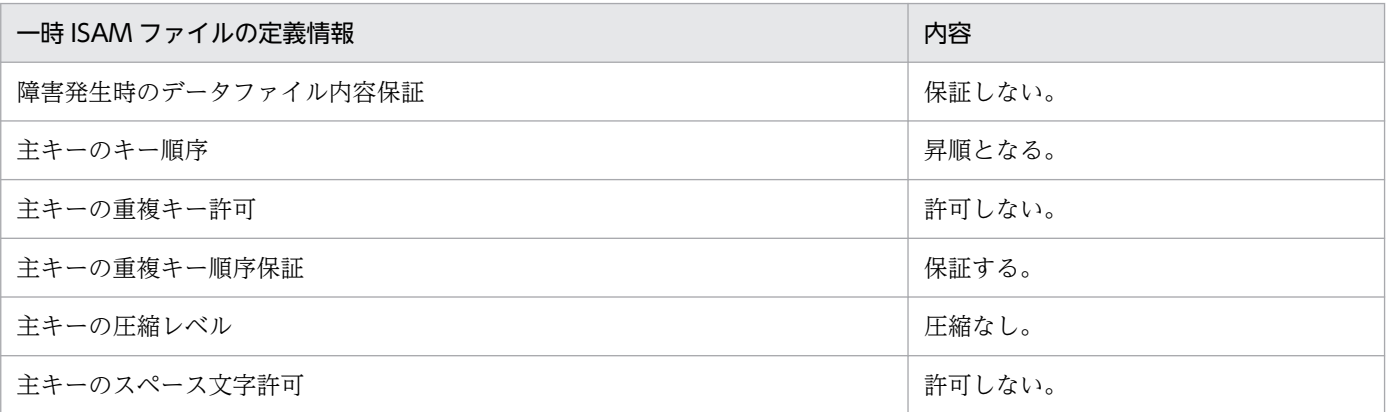

# (6) 一時 ISAM ファイルを利用する場合の注意事項

- DD 要素の DISP 属性値を指定しない場合,一時 ISAM ファイルを定義したジョブステップで新たに ファイルを作成し、削除する (DISP 属性の第1パラメータは NEW, 第2, 第3パラメータは DELETE)と見なされる。複数のジョブステップで使用する場合は,DISP 属性の第 2 パラメータに PASS を指定する。
- DD 要素の DISP 属性の第 2 パラメータで KEEP を指定した場合,PASS が仮定される。
- DD 要素の DISP 属性の第3パラメータで KEEP を指定した場合,DELETE が仮定される。
- DD 要素の DISP 属性の第 1 パラメータで RNW を指定した場合, NEW が仮定される。
- DD 要素の DISP 属性の第 1 パラメータで NEW または RNW を指定した場合,同一ファイル名を指 定したときは,ユニークな名称を付けて別ファイルを作成する。
- DD 要素の DISP 属性の第 1 パラメータで OLD または SHR を指定して割り当てできる一時 ISAM ファイルは,先行ジョブステップで DD 要素の DISP 属性の第 2 パラメータに PASS を指定した一時 ISAM ファイルだけである。
- DD 要素の DISP 属性の第 1 パラメータで MOD を指定した場合. 先行ジョブステップで DD 要素の DISP 属性の第 2 パラメータに PASS を指定した一時 ISAM ファイルがあればその一時 ISAM ファイ ルを割り当てるが,一時 ISAM ファイルがない場合は設定ファイルの DISPMOD\_NOFILE パラメー タの指定に従う。
- 一時 ISAM ファイルに対してファイルの連結指定(NAME 属性が同一である DD 要素を連続して記 述)をしないこと。
- 一時 ISAM ファイルに対する COBOL プログラムの「OPEN OUTPUT」文の動作は,DD 要素の DISP 属性の指定内容に関係なく,追加書きとなる。レコードが格納されている一時 ISAM ファイルを 再使用(レコードがない状態)したい場合は,次に示すどれかの対処をする必要がある。
- COBOL プログラムで全レコードを削除する処理を追加する。
- COBOL プログラムの実行時に次に示す環境変数のどちらかを指定する。 (i)環境変数 CBLD\_ファイル名に ISAMDL を設定する。環境変数「CBLD\_ファイル名」の「ファ イル名」は,COBOL プログラムの SELECT 句に指定したファイル名である。 (ii)環境変数 CBLISAMDL に YES を指定する。 なお,上記のどちらかの環境変数を指定した場合,「OPEN OUTPUT」文の動作時に一時 ISAM

ファイルが再作成(一時 ISAM ファイルを削除してから作成)される。 • バッチジョブ実行システムでは,ノーマルファイル形式の ISAM ファイルを扱い,ラージファイル形

式の ISAM ファイルは作成できない。COBOL2002 のユーザアプリケーションに対して渡せる一時 ISAM ファイルもノーマルファイル形式となる。

# 3.4.6 ダミーファイル

ダミーファイルとは,不要なデータの出力先とするファイルである。出力したデータは破棄される。また, ダミーファイルは,入力データがないファイルである。入力すると,実際のファイルの終わり(EOF)が 報告される。

# (1) ダミーファイルの主な用途

ダミーファイルは,次に示す用途で利用する。

- プログラムが出力するデータが,不要である場合,DD 要素にダミーファイルを指定する。
- プロシジャ中の DD 要素を毎回呼び出すごとに変更するようなプロシジャで,デフォルト値としてそ の DD 要素にダミーファイルを指定する。
- プロシジャ中の DD 要素を無効にしたい場合,プロシジャ内の DD 要素の修正機能でダミーファイル に修正する。

## (2) ダミーファイルの指定方法

ダミーファイルを作成する場合,DD 要素の TYPE 属性値に DUMMY を指定する。

## (3) ダミーファイル入出力要求

ダミーファイルのオープン,クローズは一般のファイルと同様に行われるが,入出力要求は次に示すよう になる。

### (a) 設定ファイルで DUMMY\_FILE\_TYPE パラメータに DEVNULL を指定している場合

ダミーファイルとして,/dev/null を割り当てる。

• 入力要求
ダミーファイルへの入力要求があると,システムは直ちにファイルの終わりを報告する。

• 出力要求

ファイルへの出力要求を受け付けるが,出力データを破棄する。

### (b) 設定ファイルで DUMMY\_FILE\_TYPE パラメータに TEMP を指定している場合

ダミーファイルとして,一時ファイルを割り当てる。

• 入力要求

入力要求の前にデータを出力していなければ,ダミーファイルへの入力要求に,システムは直ちにファ イルの終わりを報告する。

入力要求の前にデータを出力していれば,ダミーファイルへの入力要求に,システムは入力要求の前に 出力したデータを渡すことがある。

• 出力要求

ファイルへの出力要求を受け付け,実際に出力する。

## (4) 注意事項

- ダミーファイルを COBOL プログラムまたは SORT EE に入力する場合,索引順ファイルおよび可変 長順ファイルは指定できない。指定した場合は COBOL プログラムおよび SORT EE でエラーとなる。
- ダミーファイルに対して COBOL プログラムまたは SORT EE からデータを出力する場合,索引順ファ イルは指定できない。指定した場合は COBOL プログラムおよび SORT EE でエラーとなる。

## 3.4.7 プログラムへのファイル割り当て機能

## (1) DD 要素の書き方

ジョブステップで実行するプログラムが利用するファイルを,あとから自由に変更できるように,ファイ ル名をジョブ定義 XML ファイルで指定できる。

ジョブ定義 XML ファイルでは通常のファイルの場合は、次に示すように指定する。

<DD NAME="DD名" TYPE="FILE" DSN="ファイルのパス名"/>

DD 要素には、TYPE 属性値に通常ファイルであることを示す"FILE"を指定し、DSN 属性値にファイルの パス名を指定する。

同じ STEP 要素内で実行する COBOL2002 で作成したプログラムからは,NAME 属性に対応した名称を 指定することで,このファイルのパス名をアクセスできる。これによって,プログラムを修正することな く、ジョブ定義 XML ファイルを変更するだけで、プログラムからアクセスするファイルを変更して割り 当てることができる。

## (a) DSN 属性の指定方法

DSN 属性の指定値および設定ファイルのパラメータの指定によってアクセスするパス名の扱いを次の表に 示す。

### 表 3-12 DSN 属性の指定値および設定ファイルのパラメータの指定によってアクセスするパス 名の扱い

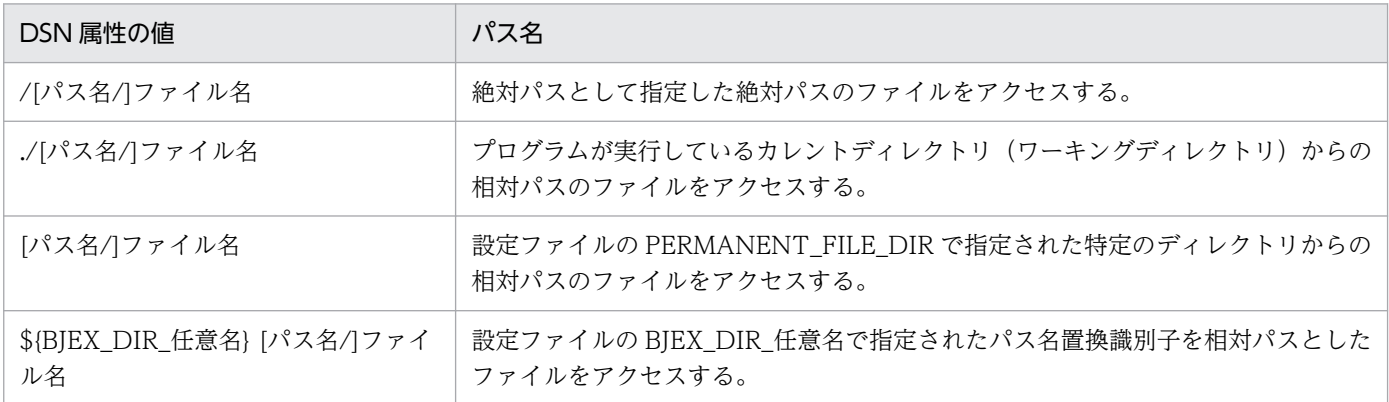

## (b) PERMANENT\_FILE\_DIR の指定方法

DSN 属性に指定された相対パスは、設定ファイルの PERMANENT\_FILE\_DIR に指定されたパスからの 相対パスとなる。

• 設定ファイルの指定

PERMANENT FILE DIR /home/test/

• DD 要素の指定

 $\langle$ DD NAME="DD1" TYPE="FILE" DSN="dir1/file1" />

• 設定される環境変数

DDN\_DD1=/home/test/dir1/file1

## (c) BJEX\_DIR\_任意名の指定方法

設定ファイルに識別子とディレクトリを定義しておき、DSN 属性に\${と}で囲まれた識別子 BJEX\_DIR\_xxxx を指定した場合,識別子 BJEX\_DIR\_xxxx に指定されたパスからの相対パスとなる。

• 設定ファイルの指定

BJEX DIR xxxx /tmp/

• DD 要素の指定

```
\langleDD NAME="DD1" TYPE="FILE" DSN="${BJEX DIR xxxx}dir1/file1" />
```
• 設定される環境変数

## (2) DD 要素をプログラムから使用する方法

ジョブ実行時にプログラムが入出力を行うファイルは,ジョブ定義 XML ファイルの DD 要素と対応づけ ができる。定義されたファイルのパス名は環境変数に設定されるため,プログラムから環境変数を参照し てファイルを使用できる。

ジョブコントローラが設定する環境変数名は,DD 要素の NAME 属性に指定された NAME 値に文字列を 付加した名称とする。付加する文字列は,EXEC 要素に指定するプログラム言語によって異なる。環境変 数の値を次の表に示す。

#### 表 3‒13 EXEC 要素に指定するプログラム言語による環境変数

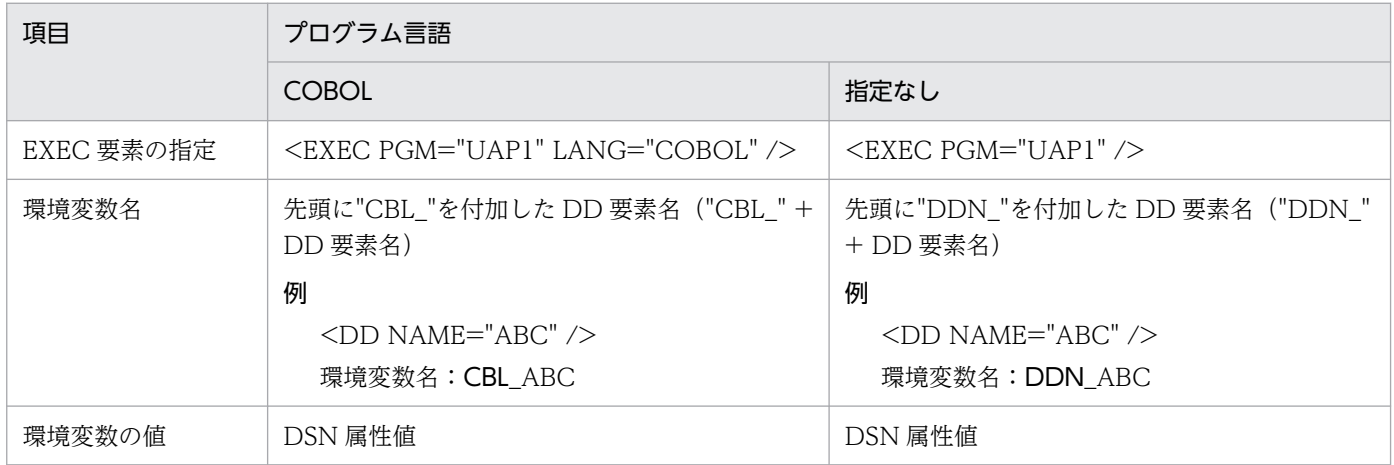

DD 要素の記述例を次に示す(恒久ファイル用ディレクトリなしの場合)。

#### <EXEC PGM="UAP1" /> <DD NAME="DD1" DSN="/home/file1" />

上記例の場合に設定される環境変数を次に示す。この場合、環境変数 DDN\_DD1 を参照して、/home/ file1 のファイルを使用できる。

```
DDN DD1=/home/file1
```
## (3) 環境変数に設定される内容

環境変数に設定される内容を次の表に示す。

#### 表 3‒14 環境変数に設定される内容

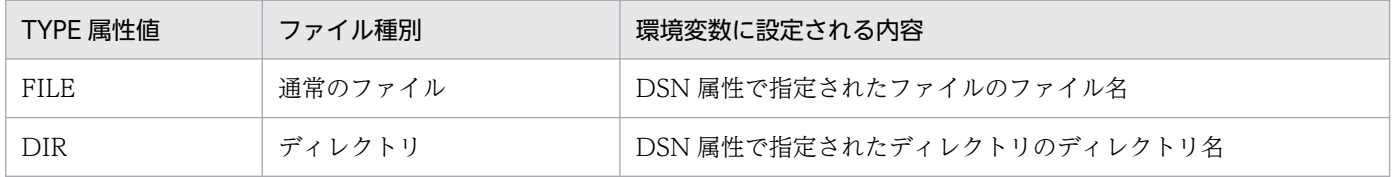

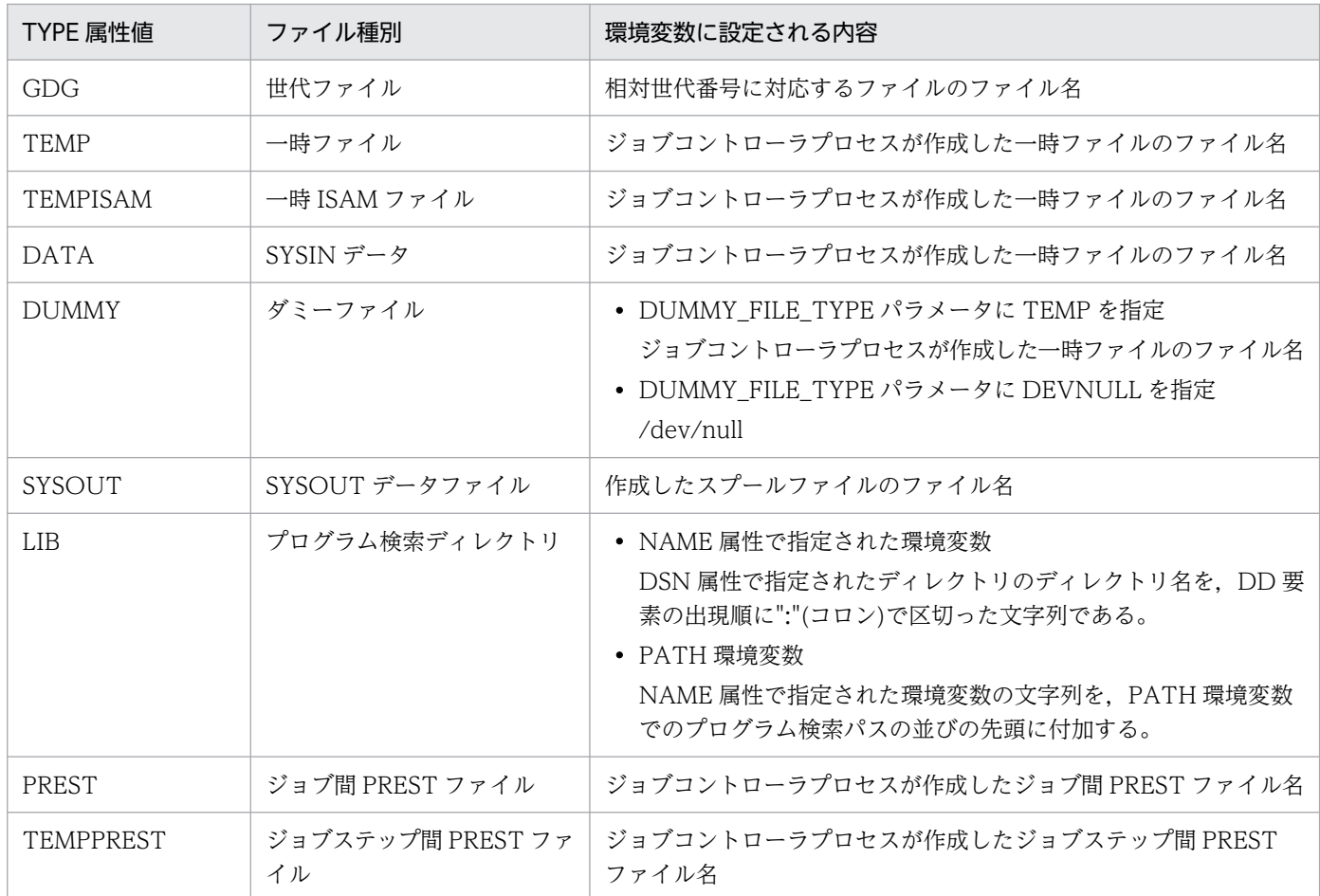

## (4) 環境変数名を任意の名称に設定する方法

ジョブコントローラが設定する環境変数名を、先頭に"DDN "または"CBL "を付加しない任意の名称とす る場合,DD 要素に RENAME 属性を指定する。

COBOL2002 の特殊な環境変数など,"DDN\_"または"CBL\_"で始まらない環境変数名を使用する場合は, RENAME 属性を指定する。

RENAME 属性を用いて,任意の環境変数名を指定する場合の記述例を次に示す。

<EXEC PGM="UAP1" /> <DD NAME="DD1" DSN="/home/file1" RENAME="ANYNAME" />

上記例の場合に設定される環境変数を次に示す。この場合,/home/file1 のファイルを使用するための環 境変数名は,"DDN\_DD1"ではなく"ANYNAME"になる。

ANYNAME=/home/file1

RENAME 属性を使用する場合の注意事項を次に示す。

• 同一の STEP 要素内では,RENAME 属性の値が同じ DD 要素を複数指定しないこと。指定した場合, 環境変数には後ろに指定した DD 要素のファイルパスが設定される。

- ファイル連結の場合,2 番目以降の DD 要素に指定した RENAME 属性は無効になる。RENAME 属性 で環境変数名を変更する場合は,先頭の DD 要素に RENAME 属性を指定すること。
- RENAME 属性で指定した値を名称とする環境変数は,ジョブステップ終了時にジョブコントローラが 削除する。したがって,RENAME 属性に次に示す値を指定しないこと。
	- •「[3.21 環境変数」](#page-305-0)で示したバッチジョブ実行システムが使用する環境変数
	- ログインスクリプトで定義した環境変数など,ジョブコントローラ起動時にすでに設定されている 環境変数
	- ジョブ定義 XML ファイルの SETENV 要素で指定した環境変数
	- ジョブステップで実行するユーザプログラムやシェルスクリプトの内部で使用する環境変数
- JOBLIB DD 要素および STEPLIB DD 要素には,RENAME 属性を指定しないこと。指定した場合, ジョブ定義 XML ファイルの解析時にエラーとなる。
- RENAME 属性を使用した場合,その DD 要素で指定した FTYPE 属性,RECFM 属性,および TRUNC 属性は無効になる。また, DISP 属性の第 1 パラメータに"MOD" (追加書き) を指定してい ても,ユーザプログラムからその DD 要素のファイルに対する書き込み方法はユーザプログラムの処 理に依存する。

## (5) ファイルの割り当て時に付与されるアクセス権限

バッチジョブ実行システムによって実行されるジョブの中でファイルが割り当てられる場合,次の原則で ファイルへのアクセス権限が設定される。

### (a) DD 要素で割り当てるファイルとディレクトリ

ファイルのアクセス権限は,次のどれかに指定された権限値を持つファイルが割り当てられる。

- ジョブ定義 XML ファイル内の DD 要素の FPERM 属性または PERMISSION 要素
- 設定ファイルの PERMISSION\_DIR パラメータおよび PERMISSION\_FILE パラメータ

これらの情報を設定していない場合,バッチジョブ実行システムはファイルに対して権限 0600 を,ディ レクトリに対して権限 0700 を仮定してファイルまたはディレクトリを割り当てる。

DD 要素によってファイルまたはディレクトリが新規に割り当てられる場合,ユーザ環境の umask 設定は 無効であり,ジョブ定義 XML ファイルまたは設定ファイルで指定された権限値がそのままアクセス権限 として適用される。

## (b) EXEC 要素の PGM 属性で指定したユーザアプリケーションが作成したファイルと ディレクトリ

ユーザ環境の umask に基づいてファイルが作成される。

### (c) CDATA 内に記述したシェルスクリプト内で作成したファイルとディレクトリ

ユーザ環境の umask に基づいてファイルが作成される。

# 3.4.8 逆方向参照

ジョブ定義 XML には逆方向参照機能が備わっている。これを利用すると,ジョブ内の先行 DD 要素にあ る情報を取得するようシステムに指示できる。

逆方向参照は先行 DD 要素の TYPE 属性が,FILE,DATA,または TEMP であることが必要である。な お, JSPEC 機能適用ジョブステップの場合,先行 DD 要素の TYPE 属性が FILE だけ参照できる。

逆方向参照する場合,参照先の TYPE 属性を参照元に引き継ぐ。このため,参照する側の TYPE 属性の指 定は不要であり,指定しても無視される。ただし,参照する側の TYPE 属性のシンタクスチェックは行わ れる。

なお、参照元の TYPE 属性で PREST を指定した場合、逆方向参照は行われないで、指定されたファイル 名を基に PREST ファイルとして使用される。

TYPE 属性と逆方向参照可否についての関係を次の表に示す。

#### 表 3‒15 TYPE 属性と逆方向参照可否についての関係

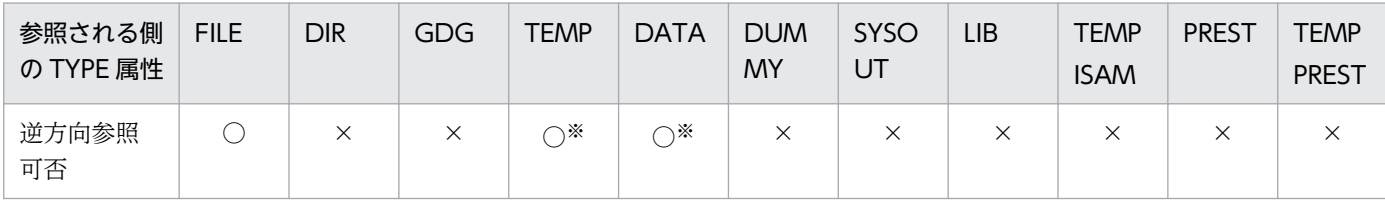

(凡例)

×:参照先のファイル名を参照できない。エラーとなる。

注※ JSPEC 時は参照できない。

一時ファイルを逆方向参照する場合,参照元の DISPS 属性値によって,正しく参照できないときがある。

参照元の DISP 属性の第1パラメータで"NEW",または"RNW"を指定した場合には、逆方向参照となら ないで新たにファイルを割り当てる。

参照元の DISP 属性指定値と実際に参照されるファイルの関係を次の表に示す。

#### 表 3‒16 参照元の DISP 属性の第 1 パラメータ指定値と参照されるファイルの関係

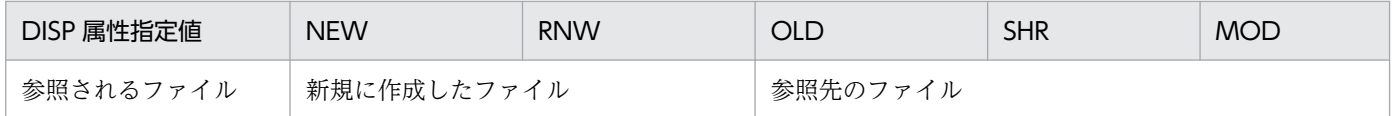

逆方向参照は DD 要素の DSN 属性に指定する方法が次に示す 3 とおりある。

#### • <DD NAME="DD 名" DSN="\*.参照する DD 名" />

同一ジョブステップ中で定義されている DD 要素を参照する場合,この形式を使用する。

• <DD NAME="DD 名" DSN="\*. ステップ名.参照する DD 名" />

<sup>○:</sup>参照先のファイル名を参照できる。

ステップ名で指定された先行ジョブステップ中で定義されている DD 要素を参照する場合,この形式 を使用する。

プロシジャ内でこの形式を指定した場合,ジョブコントローラは次の順序で DD 要素を検索する。

#### AIX の場合

·設定ファイルの EXEC\_COND\_STEPSEARCH パラメータの値に COMPATIV3 を指定した場合 該当するプロシジャ内で DD 要素を参照するジョブステップ名を検索する。見つからない場合 は,ジョブ定義 XML ファイルの先頭から DD 要素を参照するプロシジャ外のジョブステップ名を 検索する。

・設定ファイルの EXEC\_COND\_STEPSEARCH パラメータの値に BJEX を指定した場合

 ジョブ定義 XML ファイルの先頭から DD 要素を参照するプロシジャ外のジョブステップ名を検 索する。

#### Linux の場合

該当するプロシジャ内で DD 要素を参照するジョブステップ名を検索し、見つからない場合はジョ ブ定義 XML ファイルの先頭から,DD 要素を参照するプロシジャ外のジョブステップ名を検索する。

#### • <DD NAME="DD 名" DSN="\*.ステップ名.プロシジャステップ名.参照する DD 名" />

ステップ名で指定された先行ジョブステップで呼び出されるカタログドプロシジャ、または入力スト リームプロシジャのプロシジャステップ中で定義された DD 要素を参照する場合,この形式を使用する。

#### 使用例

同一ジョブステップおよび先行するジョブステップで指定された DSN 属性値を、逆方向参照で複写す る例を次に示す。

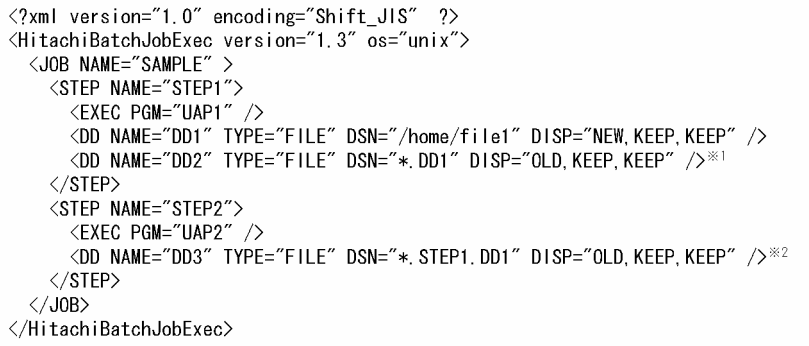

注※1 逆方向参照を使用したDD要素を示す (環境変数DDN DD2に同一ジョブステップ のDD1に指定されたファイルを割り当てる)。 注※2 逆方向参照を使用したDD要素を示す (環境変数DDN DD3にSTEP1のDD1に指定さ れたファイルを割り当てる)。

#### 注意事項

•「DSN="\*.参照する DD 名"」によって同一ジョブステップ内の DD 要素を検索する場合は,必ず逆 方向参照を行う DD 要素より前に定義されている DD 要素を指定すること。

• 参照先の DD 要素を持つジョブステップが,COND 属性や IF 要素により実行されなかった場合, 参照したファイルが作成されていないことが考えられる。このようなとき,参照元のジョブステッ プ時実行時にエラーとなることがある。例を次に示す。

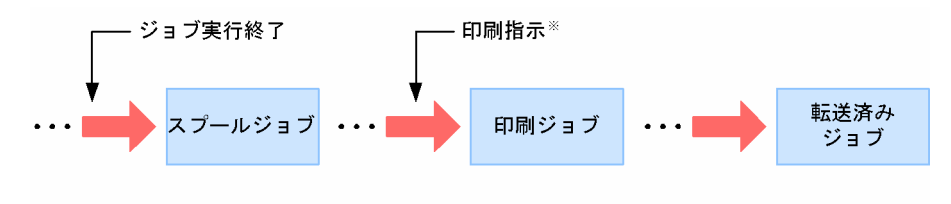

注※ ジョブ定義XMLファイルでのHOLD属性値でNOを指定,またはbjexchjobコマンドの -Rオプションの指定で印刷指示することを示す。

- 一時ファイルを後続ステップから逆方向参照する場合,ステップ終了時に一時ファイルが削除され ないよう,参照先の DD 要素では、DISP=(,PASS)を指定する必要がある。
- TYPE=DATA 指定のファイルは,一時ファイルのためジョブステップ終了時に削除しているが, 後続 DD 要素で逆方向参照されている場合には,ジョブ終了時に削除される。逆方向参照されてい ないものについては,従来どおりジョブステップ終了時に削除される。

# 3.5 ジョブステップ

ジョブステップを実行する場合,EXEC 要素に記述したプログラムが実行される。プログラムの実行には, プログラムコマンドを実行する方法と,シェルスクリプト内でコマンドを実行する方法がある。

# 3.5.1 プログラムコマンドを実行

EXEC 要素内の PGM 属性値にコマンド名を記述し, 渡される引数を PARM 属性値に指定することで, シェルを経由しないで実行する。

• 指定方法

<EXEC PGM="program名" PARM="引数1△引数2" />

• 実行するコマンド

program名△引数1△引数2

(凡例)

△:空白を示す。PARM 属性値の空白の扱いを説明するために必要な空白だけを「△」と明示的に 表現する。

## 3.5.2 シェルスクリプトを実行

EXEC 要素内の PGM 属性値に"\*"の指定と EXEC 要素の内容にシェルの指定をした場合,シェルスクリプ トとして実行する。内容の形式は[「3.10.2 SYSIN データとなる文字列](#page-158-0)」と同じ指定方法を利用して先頭 の"!"から終端の"!"にシェルを記述する。

シェルスクリプトとして実行するため、SHELL 環境変数には、ksh (AIX の場合)または bash (Linux の場合)を設定しておく必要がある。

• 指定方法

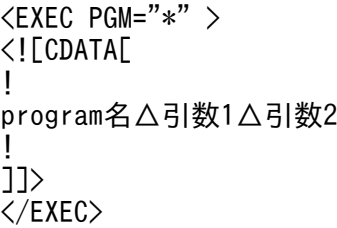

• 実行するコマンド

program名△引数1△引数2

(凡例)

△:空白を示す。PARM 属性値の空白の扱いを説明するために必要な空白だけを「△」と明示的に 表現する。

## 3.5.3 PARM 属性値が空白を含む場合

PARM 属性の値が空白を含む場合, その EXEC 要素の PARMSPLIT 属性の指定によって、次に示すよう に引数が決定する。

## (1) EXEC 要素に PARMSPLIT ="YES"の指定がある場合

UNIX での一般的な引数インタフェースであるC言語インタフェースに従った形式で、空白で分割した複 数の引数としてプログラムに渡される。

• 指定方法

<EXEC PGM="program" PARM="AAA△BBB△△△CCC△△" PARMSPLIT="YES" />

(凡例)

△:空白を示す。PARM 属性値の空白の扱いを説明するために必要な空白だけを「△」と明示的に 表現する。

• 実行するコマンド

実行プログラム:program 引数1:AAA 引数2:BBB 引数3:CCC

## (2) EXEC 要素に PARMSPLIT="NO"の指定がある場合

VOS3 から移行した COBOL プログラムなどの VOS3 インタフェースに従った形式で、空白を含めて全 体を 1 つの引数としてプログラムに渡される。

• 指定方法

<EXEC PGM="program" PARM="AAA△BBB△△△CCC△△" PARMSPLIT="NO" />

• 実行するコマンド

実行プログラム:program 引数 1: AAA△BBB△△△CCC△△

(凡例)

△:空白を示す。PARM 属性値の空白の扱いを説明するために必要な空白だけを「△」と明示的に 表現する。

# (3) PARMSPLIT 属性を省略した場合

設定ファイルの EXEC\_PARMSPLIT パラメータの指定に従う。EXEC\_PARMSPLIT パラメータを省略し た場合は,C 言語インタフェースに従った形式で,空白で分割した複数の引数としてプログラムに渡される。

• 指定方法

<EXEC PGM="program" PARM="AAA△BBB△△△CCC△△" />

• 実行するコマンド

EXEC PARMSPLITパラメータのPARM属性値の空白分割指定="YES"の場合 実行プログラム:program 引数1:AAA 引数2:BBB 引数3:CCC EXEC PARMSPLITパラメータのPARM属性値の空白分割指定="NO"の場合 実行プログラム:program 引数1:AAA△BBB△△△CCC△△ EXEC PARMSPLITパラメータを省略した場合 実行プログラム:program 引数1:AAA 引数2:BBB 引数3:CCC

(凡例)

△:空白を示す。PARM 属性値の空白の扱いを説明するために必要な空白だけを「△」と明示的に 表現する。

# 3.5.4 ジョブステップの正常終了/異常終了

ジョブステップの実行結果と、設定ファイルの PGM\_RCABEND パラメータの指定によって、ジョブス テップが正常終了するか,異常終了するかが決定する。

ジョブステップが正常終了する場合,ジョブステップ完了メッセージとして KAKC0097-I が出力される。 ジョブステップが異常終了する場合,ジョブステップ完了メッセージとして KAKC0096-E が出力される。

ジョブステップが正常終了するか,異常終了するかの条件を次の表に示す。

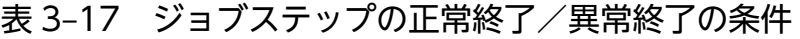

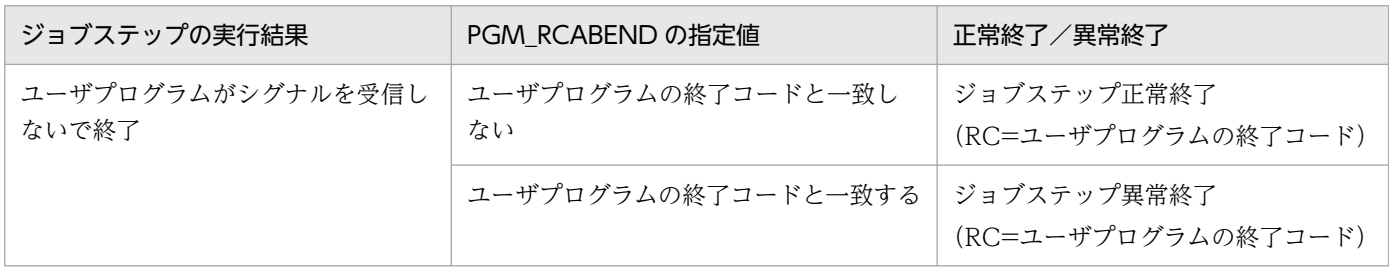

3. 機能

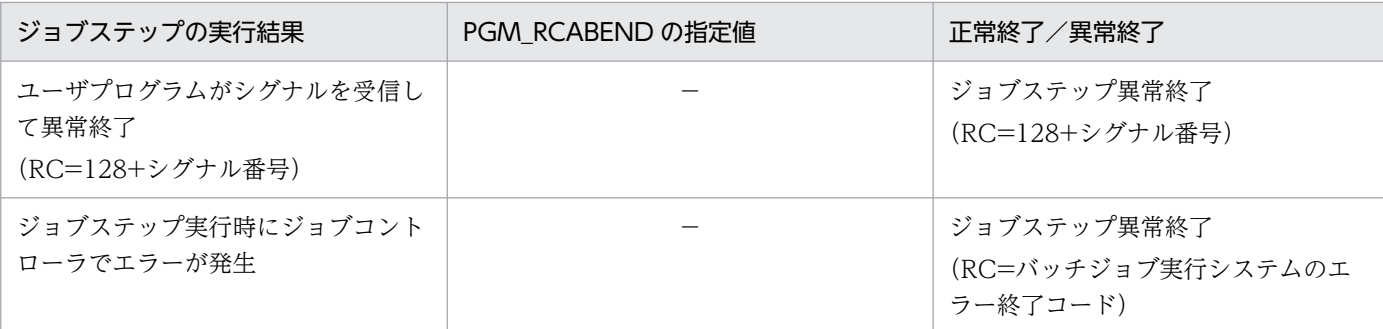

(凡例)

−:なし。

ジョブステップ実行時に,ジョブコントローラでエラーが発生した場合を除くジョブステップ異常終了の 場合. ファイルの後処理は DISP 属性の第3パラメータに従う。また. 後続ジョブステップは. COND 属性に EVEN または ONLY が指定されているステップだけ実行する。

JSPEC 機能を使用している場合,ジョブステップが異常終了であれば JSPECAN 機能によるジョブステッ プ打ち切りが行われる。詳細については,「[3.12.1\(3\)\(b\) JOBPARM\\_JSPECAN パラメータを指定する](#page-170-0) [方法\(JSPECAN 機能\)」](#page-170-0)を参照のこと。

## 3.5.5 注意事項

- PARM 属性値に\${変数名}と指定しても環境変数を参照できない。環境変数を引数とする場合は,シェ ルスクリプトとして実行すること。
- ジョブステッププロセスの umask は,ジョブコントローラ起動ユーザの umask が設定される。

# <span id="page-120-0"></span>3.6 ジョブステップの条件付き実行 (COND 属性)

ジョブは,幾つかのジョブステップから構成されている。ジョブ内のジョブステップは順次実行されてい くが、先行するジョブステップの実行結果によって、後続するジョブステップを実行しないで、そのジョ ブを終了させたり,または特定のジョブステップの実行へ移したりすることが,JOB 要素または EXEC 要 素の COND 属性を指定することで実現できる。これをジョブステップの条件付き実行という。条件付き 実行のための条件は,各ジョブステップの実行結果としてコマンドが返す終了コードを基本とする。

## 3.6.1 条件付き実行の指定方法

## (1) JOB 要素

JOB 要素の COND 属性の指定方法を次に示す。

[COND="[(]条件コード,演算符号[)] [,(条件コード,演算符号)]+"]

ジョブステップの実行結果によって,後続のジョブステップの実行をしないで,そのジョブを終了させた い場合は,JOB 要素に COND 属性で終了コードの判定条件を指定する。判定条件は 1〜8 個指定できる が,それ以上指定した場合,シンタクスエラーとなりジョブは異常終了する。

終了コードの判定は,終了コード値と COND 属性で指定した 0〜255 のしきい値と演算符号を用いる。

演算符号を次の表に示す。

#### 表 3‒18 演算符号

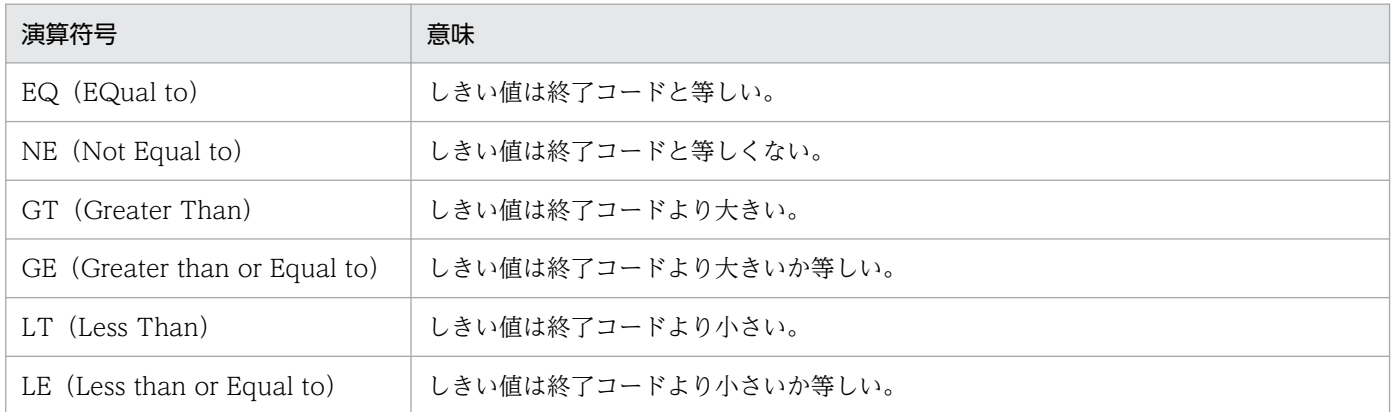

# (2) EXEC 要素

EXEC 要素の COND 属性の指定方法を次に示す。

[COND="

[(]しきい値, 演算符号 [,ステップ名[,プロシジャステップ名]] [)]

 [,(しきい値, 演算符号 [,ステップ名[,プロシジャステップ名]])]+  $[$ ,  ${EVEN|ONLY}$ ] "]

- 先行するジョブステップの実行結果によって,後続するジョブステップの 1 個をスキップさせたい場合 は,EXEC 要素の COND 属性で終了コードの判定条件を指定する。判定条件は 1〜8 個指定できる が,それ以上指定した場合,シンタクスエラーとなりジョブは異常終了する。 終了コードの判定は,終了コード値と COND 属性で指定した 0〜255 のしきい値と演算符号を用いる。 指定する演算符号の内容は、JOB 要素の COND 属性の演算符号と同じある。演算符号については、[「表](#page-120-0) [3-18 演算符号」](#page-120-0)を参照のこと。
- 通常, 先行するジョブステップが異常終了すると, 後続するジョブステップはスキップされるが, 該当 するジョブステップを実行させたい場合,EXEC 要素の COND 属性で EVEN または ONLY を指定す る。

## (3) 注意事項

- 実行するコマンドによっては終了コードが設定されないコマンドがある。
- COND 属性の指定方法を次に示す。
	- 条件が1つの場合は,括弧で囲まないで,間に空白を開けないで指定する。 指定例を次に示す。

COND="10,EQ"

• 条件が複数の場合は,それぞれを一対の括弧で囲み,コンマで区切る。間に空白を開けないで指定 する。

指定例を次に示す。

COND="(10,EQ),(20,EQ)"

## 3.6.2 条件付き実行

## (1) JOB 要素で COND 属性を指定した場合

ジョブ内の各ジョブステップの終了時点で,各ジョブステップが生成する終了コードと JOB 要素の COND 属性で指定した演算符号を基に論理演算をする。

#### • 論理演算結果が真の場合

後続のジョブステップを実行しないで,そのジョブは終了する。

#### • 論理演算結果が偽の場合

そのまま後続のジョブステップを実行する。

JOB 要素の COND 属性で終了コードの判定条件を指定した場合の流れの例を次の図に示す。

### 図 3‒7 JOB 要素の COND 属性で終了コードの判定条件を指定した場合の流れの例

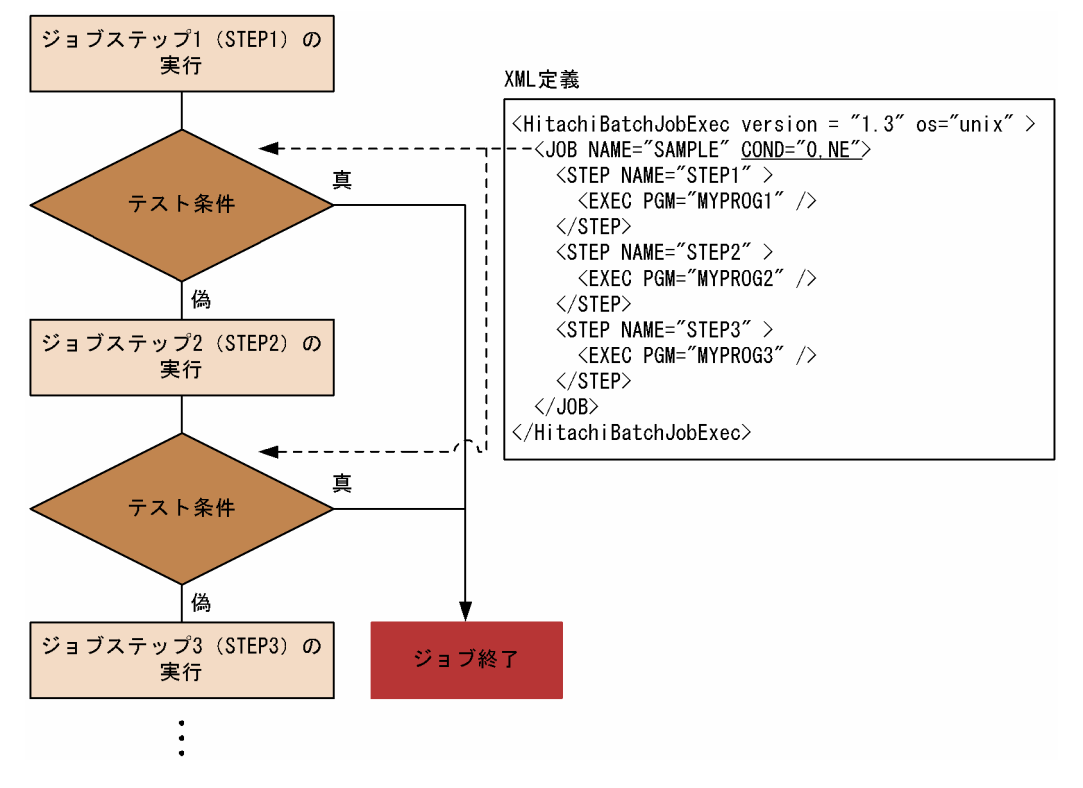

図 3-7 は,「ジョブ中のどれかのステップの終了コードが 0 以外である」という条件(下線部の「0,NE」 指定)を満たした時点で,後続のジョブステップをすべて実行しないでジョブを終了する例である。

# (2) EXEC 要素の COND 属性で終了コードの判定条件を指定した場合

EXEC 要素の COND 属性で指定したジョブステップの実行開始時点で、次に示す処理をする。

### (a) 先行するジョブステップ名を指定しない場合

設定ファイルの EXEC COND NOSTEPNAME パラメータに STEPALL を指定するか,または EXEC COND NOSTEPNAME パラメータを指定していない場合、先行するジョブステップが生成する すべての終了コードと EXEC 要素の COND 属性で指定した演算符号を基に論理演算をする。また、設定 ファイルの EXEC\_COND\_NOSTEPNAME パラメータに STEPLAST を指定した場合,最後に実行され たジョブステップが生成する終了コードだけと論理演算をする。

#### • 論理演算結果が真の場合

そのジョブステップの実行をスキップして,後続するジョブステップの処理へ移る。

• 論理演算結果が偽の場合

そのジョブステップを実行する。

## (b) 先行するジョブステップ名を指定した場合

指定した先行するジョブステップが生成する終了コードと EXEC 要素の COND 属性で指定した演算符号 を基に論理演算をする。論理演算結果の後処理は,(a)と同じである。

また,指定した先行するジョブステップが条件付き実行によって実行がスキップされている場合は,EXEC 要素の COND 属性は無視される(COND 属性が指定されなかったものとして処理される)。ジョブ内で 重複しているジョブステップ名を指定した場合,最初に一致したジョブステップに対して論理演算をする。

EXEC 要素の COND 属性で終了コードの判定条件を指定した場合の流れの例を次の図に示す。

### 図 3‒8 EXEC 要素の COND 属性で終了コードの判定条件を指定した場合の流れの例

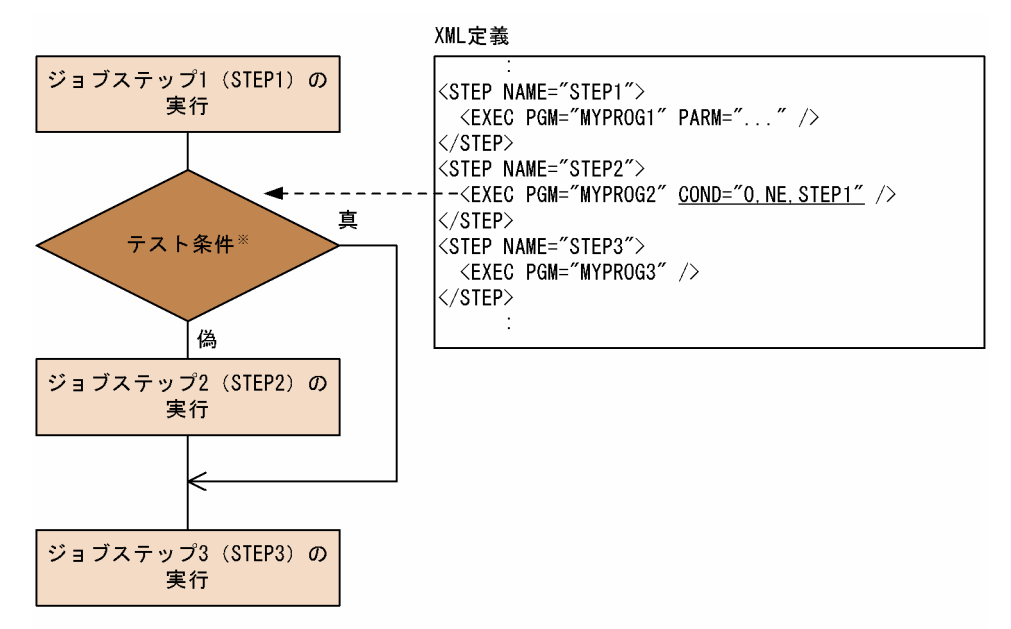

注※ ジョブステップ2(STEP2)のEXEC要素のCOND属性で指定終了コードのテスト

図 3-8 は,STEP2 を実行する前に「STEP1 の終了コードが 0 以外」という条件(下線部の「0,NE,STEP1」 指定)をチェックし,条件を満たした場合には STEP2 を実行しないで,その次のステップ STEP3 を実行 する例である。

# (3) EXEC 要素の COND 属性で EVEN または ONLY を指定した場合

EXEC 要素の COND 属性を指定したジョブステップの実行開始時点で,次に示す処理をする。

- EVEN を指定した場合,無条件に該当するジョブステップを実行する。
- ONLY を指定した場合. 1 つ以上の先行するジョブステップのどれかが異常終了している場合に. 該 当するジョブステップを実行する。
- EVEN または ONLY がジョブステップの終了コードの判定条件とともに指定している場合,終了コー ドの判定条件を満たすと,EVEN または ONLY を無視し,そのジョブステップを実行しない。
- 先行するジョブステップが異常終了した場合,後続のジョブステップに EVEN または ONLY の指定が ないかぎり、該当するジョブステップをスキップする。

EXEC 要素の COND 属性で EVEN を指定した場合の流れの例を次の図に示す。

### 図 3‒9 EXEC 要素の COND 属性で EVEN を指定した場合の流れの例

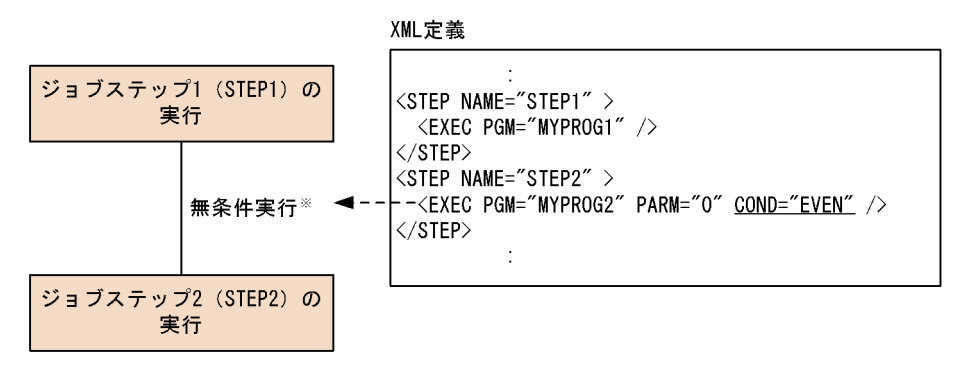

注※ ジョブステップ2 (STEP2) のEXEC要素のCOND属性でEVENを指定

図 3-9 は、仮に STEP1 のプログラム MYPROG1 が異常終了した場合でも、COND="EVEN"指定(下 線部)によって STEP2 は必ず実行される例である。

EXEC 要素の COND 属性で ONLY を指定した場合の流れの例を次の図に示す。

#### 図 3‒10 EXEC 要素の COND 属性で ONLY を指定した場合の流れの例

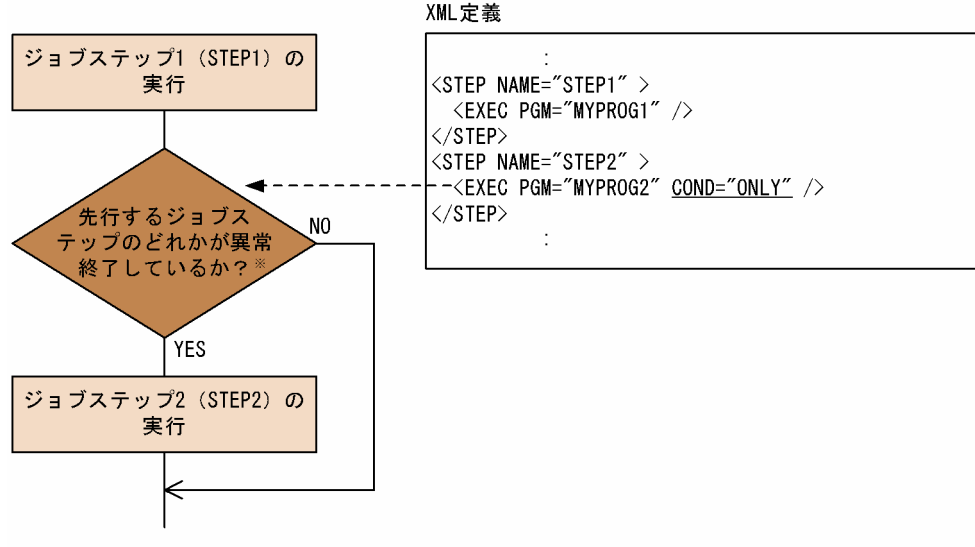

注※ ジョブステップ2 (STEP2) のEXEC要素のCOND属性でONLYを指定

図 3-10 は、STEP1 のプログラム MYPROG1 が異常終了した場合にだけ、COND="ONLY"指定(下線 部)によって STEP2 が実行される例である。

ジョブステップの条件付きの実行を次の図に示す。

### 図 3-11 スキップされたジョブステップの判定例

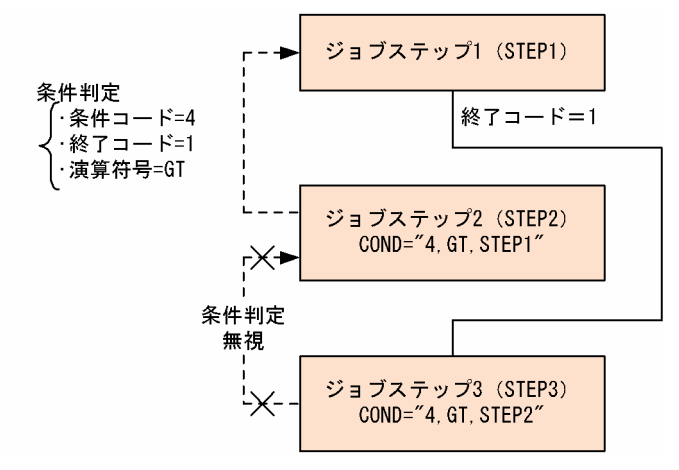

ジョブステップ2 がジョブステップ1の終了コード判定でスキップされるケースがある。この場合、ジョ ブステップ3でジョブステップ2の終了コードの条件判定をしているが、ジョブステップ2をスキップし ているとき,EXEC 要素の COND 属性の指定は無視して,ジョブステップ 3 を実行する。

#### 図 3‒12 先行するすべてのジョブステップの終了コードとの判定例

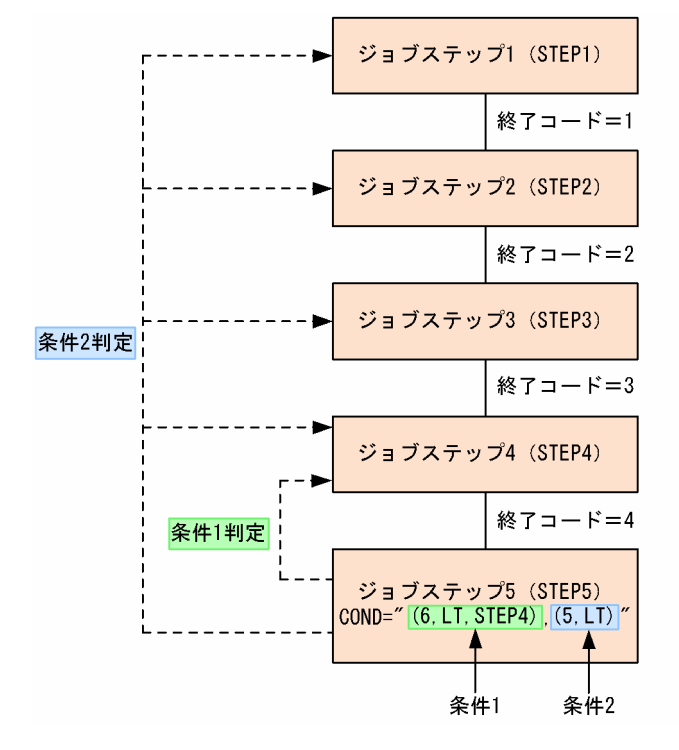

条件 1(COND 属性の(6,LT,STEP4))を判定したが,この条件を満たさないため条件 2(COND 属性 の (5,LT)) の判定をする。条件 2 の場合、ジョブステップ名がないためすべての先行するジョブステッ プの終了コードとの判定をするが,この場合も条件を満たさないためジョブステップ 5 を実行する。

# <span id="page-126-0"></span>3.6.3 ジョブステップを条件付きで実行するときのステップ名の検索範囲

ジョブステップを条件付きで実行する場合は,COND 属性の指定内容によってステップ名の検索範囲が異 なる。COND 属性の指定形式ごとに,ステップ名が検索される順序を次に示す。

## (1) COND 属性がプロシジャ外に指定されている場合

### (a) ステップ名だけ指定されている場合

バッチジョブ実行システムは,ジョブ定義 XML ファイルの先頭から COND 属性が指定されているジョ ブステップの直前のジョブステップまで,プロシジャを呼び出すジョブステップおよびプロシジャ内を除 いた範囲でステップ名を検索する。検索例を次の図に示す。

#### 図 3-13 ステップ名だけで検索する例 (COND 属性がプロシジャ外に指定されている場合)  $\mathcal{S}^* = \mathcal{S} \triangleq \mathcal{Z}$  where  $\mathcal{S} = \mathcal{S}$  and  $\mathcal{S} = \mathcal{S}$  and  $\mathcal{S} = \mathcal{S}$  and  $\mathcal{S} = \mathcal{S}$  and  $\mathcal{S} = \mathcal{S}$  and  $\mathcal{S} = \mathcal{S}$  and  $\mathcal{S} = \mathcal{S}$  and  $\mathcal{S} = \mathcal{S}$  and  $\mathcal{S} = \mathcal{S}$  and  $\mathcal{S} =$

#### ᄾᆂᇤᇾ

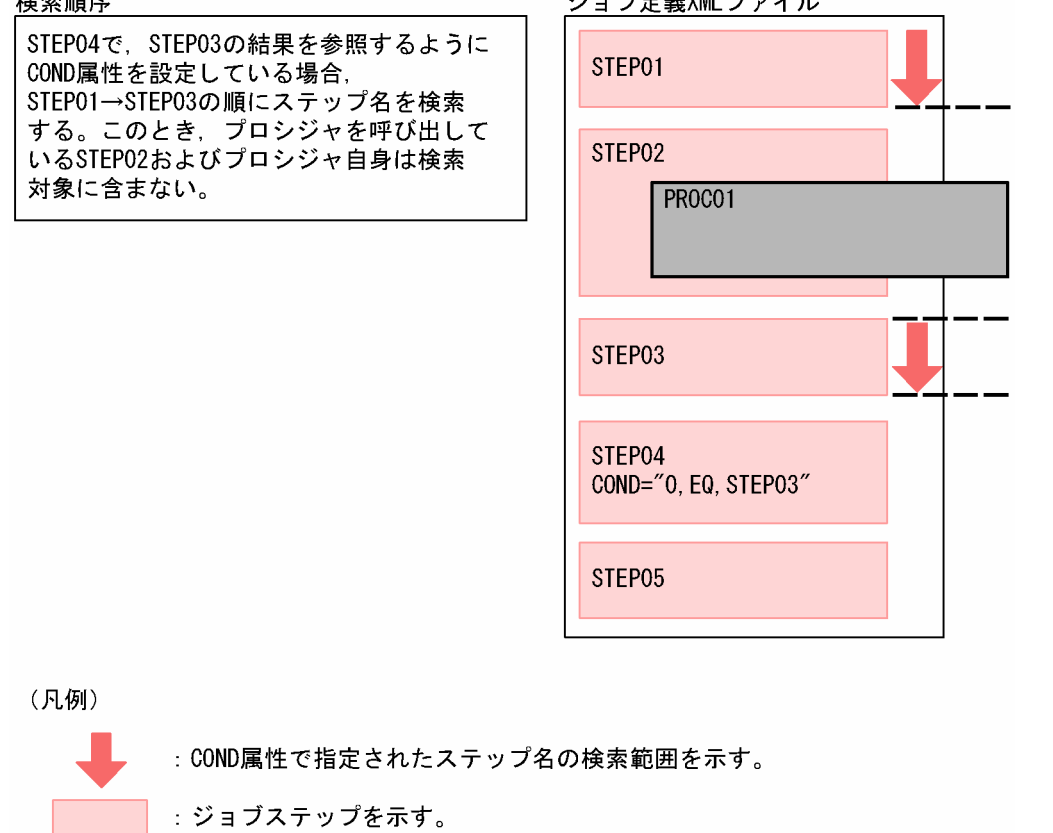

: カタログドプロシジャを示す。

## (b) ステップ名とプロシジャステップ名が指定されている場合

バッチジョブ実行システムは,指定されたステップ名が一致するプロシジャ内のプロシジャステップ名を 先頭から末尾まで検索する。検索例を次の図に示す。

## 図 3-14 ステップ名とプロシジャステップ名で検索する例 (COND 属性がプロシジャ外に指定 されている場合)

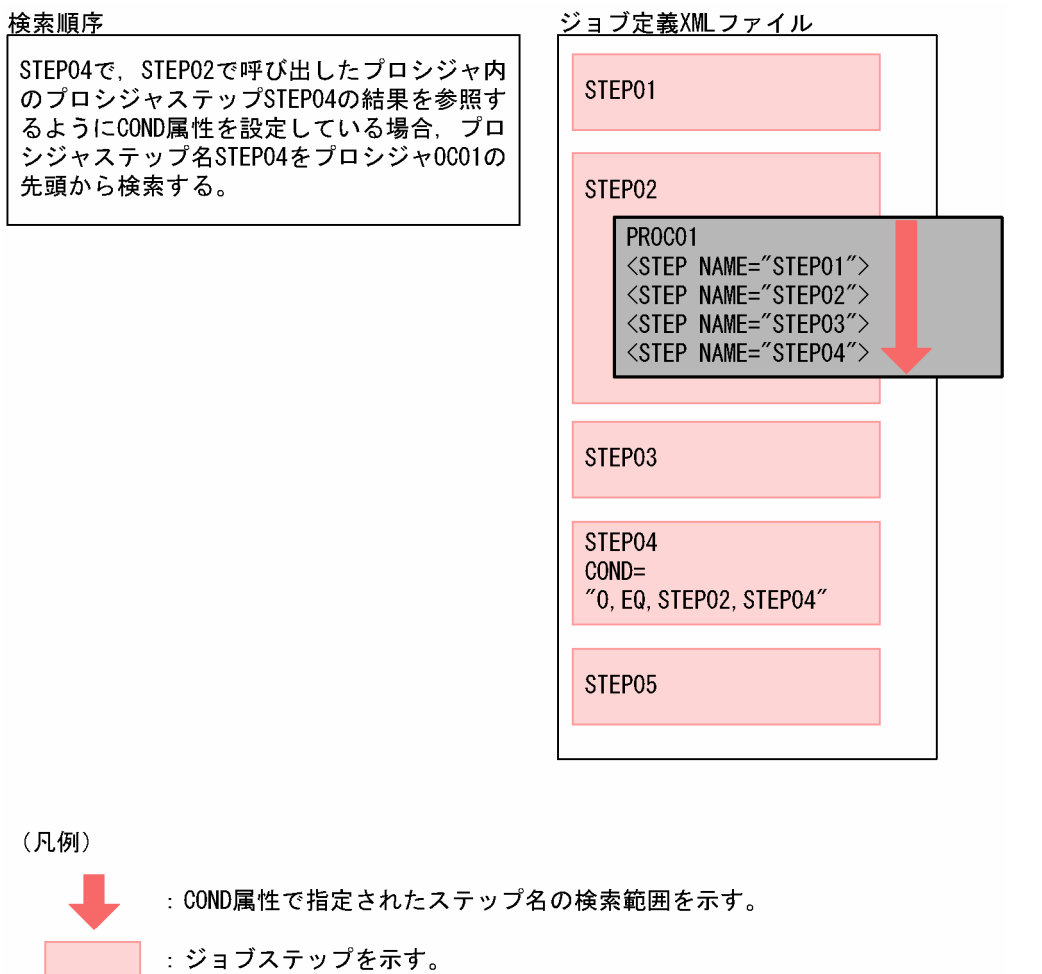

: カタログドプロシジャを示す。

# (2) COND 属性がプロシジャ内に指定されている場合

## (a) ステップ名だけ指定されている場合

バッチジョブ実行システムは、該当するプロシジャの先頭から、COND 属性が指定されているプロシジャ ステップの直前のプロシジャステップまでの範囲でプロシジャステップ名を検索する。この時点で一致す るステップ名が見つかれば,その戻り値を COND 判定の対象とする。もしこの時点でステップ名が見つ からない場合は、プロシジャ外のジョブ定義 XML ファイルの先頭から、該当するプロシジャを呼び出し たステップの直前まで検索する。なお,このとき検索途中に別のプロシジャを呼び出す処理があっても, それらプロシジャ内は検索範囲には含まない。検索例を次の図に示す。

### 図 3-15 ステップ名だけで検索する例 (COND 属性がプロシジャ内に指定されている場合)

ジョブ定義XMLファイル

 $2.$ 

 $2.$ 

 $\mathbf{1}$ .

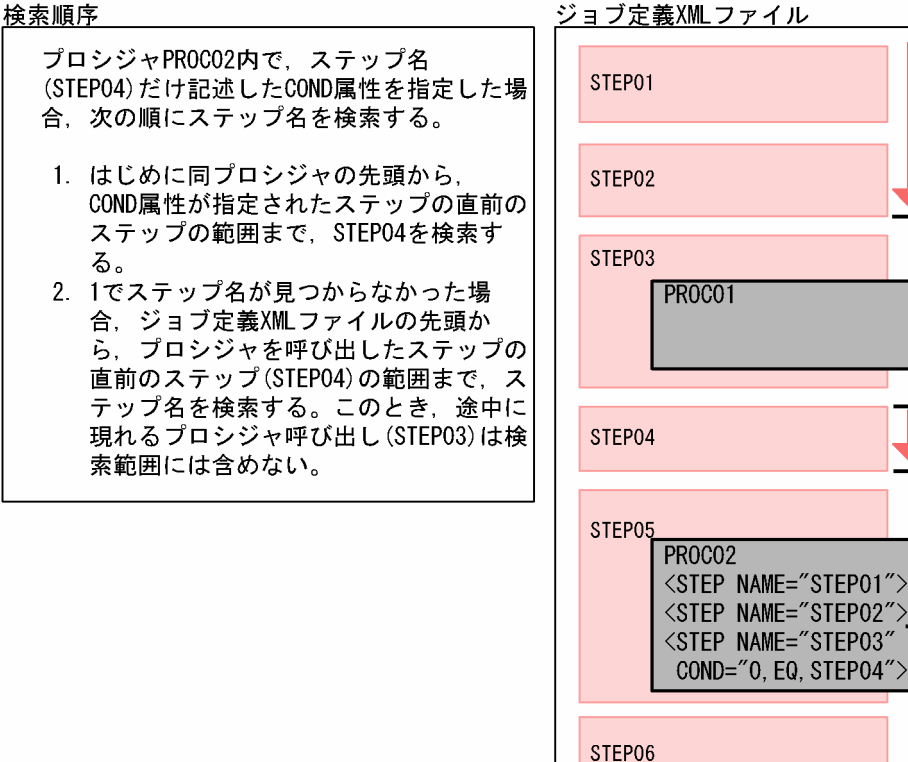

(凡例)

: COND属性で指定されたステップ名の検索範囲を示す。 : ジョブステップを示す。 : カタログドプロシジャを示す。

#### 【AIX 限定】

「図 3-15 ステップ名だけで検索する例 (COND 属性がプロシジャ内に指定されている場合)」は、設 定ファイルの EXEC\_COND\_STEPSEARCH パラメータの値に COMPATIV3 を指定した場合の動作 である。値に BJEX を指定した場合,またはパラメータを省略した場合は,[「\(1\)\(a\) ステップ名だけ指](#page-126-0) [定されている場合」](#page-126-0)で示した検索範囲となる。

## (b) ステップ名とプロシジャステップ名が指定されている場合

バッチジョブ実行システムは,COND 属性で指定したステップから呼び出されているプロシジャに限定し て,その先頭からプロシジャステップ名を検索する。検索例を次の図に示す。

## 図 3-16 ステップ名とプロシジャステップ名で検索する例 (COND 属性がプロシジャ内に指定 されている場合)

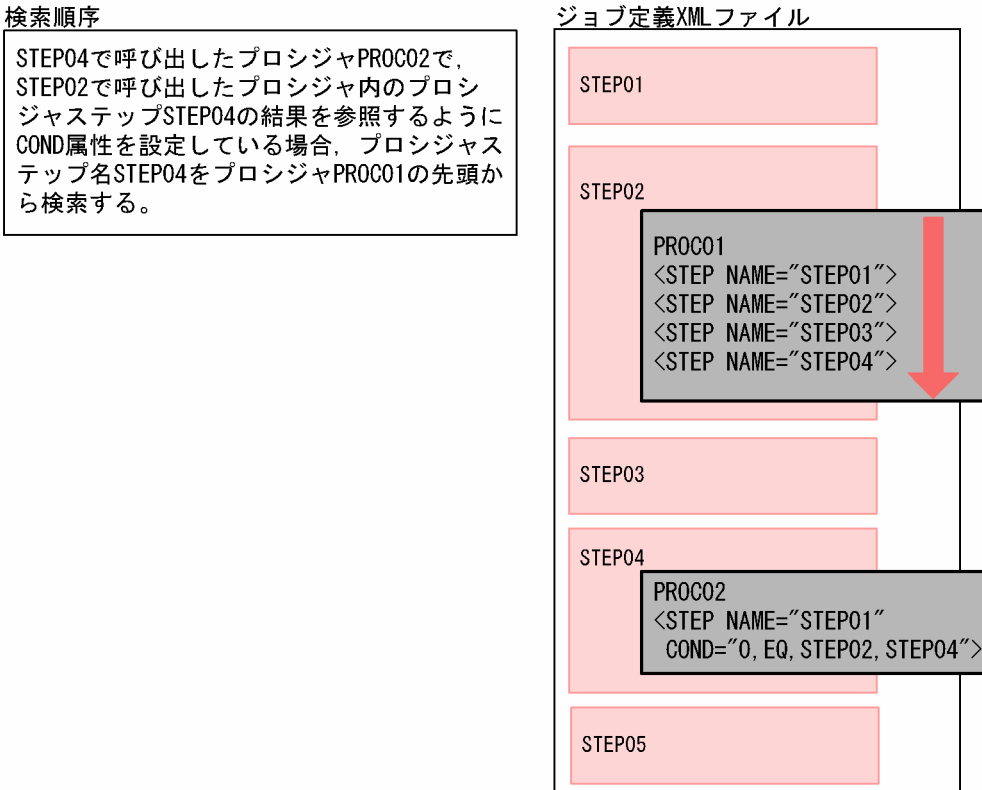

(凡例)

: COND属性で指定されたステップ名の検索範囲を示す。 : ジョブステップを示す。 : カタログドプロシジャを示す。

# 3.7 ジョブステップの実行制御 (IF 要素)

ジョブ定義 XML ファイルの EXEC 要素の COND 属性を使用することで、ジョブステップを条件付きで 実行できる。しかし,この機能はそのジョブステップの実行条件を記述するだけであるため,複数ステッ プの実行をスキップしたい場合は,それらのすべてのジョブステップに COND 属性を記述する必要があっ た。

IF 要素,ELSE 要素および ENDIF 要素を使用することでジョブステップのリターンコードを判定して実 行するジョブステップの範囲を制御できる。ただし,COND 属性によるジョブステップの条件付き実行で はジョブに対して制御できるが,IF 要素によるジョブステップの実行制御では,ジョブに対しては制御で きない。

なお,IF 要素,ELSE 要素または ENDIF 要素と COND 属性の機能は背反ではなく,併用できる。

ジョブステップの実行制御 (IF 要素) とジョブステップの条件付き実行 (COND 属性) はジョブ実行時 に次の順序で処理される。

1. IF 要素の条件判定によるジョブステップの実行抑止

2. EXEC 要素の COND 条件判定

3. ジョブステップ実行

4. JOB 要素の COND 条件判定

## 3.7.1 ジョブステップの実行制御の各要素の使用規則

IF 要素は ELSE 要素と ENDIF 要素を組み合わせて使用する。

IF 要素から ELSE 要素までを THEN 節と呼ぶ。また,ELSE 要素から ENDIF 要素までを ELSE 節と呼ぶ。

ELSE 要素は省略できる。ELSE 要素を省略した場合, ELSE 節はなく, IF 要素から ENDIF 要素までが THEN 節となる。

IF 要素の OP 属性で指定した条件が真の場合 THEN 節のステップ群が実行され、偽の場合 ELSE 節のス テップ群が実行される。

IF 要素, ELSE 要素または ENDIF 要素は階層構造で指定できる。また, STEP 要素を含まない THEN 節 や ELSE 節があってもよい。IF 要素, ELSE 要素または ENDIF 要素の階層構造を次の図に示す。

図 3-17 IF 要素, ELSE 要素または ENDIF 要素の階層構造

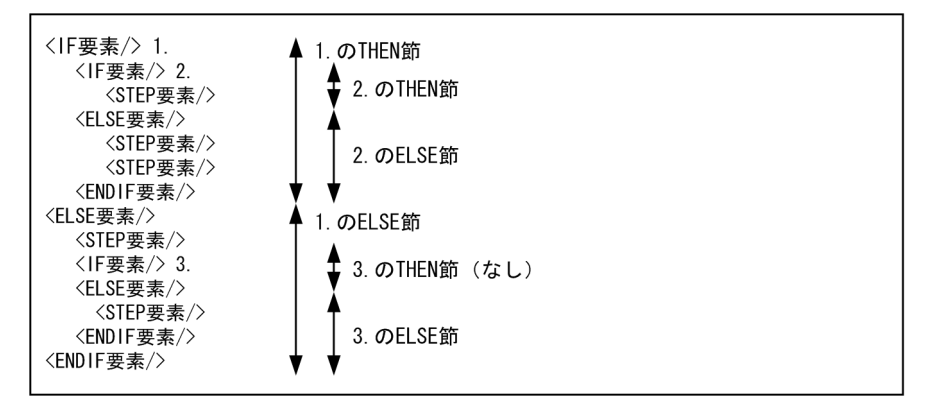

JSPEC 機能を使用する場合,並列実行するジョブステップ内で使用できない。

IF 要素,ELSE 要素または ENDIF 要素で実行しないと判定されたジョブステップの EXEC 要素または COND 属性に EVEN や ONLY があっても処理の対象にならない。また.実行しないジョブステップの 直後に指定した SETMAXRC 属性も処理されない。

## 3.7.2 ジョブステップの実行制御の使用例

ジョブステップの実行制御を使用した例を,次のジョブ定義 XML に示す。

```
<?xml version="1.0" encoding="Shift_JIS" ?>
<HitachiBatchJobExec version="1.4" os="unix" >
<JOB NAME="TT02_MNBM22" MSGCLASS="A" >
 \langleSTEP NAME="MNBM2280" >
   \langleEXEC PGM="UAP001" COND="1,NE" \langle <DD NAME="SYSPRINT" TYPE="SYSOUT" SYSOUT="A" />
  </STEP>
 \leqSETMAXRC VALUE="0" \geq\langleIF OP="(MNBM2280, LE, 8)"/>
      ==>ジョブステップMNBM2280のRCが9以上ならMNBM229Bから実行する。
         RCが8以下なら次を処理する。
   \langleIF 0P="(MNBM2280, LE, 4)"/>
        =>ジョブステップMNBM2280のRCが4以下ならジョブステップMNBM2285を実行する。
           ジョブステップMNBM2280のRCが5から8ならジョブステップMNBM2290から実行する。
      <STEP NAME="MNBM2285">
       \langleEXEC PGM="UAP2" COND="1, NE" \langle <DD NAME="SORTIN" TYPE="FILE" DSN="/home/user01/t01" DISP="OLD" />
        <DD NAME="SORTOUT" TYPE="FILE" DSN="/home/user01/t01a" DISP="RNW,KEEP" />
      </STEP>
      <SETMAXRC VALUE="2"/>
   <ELSE/ <STEP NAME="MNBM2290" >
       \langleEXEC PGM="UAP3" COND="1, NE" \langle <DD NAME="SYSPRINT" TYPE="SYSOUT" SYSOUT="A" />
      </STEP>
      <SETMAXRC VALUE="3"/>
    <ENDIF/>
 <FNDIF/>
```

```
 <STEP NAME="MNBM229B" >
   \langleEXEC PGM="UAP3" COND="1,NE" \langle <DD NAME="SYSPRINT" TYPE="SYSOUT" SYSOUT="A" />
   </STEP>
  <SETMAXRC VALUE="3"/>
 \langleIF OP="( (MNBM2280, LE, 4)OR(NOT (MNBM2290, EQ, 5)) ) AND(MNBM229B, AB, )"/> ==>ジョブステップMNBM2280のRCが4以下またはジョブステップMNBM2290のRCが5でない
      かつジョブステップMNBM229Bが異常終了ならジョブステップMNBM229Cを実行する。
    <STEP NAME="MNBM229C" >
     \langleEXEC PGM="UAP3"/>
      <DD NAME="SYSPRINT" TYPE="SYSOUT" SYSOUT="A" />
    </STEP>
 <ENDIF/\langle/JOB\rangle</HitachiBatchJobExec>
```
# 3.8 ステップリスタート

ジョブが異常終了した場合,障害要因を取り除いてからジョブを再実行する場合,正常に終了したジョブ ステップを再度実行しないで、途中のジョブステップから実行を再開したいときがある。このとき、biexec コマンドで再実行するジョブステップ名を指定することで,途中のジョブステップから実行を開始できる。 この機能を,ステップリスタートと呼ぶ。

## 3.8.1 ステップリスタートを実行するための条件

ステップリスタートを実行するためには,次の条件を満たす必要がある。

- bjexec コマンドの-r オプションでリスタートを開始するジョブステップのステップ名を指定する。
- DD 要素の変更が必要な場合,DD 要素を変更する。
- リスタートするステップが JSPEC 機能で並列実行するステップでない。
- リスタートするステップが IF 要素の THEN 節や ELSE 節のステップでない。

ユーザはステップリスタート機能を適用したい場合,ジョブが途中で中断した場合に任意のステップから 再実行しても問題がないようにジョブを作成しておく必要がある。

## 3.8.2 JP1/AJS - View でのステップリスタートの実行

ジョブが異常終了した場合に JP1/AJS - View で特定のジョブステップ(STEP02)から実行するときの 例を次に示す。

## (1) ジョブ定義 XML ファイルの例

次の例でジョブステップ (STEPO1) は正常終了したが, STEPO2 が異常終了し, 実行できなかった。

```
<?xml version="1.0" encoding="Shift-JIS" ?>
<HitachiBatchJobExec version="1.4" os="unix" >
   <JOB NAME="TESTPROC">
    \langleSTEP NAME="STEP01" >
      \langleEXEC PGM="*" > <![CDATA[
!
exit 0
!
          ]]>
       </EXEC>
     </STEP>
     <STEP NAME="STEP02" >
      \langleEXEC PGM="*" >\langle![CDATAT]!
```

```
exit 1
!
           ]]>
        </EXEC>
      </STEP>
      <STEP NAME="STEP03" >
       \langleEXEC PGM="*" > <![CDATA[
!
exit 0
!
           ]]>
       \langle/EXEC>
      </STEP>
  \langle/J0B\rangle</HitachiBatchJobExec>
```
# (2) JP1/AJS - View によるジョブの再実行

STEP02 からジョブを再開する。まず,JP1/AJS - View の詳細定義でジョブステップ(STEP02)を追加 する。

図 3‒18 JP1/AJS - View の詳細定義でのジョブステップの追加

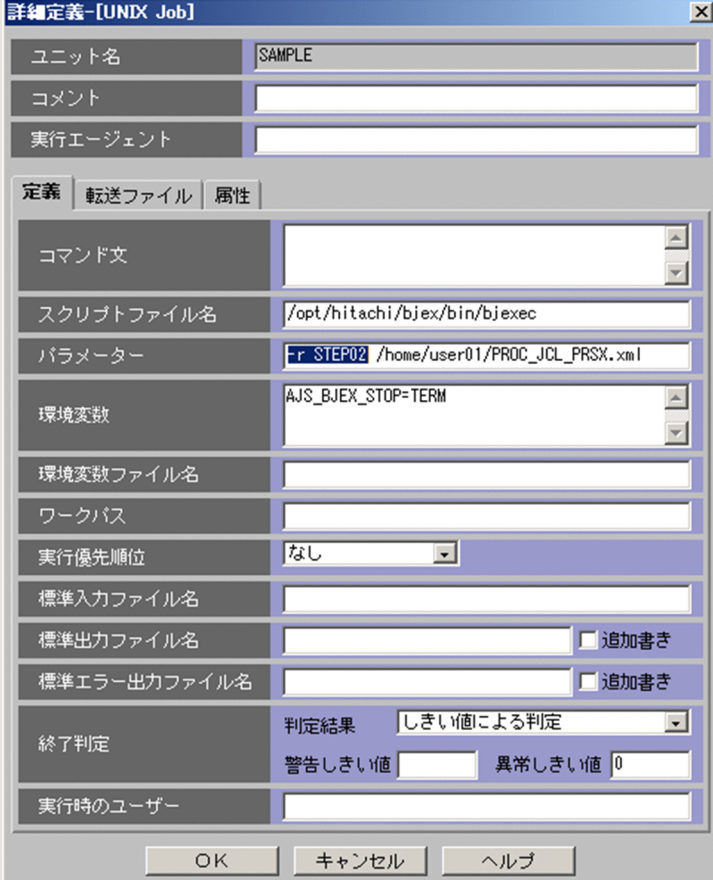

次に STEP02 以降のジョブステップを実行する。

### 図 3‒19 JP1/AJS - View でのジョブの再実行

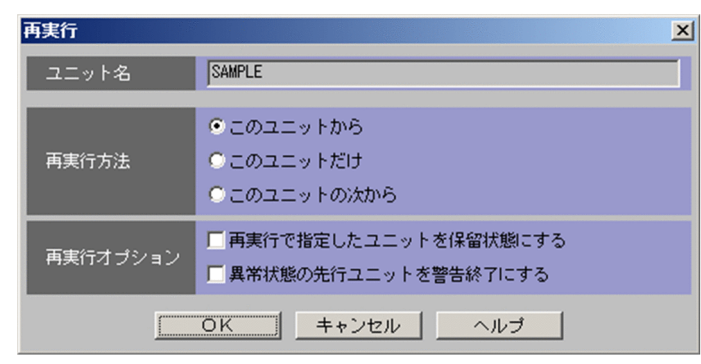

# (3) 実行結果

STEP01を実行しないで、STEP02から実行した実行結果を次に示す。

```
******** BJEX MESSAGE ********
10:14:16 000047 KAKC0091-I TESTPROC Job started.
10:14:16 000047 KAKC0112-I Job is restarted from specified step. stepname=STEP02
10:14:16 000047 KAKC0092-I TESTPROC.STEP02 Step started.
10:14:16 000047 KAKC0097-I TESTPROC.STEP02 Step ended. rc=1 E-Time=0.246s C-Time=0.000s
10:14:16 000047 KAKC0092-I TESTPROC.STEP03 Step started.
10:14:17 000047 KAKC0097-I TESTPROC.STEP03 Step ended. rc=0 E-Time=0.255s C-Time=0.010s
10:14:17 000047 KAKC0098-I TESTPROC Job ended. rc=1 E-Time=0.501s C-Time=0.010s MaxRSS=2856K
B
******** XML IMAGE ********
000001 <?xml version="1.0" encoding="Shift-JIS" ?>
000002 <HitachiBatchJobExec version="1.4" os="unix" >
   :
(中略)
\frac{1}{000014}\langle/EXEC>
000015 </STEP>
000016 </JOB>
000017 </HitachiBatchJobExec>
******** SYSTEM MESSAGE ********
10:14:16 000047 KAKC0900-I Parsing of xml file "/home/user01/PROC_JCL_PRSX.xml" started.
10:14:16 000047 KAKC0909-I Parsing of xml file "/home/user01/PROC_JCL_PRSX.xml" ended. code=
\boldsymbol{\varnothing}10:14:16 000047 KAKC0707-I MSGCLASS is "A".
10:14:16 000047 KAKC1600-I TESTPROC Job allocated.
10:14:16 000047 KAKC1601-I TESTPROC.STEP02 Step allocated.
10:14:16 000047 KAKC1601-I TESTPROC.STEP03 Step allocated.
******** JOBSTEP OUTPUT ********
KAKC0719-I STEP 002,STEP02,STDERR
KAKC0719-I STEP 003,STEP03,STDERR
KAKC0099-I HitachiBatchJobExec ended rc=1
```
# 3.8.3 bjexec コマンドでのステップリスタートの実行

ステップリスタートを実行するためには、bjexec コマンドでリスタートを開始するジョブステップのス テップ名を指定する。

bjexec -r リスタートステップ名 ジョブ定義XMLファイル名

#### • -r リスタートステップ名

- リスタートするジョブステップ名を指定する。指定したジョブステップから実行を開始する。 リスタートステップ名は次の形式で指定する。
- ステップ名[.プロシジャステップ名] ステップ名:リスタートするジョブステップ名を記述する。 プロシジャステップ名:リスタートするジョブステップがプロシジャの場合, ピリオド(.)に続け てプロシジャ内のステップ名を記述する。

指定したジョブステップが存在しないときは,ジョブを実行しないで終了する。

プロシジャを呼び出しているジョブステップは指定できない。プロシジャの先頭からリスタートする場 合,プロシジャの先頭ジョブステップを指定すること。

「-r ""」などで空白だけの文字列や\0 だけの空文字列を指定すると通常ジョブとして先頭から実行する。 同一ステップ名のジョブステップが複数存在する場合,先頭から探して最初に見つかったジョブステッ プから実行する。ただし、JSPEC 機能で並列実行するジョブステップ、または IF 要素の THEN 節や ELSE 節内のジョブステップは検索の対象にならない。

## 3.8.4 ステップリスタートを実行する上でのファイルの扱い

ステップリスタートを実行するジョブでファイルを扱う場合,次の点に注意する必要がある。

- ステップリスタートを実行する可能性がある場合,ジョブで使用するファイルおよびディレクトリは, 次のように指定する必要がある。
	- リスタートするジョブステップで新たに作成されるファイルおよびディレクトリでは, DISP="{NEW/RNW/MOD},x,DELETE"を指定して,使用後は削除しておく。
	- リスタートの前のジョブステップで作成したファイルを参照する場合は,DISP="{OLD/ SHR},x,KEEP"を指定して,リスタート時に参照できるようにしておく。
- 前のステップで作成した一時ファイルを参照できないため,恒久ファイルに変更する必要がある。
- 次の理由で PREST ファイルの利用は適さない。
	- サブジョブのリスタートができない。
	- 相手ジョブも起動している必要がある。
- 相対世代番号で世代ファイルを参照している場合,リスタート時に別のファイルを参照しないようにす るため,リスタート時には相対世代番号をリスタート前に戻す必要がある。このため,世代ファイルの 使用は推奨されない。
- リスタートするジョブステップより前のジョブステップからパスされたファイルを,リスタートする ジョブステップ以降で受け取る場合,未実行のジョブステップからファイルを受け取ることはできない ので,ジョブ定義 XML ファイルの変更が必要となる。
- リスタートするジョブステップより前の DD 要素を参照している場合,ジョブ定義 XML ファイルを修 正して逆方向に参照しないように変更する必要がある。
- ファイルはリスタートするステップの開始前の状態には戻ることはない。このため,リスタート時に扱 うファイルが問題なく使用できるようにジョブを作成しておく必要がある。

## 3.8.5 ステップリスタートでの注意事項

ステップリスタートを実行する上でのほかの注意事項を次に示す。

- JSPEC 機能を使用して並列実行するジョブステップからリスタートできない。並列実行するジョブス テップを指定しても検索対象にならないため,ほかに同一名のジョブステップがある場合は,そのジョ ブステップがリスタートの対象になる。ほかに同一名のジョブステップが存在しない場合は, KAKC0110-E メッセージを出力してリスタートに失敗する。
- ファイル,ディレクトリの排他/共用制御やジョブ定義 XML ファイルはリスタートで指定したジョブ ステップより前のジョブステップも処理の対象になる。このため,リスタートステップより前のジョブ ステップだけで使用するファイルがほかのジョブと排他して使用する定義の場合、実際にはそのファイ ルを使用しなくても,後から投入されたジョブが同一ファイルを使用していると待ち状態になる。ま た,リスタート時にほかのジョブで排他要求しているとリスタートしたジョブの実行が待ち状態になる ことがある。
- 指定したリスタートステップより前のジョブ定義 XML の STEP 要素,SETMAXRC 要素は処理されな い。ただし,ファイルの排他/共用制御の対象になる。
- リスタートステップ以降でリスタートステップより前のジョブステップの終了コードを判定している場 合,正しく判定できないためジョブ定義 XML ファイルの修正が必要となる。
- IF 要素の THEN 節や ELSE 節内のジョブステップからはリスタートできない。そのジョブステップを 指定しても検索対象にならないため,ほかに同一名のジョブステップがある場合は,そのジョブステッ プがリスタートの対象になる。ほかに同一名のジョブステップが存在しない場合は、KAKC0110-E メッセージを出力してリスタートに失敗する。
- IP1/AIS のジョブ定義のパラメータで指定したリスタートステップ名の指定は、ジョブ終了後に、次回 の実行に備えて削除しておく必要がある。

## 3.9.1 世代ファイルの概要

給与ファイルや在庫ファイルなどの月ごとに更新されるファイルの旧ファイルと新ファイルや、旧バージョ ンと新バージョンでのプログラムの関係のように,互いに時間的または歴史的な関連を持った一連のファ イルグループがある。これらのファイルグループは,1 つのグループ名とその中の番号で参照ができ,こ のグループを世代データ群といい,その中の各ファイルを世代ファイルという。

世代データ群は,そのグループを識別する世代データ群名の基に登録され管理される。各世代ファイルは 世代データ群名と世代番号によって識別される。

世代ファイル機能は、次の2種類がある。

1. 相対世代番号指定機能

2. 日付世代番号指定機能

## (1) 相対世代番号指定機能

相対世代番号指定機能の世代番号は,絶対世代番号と相対世代番号で表す。

世代番号の指定は,相対世代番号で指定する。

### (a) 絶対世代番号

各世代ファイルに対して,そのグループ内で一意的な絶対世代番号が与えられる。

絶対世代番号の形式は"Gnnnn"である。nnnn は世代番号を表し 0000〜9999 の数値の範囲となる。

各世代ファイルは,世代データ群名のあとに絶対世代番号を"."(ピリオド)で付加したファイル名で識別 される。絶対世代番号で DD 要素に記述はできない。

#### <例>

世代データ群名が"ACCOUNT.X",世代番号 0003 のファイル名は、次に示すようになる。

ACCOUNT.X.G0003

## (b) 相対世代番号

相対世代番号とは最新の世代ファイルの世代番号を 0 とし,これよりも古い世代ファイルの世代番号を負 の整数、新しく登録する世代ファイルの世代番号を正の整数で表した相対的な世代番号である。

各世代ファイルは,世代データ群名のあとに相対世代番号を括弧でくくって付加したファイル名で識別され る。

<例>

ACCOUNT.X を世代データ群名として次に示す順番で 3 つの世代ファイルを登録する。

1. ACCOUNT.X.G0001

2. ACCOUNT.X.G0002

3. ACCOUNT.X.G0003

次のジョブで各世代ファイルを相対世代番号を用いて参照する場合,ファイル名は次に示すようになる。

ACCOUNT.  $X(-2)$  $ACCOUNT, X(-1)$  $ACCO$ UNT  $X(\emptyset)$ 

また,正の相対世代番号は,現在登録している最新の世代ファイルの世代番号にこの数値を加えた世代番 号を持つ新しい世代ファイルを登録したい場合,または該当するジョブ内の以前のステップで世代データ 群に登録した世代ファイルを参照する場合に用いる。

例えば,上記の例で ACCOUNT.X(+2)を指定して新しい世代ファイルを登録する場合,システムが自動 的に ACCOUNT.X.G0005 の絶対世代番号を作成して登録する。

# (2) 日付世代番号指定機能

世代番号の指定は,日付世代番号で指定する。

## (a) 日付世代番号

日付世代番号指定機能を使用して世代ファイルを日付で管理するための世代番号である。日付世代番号の 形式は,"EXD"※1 または"Dyyyymmdd"※2 である。各世代ファイルは世代データ群.Dyyyymmdd の形 式で登録される。

#### <例>

ACCOUNT.X を世代データ群名とする世代ファイル

1. ACCOUNT.X.D20130611

2. ACCOUNT. X.D20130613

3. ACCOUNT.X.D20130615

各世代ファイルを,日付世代番号を用いて参照する場合,ファイル名は次に示すようになる。

• EXD を指定する場合

次のようにルートジョブネットの実行開始予定日(EXD)を基準とし,これより古い世代ファイルを EXD に負の整数を付けて指定する。

ACCOUNT.X(EXD-2)

ACCOUNT.X(EXD-1)

ACCOUNT.X(EXD)

ただし. EXD に付けた-1 や-2 は、EXD に格納された日付の 1 日前, 2 日前という意味ではなく, 1 世代前,2 世代前という意味である。例えば,上記の例で実行開始予定日が 2013 年 6 月 15 日の場合, ACCOUNT.X(EXD-1)を指定すると,ACCOUNT.X.D20130613 を指定することとなる。

注※1 世代ファイルを日付で指定するために使用する環境変数「AJSEXDATE」に設定される日付に 対応した世代ファイルを指定する際に使用する。AJSEXDATE は、IP1/AJS から実行されるルートジョ ブネット実行時に設定される環境変数であり、JP1/AJS からバッチジョブを起動するとジョブネットの 実行開始日が設定される。ジョブネットの実行が遅延したり、翌日に再実行したりした場合でも、当初 の実行予定日が設定される。この環境変数が設定されていない場合, EXD によって世代ファイルを指 定することはできない。詳細については、JP1 のマニュアルを参照のこと。

注※2 yyyy:西暦,mm:月,dd:日

本機能は,通常は EXD を指定することによって使用する機能だが,障害時など例外的に特定の日付を 指定したい場合,Dyyyymmdd を指定することで直接日付を指定することができる。

• Dyyyymmdd を指定する場合 ACCOUNT.X(D20130611) ACCOUNT.X(D20130613) ACCOUNT.X(D20130615)

# (3) 世代データ群を構成するファイル

世代データ群を使用する場合,世代ファイルの割り当てに先立ち,世代管理ファイルを用意する必要がある。

• 世代管理ファイルの作成

世代管理ファイルは bjexgdg コマンドによって生成し、次に示すファイルによって構成される。

- "世代データ群名.gdg"
- ".世代データ群名.gdg"

世代で管理する世代ファイルは,相対世代番号指定機能と日付世代番号指定機能で次のようになる。

- 相対世代番号指定機能 世代データ群名に".Gnnnn"を付けたファイル名(nnnn は 0000〜9999 の数値)
- 日付世代番号指定機能

世代データ群名に".Dyyyymmdd"を付けたファイル名(yyyy:西暦,mm:月,dd:日)

また,各世代ファイルは世代管理ファイルと同一ディレクトリに作成される。世代管理ファイルと世代 ファイルが別々のディレクトリに点在している場合,これらのファイルでは世代管理ができなくなるた め,必ず同一ディレクトリに配置する。

• 世代管理ファイルの削除

不要となった世代管理ファイルは、bjexgdg コマンドで削除できる。

## 3.9.2 世代データ群の作成

世代ファイルを作成する前に,世代ファイルを管理する世代データ群名を登録する必要がある。

## (1) 世代データ群の作成

世代データ群の作成は,bjexgdg コマンドで行う。

bjexgdg コマンドの書き方を次に示す。

### (a) 相対世代番号指定機能

bjexgdg -m -l エントリ数 世代ディレクトリ名/世代データ群名

• エントリ数

この世代データ群に属する世代ファイルの最大数(1から 255 の数字)を指定する。

• 世代ディレクトリ名

世代データ群を作成するディレクトリ名を指定する。指定しない場合はカレントディレクトリとなる。

• 世代データ群名

世代データ群の名称を指定する。

bjexgdg コマンドの詳細については,[「7. コマンド](#page-407-0)」の[「bjexgdg\(世代データ群の生成および更新\(一](#page-420-0) [般ユーザ用\)\)](#page-420-0)」を参照のこと。

<例>

世代データ群名 ACCOUNT.X を/home/gdg ディレクトリに登録する。また,この世代データ群の最 大世代ファイル数は20とし、世代ファイル数がこの最大数を超えた場合、最も古い世代ファイルから 順に削除する場合(自動消去機能)の指定例を次に示す。

bjexgdg -m -l 20 /home/gdg/ACCOUNT.X

### (b) 日付世代番号指定機能

[bjexgdg -m -d -l エントリ数 世代ディレクトリ名/世代データ群名]

• エントリ数

この世代データ群に属する世代ファイルの最大数(1から 511の数字)を指定する。

• 世代ディレクトリ名

世代データ群を作成するディレクトリ名を指定する。指定しない場合はカレントディレクトリとなる。

• 世代データ群名 世代データ群の名称を指定する。 <span id="page-142-0"></span><例>

世代データ群名 ACCOUNT.X を/home/gdg ディレクトリに登録する。また,この世代データ群の最 大世代ファイル数は 20 とし,自動消去機能を指定する場合の指定例を次に示す。

[bjexgdg -m -d -l 20 /home/gdg/ACCOUNT.X]

# (2) 世代データ群の配置

世代データ群は,1 つの世代ディレクトリ下に 1 つを配置することが望ましい。

## 3.9.3 世代ファイルの作成と参照

## (1) 世代ファイルの作成

## (a) 相対世代番号指定機能

世代ファイルを作成する場合,世代データ群名のあとに相対世代番号を括弧で囲って世代ファイルを指定す る。

作成例を次に示す。

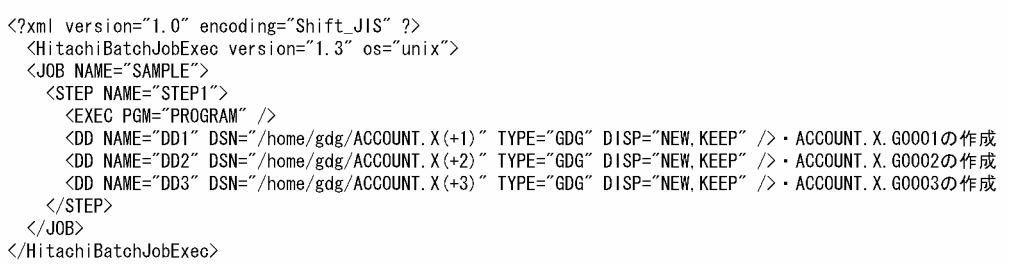

上記の作成例を実行した場合,次に示す世代ファイルが作成される。

- ACCOUNT.X.G0001
- ACCOUNT.X.G0002
- ACCOUNT.X.G0003

## (b) 日付世代番号指定機能

世代ファイルを作成する場合,世代データ群名のあとに EXD を括弧で囲って世代ファイルを指定する。

作成例を次に示す。このとき,+,−を指定することはできない。

?xml version="1.0" encoding="Shift\_JIS" ?> <HitachiBatchJobExec version="1.3" os="unix"> <JOB NAME="SAMPLE"> <STEP NAME="STEP1"> <EXEC PGM="PROGRAM"/> <DD NAME="DD1" DSN="/home/gdg/ACCOUNT.X(EXD)" TYPE="GDG" DISP="NEW, KEEP" />  $\langle$ /STEP>  $\langle$ /J0B> </HitachiBatchJobExec>

上記の作成例を実行した場合,次に示す世代ファイルが作成される。次の例は実行開始予定日が 2013 年 6 月 15 日の場合である。

• ACCOUNT.X.D20130615

障害時など例外的に特定の日付を指定したい場合, 例外的に Dyyyymmdd※と指定することによって、直 接日付を指定することもできる。作成例を次に示す。

```
(2xml version="1.0" encoding="Shift JIS" ?>
\angleJOB NAME="SAMPLE"
 <STEP_NAME="STEP1">
     <FXFC PGM="PROGRAM"/>
    <DD NAME="DD1" DSN="/home/gdg/ACCOUNT.X(D20130615)" TYPE="GDG" DISP="NEW, KEEP" />
 \angle/STEPS
\langle/J0B>
</HitachiBatchJobExec>
```
注※ yyyy:西暦,mm:月,dd:日

ただし、yyyy に指定できる西暦は、DISP 属性の第1パラメータが NEW の場合、バッチジョブ実行 日の西暦の±2年以内となる。例えば、バッチジョブ実行日が 2013年6月15日の場合, 2011年1 月 1 日〜2015 年 12 月 31 日まで指定可能となる。また,バッチジョブ実行日が 2014 年 4 月 10 日の 場合,2012 年 1 月 1 日〜2016 年 12 月 31 日まで指定可能となる。

# (2) 世代ファイルの参照

## (a) 相対世代番号指定機能

作成した世代ファイルを参照する場合,世代データ群名のあとに相対世代番号を括弧で囲って世代ファイ ルを指定する。「[\(1\) 世代ファイルの作成](#page-142-0)」で作成した世代ファイルの参照例を次に示す。

```
<?xml version="1.0" encoding="Shift_JIS" ?>
  <HitachiBatchJobExec version="1.3" os="unix">
  <JOB NAME="SAMPLE">
     <STEP NAME="STEP1">
        <EXEC PGM="PROGRAM" />
        <DD NAME=~DD1~ DSN=~//home/gdg/ACCOUNT.X(-2)~ TYPE=~GDG~ DISP=~SHR~ /> · ·ACCOUNT.X.GOO01の参照<br><DD NAME=~DD2~ DSN=~//home/gdg/ACCOUNT.X(-1)~ TYPE=~GDG~ DISP=~SHR~ /> · ·ACCOUNT.X.GOO02の参照<br><DD NAME=~DD3~ DSN=~//home/gdg/AC
     \langle/STEP>
  </J0B>
</HitachiBatchJobExec>
```
# <span id="page-144-0"></span>(b) 日付世代番号指定機能

作成した世代ファイルを削除する場合,世代データ群名のあとに EXD, EXD-n, または Dyyyymmdd を 括弧で囲って世代ファイルを指定する。参照例を次に示す。

```
<?xml version="1.0" encoding="Shift JIS" ?>
<HitachiBatchJobExec version="1.3" os="unix">
<JOB NAME="SAMPLE">
 <STEP NAME-"STEP1">
      <FXFC PGM="PROGRAM"/>
     <DD NAME="DD1" DSN="/home/gdg/ACCOUNT.X(EXD-1)" TYPE="GDG" DISP="SHR, KEEP" />
 \langle/STEP>
\langle /JOB>
</HitachiBatchJobExec>
```
障害時など例外的に特定の日付を指定したい場合,Dyyyymmdd と指定することによって,直接日付を指 定することもできる。参照例を次に示す。

```
<?xml version="1.0" encoding="Shift JIS" ?>
<HitachiBatchJobExec version="1.3" os="unix">
<JOB NAME="SAMPLE">
 <STEP NAME="STEP1">
     <FXFC PGM="PROGRAM"/>
     <DD NAME="DD1" DSN="/home/gdg/ACCOUNT. X (D20130615)" TYPE="GDG" DISP=" SHR, KEEP" />
 \langle/STFP>
\langle /J0B \rangle</HitachiBatchJobExec>
```
# (3) 世代ファイルの参照(世代データ群名指定)

世代データ群名だけを指定して世代ファイルの参照をする場合,指定した世代データ群に登録されている すべての世代ファイルを参照する。

## (a) 相対世代番号指定機能

```
<?xml version="1.0"encoding="Shift_JIS"?>
 <HitachiBatchJobExec version="1.3"os="unix"><br><JOB NAME="SAMPLE">
   <STEP NAME="STEP1">
      <EXEC PGM="PROGRAM"/>
      <DD NAME="DD1"DSN="/home/gdg/ACCOUNT.X"TYPE="GDG"DISP="SHR"/> - - ACCOUNT.X に登録されている
   </STEP>
                                                                          世代ファイルの参照
 </J0B>
</HitachiBatchJobExec>
```
上記指定で世代データ群 ACCOUNT.X に世代ファイルが3世代登録されている場合,次に示す DD 要素 で指定した内容と同じ世代ファイルを参照する。

```
<?xml version="1.0"encoding="Shift_JIS"?>
   <HitachiBatchJobExec version="1.3"os="unix">
   <JOB NAME="SAMPLE">
      <ss name = same = c<br><step name="step1">
         <EXEC PGM="PROGRAM"/>
         <br />
<br />
<br />
<br />
<br />
<br />
<br />
<br />
<br />
<br />
<br />
<br />
<br />
<br />
<br />
<br />
<br />
<br />
<br />
<br />
<br />
<br />
<br />
<br />
<br />
<br />
<br />
<br />
<br />
<br />
<br />
<br /
         <br />
NAME="DD1"DSN="/home/gdg/ACCOUNT. X(-2)"TYPE="GDG"D1SP="SHR"/>
      </step>
   </J0B>
</HitachiBatchJobExec>
```
### (b) 日付世代番号指定機能

```
<?xml version="1.0" encoding="Shift JIS" ?>
<HitachiBatchJobExec version="1.3" os="unix">
<JOB NAME="SAMPLE">
 <STEP NAME="STEP1">
     <EXEC PGM="PROGRAM"/>
     <DD NAME="DD1" DSN="/home/gdg/ACCOUNT.X" TYPE="GDG" DISP="SHR" />
 \langle/STEP>
\langle/J0B>
//HitachiBatchJobExec>
```
上記の指定で世代データ群 ACCOUNT.X に世代ファイルが3世代登録されている場合,次に示す DD 要 素で指定した内容と同じ世代ファイルを参照する。

```
k?xml version="1.0" encoding="Shift JIS" ?>
kHitachiBatchJobExec version="1.3" os="unix">
 <JOB NAME="SAMPLE">
  <STEP NAME="STEP1">
          <EXEC PGM="PROGRAM"/>
         \CALC Tumm Trunknm //<br>
\CDD NAME="DD1" DSN="/home/gdg/ACCOUNT.X(EXD)" TYPE="GDG" DISP="SHR" /><br>
\CDD NAME="DD1" DSN="/home/gdg/ACCOUNT.X(EXD-1)" TYPE="GDG" DISP="SHR" /><br>
\CDD NAME="DD1" DSN="/home/gdg/ACCOUNT.X(EXD-2)" TY
  \langle/STEP>
 \langle /J0B \rangle/HitachiBatchJobExec>
```
# 3.9.4 世代ファイルおよび世代データ群の削除

世代データ群を削除する場合,次に示す順序で行う。

1. 世代ファイルの削除をする。

2. 世代データ群の削除をする。

# (1) 世代ファイルの削除

• 相対世代番号指定機能

作成した世代ファイルを削除する場合,世代データ群名のあとに相対世代番号を括弧で囲って世代ファ イルを指定する。

作成した世代ファイルの削除例を次に示す。

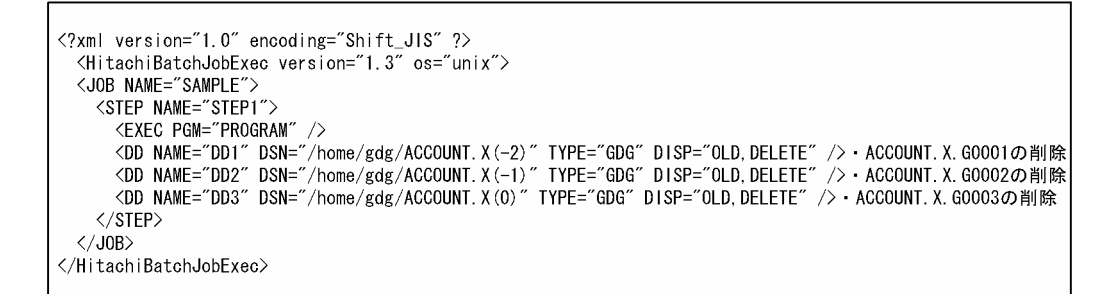

• 日付世代番号指定機能

作成した世代ファイルを削除する場合,世代データ群名のあとに EXD または EXD-n を括弧で囲って 世代ファイルを指定する。削除例を次に示す。

<?xml version="1.0" encoding="Shift JIS" ?> KHitachiBatchJobExec version="1.3" os="unix"> <JOB NAME="SAMPLE"> <STEP NAME="STEP1"> <br />
VOD NAME="DD1" DSN="/home/gdg/ACCOUNT. X(EXD-1)" TYPE="GDG" DISP="OLD, DELETE" />  $\langle$ /STFP $\rangle$  $\langle$ /J0B> k/HitachiBatchJobExec>

障害時など例外的に特定の日付を指定したい場合,Dyyyymmdd と指定することによって,直接日付を指 定することもできる。削除例を次に示す。

```
k?xml version="1.0" encoding="Shift JIS" ?>
kHitachiBatchJobExec version="1.3" os="unix">
<JOB NAME="SAMPLE">
 <STEP NAME="STEP1">
      <EXEC PGM="PROGRAM"/>
      <DD NAME="DD1" DSN="/home/gdg/ACCOUNT. X (D20130615)" TYPE="GDG" DISP="OLD. DELETE" />
 \langle/STEP>
\langle/, IOB>
</HitachiBatchJobExec>
```
# (2) 世代データ群の削除

世代データ群の削除は、bjexgdg コマンドで行う。

bjexgdg コマンドの書き方を次に示す。

bjexgdg -q [世代ディレクトリ名/]世代データ群名

• 世代ディレクトリ名

世代データ群を作成するディレクトリ名を指定する。指定しない場合は,カレントディレクトリとなる。

• 世代データ群名

世代データ群の名称を指定する。

bjexgdg コマンドの詳細については,[「7. コマンド](#page-407-0)」の[「bjexgdg\(世代データ群の生成および更新\(一](#page-420-0) [般ユーザ用\)\)](#page-420-0)」を参照のこと。

例

世代データ群名 ACCOUNT.X を削除する。

世代ディレクトリ /home/gdg

bjexgdg -q /home/gdg/ACCOUNT.X

### 3.9.5 世代ファイルの保存日数超過による一括削除機能

• 相対世代番号指定機能

世代データ群は,世代管理ファイルの定義によって管理する世代ファイル数を制限(1〜255)できる。 世代データ群の定義で、最も古い世代ファイル情報が世代管理対象から外れた場合、SCRATCH(自 動消去機能)と NOSCRATCH(データ保存機能)のどちらかを選択し,世代ファイルの後処理の方 法を定義できる。この場合,最も古い世代ファイル情報が最新の世代ファイル登録時に世代管理対象か ら外される。また、世代管理する世代ファイル数の制限いっぱいに登録されている場合に、新たな世代 ファイルの登録要求が行われたときに動作する。

この機能では、世代管理ファイルの登録状態に関係なく、ユーザが指定する保存日数の範囲で、保存日 数を超過した世代ファイルの削除と世代管理ファイルに登録されている情報を削除する。なお,この機 能を使用する場合は,あらかじめ世代ファイルをバックアップすることを推奨する。世代ファイルを バックアップすることで,誤って世代ファイルを一括削除してしまった場合にリストアできる。

• 日付世代番号指定機能

世代データ群は,世代管理ファイルの定義によって管理する世代ファイル数を制限(1〜511)できる。 日付世代番号指定機能では,世代データ群の定義で,SCRATCH しか指定することができない。世代 管理する世代ファイル数の制限いっぱいに登録されている場合に,新たな世代ファイルの登録要求が行 われると,最も古い世代ファイル情報が最新の世代ファイル登録時に世代管理対象から外される。ただ し,「最も古い」の意味は,実行開始日(EXD に格納された日付または Dyyyymmdd)が最も古いと いう意味であり、世代ファイルを作成した日付が古いというわけではない。例えば、次の3つの世代 ファイルが登録されており,登録世代数が上限に達している状態で,2013/04/20 の世代ファイルを作 成した場合. ACCOUNT.X.20130417 の世代ファイルおよび世代情報が削除される。

● 2013/04/20 の世代ファイル作成前

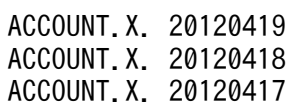

また、同じく次の3つの世代ファイルが登録されており、登録世代数が上限に達している状態で, 2013/04/16 のジョブを実行した場合、生成される世代ファイルは、最も古い世代 (EXD に格納さ れた日付または Dyyyymmdd が最も古い)となる。このような場合,世代管理ファイルは更新せ ず,世代ファイルは一時的に作成し,すぐに削除する。

• 2013/04/16 の世代ファイル作成前

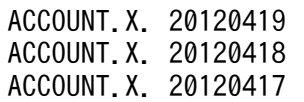

• 2013/04/16 の世代ファイル作成後 ACCOUNT.X. 20120416 が作成されたが,すぐに削除される。

ACCOUNT.X. 20120419 ACCOUNT.X. 20120418 ACCOUNT.X. 20120417

## (1) 世代ファイルの保存日数指定による一括削除の方法

世代ファイルの保存日数指定による一括削除機能は,相対世代番号指定機能だけでサポートしている機能 であり,日付世代番号指定機能ではサポートしていない。

世代ファイルの保存日数指定による一括削除の例を次に示す。

世代群"bjgdg"は次のような登録状態となっている。

• bjexgdg -e bjgdg コマンドの表示結果(8 月 7 日の 15:40 時点)

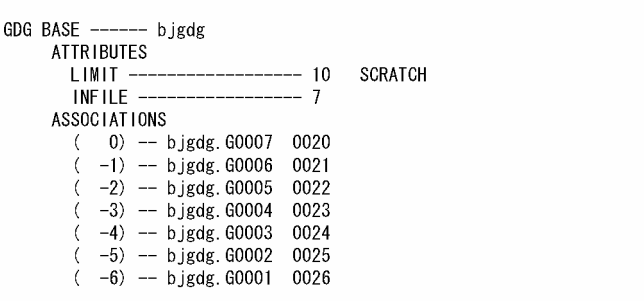

• ls コマンドの表示結果

世代ファイルの状態を ls コマンドで表示(表示されている日付は最終更新日付)。

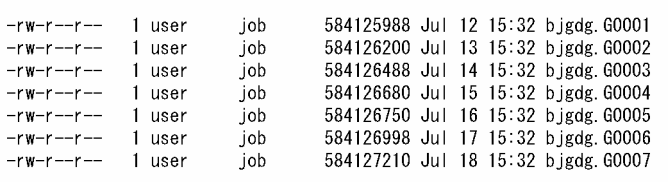

8 月 7 日の 15:40 時点で保存日数が 20 日を超えている(21 日以上経過しているもの)世代ファイルと 世代管理ファイルの情報を一括して削除したい場合,次のコマンドを入力する。

bjexhkgdg -d 20 bjgdg

コマンド実行によって、最終更新日付がコマンド実行時点から 21 日以上経過したものは削除され、世代 管理情報からも削除される。

• bjexgdg -e bjgdg コマンドの表示結果

```
GDG BASE --
            -- bjgdg
    ATTRIBUTES
                                   SCRATCH
      I IMIT
                            -10INFILE
    ASSOCIATIONS
      (0) -- bjgdg. G0007 0020
```
• ls コマンドの表示結果

```
-rw-r--r--1 user
                       job
                                584127210 Jul 18 15:32 bjgdg. G0007
```
## (2) bjexhkgdg コマンド実行に関する注意事項

- このコマンドで指定する保存日数を間違った場合,指定した保存日数を超過した世代ファイルを無条件 に削除する。そのため,指定する保存日数は間違わないようにすること。なお,このコマンドを実行す る前に該当する世代管理ファイルおよび世代データセットのバックアップを取得しておくこと。
- 世代管理ファイルおよび世代ファイルの更新は, bjexhkgdg コマンドの実行ユーザに対して更新権限 が必要である。
- 世代管理ファイルの属性(自動消去機能またはデータ保存機能)に関係なく,bjexhkgdg コマンドを 実行した場合,保存日数超過した世代ファイルと世代管理情報は削除される。
- bjexhkgdg コマンド実行時,日付世代番号指定機能の世代データ群を指定するとエラーとなる。

### 3.9.6 世代ファイルの世代管理ファイルへの登録タイミング変更機能

世代ファイルを割り当てるジョブで、世代ファイルを作成するジョブステップは正常に実行できたが、後 続のジョブステップで異常終了した場合でも,世代ファイルを新規に生成した世代データ群の世代管理情 報は更新される(ユーザ指定に従った処理動作を行う)。この機能では,世代管理情報の更新タイミングを 世代ファイルを生成したジョブや位ではなくジョブ終了時に変更し、ジョブの終了状態(ジョブ 終了時に設定されている戻り値)によって,世代管理情報の更新を行うかどうかを判定し,登録の要否を 決定する機能である。

## (1) 設定方法

この機能を使用する場合は,バッチジョブ実行システムの設定ファイルに GDG\_REGISTER\_JOBRC\_THRESHOLD パラメータを設定すること。

## (2) 世代ファイルの世代管理ファイルへの登録タイミング

世代ファイルの世代管理ファイルへの登録タイミングについて説明する。

### (a) 通常の世代更新タイミングの場合

世代ファイルを生成するジョブステップが正常に実行された場合,生成した世代ファイルの登録は DD 要 素の DISP 属性の指定値に従い行われる。そのため、後続のジョブステップでの異常有無に関係なく、更 新された世代管理ファイルの状態はジョブ実行前の状態には戻らない。

世代ファイルの世代管理ファイルへの登録タイミング変更機能を使用しない場合の世代ファイルの世代管 理ファイルへの登録タイミング(通常の世代更新タイミング)を次の図に示す。

#### 図 3‒20 世代ファイルの世代管理ファイルへの登録タイミング(通常の世代更新タイミング)

通常の世代更新のタイミング

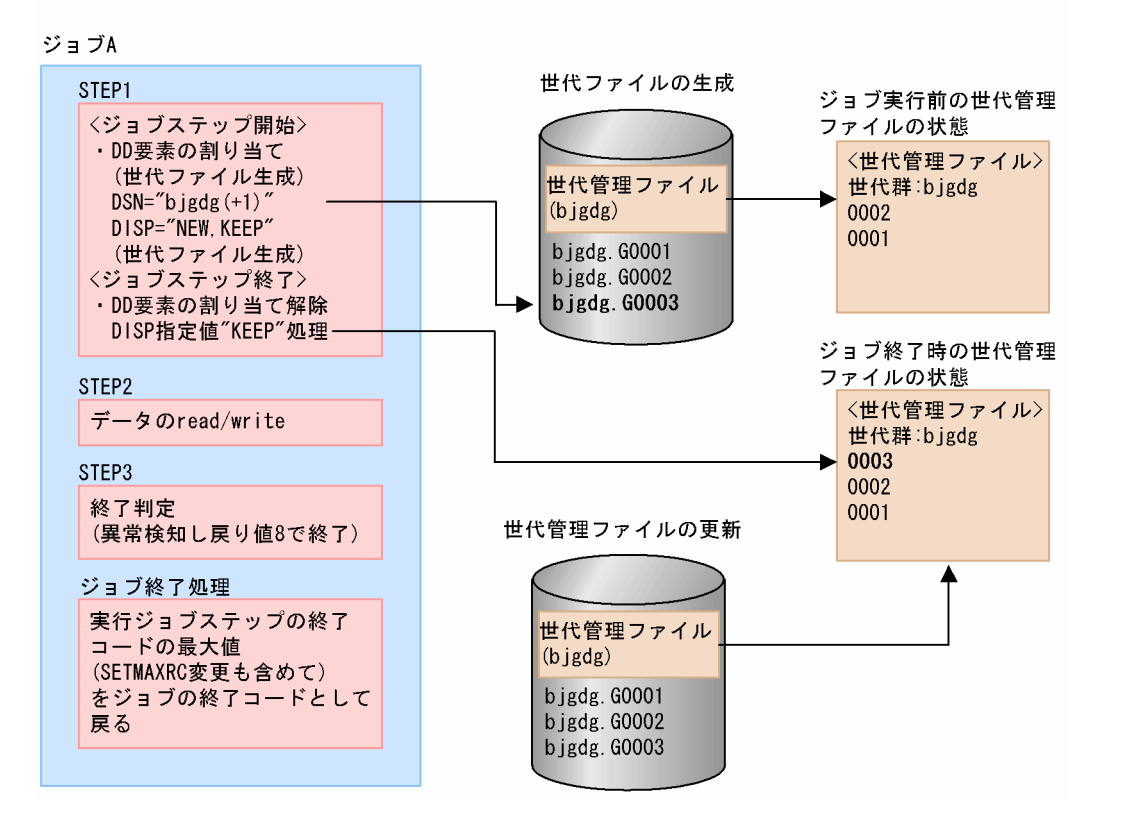

### (b) ジョブ終了コードが異常終了と認識された場合

世代ファイルを生成するジョブステップでは,ジョブステップ終了時に世代管理ファイルの更新は行わな い。ジョブ終了時に更新の要否を判定し,更新不可(ジョブは異常終了と認識された場合,世代管理ファ イルの状態はジョブ開始時点の状態を保持する)と判定した場合,世代管理ファイルの更新は行わないで, 生成した世代ファイルを削除(DELETE)する。

世代ファイルの世代管理ファイルへの登録タイミング(ジョブ終了コードが異常終了と認識された場合) を次の図に示す。

#### 図 3-21 世代ファイルの世代管理ファイルへの登録タイミング(ジョブ終了コードが異常終了 と認識された場合)

世代ファイルの世代管理ファイルへの登録タイミング変更機能を適用した場合 (ジョブ終了コードが異常終了と認識された場合)

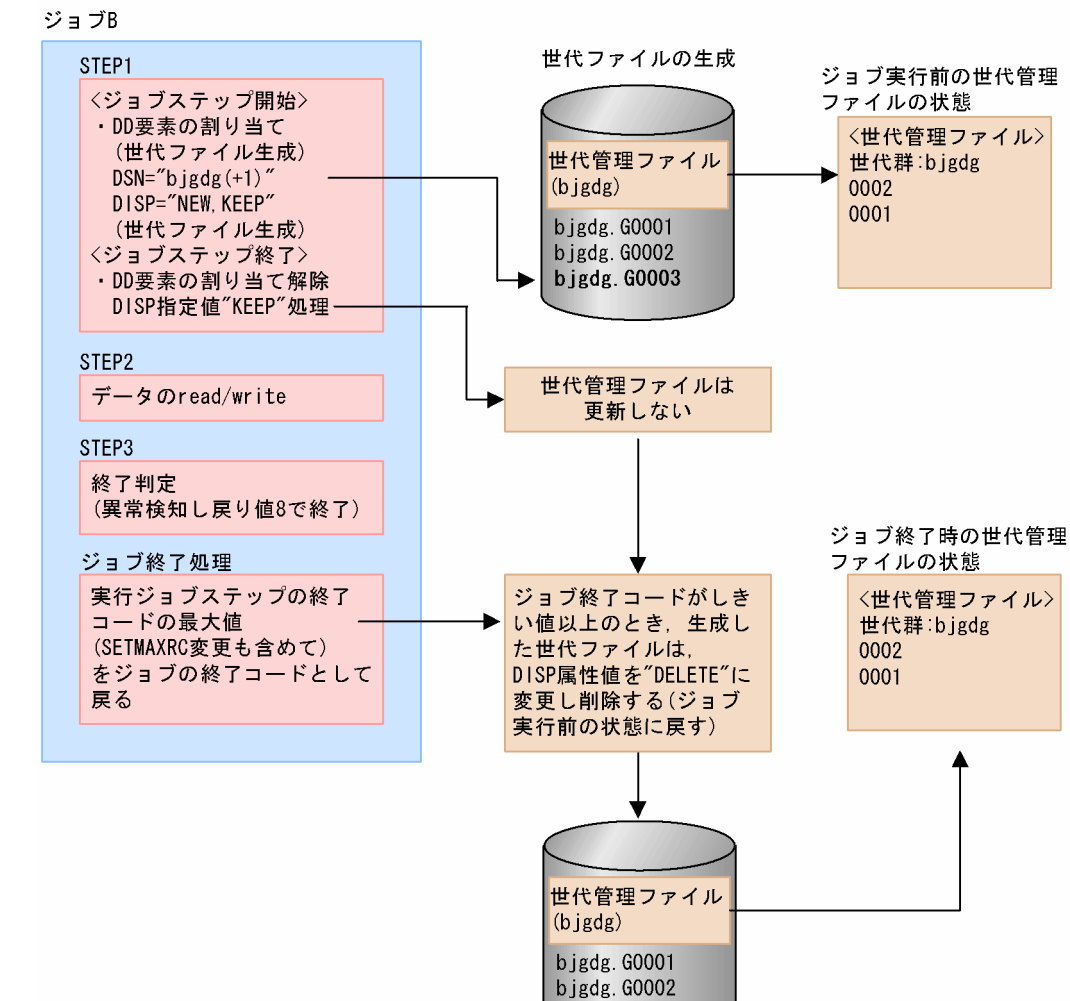

### (c) ジョブ終了コードが正常終了と認識された場合

世代ファイルを生成するジョブステップでは,ジョブステップ終了時に世代管理ファイルの更新は行わな い。ジョブ終了時に更新の要否を判定し,更新可能(ジョブは正常終了と認識された場合,世代管理ファ イルの状態は最新世代ファイルの情報を更新した状態となる)と判定した場合,世代管理ファイルの更新 を行い,生成した世代ファイルは保持(KEEP)される。

世代ファイルの世代管理ファイルへの登録タイミング(ジョブ終了コードが正常終了と認識された場合) を次の図に示す。

#### 図 3-22 世代ファイルの世代管理ファイルへの登録タイミング(ジョブ終了コードが正常終了 と認識された場合)

ジョブ実行前の世代管理

ファイルの状態

世代ファイルの生成

世代ファイルの世代管理ファイルへの登録タイミング変更機能を適用した場合 (ジョブ終了コードが正常終了と認識された場合)

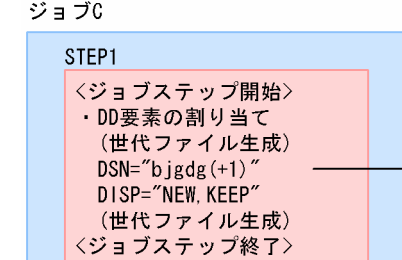

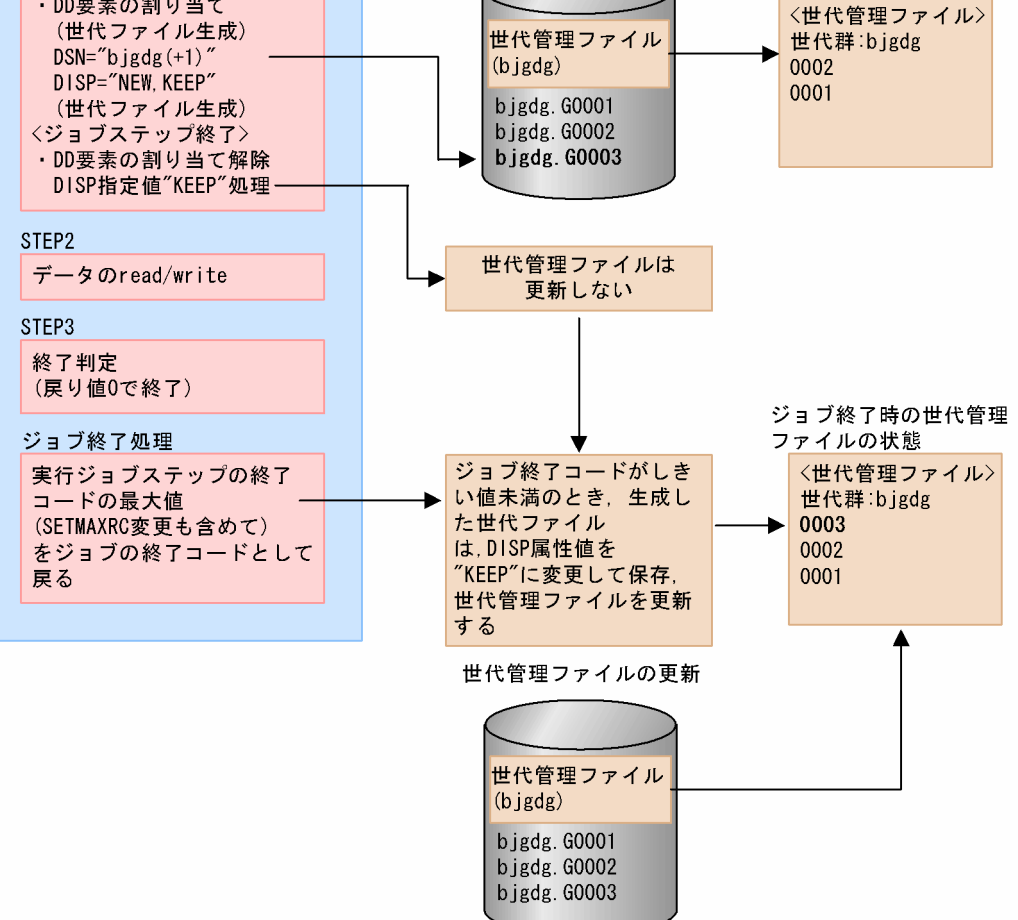

# (3) 注意事項

- 新規に生成する世代ファイルを DISP="NEW,KEEP"で保持する指定の場合,世代管理ファイルの更新 をジョブ終了時に延期する機能であるため、DISP="NEW,DELETE"のように削除指定を行っている ときは,この機能の適用の有無に関係なく,ジョブステップ終了時に世代ファイルは削除される。
- ジョブの正常/異常終了は GDG\_REGISTER\_JOBRC\_THRESHOLD パラメータに指定したしきい値 によって判定する。そのため,ジョブの終了コードが 0 以外であっても正常終了と見なされる場合があ る。
- この機能を使用した場合,ジョブの実行が完了するまでは,世代管理情報が確定しない。そのため,後 続のジョブステップでは,先行ジョブステップで新規に作成した世代ファイルを含めた世代データ群名 指定による世代ファイルの参照はしないこと。世代データ群名指定については,[「3.9.3\(3\) 世代ファ](#page-144-0) [イルの参照\(世代データ群名指定\)](#page-144-0)」を参照のこと。

• この機能を使用した場合,ジョブの実行が完了して世代管理情報が確定するまでは,世代ファイルは一 時ファイルと同じ扱いとなる。そのため、ジョブステップの UAP の異常終了などによってジョブが終 了した場合,該当するジョブでそれまでに作成された世代ファイルはすべて削除される。

#### 3.9.7 世代ファイルの注意事項

#### (1) 世代登録可能数以上の世代ファイル番号の登録が発生した場合の注意事項

世代データ群に登録できる世代ファイルの上限は,次のようになっている。

世代番号指定機能:1〜255

日付世代番号指定機能:1〜511

登録可能数は、bjexgdg コマンドの-l オプションに指定する値によって変更可能となっている。

なお、世代データ群の属性によって、登録可能数分の世代ファイルが登録済みの状態で、新たに世代ファ イルの登録が行われると,世代ファイルが次に示す扱いとなる。

#### (a) 自動消去機能(SCRATCH)が設定された世代データ群の場合

• 相対世代番号指定機能

新たな世代ファイルの登録によって,世代登録可能数を超えた場合,最古の世代ファイルを世代データ 群の管理から削除する。世代データ群の管理から削除された世代ファイルは,自動的に消去される。

• 日付世代番号指定機能

新たな世代ファイルの登録によって、世代登録可能数を超えた場合、実行開始日 (EXD に格納された 日付または Dyyyymmdd)が最も古い世代ファイルを世代データ群の管理から削除する。世代データ 群の管理から削除された世代ファイルは,自動的に消去される。

#### (b) データ保存機能(NOSCRATCH)が設定された世代データ群の場合

• 相対世代番号指定機能

新たな世代ファイルの登録によって,世代データ群の管理数を超えた場合,最も古い世代ファイルは世 代データ群の管理から削除する。ただし,世代ファイルの消去は行わないため,世代ファイルが増加し 続ける。世代ファイルに与える 4 けたの通し番号(0000〜9999)を使い切った時点で世代ファイル機 能自体が利用できなくなるため,世代データ群を作る場合は必ずエントリ数を指定して作成すること。 なお,世代データ群の管理数を超えた世代ファイルは,必要に応じて rm コマンドで削除すること。

• 日付世代番号指定機能

日付世代番号指定機能の世代データ群に対して NOSCRATCH を指定することはできない。

# (2) 世代ファイルを作成する場合の DD 要素の注意事項

- TYPE 属性は GDG を指定する。
- 同一ジョブ内で作成した世代ファイルを後方のジョブステップで参照する場合,作成時と同じ相対世代 番号を指定する。
- DISP 属性の第1パラメータは NEW, 第2パラメータは KEEP を指定する。

### (3) 世代ファイルを参照する場合の DD 要素の注意事項

• DSN 属性と DISP 属性は必ず指定すること。

#### <例>

 $\langle$ DD NAME="DD1" DSN="ACCOUNT.X(0)" TYPE="GDG" DISP="SHR"  $\langle$ 

- 同一ジョブ内で作成した世代ファイルを後方のジョブステップで参照する場合,作成時と同じ相対世代 番号を指定する。
- DISP 属性の第 1 パラメータに MOD を指定して世代ファイルを参照する場合,指定した世代ファイル が存在しないと割り当てエラーになる。

## (4) 自動消去機能 (SCRATCH) が設定された世代データ群の注意事項

相対世代番号指定機能では,世代データ群で管理される世代ファイルは,次に示す 3 つの絶対世代番号群 に分類される。

- I群: G0000~G0999の範囲に含まれる番号
- II 群:G1000〜G8999 の範囲に含まれる番号
- III 群:G9000〜G9999 の範囲に含まれる番号

通常の大小関係では,"I 群<II 群"または"II 群<III 群"となる。

また、世代データ群に絶対世代番号群が III 群登録されている場合、I 群の絶対世代番号群の世代ファイル を登録すると絶対世代番号がラップアラウンドする。

ラップアラウンド後,III 群の絶対世代番号群が存在する場合,I 群の世代ファイルを登録すると, G10000〜G10999 と解釈するため,大小関係は,"III 群<I 群"となる。

絶対世代番号 G0000〜G9999 の世代ファイル登録時の扱いを次の表に示す。

#### 表 3-19 絶対世代番号 G0000〜G9999 の世代ファイル登録時の扱い

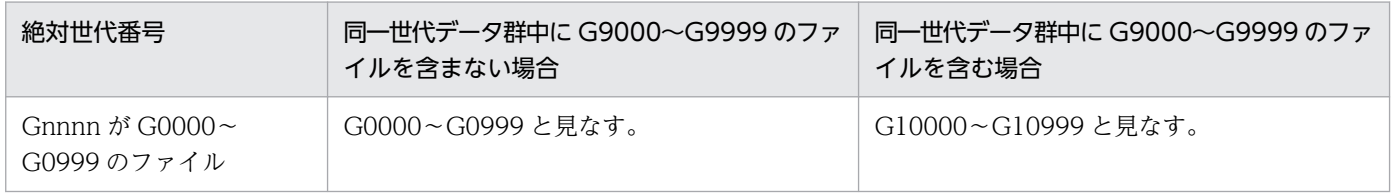

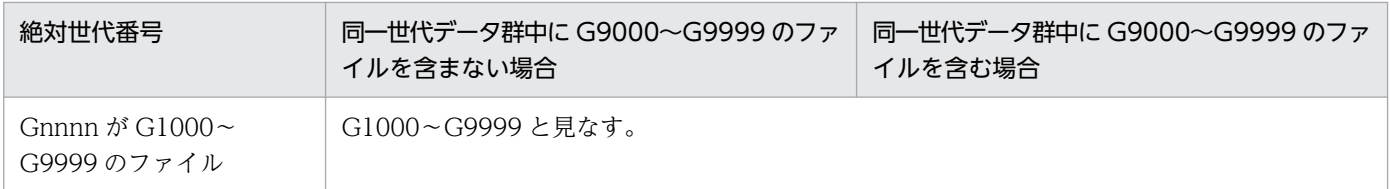

しかし、世代データ群にすべての絶対世代番号群が登録されると、大小関係が"II 群<III 群<I 群"となるた め,常に最新に登録した世代ファイルが,世代データ群の管理上,最新の世代ファイルとならなくなるた め, KAKC4064-E メッセージを出力し,世代ファイルの登録防止をする。

世代ファイルが登録防止となる条件を次の表に示す。

#### 表 3‒20 世代ファイルが登録防止となる条件

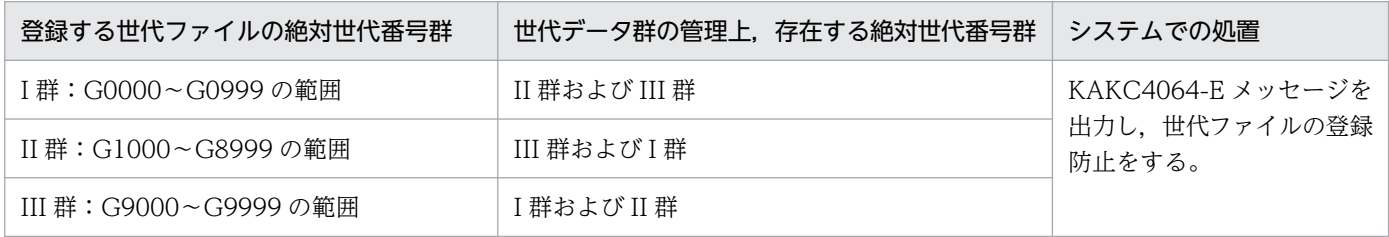

#### KAKC4064-E メッセージを出力し,世代ファイルの登録防止となる例

世代データ群作成時,エントリ数 255 を指定し,常に世代ファイルを相対(+255)で登録する。 世代ファイルが登録防止となる例を次の表に示す。

#### 表 3‒21 世代ファイルが登録防止となる例

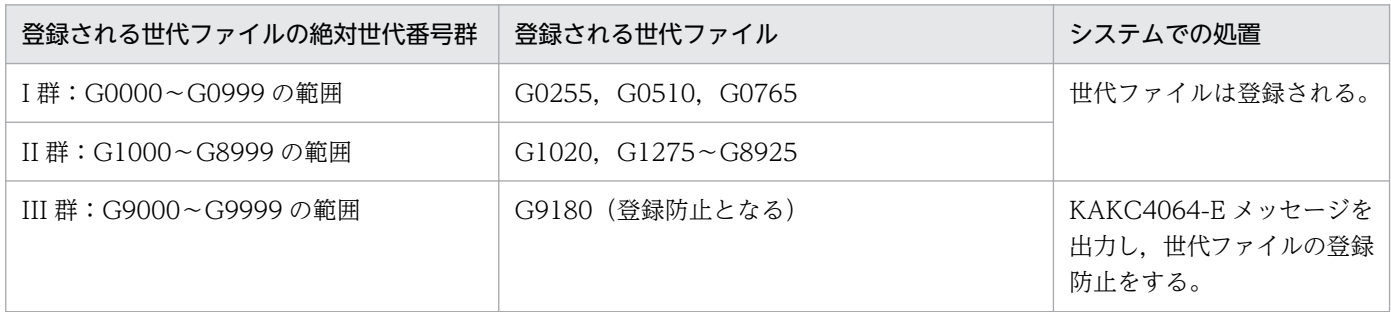

## (5) 最新世代として登録した世代ファイル番号が登録されない場合

世代ファイル登録時に KAKC4064-E メッセージを出力し,登録不可となった場合は,メッセージの処置 に従い,最古の絶対世代番号群に含まれるすべての世代ファイルを,削除し,再度ジョブを実行する必要 がある。

# (6) 世代ファイルを削除する場合の注意事項

世代ファイルは DISP 属性で DELETE パラメータを指定することで削除できる。

ただし,世代データ群名指定の場合,DISP 属性で DELETE パラメータを指定しても削除はできない。世 代データ群名指定で DISP 属性に DELETE パラメータを指定した場合. バッチジョブ実行システムは DELETE パラメータを指定しても KEEP パラメータを仮定する。

すべての世代ファイルを削除する場合は,世代ファイルの削除を行い世代データ群に登録されている世代 ファイルが 1 つもなくなった時点で,bjexgdg コマンドの-q オプション指定によって世代データ群を削除 する。上記の指定で削除ができない場合は,rm コマンドによって次に示すファイルをすべて削除する。

- "世代データ群名.Gnnnn"(nnnn は 0000〜9999 の数字)または,"世代データ群 名.Dyyyymmdd"(yyyy:西暦,mm:月,dd:日)
- "世代データ群名.gdg"
- ".世代データ群名.gdg"

# (7) 世代ファイルのバックアップとリストア

世代ファイルのバックアップおよびリストアは,バッチジョブ実行システムが停止している状態で行う必 要がある。

バックアップおよびリストアを行う対象ファイルを次に示す。

- "世代データ群名.Gnnnn"(nnnn は 0000〜9999 の数字)または,"世代データ群 名.Dyyyymmdd"(yyyy:西暦,mm:月,dd:日)
- "世代データ群名.gdg"
- ".世代データ群名.gdg"

上記のファイルをバックアップおよびリストアしない場合,世代管理の整合性を保つことができなくなる。

## (8) 世代管理ファイル作成時の注意事項

世代管理ファイルは bjexgdg コマンドで作成する。このとき、bjexgdg コマンドの起動時の umask の指 定に従い,ファイルパーミッションが設定される。世代管理ファイルには,世代ファイルを使用するすべ てのユーザに対して書き込み権限・読み込み権限を設定する必要がある。世代ファイルを参照するだけで も世代管理ファイルには書き込み権限が必要である。

## (9) 日付世代番号指定機能の注意事項

### (a) 排他制御機能について

日付世代番号指定機能では、LOCK\_OPTION パラメータで ENABLE を指定し、排他制御機能を有効に しなければ使用することはできない。

# (10) バッチジョブの強制終了によって生じる世代管理ファイルの矛盾につい ての注意事項

世代ファイルを作成し,世代管理ファイル更新前にバッチジョブが強制終了すると,作成された世代ファ イルは世代管理されていない状態になることがある。この場合この世代ファイルは,世代ファイルとして の機能を使用することができないため、rm コマンドなどによって削除してから、ジョブを再実行する必要 がある。

この世代ファイルを削除しないでジョブを再実行すると,相対世代番号指定機能の場合は,世代管理ファ イルに管理されていない世代ファイルが残り,その次の絶対世代番号の世代ファイルを作成する。日付世 代番号指定機能の場合は、同一名称の世代ファイルが存在するためエラーとなる。

ジョブ定義 XML ファイル中に置かれた,ジョブ実行時に使用するデータを SYSIN データという。

# 3.10.1 SYSIN データの書き方

DD 要素の TYPE 属性値が DATA である場合を SYSIN データとする。SYSIN データの内容は, DD 要 素の内容として指定する。

指定例を次に示す。

<DD NAME="DD名" TYPE="DATA"> <![CDATA[ ! SYSINデータの内容 ! ]]> </DD>

- CDATA セクションの終了を示す"]]>"以降に"!"を記述しないこと。
- SYSIN データの内容に文字列"]>"を含めないこと。含めた場合,CDATA セクションの終了と解釈す ることがある。

## 3.10.2 SYSIN データとなる文字列

SYSIN データは複数行にわたり記述できる。

SYSIN データは,"!"(感嘆符)で囲む。"!"(感嘆符)で SYSIN データの範囲を示す。

XML では、特定の文字は直接文字として記述できないため、SYSIN データは CDATA セクションとして 記述し,ジョブ定義 XML と解釈されないようにする。CDATA セクションは,<![CDATA[ と ]]>に囲 まれた文字列であり,]>以外の文字列を指定できる。

SYSIN データの開始は、場合によって異なる。

SYSIN データの先頭を 1 カラム目から記述できるように,先頭の"!"のある行が空白(存在しなくてもよ い)と改行だけであれば,その次の行から SYSIN データとして扱う。SYSIN データの終了は,最後の"!"の 直前の文字である。

• 例 1

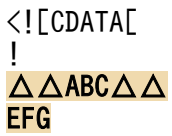

3. 機能

! ]]>

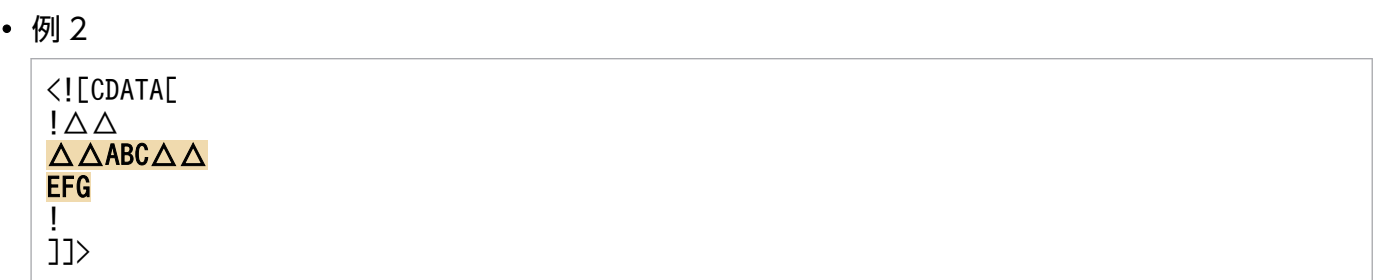

先頭の"!"のある行に空白以外の文字がある場合,先頭の"!"の次の文字から SYSIN データとして扱う。 例2の書き方は誤りの原因となりやすい。通常は、例1のように記述すること。

• 例 3

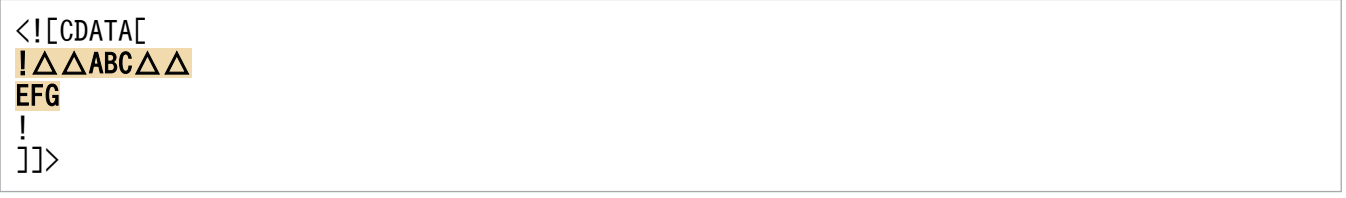

先頭の"!"と最後の"!"が同一行に存在する場合(先頭の"!"と最後の"!"の間に改行がない場合), その間の 文字列をすべて、SYSIN データとして扱う。

例3の書き方は誤りの原因となりやすい。通常は、例1のように記述すること。

• 例 4

<![CDATA[ !<mark>△△ABC△△</mark>! ]]>

• 例 5

 $\langle$ ! $[CDATAT]$  $! \Delta \Delta$ ABC $\Delta \Delta$ !  $|11\rangle$ 

• 例 6

```
\langle![CDATA[ !! ]]>
```
0バイトの SYSIN データは、次に示すように記述する。先頭と最後の"!"を連続させる。

• 例 7

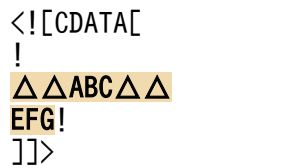

最終行を改行しない場合,次に示すようにデータの直後で改行しないで,"!"を記述する。

(凡例)

△:空白を示す。

#### 3.10.3 SYSIN データを順編成固定長ファイルとしてプログラムに渡す方法

SYSIN データは、改行で区切られたテキスト編成ファイルとしてプログラムに渡される。しかし、VOS3 から移行した COBOL プログラムなど,プログラムが SYSIN データを順編成固定長ファイルとして扱っ ている場合,プログラムが正しく動作しない。

SYSIN データを順編成固定長ファイルとしてプログラムに渡すには,ジョブ定義 XML ファイルの SYSIN データを指定する DD 要素に, SAMF="YES"を指定する。この場合, バッチジョブ実行システムは SYSIN データをレコード長 80 バイトの順編成ファイルに変換し,プログラムに渡す。DD 要素に SAMF="YES" を指定した場合,レコード中に改行を含めることはできない。

SYSIN データの変換規則を次に示す。

- 「1 行のバイト数が 80 バイト+改行コード」の場合. 改行を削除する。
- •「1 行のバイト数が 80 バイト未満+改行コード」の場合,改行を削除し,1 行が 80 バイトになるよう 末尾に半角空白を挿入する。
- •「1 行のバイト数が 80 バイトより大きい+改行コード」の場合,81 バイト目以降に空白以外の文字が あれば,ジョブ定義 XML ファイルの解析時にエラーとなり,ジョブを実行しないで終了する。「81 バ イト目以降が 1 つ以上の空白+改行」の場合,それらを削除する。
- 最後の行が改行で終わっていない場合,半角空白だけを挿入する。

指定例を次に示す。

• プログラムが SYSIN データをテキスト編成ファイルとして扱う場合

ジョブ定義 XML ファイル

```
<DD TYPE="DATA" SAMF="NO">
<![CDATA[
!
AAAAAAAAAA…AAAAAAAAAAAAAAAAAAAAA<mark>¥n</mark> ←80バイト+改行
BBBBBBBBBB···BBBBBBBBBB<mark>¥n</mark> ←70バイト+改行
!
|1\rangle</DD>
```
#### (凡例)

¥n:改行を示す。

レコード

レコード1 AAAAAAAAAA…AAAAAAAAAAAAAAAAAAAA\n ←80バイト+改行 レコード2 BBBBBBBBBB…BBBBBBBBBB\n ←70バイト+改行

(凡例)

¥n:改行を示す。

#### COBOL プログラムに渡される SYSIN データの内容

```
AAAAAAAAAA…AAAAAAAAAAAAAAAAAAAA\n
BBBBBBBBBB…BBBBBBBBBB\n
[EOF]
```
(凡例)

¥n:改行を示す。

[EOF]:ファイルの終わりを示す。

• プログラムが SYSIN データを順編成固定長ファイルとして扱う場合

ジョブ定義 XML ファイル

```
<DD TYPE="DATA" SAMF="YES">
\langle!<code>[CDATA</code>\Gamma!
AAAAAAAAAA…AAAAAAAAAAAAAAAAAAAAA<mark>¥n</mark> ←80バイト+改行
BBBBBBBBBB-…BBBBBBBBBB<mark>¥n</mark> ←70バイト+改行
!
11\langle/DD\rangle
```
#### (凡例)

¥n:改行を示す。

レコード

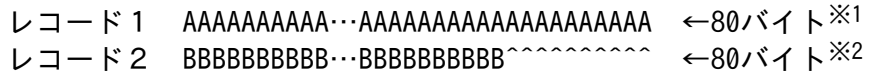

(凡例)

^:半角空白を示す。

注※1 改行を削除。

注※2 半角空白 10 バイト挿入. 改行を削除。

#### COBOL プログラムに渡される SYSIN データの内容

AAAAAAAAAA…AAAAAAAAAAAAAAAAAAAABBBBBBBBBB…BBBBBBBBBB^^^^^^^^^^[EOF]

(凡例)

^:半角空白を示す。

[EOF]:ファイルの終わりを示す。

この機能を使用する場合の注意事項を次に示す。

• DD 要素に SAMF 属性を指定する場合は,TYPE 属性値に"DATA"が指定されていて,かつ同一ジョ ブステップの EXEC 要素の LANG 属性値に"COBOL"が指定されている必要がある。それ以外の場合 は,ジョブ定義 XML ファイルの解析時にエラーとなり,ジョブを実行しないで終了する。

• DD 要素の SAMF 属性に"YES"を指定した場合は,改行を含む SYSIN データを COBOL プログラムに 渡すことはできない。

# 3.11 SYSOUT の機能

SYSOUT データファイルの定義は,DD 要素の TYPE 属性で SYSOUT を指定して行う。システムはこ の指定に従って,いったんスプール内に置かれた出力情報を,出力装置に出力する。この SYSOUT デー タファイルを定義する DD 要素の属性では、次に示す指定ができる。

(a)文字セットイメージ(文字配列テーブル名または文字セットイメージ名の指定)

(b)注釈(任意の文字列の指定)

(c)出力情報の複写(複写回数の指定)

(d)グループ複写回数(グループ複写回数の指定)

(e)出力先(出力先識別子の指定)

(f)出力の形式(fcb 識別子の指定)

(g)デフォルト機能キャラクタイメージ(デフォルト機能キャラクタイメージ名の指定)

(h)出力の書式(書式番号の指定)

(i)出力保留属性(HOLD 属性での YES の指定)

(j)印字モード(プリンタの印字モードの指定)

(k)行単位での文字列配列テーブルの切り替え(行単位に使用する文字列配列テーブルの変更有無の指定)

(l)書式オーバレイ適用枚数(書式オーバレイ適用枚数の指定)

(m)書式オーバレイモジュール(書式オーバレイモジュール名の指定)

(n)印刷制御文字の種別(印刷制御文字種別の指定)

(o)出力クラス(クラス名の指定)

(p)出力後保存,出力後非保存(KEEP 属性の指定)

(q)レベル 1 外字名の指定(GAIJI1 属性の指定)

(r)PDE ファイル形式 2 の指定(FTYPE 属性の指定)

(s)SYSOUT データファイルのエンコード形式の指定(ENCODE 属性の指定)

JOBPARM 要素では、特別な指定のない((f),(h)の指定がない)SYSOUT 全体の書式番号,FCB,およ び ROOM(仕分け番号)の指定ができる。

# 3.11.1 出力クラス

出力クラスの定義は DD 要素の SYSOUT 属性を指定して行う。この出力クラスの目的は,出力情報をグ ループ分けすることである。

- 出力クラスは,1〜31 文字の記号名称で指定する。ただし,\*を指定した場合,JOB 要素の MSGCLASS 属性で指定したものと同一の出力クラスを指定したものと見なす。
- Hカクラスのグループ分けは. 設定ファイルで定義する。SYSOUT 属性では、設定ファイルで定義し た出力クラスを指定する。
- SYSOUT 情報をジョブログと同じ出力装置に出力したい場合には、SYSOUT 属性で指定する出力ク ラスを,JOB 要素の MSGCLASS 属性で指定したものと同じにする。特殊な指定をした場合,同じ出 力装置への出力が保証されない。
- 出力クラスと出力装置の対応づけは,設定ファイルで転送先のクラスを定義する。
- 出力待ちの出力ジョブの出力クラスは変更できない。

#### 3.11.2 出力情報の複写

ジョブ実行の結果として出力される出力情報は,DD 要素の COPIES 属性を指定することで複写できる。

## 3.11.3 出力形式

プリンタを使用してジョブを印刷する場合. DD 要素の FCB 属性または IOBPARM 要素の FCB 属性で FCB 識別子を指定することによって、lpi を決めることができる。PDE 側に定義されている属性を指定す る。

### 3.11.4 出力保留

SYSOUT データファイルはいったんスプール内に格納されたあと,スプールジョブ転送サービスよって取 り出されプリントサーバに転送されるが,DD 要素の HOLD 属性で YES を指定することによって出力を 保留できる。これを出力保留という。

また,出力保留の要求は設定ファイルの出力クラスの定義に,センタで出力保留属性が指定されているク ラス名を指定することによってもできる。

## 3.11.5 出力後保存

スプールジョブ転送サービスによって出力装置にいったん出力された SYSOUT データファイル(ジョブ ログを含む)は,出力後保存属性の指定がある場合,出力が完了するとスプール内に保存される。

出力後に保存された SYSOUT データファイルは,必要となった時点で bjexchjob コマンドの指定で属性 を変更することで,スプールジョブ転送サービスの取り出し対象となる。この SYSOUT データファイル は、出力後は再び保存の対象となる。このため、biexrmiob コマンドで定期的に削除すること。

出力後保存属性がない SYSOUT データファイルは、転送サービスの取り出しの対象となった時点でスプー ルから削除する。このため、転送処理で失敗した場合に再度転送したいときは、転送ディレクトリから bjextrjob コマンドで再転送する。

出力後保存属性は、SysoutClass パラメータの KEEP オペランドで YES を指定する。または DD 要素の KEEP 属性で YES を指定する。

## 3.11.6 プリンタへの出力要求

SYSOUT データファイルをプリンタに出力する場合、次に示す機能がある。

## (1) 文字配列テーブル名または文字セットイメージ名

SYSOUT データファイル出力時、標準以外の文字を印刷する場合, SYSOUT データファイルを定義する DD 要素の CHARS 属性で文字配列テーブル名または文字セットイメージ名を指定する。詳細については, マニュアル「PRINT DATA EXCHANGE for Open」または PDE のドキュメントを参照のこと。

### (2) 一定書式,枠組の印刷

一定の書式, 枠組を SYSOUT データファイルのレコードにかぶせて印刷 (オーバレイ印刷) するには, PDE と連携して書式オーバレイを使用する。書式オーバレイを使用する場合. SYSOUT データファイル を定義する DD 要素の OVERLAY 属性で書式オーバレイモジュール名を指定する。

## (3) その他の情報

SYSOUT データファイル出力時に、漢字モード・ノンインパクトモードの切り替えや、文字セットイメー ジの変更の有無を指定できる。

• 漢字モードとして出力

MODE=K

- ノンインパクトモードとして出力 MODE=AN
- 行単位での文字セットイメージ(CHARS 指定)の変更の有無 OPTCDJ={YES | NO}
- 印刷データに指定されている印刷制御文字の種別  $RECFM = \{A \mid M \mid N\}$

# (4) 注意事項

各設定が実際の帳票に有効となるかどうかについては,PDE 側の設定内容に依存する。詳細については, マニュアル「PRINT DATA EXCHANGE for Open」または PDE のドキュメントを参照のこと。

### (5) SYSOUT 出力の書式属性指定機能

スプールに出力するファイルに対する書式属性は設定ファイル (SysoutClass パラメータ) およびジョブ 定義 XML ファイル(DD 要素および JOBPARM 要素)で指定できる。

スプールに出力するファイルに対する書式属性の指定を次の表に示す。

表 3-22 スプールに出力するファイルに対する書式属性

| オペランドまたは属性    | 書式属性                     | SysoutClass パラ<br>$x - 9$ | DD 要素 <sup>※1</sup> | JOBPARM 要素※<br>$\overline{2}$ |
|---------------|--------------------------|---------------------------|---------------------|-------------------------------|
| <b>CHARS</b>  | 文字セットイメージ名               | $\bigcirc$                | $\bigcirc$          |                               |
| <b>CMT</b>    | 注釈                       |                           | $\bigcirc$          |                               |
| <b>COPIES</b> | 複写回数                     | $\bigcirc$                | $\bigcirc$          |                               |
| <b>COPYG</b>  | グループ複写回数                 | $\bigcirc$                | $\bigcirc$          |                               |
| <b>DEST</b>   | 出力先識別子                   | $\bigcirc$                | $\bigcirc$          |                               |
| FCB           | イメージ名                    | $\bigcirc$                | $\bigcirc$          | $\bigcirc$                    |
| FCDFLT        | デフォルト機能キャラクタイメー<br>ジ名    | $\bigcirc$                | $\bigcirc$          |                               |
| <b>FORMS</b>  | 書式番号                     | $\bigcirc$                | $\bigcirc$          | $\bigcirc$                    |
| HOLD          | 出力保留                     | $\bigcirc$                | $\bigcirc$          |                               |
| <b>MODE</b>   | プリンタモード                  | $\bigcirc$                | $\bigcirc$          |                               |
| <b>OPTCDJ</b> | 行単位で文字配列テーブルを切り替<br>える指定 |                           | $\bigcirc$          |                               |
| <b>OVERC</b>  | 適用枚数                     | $\bigcirc$                | $\bigcirc$          |                               |
| OVERLAY       | イメージ名                    | $\bigcirc$                | $\bigcirc$          |                               |
| <b>RECFM</b>  | 制御文字の指定                  |                           | $\bigcirc$          |                               |
| <b>ROOM</b>   | 仕分け番号                    |                           |                     | $\bigcirc$                    |
| SYSOUT        | クラス名                     | $\bigcirc$                | $\bigcirc$          |                               |

#### (凡例)

○:指定できる。

−:指定できない。

注※1 ファイル別に書式属性を指定する場合に指定する。

注※2 DD 要素に指定がない場合の仮定値を指定する。

印刷属性の優先順位を次に示す。

1. DD 要素

2. JOBPARM 要素

3. SysoutClass パラメータ

SysoutClass パラメータにも指定がない場合、PDE の仮定値に従う。

## 3.11.7 レベル 1 外字名指定

PDE での SYSOUT データファイル出力時に外字のフォントを選択したい場合. SYSOUT データファイ ルを定義する DD 要素の GAIII1 属性でレベル 1 外字名を指定する。詳細については、マニュアル「PRINT DATA EXCHANGE for Open」を参照のこと。

レベル 1 外字名は、設定ファイルの出力クラス、またはジョブ定義 XML ファイルの DD 要素の GAIJI1 属性で指定する。

設定ファイルの指定はジョブ定義 XML ファイルで指定がないときのデフォルト値の定義であり、ジョブ 定義 XML ファイルでの指定が設定ファイルの指定よりも優先する。

### 3.11.8 0 バイトの SYSOUT ファイル転送機能

転送する SYSOUT ファイルの件数を管理し,必ず全件のファイルを転送する運用では,件数に合うよう にファイルを送る必要がある。実際に転送するファイルがない場合は,0 バイトのファイルを送って件数 を調整する。この運用に対応して,バッチジョブ実行システムでも 0 バイトの SYSOUT ファイルを転送 できるように設定ファイルで指定できる。

SYSOUT ファイル転送機能の設定ファイルの詳細については,「[8. 設定ファイル」](#page-471-0)の[「SysoutClass\(出](#page-541-0) [力クラスの属性値定義\)」](#page-541-0)の TRANSFER\_EMPTY\_FILE オペランドを参照のこと。

### 3.12.1 JSPEC 機能

ジョブステップを並列実行する機能を JSPEC 機能と呼ぶ。

通常ジョブステップは,ジョブ定義 XML ファイルで定義した順に逐次実行される。

JSPEC 機能を使用することで、逐次実行する必要のない独立したジョブステップを並列に実行できる。こ れによって,ジョブの実行時間を短縮できる。

また, PREST 機能を使用して並列に実行するジョブステップ間で, データを受け渡すことができる。これ によって,ジョブの実行時間を短縮できる。

PREST 機能については,[「3.12.2 PREST 機能](#page-175-0)」を参照のこと。

### (1) 並列実行するジョブステップの指定

ジョブ定義 XML ファイルの EXEC 要素に ISPEC ="YES"を指定することで、ジョブステップを並列実行 できる。バッチジョブ実行システムは,EXEC 要素に JSPEC ="YES"を指定したジョブステップを起動し たあとに,そのジョブステップの終了を待つことなく,後続のジョブステップを起動する。後続のジョブ ステップにも並列実行の指定がある場合には,さらに後続のジョブステップを起動する。並列実行の指定 がないジョブステップを起動したあとに,並列実行しているすべてのジョブステップが終了するのを待つ。

JSPEC 機能を適用したジョブで,EXEC 要素に JSPEC ="YES"の指定があるジョブステップをサブステッ プと呼び,指定がないジョブステップをメインステップと呼ぶ。メインステップまたはサブステップを区 別する必要がない場合には,単にジョブステップと呼ぶ。

メインステップおよびサブステップは,それぞれ別のプロセスとして起動する。

JSPEC 機能の適用の有無によるジョブステップの実行を次の図に示す。

#### 図 3‒23 JSPEC 機能の適用の有無によるジョブステップの実行

#### ●JSPEC機能を適用しない場合

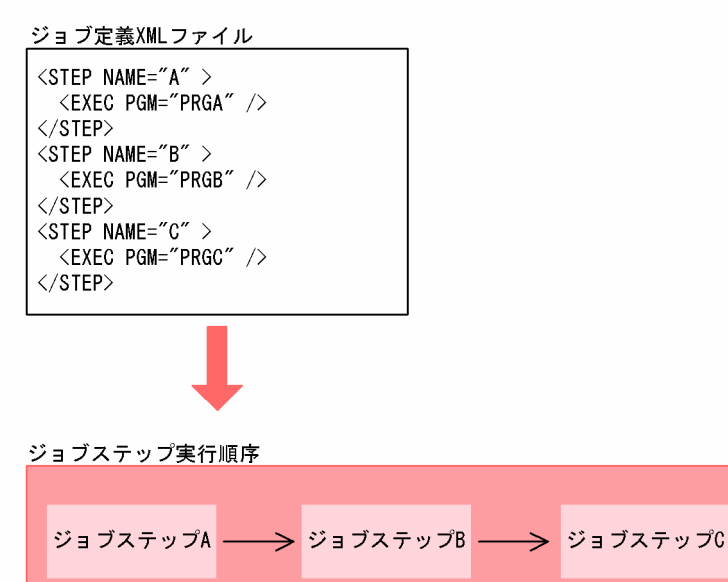

●JSPEC機能を適用する場合

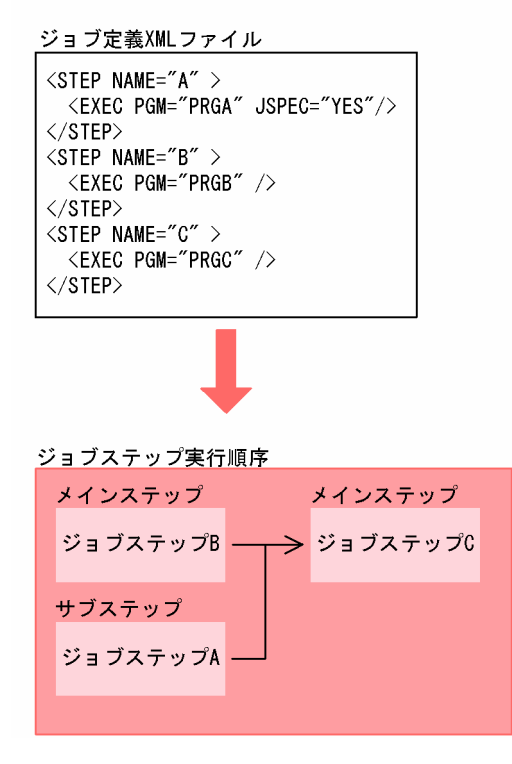

## (2) 並列実行するジョブステップの制限事項

並列実行できるジョブステップは,PREST ファイル以外には関連がないようにする必要がある。このた め,次に示す制限がある。

PREST ファイルについては,[「3.12.2 PREST 機能](#page-175-0)」を参照のこと。

#### 表 3-23 並列実行するジョブステップの制限事項

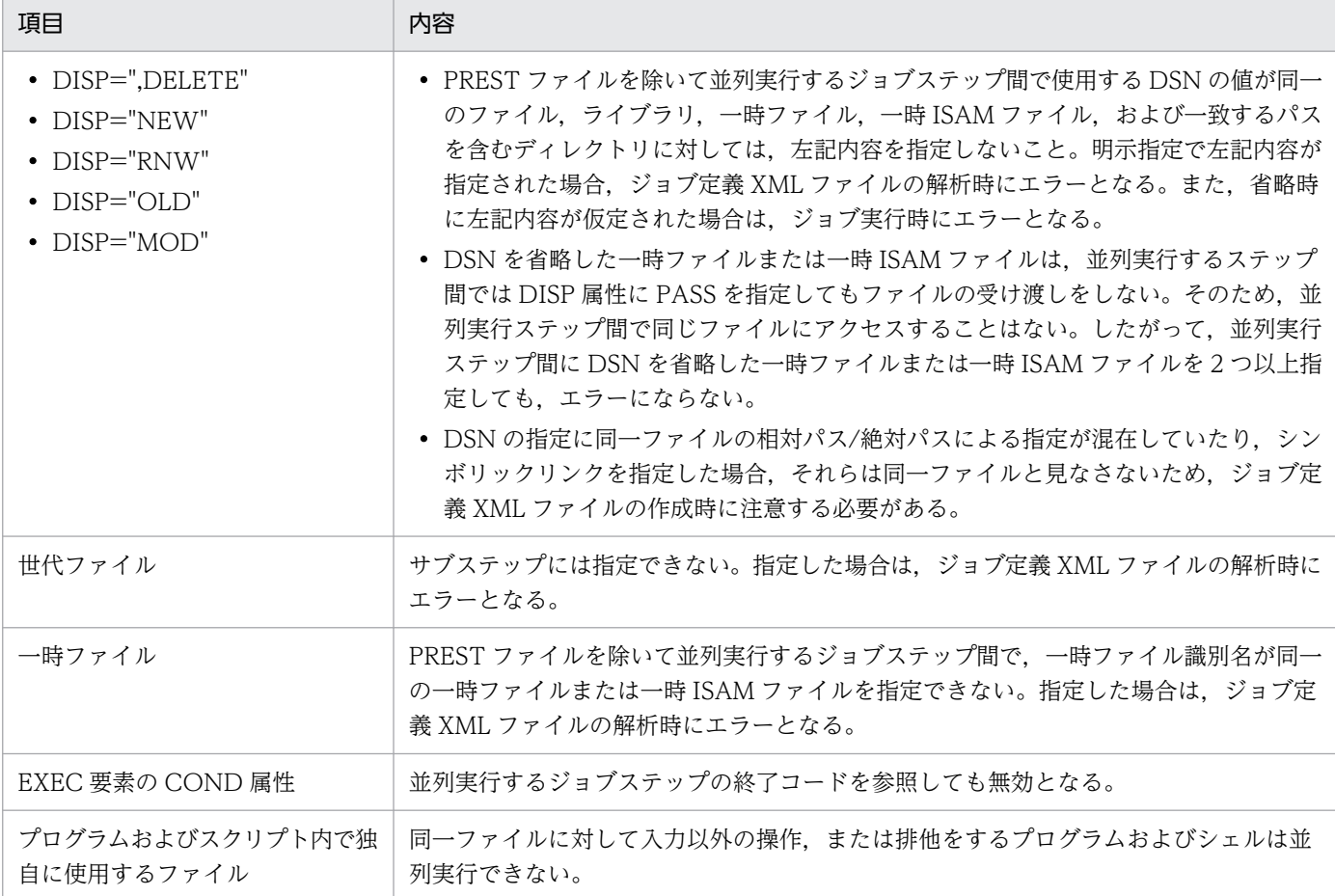

# (3) ジョブステップ異常終了時の処理

PREST ファイルを使用するジョブステップが異常終了した場合,相手のジョブステップが PREST ファイ ルのオープン待ち状態となり、終了しないことがある。この場合,JP1/AJS から手作業で待ち状態のジョ ブを強制終了する必要がある。

長時間待ち状態になることを回避するには、IP1/AIS の打ち切り時間を設定する方法と、設定ファイルの IOBPARM\_ISPECAN パラメータを指定する方法とがある。

#### (a) JP1/AJS の打ち切り時間を設定する方法

JP1/AJS のジョブ定義で,PREST ファイルを使用するジョブに対して適切な打ち切り時間を設定する。

#### (b) JOBPARM JSPECAN パラメータを指定する方法 (JSPECAN 機能)

設定ファイルの JOBPARM\_JSPECAN パラメータに YES を指定する。並列実行しているジョブステップ の1つのジョブステップが、次の表に示す原因で異常終了した場合. バッチジョブ実行システムがそのジョ ブステップの実行が終了していないジョブステップに SIGKILL を送り強制終了させる。

表 3-24 JSPECAN 機能がジョブステップを打ち切る条件とジョブステップの終了コード

| JSPECAN 機能がジョブステップを打ち切る条件                | ジョブステップの終了コード※1           |  |
|------------------------------------------|---------------------------|--|
| アロケートエラーやプロセス生成エラーなど,UAP プロセス生成<br>前のエラー | _rc=バッチジョブ実行システムのエラー終了コード |  |
| シグナルによる異常終了                              | $rc=128+N*2$              |  |
| JOB 要素の COND 属性による打ち切り                   | rc=UAP の終了コード             |  |

注※1 ジョブ間 PREST ファイルはこの方法を使用しても長時間待ち状態になることを回避できないた め、JP1/AJS の打ち切り時間を設定すること。

注※2 シグナルで打ち切られた場合のシグナルコード。

# (4) 並列実行するジョブステップのジョブログ

並列実行するジョブステップのジョブログと SYSMSG は時系列に出力されるため、並列実行するジョブ ステップの情報はジョブ定義 XML ファイルに指定した順とはならない。

出力例(STEP2 から STEP5 を並列実行)を次に示す。

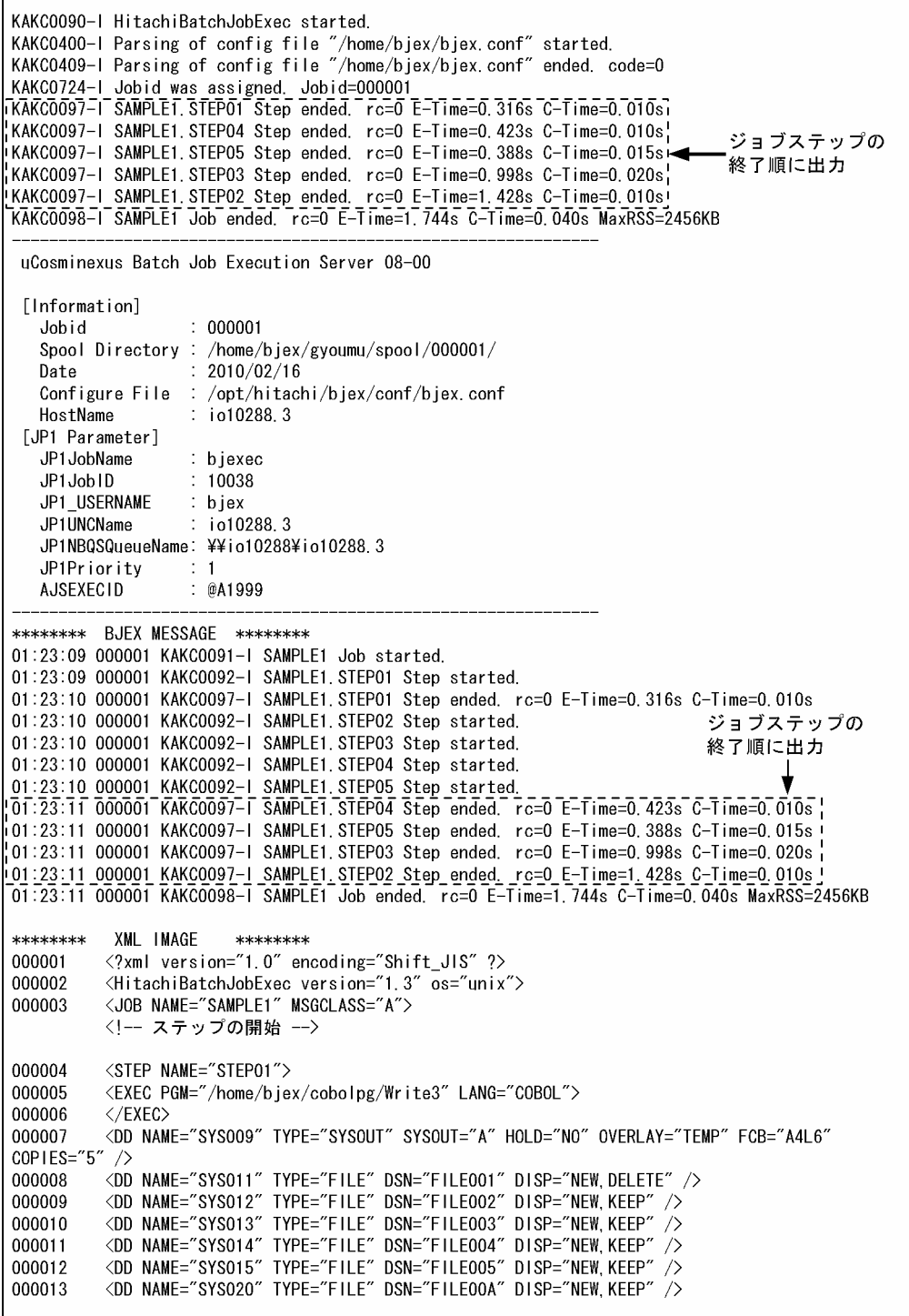

```
000014
            \langle/STFP>
000015
            <STEP NAME="STEP02">
000016
            <EXEC PGM="/home/bjex/cobolpg/Write3" LANG="COBOL" JSPEC="YES">
000017
            \langle/FXFC>
000018
            <DD NAME="SYSOO9" TYPE="SYSOUT" SYSOUT="A" HOLD="NO" OVERLAY="TEMP" />
            <br />
NAME="SYS010" TYPE="FILE" DSN="FILE002" DISP="SHR, KEEP" />
000019
            <DD NAME="SYSO20" TYPE="FILE" DSN="FILEOOB" DISP="NEW, KEEP" />
000020
000021
            </STEP>
000022
            <STEP NAME="STEP03">
            <EXEC PGM="/home/bjex/cobolpg/Write3" LANG="COBOL" JSPEC="YES">
000023
000024
            \langle/FXFC>
           VIND NAME="SYSOO9" TYPE="SYSOUT" SYSOUT="A" HOLD="NO" OVERLAY="TEMP" /><br><DD NAME="SYSO10" TYPE="FILE" DSN="FILEOO3" DISP="SHR,KEEP" /><br><DD NAME="SYSO20" TYPE="FILE" DSN="FILEOOC" DISP="NEW,KEEP" />
000025
000026
000027
000028
            \langle/STFP>
            <STEP NAME="STEP04">
000029
000030
            <EXEC PGM="/home/bjex/cobolpg/Write3" LANG="COBOL" JSPEC="YES">
000031
            \langle/EXEC>
000032
            <DD NAME="SYSOO9" TYPE="SYSOUT" SYSOUT="A" HOLD="NO" OVERLAY="TEMP" />
           VOD NAME="SYSO10" TYPE="FILE" DSN="FILE004" DISP="SHR, KEEP" /><br>VDD NAME="SYSO10" TYPE="FILE" DSN="FILE004" DISP="SHR, KEEP" /><br>VDD NAME="SYSO20" TYPE="FILE" DSN="FILE00D" DISP="NEW, KEEP" />
000033
000034
000035
            </STEP>
000036
            <STEP NAME="STEP05">
            <EXEC PGM="/home/bjex/cobolpg/Write3" LANG="COBOL" JSPEC="YES">
000037
000038
            \langle/FXFC>
            <DD NAME="SYSOO9" TYPE="SYSOUT" SYSOUT="A" HOLD="NO" OVERLAY="TEMP" />
000039
           VOD NAME="SYSO10" TYPE="FILE" DSN="FILE005" DISP="SHR, KEEP" /><br>VDD NAME="SYSO10" TYPE="FILE" DSN="FILE005" DISP="SHR, KEEP" />
000040
000041
000042
            </STEP>
000043
            \langle/J0B>
000044
            </HitachiBatchJobExec>
******** SYSTEM MESSAGE ********
01:23:09 000001 KAKC0900-I Parsing of xml file "/home/bjex/jcl/3_15_4_samplejcl.txt" started.<br>01:23:09 000001 KAKC0909-I Parsing of xml file "/home/bjex/jcl/3_15_4_samplejcl.txt" ended. code=0
01:23:09 000001 KAKC0707-I MSGCLASS is "A".
01:23:09 000001 KAKC1600-I SAMPLE1 Job allocated.
01:23:10 000001 KAKC1601-I SAMPLE1. STEP01 Step allocated.
01:23:10 000001 KAKC1602-1 SYS009,
                                           /home/bjex/gyoumu/spool/000001/001_STEP01_001_SYS009
01:23:10 000001 KAKC1602-I SYS011, NEW, /home/bjex/perm/FILE001
01:23:10 000001 KAKC1602-I SYS012, NEW, /home/bjex/perm/FILE002
01:23:10 000001 KAKC1602-I SYS013, NEW, /home/bjex/perm/FILE003
01:23:10 000001 KAKC1602-I SYS014, NEW, /home/bjex/perm/FILE004
01:23:10 000001 KAKC1602-I SYS015, NEW, /home/bjex/perm/FILE005
01:23:10 000001 KAKC1602-I SYS020, NEW, /home/bjex/perm/FILE00A
                                         , /home/bjex/gyoumu/spool/000001/001_STEP01_001_SYS009
01:23:10 000001 KAKC1603-I SYS009,
01:23:10 000001 KAKC1603-I SYS011, DELETE, /home/bjex/perm/FILE001
01:23:10 000001 KAKC1604-1 /home/bjex/perm/FILE001 is deleted.
01:23:10 000001 KAKC1603-I SYS012, KEEP, /home/bjex/perm/FILE002
01:23:10 000001 KAKC1603-I SYS013, KEEP, /home/bjex/perm/FILE003
01:23:10 000001 KAKC1603-I SYS014, KEEP, /home/bjex/perm/FILE004
01:23:10 000001 KAKC1603-I SYS015, KEEP, /home/bjex/perm/FILE005
01:23:10 000001 KAKC1603-I SYS020, KEEP, /home/bjex/perm/FILE00A
01:23:10 000001 KAKC1601-I SAMPLE1. STEP02 Step allocated.
01:23:10 000001 KAKC1602-I SYS009, , /home/bjex/gyoumu/spool/000001/002_STEP02_001_SYS009
01:23:10 000001 KAKC1602-I SYS010, SHR, /home/bjex/perm/FILE002
01:23:10 000001 KAKC1602-I SYS020, NEW, /home/bjex/perm/FILE00B
01:23:10 000001 KAKC1601-I SAMPLE1 STEP03 Step allocated.
                                           /home/bjex/gyoumu/spool/000001/003_STEP03_001_SYS009
01:23:10 000001 KAKC1602-I SYS009,
01:23:10 000001 KAKC1602-I SYS010, SHR, /home/bjex/perm/FILE003
```
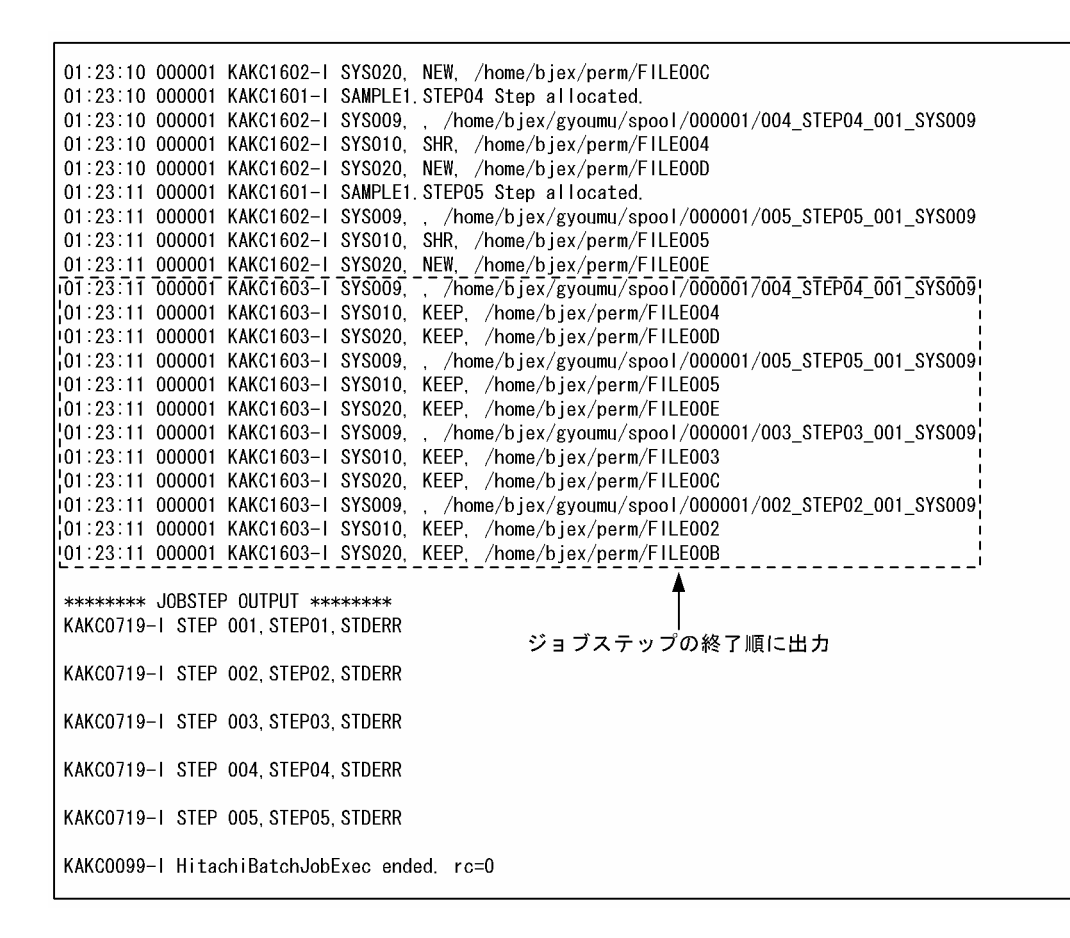

# (5) bjexlsjob コマンドでの表示

並列実行するジョブステップの SYSOUT データファイルを biexlsiob コマンドで表示する場合. ジョブ 定義 XML ファイルの指定順ではなく、ジョブステップの終了順に表示する。また、ステップ番号も実行 が完了した順番に付与する。

## (6) SETMAXRC 要素に関する注意事項

- JSPEC 機能を用いてジョブステップを並列実行する場合,SETMAXRC 要素はメインステップの直後 に指定すること。複数のサブステップの直後に SETMAXRC 要素を指定した場合、最終的にどの SETMAXRC 要素の指定が有効になるかはサブステップの終了順序に依存し、最後に完了したサブス テップの直後に指定した SETMAXRC 要素が有効になる。
- リターンコードの最大値がどのように更新されたのかを確認する場合, IOBLOG に出力される KAKC1909-I メッセージを調べること。

## (7) DISP 属性に PASS を指定する場合の注意事項

• サブステップの DD 要素の DISP 属性に PASS を指定した場合,そのファイルを後続ステップへ引き 継ぐことはできない。サブステップで指定したファイルを受け取ろうとした場合,ほかのメインステッ プから引き継がれる。引き継ぐことのできるメインステップが存在しなければ,ジョブ実行時にエラー となる。

<span id="page-175-0"></span>• DSN を省略した一時ファイル,一時 ISAM ファイルの DISP 属性に PASS を指定して,並列実行する ステップ間で受け渡すことはできない。

#### 3.12.2 PREST 機能

ジョブおよびジョブステップ間で使用するファイルに,名前付きパイプ(FIFO)が指定できる。この機能 を PREST 機能と呼び,名前付きパイプを PREST ファイルと呼ぶ。

PREST ファイルを使用することで、逐次実行していたジョブおよびジョブステップを並列に実行すること が可能となり,処理時間を短縮できる。

PREST ファイルはジョブ定義 XML ファイルの DD 要素で指定することで,ジョブ実行時にジョブコント ローラによって一時ファイルディレクトリに自動生成され,プログラムで利用可能となる。PREST ファイ ルの名称は,一般のファイルと同様に環境変数に設定する。ジョブコントローラが生成した PREST ファ イルは,ジョブ終了時に PREST ファイルを利用するジョブがなくなった時点で,ジョブコントローラが 自動的に消去する。

PREST ファイルには,ジョブ間 PREST ファイルおよびジョブステップ間 PREST ファイルの 2 種類があ る。ジョブ間 PREST ファイルを使用する場合は、設定ファイルの LOCK\_OPTION パラメータで ENABLE を指定し,バッチジョブ実行システムの排他制御機能を有効にする必要がある。

#### (1) ジョブ間 PREST ファイル

ジョブ間 PREST ファイルは,ジョブ間で PREST ファイルを使用する場合に使用する。

ジョブ間 PREST ファイルは、同一ジョブ内で並列実行するジョブステップ間での使用もできるが、ジョ ブ間での使用を推奨する。

ジョブ間 PREST ファイルは,ジョブ定義 XML ファイルの DD 要素で TYPE ="PREST"を指定した場合 に作成される。この場合,DSN 属性にジョブ間 PREST ファイルを識別するための PREST 識別名を指定 する。また、DISP 属性は省略する。DISP 属性を指定した場合、DISP ="SHR,KEEP,KEEP"を仮定する。

設定ファイルの LOCK\_OPTION パラメータに DISABLE を指定している場合, TYPE="PREST"を指定 すると,ジョブ定義 XML ファイルの解析時にエラーとなる。

ジョブ定義 XML ファイルの DD 要素での指定例を次に示す。

<DD NAME="A" DSN="X" TYPE="PREST"/>

#### • ジョブ間 PREST ファイルの名称

ジョブ間 PREST ファイルは,ジョブコントローラによってバッチジョブ実行システムの一時ファイル ディレクトリに,次に示す名称で生成される。

#### PREST\_PREST識別名

この名称がプラットフォームの上限値を超えない範囲で運用する必要がある。上限を超えた場合、ジョ ブ定義 XML ファイルの解析時にはエラーとならないで、実行時の PREST ファイル割り当て時にエラー となる。また,新規割り当て時に同一名のファイルがある場合,ファイルにアクセス権がなければプロ グラムはエラーで終了する(この場合、名前付きパイプを削除するコマンドなどで削除するまでは、こ の PREST ファイルを使用するジョブは実行できない)。

#### • ジョブ間 PREST ファイルのパーミッション

ジョブ間 PREST ファイルのパーミッションは、読み込みを行うジョブを実行するユーザに対して読み 込み権限,書き込みを行うジョブを実行するユーザに対して書き込み権限がそれぞれ必要である。パー ミッションは,次に示す優先順位に従って決定する(優先順位は 1 が最も高い)。

1. ジョブ定義 XML ファイルの DD 要素の FPERM 属性

2. ジョブ定義 XML ファイルの PERMISSION 要素の FILE 属性

3. 設定ファイルの PERMISSION FILE パラメータ (省略時は 0600)

ただし,上記の要素・属性に 0600 を指定し,同一ユーザのジョブで使用することを推奨する。

## (2) ジョブステップ間 PREST ファイル

ジョブステップ間 PREST ファイルは,並列実行するジョブステップ間で PREST ファイルを使用する場 合に使用する。

ジョブステップ間 PREST ファイルは,ジョブ定義 XML ファイルの DD 要素で TYPE="TEMPPREST"を 指定した場合に生成される。この場合,DSN 属性として一時ファイル識別名を指定する。また,DISP 属 性は省略する。DISP 属性を指定した場合, DISP="SHR,KEEP,KEEP"を仮定する。

ジョブ定義 XML ファイルの DD 要素での指定例を次に示す。

<DD NAME="A" DSN="X" TYPE="TEMPPREST"/>

#### • ジョブステップ間 PREST ファイルの名称

ジョブステップ間 PREST ファイルは、ジョブコントローラによってバッチジョブ実行システムの一時 ファイルディレクトリに,次に示す名称で生成される。

TEMPPREST ジョブ識別子 ジョブ名 一時ファイル識別名

この名称がプラットフォームの上限値を超えない範囲で運用する必要がある。上限を超えた場合、ジョ ブ定義 XML ファイルの解析時にはエラーとならないで、実行時の PREST ファイル割り当て時にエラー となる。また,新規割り当て時に同一名のファイルがある場合,そのファイルをそのまま使用するが, ファイルにアクセス権がなければプログラムはエラーで終了する(この場合,名前付きパイプを削除す るコマンドなどで削除するまでは,この PREST ファイルを使用するジョブは実行ができない)。

#### • ジョブステップ間 PREST ファイルのパーミッション

ジョブステップ間 PREST ファイルのパーミッションは 0600 で作成する。 ジョブステップ間 PREST ファイルのパーミッションは変更できない。

# (3) ジョブ間 PREST ファイルの使用状況の表示

ジョブ間 PREST ファイルの使用状況は,bjexlslock コマンドで表示できる。

ジョブ間 PREST ファイルを使用するジョブは、PREST ファイルを利用してデータを受け渡しする相手の ジョブがいない場合に待ち状態になる。このような状態のジョブを発見するために bjexlslock コマンドを 使用する。

次に示す内容で bjexlslock コマンドを実行すると、待ち状態になっているジョブ間 PREST ファイルの表 示ができる。

bjexlslock -l -t PREST

表示されたジョブ間 PREST ファイルの名称とジョブ識別子を基に,ジョブやジョブスケジュールの定義 を見直し,待ち状態の原因を調査する。

# (4) PREST ファイルを使用できるプログラムとファイル

PREST ファイルは順次入力または順次出力だけを実行するプログラム間に適用できる。入力側のプログラ ムは,出力側のプログラムが PREST ファイルに出力したデータを,すべて入力する必要がある。また, 複数の PREST ファイルを使用する場合,ファイルのオープン順序などがプログラム間でデッドロックま たは長時間の待ち状態とならないようにする必要がある。PREST ファイルはすべてのプログラムで適用で きるわけではないため,PREST ファイルを使用する場合には,プログラムの処理が名前付きパイプに対応 している必要がある。

バッチジョブ実行システムでは,PREST 機能に対応した SORT EE,COBOL またはファイル操作ユティ リティ以外で PREST ファイルを使用した場合の動作は保証しない。ファイルのオープン順序が特定でき ないプログラムでは,PREST ファイルの使用は 1 個にとどめることを推奨する。

また,SORT EE,COBOL またはファイル操作ユティリティで使用できる PREST ファイルの形式は,順 編成だけである。

### (a) プログラムが長時間待ち状態となる例

プログラムが長時間待ち状態となる例を次に示す。

• 例 1

#### PRESTファイルで連携する相手プログラム(プログラムB)が 実行されることがない場合

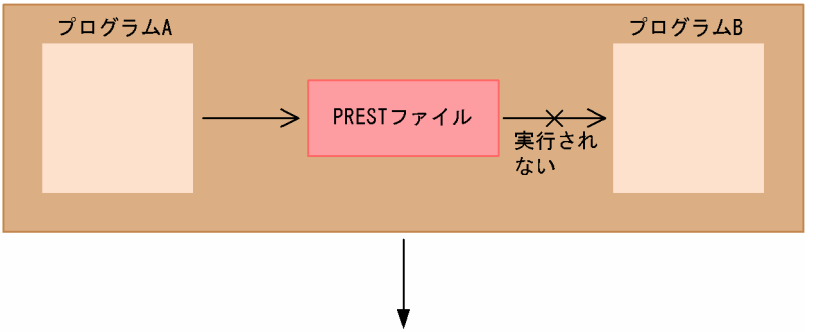

プログラムAは、プログラムBの起動を待ち続ける。

• 例 2

PRESTファイルをオープンしないで、プログラムBが終了した場合

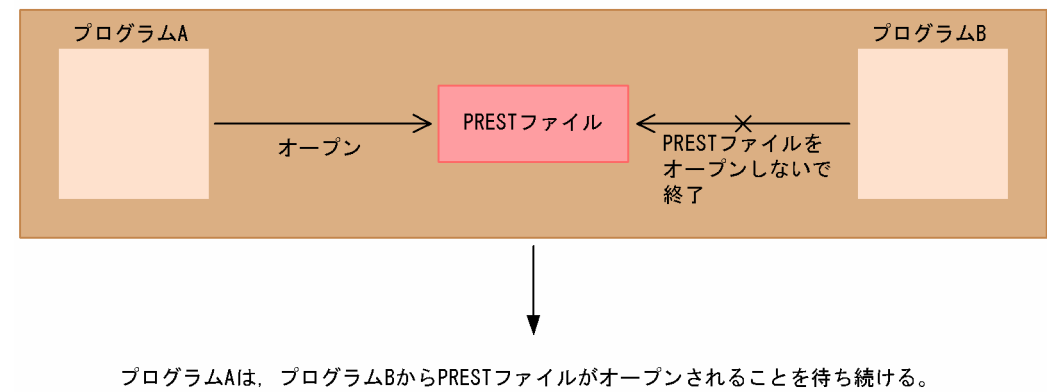

• 例 3

#### プログラムBがプログラムAの書き込んだデータをすべて読み込まない場合

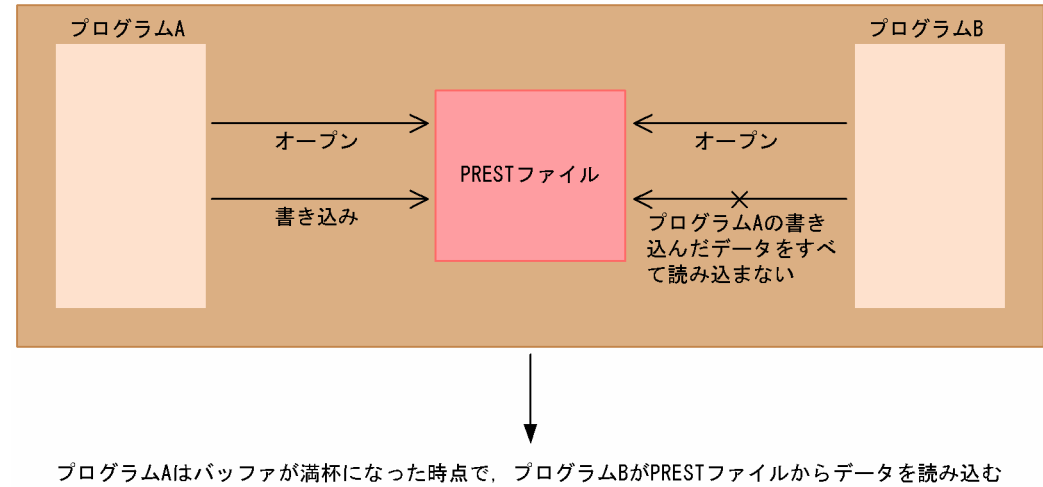

のを待ち続ける。

# (b) プログラムがデッドロックになる例

プログラムがデッドロックになる例を次に示す。

• 例 1

#### 次に示す場合

- (1) プログラムAはPRESTファイルAをオープンした場合に、プログラムBがPRESTファイルAをオープンする まで待たされる
- (2) プログラムBはPRESTファイルBをオープンした場合に、プログラムAがPRESTファイルBをオープンする まで待たされる。

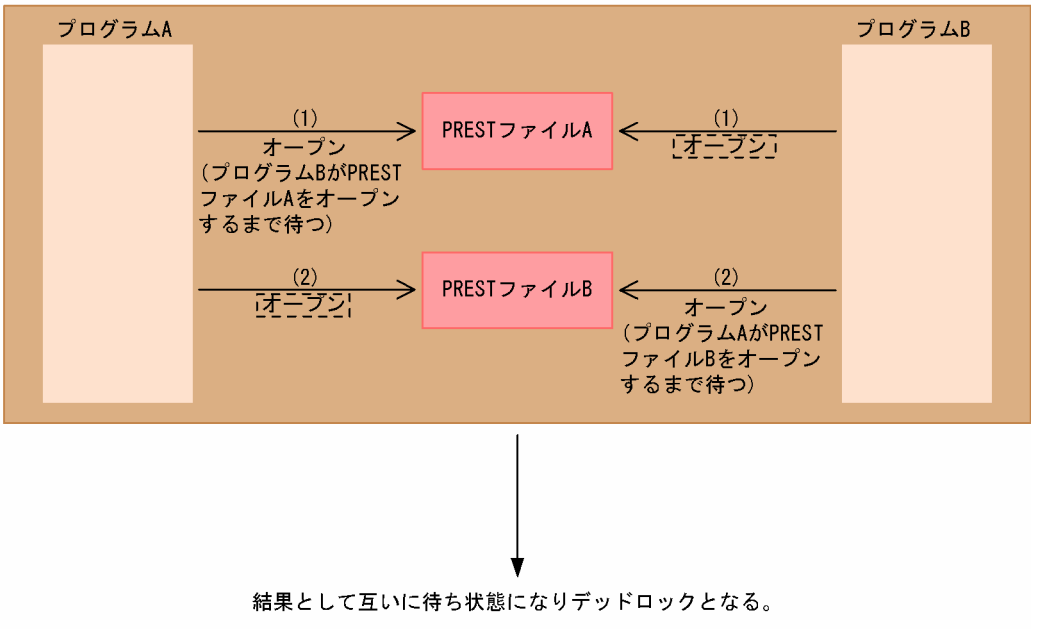

(凡例)

[- - - - - ]: 実行前の内容を示す。

#### • 例 2

プログラムA, Bともに読み込みモードでPRESTファイルをオープンする場合

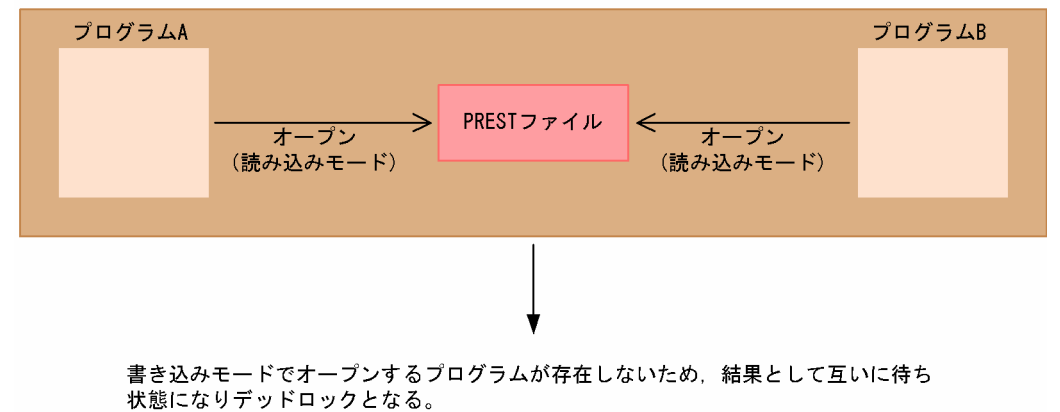

### (5) PREST 機能に関する注意事項

- ジョブ間 PREST ファイルを使用する場合,ジョブ間 PREST ファイルを使用するジョブが同一システ ム内で同時に実行する運用となるように配慮する必要がある。片方だけしか実行しない場合には,ジョ ブは待ち状態になる。待ち状態になった場合には、JP1/AJS から手作業でジョブを強制終了する必要が ある。また,JP1/AJS でジョブ実行時間の打ち切り時間を設定して,長時間待ち状態になることを回避 する必要がある。
- PREST ファイルを使用する場合,入力側のプログラムは,出力側が出力したデータをすべて読み込む 必要がある。データの入力が途中で中止されると,PREST ファイルのバッファが出力データで満杯と
なった時点で,出力側のプログラムは待ち状態になる。また,入力側が PREST ファイルをクローズし てから出力側のプログラムがデータを出力すると,出力側のプログラムが異常終了する。

- PREST ファイルは入力側と出力側の関係が 1 対 1 となっている必要があり,1 対多または多対 1 での 使用はできない。 1 対 1 でない場合,ジョブ定義 XML ファイルの解析時または PREST ファイル割り当て時にエラーと なる。
- ジョブステップ間 PREST ファイルは,並列実行するジョブステップ間でだけ使用できる。並列実行し ないジョブステップ間で、ジョブステップ間 PREST ファイルの指定が1対1でない場合、ジョブ定義 XML ファイルの解析時にエラーとなる。また,並列実行しないジョブステップにジョブステップ間 PREST ファイルを指定した場合,ジョブ定義 XML ファイルの解析時にエラーとなる。
- バッチジョブ実行システムに障害があった場合,使用されない PREST ファイルが残る可能性がある。 この場合,一時ファイルディレクトリを調査して使用されていない PREST ファイル(名前付きパイ プ)を手作業で削除する必要がある。AIX では OS の unlink コマンドで削除する。
- PREST 機能を使用するジョブステップが JOB 要素または EXEC 要素の COND 属性で実行されない 場合,相手のジョブまたはジョブステップは、待ち状態になる。このため、PREST 機能を使用するジョ ブの JOB 要素または EXEC 要素に COND 属性を指定する場合は,注意が必要である。
- PREST ファイルはファイル連結しないこと。

# 3.13 ジョブ単位のファイルおよびディレクトリに対する排他/共用制御機能

排他/共用制御機能は、設定ファイルの LOCK OPTION パラメータで ENABLE を指定することで使用 可能となる。LOCK OPTION パラメータで指定を省略、または DISABLE を指定した場合は、排他/共 用制御機能は使用できない。

ジョブで指定した DD 要素の DISP 属性値に従った排他/共用制御を,ジョブ実行単位に行う。

排他/共用制御は,ジョブ開始時にジョブで指定したすべての DD 要素の指定を確認し,一括して確保する。

排他/共用制御の解除は,設定ファイルの LOCK\_RELEASE パラメータの指定によって次の契機で行われ る。

- LOCK\_RELEASE パラメータを省略または IOB を指定した場合 ジョブ終了時に一括して解除する。
- LOCK\_RELEASE パラメータで STEP を指定した場合 ジョブステップ終了時に以降のジョブステップで指定されていないファイルおよびディレクトリの排 他/共用制御を解除する。

ジョブ中の DD 要素で指定したファイルおよびディレクトリに,1 つでも排他/共用制御によるリソースに 対するロック確保待ちが発生した場合,すべてのリソースに対するロック確保を行わないで,すべてのリ ソースに対するロック確保が可能となった時点でロック確保をする。

#### • 共用制御

ファイルの内容が参照されるだけで変更されることがない場合,バッチジョブ実行システムはこのファ イルを複数のジョブ間で共用できる状態とする。

• 排他制御

ファイル中のデータを変更、追加、または削除する場合、ジョブが該当ファイルを使い終わるまで、ほ かのジョブの実行を待たせる。また,ほかのジョブが先に該当ファイルを使用している場合には,ほか のジョブが該当ファイルを使い終わるまで,ジョブの実行を待たせる。

ジョブ単位のファイルおよびディレクトリに対する排他/共用制御を次の図に示す。

### 図 3-24 ジョブ単位のファイルおよびディレクトリに対する排他/共用制御 (LOCK\_RELEASE JOB の場合)

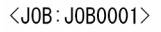

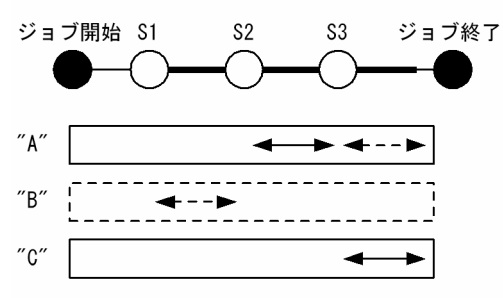

#### <J0B: J0B0002>

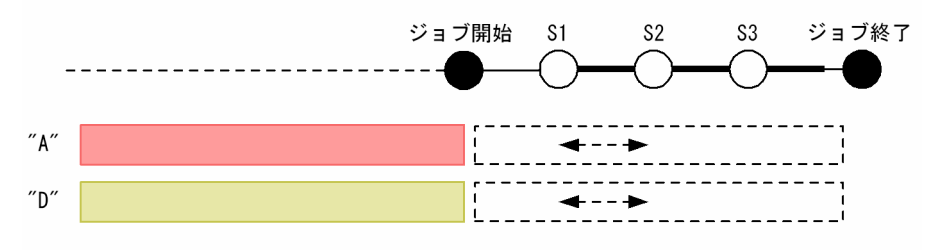

#### <J0B: J0B0003>

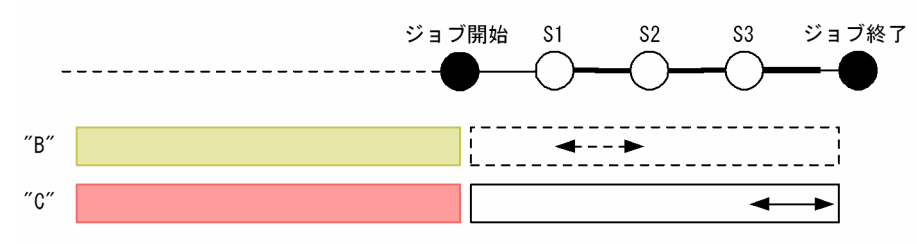

#### <J0B: J0B0004>

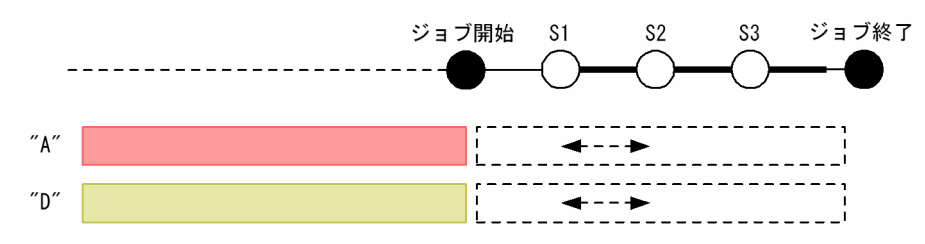

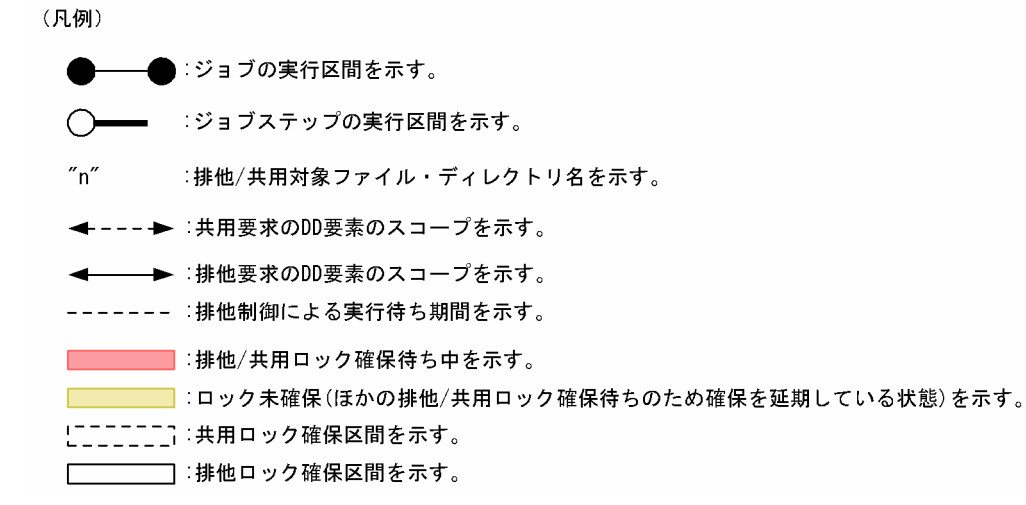

ジョブステップ終了時にファイルおよびディレクトリに対する排他/共用制御を解除する場合を次の図に示 す。

### 図 3‒25 ジョブステップ終了時に排他/共用制御を解除する場合(LOCK\_RELEASE STEP の場合)

【通常ジョブ】

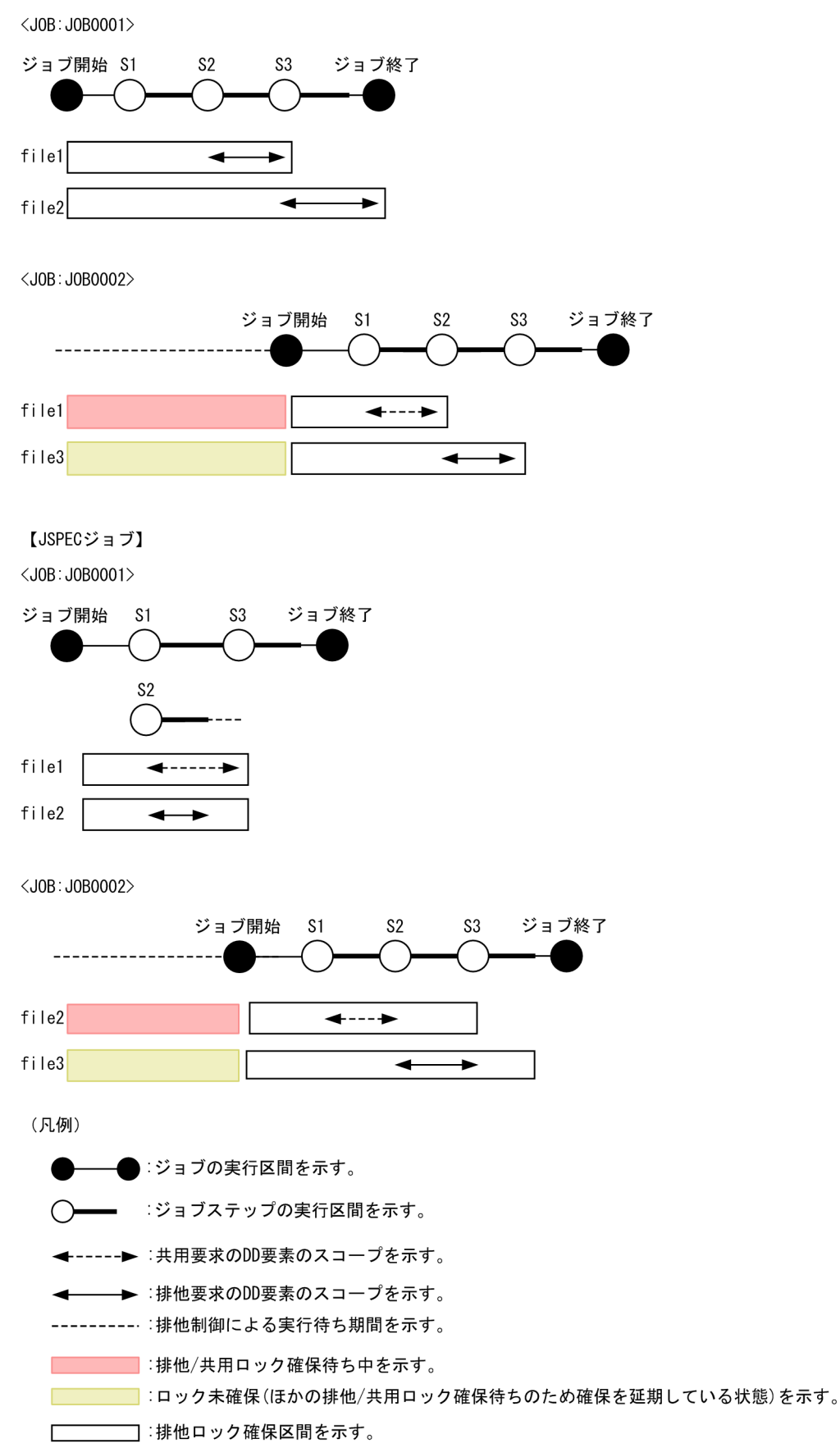

<span id="page-185-0"></span>同一ファイルおよび同一ディレクトリに対して排他/共用要求をジョブ間で行った場合,次に示す表の状態 となる。

#### 表 3‒25 排他/共用要求によるジョブの状態

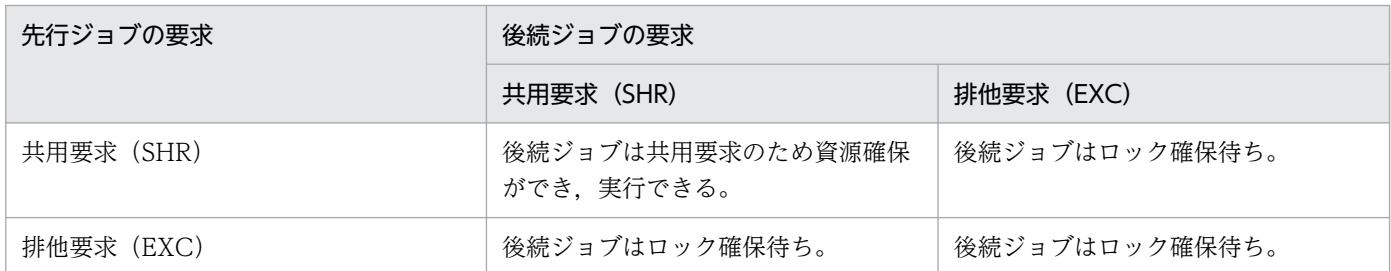

## 3.13.1 排他/共用制御の指定方法と適用範囲

ジョブで割り当てるファイルおよびディレクトリに対して排他/共用制御を指定する場合,DD 要素のDISP 属性で次の表に示す指定をすることで排他/共用要求指示となる。

### 表 3‒26 DISP 属性値ごとの排他/共用要求

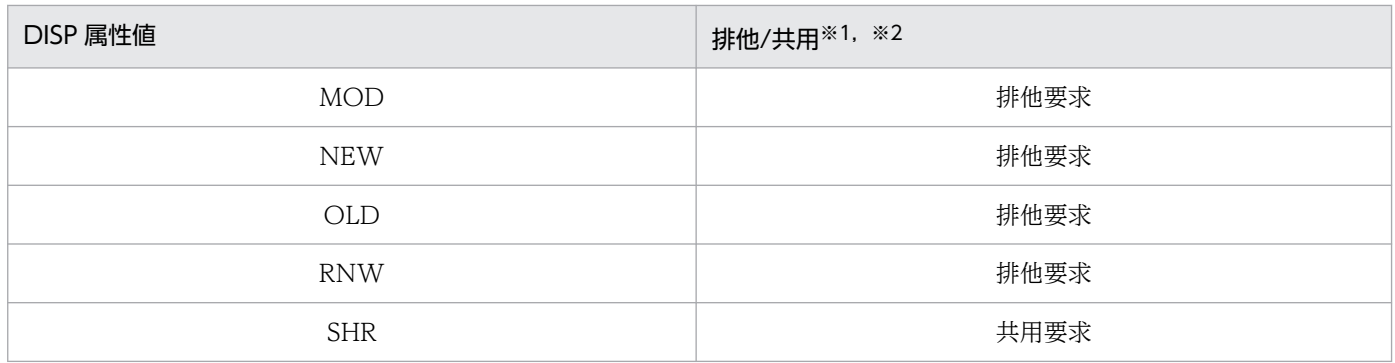

注※1 DISP 属性値の指定で、第2または第3パラメータに DELETE を指定している場合 (DISP="SHR,DELETE", DISP="SHR,,DELETE"など)は、排他要求と見なす。

注※2 TYPE="PREST"を指定した場合、DISP 属性値に"SHR"以外を指定しても"SHR"を指定(共用要 求)したと見なす。

指定例を次に示す。

• DISP 属性値に"OLD"を指定

<DD NAME="DD0001" TYPE="FILE" DSN="FILE1" DISP="OLD"/>

DISP 属性値に"OLD"を指定したファイル割り当て要求のため,排他要求となる。

• DISP 属性値に"SHR"を指定

<DD NAME="DD0002" TYPE="FILE" DSN="FILE2" DISP="SHR"/>

DISP 属性値に"SHR"を指定したファイル割り当て要求のため,共用要求となる。

#### • DISP 属性値に"MOD"を指定

<DD NAME="DD0003" TYPE="FILE" DSN="FILE3" DISP="MOD"/>

DISP 属性値に"MOD"を指定したファイル割り当て要求のため,排他要求となる。

• DISP 属性値を省略

 $\langle$ DD NAME="DD0004" TYPE="FILE" DSN="FILE3"  $\langle$  >

DISP 属性値を省略したファイル割り当て要求のため,DISP 属性値のデフォルト値"NEW"を仮定し排 他要求となる。

• TYPE 属性値に"PREST"を指定

<DD NAME="DD0005" TYPE="PREST" DSN="FILE4" DISP="OLD"/>

TYPE 属性値に"PREST"を指定した場合,DISP 属性値の指定に関係なく,すべて"SHR"を指定したと 見なし,共用要求となる。

• DISP 属性値に"SHR"を指定し,第 2 パラメータに"DELETE"を指定

<DD NAME="DD0006" TYPE="FILE" DSN="FILE5" DISP="SHR,DELETE"/>

DISP 属性値で"SHR"を指定しているが,第 2 パラメータに"DELETE"を指定しているため,排他要求 となる。

同一ジョブ内に,同一ファイルおよび同一ディレクトリを指定し,それぞれの DISP 属性値で排他または 共用要求をしている場合,排他要求を優先する。

指定例を次に示す。

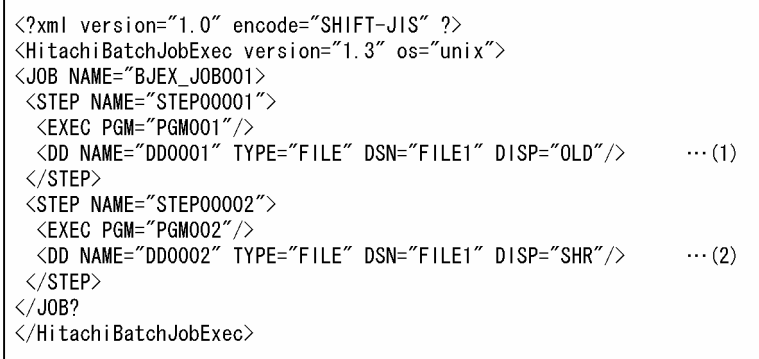

(1)と(2)では同一ファイル名を指定しているが,DISP 属性値の指定が"OLD"と"SHR"で異なる指定となっ ている。この場合の排他/共用制御は,"排他要求"を優先するためファイル"FILE1"は排他要求となる。

排他/共用制御は,同一サーバ内で実行されるバッチジョブ実行システムから起動したジョブごとに行われ る。ただし,DD 要素に指定したもの以外は,バッチジョブ実行システムの排他/共用制御の対象とはなら ない。

排他/共用制御では DD 要素の TYPE 属性に指定したファイルおよびディレクトリが対象となるが,ジョ ブ実行単位にジョブ間での排他/共用制御が必要ないものについては対象としない。

TYPE 属性値ごとの排他/共用制御の適用可否を次の表に示す。

### 表 3‒27 TYPE 属性値ごとの排他/共用制御の適用可否

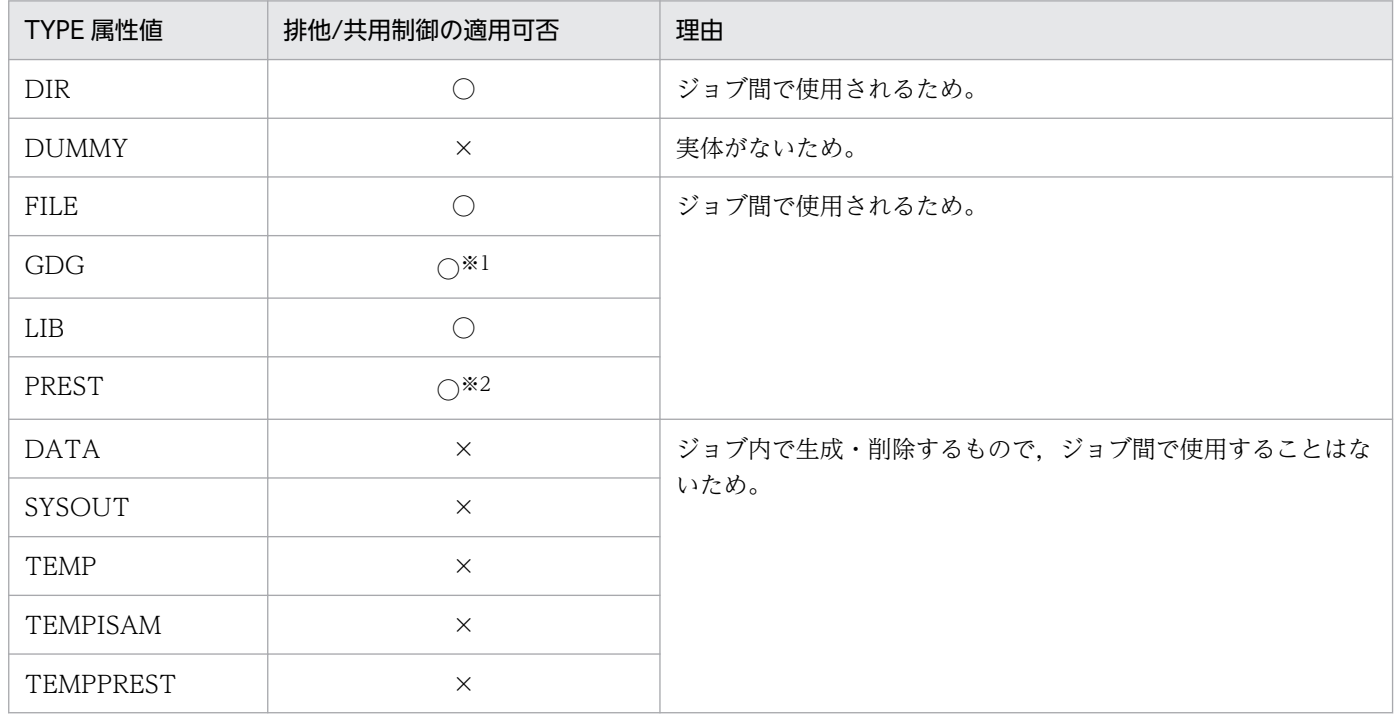

### (凡例)

○:排他/共用制御に適用できることを示す。

×:排他/共用制御に適用できないことを示す。

注※1 世代ファイルは,世代データ群単位の排他/共用制御となる。

注※2 ジョブ間で同時に実行する必要がある指定のため,排他要求を行っても共用要求となる。

## 3.13.2 ディレクトリ割り当て時の排他/共用要求の範囲

ディレクトリ割り当て時、ディレクトリ配下の全ファイルおよびディレクトリに対し、再帰的に排他/共用 処理を行うかどうかを設定ファイルの LOCK\_DIR\_RECURSIVE パラメータで指定できる。

LOCK DIR RECURSIVE パラメータの指定内容による排他/共用処理の違いを次に示す。

# (1) LOCK DIR RECURSIVE パラメータを省略または YES を指定した場合

DD 要素で指定したディレクトリを割り当て時、配下のファイルおよびディレクトリに対して再帰的に排 他/共用制御を行う。

## (a) 先行ジョブで割り当てているファイルの上位階層のディレクトリを後続ジョブで割り 当てる場合

### 【先行ジョブ】

<DD NAME="DD0010" TYPE="FILE" DSN="/home/user/data/output/outputData1" DISP="OLD"/>

#### 【後続ジョブ】

<DD NAME="DD0011" TYPE="DIR" DSN="/home/user/data" DISP="SHR"/>

先行ジョブでファイル"/home/user/data/output/outputData1"を排他要求で割り当てており、後続ジョ ブでは上位階層のディレクトリ"/home/user/data"を共用要求で割り当てる場合,ファイル"/home/user/ data/output/outputData1"に対する共用要求のロック待ちとなる。

### 図 3-26 排他/共用制御の範囲 (LOCK DIR RECURSIVE パラメータを省略または YES を指定 した場合で先行ジョブで割り当てているファイルの上位階層のディレクトリを後続ジョ ブで割り当てるとき)

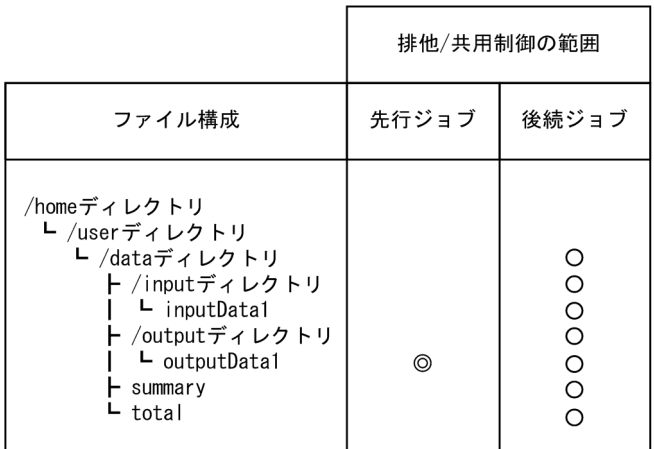

(凡例)

◎:排他要求 O: 共用要求

## (b) 先行ジョブで割り当てているファイルと同一階層のディレクトリを後続ジョブで割 り当てる場合

### 【先行ジョブ】

<DD NAME="DD0010" TYPE="FILE" DSN="/home/user/data/output/outputData1" DISP="OLD"/>

### 【後続ジョブ】

<DD NAME="DD0011" TYPE="DIR" DSN="/home/user/data/output" DISP="SHR"/>

先行ジョブでファイル"/home/user/data/output/outputData1"を排他要求で割り当てており、後続ジョ ブでは同一階層のディレクトリ"/home/user/data/output"を共用要求で割り当てる場合,ファイル"/ home/user/data/output/outputData1"に対する共用要求のロック待ちとなる。

図 3-27 排他/共用制御の範囲 (LOCK DIR RECURSIVE パラメータを省略または YES を指定 した場合で先行ジョブで割り当てているファイルと同一階層のディレクトリを後続ジョ ブで割り当てるとき)

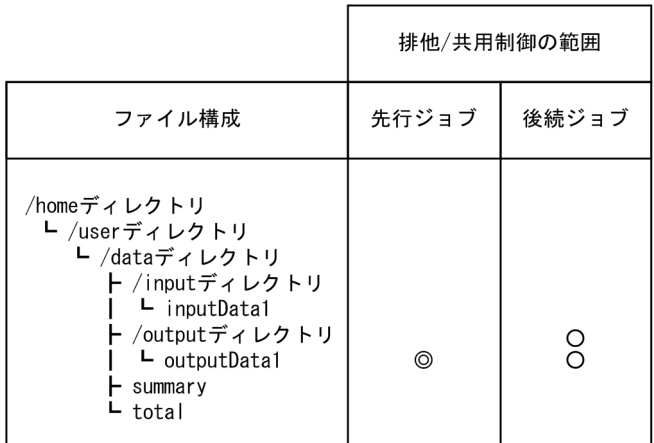

(凡例)

◎:排他要求

○: 共用要求

# (2) LOCK DIR RECURSIVE パラメータで NO を指定した場合

DD 要素で指定したディレクトリを割り当て時,ディレクトリおよびディレクトリ直下のファイルに対し てだけ,排他/共用制御を行う。

### (a) 先行ジョブで割り当てているファイルの上位階層のディレクトリを後続ジョブで割り 当てる場合

### 【先行ジョブ】

<DD NAME="DD0010" TYPE="FILE" DSN="/home/user/data/output/outputData1" DISP="OLD"/>

#### 【後続ジョブ】

<DD NAME="DD0011" TYPE="DIR" DSN="/home/user/data" DISP="SHR"/>

先行ジョブでファイル"/home/user/data/output/outputData1"を排他要求で割り当てており、後続ジョ ブでは上位階層のディレクトリ"/home/user/data"を共用要求で割り当てる場合,ディレクトリおよび ディレクトリ直下のファイルに対してだけ排他/共用制御を行うため,先行ジョブで割り当てているファイ ルとのロック待ちは発生しない。

図 3-28 排他/共用制御の範囲 (LOCK DIR RECURSIVE パラメータで NO を指定した場合で 先行ジョブで割り当てているファイルの上位階層のディレクトリを後続ジョブで割り 当てるとき)

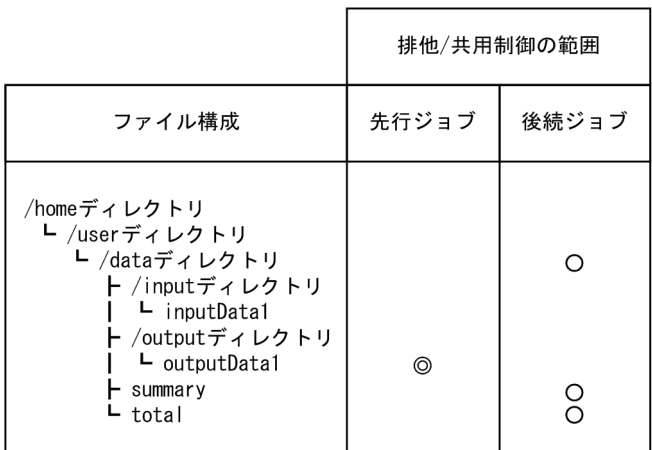

(凡例)

◎: 排他要求

O: 共用要求

## (b) 先行ジョブで割り当てているファイルと同一階層のディレクトリを後続ジョブで割 り当てる場合

### 【先行ジョブ】

<DD NAME="DD0010" TYPE="FILE" DSN="/home/user/data/output/outputData1" DISP="OLD"/>

### 【後続ジョブ】

<DD NAME="DD0011" TYPE="DIR" DSN="/home/user/data/output" DISP="SHR"/>

先行ジョブでファイル"/home/user/data/output/outputData1"を排他要求で割り当てており、後続ジョ ブでは同一階層のディレクトリ"/home/user/data/output "を共用要求で割り当てる場合,同一階層の ファイル"/home/user/data/output/outputData1"に対する共用要求のロック待ちとなる。

図 3-29 排他/共用制御の範囲(LOCK DIR\_RECURSIVE パラメータで NO を指定した場合で 先行ジョブで先行ジョブで割り当てているファイルと同一階層のディレクトリを後続 ジョブで割り当てるとき)

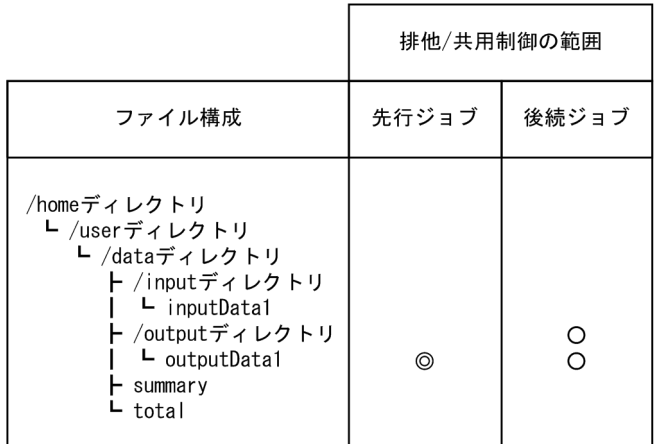

(凡例)

◎:排他要求

O: 共用要求

## 3.13.3 排他/共用制御による実行待ち状態の確認方法

# (1) ファイルまたはディレクトリがロック確保待ちとなり, ジョブが実行待 ち状態の場合

同一サーバ内で実行されるバッチジョブ実行システムから起動した複数のジョブが,DD 要素で指定した ファイルおよびディレクトリの割り当て要求を行い,「[表 3-25 排他/共用要求によるジョブの状態」](#page-185-0)で示 す「後続ジョブはロック確保待ち」の状態となった場合,次に示す KAKC1650-W メッセージを出力する。

• stderr および JOBLOG に出力されるメッセージ

KAKC1650-W Waiting for locking a file.

• JP1 イベント発行によって JP1 イベントコンソールに出力されるメッセージ

KAKC1650-W ロック確保待ちが発生しました

また, ロック確保待ちが発生し, ロック確保待ちが解除された場合, 次に示す KAKC1651-I メッセージ を出力する。

• stderr および JOBLOG に出力されるメッセージ

KAKC1651-I Quit waiting for locking a file.

• JP1 イベント発行によって JP1 イベントコンソールに出力されるメッセージ

KAKC1651-I ロック確保待ちは解除されました

ロック確保待ちが長時間解除されない,またはロック確保待ちが多発する場合,ロックの競合を起こして いるジョブおよびロックの情報を表示させることができる。

ロック確保状態ジョブとロック確保待ちジョブを表示するコマンドの指定例,および表示例を次に示す。

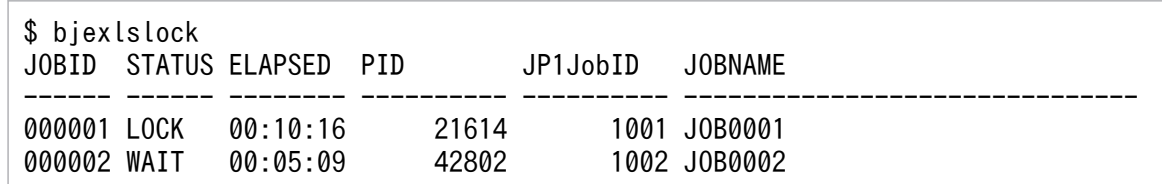

上記で表示されたジョブ(JOB0001 および JOB0002)の資源確保状態を表示させる場合の表示コマンド の指定例,および表示例を次に示す。

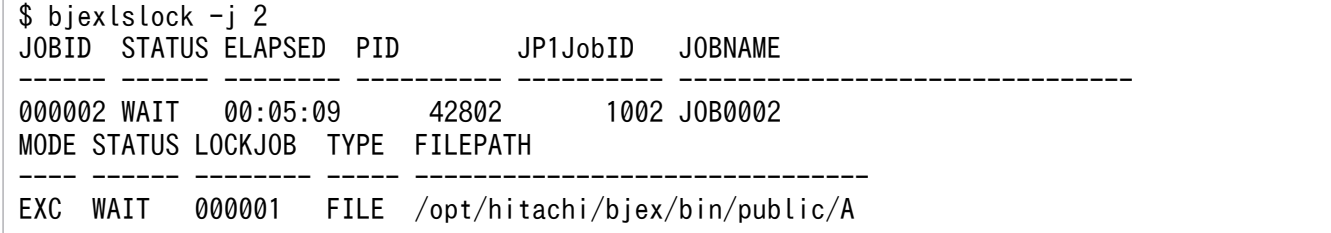

表示例のジョブ (IOB0001) が長時間ロック確保状態となっている場合、後続ジョブのロック確保待ちを 解除し実行させる必要がある。この場合,ロック確保状態のジョブが処理を続行しロック解放を待つか, またはロック確保状態のジョブをキャンセルする必要がある。

同一資源に対するロック確保待ちが多発する場合,センタ管理者は同一資源を割り当てるジョブの実行計 画を見直す必要がある。ロック確保待ち時間は,実行待ちが発生したジョブが出力した KAKC1650-W と KAKC1651-I メッセージの出力時間の差から求められる。

### (2) ジョブ多重度によるジョブ実行待ち状態の場合

同一サーバ内で実行されるバッチジョブ実行システムから起動した複数のジョブで,ジョブ多重度制御に よって実行待ち状態となった場合,次に示す KAKC1652-W メッセージを出力する。

• stderr および JOBLOG に出力されるメッセージ

KAKC1652-W Waiting for locking a semaphore.

• JP1 イベント発行によって JP1 イベントコンソールに出力されるメッセージ

KAKC1652-W ジョブ実行待ちが発生しました

実行待ちが発生し,実行待ちが解除された場合,次に示す KAKC1653-I メッセージを出力する。

• stderr および JOBLOG に出力されるメッセージ

KAKC1653-I Quit waiting for locking a semaphore.

• JP1 イベント発行によって JP1 イベントコンソールに出力されるメッセージ

KAKC1653-I ジョブ実行待ちは解除されました

### (3) 排他資源管理テーブルの空き待ちとなり,ジョブが実行待ち状態の場合

ロック獲得中またはロック待ち中のファイル合計数が、設定ファイルの LOCK\_MAXFILE で指定したファ イル数を超えたことによって,排他資源管理テーブルの空き待ちが発生した場合,次に示す KAKC1654-W メッセージを出力する。

• stderr および JOBLOG に出力されるメッセージ

KAKC1654-W Waiting for lock resource control table.

• JP1 イベント発行によって JP1 イベントコンソールに出力されるメッセージ

KAKC1654-W 排他資源管理テーブルの空き待ちが発生しました

また,排他資源管理テーブルの空き待ちが発生した後,排他資源管理テーブルの空き待ちが解除された場 合,次に示す KAKC1655-I メッセージを出力する。

• stderr および JOBLOG に出力されるメッセージ

KAKC1655-I Quit waiting for lock resource control table.

• JP1 イベント発行によって JP1 イベントコンソールに出力されるメッセージ

KAKC1655-I 排他資源管理テーブルの空き待ちが解除されました

排他資源管理テーブルの空き待ちが発生した場合,排他資源管理テーブルの空き待ちを起こしているジョ ブの情報を表示させることができる。

排他資源管理テーブルの空き待ちジョブを表示するコマンドの指定例,および表示例を次に示す。

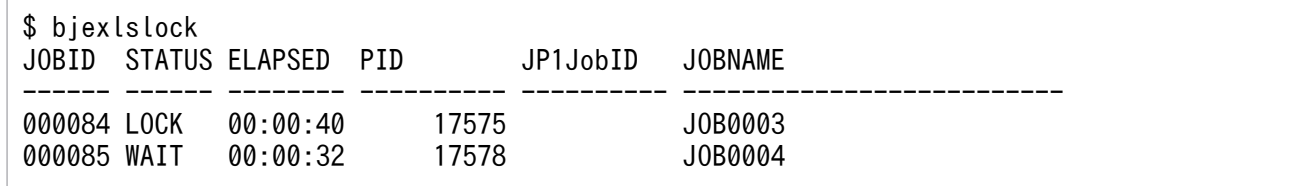

上記で表示されたジョブ(JOB0003 および JOB0004)の資源確保状態を表示させる場合の表示コマンド の指定例,および表示例を次に示す。

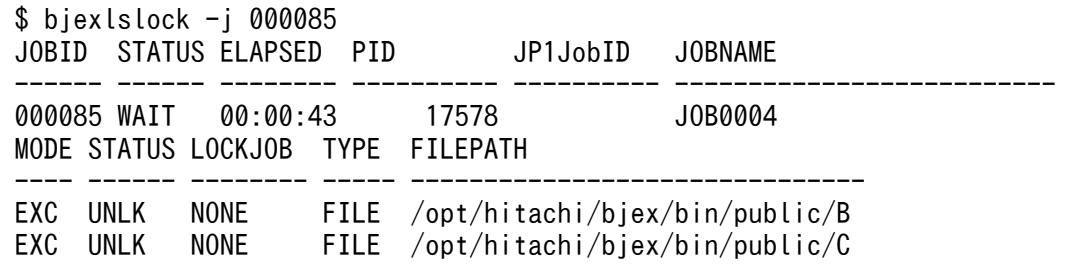

表示例のジョブ(JOB0004)が長時間排他資源管理テーブルの空き待ち状態となっている場合,当該ジョ ブの実行を待つか,当該ジョブを強制終了する必要がある。

排他資源管理テーブルに対する空き待ちが多発する場合,センタ管理者は設定ファイル LOCK\_MAXFILE で指定した排他資源管理テーブルのエントリ数を見直す必要がある。

## 3.13.4 排他/共用制御に関する注意事項

- 世代データ群に対する排他/共用制御は,世代データ群名にだけ行われ,世代ファイルに対しては行わな い。
- 排他/共用制御では共用メモリおよびセマフォを使用する。バッチジョブ実行システムが使用する共用 メモリおよびセマフォは、biexpd の起動時に生成され、biexpd の停止時に解放する。そのため、設 定ファイルの設定値を変更した場合,変更後の値を有効にするためには bjexpd を停止し,その後 bjexpd を再起動する必要がある。
- 排他/共用制御では,DD 要素の DSN 属性値を絶対パスに変換し,排他/共用制御の対象を判別する。 指定されたファイルまたはディレクトリの上位階層のディレクトリが存在している必要がある。
- DD 要素の DSN 属性値の指定で,ディレクトリ名またはファイル名にハードリンクが含まれている場 合,排他/共用制御が正しく動作できない場合があるため指定しないこと。
- DD 要素で指定したファイルだけが排他/共用制御の対象となる。コマンドラインなどで DD 要素で与 えられる環境変数を使用しないで指定したファイルは、該当する制御の対象とならないため、注意が必 要である。
- 論理ホストを複数構築し,バッチジョブ実行システムを複数稼働している場合,排他/共用制御はバッ チジョブ実行システムごとに行う。あるバッチジョブ実行システムから別のバッチジョブ実行システム の排他/共用制御の情報を参照することはできない。

# 3.14 実行中のジョブ情報表示機能

実行中のジョブ情報を表示する bjexlsexjob コマンドによって,コマンド投入時点で実行しているジョブ の一覧や詳細を表示できる。

### 3.14.1 表示されるジョブ情報

表示されるジョブ情報は,全ジョブ一覧の簡易表示と特定ジョブの詳細表示に分けられ,表示コマンドの オプションで指定する。

• 簡易表示

実行中のジョブに対する一覧表示と CPU 使用時間表示があり,システム内で実行中のジョブ全体を表 示・確認できる。

• 詳細表示

特定のジョブの実行中のプログラム名などの詳細情報を表示できる。

表示されるジョブ情報一覧を次の表に示す。

#### 表 3‒28 表示されるジョブ情報一覧

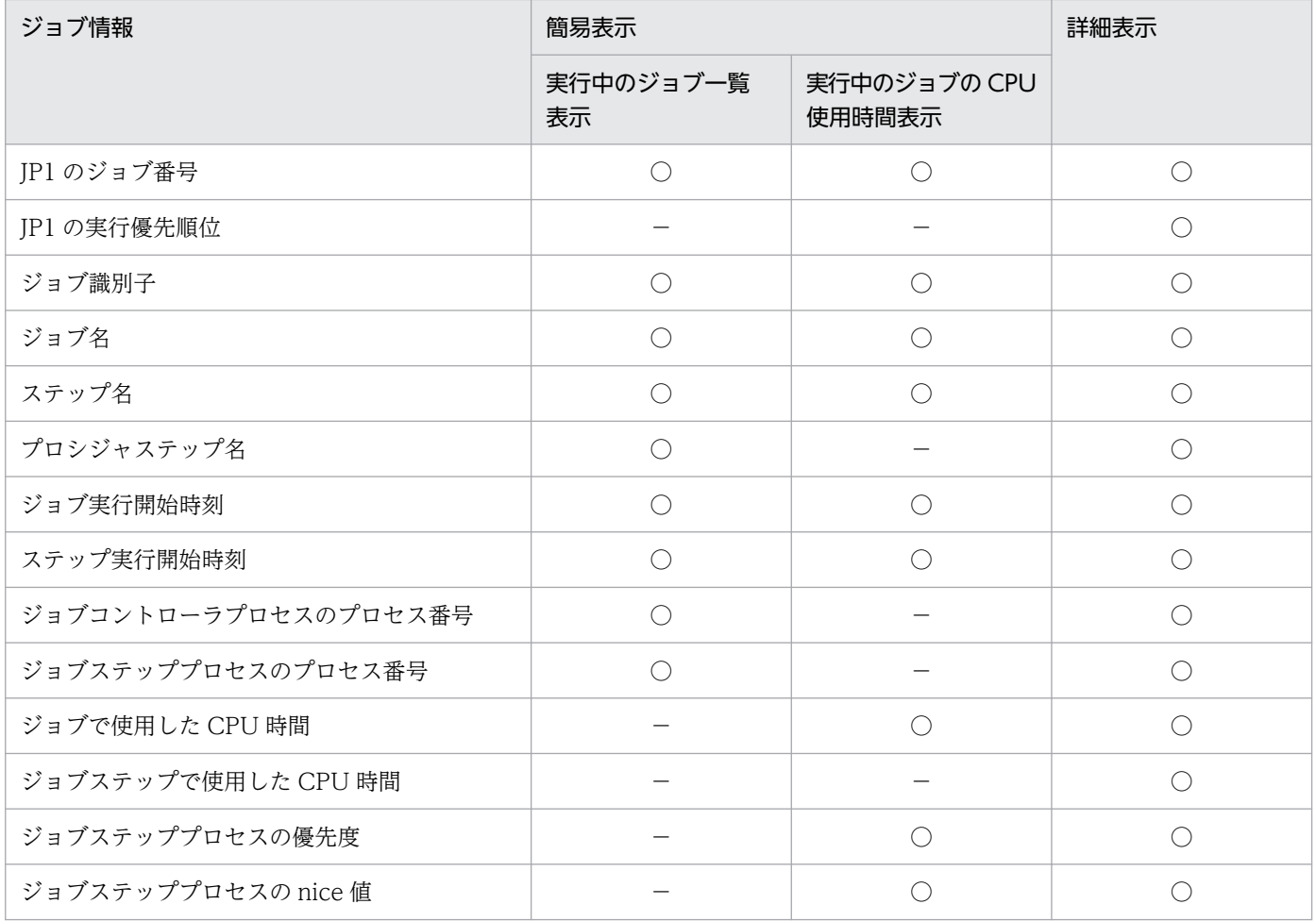

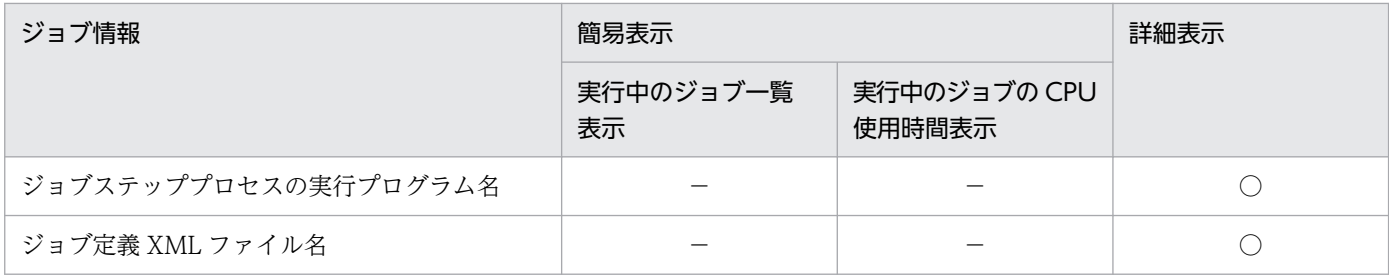

(凡例)

○:表示される情報

−:表示されない情報

# 3.14.2 設定ファイルの指定

実行中のジョブ情報表示機能は、設定ファイルの JOB\_STATUS\_DISPLAY パラメータで ENABLE を指 定することで使用できるようになる。また,実行中のジョブ情報は共有メモリで管理しており,同時に実 行するジョブの多重度を LOCK\_JOBMPLX パラメータで設定する必要がある。

## 3.14.3 ジョブの多重度制御

実行中のジョブ情報表示機能使用時は,ジョブの多重度制御が行われる。

LOCK\_JOBMPLX パラメータで指定したジョブの多重度を超えた場合,新たなジョブの実行は待たされ, KAKC1652-W メッセージを出力する。

• stderr および JOBLOG に出力されるメッセージ

KAKC1652-W Waiting for locking a semaphore.

• JP1 イベント発行によって JP1 イベントコンソールに出力されるメッセージ

KAKC1652-W ジョブ実行待ちが発生しました

その後、実行中のジョブが終了し実行待ちが解除された場合. KAKC1653-I メッセージを出力し. ジョブ 実行を開始する。

• stderr および JOBLOG に出力されるメッセージ

KAKC1653-I QUit waiting for locking semaphore.

• JP1 イベント発行によって JP1 イベントコンソールに出力されるメッセージ

KAKC1653-I ジョブ実行待ちは解除されました

# 3.15 メッセージ制御機能

メッセージ制御機能は,JP1/IM - View の画面を使ってメッセージを出力し,応答を入力する機能である。

### 3.15.1 メッセージ制御機能の種類

メッセージの出力と応答の入力の方法には,次の 3 種類がある。

- COBOL2002 で作成した COBOL アプリケーションの使用
	- 32 ビットモード:AIX で使用できる。
	- 64 ビットモード:AIX, Linux で使用できる。
- bjexm\_message コマンドの使用
- カタログドプロシジャの使用

# (1) COBOL2002 で作成した COBOL アプリケーションの使用

従来 COBOL2002 で作成した COBOL アプリケーションから stdout/stdin を使用して入出力していた メッセージを,バッチジョブ実行システムでアプリケーションを実行した場合に,JP1/IM - View の画面 を使って入出力できるように自動的に変更する方法である。

この方法を使用するためには、COBOL2002 で次に示す機能を使ったプログラムを作成する必要がある。

- DISPLAY UPON CONSOLE 文
- ACCEPT FROM CONSOLE 文
- STOP 文(定数指定)
- CBLTYPE サービスルーチン

これらのプログラムの作成方法については,マニュアル「COBOL2002 使用の手引 手引編」を参照の こと。

この方法を使用することで, COBOL2002 で作成した COBOL アプリケーションからのメッセージは, バッチジョブ実行システムの設定ファイルで指定した JP1/IM - Manager に接続した JP1/IM - View か ら参照が可能となる。さらに、ACCEPT 文、STOP 文および CBLTYPE サービスルーチンについては, stdin から入力していた作業を, JP1/IM - View から入力できるようになり, 従来のバッチ業務と同様の 手順で運用ができるため、移行が容易になる。

## (2) メッセージ出力コマンド (bjexm\_message コマンド)の使用

メッセージ出力コマンド(bjexm\_message コマンド)を使用することで JP1/IM - View の画面を利用し てメッセージの出力と応答の入力ができる。bjexm\_message コマンドは応答内容に従ってリターンコー ドを出力する。このリターンコードを判定することで応答に従った動作ができる。

# (3) カタログドプロシジャの使用

次のカタログドプロシジャを使用することで JP1/IM - View の画面を利用してメッセージの出力と応答の 入力ができる。カタログドプロシジャのジョブステップのリターンコードで応答内容を識別して、応答内 容に従って実行するジョブステップを制御できる。

### 表 3‒29 カタログドプロシジャの機能

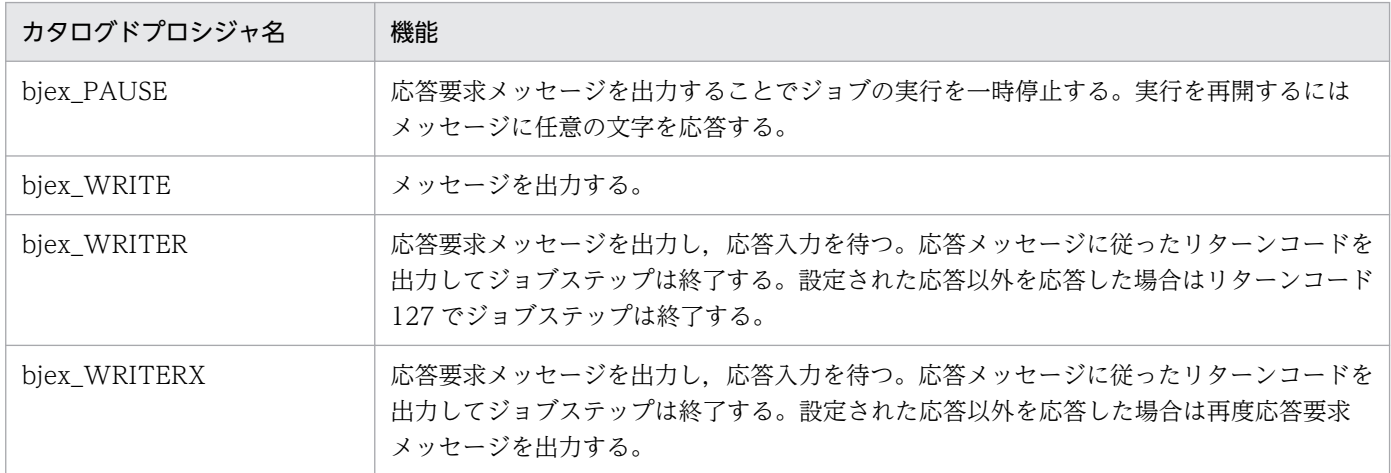

### (a) bjex\_PAUSE カタログドプロシジャ

注釈に指定したメッセージを出力して応答待ちになり,ジョブの実行を一時停止する。ジョブの実行を継 続するには注釈のメッセージに応答する。

<CALL NAME="bjex\_PAUSE" > <SETSYMBOL NAME="MSG" VALUE="注釈" /> </CALL>

注釈 〜<空白を除く任意文字列>((1〜255 バイト))<<Job\_is\_paused.>>

出力するメッセージを指定する。

SETSYMBOL 要素の VALUE 属性で指定できる上限を超えるとジョブ定義 XML ファイルの解析エ ラーとなる。

注釈を省略する場合は,SETSYMBOL 要素全体を省略する。

空白を含む場合は,正しく動作しない。

ジョブステップのリターンコード

0:一時停止が解除された。

127:予期しない障害が発生した。

## (b) bjex\_WRITE カタログドプロシジャ

メッセージを出力し,ジョブを継続する。

<CALL NAME="bjex\_WRITE" > <SETSYMBOL NAME="MSG" VALUE="メッセージ" /> </CALL>

メッセージ 〜<空白を除く任意文字列>((1〜255 バイト))<<message>>

出力するメッセージを指定する。

SETSYMBOL 要素の VALUE 属性で指定できる上限を超えるとジョブ定義 XML ファイルの解析エ ラーとなる。

メッセージを省略する場合は,SETSYMBOL 要素全体を省略する。

空白を含む場合は,正しく動作しない。

ジョブステップのリターンコード

0:メッセージを出力した。

127:予期しないエラーが発生した。

### (c) bjex\_WRITER カタログドプロシジャ

応答要求メッセージを出力して応答待ちになる。

ジョブの実行を継続するには応答 0 から応答 n のどれかのメッセージを応答する。ジョブステップは応答 に対応したリターンコードを出力して終了する。例えば、応答 0 を応答するとリターンコードは 0 にな り,応答1を応答するとリターンコードは1になり,応答 n を応答するとリターンコードは n となる。

定義した応答以外の応答をするとリターンコード 127 でジョブステップは終了する。

 $\langle$ CALL NAME="bjex WRITER"  $\rangle$  <SETSYMBOL NAME="MSG" VALUE="応答要求メッセージ" /> <SETSYMBOL NAME="ANS" VALUE="応答0 応答1 … 応答n" />  $\langle$  /CALL  $\rangle$ 

応答要求メッセージ 〜<空白を除く任意文字列>((1〜255 バイト)) <<Key\_in[yes,no,other-error]>>

出力するメッセージを指定する。

SETSYMBOL 要素の VALUE 属性で指定できる上限を超える場合,ジョブ定義 XML ファイルの解析 エラーとなる。

応答要求メッセージを省略する場合は, SETSYMBOL 要素全体を省略する。

空白を含む場合は,空白以降は応答メッセージと解釈する。

応答 n 〜<ASCII 文字列>((全体で 1〜255 文字))<<yes no>>

入力する応答メッセージを指定する。応答はスペースで区切って最大 32 個指定できる。

応答を 33 個以上指定してもバッチジョブ実行システムはエラーにしないで 33 個以上の応答メッセー ジは無視する。

ASCII 文字以外を指定してもバッチジョブ実行システムはチェックしないが,ASCII 文字以外の応答 を入力できない。すべての応答メッセージとそれを区切る空白文字の合計が SETSYMBOL 要素の

VALUE 属性で指定できる上限(255 バイト)を超えた場合,ジョブ定義 XML ファイルの解析エラー となる。

省略する場合は,SETSYMBOL 要素全体を省略する。

応答要求メッセージと応答 n は連結されて EXEC 要素の PARM 属性の値に置き換わる。ただし、全体 の長さが PARM 属性の上限値−4 バイトを超えた場合,ジョブ定義 XML ファイルの解析エラーとなる。

#### ジョブステップのリターンコード

0:応答 0 を応答した。

n:応答 n を応答した。

127:予期しないエラーが発生した。または,定義された応答以外を応答した。

### (d) bjex\_WRITERX カタログドプロシジャ

応答要求メッセージを出力して応答待ちになる。

ジョブの実行を継続するには応答 0 から応答 n のどれかのメッセージを応答する。

ジョブステップは応答に対応したリターンコードを出力して終了する。例えば,応答 0 を応答するとリター ンコードは 0 になり, 応答 1 を応答するとリターンコードは 1 になり, 応答 n を応答するとリターンコー ドは n となる。

定義した応答以外の応答をすると KAKC5208-E メッセージを出力して,再び応答要求メッセージを出力 して応答待ちとなる。

 $\langle$ CALL NAME="biex WRITERX"  $>$  <SETSYMBOL NAME="MSG" VALUE="応答要求メッセージ" /> <SETSYMBOL NAME="ANS" VALUE="応答0 応答1 … 応答n" />  $\langle$  /CALL  $\rangle$ 

応答要求メッセージ 〜<空白を除く任意文字列>((1〜255 バイト))<<Key\_in[yes,no]>>

出力するメッセージを指定する。

SETSYMBOL 要素の VALUE 属性で指定できる上限を超えるとジョブ定義 XML ファイルの解析エ ラーとなる。

応答要求メッセージを省略する場合は,SETSYMBOL 要素全体を省略する。

空白を含む場合は,空白以降は応答メッセージと解釈する。

応答 n 〜<ASCII 文字列>((全体で 1〜255 文字))<<yes no>>

入力する応答メッセージを指定する。応答はスペースで区切って最大 32 個指定できる。

応答を 33 個以上指定してもバッチジョブ実行システムはエラーにしないで 33 個以上の応答メッセー ジは無視する。

ASCII 文字以外を指定してもバッチジョブ実行システムはチェックしないが、ASCII 文字以外は応答 を入力できない。すべての応答メッセージとそれを区切る空白文字の合計が SETSYMBOL 要素の VALUE 属性で指定できる上限(255 バイト)を超えるた場合,ジョブ定義 XML ファイルの解析エ ラーとなる。

省略する場合は,SETSYMBOL 要素全体を省略する。

応答要求メッセージと応答 n は連結されて EXEC 要素の PARM 属性値に置き換わる。ただし,全体の 長さが PARM 属性の上限−4 を超えた場合,ジョブ定義 XML ファイルの解析エラーとなる。

ジョブステップのリターンコード

0:応答 0 を応答した。

n:応答 n を応答した。

127:予期しないエラーが発生した。

# (4) カタログドプロシジャの使用例

カタログドプロシジャを使用したジョブ定義 XML ファイルの例を次に示す。

```
<?xml version="1.0" encoding="Shift-JIS" ?>
\langleHitachiBatchJobExec version = "1.4" os="unix" >
   <JOB NAME="TESTPROC">
     <STEP NAME="AASTEP01" >
       <CALL NAME="bjex_PAUSE" > <SETSYMBOL NAME="MSG" VALUE="This_step_paused._now!!" />
  </CALL>
     </STEP>
     <STEP NAME="AASTEP02" >
      \langleCALL NAME="bjex WRITE" > \langleSETSYMBOL NAME="MSG" VALUE="Information message" \langle >
 \langle /CALL \rangle </STEP>
     <STEP NAME="AASTEP03" >
      \langleCALL NAME="bjex WRITER" > <SETSYMBOL NAME="MSG" VALUE="ENTER:" />
  <SETSYMBOL NAME="ANS" VALUE="AA BB CC" />
  </CALL>
     </STEP>
     <STEP NAME="AASTEP04" >
       <CALL NAME="bjex_WRITERX" > <SETSYMBOL NAME="MSG" VALUE="XXENTER:" />
  <SETSYMBOL NAME="ANS" VALUE="AAX BBX CCX" /> </CALL>
     </STEP>
     <STEP NAME="AA" >
       <EXEC PGM="*" COND="(0,EQ,AASTEP03,STEP01)">
        \langle![CDATAT]!
echo "AASTEP03 rc not 0"
!
        |1\rangle </EXEC>
     </STEP>
     <STEP NAME="Ab" >
       <EXEC PGM="*" COND="(0,NE,AASTEP03,STEP01)">
        \langle![CDATA[
!
echo "AASTEP03 rc=0"
!
         ]]>
       </EXEC>
     </STEP>
```
# (5) カタログドプロシジャの実行結果

カタログドプロシジャの使用例を実行した結果を次に示す。

\*\*\*\*\*\*\*\* BJEX MESSAGE \*\*\*\*\*\*\*\*\* 21:07:37 000041 KAKC0091-I TESTPROC Job started. 21:07:37 000041 KAKC0092-I TESTPROC. AASTEP01. STEP01 Step started. 21:07:37 000041 KAKC5013-1 This\_step\_paused.\_now!! (000041, 001, io10288.3, 1280923657, 0) 21:07:58 000041 KAKC5001-1 (000041, 001, io10288.3, user01) 21:07:58 000041 KAKC0097-I TESTPROC. AASTEP01. STEP01 Step ended. rc=0 E-Time=21.417s C- $Time=0.010s$ 21:07:58 000041 KAKC0092-I TESTPROC. AASTEP02. STEP01 Step started. 21:07:59 000041 KAKC5012-1 Information\_message (000041, 002, io10288.3, 1280923679, 0) 21:07:59 000041 KAKC0097-I TESTPROC. AASTEPO2. STEP01 Step ended. rc=0 E-Time=0.407s C- $Time=0.020s$ 21:07:59 000041 KAKC0092-I TESTPROC. AASTEP03. STEP01 Step started. 21:07:59 000041 KAKC5013-I ENTER: (000041, 003, io10288.3, 1280923679, 0) 21:08:38 000041 KAKC5001-I AA (000041, 003, io10288.3, user01) 21:08:38 000041 KAKC0097-I TESTPROC. AASTEP03. STEP01 Step ended. rc=0 E-Time=39. 425s C- $Time=0.030s$ 21:08:39 000041 KAKC0092-I TESTPROC. AASTEP04. STEP01 Step started. 21:08:39 000041 KAKC5013-I XXENTER: (000041, 004, io10288.3, 1280923719, 0) 21:09:03 000041 KAKC5001-I CCX (000041, 004, io10288.3, user01) 21:09:03 000041 KAKCO097-1 TESTPROC. AASTEP04. STEP01 Step ended. rc=2 E-Time=24.415s C-Time=0.030s 21:09:03 000041 KAKC1907-I TESTPROC. AA Step was skipped because the value of COND attribute of EXEC element was met. 21:09:03 000041 KAKC0092-I TESTPROC. Ab Step started. 21:09:03 000041 KAKC0097-I TESTPROC. Ab Step ended. rc=0 E-Time=0.252s C-Time=0.020s 21:09:04 000041 KAKC0098-I TESTPROC Job ended. rc=2 E-Time=85.916s C-Time=0.110s MaxRSS=4084KB \*\*\*\*\*\*\*\* XML IMAGE \*\*\*\*\*\*\*\* 000001 <?xml version="1.0" encoding="Shift-JIS" ?>  $\forall$ HitachiBatchJobExec version = "1.4" os="unix" > 000002 000003 <JOB NAME="TESTPROC"> <STEP NAME="AASTEP01" > 000004 <CALL NAME="bjex\_PAUSE" > 000005  $\ddot{\cdot}$ 

\*\*\*\*\*\*\*\* SYSTEM MESSAGE \*\*\*\*\*\*\*\* (省略) 21:07:37 000041 KAKC0707-I MSGCLASS is "A". 21:07:37 000041 KAKC1600-I TESTPROC Job allocated. 21:07:37 000041 KAKC1601-I TESTPROC. AASTEP01. STEP01 Step allocated. 21:07:37 000041 KAKC5013-1 This\_step\_paused.\_now!! (000041, 001, io10288.3, 1280923657, 0) 21:07:59 000041 KAKC1601-I TESTPROC. AASTEP02. STEP01 Step allocated. 21:07:59 000041 KAKC5012-1 Information\_message (000041, 002, io10288.3, 1280923679, 0) 21:07:59 000041 KAKC1601-I TESTPROC. AASTEP03. STEP01 Step allocated. 21:07:59 000041 KAKC5013-I ENTER: (000041, 003, io10288.3, 1280923679, 0) 21:08:39 000041 KAKC1601-I TESTPROC. AASTEP04. STEP01 Step allocated. 21:08:39 000041 KAKC5013-I XXENTER: (000041, 004, io10288.3, 1280923719, 0) 21:09:03 000041 KAKC1601-I TESTPROC. Ab Step allocated.

# (6) カタログドプロシジャの内容

提供されるカタログドプロシジャの内容を次に示す。

# (a) bjex\_PAUSE.xml

```
<?xml version="1.0" encoding="Shift-JIS" ?>
\langleHitachiBatchJobExec version = "1.4" os="unix" >
   <PROC NAME="bjex_PAUSE">
    \langleSYMBOL NAME="MSG" VALUE="Job is paused." \langle <STEP NAME="STEP01" >
       <EXEC PGM="/opt/hitachi/bjex/bin/bjexm_message" PARM="-p #{MSG}" PARMSPLIT="YES" />
     </STEP>
   </PROC>
</HitachiBatchJobExec>
```
# (b) bjex\_WRITE.xml

```
<?xml version="1.0" encoding="Shift-JIS" ?>
\langleHitachiBatchJobExec version = "1.4" os="unix" >
  \langlePROC NAME="bjex WRITE"\rangle <SYMBOL NAME="MSG" VALUE="message" />
     <STEP NAME="STEP01" >
       <EXEC PGM="/opt/hitachi/bjex/bin/bjexm_message" PARM="-m #{MSG}" PARMSPLIT="YES" />
     </STEP>
   </PROC>
</HitachiBatchJobExec>
```
## (c) bjex\_WRITER.xml

```
<?xml version="1.0" encoding="Shift-JIS" ?>
\forallHitachiBatchJobExec version = "1.4" os="unix" >
   <PROC NAME="bjex_WRITER">
     <SYMBOL NAME="MSG" VALUE="Key_in[yes,no,other-error]" />
     <SYMBOL NAME="ANS" VALUE="yes no" />
     <STEP NAME="STEP01" >
       <EXEC PGM="/opt/hitachi/bjex/bin/bjexm_message" PARM="-r #{MSG} #{ANS}"
 PARMSPLIT="YES" />
     </STEP>
   </PROC>
</HitachiBatchJobExec>
```
## (d) bjex\_WRITERX.xml

```
<?xml version="1.0" encoding="Shift-JIS" ?>
\langleHitachiBatchJobExec version = "1.4" os="unix" >
   <PROC NAME="bjex_WRITERX">
     <SYMBOL NAME="MSG" VALUE="Key_in[yes,no]" />
    \langleSYMBOL NAME="ANS" VALUE="yes no" \langle \rangle <STEP NAME="STEP01" >
       <EXEC PGM="/opt/hitachi/bjex/bin/bjexm_message" PARM="-c #{MSG} #{ANS}"
 PARMSPLIT="YES" />
     </STEP>
   </PROC>
</HitachiBatchJobExec>
```
## 3.15.2 応答要求メッセージ

バッチジョブ実行システムでは,ユーザからの応答入力が必要なメッセージを応答要求メッセージと呼ぶ。

例えば、COBOL2002 で作成した COBOL アプリケーションが ACCEPT 文、STOP 文または CBLTYPE サービスルーチンでメッセージを出力した場合に,COBOL アプリケーションが処理を中断してオペレー タの応答を待つときのメッセージである。

また、応答要求メッセージは bjexm\_message コマンドまたはメッセージ出力用カタログドプロシジャ (bjex\_PAUSE, bjex\_WRITER, bjex\_WRITERX)を使用して出力できる。

応答要求メッセージには,次に示す 2 つの状態がある。

• 応答待ちメッセージ

バッチジョブ実行システムが,COBOL2002 で作成した COBOL アプリケーション,コマンドまたは カタログドプロシジャから応答要求メッセージを受け付けて,オペレータからの応答を待っている状態 である。

• 受信待ちメッセージ

バッチジョブ実行システムが,応答要求メッセージに対するオペレータからの応答を受け付けて, COBOL2002 で作成した COBOL アプリケーション,コマンドまたはカタログドプロシジャが応答を 受け取るのを待っている状態である。

### 3.15.3 JP1/IM - View との関係

バッチジョブ実行システムは,メッセージ制御機能のメッセージを JP1 イベントとして出力する。JP1 イ ベントとして出力したメッセージは,JP1/IM - View で参照できる。応答要求メッセージの JP1 イベント の場合は, JP1/IM - Manager で応答待ちイベントとして扱われるので、応答要求メッセージは JP1/IM -View で滞留して表示され、JP1/IM - View から応答が入力できる。

JP1/IM - View から応答入力する場合に,[応答入力]画面に表示される状態と意味を次の表に示す。

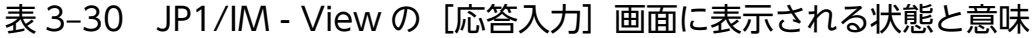

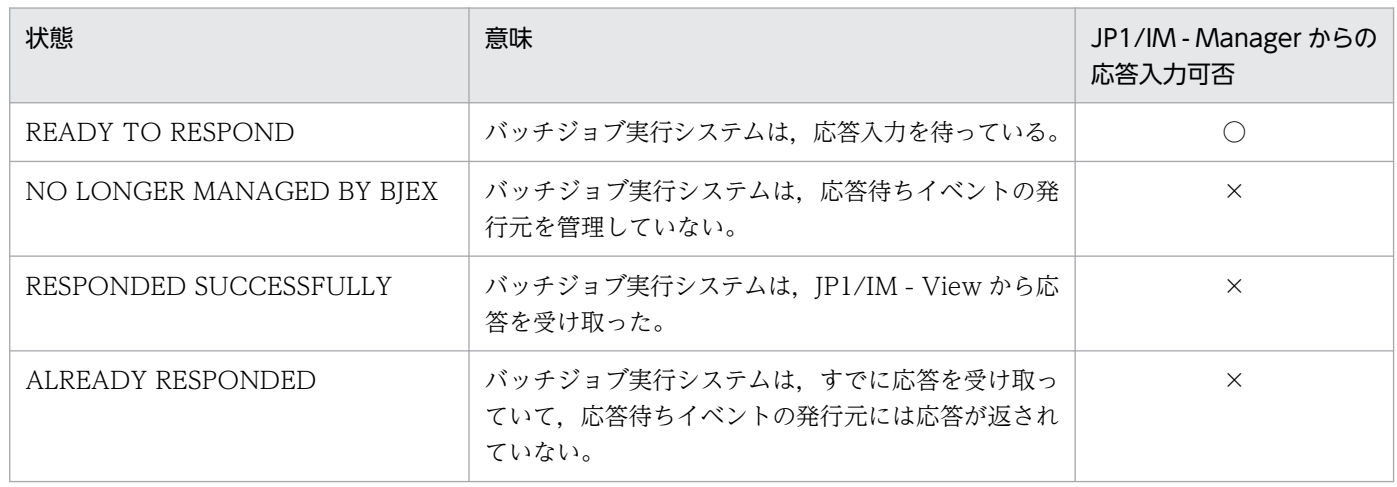

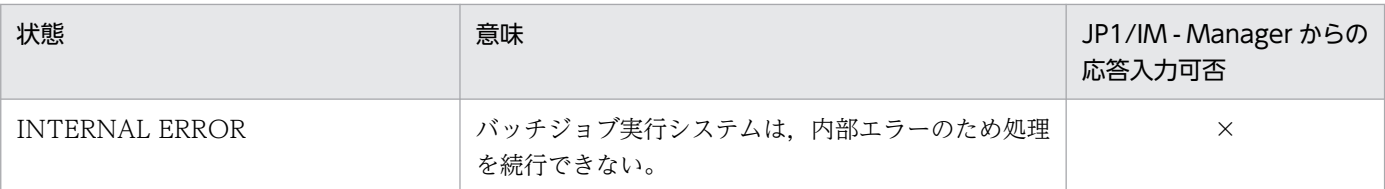

(凡例)

○:応答できる。

×:応答できない。

## 3.15.4 JP1/IM - Manager との関係

メッセージ制御機能で出力するメッセージは,バッチジョブ実行システムによって JP1 イベント(イベン ト ID:00005C20 または 00005C21)として出力され,JP1/IM - View に表示される。JP1/IM - View に表示されるメッセージには,メッセージ制御機能が出力するメッセージのあとに情報が付与される。出 力形式を次に示す。

メッセージ※ (ジョブ識別子,ステップ番号,ホスト名,メッセージ識別子,保守情報)

注※ メッセージ制御機能が出力するメッセージ情報の意味を次に示す。

ジョブ識別子:バッチジョブ実行システムが与えたジョブ識別子を示す。

ステップ番号:ジョブ定義 XML ファイルの解析時に決定したステップ番号を示す。

ホスト名:ジョブを実行した場合に JP1/AJS が管理する論理ホスト名または物理ホスト名を示す。

メッセージ識別子:メッセージごとに割り当てる識別子を示す。

COBOL2002 で作成した COBOL アプリケーションによって,"処理を続行しますか?(Y/N)"というメッ セージを出力する場合の表示例を次に示す。

処理を続行しますか?(Y/N)(000001, 001, host1, 1198043777, 0)

このメッセージの参照方法および JP1/IM - View から応答する方法については、JP1 のマニュアルを参照 のこと。

# 3.15.5 JP1/IM - View からの応答入力

### (1) 応答入力

応答要求メッセージへの応答入力は、JP1/IM - View から行う。応答手順については、JP1 のマニュアル を参照のこと。

# (2) 応答内容表示

JP1/IM - View から入力された応答は,KAKC5001-I メッセージで JOBLOG および実行ログに出力され る。

また.設定ファイルの DISPLAY\_REPLY\_MESSAGE パラメータに YES を指定することによって JP1 イ ベント(イベント ID:00005C25)として JP1/IM - View の画面に出力することができる。

### (a) JP1/IM - View への出力方法

DISPLAY\_REPLY\_MESSAGE パラメータに YES を指定することによって応答要求メッセージに対する応 答メッセージを JP1/IM - View の画面に出力する。

また, SETENV 要素に環境変数 BJEX\_DISPLAY\_REPLY を指定することで, 特定のジョブやジョブス テップごとに応答メッセージを JP1/IM-View の画面に出力するかどうかを設定することができる。環境 変数 BIEX DISPLAY REPLY の指定値ごとの動作を次に示す。

### 表 3-31 環境変数 BJEX DISPLAY REPLY の設定ごとの JP1 イベント出力

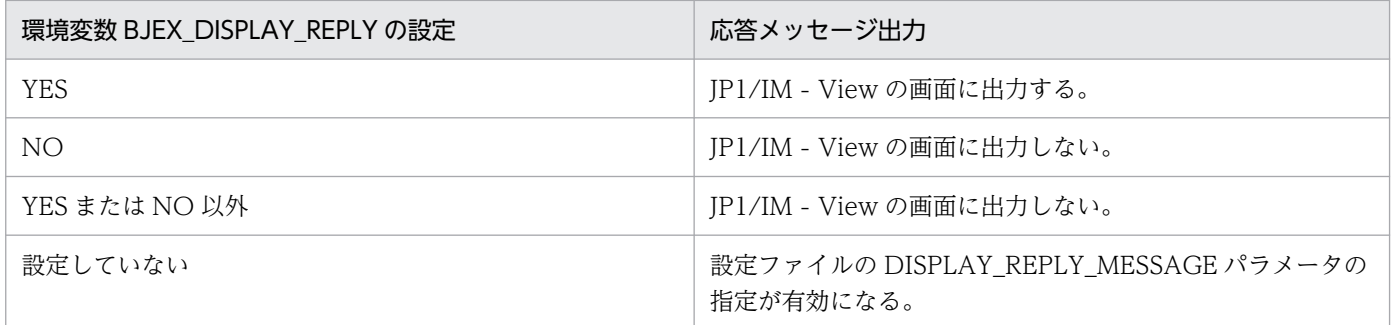

### (b) 環境変数設定例

環境変数 BIEX DISPLAY REPLY は、SETENV 要素で指定する。

SETENV 要素を用いて環境変数 BJEX\_DISPLAY\_REPLY を指定する例を次に示す。

```
\langle ?xml version="1.0" encoding="Shift JIS" ?>
\langleHitachiBatchJobExec version="1.3" \bar{o}s="unix">
  <JOB NAME="SAMPLE">
   <SETENV NAME="BJEX_DISPLAY_REPLY" VALUE="YES"/>・・・(1)ジョブ全体で有効な環境変数
                                              BJEX_DISPLAY_REPLYに
     <EXEC PGM="MYPROG1" LANG="COBOL"/> YESを指定することを示す。
    </STEP>
    <STEP NAME="STEP2">
     <EXEC PGM="MYPROG2" LANG="COBOL"/>
    </STEP>
    <STEP NAME="STEP3">
     <EXEC PGM="MYPROG3" LANG="COBOL"/>
     <SETENV NAME="BJEX_DISPLAY_REPLY" VALUE="NO"/>・・(2)ジョブステップで有効な環境変数
   </STEP> BJEX_DISPLAY_REPLYに
 </JOB> NOを指定することを示す。
</HitachiBatchJobExec>
```
(1)IOB 要素内で環境変数 BIEX\_DISPLAY\_REPLY に YES を指定して、ジョブ全体で応答内容を IP1/IM - View の画面に出力する。

(2)STEP3 の STEP 要素内で環境変数 BJEX\_DISPLAY\_REPLY に NO を指定する。(1)の指定よりも優先 度が高いため、STEP3 は応答内容を JP1/IM - View の画面に出力しない。

### 3.15.6 メッセージ制御機能でのデータ置き換え機能

メッセージ制御機能で指定した出力メッセージ中に特定の 1 バイトコードが現れたときに特定の 1 バイト コードを半角空白に置き換える機能である。

この機能を使用するには、設定ファイルに MESSAGE\_REPLACE\_SPACE パラメータを定義すること。 MESSAGE\_REPLACE\_SPACE パラメータのオペランドに,半角空白に置き換える 1 バイトコードを定 義する。詳細については「MESSAGE REPLACE SPACE(半角空白に置き換える 1 バイトコードの定 [義\)」](#page-520-0)を参照のこと。

COBOL の LOW-VALUE など出力メッセージ中に NULL 文字(X'00')文字が含まれているとメッセージ 制御機能がエラーとなるが、「MESSAGE REPLACE SPACE 00」を定義することでエラーを防ぐことが できる。

# 3.15.7 DISPLAY 文による JP1 イベント出力の抑止機能

COBOL2002 で作成した COBOL アプリケーションが DISPLAY 文を大量に発行すると, JP1/IM - View の画面に多くのメッセージが出力される。その結果,バッチジョブ実行時間が増加することがある。ここ では,DISPLAY 文を発行することによって JP1/IM - View の画面にメッセージが出力されることを抑止 する機能について説明する。

# (1) 抑止方法

環境変数 BJEX\_SUPPRESS\_CBLDISPLAY に YES を指定することによって JP1/IM - View の画面への メッセージの出力を抑止する。実行ログ, ジョブログ, SYSMSG への出力は抑止しない。指定できる値 は,YES または NO である。指定値ごとの動作を次に示す。

### 表 3-32 環境変数 BJEX SUPPRESS CBLDISPLAY の設定ごとの JP1 イベント出力

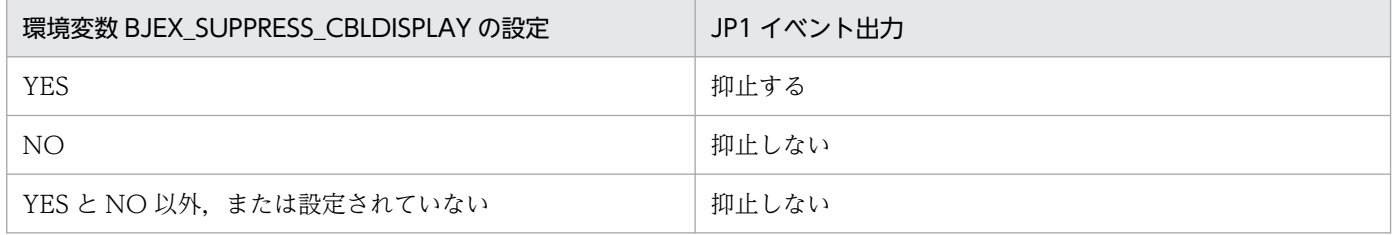

# (2) 環境変数設定例

環境変数 BIEX\_SUPPRESS\_CBLDISPLAY は、SETENV 要素によって指定する。

SETENV 要素を用いて指定する例を次に示す。

```
\langle ?xml version="1.0" encoding="Shift JIS" ?>
<HitachiBatchJobExec version="1.3" os="unix">
  <JOB NAME="SAMPLE">
   <SETENV NAME="BJEX_SUPPRESS_CBLDISPLAY" VALUE="YES"/>・・・(1)ジョブ全体で有効な環境変数<br><STEP NAME="STEP1">
                                                       BJEX SUPPRESS CBLDISPLAYに
      <EXEC PGM="MYPROG1" LANG="COBOL"/> YESを指定することを示す。
    </STEP>
    <STEP NAME="STEP2">
      <EXEC PGM="MYPROG2" LANG="COBOL"/>
    </STEP>
    <STEP NAME="STEP3">
     \langleFXFC PGM="MYPROG3" LANG="COBOL"/>
      <SETENV NAME="BJEX_SUPPRESS_CBLDISPLAY" VALUE="NO"/>・・(2)ジョブステップで有効な環境
変数
  </STEP> BJEX_SUPPRESS_CBLDISPLAYに
                                                      NOを指定することを示す。
</HitachiBatchJobExec>
```
(1)JOB 要素内で環境変数 BJEX\_SUPPRESS\_CBLDISPLAY に YES を指定して,ジョブ全体で JP1/IM - View の画面へのメッセージの出力を抑止する。

(2)STEP3 の STEP 要素内で環境変数 BJEX\_SUPPRESS\_CBLDISPLAY に NO を指定する。(1)の指定よ りも優先度が高いため. STEP3 は IP1/IM - View の画面へのメッセージの出力を抑止しない。

# (3) 注意事項

環境変数 BJEX\_SUPPRESS\_CBLDISPLAY に YES を指定した場合, COBOL アプリケーションで発行し た DISPLAY 文による JP1 イベント発行はすべて抑止される。

そのため、DISPLAY 文によって要求内容を出力し、ACCEPT 文によって応答要求を行う場合, DISPLAY 文による要求内容が JP1/IM - View の画面に表示されなくなる。

要求内容を確認する方法の例を次に示す。

- COBOL プログラムの ACCEPT 文を CBLTYPE サービスルーチンに変更する。
- ジョブ定義 XML ファイルの SETENV 要素に環境変数 BJEX\_SUPPRESS\_CBLDISPLAY を NO に指 定することにより対象のジョブステップを抑止対象外にする。

## 3.15.8 メッセージ制御機能でのイベント到達確認

メッセージ制御機能での JP1 イベントの送信処理では、JP1IM\_MANAGER\_HOST パラメータで指定し たホスト(JP1/IM - Manager が稼働しているマネージャホスト)の JP1/Base に対してイベントがネッ トワークを通して正しく到達することを確認している。これをイベント到達確認と呼び,

JP1IM\_MANAGER\_HOST パラメータで指定したホストがバッチジョブ実行システムのホストと異なる 場合に実行される。イベント到達確認には,イベント到達確認のタイミング変更機能とリトライ機能がある。

## (1) イベント到達確認のタイミング変更機能

ネットワークや JP1/IM - Manager が稼働しているホストの状態や設定によっては,イベントが到達する まで時間が掛かり,到達確認のリトライが発生する場合がある。この場合,この機能によってイベント発 行から到着確認実施までのタイミングを変更でき,リトライの発生を防止できる。

この機能を使用するには、設定ファイルに JP1IM\_MANAGER\_CHKDELAY パラメータを指定すること で,最初のイベント到達確認を行うまでの待ち時間を指定できる。常に時間が掛かることが見込まれる場 合は、IP1IM\_MANAGER\_CHKDELAY パラメータを設定すること。

## (2) イベント到達確認のリトライ機能

相手ホストの JP1/Base にイベントが到達しない場合,3 秒ごとにイベント到達確認のリトライを行う。 通常メッセージは,イベント到達確認を 3 回まで行う。3 回目でも到達が確認できない場合は,リトライ をやめてジョブを継続させる。応答要求メッセージは MESSAGE\_RETRY\_TIMEOUT パラメータを指定 することで,イベント到達確認のリトライを中断するまでの時間を指定できる。

また、メッセージ制御機能が通常メッセージおよび応答要求メッセージのリトライを中断しても、JP1 の 設定内容によってはそのあとでイベント送信が成功する場合がある。詳細は、JP1 のマニュアルを参照のこ と。

## 3.15.9 メッセージ制御機能に関する注意事項

# (1) メッセージの出力条件

メッセージを JP1/IM - Manager へ送付するのにメッセージ制御機能を利用するには,バッチジョブ実行 システムのジョブステップとして実行されている必要がある。ジョブステップとして実行されていない場 合,COBOL2002 で作成したアプリケーションのメッセージの入出力では,従来どおり stdin/stdout を 使用する。また, bjexm\_message コマンドまたはメッセージ出力用カタログドプロシジャでは、メッセー ジの出力に失敗する。

• COBOL2002 で作成したアプリケーションプログラムの場合

日本語メッセージを表示したい場合は、シフト IIS で作成する必要がある。このため、EUC 言語環境 では ASCII の範囲だけで利用する必要がある。ACCEPT 文および CBLTYPE サービスルーチンで受 け取ることができる文字コードは,ASCII 文字コード(制御文字を除く)の範囲だけである。

DISPLAY 文および CBLTYPE サービスルーチンを使用してメッセージを出力する場合には、IP1/IM - View 側に出力されるメッセージに ID は付与されないため、JP1/IM - Manager の運用時にメッセー ジが識別できるように十分に検討して,プログラミングする必要がある。

• bjexm message コマンドまたはメッセージ出力用カタログドプロシジャの場合 日本語メッセージを表示したい場合,LANG 環境変数に対応するエンコードでメッセージを指定する。 LANG 環境変数に対応するエンコードでない場合,メッセージは正しく表示されない。応答として受 け取れる文字コードは ASCII 文字列だけである。

また,出力するメッセージにはメッセージ ID が付与されないため,JP1/IM - Manager の運用時に メッセージが識別できるように十分に配慮する必要がある。

メッセージを出力する件数の推奨値を次に示す。

### 表 3‒33 JP1/IM - Manager へ送付するメッセージの出力件数の推奨値

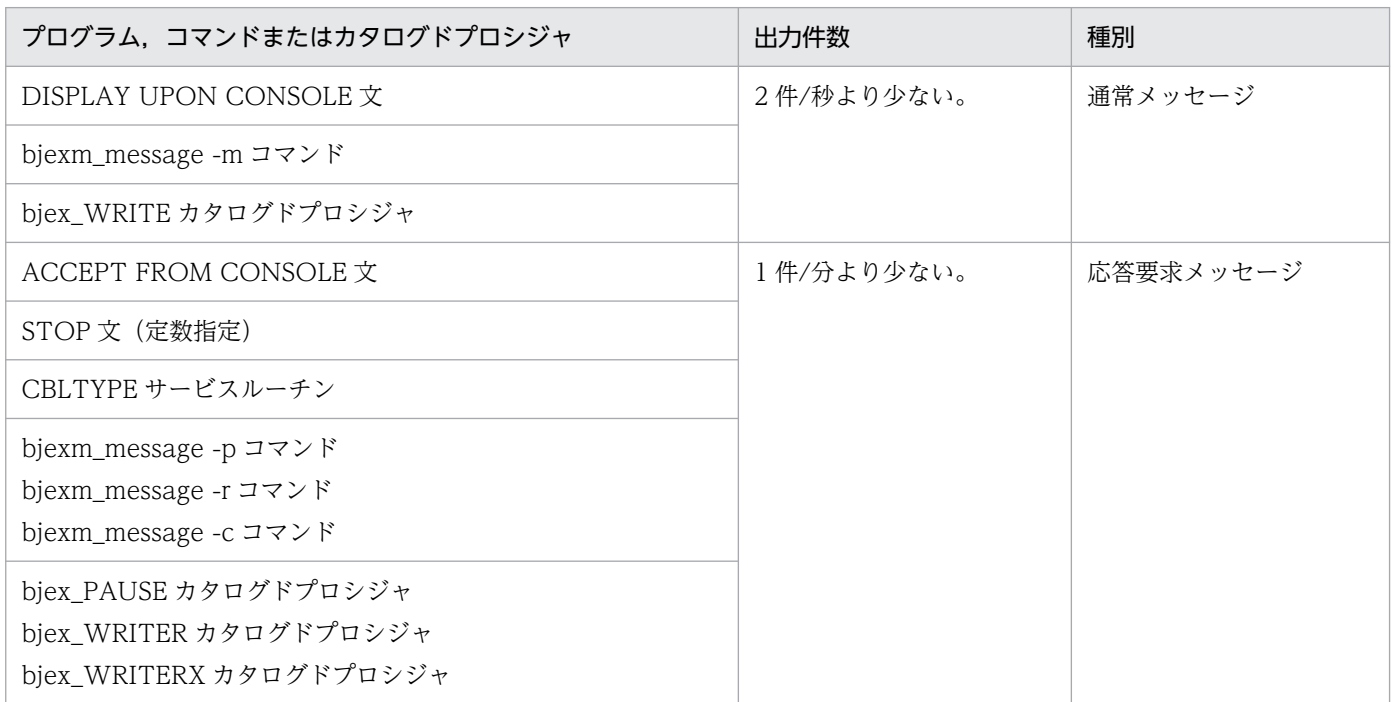

# (2) エラー情報

メッセージ制御機能でエラーが発生した場合,COBOL2002 では KCCC2060R-S メッセージが出力され る。また,bjexm\_message コマンドまたはメッセージ出力用カタログドプロシジャでは KAKC5205-E メッセージが出力される。KCCC2060R-S メッセージまたは KAKC5205-E メッセージに表示される戻り 値と意味を次の表に示す。戻り値とともに表示されるエラー番号の意味については,[「付録 D メッセージ](#page-838-0) [制御機能のエラー情報](#page-838-0)」を参照のこと。

### 表 3-34 KCCC2060R-S メッセージまたは KAKC5205-E メッセージに出力される戻り値と意味

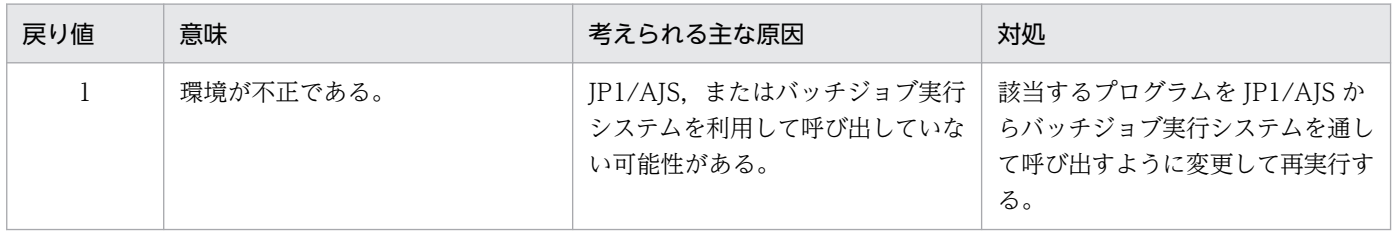

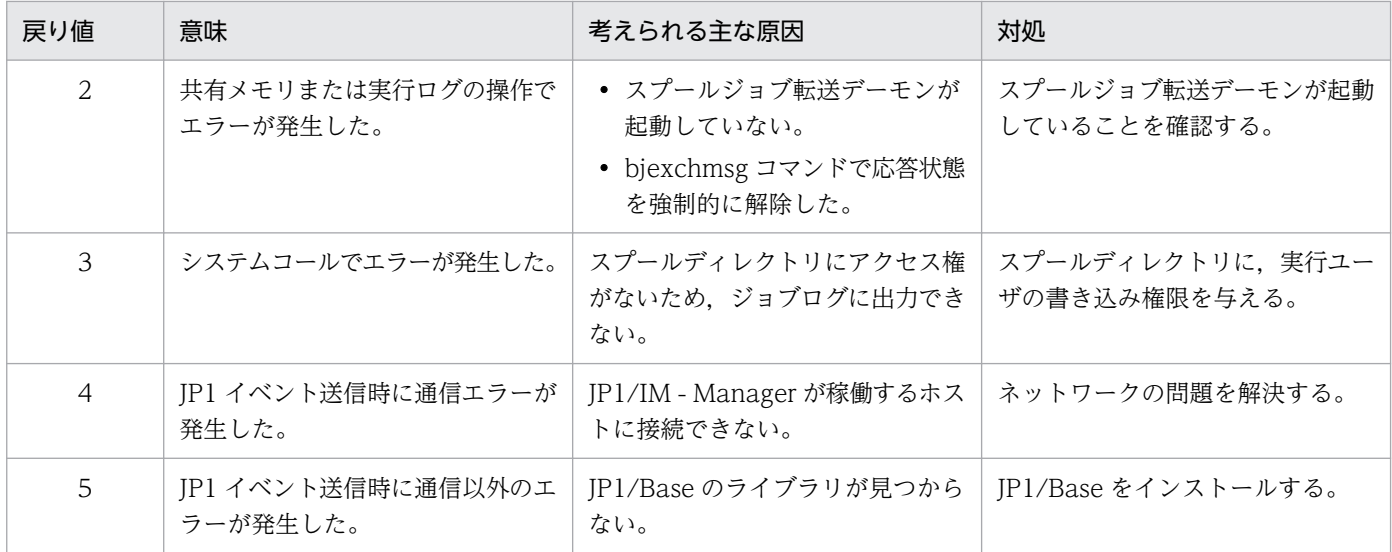

## (3) 運用について

- メッセージを作成する場合,メッセージテキストによって運用側で判断ができるように設計すること。
- JP1IM\_MANAGER\_HOST パラメータで指定した JP1/IM Manager に接続した JP1/IM View 以 外から応答はできない(バッチジョブ実行システムが提供する bjexlsmsg および bjexchmsg コマンド での応答はできる)。
- JP1/IM Manager が滞留できる応答待ちイベント数には上限があるため,これを超えない運用を設計 すること。
- 応答入力ができる文字コードは,ASCII 文字コード(制御文字を除く)の範囲だけである。この範囲以 外の文字コードを入力した場合は,エラーメッセージが表示されるので,範囲内の文字コードで再入力 すること。
- JP1 イベントの送信処理で,一時的な通信エラーまたはリソース不足などの時間を空ければ回復の見込 みのあるエラーが発生した場合は、3 秒間隔でリトライを繰り返す。そのため、回復の見込みのあるエ ラーが発生し続ける場合は,エラーを回復しないかぎり,メッセージ制御機能が終了しなくなる。 また、リトライする場合は、JP1IM\_MANAGER\_HOST パラメータで指定したホストに対して、JP1/ Base が TCP/IP のコネクションの切断と新たなポートでの接続を繰り返す。出力件数が推奨値の場 合,コネクションが使用していたポートは,OS の MSL(Maximum Segment Lifetime)×2(秒) の間使用できなくなるため、MSL の値が大きいまたはポート数が少ない場合には、リトライによって ポートが枯渇する可能性がある。そのため、MSL×2(秒)の間にメッセージ制御機能によって出力す るメッセージ数, MSL, およびポート数は、次に示す条件を満たすようにすること。

n×MSL×2/3 <ポート数

n:MSL×2(秒)の間にメッセージ制御機能によって出力するメッセージ数

- メッセージ制御機能を使用してメッセージを出力する COBOL アプリケーションは,SIIS または ASCII 文字を前提としており,EUC 環境では日本語メッセージが文字化けすることがある。
- 作成するメッセージ中に'\0'など画面に表示できない文字が含まれていると, COBOL アプリケーショ ンの実行時にエラーとなる場合があるため,表示不可能文字をメッセージに含めないこと。

bjexm\_message コマンドまたはメッセージ出力用カタログドプロシジャの場合も同様にエラーとなる ため,表示不可能文字を含めてはならない。

# 3.16 スプールジョブ保管機能

スプールジョブ保管機能は、ジョブ終了時、スプールジョブを転送する前に任意のディレクトリにスプー ルジョブを保管できる。また,bjexchjob コマンドを使用して一括してスプールジョブを保管できる。

バッチジョブ実行システムのスプールディレクトリにあるスプールジョブはバッチジョブ実行システムで 操作できるが,ユーザは直接参照してはならない。この機能を使うことで,保管先ディレクトリにあるス プールジョブをユーザが自由に参照できる。

### 3.16.1 スプールジョブ保管機能の概要

スプールジョブ保管機能の概要を次の図に示す。

#### 図 3‒30 スプールジョブ保管機能の概要

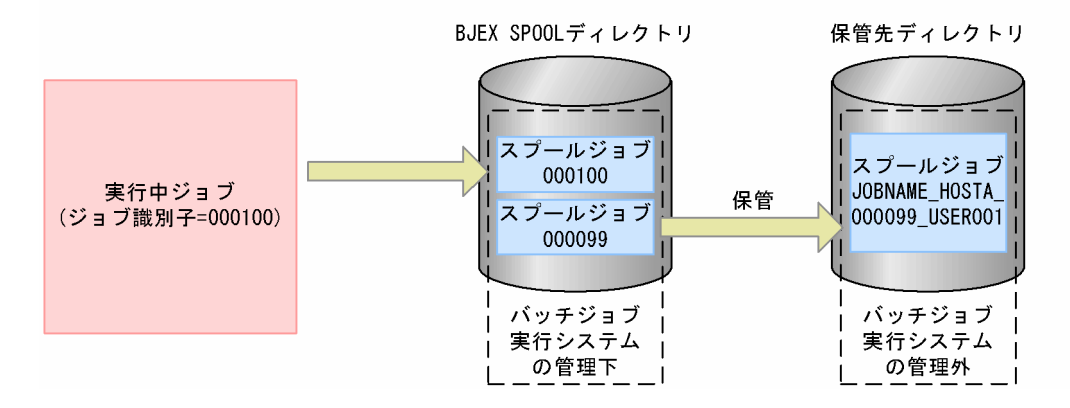

スプールジョブの保管時には「ジョブ名 ホスト名 ジョブ識別子\_ユーザ名」のディレクトリに複写して保 管する。元のスプールジョブは従来どおり残り,転送処理が行われる。保管されたスプールジョブはバッ チジョブ実行システムの管理から外す。

スプールジョブ保管機能を使用して,次のことができる。

- ジョブ終了時のジョブコントローラによる自動保管 ジョブ終了時にジョブコントローラが自動でスプールジョブを設定ファイルで指定した保管先に保管す る。
- bjexchjob コマンドによるスプールジョブの保管 bjexchjob コマンドで-C オプションを指定し,スプールジョブを設定ファイルで指定した保管先に保 管する。
- 保管するスプールジョブのパーミッションの変更 ジョブ終了時と biexchiob コマンドでの保管では、保管先の SYSOUT データファイルのパーミッショ ンや所有者などは、元の SYSOUT データファイルの情報を引き継ぐ。保管先のスプールジョブの権限 を変更する場合には、設定ファイルの PERMISSION\_SPOOL\_STORE\_JOB パラメータを指定する。
- 日付や時間ごとのサブディレクトリへの保管

保管先ディレクトリの下にジョブの実行開始日付ごとまたは実行開始日時ごとにサブディレクトリを作 成し,スプールジョブをサブディレクトリの下に保管する。

• 保管先ディレクトリの名称変更

スプールジョブの保管時には、通常「ジョブ名 ホスト名 ジョブ識別子 ユーザ名| のディレクトリに 保管するが,この名称を変更できる。

### 3.16.2 スプールジョブ保管機能の設定方法

スプールジョブ保管機能は,ジョブ終了時のジョブコントローラによる自動保管と bjexchjob コマンドに よる保管の 2 種類に分けられる。それぞれの保管方法ごとに設定が必要なパラメータを次の表に示す。

表 3-35 スプールジョブ保管機能に関連する設定ファイルのパラメータ

| 設定ファイルのパラメータ                   | 意味                                                  | 保管の方法                       |                                 |
|--------------------------------|-----------------------------------------------------|-----------------------------|---------------------------------|
|                                |                                                     | ジョブ終了時のジョブコント<br>ローラによる自動保管 | bjexchjob コマンドによるスプー<br>ルジョブの保管 |
| SPOOL_STORE_DIR                | 保管先ディレクトリのパ<br>スを定義して、スプール<br>ジョブ保管機能を有効に<br>する。    | O                           | $\circledcirc$                  |
| SPOOL_STORE_SUBDI<br>R         | 保管先ディレクトリのサ<br>ブディレクトリを定義す<br>る場合に指定する。             |                             | ◯                               |
| SPOOL_JOB_STORE                | ジョブ終了時にスプール<br>ジョブを保管する場合に<br>指定する。                 | $\circledcirc$              |                                 |
| PERMISSION_SPOOL_S<br>TORE_JOB | 保管するスプールジョブ<br>に設定するパーミッショ<br>ンを指定する。               | ∩                           | ∩                               |
| SPOOL_STORE_DIRNA<br><b>ME</b> | スプールジョブを保管す<br>るときの保管先ディレク<br>トリ名称を定義する場合<br>に指定する。 |                             | $\bigcap$                       |

(凡例)

◎:指定は必須。

○:指定は任意。

- −:指定は不要。
- ジョブ終了時のジョブコントローラによる自動保管の場合、設定ファイルに SPOOL STORE DIR パ ラメータ. および SPOOL IOB STORE パラメータの両方を指定すること。どちらかの指定を省略し た場合,この機能は有効とならない。

· bjexchjob コマンドで-C オプションを指定してスプールジョブ保管機能を使用する場合. 設定ファイ ルに SPOOL STORE DIR パラメータを指定すること。SPOOL STORE DIR パラメータの指定を省 略した場合,この機能は有効とならない。

# 3.16.3 日付や時間ごとのサブディレクトリへの保管

保管先ディレクトリパス名に加えて設定ファイルの SPOOL STORE SUBDIR によってサブディレクト リ定義を指定した場合,バッチジョブ実行システムは保管先ディレクトリの下にサブディレクトリを自動 的に作成し,スプールジョブをサブディレクトリの下に保管する。

サブディレクトリはジョブの実行開始日付ごとまたは実行開始日時ごとに作成され、該当するサブディレ クトリ下に保管される。

### 図 3‒31 サブディレクトリ定義(ジョブの実行開始日をサブディレクトリ名とする)を指定し た場合のスプールジョブ保管

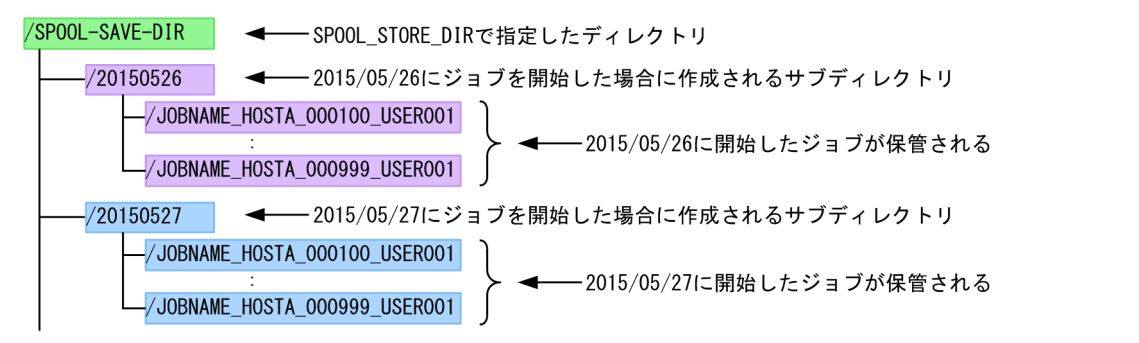

図 3‒32 サブディレクトリ定義(ジョブの実行開始日+開始時刻をサブディレクトリ名とする) を指定した場合のスプールジョブ保管

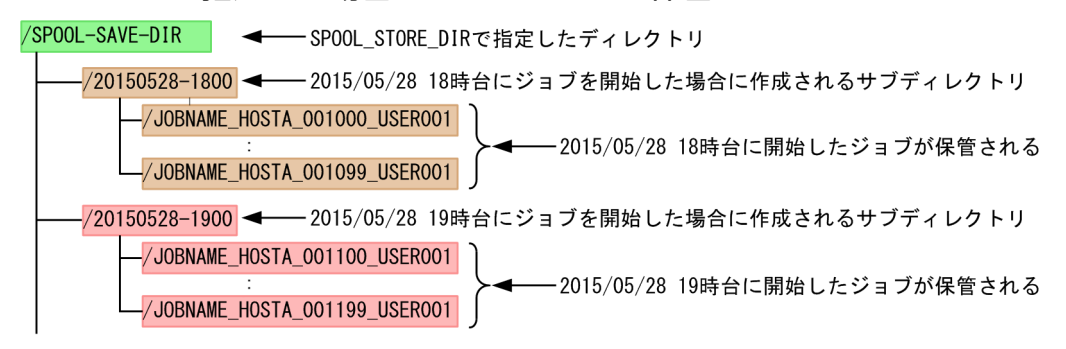

# 3.16.4 保管先ディレクトリの名称

設定ファイルの SPOOL\_STORE\_DIRNAME によって保管先のスプールジョブディレクトリの名称を変 更できる。保管先のデフォルトのスプールジョブディレクトリ名は「ジョブ名 ホスト名 ジョブ識別子 ユーザ名|であるが、名称を変更する際には、ジョブ名,ホスト名, ジョブ識別子, ユーザ名, AJSJOBNAME の組み合わせを指定する。それぞれが使用する内容を次に示す。
## 表 3‒36 スプールジョブ保管機能が使用する内容

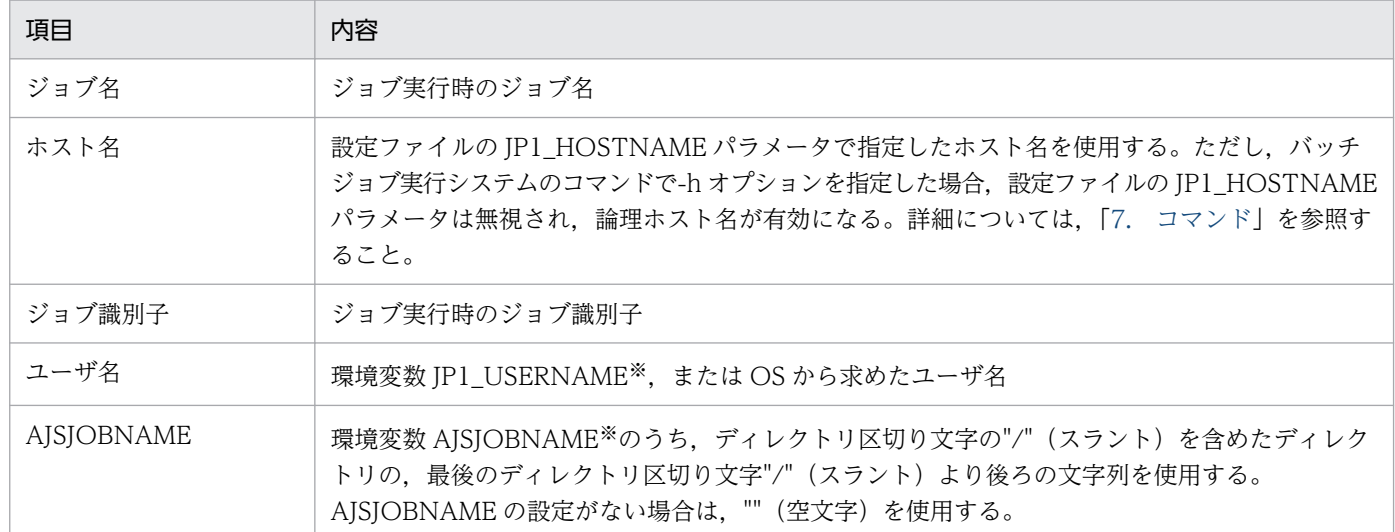

注※ 設定される内容については、JP1/AJS のマニュアルを参照のこと。

## 3.16.5 スプールジョブ保管機能使用時の注意事項

スプールジョブ保管機能使用時の注意事項を次に示す。

- 保管されたスプールジョブはユーザ責任で削除する必要がある。
- 保管されたスプールジョブはバッチジョブ実行システムのコマンドで印刷指示などの操作はできない。
- ジョブ終了を契機とする保管時に保管先にすでに同一のディレクトリが存在する場合,保管処理に失敗 する。
- ジョブ終了時に保管する SYSOUT データファイルは,プリンタサーバへの転送有無とは無関係にすべ て保管の対象となる。このため、転送処理で削除されるダミー出力クラスの SYSOUT データファイル やデータサイズが 0 の SYSOUT データファイルも削除されないで保管される。スプールジョブ管理 ファイルも転送処理後の内容とは異なる。
- bjexchjob コマンドで-C オプションを指定してスプールジョブを保管する場合,ジョブを実行したユー ザと同一ユーザまたは特権ユーザで実行する必要がある。
- 保管は bjexchjob コマンドで-C オプションを指定しても実行できる。この場合,保管先にすでに同一 のディレクトリが存在する場合,上書きで保管する。また,コマンドで保管するスプールジョブは一度 転送処理が行われており,ジョブ終了時に保管される内容とは一致しない。保管するときのディレクト リ名はジョブ終了時と同一であるが,ホスト名やユーザ名はスプールジョブに格納されている値を使用 する。
- 保管したスプールジョブはバッチジョブ実行システムのスプールに戻すことはできない。このため, ス プールのバックアップとしては利用できないため,再度印刷する予定があるスプールジョブはスプール から削除しないようにする必要がある。ただし、スプールから削除してしまった場合は、次の方法で SYSOUT データファイルごとに印刷できる。

• PDE で印刷する場合

印刷する SYSOUT データファイルを特定する。印刷する SYSOUT データファイルの印刷属性を ジョブ定義 XML ファイルの DD 要素,設定ファイルの SysoutClass パラメータから調査する。こ れらの情報を基に PDE のバッチジョブ実行システムと連携しない方法で印刷する。詳細について は,マニュアル「PRINT DATA EXCHANGE for Open」を参照のこと。

• EUR で印刷する場合

印刷する SYSOUT データファイルを特定する。印刷する SYSOUT データファイルで使用する EUR 定義ファイルから実行する EUR のコマンド情報を調査する。これらを基に直接 EUR のコマンドを 使って印刷する。詳細については,EUR のマニュアルを参照のこと。

# 3.17 PDE ファイル形式 2

PDE ファイル形式 2 の SYSOUT データファイルを作成できる。

PDE ファイル形式 2 は,PDE と COBOL2002 が連携することで VOS3 の帳票印刷から高い移行性を実 現するデータ形式であり、PDE による書式、行制御印刷を行うときに使用するファイル形式である。詳細 については、マニュアル「PRINT DATA EXCHANGE for Open」,および「COBOL2002 マイグレー ションライブラリ」の取扱説明書を参照のこと。

バッチジョブ実行システムで PDE ファイル形式 2の SYSOUT データファイルを作成する場合,出力ク ラスを定義する SysoutClass パラメータの FTYPE オペランドおよび RECFM オペランド,または PDE ファイル形式 2 の SYSOUT データファイルを定義する DD 要素の FTYPE 属性および RECFM 属性で指 定する。

# 3.18.1 ファイル操作ユティリティの概要

ファイル操作ユティリティには,次のプログラムがある。

# (1) bjexu\_dummy プログラム

bjexu\_dummy は,VOS3 の JDJDUMMY プログラムと同じく,ダミーのプログラムである。実行すると 終了コードが0で終了する。ダミーのプログラムなので、バッチジョブ実行システムのジョブ定義 XML ファイルの DD 要素で行うファイル,またはディレクトリの操作だけを実行したい場合などに使用する。

# (2) bjexu\_pcopy プログラム

bjexu\_pcopy は,VOS3 のデータセットユティリティの JSDPCPY プログラムに準じたファイルの複写 を行う。複数の複写元ディレクトリから,1 つの複写先ディレクトリへファイル単位に複写する。複写す るファイルは,全部またはファイル名によって選択できる。

# (3) bjexu\_scopy プログラム

bjexu\_scopy は、VOS3 のデータセットユティリティの JSDSCPY プログラムに準じたファイルの複写を 行う。ファイルの内容をレコードの単位で操作して複写できる。

# (4) bjexu\_ismut および bjexu\_ismut64 プログラム

bjexu ismut および bjexu ismut64 は、VOS3 の VSAM ユティリティの JSCVSUT プログラムに準じ たファイルの作成,削除と複写を行う。索引順編成ファイルを作成,削除でき,索引順編成ファイルと順 編成ファイルを複写,変換および併合できる。

# 3.18.2 ファイル操作ユティリティのサポートするファイル

# (1) ファイル編成

ファイル操作ユティリティでは,次の表に示すファイル編成をサポートする。

## 表 3-37 ファイル操作ユティリティのサポートするファイル編成

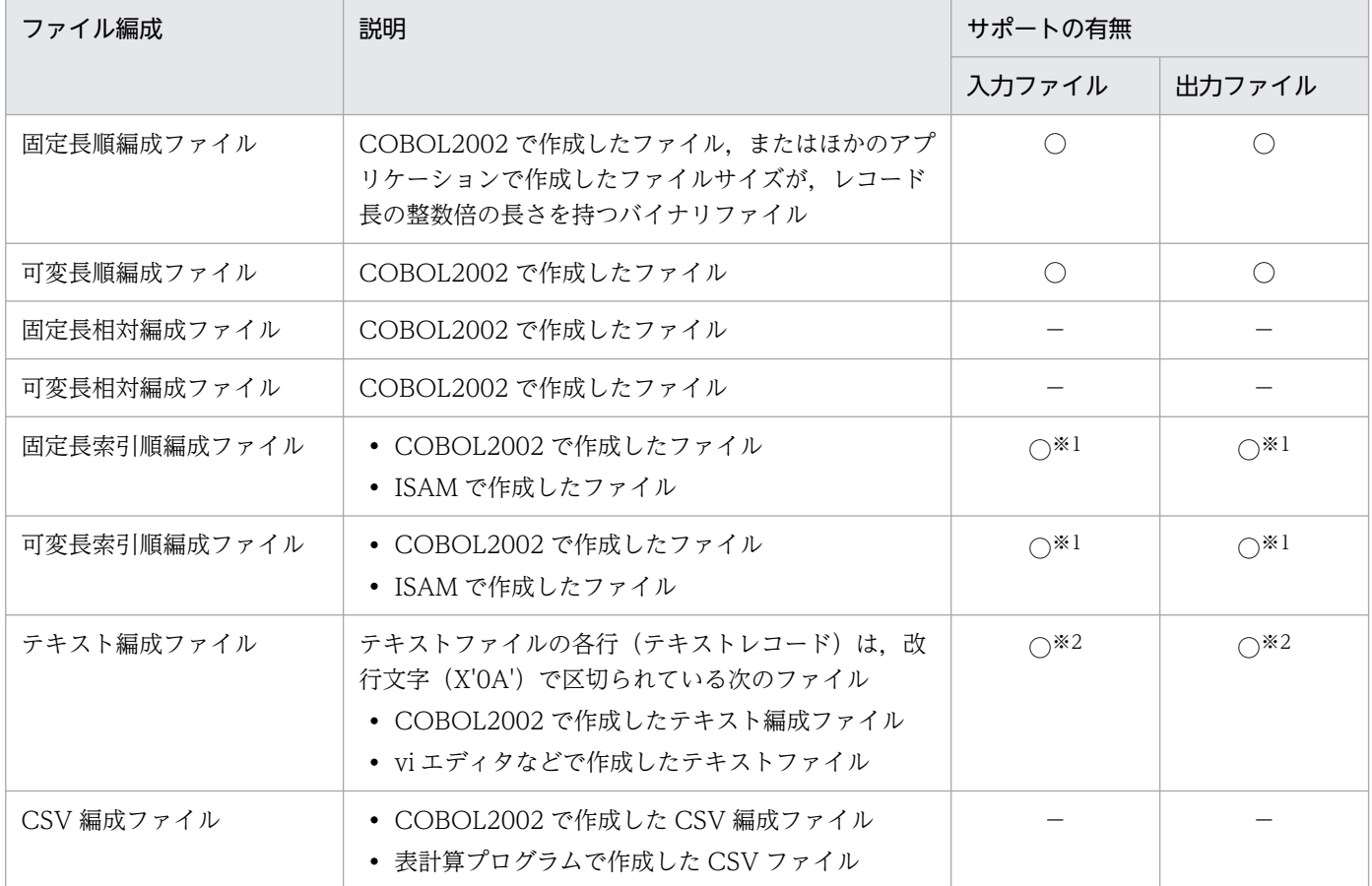

(凡例)

- ○:サポートする。
- −:サポートしない。

注※1 bjexu\_ismut および bjexu\_ismut64 でサポートする。

注※2 bjexu\_scopy および bjexu\_pcopy でサポートする。

# (2) ラージファイル対応

ファイル操作ユティリティでサポートするファイルのうち, ISAM で作成する索引順編成ファイルは、ラー ジファイル(ファイルサイズが 2GB 以上のファイル)をサポートしない。その他のラージファイル(ファ イルサイズが 2GB 超えのファイル)への対応については,[「1.3.3 2GB 超えのファイル\(ラージファイ](#page-32-0) [ル\)の扱い](#page-32-0)」を参照のこと。

# (3) ディレクトリやファイル名指定時の注意事項

## (a) ハードリンクとシンボリックリンクについて

ファイル名として,ハードリンクとシンボリックリンクを使用できる。また,ディレクトリにはシンボリッ クリンクを使用できる。

ただし,ファイル名やディレクトリ名の重複チェックは,ジョブ定義 XML ファイルや制御文に指定され た内容で行うため,ハードリンクやシンボリックリンクが指定されていると,ファイル名の実体が同一か どうかのチェックが行えないことがある。

たとえば,入力ファイルがシンボリックファイル,出力ファイルが相対パス名または絶対パス名の場合, 入出力ファイルの重複チェックはできない。

## (b) 入力ファイルと出力ファイルの指定について

ファイル名には,パス名の区切りを示す文字(/:スラント)を指定できない。また,入力と出力に指定し たファイルが同一の実体にならないようにすること。入力と出力のファイルが同一の実体になっていた場 合,ファイルの内容が初期化されることがある。

# (4) ファイルのパーミッション

## (a) ジョブ定義 XML ファイルで指定

ファイル操作ユティリティで使用するファイルは,ジョブ定義 XML ファイルの DD 要素で指定する。出 力ファイルを新規に作成する場合,ファイルに設定するパーミッションは,ジョブ定義 XML ファイルの DD 要素でファイルを新規に作成する場合の仕様に従う。バッチジョブ実行システムでは,ファイルを新 規に作成時, DD 要素の FPERM 属性でファイルのパーミッションを指定できる。また, 指定しない場合 は,PERMISSION 要素の属性に従う。

次に DD 要素の FPERM 属性で指定する例を示す。

例1:DD要素のFPERM属性で指定する

```
<STEP NAME="STEP0001" >
  <EXEC PGM="bjexu_scopy" />
  <DD NAME="SYSPRINT" TYPE="SYSOUT" SYSOUT="A" />
  <DD NAME="SYSUT1" TYPE="FILE" DSN="/test/infile" DISP="OLD" />
 <DD NAME="SYSUT2" TYPE="FILE" DSN="/test/outfile" DISP="NEW, KEEP" FPERM="0644" />
 <DD NAME="SYSIN" TYPE="DATA"
      \langle! [CDATA [
       INPFILE FILEORG=F. RECLEN=80
     11\langle/DD>
\langle/STEP>
```
# (b) ファイル操作ユティリティで新規に作成するファイル

ジョブ定義 XML ファイルでの指定がなく. 制御文で指定したファイルを新規に作成する場合. 次のよう にパーミッションを設定する。

• コピー元ファイルがある場合

コピー元ファイルのパーミッション情報(所有者,グループ,その他に対するアクセス権限)にファイ ル操作ユティリティを実行しているプロセスの umask でマスクしたパーミッションを設定する。

その他の sticky ビット,set-user-ID ビット,set-group-ID ビットの情報は引き継がない。また、ファ イルのタイムスタンプも引き継がない。

• コピー元ファイルがない場合

"0666"にファイル操作ユティリティを実行しているプロセスの umask でマスクしたパーミッションを 設定する。

次に制御文で指定したファイルを新規作成する例を示す。

例2:制御文で指定したファイルを新規作成する

```
<STEP NAME="STEP0001" >
   <EXEC PGM="bjexu_pcopy" />
   <br />
<br />
<br />
<br />
<br />
<br />
<br />
<br />
<br />
<br />
<br />
<br />
<br />
<br />
<br />
<<br />
<<br />
<<br />
<<br />
<<br />
<<br />
<<br />
<<br />
<<br />
<<br />
<<br />
<<br />
<<<<<<<<<<</>
<<</>
<
   <DD NAME="SYSIN" TYPE="DATA" >
           <! [CDATA]
            COPY INDD=(IN). OUTDD=OUT
            SELECT MEMBER= (AAA, BBB, CCC)
\overline{1}11\langle/DD>
\langle/STEP>
```
SELECT 文で指定したファイル (AAA など) がコピー先に新しく作成される場合. 所有者のパーミッショ ンが設定される。

所有者のパーミッションは,コピー元のファイルに設定されているパーミッションに umask でマスクした パーミッションを設定する。

## (c) 既存ファイルの更新

既存ファイルを更新するためのパーミッションの設定は,システムの標準仕様に従う。既存ファイルを更 新するには,ファイルを更新できるアクセス権限が必要である。

# (5) PREST ファイル

bjexu\_scopy および bjexu\_ismut で順編成ファイル(固定長順編成ファイルと可変長順編成ファイル)の 入出力をするとき、PREST ファイルを使用できる。PREST ファイルを使用することで、逐次実行してい たジョブおよびジョブステップを並列に実行することが可能となり,処理時間を短縮できる。

# 3.18.3 ファイル操作ユティリティの実行方法

ファイル操作ユティリティを実行するためには,バッチジョブ実行システムのジョブ定義 XML ファイル の EXEC 要素の PGM 属性に、使用するユティリティのプログラムを指定する。なお、ファイル操作ユ ティリティで排他制御は行わないため,排他制御が必要な場合は,バッチジョブ実行システムの設定ファ イルの LOCK OPTION パラメータを使用すること。

ファイル操作ユティリティが格納されているディレクトリを PATH 環境変数にあらかじめ登録すれば, EXEC 要素の PGM 属性にプログラム名だけを指定してファイル操作ユティリティを実行できる。JOBLIB の DD 要素や STEPLIB の DD 要素で,PATH 環境変数に登録するディレクトリを追加することもできる。

ファイル操作ユティリティのプログラムの格納場所を次の表に示す。

### 表 3-38 ファイル操作ユティリティのプログラムの格納場所

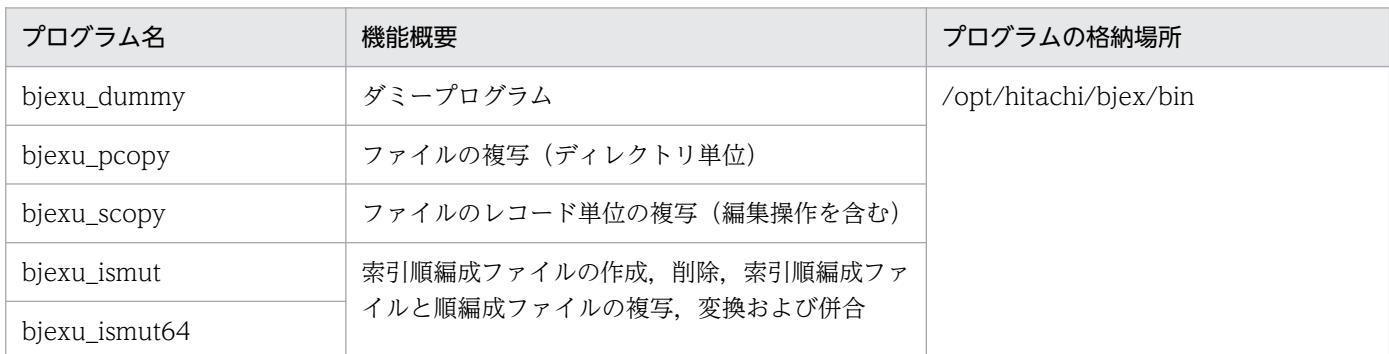

# 3.18.4 ファイル操作ユティリティの制御文の形式

ファイル操作ユティリティの制御文は,次の形式で指定する。

### $\overline{E}$ 記号 $\overline{\Delta}_1$  コマンド名  $\Delta_1$ オペランド  $\overline{\Delta}_1$  注釈]

(凡例)

△1:1 バイト以上の空白文字を必ず指定する。

記号

制御文を識別するのに使用する。記号の指定は第 1 欄から始める。

コマンド名

制御文の種別を表す。コマンド名の指定は,記号のあとに 1 個以上の空白を入れる。記号を指定しない 場合は第 2 欄以降から始める。

オペランド

コマンド名のあとに 1 個以上の空白を入れて始める。オペランドの内容については,各制御文の説明を 参照のこと。

注釈

最終オペランドから 1 個以上の空白を入れて始める。注釈を書くのは任意である。

制御文が 1 行に入らない場合,その行の最終オペランドの直後にコンマ(,)を指定して制御文を次の行に 続ける。2行目以降では、第1欄以降から開始する。ある行の最終オペランドの直後にコンマ(.)を指定 し,制御文を次行に続ける場合にも,コンマの次に 1 個以上の空白を入れてコメントを記述できる。

1 つの制御文は,継続行を含め最大 4,094 バイト指定できる。

# 3.18.5 bjexu\_dummy(ファイルおよびディレクトリ操作用ダミー処理の 実行)

# (1) 機能

ダミーの処理を行う。実行すると終了コードが 0 で終了する。

# (2) 入出力構成

bjexu\_dummy が必要とする入出力はない。

# (3) ジョブ定義 XML ファイル

bjexu dummy を実行する場合は、次に示す EXEC 要素の指定が必要である。

EXEC 要素の PGM に bjexu\_dummy を指定する。

<EXEC PGM="bjexu\_dummy" />

# (4) bjexu\_dummy 制御文

制御文はない。

# (5) 使用例

```
<?xml version="1.0" encoding="Shift_JIS" ?>
<HitachiBatchJobExec version="1.3" os="unix" >
  <JOB NAME="DUMMYPROG" >
    <STEP NAME="STEP0001">
      <EXEC PGM="bjexu_dummy" />
                                                                                             \cdots (1)
      <DD NAME="NEW1" TYPE="FILE" DSN="WORK1" DISP="NEW, KEEP" />
                                                                                             \cdots (2)
    \langle/STEP>
  \langle/JOB>
</HitachiBatchJobExec>
```
(1)bjexu\_dummy を実行する。

(2)恒久ファイル WORK1 を生成し保存することを指定する。

# 3.18.6 bjexu\_pcopy(ファイルの複写)

# (1) 機能

1 個,または複数個のディレクトリに存在するファイルを,ほかのディレクトリへ複写する。複写するファ イルは,ファイル名で特定したり,すべてのファイルを対象にしたりできる。なお,ディレクトリ名での 複写や,ディレクトリの再帰コピーはできない。

複写元は 1 個,または複数個指定でき,入力ディレクトリと呼ぶ。複写先は 1 個だけで出力ディレクトリ と呼ぶ。

入力ディレクトリが2個以上指定されている場合,指定した順にすべての入力ディレクトリを順次処理す る。ただし、bjexu\_pcopy 制御文が SELECT 文の MEMBER 指定の場合だけは、先に指定された入力ディ レクトリに対象のファイルが見つかると,後続の入力ディレクトリに同じ名称のファイルがあっても無視 する。詳細については,「[\(4\)\(b\) SELECT 文」](#page-230-0)の注意事項を参照のこと。

複写する対象をすべてのファイルやファイルの総称名(ファイル名の頭文字)で指定した場合,複写する ファイルの順序はシステムの状態によって異なる。

# (2) 入出力構成

bjexu\_pcopy の入出力構成を次の図に示す。

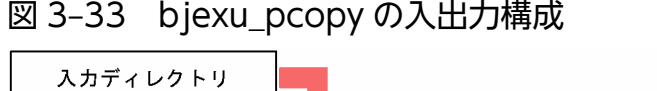

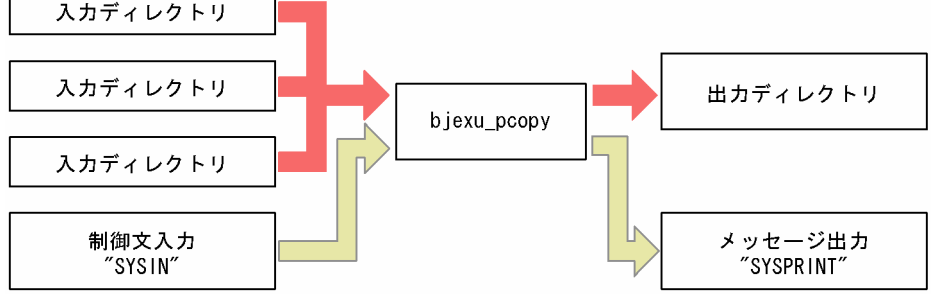

# (a) 入力

- 入力ディレクトリ 複写の入力となる,複写元のディレクトリ。
- 制御文(SYSIN)

bjexu\_pcopy の処理内容を指定する。制御文には次のものがある。

- COPY 文
- SELECT 文
- EXCLUDE 文
- INDD 文

3. 機能

# (b) 出力

- 出力ディレクトリ 複写の出力となる,複写先のディレクトリ。
- メッセージ (SYSPRINT) bjexu\_pcopy が出力するメッセージの出力先。

# (c) 終了コード

bjexu\_pcopy の終了コードを次の表に示す。

## 表 3-39 bjexu\_pcopy の終了コード

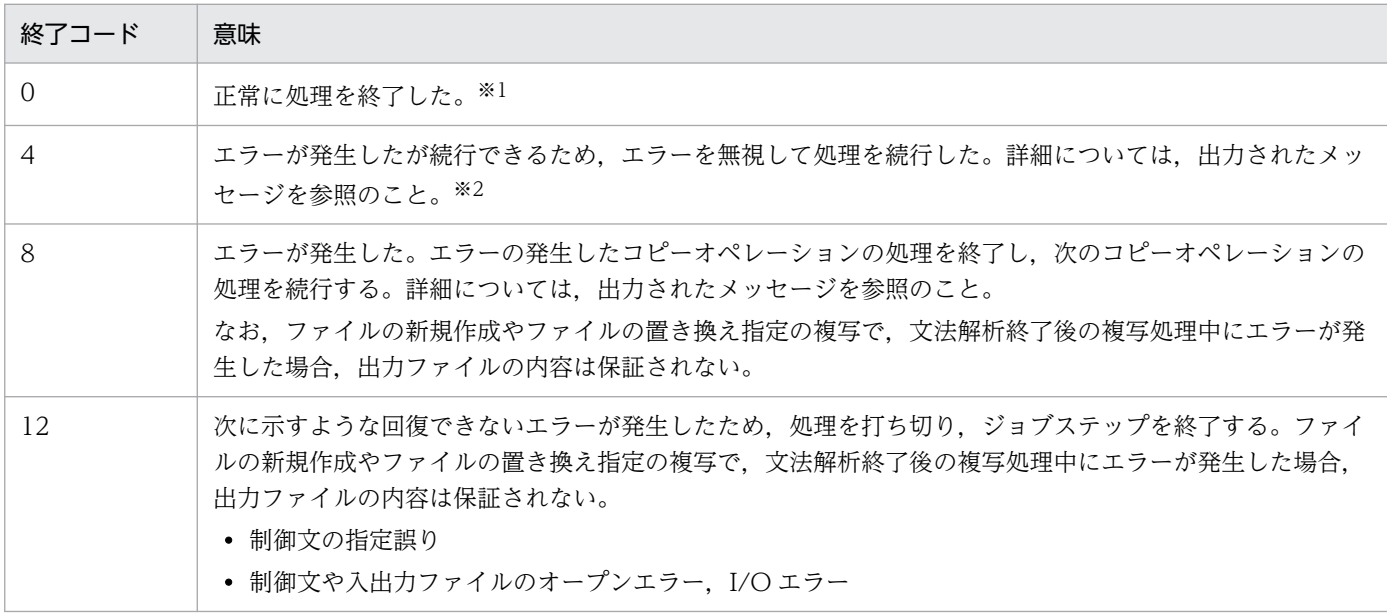

注※1 入力ディレクトリと出力ディレクトリが同じときは何もしないで処理を終了する。この場合も終 了コードは 0 になる。

注※2 文法的に正しいが,要求された処理を実行できなかった場合,または SELECT 文で指定したファ イルがないので処理できなかった場合や SYSPRINT でオープンエラーが発生した場合の終了コードは 4 になる。

# (3) ジョブ定義 XML ファイル

bjexu\_pcopy を実行する場合は、次に示す EXEC 要素と DD 要素の指定が必要である。

## (a) EXEC 要素

EXEC 要素の PGM に bjexu\_pcopy を指定する。

<EXEC PGM="bjexu\_pcopy" />

# (b) SYSPRINT の DD 要素

bjexu\_pcopy が発行するメッセージの出力先を指定する。なお,DD 連結指定はできない。出力先には, SYSOUT データファイルや恒久ファイルを指定できる。

SYSPRINT が使用できない状態の場合、経過メッセージは出力されない。出力メッセージの詳細について は,「[10. メッセージと終了コード」](#page-615-0)を参照のこと。

## (c) 入力ディレクトリの DD 要素

複写元となる入力ディレクトリ(TYPE="DIR")を指定する。DD 連結指定はできない。

## (d) 出力ディレクトリの DD 要素

複写先となる出力ディレクトリ(TYPE="DIR")を指定する。DD 連結指定はできない。

## (e) SYSIN の DD 要素

bjexu\_pcopy 制御文を指定する。または,この制御文が記述されたファイルのパスを指定する。DD 連結 指定はできない。

# (4) bjexu\_pcopy 制御文

bjexu\_pcopy 制御文と機能を次の表に示す。

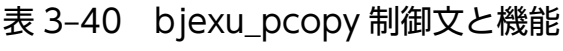

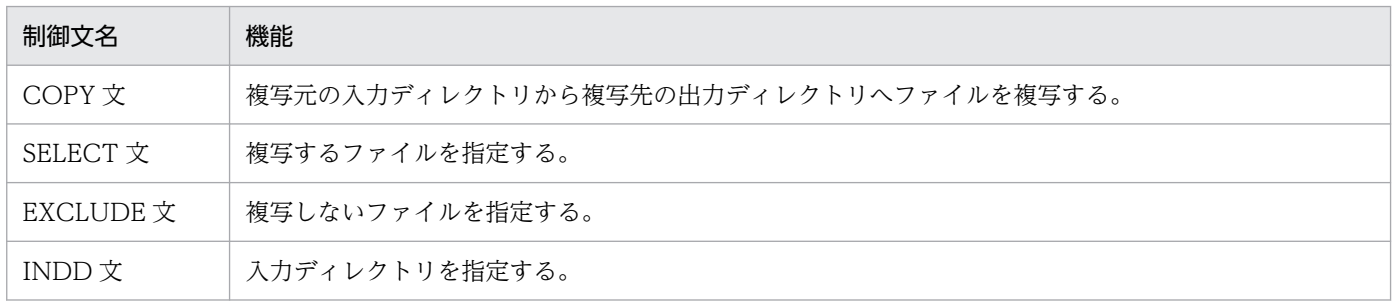

bjexu\_pcopy 制御文は,コピーオペレーションおよびコピーステップという概念を用いる。

コピーオペレーションとは、COPY 文で始まり、後続の COPY 文または指定した制御文の終わりまでの 一連の制御文である。

COPY 文で始まるコピーオペレーションは、1個以上のコピーステップを含んでおり、SELECT 文や EXCLUDE 文の直後の INDD 文がコピーステップの開始と先行するコピーステップの終了を示す。コピー オペレーションおよびコピーステップの概念については,「[図 3-34 コピーオペレーションおよびコピー](#page-228-0) [ステップの概念](#page-228-0)」を参照のこと。

複写処理は,コピーオペレーションの指定順に実行し,複数のコピーステップに分割される場合も,コピー ステップ単位に順次実行する。

<span id="page-228-0"></span>コピーオペレーションには,1 個の複写先の出力ディレクトリと,1 個以上の複写元の入力ディレクトリ が含まれる。また,コピーオペレーションを幾つかのコピーステップに分割することで,コピーステップ 単位に入力ディレクトリを変えることができる。

SELECT 文や EXCLUDE 文は,コピーステップ単位に複写するファイルや複写しないファイルを指定す る。SELECT 文や EXCLUDE 文の指定がない場合は,入力ディレクトリにある全ファイルを複写する。 なお,出力ディレクトリに複写するファイルと同じ名称のファイルがすでに存在する場合は,ファイルの 置き換え指定があるときだけ複写する。置き換え指定は,入力ディレクトリ単位や,SELECT 文のファイ ル名やファイル総称名でも指定できる。複写元のファイルが,どれかの置き換え指定に該当すれば,出力 ディレクトリに同じ名称のファイルがあっても複写される。

各制御文のオペランドは,1 つの制御文中に同じオペランドを複数指定できない。同じオペランドを複数 個指定した場合は,最後に指定したオペランドだけが有効になる。

図 3‒34 コピーオペレーションおよびコピーステップの概念

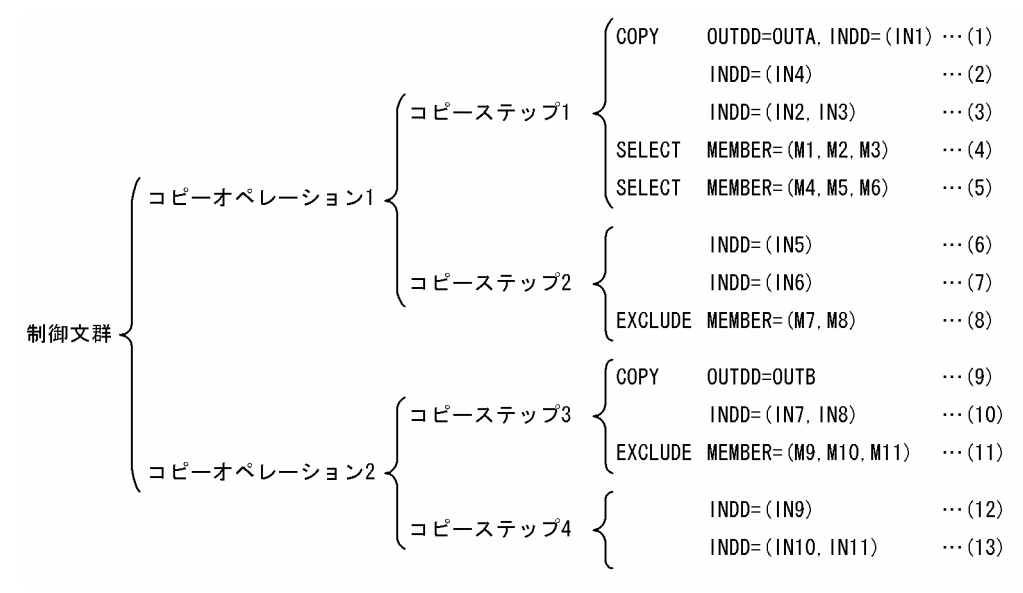

(1)〜(3)入力ディレクトリ IN1,IN4,IN2,IN3 から,出力ディレクトリ OUTA への複写であることを示す。

(4)〜(5)(1)〜(3)で指定した入力ディレクトリから,ファイル M1,M2,M3,M4,M5,M6 だけ複写する。

(6)〜(7)入力ディレクトリ IN5,IN6 から,出力ディレクトリ OUTA への複写であることを示す。

(8)(6)〜(7)で指定した入力ディレクトリから,ファイル M7,M8 を除いて複写する。

(9)出力ディレクトリ OUTB への複写であることを示す。

(10)入力ディレクトリ IN7,IN8 から,(9)で指定した出力ディレクトリへの複写であることを示す。

(11)(10)で指定した入力ディレクトリから,ファイル M9,M10,M11 を除いて複写する。

(12)〜(13)入力ディレクトリ IN9,IN10,IN11 から,出力ディレクトリ OUTB への複写であることを示 す。後続に SELECT 文と EXCLUDE 文の指定がないため,すべてのファイルを複写する。

注 コピーステップ内の入力ディレクトリは,制御文に指定した順序で処理される。例えばコピーステッ プ1の場合. 最初に IN1 を処理し. 続いて IN4.IN2.IN3 の順に処理する。

## (a) COPY 文

### ■ 形式

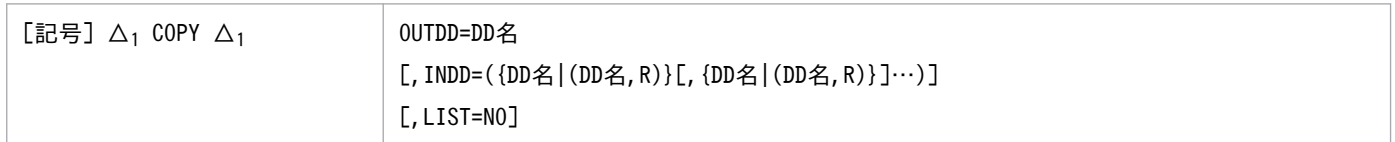

## ■ オペランド

#### OUTDD=DD 名 〜<環境変数名>((1〜31 文字))

出力ディレクトリのパス名を定義した DD 名を指定する。このオペランドは必須である。

 $IDDD=(IDD 2 | (DD 3, R)][(DD 2 | (DD 3, R)]...)$ 

• DD 名 〜<環境変数名>((1〜31 文字))

入力ディレクトリのパス名を定義した DD 名を指定する。このオペランドの指定は任意であり, 後 続の INDD 文でも指定できる。

このオペランドを省略する場合. COPY 文の直後に INDD 文の指定が必要である。INDD 文の指 定がなければ,エラーメッセージを出力して,このコピーオペレーションを無効とし,次のコピー オペレーションを処理する。

• R

出力ディレクトリ中に,複写するファイルのファイル名または SELECT 文(MEMBER オペランド 指定)で名前を変更して複写する場合は,新しいファイル名と同じ名称のファイルがすでに存在す るとき,ファイルの置き換えを指定する。ファイルの置き換えを指定するには,DD 名とキーワー ド R を括弧で囲むこと。

#### LIST=NO

処理したファイルのファイル名などの詳細なメッセージを出力する必要がないときに指定する。出力し ないメッセージは、KAKD1100-I~KAKD1105-I メッセージである。このオペランドを省略すると, すべてのメッセージを出力する。

#### ■ 注意事項

- COPY 文はコピーオペレーションの開始を示す制御文であるため,コピーオペレーションの先頭にあ ること。
- INDD オペランドでファイルの置き換えを指定する場合,(DD 名,R)の指定の途中で行を変えないこと。
- INDD オペランドと OUTDD オペランドで同じディレクトリのパス名を指定した場合,SELECT 文 や EXCLUDE 文の指定があるとエラーになり,そのコピーオペレーションを終了する。

# <span id="page-230-0"></span>(b) SELECT 文

#### ■ 形式

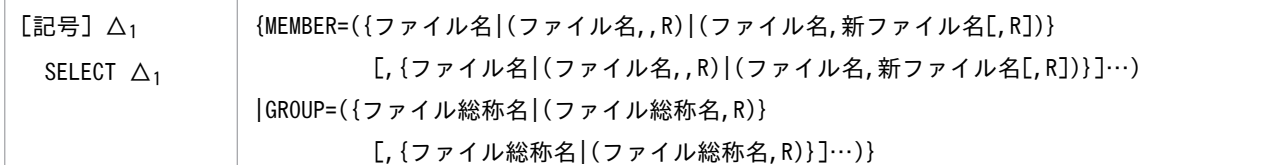

### ■ オペランド

MEMBER=({ファイル名|(ファイル名,,R)|(ファイル名,新ファイル名[,R])}[,{ファイル名|(ファイル名,,R) |(ファイル名,新ファイル名[,R])}]…)

- ファイル名 〜<引用文字列または特殊文字列> 複写するファイル名を指定する。
- 新ファイル名 〜<引用文字列または特殊文字列> 名前を変更して複写するとき,新しいファイル名を指定する。
- R

複写先の出力ディレクトリに,複写するファイルのファイル名または名前を変更して複写する場合 は,新しいファイル名と同じ名称のファイルがすでに存在するとき,ファイルの置き換えを指定する。

GROUP=({ファイル総称名|(ファイル総称名,R)}[,{ファイル総称名|(ファイル総称名,R)}]…)

- ファイル総称名 〜<引用文字列または特殊文字列> 複写するファイルをファイル群の総称名(ファイル名の頭文字)で指定する。例えば、ABC と指定 した場合,ファイル名が ABC で始まるすべてのファイルが対象となる。
- R

複写先の出力ディレクトリに,複写するファイルと同じ名称のファイルがすでに存在するとき,ファ イルの置き換えを指定する。

#### ■ 注意事項

- 同一コピーステップ内で EXCLUDE 文と同時に指定できない。
- 新ファイル名の指定やファイルの置き換えを指定する場合,(ファイル名,,R),(ファイル名,新ファイル 名,R), および(ファイル総称名,R)の指定の途中で行を変えないこと。
- 同一コピーステップ内で同一のファイル名(新ファイル名も含む),およびファイル総称名を指定しな いこと。
- 同一コピーステップ内で SELECT 文は複数指定できる。
- 同一コピーステップ内で MEMBER と GROUP を同時に指定できない。
- COPY 文および INDD 文よりあとに記述すること。
- ファイル名およびファイル総称名には,パス名の区切りを示す文字(/:スラント)を指定できない。

• MEMBER オペランド指定とその他の指定では,複写するファイルの選択方法が異なる。 次に SELECT 文の MEMBER オペランド指定以外の場合と SELECT 文の MEMBER オペランド指定 の場合の複写するファイルの選択方法を示す。

SELECT 文の MEMBER オペランド指定以外の場合

SELECT 文の GROUP オペランド指定, EXCLUDE 文指定, または SELECT 文および EXCLUDE 文を指定しない全ファイルの複写指定のときは,入力ディレクトリの指定順に,入力ディレクトリごと に複写処理する。

<例>入力ディレクトリ IN1→IN2→IN3 の順に,ファイル総称名が A と B のファイルを複写する。 ただし,入力ディレクトリ IN1 配下の対象ファイルは置き換えを行わない。

• 制御文

COPY OUTDD=OUTPUT. INDD= $(IN1, (IN2, R), (IN3, R))$ SELECT GROUP= (A. B)

• 処理の流れ

1. IN1を参照する。指定に該当するファイル A は、出力ディレクトリに同じ名称のファイル が存在し,置き換え指定がないため複写しない。

2. IN2 を参照する。指定に該当するファイル B は. 置き換え指定があるため複写する。

3. IN3を参照する。指定に該当するファイル A と B は, 置き換え指定があるため複写する。

### 図 3‒35 複写処理の流れ(SELECT 文の MEMBER オペランド指定以外の場合)

複写処理順序

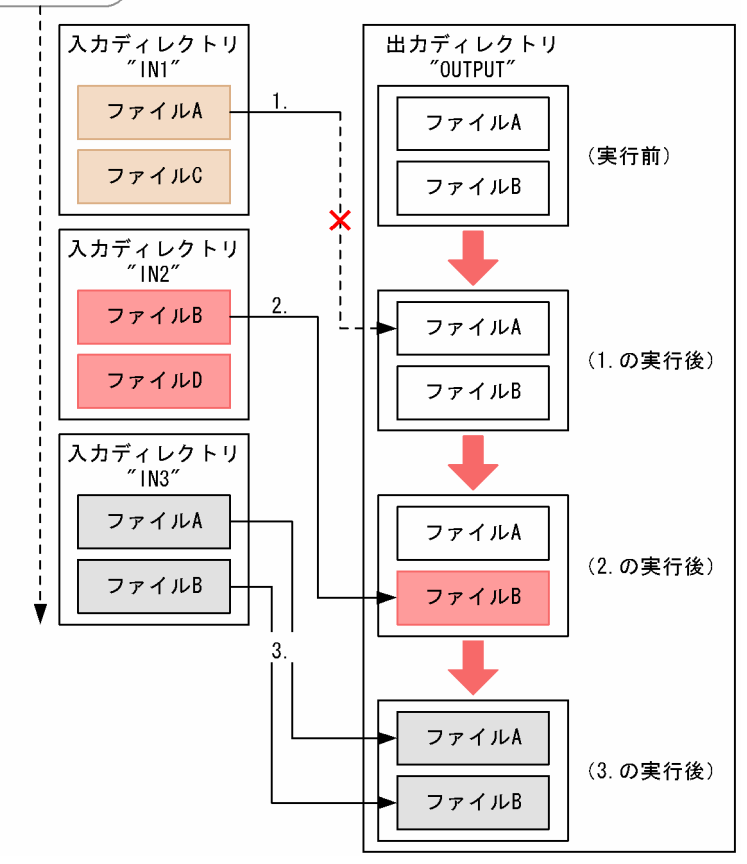

SELECT 文の MEMBER オペランド指定の場合

SELECT 文の MEMBER オペランド指定は,指定されたファイル名単位に,入力ディレクトリの指定 順を検索し、最初に見つかったファイルだけ複写する。

ファイルを置き換える指定がないため,複写しなかった場合も,ファイルは見つかったものとする。

<例>入力ディレクトリ IN1→IN2→IN3 の順に,ファイル名が A と B のファイルを検索し複写する。 ただし,ファイル A は置き換えを行わない。

• 制御文

COPY OUTDD=OUTPUT, INDD=(IN1, IN2, IN3) SELECT MEMBER= $(A, (B, R))$ 

• 処理の流れ

1. ファイル A を IN1 から検索する。IN1 でファイル A が見つかったが、出力ディレクトリに 同じ名称のファイル A が存在し,置き換え指定がないため複写しない。この時点でファイル A の処理は終了する。

2. ファイル B を IN1 から検索する。IN2 でファイル B が見つかったため, これを複写する。 この時点でファイル B の処理は終了する。

図 3‒36 複写処理の流れ(SELECT 文の MEMBER オペランド指定の場合)

(ファイル検索順序)

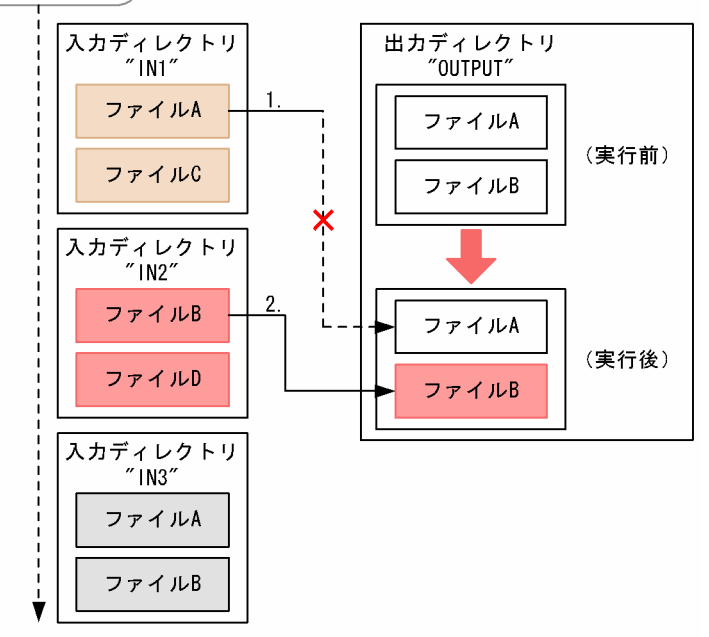

# (c) EXCLUDE 文

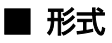

[記号] △1 EXCLUDE △1 MEMBER=(ファイル名[,ファイル名]…)

### ■ オペランド

MEMBER=(ファイル名[,ファイル名]…) 〜<引用文字列または特殊文字列> 出力したくないファイル名を指定する。

#### ■ 注意事項

- 同一コピーステップ内で同一のファイル名を指定できない。
- 同一コピーステップ内で SELECT 文と同時に指定できない。
- EXCLUDE 文は複数指定できる。
- 同一コピーステップ内は COPY 文および INDD 文よりあとに記述すること。

## (d) INDD 文

#### ■ 形式

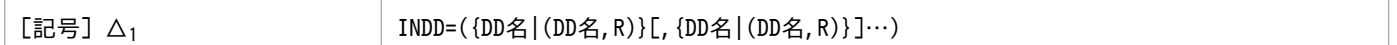

### ■ オペランド

INDD=({DD 名|(DD 名,R)}[,{DD 名|(DD 名,R)}]…)

• DD 名 〜<環境変数名>((1〜31 文字))

入力ディレクトリのパス名が設定された DD 名を指定する。

• R

出力ディレクトリ中に,複写するファイルのファイル名または SELECT 文(MEMBER オペランド 指定)で名前を変更して複写する場合は,新しいファイル名と同じ名称のファイルがすでに存在す るとき,ファイルの置き換えを指定する。ファイルの置き換えを指定するには,DD 名と"R"を括弧 で囲む。

### ■ 注意事項

- COPY 文と組み合わせて指定する。
- SELECT 文や EXCLUDE 文の直後に指定した場合は,コピーステップの開始と先行するコピーステッ プの終了を示す。出力ディレクトリは,先行するコピーステップの COPY 文から引き継がれる。

# (5) 使用例

<例 1 > 2 つの入力ディレクトリからすべてのファイルを複写する。なお,同じ名称のファイルは置き換 えない。

次の手順で複写が実行される。

1. 制御文の COPY 文に指定した INDD オペランドの入力ディレクトリの指定順に,出力ディレクト リ"OUTPUT"へ複写する。

2. 最初に入力ディレクトリ"INPUT1"にあるファイル A と C が複写される。

3. 入力ディレクトリ"INPUT2"にあるファイル B と C の複写を行うが,ファイル C はすでに同じ名 称のファイルが 2.で複写されているため複写しない(置き換え指定がないため)。

## 図 3-37 入力ディレクトリからすべてのファイルを複写(置き換え指定なし)

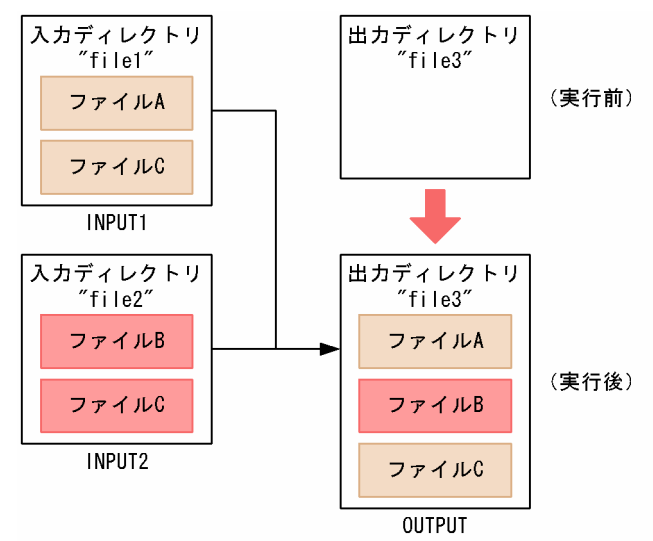

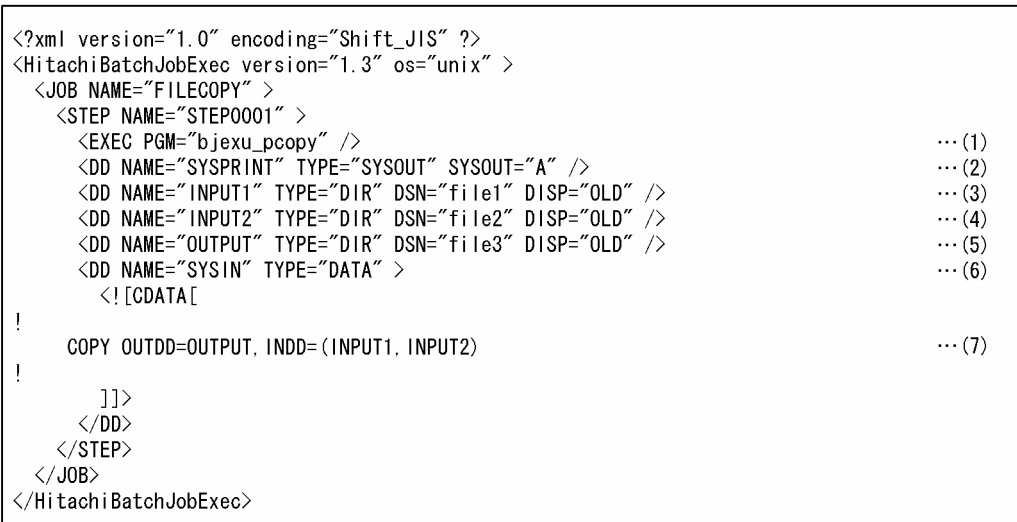

(1)bjexu\_pcopy を実行する。

(2)メッセージ出力先に SYSOUT データファイルの A クラスを指定する。

(3)入力ディレクトリを定義する。ディレクトリは,"file1"を指定する。

(4)入力ディレクトリを定義する。ディレクトリは,"file2"を指定する。

(5)出力ディレクトリを定義する。ディレクトリは,"file3 を指定する。

(6)制御文の入力元を定義する。DD 要素の中に入力データがあることを指定する。

(7)コピーオペレーションの開始を示す。出力ディレクトリとして OUTPUT(ディレクトリ file3)を指定 し,入力ディレクトリとして INPUT1(ディレクトリ file1)と INPUT2(ディレクトリ file2)を指定す る。

<例 2 >入力ディレクトリからファイル名が A と C のファイルを置き換え指定ありで複写する。なお, 出力ディレクトリには,ファイル名が B と C のファイルがすでに存在する。

次の手順で複写が実行される。

- 1. 制御文の COPY 文に指定した入力ディレクトリ"INPUT1"から,出力ディレクトリ"OUTPUT"へ 複写する。ただし,複写するファイルは SELECT 文の指定に従う。
- 2. SELECT 文の指定に従い,"INPUT1"に存在するファイル A と C を複写する。このと き,"OUTPUT"にはすでに同じ名称のファイル C が存在するが,置き換え指定があるた め"INPUT1"のファイルで置き換えられる。

### 図 3-38 入力ディレクトリからすべてのファイルを複写(置き換え指定あり)

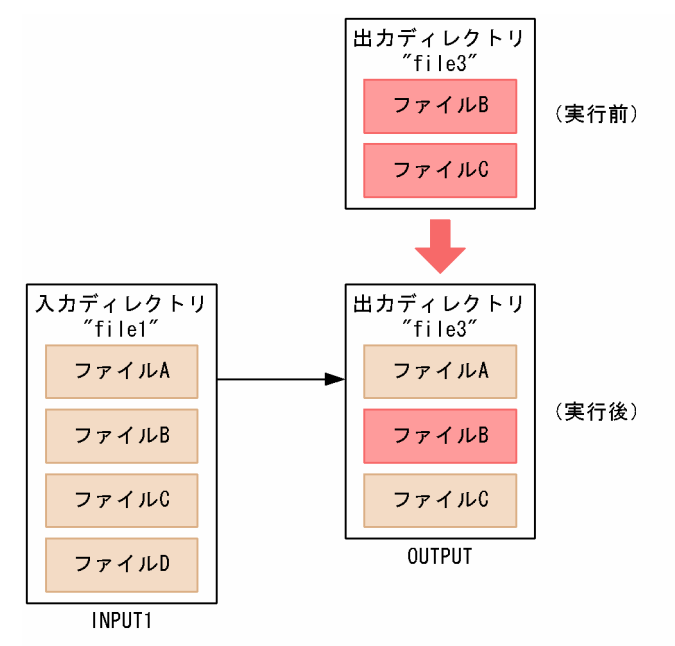

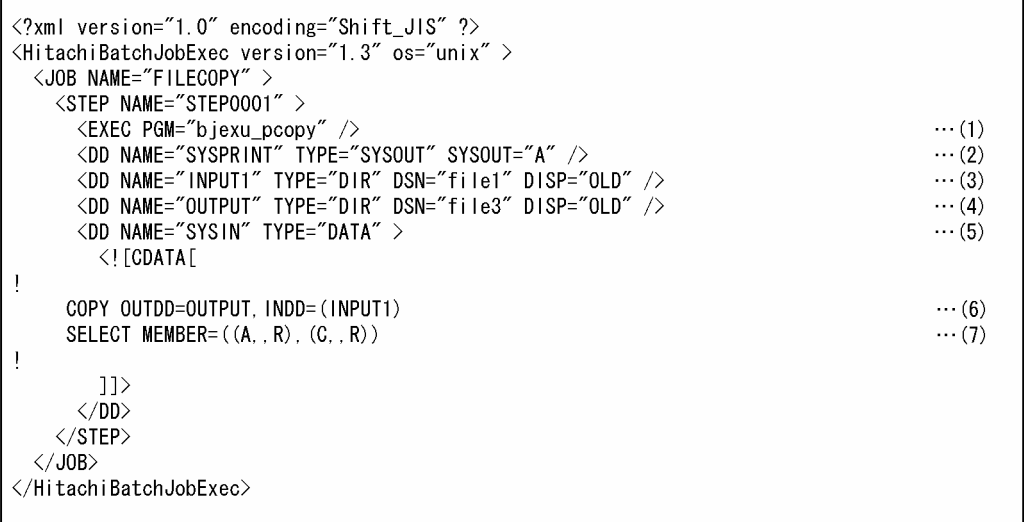

(1)bjexu\_pcopy を実行する。

(2)メッセージ出力先に SYSOUT データファイルの A クラスを指定する。

(3)入力ディレクトリを定義する。ディレクトリは,"file1"を指定する。

(4)出力ディレクトリを定義する。ディレクトリは,"file3"を指定する。

(5)制御文の入力元を定義する。DD 要素の中に入力データがあることを指定する。

(6)コピーオペレーションの開始を示す。出力ディレクトリとして OUTPUT(ディレクトリ file3)を指 定し,入力ディレクトリとして INPUT1(ディレクトリ file1)を指定する。

(7)メンバの取り出しを指定する。入力ディレクトリ INPUT1 からメンバ A,C をメンバの置き換え指定で 出力ディレクトリに複写する。

また,この例の場合は,次の制御文でも同じである。

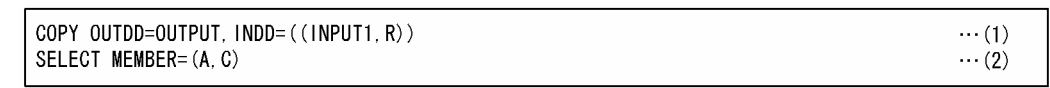

(1)コピーオペレーションの開始を示す。出力ディレクトリとして OUTPUT(ディレクトリ file3)を指 定し,入力ディレクトリとして INPUT1 (ディレクトリ file1) を指定する。また, INPUT1 で指定した ディレクトリに存在するファイルは,メンバの置き換え指定を行う。

(2)メンバの取り出しを指定する。入力ディレクトリ INPUT1 からメンバ A,C を取り出し、出力ディレク トリに複写する。

## 3.18.7 bjexu\_scopy(ファイルのレコード単位の複写)

## (1) 機能

ファイルの複写,ファイルの内容をレコードの単位で操作しての複写,および入力ファイルを分割して複 数のファイルに複写できる。ファイルを複写するとき,既にあるファイルを出力ファイルに指定し DD 要 素で DISP="MOD"を指定することで、追加書きができる。

## (a) ファイルの複写

• 単純複写

入出力ファイルのファイル情報(ファイル形式,レコード長)が同一のとき,入力ファイルの内容をそ のまま出力ファイルに複写する。

入力ファイルのファイル情報の指定がないときは,入力ファイルとして指定されたファイルの実際の形 式に関係なく,入力ファイルの内容をそのまま出力ファイルに複写する。

• 形式変換

入力ファイルのファイル情報と異なるファイル情報を出力ファイルに指定した場合,ファイル形式を変 換して複写する。

入力ファイルや出力ファイルには,PREST ファイルも指定できる。

ファイルを複写するときに指定できる入出力ファイル形式の組み合わせを次の表に示す。

## 表 3‒41 入出力ファイル形式の組み合わせ

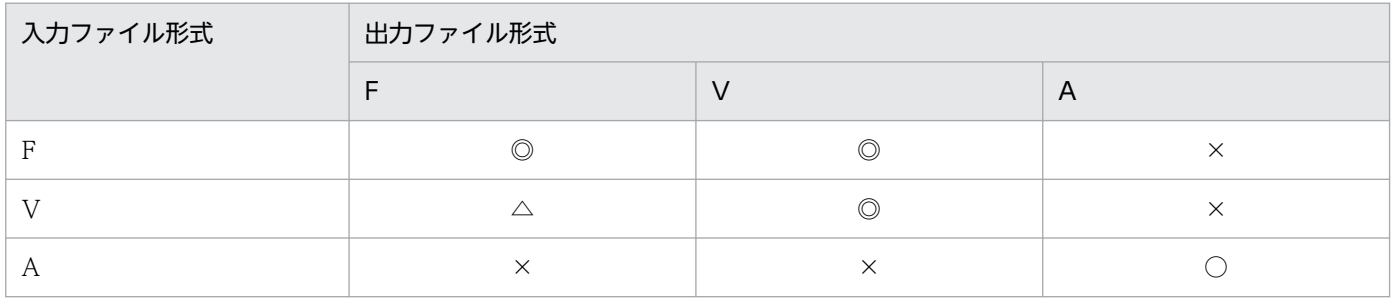

### (凡例)

◎:指定できる組み合わせ。

○:指定できる組み合わせ。ただし,単純複写だけができ,形式変換はできない。

×:指定できない組み合わせ。

△:指定できない組み合わせ。ただし、RECORD 文でレコードの編集を指定することで、指定できる 組み合わせとなるが,入力レコードを超えないフィールド定義が必要である。詳細については,「[\(4\)](#page-241-0)  [bjexu\\_scopy 制御文」](#page-241-0)を参照のこと。

F:固定長順編成ファイル(COBOL で作成したファイルでファイルサイズがレコード長の整数倍であ るバイナリファイル)。

V:可変長順編成ファイル(COBOL で作成したファイル)。

A:テキストファイル(COBOL またはテキストエディタで作成したファイル)。改行コードでレコー ドが区切られる(UNIX と Windows では改行コードが異なる)。

• 入力ファイルの連結

複数のファイルを DD 要素で連結して入力する。連結するファイルの属性は,同一でなければならな い。ただし、コロン(:)は、連結されたデータセット名が環境変数に設定されるときの区切りとして 使用しているため,ファイル名に使用できない。

入力ファイルのファイル情報の指定がないときは,可変長順編成ファイルを連結することはできない。 可変長順編成ファイルを連結するには,入力ファイルのファイル形式を指定し,GENERATE 文を指定 する必要がある。

PREST ファイルは,連結できない。

• 入力レコードの連結

固定長順編成ファイルの複数のレコードを連結して,連結した複数のレコードを論理的な 1 入力レコー ドとして処理する。

• 出力ファイルへの追加書き

環境変数 BIEX\_SCOPY\_DISP\_MOD の定義によって, MOD として処理するか, または OLD として 処理するかを選択できる。環境変数で MOD を選択したとき,DD 要素で DISP="MOD"を指定する と,該当するファイルに対して追加書きができる。追加書きが有効なファイル種別などの詳細は, [「3.4.2\(1\)\(e\) MOD パラメータ](#page-92-0)」を参照。

環境変数 BIEX SCOPY DISP MOD の設定値ごとの内容を次の表に示す。

### 表 3-42 環境変数 BJEX SCOPY DISP MOD の設定と内容

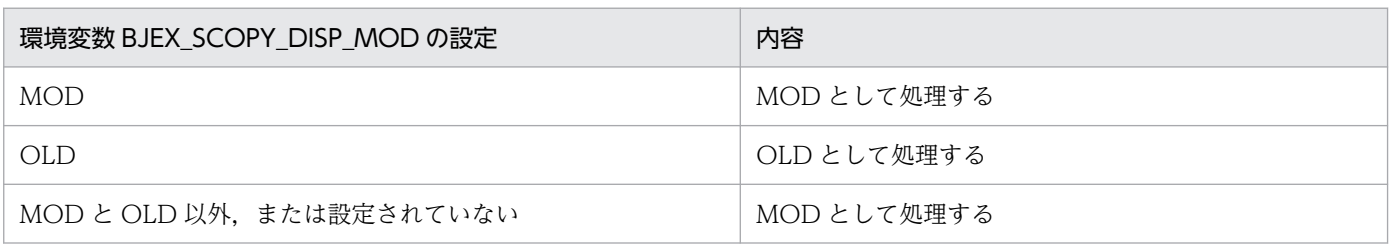

# (b) ディレクトリにファイル作成

制御文で順編成の入力をグループに分割すると,各グループを 1 個のファイルにして,ディレクトリにファ イルが作成される。

また,出力のディレクトリが既存のものであれば,これら各グループは追加のファイルとして,ディレク トリに新たに作成される。ただし,出力ディレクトリに同一ファイル名がある場合には,そのファイルは 作成されない。

レコードのフィールドと,そのフィールド内の文字の並びを指定することでグループが分割され,指定し た文字の並びをレコード内に見つけると、そこまでのレコードをグループとして1個のファイルが作成さ れる。この順編成の入力を分割してできた 1 つのグループをレコードグループと呼ぶ。

## (c) レコードの編集

入力ファイルの各レコードの指定したフィールドを編集して,出力ファイルのレコードを作成する。指定 した文字の並びをレコード内に見つけると,そこまでのレコードをレコードグループとして,1 個のファ イルが作成される。レコードグループの指定は,ディレクトリにファイルを作成する場合と同じである。

レコード編集できるのは,固定長順編成ファイルと可変長順編成ファイルである。テキストファイルはレ コード編集できない。

レコードの編集には,次の方法がある。

### 図 3‒39 レコードの編集方法

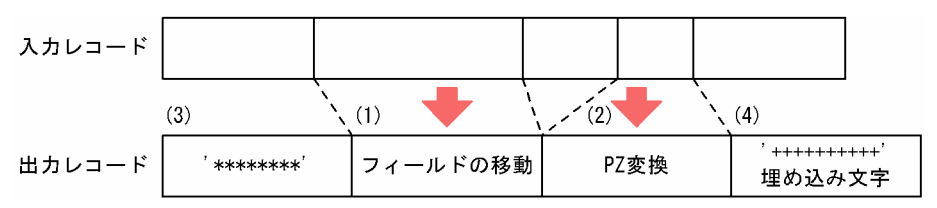

(1)入力レコードの指定位置から指定した長さのフィールド(内の情報)を、出力レコードの指定位置へ移 す。

(2)入力レコードの指定位置から指定した長さのフィールド(内の情報)を変換して,出力レコードの指定 位置へ移す。変換には次の 2 とおりがある。

### • PZ 変換

入力フィールドのデータを内部 10 進形式と見なし、外部 10 進形式に変換する。このとき、入力 フィールドの長さを L とすると,出力フィールド長は,出力長の指定がなければ 2L-1 となる。な お,入力データの妥当性はチェックしない。

• ZP 変換

入力フィールドのデータを外部 10 進形式と見なし、内部 10 進形式に変換する。このとき、入力 フィールドの長さをL とすると、出力フィールド長は、出力長の指定がなければ (L+2) /2 を超え ない最大の整数となる。なお,入力データの妥当性はチェックしない。

(3)出力レコードの指定位置から指定の文字列を埋め込む。

(4)未編集フィールドへ埋め込み文字をセットする。未編集フィールド(出力レコード上で編集が指定され なかった部分)には,空白または制御文での指定文字を埋め込む。

# (2) 入出力構成

bjexu\_scopy の入出力構成を次の図に示す。

## 図 3‒40 bjexu\_scopy の入出力構成

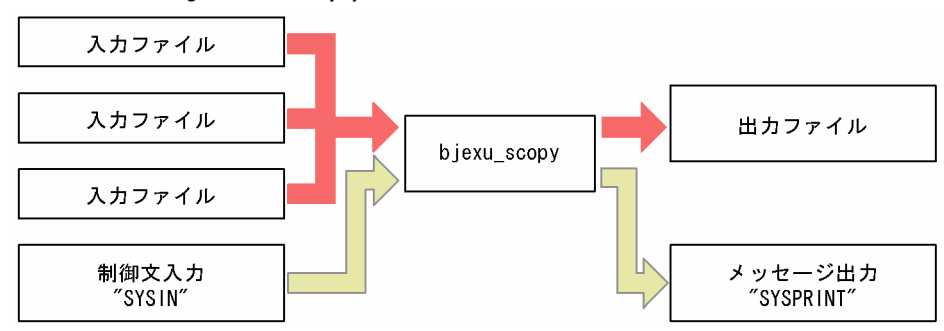

# (a) 入力

- 入力ファイル 複写の入力となる,複写元のファイル。 PREST ファイルやダミーファイルも指定できる。
- 制御文(SYSIN)

bjexu\_scopy の処理内容を指定する。制御文には次のものがある。

- GENERATE 文
- RECORD 文
- MEMBER 文
- INPFILE 文

• OUTFILE 文

# (b) 出力

- 出力ファイル 複写の出力となる,複写先のファイル。 PREST ファイルやダミーファイルも指定できる。
- メッセージ (SYSPRINT) bjexu\_scopy が出力するメッセージの出力先。

# (c) 終了コード

bjexu\_scopy の終了コードを次の表に示す。

## 表 3-43 bjexu\_scopy の終了コード

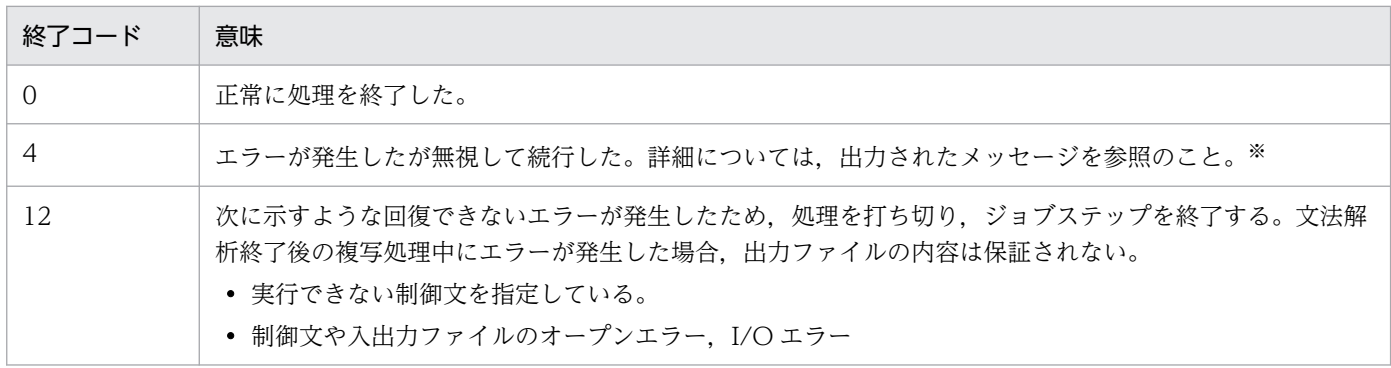

注※ 文法的に正しいが,要求された処理を実行できなかった場合,または SYSPRINT でオープンエラー が発生した場合の終了コードは 4 になる。

# (3) ジョブ定義 XML ファイル

bjexu\_scopy を実行する場合は、次に示す EXEC 要素と DD 要素の指定が必要である。

## (a) EXEC 要素

EXEC 要素の PGM に bjexu\_scopy を指定する。

 $\langle$ EXEC PGM="bjexu scopy"  $\langle \rangle$ 

# (b) SYSPRINT の DD 要素

bjexu scopy が発行するメッセージの出力先を指定する。なお、DD 連結指定はできない。出力先には, SYSOUT データファイルや恒久ファイルを指定できる。

SYSPRINT が使用できない状態の場合、経過メッセージは出力されない。出力メッセージの詳細について は,「[10. メッセージと終了コード」](#page-615-0)を参照のこと。

# <span id="page-241-0"></span>(c) SYSUT1 の DD 要素

複写元となる入力ファイルを指定する。

複数のファイルを連結して指定できる。このとき,各ファイルの属性は一致していなければならない。な お,ファイルの属性が一致しているかのチェックは行わない。固定長順編成ファイルの場合,指定された レコード長で処理し,最終レコードの長さが不一致のときは,終了コードが 12 で終了する。

PREST ファイルは,連結できない。

レコード数が0件のファイルを指定してもエラーにはならないで、終了コード0で終了する。

## (d) SYSUT2 の DD 要素

複写先となる出力ファイルを指定する。また,複数のファイルに分割して出力するときは,複写先となる 出力ディレクトリを指定し、ファイル名を MEMBER 文で指定する。ディレクトリを指定し, MEMBER 文で指定しないとエラーになる。なお,DD 連結指定はできない。

## (e) SYSIN の DD 要素

bjexu\_scopy 制御文を指定する。または,この制御文が記述されたファイルのパスを指定する。DD 連結 指定はできない。

# (4) bjexu\_scopy 制御文

bjexu\_scopy 制御文と機能を次の表に示す。

## 表 3-44 bjexu scopy 制御文と機能

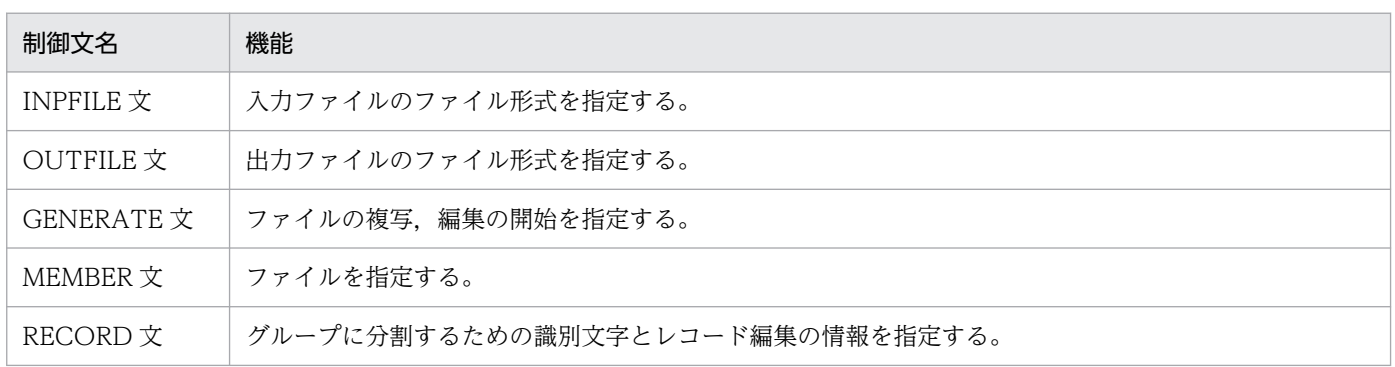

bjexu\_scopy 制御文に指定できる組み合わせと処理内容の対応を次の表に示す。

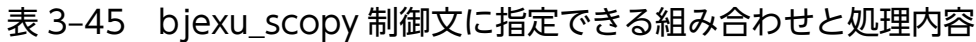

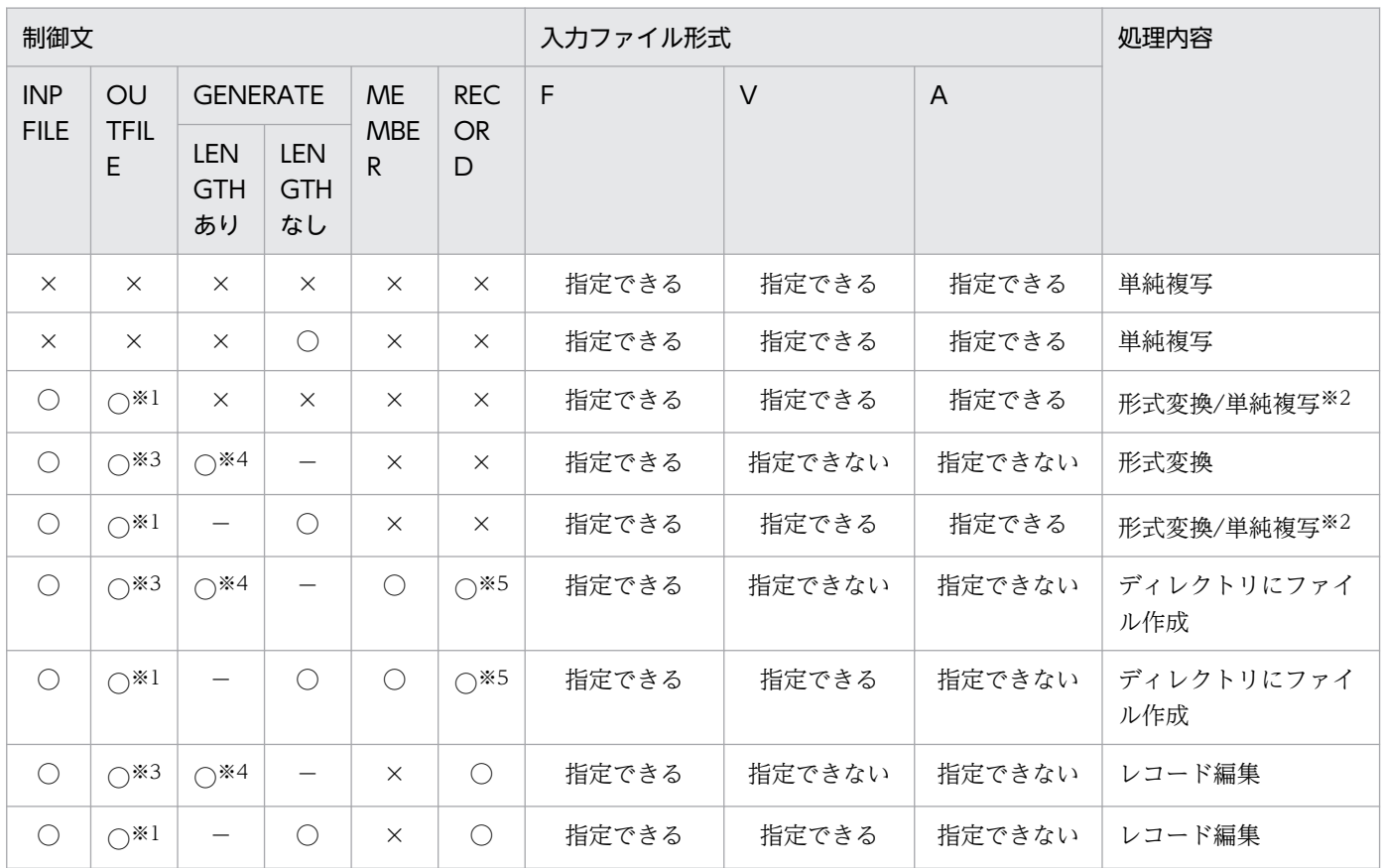

### (凡例)

- ×:指定なし。
- −:同時指定できない。
- F:固定長順編成ファイル。
- V:可変長順編成ファイル。
- A:テキストファイル。

### 注※1

省略できる。INPFILE 文の指定値を仮定する。

### 注※2

次のどちらかに該当するとき,単純複写になる。ただし,入力ファイルが可変長順編成ファイルで DD 連結されている場合を除く。

- INPFILE 文と OUTFILE 文の指定が同じ。
- OUTFILE 文でレコード長の指定を省略,または OUTFILE 文の指定を省略。

#### 注※3

省略できる。GENERATE 文の LENGTH オペランドの指定値を仮定する。

<sup>○:</sup>指定あり。

#### 注※4

INPFILE が固定長順編成ファイルのとき,GENERATE 文の LENGTH オペランドを指定できる。可 変長順編成ファイルやテキストファイルのときは指定しないこと。

#### 注※5

省略できる。

## (a) INPFILE 文

#### ■ 形式

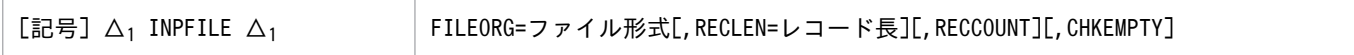

## ■ オペランド

### FILEORG=ファイル形式

bjexu\_scopy 制御文の入力ファイルのファイル形式を指定する。

• ファイル形式〜((F | V | A))

F:固定長順編成ファイル(COBOL で作成したファイル,ファイルサイズがレコード長の整数倍 であるバイナリファイル)であることを示す。

V:可変長順編成ファイル(COBOL で作成したファイル)であることを示す。

A:テキストファイル(COBOL またはテキストエディタで作成したファイル)であることを示す。 テキストファイルの各行(テキストレコード)は,改行文字(X'0A')で区切られている。

#### RECLEN=レコード長

bjexu\_scopy 制御文の入力ファイルのレコード長を指定する。

• レコード長 〜 く符号なし整数>((1〜65535))

レコード長を指定する。FILEORG=F を指定した場合は,必ず指定する必要がある。その他の形式 のときは指定しないこと。指定した場合はエラーとなる。

#### RECCOUNT

単純複写時,ファイルのレコードサイズに基づいたレコード数を KAKD2138-I メッセージに表示する ことを指定する。省略時は,レコード長が 65535 バイトのレコードを出力したときのレコード数を表 示する。

固定長順編成ファイルの場合,FILEORG=F と RECLEN オペランドとともに指定する必要がある。

可変長順編成ファイルを単純複写する場合,レコード単位に入出力を行うので,RECCOUNT オペラ ンド指定がない単純複写と比較して性能が低下する。

入力ファイルがテキストファイルのときは,指定できない。指定すると,エラーとなる。

#### **CHKEMPTY**

入力が可変長順編成ファイルのとき、レコード数が 0件のファイルであればエラーにすることを指定す る。省略すると,入力ファイルのレコード数が 0 件であってもエラーにしないで,レコード数が 0 件 の出力ファイルを作成する。

<span id="page-244-0"></span>入力ファイルが可変長順編成ファイル以外のときは、指定できない。指定すると、エラーとなる。単純 複写のときは,指定しても無効で,エラーにならない。

#### ■ 注意事項

- 制御文の先頭に指定すること。
- ほかの制御文が 1 つも指定されていないとき,および LENGTH オペランド指定なしの GENERATE 文だけを指定したときは省略できる。その他の場合は省略できない。
- すべての制御文が省略されたとき,および LENGTH オペランド指定なしの GENERATE 文だけを指 定したときは,入力ファイルの実際の形式に関係なく,入力ファイルをそのまま出力ファイルに複写す る。可変長順編成ファイルを DD 連結するときは,INPFILE 文で FILEORG=V を指定する必要がある。

## (b) OUTFILE 文

#### ■ 形式

[記号] Δ1 OUTFILE Δ1 FILEORG=ファイル形式[,RECLEN=レコード長][,MINLEN=最小レコード長]

### ■ オペランド

#### FILEORG=ファイル形式

bjexu\_scopy 制御文の出力ファイルのファイル形式を指定する。

• ファイル形式〜((F | V | A))

F:固定長順編成ファイル(COBOL で作成したファイル,ファイルサイズがレコード長の整数倍 であるバイナリファイル)であることを示す。

V:可変長順編成ファイル(COBOL で作成したファイル)であることを示す。

A:テキストファイル(COBOL またはテキストエディタで作成したファイル)であることを示す。 テキストファイルの各行(テキストレコード)は、改行文字(X'OA')で区切られている。

#### RECLEN=レコード長

bjexu\_scopy 制御文の出力ファイルのレコード長を指定する。

• レコード長 〜 <符号なし整数>((1〜65535))

レコード長を指定する。可変長順編成ファイルの場合は最大レコード長を指定する。テキストファ イルの場合は指定しないこと。指定した場合はエラーとなる。

出力が固定長順編成ファイルの場合

• RECLEN オペランドの指定値が出力ファイルのレコード長になる。 単純複写を除く複写や編集時に,RECLEN オペランドを省略した場合,次のように仮定する。 ・入力が可変長順編成ファイルのときは,FIELD 編集の結果のレコードの長さがレコード長に なる。

·入力が固定長順編成ファイルのときは、環境変数 BIEX\_SCOPY\_FIXRECLEN の定義によっ て出力レコード長の求め方を選択できる。指定値ごとの出力レコード長を決める優先順位を次の 表に示す。

## 表 3‒46 出力レコード長の決定方法

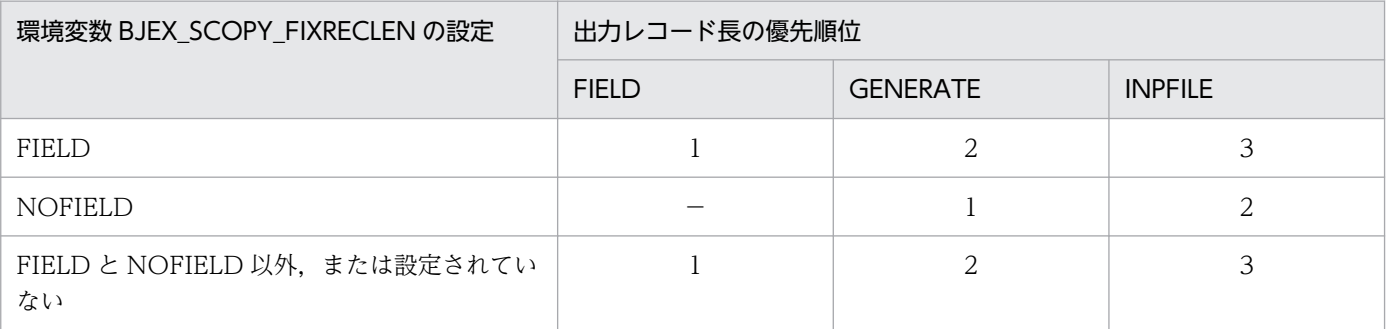

(凡例)

FIELD: RECORD 文の FIELD オペランドで編集した結果の長さ。 GENERATE:GENERATE 文の LENGTH オペランドの指定値。 INPFILE:INPFILE 文の RECLEN オペランドの指定値。 1〜3:出力レコード長を決定する優先順位(優先順位は 1 が最も高い)。 −:対象外。

• RECORD 文の FIELD オペランドで編集した結果の長さが出力レコード長を超えるとエラーに なる。

# • RECORD 文や RECORD 文の FIELD オペランドの指定がない場合,入力レコード長が出力レ コード長と一致しないときは,次に示す処理となる。

「入力レコード長>出力レコード長」の場合,後ろを切り捨てる。

「入力レコード長<出力レコード長」の場合,残りは RECORD 文の FILL オペランドで指定し た文字を埋め込む。FILL オペランドの指定を省略した場合は空白(X'20')を埋め込む。

出力が可変長順編成ファイルの場合

- 単純複写を除く複写や編集処理で RECLEN オペランド省略時は,最大レコード長に 65535 を 仮定する。
- 出力ファイルの最大レコード長を超える編集はエラーになる。次に示す処理となる。 「入力または編集結果のレコード長>出力ファイルの最大レコード長」の場合はエラーとなる。 「入力または編集結果のレコード長≦出力ファイルの最大レコード長」の場合,入力または編集 結果のレコード長の長さで出力する。

MINLEN=最小レコード長

出力ファイルが可変長順編成ファイルのとき,最小レコード長を指定する。このオペランドを指定する と,最小レコード長より短いレコードを出力しようとしたときにエラーになるので,必要な情報が含ま れていることをチェックできる。

固定長順編成ファイルやテキストファイルの場合は指定しないこと。指定した場合はエラーとなる。

• 最小レコード長 〜<符号なし整数>((1〜65535))

単純複写を除く複写や編集処理で MINLEN オペランド省略時は、最小レコード長に1を仮定する。 出力ファイルの最小レコード長に満たない編集はエラーとなる。

### ■ 注意事項

- INPFILE 文の次に指定すること。
- RECLEN および MINLEN オペランドを指定するときは、「最大レコード長≧最小レコード長」になる ように指定する。指定に誤りがあると,エラーとなる。

## (c) GENERATE 文

#### ■ 形式

[記号] △1 GENERATE △<sup>1</sup> [LENGTH=入力論理レコード長]

### ■ オペランド

#### LENGTH=入力論理レコード長

• 入力論理レコード長 〜<符号なし整数>((1〜65535))

固定長順編成ファイルのレコードを連結,または切り捨てるときに指定する。

入力論理レコード長を指定する。このオペランドで,入力ファイルのレコード長をオペランドで指 定した入力論理レコード長に変更し,複数の入力レコードを連結して処理できる。

入力論理レコードは,複写や編集のための新たな入力レコードになり,その編集結果が出力レコー ドになる。

このオペランドを指定した場合、次の手順でレコード連結される。

- 1. 指定した入力論理レコード長に達するまで,複数の入力レコードを連結する。
- 2. 入力論理レコード長が入力レコード長の倍数でない場合,連結後の端数部分を切り捨てる。
- 3. 連結後の入力レコードの長さが入力論理レコード長に達しない場合,出力しない。

4. 上記の手順で連結したレコードを1つの入力論理レコードとして処理する。したがって、レ コードを編集する場合,入力位置は連結後の入力論理レコードに対するものを指定する。

このオペランドは,入力ファイル形式が固定長順編成ファイルのときだけ指定できる。省略した場合はレ コードを連結しない。

このオペランドを指定して出力ファイルのレコード長を省略した場合,出力ファイルのレコード長にこの オペランドで指定した値が仮定される。なお,可変長順編成ファイルおよびテキストファイルにこのオペ ランドを指定した場合はエラーとなる。

このオペランドを使用した例を次に示す。

## 図 3‒41 LENGTH オペランドを使用した例

#### ●LENGTH=120を指定したとき  $\leftarrow$  80  $\rightarrow\leftarrow$  80  $\rightarrow\leftarrow$  80  $\rightarrow\leftarrow$  80  $\rightarrow$ 入カレコード レコード1 レコード2 レコード3 レコード4 レコード5 F<sub>0</sub>F  $\bigtriangledown$ ↓ ↓ 切り 切り 出力 ₩ |捨て ¦捨て しない 入力 レコード1 レコード2 論理レコード  $120$  $120$

#### ●LENGTH=40を指定したとき

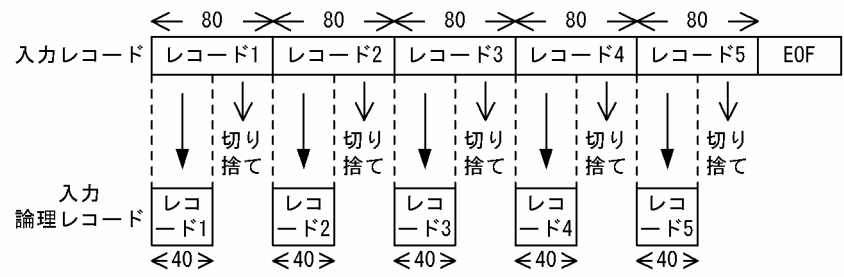

#### ■ 注意事項

• INPFILE 文と OUTFILE 文の次に記述すること。

• GENERATE 文は 1 行だけ指定できる。1 つのステップ内に 2 行以上記述するとエラーになる。

## (d) MEMBER 文

#### ■ 形式

[記号]  $\Delta_1$  MEMBER  $\Delta_1$  NAME=(ファイル名)

### ■ オペランド

NAME=(ファイル名) 〜<引用文字列または特殊文字列>

作成するファイル名を指定する。SYSUT2 の指定がディレクトリの場合に指定できる。

この制御文に続き,RECORD 文でレコードグループを指定する。1 つの MEMBER 文に対して複数個 の RECORD 文を指定できる。RECORD 文がなければ、入力ファイルの終わりまでが 1 つのファイル として,このオペランドで指定したファイル名が与えられる。

ファイル名には,パス名の区切りを示す文字(/:スラント)を指定できない。

#### ■ 注意事項

- 出力がディレクトリでない場合,オープンエラーになる。
- 複数の MEMBER 文を指定するときは,RECORD 文の IDENT オペランドでレコードグループを指定 する必要がある。MEMBER 文を 1 つだけ指定したとき,および複数の MEMBER 文を指定したときの 最後の RECORD 文の IDENT オペランドは省略できる。IDENT オペランドを省略すると,ファイル の終わりまでが同一のレコードグループとして扱われる。
- MEMBER 文を 1 つだけ指定するときは,RECORD 文を省略できる。また,複数の MEMBER 文を指 定するとき,最後の MEMBER 文に対する RECORD 文は省略できる。RECORD 文を省略すると, ファイルの終わりまでが同一のレコードグループとして扱われる。
- 先頭の MEMBER 文の前に RECORD 文を指定した場合,エラーになる。
- MEMBER 文で指定したファイルがすでに存在するときは,エラーになる。

## (e) RECORD 文

### ■ 形式

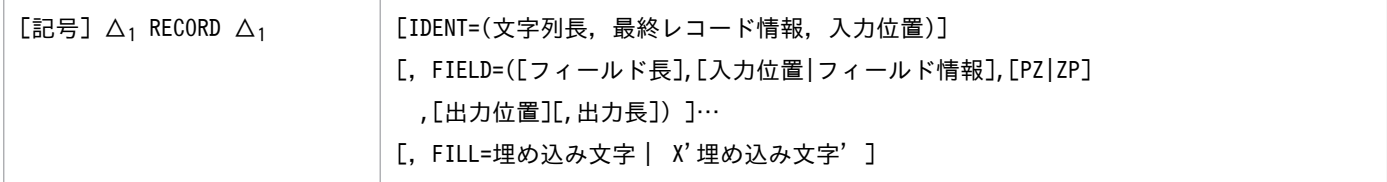

## ■ オペランド

### IDENT=(文字列長,最終レコード情報,入力位置)

順編成の入力をレコードグループに分割するとき,レコードグループの最終レコードを識別する情報を 指定する。

- 文字列長 〜<符号なし整数>((1〜8)) 最終レコード情報の文字列長を示す。
- 最終レコード情報 〜<引用文字列>((1〜8 バイト))

最終レコードを識別する文字列を指定する。文字列長サブオペランド値を指定した場合,このオペ ランドに指定した文字列(先頭と末尾の引用符は除く)の長さは,文字列長サブオペランド値と一 致しなければならない。

• 入力位置 〜<符号なし整数>((1〜65535))

レコードの先頭からの位置を指定する。GENERATE 文で LENGTH オペランドを指定していると きは,入力論理レコードの先頭からの位置を指定する。

レコードの指定された入力位置から指定された長さが,最終レコードの情報で示された文字列と一 致すれば,それが最終レコードとなる。

複数の RECORD 文を連続して指定できる。複数の RECORD 文を指定するときは、IDENT オペ ランドでレコードグループを指定する必要がある。最後の RECORD 文だけは,IDENT オペラン ドを省略できる。

IDENT オペランドを省略すると,ファイルの終わりまでが同一のグループとして扱われる。

### FIELD=([フィールド長],[入力位置|フィールド情報],[PZ | ZP],[出力位置][,出力長])

レコードの編集方法を指定する。1 つの RECORD 文に複数指定できる。

出力ファイルが可変長順編成ファイルのとき,編集してできたレコードの長さがレコード長になる。

入力レコードまたは入力論理レコードの内容を編集しないで出力レコードの先頭に複写するときは, FIELD オペランドを省略できる。それ以外のときは、FIELD オペランドで編集方法を指定する必要が ある。

FIELD オペランドを省略したとき,環境変数 BJEX\_SCOPY\_NOFIELD\_TRUNC の定義によって複 写する入力レコードを 80 バイトに切り詰めるかどうかを選択できる。指定値ごとの動作を次の表に示 す。

### 表 3-47 環境変数 BJEX SCOPY NOFIELD TRUNC の設定ごとの制限

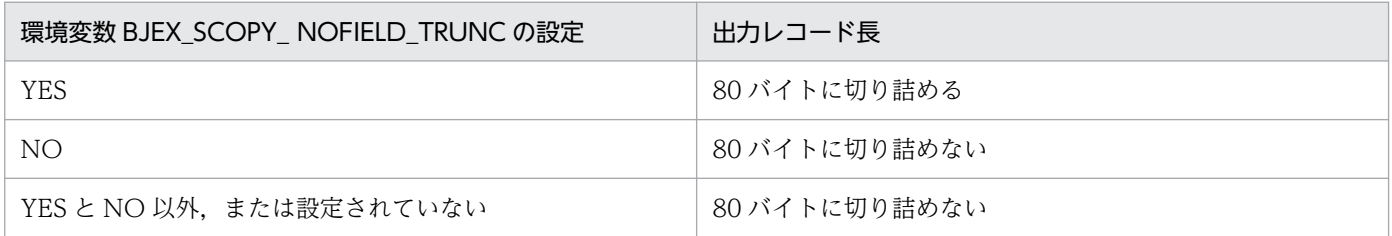

### • フィールド長 〜<符号なし整数>《80》((1〜65535))

入力フィールドの長さを示す。複写の場合は,出力フィールドの長さに一致する。変換の場合には, 出力フィールドの長さが変化する。

出力位置からレコード長の最後までの長さが指定できる最大値になる。

• 入力位置 〜<符号なし整数>《1》((1〜65535))

入力フィールドの位置を入力レコードの先頭からのバイト数で示す(レコードの先頭を1とする)。 GENERATE 文で LENGTH オペランドを指定しているときは,入力論理レコードの先頭からの位 置を指定する。

• フィールド情報 〜<引用文字列>((1〜40 バイト)) 文字列を埋め込む場合,埋め込む文字列をアポストロフィで囲んで指定する。最大で 40 バイト指 定できる。

PZ | ZP

PZ を指定した場合,入力フィールドのデータを内部 10 進形式とし,外部 10 進形式に変換する。 ZP を指定した場合,外部 10 進形式から内部 10 進形式に変換する。

PZ も ZP も指定しなかった場合、入力フィールドのデータは文字列となり、変換しないで転送する。 変換での妥当性はチェックしない。あらかじめ正しい形式のデータを設定しておく必要がある。

変換後の内部 10 進形式の符号(最終バイト下位 4 ビット)は、正の場合(1100)。、負の場合は

(1101) 2とする。変換元内部 10 進数の最終バイト下位 4 ビットが (1101) 2 の場合は負とし, (1101) 2以外であれば正となる。

外部 10 進形式の符号位置は、最終バイト上位 4 ビットとする。変換後は正の場合は 3,負の場合は 7 とする。変換前の外部 10 進数の最終バイト上位 4 ビットが 7 の場合は負とし,7 以外であれば正とな る。外部10進形式のゾーン部(各バイトの上位4ビット)は3とする。

外部 10 進数は次に示す形式とする。

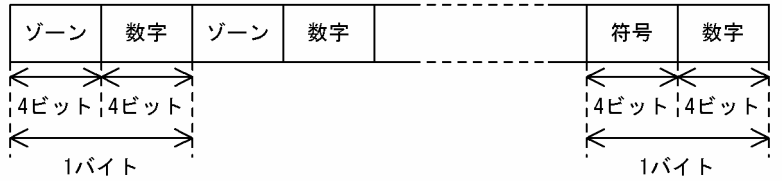

ゾーン部には 3 の値を,数字部には 0〜9 の値を指定する。 また,符号部は次に示す値のどちらかを指定する。

- 3:正
- 7:負

内部 10 進数は次に示す形式とする。

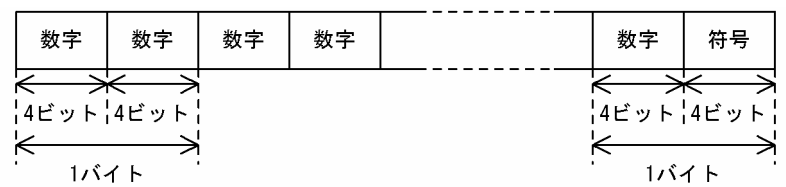

数字部には 0〜9 の値を指定する。

また,符号部には次に示す値のどれかを指定する。

- $(1100)$  ?: 正
- $(1101)$ , : 負

(1111)っ:絶対値(変換した結果がこの値になることはない)

#### 出力位置 〜<符号なし整数>《1》((1〜65535))

編集後のデータの出力フィールドの開始位置を示す(レコードの先頭を 1 とする)。

FIELD オペランドの指定順に処理する。直前の結果と重なったときは,上書きされる。

#### 出力長 〜<符号なし整数>《80》((1〜65535))

入力フィールドのデータ変換(PZ, ZP 変換)を指定した場合,出力フィールドの長さを指定する。 この指定を省略すると、次の値が仮定される。なお,「↓(数値)↓」は小数点切り捨てを表す。

PZ 変換の時:入力フィールド長×2−1

ZP 変換の時:↓ (入力フィールド長+2)÷2↓

出力長が上記の値より短い場合,変換後のフィールドの右端から指定した長さのフィールドが出力され る。

出力長が上記の値より長い場合, PZ 変換のときは (30) 16 が, ZP 変換のときは (00) 16 が左端から 埋め込まれる。

データ変換しない場合,出力長を指定しても無視される。

PZ 変換と ZP 変換時の入力フィールドと出力フィールドの関連を次に示す。なお,フィールド内の数 値は 16 進数で記述している。

・PZ変換のフィールド状態 入カフィールド 出カフィールド  $31 \mid 32 \mid 33 \mid 34 \mid 35$ 出力長指定なし 出力長=3  $33 \mid 34 \mid 35$ 出力長=7  $30 \mid 30 \mid 31 \mid 32 \mid 33 \mid 34 \mid 35$ 

・ZP変換のフィールド状態

入力フィ

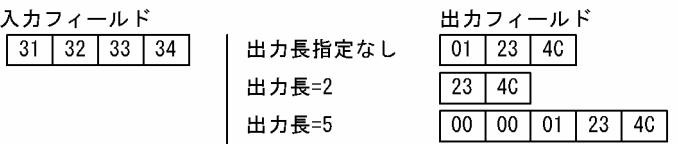

FILL=埋め込み文字| X'埋め込み文字'

- 埋め込み文字 〜<引用文字列>《空白》((1 文字))
- X'埋め込み文字' 〜< 16 進数字>《20》((2 文字))

未編集フィールドに埋め込む文字を指定する。X を指定した場合には 16 進数字で指定する。

### ■ 注意事項

- IDENT オペランドは,RECORD 文に複数指定されたとき,最後の指定を有効にする。
- FILL オペランドは,RECORD 文に複数指定されたとき,最後の指定を有効にする。
- 入力位置とフィールド長は,入力レコードまたは入力論理レコード外を指定すると,エラーになる。
- フィールド長,出力位置,および出力長は,編集の結果が出力レコード長を超えない値を指定するこ と。出力ファイルが固定長順編成ファイルの場合,OUTFILE 文の RECLEN オペランドで出力レコー ド長を指定したとき,FIELD オペランドの指定がレコード長を超える指定はエラーになる。 RECLEN オペランドの指定がないときは. 環境変数 BIEX\_SCOPY\_FIXRECLEN の定義によって出力 レコード長の求め方を選択できる。詳細については,[「3.18.7\(4\)\(b\) OUTFILE 文](#page-244-0)」を参照のこと。 出力ファイルが可変長順編成ファイルのとき,出力ファイルの最大レコード長を超える編集はエラーに なる。
- 入力レコードに有効なデータがない場合、空(ゼロバイト)のファイルができることがある。入力ファ イルや編集結果のレコードがゼロバイトの場合などが該当する。
# (5) 使用例

<例 1 >入力の固定長順編成ファイルを出力ファイルに単純複写する。

図 3‒42 入力の固定長順編成ファイルを出力ファイルに単純複写

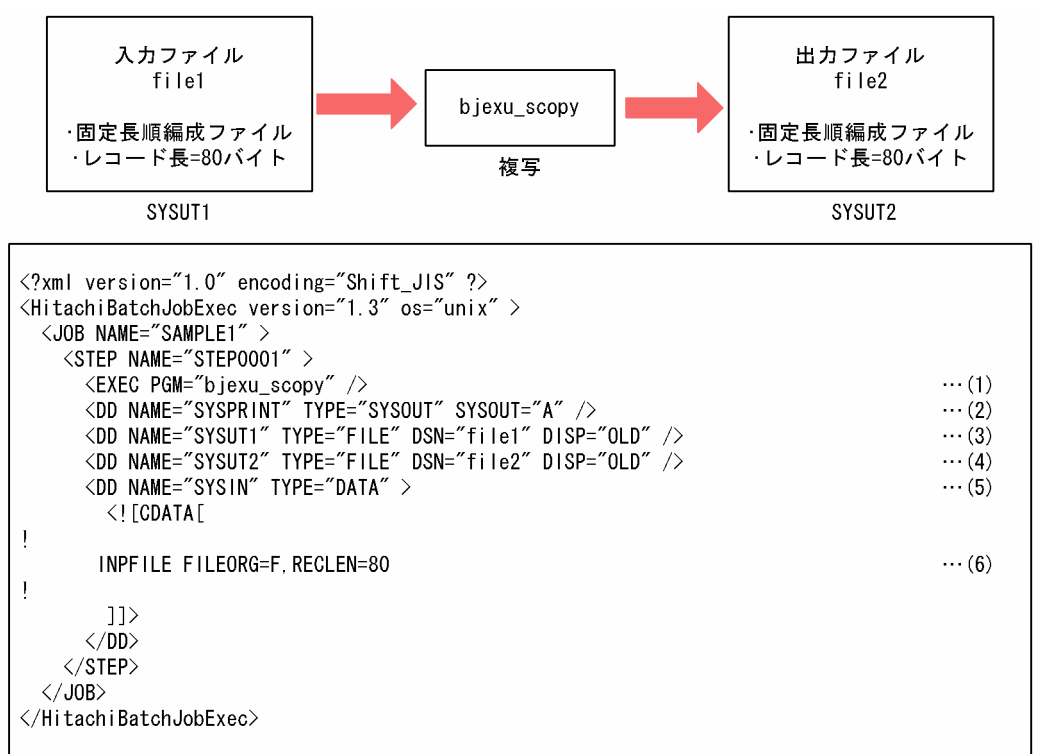

(1)bjexu\_scopy を実行する。

(2)メッセージ出力先に SYSOUT データファイルの A クラスを指定する。

(3)入力ファイルを定義する。ファイルは,"file1"を指定する。

(4)出力ファイルを定義する。ファイルは,"file2"を指定する。

(5)制御文の入力元を定義する。DD 要素の中に入力データがあることを指定する。

(6)入力ファイルの形式を指定する。入力ファイルは,固定長順編成ファイルでレコード長が 80 バイトで あることを指定する。OUTFILE 文の指定を省略した場合,INPFILE 文で指定した形式を仮定する。

# 図 3-43 入力の固定長順編成ファイルをレコード編集して出力ファイルに複写

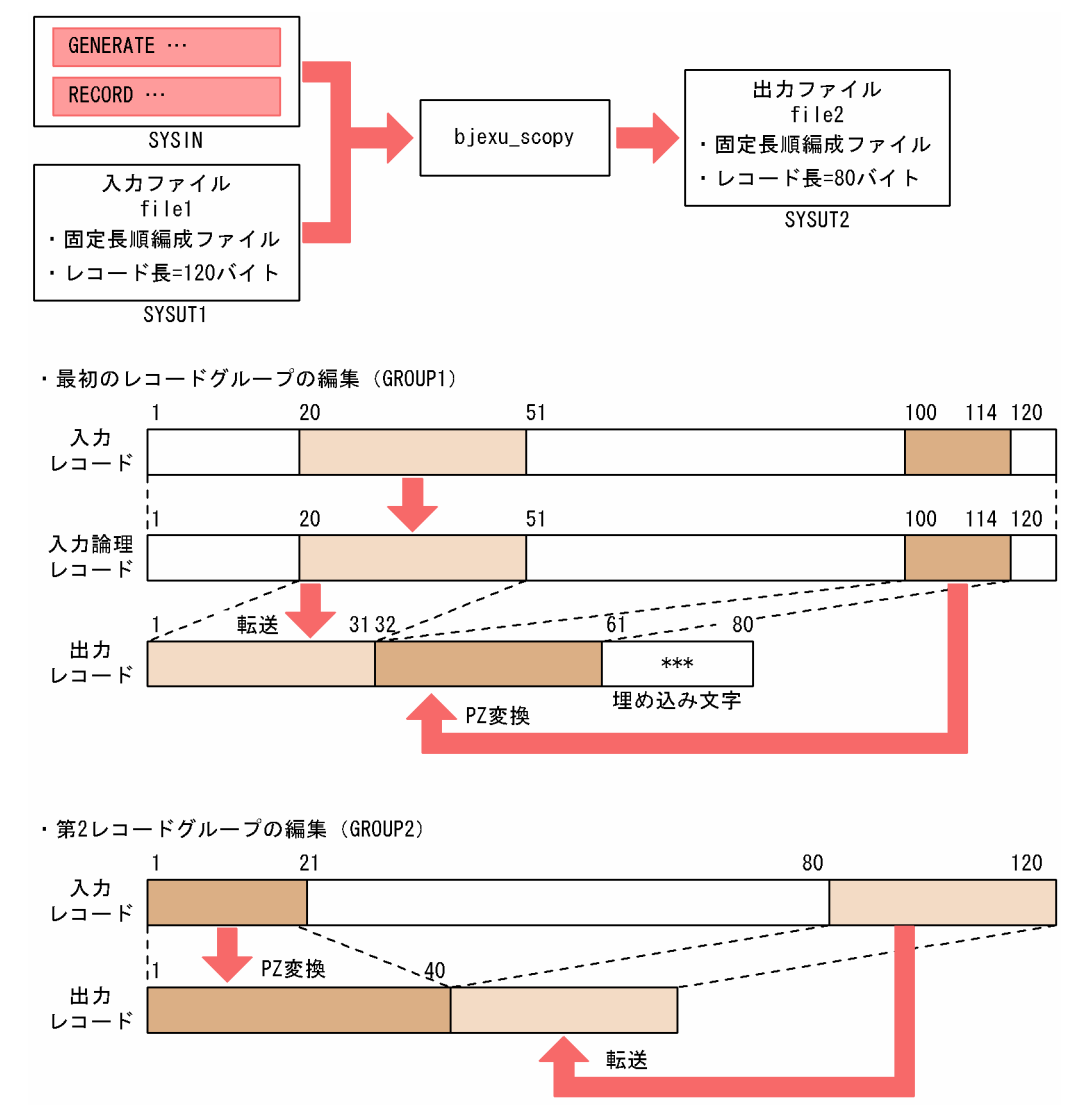

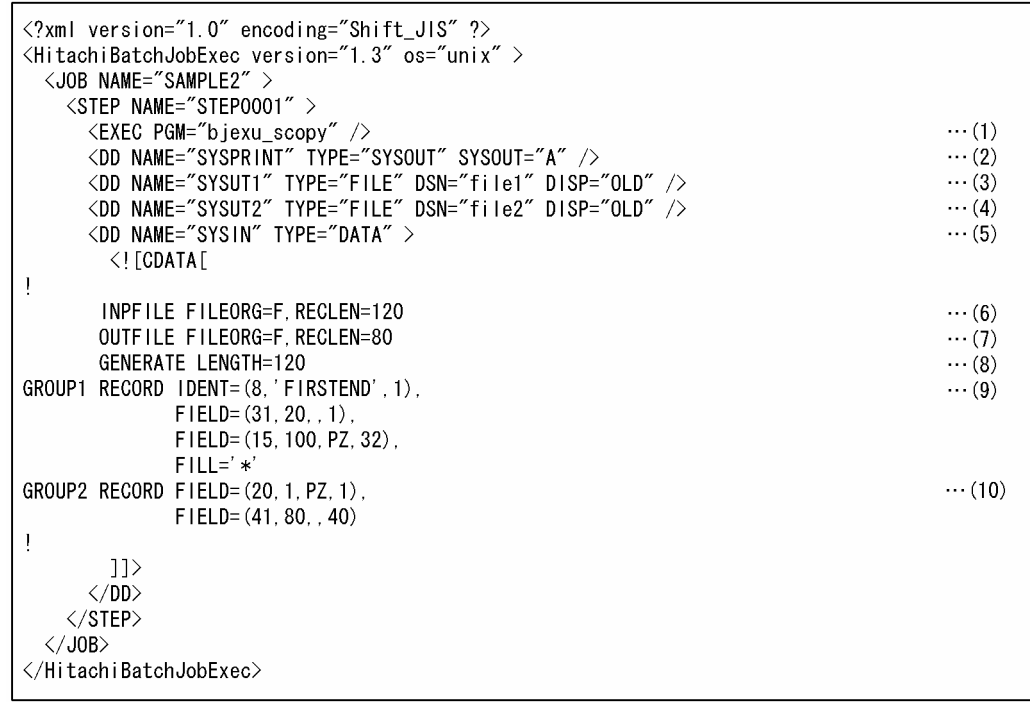

(1)bjexu\_scopy を実行する。

- (2)メッセージ出力先に SYSOUT データファイルの A クラスを指定する。
- (3)入力ファイルを定義する。ファイルは,"file1"を指定する。
- (4)出力ファイルを定義する。ファイルは,"file2"を指定する。
- (5)制御文の入力元を定義する。DD 要素の中に入力データがあることを指定する。
- (6)入力ファイルの形式を指定する。入力ファイルのレコード長は,120 バイトであることを指定する。
- (7)出力ファイルの形式を指定する。出力ファイルのレコード長を 80 バイトにすることを指定する。
- (8)ファイルの複写と編集の開始を指定する。入力レコードを連結しないで入力論理レコードにする。
- (9)最初のレコードグループの編集内容を指定する。
	- (a)IDENT オペランドで,最初のレコードグループに分割する最後のレコードの識別情報を指定する。 レコードの 1〜8 バイトの内容が'FIRSTEND'のレコードを示す。

(b)入力レコードの 20 バイト目からの 31 バイトを出力レコードの 1 バイト目以降へ変換しないで転送 する。

(c)入力レコードの 100 バイト目からの内部 10 進形式データ 15 バイトを外部 10 進形式データに変換 して出力レコードの 32 バイト目以降へ転送する。

(d)FILL オペランドで,未編集領域に埋め込み文字として"\*"を埋め込むことを指定する。

(10)第 2 レコードグループ(残りのレコード)の編集内容を指定する。

(a)入力レコードの 1 バイト目からの内部 10 進形式データ 20 バイトを外部 10 進形式データに変換し て出力レコードの 1 バイト目以降へ転送する。

(b)入力レコードの 80 バイト目からの 41 バイトを出力レコードの 40 バイト目以降へ転送する。

(c)IDENT オペランドを指定しないで,入力ファイルの最後まで処理することを指定する。

<例 3 >入力の固定長順編成ファイルをレコード編集してレコードグループ単位に出力ファイルを作成す る。

# 図 3-44 入力の固定長順編成ファイルをレコード編集してレコードグループ単位に出力ファ イルを作成

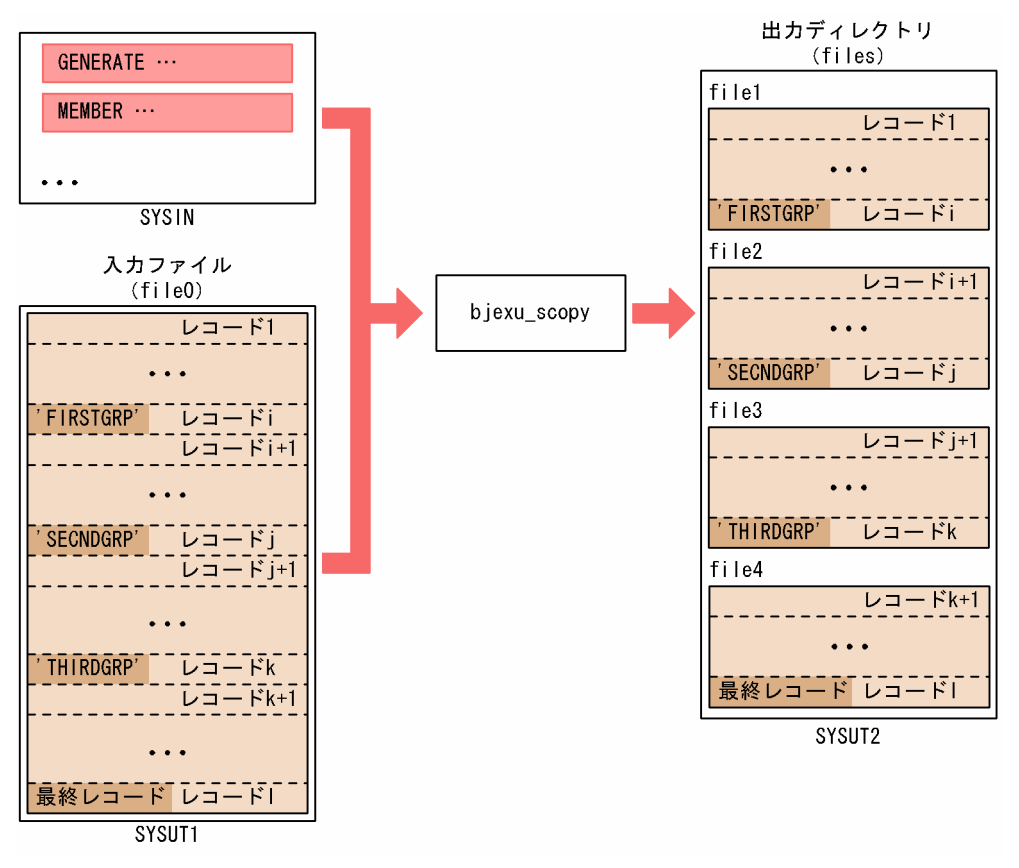

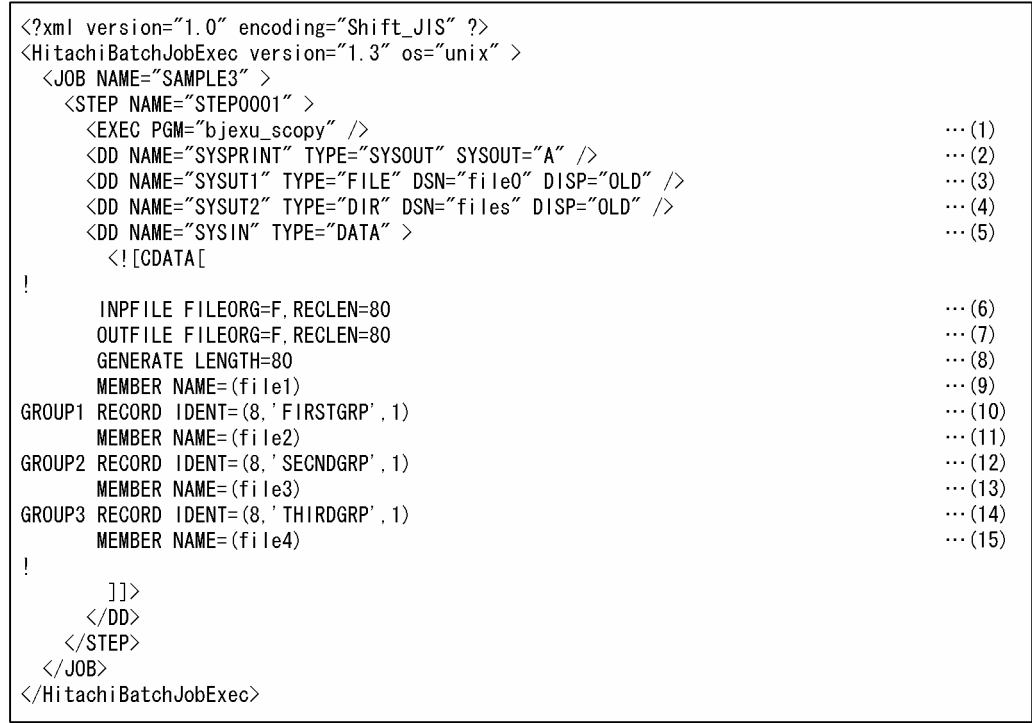

(1)bjexu\_scopy を実行する。

(2)メッセージ出力先に SYSOUT データファイルの A クラスを指定する。

(3)入力ファイルを定義する。ファイルは,"file0"を指定する。

(4)出力ディレクトリを定義する。ディレクトリは,"files"を指定する。

(5)制御文の入力元を定義する。DD 要素の中に入力データがあることを指定する。

(6)入力ファイルの形式を指定する。入力ファイルのレコード長は,80 バイトであることを指定する。

(7)出力ファイルの形式を指定する。出力ファイルのレコード長は,80 バイトであることを指定する。

(8)ファイルの複写と編集の開始を指定する。入力論理レコード長は,80 バイトであることを指定する。

(9)最初のレコードグループに付けるファイル名 file1 を指定する。

(10)最初のレコードグループの最後のレコードを指定する。レコードの 1 バイト目から 8 バイトの内容 が'FIRSTGRP'のレコードを示す。

(11)第 2 レコードグループに付けるファイル名 file2 を指定する。

(12)第 2 レコードグループの最後のレコードを指定する。レコードの 1 バイト目から 8 バイトの内容 が'SECNDGRP'のレコードを示す。

(13)第 3 レコードグループに付けるファイル名 file3 を指定する。

(14)第 3 レコードグループの最後のレコードを指定する。レコードの 1 バイト目から 8 バイトの内容 が'THIRDGRP'のレコードを示す。

(15)第 4 レコードグループに付けるファイル名 file4 を指定する。RECORD 文を省略し,入力ファイルの 最後までを第 4 レコードグループとして出力することを指定する。

<例 4 >入力の可変長順編成ファイルをレコード編集して出力ファイルに複写する。

# 図 3-45 入力の可変長順編成ファイルをレコード編集して出力ファイルに複写

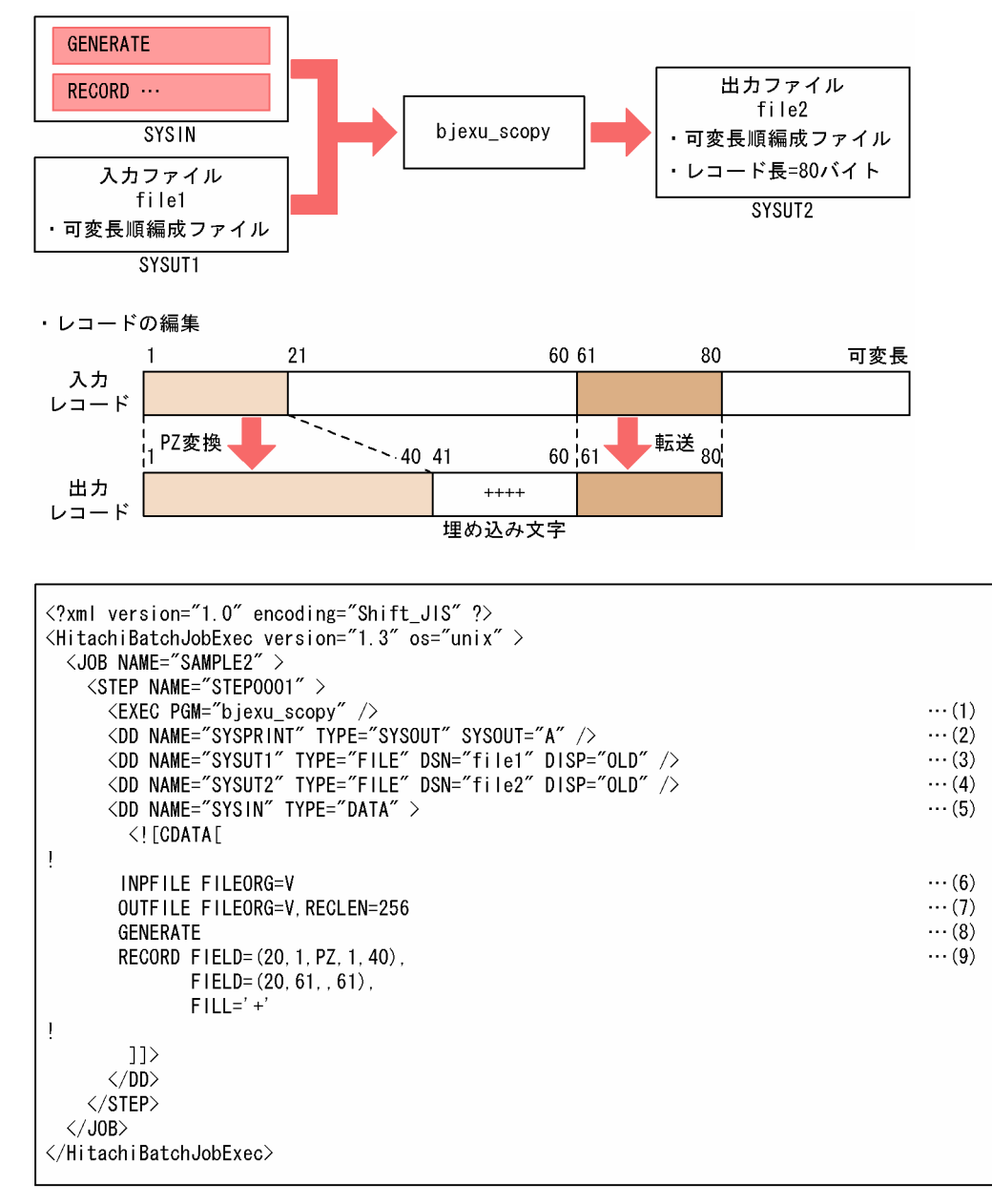

(1)bjexu\_scopy を実行する。

(2)メッセージ出力先に SYSOUT データファイルの A クラスを指定する。

(3)入力ファイルを定義する。ファイルは,"file1"を指定する。

(4)出力ファイルを定義する。ファイルは,"file2"を指定する。

(5)制御文の入力元を定義する。DD 要素の中に入力データがあることを指定する。

(6)入力ファイルの形式を指定する。入力ファイルは,可変長順編成ファイルであることを指定する。

(7)出力ファイルの形式を指定する。出力ファイルは,可変長順編成ファイルで,最大レコード長を 256 バイトにすることを指定する。

(8)ファイルの複写と編集の開始を指定する。

(9)レコードグループの編集内容を指定する。

(a)入力レコードの 1 バイト目からの内部 10 進形式データ 20 バイトを外部 10 進形式データに変換し, 出力レコードの 1 バイト目以降へ転送する。

(b)入力レコードの 61 バイト目からの 20 バイトを出力レコードの 61 バイト目以降へ変換しないで転 送する。

(c)FILL オペランドで,未編集領域に埋め込み文字として"+"を埋め込むことを指定する。

<例 5 >入力の固定長順編成ファイルを可変長順編成ファイルに形式変換して複写する。

#### 図 3‒46 入力の固定長順編成ファイルを可変長順編成ファイルに形式変換して複写

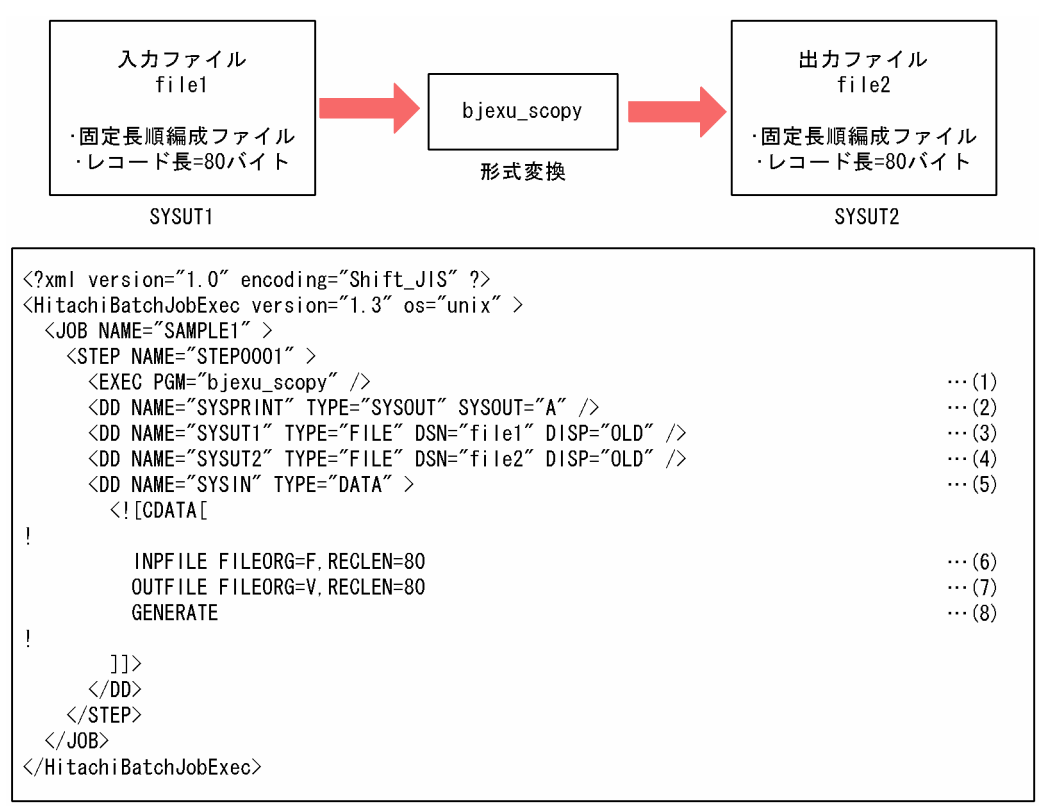

(1)bjexu\_scopy を実行する。

(2)メッセージ出力先に SYSOUT データファイルの A クラスを指定する。

(3)入力ファイルを定義する。ファイルは,"file1"を指定する。

(4)出力ファイルを定義する。ファイルは,"file2"を指定する。

(5)制御文の入力元を定義する。DD 要素の中に入力データがあることを指定する。

(6)入力ファイルの形式を指定する。入力ファイルは,固定長順編成ファイルでレコード長が 80 バイトで あることを指定する。

(7)出力ファイルの形式を指定する。出力ファイルは,可変長順編成ファイルで,最大レコード長を 80 バ イトにすることを指定する。

(8)ファイルの複写と編集の開始を指定する。

<例 6 >入力の可変長順編成ファイルを固定長順編成ファイルに形式変換して複写する。

図 3‒47 入力の可変長順編成ファイルを固定長順編成ファイルに形式変換して複写

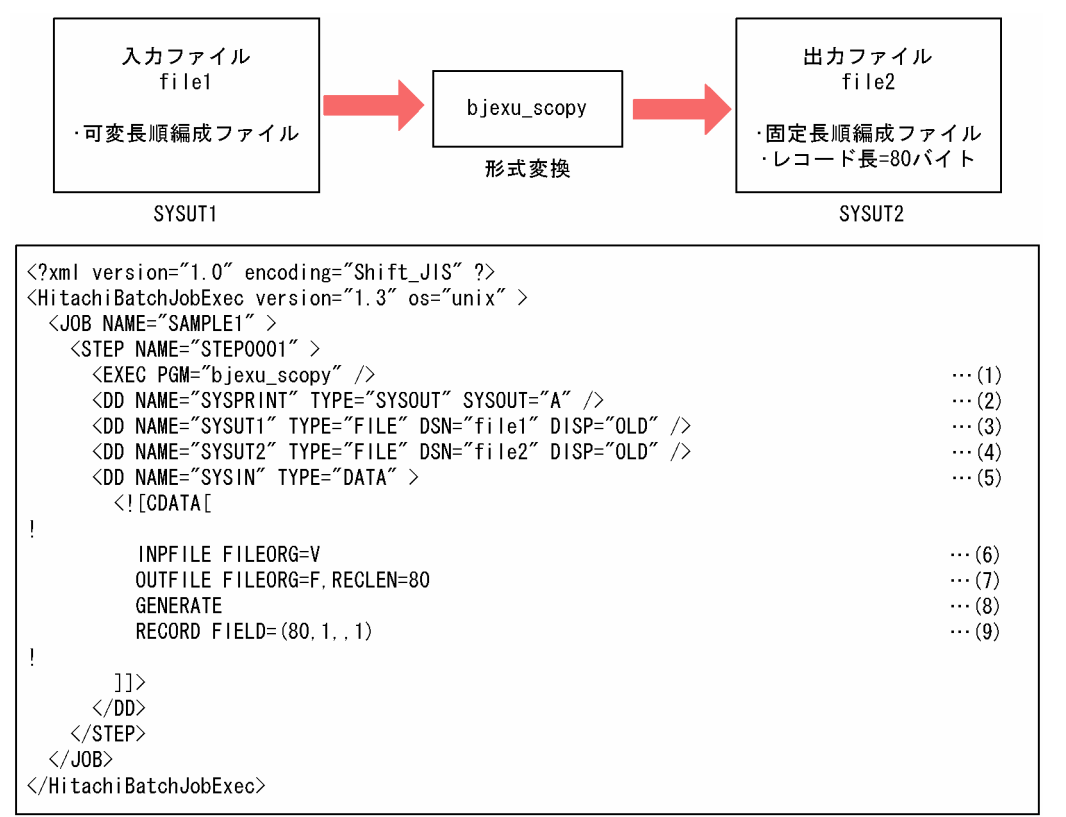

(1)bjexu\_scopy を実行する。

(2)メッセージ出力先に SYSOUT データファイルの A クラスを指定する。

(3)入力ファイルを定義する。ファイルは,"file1"を指定する。

(4)出力ファイルを定義する。ファイルは,"file2"を指定する。

(5)制御文の入力元を定義する。DD 要素の中に入力データがあることを指定する。

(6)入力ファイルの形式を指定する。入力ファイルは,可変長順編成ファイルであることを指定する。

(7)出力ファイルの形式を指定する。出力ファイルは,固定長順編成ファイルで,レコード長を 80 バイト にすることを指定する。

(8)ファイルの複写と編集の開始を指定する。

(9)入力レコードの 1 バイト目からの 80 バイトを出力レコードの 1 バイト目以降へ変換しないで転送する。 <例 7 >入力の固定長順編成ファイルを出力ファイルに追加書きで単純複写する。

# 図 3-48 入力の固定長順編成ファイルを出力ファイルに追加書きで単純複写

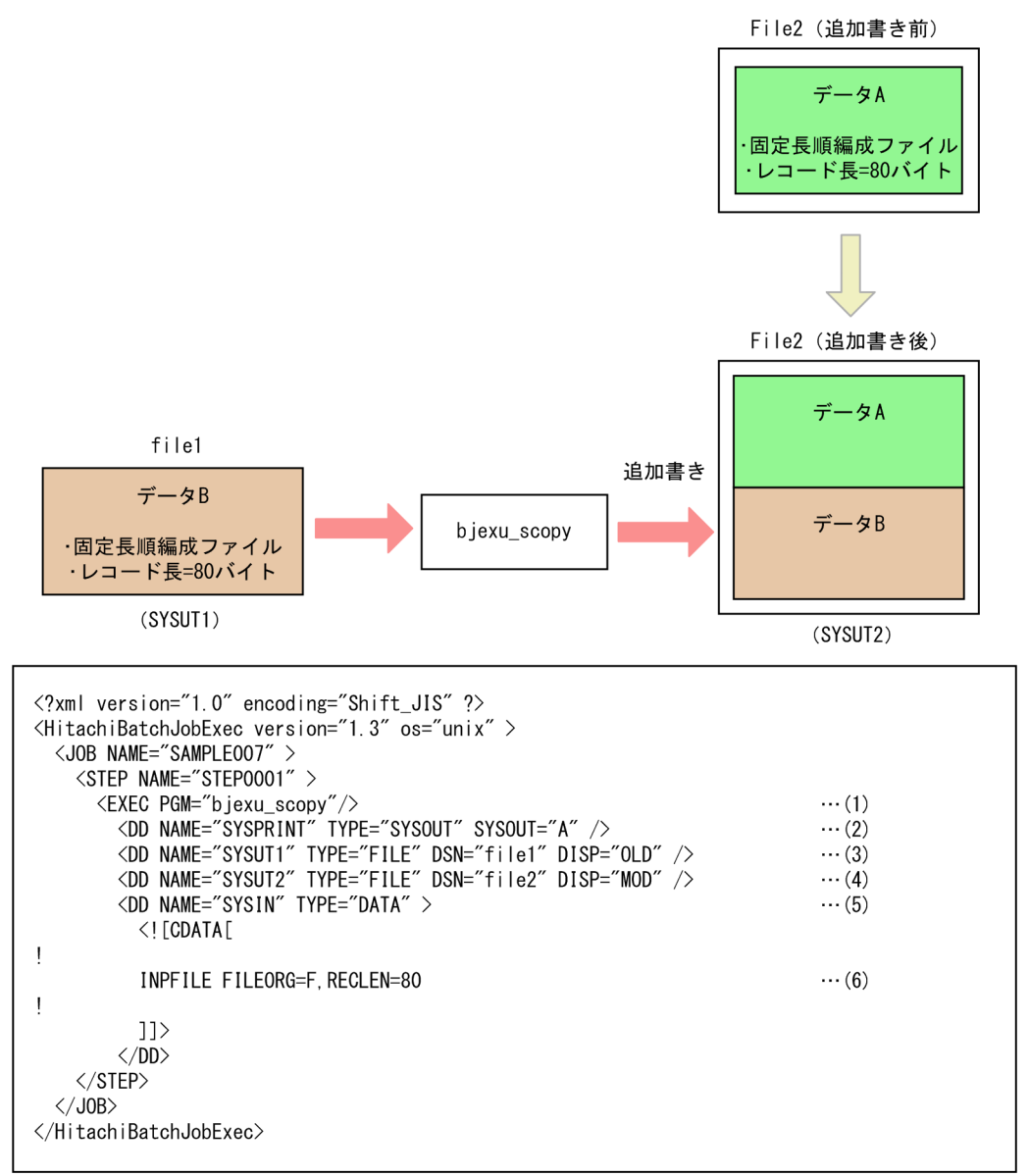

(1)bjexu\_scopy を実行する。

(2)メッセージ出力先に SYSOUT データファイルの A クラスを指定する。

(3)入力ファイルを定義する。ファイルは,"file1"を指定する。

(4)出力ファイルを定義する。ファイルは,"file2"を指定する。追加書きするために DISP="MOD"を指定 する。

(5)制御文の入力元を定義する。DD 要素の中に入力データがあることを指定する。

(6)入力ファイルの形式を指定する。入力ファイルは,固定長順編成ファイルでレコード長が 80 バイトで あることを指定する。OUTFILE 文の指定を省略した場合,INPFILE 文で指定した形式を仮定する。

# 3.18.8 bjexu\_ismut および bjexu\_ismut64(索引順編成ファイルの作成, 削除,索引順編成ファイルの複写.変換および併合)

# (1) 機能

索引順編成ファイルの作成,削除,索引順編成ファイルおよび順編成ファイルの複写,変換および併合が できる。

# (a) ファイルの作成(DEFINE 文)

索引順編成ファイルを作成する。

#### • 可変長索引順編成ファイルを作成する場合

レコード長が 100 バイト, 最小レコード長が 10 バイト, キー長が 8 バイトで, キーはレコードの先 頭にあり,キーの属性が文字型であるファイルを作成する。

DEFINE ISAM,DD=索引順編成ファイル用dd要素名, ISRECL=(100,10), ISRECFM=V, ISKEY=(8,0,C)

## • 固定長索引順編成ファイルを作成する場合

レコード長が 100 バイト,キー長が 4 バイトで,キーはレコードの先頭にあり,キーの属性が 4 バイ ト整数型であるファイルを作成する。

DEFINE ISAM,DD=索引順編成ファイル用dd要素名, ISRECL=(100), ISRECFM=F,  $ISKEY=(4, 0, L)$ 

# (b) 索引順編成ファイルおよび順編成ファイルの複写,変換および併合(REPRO 文)

ファイルの複写とは,同じ編成のファイルにデータを入れることである。ファイルの変換とは,編成の異 なるファイルにデータを入れることである。また、ファイルの併合とは、2 つのファイルを 1 つのファイ ルにすることである。REPRO 文の機能の共通の内容について説明する。個別の内容については、(c)~(e) の説明を参照のこと。

入出力ファイルの組み合わせと操作内容を次の表に示す。

# 表 3-48 入出カファイルの組み合わせと操作内容

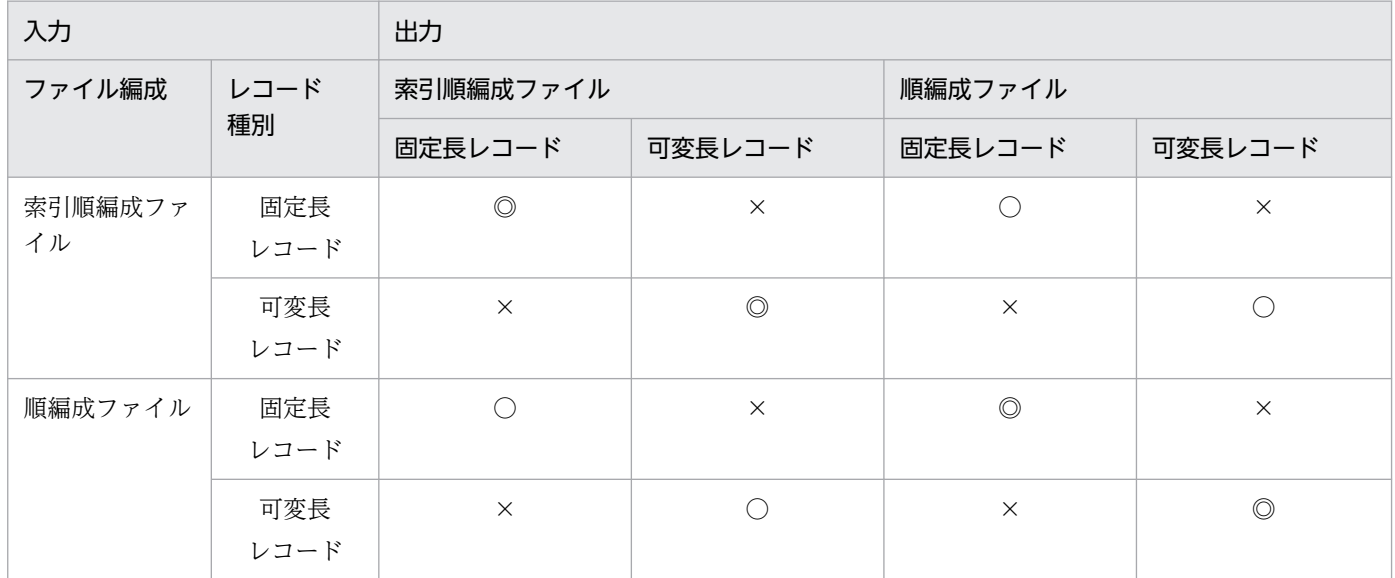

## (凡例)

◎:複写と併合ができる。

○:変換と併合ができる。

×:指定できない。

## • 注意事項

(1)出力ファイルが索引順編成ファイルの場合は,出力ファイルにデータがないときに複写または変換 となる。すでにデータがあるときは併合となる。

(2)出力ファイルが順編成ファイルの場合はデータの有無に関係なく,DD 要素で

DISP="OLD","NEW"または"RNW"を指定したときに複写または変換となる。このとき,データが あっても削除される。順編成ファイルへ併合するときは,DD 要素で DISP="MOD"を指定する必要が ある。

(3)レコード長は変換しない。固定長で入力ファイルと出力ファイルのレコード長が異なる場合は解析 エラーとなる。

(4)出力ファイルが索引順編成ファイルの場合,入力ファイルの各レコードには出力ファイルで設定さ れているキーがすべて存在することが必要である。そのため,レコード長が出力ファイルの最小レコー ド長以上である必要がある。

(5)索引順編成ファイルを索引順編成ファイルに複写した場合,データファイルのレコード格納順は, 入力ファイルで指定したキーの昇順になる。副キーを指定する場合はキー番号で指定する。

(6)ファイルの複写,変換および併合の範囲指定では,入力ファイルの読み込みで指定したキーの属性 に従った値を指定できる。

(7)キー属性は,文字型(CHARTYPE),2 バイト整数型(INTTYPE)または 4 バイト整数型 (LONGTYPE)のどれかを指定できる。文字型のキーは,コード体系では比較されないで,バイナリ で比較される。

(8)索引順編成ファイルに併合する場合,出力ファイルに入力レコードと同じ主キー値を持つレコード が存在したとき,既存のレコードを置き換えるかどうかは制御文の指定に従う。置き換えの指定がない 場合、重複を許可しないキーで重複があったときはエラーとなり、レコードは出力されない。

(9)併合の場合,追加するレコードは出力ファイルの物理的な最終レコードのあとに入力順で追加され る。索引順編成ファイルへの併合で,出力ファイルがデータファイルの削除レコードを再利用する指定 の場合,併合後の物理的なレコードの順番は不定となる。順番は,ISAM の仕様に従う。

(10)コマンド実行時は ISAM の排他モードでファイルを占有する。ISAM ユティリティなどでほかの 端末から同じファイルに同時にアクセスできない。ファイルを占有できなかった場合は処理を中止する。 (11)出力ファイルが索引順編成ファイルの場合,主キーがないファイルを指定できない。また,主キー の重複を許可しているファイルを指定できない。

# (c) ファイルの複写

索引順編成ファイル中のデータを,同じ編成の索引順編成ファイル用に複写する。または,順編成ファイ ル中のデータを,同じ編成の順編成ファイル用に複写する。複写範囲も指定できる。

索引順編成ファイルの複写では,複写先ファイルのレコード格納順は複写元ファイルで指定しているキー の順序になる。

• 索引順編成ファイルまたは順編成ファイル全体を複写する場合

REPRO INDD=複写元ファイル用dd要素名, ※1 OUTDD=複写先ファイル用dd要素名※1

• 索引順編成ファイルまたは順編成ファイルを部分的に複写する場合

REPRO INDD=複写元ファイル用dd要素名,※1 OUTDD=複写先ファイル用dd要素名,※1 SKIP=複写処理開始前に読み飛ばすレコード数,※2 COUNT=複写処理するレコード数 $x^2$ 

• 索引順編成ファイルを部分的に複写する場合

REPRO INDD=複写元ファイル用dd要素名,※1 OUTDD=複写先ファイル用dd要素名,※1 FROMKEY=複写処理を開始するキーの値,※2 TOKEY=複写処理を終了するキーの値※2

注※1 複写元ファイルと複写先ファイルはファイル編成が同じものを指定する。

注※2 複写範囲を指定する。複写範囲を指定するオペランドには,次の表に示すものがある。

# 表 3‒49 複写範囲を指定するオペランド

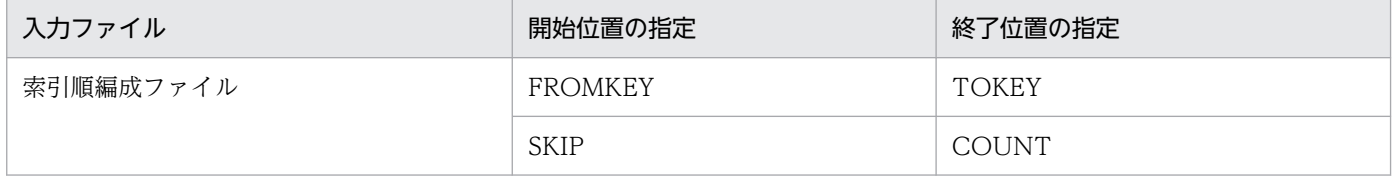

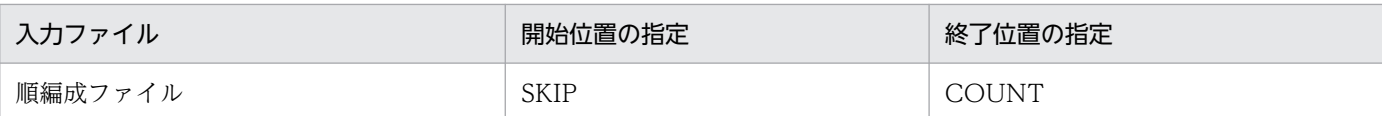

注

- 索引順編成ファイルの場合, 複写先のファイルをあらかじめ作成しておく必要がある。
- レコード単位で複写しているため,複写範囲を指定しない複写であれば ISAM が提供するユティリ ティコマンドを使用した方が処理時間を短くできる。

# (d) ファイルの変換

複写元ファイルのファイル編成を変えて,複写先ファイルに複写する。変換範囲も指定できる。

- 索引順編成ファイル中のデータを,順編成ファイルに変換する。
- 順編成ファイル中のデータを,索引順編成ファイルに変換する。変換後の変換先ファイルのレコード格 納順は変換元ファイルと同じ順序になる。
- 変換元ファイル全体を変換する場合

REPRO INDD=変換元ファイル用dd要素名, OUTDD=変換先ファイル用dd要素名

• 変換元ファイルを部分的に変換する場合

REPRO INDD=変換元ファイル用dd要素名, OUTDD=変換先ファイル用dd要素名, SKIP=変換処理開始前に読み飛ばすレコード数,※  $C$ OUNT=変換処理するレコード数※

• 索引順編成ファイルを部分変換する場合

REPRO INDD=変換元ファイル用dd要素名, OUTDD=変換先ファイル用dd要素名, FROMKEY=変換処理を開始するキーの値,※ TOKEY=変換処理を終了するキーの値※

## 注※

変換範囲を指定する。変換範囲を指定するオペランドには,次のものがある。

## 表 3‒50 変換範囲を指定するオペランド

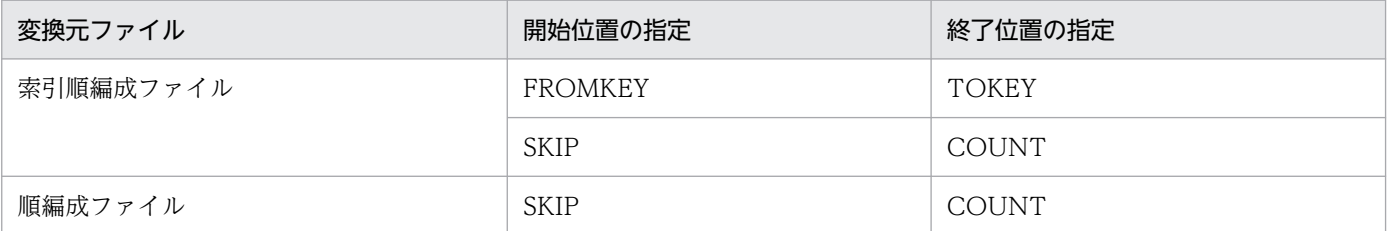

注

• 索引順編成ファイルの場合,変換先のファイルをあらかじめ作成しておく必要がある。

- 順編成ファイルを索引順編成ファイルに変換する場合,変換元ファイルのレコード順で出力される。 索引順編成ファイルに変換する場合,変換先ファイルに指定できる最大レコード長は 65,503 バイ トである。
- 索引順編成ファイルを順編成ファイルに変換する場合,変換先ファイルに指定できる最大レコード 長は 65,535 バイトである。
- レコード単位で変換しているため,変換範囲を指定しない変換であれば ISAM が提供するユティリ ティコマンドを使用した方が処理時間を短くできる。

# (e) ファイルの併合

ファイルの併合とは、併合元ファイルと併合先ファイル(併合先ファイルにもレコードが入っている)を 合わせて 1 つのファイルにすることである。併合元ファイルには,索引順編成ファイルおよび順編成ファ イルのどちらかを指定できる。

併合元ファイルの併合範囲を指定できる。また,索引順編成ファイルへの併合では,入力レコードと出力 先のレコードのキー状態によって併合方法を指定できる。併合方法を指定するオペランドと機能を次の表 に示す。

## 表 3‒51 併合方法を指定するオペランドと機能

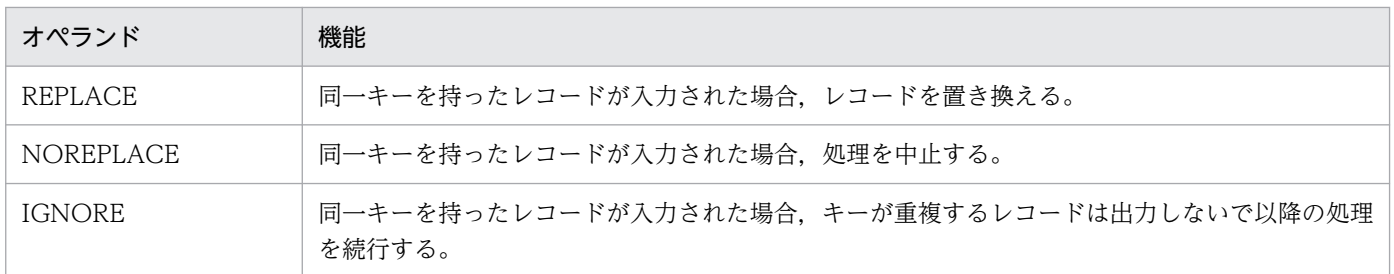

## • 索引順編成ファイルへの併合

索引順編成ファイルへの併合では,併合元ファイルのレコードのキーと併合先ファイルのレコードの キーを比較する。キーが一致して REPLACE オペランドの指定がある場合は,併合先ファイルのレコー ドを置き換える。キーが不一致の場合は,併合先ファイルにレコードを挿入または追加する。

REPRO INDD=併合元ファイル用dd要素名, OUTDD=併合先ファイル用dd要素名, REPLACE

## • 順編成ファイルへの併合

順編成ファイルへの併合では,併合先ファイルの最終レコードに続けて併合元ファイルのレコードを追 加する。

REPRO INDD=併合元ファイル用dd要素名, OUTDD=併合先ファイル用dd要素名

## • 併合範囲を指定した併合

ファイルの併合では,併合元ファイルの範囲を指定できる。

REPRO INDD=併合元ファイル用dd要素名, OUTDD=併合先ファイル用dd要素名, SKIP=併合処理開始前に読み飛ばすレコード数.※ COUNT=併合処理するレコード数※

#### 注※

併合元ファイルの併合範囲を指定をのの併合範囲を指定するオペランドには、次のものがある。

## 表 3‒52 併合範囲を指定するオペランド

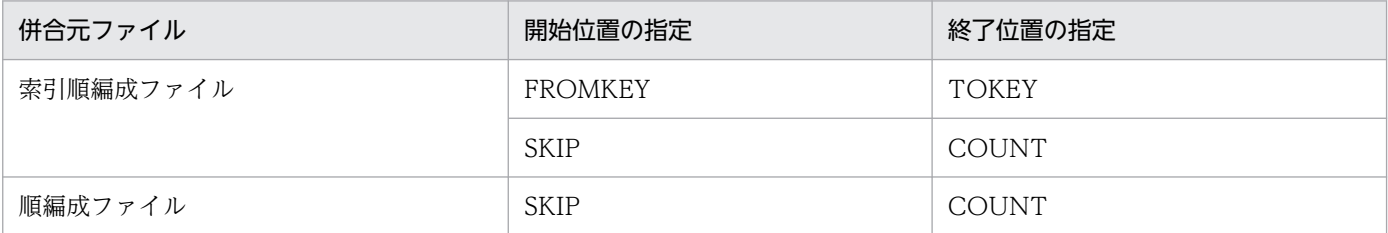

注

- 索引順編成ファイルの場合,併合先のファイルをあらかじめ作成しておく必要がある。
- 順編成ファイルに併合する場合,併合先ファイルを定義する DD 要素で DISP="MOD"を指定する。
- 順編成ファイルを索引順編成ファイルに併合する場合,併合元ファイルのレコード順で出力される。
- 順編成ファイルに併合する場合,併合先ファイルに指定できる最大レコード長は 65,535 バイトで ある。
- 索引順編成ファイルに併合する場合,併合先ファイルに指定できる最大レコード長は 65,503 バイ トである。
- 併合する場合,併合処理中に障害が発生したときに備えて,あらかじめバックアップを取得するこ とを推奨する。併合処理中に障害が発生すると,ファイル操作ユティリティは終了コード 8 で終了 するため,バックアップから回復できる。

# (f) ファイルの複写と変換の処理時間短縮

入力ファイルをそのまま複写や変換する指定のとき,ISAM のユティリティコマンドを実行して複写や変 換の処理時間を短縮できる。

bjexu\_ismut および bjexu\_ismut64 は, ISAM ファイル中の一部のキー範囲のレコードを複写, 変換, 併 合や順編成ファイルをすでにある ISAM ファイルに併合できる。このため,1 レコードずつキーをチェッ クして、条件に合致したレコードを処理する。対して、ISAM ユティリティコマンドの iscpy および iscpy64 や isconv および isconv64 は、複数レコードをまとめてそのまま複写や変換するため、bjexu\_ismut およ び biexu ismut64 より複写や変換の処理時間が短い。

入力ファイルをそのまま複写や変換する場合の処理時間を短縮したいとき、環境変数 BJEX\_ISMUT\_HISPEED=YES を指定する。この指定があると, bjexu\_ismut および bjexu\_ismut64 は, 入力ファイルをそのまま複写や変換する指定のとき、ISAM のユティリティコマンドを実行する。次の表 に入出力ファイルの組み合わせと ISAM ユティリティコマンドの使用可否を示す。

表 3-53 入出カファイルの組み合わせと ISAM ユティリティコマンドの使用可否

| 入力            |         | 出力             |                |          |          |  |  |
|---------------|---------|----------------|----------------|----------|----------|--|--|
| ファイル編成        | レコード種別  | 索引順編成ファイル      |                | 順編成ファイル  |          |  |  |
|               |         | 固定長レコード        | 可変長レコード        | 固定長レコード  | 可変長レコード  |  |  |
| 索引順編成ファ<br>イル | 固定長レコード | $\circledcirc$ |                |          | $\times$ |  |  |
|               | 可変長レコード |                | $\circledcirc$ |          |          |  |  |
| 順編成ファイル       | 固定長レコード |                |                | $\times$ |          |  |  |
|               | 可変長レコード |                |                |          | $\times$ |  |  |

(凡例)

◎:入力ファイルをそのまま複写するとき ISAM ユティリティコマンド(iscpy および iscpy64)を使 用できる。

○:入力ファイルをそのまま変換するとき ISAM ユティリティコマンド (isconv および isconv64) を 使用できる。

×:ISAM ユティリティコマンドを使用できない。

−:指定できない組み合わせ

#### • 共通事項

ファイルの変換や複写のとき,ISAM ユティリティコマンドのエラーメッセージは,標準エラー出力に 出力される。

• 複写機能

索引順編成ファイルを複写する場合,次のすべての条件を満たすとき, ISAM ユティリティコマンド (iscpy および iscpy64)を使用する。

- INDD, OUTDD および COPYDD オペランド以外のオペランドの指定がない。
- 出力先の索引順編成ファイル中のレコード数が 0 件。
- 変換機能

順編成ファイルを索引順編成ファイルに変換(索引順編成ファイル変換機能),または索引順編成ファ イルのデータファイルを順編成ファイルに変換(順編成ファイル変換機能)するとき,ISAM ユティリ ティコマンド(isconv および isconv64)を使用する。

順編成ファイルを索引順編成ファイルに変換する場合,キーファイルをソートするために,ISAM コマ ンドでワークファイルを使用する。そのため,ワークファイルを作成するディレクトリを DD 要素で 指定できる。DD 名が"TEMPDIR"である DD 要素でディレクトリを指定する。省略時は,/tmp また は/usr/tmp を使用する。

次のすべての条件を満たすとき,ISAM ユティリティコマンド(isconv および isconv64)を使用する。

- INDD. OUTDD および COPYDD オペランド以外のオペランドの指定がない。
- 入力ファイルが連結されていない。
- 出力先の索引順編成ファイル中のレコード数が 0 件である。または,出力先が順編成ファイルのと き. DD 要素で DISP="MOD"以外を指定しているか. DISP="MOD"指定のときは、ファイルサ イズが 0 バイトである。
- 環境変数

環境変数 BJEX\_ISMUT\_HISPEED の設定値ごとの内容を次の表に示す。

# 表 3-54 環境変数 BJEX ISMUT HISPEED の設定ごとの内容

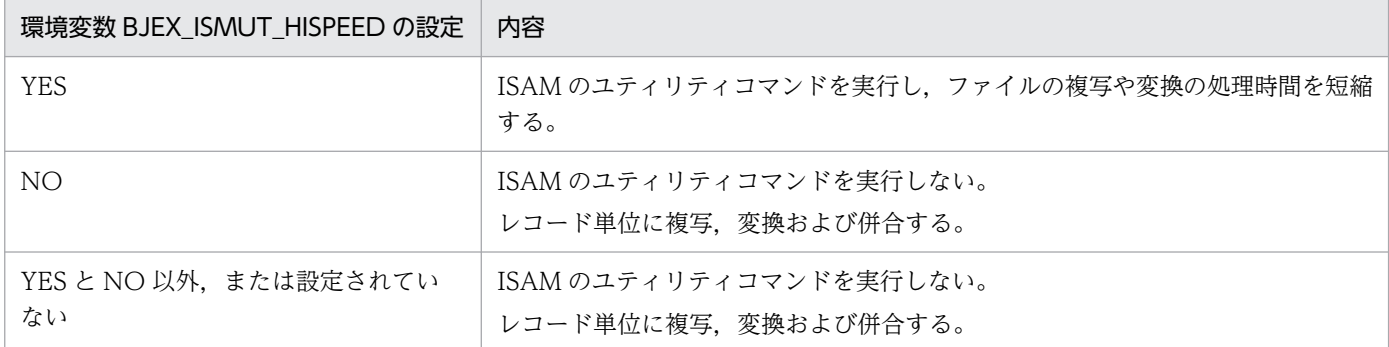

# (g) ファイルの削除(DELETE 文)

索引順編成ファイルを削除する。

• 可変長索引順編成ファイルを削除する場合 索引順編成ファイルの dd 要素名を指定する。

DELETE ISAM,DD=索引順編成ファイル用dd要素名

# (2) 入出力構成

bjexu\_ismut および bjexu\_ismut64 の入出力構成を次の図に示す。

図 3‒49 bjexu\_ismut および bjexu\_ismut64 の入出力構成

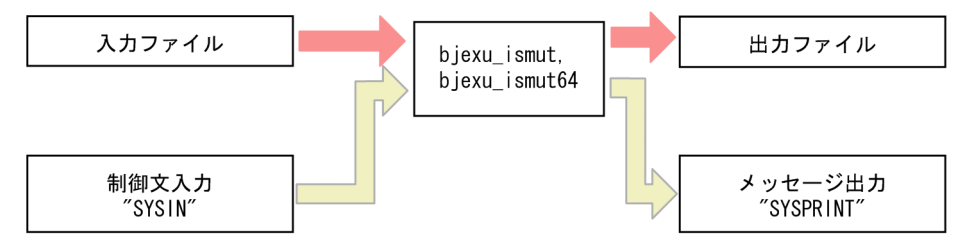

# (a) 索引順編成ファイルを作成する場合

1. 入力

- 入力ファイル ファイルの作成のため,入力ファイルはない。
- 制御文(SYSIN)

biexu\_ismut および biexu\_ismut64 の処理内容を次の制御文で指定する。制御文は、(b)の制御文 も含めて指定した順に実行される。

・DEFINE 文

# 2. 出力

- 出力ファイル 新しく作成するファイルが出力ファイルとなる。
- メッセージ (SYSPRINT) bjexu\_ismut および bjexu\_ismut64 が出力するメッセージの出力先となる。

# (b) 索引順編成ファイル,順編成ファイルを複写,変換および併合する場合

1. 入力

• 入力ファイル

複写,変換または併合の入力となるファイルとなる。

固定長順編成ファイルとして,ダミーファイルも指定できる。

順編成ファイル(固定長順編成ファイルと可変長順編成ファイル)のときは、PREST ファイルを指 定できる。

順編成ファイルの場合は,連結して複数のファイルを指定できる。

PREST ファイルは,連結できない。

• 制御文(SYSIN)

bjexu\_ismut および bjexu\_ismut64 の処理内容を次の制御文で指定する。制御文は, (a)の制御文 も含めて指定した順に実行される。

- ・INPFILE 文
- ・OUTFILE 文
- ・REPRO 文

• 出力ファイル

複写,変換または併合先の出力ファイルとなる。出力先ファイルは,指定によっては同じ形式で 2 つのファイルに出力できる。

ダミーファイルも指定できる。

順編成ファイル(固定長順編成ファイルと可変長順編成ファイル)の場合は,PREST ファイルを指 定できる。

• メッセージ(SYSPRINT)

bjexu\_ismut および bjexu\_ismut64 が出力するメッセージの出力先となる。

# (c) 索引順編成ファイルを削除する場合

1. 入力

<sup>2.</sup> 出力

- 入力ファイル 削除するファイル。
- 制御文(SYSIN)

bjexu\_ismut および bjexu\_ismut64 の処理内容を次の制御文で指定する。制御文は,(b)の制御文 も含めて指定した順に実行される。

- ・DELETE 文
- 2. 出力
	- 出力ファイル

ファイルの削除のため,出力ファイルはない。

• メッセージ(SYSPRINT)

bjexu ismut および bjexu ismut64 が出力するメッセージの出力先となる。

# (d) 終了コード

bjexu\_ismut および bjexu\_ismut64 の終了コードを次の表に示す。

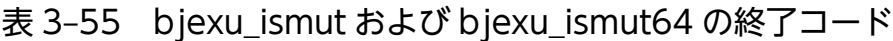

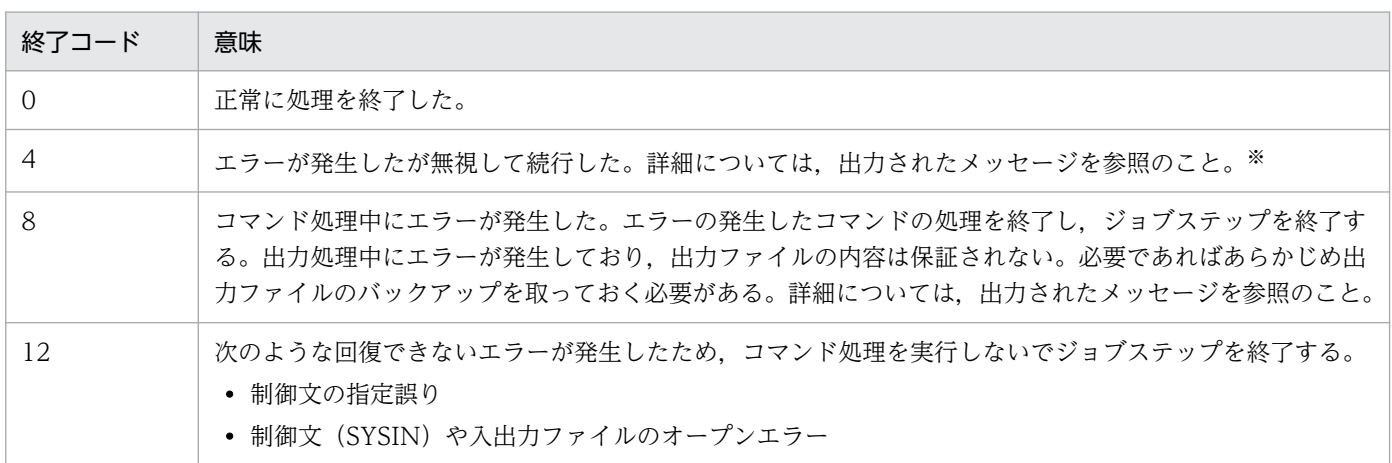

注※ 文法的に正しいが、要求された処理を実行できなかった場合、終了コードは4になる。例えば、 DELETE 文で指定したファイルが存在しないためにファイルの削除ができなかった場合がある。

# (3) ジョブ定義 XML ファイル

bjexu\_ismut および bjexu\_ismut64 を実行する場合は、次に示す EXEC 要素と DD 要素の指定が必要で ある。

# (a) EXEC 要素

• AIX で ISAM ライブラリの 32 ビット版を使用する場合 EXEC 要素の PGM に bjexu\_ismut を指定する。

## <EXEC PGM="bjexu\_ismut" />

## • AIX で ISAM ライブラリの 64 ビット版を使用する場合

EXEC 要素の PGM に bjexu\_ismut64 を指定する。

#### <EXEC PGM="bjexu\_ismut64" />

• Linux の場合

Linux では、ISAM ライブライは 64 ビット版だけを使用する。EXEC 要素では、PGM に bjexu\_ismut を指定する。

## <EXEC PGM="bjexu\_ismut" />

bjexu\_ismut64 は bjexu\_ismut へのシンボリックリンクであり, EXEC 要素の PGM に bjexu\_ismut64 を指定しても bjexu\_ismut が実行される。

# (b) SYSPRINT の DD 要素

bjexu\_ismut および bjexu\_ismut64 が発行するメッセージの出力先を指定する。DD 連結指定はできな い。出力先には,SYSOUT データファイルや恒久ファイルを指定できる。

SYSPRINT が使用できない状態の場合,どこにも経過メッセージは出力されない。メッセージの詳細につ いては,「[10. メッセージと終了コード」](#page-615-0)を参照のこと。

# (c) 入力ファイルの DD 要素

複写,変換および併合の元となる入力ファイルを指定する。

索引順編成ファイルの場合,ファイル拡張子を除いたファイル名を指定する。また,ジョブ定義 XML ファ イルに,TYPE="FILE",DISP="OLD"または DISP="SHR"を指定する。また,第 2,第 3 オペランドで DELETE を指定してはならない。指定したファイル名と一致するファイルがある場合は、ジョブステップ 終了時にそのファイルは削除される。指定したファイル名に一致するファイルがない場合は,ジョブステッ プ終了時に警告メッセージが出力されるが,終了コードには反映されない。

DISP="SHR"を指定すると、ファイルを占有しない指定でオープンする (ISAM の open 関数で ISMANULOCKを指定)。このため、DISP="SHR"を指定した複数のジョブで同じファイルを同時に入力 できる。

順編成ファイルの場合,複数のファイルを連結して指定できる。このとき、各ファイルの属性は一致させ る必要がある。

PREST ファイルは,連結できない。

ファイルの属性が一致しているかどうかはチェックされない。固定長順編成ファイルの場合に,ファイル サイズがレコード長の整数倍でないときはエラーになる。このため,入力ファイルを連結している場合, 各ファイルのファイルサイズを確認すること。指定できる DISP オペランドを次の表に示す。

表 3‒56 入力ファイルの編成と DISP オペランドの関係

| 入力ファイル編成  | DISP オペランド |                          |            |            |                      |  |  |
|-----------|------------|--------------------------|------------|------------|----------------------|--|--|
|           | OLD        | <b>NEW</b>               | <b>RNW</b> | <b>MOD</b> | <b>SHR</b>           |  |  |
| 索引順編成ファイル |            | $\overline{\phantom{0}}$ |            |            | $\rightarrow \infty$ |  |  |
| 順編成ファイル   |            | $\overline{\phantom{a}}$ |            |            |                      |  |  |

(凡例)

○:指定できる。

−:指定できない。ただし,指定してもエラーにはならない。 指定に従ってファイルが生成される。

注※

DD 要素で DISP="SHR"を指定すると、ISAM ファイルを占有しない指定でオープンする。 ただし,RENAME を指定したときは,ファイルを占有する指定でオープンする。

# (d) 出力ファイルの DD 要素

索引順編成ファイルを作成する場合,新しく作成するファイルの出力先となる出力ファイルを指定する。 DD 連結指定はできない。

索引順編成ファイルおよび順編成ファイルを操作する場合,複写,変換または併合の出力先となる出力ファ イルを指定する。DD 連結指定はできない。

順編成ファイルに出力する場合は,出力ファイルの DD 要素にディレクトリを指定できる。ディレクトリ を指定する場合,入力ファイルと同じ名称のファイルに出力する。すでに入力ファイルと同じ名称のファ イルがある場合は,エラーとなる。

索引順編成ファイルに出力する場合,ファイル拡張子を除いたファイル名を指定し,ジョブ定義 XML ファ イルの DD 要素では, TYPE="FILE",DISP="OLD"を指定する。DISP="NEW". "RNW"また は"MOD"を指定した場合,バッチジョブ実行システムは指定されたパス名に従ってファイルを作成する。 しかし、biexu\_ismut および biexu\_ismut64 からは索引順編成ファイルとして使用できない。また. 第 2. 第3オペランドでDELETE を指定してはならない。指定したファイル名と一致するファイルがある場 合は,ジョブステップ終了時にそのファイルは削除される。指定したファイル名に一致するファイルがな い場合は,ジョブステップ終了時に警告メッセージが出力されるが,終了コードには反映されない。

バッチジョブ実行システムでは,ジョブ定義 XML ファイルに指定することで,索引順編成ファイルを作 成できない。複写または変換をする場合, REPRO 文を実行する前に, ISAM ユティリティや DEFINE 文 で索引順編成ファイルを作成しておく必要がある。

順編成ファイルに併合する場合は,ジョブ定義 XML ファイルの DD 要素で DISP="MOD"を指定する。 それ以外を指定した場合,複写または変換になり,出力ファイルにあったレコードは,削除される。

COPYDD オペランドを指定することで、複写または変換を行う出力先として2つの異なる出力先を登録 できる。この場合,COPYDD オペランドで指定するファイルは,OUTDD オペランドで指定したファイ ルと同じ形式である必要がある。異なる形式の場合は処理されないでエラーとなる。併合の場合に COPYDD オペランドを指定したときは,処理しないでエラーとなる。

入力ファイルと出力ファイル(OUTDD オペランドおよび COPYDD オペランドの指定)には,すべて 異なるファイルを指定すること。同じファイルを指定した場合は解析エラーとなる。

出力ファイル編成と DD 要素の関係を次の表に示す。

# 表 3‒57 出力ファイル編成と DD 要素の関係

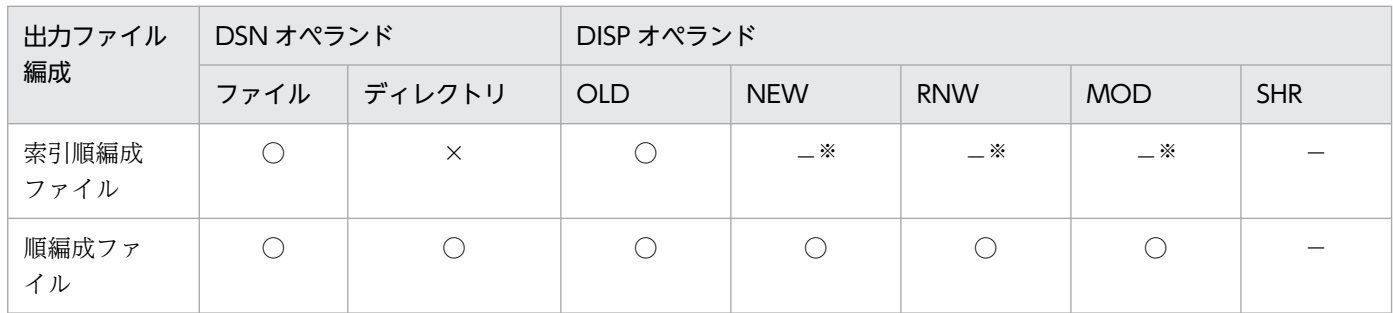

(凡例)

○:指定できる。

×:指定できない。指定するとエラーとなる。

−:指定できない。ただし,指定してもエラーにはならない。

注※ 指定するとファイルが割り当てられるが,ISAM ファイルとしては使用できない。

# (e) SYSIN の DD 要素

bjexu\_ismut または bjexu\_ismut64 制御文を指定する。または,この制御文が記述されたファイルのパス を指定する。DD 連結指定はできない。

# (f) 索引順編成ファイルの指定

索引順編成ファイルを使用するバッチジョブ間の排他制御は,バッチジョブ実行システムの排他制御機能 を使用する。そのため,バッチジョブで使用する索引順編成ファイルは,ジョブ定義 XML ファイルの DD 要素の DSN オペランドでファイル拡張子を除いたファイル名を指定し、DISP="OLD"を指定する必要が ある。指定したファイル名と同じ名称の索引順編成以外のファイルがある場合,そのファイルも排他制御 の対象になる。バッチジョブ実行システムは、索引順編成ファイルを作成または再作成しないため, DISP="NEW", DISP="RNW"および DISP="MOD"オペランドを指定しないこと。また、第 2,第 3 オ ペランドに DELETE を指定しないこと。指定したファイル名と一致するファイルがある場合は,ジョブ ステップ終了時にそのファイルは削除される。指定したファイル名に一致するファイルがない場合は、ジョ ブステップ終了時に警告メッセージが出力される。ただし,終了コードには影響しない。

biexu\_ismut または biexu\_ismut64 プログラムでは、同時に ISAM の排他制御も使用する。この排他制 御によって,索引順編成ファイルを使用する端末からの操作,およびバッチジョブ実行システムの環境以 外からのジョブ実行によるファイルの同時アクセスを防止する。

# (4) bjexu\_ismut および bjexu\_ismut64 制御文

biexu\_ismut および biexu\_ismut64 制御文と機能を次の表に示す。

表 3-58 bjexu\_ismut および bjexu\_ismut64 制御文と機能

| 制御文名                   | 機能                       |  |  |
|------------------------|--------------------------|--|--|
| DEFINE 文               | 作成する索引順編成ファイルの形式を指定する。   |  |  |
| INPFILE $\overline{x}$ | 入力ファイルのファイル形式を指定する。      |  |  |
| <b>OUTFILE</b> 文       | 出力ファイルのファイル形式を指定する。      |  |  |
| REPRO 文                | ファイルの複写、変換または併合の開始を指定する。 |  |  |
| <b>DELETE</b> 文        | 索引順編成ファイルの削除を指定する。       |  |  |
| SET 文                  | 終了コードを変更する。              |  |  |

DEFINE 文,DELETE 文および SET 文は、単独または複数で指定できる。

INPFILE 文, OUTFILE 文, REPRO 文は, この順で連続して指定する。INPFILE 文と OUTFILE 文は, 省略できない。INPFILE 文, OUTFILE 文, REPRO 文を 1 組と考えて, 複数組の指定ができる。

DEFINE 文, DELETE 文および SET 文と INPFILE 文, OUTFILE 文, REPRO 文の組を組み合わせて 指定することもできる。

INPFILE 文と OUTFILE 文で指定できるオペランドの組み合わせと処理内容の対応を次の表に示す。

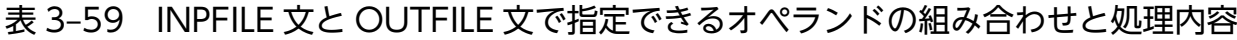

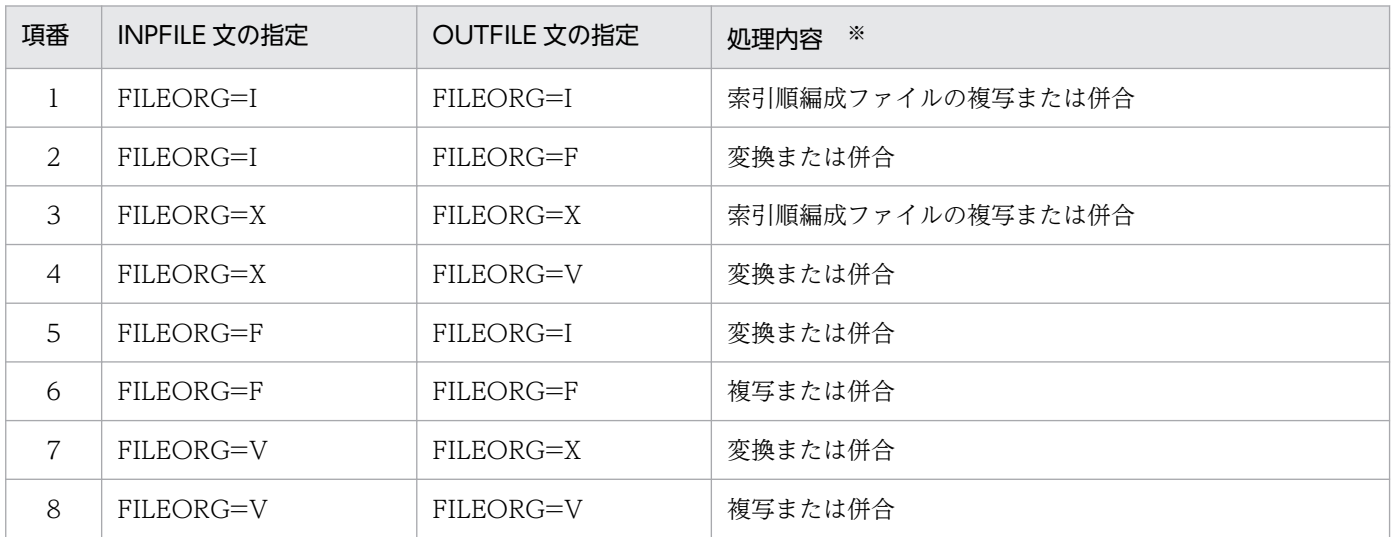

## (凡例)

FILEORG オペランドの指定値の意味を次に示す。

I:固定長索引順編成ファイル

- X:可変長索引順編成ファイル
- F:固定長順編成ファイル

V:可変長順編成ファイル

#### 注※

- 入力ファイルのレコードは,出力ファイルに同じ形式で出力される。レコード長の変更はできない。
- 出力ファイルが固定長順編成ファイルの場合,OUTFILE 文の RECLEN オペランドに入力ファイ ルと同じレコード長を指定する,または OUTFILE 文の RECLEN オペランドを省略する必要がある。
- 出力ファイルが可変長順編成ファイルの場合,OUTFILE 文の RECLEN オペランドに入力レコー ド長より大きい値を指定する,または OUTFILE 文の RECLEN オペランドを省略する必要がある。
- 出力ファイルが索引順編成ファイルの場合,出力ファイルにデータがないときは複写または変換で, 出力ファイルにデータがすでにあるときは併合になる。
- 出力ファイルが順編成ファイルの場合は,データの有無に関係なく,DD 要素で DISP="OLD". "NEW"または"RNW"を指定すると複写または変換となる(データがあっても削除 される)。DD 要素で DISP="MOD"を指定し、該当ファイルが存在すると併合となり、最終レコー ドに続いて出力される。

# (a) DEFINE 文

## ■ 形式

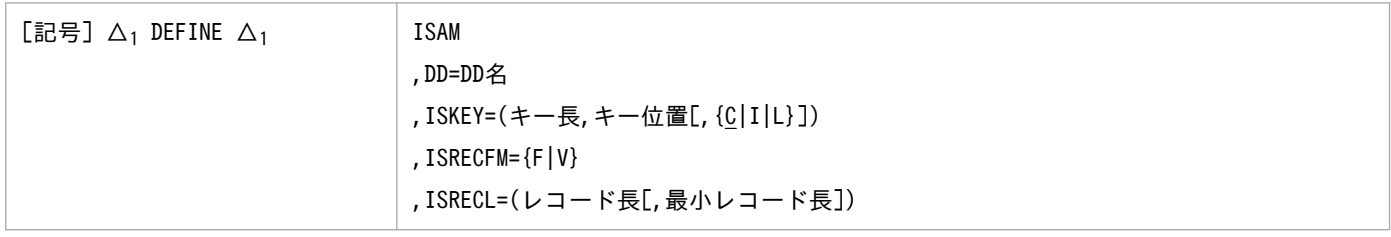

## ■ オペランド

#### ISAM

索引順編成ファイルを作成することを指定する。主キーファイルだけを作成する。副キーファイルは, 作成できない。ISKEY オペランド, ISRECFM オペランドおよび ISRECL オペランドで定義する情報 以外は,次に示す内容で定義される。

## 表 3‒60 ISAM ファイルの定義情報と内容

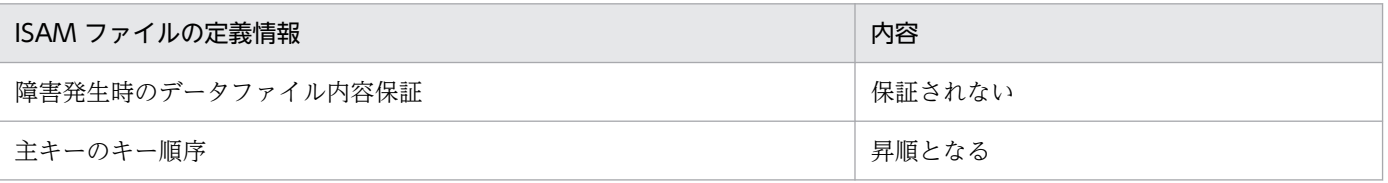

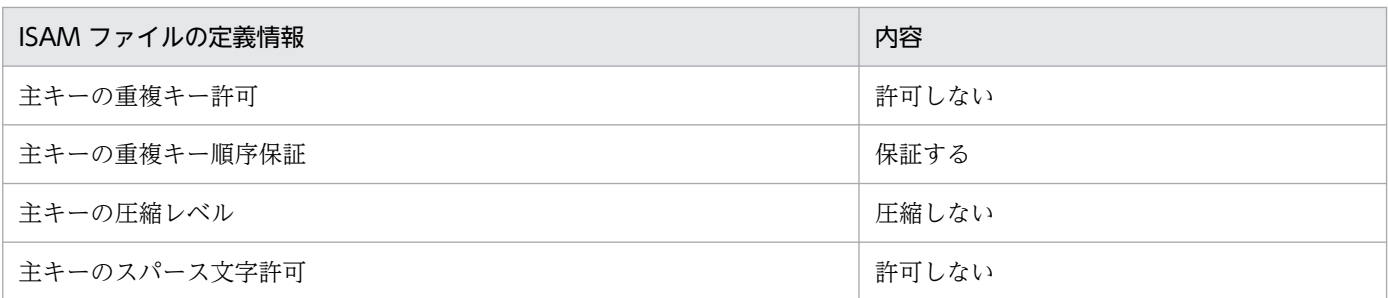

#### DD=DD 名

• DD 名 〜<環境変数名>((1〜31 文字))

作成するファイルのファイルパス名を定義した DD 名を指定する。

## ISKEY=(キー長,キー位置[,{C | I | L}])

索引順編成ファイルのキー長,相対キー位置およびキー属性を指定する。

- なお,キー位置とキー長の合計は,ISRECL 属性で指定するレコード長(固定長順編成ファイルの場 合)または最小レコード長(可変長順編成ファイルの場合)以下にする必要がある。
- キー長 〜<整数>((1〜255)) キー属性に応じて,次に示すように指定する。
	- C(文字型)の場合:1〜255 の範囲
	- I(2 バイト整数型)の場合:2
	- L (4 バイト整数型) の場合: 4

# • キー位置 〜<整数>((0〜65502)) ISRECFM 属性で指定するレコード種別に応じて、次に示すように指定する。 ISRECFM=F の場合:0〜(ISRECL 属性で指定するレコード長−1)の範囲

ISRECFM=V の場合:0∼ (ISRECL 属性で指定する最小レコード長−1) の範囲

 $\cdot$  {C | I | L}

キー属性を次に示すどれかのパラメータで指定する。

- C:文字型
- I:2 バイト整数型
- L:4 バイト整数型

## ISRECFM={F | V}

索引順編成ファイルを作成する場合のレコード種別を指定する。

• F

レコード種別が固定長であることを示す。

 $\cdot$  V

レコード種別が可変長であることを示す。

## ISRECL=(レコード長[,最小レコード長])

索引順編成ファイルを作成する場合に,索引順編成ファイルのレコード長を指定する。

ISRECFM 属性に V を指定した場合は,最小レコード長も指定する必要がある。 ISRECFM 属性に F を指定した場合は、最小レコード長を指定しないこと。指定しても無効となる。

- レコード長 〜 <整数>((1〜65503)) 索引順編成ファイルのレコード長を指定する。
- 最小レコード長 〜<整数>((1〜65503)) 索引順編成ファイルの最小レコード長を指定する。なお,最小レコード長≦レコード長にする必要 がある。

## ■ 注意事項

- 作成される索引順編成ファイルは,主キーの重複を許可しない。
- 同じ名称の索引順編成ファイルがすでにある場合は,エラーになる。

# (b) INPFILE 文

## ■ 形式

[記号] △1 INPFILE △1 | FILEORG=ファイル形式[,RECLEN=レコード長][,CHKEMPTY]

# ■ オペランド

## FILEORG=ファイル形式

REPRO 文で使用する入力ファイルのファイル形式を指定する。

- ファイル形式 〜((| | X | F | V))
	- I:固定長索引順編成ファイルであることを示す。
	- X:可変長索引順編成ファイルであることを示す。
	- F:固定長順編成ファイル(COBOL またはアプリケーションなどで作成したファイル,ファイル サイズがレコード長の整数倍であるバイナリファイル)であることを示す。
	- V:可変長順編成ファイル(COBOL で作成したファイル)であることを示す。

## RECLEN=レコード長

入力ファイルのファイル形式に固定長順編成ファイルを指定した場合,レコード長を指定する。

- レコード長 〜く符号なし整数>((1〜65535))
	- レコード長を指定する。固定長順編成ファイルを指定した場合は,必ず指定する。その他の形式の ときは指定しないこと。指定した場合はエラーとなる。

ファイルサイズがレコード長の整数倍でないときはエラーとなる。

## **CHKEMPTY**

入力が可変長順編成ファイルのとき,レコード数が 0 件のファイルであればエラーにすることを指定す る。省略すると,入力ファイルのレコード数が 0 件であってもエラーにしないで,レコード数が 0 件 の出力ファイルを作成する。

入力ファイルが可変長順編成ファイル以外のときは、指定できない。指定すると、エラーとなる。

## ■ 注意事項

• INPFILE 文の指定内容とジョブ定義 XML ファイルの DD 要素で指定したファイルの形式が異なる場 合,エラーとなる。

# (c) OUTFILE 文

## ■ 形式

[記号] △1 OUTFILE △<sup>1</sup> FILEORG=ファイル形式[,RECLEN=レコード長][,MINLEN=最小レコード長]

# ■ オペランド

## FILEORG=ファイル形式

REPRO 文で使用する出力ファイルのファイル形式を指定する。

- ファイル形式〜((l | X | F | V))
	- I:固定長索引順編成ファイルであることを示す。
	- X:可変長索引順編成ファイルであることを示す。

F:固定長順編成ファイル(COBOL またはアプリケーションなどで作成したファイル,ファイル サイズがレコード長の整数倍であるバイナリファイル)であることを示す。

V:可変長順編成ファイル(COBOL で作成したファイル)であることを示す。

#### RECLEN=レコード長

出力ファイルに固定長順編成ファイルまたは可変長順編成ファイルを指定した場合,レコード長を指定 する。

• レコード長 〜<符号なし整数>((1〜65535))

レコード長を指定する。固定長順編成ファイルの場合はレコード長を,可変長順編成ファイルの場 合は,最大レコード長を指定する。索引順編成ファイルの場合は指定しないこと。指定した場合は エラーとなる。

## 固定長順編成ファイルの場合

次に示すレコード長の出力ファイルとなる。

- RECLEN オペランドの指定値が出力ファイルのレコード長になる。
- RECLEN オペランドを省略すると,INPFILE 文の RECLEN オペランドの指定値を仮定する。

#### 可変長順編成ファイルの場合

次に示す入力ファイルのファイル形式となる。

- 入力が可変長順編成ファイルのとき
	- 可変長順編成ファイルから新規に作成した可変長順編成ファイルへ複写するときは,ヘッダ情報 の内容を複写し,RECLEN オペランドを省略すると最大レコード長の内容を引き継ぐ。RECLEN オペランドの指定があれば,指定された値を最大レコード長に設定する。既存ファイルの場合 は,最大レコード長を変更しない。
- 入力が可変長索引順編成ファイルのとき

可変長索引順編成ファイルから新規に作成した可変長順編成ファイルへ変換するときは,RECLEN オペランドを省略すると、最大レコード長として 65535 を仮定する。RECLEN オペランドの指 定があれば、指定された値を最大レコード長に設定する。既存ファイルの場合は、最大レコード 長を変更しない。

#### MINLEN=最小レコード長

出力ファイルに可変長順編成ファイルを指定したとき,最小レコード長を指定する。このオペランドを 指定すると,最小レコード長より短いレコードを出力しようとしたときにエラーになるので、キーデー タなど必須の情報が含まれていることをチェックできる。

- 最小レコード長 〜 <符号なし整数>((1〜65535)) 最小レコード長を指定する。固定長順編成ファイルや索引順編成ファイルの場合は指定しないこと。 指定した場合はエラーとなる。
- 入力が可変長順編成ファイルのとき 可変長順編成ファイルから新規に作成した可変長順編成ファイルへ複写するときは,ヘッダ情報の 内容を複写し,MINLEN オペランドを省略すると最小レコード長の内容を引き継ぐ。MINLEN の 指定があれば、指定された値を最小レコード長に設定する。既存ファイルの場合は、最小レコード 長を変更しない。
- 入力が可変長索引順編成ファイルのとき 可変長索引順編成ファイルから新規に作成した可変長順編成ファイルへ変換するときは、MINLEN オペランドを省略すると、最小レコード長に 1 を設定する。MINLEN オペランドの指定があれば. 指定された値を最小レコード長に設定する。既存ファイルの場合は,最小レコード長を変更しない。
- 出力ファイルの最小レコード長に満たないレコードを入力した場合はエラーとなる。

## ■ 注意事項

- OUTFILE 文の指定内容とジョブ定義 XML ファイルの DD 要素で指定したファイルの形式が異なる場 合,エラーとなる。
- 索引順編成ファイルの場合,主キーを持たないファイルは指定できない。指定するとエラーとなる。
- 主キーの重複を許可しているファイルは指定できない。指定するとエラーとなる。
- 固定長索引順編成ファイルまたは固定長順編成ファイルの場合 固定長索引順編成ファイルまたは固定長順編成ファイルに複写する場合,入力ファイルと出力ファイル は,同じレコード長でなければならない。レコード長が異なるとエラーとなる。
- 可変長索引順編成ファイルまたは可変長順編成ファイルの場合

可変長索引順編成ファイルまたは可変長順編成ファイルに複写する場合,入力ファイルの各レコードの レコード長に従って処理する。

入力ファイルが可変長索引順編成ファイルや可変長順編成ファイルのとき,入力ファイルと出力ファイ ルの最小レコード長と最大レコード長は,異なっていてもよい。

入力ファイルのレコード長が,出力先ファイルの最小レコード長と最大レコード長の範囲に含まれてい ない場合は,入力元のレコード長を不正と見なし,エラーとする。

#### 「入力ファイルのレコード長>出力ファイルの最大レコード長」の場合,エラーとなる。

「入力ファイルのレコード長<出力ファイルの最小レコード長」の場合,エラーとなる。 「最小レコード長≦入力≦出力ファイルの最大レコード長」の場合,入力したレコードの長さで出力する。

• RECLEN および MINLEN オペランドを指定するときは,「レコード長≧最小レコード長」になるよう に指定する。指定に誤りがあると,エラーとなる。

# (d) REPRO 文

## ■ 形式

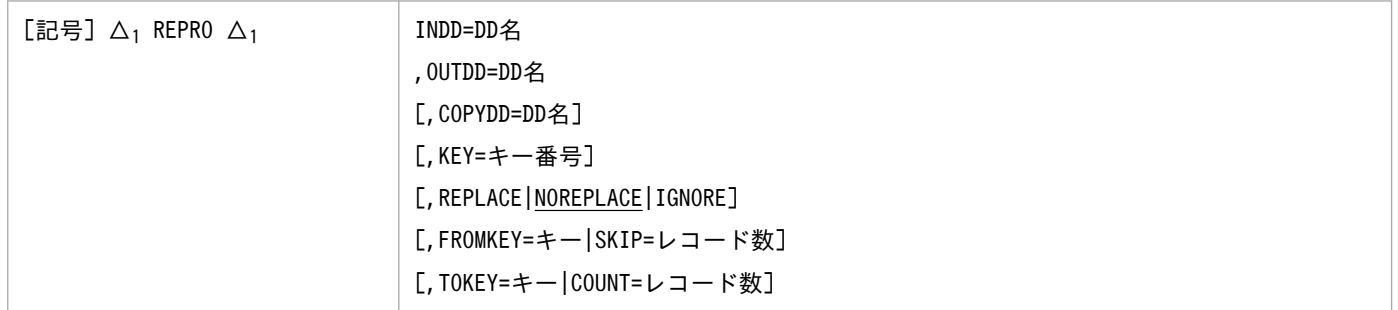

# ■ オペランド

INDD=DD 名

• DD 名 〜<環境変数名>((1〜31 文字))

入力ファイルのファイルパス名を定義した DD 名を指定する。

OUTDD=DD 名

• DD 名 〜<環境変数名>((1〜31 文字))

出力ファイルのファイルパス名を定義した DD 名を指定する。入力ファイルと同じファイルを指定 できない。指定するとエラーとなる。

出力ファイルが順編成ファイルの場合,出力先のディレクトリパス名を定義した DD 名を指定でき る。この場合,入力ファイルと同名のファイルを作成する。入力ファイルがあるディレクトリは指 定できない。指定するとエラーとなる。

COPYDD=DD 名

# • DD 名 〜<環境変数名>((1〜31 文字))

同時に 2 つのファイルに出力する場合,出力ファイルのファイルパス名を定義した DD 名を指定す る。複写または変換する場合に指定できる。併合の場合に指定するとエラーとなる。また, DISP="MOD"を指定した場合は,出力ファイルの指定に関係なく,エラーとなる。

出力ファイルが順編成ファイルの場合,出力先のディレクトリパス名を定義した DD 名を指定でき る。入力ファイルと同じ名称のファイルがあるディレクトリは指定できない。指定するとエラーと なる。

OUTDD オペランドとともに指定する。INDD オペランドおよび OUTDD オペランドと異なる出 力先を指定すること。同じ出力先を指定するとエラーとなる。

## KEY=キー番号

#### • キー番号 〜<整数><<1>>((1〜99))

入力ファイルが索引順編成ファイルの場合、読み込みに使用するキー番号を指定する。キー番号は, ISAM のユティリティコマンドである isinfo コマンドで表示されるキーファイル情報に対応する番 号で、先頭を1とした通し番号である。省略した場合は1が仮定され、主キーが選択される。 重複を許可するキーを指定した場合,レコードの読み込み順序は,ISAM のときと同じである。詳 細については,マニュアル「索引順編成ファイル管理 ISAM」を参照のこと。 キー番号は、ファイル拡張子".Knn"の番号 nn とは対応しないことがあるので、注意が必要である。 入力ファイルが順編成ファイルのときに指定すると、エラーとなる。

## REPLACE | NOREPLACE | IGNORE

索引順編成ファイルへ併合する場合に併合先の主キー定義で比較して,入力レコードと同じキー値の出 力レコードが存在したときの扱いを指定する。

重複を許可しない副キーに対して重複したキーのレコードを追加しようとした場合,IGNORE 以外を 指定したときは,エラーとなり処理を中止する。

• REPLACE

索引順編成ファイルに併合する場合に,入力レコードの主キーと出力レコードの主キーが一致する ときは,出力レコードを置き換える。一致しないときは,出力ファイルへレコードを挿入または追 加する。

• NOREPLACE

索引順編成ファイルに併合する場合に,入力レコードのキーと出力レコードのキーが一致するとき は,併合処理を中止する。

• IGNORE

索引順編成ファイルに併合する場合に,入力レコードのキーと出力レコードのキーが一致するとき は,キーが重複するレコードを出力しないで以降の処理を続行する。

主キーが重複する場合または重複を許可しない副キーが重複した場合,キーが重複するレコードを 出力しないで処理を続行する。

## FROMKEY=キー| SKIP=レコード数

入力ファイル中の複写,変換または併合処理の開始位置を指定する。省略すると先頭から処理する。

• FROMKEY=キー

入力が索引順編成ファイルの場合に指定できる。複写,変換または併合処理を開始するレコードの キーを指定する。指定したキーと一致するレコードがない場合,それより大きい最小キーを持つレ コードから処理する。

キー

文字型の場合 〜<引用文字列>((1〜255 バイト)) 2 バイト整数型の場合 〜<整数>((-32768〜32767)) 4 バイト整数型の場合 〜<整数>((-2147483647〜2147483647)) KEY オペランドで指定したキー番号に対応したレコードのキーを指定する。 キー属性が文字型と整数型の場合に指定できる。ファイルに定義されているキー属性に合わせてキー の値を指定する。指定したキーとキー属性が異なると、エラーとなる。また、読み込みで指定した キー番号の定義が合成キーの場合は,指定できない。指定すると,エラーとなる。

キー属性が文字型の場合,引用文字列で指定する。整数を指定するとエラーとなる。指定した文字 列とレコードのキーは上位バイトから比較する。指定した文字列がファイルに定義されているキー の長さより短い場合,指定した文字列を含む最小キーを持つレコードから処理する。指定した文字 列がファイルに定義されているキーの長さよりも長いと,エラーとなる。

例 文字型のキーを指定したときの処理対象

オペランドで指定した文字列とファイルのキーは上位バイトから比較する。

・FROMKEY='ABC'を指定 ・ファイルのキー(8バイト) 上位→下位<br>'ABAAAAAA' 'ABAAAAAAA' ← 処理されない<br>'ABCAAAAA' ← 処理対象 'ABCAAAAA' ← 処理対象<br>'ABCBBBBB' ← 処理対象 ← 処理対象 'ABDAAAAA' ← 処理対象

キー属性が 2 バイトの整数型の場合は,-32768〜32767 の範囲で指定する。範囲外の値を指定す ると,エラーとなる。また,引用文字列を指定するとエラーとなる。

キー属性が 4 バイトの整数型の場合は,-2147483647〜2147483647 の範囲で指定す る。-2147483647 より小さい値を指定すると,-2147483647 を仮定する。また,2147483647 より大きい値を指定すると,2147483647 を仮定する。引用文字列を指定するとエラーとなる。

• SKIP=レコード数

REPRO 文で指定できる,すべての形式の入力ファイルに指定できる。複写,変換または併合処理 を開始する前に,入力したレコードの先頭からスキップするレコード数を指定する。なお,複数の 入力ファイルを指定した場合は,最初に指定したファイルからスキップする。最初のファイルのレ コードがすべてスキップの対象となった場合,二番目に指定したファイルが引き続きスキップの対 象となる。

レコード数 〜<符号なし整数>((0〜2147483647))

スキップするレコード数を示す。省略した場合は,すべてのレコードが入力の対象になる。

入力レコードの件数より大きい数を指定した場合は,出力レコードの件数は 0 件となる。

2147483647 より大きい値を指定すると,2147483647 を仮定する。

## TOKEY=キー| COUNT=レコード数

入力ファイル中の複写,変換または併合処理の終了位置を指定する。省略すると最後まで処理する。 開始位置≦終了位置の関係が成り立つように指定する。

• TOKEY=キー

入力が索引順編成ファイルの場合に指定できる。複写,変換または併合処理を終了するレコードの キーを指定する。指定したキーと一致するレコードがない場合,それより小さい最大キーを持つレ コードまで処理をする。

合成キーは,指定できない。

キー

文字型の場合 〜<引用文字列>((1〜255 バイト))

2 バイト整数型の場合 〜<整数>((-32768〜32767))

4 バイト整数型の場合 〜<整数>((-2147483647〜2147483647))

読み込みで指定したキー番号の定義に従ったキーの値を示す。

キー属性が文字型と整数型の場合に指定できる。ファイルに定義されているキー属性に合わせてキー の値を指定する。指定したキーとキー属性が異なると,エラーとなる。また,読み込みで指定した キー番号の定義が合成キーのときは,指定できない。指定すると,エラーとなる。

キー属性が文字型の場合,引用文字列で指定する。整数を指定するとエラーとなる。指定した文字 列とレコードのキーは上位バイトから比較する。指定した文字列が,定義されているキーの長さよ り短いときは,指定した文字列を含む最大キーを持つレコードまで処理する。指定した文字列がファ イルに定義されているキーの長さよりも長いと,エラーとなる。

例 文字型のキーを指定したときの処理対象

オペランドで指定した文字列とファイルのキーは上位バイトから比較する。

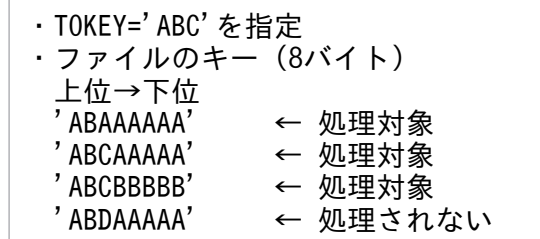

キー属性が 2 バイトの整数型のときは,-32768〜32767 の範囲で指定する。範囲外の値を指定す ると,エラーとなる。また,引用文字列を指定するとエラーとなる。

キー属性が 4 バイトの整数型の場合は,-2147483647〜2147483647 の範囲で指定す る。-2147483647 より小さい値を指定すると,-2147483647 を仮定する。また,2147483647 より大きい値を指定すると,2147483647 を仮定する。引用文字列を指定するとエラーとなる。

• COUNT=レコード数

REPRO 文で指定できるすべての形式の入力ファイルに指定できる。複写,変換または併合処理を 終了するまでのレコード数を指定する。

レコード数 〜<符号なし整数>((1〜2147483647))

複写,変換または併合処理を終了するまでのレコード数を示す。省略した場合は,すべてのレコー ドが入力の対象になる。入力レコードの件数より大きい数を指定した場合は,すべてのレコードが 入力の対象になる。

2147483647 より大きい値を指定すると,2147483647 を仮定する。

## ■ 注意事項

• 主キーがない索引順編成ファイルに FROMKEY オペランドまたは TOKEY オペランドを指定すると, エラーになる。

- REPRO 文の前には、必ず INPFILE 文と OUTFILE 文を指定する。INPFILE 文, OUTFILE 文, REPRO 文の順で指定する。この組み合わせの REPRO 文を複数指定できる。制御文は、指定した順に 実行される。
- FROMKEY オペランドと TOKEY オペランドは,昇順に値を指定する必要がある。入力ファイルの キー要素が昇順型のときに有効で,入力ファイルのキー要素が降順型のときはエラーとなる。
- REPLACE オペランド,NOREPLACE オペランドおよび IGNORE オペランドは、出力ファイルが索 引順編成ファイルの場合に有効である。順編成ファイルの場合は,指定してもエラーにならないが無効 である。

# (e) DELETE 文

## ■ 形式

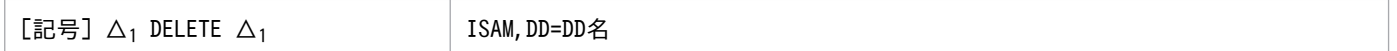

## ■ オペランド

#### ISAM

索引順編成ファイルを削除することを指定する。

削除対象のファイルが存在しないときはエラーになるが,処理を続行する。

#### DD=DD 名

• DD 名 〜<環境変数名>((1〜31 文字))

削除するファイルのファイルパス名を定義した DD 名を指定する。

## ■ 注意事項

• 削除対象ファイルがほかのプログラムやプロセスでオープンされている場合は,エラーとなる。

# (f) SET 文

#### ■ 形式

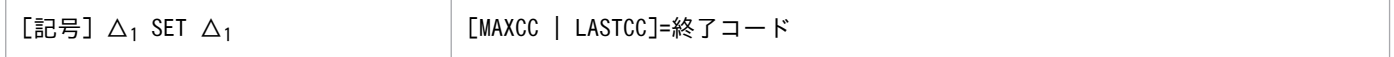

制御文で指定した機能の実行時の終了コードを変更するときに指定する。ただし,制御文で文法解析エラー 発生時には,終了コードを変更することはできない。

直前の制御文の実行時にエラーがあっても,後続の制御文を実行したいときに指定する。例えば,直前の 制御文で終了コード 12 になっても,終了コードを 0 に変更すると後続の制御文を実行できる。

# ■ オペランド

## [MAXCC | LASTCC]=終了コード

• MAXCC

現在まで実行した制御文の終了コードのうち最大の値を変更するときに指定する。

• LASTCC

直前に実行した制御文の終了コードの値を変更するときに指定する。

• 終了コード

終了コード 0,4,8 または 12 を指定する。

# (5) 使用例

# (a) ファイルの複写

索引順編成ファイルを部分的に複写する例を次に示す。

<例 1 >複写元の索引順編成ファイルから先頭の 5 レコードをスキップし,そこから 100 レコード分を新 規作成ファイルに複写する。また、複写先を2か所にする。

なお, 索引順編成ファイルは使用するキーによって入力するレコードの順序が異なる。次の図に, 使用す るキーの順に入力するレコードの配置のイメージを示す。物理的なレコードの位置は示していないことに 注意すること。

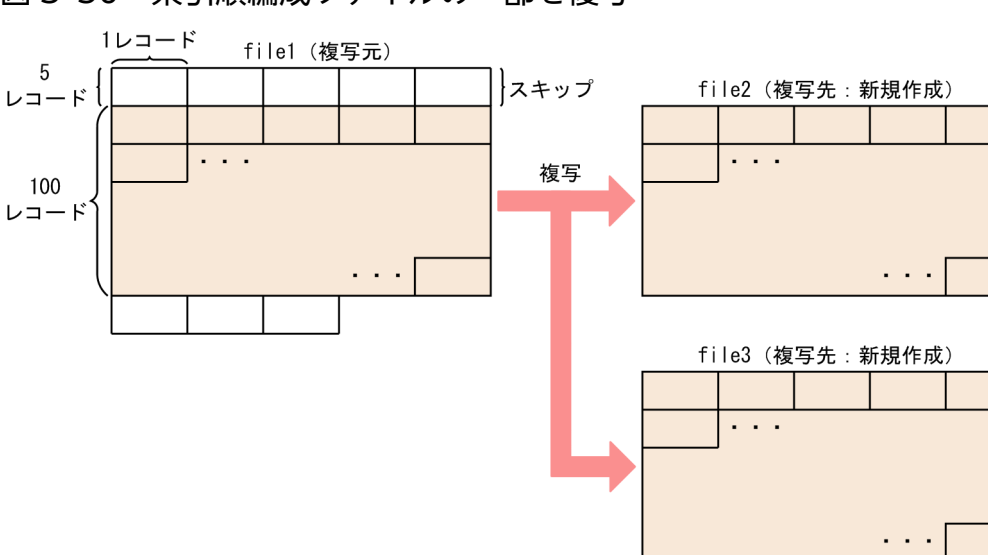

図 3‒50 索引順編成ファイルの一部を複写

```
\langle ?xml version="1.0" encoding="Shift JIS" ?>
\langleHitachiBatchJobExec version="1.3" os="unix" >
  <JOB NAME="SAMPLE1" >
   <STEP NAME="STEP0001" >
   \angleEXEC PGM="bjexu_ismut" /> (1)\langleDD NAME="SYSPRINT" TYPE="SYSOUT" SYSOUT="A" \langle >
\langleDD NAME="SYSUT1" TYPE="FILE" DSN="file1" DISP="OLD" / > \hspace{1cm} :(2)
\langleDD NAME="SYSUT2" TYPE="FILE" DSN="file2" DISP="OLD" / > \hspace{1cm} :(3)
   \langleDD NAME="SYSUT3" TYPE="FILE" DSN="file3" DISP="0LD" \langle \rangle :(4)
    <DD NAME="SYSIN" TYPE="DATA" >
    \langle![CDATAT]!
```
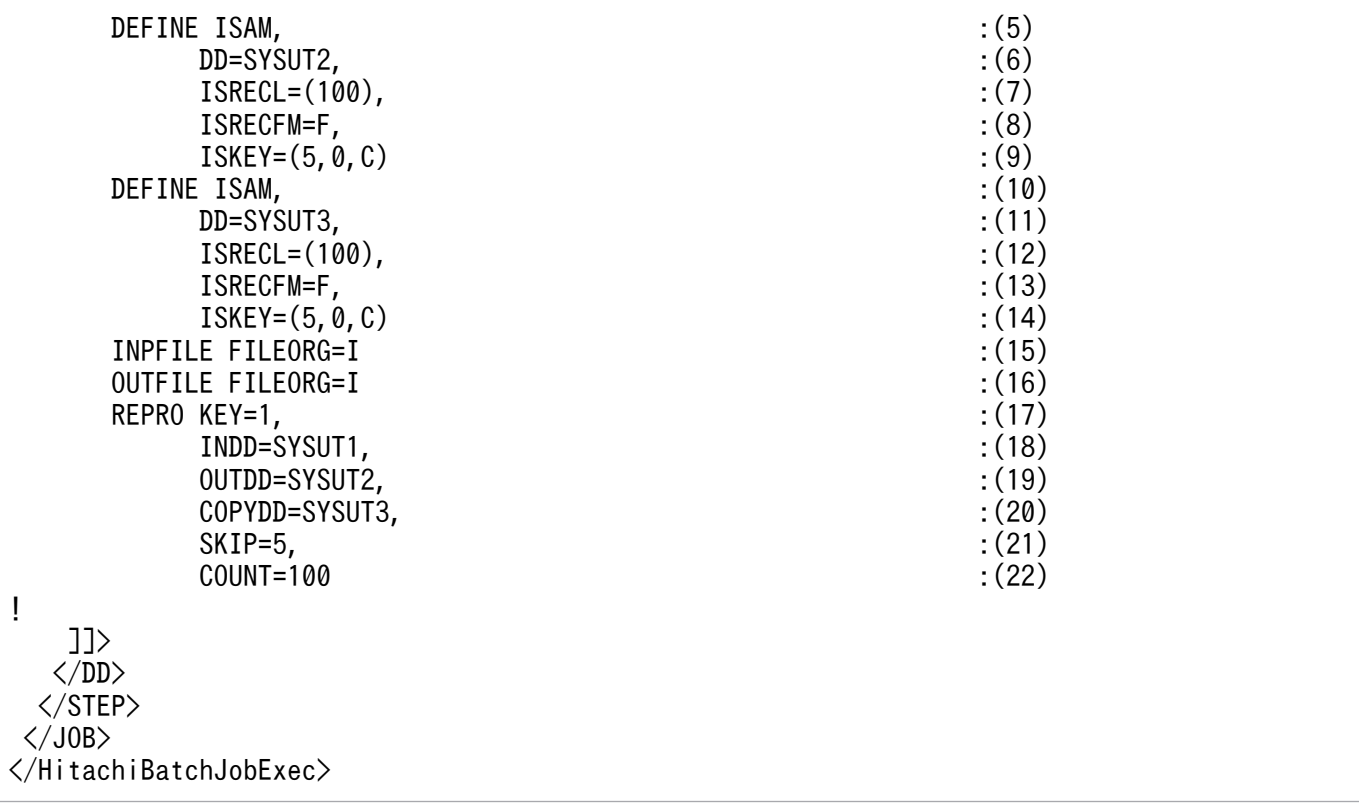

(1)bjexu\_ismut プログラムを指定する。

(2)入力ファイルを定義する。

(3)新たに作成する索引順編成ファイルを定義する。このファイルを出力ファイルとして使用する。

(4)新たに作成する索引順編成ファイルを定義する。もう 1 つの出力ファイルとして使用する。

(5)DEFINE 文で索引順編成ファイルを作成する。

(6)DD オペランドに,新たに作成する索引順編成ファイルのファイルパス名を定義した DD 名を指定する。

(7)ISRECL オペランドにレコード長を指定する。

(8)ISRECFM オペランドに作成する索引順編成ファイルのレコード種別を指定する。ISRECFM=F は, 固定長であることを示す。

(9)ISKEY オペランドに主キーのキー長,相対キー位置およびキー属性を指定する。ISKEY=(5,0,C)は, キー長が5バイト、相対キー位置が0,キー属性が文字型であることを示す。

(10)DEFINE 文で索引順編成ファイルを作成する。

(11)DD オペランドに,作成する索引順編成ファイルのファイルパス名を定義した DD 名を指定する。

(12)ISRECL オペランドにレコード長を指定する。

(13)ISRECFM オペランドに作成する索引順編成ファイルのレコード種別を指定する。ISRECFM=F は, 固定長であることを示す。

(14)ISKEY オペランドにキー長,相対キー位置およびキー属性を指定する。ISKEY=(5,0,C)は,キー長が 5 バイト,相対キー位置が 0. キー属性が文字型であることを示す。

(15)入力ファイル形式を指定する。FILEORG=I は固定長索引順編成ファイルであることを示す。

(16)出力ファイル形式を指定する。FILEORG=I は固定長索引順編成ファイルであることを示す。

(17)REPRO 文でファイルを複写する。入力ファイルが索引順編成ファイルの場合,KEY オペランドに入 力ファイルで使用するキーを指定する。KEY=1 は主キーファイル(ファイル拡張子".K01")を使用する ことを示す。このファイルの主キーは、キー長が 2 バイト,相対キー位置が 0 で、キー属性は文字型と定 義してある。

(18)INDD オペランドに入力ファイルを定義した DD 名を指定する。

(19)OUTDD オペランドに出力ファイルを定義した DD 名を指定する。

(20)COPYDD オペランドは,もう 1 つの出力ファイルを定義した DD 名を指定する。

(21)SKIP オペランドに複写元のレコードの先頭からスキップするレコード数を指定する。

(22)COUNT オペランドに複写するレコード数を指定する。

<例 2 >複写元ファイルで主キーが"2C"から"2F"までのレコードを新規作成ファイルに複写する。

## 図 3‒51 索引順編成ファイルで特定の主キーであるレコードを複写

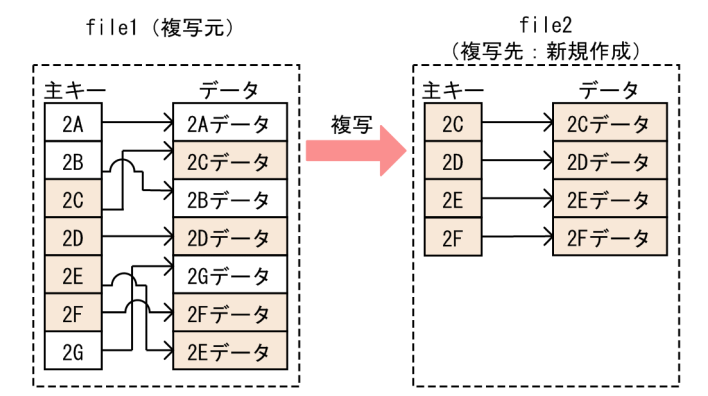

```
\langle ?xml version="1.0" encoding="Shift JIS" ?>
\langleHitachiBatchJobExec version="1.3" \bar{0}s="unix" >
 <JOB NAME="SAMPLE2" >
  <STEP NAME="STEP0001" >
   <EXEC PGM="bjexu_ismut" />
   <DD NAME="SYSPRINT" TYPE="SYSOUT" SYSOUT="A" />
  \langleDD NAME="SYSUT1" TYPE="FILE" DSN="file1" DISP="0LD" /> (1)\langleDD NAME="SYSUT2" TYPE="FILE" DSN="file2" DISP="0LD" \langle \rangle :(2)
   <DD NAME="SYSIN" TYPE="DATA" >
   <![CDATA[
!
     DEFINE ISAM, :(3)DD = SYSUT2, (4)ISRECL = (100), (5)
```
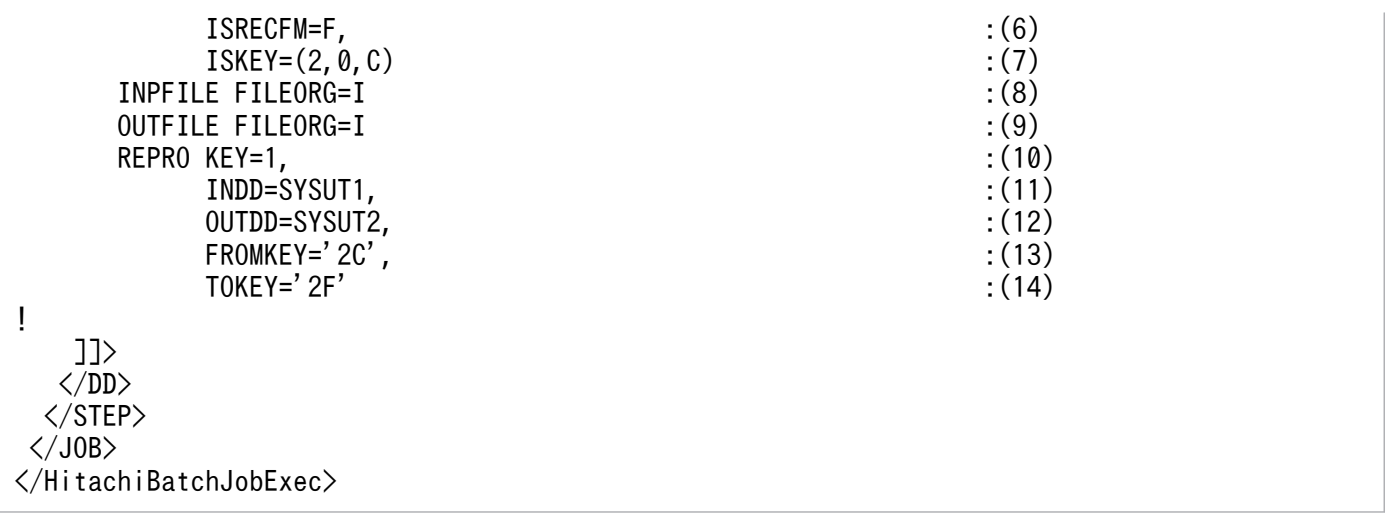

(1)入力ファイルを定義する。

(2)新たに作成する索引順編成ファイルを定義する。このファイルを出力ファイルとして使用する。

(3)DEFINE 文で索引順編成ファイルを作成する。

(4)DD オペランドに,新たに作成する索引順編成ファイルのファイルパス名を定義した DD 名を指定する。

(5)ISRECL オペランドにレコード長を指定する。

(6)ISRECFM オペランドに作成する索引順編成ファイルのレコード種別を指定する。ISRECFM=F は, 固定長であることを示す。

(7)ISKEY オペランドに主キーのキー長,相対キー位置およびキー属性を指定する。ISKEY=(2,0,C)は, キー長が2バイト,相対キー位置が0,キー属性が文字型であることを示す。

(8)入力ファイル形式を指定する。FILEORG=I は固定長索引順編成ファイルであることを示す。

(9)出力ファイル形式を指定する。FILEORG=I は固定長索引順編成ファイルであることを示す。

(10)REPRO 文でファイルを複写する。入力ファイルが索引順編成ファイルの場合, KEY オペランドに入 力ファイルで使用するキーを指定する。KEY=1 は主キーファイル(ファイル拡張子".K01")を使用する ことを示す。このファイルの主キーは、キー長が2バイト、相対キー位置が0で、キー属性は文字型と定 義してある。

(11)INDD オペランドに入力ファイルを定義した DD 名を指定する。

(12)OUTDD オペランドに出力ファイルを定義した DD 名を指定する。

(13)FROMKEY オペランドに複写を開始するレコードのキーの値を指定する。

(14)TOKEY オペランドに複写を終了するレコードのキーの値を指定する。

## (b) ファイルの併合

索引順編成ファイルの併合の例を次の図に示す。

ファイルの併合は,レコードを複写する点ではファイルの複写と同じだが,併合先の出力ファイルにすで にレコードがある点が異なる。ファイルの併合の例では,次の処理を実施している。

1. 併合途中のエラー発生によるファイル破壊に備えて,バックアップを取得する。

2. ファイルの併合を実行する。

3.エラー(リターンコード 8)が発生した場合は, バックアップからファイルを回復する。

4. バックアップ用のファイルを削除する。

複写元と併合先のファイルで主キーが重複するレコードがある場合,複写元のレコードに置き換えるには, REPRO 文で REPLACE オペランドを指定する。

なお,索引順編成ファイルでは,キーの順に処理され,新たにレコードを追加する場合には,レコード削 除後に残る無効レコード(空き領域)を使用することがある。このため,レコードの物理的な位置は不定 となる。

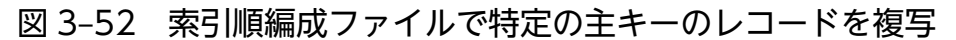

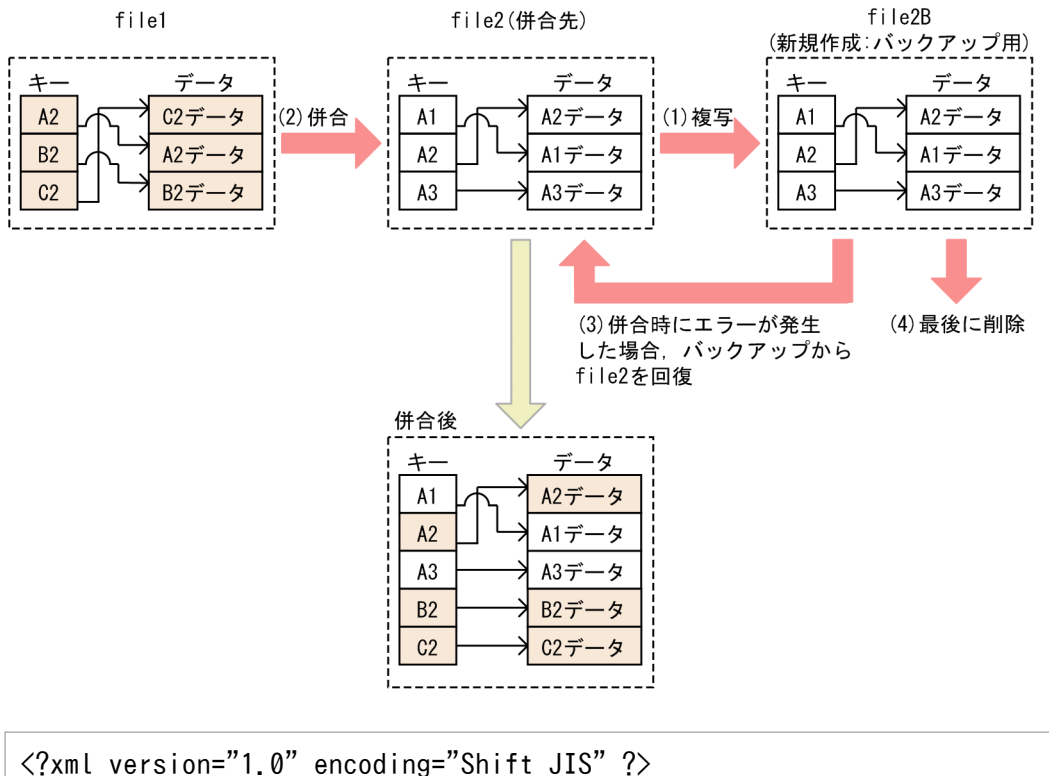

```
\langleHitachiBatchJobExec version="1.3" os="unix" >
 <JOB NAME="SAMPLE3" >
   <STEP NAME="STEP0000" >
   \langleEXEC PGM="*" >\langle![CDATA[! iscpy ${DDN_SYSUT2} ${DDN_SYSUT2B} !]]> :(1)
    </EXEC>
```

```
 <DD NAME="SYSUT2" TYPE="FILE" DSN="file2" DISP="OLD" />
   <DD NAME="SYSUT2B" TYPE="FILE" DSN="file2B" DISP="OLD" />
   </STEP>
  <STEP NAME="STEP0001" >
   <EXEC PGM="bjexu_ismut" />
  \langleDD NAME="SYSPRINT" TYPE="SYSOUT" SYSOUT="A" \langle <DD NAME="SYSUT1" TYPE="FILE" DSN="file1" DISP="OLD" />
   <DD NAME="SYSUT2" TYPE="FILE" DSN="file2" DISP="OLD" />
   <DD NAME="SYSIN" TYPE="DATA" >
   \langle![CDATA[
!
       INPFILE FILEORG=I
       OUTFILE FILEORG=I
      REPRO INDD=SYSUT1, OUTDD=SYSUT2, \hspace{1.5cm} : (2)
REPLACE \hspace{1.5cm} : (3)
!
    ]]>
  \langle/DD\rangle </STEP>
   <STEP NAME="STEP0002" >
  \angleEXEC COND="8, NE, STEP0001" PGM="*" > :(4)
   \langle![CDATA[! iscpy ${DDN_SYSUT2B} ${DDN_SYSUT2} !]]> :(5)
  \langle/FXFC\rangle <DD NAME="SYSUT2" TYPE="FILE" DSN="file2" DISP="OLD" />
   <DD NAME="SYSUT2B" TYPE="FILE" DSN="file2B" DISP="OLD" />
   </STEP>
   <STEP NAME="STEP0003" >
   <EXEC PGM="bjexu_ismut" />
 <DD NAME="SYSPRINT" TYPE="SYSOUT" SYSOUT="A" />
 <DD NAME="SYSUT2B" TYPE="FILE" DSN="file2B" DISP="OLD" />
   <DD NAME="SYSIN" TYPE="DATA" >
   \langle![CDATA[
!
      DELETE ISAM, DD=SYSUT2B : (6)
!
   |1\rangle\langle/DD>
  </STEP>
\langle/JOB\rangle</HitachiBatchJobExec>
```
(1)ISAM のユティリティコマンドで,バックアップ用に索引順編成ファイルを複写する。ISAM について の詳細は,マニュアル「索引順編成ファイル管理 ISAM」を参照のこと。

(2)REPRO 文を実行する。出力ファイルには既存のレコードがあるため,ファイルの併合を実施する。

(3)REPLACE 指定がある場合,同じ主キーのレコードが出力先にあると, そのレコードを置き換える。

(4)先行の bjexu\_ismut のジョブステップでリターンコード 8 のエラーが発生した場合は, ファイル回復 のジョブステップを実行する。

(5)ISAM のユティリティコマンドで,バックアップ用の索引順編成ファイルから複写して回復する。

(6)バックアップ用の索引順編成ファイルを削除する。

注 この例では、複写するレコードを指定するオペランドが省略されているため、主キーの順にすべての レコードが複写される。

#### (c) ファイルの変換

可変長索引順編成ファイルを可変長順編成ファイルに変換する例を次に示す。

<例 1 >入力元の可変長索引順編成ファイルからキー順にデータを読み込み,出力先へ書き込んでいる。

#### 図 3-53 索引順編成ファイルを順編成ファイルに変換

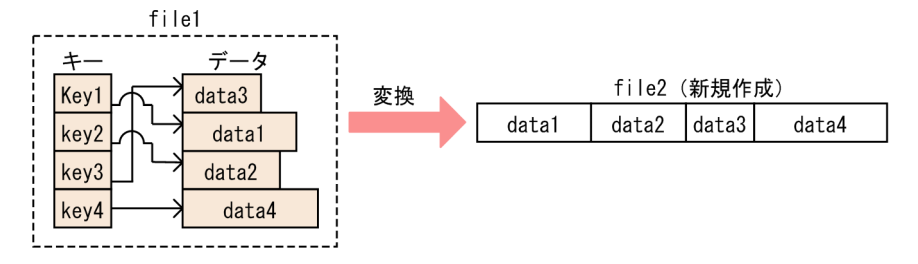

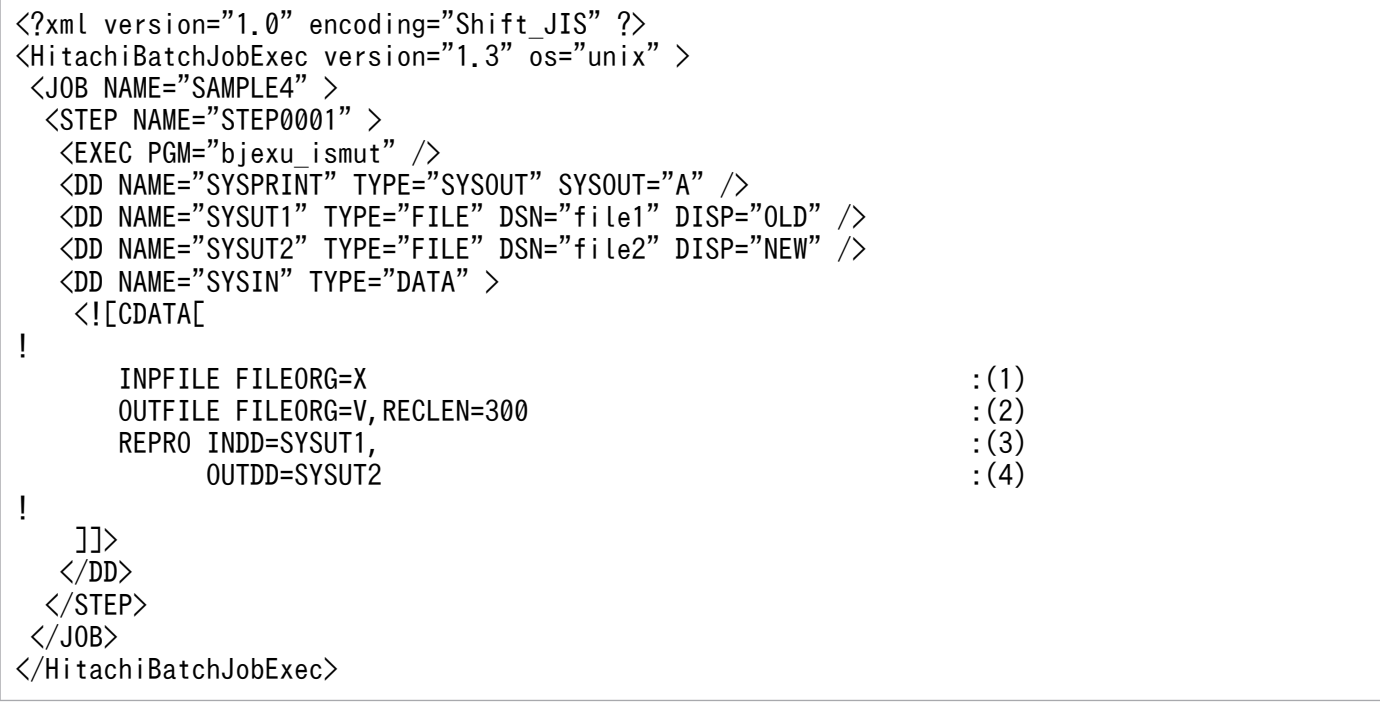

(1)入力ファイル形式を指定する。FILEORG=X は可変長索引順編成ファイルであることを示す。

(2)出力ファイル形式を指定する。FILEORG=V は可変長順編成ファイルであることを示す。RECLEN オ ペランドには最大レコード長を指定する。

(3)REPRO 文でファイルの変換および複写を実行する。INDD オペランドに入力ファイルを定義した DD 名を指定する。

(4)OUTDD オペランドに出力ファイルを定義した DD 名を指定する。出力するレコードは,入力ファイ ルのレコード長で出力される。

注 この例では、複写するレコードを指定するオペランドが省略されているため、主キーの順にすべての レコードを変換し,複写する。

順編成ファイルを索引順編成ファイルに変換する例を次に示す。

<例 2 > bjexu\_ismut64 プログラムを指定して,入力元の順編成ファイルからデータを読み込み,出力 先へ書き込んでいる。

#### 図 3-54 順編成ファイルを索引順編成ファイルに変換

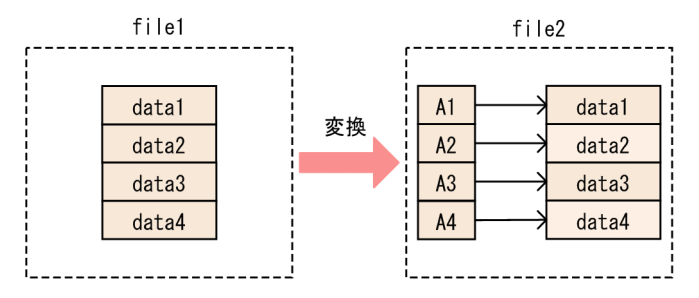

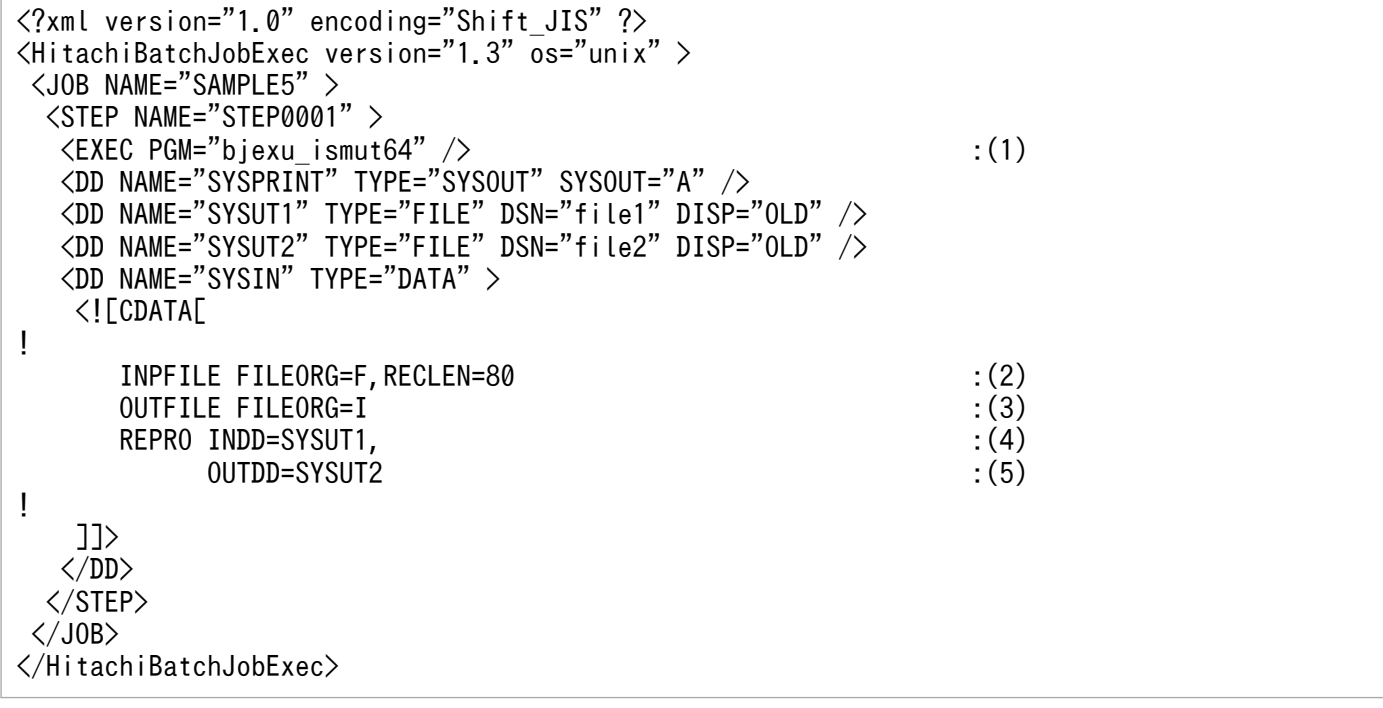

(1)bjexu\_ismut64 プログラムを指定する。

(2)入力ファイル形式を指定する。FILEORG=F は順編成ファイルであることを示す。RECLEN=80 は, レコード長が 80 バイトであることを示す。

(3)出力ファイル形式を指定する。FILEORG=I は索引順編成ファイルであることを示す。

(4)REPRO 文でファイルの変換を実行する。INDD オペランドに入力ファイルを定義した DD 名を指定す る。

(5)OUTDD オペランドに出力ファイルを定義した DD 名を指定する。出力するレコードは,入力ファイ ルのレコード長で出力される。

### (d) ファイルの削除

索引順編成ファイルを作り直す例を次に示す。

#### <例 1 >

既存の索引順編成ファイルを削除した後,同じ索引順編成ファイルを再作成する。

なお,削除対象のファイルがなかった場合,それまでのエラーを無視する。このため,それまでに実行 した制御文の終了コードのうち最大の値は 0 にしておく。

```
\langle ? \times 1 \rangle version="1.0" encoding="Shift JIS" ?>
\langleHitachiBatchJobExec version="1.3" \bar{0}s="unix" >
 <JOB NAME="SAMPLE6" >
  <STEP NAME="STEP0001" >
   <EXEC PGM="bjexu_ismut" />
  \langleDD NAME="SYSPRINT" TYPE="SYSOUT" SYSOUT="A" \langle\langleDD NAME="SYSUT1" TYPE="FILE" DSN="file1" DISP="0LD" / > :(1)
  \langleDD NAME="SYSUT2" TYPE="FILE" DSN="file2" DISP="0LD" / <DD NAME="SYSIN" TYPE="DATA" >
    <![CDATA[
!
      DELETE ISAM, DD=SYSUT1 : (2)<br>DELETE ISAM. DD=SYSUT2 : : (2)
      DELETE ISAM, DD=SYSUT2
      SET MAXCC=0 : (3)
      DEFINE ISAM, :(4) DD=SYSUT1,
              ISRECL=(100),
              ISRECFM=F,
              ISKEY=(5,0,C)
      DEFINE ISAM, (4) DD=SYSUT2,
              ISRECL=(100),
              ISRECFM=F,
              ISKEY=(5,0,C)
!
    ]]>
   </DD>
  </STEP>
\langle/J0B\rangle</HitachiBatchJobExec>
```
(1)削除する索引順編成ファイルを定義する。

(2)索引順編成ファイルの削除を行う。

(3)現在までに実行した終了コードのうち最大の値を 0 とし,それまでのエラーを無視する。

(4)索引順編成ファイルを作成する。

#### <例 2 >

既存の索引順編成ファイルを削除した後,同じ索引順編成ファイルを再作成する。

なお, 再作成するファイルがすでになかった場合, DELETE 文のエラーを無視する。このため, 直前 に実行した制御文の終了コードは0にしておく。

```
\langle ?xml version="1.0" encoding="Shift JIS" ?>
\langleHitachiBatchJobExec version="1.3" os="unix" >
 <JOB NAME="SAMPLE7" >
  <STEP NAME="STEP0001" >
   <EXEC PGM="bjexu_ismut" />
   <DD NAME="SYSPRINT" TYPE="SYSOUT" SYSOUT="A" />
  \langleDD NAME="SYSUT1" TYPE="FILE" DSN="file1" DISP="0LD" / \rangle :(1)
  \angleDD NAME="SYSUT2" TYPE="FILE" DSN="file2" DISP="0LD" \angle \angle :(1)
  <DD NAME="SYSIN" TYPE="DATA" >
    <![CDATA[
!
      DELETE ISAM, DD=SYSUT1 : (2)
      DELETE ISAM, DD=SYSUT2 : (3)
      SET LASTCC=0 : (4)
      DEFINE ISAM, :(5) DD=SYSUT1,
             ISRECL=(100),
             ISRECFM=F,
            ISKEY=(5, 0, C)!
    ]]>
   </DD>
  </STEP>
\langle/J0B\rangle</HitachiBatchJobExec>
```
(1)削除する索引順編成ファイルを定義する。

(2),(3)索引順編成ファイルの削除を行う。

(4)直前に実行した(3)の終了コードの値を 0 にする。

それ以前に実行された制御文の終了コードは変更しない。

例 2 では,(2)の終了コードが 4 のとき,最大の終了コードは 4 になる。

(5)索引順編成ファイルを作成する。

#### (e) 入力の索引順編成ファイルを複数ジョブで共用

JOB0001 と JOB0002 で,入力の索引順編成ファイルを共用することで,排他/共用ロック確保待ちにな ることなく同時に実行できるようにする。このため,入力ファイルを指定する DD 要素で DISP="SHR"を 指定する。

<JOB:JOB0001>

```
\langle ?xml version="1.0" encoding="Shift JIS" ?>
\langleHitachiBatchJobExec version="1.3" os="unix" \rangle <JOB NAME="JOB0001" >
   <STEP NAME="S1" >
    <EXEC PGM="bjexu_ismut" /> 
   \langleDD NAME="SYSPRINT" TYPE="SYSOUT" SYSOUT="A" \langle\langleDD NAME="SYSUT1" TYPE="FILE" DSN="file1" DISP="SHR" / :(1)
   \langleDD NAME="SYSUT2" TYPE="FILE" DSN="file2" DISP="0LD" \langle > :(2)
    <DD NAME="SYSIN" TYPE="DATA" >
```
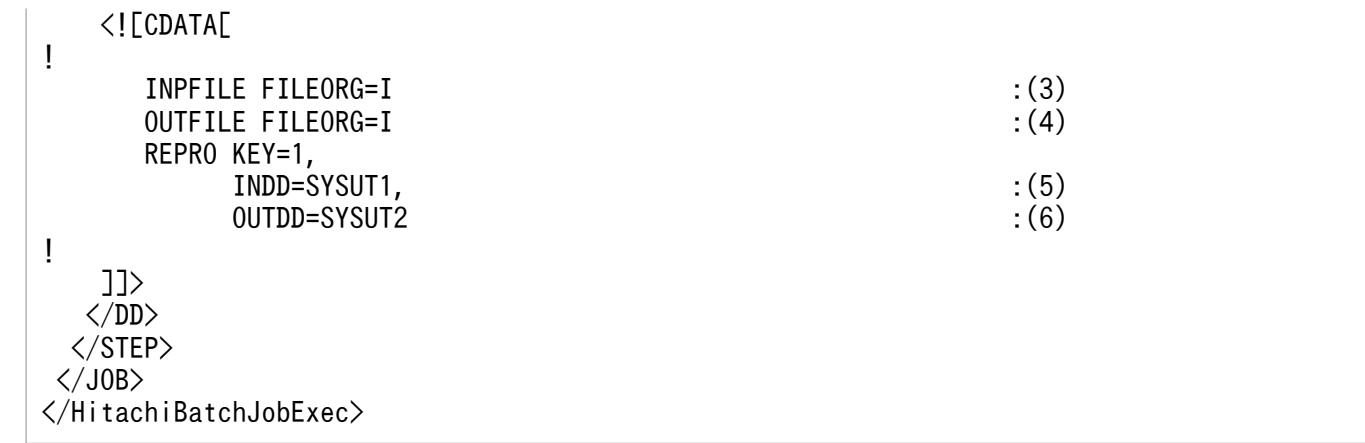

(1)DD 要素 SYSUT1 でファイル file1 を共用使用するために DISP="SHR"を指定

(2)DD 要素 SYSUT2 でファイル file2 を排他使用するために DISP="OLD"を指定

(3)INPFILE 文で,入力が索引順編成ファイルであることを指定

(4)OUTFILE 文で,出力が索引順編成ファイルであることを指定

(5)INDD 文で入力ファイルとして SYSUT1 を指定

(6)OUTDD 文で出力ファイルとして SYSUT2 を指定

<JOB:JOB0002>

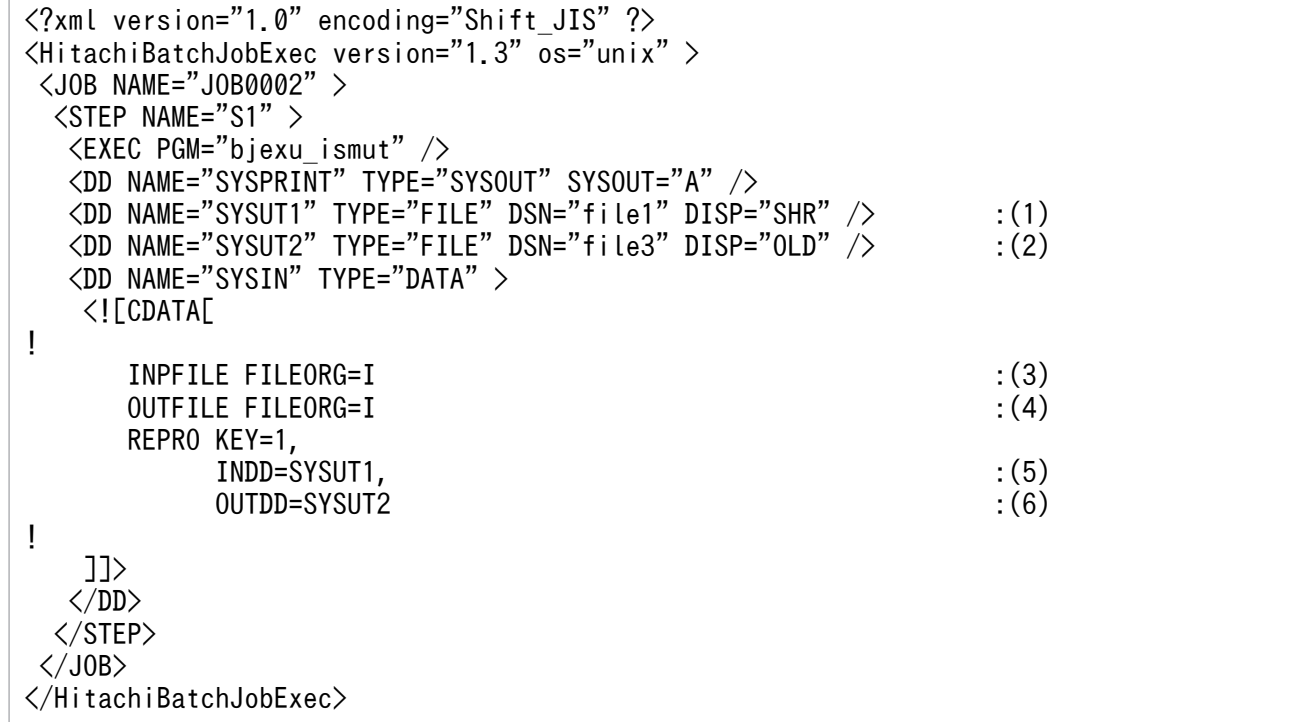

(1)DD 要素 SYSUT1 でファイル file1 を共用使用するために DISP="SHR"を指定

(2)DD 要素 SYSUT2 でファイル file3 を排他使用するために DISP="OLD"を指定

(3)INPFILE 文で,入力が索引順編成ファイルであることを指定

(4)OUTFILE 文で,出力が索引順編成ファイルであることを指定

(5)INDD 文で入力ファイルとして SYSUT1 を指定

(6)OUTDD 文で出力ファイルとして SYSUT2 を指定

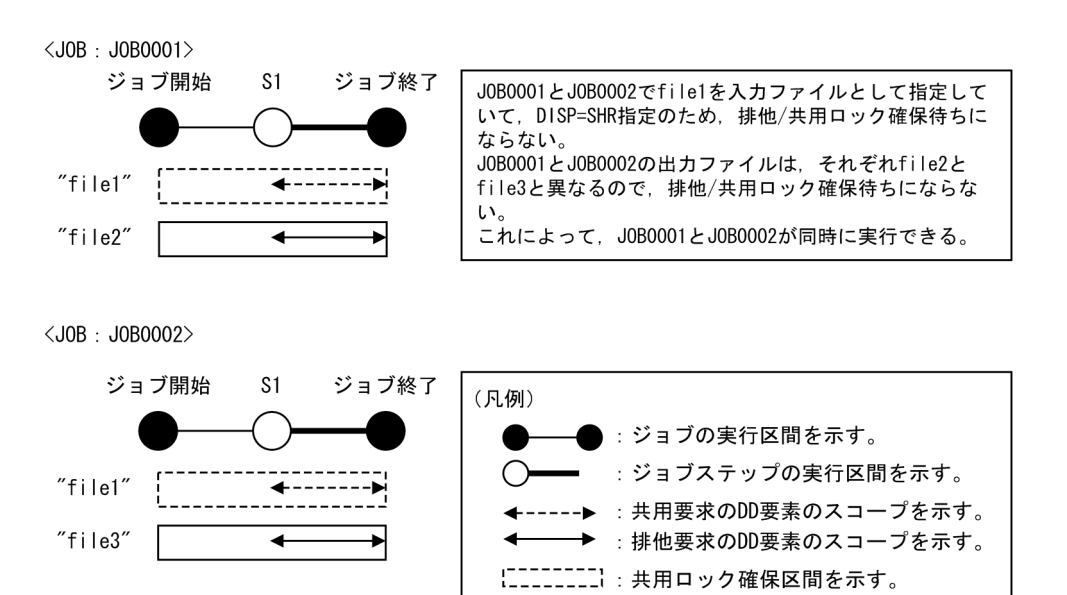

# 3.18.9 メッセージの出力先

ファイル操作ユティリティが出力するメッセージは,次の出力先に出力する。

# (1) ジョブ定義 XML ファイルの DD 要素で NAME="SYSPRINT"を指定して いる場合

□ :排他ロック確保区間を示す。

ファイル操作ユティリティが出力するすべてのメッセージを DD 要素で指定した出力先に出力する。

# (2) ジョブ定義 XML ファイルの DD 要素で NAME="SYSPRINT"を指定して いない場合

タイプコードが I(情報)以外のメッセージは stderr に出力する。ジョブ終了時,ジョブの終了コードで 実行結果を確認し,エラーが発生している場合,経過メッセージが出力されない。そのため,出力先のディ レクトリやファイルの内容を調査し,実行結果を確認する必要がある。

# 3.19 Cosminexus との連携によるバッチアプリケーション実行

バッチジョブ実行システムでは,Cosminexus と連携して Java バッチアプリケーションが実行できる。 また,バッチジョブ実行システムに定義したファイルの情報を Java バッチアプリケーションからも利用で きる。

バッチジョブ実行システムから Java バッチアプリケーションを実行する方法は,EXEC 要素に LANG="Java"を指定する方法と EXEC 要素に LANG="Java"を指定しない方法の 2 とおりある。

EXEC 要素に LANG="Java"を指定した場合は、Cosminexus 08-00 以降が提供する CTM (Component Transaction Monitor) のジョブスケジューリング機能と連携して、Java バッチアプリケーションを実行 できる。この場合, バッチジョブ実行システムは内部的に cjexecjob コマンドを呼び出すため, EXEC 要 素の PGM 属性に cjexecjob コマンドを記述する必要はない。

EXEC 要素に LANG="Java"を指定しないで Java バッチアプリケーションを実行する方法については 「[3.19.2 LANG="Java"を指定しないで Java バッチアプリケーションを実行する方法」](#page-302-0)を参照のこと。

EXEC 要素に LANG="Java"を指定した場合. バッチジョブ実行システムでは. 次の機能を利用できる。

- DD 要素に指定したファイルの属性を,Java バッチアプリケーション内でシステムプロパティ値とし て取得する。
- SYSOUT の機能を利用して,PDE との連携による帳票を出力する。
- JP1/AJS からの強制停止要求時に,Java バッチアプリケーションに対して内部的に cjkilljob コマンド を発行して,Java バッチアプリケーションを停止する。

Cosminexus の Java バッチアプリケーション実行基盤との連携可否を次の表に示す。

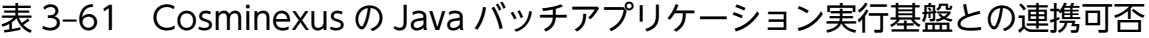

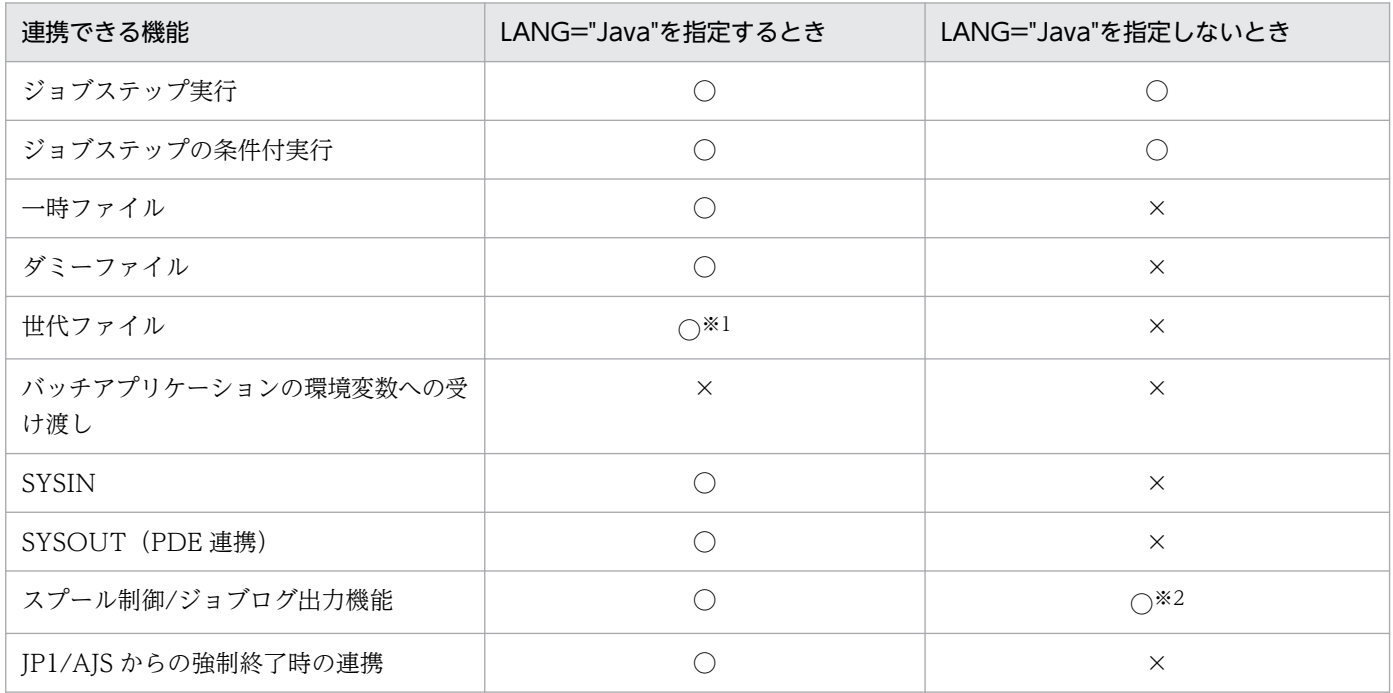

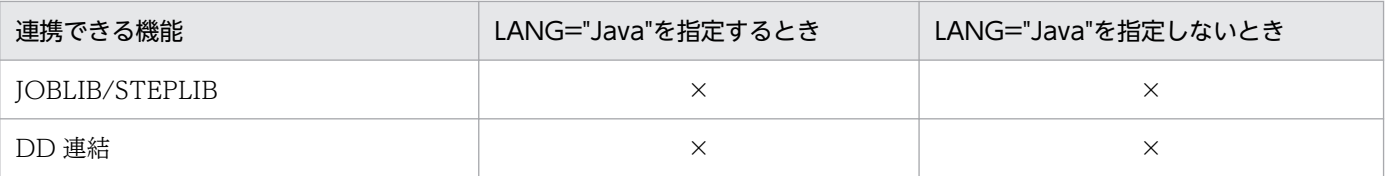

(凡例)

- ○:連携できる。
- ×:連携できない。

注※1 cjexecjob コマンドの引数には文字数制限があるため、世代データ群に属する世代ファイルを作成 するときは,作成数に注意すること。詳細については[「3.19.1\(5\) 注意事項」](#page-301-0)を参照のこと。

注※2 ジョブステップの CPU 使用時間は出力できない。cjexecjob コマンドの CPU 使用時間が出力さ れる。

CTM, ジョブスケジューリング機能の詳細,および cjexecjob コマンドと cjkilljob コマンドについては, Cosminexus 08-00 以降のマニュアルを参照のこと。

# 3.19.1 LANG="Java"を指定した場合の Java バッチアプリケーションを実 行する方法

EXEC 要素に LANG="Java"を指定した場合の Java バッチアプリケーションの実行に必要な情報の定義 方法について示す。

### (1) EXEC 要素

バッチジョブ実行システムから Java バッチアプリケーションを実行する場合には、次に示す情報をジョブ 定義 XML ファイルに指定する。バッチジョブ実行システムは,これらの情報を指定して cjexecjob コマ ンドを呼び出し,Java バッチアプリケーションを実行する。

#### 表 3‒62 ジョブ定義 XML ファイルに指定する情報(Java バッチアプリケーションを実行する 場合)

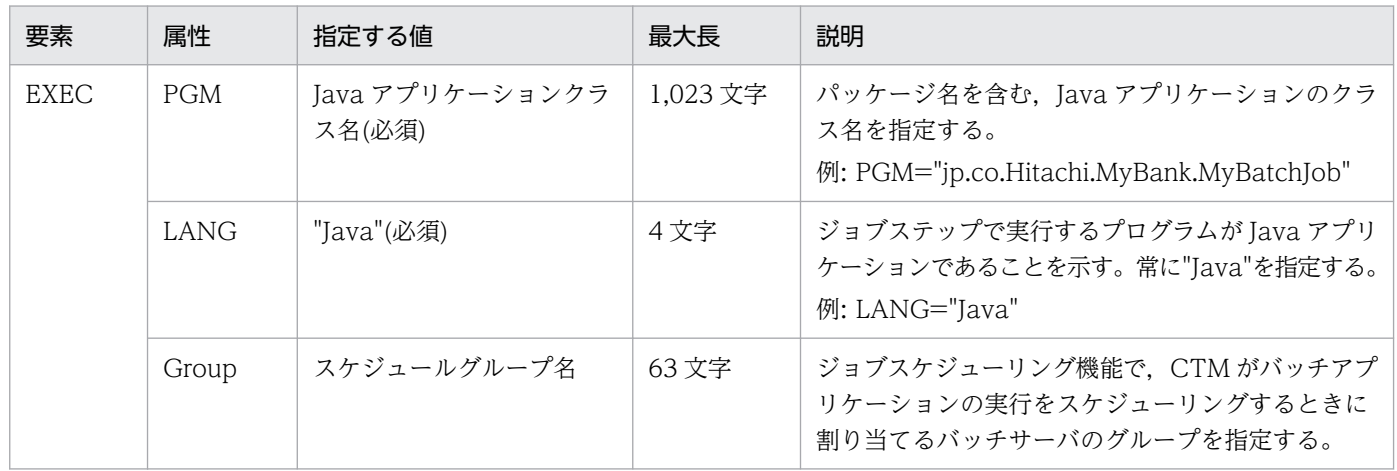

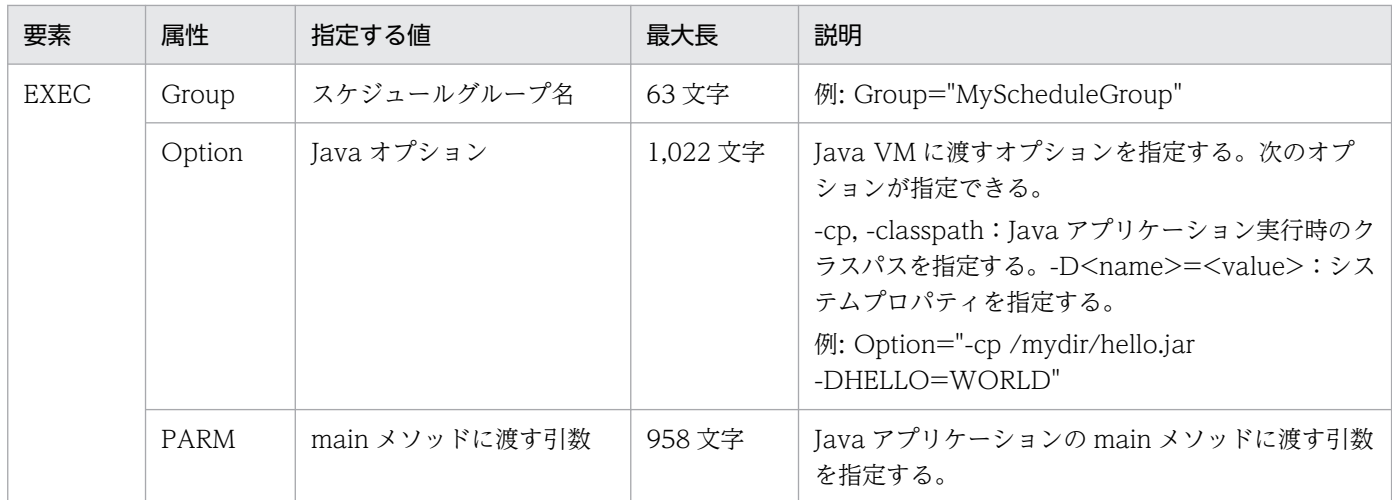

指定例を次に示す。

<EXEC PGM="jp.co.Hitachi.MyBank.MyJob" LANG="Java" Group="MyGroup" Option="-cp /mydir/hello.jar -DHello=World" PARM="myjob check\_transaction" />

## (2) DD 要素

DD 要素で指定した内容は,バッチジョブ実行システムによって-D オプションとして Java オプションに 指定される。指定例を次に示す。

<DD NAME="WRITEDATA" TYPE="FILE" DSN="/myinfo/mydata.txt" DISP="OLD" />

ジョブ定義 XML ファイル中の LANG="Java"のジョブステップで上記 DD 要素が定義された場合, バッ チジョブ実行システムは NAME 属性の指定値に"DDN "を付与した文字列と DSN 属性の指定値を、それ ぞれ次に示すように-D オプションの<name>および<value>として Java オプションに設定する。指定 例を次に示す。

-DDDN\_WRITEDATA=/myinfo/mydata.txt

これによって、Java アプリケーション内で<name>の値をキーとして、DD 要素に指定されたファイルの パス名を取得できる。指定例を次に示す。

```
: 100 minutes
java.lang.String mystr;
mystr = System.getProperty("DDN WRITEDATA");
```
// これによってmystrに/myinfo/mydata.txtが格納される。 : 100 minutes

## (3) バッチジョブ実行システムによる cjexecjob コマンドラインの構築内容

バッチジョブ実行システムは,ジョブ定義 XML ファイルに指定された Java バッチアプリケーション用の 属性値に基づいて cjexecjob コマンド用の引数を作成し、cjexecjob コマンドを呼び出す。

ジョブ定義 XML ファイルでの Java バッチアプリケーション用の XML 属性の指定方法を次に示す。

<EXEC PGM="<Javaアプリケーションクラス名>" LANG="Java" Group="<スケジュールグループ名>" Option="<Javaオプション>" PARM="<mainメソッドに渡す引数>"/> → NAME="<NAME属性値>" DSN="<DSN属性値>"/>

上記の XML 定義ファイルを指定した場合,バッチジョブ実行システムは次のように cjexecjob コマンド を呼び出す。

/opt/Cosminexus/CC/batch/bin/cjexecjob <スケジュールグループ名> -jobID <ジョブID> <Javaオプション> -DDDN\_<NAME属性値>=<ファイルパス> "< Javaアプリケーションクラス名> <mainメソッドに渡す引数>"

DD 要素に RENAME 属性を指定した場合は,-D オプションは次の形式になる。

-D<RENAME属性値>=<ファイルパス>

構築例を次に示す。

<EXEC PGM="MyJob" LANG="Java" Group="MyGroup" Option="-cp /home/user/Java -DHello=World" PARM="arg1 arg2"/>  $\langle$ DD NAME="WRITEDATA" TYPE="FILE" DSN="/tmp/mydata.txt" DISP="0LD"/>

上記のジョブ定義 XML を指定した場合,次のような cjexecjob コマンドラインが構築される。

/opt/Cosminexus/CC/batch/bin/cjexecjob MyGroup -jobID <BJEXが自動割り当てした29けたの英数字> -cp /home/user/Java -DHello=World -DDDN WRITEDATA=/tmp/mydata.txt MyJob arg1 arg2

# (4) Java バッチアプリケーションに対するジョブ ID の自動割り当て

ジョブスケジューリング機能を利用した Iava アプリケーションの実行には、ジョブ ID の情報が必要とな る。LANG="Java"指定の Java バッチアプリケーションの実行ではバッチジョブ実行システムが、実行し た Java バッチアプリケーションを識別するために独自にジョブ ID を割り当てる。その機能によって, ジョブステップごとにユニークなジョブ ID を保証するため、Option 属性に cjexecjob コマンドの"jobID"オプションを指定しないこと。指定した場合,バッチジョブ実行システムから Java バッチアプリ ケーションの強制停止はできない。バッチジョブ実行システムは、次の形式でジョブ ID を作成して Java アプリケーションに割り当てるため,運用でほかの Java バッチアプリケーションと重複しないようにする こと。Java アプリケーションに対するジョブ ID の割り当て形式を次の図に示す。

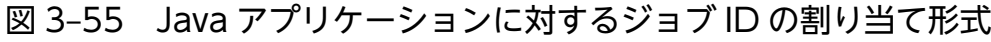

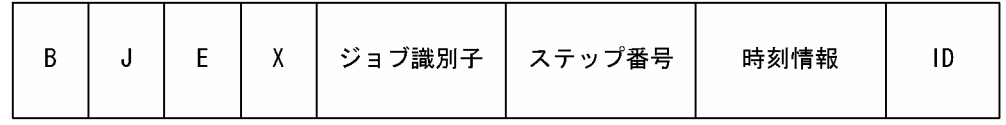

<span id="page-301-0"></span>Java アプリケーションに対するジョブ ID の割り当て形式の項目と内容を次の表に示す。

表 3‒63 Java アプリケーションに対するジョブ ID の割り当て形式の項目と内容

| 項目     | 長さ   | 内容                                                   |  |
|--------|------|------------------------------------------------------|--|
| BJEX   | 4けた  | バッチジョブ実行システムが割り当てるジョブ ID に自動的に付与される。"BJEX"固定<br>である。 |  |
| ジョブ識別子 | 6けた  | バッチジョブ実行システムがジョブごとに割り当てるジョブ識別子である。                   |  |
| ステップ番号 | 3けた  | バッチジョブ実行システムが割り当てるジョブステップの通し番号である。                   |  |
| 時刻情報   | 8 けた | 内部的な時刻識別用情報である。                                      |  |
| ID)    | 8けた  | 内部的な識別用 ID である。                                      |  |

## (5) 注意事項

- ciexeciob, cikilliob の権限は 550 であるため, root か同じグループのユーザアカウントで実行する こと。
- Java オプションとして,-cp,-classpath,-D 以外はサポートしないため指定しないこと。詳細につ いては、マニュアル「Cosminexus アプリケーションサーバ V8 リファレンス コマンド編」の ciexeciob コマンドを参照のこと。
- LANG="Java"を指定しないで Group や Option を指定した場合は,エラーとなる。
- DD 要素に指定できる属性に制限はないが,ISAM ファイルなどは Java から利用することは困難なた め,指定するファイルについて考慮すること。
- LANG="Java"を指定する場合,従来のバッチサーバ名称指定による Java バッチアプリケーションの 実行はできない。スケジュールグループを指定すること。
- cjexecjob コマンドの引数は「Java オプション」, 「Java アプリケーションクラス名」, および「main メソッドに渡す引数」の文字数の合計が 1,024 バイト以下であること。そのため, ジョブ定義 XML ファイルに指定する値の文字数には注意すること(特に世代ファイルの作成数には注意すること)。 cjexecjob コマンドの引数の詳細については,マニュアル「Cosminexus アプリケーションサーバ V8 リファレンス コマンド編」を参照のこと。
- cjexecjob コマンドが異常終了した場合, cjexecjob が出力するエラーメッセージが, ジョブステップ の標準エラー出力としてジョブログに出力される。
- 使用する OS ごとに,コマンドラインに入力できる文字数に上限がある。そのため,各属性に指定した 値の長さが上限値以内であっても,各属性の長さの合計が OS ごとの上限を超えないように注意するこ と。

# <span id="page-302-0"></span>3.19.2 LANG="Java"を指定しないで Java バッチアプリケーションを実行 する方法

EXEC 要素に LANG="Java"を指定しないで,直接 cjexecjob コマンドを呼び出して Java バッチアプリ ケーションを実行できる。この場合は,通常のコマンドやプログラムと同様に,cjexecjob コマンドを EXEC 要素の PGM 属性に指定し、ciexeciob コマンドへの引数を PARM 属性に指定する。なお、EXEC 要素に LANG="Java"を指定しない場合は,バッチジョブ実行システムが提供する機能との連携が制限さ れることに注意すること。

## 3.19.3 Java バッチアプリケーションの強制終了

LANG="Java"を指定して Java バッチアプリケーションを実行した場合,バッチジョブ実行システムが JP1/AJS からの強制終了要求を受け,自動的に CTM と連携して Java アプリケーションを停止するため, 手動で cjkilljob コマンドを入力する必要はない。

LANG="Java"を指定しないで Java バッチアプリケーションを実行した場合,バッチジョブの強制終了時 もバッチジョブ実行システムは Java バッチアプリケーションを停止しない。LANG="Java"を指定しない でバッチジョブ実行システムから起動した Java バッチアプリケーションを強制停止する場合は,手動で cjkilljob コマンドを実行すること。コマンドは次の形式になる。

/opt/Cosminexus/CC/batch/bin/cjkilljob [<スケジュールグループ名>] -jobID <ジョブID>

<スケジュールグループ名>は EXEC 要素の Group 属性が指定されていれば,Group 属性値となる。 EXEC 要素の Group 属性が指定されていなければ,省略される。<ジョブ ID>は cjexecjob 実行時にバッ チジョブ実行システムが作成したジョブ ID である。

# 3.20 JP1/Script の実行

バッチジョブ実行システムでは、JP1/Script を実行できる。通常, JP1/Script は、スクリプト実行プログ ラム(sptxe)を指定して引数にスクリプトファイルを指定して実行する。バッチジョブ実行システムで は,ジョブ定義 XML ファイルの EXEC 要素にスクリプトファイル名と LANG="JP1Script"を指定するこ とで,スクリプト実行プログラムを起動して実行する。

### 3.20.1 JP1/Script を実行する方法

バッチジョブ実行システムで JP1/Script を実行するためには,EXEC 要素に必要な情報を定義する。

### (1) EXEC 要素

バッチジョブ実行システムで JP1/Script を実行する場合には,次に示す情報をジョブ定義 XML ファイル に指定する。バッチジョブ実行システムは、これらの情報を指定して sptxe プログラムを呼び出し, JP1/ Script を実行する。

表 3–64 ジョブ定義 XML ファイルに指定する情報(JP1/Script を実行する場合)

| 要素          | 属性         | 指定する値              | 最大長      | 説明                                                                                                    |
|-------------|------------|--------------------|----------|----------------------------------------------------------------------------------------------------|
| <b>EXEC</b> | <b>PGM</b> | スクリプトファイル名(必須)     | 1,023 文字 | JP1/Script のスクリプトファイル名を指定する。※<br>例: PGM="/home/user/script/echo"                                            |
|             | LANG       | "JP1Script"(必須)    | 9文字      | 実行するプログラムが JP1/Script であることを示<br>す。常に"JP1Script"を指定する。<br>例: LANG="JP1Script"                               |
|             | PARM       | 実行するプログラムに渡す<br>引数 | 958文字    | JP1/Script に渡す引数として sptxe の位置変数とオ<br>プションを指定する。位置変数とオプションは、空<br>白で区切って指定する。<br>例: PARM="Hello -SPT:SPXLV=3" |

注※ 環境変数 PATH にスクリプトファイルが格納されているディレクトリを設定した場合,スクリプト ファイル名だけの指定ができる。また、STEPLIB 要素でスクリプトファイルが格納されているディレクト リを指定した場合,スクリプトファイル名だけの指定ができる。

指定方法を次に示す。

<EXEC PGM="<スクリプトファイル名>" LANG="JP1Script" PARM="<位置変数> <sptxeのオプション>" />

上記の XML 定義ファイルを指定した場合,バッチジョブ実行システムは次のように sptxe コマンドを実 行する。sptxe のパスは次のパスで固定である。スクリプトファイル名を相対パスで記述した場合、カレ ントディレクトリからの相対パスとなる。

/opt/jp1script/bin/sptxe <スクリプトファイル名> <位置変数> <sptxeのオプション>

JP1/Script の実行例を次に示す。

<EXEC PGM="/home/user/script/echo" LANG="JP1Script" PARM="Hello -SPT:SPXLV=3" />

上記の EXEC 要素を指定した場合,次のコマンドライン文字列が生成される。

/opt/jp1script/bin/sptxe /home/user/script/echo Hello -SPT:SPXLV=3

スクリプトファイル名に拡張子を省略した場合,拡張子として".SPT"が仮定される。

# (2) 注意事項

### (a) JP1/Script から COBOL プログラムを実行する場合

バッチジョブ実行システムから COBOL プログラムを実行する場合と比べて、バッチジョブ実行システム から JP1/Script を実行し, JP1/Script から COBOL プログラムを実行する場合, 次の点が異なる。

- DD 要素で割り当てたファイルのパスが環境変数 CBL\_<DD 名>に格納されない。DDN\_<DD 名>に 格納される。COBOL プログラムが CBL\_<DD 名>にファイルのパスが格納されていることを期待し ている場合,DD 要素の RENAME 属性でファイルのパスが格納される環境変数名を CBL\_<DD>名 に変更するか, JP1/Script 内で環境変数 CBL\_<DD 名>に環境変数 DDN\_<DD 名>の値をコピーす ること。
- PDE ファイル形式 2 の帳票を作成できない。PDE ファイル形式 2 の帳票を作成したい場合,バッチ ジョブ実行システムから COBOL プログラムを実行すること。
- SYSOUT データファイルに追加して書き込みができない。SYSOUT データファイルに追加して書き 込みたい場合,バッチジョブ実行システムから COBOL プログラムを実行すること。

# 3.21.1 ジョブコントローラが使用する環境変数

ジョブコントローラが使用する環境変数を次の表に示す。

#### 表 3-65 ジョブコントローラが使用する環境変数

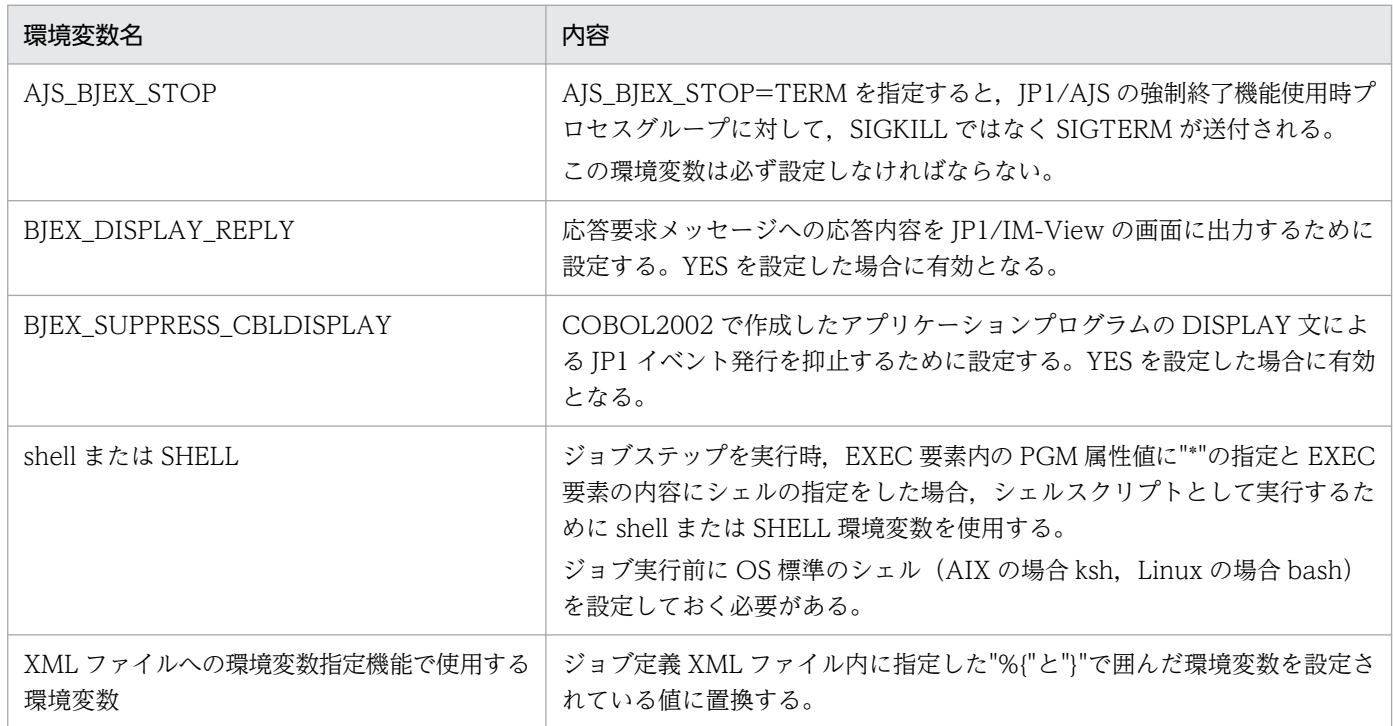

# 3.21.2 ジョブコントローラから実行されるプログラムに設定される環境変数

ジョブコントローラから実行されるプログラムに設定される環境変数を次の表に示す。

#### 表 3-66 ジョブコントローラから実行されるプログラムに設定される環境変数

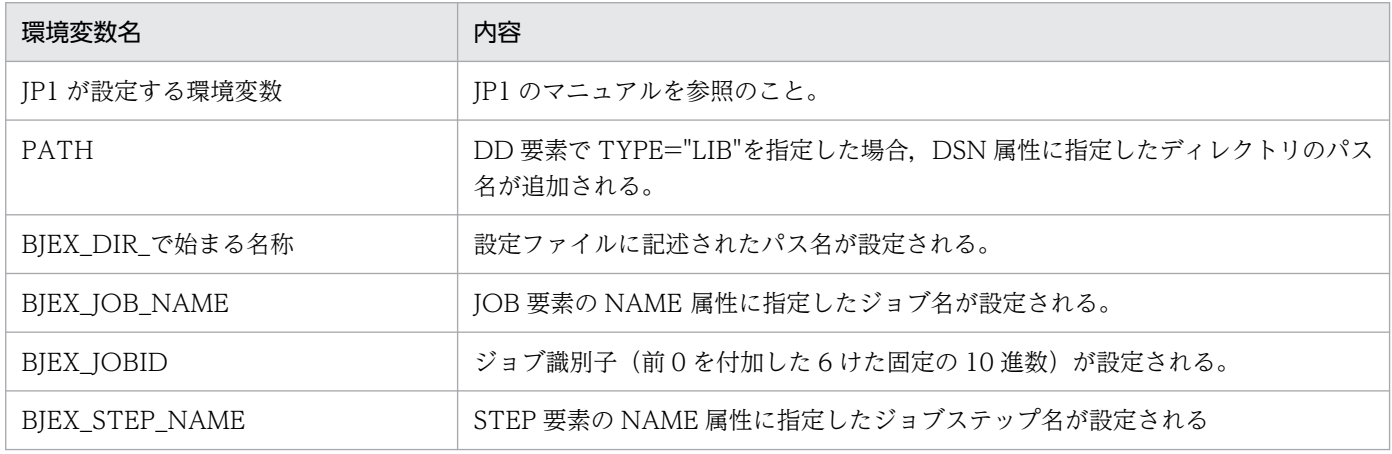

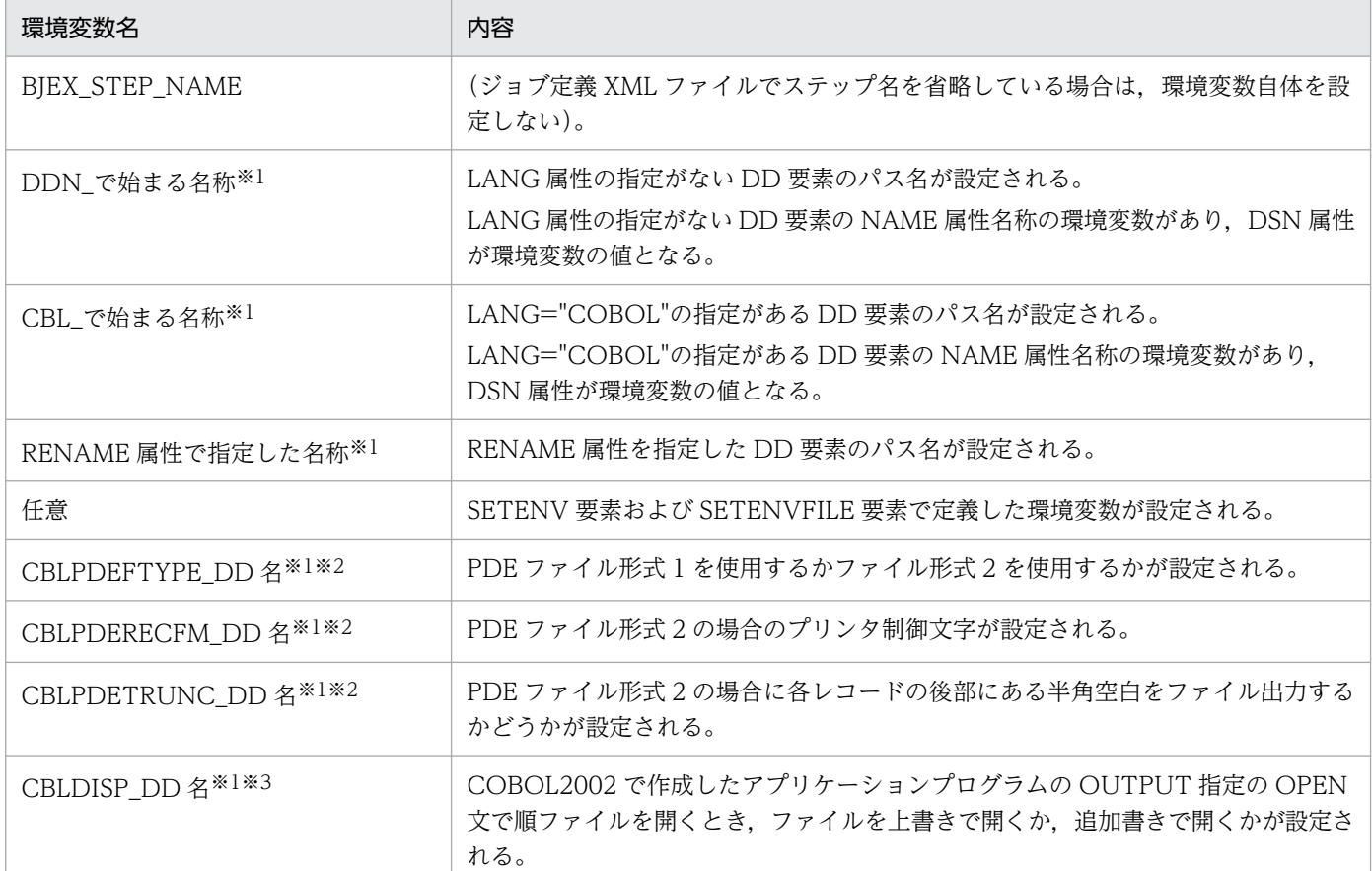

注※1 ジョブステップ開始時に設定され、ジョブステップ終了時に削除される。

注※2 詳細は,マニュアル「PRINT DATA EXCHANGE for Open」を参照のこと。

注※3 詳細は,「COBOL2002 マイグレーションライブラリ」の取扱説明書「マイグレーション支援機能」を参照のこと。

## 3.21.3 ファイル操作ユティリティの機能を定義する環境変数

ファイル操作ユティリティが使用する環境変数を次の表に示す。

#### 表 3-67 ファイル操作ユティリティが使用する環境変数

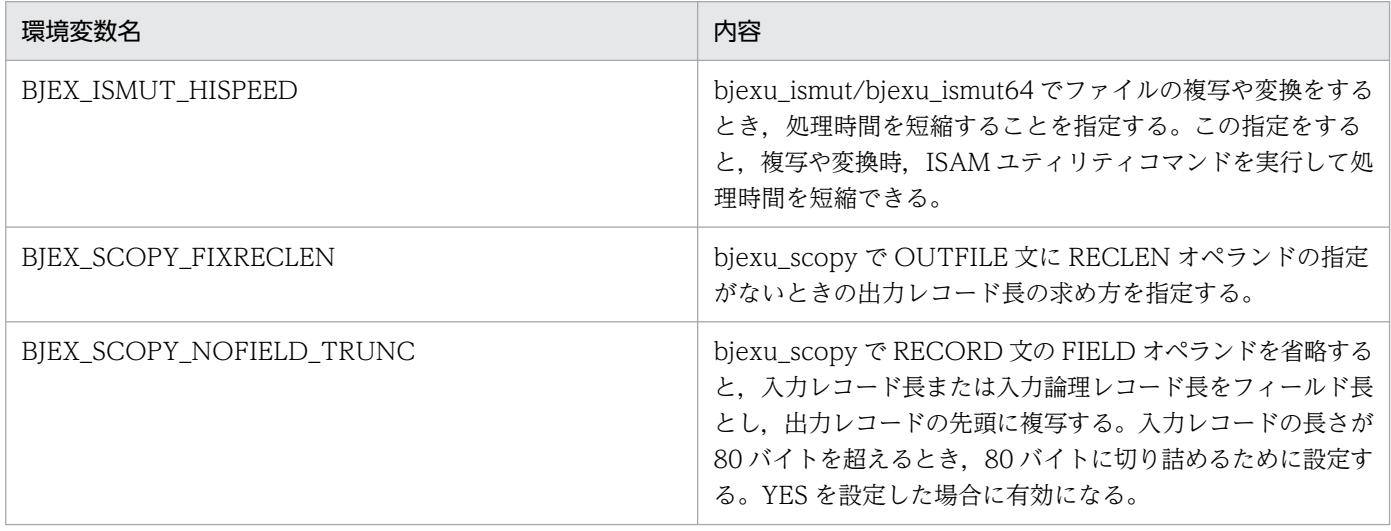

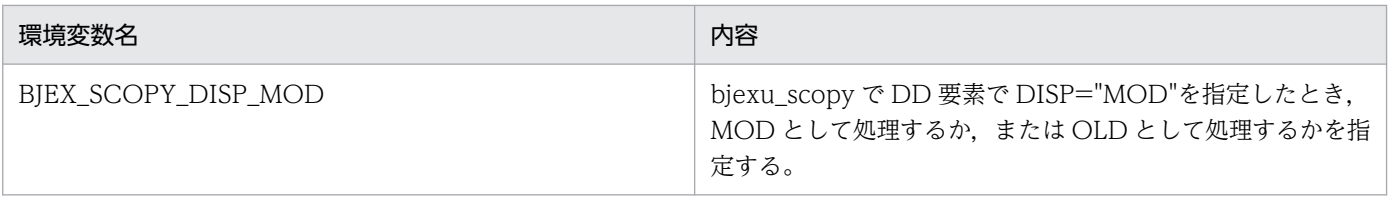

## 3.21.4 XML ファイルへの環境変数指定機能

ジョブ定義 XML ファイルおよびカタログドプロシジャ内の任意の位置に指定した環境変数をその環境変 数の値に置換する。環境変数をジョブ定義 XML ファイルおよびカタログドプロシジャ内に指定しておく ことで,構文の解析前に文字列に置換することができる。

この機能は複数のノードに配布された,ジョブ定義 XML ファイル内の環境変数を一括して変更したい場 合に利用できる。

なお. XML ファイルの環境変数による置換は. SETSYMBOL による置換よりも先に置換する。実行結果 およびスプールに出力される XML には,環境変数を置換したあとのジョブ定義 XML ファイルが出力され る。

## (1) 指定方法

XML ファイル中に"%{"と"}"で囲んだ環境変数名を指定した場合,"%{"から"}"までの文字列を環境変数の 値に置換する。環境変数は,XML ファイルの任意の位置に指定できる。

#### %{環境変数名}

#### (a) 注意事項

- 指定した環境変数が設定されていない場合は""(空文字)に置換する。
- XML ファイル環境変数による一括置換は,XML 解析処理の前に実施するため,バッチジョブ実行シス テムが設定する環境変数には使用できないものがある。使用できない環境変数を次に示す。
	- ファイル割り当て機能で設定した環境変数
	- SETENV 要素および SETENVFILE 要素で設定した環境変数
	- BJEX\_JOB\_NAME
	- BJEX\_STEP\_NAME
	- BIEX IOBID

使用できる環境変数を次に示す。

• 設定ファイル BJEX\_DIR\_xxx パラメータで設定した環境変数 設定ファイル BIEX DIR xxx と同じ名前の環境変数が設定されている場合,設定ファイル BJEX\_DIR\_xxx が優先される。

# (2) 使用例

### (a) ジョブ定義 XML ファイル

```
<?xml version="1.0" encoding="Shift-JIS" ?>
<HitachiBatchJobExec version="1.4" os="unix" >
   <JOB NAME="ENV_REPLACE">
     <STEP NAME="STEP01" >
       <EXEC PGM="%{BJEX_DIR_SHELLDIR}%{EXEC_PGM}" />
      \langleDD TYPE="%{TYPEVAL}" NAME="DDNAME" %{DSNATTR} \langle </STEP>
 \langle/JOB>
</HitachiBatchJobExec>
```
#### (b) 環境変数の設定

\$ env BJEX DIR SHELLDIR abc123 \$ grep BJEX\_DIR\_SHELLDIR /opt/hitachi/bjex/conf/bjex.conf BJEX DIR SHELLDIR /home/user/shell/ \$ env EXEC\_PGM mkDD.sh \$ env TYPEVAL TEMP \$ env DSNATTR DSNATTR: このパス名のファイルまたはディレクトリは存在しません。

### (c) 実行結果(抜粋)

環境変数を値に置換するときに,KAKC1175-I のメッセージを出力する。

```
******** XML IMAGE ********
000001 <?xml version="1.0" encoding="Shift-JIS" ?>
000002 <HitachiBatchJobExec version="1.4" os="unix" >
000003 <JOB NAME="ENV REPLACE">
000004 <STEP NAME="STEP01" >
000005 <EXEC PGM="/home/user/shell/mkDD.sh" />
000006 <DD TYPE="TEMP" NAME="DDNAME" />
000007 </STEP>
000008 </JOB>
000009 </HitachiBatchJobExec>
******** SYSTEM MESSAGE ********
16:29:17 002404 KAKC0900-I Parsing of xml file "test.xml" started.
16:29:17 002404 KAKC1175-I Environment variable %{BJEX_DIR_SHELLDIR} was replaced to "/home/
user/shell/".
16:29:17 002404 KAKC1175-I Environment variable %{EXEC_PGM} was replaced to "mkDD.sh".
16:29:17 002404 KAKC1175-I Environment variable %{TYPEVAL} was replaced to "TEMP".
16:29:17 002404 KAKC1175-I Environment variable %{DSNATTR} was replaced to "".
16:29:17 002404 KAKC0909-I Parsing of xml file "test.xml" ended. code=0
```
### 3.21.5 環境変数一括設定機能

ファイルに格納された複数の環境変数を,ジョブステップ実行前に一括して設定することができる。 設定した環境変数は,それ以降に実行される全ジョブステップで有効となる。

### (1) 指定方法

#### (a) 環境変数の指定方法

ジョブステップ実行前に設定したい環境変数を次の形式で任意のファイルに出力する。

環境変数の形式

環境変数=環境変数値

上記の環境変数が格納されたファイルを環境変数格納ファイルと呼ぶ。

#### (b) 環境変数格納ファイルの指定方法

環境変数格納ファイルは,環境変数を設定したいジョブステップの DD 要素で定義する。併せて,ジョブ 定義 XML ファイルの SETENVFILE 要素で、環境変数格納ファイルを定義した DD 要素の DD 名を指定 する。

(i)SETENVFILE 要素

<SETENVFILE DDNAME="環境変数格納ファイルを定義しているDD要素のDD名" />

• DDNAME="環境変数格納ファイルを定義している DD 要素の DD 名" DDNAME 属性で指定された DD 名で定義されているファイルを環境変数格納ファイルとする。 環境変数格納ファイルに格納されている環境変数がジョブステップ実行前に設定される。

### (2) 環境変数格納ファイルの詳細

#### (a) 設定する環境変数の書き方

設定する環境変数は,1 行につき 1 つの環境変数を次の形式で任意のファイルに出力する。

#### △0環境変数名=環境変数値

(凡例)

△0:0バイト以上の空白文字を指定する。空白文字の省略は可能。

複数の環境変数を設定する場合には,環境変数分の行を設定する。行数の制限はなく,ファイルの終わり までを有効とする。

複数の環境変数を設定する例を次に示す。

### (b) 環境変数格納ファイルの長さ

環境変数格納ファイルの 1 行の長さは改行コードを含めて 2,047 バイト以内である。長さを超える行が あった場合にはエラーとし,その時点でジョブの実行は打ち切られる。

### (c) 環境変数格納ファイル中の環境変数の扱い

環境変数格納ファイル中の環境変数名および環境変数値の形式チェックは行わない。行内の先頭の空白を 削除した後,環境変数名の先頭から改行コードの前までを OS の環境変数設定関数に渡す。また,行の後 部の空白は削除されない。なお、空白行だけの行は何もしないで、次の行を処理する。

バッチジョブ実行システムが使用/設定する環境変数は,環境変数格納ファイルでの設定を行ってはならな  $V_{\alpha}$ 

### (d) 環境変数格納ファイルの DD 要素での指定方法

環境変数格納ファイルは通常のファイル形式であり,ジョブ定義 XML の DD 要素の TYPE 属性では次の 属性が指定可能である。

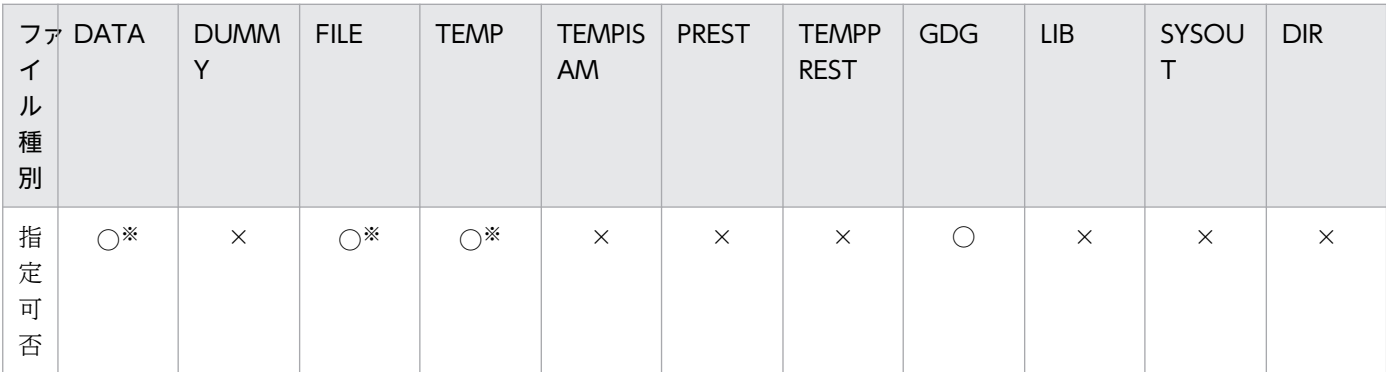

#### 表 3‒68 指定可能な DD 要素の TYPE 属性値

注※ 逆方向参照も可能。

なお,上記以外の属性の場合,XML 解析時にエラーとなる。

### (e) 環境変数格納ファイルの連結

複数の環境変数格納ファイルを連結した場合,ファイルの連結順に環境変数を設定する。

このため、複数のファイルで同一の環境変数を設定している場合、最後に設定したものが有効となる。ま た,世代データ群名を指定した場合も同様に,連結された世代ファイル順に環境変数を設定する。

## (3) 環境変数設定エラー時のジョブの扱い

ジョブステップ実行前の環境変数設定処理でエラーが発生した場合,その時点でジョブの実行を中止する。

### (4) 使用例

#### (a) あらかじめ環境変数が格納されているファイルを使用

```
\langle?xml version="1.0" encoding="Shift JIS" ?>
\langleHitachiBatchJobExec version="1.4" os="unix" >
  <JOB NAME="STEP_ENV">
    <STEP NAME="STEP01" >
       <EXEC PGM="program1" />
       <DD NAME="ENVFILE" TYPE="FILE" DSN=" Envvarfile" DISP="SHR,KEEP" />……※1
       <SETENVFILE DDNAME="ENVFILE" />……………………………………………………※2
    </STEP>
     <STEP MAME="STEP02" >
       <EXEC PGM="program2" />
     </STEP>
 \langle/JOB\rangle</HitachiBatchJobExec>
```
注※1 DD 要素で,一括設定したい環境変数が格納されている環境変数格納ファイルを定義する。

注※2 環境変数格納ファイルを定義した DD 要素の DD 名を指定する。

#### (b) 先行ジョブステップで後続ジョブステップで設定する環境変数をファイルに出力

```
<?xml version="1.0" encoding="Shift_JIS" ?>
\langleHitachiBatchJobExec version="1.4" os="unix" >
  <JOB NAME="STEP_ENV">
   \langleSTEP NAME="STEP01" >
      <EXEC PGM="program1" />
      <DD NAME="ENVOUT" TYPE="TEMP" DSN="Envvarfile" DISP="NEW,PASS" /> ………※1
    </STEP>
    <STEP MAME="STEP02" >
 <EXEC PGM="program2" />
 <DD NAME="ENVFILE" TYPE="TEMP" DSN="Envvarfile" DISP="OLD,DELETE" />……※2
      <SETENVFILE DDNAME="ENVFILE" /> ……………………………………………………※3
    </STEP>
  </JOB>
</HitachiBatchJobExec>
```
注※1 PGM="program1"が,一括設定したい環境変数をファイルに出力。

注※2 DD 要素で,一括設定したい環境変数が格納されている環境変数格納ファイルを定義する。

#### 注※3 環境変数格納ファイルを定義した DD 要素の DD 名を指定する。

# 3.21.6 環境変数の優先順位

バッチジョブ実行時に設定される環境変数の優先順位を次に示す(優先順位は 1 が最も高い)。

- 1. STEP 要素内の SETENV 要素で定義した環境変数
- 2. SETENVFILE 要素で指定した環境変数格納ファイル中の環境変数
- 3. JOB 要素内の SETENV 要素で定義した環境変数
- 4. ローカルログインスクリプトで定義した環境変数
- 5. システムログインスクリプトで定義した環境変数

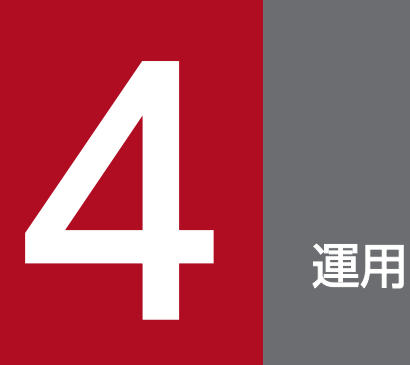

この章では、バッチジョフ実行システムの運用について説明する。

定型業務を実行するシステムでは,特に運用面では固定化した方式より柔軟性のある方式が採れることが 望まれる。バッチジョブ実行システムによって,OS 上で柔軟なバッチ運用を実現できる。

バッチジョブ実行システムを効果的に運用するための具体的な方法を中心に説明する。

### 4.2.1 システム管理者

システム管理者は,バッチジョブ実行システムの運営上の責任者で,スーパーユーザ権限をあらかじめ与 えられている。システム管理者は,バッチジョブの実行できる環境を整備・管理して,バッチジョブ実行 システムを実行できる一般ユーザをシステムに登録する。

### 4.2.2 一般ユーザ

JP1/AJS からジョブコントローラを起動した要求はジョブとして受け付けられる。ジョブを利用する一般 ユーザは指示をまとめて記述したジョブ定義 XML ファイルをジョブコントローラに与える。

ジョブを利用する一般ユーザが指定した指示は,ジョブコントローラによって何が要求されているかが分 析され,システム資源が効率良く利用されるようにジョブを実行する。

## (1) ジョブ

ジョブとは一般に,一般ユーザが用意する 1 つのまとまった仕事をシステムに要求する単位である。要求 する仕事は互いに独立したものと考えられる。

ジョブは一連の処理プログラムから構成されている。これらの処理プログラムを実行するためには、その 実行の順序,実行の条件,および処理プログラムの実行に必要なファイルを定義する必要がある。

## (2) ジョブステップ

ジョブステップとは,ジョブを構成する実行の単位で,1 つの処理プログラムの実行をいう。ジョブは 1 つのまたはそれ以上のジョブステップから構成されている。ジョブステップは資源を割り当てる単位でもあ る。

幾つかのジョブステップは互いに関連を持っており,各ジョブステップは定義された順序で処理される。

ジョブステップは定義された順序に処理されるが,前のジョブステップが正しく処理されないと次のジョ ブステップの実行が意味を持たない。この場合,ジョブステップの実行条件を指定して,処理のスキップ もできる。

### (3) ジョブとジョブステップの概念

ジョブとジョブとは互いに独立である。したがって,同時に処理するジョブ同士,または先に実行したジョ ブがあとに実行するジョブに影響を及ぼすことはない。さらに,ファイル上の情報を除けば,ジョブから ジョブに情報を引き継がれることもない。ただし、JP1/AJS によるスケジュールによっては、ジョブ相互 に実行順序関係ができる。

ジョブ内ではジョブステップ間に前後関係があり,システムに入力された順番で連続的に処理される。

例えば,ある COBOL 言語で書かれたソースがある。このソースをプログラムとして実行するためには, まず COBOL コンパイラでこのソースをコンパイルし,リンクをとり,そのあとで実行する必要がある。 このコンパイル,リンクエディット,および実行の各段階が,ジョブの 3 つのジョブステップとなる。

ジョブとジョブステップの実行順序の関係を次の図に示す。この図では,ジョブ多重度を 3 に設定した JP1/AJS から 3 つのジョブを実行する場合を仮定する。

図 4-1 ジョブとジョブステップの実行順序の関係

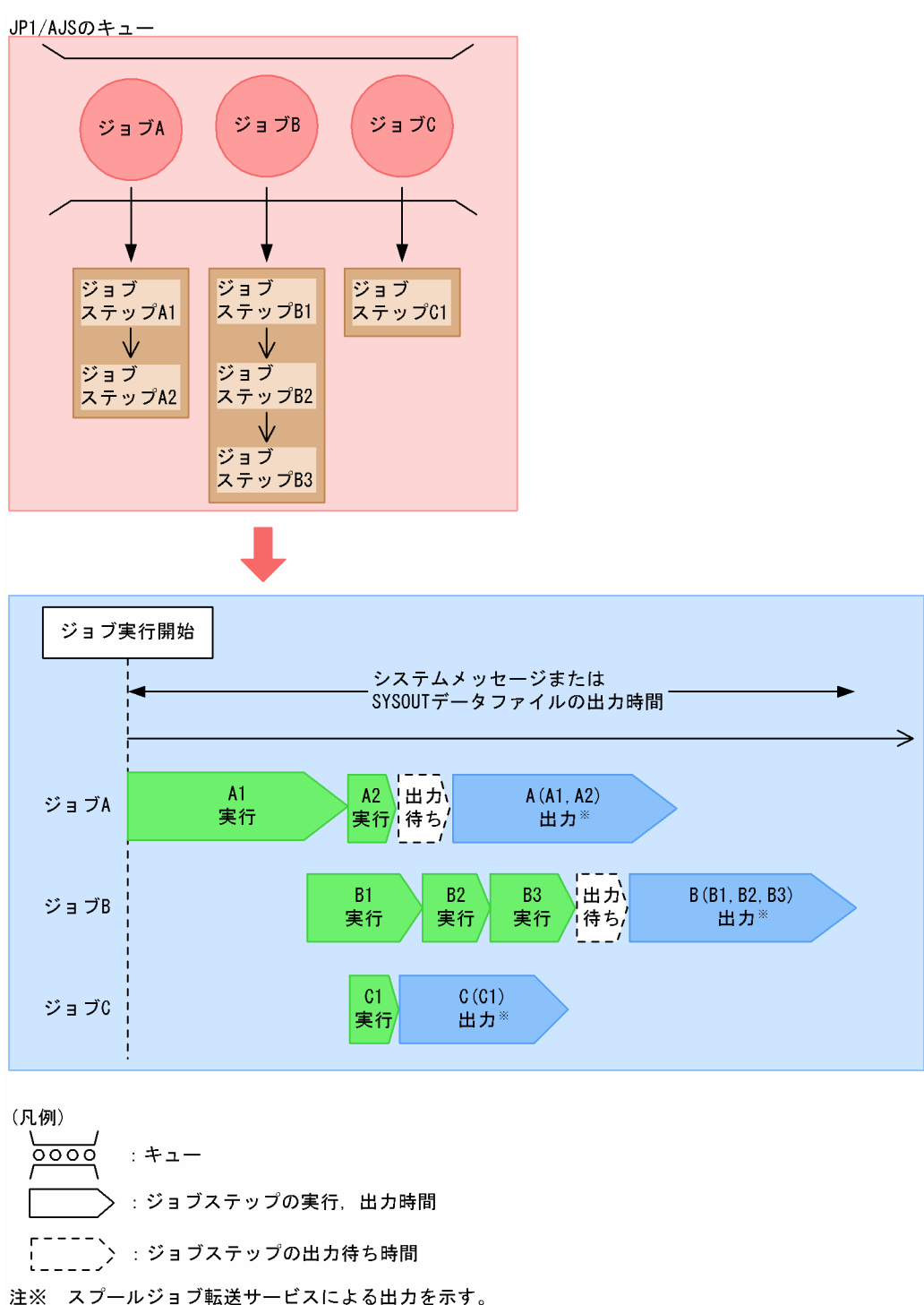

各ジョブ内のジョブステップは,それぞれのジョブ内に定義された順序で処理される。例えば,ジョブ A の場合はジョブステップ A1 から A2 という順番でジョブステップが実行される。一方. ジョブ多重度が 3 であるため, 3 つのジョブは並列に動作する。そのため、ジョブの完了は必ずしもキューに蓄積された 順番どおりとはならない。

# (4) ジョブ実行のスケジュール

JP1/AJS でジョブ実行のスケジュールを立てる場合, JP1/AJS によって選択されたジョブをプロセス管理 下(ジョブコントローラの元)で実行する。

ジョブコントローラの詳細については,「[3.1.3 ジョブコントローラ」](#page-60-0)を参照のこと。

### 4.3.1 動作環境の確認

### (1) ユーザプログラム

ジョブステップは「[4.4.2 バッチジョブの実行環境」](#page-328-0)で説明する環境下で動作するため,この環境でユー ザプログラムが実行できるようにユーザプログラムを配置する必要がある。プログラムへの PATH 環境変 数が設定されていない場合は,JOBLIB DD 要素,STEPLIB DD 要素を利用してジョブ定義 XML ファイ ルで定義する必要がある。この 2 点に注意してユーザプログラムの配置を決定する。

IOBLIB DD 要素、STEPLIB DD 要素については、「[3.3 プログラムのシステムへの登録と使用](#page-86-0)」を参照 のこと。

## (2) 定義ファイル

- 設定ファイル (bjex.conf) バッチジョブを実行する静的な環境を定義する。
- ジョブ定義 XML ファイル

任意のファイルとして用意できるが,業務別にディレクトリに分けて管理することが望ましい。

## (3) 一時ファイル

一時ファイルを作成するディレクトリのデフォルトの設定は/tmp である。バッチジョブの一時ファイルと ほかのアプリケーションの一時ファイルは,分けて管理することが望ましい。バッチジョブ実行システム で一時ファイルを格納するディレクトリパスは TEMP\_FILE\_DIR パラメータに指定する。一時ファイル の最大容量は、同時に実行するジョブの最大出力ファイル容量である。障害で一時ファイルが残ることも あり,定期的に削除する必要がある。

# (4) 恒久ファイル

バッチジョブが利用する恒久ファイルは,任意のディレクトリに配置ができる。

恒久ファイルは特定のディレクトリ配下にまとめておくことが望ましい。バッチジョブ実行システムで恒 久ファイルを格納するディレクトリパスは PERMANENT\_FILE\_DIR パラメータに指定する。この指定を した場合、ジョブ定義 XML ファイルに記述した恒久ファイル名は、prefix としてこのパラメータが付加 され,このパラメータ配下に限定できる。

# (5) スプール

プリンタ印刷のために利用するファイルの容量の合計を見積もり,専用の論理ボリュームを作成して利用 することを推奨する。プリンタ印刷については,出力後保存属性の指定に従って出力後保存されるため, 保存する期間も考慮すること。

# (6) システムリソース

バッチジョブ実行システムの実行に必要なシステムリソースについては,リリースノートを参照してくださ  $V_{\alpha}$ 

## 4.3.2 スプールジョブ転送サービス

## (1) スプールジョブ転送デーモン

スプールジョブ転送サービスがスプールの管理をしている。スプールジョブ転送デーモンを止めると、ス プールの管理が正しく行われない。バッチジョブの実行およびスプール管理コマンドを使用する場合には, スプールジョブ転送デーモンを起動しておくこと。システムの起動時および終了時に自動的に実行させる ことを推奨する。

### (2) 並列転送機能

スプールジョブは、伝送カード単位に並列に転送する。転送多重度と転送されるスプールジョブのデータ 量を考慮して出力クラスおよびネットワークの設計をする必要がある。

### (3) リトライ間隔とリトライ回数の指定

スプールジョブ転送時に転送エラーが発生した場合に,再転送するまでのリトライ間隔を設定ファイルの JP1FTP\_RETRY\_INTERVAL パラメータで指定できる。また,再転送のリトライ回数を JP1FTP\_RETRY\_TIMES パラメータで指定できる。

- リトライ回数に0を指定した場合、あるいは指定しない場合、無限にリトライを繰り返す。転送エラー が発生している場合は,障害が回復するまで当該スプールジョブの再転送を続ける。
- リトライ回数に 1 以上を指定した場合は, 指定回数分のリトライを実行して転送処理を終了し, 次のス プールジョブの転送処理に移る。 転送エラー発生時はリトライ間隔で指定した時間の経過後に再度転送が実行され,このときに障害が回 復していればスプールジョブが転送される。再転送はリトライ回数分実行されるが、障害が回復せずに 再転送もすべて転送エラーとなった場合は,そのスプールジョブの転送を中止し,次のスプールジョブ の転送処理に移る。

転送を中止されたジョブは,bjextrjob コマンドで転送ディレクトリから再転送することができる。

なお,リトライする契機は次に示すエラーが発生した場合である。

- JP1/FTP とのコネクション確立時 [fts ftp\_open( )] の異常
- 伝送要求の登録時[fts\_ftp\_syn\_request\_ex( )]の異常
- 伝送の異常終了

JP1/FTP の起動が遅れた場合などで、JP1/FTP とのコネクション確立時に異常を検出してリトライ待ち になっているときは、bjexpdctl コマンドで待ち状態を確認したり解除したりすることができる。

- bjexpdctl コマンドの status オプションで JP1/FTP とのコネクション確立時の異常でリトライ待ちに なっているかを確認できる。
- bjexpdctl コマンドの ftp\_connect オプションでリトライ待ち状態を解除し,JP1/FTP とのコネクショ ンの確立を再実行できる。
- リトライ間隔は,次に示す図の(3)に示す転送エラー検出後の時間を指定する。

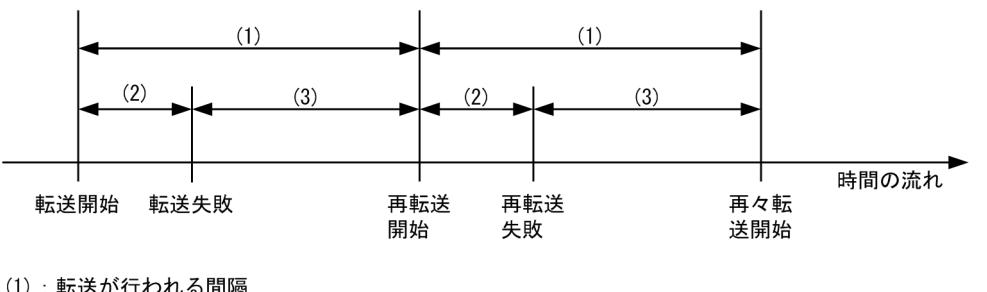

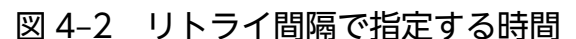

- (1):転送が行われる間隔
- (2): 転送処理 (JP1/FTPの処理) で経過する時間※
- (3):転送エラー検出後、次回転送を開始するまでの待ち時間

(JP1FTP\_RETRY\_INTERVALパラメータで指定した時間)

注※ JP1/FTPの状態や設定、エラー事象によって異なる。

転送間隔を長く設定すると,転送エラー検出後の再転送開始までの待ち時間が長くなるため注意すること。 例えば,JP1/FTP の最大同時伝送数を超えた場合などの一時的な状態の変化によるエラーが発生した場合 でも、指定した待ち時間を経過しないと再転送は行われない。このため、IP1/FTP の伝送数については, 最大同時伝送数を超えないような運用設計をする必要がある。

## 4.3.3 出力クラスの設定

バッチジョブを印刷する場合,印刷形式に対応した出力クラスを設定ファイルに設定する必要がある。印 刷形式とは,転送先のプリンタの属性「Prinfina MANAGER SP」,「PDE」,および「プリンタ装置」の 構成を基に分類し,分類数だけの定義を行う必要がある。

## 4.3.4 セキュリティ情報の設定

### (1) 実行時のユーザ ID

IP1/AIS でジョブの定義およびジョブ実行結果を参照する場合は、IP1 ユーザ名による認証 (ログイン) が必要である。JP1 ユーザ ID と各計算機の OS ユーザ ID とのマッピングを JP1/Base のマッピング定義 ファイルにあらかじめ定義しておき. ログイン後は、IP1 ユーザ ID に対応する OS ユーザ ID の権限で各 計算機のリソースにアクセスする。

ジョブコントローラを起動する場合は、JP1/AJS のジョブ定義上の JP1 ユーザ ID に(マッピング定義ファ イルで)対応づけた Agent 上の OS ユーザ名の権限で起動する(ジョブコントローラの ruid(実ユーザ ID) および euid (実効ユーザ ID) は OS ユーザ名のものが設定される)。

ジョブステッププロセスの umask 値はジョブコントローラ起動時の実行ユーザの値が設定される。

# (2) ファイルのセキュリティ

ファイルおよびディレクトリへのアクセス権限は,UNIX のパーミッションの設定に従う。ジョブコント ローラによって作成されるファイルは,ファイルを作成した OS ユーザだけが参照・更新の権限を持つ。 パーミッションを変更したい場合は、設定ファイルで PERMISSION FILE パラメータおよび PERMISSION\_DIR パラメータを指定するか. ジョブ定義 XML ファイルで PERMISSION 要素または DD 要素の FPERM 属性を指定する。

世代管理ファイルは bjexgdg コマンドで作成する。このとき、bjexgdg コマンドの起動時の umask の指 定に従いファイルパーミッションが設定される。

### (3) 作成ファイルの権限

#### (a) ファイルのアクセス権限

ジョブコントローラで作成するファイルのアクセス権限を次の表に示す。ただし,恒久ファイルおよび世 代ファイルは,ファイル作成時のアクセス権限設定機能によって権限を変更できる。

#### 表 4‒1 ジョブコントローラで作成するファイルのアクセス権限

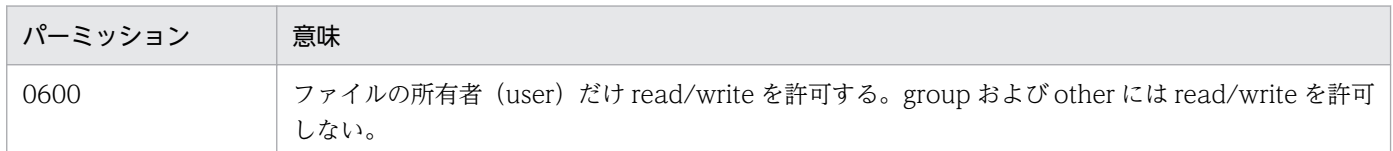

### (b) ディレクトリのアクセス権限

ディレクトリおよびスプールジョブディレクトリのアクセス権限を次の表に示す。

#### 表 4‒2 ディレクトリおよびスプールジョブディレクトリのディレクトリのアクセス権限

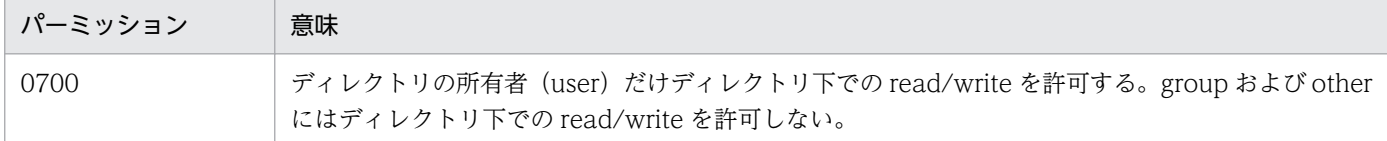

ディレクトリのアクセス権限は,ファイル作成時のアクセス権限設定機能によって権限を変更できる。

### 4.3.5 バッチジョブ業務の自動化の検討

バッチジョブ実行システムで業務を自動的に実行する場合,次に示す内容を決めておく必要がある。

### (1) バッチジョブ業務に必要なファイルとプログラムの決定

バッチジョブ業務を自動的に実行する場合に必要なファイルとプログラムを決定する必要がある。

### (2) バッチジョブ業務の処理の定義

バッチジョブ業務を実現するために,ジョブ定義 XML ファイルで処理を定義する。

### (3) バッチジョブ業務のスケジュール

バッチジョブ業務を自動化するために,システム全体として実行するスケジュールを決める。スケジュー ルの登録は、JP1/AJS の機能を利用すること。

### 4.3.6 排他/共用制御機能の設定

排他/共用制御機能は、設定ファイルの LOCK OPTION パラメータで ENABLE を指定することで使用 可能となる。LOCK\_OPTION パラメータで指定を省略,または DISABLE を指定した場合は,排他/共 用制御機能は使用できない。

排他/共用制御をするためには,排他するジョブの実行多重度数と同時期に確保する排他ファイルおよび ディレクトリの最大値を見積もっておく必要がある。

バッチジョブ実行システムでは,次に示す内容でデフォルト値を設定している。

ジョブ多重度数:5

#### 同時期に確保する排他ファイルおよびディレクトリの最大値:1275

これらの設定値を変更する場合,設定ファイルで次に示すパラメータを指定する。

• ジョブ多重度数の変更

[LOCK JOBMPLX ジョブ多重度数]

#### • 同時期に確保する排他ファイルおよびディレクトリの最大値の変更

[LOCK MAXFILE ファイル数]

指定できる値の範囲については,「[8. 設定ファイル](#page-471-0)」の[「LOCK\\_JOBMPLX\(同時に実行できるジョブ](#page-511-0) [数の定義\)」](#page-511-0)および「[LOCK\\_MAXFILE\(排他/共用制御で使用する排他資源管理テーブル数の定義\)」](#page-512-0)を 参照のこと。

### 4.3.7 メッセージ制御機能の設定

### (1) JP1IM MANAGER HOST パラメータの指定

メッセージ制御機能を使用する場合は、JP1IM\_MANAGER\_HOST パラメータによって、どのホストの JP1/IM - Manager と連携するかを指定する必要がある。指定したホストの JP1/IM - Manager に接続し た JP1/IM - View からだけ、応答を入力できる。

JP1IM\_MANAGER\_HOST パラメータの詳細については,[「8. 設定ファイル](#page-471-0)」の 「[JP1IM\\_MANAGER\\_HOST\(JP1/IM - Manager が稼働するホスト名定義\)」](#page-509-0)を参照のこと。

JP1IM\_MANAGER\_HOST パラメータに存在しないホストを誤って指定した場合, メッセージ制御機能 を使用するプログラムまたはコマンドが終了しなくなる。JP1/Base のイベントサーバ設定ファイルの remote-server パラメータを指定しておくことによって、JP1IM\_MANAGER\_HOST パラメータの指定 が誤っていた場合に,プログラムまたはコマンドをエラーで終了させることができるため,remote-server パラメータを指定する運用を推奨する。

IP1/Base のイベントサーバ設定ファイルの remote-server パラメータについては. IP1 のマニュアルを 参照のこと。

### (2) MAX\_RESPONSE\_REQUEST パラメータの指定

MAX\_RESPONSE\_REQUEST パラメータによって、JP1/IM - Manager に同時期に大量のメッセージを 送付しないようにするため、サーバ内のメッセージ送付数を指定する。これによって、JP1/IM - Manager に送付するメッセージ数を制限できる。

システム内の応答要求メッセージの数が指定値に達した状態で,アプリケーションが応答要求メッセージ を出力しようとした場合,そのアプリケーションは,応答要求メッセージを出力済みのほかのアプリケー ションに応答が入力されるまで待ち続ける。このような状態が発生した場合、実行ログに KAKC5000-E メッセージが出力されているため、JP1/IM - Manager 側の運用に問題ないか、確認する必要がある。

MAX RESPONSE REQUEST パラメータの詳細については、[「8. 設定ファイル」](#page-471-0)の 「MAX\_RESPONSE\_REQUEST\_(JP1/IM - Manager に同時に受け付けられる応答待ちイベント数定義)」 を参照のこと。
# (3) JP1/IM - Manager の設定方法

あらかじめ JP1IM\_MANAGER\_HOST パラメータに指定したホストで, JP1/IM - Manager の応答待ち イベント管理機能を有効にしておく必要がある。有効にしていない場合,JP1/IM - View による応答の入 力ができない。

JP1/IM - Manager の設定およびバッチジョブ実行システムと JP1/IM - Manager との通信の設定につい ては,JP1 のマニュアルを参照のこと。

## 4.4.1 バッチジョブ業務の自動化

バッチジョブ実行システムのバッチジョブ業務は JP1/AJS から起動することを前提としている。

JP1/AJS でのバッチジョブ業務の自動化の詳細については、JP1 のマニュアルを参照のこと。

バッチジョブ業務を自動化することによって,コストを削減できるだけでなく,少ない人員で確実にシス テムを運用できる。JP1/AJS は,このような定型的なバッチジョブ業務を自動化するための製品である。 JP1/AJS は,複雑なバッチジョブ業務の組み合わせの自動化にも対応できる。

JP1/AJS を使用して,バッチジョブ業務を自動的に実行する場合,次に示す内容を定義する必要がある。

- バッチジョブ業務内容と順序
- バッチジョブ業務を実行するスケジュールまたはバッチジョブ業務の契機となる事象の登録

JP1/AJS を使用したバッチジョブ業務の自動化の概要を次の図に示す(図中の番号は,次に示す説明の項 番と対応している)。

図 4‒3 JP1/AJS を使用したバッチジョブ業務の自動化の概要

1. バッチジョブの業務内容と実行順序、および業務スケジュールを 登録

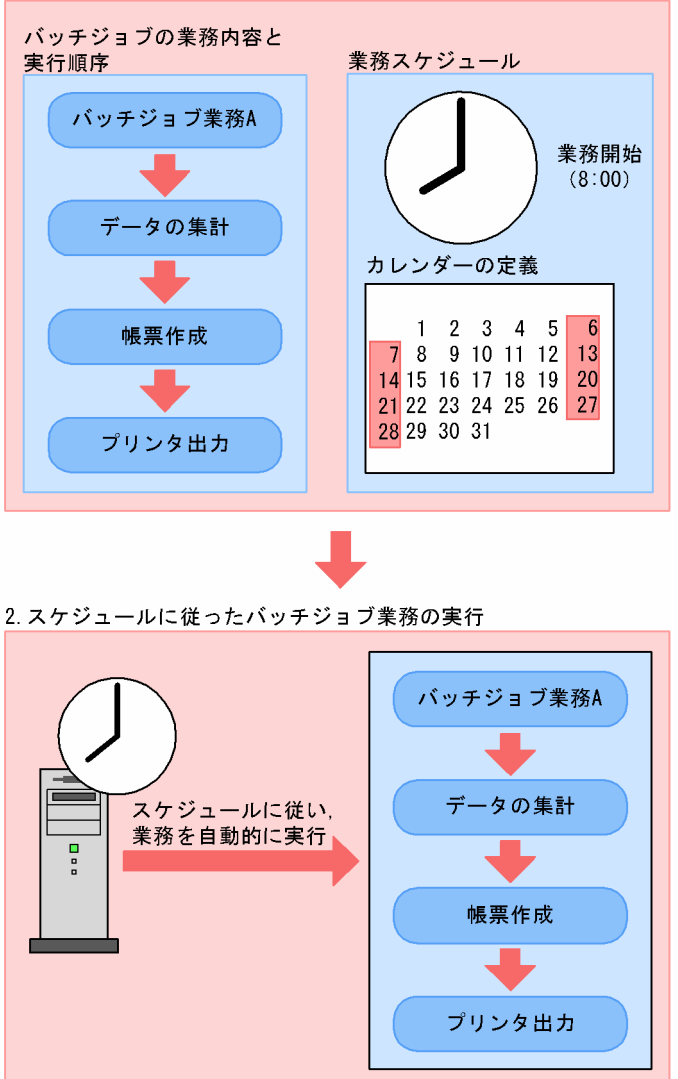

1. バッチジョブの業務内容と実行順序,および業務スケジュールを登録する。

#### 2. 登録されたスケジュールに従って、バッチジョブ業務が自動的に実行される。

また、バッチジョブ実行システムを使用することによって、JP1/AJS の運用時に得られるメリットを次に 示す。

- 世代ファイル機能によって,以前の結果ファイルを容易に利用できる。
- 一時ファイル機能によって,不要なファイルをジョブ終了時に削除できる。
- プロシジャ機能によって,ジョブ定義を業務間で共用できる。
- ジョブ定義 XML ファイルに対する変更,追加,または削除によって,柔軟なジョブ定義ができる。
- バッチジョブ業務と実行順序の定義の帳票印刷をスプールとクラス管理することによって,容易に集中 管理できる。

## (1) バッチジョブ業務と実行順序の定義

多くの業務は,決まった時間に順序に従って実行される。

- (例)売上伝票の集計の順序を次に示す。
	- 1. データベースからのデータの抽出
	- 2. データのソート
	- 3. 帳票作成
	- 4. プリンタ出力

これらの流れをジョブコントローラのジョブステップとして,1〜4 をジョブ定義 XML ファイルに定義す ることで自動化を実現できるが,12:00 にデータベースからデータを抽出するという作業の自動化は行え ない。バッチジョブ実行システムと JP1/AJS でバッチジョブ業務と実行順序の定義を実行するには、業務 を構成する一連の流れをジョブコントローラで定義し,それぞれのバッチジョブ業務と実行順序の定義の 関係を JP1/AJS の実行順序,または実行時間として定義する。

JP1/AJS だけでもコマンド,アプリケーションプログラム,またはシェルスクリプトなどのそれぞれの作 業単位に分解すれば,バッチジョブ実行システム相当のジョブを実現できる。これらを JP1/AJS でもジョ ブと呼ぶ。

バッチジョブ実行システムと IP1/AIS でバッチジョブ業務と実行順序の定義を行う場合には、IP1/AIS の ジョブネット相当の提携業務を簡易化できる。

バッチジョブ実行システムと JP1/AJS でバッチジョブ業務と実行順序の定義を行う場合のジョブネットを 次の図に示す。

### 図 4‒4 バッチジョブ実行システムと JP1/AJS でバッチジョブ業務と実行順序の定義を行う場合 のジョブネット

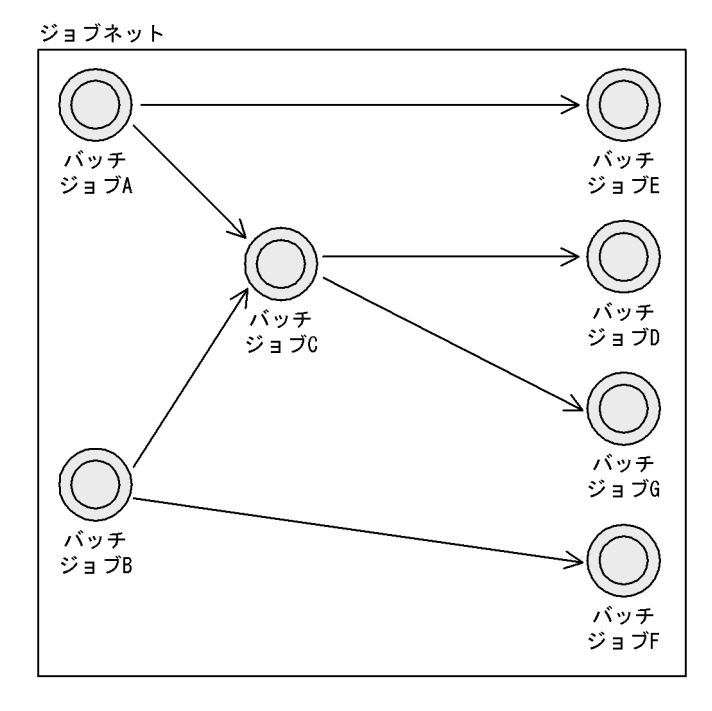

## (2) バッチジョブ業務と実行順序の定義スケジュールの定義

複数のバッチジョブ業務と実行順序の定義スケジュールの定義を自動化するには,バッチジョブ業務と実 行順序の定義スケジュールの定義をいつ実行するかを決めるスケジュールの定義が必要である。

JP1/AJS のスケジュールの定義では、会社の営業日・休業日を設定したカレンダー,実行を開始する日時 や実行間隔などを定義する。この定義に基づいて、JP1/AJS が実行予定を決め、その日時が来ると自動的 にバッチジョブ実行システムのジョブ実行を始める。

### (3) バッチジョブ業務と実行順序での定義スケジュールの定義開始の契機登録

ファイルの作成またはイベントの発生などをバッチジョブ業務開始のきっかけの条件として登録しておく ことで、決まった時刻にバッチジョブ業務を開始するだけでなく、ファイルの作成またはイベントの発生 など何らかの事象が起こった場合にも,バッチジョブ業務が開始できる。

### 4.4.2 バッチジョブの実行環境

バッチジョブが実行されるシステムの実行環境は JP1/AJS のエージェントを設定することで、バッチジョ ブの多重度,実行リソース環境を変更する。JP1/AIS のエージェントホスト,デフォルトキュー,バッチ ジョブ実行時に必要な環境を考えてエージェントの設定をすること。バッチジョブ実行システムを使って バッチジョブを実行する環境を作成する場合,次に示す内容を考慮する必要がある。

# (1) 文字コード

JP1/AJS の文字コードはバッチジョブ実行システムと同じ文字コードに使用すること。バッチジョブ実行 システムで使用できる文字コードについては,「[2.3.1\(1\)\(a\) 言語種別の設定](#page-50-0)」を参照のこと。

## (2) JP1/AJS のジョブの種類

バッチジョブ実行システムのジョブを実行するために使用できる JP1/AJS のジョブの種類を次に示す。

- UNIX ジョブ(ただし,キューレスジョブは対象外)
- サブミットジョブ

上記以外の種類のジョブで,バッチジョブ実行システムのジョブを実行した場合,動作は保証されない。

## (3) バッチジョブの実行多重度の設定

JP1/AJS で管理するエージェントは,エージェントごとにバッチジョブの実行多重度を設定できる。バッ チジョブの利用するリソースが大きく異なる場合,同一マシン (1 つの IP アドレス)に対して複数のエー ジェントホストをエイリアスとして定義し,特性の異なるバッチジョブごとにエージェントホストに登録 することで、1つのマシン上で多重度を制御できる。例えば、実ホスト (hostA) に対して hostB, hostC というエイリアスを定義し,1 つのマシン上で次の図のように業務を振り分けることができる。

#### 図 4-5 バッチジョブ業務の振り分け例

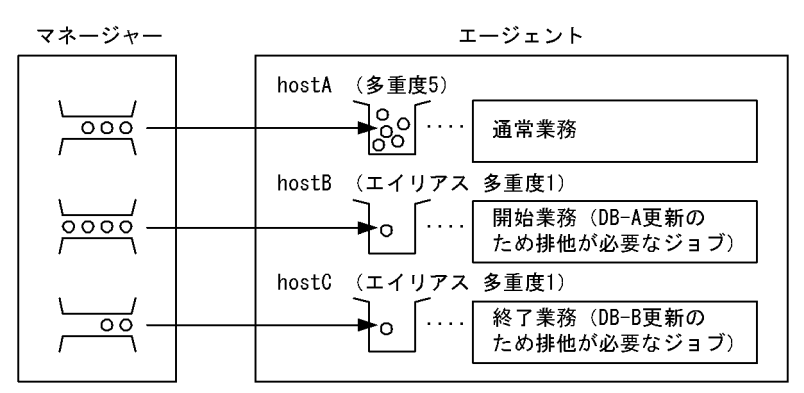

(凡例)

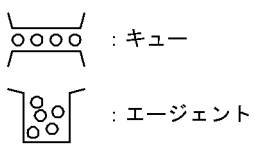

注意事項

長時間掛かるバッチジョブが複数実行されている場合などに,エージェントのジョブ実行多重度に達し てしまう場合がある。

実行中のジョブ数がジョブ実行多重度に達している間,後続のジョブはエージェントで実行中のジョブ が終了するまでキューイングの状態で待機する。このような場合,予想以上にジョブの実行時間が長く 掛かることになるため,ジョブの実行時間,および単位時間当たりのジョブ実行数を考慮したジョブ実 行多重度を設定する必要がある。

## 4.4.3 バッチジョブ定義の記述方法

バッチジョブ定義情報の形式,および必須パラメータについて,UNIX ジョブの UNIT 定義ファイルを基 に説明する。

## (1) 形式

```
[te="コマンドテキスト";]
[sc="スクリプトファイル名";]
[prm="パラメータ";]
[wkp="作業用パス名";]
[ev="環境変数ファイル名";]
[env="環境変数";]...
[si="標準入力ファイル名";]
[so="標準出力ファイル名";]
[se="標準エラー出力ファイル名";]
[soa = \{new | add\};
[sea={new|add};]
[etm=n;]
[pr="ジョブの実行優先順位";]
```
[ex="実行ホスト名";] [un="実行ユーザ名";] [jd={nm|ab|cod|mdf|exf}:]  $[$ wth=n; $]$ [tho=n;] [jdf="終了判定ファイル名";] [ts1="転送元ファイル名1";] [td1="転送先ファイル名1";] [top1={sav|del};] [ts2="転送元ファイル名2";] [td2="転送先ファイル名2";] [top2={sav|del};] [ts3="転送元ファイル名3";] [td3="転送先ファイル名3";] [top3={sav|del};] [ts4="転送元ファイル名4";] [td4="転送先ファイル名4";]  $[top4=[sav|del];]$  $[ha=\{y|n\};]$ [eu={ent|def};]  $[jty=\{q|n\};]$ 

# (2) 必須パラメータ

必須となるパラメータを次に示す。これ以外のパラメータの設定は任意である。

• sc="スクリプトファイル名"

スクリプトファイル名として bjexec を定義する。バッチジョブ実行システムのバッチジョブ起動コマ ンドを指定する。

#### 指定例

sc="/opt/hitachi/bjex/bin/bjexec"

• prm="パラメータ"

パラメータとして実行するジョブ定義 XML ファイルを指定する。

指定例

prm="/home/bjex/batch/xml/sample.xml"

• env="環境変数"

環境変数を「環境変数名=値」の形式で指定する。AJS\_BJEX\_STOP=TERM を必ず指定すること。指 定できる文字数は 1〜20,479(単位:バイト)である。

#### 指定例

env="AJS\_BJEX\_STOP=TERM"

#### • se="標準エラー出力ファイル名"

標準エラー出力ファイル名を指定する。ジョブコントローラでは、ジョブの終了時にエージェントホス トからマネージャーホストに対して標準エラー出力ファイルとしてジョブログを転送している。ジョブ ログが数 MB を超えるような大量データを出力するジョブを実行すると,ファイルのデータ解析処理,

またはファイルのデータ転送で負荷が掛かり,CPU 使用率の増加や,メモリ使用量の増加などジョブ の実行が遅延するだけでなく,システム全体の処理に影響を与えるおそれがある。

ジョブログを参照する場合は,指定しないこと。ジョブログを出力しない場合は/dev/null を指定する。 また、追加書きオプションを設定すると、ジョブ実行のたびに出力データが蓄積され、転送するファイ ルのサイズが増加する。この場合も,ファイルのデータ解析処理,またはファイルのデータ転送で負荷 が掛かり、ジョブが異常終了したり、JP1/AJS のエージェントホストからマネージャーホストに対する データ転送が遅延することがある。ジョブが正常に動作しない場合は、次に示す注意事項を確認し、対 処方法を実施すること。

#### 注意事項

• 標準エラー出力データが大量に出力される。

"/dev/null"を記述すること。

"/dev/null"を指定した場合、標準エラー出力への出力内容は JP1/AJS - View などから参照できな くなるので,ジョブ定義の「標準エラー出力ファイル名」にファイル名を明示的に指定していると きは,バッチファイルやシェルスクリプト内で,標準エラー出力をリダイレクトすること。

設定方法の詳細については、IP1 のマニュアルを参照のこと。

• pr=ジョブの実行優先順位

ジョブの実行優先順位を指定する。指定できる実行優先順位は「なし」および「1」〜「5」である。 ジョブの実行優先順位の指定がない場合は「なし」が仮定値となる(「なし」の場合は「1」を仮定す る)。JP1/AJS を介さないでサービスからプロセスを直接起動した場合,またはコンソールからプロセ スを起動した場合には、nice 値は「20」で実行される。JP1/AJS から実行するジョブをこれらのプロ セスと同等の実行優先順位で実行するには,ジョブの実行優先順位に「3」を設定すること。

### 4.4.4 バッチジョブ実行システム実行ユーザ管理

ジョブネットを実行時,ジョブネットに定義されているジョブの実行ユーザを設定したものを実行ユーザ 種別という。ジョブの実行ユーザ種別には,登録ユーザと所有ユーザがあり,バッチジョブ実行システム を実行する場合のユーザ権限を配慮する必要がある。それらを実行する実行先ホスト(エージェントホス ト)の OS ユーザを指定する。

### 4.4.5 注意事項

- ジョブコントローラはバックグラウンドで実行されるため,標準入力を使用するプログラムをジョブで 使用している場合,バッチジョブ実行システムがジョブ実行時にエラーとなることがある。標準入力を 使用するジョブステッププログラムを実行する場合は,「<」によるリダイレクションによって,テキ ストファイルなどの内容を標準入力として実行ファイルに与えるなどの措置を取ること。
- ジョブコントローラは,ジョブステップが出力した標準出力を,ジョブコントローラの標準出力,標準 エラー出力に出力しない。ジョブステップが出力した標準出力は、JP1/AJS から参照できない。必要に 応じて,スプール内を確認すること。
- 標準エラー出力ファイルに,ジョブログが出力される。大量にログが出力される場合,/dev/null の指 定を検討すること。
- ジョブの優先順位を指定すること。指定しない場合,ほかのプロセスより実行優先順位が低くなる。
- /etc/profile に TZ 環境変数を指定すること。バッチジョブ実行システムが出力するローカルタイムを 合わせないと,ログから実行時間が一意に求まらなくなる。
- AJS BJEX STOP=TERM を必ず指定すること。
- •【AIX 限定】

実行環境はシフト JIS または EUC にする必要がある。

## 4.5 スプールジョブ転送サービスの運用

スプールジョブ転送サービスは,スプールの管理やスプールジョブ(帳票などの SYSOUT データファイ ル)をプリントサーバに転送するサービスであり,スプールジョブ転送デーモン(bjexpd),スプールジョ ブ管理コマンド (bjexchjob, bjexrmjob など)から成る。

スプールジョブの遷移については,「[3.1.4\(1\) スプールの制御](#page-70-0)」を参照のこと。

### 4.5.1 スプールジョブ転送デーモンの運用

スプールジョブ転送デーモンの運用の留意点を次に示す。

スプールジョブ転送デーモンはスプールジョブのプリントサーバへの転送だけではなく,スプールの管理 も実施するため,バッチジョブ実行システムの運用中は,スプールジョブ転送デーモンを停止しないこと。

### (1) 起動

- バッチジョブ実行システムの運用開始,終了に起動停止するように,マシン起動停止時に自動的に起 動,停止する運用を推奨する。
- スプールジョブ転送デーモンは root で起動すること。
- スプールジョブ転送デーモン起動中は,設定ファイルを変更しないこと。

### (2) POSIX メッセージキュー

ジョブコントローラからスプールジョブ転送デーモンへジョブの終了などを通知するために,POSIX メッ セージキューを使用する。

バッチジョブ実行システムでは,次に示す内容をメッセージキュー名称として使用しているため,この名 称をほかの用途で使用しないこと(POSIX メッセージキューはスプールジョブ転送デーモン起動時に生成 される)。

• AIX の場合

スプールディレクトリの絶対パス名

- Linux の場合
	- 論理ホストを指定するコマンドオプションを指定した場合 /bjex mqueue 論理ホスト名
	- 論理ホストを指定するコマンドオプションを指定しなかった場合 /bjex\_mqueue

# (3) 設定ファイルの変更手順

設定ファイルの変更は次に示す手順で実施する。

1. ジョブコントローラを利用するプログラムとスプールジョブ転送サービスをすべて終了する

2. 設定ファイル変更後, 必ず bjexpdctl conftest を実行してエラーのないことを確認する

3. エラーがなかった場合, bjexpdctl start でスプールジョブ転送デーモンを起動する

## 4.5.2 帳票処理の概要

バッチジョブ実行システムは,PDE や Prinfina MANAGER SP と連携して帳票データの印刷や PDF 変 換を実行する。バッチジョブの実行終了後,スプールに出力された SYSOUT データファイルをスプール ジョブ転送サービスによって出力クラスに従い,PDE が動作する印刷ホストに転送することで実行する。

# (1) 高速プリンタへの印刷

Prinfina MANAGER SP と連携して高速プリンタへ印刷を実行する。

Prinfina MANAGER SP との連携による高速プリンタへの印刷の流れを次の図に示す。

### 図 4‒6 Prinfina MANAGER SP との連携による高速プリンタへの印刷の流れ

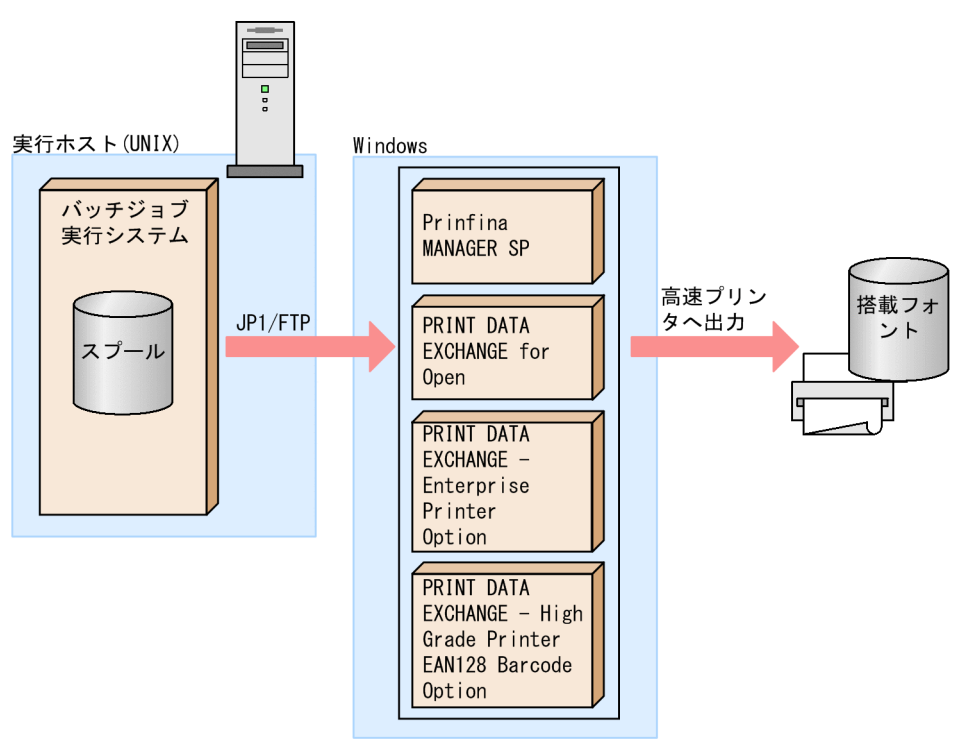

# (2) 電子帳票として出力

印刷データを PDF ファイルに変換できる。PDF ファイルは電子帳票システム(HOPSS3/AS REV/ OSE)と連携ができる。

電子帳票システムとの連携による PDF ファイル変換の流れを次の図に示す。

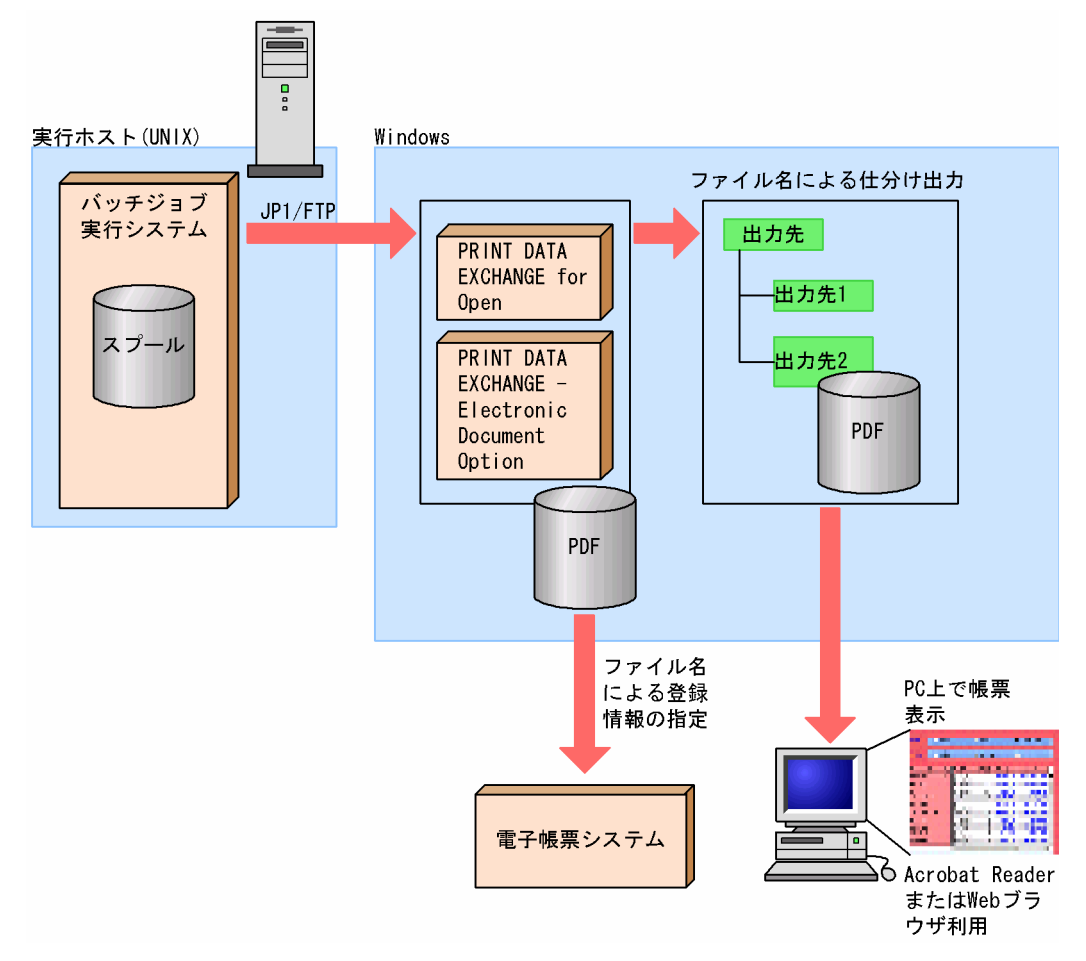

### 図 4‒7 電子帳票システムとの連携による PDF ファイル変換の流れ

# 4.5.3 出力クラスによる制御

出力クラスはジョブ定義 XML ファイルと設定ファイルによって帳票の属性として指定される。各クラス は設定ファイルに帳票の属性定義と転送先の定義があり,ジョブ終了後,この出力クラスに振り分けられ たスプール内のファイルの印刷を行う。これらの印刷の設定はバッチジョブ実行システムと Prinfina MANAGER SP および PDE が連携して印刷する。

バッチジョブ実行システムと Prinfina MANAGER SP および PDE の連携による印刷の流れを次の図に示 す。

図 4‒8 バッチジョブ実行システムと Prinfina MANAGER SP および PDE の連携による印刷の 流れ

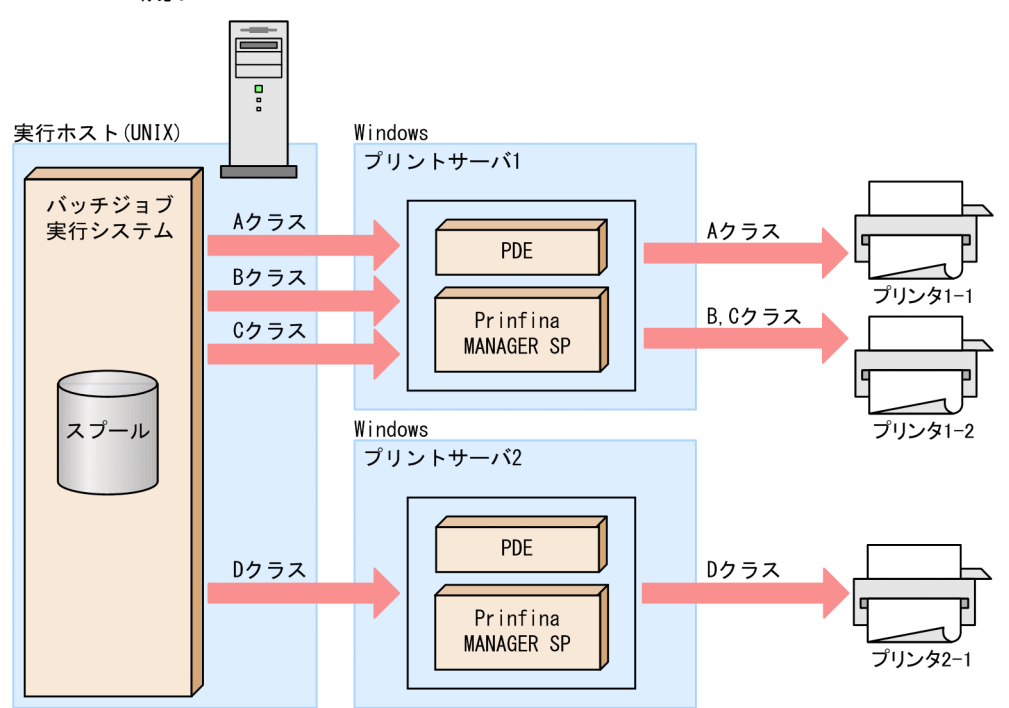

- 設定ファイルに従い,スプールジョブ転送サービスは A,B,および C クラスの印刷データをプリント サーバ 1 に転送し,D クラスの印刷データをプリントサーバ 2 に転送する。
- プリントサーバ 1 では PDE と Prinfina MANAGER SP が連携し、A クラスの印刷データはプリンタ 1-1 へ, B および C クラスの印刷データはプリンタ 1-2 に印刷する。同様に, プリントサーバ 2 では D クラスの印刷データをプリンタ 2-1 に印刷する。

### 4.5.4 出力保留属性および出力非保留属性

印刷データ(SYSOUT データファイル)は SysoutClass パラメータおよびジョブ定義 XML ファイルの DD 要素の指定によって、出力保留属性(HOLD 状態)と出力非保留属性(NOHOLD 状態)になる。

出力非保留属性の SYSOUT データファイルはジョブが終了すると,プリントサーバに転送される。

出力保留属性の SYSOUT データファイルは、ジョブが終了してもプリントサーバには転送しないでスプー ルに保持する。出力保留属性の SYSOUT データファイルをプリントサーバに転送するには bjexchjob コ マンドを使用する。

SysoutClass パラメータおよびジョブ定義 XML ファイルの DD 要素の指定によるジョブ実行直後の印刷 データの扱いを次の表に示す。

### 表 4-3 SysoutClass パラメータおよびジョブ定義 XML ファイルの DD 要素の指定によるジョ ブ実行直後の印刷データの扱い

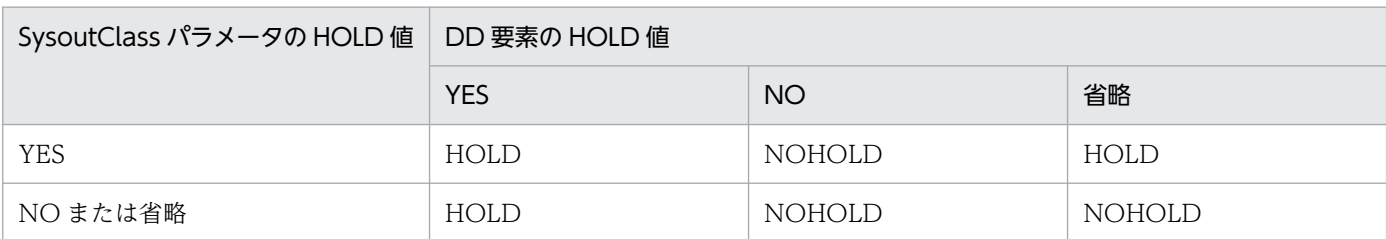

HOLD 状態の印刷データをプリントサーバに転送する場合, bjexchjob コマンドを入力する。

注

次に示す SYSOUT データファイルはプリントサーバへ転送されない。

- サイズ 0 の SYSOUT データファイル
- 設定ファイルで JP1FTPCARD パラメータが指定されていない出力クラスの SYSOUT データファ イル

## 4.5.5 スプールジョブの削除

出力後保存属性の SYSOUT データファイルがあるスプールジョブは、プリントサーバへの転送後も、出 力保留状態のスプールジョブとして残るので、bjexrmjob コマンドを使用して定期的に削除すること。

#### 使用例

7 日以上前のスプールジョブを削除する場合

bjexrmjob -T 7

### 4.5.6 印刷ジョブの削除

スプールジョブ転送サービスは印刷ジョブをプリントサーバに転送後,転送ディレクトリ下の印刷ジョブ を削除する。ただし,スプールジョブ転送サービスが起動されていない,転送が終了していない状態でス プールジョブ転送サービスを終了した。または回線、転送先サーバの障害などの場合に、転送ディレクト リ下に印刷対象ファイルが削除されないで残るときがある。

bjextrjob コマンドで定期的に転送ディレクトリ下のファイルを削除すること。

#### 使用例

259,200 秒(3 日)以上前に属性変更を行った印刷ジョブを削除する。

bjextrjob -d -t 259200

## 4.5.7 スプールジョブの回復

運用中はスプールジョブ転送サービスを停止しないこと。誤って停止した状態で実行したスプールジョブ は,印刷対象にはならない。

このようなスプールジョブは,bjexchjob コマンドの-S オプション指定で,印刷対象のスプールジョブと して回復できる。

使用例

• スプールジョブの状態を確認する。

```
$ bjexlsjob -f 523
JOBID S JOBNAME
000523 - SAMPLE1
```
• スプールジョブの状態を回復する。

```
$ bjexchjob -S 523
$ bjexlsjob 523
JOBID S JOBNAME
000523 H SAMPLE1
```
• 回復したスプールジョブを印刷する。

\$ bjexchjob -R 523

注 上記の手順はスプールジョブ転送サービスを起動した状態で実施すること。

## 4.5.8 スプールジョブを転送しない運用

帳票印刷に, Prinfina MANAGER SP および PDE を使用しないで、EUR を使用する場合は、スプール ジョブを転送しない運用ができる。スプールジョブを転送しない運用をする場合は、設定ファイルで SPOOL\_IOB\_TRANSFER パラメータに NO を指定する。この場合, JP1/FTP のセットアップは不要で ある。

ただし,スプールジョブを転送しない運用でもジョブの管理をするために,スプールジョブ転送サービス の起動およびスプールディレクトリは必要である。

## 4.6 JP1/IM による実行状態の監視と実行結果の確認

スケジュール定義したジョブネットを実行登録したあとは,各ジョブネットの実行状況の監視,および実 行結果の確認を行う。

バッチジョブ実行システムは JP1/IM と連携してバッチジョブの監視ができる。JP1/IM の統合コンソール によって,バッチジョブの運用状況を集中的に管理できる。

### 4.6.1 統合コンソールによる集中監視

バッチジョブ実行システムは,JP1/Base の提供するイベントサービスを使用している。

統合コンソールは、バッチジョブで発生した事象を JP1 イベントとして集め、時系列に表示することによっ て,システムを集中的に監視する。

バッチジョブ実行システムが発行する JP1 イベントについては,「10.6 JP1 [イベント一覧」](#page-800-0)を参照のこと。

システムで発生した管理を必要とする事象は、JP1/IM のマネージャーホストに集められ、一元管理して いる。[イベントコンソール]画面の[イベント監視]ページでは,この一元管理している JP1 イベントを 逐次表示し,システム全体で発生した事象を集中的に監視できる。

[イベントコンソール]画面([イベント監視]ページ)を次の図に示す。

#### 図 4-9 「イベントコンソール]画面 (「イベント監視]ページ)

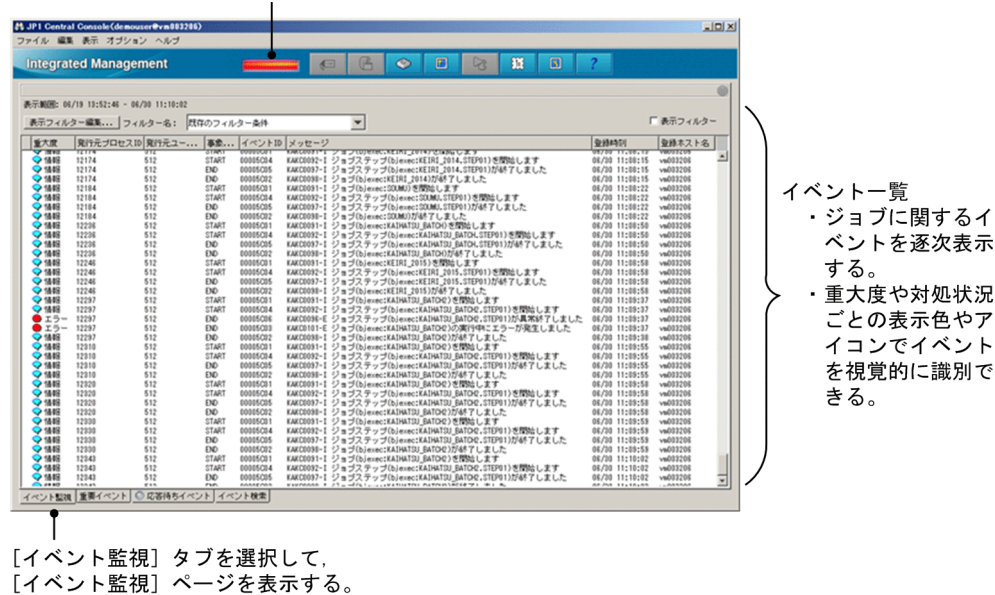

アラームランプ

# 4.6.2 ジョブ名などの情報をイベント一覧に表示

バッチジョブ実行システムのジョブ名やジョブ通し番号などをイベント一覧の項目に表示できる。

[イベントコンソール]画面で表示されるイベント一覧には,固有の拡張属性をマッピングできる。バッチ ジョブ実行システムが発行する JP1 イベントは、固有の拡張属性としてジョブ通し番号やジョブ名を設定 している。詳細については、JP1 のマニュアルを参照のこと。また、バッチジョブ実行システムが発行す る JP1 イベントについては,「[10.6 JP1 イベント一覧](#page-800-0)」を参照のこと。

バッチジョブ実行システムのジョブ通し番号,ジョブ名,およびステップ名を表示させた [イベントコン ソール]画面を次の図に示す。

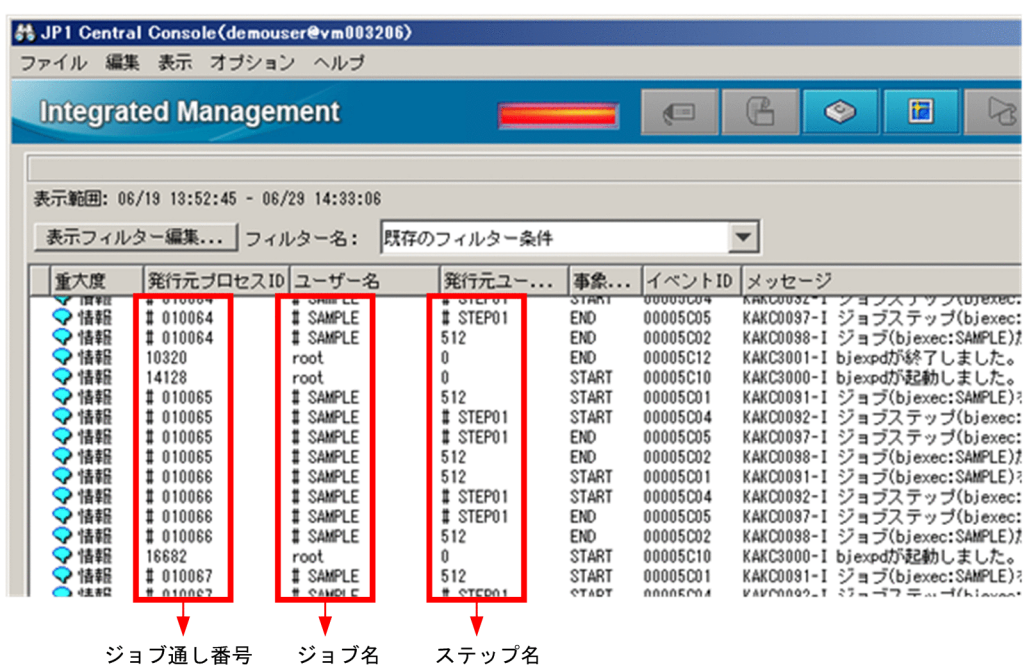

図 4-10 ジョブ名などの情報を表示させた「イベントコンソール]画面

注 #が付与されているものがバッチジョブ実行システムの情報

## 4.6.3 応答要求メッセージの監視

COBOL アプリケーションが ACCEPT 文、STOP 文または CBLTYPE サービスルーチンで応答要求メッ セージを出力した場合,または bjexm message コマンドまたはメッセージ出力用カタログドプロシジャ で応答要求メッセージを出力した場合,そのメッセージは応答待ちイベント(イベント ID:00005C21) として JP1/IM - View に表示される。

応答していない応答待ちイベントが存在する場合は,[応答待ちイベント]画面のタブランプが緑色に点灯 する。

[応答待ちイベント]画面を次の図に示す。

### 図 4‒11 [応答待ちイベント]画面

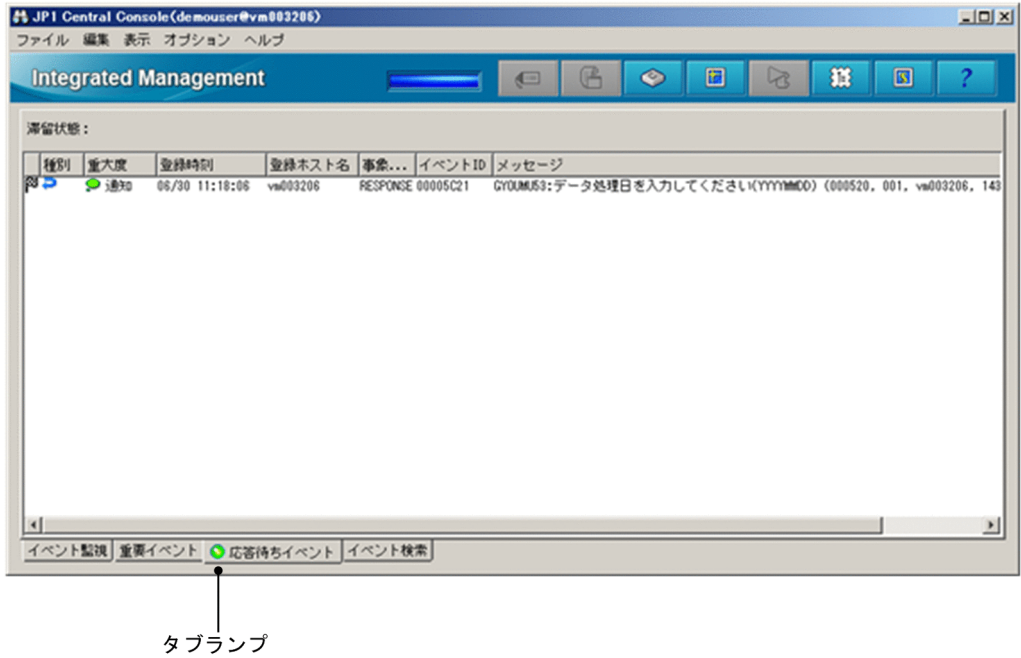

## 4.7 EUR を使用した帳票印刷

ここでは、EUR (EUR Print Service または EUR Print Manager)を使用した帳票印刷について説明する。

### 4.7.1 機能概要

CSV 形式の SYSOUT データファイルを EUR 帳票として印刷できる。

CSV 形式のファイルは,ジョブ定義 XML ファイルの DD 要素の EURFORM 属性で指定した EUR 定義 ファイルに従って,ジョブ終了時に EUR の eurps コマンドまたは eurpmc コマンドでプリンタに印刷する。

EUR のコマンドによる印刷は、SysoutClass の HOLD 属性に関係なく行う。

EUR 定義ファイルには、EUR のコマンドに指定するプリンタまたは使用する帳票ファイル名を定義して おく。

EUR で印刷する SYSOUT データファイルはジョブ終了時に印刷するため、PDE などのプリンタサーバ に転送する必要がなく、転送しない SysoutClass を使用する必要がある。また、SYSOUT データファイ ルの HOLD 属性に関係なく印刷する。

EUR を使用した帳票印刷の流れを次の図に示す。

なお,EUR Print Manager を使用した印刷では「印刷管理サーバを使用した直接印刷」の方法で印刷する。

### 図 4‒12 EUR を使用した帳票印刷の流れ

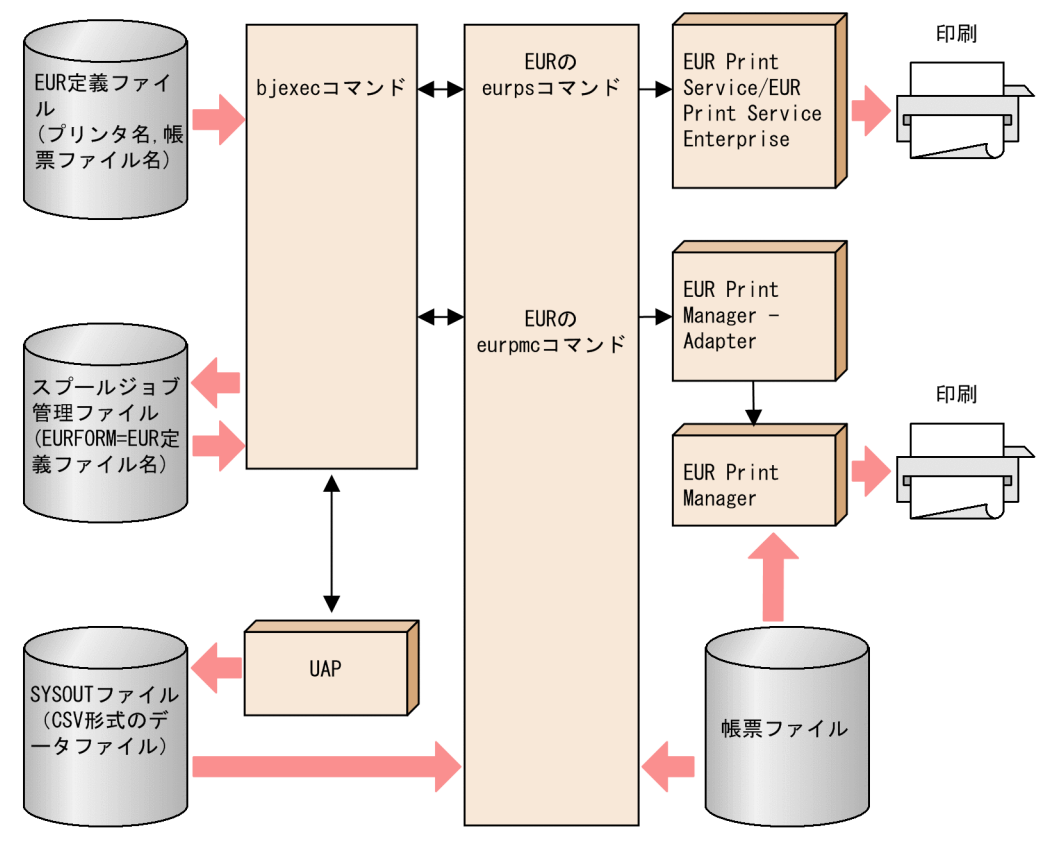

## 4.7.2 EUR 定義ファイルの準備

CSV 形式の SYSOUT データファイルを EUR で印刷するには,事前に EUR 定義ファイルで印刷先のプ リンタや帳票ファイル名を定義しておく必要がある。EUR 定義ファイルには、次に示す内容で作成·定義 する。作成した EUR 定義ファイルは、設定ファイルで定義した EUR 定義ファイル格納ディレクトリに格 納すること。

#### 記述形式

[プリンタ名];[帳票ファイル名];[ユーザ定義データファイル名];[/messageオプション|/nomessage オプション];[追加のオプション]

#### 説明

#### プリンタ名

出力するプリンタ名を定義する。

EUR Print Manager では OS のプリンタ名を指定する。EUR Print Service ではプリンタ名を指定 する。

EUR Print Manager では eurpmc コマンドに次のオプションが付加される。

• -pm pm -m print -sm printer -lsp プリンタ名

EUR Print Service では、eurps コマンドに次のオプションが付加される。

• -p プリンタ名

プリンタ名を省略した場合,上記のオプションは自動的に付加されないため,追加のオプションに コマンドの形式で必要なものを個別に指定する必要がある。

#### 帳票ファイル名

帳票ファイルのファイル名を指定する。帳票ファイル名を省略した場合,EUR のコマンドに帳票 ファイル名が付加されないため通常は省略しないこと。フルパスまたはファイル名を指定できるが, ファイル名だけを指定した場合,EUR の仕様に従ってパスが決定される。

帳票ファイル名を指定した場合,EUR Print Manager では eurpmc コマンドに次のオプションが 付加される。

• -rf 帳票ファイル名

帳票ファイル名を指定した場合,EUR Print Service では eurps コマンドに次のパラメータが付加 される。

• 帳票ファイル名,SYSOUT データファイル名[,ユーザ定義データファイル名]

ユーザ定義データファイル名

ユーザ定義データファイル名を指定する。ユーザ定義データファイル名を使用しない場合は省略で きる。省略した場合,EUR のコマンドにユーザ定義データファイル名は付加されない。

フルパスまたはファイル名が指定できるが,ファイル名だけを指定した場合,EUR の仕様に従って パスが決定される。また,帳票ファイル名を省略した場合,ユーザ定義データファイル名の指定は 無効となる。

ユーザ定義データファイル名を指定した場合,EUR Print Manager では eurpmc コマンドに次の オプションが付加される。

• -usr ユーザ定義データファイル名

ユーザ定義データファイル名を指定した場合, EUR Print Service では eurps コマンドに次のパラ メータが付加される。

• 帳票ファイル名,SYSOUT データファイル名,ユーザ定義データファイル名

#### /message オプション, /nomessage オプション

メッセージを出力するかどうかを次のオプションで指定する。

- message:メッセージを出力する。
- nomessage:メッセージを出力しない。
- 上記以外:メッセージを出力する(message を仮定する)。

省略した場合,EUR コマンドに-message または-nomessage オプションは付加されないため, EUR コマンドのデフォルト値に従って処理する。

このオプションを指定した場合, EUR Print Manager では次のオプションが eurpmc コマンドに 付加される。

-message または-nomessage

このオプションを指定した場合,EUR Print Service でも次のオプションが eurps コマンドに付加 される。

-message または-nomessage

#### 追加のオプション

追加のオプションを EUR のコマンドの形式で指定する。指定はコマンドの指定形式のままであり, 各オプションは空白で区切って指定する。使用できる文字は ASCII 文字の範囲とする。また,ファ イル名などに空白を含むことはできない。追加のオプションにそれ以外の指定項目と同様のオプショ ン,または背反のオプションを指定した場合,EUR のコマンドはエラーになるので指定する場合は 注意すること。追加オプションには,空白で区切られた文字列として最大 126 個指定でき,それ以 上指定した場合はエラー(KAKC0213-E メッセージ出力)で終了する。

指定できるオプションについてはマニュアル「uCosminexus EUR Print Manager 帳票出力」の eurpmc コマンドの説明を参照のこと)。または,マニュアル「uCosminexus EUR サーバ帳票出 力」の eurps コマンドの説明を参照のこと。

なお,使用できないオプションを指定してもバッチジョブ実行システムはエラーチェックはしない で EUR のコマンドの処理に従う。

#### 注意事項

- EUR 定義ファイルには,ジョブを実行するユーザに参照権限を設定しておく必要がある。
- EUR 定義ファイル名は,記号名称の範囲で記述する。それ以外の文字は使用できない。
- 定義は 1,024 バイト以内で記述する。
- 各項目は「;」または「空白」で区切る。 項目を省略する場合は,「;」を使用する必要がある。使用できる文字は ASCII の範囲であり,ファ イル名などに空白を含めることはできない。「""」で囲んでも空白は区切り記号として扱う。

上記指定は,次のように EUR のコマンドに変換されて EUR のコマンドが実行される。

#### eurpmc コマンドの場合 (EUR Print Manager)

eurpmc [追加のオプション] {-message|-nomessage} [-pm pm -m print -sm printer -lsp 印刷先プリンタサーバ名] [-rf 帳票ファイル名] [-map マッピングデータファイル名] [-usr ユーザ定義データファイル名]

- -message |-nomessage:メッセージ出力オプション
- -pm pm:印刷モードの指定(印刷管理サーバで直接印刷する)
- -m print:機能の指定。プロパティで指定した帳票名およびデータファイルに従って,帳票を印 刷する。
- -sm printer:プリンタ指定方法(OS 上のプリンタ名)
- -lsp 印刷先プリンタサーバ名:プリンタ名(EUR 定義ファイルのプリンタ名)
- -rf 帳票ファイル名:帳票ファイル名の指定
- -map マッピングデータファイル名:SYSOUT データファイル名をフルパスで指定

• -usr ユーザ定義データファイル名:ユーザ定義データファイル名を指定

eurps コマンドの場合 (EUR Print Service)

eurps [追加のオプション] {-message|-nomessage} [-p プリンタ名] [帳票ファイル名,SYSOUTファイル名 [,ユーザ定義データファイル名]]

- -message |-nomessage:メッセージ出力オプション
- -p プリンタ名:印刷先プリンタ名
- 帳票ファイル名:印刷時に使用する帳票ファイル名
- SYSOUT ファイル名:マッピングデータファイルである SYSOUT データファイル名をフルパ スで指定
- ユーザ定義データファイル名:ユーザ定義データファイル名を指定

#### 注意事項

- 1,025 バイト以上で記述した場合は,KAKC0213-E メッセージを出力して EUR 帳票の印刷処理を 中断する。
- フォームズフィード,改行,復帰,タブは空白として扱う。
- 帳票ファイル名を省略した場合は,ユーザ定義データファイル名は無視する。

### 4.7.3 設定ファイルの定義

## (1) EUR 定義ファイル格納ディレクトリの定義

EUR 定義ファイル格納ディレクトリは,設定ファイルの EUR\_DEFINITION\_FILE\_DIR パラメータで定 義する。また,ジョブを実行するすべてのユーザに参照権限を設定する必要がある。

## (2) EUR 連携するプログラムの選択

設定ファイルの EUR\_PROGRAM パラメータに EUR Print Service または EUR Print Manager のどち らと連携するかを EUR のコマンドのパス名で指定する。

# (3) CSV 形式の SYSOUT データファイルを転送しない設定

EUR で印刷する CSV 形式のファイルは、PDE などのプリンタサーバに転送しない SysoutClass を使用 すること。プリンタサーバに転送しない設定は,設定ファイルの SysoutClass パラメータで, JP1FTPCARD パラメータを指定しないことで設定できる。なお,EUR で印刷する CSV 形式のファイル をプリンタサーバに転送した場合,プリンタサーバの動作は保証しない。

## (4) EUR のエンコード種別の定義

ジョブ定義 XML ファイルで指定する EUR のデータファイルのエンコードに対応する LANG 環境変数値 を定義する。通常は定義する必要はなく,バッチジョブ実行システムの LANG 環境変数と UAP の LANG 環境変数が異なるときに定義し,DD 要素の EURENCODE 属性で EUR のマッピングデータごとにエン コード種別を指定する。

EUR で使用できるデータのエンコードとバッチジョブ実行システムで許される組み合わせを次の表に示 す。なお,この表の組み合わせ以外は保証しない。詳細については,EUR のマニュアルを参照のこと。

表 4-4 EUR で使用できるデータのエンコードとバッチジョブ実行システムで許される組み合わせ

| <b>OS</b>  | バッチジョブ実行シ<br>ステムの LANG | <b>UAP の LANG</b> | EURENCODE の指定 | マッピングデータのエンコード           |
|------------|------------------------|-------------------|---------------|--------------------------|
| <b>AIX</b> | <b>SIIS</b>            | <b>SJIS</b>       | なし            | SJIS, UTF-16 (BOM で自動判定) |
|            | EUC.                   | EUC.              | なし            | EUC, UTF-16 (BOM で自動判定)  |
| Linux      |                        | <b>SJIS</b>       | <b>SJIS</b>   | SJIS, UTF-16 (BOM で自動判定) |

EURENCODE 属性で指定できる属性値は,設定ファイルの EUR\_LANG パラメータで定義する。

EUR\_LANG パラメータの定義例を次に示す。

EUR\_LANG SJIS ja\_JP.SJIS

#### 注意事項

バッチジョブ実行システムの LANG 環境変数と異なるエンコードを EURENCODE 属性で指定した場 合,EUR のコマンド実行時のメッセージが文字化けすることがある。

### 4.7.4 ジョブ定義 XML ファイルでの指定

CSV 形式の SYSOUT データファイルを EUR で印刷するには,ジョブ定義 XML ファイルであらかじめ 作成した EUR 定義ファイル名を指定する。

<DD NAME="EURDATA" SYSOUT="A" EURFORM="EUR定義ファイル名" />

UAP 実行時の LANG 環境変数とバッチジョブ実行システムの LANG 環境変数が異なる場合. SYSOUT データファイルのエンコード種別を明示指定する。EUR エンコード種別は、EUR によるデータのエンコー ドの仕様を理解した上で指定すること。

<DD NAME="EURDATA" SYSOUT="A" EURFORM="EUR定義ファイル名" EURENCODE="EURエンコード種別" />

UAP 実行時の LANG 環境変数とバッチジョブ実行システムの LANG 環境変数が異なる場合の定義例を 次に示す。

<DD NAME="EURDATA" SYSOUT="A" EURFORM="EUR001" EURENCODE="SJIS" />

#### 注意事項

バッチジョブ実行システムの設定ファイルで EUR\_DEFINITION\_FILE\_DIR パラメータの指定をしな い場合,ジョブ定義 XML ファイルで指定した EURFORM および EURENCODE 属性は無効となる。

## 4.8 EUC 言語環境でのジョブ実行【AIX 限定】

ここでは,EUC 言語環境でのジョブ実行について説明する。

### 4.8.1 機能概要

EUC 言語環境でバッチジョブを実行して,UAP で文字コードが EUC-HJ であるデータを扱うことができ る。

EUC-HJ の文字コードデータを格納できるのは,SYSOUT データファイルと UAP が使用する一般のファ イルだけである。それ以外のファイルは,すべて内字の範囲で使用する必要がある。

EUC の文字を含んだ SYSOUT データファイルは, PDE ではサポートしていないため, PDE を使用して 印刷や PDF 変換する場合には,UAP で UTF-8 に変換して SYSOUT データファイルを作成する必要が ある。

### 4.8.2 言語環境の設定

バッチジョブを EUC 言語環境で実行する場合,次の設定が必要である。

文字コード種別:EUC コード

LANG 環境変数値: ja JP

## 4.8.3 ジョブ定義 XML ファイルの指定

ジョブ定義 XML ファイルのパス名は ASCII の範囲とする必要がある。ジョブ定義 XML ファイルを指定 する際の注意事項を次に示す。

# (1) prolog

prolog に記述する encode 属性は EUC\_JP, Shift\_JIS, または ASCII にする必要がある。encode 属性 を ASCII にした場合,ジョブ定義 XML ファイルは ASCII の範囲で記述する必要がある。encode 属性を Shift\_JIS にした場合,ジョブ定義 XML ファイルはコメント以外 ASCII の範囲で記述する必要がある。

### (2) DD 要素の ENCODE 属性

PDE で EUC のデータはサポートしていないため, PDE で印刷または PDF 変換する場合, UAP で UTF-8 にコード変換する必要がある。また, UTF-8 の印刷データを印刷または PDF 変換するためには, 次に示 す DD 要素の ENCODE 属性でエンコード種別を指定する必要がある。

TYPE=SYSOUT を指定した場合にだけ指定でき、SYSOUT データファイルのエンコード種別を指定する。 SJIS:シフト JIS UTF8:UTF-8

### 4.8.4 EUC 言語環境でのメッセージ制御機能の注意事項

メッセージ制御機能を使用した COBOL アプリケーションのメッセージと応答は、ASCII の範囲だけで使 用できる。

なお,メッセージの日本語部分は文字化けすることがある。

## 4.8.5 設定ファイル

EUC 言語環境でジョブを実行する場合. 設定ファイルは ASCII のコード範囲で記述する必要がある。ま た,SysoutClass パラメータで UTF-8 の SYSOUT データファイルを PDE で印刷または PDF 変換する 場合,次に示すエンコード種別を SysoutClass パラメータの属性として定義できる。

ENCODE {SJIS|UTF8}

ジョブ定義 XML ファイルで指定がないときに仮定する SYSOUT データファイルのエンコード種別を指 定する。

SJIS:シフト JIS UTF8:UTF-8

# 4.9 バッチジョブ実行システムの環境を複数構築する場合の設定

物理的なサーバの中に複数のバッチジョブ実行システムの環境を構築できる。ここでは,複数のバッチジョ ブ実行システム環境を構築する設定について説明する。

### 4.9.1 複数のバッチジョブ実行システムの運用の前提条件

複数のバッチジョブ実行システムの環境を構築する場合,JP1 の論理ホスト環境を複数構築し,JP1 の論 理ホスト環境単位で起動する必要がある。

## (1) バッチジョブ実行システムの物理ホストと論理ホスト

バッチジョブ実行システムには物理ホスト環境と論理ホスト環境の 2 種類が存在する。

• バッチジョブ実行システムの物理ホスト環境

設定ファイルとして bjex.conf を参照し、物理ホスト環境のスプールジョブ転送デーモンと連携する。 また,物理ホスト環境の JP1 と論理ホスト環境の JP1 のどちらとも連携することができる。論理ホス トの JP1 と連携するには設定ファイルの JP1\_HOSTNAME パラメータに JP1 論理ホスト名を指定する。

• バッチジョブ実行システムの論理ホスト環境

設定ファイルとして biex 論理ホスト名.conf を参照し、論理ホスト環境のスプールジョブ転送デーモ ンと連携する。ここで, bjex 論理ホスト名.conf の論理ホスト名は、連携する JP1 の論理ホスト名で ある。なお,論理ホスト環境の JP1 とだけ連携できる。

バッチジョブ実行システムの物理ホスト環境は 1 つであるが,バッチジョブ実行システムの論理ホスト環 境は複数構築できる。複数のバッチジョブ実行システムの環境の構成例を次の図に示す。

### 図 4-13 複数のバッチジョブ実行システム環境

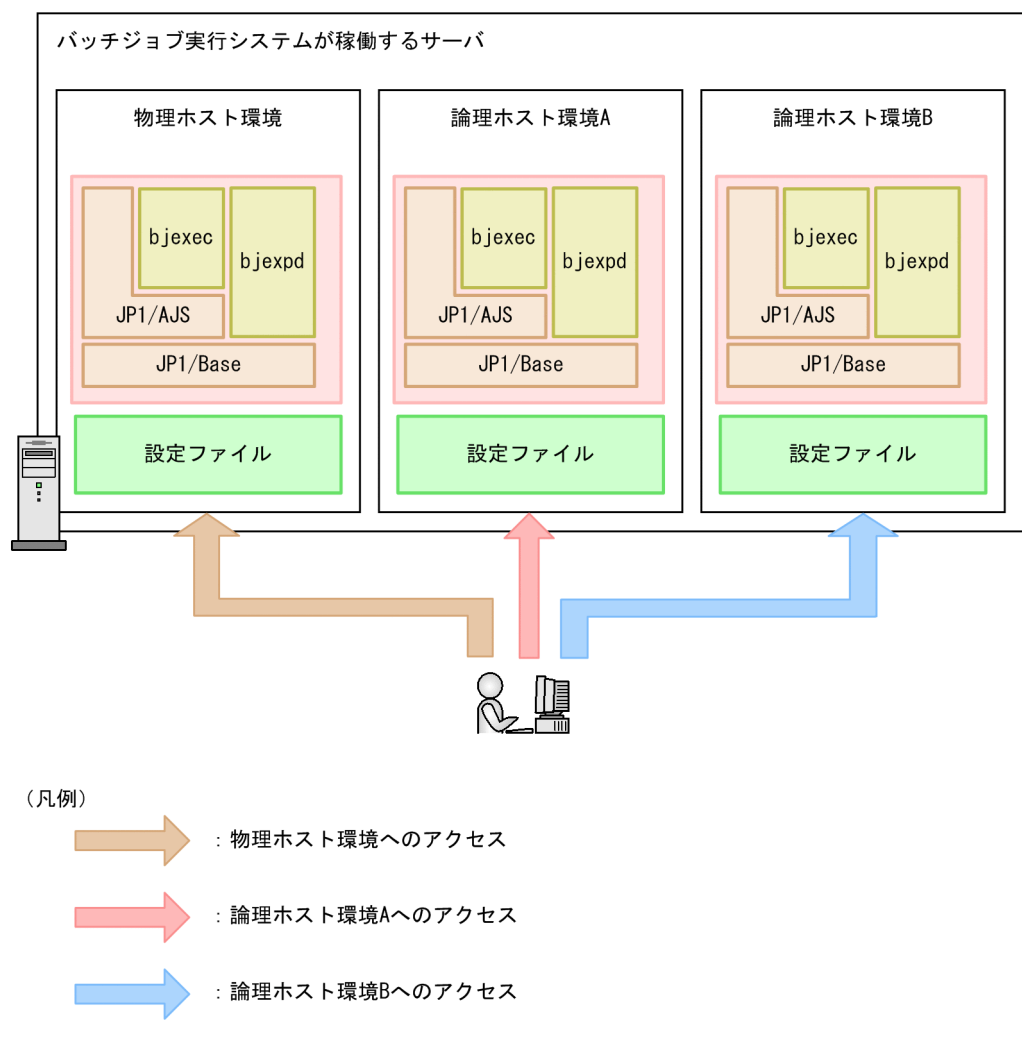

# (2) バッチジョブ実行システムの論理ホストでのコマンド指定方法

バッチジョブ実行システムの論理ホストでコマンドを実行する場合,対応する JP1 の論理ホスト名を指定 してコマンドを実行する。

各コマンドの実行方法を次に示す。

- bjexec コマンドの場合
	- JP1/AJS から実行する場合 コマンド -h
	- コマンドラインから実行する場合 コマンド -h -n 論理ホスト名
- bjexec コマンド以外の場合 コマンド -h 論理ホスト名

<span id="page-353-0"></span>bjexec コマンドを JP1/AJS から実行する場合,論理ホスト環境で稼働している JP1/AJS から実行するこ と。論理ホストで稼働している JP1/AJS から実行した場合,環境変数 JP1\_HOSTNAME に論理ホスト名 が設定される。bjexec コマンドは,環境変数 JP1\_HOSTNAME から論理ホスト名を取得する。

## 4.9.2 論理ホストのバッチジョブ実行システムの環境設定

バッチジョブ実行システムの論理ホスト環境を作成する際の環境設定について説明する。

バッチジョブ実行システムの環境ごとに次に示す準備が必要である。

## (1) ディレクトリの作成

次のディレクトリを作成する。

- カタログドプロシジャ用
- 一時ファイル用
- スプール用
- 恒久ファイル用
- 実行ログ用
- トレース用

ただし、同じ物理ホスト上に複数のバッチジョブ実行システムを運用する場合、次のディレクトリをバッ チジョブ実行システム間で共有してはならない。個々の環境ごとに独自のディレクトリを指定すること。

- 実行ログ出力ディレクトリ(設定ファイルの LOG\_DIR パラメータで指定できる)
- スプールディレクトリ(設定ファイルの SPOOL\_DIR パラメータで指定できる)
- 一時ファイルディレクトリ(設定ファイルの TEMP\_FILE\_DIR パラメータで指定できる)
- トレースを出力するディレクトリ(設定ファイルの TRACE\_DIR パラメータで指定できる)

# (2) JP1 のセットアップ

JP1 の論理ホスト環境をセットアップしたあとにバッチジョブ実行システムの論理ホストのセットアップ が必要である。IP1 のセットアップについては、IP1 のマニュアルを参照すること。

## (3) バッチジョブ実行システムの設定ファイル

バッチジョブ実行システムの論理ホスト環境ごとに設定ファイルを作成する必要がある。次の形式で設定 ファイルを作成すること。

論理ホストで動作するバッチジョブ実行システムの設定ファイル

/opt/hitachi/bjex/conf/bjex\_論理ホスト名.conf

複数のバッチジョブ実行システムを運用する場合の設定ファイルに記述する内容は,物理ホストの設定ファ イル(bjex.conf)に記述する内容と同様である。詳細については,[「8. 設定ファイル」](#page-471-0)を参照すること。

### (4) スプールジョブ転送デーモンの起動

論理ホストのバッチジョブ実行システムを運用する場合,論理ホスト環境ごとにスプールジョブ転送デー モンを起動する必要がある。起動方法については,「[7. コマンド](#page-407-0)」の[「bjexpdctl\(スプールジョブ転送](#page-460-0) [デーモンの起動,停止\(管理者用\)\)](#page-460-0)」を参照のこと。

### (5) 論理ホスト用スプールジョブ転送デーモンの自動起動と自動停止

論理ホストのスプールジョブ転送デーモンを,システムの起動時および終了時に自動的に起動および停止 させる設定方法を次に示す。

### (a) AIX の場合

#### システム起動時の自動起動機能

システム起動時の自動起動機能を設定するには,mkitab コマンドを使用して, 自動起動の設定をする。

mkitab "論理ホストのスプールジョブ転送デーモンのレコード:2:wait:/opt/hitachi/bjex/sbin/bj expdctl -h 論理ホスト名 start'

論理ホストのスプールジョブ転送デーモンは,連携する JP1 シリーズの論理ホスト用デーモンのあと に起動するよう設定すること。JP1/Base, JP1/IM, JP1/AJS, JP1/FTP の順に自動起動を設定する 場合. 次に示す指定をしてコマンドを実行する。IP1 製品の自動起動設定の詳細については. 各 IP1 製 品のマニュアルを参照のこと。

mkitab -i hntr2mon "論理ホスト用JP1/Baseのレコード:2:Wait:/etc/opt/jp1base/jbs\_start.cluster 論理ホスト名 mkitab -i 論理ホスト用JP1/Baseのレコード "論理ホスト用JP1/IM - Managerのレコード:2:wait:/etc/ opt/jp1cons/jco\_start.cluster 論理ホスト名" mkitab -i 論理ホスト用JP1/IM - Managerのレコード "論理ホスト用JP1/AJSのレコード:2:wait:/etc/ miller hypotoptyplajs2/jajs\_start.cluster 論理ホスト名"<br>mkitab -i 論理ホスト用JP1/AJSのレコード "jp1\_fts:2:wait:/etc/opt/jp1\_fts/startup " mkitab -i jp1\_fts "論理ホスト用スプールジョブ転送デーモンのレコード:2:Wait:/opt/jp1as/sbin/ bjexpdctl -h 論理ホスト名 start"

設定後, lsitab コマンドを使用して,設定内容を確認すること。lsitab コマンドは,次に示す指定をし て実行する。

lsitab -a

次に出力例を示す。

init:2:initdefault: brc: sysinit:/sbin/rc.boot 3 >/dev/console 2>&1 # Phase 3 of system boot: hntr2mon:2:once:/opt/hitachi/HNTRLib2/etc/D002start 論理ホスト用JP1/Baseのレコード:2:wait:/etc/opt/jp1base/jbs\_start.cluster 論理ホスト名 論理ホスト用JP1/IM - Managerのレコード:2:wait:/etc/opt/jp1cons/jco\_start.cluster 論理ホスト名 論理ホスト用JP1/AJSのレコード:2:wait:/etc/opt/jp1ajs2/jajs\_start.cluster 論理ホスト名 jp1\_fts:2:wait:/etc/opt/jp1\_fts/startup 論理ホスト用スプールジョブ転送デーモンのレコード:2:wait:/opt/hitachi/bjex/sbin/bjexpdctl -h 論理ホスト名 start

#### システム終了時の自動停止機能

システム終了時の自動停止機能を設定するには,/etc/rc.shutdown を編集して,連携する JP1 シリー ズの論理ホスト用デーモンより先に停止させるように次に示す記述を追加のこと。

test -x /opt/hitachi/bjex/sbin/bjexpdctl && /opt/hitachi/bjex/sbin/bjexpdctl -h 論理ホス ト名 stop : 連携するJP1シリーズ製品の論理ホスト用デーモンの停止処理

:

### (b) Linux の場合

/usr/lib/systemd/system ディレクトリへの追加

/opt/hitachi/bjex/sample ディレクトリに格納されている bjex.service を,ファイル名を変更し て/usr/lib/systemd/system に追加する。bjex.service を,ファイル名を変更して追加する例を次に示 す。

```
 cp /opt/hitachi/bjex/sample/bjex.service /usr/lib/systemd/system/bjex_論理ホスト名.serv
ice
 chmod u=rw,go=r /usr/lib/systemd/system/bjex 論理ホスト名.service
  chown root:root /usr/lib/systemd/system/bjex_論理ホスト名.service
```
bjex\_論理ホスト名.service ファイルの編集

bjex 論理ホスト名.service ファイルは、物理ホスト用の設定になっているため、論理ホスト用の設定 に修正する必要がある。次の項目を修正すること。

#### 表 4–5 bjex 論理ホスト名.service ファイルの変更内容

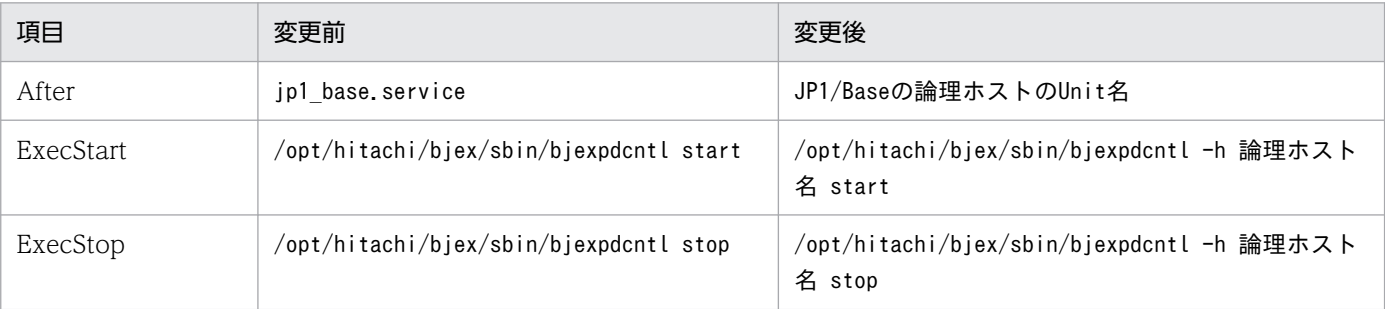

また,必要に応じて他の各項目を編集すること。

自動起動の有効化

bjex.service に対して自動起動を有効化する。自動起動を有効化するには次のように指定する。

systemctl --system enable bjex 論理ホスト名.service

## 4.9.3 複数のバッチジョブ実行システムの運用の注意事項

- バッチジョブ実行システムの論理ホスト環境ごとに、設定ファイル/opt/hitachi/bjex/conf/bjex 論 理ホスト名.conf を作成すること。
- ジョブ識別子はバッチジョブ実行システムの環境ごとに管理する。
- 物理ホストのバッチジョブ実行システムで、JP1 の論理ホストと連携する場合、JP1 HOSTNAME パ ラメータに JP1 の論理ホスト名を指定する必要がある。詳細については,[「8. 設定ファイル」](#page-471-0)を参照 のこと。
- 複数のバッチジョブ実行システムを運用している場合,排他/共用制御および実行中のジョブ情報表示 はバッチジョブ実行システムごとに行う。あるバッチジョブ実行システムから別のバッチジョブ実行シ ステムの排他/共用制御および実行中のジョブの情報を参照することはできない。
- 同じ物理ホスト上に複数のバッチジョブ実行システムを運用する場合に,共有できないディレクトリが ある。詳細については,[「4.9.2 論理ホストのバッチジョブ実行システムの環境設定](#page-353-0)」を参照のこと。
- 設定ファイルの LOCK KEY ID パラメータおよび MSG KEY ID パラメータは、論理ホスト環境ごと に異なる識別情報を指定することが望ましい。

なお,バッチジョブ実行システムの運用全体の注意事項については,[「4.11 バッチジョブ実行システムの](#page-363-0) [運用時の注意事項](#page-363-0)」を参照のこと。

## 4.10 クラスタシステムで運用する場合の設定

ここでは,クラスタシステムで運用する場合の設定について説明する。

### 4.10.1 クラスタシステムおよびクラスタ運用の概要

ここでは,クラスタシステムおよびバッチジョブ実行システムのクラスタ運用の概要について説明する。

### (1) クラスタシステムの概要

クラスタシステムとは、複数のサーバシステムを連携して 1 つのシステムとして運用するシステムで, 1 つのサーバで障害が発生しても,別のサーバで業務を継続できるようにすることを目的としている。

クラスタシステムは,処理を実行するホストと,障害が発生したときに処理を引き継げるように待機して いるホストで構成されている。業務の実行中のサーバを実行系サーバ,実行系の障害時に業務を引き継げ るよう待機しているサーバを待機系サーバと呼ぶ。障害発生時は,実行系サーバから待機系サーバに処理 を引き継いで業務の停止を防ぐ。この障害時に処理を引き継ぐことをフェールオーバーという。

フェールオーバーは JP1 の論理ホスト単位で実施される。JP1 と連携するアプリケーションは,フェール オーバーして業務を継続するために、JP1 の論理ホスト環境で動作させる必要がある。

クラスタシステム構成の JP1 の論理ホストは, サービスとして動作するアプリケーション, 共有ディスク, および論理 IP アドレスの 3 つの要素で構成されている。サービスとして動作する JP1 やバッチジョブ実 行システムなどのアプリケーションは、共有ディスクにデータを格納し、論理 IP アドレスで通信を行う。

クラスタシステム構成の JP1 の論理ホストを構成する各要素を次の表に示す。

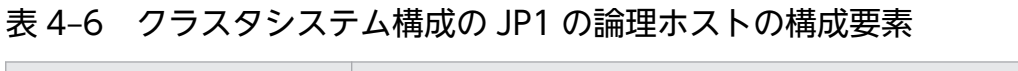

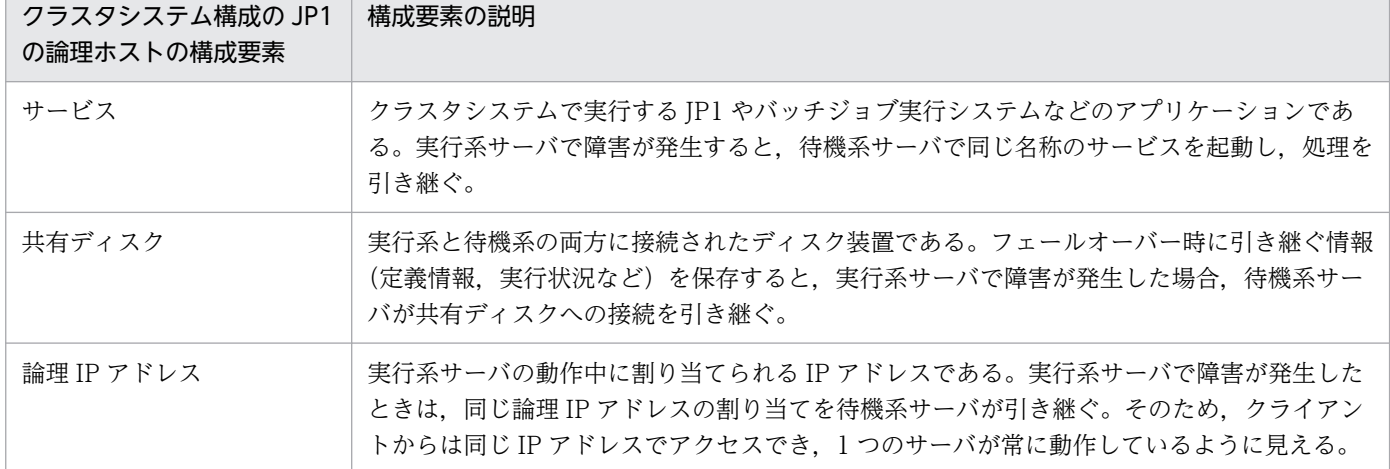

正常時およびフェールオーバー後のアクセスを次の図に示す。

#### 図 4-14 正常時およびフェールオーバー後のアクセス

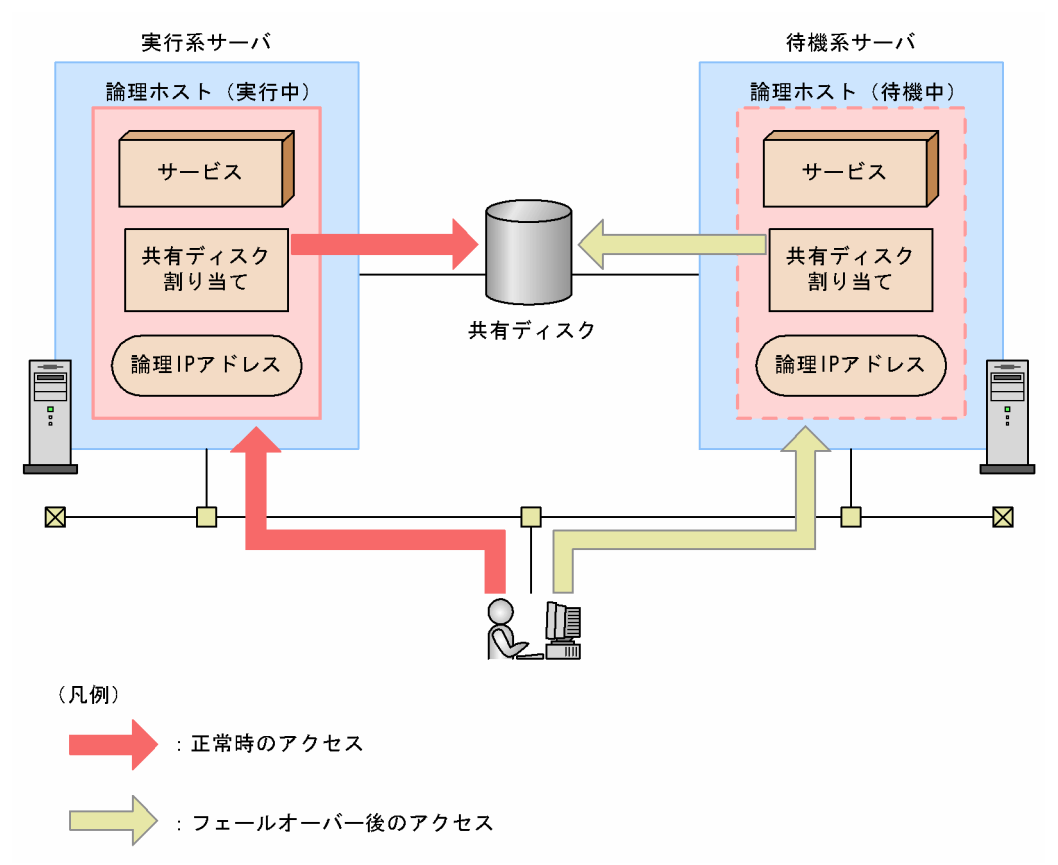

実行系サーバが稼働している場合は、実行系サーバで共有ディスクや論理 IP アドレスが割り当てられて サービスが動作する。実行系サーバで障害が発生した場合,待機系サーバが共有ディスクと論理 IP アドレ スを引き継ぎ、実行系サーバと同じサービスを起動する。フェールオーバーによって物理的なサーバが変 わった場合. 待機系サーバが共有ディスクと論理 IP アドレスを引き継ぐため、クライアントには同じ IP アドレスのサーバが動作しているように見える。

## (2) バッチジョブ実行システムのクラスタ運用の概要

ここでは,クラスタシステムでバッチジョブ実行システムを運用する概要について説明する。バッチジョ ブ実行システムはクラスタシステムに対応している。

クラスタシステムでバッチジョブ実行システムを運用するためには,論理ホスト環境の JP1 と連携する必 要がある。論理ホスト環境の JP1 と連携していれば、バッチジョブ実行システムの物理ホスト環境でも論 理ホスト環境でもどちらともクラスタシステムに対応できる。また,フェールオーバー時に引き継ぎが必 要なデータを格納するための共有ディスク,および論理 IP アドレスが必要となる。JP1 のセットアップに ついては,JP1 のマニュアルを参照すること。クラスタシステムで実行されるバッチジョブ実行システム は,共有ディスクに格納したデータを使用し,フェールオーバー時に実行系から待機系に引き継いで処理 を続けることができる。バッチジョブ実行システムが共有ディスクに格納する必要のあるデータはスプー ルである。

バッチジョブ実行システムでのクラスタ運用の概要を次の図に示す。

### 図 4‒15 バッチジョブ実行システムでのクラスタ運用の概要

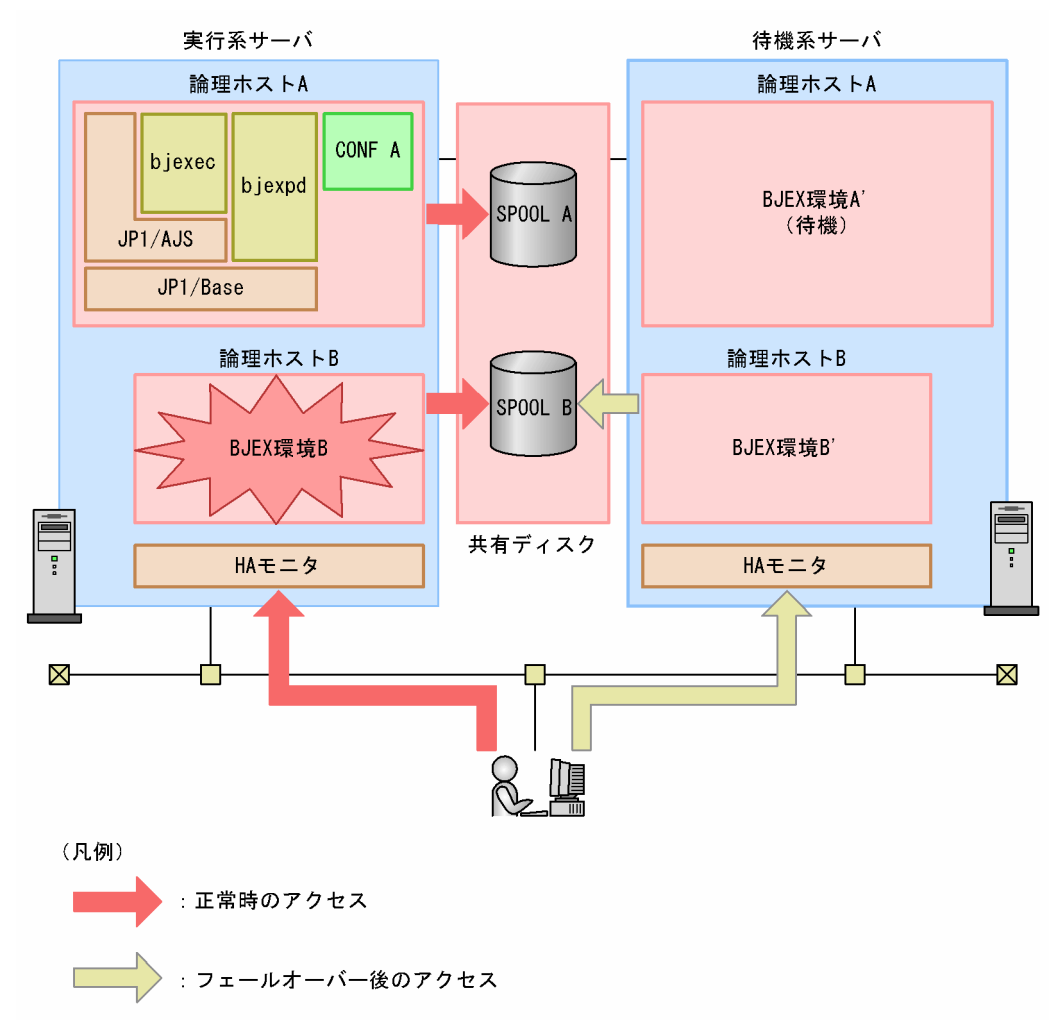

## 4.10.2 クラスタ運用の前提条件とサポート範囲

バッチジョブ実行システムは,クラスタシステムでは論理ホスト環境で動作する JP1 と連携し,フェール オーバーに対応する。クラスタシステムで運用する場合のバッチジョブ実行システムの前提条件は,前提 プログラムの IP1 と同様に、共有ディスクや論理 IP アドレスの割り当て、削除、および動作監視がクラス タソフトによって正常に制御されていることである。

## (1) バッチジョブ実行システムの論理ホスト環境の前提条件

JP1 の論理ホスト名を次の表に示す文字数にする必要がある。

#### 表 4‒7 JP1 の論理ホスト名の文字数

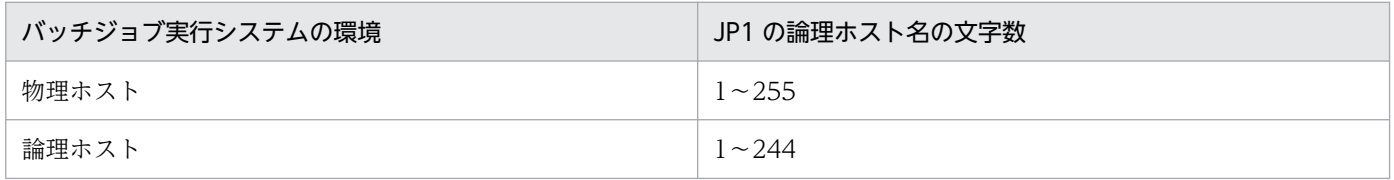
また,使用するクラスタソフトに上限がある場合,上限を超えないように JP1 の論理ホスト名を設定する こと。IP1 の論理ホスト環境自体の前提条件については、IP1 のマニュアルを参照すること。

# (2) システム環境の前提条件

クラスタ構成にするためのシステム環境の前提条件は,JP1 でクラスタシステムを構築する場合と同様で ある。JP1 のマニュアルを参照すること。

# (3) バッチジョブ実行システムがサポートする範囲

クラスタシステムでバッチジョブ実行システムを運用する場合,バッチジョブ実行システムがサポートす る範囲はバッチジョブ実行システム自体の動作だけである。共有ディスクや論理 IP アドレスの制御はクラ スタソフトの制御に依存する。

また,バッチジョブ実行システムの環境およびシステム環境の前提条件が満たされていない,またはクラ スタシステム環境の制御に問題がある場合は,バッチジョブ実行システムの動作で発生した問題もサポー トの対象外となる。この場合は,クラスタソフトや OS で問題に対処すること。

# 4.10.3 クラスタ運用の環境設定

クラスタ運用に対応するためのバッチジョブ実行システムの環境設定について説明する。

# (1) 環境設定で設定する項目

環境設定で設定する項目を次に示す。

# (a) 共有ディスク上への共有ディレクトリの作成

実行系・待機系の切り替え時に情報を共有するために,次の表に示すディレクトリを共有ディスク上に作 成する。

### 表 4‒8 情報を共有するために作られる共有ディレクトリの種別

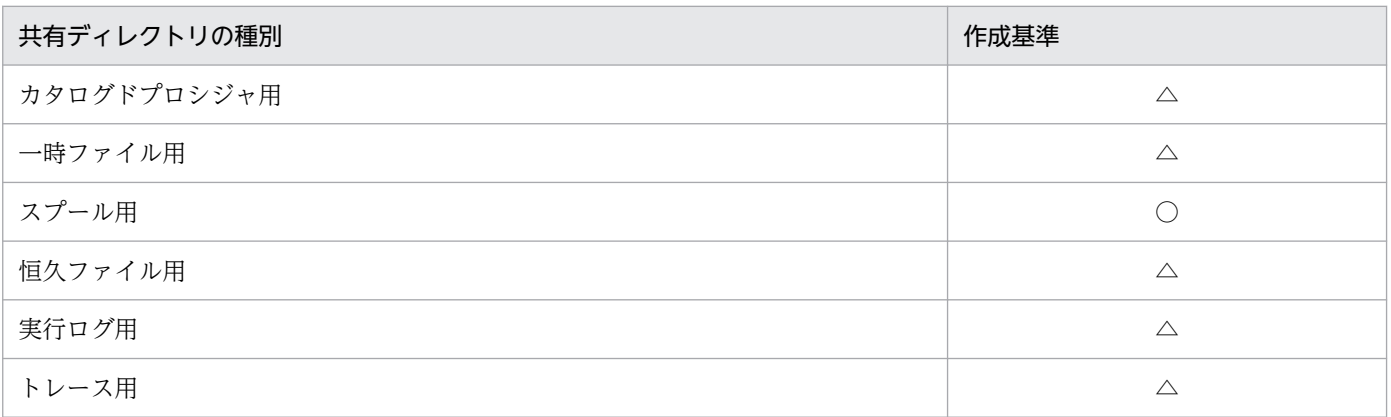

○:共有ディスク上に作成することが必須である。

△:システムの運用方針に従い設定する。

## (b) クラスタソフトへの登録

クラスタソフトに登録する機能と各機能で使用するコマンドを次の表に示す。

#### 表 4-9 クラスタソフトに登録する機能と各機能で使用するコマンド

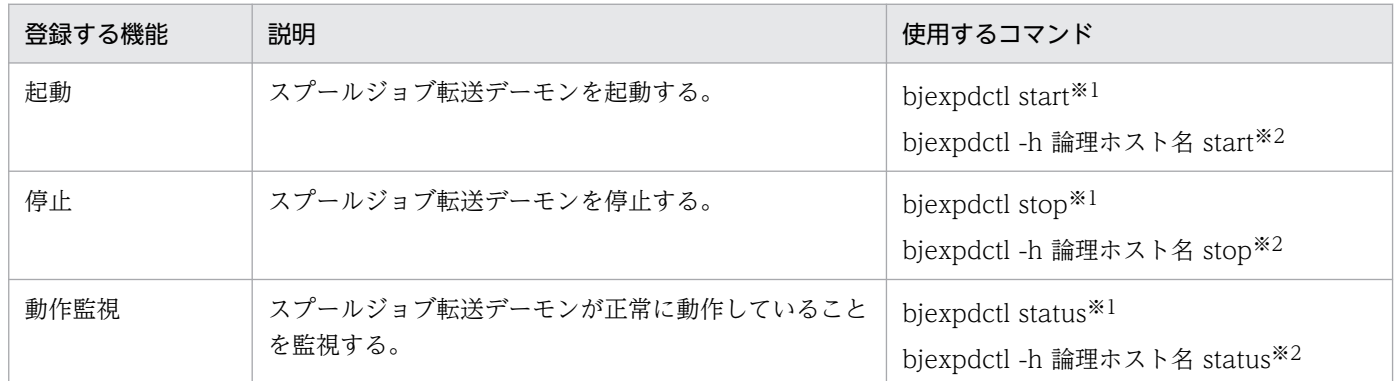

注※1

物理ホストのバッチジョブ実行システムの場合

注※2

論理ホストのバッチジョブ実行システムの場合

# (2) インストール

実行系,待機系それぞれのローカルディスク上にバッチジョブ実行システムをインストールすること。ま た,共有ディスク上にはバッチジョブ実行システムをインストールしないこと。

# (3) セットアップ

バッチジョブ実行システムをクラスタシステムで運用するには、JP1 をセットアップしたあとに実行系お よび待機系のセットアップが必要である。JP1 のセットアップについては、JP1 のマニュアルを参照するこ と。

バッチジョブ実行システムのセットアップを次に示す。

## (a) バッチジョブ実行システムの設定ファイル

バッチジョブ実行システムをクラスタシステムで動作させるためには、JP1 の論理ホストと連携するバッ チジョブ実行システムの設定ファイルを実行系・待機系それぞれに作成する必要がある。

クラスタシステムで運用する場合の設定ファイルに記述する内容は,物理ホストの設定ファイル (bjex.conf)に記述する内容と同様である。詳細については,[「8. 設定ファイル」](#page-471-0)を参照すること。

# (b) 実行系・待機系のファイル構成

バッチジョブ実行システムは,実行系サーバと待機系サーバで次のファイルを同じ構成にする必要がある。

- ジョブ定義 XML ファイル
- プロシジャ XML ファイル
- バッチジョブ実行システムの設定ファイル
- ジョブ定義 XML ファイルの EXEC 要素に指定する実行プログラム

# 4.10.4 クラスタ運用に関する注意事項

- 物理ホストのバッチジョブ実行システムをクラスタシステムで運用する場合,必ず実行系・待機系それ ぞれの設定ファイルの JP1\_HOSTNAME パラメータに JP1 の論理ホスト名を指定すること。
- バッチジョブ実行システムをクラスタシステムで運用する場合,必ず JP1 の論理ホスト環境で bjexec コマンドを実行すること。
- 共有ディスク上のファイルは、実行系サーバと待機系サーバのどちらからでもアクセスできるようにア クセス権限を設定すること。
- フェールオーバー後,ジョブを再実行するかどうかは JP1/AJS の設定による。詳細については, JP1/AJS のマニュアルを参照のこと。
- 共有するディスクは,実行系サーバと待機系サーバとで同じアクセス権限を設定すること。

なお,バッチジョブ実行システムの運用全体の注意事項については,[「4.11 バッチジョブ実行システムの](#page-363-0) [運用時の注意事項](#page-363-0)」を参照のこと。

# <span id="page-363-0"></span>4.11.1 システム停止時の注意事項

ジョブの実行中に OS やハードウェア障害などでシステムが停止した場合,停止直前に実行中だったジョ ブの実行結果や,一時ファイルの削除や世代ファイルの更新などのファイルの後処理の完了は保証されな い。このため、OS のリブート後やクラスタ構成の系切り替え後にジョブを再実行する前に、次の点を確 認する必要がある。

- 障害発生時に実行されていたジョブが世代ファイルを使用している場合は,bjexgdg コマンドで世代 ファイル群の状況を確認する。ジョブ実行前の状態になっていない場合は,bjexhkgdg コマンドで不 要な世代を削除する。
- 削除できなかった一時ファイルは自動的には削除されないため、設定ファイルの TEMP\_FILE\_DIR パ ラメータで指定したディレクトリの内容を確認し,手動で削除する。また,設定ファイルの TEMP\_FILE\_DIR\_XML\_USE パラメータで YES を指定している場合, 各ジョブの一時ファイルを定 義する DD 要素の DSN 属性で指定したディレクトリ内の一時ファイルも削除する。

# 4.11.2 ウイルス対策ソフト実行時の注意事項

バッチジョブ実行中にウイルスチェックを実行した場合,ファイルのオープンエラーや,ジョブの遅延が 発生するおそれがある。このため、バッチジョブ実行中にウィルスチェックを実施する場合は、次に示す ファイルおよびディレクトリをウイルスチェックの対象から外すこと。

- /opt/hitachi/bjex ディレクトリ以下すべて
- /var/opt/bjex ディレクトリ以下のすべて
- 設定ファイルに指定されたディレクトリおよび配下のファイル(指定を省略した場合に仮定されるディ レクトリとその配下のファイルを含む)
- ジョブ定義 XML ファイル
- ジョブ定義 XML ファイルで指定したディレクトリおよびファイル

# 4.12 PREST 機能を使用するジョブの定義

- PREST 機能を使用するジョブは,PREST ファイルでペアとなるジョブまたはジョブステップの障害 で長時間待ち状態となることを考慮して、設定ファイルに JOBPARM\_JSPECAN パラメータを指定す ること,および JP1/AJS のジョブ定義で適切な打ち切り時間を設定することを推奨する。
- ジョブ間 PREST ファイルは,バッチジョブ実行システムの実行ホスト内でのグローバルなファイル名 を使用する。このため、各ジョブで使用する PREST ファイル名は、ホスト内でユニークになるように システム管理者が管理して割り当てる必要がある。

ジョブ間 PREST ファイルを使用するジョブは、入力側と出力側のジョブを同時に実行する必要があ る。このため,JP1/AJS で同時に実行されるようにジョブを定義すること。

# 4.13 COBOL プログラムで使用する文字コードを変更する場合の設定

ここでは,COBOL プログラムで使用する文字コードを変更する場合の設定について説明する。

## 4.13.1 機能概要

バッチジョブ実行システムから COBOL プログラムを呼び出す際. 次の 2 点を設定することによって自動 で文字コードを変更できる。

- ジョブ定義 XML ファイルの EXEC 要素に LANG="COBOL"を指定
- バッチジョブ実行システムの設定ファイルに COBOL\_LANG を設定

オープンシステムでの COBOL プログラムはシフト JIS で動作させるのが一般的である。

ところが,バッチジョブ実行システムを Linux 環境で使用する場合,言語種別の設定では環境変数 LANG の値に C または ja\_JP.UTF-8 を指定する必要があるため, COBOL プログラムを実行する場合, シフト JIS に変更する必要がある。このとき,ジョブ定義 XML ファイルには EXEC 要素の PGM パラメータに COBOL プログラムを直接指定できず、次のように文字コードを変更する記述が必要である。

```
\langleEXEC PGM="*" LANG="COBOL" >
     <![CDATA[
!
      LANG=ja_JP.SJIS COBOLプログラム
!
      ]]>
   </EXEC>
```
この機能を使用した場合,EXEC 要素の PGM パラメータに COBOL プログラムを直接指定して,COBOL プログラムを任意の文字コードで実行できる。

# 4.13.2 ジョブ定義 XML ファイルの指定

ジョブ定義 XML ファイルで,EXEC 要素に LANG="COBOL"と設定する。これによって,このステッ プを設定ファイルの LANG\_COBOL で指定した文字コードで実行できる。

<EXEC PGM="プログラム名" LANG="COBOL"/>

# 4.13.3 設定ファイル

設定ファイルの COBOL LANG パラメータで定義する。

COBOL LANG パラメータの定義例を次に示す。

#### 注意事項

オペランドに文字コードを 2 個以上指定することはできない。

# 4.14 バッチジョブ実行システムにおける SystemV セマフォ,共有メモリの 管理

# 4.14.1 使用する共有メモリ

バッチジョブ実行システムでは、次の機能で SystemV セマフォ,共有メモリを使用する。

- 排他制御機能
- 実行中のジョブ情報表示機能
- メッセージ制御機能

## 4.14.2 管理方法

セマフォ,共有メモリは、ftok 関数で生成する IPC (InterProcessCommunication:プロセス間通信) キーを使用して,バッチジョブ実行システムが生成,削除を行う。生成,削除するセマフォ,共有メモリ は、IPC キーによって区別され、同一のセマフォ,共有メモリを使用するには、同一の IPC キーを使用す る。

バッチジョブ実行システムが IPC キーを作成するときには、次の識別子とファイル情報を指定している。

#### 表 4-10 IPC キー作成時の識別子とファイル情報

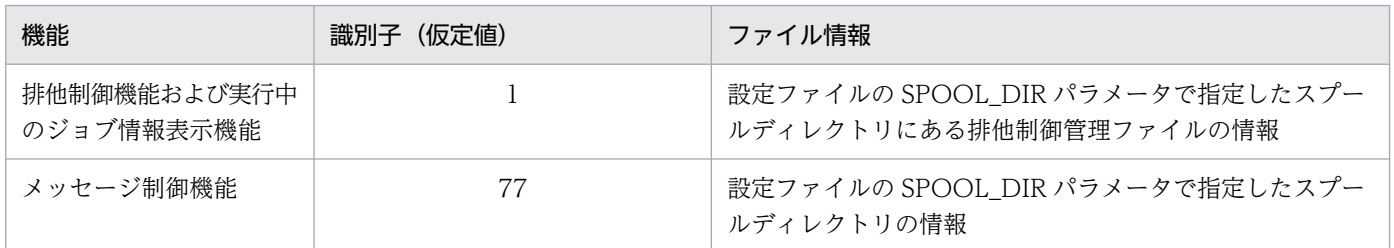

ftok 関数で生成する IPC キーは、完全に一意にならないで、場合によってはシステム内で重複することが ある。IPC キーが重複すると、本来別のセマフォ,共有メモリを使用しなければならないが、同じセマ フォ,共有メモリを重複して使用することがある。

# 4.14.3 セマフォ,共有メモリ重複時のメッセージ

バッチジョブ実行システムでは使用するセマフォを基に共有メモリを割り当て,共有メモリの内容で重複 しているかを判断している。共有メモリが重複していると判断した場合,次のメッセージを出力する。

# (1) 排他制御機能および実行中のジョブ情報表示機能

ジョブ実行時に重複を検知した場合, KAKC1731-E, KAKC1732-E, KAKC1733-E のどれかのメッセー ジを出力し,ジョブは異常終了する。

また,スプールジョブ転送サービスデーモンの起動,停止時に重複を検知した場合も同様のメッセージを 出力する。

# (2) メッセージ制御機能

メッセージ出力時に重複を検知した場合, KAKC5006-E メッセージを出力し, メッセージを出力したジョ ブは異常終了する。

また,スプールジョブ転送サービスデーモンの起動,停止時に重複を検知した場合も同様のメッセージを 出力する。

# 4.14.4 セマフォ. 共有メモリ重複時の対処方法

セマフォ,共有メモリの重複が検知された場合,バッチジョブ実行システムの設定ファイルの次の指定を行 う。

# (1) 排他制御機能および実行中のジョブ情報表示機能用のセマフォ,共有メ モリが重複した場合

LOCK KEY ID パラメータで、任意の値を指定する。

指定された値を識別子として,重複している IPC キーとは異なる IPC キーを生成し,セマフォ,共有メモ リを生成,削除する。

指定する値は,ほかの論理ホストのバッチジョブ実行システムと重複しないようにすることが望ましい。

# (2) メッセージ制御機能用のセマフォ,共有メモリが重複した場合

MSG\_KEY\_ID パラメータで、任意の値を指定する。

指定された値を識別子として、重複している IPC キーとは異なる IPC キーを生成し、セマフォ,共有メモ リを生成,削除する。

指定する値は,ほかの論理ホストのバッチジョブ実行システムと重複しないようにすることが望ましい。

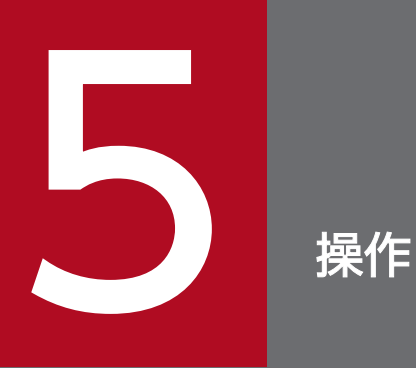

この章では, バッチジョブ実行システムと JP1 プログラムや Prinfina MANAGER SP および PDE を連携して使用するための設定および操作方法について説明する。

ここでは,バッチジョブ実行システムでのバッチジョブ実行操作の概要について説明する。

# 5.1.1 バッチジョブ実行システムを使用するためのシステム構成

バッチジョブ実行システムを使用するためのシステム構成例を次の図に示す。

図 5-1 バッチジョブ実行システムを使用するためのシステム構成例

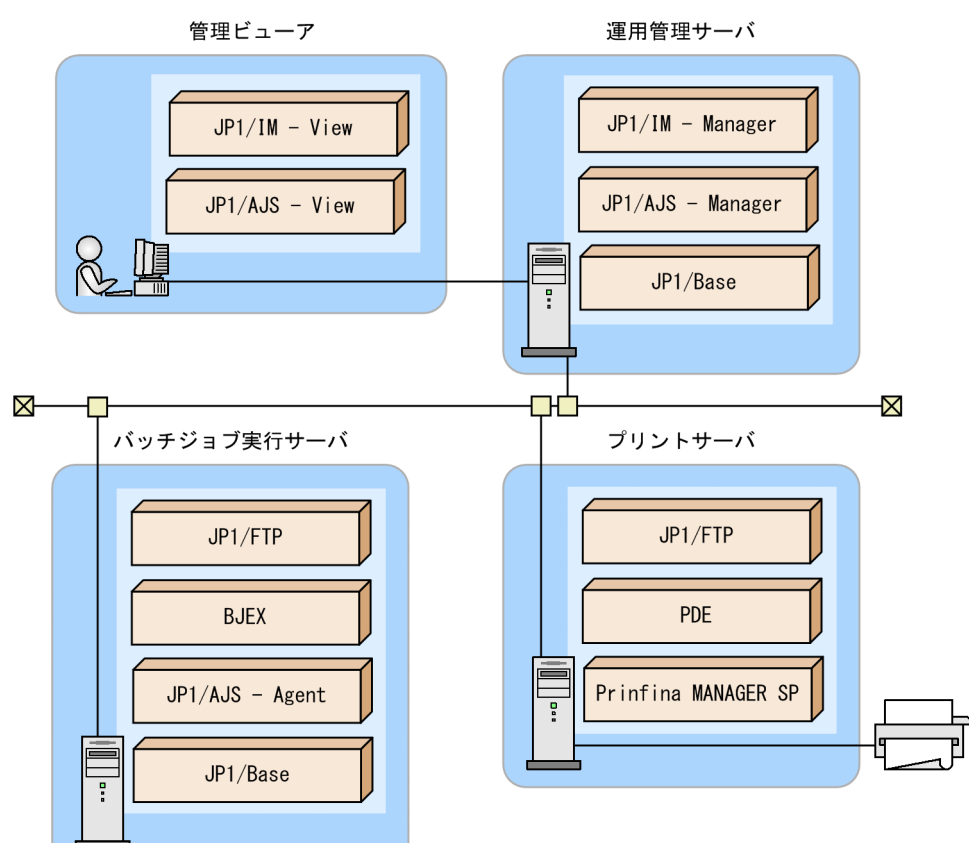

# 5.2 バッチジョブの実行

ここでは、バッチジョブの実行について説明する。JP1/AJS のジョブネットワークの定義方法などの操作 については,JP1 のマニュアルを参照のこと。

# 5.2.1 バッチジョブの起動

バッチジョブ実行システムのバッチジョブは,JP1/AJS からシェルを経由して起動することやコマンドラ インから起動することもできる。バッチジョブ業務で使用する場合は,IP1/AIS から直接またはシェルを 経由して起動することを前提としている。コマンドラインからの実行は動作確認などで使用すること。

# (1) JP1/AJS から起動する場合

IP1/AIS からバッチジョブ実行システムのバッチジョブを起動するには、次のどちらかのジョブを使う。

• UNIX ジョブ

実行するジョブを UNIX ジョブに定義することで、ジョブネットからバッチジョブ実行サーバにジョ ブを入力できる。バッチジョブ実行システムのバッチジョブは,UNIX ジョブのうちキュー属性だけに 対応しており,キューレス属性には対応していない。

• サブミットジョブ

ジョブ実行コマンド(jpqjobsub コマンド)を使ってジョブをキューに直接登録できる。

IP1/AIS から OS 標準のシェル<sup>※</sup>を経由して起動する場合, IP1/AIS からバッチジョブ実行システムを強 制終了したときジョブログが途中までしか表示されないことがある。これはシェルがバッチジョブ実行シ ステムのジョブログ出力を待たずに終了してしまうためである。ジョブログをすべて表示させるためには, シェルで SIGTERM シグナルをトラップする必要がある。以下にシェルで SIGTERM シグナルをトラッ プする例を示す。

注※ AIX の場合 ksh, Linux の場合 bash

シェルで SIGTERM シグナルをトラップする例

 trap 'exit 255' TERM ・・・SIGTERMを受けると終了コード255で終了する bjexec /xml/gyomu1.xml

バッチジョブの起動方法による強制終了の方法と制限事項を以下にまとめる。

#### 表 5‒1 JP1/AJS からバッチジョブを起動した場合の強制終了の方法と制限事項

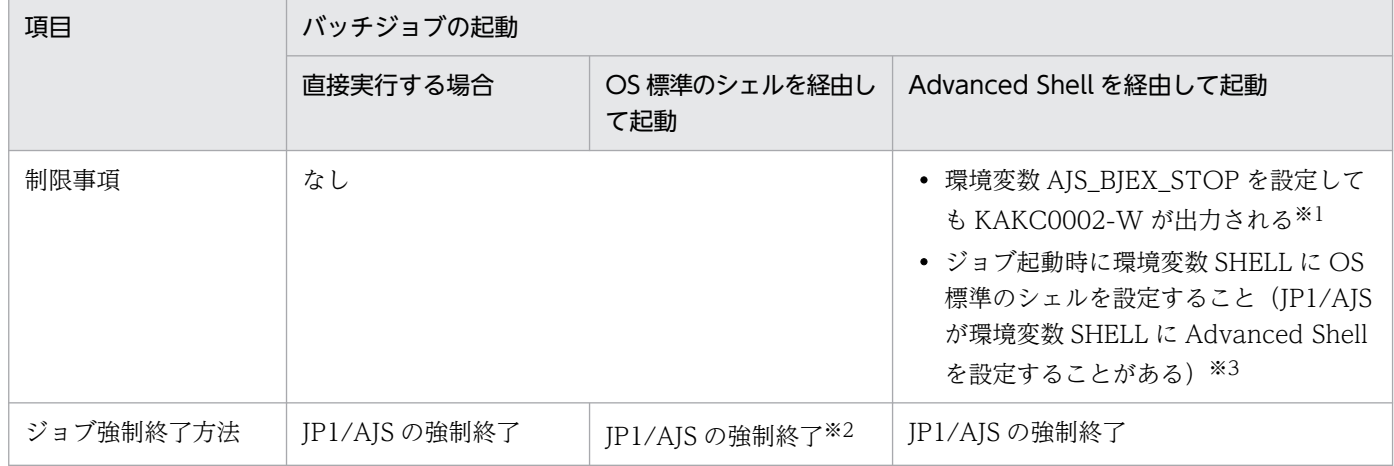

注※1 動作には影響ない。環境変数 AIS BIEX STOP の設定は必要である。

注※2 ジョブログを表示させるには trap コマンドを定義する必要がある。

注※3 UNIX ジョブの[スクリプトファイル名]に Advanced Shell のジョブ定義スクリプトファイル を指定すると,JP1/AJS が環境変数 SHELL に Advanced Shell を設定する。EXEC 要素内の PGM 属性 値に"\*"の指定と EXEC 要素の内容にシェルの指定をしても,シェルスクリプトとして実行できなくなる。 環境変数 SHELL に OS 標準のシェルを設定する例を次に示す。次のどちらかの設定をする必要がある。

(1)Advanced Shell のスクリプトによる設定方法

Advanced Shell のジョブ定義スクリプトファイルに次の指定をすることで、環境変数 SHELL に OS 標準のシェルを設定してジョブを起動できる。

export SHELL=/bin/sh bjexec ジョブ定義xmlファイル

(2)JP1/AJS のジョブ定義による設定方法

JP1/AJS の UNIX ジョブによるジョブの定義を次のようにすることで,環境変数 SHELL に OS 標 準のシェルを設定してジョブを起動できる。

[詳細定義−[UNIX Job]]画面の[定義]タブ

- スクリプトファイル名:/opt/jp1as/bin/adshexec
- パラメータ:ジョブ定義スクリプトファイル名,および実行時パラメータ サブミットジョブの場合,それぞれ-sc,-arg オプションとなる。

# (2) コマンドラインから起動する場合

JP1/AJS を使用せず起動することもできる。ただし,前提プログラムである JP1/AJS および JP1/BASE の組み込みが必要である。コマンドラインからバッチジョブの起動方法による強制終了の方法と制限事項 を以下にまとめる。

表 5-2 コマンドラインからバッチジョブを起動した場合の強制終了の方法と制限事項

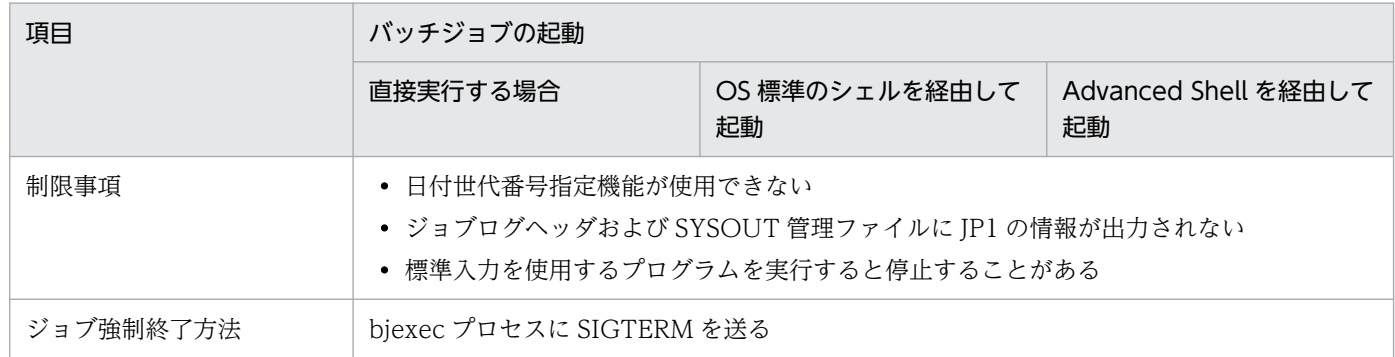

# 5.2.2 JP1/AJS からバッチジョブを実行する場合のジョブ定義

JP1/AJS からバッチジョブを実行するには,UNIX ジョブまたはサブミットジョブを使用する。

# (1) UNIX ジョブの実行

[詳細定義−[UNIX Job]]画面で,バッチジョブ実行システムのバッチジョブの詳細を定義する。定義 方法と内容は,UNIX ジョブに従う。バッチジョブ実行システムのバッチジョブとして指定必須項目につ いて示す。

## (a) [定義]タブ

•[スクリプトファイル名]

バッチジョブ起動コマンド名として次を指定する。

/opt/hitachi/bjex/bin/bjexec

- •[パラメータ] ジョブ定義 XML ファイルのパス名を指定する。
- •[環境変数] 環境変数に次を指定する。

AJS\_BJEX\_STOP=TERM

AIS BIEX STOP=TERM を指定すると、JP1/AIS の強制終了機能使用時プロセスグループに対して, SIGKILL ではなく SIGTERM が送付される。

•[実行優先順位] 実行優先順位に 3 を指定する。

バッチジョブ実行システムのバッチジョブとしての指定例を次の図に示す。

## 図 5−2 [詳細定義− [UNIX Job]]画面の [定義] タブの指定例

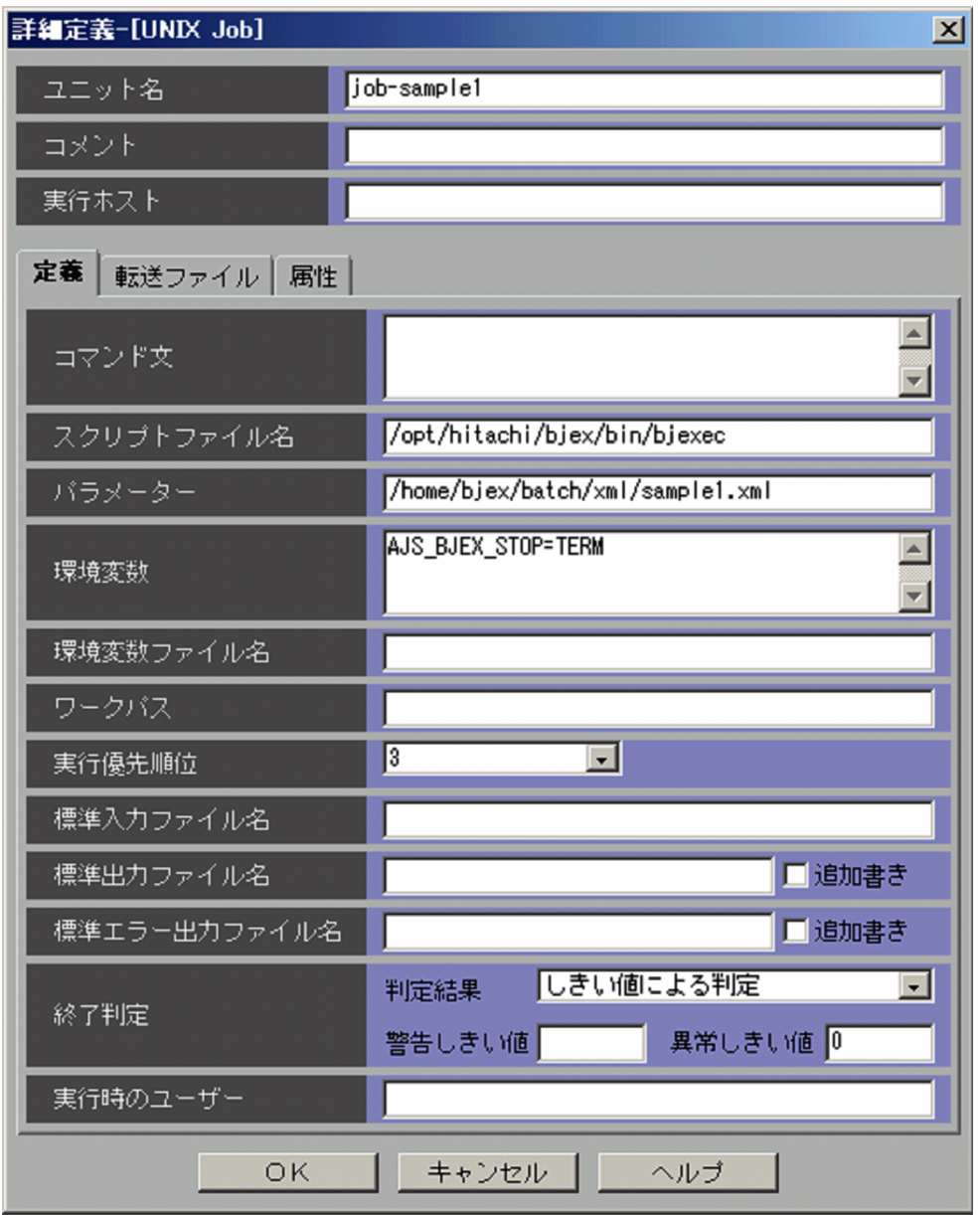

# (b) [属性]タブ

•[実行先サービス]

実行先のサービスは [標準] を選択すること。それ以外のオプションを選択すると、強制終了機能使用 時,環境変数に AJS\_BJEX\_STOP=TERM を指定した場合でも SIGKILL が送付される。

バッチジョブ実行システムのバッチジョブとしての指定例を次の図に示す。

## 図 5−3 [詳細定義− [UNIX Job]] 画面の [属性] タブの指定例

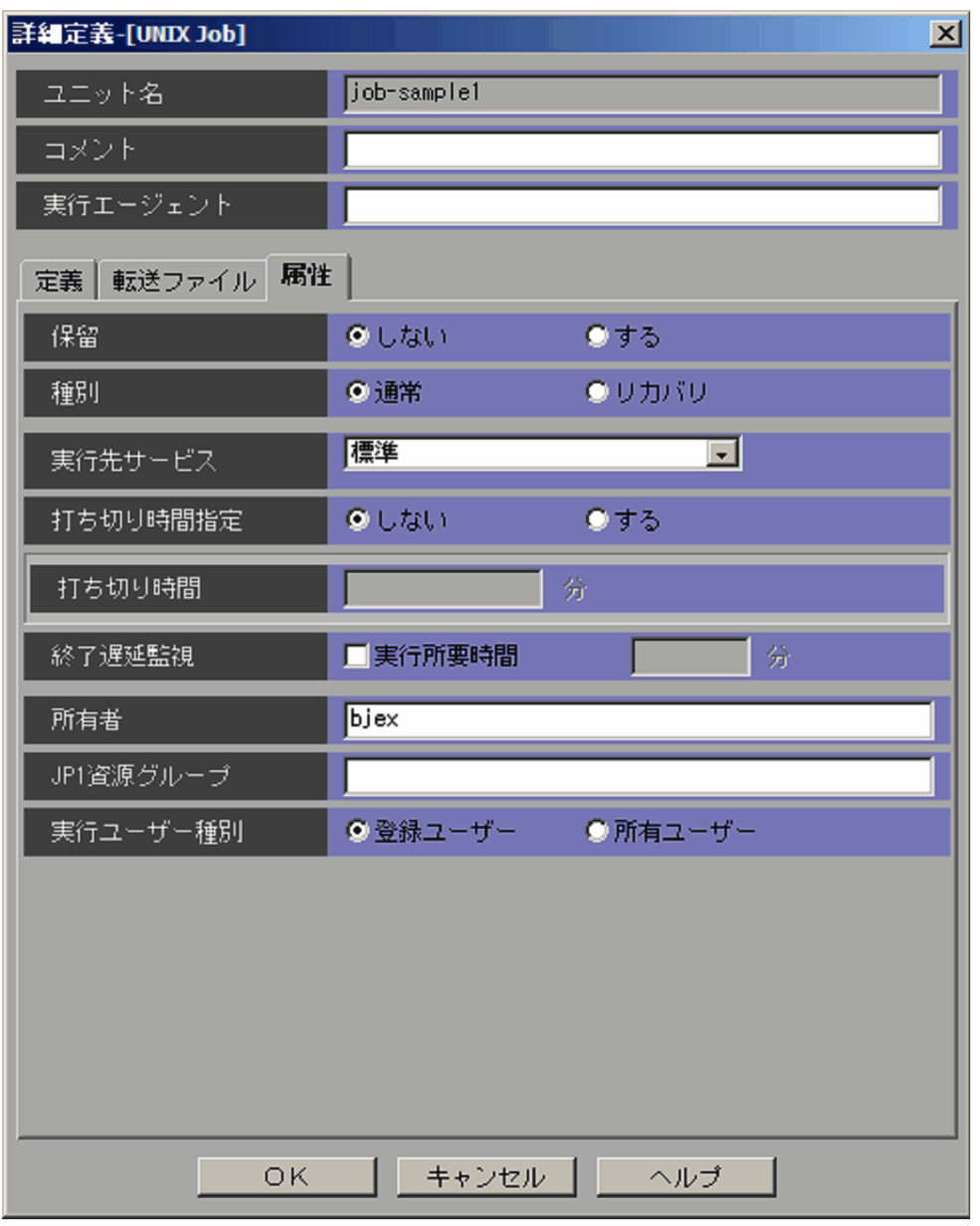

# (2) サブミットジョブの実行

実行するジョブやキューを指定して、jpqjobsub コマンドを実行する。バッチジョブ実行システムのバッ チジョブの指定必須項目を次に示す。

- -sc 実行ファイル名 バッチジョブ起動コマンド名を指定する。
- -arg "引数..." ジョブ定義 XML ファイルのパス名を指定する。
- -env 環境変数名=値 付け加える環境変数に AJS\_BJEX\_STOP=TERM を指定する。

• -pr 実行優先順位

サブミットジョブの実行優先順位に 3 を指定する。

バッチジョブ実行システムのバッチジョブの設定例を次に示す。

```
-sc /opt/hitachi/bjex/bin/bjexec
-arg "/home/bjex/batch/xml/sample1.xml"
-env AJS BJEX STOP=TERM
-pr<sub>3</sub>
```
# 5.2.3 実行結果の参照

バッチジョブ実行システムのバッチジョブの実行結果は,ジョブログとして標準エラー出力ファイルに出 力される。ジョブログは、JP1/AJS - View の [実行結果詳細]画面から参照できる。ジョブログのフォー マットについては,「[3.1.3\(2\) ジョブログ出力機能](#page-61-0)」を参照のこと。

[実行結果詳細]画面の表示例を次の図に示す。

#### 図 5‒4 [実行結果詳細]画面の表示例

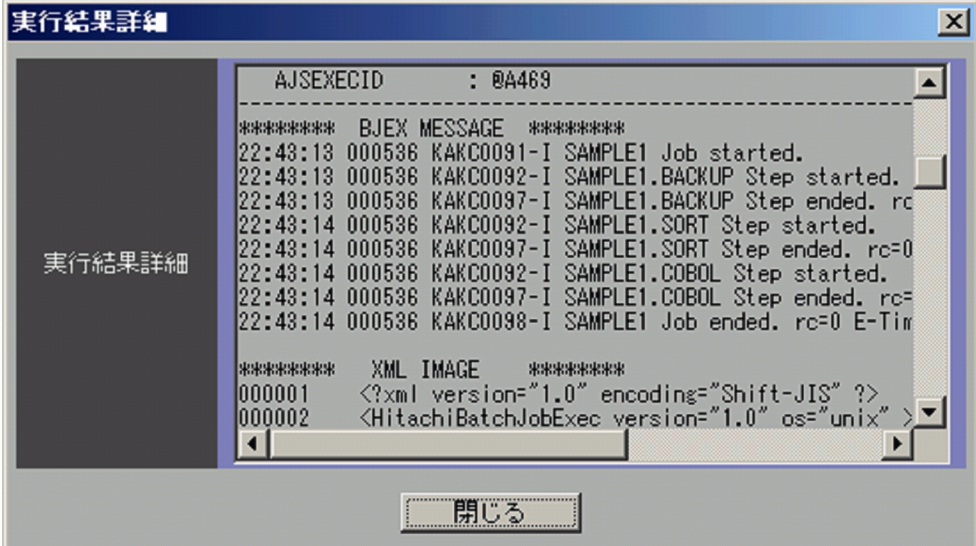

# 5.2.4 バッチジョブの強制終了

バッチジョブの強制終了には次の 2 とおりの方法がある。

- JP1/AJS からジョブを起動している場合,JP1/AJS の強制終了操作を実行する。※
- bjexec プロセスに SIGTERM シグナルを送付する。

注※ AIS BIEX STOP 環境変数に TERM の指定が必要である。

実行中のバッチジョブを強制終了すると,ジョブステップのプロセスグループに対して SIGKILL シグナル が送信し,ジョブステップのプロセスを強制終了する。強制終了の指示を複数回受けた場合,ジョブコン トローラ自身が強制終了する。

# (1) JP1/AJS から起動したジョブの強制終了操作

JP1/AJS の操作によって実行中のバッチジョブおよびジョブネットを強制終了できる。

また,強制終了の指示を受けたジョブネットは,新たなジョブを起動しなくなり,ジョブネット内の実行 中のジョブすべてを強制終了する。この操作は、次に示すウィンドウ,または ajskill コマンド,もしくは jpqjobcan コマンドで操作できる。

- [デイリースケジュール (階層表示)] ウィンドウ
- •[JP1/AJS3 View]ウィンドウ
- •[マンスリースケジュール]ウィンドウ
- [ジョブネットモニタ] ウィンドウ

ウィンドウによる強制終了, ajskill コマンド, および jpqjobcan コマンドの詳細については, JP1 のマ ニュアルを参照のこと。

上記の操作で強制終了をした場合,JP1/AJS で確認できるジョブの状態は,「異常検出終了」となる。

# (2) bjexec プロセスに SIGTERM シグナルを送付

bjexec プロセスに SIGTERM シグナルを送付することで実行中のバッチジョブを強制終了できる。

bjexec プロセスのプロセス ID は bjexlslock コマンドの PID の列に出力される。bjexlslock コマンドで biexec プロセスのプロセス ID を参照し、SIGTERM シグナルを送付する。排他/共用制御機能を使用し ていない場合は,ps コマンドなどで調べること。

# (3) 注意事項

- 次に示すジョブステップ中のプロセスは強制終了されない。このようなプロセスは、kill コマンドなど のほかの手段で終了させる必要がある。
	- setpgrp システムコールなどを実行し、別プロセスグループとなっているプロセス
	- 常駐プロセスなどから起動され,ジョブコントローラの子孫プロセスとなっていないプロセス
- 次に示す方法などでジョブコントローラ自身が強制終了させた場合, bjexlsjob コマンドは, 実行中の ジョブの終了時刻を出力しない。
	- ジョブコントローラに強制終了を複数回指示する。
	- ジョブコントローラに SIGKILL シグナルを送る。

# 5.3 Prinfina MANAGER SP および PDE との連携による帳票印刷

ここでは,Prinfina MANAGER SP および PDE との連携による帳票印刷について説明する。

## 5.3.1 帳票印刷

帳票印刷は, Prinfina MANAGER SP, PDE と連携して実施する。バッチジョブの実行終了後, スプール に出力された SYSOUT データファイルをスプールジョブ転送サービスによって出力クラスに従い, Prinfina MANAGER SP,PDE が動作するプリントサーバに転送することで実施する。

# 5.3.2 JP1/FTP を使った印刷データ転送

スプールジョブ転送サービスは、JP1/FTP を使用してバッチジョブの実行結果である印刷データ (SYSOUT データファイル)をプリントサーバに転送する。ここでは,印刷データの転送方法について説明する。

# (1) バッチジョブ実行システムの設定

バッチジョブ実行システムでの設定について次に示す。

## (a) 設定ファイル(bjex.conf)

出力クラスごとの転送先についての情報を設定する。

設定ファイルの設定例を次に示す。

<SysoutClass クラス名>

 : JP1FTPCARD 伝送カード名 FTPCNTL スプールジョブ管理ファイル転送先ディレクトリ名 FTPDATA SYSOUTデータファイル転送先ディレクトリ名 : </SysoutClass>

設定ファイルの指定例を次に示す。

<SysoutClass A> : JP1FTPCARD cardA FTPCNTL A/CNTL FTPDATA A/DATA : </SysoutClass>

# (b) ジョブ定義 XML ファイル

DD 要素の SYSOUT 属性で,出力クラスを設定する。ジョブ定義 XML ファイルの設定例を次に示す。

```
 :
<DD NAME="SYSPRINT" TYPE="SYSOUT" SYSOUT="A" />
   :
```
# (2) JP1/FTP の設定

転送ホスト,ログインユーザ名などの FTP 転送に関するパラメータは、設定ファイルの出力クラスで指定 する伝送カード名で定義する。

伝送カードの詳細については、JP1 のマニュアルを参照のこと。

バッチジョブ実行システムで使用する伝送カードに設定する内容について次の表に示す。

#### 表 5-3 バッチジョブ実行システムで使用する伝送カード設定項目

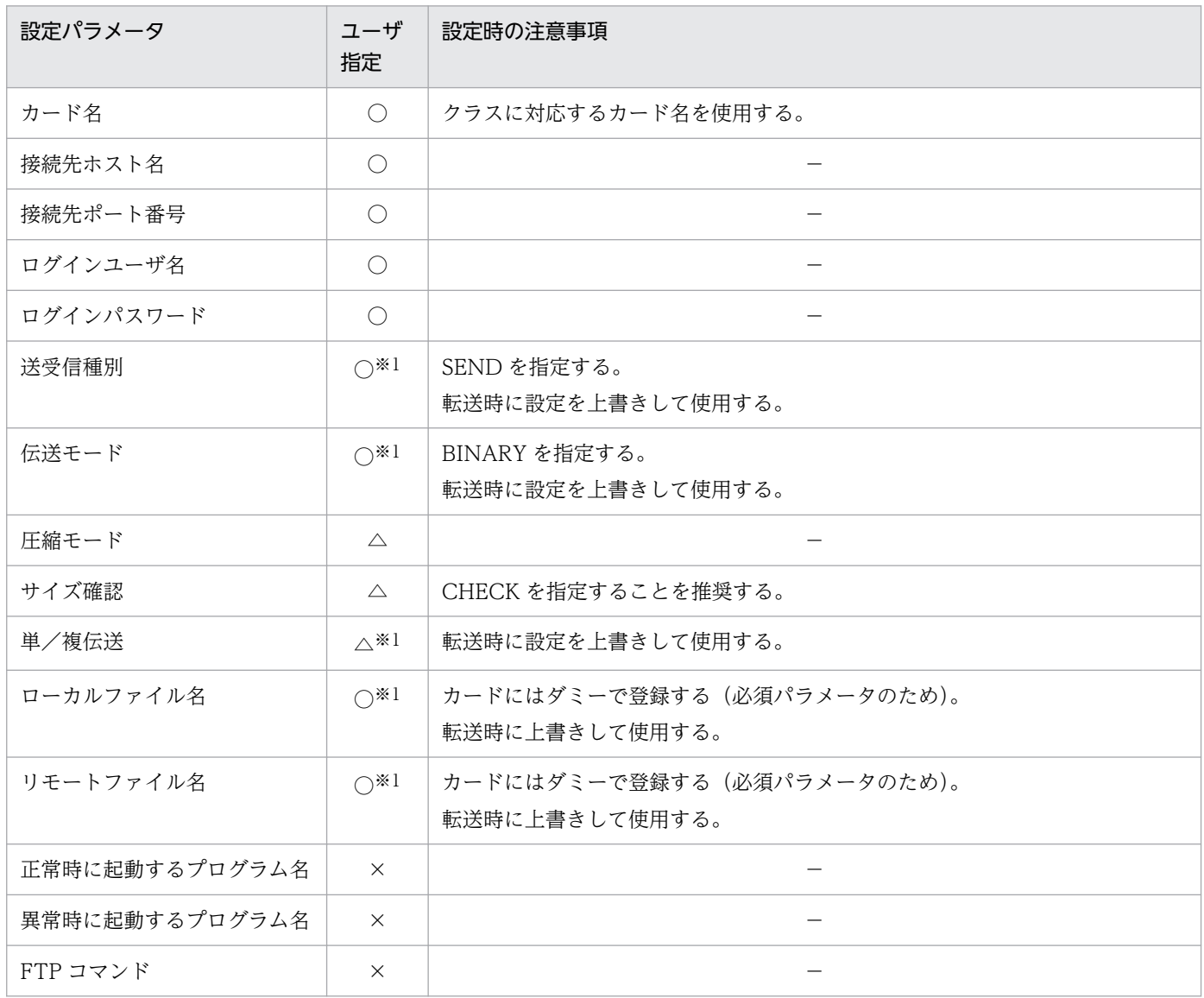

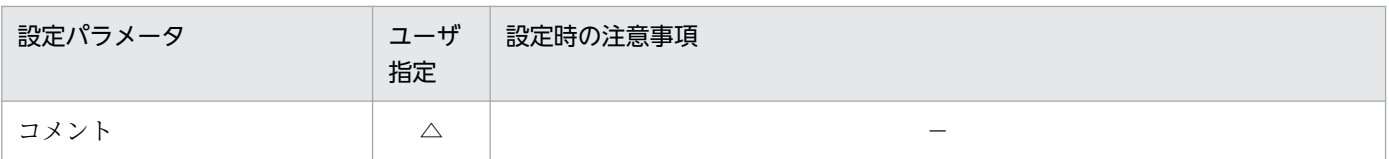

○:バッチジョブ実行システムを使用するための必須パラメータである。

- △:任意に指定できるパラメータである。
- ×:指定できないパラメータ※2 である。
- −:注意事項なし。

#### 注※1

スプールジョブ転送サービスが指定を上書きするため,カードの登録時はダミーでよい。

注※2

指定されてもバッチジョブ実行システムではエラーとしない。なお,この項目を指定した場合は,PDE サーバ上でファイルアクセスの競合が発生し,PDE の動作に悪影響を与えるおそれがあるので注意が 必要である。

JP1/FTP の設定例を次に示す。

ftsregc -N -TC cardA -TH prtserv -TP 20125 -TU prtuser -TW prtpasswd -TY BINARY -TL dummy -TR dummy -TT SEND \*\*伝送カード情報\*\* 伝送カード名:cardA 相手ホスト名:prtserv ポート番号:20125 ログインユーザ名:prtuser パスワード:\*\*\*\*\*\*\*\* 送受信種別:送信(上書き) 伝送モード:BINARY 圧縮モード:非圧縮 サイズチェック:なし 単/複伝送:自動切り替え ローカルファイル名:dummy リモートファイル名:dummy 終了プロシジャ名 (正常): 終了プロシジャ名 (異常): コマンド:コメント:

# (3) Prinfina MANAGER SP および PDE の設定

Prinfina MANAGER SP および PDE の設定について次に示す。

## (a) バッチジョブ実行システムと Prinfina MANAGER SP および PDE との連携

バッチジョブ実行システムから出力クラス情報に従った転送先にスプールジョブ管理ファイルと SYSOUT データファイルを転送する。

Prinfina MANAGER SP および PDE は、スプールジョブ管理ファイルの受信を監視することで、印刷ジョ ブの受信を完了したと判断し,印刷処理を開始する。また,Prinfina MANAGER SP および PDE の監視 ディレクトリの設定で,バッチジョブ実行システムの設定ファイルの FTPCNTL で指定したスプールジョ ブ管理ファイル転送先ディレクトリを設定しておく必要がある。

## (b) 転送のための準備

バッチジョブ実行システムから SYSOUT データファイルを転送するために,Prinfina MANAGER SP お よび PDE では次に示す準備が必要である。

詳細については,マニュアル「PRINT DATA EXCHANGE for Open」,「PRINT DATA EXCHANGE - Form Designer」,または Prinfina MANAGER SP および PDE のドキュメントを参照のこと。

#### • ディレクトリの作成

バッチジョブ実行システムの設定ファイル(bjex.conf)の出力クラスごとに指定する,スプールジョ ブ管理ファイルと SYSOUT データファイルの転送先ディレクトリをそれぞれ作成する。

#### • ディレクトリアクセス権の設定

転送で使用する IP1/FTP には、転送先のユーザ (JP1/FTP で定義するユーザ)のホームディレクトリ 以下にだけ転送可能とするオプションがある。このオプション指定時には、転送先ディレクトリについ て Prinfina MANAGER SP,または PDE の監視サービスから参照可能になっている必要がある。

• プリンタ制御情報の準備

PDE-Form Designer を使用してプリンタ制御情報を作成する。なお,PRINT DATA EXCHANGE - Form Designer は Windows で動作する。

PC での制御イメージ作成の作業を次に示す。

- 書式を作成および修正して書式オーバレイイメージを生成
- FCB イメージを作成および修正
- デフォルト機能キャラクタイメージを作成および修正
- プリントサーバへ転送

# (4) 注意事項

スプールジョブ転送サービスは、FTP 転送処理中にエラーが発生した場合、エラー要因が取り除かれるま で, 設定ファイルのパラメータ IP1FTP\_RETRY\_INTERVAL および IP1FTP\_RETRY\_TIMES で指定し た待ち時間の間隔と回数でリトライを繰り返す。このとき,スプールジョブ転送サービスは次のエラーメッ セージをリトライするたびに出力する。

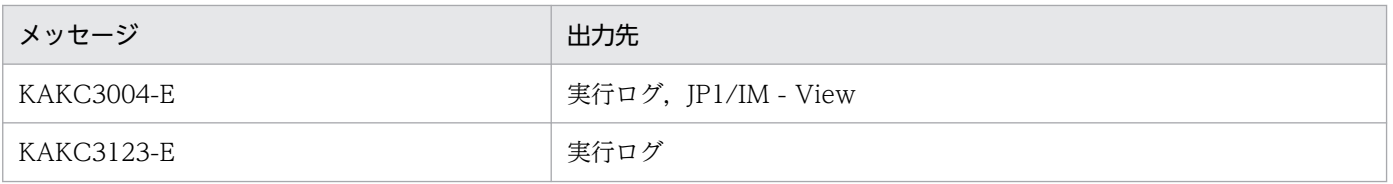

上記のメッセージが出力された場合は,メッセージの出力情報からエラー要因を取り除くこと。ただし, リソース不足や論理矛盾など回復困難なエラーの場合は,スプールジョブ転送サービスを再起動したあと で,次のどちらかを実施すること。

- バッチジョブを再実行する。
- bjextrjob コマンドで明示的に印刷データを再転送する。

詳細は[「6.6 JP1/FTP を使った印刷データ転送での障害対応」](#page-404-0)を参照すること。

# 5.3.3 SYSOUT 属性の PDE および Prinfina MANAGER SP での扱い

バッチジョブ実行システムの設定する SYSOUT 属性について,PDE,Prinfina MANAGER SP での扱い について示す。なお,詳細については,マニュアル「PRINT DATA EXCHANGE for Open」,または Prinfina MANAGER SP および PDE のドキュメントを参照のこと。

書式, FCB などの主に帳票出力プログラムを記載する上で、プログラマが留意すべき属性について次の表 に示す。

#### 表 5-4 プログラマが留意すべき SYSOUT 属性の PDE,Prinfina MANAGER SP での扱い

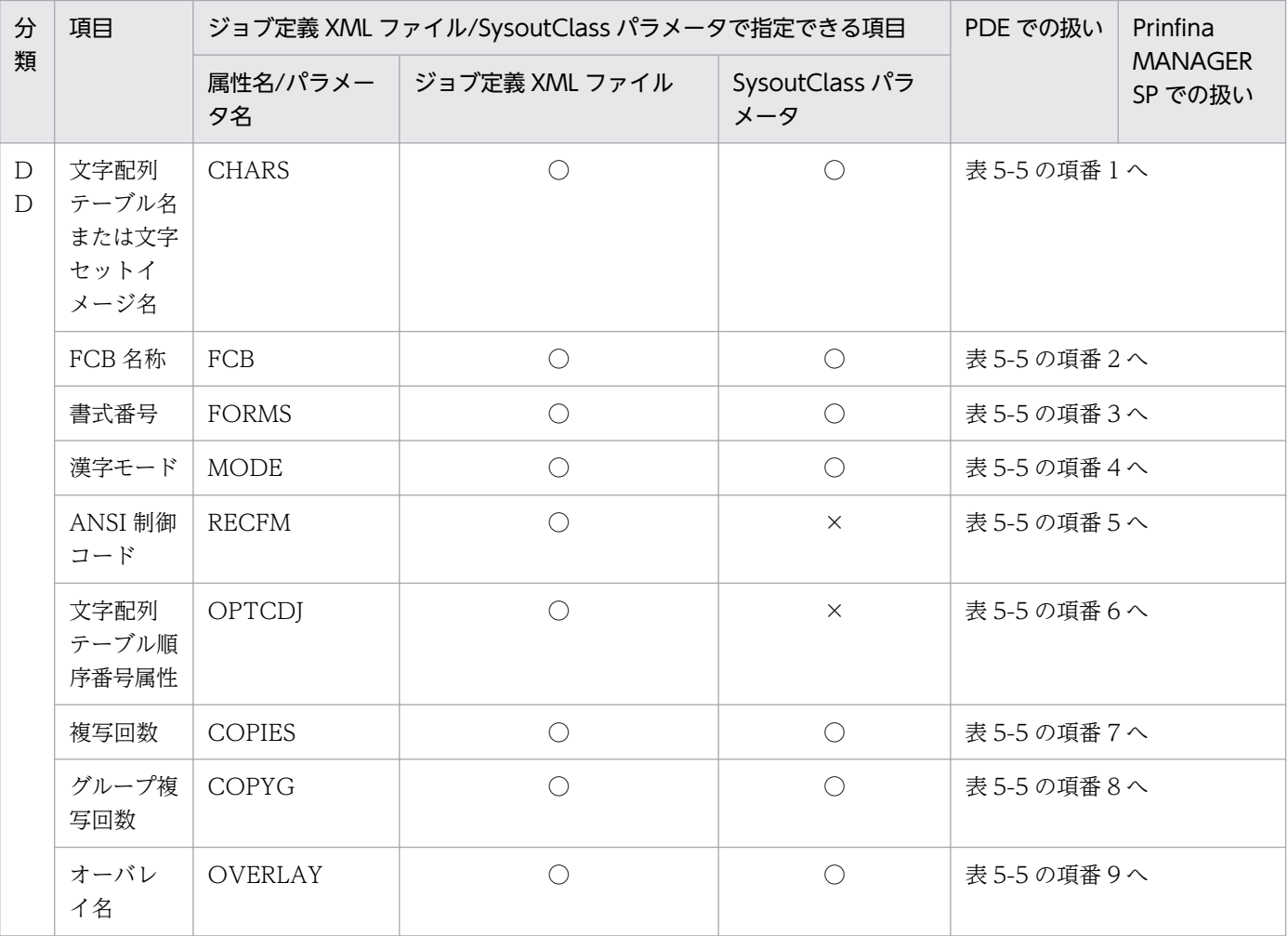

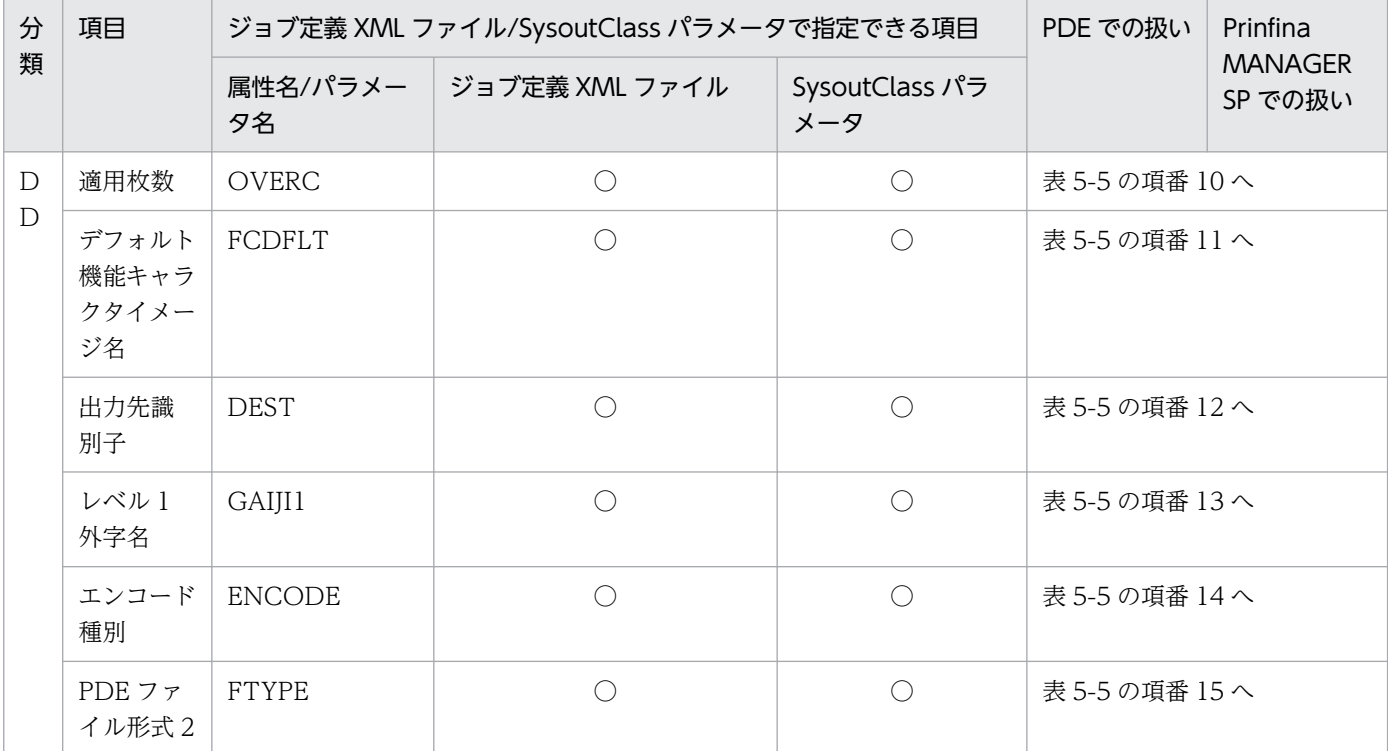

○:指定できる。

×:指定できない。

# 表 5-5 プログラマが留意すべき SYSOUT 属性の PDE,Prinfina MANAGER SP での扱い(扱い についての詳細)

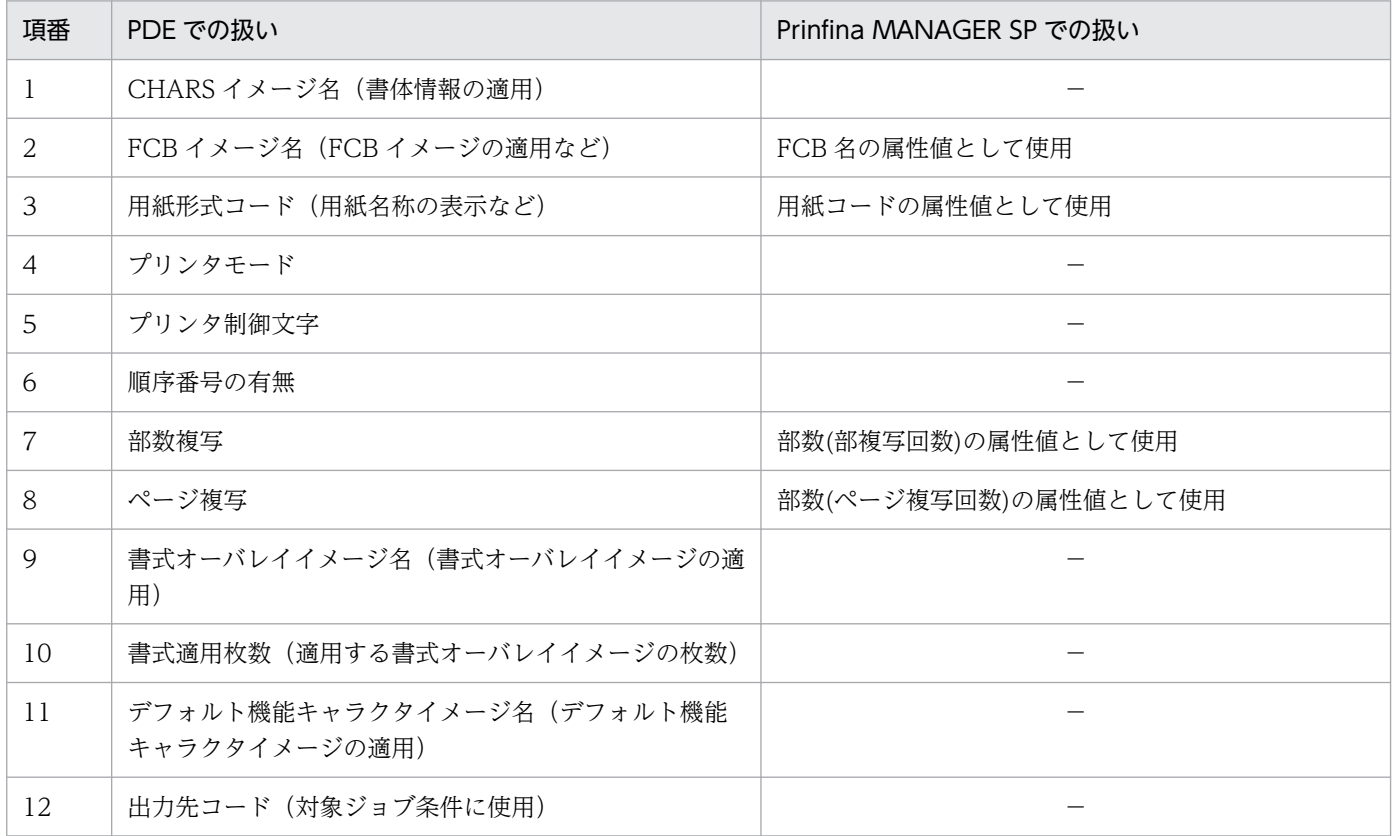

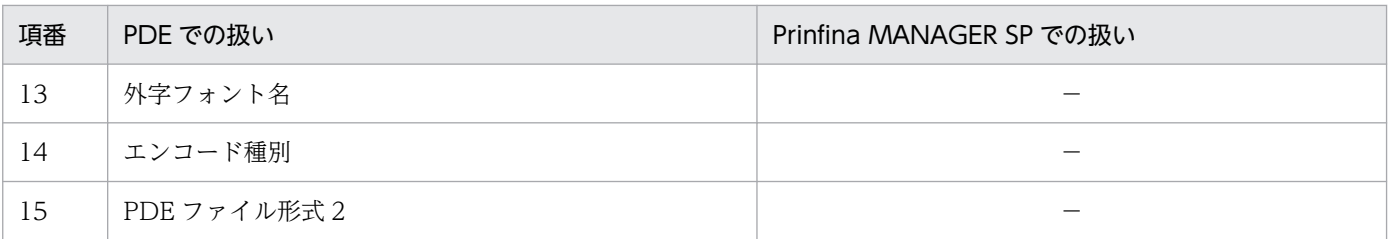

−:使用しない。

書式,FCB などの主に帳票出力プログラムを記載する上で,出力クラスによる出力先の振り分けなどの運 用管理者が留意すべき属性について次の表に示す。

#### 表 5-6 運用管理者が留意すべき SYSOUT 属性の PDE,Prinfina MANAGER SP での扱い

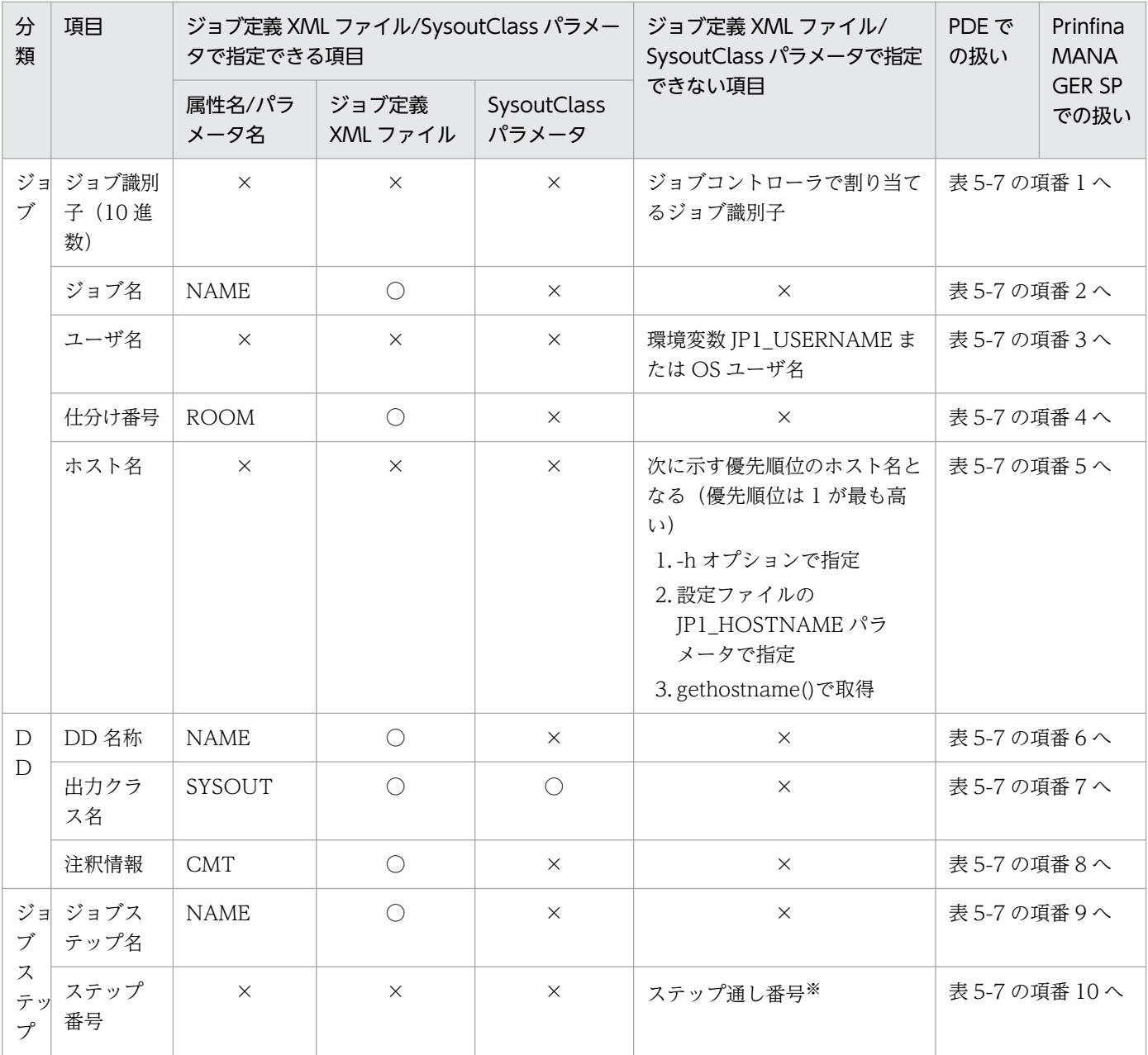

○:指定できる。

×:指定できない。

注※ ジョブ定義 XML ファイルで定義したジョブステップの番号ではなく,ジョブ実行時にバッチジョブ実行システムで割り当 てる番号。

### 表 5-7 運用管理者が留意すべき SYSOUT 属性の PDE,Prinfina MANAGER SP での扱い(扱い についての詳細)

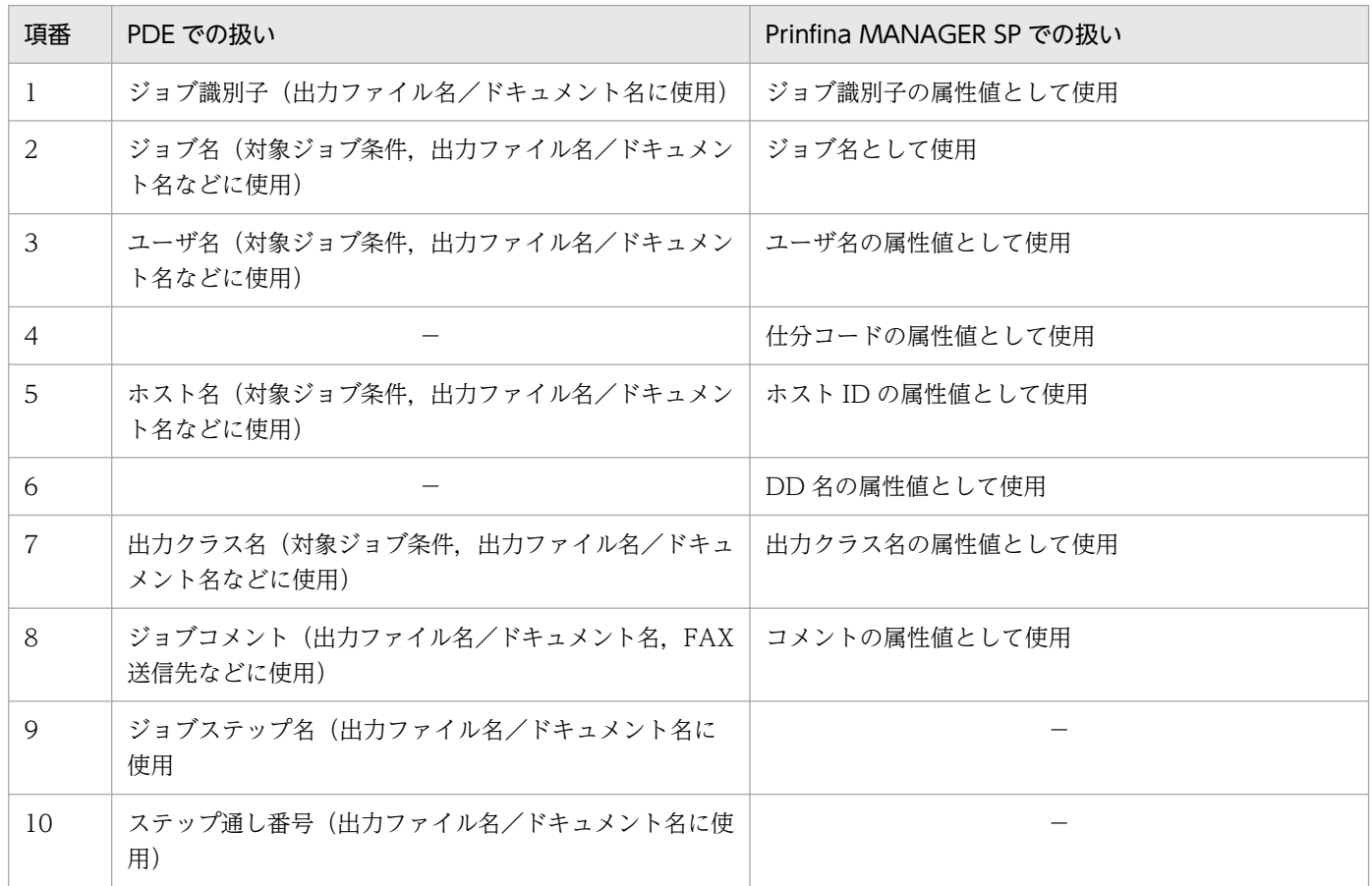

(凡例)

−:使用しない。

# 5.3.4 印刷データの転送契機

出力非保留属性の SYSOUT データファイルは、ジョブ実行終了時にプリントサーバへ転送する。

出力保留属性の SYSOUT データファイルはジョブ終了時にはプリントサーバへ転送しない。出力保留属 性の SYSOUT データファイルをプリントサーバに転送するには、bjexchjob コマンドによってスプール ジョブ単位で印刷指示をする。

コマンドによる印刷データの転送の設定例を次に示す。

```
 :
<DD NAME="SYSPRINT" TYPE="SYSOUT" SYSOUT="A" HOLD="YES"/>
   :
```
bjexlsjob コマンドでスプールジョブ一覧を表示する。

\$ bjexlsjob JOBID S JOBNAME 000009 H SAMPLE1 000010 H SAMPLE2\_JCL 000011 H SAMPLE3\_JCL 000012 H SAMPLE1 000013 H SAMPLE2\_JCL 000014 H SAMPLE3\_JCL 000015 H SAMPLE1 000016 H SAMPLE2\_JCL 000017 H SAMPLE3\_JCL 000018 H SAMPLE1 000019 H SAMPLE1

スプールジョブ一覧から選択したジョブ識別子 15 のスプールジョブの保留状態を解除し、プリントサー バへ転送する。

bjexchjob -R 15

# 5.4 JP1/IM - Manager との連携による応答要求メッセージへの応答入力

ここでは,JP1/IM - Manager との連携による応答要求メッセージへの応答入力について説明する。

## 5.4.1 応答の入力

メッセージ制御機能を使用して応答要求メッセージを出力した場合,そのメッセージは応答待ちイベント (イベント ID:00005C21)として JP1/IM - View に表示される。

応答を入力する場合は、IP1/IM - View の応答待ちイベントに対して応答を入力する。プログラムまたは コマンドには、IP1/IM - View から入力された応答が入力される。

## 5.4.2 JP1/IM - Manager との連携

バッチジョブ実行システムは、設定ファイルの IP1IM\_MANAGER\_HOST パラメータに指定したホスト で稼働する JP1/IM - Manager と連携する。連携する JP1/IM - Manager では、応答待ちイベント管理機 能を有効にしておく必要がある。

応答を入力する JP1/IM - View は、バッチジョブ実行システムと連携する JP1/IM - Manager に接続し ている必要がある。連携していない JP1/IM - Manager に接続した JP1/IM - View では,応答の入力が できない。応答を入力する JP1/IM - View では、応答待ちイベントの応答・操作を有効にしておく必要が ある。

JP1/IM - Manager および JP1/IM - View の設定については、JP1 のマニュアルを参照のこと。

## 5.4.3 応答要求メッセージの同時出力数

バッチジョブ実行システムは、応答要求メッセージを応答待ちイベントとして、連携する JP1/IM - Manager のホストに送付する。JP1/IM - Manager に滞留できる応答待ちイベントは 2,000件であるため,同時期 に送付できる応答待ちイベントの数を MAX\_RESPONSE\_REQUEST パラメータで制限する。応答待ち イベントを出力するホストでは、次に示す内容となるように MAX\_RESPONSE\_REQUEST パラメータ を指定する。

#### 全ホスト<sup>※</sup>の MAX\_RESPONSE\_REQUEST パラメータ値の総和≦2,000

注※ JP1IM\_MANAGER\_HOST パラメータが同一のホストを示す。

# 5.4.4 応答入力

JP1/IM - View から応答を入力する一例として,[応答待ちイベント]画面を使用する例を示す。

JP1/IM - View の [応答待ちイベント]画面には、応答待ちイベントが表示される。 COBOL アプリケーションでの[応答待ちイベント]画面の例を次の図に示す。

## 図 5-5 [応答待ちイベント]画面の例

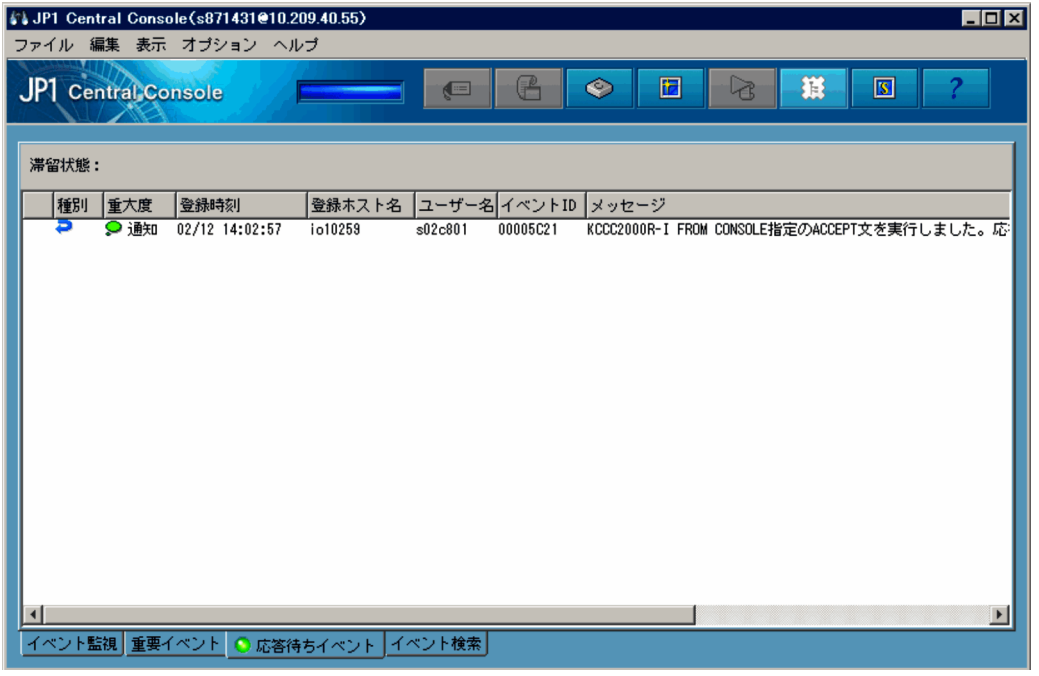

[応答待ちイベント]画面に表示された応答待ちイベントから[応答入力]画面を表示し,[応答入力]欄 に応答を入力して [応答] ボタンをクリックする。

[応答入力]画面を次の図に示す。

#### 図 5-6 [応答入力]画面

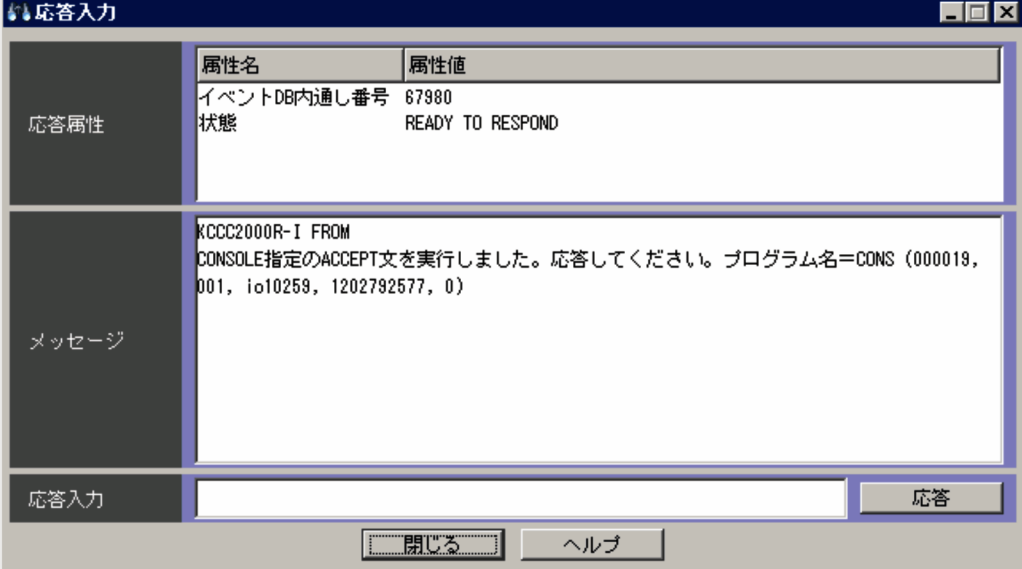

[応答]ボタンをクリックしたあとに表示される画面で [はい]ボタンをクリックすると, COBOL アプリ ケーションに応答が入力される。

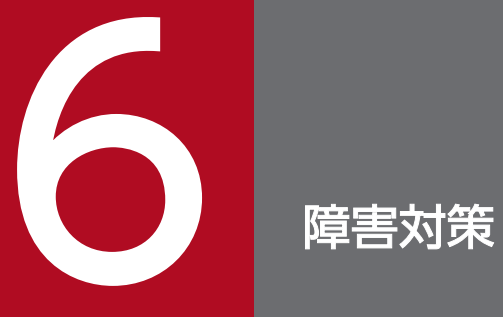

この章では、バッチジョブ実行システムに必要な障害対策について説明する。

バッチジョブ実行システムのバックアップとリカバリーについて説明する。

# 6.1.1 バックアップ

環境をバックアップする場合は,次に示す環境の設定情報をバックアップする。

- バッチジョブ実行システムの定義ファイル(bjex.conf)のバックアップ
- ジョブ定義 XML ファイルのバックアップ
- 恒久ファイルのバックアップ

[「8. 設定ファイル」](#page-471-0)の「PERMANENT FILE DIR (恒久ファイル用ディレクトリのパス名定義)」を 参考にすること。

恒久ファイルの中で世代ファイルについては,個々のファイルをバックアップしないで,「[世代ディレ クトリ名]世代データ群名」が同じファイルを同時にバックアップすること。

- カタログドプロシジャ格納ディレクトリのバックアップ [「8. 設定ファイル」](#page-471-0)の[「PROCEDURE\\_DIR\(プロシジャライブラリのパス名定義\)」](#page-529-0)を参考にするこ と。
- スプールディレクトリのバックアップ(任意)

# 6.1.2 リカバリー

ディスク障害などで環境が壊れた場合, JP1 のインストール, セットアップを実施してから, バッチジョ ブ実行システムをリカバリーする。バッチジョブ実行システムのリカバリーでは,環境をバックアップし たファイルを,元のディレクトリ構成に復元することで完了する。

# 6.2.1 対処の方法

バッチジョブ実行システムでトラブルが起きた場合は次に示す手順で対処する。

# (1) 現象の確認

トラブルが発生したときの現象を確認する。メッセージが出力されている場合は,メッセージの内容を確 認する。各メッセージの要因と対処方法については,「[10. メッセージと終了コード」](#page-615-0)を参照のこと。ま た,バッチジョブ実行システムが出力するログ情報については,「6.2.2 ログ情報の種類」を参照のこと。

# (2) 資料の採取

トラブルの要因を調べるために資料の採取が必要である。「[6.2.3 トラブル発生時に採取が必要な資料」](#page-394-0) を参照して,必要な資料を採取すること。

# (3) 問題の調査

採取した資料を基に問題の要因を調査し,問題が発生している部分と問題の範囲を切り分ける。

# 6.2.2 ログ情報の種類

バッチジョブ実行システムを運用しているときに出力されるログ情報について,次の表に示す。

#### 表 6-1 バッチジョブ実行システム運用時に出力されるログ情報

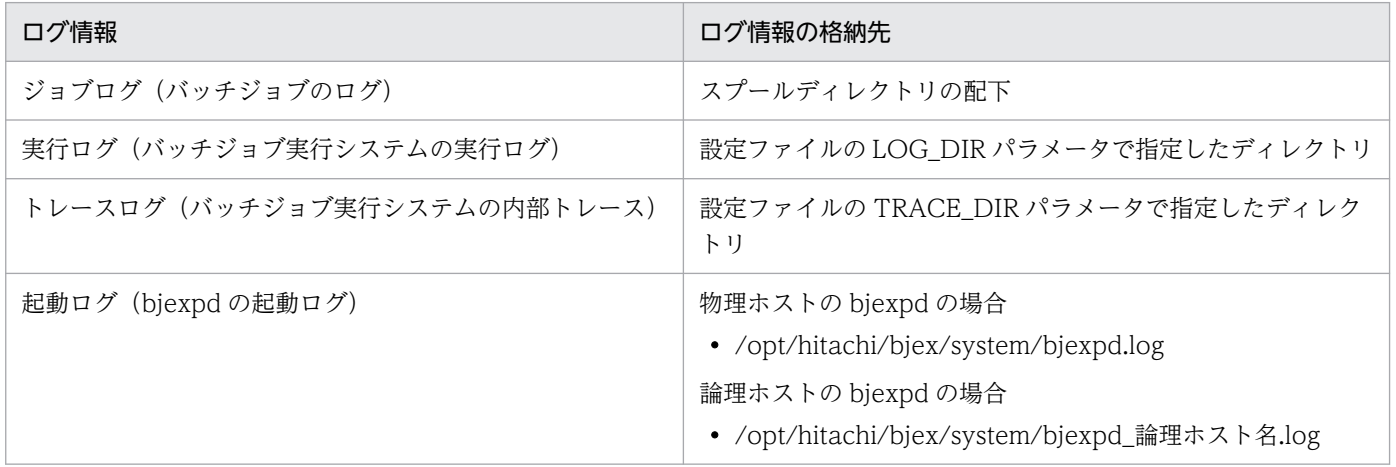

# (1) ジョブログ

ジョブログとは,ジョブの実行結果を通知する利用者向けのログ情報のことである。このログ情報は, JP1/AJS - View などによって確認ができる。

# (2) 実行ログ

実行ログとは,バッチジョブの実行履歴を統括的に参照するためのシステム管理者向けのログ情報である。 このログ情報は、設定ファイルの LOG DIR パラメータで指定したディレクトリ下の BjexLog.log に出力 される。

## (a) 機能

実行ログには,各ジョブコントローラプロセスで実行しているジョブの情報のほかに,スプールジョブ転 送デーモンのログを集めることができる。

#### 図 6‒1 ログ情報の出力の流れ

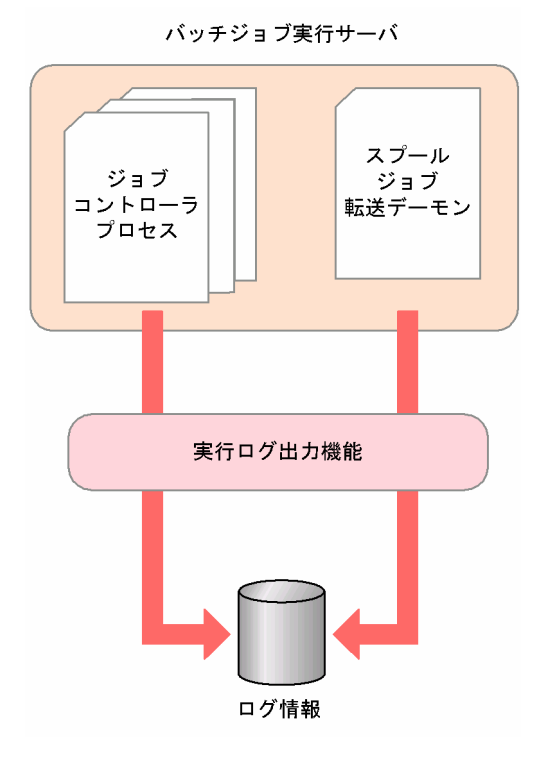

実行ログは次のように作成する。

- 実行ログに出力するメッセージを集め,CSV 形式で出力する。 出力するメッセージについては,[「10.2 メッセージの出力先一覧](#page-619-0)」を参照のこと。
- ローテーションを行い、バックアップを作成する。
	- 設定ファイルの LOG FILE SIZE パラメータに指定されたファイルサイズを超える直前に、実行ロ グのファイル名を変更してバックアップを作成し,新たに実行ログを作成して出力を継続する。
- バックアップのファイル名は、BjexLog N.log (N は整数)となる。N には新しいバックアップか ら昇順に 1 から番号を割り当てる。
- 設定ファイルの LOG\_FILE\_CNT パラメータに指定された面数のバックアップを作成し,面数を超 えた場合は古いバックアップを削除する。

## (b) 形式

メッセージは次のように出力される。

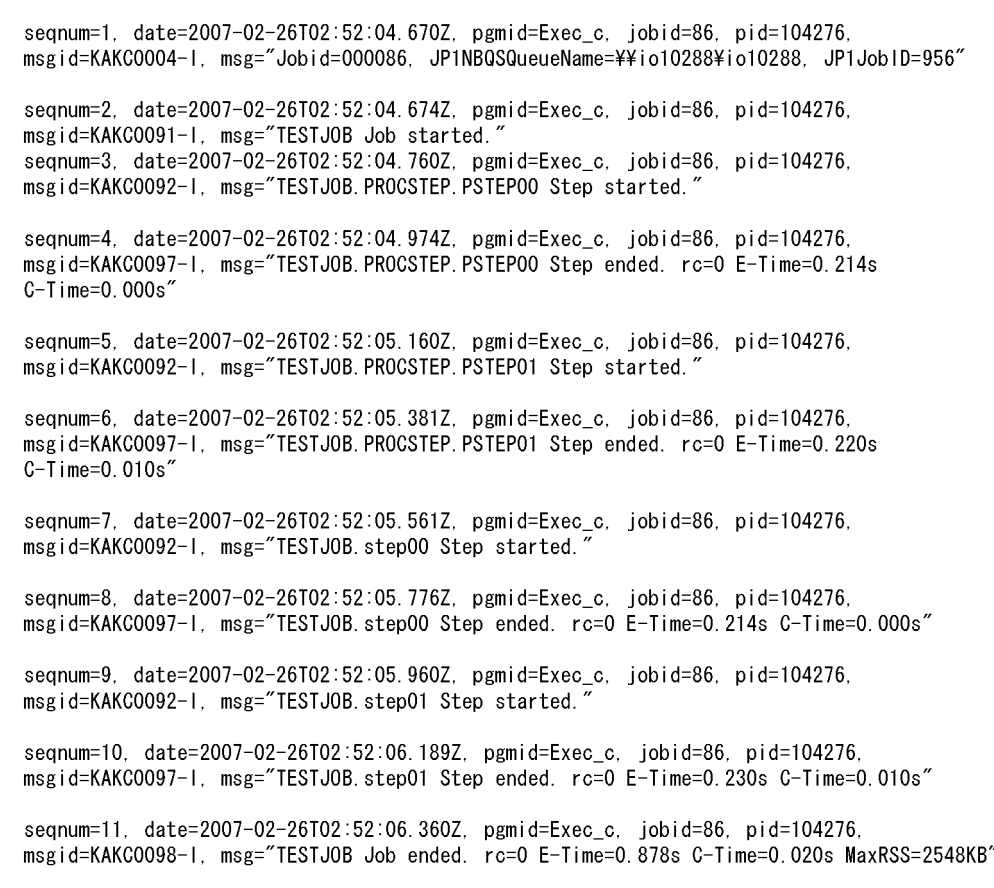

各データの意味を次に示す。

seqnum=プロセスごとの通し番号

date=出力した日時

pgmid=メッセージ出力元

メッセージ出力元には次のどれかが出力される。

Exec\_c:ジョブコントローラ

Pd d:スプールジョブ転送デーモン

Msg\_lib: メッセージ制御機能を使用した COBOL アプリケーション, bjexm\_message コマンド Adapter:メッセージ制御機能の応答受信コマンド

<span id="page-394-0"></span>jobid=ジョブ識別子

pid=プロセス ID

msgid=メッセージ番号とタイプコード

msg=メッセージ

## (c) 注意事項

実行ログのファイルはローテーション時に新しく作成するため,ファイルの所有者はローテーション時の ユーザとなる。

# (3) トレースログと起動ログ

トレースログと起動ログは,トラブルが発生した場合にトラブル発生の経緯を調査,および各処理の処理 時間を測定したりするために採取するログ情報である。

• トレース※

設定ファイルの TRACE\_DIR パラメータで指定したディレクトリ下の BjexTrace\_N.log (N は整数) に出力される。ファイル面数は TRACE\_FILE\_CNT パラメータ,ファイルサイズは TRACE FILE SIZE パラメータで指定する。

• 起動ログ

bjexpd の起動時のログで固定ファイルに出力される。

注※

- トレースログファイルは,TRACE\_FILE\_CNT パラメータで指定した面数のファイルを順番にラッ プアラウンドして使用する。デフォルトは,ファイルサイズ 2MB,ファイル面数 4 面である。
- ファイルサイズを小さくする場合,およびファイル面数を少なくする場合は,TRACE\_DIR パラ メータで指定した出力先にあるトレースログファイルとディレクトリ mmap を削除しなければなら ない。削除していない場合は,変更前の設定値が有効になる。
- トレースログファイルやディレクトリ mmap を削除する場合は,バッチジョブ実行システムのプロ セスをすべて終了させておくこと。
- 通常運用時は,トレース用の各パラメータはデフォルトの設定とすることを推奨する。

# 6.2.3 トラブル発生時に採取が必要な資料

トラブルが発生したときに採取が必要な資料を次に示す。

なお,バッチジョブ実行システムでは,採取が必要な資料をバッチジョブ実行システムごとに一括採取す るための「資料採取ツール」がある。資料採取ツールは,シェルスクリプト(bjexcollect)で提供してい る。資料採取ツールの詳細については,「[付録 C bjexcollect コマンド\(障害調査のための資料の一括収](#page-834-0) [集\)」](#page-834-0)を参照のこと。

# (1) OS のログ情報

採取が必要な OS のログ情報を次の表に示す。これらの情報は資料採取ツールで採取できる。

## 表 6‒2 採取が必要な OS のログ情報【AIX の場合】

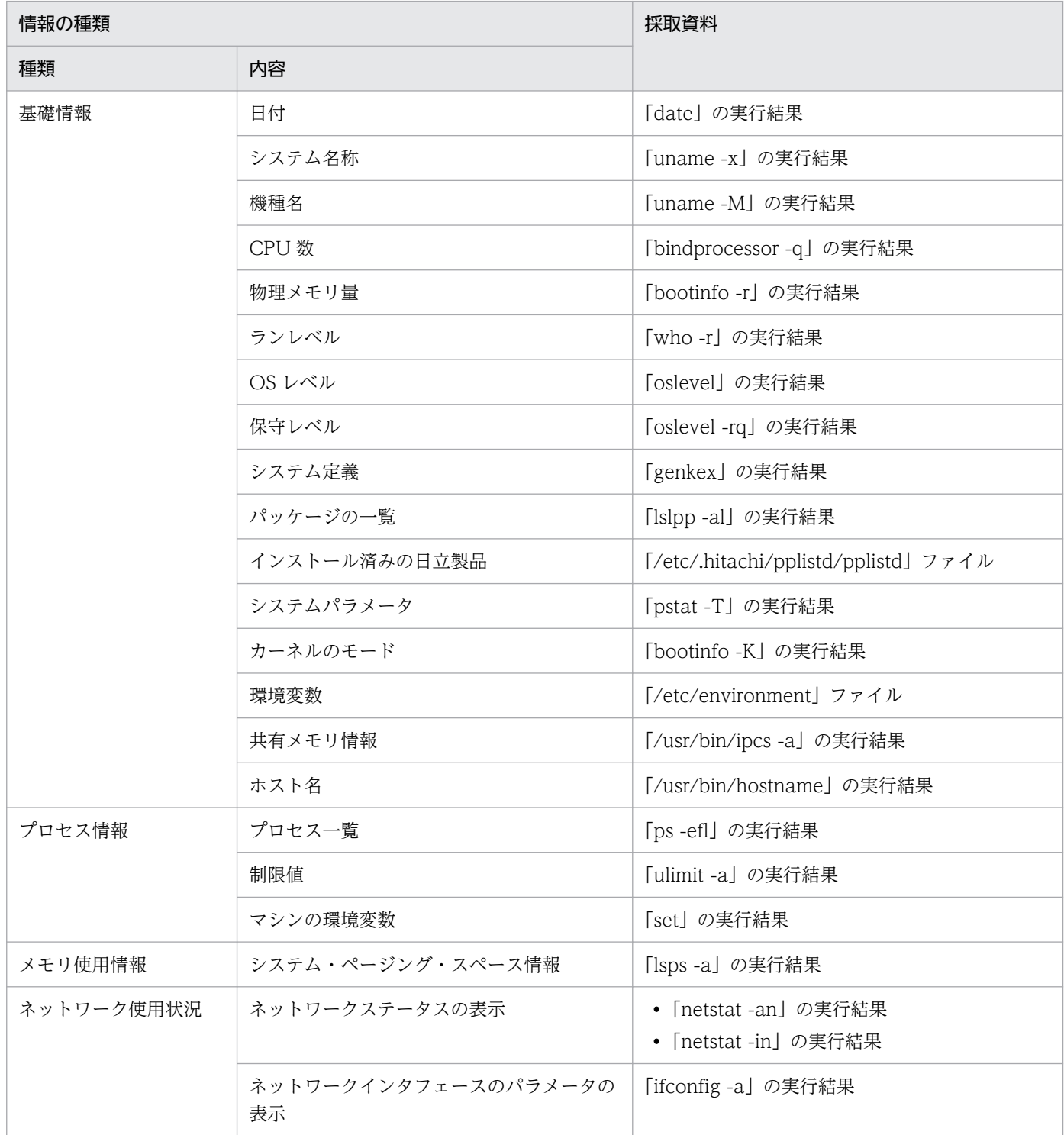
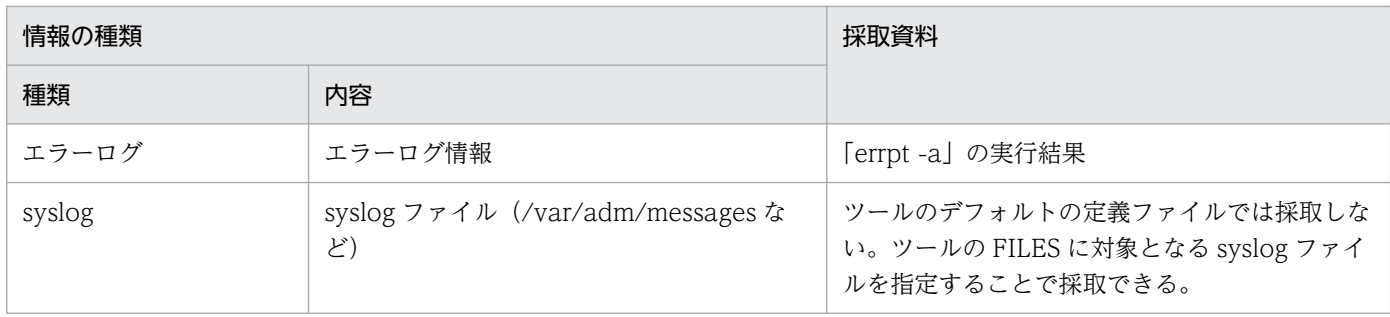

# 表 6‒3 採取が必要な OS のログ情報【Linux の場合】

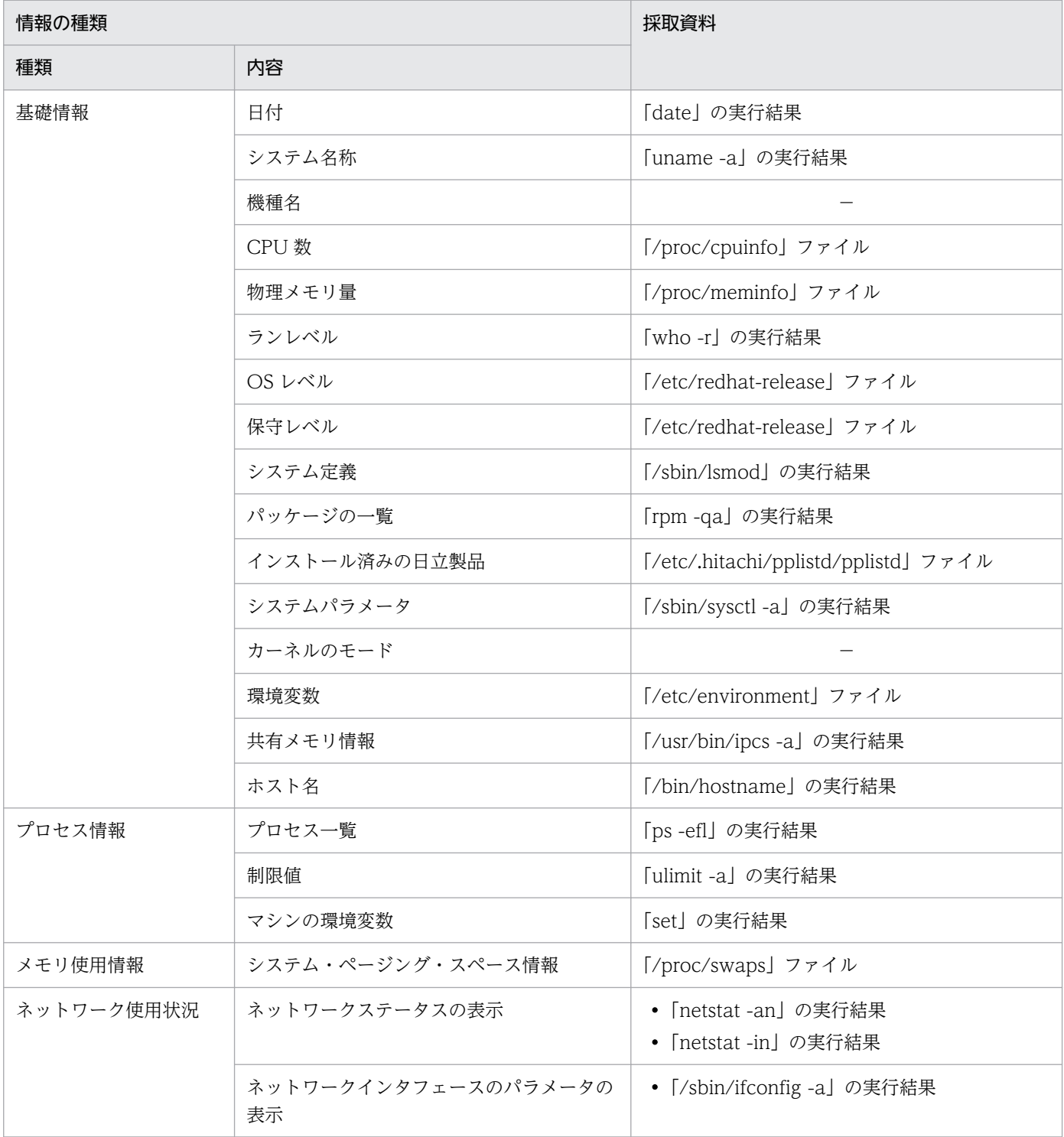

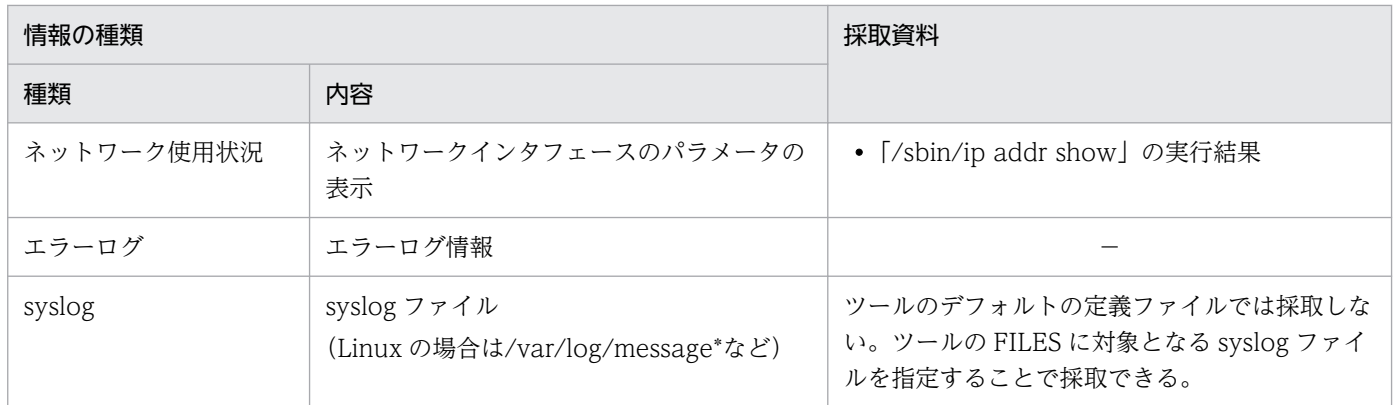

(凡例)

−:Linux では採取されない。

# (2) バッチジョブ実行システムの情報

採取が必要なバッチジョブ実行システムの情報を次の表に示す。これらの情報は資料採取ツールで採取で きる。また,ネットワーク接続でのトラブルの場合,接続先マシン上のファイルの採取も必要である。

## 表 6-4 採取が必要なバッチジョブ実行システムの情報

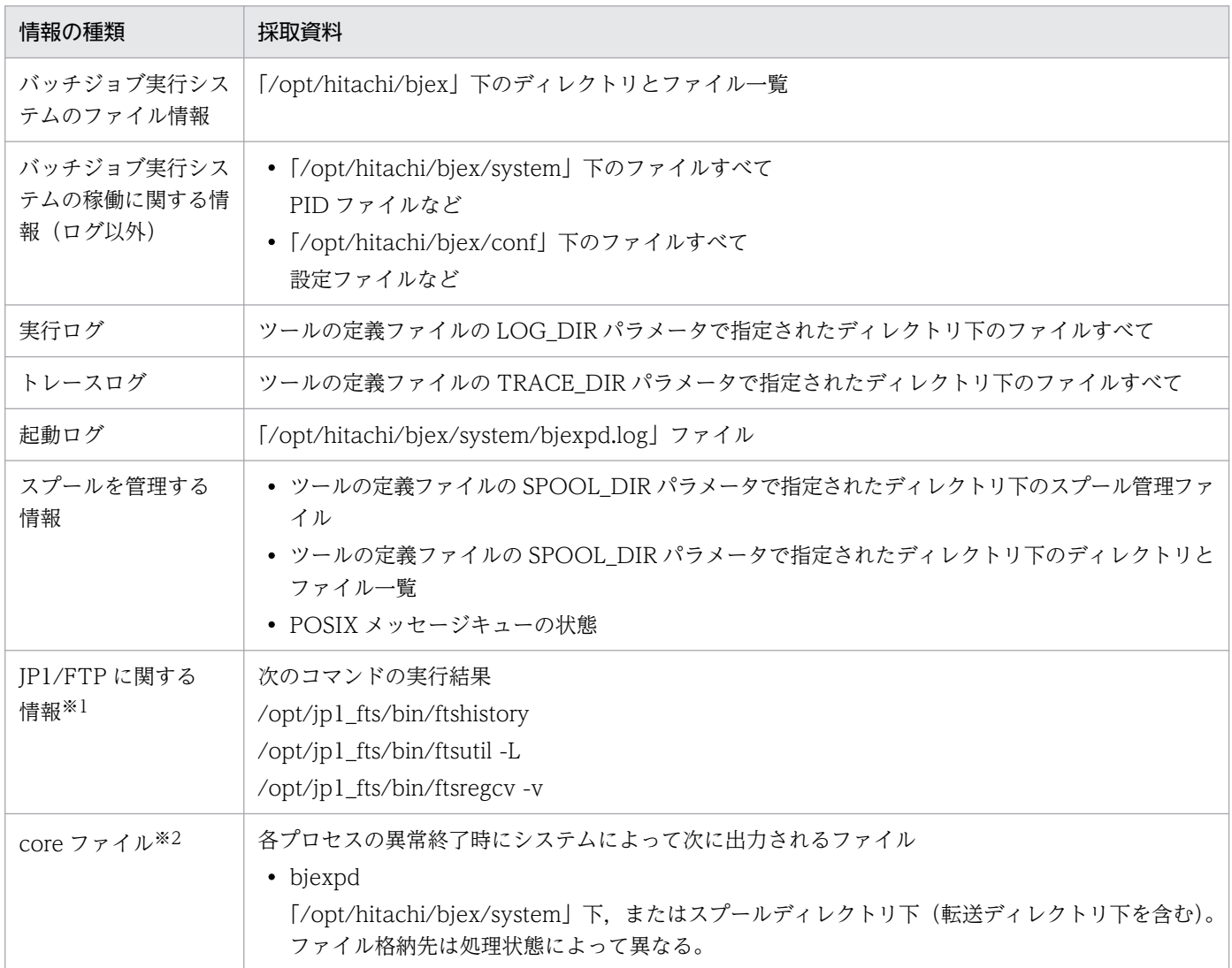

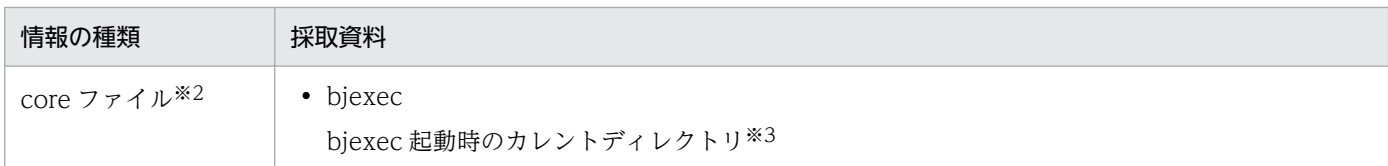

注※1 SYSOUT データのプリントサーバへの転送時の障害には,ツールで採取する情報のほかに, JP1/FTP のトラブルシューティング情報も必要である。JP1/FTP のトラブルシューティング情報につい ては,JP1 のマニュアルを参照のこと。

注※2 Linux の標準の設定では core ファイルは出力されない。トラブル要因の初期調査が迅速に行える ように適切な CORE 出力設定をすること。

注※3 bjexec 起動時のカレントディレクトリは,デフォルトではジョブ実行ユーザが OS にログインし たときのホームディレクトリとなる。ただし,core ファイルの出力先は,OS の設定によって異なるディ レクトリに出力するように設定されている場合があるため,ジョブを実行する前に core ファイルの出力先 の設定を確認しておくこと。

また, bjexec の core ファイルは、ツールのデフォルトの定義ファイル指定では採取しないため、ツール の定義ファイルで CORE キーワードに対象ファイルを指定して採取すること。

# (3) バッチジョブ実行システムのプロセス一覧

ps コマンドでプロセスの動作状態を確認する。バッチジョブ実行システムのプロセス名は、ジョブコント ローラプロセスは bjexec,スプールジョブ転送デーモンプロセスは bjexpd である。

# (4) オペレーション内容

トラブル発生時のオペレーションとジョブ定義 XML ファイルが必要である。

- バッチ定義 XML ファイル
- オペレーション内容の詳細
- トラブル発生時刻
- マシン構成

各 OS のバージョン, ホスト名, JP1/AJS - Manager, JP1/AJS - Agent, PDE, および JP1/FTP の 構成など。

- 再現性の有無
- その他の情報

コマンド実行時にトラブルが発生した場合は,コマンドに指定した引数。

# 6.2.4 資料の採取方法

資料採取ツールの bjexcollect コマンドの定義ファイルに,収集対象の情報を指定して資料を採取する。 bjexcollect コマンドの使用方法については,「付録 C bjexcollect [コマンド\(障害調査のための資料の一](#page-834-0) [括収集\)」](#page-834-0)を参照のこと。

## 【Linux 限定】

トラブル要因の初期調査が迅速に行えるように適切な core 出力設定をすること。

# 6.3 PREST ファイルが存在して,新たに PREST ファイルを使用するジョブ を実行できない場合の対処方法

使用する PREST ファイルは,ジョブ間 PREST ファイルとジョブステップ間 PREST ファイルとでは対処 方法が異なる。このため,使用している PREST ファイルの種類をジョブ定義 XML ファイルとジョブログ のエラーメッセージなどで調査する。

# 6.3.1 ジョブ間 PREST ファイルの場合

- bjexlslock コマンドを使用して,エラーになった PREST ファイルがほかのジョブで使用中でないこと を確認する。
- ほかのジョブで使用中でない場合, OS が提供する名前付きパイプの削除手段でジョブ間 PREST ファ イルを削除する。PREST ファイルを削除後に,ジョブを再実行する。
- ほかのジョブで使用中の場合,そのジョブが終了するのを待ってジョブを再実行する。またはジョブ定 義 XML ファイルの PREST のファイル名を変更して、ジョブを再実行する。

# 6.3.2 ジョブステップ間 PREST ファイルの場合

ジョブを再実行すると別の PREST ファイル名を割り当てるため、ジョブを実行することができる。ただ し、不当な PREST ファイルが残っている可能性があるため、次に示す手順で不当に残ったジョブステッ プ間 PREST ファイルを削除することを推奨する。

- 1. ジョブ間ステップ PREST ファイルが名前付きパイプであることを確認する。名前付きパイプでない場 合,ほかのジョブで使用しているか判断できないため,ファイルの削除はできない(運用上,作成日付 などから使用していないことが明確であれば削除できる)。
- 2. 名前付きパイプの場合,ジョブステップ間 PREST ファイルのファイル名からジョブ識別子を調査する。
- 3. bjexlsjob コマンドでジョブ識別子のジョブが実行中でないことを確認する。
- 4. ジョブが実行中でなければ,OS が提供する名前付きパイプの削除手段でジョブステップ間 PREST ファ イルを削除する。

# 6.4 ジョブが長時間待ち状態となった場合の対処方法

- bjexlslock コマンドでジョブの排他状況を表示し,排他資源管理テーブルの空き待ち(KAKC1654-W メッセージを出力)およびファイルのロック待ち (KAKC1650-W メッセージを出力)で長時間待ち 状態になっていないか確認する。
- 排他資源管理テーブルの空き待ちおよびファイルのロック待ちになっていない場合は,プログラムが異 常である可能性があるため、JP1/AJS からジョブを強制終了する。
- 排他資源管理テーブルの空き待ちおよびファイルのロック待ちになっている場合,bjexlslock コマンド で該当ファイルの排他状況を表示して,ファイルをロック確保しているジョブを特定し,そのジョブに 異常がないか確認する。異常がない場合は,そのジョブの終了を待つ。異常がある場合は,そのジョブ を JP1/AJS から強制終了する。
- JP1/IM View または bjexlsmsg コマンドで,プログラムがメッセージの応答待ちになっていないか 確認する。メッセージの応答待ちの場合,速やかにメッセージに対して応答する。
- PREST ファイルを使用するジョブが長時間待ち状態になっている場合, PREST ファイルの使用方法 が誤っている可能性がある。[「3.12.2\(4\)\(a\) プログラムが長時間待ち状態となる例」](#page-177-0),および[「3.12.2\(4\)](#page-178-0) [\(b\) プログラムがデッドロックになる例」](#page-178-0)を参照し,PREST ファイルの使用方法が誤っている場合 は. 両方のジョブを IP1/AJS から強制終了する。

# 6.5 メッセージ制御機能での障害対応

バッチジョブ実行システムでは,ネットワーク障害が発生した場合でも業務を終わらせることができるよ うに,応答要求メッセージを適切に処理するコマンドを提供する。障害発生時は,OS にログインしてコ マンドで応答を入力することで処理を続行できる。

なお,リトライ可能と判断しているエラーについては,COBOL2002 で作成した COBOL アプリケーショ ン, bjexm message コマンドまたはメッセージ出力用カタログドプロシジャを異常終了させないでリト ライを繰り返す。通常メッセージ出力については,3 回まで動作を実施する。その後のリトライは行わな いで、かつ異常終了させないでジョブを続行させる。応答要求メッセージについては,

MESSAGE RETRY TIMEOUT パラメータの指定によって、リトライ時間を指定できる。通信処理など で異常が発生したことについては,バッチジョブ実行システムの実行ログに記録を残して,あとから障害 解析ができるようにする。

また,バッチジョブの仕掛かり中に障害などによって処理系の切り替えが発生した場合,バッチジョブ実 行システムは該当するジョブを継続処理しない。このような場合には,中断されたバッチジョブを切り替 え後の処理系で再実行すること。

障害が発生した場合の対処方法を次に示す。

### (1)JP1/IM - View にメッセージが表示されない場合

JP1 イベントの送信処理でリトライが発生し、JP1/IM - View にメッセージが表示されないで、COBOL アプリケーション, bjexm message コマンドまたはメッセージ出力用カタログドプロシジャが停止し たままの状態になる場合がある。この場合に考えられる原因と対処方法を次に示す。

- バッチジョブ実行システムが稼働するホストで,JP1/Base のイベントサービスが稼働していない。 JP1/Base のイベントサービスを起動する。起動方法については、JP1 のマニュアルを参照のこと。
- JP1\_HOSTNAME パラメータの指定が誤っている。 すべてのジョブを終了したあと、設定ファイルを修正して bjexpd を再起動し、ジョブを再実行する。
- JP1IM MANAGER HOST パラメータの指定が誤っている。

すべてのジョブを終了したあと,設定ファイルを修正して bjexpd を再起動し,ジョブを再実行する。

なお, JP1/IM - View にメッセージが表示されない場合でも, bjexlsmsg および bjexchmsg コマンド を使用して応答を入力できる。入力手順については,「(2) JP1/IM - View から応答が入力できない場 合」を参照のこと。

### (2)JP1/IM - View から応答が入力できない場合

バッチジョブ実行システムと JP1/IM - Manager 間で,ネットワーク障害の発生または JP1/IM - Manager で応答待ちイベントの滞留が解除された場合などによって、JP1/IM - View から応答が入力 できない場合,bjexlsmsg および bjexchmsg コマンドを使用し,次に示す手順で応答を入力する。

### 1.bjexlsmsg コマンドで応答要求メッセージ一覧を表示

ジョブ識別子が 000001 のジョブで,応答要求メッセージを出力済みの場合の表示例を次に示す。

#/opt/hitachi/bjex/sbin/bjexlsmsg MESSAGE-NO STATUS JOBID STEP DATE/TIME<br>
[0000010001] [Wait] 000001 001 08/01/15 19:06:08 msg=KCCC2000R-1 FROM CONSOLE指定のACCEPT文を実行しました。応答してください。プログラム名=CONS

## 2.bjexchmsg コマンドで応答を入力

「応答してください。」のメッセージに対して「y」と応答する場合, bjexchmsg コマンドで次に示 すように指定する。

- -n オプションに bjexlsmsg コマンドで表示される MESSAGE-NO を指定
- -r オプションに応答として"y"を指定

# /opt/hitachi/bjex/sbin/bjexchmsg -n 10001 -r y

応答を入力しないで応答要求メッセージを解除して,COBOL2002 で作成した COBOL アプリケー ション, bjexm\_message コマンドまたはメッセージ出力用カタログドプロシジャを終了する場合 は,bjexchmsg コマンドで次に示すように指定する。

- -n オプションに bjexlsmsg コマンドで表示される MESSAGE-NO を指定
- -d オプションを指定

# /opt/hitachi/bjex/sbin/bjexchmsg -n 10001 -d

(3)JP1/IM - View の[応答入力]画面に表示される状態が,「NO LONGER MANAGED BY BJEX」と なる場合

応答要求メッセージが出力済みの状態で次に示す内容が発生した場合,バッチジョブ実行システムは, 出力済みの応答待ちイベントに対してキャンセルイベントを送信する。JP1/IM - View で滞留してい る応答待ちイベントは,キャンセルイベントによって滞留が解除される。

- JP1/AJS からの強制終了で bjexec を終了した。
- bjexchmsg コマンドで応答入力または解除を行った。
- bjexpdctl コマンドで bjexpd を停止した。

ネットワーク障害でキャンセルイベントが IP1/IM - Manager に到達しなかった場合は, IP1/IM -View に応答待ちイベントが滞留したままになる。これらの応答待ちイベントに対して JP1/IM - View で[応答入力]画面を開くと,表示される状態が「NO LONGER MANAGED BY BJEX」となる。 このような応答待ちイベントが滞留している場合は, JP1/IM - View から手動で滞留を解除する。 手動で解除する手順については、JP1 のマニュアルを参照のこと。

なお. biexec の終了時は、EXEC 要素に指定したアプリケーションが出力した応答待ちイベントに対 してだけキャンセルイベントを出力する。EXEC 要素に指定したアプリケーションが生成する子プロセ スが出力した応答待ちイベントに対しては,キャンセルイベントを出力しない。

# 6.6 JP1/FTP を使った印刷データ転送での障害対応

印刷データ(SYSOUT データファイル)に出力非保留属性(NOHOLD 状態)が設定されている場合, スプールジョブ転送サービスは,ジョブが完了した順番で印刷データをプリントサーバに FTP 転送する。 印刷順番を極力保証するために、転送処理中にエラーが発生した場合、デフォルトの設定では、スプール ジョブ転送サービスは,エラー要因が取り除かれるまで該当する印刷データの転送をリトライし続ける。

ただし、設定ファイルの IP1FTP\_RETRY\_TIMES パラメータによって、エラー発生時に転送をリトライ する回数を指定できる。

JP1FTP\_RETRY\_TIMES パラメータを指定している場合は、転送処理中にエラーが発生した場合にパラ メータで指定した回数分,転送のリトライを繰り返す。このとき,指定回数分リトライしてもエラーが発 生している場合は当該ジョブの転送処理を中断する。

プログラムの内部矛盾やリソース不足などの理由によって,スプールジョブ転送サービスのリトライ処理 中にエラー要因を取り除くことが困難な場合,スプールジョブ転送サービスを一度停止・再起動してから, 次のどちらかを実施する必要がある。

(1)バッチジョブを再実行する。

(2)bjextrjob コマンドで明示的に印刷データを再転送する。

(1)のとおりバッチジョブを再実行する場合には,印刷データの転送はジョブの完了順に行われることが バッチジョブ実行システムによって自動的に保証されるが、(2)のとおり bjextriob コマンドで明示的に印 刷データを再転送する場合は,バッチジョブ実行システムによる印刷データの転送順序の自動的な保証は 行われない。そのため,印刷の順序性を重視する場合は,(1)のとおりバッチジョブを再実行することを推 奨する。その場合,スプールジョブ転送サービスを再起動したあとで,「bjextrjob -d -t0」コマンドを実 行して印刷ジョブをすべて削除してから,バッチジョブを再実行すること。

# 6.7 実行ログ出力用ディスクの容量不足の対処方法

スプールジョブを転送する運用をしている場合に,スプールジョブ転送デーモンの実行ログ出力でエラー が発生した場合や,実行ログ出力が停止している場合は,次の手順で回復作業を実施する。

なお,各コマンドの詳細については,「[7. コマンド](#page-407-0)」を参照のこと。

### 1. スプールジョブ転送サービス(bjexpd)が稼働中の場合は停止する。

次のコマンドを実行して,稼働中の bjexpd を停止する。

# /opt/hitachi/bjex/sbin/bjexpdctl stop

### 2. 実行ログファイルのあるディスクの状態を確認する。

実行ログファイルのあるディスクの状態を確認し、容量不足が発生していれば不要なファイルを削除し て空き領域を確保する。

### 3. スプールジョブ転送サービス(bjexpd)を起動する。

次のコマンドを実行して、bjexpd を起動する。

# /opt/hitachi/bjex/sbin/bjexpdctl start

### 4. 印刷ジョブが滞留している場合

実行ログ出力中のエラー発生によって,転送処理が中断され,印刷ジョブが滞留することがある。次の bjextrjob コマンドを実行して転送されなかった印刷ジョブを再転送する。

# /opt/hitachi/bjex/sbin/bjextrjob -r -t 秒数

### -t 秒数 〜< 1 〜 8 けたの 10 進数> ((0-99999999))《259200》

再転送する印刷ジョブの対象範囲をコマンド投入時刻から差し引いた秒数の値で指定する。

コマンドはこの秒数以前の印刷ジョブについて再転送を実行する。

エラー回復手順として指定する値は,このコマンド入力時点の時刻から 3 で投入したコマンドの時刻を 引いた秒数を指定する。

3 で投入したコマンドの時刻が 15:00:00 で,このコマンドを入力する時刻が 15:00:10 のときに指定 する例を次に示す。

# /opt/hitachi/bjex/sbin/bjextrjob -r -t 10

# 6.8 スプールジョブ転送デーモンの障害対策

スプールジョブ転送デーモンは,スプールジョブの転送,スプールの管理,共有メモリ・セマフォ・メッ セージキューの作成・削除を実施する。

運用中にスプールジョブ転送デーモンを停止した場合。次に示す弊害がある。

- 印刷対象の帳票がプリントサーバへ転送されない。
- ジョブの状態表示が不正となる。
- ジョブ, スプールジョブ管理コマンドが終了しない場合がある。
- 排他/共用制御機能および実行中のジョブ情報表示機能を使用している場合は,ジョブコントローラが エラーで終了する。
- メッセージ制御機能で応答要求メッセージを出力済みの場合は,COBOL アプリケーション, bjexm\_message コマンドおよびメッセージ出力用カタログドプロシジャのジョブステップがエラーで 終了する。

スプールジョブ転送デーモンが停止したときに実行中だったジョブ,停止中に実行されたジョブの動作結 果は保証しない。

障害などで運用中にスプールジョブ転送デーモンを停止した場合の対処方法を次に示す。

(1)障害の要因を取り除いた後,スプールジョブ転送デーモンを再起動する。

(2)次を確認する。

- スプールジョブ転送デーモンが停止したときに実行中だったジョブ. 停止中に実行されたジョブの 動作結果
- 転送ディレクトリの印刷ジョブ
- プリントサーバに転送されたファイル
- スプールの状態

(3)必要に応じて次のことを実施する。

- ジョブの再実行
- スプールジョブの再転送・削除
- 印刷ジョブの再転送・削除
- スプールジョブの回復

<span id="page-407-0"></span>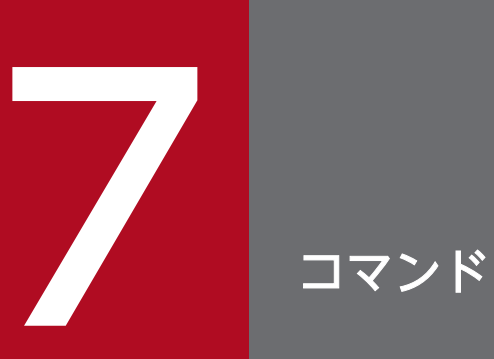

この章では,バッチジョブ実行システムのコマンドについて説明する。

# コマンドの記述形式

コマンドの記述形式を次に示す。

### $\Delta$ <sub>0</sub>コマンド名[△<sub>1</sub>-オプション名 [△<sub>1</sub>値] ] … [△<sub>1</sub>-オプション名 [△<sub>1</sub>値] ] [任意名]

(凡例)

△0:0 バイト以上の空白文字を指定する。空白文字は省略できる。

△1:1 バイト以上の空白文字を必ず指定する。空白文字は省略できない。

- 最初にオプションを指定し,次に任意名を指定する。
- 値のないオプションは連続して指定できる(例:「-a-b-c」と「-abc」は同じ)。
- オプションを連続して指定する場合,最後のオプションには値を指定できる(例:「-abc xyz」の「xyz」 は,オプション-c の値となる)。
- 不当なオプション,または指定できる範囲外の値を指定した場合,エラーとなる。

バッチジョブ実行システムのコマンド一覧(管理者用),バッチジョブ実行システムのコマンド一覧(一般 ユーザ用),およびバッチジョブ実行システムの設定で使用するコマンド一覧を次の表に示す。

## 表 7-1 バッチジョブ実行システムのコマンド一覧 (管理者用)

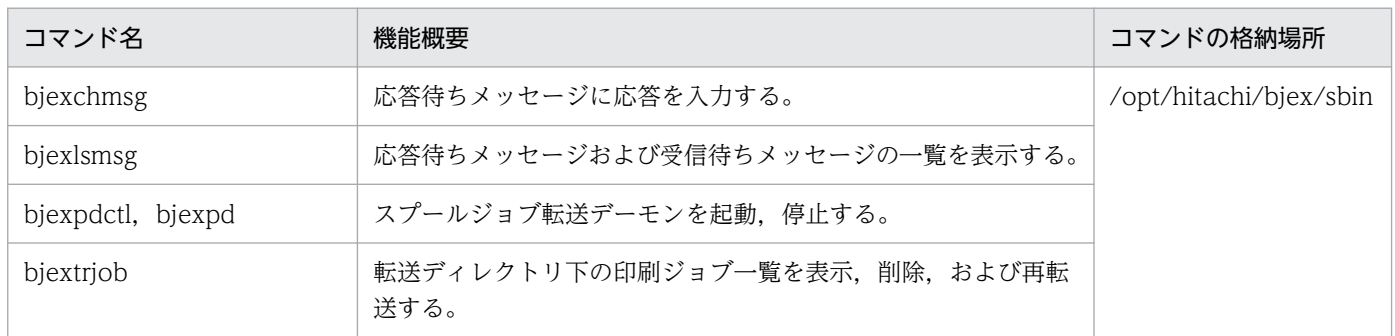

## 表 7-2 バッチジョブ実行システムのコマンド一覧(一般ユーザ用)

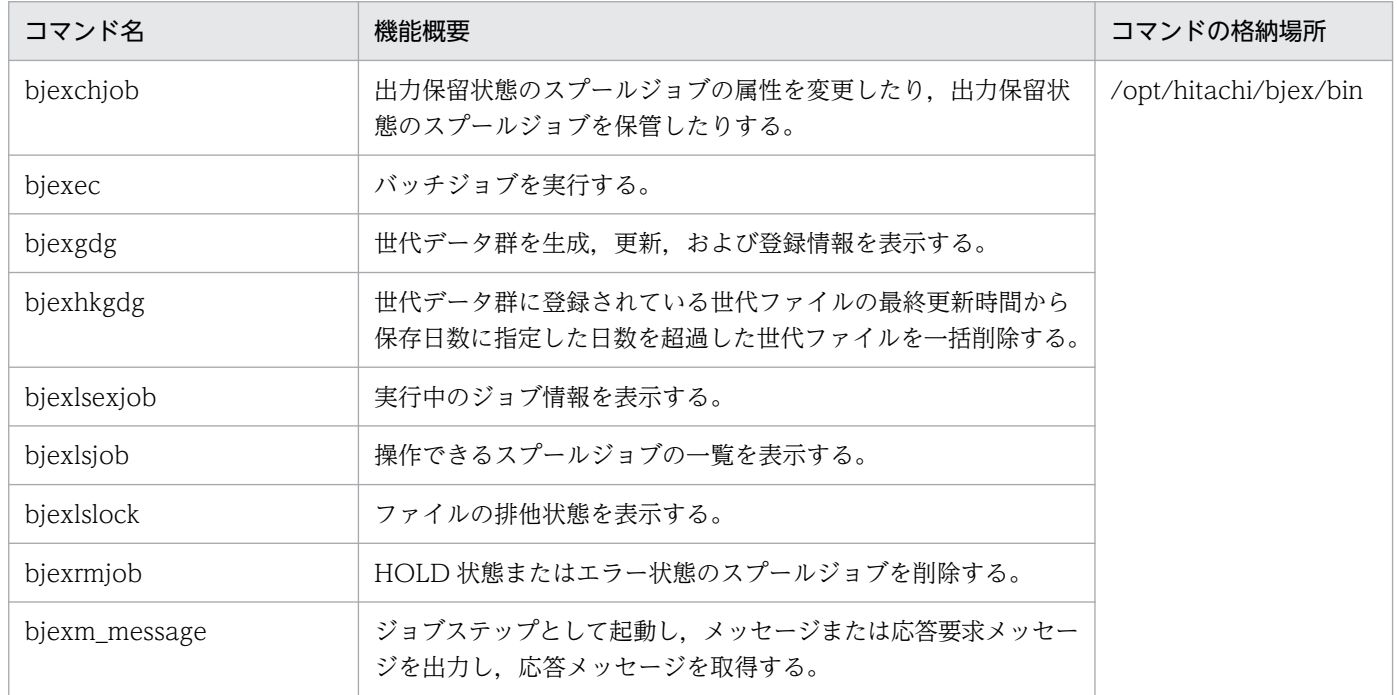

## 表 7-3 バッチジョブ実行システムの設定で使用するコマンド一覧

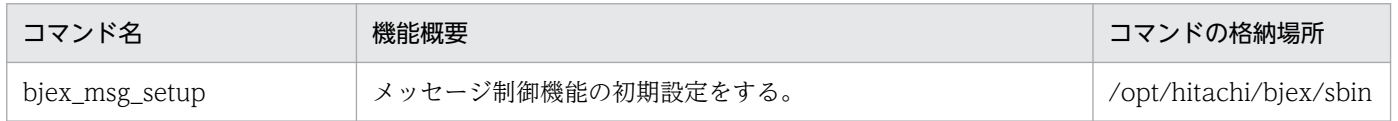

# bjex\_msg\_setup (メッセージ制御機能の初期設定(バッチジョブ実行システ ムの設定用))

## 形式

bjex\_msg\_setup

## 機能

メッセージ制御機能の初期設定をする。

このコマンドを実行すると, /opt/hitachi/bjex/system/Adapter\_HITACHI\_BJEX\_MESSAGE.conf が JP1/Base のディレクトリ (/opt/jp1base/plugin/conf) にコピーされ, JP1/IM - View に表示される応 答待ちイベントから応答が入力できるようになる。

このコマンドは,バッチジョブ実行システムのインストール後に一度だけ実行する。JP1/Base を再イン ストールした場合は,このコマンドを再度実行する。

# オプション

なし。

## 戻り値

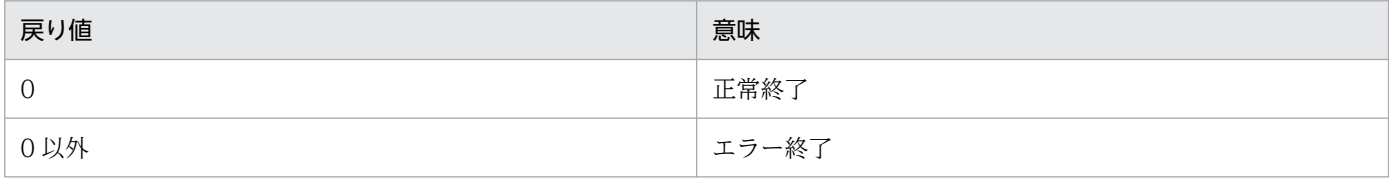

## 注意事項

このコマンドは,引数を指定してもすべて無視する。

# bjexchjob (スプールジョブの属性変更 (一般ユーザ用))

## 形式

日数およびジョブ識別子で指定する場合

bjexchjob [-h 論理ホスト名] {-R [-A | -K | -F] | -S [-a 秒数] [-i] | {-K | -F} | -C} -T 日数 [ジョブ識別子… | ジョブ識別子:ジョブ識別子]

ジョブ識別子で指定する場合

bjexchjob [-h 論理ホスト名] {-R [-A | -K | -F] | -S [-a 秒数] [-i] | {-K | -F} | -C} {ジョブ識別子… | ジョブ識別子:ジョブ識別子}

日数およびジョブ名で指定する場合

bjexchjob [-h 論理ホスト名] {-R [-A | -K | -F] | -S [-a 秒数] [-i] | {-K | -F} | -C}  $-T$  日数  $-J$ [ジョブ名… | ジョブ名ワイルドカード]

ジョブ名で指定する場合

bjexchjob [-h 論理ホスト名] {-R [<u>-A</u> | -K | -F] | -S [-a 秒数] [-i] | {-K | -F} | -C}  $-J$ {ジョブ名… | ジョブ名ワイルドカード}

### 機能

出力保留状態のスプールジョブの属性を変更する。

出力保留状態のスプールジョブを保管する。

ただし,-S オプションを指定した場合は,障害などが原因で不当に実行中状態やジョブが存在しないなど の出力保留状態以外になっているスプールジョブを回復する。

## オプション

-h 論理ホスト名 〜<英字と数字と-(ハイフン)>((1〜244))

バッチジョブ実行システムの論理ホストで運用している場合に指定する。設定ファイルとして/opt/ hitachi/bjex/conf/bjex\_論理ホスト名.conf を読み込み実行する。

-R

印刷指示をする(プリントサーバに転送する)。

転送できない SYSOUT データファイルが含まれている場合,その SYSOUT データファイルは転送し ない。

転送処理後の SYSOUT データファイルは,出力後保存属性の指定の有無または-K,-F オプションの 指定に従って,削除または保存される。

-A

-R オプションを指定した場合に指定できる。この場合、SYSOUT データファイルの出力後保存属性指 定の有無に従って出力後の処理をする(出力後保存属性の有無は変更しない)。

-K

-R オプションの指定がない場合. SYSOUT データファイルを出力後保存属性に変更する。

-R オプションの指定がある場合,転送後, ジョブを削除しない(出力後保存属性の有無は変更しない)。 この場合, SYSOUT データファイルは出力後保存属性指定の有無に関係なく, 転送後も保存する。

-F

-R オプションの指定がない場合、SYSOUT データファイルの出力後保存属性をなくす。

-R オプションの指定がある場合, 転送後に SYSOUT データファイルを削除する。この場合, SYSOUT データファイルは出力後保存属性の有無に関係なく,転送後は削除する。

-S

スプールジョブの回復処理を要求する。

スプールジョブ転送デーモンが起動されていないなどで,管理から漏れたスプールジョブおよび出力保 留状態以外のスプールジョブの管理状態を保留状態に回復処理する。

回復処理した結果として SYSOUT データファイルの状態に応じて出力保留状態にできないで、その他 の状態への遷移または削除されたりすることがある。

また.サイズが 0 のスプールジョブ管理ファイルは作成処理中の可能性があり. 回復処理の対象外とな る。

#### -a 秒数 〜< 1〜3 けたの 10 進数>((0〜999))《30》

-S オプションを指定した場合に有効であり. 回復処理でスプールジョブ管理ファイルの最終更新時刻 が,現在時刻からこの指定秒数以内であれば,処理中のスプールジョブと判断して回復処理を行わない。

-i

-S オプションと指定した場合に有効であり、回復するスプールジョブに出力非保留属性の SYSOUT データファイルが含まれているとき,プリントサーバに転送処理する。

指定しない場合は,転送処理を行わないで回復処理をする。

### -C

スプールジョブを保管する。

スプールジョブを保管するには、設定ファイルの指定で、スプールジョブ保管機能を有効にしている必 要がある。また,スプールジョブを保管するには,ジョブを実行したユーザと同一ユーザ,または特権 ユーザで実行する必要がある。

保管後のスプールジョブのファイルのパーミッションや所有者属性と保管機能の詳細については, [「3.16 スプールジョブ保管機能](#page-213-0)」を参照のこと。

#### -T 日数 〜< 1〜2 けたの 10 進数>((0〜99))

指定した日数以前の日を処理対象とする。

属性変更処理ではジョブ実行開始時刻が指定日数以前の日であるスプールジョブを対象とする。

スプールジョブの回復処理ではスプールジョブ管理ファイルの最終更新時刻が指定日数以前の日である スプールジョブを対象とする。

スプールジョブ管理ファイルの最終更新時刻はジョブ実行時とは異なり,スプールジョブの操作を行う と更新される。例えば,bjexchjob コマンドで属性変更すると更新される。2 月 2 日に-T1 を指定した 場合,2 月 1 日 23:59:59 以前が対象となる。

-J

処理対象をジョブ名で指定する場合に指定する。この指定がない場合,ジョブ識別子オプションで指定 する。

### ジョブ識別子 〜< 10 進数>((1〜999999))

処理対象とするスプールジョブのジョブ識別子を指定する。

-T オプションを指定した場合にだけ省略ができる。

このオプションの指定形式には次に示す2つの方法がある。なお、両方の指定形式は混在できない。

• ジョブ識別子△※

空白で区切って複数指定できる。

注※ △は空白を示す。

• ジョブ識別子:ジョブ識別子

1 回だけ指定できる。

"ジョブ識別子:ジョブ識別子"の形式で指定した場合,左に指定したジョブ識別子から右に指定した ジョブ識別子までの範囲を処理対象とする。

また,左のジョブ識別子は右のジョブ識別子よりも等しいかまたは小さくする必要がある。

### ジョブ名 〜<記号名称>,ジョブ名ワイルドカード 〜<任意文字列>

処理対象をジョブ名またはジョブ名ワイルドカードで指定する。この場合,-J オプションの指定が必要 である。

このオプションの指定形式には次に示す2つの方法がある。なお、両方の指定形式は混在できない。

• ジョブ名△※

空白で区切って最大 32 個指定できる。

注※ △は空白を示す。

• 文字列\*

1 回だけ指定できる。

ジョブ名ワイルドカードは\*を指定したワイルドカード指定で,先頭の文字列が一致するジョブ名を一 括で指定できる。ワイルドカード指定をする場合は,シェルが自動的に処理しないように""で囲む必要 がある。

ジョブ名またはジョブ名ワイルドカードの指定は,-T オプションを指定した場合にだけ省略ができ, すべてのジョブが処理対象となる。

## 戻り値

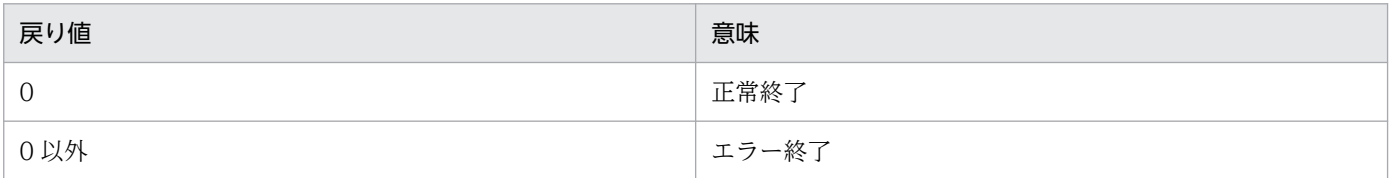

### 注意事項

- コマンドを割り込みなどで強制終了させないこと。コマンドを強制終了させた場合,スプールジョブ管 理ファイルが破壊されることがある。
- このコマンドは共用資源の排他をしているため,処理途中で止まるような使用をした場合(pg コマン ドなどでメッセージ表示の途中で止める場合など),ほかのコマンドやスプールジョブ転送デーモンが 待ち状態になることがあるので,そのような使用はしないこと。
- このコマンド実行にはスプールジョブ転送デーモンが起動している必要がある。スプールジョブ転送 デーモンが起動していないとき、またはスプールジョブ転送デーモンが処理途中で終了したとき、コマ ンドの動作は保証できないため,コマンドが待ち状態になり,終了しないことがある。また,処理途中 のスプールジョブが処理されないことがある。このような場合,コマンドを割り込みなどで停止する。 また,処理されなかったスプールジョブは再度コマンドを入力する。
- ジョブ識別子の範囲指定をした場合,その範囲内の操作できるジョブが操作対象となる。操作対象外の ジョブはエラーメッセージを出力しない。処理結果は,bjexlsjob または bjextrjob コマンドで確認す る。ジョブ識別子を指定したコマンドを使用した場合はエラー情報を出力する。
- ジョブ名またはジョブ名ワイルドカード指定をした場合,操作できるジョブから該当するジョブ名の ジョブを操作対象とする。操作対象外のジョブはエラーメッセージを出力しない。処理結果は、bjexlsjob または bjextrjob コマンドで確認する。ジョブ識別子を指定したコマンドを使用した場合はエラー情報 を出力する。
- 保管先に同一ディレクトリやファイルがすでに存在する場合,上書きで保管する。

### 使用例

• ジョブ識別子 227 のスプールジョブを印刷する。

bjexchjob -R 227

• スプールジョブ転送デーモン未起動時に実行されたジョブ識別子 672 のスプールジョブを出力保留状 態に回復する。スプールジョブはカレント時刻よりも 30 秒以前に終了している場合に出力保留状態に 回復する。

bjexchjob -S -a 30 672

• ジョブ名が IOB001, IOB002 のジョブを印刷する。

bjexchjob -RJ JOB001 JOB002

• ジョブ識別子 10 から 100 までを印刷する。

bjexchjob -R 10:100

• ジョブ名の先頭が KEIRI のジョブを印刷する。

bjexchjob -RJ "KEIRI\*"

# bjexchmsg(応答待ちメッセージへの応答入力(管理者用))

## 形式

bjexchmsg [-h 論理ホスト名] -n メッセージ番号 { -r 応答 | -d }

### 機能

応答待ちメッセージに応答を入力する。

-n オプションで指定した応答待ちメッセージに,-r オプションで指定した応答を入力する。応答待ちメッ セージをキャンセルする場合は,-d オプションを指定する。

## オプション

-h 論理ホスト名 〜<英字と数字と-(ハイフン)>((1〜244))

バッチジョブ実行システムの論理ホストで運用している場合に指定する。設定ファイルとして/opt/ hitachi/bjex/conf/bjex\_論理ホスト名.conf を読み込み実行する。

-n メッセージ番号 〜<数字>((1〜2147483647))

bjexlsmsg コマンドで表示されるメッセージ番号を指定する。

-r または-d オプションの指定がない場合はエラーとする。

-r 応答 〜< ASCII 文字列>((1〜512))

応答待ちメッセージへの応答を指定する。また,JP1/IM - Manager にキャンセルイベントを送信し, 応答待ちイベントの滞留を解除する。

-n オプションの指定がない場合は,エラーとする。

-d

応答待ちメッセージおよび受信待ちメッセージ一覧からメッセージを削除する。また, IP1/IM -Manager にキャンセルイベントを送信し、応答待ちイベントの滞留を解除する。

-n オプションの指定がない場合は,エラーとする。

応答要求メッセージを出力したユーザアプリケーションは異常終了する。このとき該当するジョブの JOBLOG および実行ログに、次に示すメッセージを出力する。

KAKC5005-E An error occurred during shared memory processing. (errno=404, function=shm cle ar)

### 戻り値

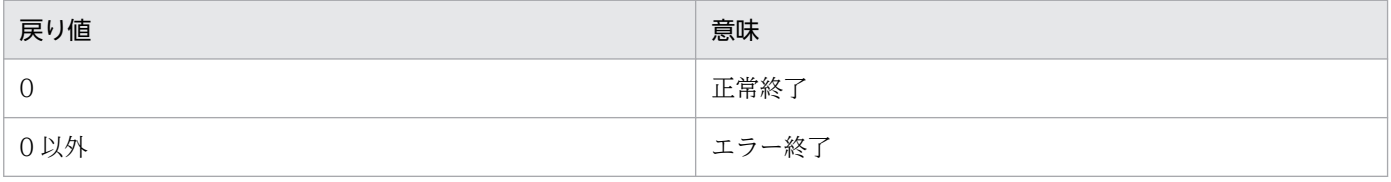

# 注意事項

-r オプションと-d オプションを同時に指定した場合,後に指定したオプションが有効になる。

# 使用例

メッセージ番号「2000000000」の応答待ちメッセージを,応答待ちメッセージおよび受信待ちメッセー ジ一覧から削除する。

bjexchmsg -n 2000000000 -d

# bjexec (バッチジョブの実行 (一般ユーザ用))

### 形式

bjexec {[-r リスタートステップ名] [-h [-n 論理ホスト名] ] [-c]ジョブ定義XMLファイルのパス名  $| -v |$ 

### 機能

ジョブコントローラを起動して,引数に指定したジョブ定義 XML ファイルのバッチジョブを実行する。

### オプション

-r リスタートステップ名

リスタートするジョブステップ名を指定する。指定したジョブステップから実行を開始する。リスター トステップ名は次の形式で指定する。

• ジョブステップ名[.プロシジャステップ名] ジョブステップ名 〜<記号名称>((1〜31)):リスタートするジョブステップ名を記述する。 プロシジャステップ名 〜<記号名称>((1〜31)):リスタートするジョブステップがカタログドプ ロシジャの場合、ピリオド(.)に続けてプロシジャ内のジョブステップ名を記述する。

指定したジョブステップが存在しないときは,ジョブを実行しないで終了する。

-r ""などで空白だけの文字列や¥0 だけの空文字列を指定すると通常ジョブとして先頭から実行する。 同一ジョブステップ名のジョブステップが複数存在する場合,先頭から探して最初に見つかったジョブ ステップから実行する。ただし、JSPEC 機能で並列実行するジョブステップ,または IF 要素の THEN 節や ELSE 節内のジョブステップは検索の対象にならない。

-h

バッチジョブ実行システムの論理ホストで運用している場合に指定する。

#### JP1/AJS から起動する場合

JP1/AJS の論理ホストから実行すること。JP1/AJS の論理ホストから実行すると,環境変数 JP1\_HOSTNAME に JP1/AJS の論理ホスト名が設定される。bjexec コマンドは環境変数 IP1 HOSTNAME から論理ホスト名を取得し、設定ファイル (bjex 論理ホスト.conf) を読み込み 実行する。

コマンドラインから起動する場合

-n オプションで指定したバッチジョブ実行システムの論理ホスト環境で設定ファイル(bjex\_論理 ホスト.conf)を読み込み実行する。IP1\_HOSTNAME が設定されている場合, 無視する。

#### -n 論理ホスト名

コマンドラインからバッチジョブ実行システムの論理ホスト環境でバッチジョブを起動する場合に JP1 の論理ホスト名を指定する。

このオプションを指定した場合,-h オプションを指定しなければならない。

このオプションを指定した場合,指定した論理ホスト名のバッチジョブ実行システムの論理ホスト環境 で設定ファイル(bjex\_論理ホスト.conf)を読み込み実行する。

-c

ジョブ定義 XML ファイルの文法チェックをする。

このオプションを指定した場合、ジョブ定義 XML ファイルの文法チェックだけを行い、バッチジョブ の実行はしない。

### ジョブ定義 XML ファイルのパス名 〜<パス名>

ジョブ定義 XML ファイルのパス名を指定する。

-v

このオプションを指定した場合,バージョン情報を表示する。バッチジョブの実行はしない。

### 戻り値

戻り値については,「[表 10-39 ジョブコントローラの終了コード一覧](#page-823-0)」を参照のこと。

### 注意事項

- bjexec コマンドは,環境変数 TZ に従って情報を出力する。JP1/AJS から起動したジョブは,次に示 す方法で TZ を指定すること。
	- JP1/AJS のジョブ定義,環境変数の定義で指定する。
	- システムプロファイル(/etc/profile)に指定する。
	- ユーザプロファイル(/\$HOME/.profile)に指定する。

なお, JP1/AJS のジョブとして起動した場合, 環境変数 TZ については次に示す注意事項がある。

- AIX の場合は、/etc/environment の情報は引き継がれない。
- ジョブ定義 XML ファイル, ジョブ内のシェルスクリプトで環境変数 TZ を指定しても, ジョブコ ントローラには有効にならない。
- 論理ホストの JP1/AJS からコマンドを実行して-h オプションを省略した場合,設定ファイル (bjex.conf)を読み込み実行する。なお,この場合,物理ホスト環境の排他/共用制御の情報を参照する。
- 論理ホストの JP1/AJS からコマンドを実行した場合,環境変数 JP1\_HOSTNAME に論理ホスト名が 設定される。このとき、-n オプションを指定しても-n オプションに指定した論理ホスト名を無視して 環境変数 IP1 HOSTNAME に設定されたバッチジョブ実行システムの論理ホストの設定ファイル (bjex\_論理ホスト.conf)を読み込み実行する。

### 使用例

ジョブ定義 XML ファイルの文法チェックをする。

bjexec -c /home/bjex/xml/sample5.xml

# bjexgdg(世代データ群の生成および更新(一般ユーザ用))

### 形式

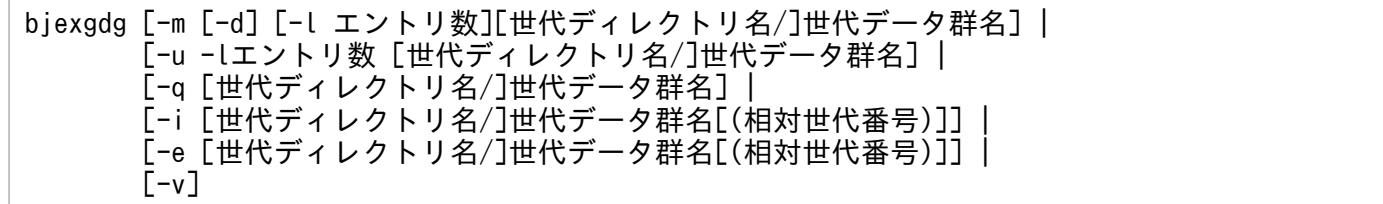

## 機能

世代データ群の生成,更新,および登録情報を表示する。

## オプション

-m

世代データ群を生成することを示す。世代ディレクトリ名で示されるディレクトリ(指定のない場合 は、カレントディレクトリ)内に世代データ群名.gdg という名称の世代管理ファイルを生成する。

-d

日付世代番号指定機能を選択することを示す。

## -l エントリ数 〜<数字>((相対世代番号指定機能:1 〜 255),(日付世代番号指定機能:1〜511))《相 対世代番号指定機能:255,日付世代番号指定機能:省略不可》

世代データ群に属する世代ファイルの最大数を指定する。世代ファイルが最大数を超えた場合,相対世 代番号指定機能では,最も古い(相対世代番号が最も小さい)世代ファイルから順に削除し,日付世代 番号指定機能では,実行開始日(EXD に格納された日付または Dyyyymmdd)が最も古い世代ファイ ルから順に削除する。これを自動消去機能(SCRATCH)と呼ぶ。

相対世代番号指定機能で,このオプションを省略した場合,世代データ群で管理される世代ファイル数 は,255 まで利用できる。世代ファイルの数が 255 を超えた場合,最も古い世代ファイルは削除しな いため,世代管理対象からは外れた世代ファイルは増加し続ける。これをデータ保存機能

(NOSCRATCH)と呼ぶ。日付世代番号指定機能の場合,-l オプションを省略することはできない。 相対世代番号指定機能の場合,世代ファイルに与える 4 けたの通し番号がなくなった時点で世代ファイ ル機能自体が利用できなくなるため,世代データ群を作る場合は必ずエントリ数を指定して作成するこ と。

#### [世代ディレクトリ名/]世代データ群名 〜<パス名>((1〜1023 文字))

世代ディレクトリの名称と,世代データ群名を指定する。世代管理ファイルのパス名から".gdg"を除い た名称を指定する。

-u

指定された既存世代データ群のエントリ数を変更する。

自動消夫機能 (SCRATCH) が設定されている世代データ群の場合, 設定されている世代データファ イルのエントリ数がこの指定によって小さくなるとき,登録済みの世代データファイル数が世代データ ファイルの最大数を超過した世代データファイルの最も古いものから順に消去される。

-q

世代管理ファイルを削除する。

この指定では、世代管理ファイルで1つでも管理情報が残っている場合は削除できない。

-i

指定した世代データ群の世代管理ファイルの登録情報および登録されている世代ファイル名とその世代 ファイルの作成日時を表示する。

相対世代番号指定機能の場合,相対世代番号を指定したとき,特定の世代ファイル名と作成日時だけを 表示する。

日付世代番号指定機能の場合,相対世代番号を指定して特定の世代ファイル名の情報を表示することは できない。

### 相対世代番号 〜<整数>((-254〜0))

指定した世代データ群の世代管理ファイルに登録されている世代ファイルの相対世代番号を指定する。 相対世代番号を指定する場合,メタキャラクタである左括弧"("と右括弧")"を使用するため,一般的 な文字列として入力するためには、引用符(バックスラッシュまたは円記号、単一引用符、二重引用 符)で囲む必要がある。

-e

指定した世代データ群の世代管理ファイルの登録情報,登録されている世代ファイル名および最終更新 時間から経過した日数を表示する。

相対世代番号指定機能の場合,相対世代番号を指定したとき,特定の世代ファイル名とその世代ファイ ルの作成日時とその世代ファイルの最終更新時間から経過した日数を表示する。日付世代番号指定機能 の場合,相対世代番号を指定して特定の世代ファイルの情報を表示することはできない。

-v

バージョン情報を表示する。

## 戻り値

戻り値については,「[表 10-39 ジョブコントローラの終了コード一覧](#page-823-0)」を参照のこと。

### 注意事項

- 世代管理ファイルは bjexgdg コマンドの起動時の umask の指定に従い,ファイルパーミッションが設 定される。世代管理ファイルには,世代ファイルを使用するすべてのユーザに対して書き込み権限・読 み込み権限を設定する必要がある。世代ファイルを参照するだけでも世代管理ファイルには書き込み権 限が必要である。
- 世代データ群の削除は,bjexgdg コマンドの-q オプションで行うこと。rm コマンドなどで削除が必要 となった場合,次に示すファイルを削除すること。
	- "世代データ群名.gdg"ファイル
- ".世代データ群名.gdg"ファイル
- bjexgdg コマンドの-e オプションで表示される経過日数は、該当するコマンドを実行した時間※と表示 対象とした世代ファイルの最終更新時間※の差が、24 時間で除算した商(24 時間未満は切り捨て)を 経過日数とする。

注※ 紀元(1970 年 1 月 1 日 00:00:00 UTC)からの経過秒

## 使用例

• 相対世代番号指定機能で,世代ファイル最大数 10 の世代データ群 bjgdg を生成する。

bjexgdg -m -l 10 bjgdg

• 日付世代番号指定機能で,世代ファイル最大数 10 の世代データ群 bjgdg を生成する。

bjexgdg -m -d -l 10 bjgdg

• 世代データ群 bjgdg の世代ファイル最大数を 20 に変更する。

bjexgdg -u -l 20 bjgdg

• 世代データ群 bjgdg を削除する。

bjexgdg -q bjgdg

• bjexgdg コマンドのバージョン情報を表示する。

biexada -v

• 世代データ群 bjgdg の管理情報および登録されているすべての世代ファイル名を表示する。

bjexgdg -i bjgdg

• 世代データ群 bjgdg の管理情報および相対世代番号(-1)の世代ファイル名を表示する。

bjexgdg  $-i$  "bjgdg $(-1)$ "

• 世代データ群 bjgdg の管理情報および登録されているすべての世代ファイル名と,世代ファイルの最 終更新時間から経過した日数を表示する。

bjexgdg -e bjgdg

• 世代データ群 bjgdg の管理情報および相対世代番号(-1)の世代ファイル名と,その世代ファイルの 最終更新時間から経過した日数を表示する。

bjexgdg  $-e$  "bjgdg $(-1)$ "

## 出力例

• 世代データ群 bjgdg の管理情報および登録されているすべての世代ファイル名を表示する。

bjexgdg -i bjgdg

• 相対世代番号指定機能

7. コマンド

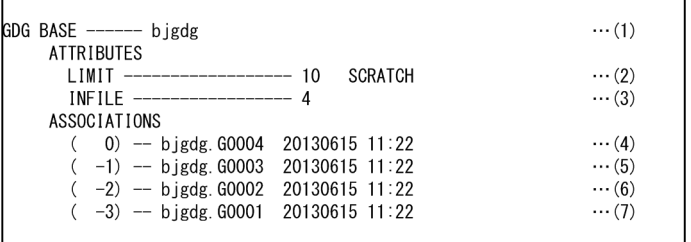

(1)bjexgdg コマンドで指定した世代管理ファイルに登録されている世代データ群名を示す。

(2)世代管理ファイルで登録できる世代ファイル数を"LIMIT- - - "に続いて表示する(1〜255)。

世代データ群に設定された属性(SCRATCH/NOSCRATCH)を表示する。

(3)登録されている世代ファイル数を"INFILE- - - "に続いて表示する。

(4)登録されている世代ファイル名を"(相対世代番号)- - "に続いて表示し,ファイルの作成日時を 表示する。

(5)登録されている世代ファイル名を"(相対世代番号)- - "に続いて表示し,ファイルの作成日時を 表示する。

(6)登録されている世代ファイル名を"(相対世代番号)- - "に続いて表示し,ファイルの作成日時を 表示する。

(7)登録されている世代ファイル名を"(相対世代番号)- - "に続いて表示し,ファイルの作成日時を 表示する。

注 (4)〜(7)は相対世代番号 0 から-254 の順に登録されている世代ファイル名とその世代ファイル の作成日時だけ表示する。

• 日付世代番号指定機能

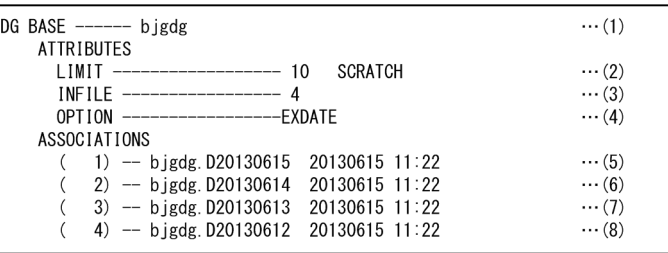

(1)bjexgdg コマンドで指定した世代管理ファイルに登録されている世代データ群名を示す。

(2)世代管理ファイルで登録できる世代ファイル数を"LIMIT- - - "に続いて表示する(1〜511)。

世代データ群に設定された属性(SCRATCH)を表示する。

(3)登録されている世代ファイル数を"INFILE--- "に続いて表示する。

(4)日付世代番号指定機能の世代データ群であることを示す。

(5)登録されている世代ファイル名を"(番号)-- "に続いて表示し,ファイルの作成日時を表示する。 (6)登録されている世代ファイル名を"(番号)-- "に続いて表示し,ファイルの作成日時を表示する。 (7)登録されている世代ファイル名を"(番号)-- "に続いて表示し,ファイルの作成日時を表示する。 (8)登録されている世代ファイル名を"(番号)-- "に続いて表示し,ファイルの作成日時を表示する。 注 (5)〜(8)は相対世代番号 1 から 511 の順に登録されている世代ファイル名だけ表示する。新し い世代ファイルほど小さい番号となる。

• 世代データ群 bjgdg の管理情報と相対世代番号(-1)の世代ファイル名を表示する。この指定は,相 対世代番号指定機能の世代データ群に対してだけ使用できる。

bjexgdg  $-i$  "bjgdg $(-1)$ "

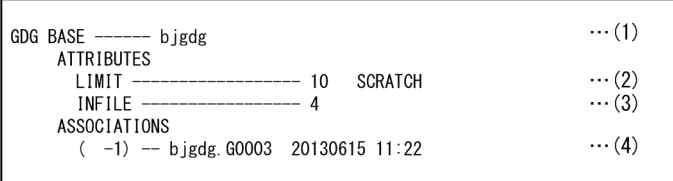

(1)bjexgdg コマンドで指定した世代管理ファイルに登録されている世代データ群名を示す。 (2)世代管理ファイルで登録できる世代ファイル数を"LIMIT- - - "に続いて表示する(1〜255)。 世代データ群に設定された属性(SCRATCH/NOSCRATCH)を表示する。

(3)登録されている世代ファイル数を"INFILE- - - "に続いて表示する。

(4)bjexgdg -i "bjgdg(-1)"で指定した相対世代番号に対応した,世代ファイル名とその世代ファイルの 作成日時を"(相対世代番号)- - "に続いて表示する。

• 世代データ群 bjgdg の管理情報と登録されているすべての世代ファイル名および最終更新時間からコ マンド入力時点までの経過日数を表示する。

bjexgdg -e bjgdg

• 相対世代番号指定機能

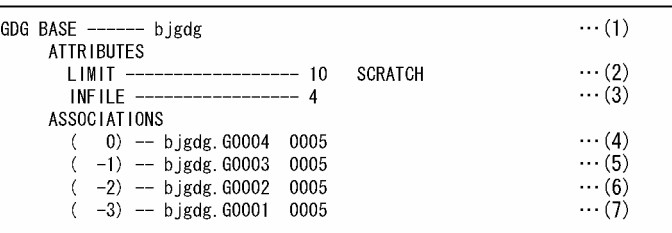

(1)bjexgdg コマンドで指定した世代管理ファイルに登録されている世代データ群名を示す。

(2)世代管理ファイルで登録できる世代ファイル数を"LIMIT- - - "に続いて表示する(1〜255)。

世代データ群に設定された属性(SCRATCH/NOSCRATCH)を表示する。

(3)登録されている世代ファイル数を"INFILE- - - "に続いて表示する。

(4)登録されている世代ファイル名を"(相対世代番号)- - "に続いて表示し,最終更新時間からの経 過日数を表示する。

(5)登録されている世代ファイル名を"(相対世代番号) -- "に続いて表示し、最終更新時間からの経 過日数を表示する。

(6)登録されている世代ファイル名を"(相対世代番号) -- "に続いて表示し、最終更新時間からの経 過日数を表示する。

(7)登録されている世代ファイル名を"(相対世代番号) -- "に続いて表示し、最終更新時間からの経 過日数を表示する。

• 日付世代番号指定機能

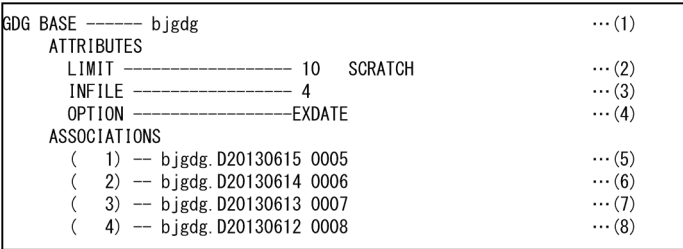

(1)bjexgdg コマンドで指定した世代管理ファイルに登録されている世代データ群名を示す。

(2)世代管理ファイルで登録できる世代ファイル数を"LIMIT- - - "に続いて表示する(1〜511)。

世代データ群に設定された属性(SCRATCH)を表示する。

(3)登録されている世代ファイル数を"INFILE- - - " に続いて表示する。

(4)日付世代番号指定機能の世代データ群であることを示す。

(5)登録されている世代ファイル名を"(番号)- - "に続いて表示し,最終更新時間からの経過日数を 表示する。

(6)登録されている世代ファイル名を"(番号)- - "に続いて表示し,最終更新時間からの経過日数を 表示する。

(7)登録されている世代ファイル名を"(番号)- - "に続いて表示し,最終更新時間からの経過日数を 表示する。

(8)登録されている世代ファイル名を"(番号)- - "に続いて表示し,最終更新時間からの経過日数を 表示する。

● 世代データ群 bjgdg の管理情報と相対世代番号(-1)の世代ファイル名および最終更新時間からコマ ンド入力時点までの経過日数を表示する。この指定は,相対世代番号指定機能の世代データ群に対して だけ使用できる。

bjexgdg  $-e$  "bigdg $(-1)$ "

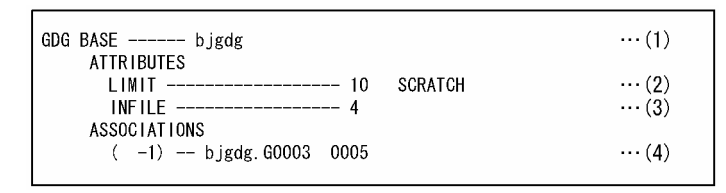

(1)bjexgdg コマンドで指定した世代管理ファイルに登録されている世代データ群名を示す。

(2)世代管理ファイルで登録できる世代ファイル数を"LIMIT- - - "に続いて表示する(1〜255)。

世代データ群に設定された属性(SCRATCH/NOSCRATCH)を表示する。

(3)登録されている世代ファイル数を"INFILE- - - "に続いて表示する。

(4)登録されている世代ファイル名を"(相対世代番号) -- "に続いて表示し、最終更新時間からの経過 日数を表示する。

# bjexhkgdg(保存日数に指定した日数を超過した世代ファイルの一括削除を 行う(一般ユーザ用))

## 形式

```
bjexhkgdg [-d 保存日数 [世代ディレクトリ名/]世代データ群名] |
        \lceil -v \rceil
```
### 機能

世代データ群に登録されている世代ファイルの最終更新時間から保存日数に指定した日数を超過した世代 ファイルを一括削除する。この機能は,相対世代番号指定機能の世代データ群に対してだけ使用できる。

# オプション

-d

世代データ群で管理する世代ファイルの削除と管理情報を削除する。

#### 保存日数 〜<数字>((0〜9999))

世代ファイルの最終更新時間からの保存日数を指定する。ここで指定した日数+1 日を経過している世 代ファイルを削除する。

[世代ディレクトリ名/]世代データ群名 〜<パス名>((1〜1023 文字))

世代ディレクトリの名称と,世代データ群名を指定する。世代管理ファイルのパス名から".gdg"を除い た名称を指定する。

-v

バージョン情報を表示する。

### 戻り値

戻り値については,「[表 10-39 ジョブコントローラの終了コード一覧](#page-823-0)」を参照のこと。

### 注意事項

- 保存日数で指定した日数は、bjexhkgdg コマンドを入力した時刻から算出し、24 時間経過ごとに 1 日, 2日と計算する。24 時間を経過していないものは、1日経過とは見なさない。経過日数は, bjexgdg コマンドで-e オプションを指定して確認する必要がある。
- bjexhkgdg コマンドでは,世代データ群は削除できない。
- bjexhkgdg コマンドでは,世代データ群の管理から外れた世代ファイルは削除できない。
- bjexhkgdg コマンドを日付世代番号指定機能の世代データ群に対して使用することはできない。

# 使用例

• 世代データ群 bjgdg に登録されている世代ファイルで,保存日数 10日を超過したもの (11 日以上経 過したもの)を削除対象とする。

bjexhkgdg -d 10 bjgdg

• bjexhkgdg コマンドのバージョン情報を表示する。

bjexhkgdg -v

# bjexlsexjob(実行中のジョブ情報の表示(一般ユーザ用))

### 形式

bjexlsexjob [-h 論理ホスト名] [-s | -c | -j ジョブ識別子]

### 機能

実行中のジョブの情報を表示する。

実行中のジョブの表示形式には,簡易表示(ステップに関する情報を表示するものと CPU 使用時間に関 する情報を表示するもの)と詳細表示がある。

簡易表示でジョブの一覧を表示する場合,ジョブ識別子の昇順に表示される。

## オプション

-h 論理ホスト名 〜<英字と数字と-(ハイフン)>((1〜244))

バッチジョブ実行システムの論理ホストで運用している場合に,このコマンドを実行させる論理ホスト 名を指定する。設定ファイルとして/opt/hitachi/bjex/conf/bjex 論理ホスト名.conf を読み込み実行 する。

#### -s

実行中のジョブの一覧を表示する。

-c

実行中のジョブの CPU 使用時間を表示する。

-j ジョブ識別子 〜<数字>((1〜999999))

実行中のステップ情報・CPU 情報を含む詳細情報を表示するジョブのジョブ識別子を指定する。

### 戻り値

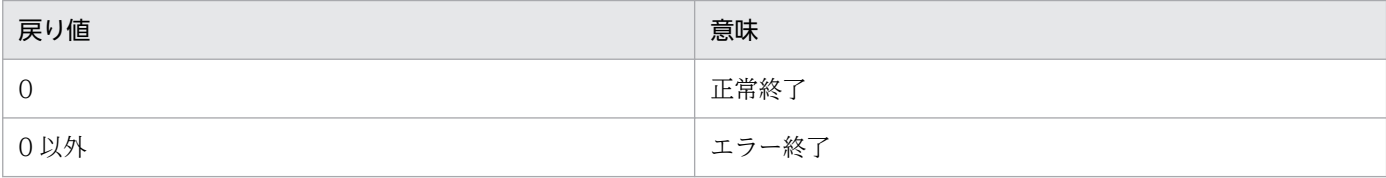

## 使用例

• 実行中のジョブ一覧のステップに関する情報を表示する

bjexlsexjob

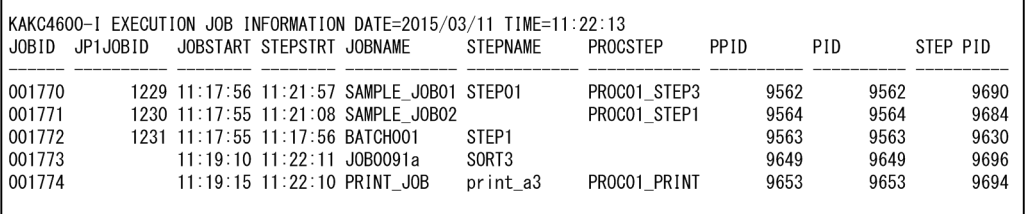

出力項目の説明

• JOBID

ジョブ識別子 (6 けた)

• JP1JOBID

JP1 ジョブ識別子(10 けた。JP1 から投入されたジョブでない場合は空白)

• JOBSTART

ジョブの実行開始時刻

• STEPSTRT

ジョブステップの実行開始時刻

• JOBNAME

実行中のジョブ名称(ジョブ名称の先頭から 12 文字を表示する)

• STEPNAME

実行中のジョブステップ名称(ジョブステップ名称の先頭から 12 文字を表示する。ステップ名の 指定がない場合は空白)

• PROCSTEP

実行中のプロシジャステップ名称(プロシジャステップ名称の先頭から 12 文字を表示する。プロ シジャステップ名の指定がない場合は空白)

- PPID ジョブコントローラプロセス(bjexec)のプロセス番号(10 進数,10 けた)
- PID

ジョブコントローラプロセス(bjexec)のプロセス番号(10 進数,10 けた) PPID と同じ内容である。

- STEP PID ジョブステッププロセスのプロセス番号 (10 進数, 10 けた)
- 実行中のジョブ一覧の CPU 使用時間に関する情報を表示する

bjexlsexjob -c

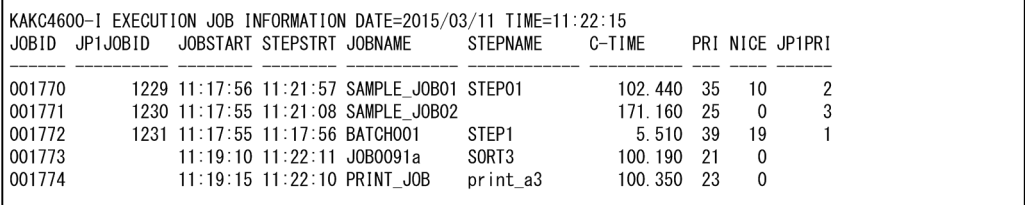

出力項目の説明

• JOBID

ジョブ識別子 (6 けた)

• JP1JOBID

JP1 ジョブ識別子(10 けた。JP1 から投入されたジョブでない場合は空白)

• JOBSTART

ジョブの実行開始時刻

• STEPSTRT

ジョブステップの実行開始時刻

• JOBNAME

実行中のジョブ名称(ジョブ名称の先頭から 12 文字を表示する)

• STEPNAME

実行中のジョブステップ名称(ジョブステップ名称の先頭から 12 文字を表示する。ステップ名の 指定がない場合は空白)

• C-TIME

実行中のジョブが使用した CPU 時間。6 けたの秒(約 277 時間)と 3 けたのミリ秒で表示する。 最大値を超えた場合 999999.999 となる。実行終了したジョブステップで使用した CPU 時間と実 行中のジョブステップで使用している CPU 時間の和で求めた参考値である。 実行終了したジョブステップの CPU 時間は KAKC0097-I メッセージで表示されるものの和であ り、実行中のジョブステップの CPU 時間は、次のように求める。

・Linux の場合

 CPU 使用時間は,プロセス番号を基に/proc/プロセス番号/stat ファイル中の utime と stime の 和で求めた参考値である。

### ・AIX の場合

 CPU 使用時間は,プロセス番号を基に/proc/プロセス番号/psinfo ファイル中の pr\_time から求 めた参考値である。

• PRI

ジョブステッププロセスの優先度であり,次のように求める。

・Linux の場合

 PRI 値は,プロセス番号を基に/proc/プロセス番号/stat ファイル中の priority から求めた参考 値である。

・AIX の場合

 PRI 値は,プロセス番号を基に/proc/プロセス番号/psinfo ファイル中の lwpsinfo 構造体中の pr\_nice から求めた参考値である。

• NICE

ジョブステッププロセスの NICE 値であり、次のように求める。

・Linux の場合

 NICE 値は,プロセス番号を基に/proc/プロセス番号/stat ファイル中の nice から求めた参考値 である。

・AIX の場合

 NICE 値は,プロセス番号を基に/proc/プロセス番号/psinfo ファイル中の lwpsinfo 構造体中の pr\_nice から 40 を引いて求めた参考値である(NICE 値はマイナス表示になることがある)。

• JP1PRI

JP1 実行優先順位 (JP1 から投入されたジョブでない場合は空白)

• 実行中のジョブの詳細情報を表示する

bjexlsexjob -j ジョブ識別子

#### 出力例

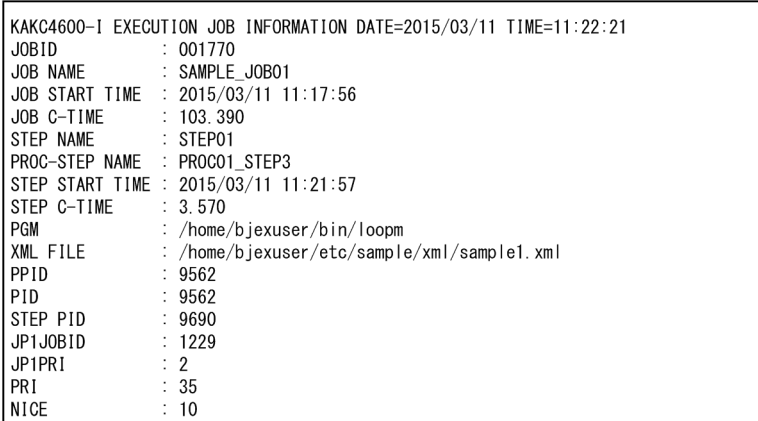

出力項目の説明

• JOBID

ジョブ識別子 (6 けた)

- JOBNAME 実行中のジョブ名称(ジョブ名称 31 文字を表示する)
- JOB START TIME ジョブの実行開始日付・時刻
- JOB C-TIME
実行中のジョブが使用した CPU 時間。6 けたの秒(約 277 時間)と 3 けたのミリ秒で表示する。 最大値を超えた場合 999999.999 となる。

実行終了したジョブステップで使用した CPU 時間と実行中のジョブステップで使用している CPU 時間の和で求めた参考値である。

実行終了したジョブステップの CPU 時間は KAKC0097-I メッセージで表示されるものの和であ り、実行中のジョブステップの CPU 時間は、次のように求める。

#### ・Linux の場合

 CPU 使用時間は,プロセス番号を基に/proc/プロセス番号/stat ファイル中の utime と stime の 和で求めた参考値である。

・AIX の場合

CPU 使用時間は、プロセス番号を基に/proc/プロセス番号/psinfo ファイル中の pr\_time から求 めた参考値である。

• STEP NAME

実行中のジョブステップ名称(ジョブステップ名称 31 文字を表示する。ステップ名の指定がない 場合は空白)

• PROC-STEP NAME

実行中のプロシジャステップ名称(プロシジャステップ名称 31 文字を表示する。プロシジャステッ プ名の指定がない場合は空白)

- STEP START TIME ジョブステップの実行開始日付・時刻
- STEP C-TIME

実行中のジョブステップで使用した CPU 時間。6 けたの秒 (約 277 時間)と3 けたのミリ秒で表 示する。最大値を超えた場合 999999.999 となる。

・Linux の場合

 CPU 使用時間は,プロセス番号を基に/proc/プロセス番号/stat ファイル中の utime と stime の 和で求めた参考値である。

・AIX の場合

CPU 使用時間は、プロセス番号を基に/proc/プロセス番号/psinfo ファイル中の pr\_time から求 めた参考値である。

• PGM

実行プログラム名称(最大 1023 けた)

• XML FILE

ジョブ定義 XML ファイル名称(パスの先頭から 1023 文字を表示する)

• PPID

ジョブコントローラプロセス(bjexec)のプロセス番号(10 進数,10 けた)

• PID

ジョブコントローラプロセス(bjexec)のプロセス番号(10 進数,10 けた)

PPID と同じ内容である。

- STEP PID ジョブステッププロセスのプロセス番号 (10 進数, 10 けた)
- JP1JOBID

JP1 ジョブ識別子(10 けた。JP1 から投入されたジョブでない場合は空白)

• JP1PRI

IP1 実行優先順位(IP1 から投入されたジョブでない場合は空白)

• PRI

ジョブステッププロセスの優先度であり、次のように求める。

・Linux の場合

 PRI 値は,プロセス番号を基に/proc/プロセス番号/stat ファイル中の priority から求めた参考 値である。

・AIX の場合

 PRI 値は,プロセス番号を基に/proc/プロセス番号/psinfo ファイル中の lwpsinfo 構造体中の pr\_nice から求めた参考値である。

• NICE

ジョブステッププロセスの NICE 値であり、次のように求める。

・Linux の場合

 NICE 値は,プロセス番号を基に/proc/プロセス番号/stat ファイル中の nice から求めた参考値 である。

・AIX の場合

 NICE 値は,プロセス番号を基に/proc/プロセス番号/psinfo ファイル中の lwpsinfo 構造体中の pr\_nice から 40 を引いて求めた参考値である (NICE 値はマイナス表示になることがある)。

# 注意事項

- ジョブステップの前後処理中のジョブステッププロセスが実行中でない場合は,ジョブステップの情報 は表示されないでジョブの情報だけが表示される。
- JSPEC ジョブの場合,サブステップの情報は表示されないで,メインステップの情報だけ表示される。
- 実行中のジョブステップで使用した CPU 時間は,ジョブコントローラが起動したプロセスだけの情報 となる。ジョブコントローラが起動したプロセスから新たに起動したプロセス分は含まれない。 また. 実行中のジョブステップで使用した CPU 時間は KAKC0097-I メッセージで表示する C-Time とは精度が異なるため,一致しない場合がある。
- このコマンドでジョブ情報を表示するには、設定ファイルの JOB\_STATUS\_DISPLAY パラメータで ENABLE の指定が必要である。

# 形式

## ジョブ識別子で指定する場合

bjexlsjob [-h 論理ホスト名] [{ -l | -s }] [-n] [-f] [{ -t | -T [-D { UTC | LT }] }] [ジョブ識別子… | ジョブ識別子:ジョブ識別子]

ジョブ名で指定する場合

bjexlsjob [-h 論理ホスト名]  $[(-1 | -s )]$  $[-n]$  $[-f]$  $[(-t \mid -T \mid -D \{ UTC \mid LT \}]\}]$  -J [ジョブ名… | ジョブ名ワイルドカード]

## 機能

スプールジョブの一覧を表示する。

スプールジョブの表示形式には,簡易表示と詳細表示がある。

# オプション

-h 論理ホスト名 〜<英字と数字と-(ハイフン)>((1〜244))

バッチジョブ実行システムの論理ホストで運用している場合に指定する。設定ファイルとして/opt/ hitachi/bjex/conf/bjex\_論理ホスト名.conf を読み込み実行する。

-l

操作できるスプールジョブの一覧を詳細表示する。 詳細表示では出力保留状態のジョブの情報だけを表示する。 出力保留状態であっても,削除処理中などで詳細情報が求まらない場合は表示しない。

-s

スプールジョブの一覧を簡易表示する。

ジョブ名,ジョブ名ワイルドカード指定では、-f オプションの指定を除いて出力保留状態のジョブだけ を表示する。また,削除処理中などでジョブ名が求まらない場合は表示しない。

#### -n

ヘッダ表示を抑止する。

-f

スプール管理ファイルに異常があっても表示する。

スプールジョブ転送デーモンが停止するなどの理由でスプールジョブ転送サービスの管理から漏れたス プールジョブ,またはその他の予期しない異常がある場合,通常の表示ではスプールジョブは表示しな い。これらのジョブを,スプール管理ファイルに障害があった場合の回復支援として一覧表示する場合 に使用する。

ただし,障害の状態によっては表示できない場合もある。

-t

1970 年 1 月 1 日からの通算秒でジョブ実行開始,および終了時刻を UTC(Coordinated Universal Time)で 10 けた固定で表示する。

出力保留状態の場合だけ表示する。表示できない状態の場合は,"-"(ハイフン)10 けたを表示する。

-T

ジョブ実行の開始時刻および終了時刻を表示する。

出力保留状態の場合だけ表示する。表示できない状態の場合は,"-"(ハイフン)で表示する。

#### -D UTC

-T オプションを指定した場合に、時刻の形式を UTC で表示する。

-D LT

-T オプションを指定した場合に,時刻の形式をタイムゾーンの設定に従ったローカルタイムで表示する。 -J

処理対象をジョブ名で指定する場合に指定する。この指定がない場合,ジョブ識別子オプションで指定 する。

ジョブ識別子 〜< 10 進数>((1〜999999))

表示するジョブ識別子を指定する。省略した場合,操作できるすべてのスプールジョブを対象とする。 このオプションの指定形式には次に示す 2 つの方法がある。なお,両方の指定形式は混在できない。

• ジョブ識別子△※

空白で区切って複数指定できる。

注※ △は空白を示す。

#### • ジョブ識別子:ジョブ識別子

1 回だけ指定できる。

"ジョブ識別子:ジョブ識別子"の形式で指定した場合,左に指定したジョブ識別子から右に指定した ジョブ識別子までの範囲を処理対象とする。

また,左のジョブ識別子は右のジョブ識別子よりも等しいかまたは小さくする必要がある。

#### ジョブ名 〜<記号名称>,ジョブ名ワイルドカード 〜<任意文字列>

処理対象をジョブ名またはジョブ名ワイルドカードで指定する。この場合,-J オプションの指定が必要 である。

このオプションの指定形式には次に示す 2 つの方法がある。なお,両方の指定形式は混在できない。

• ジョブ名△※

空白で区切って最大 32 個指定できる。 注※ △は空白を示す。

• 文字列\*

1 回だけ指定できる。

ジョブ名ワイルドカードは\*を指定したワイルドカード指定で,先頭の文字列が一致するジョブ名を一 括で指定できる。ワイルドカード指定をする場合は,シェルが自動的に処理しないように""で囲む必要 がある。

ジョブ名を指定した場合,-f オプション指定以外では出力保留状態のジョブだけが表示対象となる。 ジョブ名を省略した場合,ユーザが操作できるスプールジョブを対象とする。

# 戻り値

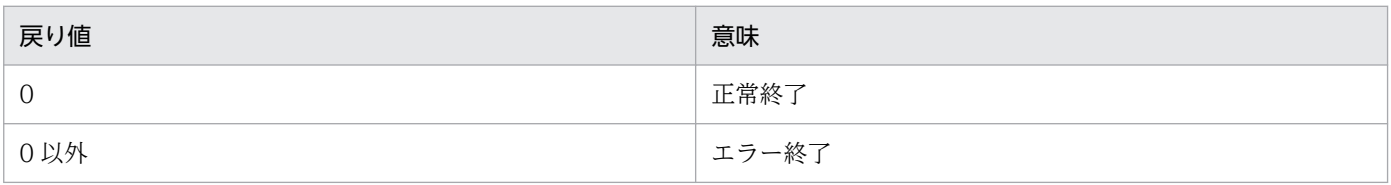

# 注意事項

- このコマンドは共用資源の排他を行っており、処理途中で止まるような使用をした場合(pg コマンド などでメッセージ表示の途中で止める場合など),ほかのコマンドやスプールジョブ転送デーモンが待 ち状態になることがあるので,そのような使用をしないこと。
- ジョブ識別子の範囲指定をした場合,その範囲内の操作できるジョブを表示する。操作できないジョブ はエラーメッセージを出力しない。ジョブ識別子を指定したコマンドを使用した場合は,エラー情報を 出力する。
- ジョブ名またはジョブ名ワイルドカード指定をした場合,操作できるジョブの中から指定したジョブ名 に該当するジョブを表示する。操作できないジョブは,エラーメッセージを出力しない。ジョブ識別子 を指定したコマンドを使用する場合はエラー情報を出力する。

# 使用例

• スプールジョブ一覧を 1970 年 1 月 1 日からの通算秒での時刻指定で簡易表示する。

bjexlsjob -t

出力例

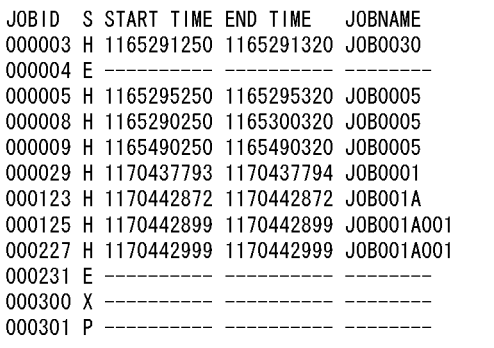

## 出力項目の説明

• JOBID

ジョブ識別子。

 $\cdot$  S

スプールジョブの状態。

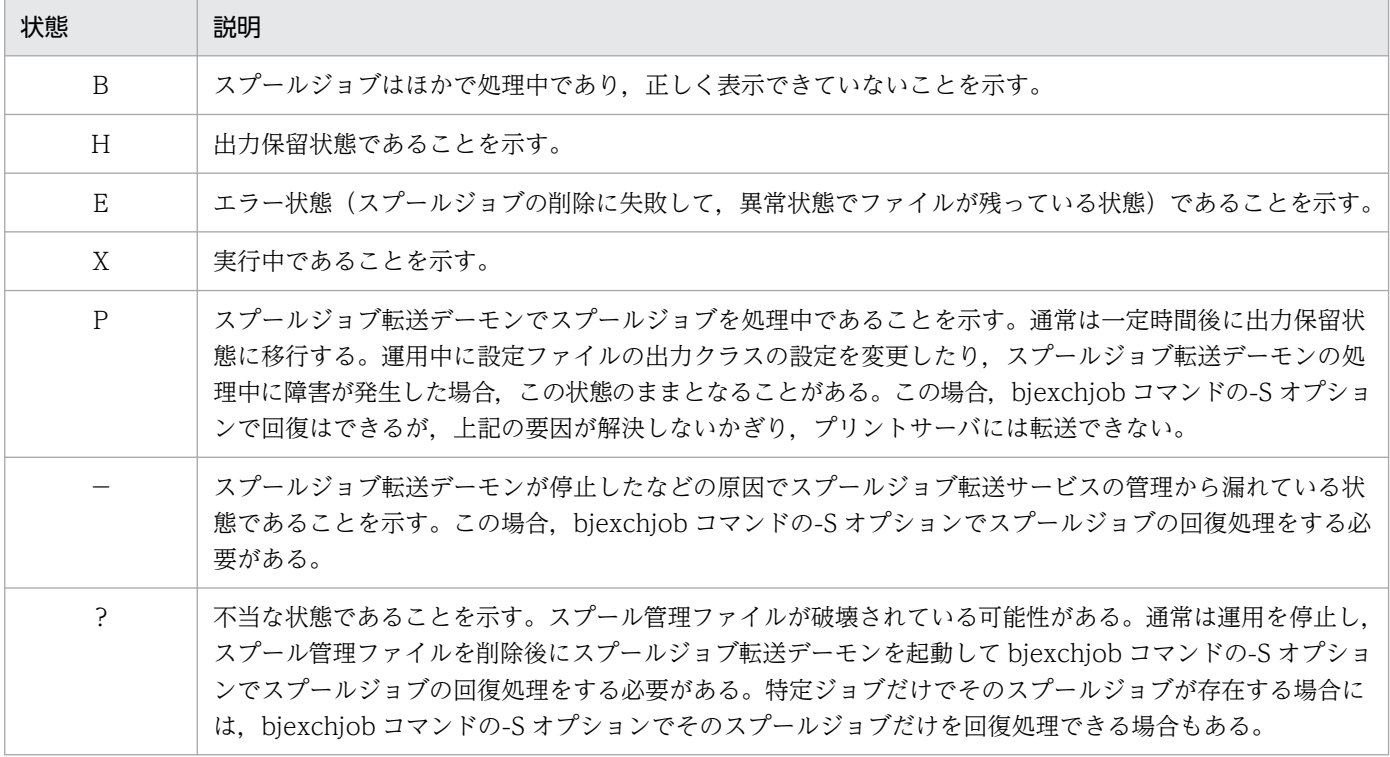

## • START TIME, END TIME

ジョブの実行開始時刻および終了時刻。

• JOBNAME

バッチジョブ実行システムのジョブ定義 XML ファイルで指定したジョブ名称を表示する。削除処 理中などのタイミングによってジョブ名が求まらない場合は、"-"(ハイフン)8けたで表示する。

• スプールジョブ一覧をローカルタイムでの時刻指定で簡易表示する。

```
bjexlsjob -T
```
## 出力例

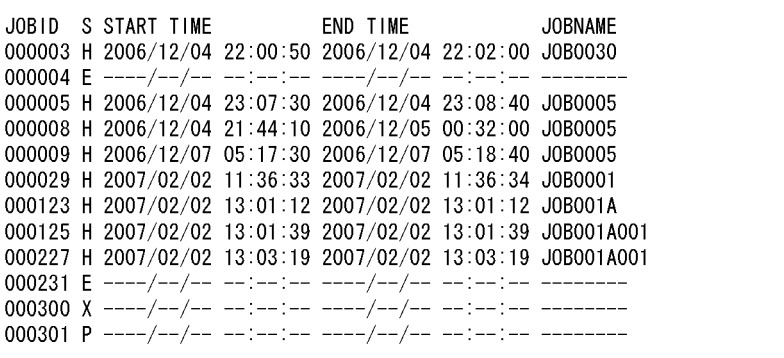

• スプールジョブ一覧を時刻指定なしで簡易表示する。

#### bjexlsjob

## 出力例

- JOBID S JOBNAME 000003 H J0B0030 000004 E  $-$ 000005 H J0B0005 000008 H J0B0005 000009 H J0B0005 000029 H J0B0001 000123 H J0B001A 000125 H J0B001A001 000227 H J0B001A001 000231 E --------000300 X -------000301 P --------
- スプールジョブ一覧をローカルタイムでの時刻指定で詳細表示する。

#### bjexlsjob -lT

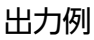

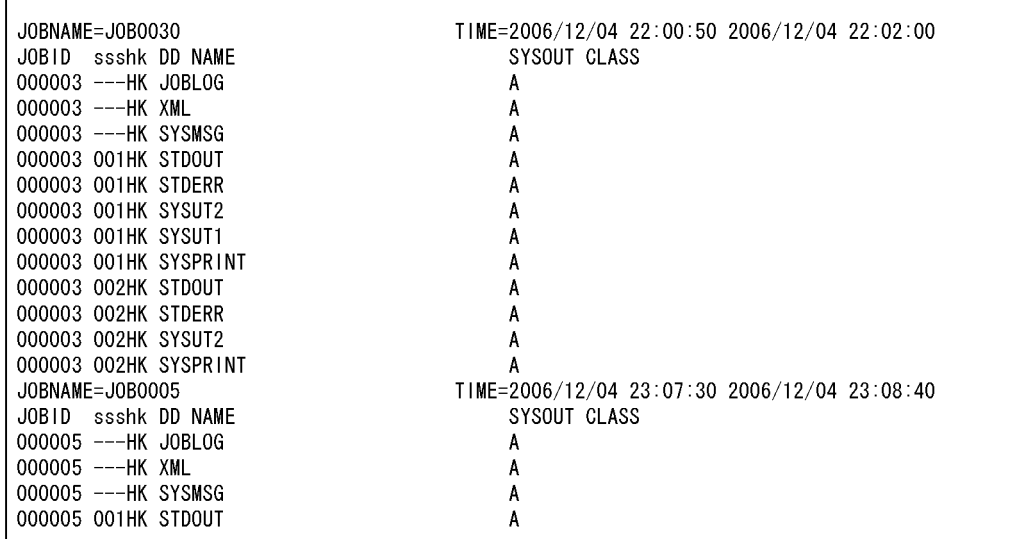

出力項目の説明

## • JOBNAME

ジョブ名。

• TIME

ジョブ実行開始時刻,終了時刻。

• JOBID

ジョブ識別子。

• sss

ジョブステップ番号を 3 けたの数字で表示する。ジョブステップに依存しない SYSOUT の場合 は"-"(ハイフン)を表示する。ジョブステップ番号はジョブステップが終了した順番に与えた番号 であり,ジョブ定義 XML ファイルで定義した順番とは一致しない。並列実行するジョブステップ の場合,ジョブ定義 XML ファイルの定義順とは一致しないことがある。

• h

出力保留属性の表示をする。

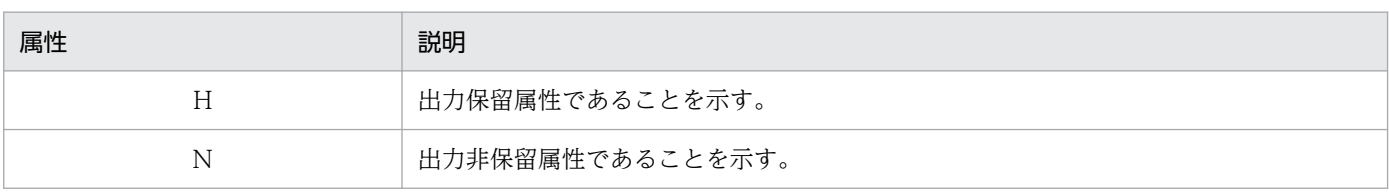

• k

出力後保存属性を表示する。

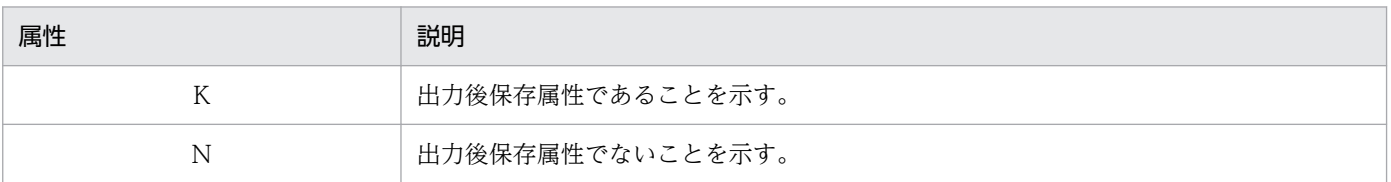

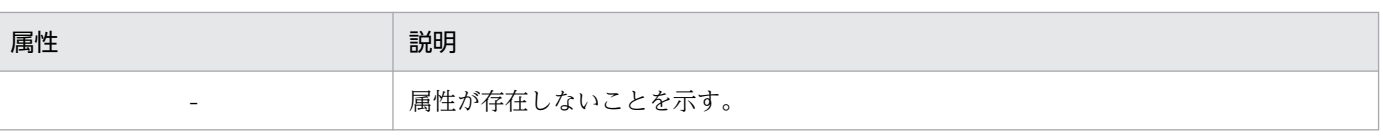

• DD NAME

DD 名。

• SYSOUT CLASS

出力クラス名。

• スプールジョブ一覧の詳細をヘッダ情報を抑止して表示する。

bjexlsjob -ln

出力例

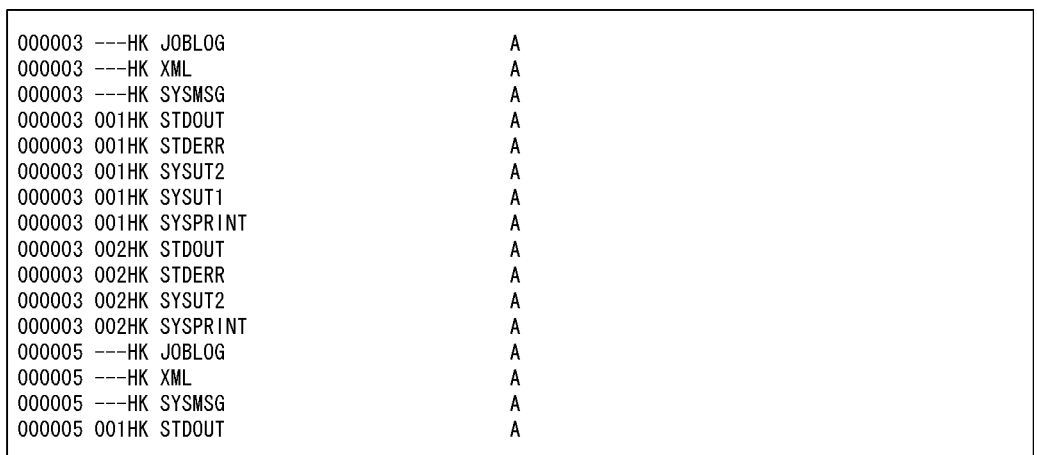

• ジョブ識別子 10 から 100 までのスプールジョブ一覧を表示する。

bjexlsjob 10:100

## 出力例

- JOBID S JOBNAME 000025 H J0B002500A 000042 E -000088 H J0B00A00B00C 000100 H J0B100A
- ジョブ名が JOB001, JOB002 のジョブを表示する。

bjexlsjob -J JOB001 JOB002

# 出力例

JOBID S JOBNAME 000015 H J0B002 000142 H J0B001 000181 H J0B001 000200 H J0B001

• ジョブ名の先頭が KEIRI のジョブを表示する。

bjexlsjob -J "KEIRI\*"

# 出力例

JOBID S JOBNAME<br>000034 H KEIRI<br>000128 H KEIRIOO1 000141 H KEIRI20559 000262 H KEIRI01A

# bjexlslock (ファイルの排他状態の表示(一般ユーザ用))

# 形式

bjexlslock [-h 論理ホスト名]  $[-l \mid -w]$ [-j ジョブ識別子 | -t タイプ | パス名…]

# 機能

ジョブコントローラから実行されたジョブの排他/共用情報を表示する。

指定できるオプションおよびパス名のどちらも指定しない場合,ジョブの排他状態を表示する。

# オプション

## -h 論理ホスト名 〜<英字と数字と-(ハイフン)>((1〜244))

バッチジョブ実行システムの論理ホストで運用している場合に指定する。設定ファイルとして/opt/ hitachi/bjex/conf/bjex\_論理ホスト名.conf を読み込み実行する。

 $-1$ 

確保している資源の一覧を表示する。

-w

待ち状態になっている資源の一覧を表示する。

-j ジョブ識別子 〜<数字>((1〜999999))

表示対象とするジョブのジョブ識別子を指定する。

#### -t タイプ

表示対象とするロックのタイプを指定する。指定できるタイプを次に示す。

- DIR (LIB も DIR で指定する)
- FILE
- GDG
- PREST

パス名 〜<パス名>

表示対象とするロックのパス名を指定する。

# 戻り値

戻り値については,「[表 10-39 ジョブコントローラの終了コード一覧](#page-823-0)」を参照のこと。

# 注意事項

- パス名に相対パス名を指定した場合は,コマンド実行時のカレントディレクトリからの相対パスである と見なす。コマンド実行時のカレントディレクトリがジョブ実行時のカレントディレクトリと異なる場 合,ジョブ定義 XML ファイルの DSN 属性値に記述された相対パスを指定しても同じファイルとは見 なされないので注意すること。
- パス名は、絶対パス名に変換してから比較する。このため、パス名を相対パスで指定した場合でも, ジョブ定義 XML ファイルの DSN 属性値のパス名と絶対パスが一致していれば,同じファイルと見なす。
- 絶対パス名が同じであるパス名を複数指定した場合は,同じファイルの排他状態が複数回出力される。
- パス名に指定したパスの各ディレクトリは,すべて存在している必要がある。ファイルは存在していな くてもよい。
- ジョブ識別子で指定したジョブが実行中でない場合は,メッセージを出力して,排他情報は出力しない で終了する。
- パス名を指定した場合に,パス名がディレクトリであるとき,ディレクトリ配下のすべての排他情報を 出力する。
- このコマンドで排他状態を表示させる場合,排他/共用制御のための共用メモリ使用量定義で見積もっ た共用メモリサイズを確保できるだけのデータ領域でのリミット値の設定が必要となる。

# 使用例

現在待ち状態になっている資源の一覧を表示する。

bjexlslock -w

# 出力例

• ジョブ識別子もパス名も指定しない場合

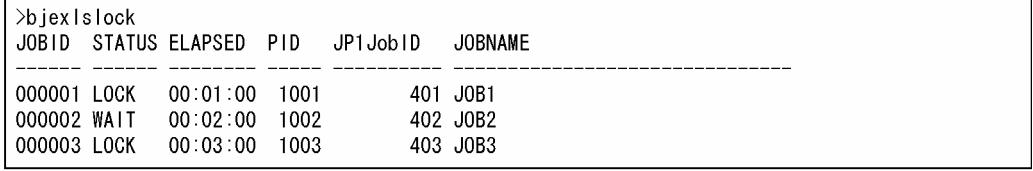

出力項目の説明

• JOBID

ジョブ識別子(6 けた 10 進数)。

• STATUS

ジョブの排他状態。

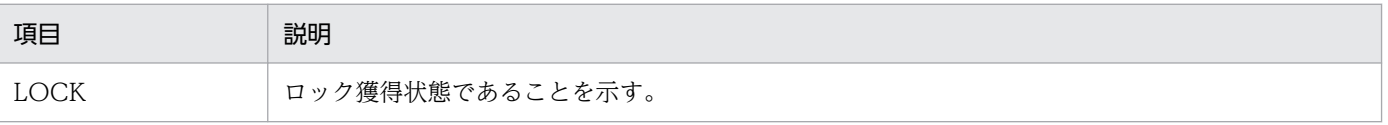

7. コマンド

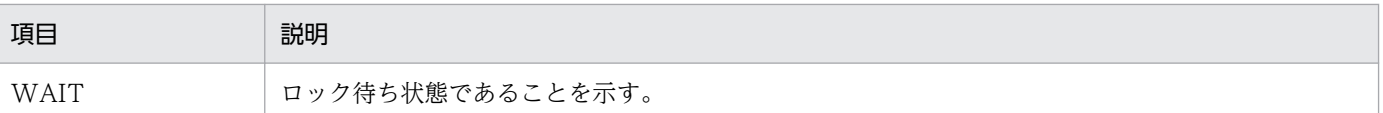

• ELAPSED

ロック獲得またはロック待ち開始からの経過時間。 STATUS が"LOCK"の場合は,ロック獲得からの経過時間を表示する。 STATUS が"WAIT"の場合は,ロック待ち開始からの経過時間を表示する。 24 時間を超える場合は,"over24"を表示する。

• PID

ジョブコントローラプロセスのプロセス番号(10 進数)。

• JP1JobID

JP1 ジョブ識別子。

• JOBNAME

ジョブ名。

• ジョブ識別子(-j オプション)を指定した場合

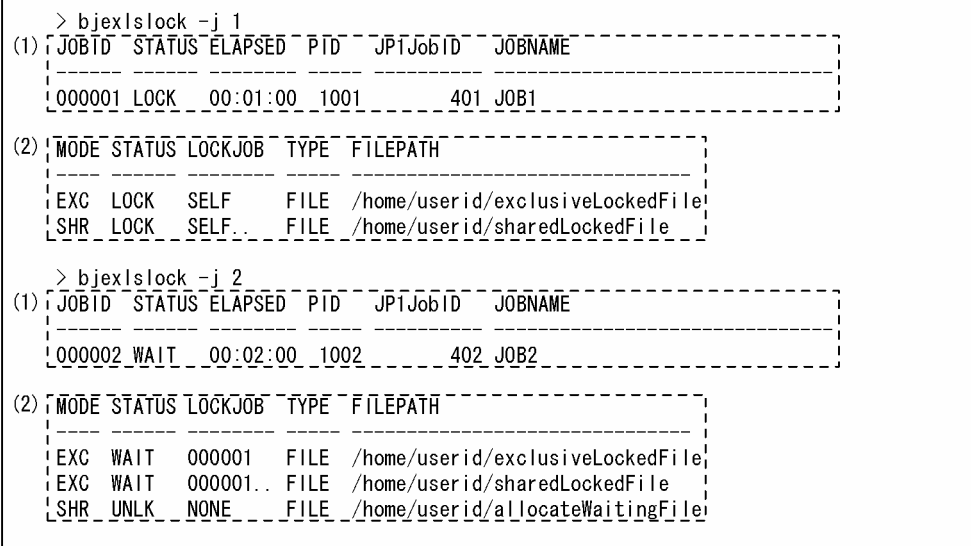

前半(上記出力例の(1))は、オプションに指定したジョブの排他状態を表示する。形式は「ジョブ識 別子もパス名も指定しない場合」と同じである。

後半(上記出力例(2))は、オプションに指定したジョブが割り当て中または割り当てようとしている ファイルの排他状態を表示する。

出力項目の説明

• MODE

このファイルまたはディレクトリを割り当てた場合の排他モード。

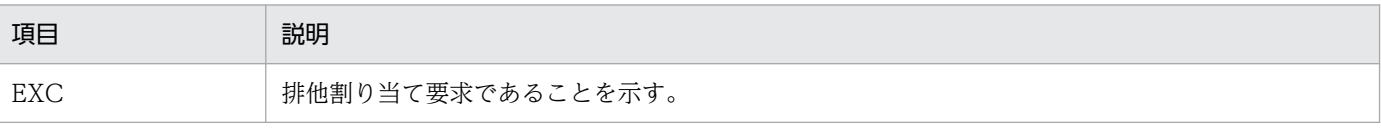

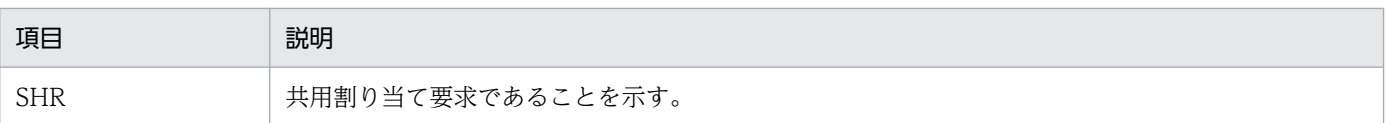

#### • STATUS

このファイルまたはディレクトリのロック状態。

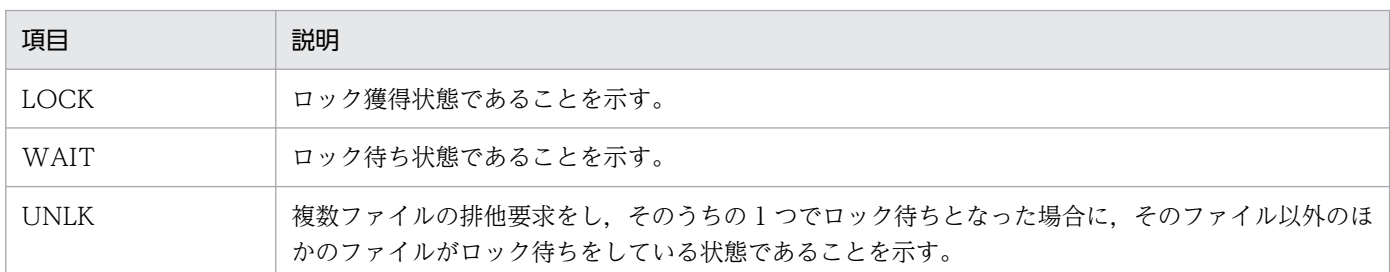

## • LOCKJOB

このファイルまたはディレクトリをロックしたジョブ識別子およびロック状態。

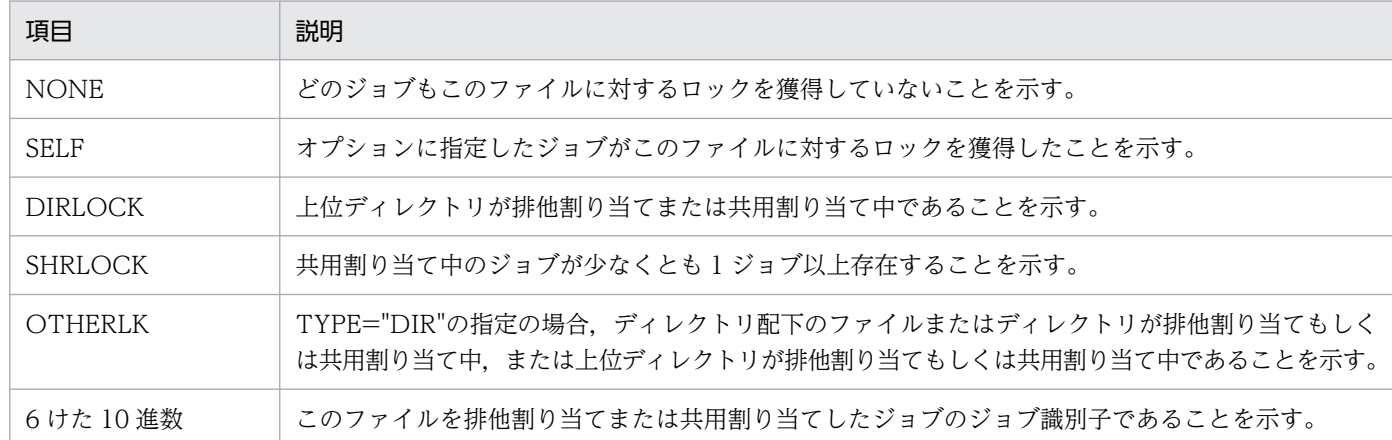

ジョブ識別子または SELF に".."が付く場合は,このファイルを共用割り当て中のジョブがほかにあ ることを示す。

## • TYPE

ファイル種別。

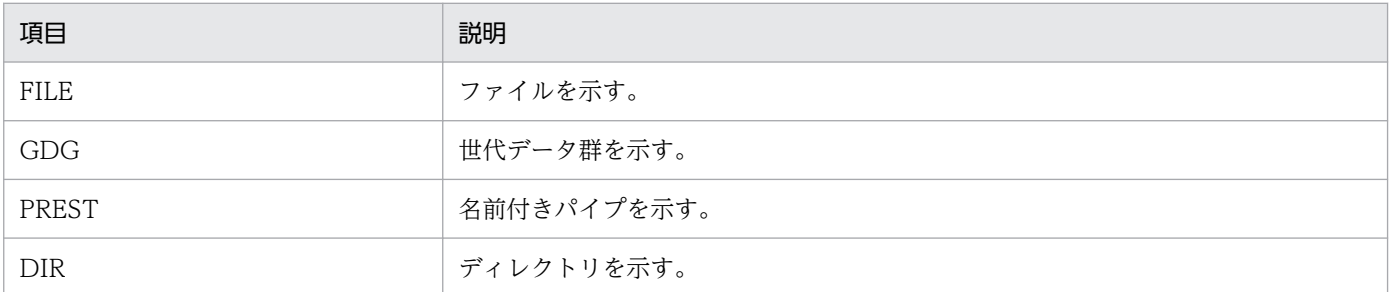

## • FILEPATH

ファイルまたはディレクトリの絶対パス。

TYPE が"GDG"の場合,世代データ群の絶対パス名および世代データ群名を表示する。

(例) <DD NAME="DD1" DSN="/home/user1/SEDAI(-1)" TYPE="GDG" DISP="SHR"/>

この場合,パス名は"/home/user1/SEDAI"と表示される。

TYPE が PREST の場合,DD 要素の DSN 属性値で指定した PREST 識別名から生成した名前付き パイプの絶対パス名および名前付きパイプ名を表示する。

(例) <DD NAME="DD1" DSN="SHRFILE1" TYPE="PREST" DISP="SHR"/>

この場合,パス名は"一時ファイルディレクトリパス/PREST\_SHRFILE1"と表示される。

• パス名を指定した場合

```
> cd /home/userid
> bjexIsIock exclusiveLockedFile sharedLockedFile allocateWaitingFile
WAITCT EXCJOB SHRCT TYPE FILEPATH
     1 000001
                 0 FILE /home/userid/exclusiveLockedFile
       JOBID STATUS MODE
      000001 LOCK EXC
      000002 WAIT
                   SHR
WAITCT EXCJOB SHRCT TYPE FILEPATH
    1 ------
                 2 FILE /home/userid/sharedLockedFile
      JOBID STATUS MODE
      000001 LOCK
                    SHR
      000002 WAIT
                    EXC
      000003 LOCK
                   SHR
WAITCT EXCJOB SHRCT TYPE FILEPATH
                0 FILE /home/userid/allocateWaitingFile
    0 - - - - -JOBID STATUS MODE
      000002 UNLK SHR
```
出力項目の説明

• WAITCT

このファイルまたはディレクトリのロック解除を待っているジョブ数(10進表示)。

• EXCJOB

このファイルまたはディレクトリを排他割り当てしているジョブのジョブ識別子。

• SHRCT

このファイルまたはディレクトリを共用割り当てしているジョブ数(10 進表示)。

• TYPE

ファイル種別。

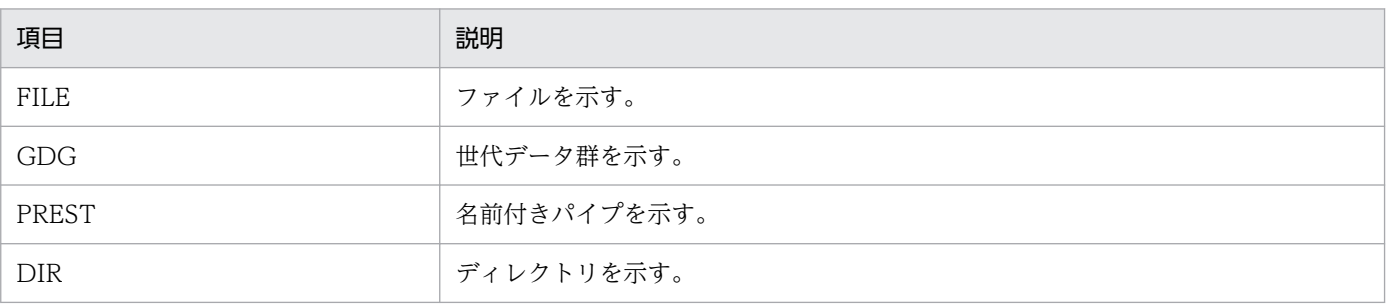

## • FILEPATH

ファイルまたはディレクトリの絶対パス。

TYPE が"GDG"の場合,世代データ群の絶対パス名および世代データ群名を表示する。

(例) <DD NAME="DD1" DSN="/home/user1/SEDAI(-1)" TYPE="GDG" DISP="SHR"/>

この場合,パス名は"/home/user1/SEDAI"と表示される。

TYPE が PREST の場合, DD 要素の DSN 属性値で指定した PREST 識別名から生成した名前付き パイプの絶対パス名および名前付きパイプ名を表示する。

(例) <DD NAME="DD1" DSN="SHRFILE1" TYPE="PREST" DISP="SHR"/>

この場合,パス名は"一時ファイルディレクトリパス/PREST SHRFILE1"と表示される。

• JOBID

このファイルまたはディレクトリを,排他割り当てまたは共用割り当てしているジョブのジョブ識 別子。

#### • STATUS

このファイルまたはディレクトリのロック状態。

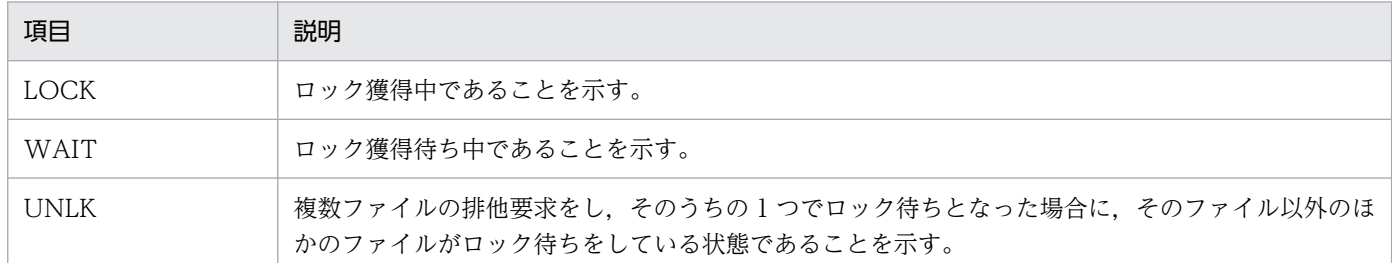

#### • MODE

このファイルまたはディレクトリを割り当てた場合の排他モード。

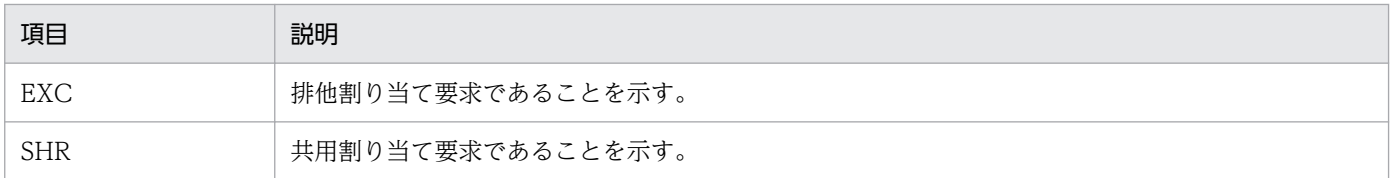

## • タイプ(-t オプションで FILE)を指定した場合

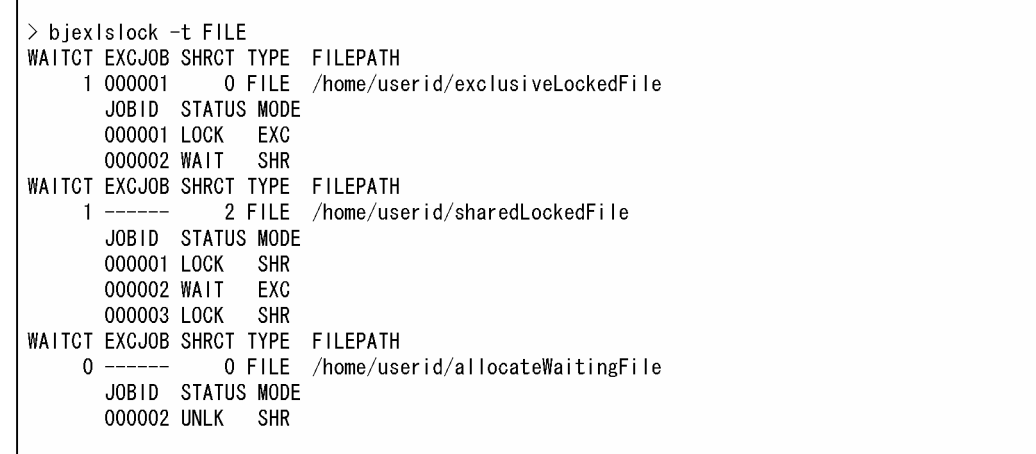

出力項目の説明

• WAITCT

このファイルまたはディレクトリのロック解除を待っているジョブ数(10進表示)。

• EXCJOB

このファイルまたはディレクトリを排他割り当てしているジョブのジョブ識別子。

• SHRCT

このファイルまたはディレクトリを共用割り当てしているジョブ数(10 進表示)。

• TYPE

ファイル種別。

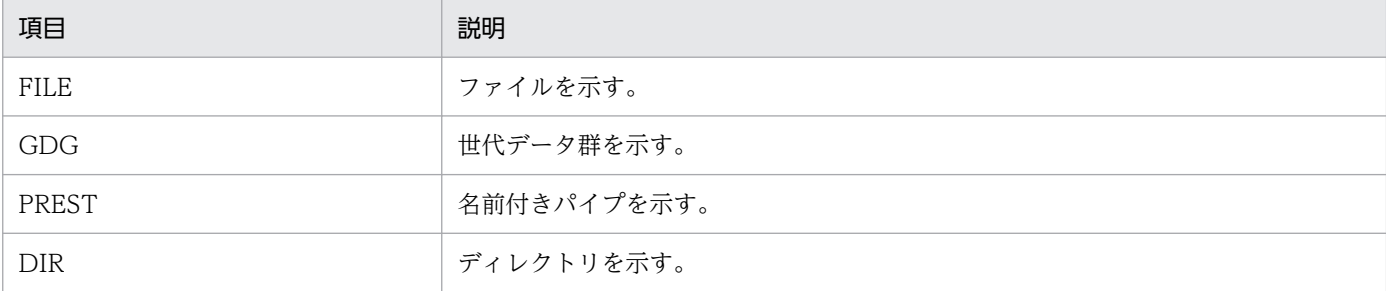

## • FILEPATH

ファイルまたはディレクトリの絶対パス。

TYPE が"GDG"の場合,世代データ群の絶対パス名および世代データ群名を表示する。

(例) <DD NAME="DD1" DSN="/home/user1/SEDAI(-1)" TYPE="GDG" DISP="SHR"/>

この場合,パス名は"/home/user1/SEDAI"と表示される。

TYPE が PREST の場合,DD 要素の DSN 属性値で指定した PREST 識別名から生成した名前付き パイプの絶対パス名および名前付きパイプ名を表示する。

(例) <DD NAME="DD1" DSN="SHRFILE1" TYPE="PREST" DISP="SHR"/>

この場合、パス名は"一時ファイルディレクトリパス/PREST SHRFILE1"と表示される。

• JOBID

このファイルまたはディレクトリを,排他割り当てまたは共用割り当てしているジョブのジョブ識 別子。

• STATUS

このファイルまたはディレクトリのロック状態。

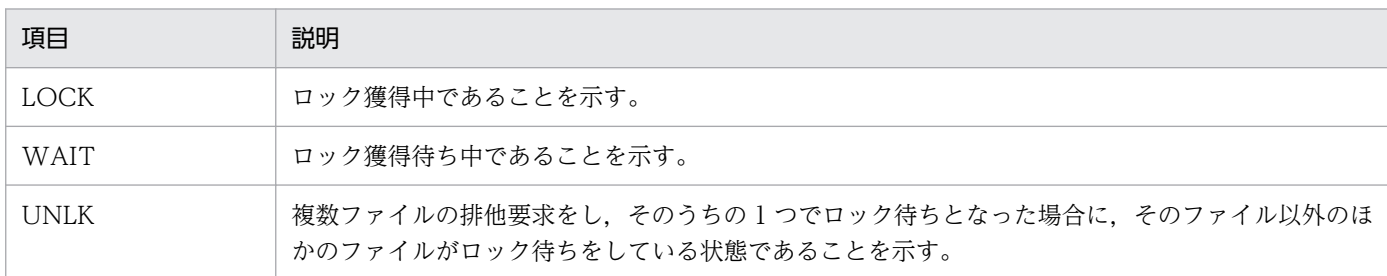

• MODE

このファイルまたはディレクトリを割り当てた場合の排他モード。

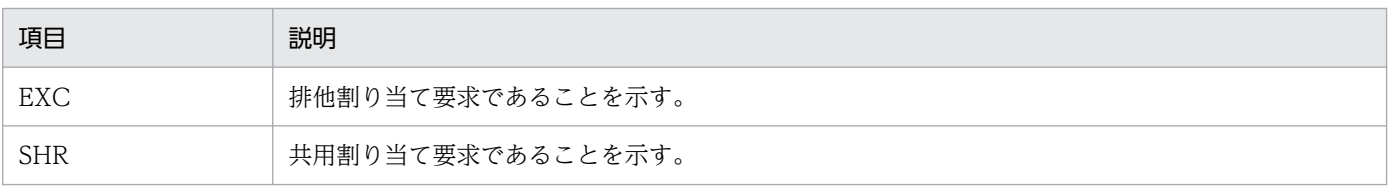

## • タイプ(-t オプションで PREST)を指定した場合

> biexIslock -t PREST WAITCT EXCJOB SHRCT PRESTCT TYPE FILEPATH 2 PREST /home/userid/prestFile/PREST B  $0 \overline{2}$ JOBID STATUS MODE 000001 LOCK SHR 000002 LOCK SHR

出力項目の説明

• WAITCT

このファイルまたはディレクトリのロック解除を待っているジョブ数(10 進表示)。

• EXCJOB

このファイルまたはディレクトリを排他割り当てしているジョブのジョブ識別子。

• SHRCT

このファイルまたはディレクトリを共用割り当てしているジョブ数(10 進表示)。

• PRESTCT

この PREST ファイルを共用割り当てしているジョブ数(10 進表示)。

• TYPE

ファイル種別。

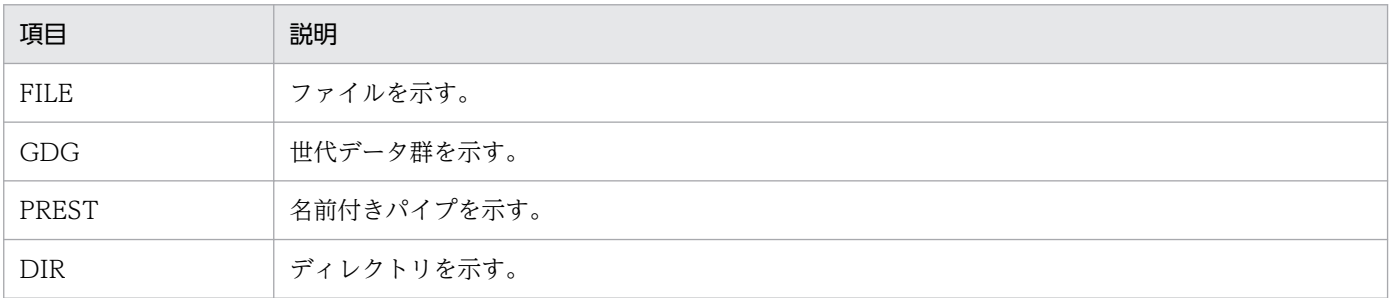

## • FILEPATH

ファイルまたはディレクトリの絶対パス。

TYPE が"GDG"の場合,世代データ群の絶対パス名および世代データ群名を表示する。

(例) <DD NAME="DD1" DSN="/home/user1/SEDAI(-1)" TYPE="GDG" DISP="SHR"/>

この場合,パス名は"/home/user1/SEDAI"と表示される。

TYPE が PREST の場合,DD 要素の DSN 属性値で指定した PREST 識別名から生成した名前付き パイプの絶対パス名および名前付きパイプ名を表示する。

(例) <DD NAME="DD1" DSN="SHRFILE1" TYPE="PREST" DISP="SHR"/>

この場合. パス名は"一時ファイルディレクトリパス/PREST\_SHRFILE1"と表示される。

• JOBID

このファイルまたはディレクトリを,排他割り当てまたは共用割り当てしているジョブのジョブ識 別子。

• STATUS

7. コマンド

このファイルまたはディレクトリのロック状態。

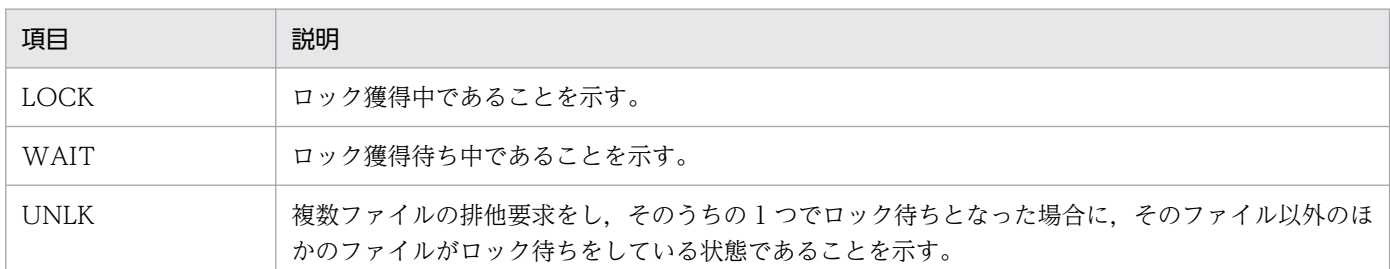

# • MODE

このファイルまたはディレクトリを割り当てた場合の排他モード。

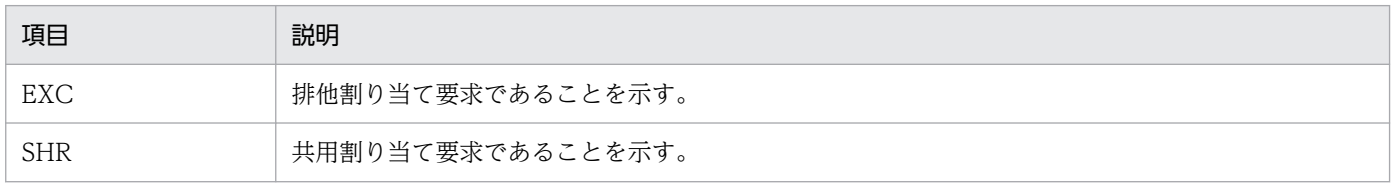

# bjexlsmsg(応答待ちメッセージおよび受信待ちメッセージ一覧の表示(管理 者用))

# 形式

bjexlsmsg [-h 論理ホスト名] [-n メッセージ番号]

# 機能

応答待ちメッセージおよび受信待ちメッセージの一覧を表示する。

# オプション

## -h 論理ホスト名 〜<英字と数字と-(ハイフン)>((1〜244))

バッチジョブ実行システムの論理ホストで運用している場合に指定する。設定ファイルとして/opt/ hitachi/bjex/conf/bjex\_論理ホスト名.conf を読み込み実行する。

## -n メッセージ番号 〜<数字>((1〜2147483647))

指定したメッセージ番号の応答待ちイベントを表示する。

# 戻り値

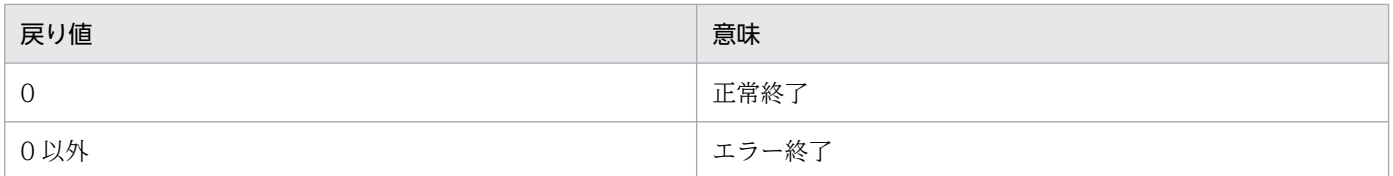

# 使用例

• 応答待ちメッセージおよび受信待ちメッセージの一覧ならびにメッセージ番号を詳細表示する。

bjexlsmsg

• メッセージ番号「2000000000」の応答待ちメッセージおよび受信待ちメッセージの一覧を表示する。 bjexlsmsg -n 2000000000

# 出力例

応答待ちメッセージおよび受信待ちメッセージの一覧ならびにメッセージ番号を詳細表示する場合の出力 例を次に示す。

\$ bjexlsmsg MESSAGE-NO STATUS JOBID STEP DATE/TIME MESSAGE or RESPONSE [0001994844] [Wait] 001673 001 07/12/22 00:01:29 msg=KCCC2003R-I STOP (001673, 001, host1, 1198043673, 0) [0002298002] [Set ] 001674 001 07/12/22 00:07:03 msg=KCCC2000R-I FROM CONSOLE指定のACCEPT文を実行 [coolident] [cool] ください。プログラム名=CONS(001674, 001, host1, 1198044152, 0)<br>しました。応答してください。プログラム名=CONS(001674, 001, host1, 1198044152, 0)<br>[0002298002] [Set ] 001674 001 07/12/22 00:07:03 res=Y

出力項目の説明

• MESSAGE-NO

10 けたの 10 進数値のメッセージ番号。bjexlsmsg コマンドの-n オプションおよび bjexchmsg コ マンドで指定する値である。

• STATUS

メッセージの状態。

Wait:応答待ちメッセージ

Set:受信待ちメッセージ

• JOBID

6 けたのジョブ識別子。

• STEP

3 けたのステップ番号。

• DATE/TIME

応答要求メッセージを出力した時刻(ローカルタイム)。

• MESSAGE or RESPONSE

メッセージ本体または応答されたレスポンス。

msg=:メッセージ本体

res=:応答されたレスポンス(受信待ちメッセージの場合だけこの行が表示される)

# bjexm\_message(メッセージまたは応答要求メッセージの出力(一般ユーザ 用))

# 形式

bjexm\_message -p メッセージ bjexm\_message -m メッセージ bjexm message {-r | −c} 応答要求メッセージ 応答0 [応答1 [応答n] … ]

## 機能

bjexm\_message はジョブステップとして起動することで,メッセージ制御機能を使用して JP1/IM - View の画面にメッセージや応答要求メッセージを出力し、応答メッセージを取得する。また、応答メッセージ に従って戻り値を設定して終了する。

戻り値を判定して実行するジョブステップを制御することで,オペレータからの応答に応じて実行するジョ ブステップを選択できる。

# オプション

#### -p:PAUSE 要求

メッセージを出力し,コマンドは応答入力待ちになる。処理を続行するには何らかのメッセージを応答 する。応答メッセージを入力しないで,応答だけしてもよい。

応答入力後,コマンドは戻り値 0 で終了する。

#### -m:WRITE 要求

指定したメッセージを出力する。

コマンドは戻り値 0 で終了する。

-r:WRITER 要求(応答の再入力なし)

応答要求メッセージを出力し,応答 n で指定したメッセージの応答を待つ。処理を続行するには応答 n で指定した応答メッセージを応答する。

コマンドは応答メッセージに対応した戻り値で終了する。指定した応答メッセージに該当しない応答 メッセージを応答した場合,コマンドは戻り値 127 で終了する。

## -c:WRITERX 要求(応答の再入力あり)

応答要求メッセージを出力し,応答 n で指定されたメッセージの応答を待つ。処理を続行するには応答 n で指定した応答メッセージを応答する。

コマンドは応答メッセージに対応した戻り値で終了する。

指定した応答メッセージに該当しない応答メッセージを応答した場合,コマンドは KAKC5208-E メッ セージを出力したあと,再び応答要求メッセージを出力して,応答待ちになる。このメッセージは LANG 環境変数が次に示す値のとき日本語メッセージを出力する。

次に示す LANG 環境変数以外の場合. 英語のメッセージ (エンコードは ASCII) を出力する。

AIX: Ja IP (メッセージのエンコードはシフト IIS となる)

ja JP (メッセージのエンコードは EUC となる)

RHEL:ja\_JP.UTF-8(メッセージのエンコードは UTF-8 となる)

## メッセージ 〜((1〜512 バイト))

JP1/IM - View の画面に出力するメッセージを指定する。

メッセージ出力後コマンドは戻り値 0 で終了する。

メッセージ長の上限は 512 バイトであり,513 バイト以上を指定すると切り捨てられる。

また,日本語で指定する場合は LANG 環境変数で示される言語環境と一致するエンコードで指定する 必要がある。また,複数バイトで表現される文字の途中で打ち切られた場合の動作は保証しないので注 意が必要である。

メッセージ長が 0 の場合やメッセージの指定がない場合は,KAKC0311-E メッセージを出力して終了 する。

#### 応答要求メッセージ 〜((1〜512 バイト))

JP1/IM - View の画面に出力する応答要求メッセージを指定する。応答メッセージ出力後は応答入力 を待つ。

メッセージ長の上限は 512 バイトであり,513 バイト以上を指定すると切り捨てられる。

また,日本語で指定する場合は LANG 環境変数で示される言語環境と一致するエンコードで指定する 必要がある。また,複数バイトで表現される文字の途中で打ち切られた場合の動作は保証しないので注 意が必要である。

メッセージ長が 0 の場合やメッセージの指定がない場合は,KAKC0311-E メッセージを出力して終了 する。

#### 応答 n 〜((1〜512 バイト))

応答メッセージを指定する。n は 0 から 31 までであり、応答はスペースで区切って最大 32 個指定で きる。

応答要求メッセージに対して応答できるメッセージを定義し,応答されたメッセージに対応した戻り値 でこのコマンドは終了する。

例えば、応答 0 を応答した場合は戻り値 0 となり、応答 1 を応答した場合には戻り値 1 となる。つま り,指定順に対応した戻り値となる。

応答 n に指定されたすべてが. Null 文字列の場合. 応答メッセージの内容に関係なく, 戻り値 0 で終 了する。

応答を 33 個以上指定した場合,33 個以上は無視する。

応答メッセージのメッセージ長の上限は 512 バイトであり,513 バイト以上を指定すると無視される。 また. ASCII の範囲の文字だけ動作を保証し. 日本語は使用できない。ASCII 以外の文字を指定して もエラーにはならないが、ASCII の文字だけが応答できる。

同一の応答メッセージを複数回指定してもエラーにはならないが,最初に記述した応答メッセージの戻 り値で終了する。

戻り値

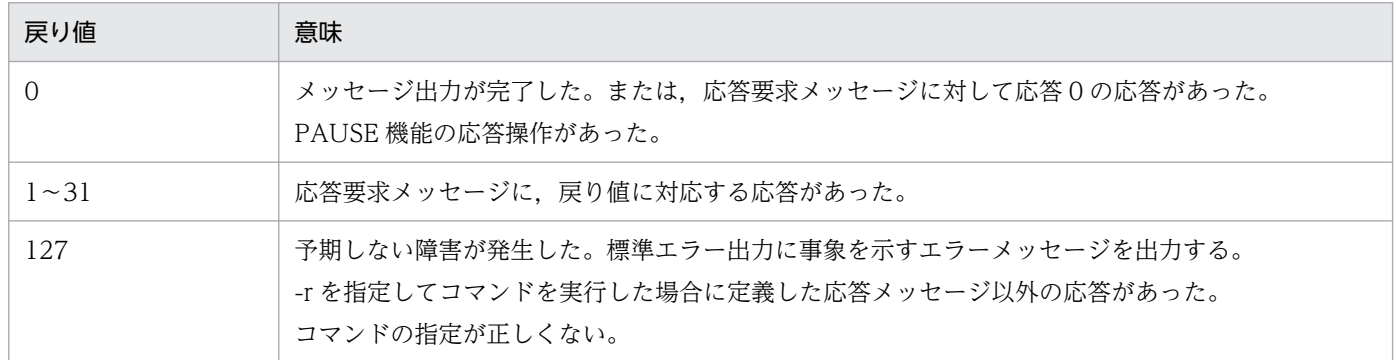

# 注意事項

- このコマンドは uCosminexus Batch Job Execution Server の配下だけで使用できる。その他の場合 はエラーで終了する。(KAKC5205-E)
- このコマンドが出力するメッセージの後ろにはメッセージ制御機能の仕様に従って次の情報が付加され る。ただし,標準エラー出力に出力するエラーメッセージなどの場合は,情報は付加されない。 (ジョブ識別子,ステップ番号,ホスト名,メッセージ識別子,保守情報)
- このコマンドが出力するメッセージはバッチジョブ実行システムの MESSAGE\_REPLACE\_SPACE 初 期設定パラメータの置き換えの対象になる。ただし,標準エラー出力に出力するエラーメッセージなど の場合は,置き換えの対象にならない。
- ジョブ定義 XML の EXEC 要素の PARM 属性には 958 文字までの制限があり,その範囲で指定するこ と。

また,空白を含むメッセージや応答は PARM では指定できない。このため,空白を含むメッセージや 応答を使用したい場合は PGM="\*"でスクリプトに記述する必要がある。

# 使用例

KEY IN のメッセージを出力して、Yes または No の応答を受け取る。

ジョブステップは Yes を応答すると rc=0 で終了し,No を応答すると rc=1 で終了する。また,応答内容 に応じたメッセージを出力する。

コマンドの戻り値をジョブの戻り値に反映したくない場合は SETMAXRC 要素で戻り値をリセットする必 要がある。

ジョブ定義 XML ファイルの例を次に示す。

```
<?xml version="1.0" encoding="Shift-JIS" ?>
\langleHitachiBatchJobExec version="1.4" os="unix" \rangle <JOB NAME="Sample">
     <STEP NAME="STEP01" >
       <EXEC PGM="/opt/hitachi/bjex/bin/bjexm_message" 
            PARM="-c KEY IN Yes No"
             PARMSPLIT="YES" >
       </EXEC>
```

```
 </STEP>
     <STEP NAME="STEP02" >
       <EXEC PGM="/opt/hitachi/bjex/bin/bjexm_message" 
             PARM="-m PROCGRAM IS RC=0[Yes]" COND="0,NE,STEP01"
             PARMSPLIT="YES" >
       </EXEC>
     </STEP>
     <STEP NAME="STEP03" >
       <EXEC PGM="/opt/hitachi/bjex/bin/bjexm_message" 
            PARM="-m PROCGRAM_IS_RC_not_0[no]" COND="0, EQ, STEP01"
            PARMSPLIT="YES" >
       </EXEC>
     </STEP>
  \langle/J0B\rangle</HitachiBatchJobExec>
```
# 実行結果

上記の使用例の実行結果を次に示す。

\*\*\*\*\*\*\*\* BJEX MESSAGE \*\*\*\*\*\*\*\*\* 10:41:44 000129 KAKC0091-I Sample Job started. 10:41:44 000129 KAKC0092-I Sample. STEP01 Step started. 10:41:45 000129 KAKC5013-I KEY\_IN (000129, 001, io10288, 1288143705, 0) 10:42:12 000129 KAKC5001-I XX (000129, 001, io10288, user01) 10:42:12 000129 KAKC5012-I KAKC5208-E 応答されたメッセージは未定義です。再度応答してください。 (000129, 001, io10288, 1288143732, 0) 10:42:12 000129 KAKC5013-I KEY\_IN (000129, 001, io10288, 1288143732, 0) 10:42:42 000129 KAKC5001-1 No (000129, 001, io10288, user01) 10:42:42 000129 KAKC0097-1 Sample. STEP01 Step ended. rc=1 E-Time=57.787s C-Time=0.010s 10:42:42 000129 KAKC1907-1 Sample STEP02 Step was skipped because the value of COND attribute of EXEC element was met. 10:42:42 000129 KAKC0092-1 Sample. STEP03 Step started. 10:42:43 000129 KAKC5012-1 PROCGRAM\_IS\_RC\_not\_0[no] (000129, 003, io10288, 1288143763, 0) 10:42:43 000129 KAKC0097-1 Sample STEP03 Step ended rc=0 E-Time=0.398s C-Time=0.030s 10:42:43 000129 KAKC0098-I Sample Job ended. rc=1 E-Time=58.185s C-Time=0.040s MaxRSS=2820KB

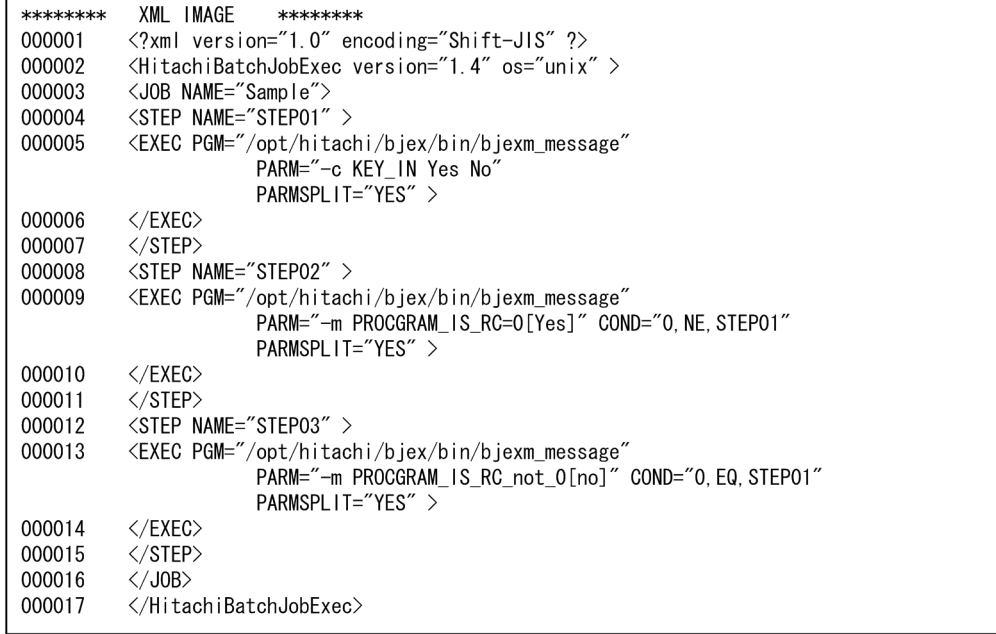

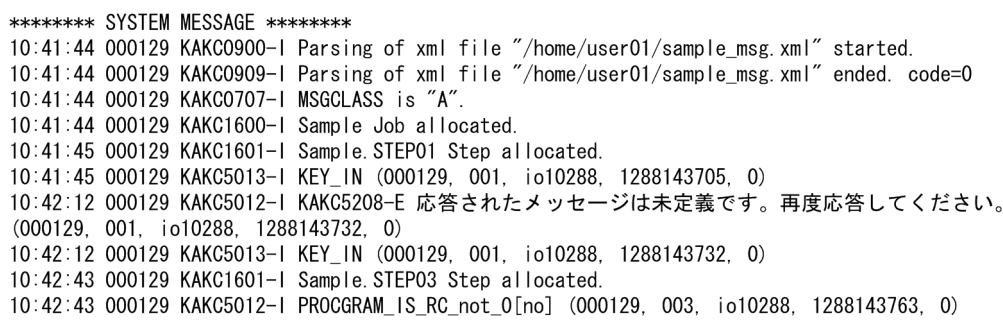

# bjexpd (スプールジョブ転送デーモン (管理者用))

## 形式

bjexpd { [-h 論理ホスト名] [-c [-p 設定ファイル名]] | -v }

## 機能

bjexpdctl コマンドから呼び出されるスプールジョブ転送サービスのメインプロセスである。スプールジョ ブ転送デーモンを起動する場合は,bjexpdctl コマンドを使用する。

# オプション

-h 論理ホスト名 〜<英字と数字と-(ハイフン)>((1〜244))

バッチジョブ実行システムの論理ホストで運用している場合に指定する。設定ファイルとして/opt/ hitachi/bjex/conf/bjex\_論理ホスト名.conf を読み込み実行する。

-c

設定ファイルのパラメータの文法チェックをする。結果は標準出力に出力する。

このオプションを指定した場合,設定ファイルのパラメータの文法チェックだけを行い,スプールジョ ブ転送デーモンは起動しない。

## -p 設定ファイル名 〜<パス名>

文法チェックする初期設定パラメータファイル名を指定する。スプールジョブ転送デーモンは起動しな  $V_{\alpha}$ 

このオプションは,-c オプションとともに指定する。

-v

スプールジョブ転送デーモンのバージョンを表示する。

このオプションを指定した場合、スプールジョブ転送デーモンのバージョンの表示だけを行い、起動は しない。

# 戻り値

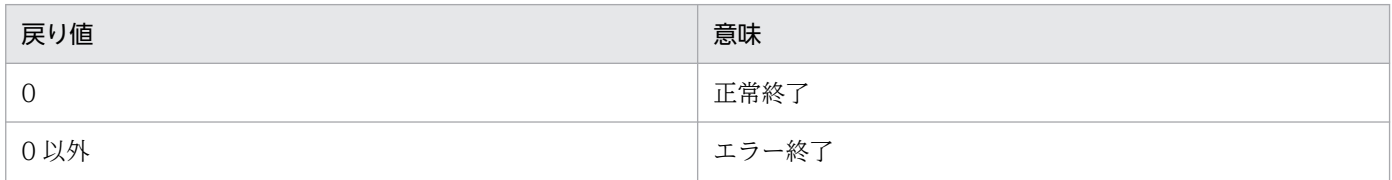

## 注意事項

- スプールジョブ転送デーモンは root で起動すること。
- スプールジョブ転送サービス起動中は,設定ファイルを変更しないこと。
- スプールジョブ転送デーモンは処理内容や結果を bjex.conf の LOG\_DIR ディレクトリ内のログファ イルに保存している。ファイルが存在するファイルシステムの利用率が 100%になるなどの要因でログ ファイルへの書き込み失敗が発生すると,スプールジョブ転送デーモンはスプール転送処理を停止す る。スプールの転送処理を再開させるには,bjexpdctl コマンドを使ってスプールジョブ転送デーモン を再起動(スプールジョブ転送デーモンを停止してから起動)すること。
- 論理ホストの設定ファイルを文法チェックする場合,-c オプションより前に-h オプションを指定する こと。
- -h オプションと-p オプションの両方が指定された場合,-p オプションで指定した設定ファイルを文法 チェックする。
- •【AIX 限定】

SIGTERM および SIGDANGER 受信時に終了する。

•【Linux 限定】

SIGTERM 受信時に終了する。

# bjexpdctl (スプールジョブ転送デーモンの起動, 停止 (管理者用))

# 形式

bjexpdctl [-h 論理ホスト名] { start | stop [-f] | status | status log | conftest | ftp\_conne ct | help }

## 機能

スプールジョブ転送デーモンを起動,停止する。

# オプション

-h 論理ホスト名 〜<英字と数字と-(ハイフン)>((1〜244))

バッチジョブ実行システムの論理ホストで運用している場合に指定する。設定ファイルとして/opt/ hitachi/bjex/conf/bjex\_論理ホスト名.conf を読み込み実行する。

#### start

スプールジョブ転送デーモンを起動する。

#### stop

スプールジョブ転送デーモンを停止する。転送中のプロセスが終了してから、スプールジョブ転送デー モンを停止する。ただし,実行中のジョブがある場合にはスプールジョブ転送デーモンを停止しない。

-f

スプールジョブ転送デーモンを強制停止する。実行中のジョブがある場合でも強制的に停止する場合に 使用する。

#### status

スプールジョブ転送デーモンの動作状態を表示する。

スプールジョブ転送デーモンが動作している場合は、終了コードに 0. スプールジョブ転送デーモンが 動作していない場合は,終了コードに 1 を応答する。

スプールジョブ転送デーモンが動作しており,スプールジョブ転送プロセスが JP1/FTP とのコネクショ ンを確立できずに待ち状態にある場合,終了コードに 0 を応答する。

#### status\_log

スプールジョブ転送デーモンの実行ログ出力状態を表示する。

スプールジョブ転送デーモンの実行ログ出力が動作している場合は、終了コードに 0, スプールジョブ 転送デーモンが動作していない場合は、終了コードに 1. スプールジョブ転送デーモンは動作してい て,かつ実行ログ出力が停止している場合は,終了コードに 2 を応答する。

#### conftest

設定ファイルのパラメータをチェックする。結果は標準出力に出力する。

## ftp\_connect

スプールジョブ転送デーモンが. IP1/FTP とのコネクションを確立できずにリトライ待ち状態にある とき,待ち状態を解除する。待ち状態が解除されると,コネクションを確立する処理を再実行する。 スプールジョブ転送デーモンが JP1/FTP とのコネクション生成待ち状態でない場合は、bjexpd が動 作中である旨のメッセージを出力する。

## help

bjexpdctl コマンドのヘルプを表示する。

# 戻り値

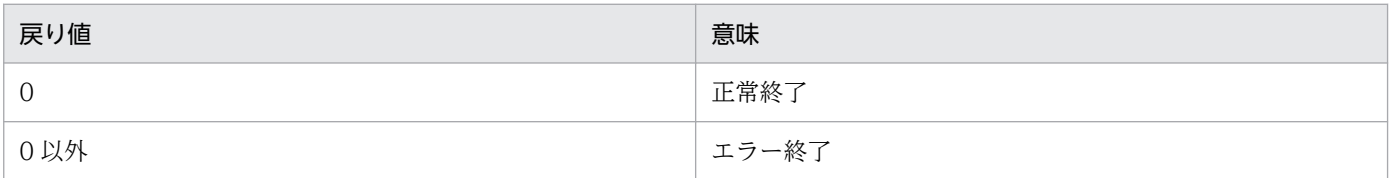

# 注意事項

- スプールジョブ転送デーモンは root で起動すること。
- スプールジョブ転送サービス起動中は,設定ファイルを変更しないこと。
- -h オプションを指定する場合は,最初に指定すること。
- stop -f オプションでスプールジョブ転送デーモンを強制終了した場合,その間に実行中であったジョ ブは異常終了することがある。

# 使用例

• スプールジョブ転送デーモンを起動する。

bjexpdctl start

• スプールジョブ転送デーモンを停止する。

bjexpdctl stop

• バッチジョブ実行システムの設定ファイルをチェックする。

bjexpdctl conftest

# bjexrmjob(HOLD 状態またはエラー状態のスプールジョブの削除(一般ユー ザ用))

# 形式

日数または時間数およびジョブ識別子で指定する場合

bjexrmjob [-h 論理ホスト名] {-T 日数 | -H 時間数} [-f[-a 秒数]] [ジョブ識別子… | ジョブ識別子:ジョブ識別子]

ジョブ識別子で指定する場合

bjexrmjob [-h 論理ホスト名] [-f[-a 秒数]] { ジョブ識別子… | ジョブ識別子:ジョブ識別子 }

日数または時間数およびジョブ名で指定する場合

bjexrmjob [-h 論理ホスト名] {-T 日数 | -H 時間数} [-f[-a 秒数]]  $-1$ [ジョブ名… | ジョブ名ワイルドカード]

ジョブ名で指定する場合

bjexrmjob [-h 論理ホスト名] [-f[-a 秒数]] -J { ジョブ名… | ジョブ名ワイルドカード }

## 機能

スプールジョブを削除する。

強制削除ではスプールジョブを削除し,そのディレクトリとともに削除する。

強制削除を指定しない場合,出力保留状態のスプールジョブを削除する。スプールジョブのディレクトリ 下に SYSOUT データ. スプールジョブ管理ファイル以外を不当に作成している場合. そのファイルは削 除しない。このようなスプールジョブは削除できないため,エラー状態に移行する。強制削除を指定した 場合,不当なファイルがあっても削除する。

エラー状態のスプールジョブを削除する場合は、強制削除の指定をする。この場合、スプールジョブのディ レクトリ下のファイルはすべて削除する。

# オプション

## -h 論理ホスト名 〜<英字と数字と-(ハイフン)>((1〜244))

バッチジョブ実行システムの論理ホストで運用している場合に指定する。設定ファイルとして/opt/ hitachi/bjex/conf/bjex\_論理ホスト名.conf を読み込み実行する。

#### -T 日数 〜< 1〜2 けたの 10 進数>((0-99))

指定日数以前の日に実行したジョブのスプールジョブを削除する。実行した日の判定はジョブ実行開始 時刻で判断する。

強制削除でジョブ実行開始時刻が求まらない場合は,スプールジョブファイルまたはディレクトリの最 終更新時刻で判定する。2 月 2 日に-T1 を指定した場合,2 月 1 日 23:59:29 以前が対象となる。

#### -H 時間数 〜< 1〜2 けたの 10 進数>((0-96))

指定時間数以前の時刻に実行したジョブのスプールジョブを削除する。実行した時刻の判定はジョブ実 行開始時刻で判断する。

2 月 2 日 10:15:00 に-H1 を指定した場合,2 月 2 日 09:14:59 以前が対象となる。

-f

このオプションを指定した場合,スプールジョブの状態に関係なくスプールジョブディレクトリがあれ ばスプールジョブを削除する。実行中のジョブに対して指定しないように注意が必要であり,一般的に は障害などで管理から漏れたスプールジョブまたはエラー状態のスプールジョブの削除に使用する。

エラー状態のスプールジョブは SYSOUT データファイル以外のファイルを作成し,スプールジョブの ディレクトリが削除できない状態のスプールジョブである。強制終了時にはこれらの SYSOUT データ ファイル以外のファイルも消去してスプールジョブを削除する。

このオプションを省略した場合、出力保留状態のスプールジョブを削除する。この場合. SYSOUT デー タファイル以外のファイルがスプールディレクトリに存在すると,そのファイルは削除しないで,ス プールジョブはエラー状態となる。

## -a 秒数 〜< 1〜3 けたの 10 進数>((0-999))《30》

ジョブの強制削除時に有効な値であり,スプールディレクトリ,スプールジョブ管理ファイルの最終更 新時刻が現在から指定秒数前の場合,ジョブ実行中として削除対象としない。

スプールジョブファイル,ディレクトリの最終更新時刻はジョブ実行時とは異なりスプールジョブの操 作を行うと更新される。例えば、bjexchjob コマンドで属性変更すると更新される。

-J

処理対象をジョブ名で指定する場合に指定する。この指定がない場合,ジョブ識別子オプションで指定 する。

## ジョブ識別子 〜< 10 進数>((1〜999999))

削除するジョブ識別子を指定する。

-T オプションや-H オプションを指定しない場合. ジョブ識別子, ジョブ名,またはジョブ名ワイルド カードのどれかの指定が必要である。

このオプションの指定形式には次に示す 2 つの方法がある。なお,両方の指定形式は混在できない。

• ジョブ識別子△※

空白で区切って複数指定できる。 注※ △は空白を示す。

• ジョブ識別子:ジョブ識別子 1 回だけ指定できる。

"ジョブ識別子:ジョブ識別子"の形式で指定した場合,左に指定したジョブ識別子から右に指定した ジョブ識別子までの範囲を処理対象とする。

また,左のジョブ識別子は右のジョブ識別子よりも等しいかまたは小さくする必要がある。

ジョブ名 〜<記号名称>,ジョブ名ワイルドカード 〜<任意文字列>

処理対象をジョブ名またはジョブ名ワイルドカードで指定する。この場合、-J オプションの指定が必要 である。

このオプションの指定形式には次に示す2つの方法がある。なお、両方の指定形式は混在できない。

• ジョブ名△※

空白で区切って最大 32 個指定できる。

注※ △は空白を示す。

• 文字列\*

1 回だけ指定できる。

ジョブ名ワイルドカードは\*を指定したワイルドカード指定で,先頭の文字列が一致するジョブ名を一 括で指定できる。ワイルドカード指定をする場合は,シェルが自動的に処理しないように""で囲む必要 がある。

ジョブ名またはジョブ名ワイルドカードを省略した場合は,すべてのユーザが操作できるスプールジョ ブを対象とする。

# 戻り値

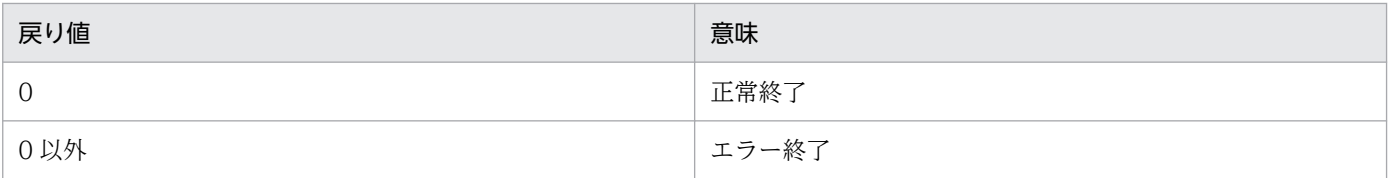

# 注意事項

- 特定ユーザのスプールジョブだけを削除する場合は,削除する対象のユーザで実行すること。
- このコマンドは共用資源の排他を行っており、処理途中で止まるような使用をした場合(pg コマンド などでメッセージ表示の途中で止める場合など),ほかのコマンドやスプールジョブ転送デーモンが待 ち状態になることがあるので,そのような使用をしないこと。
- コマンドを割り込みなどで強制終了させないこと。コマンドを強制終了させた場合,スプールジョブ管 理ファイルが破壊されることがある。
- このコマンド実行にはスプールジョブ転送デーモンを起動している必要がある。スプールジョブ転送 デーモンが起動していないとき、またはスプールジョブ転送デーモンが処理途中で終了したとき、コマ ンドの動作は保証できないため,コマンドが待ち状態になり,終了しないことがある。また,処理途中 のスプールジョブが完全には削除されないことがある。このような場合,コマンドを割り込みなどで停 止する。また,削除されなかったジョブは bjexrmjob コマンドの-f オプションで削除する。
- ジョブ識別子の範囲指定をした場合,その範囲内の操作できるジョブを操作対象とする。操作できない ジョブはエラーメッセージを出力しない。処理結果は,bjexlsjob コマンドで確認する。ジョブ識別子 を指定したコマンドを使用した場合,エラー情報を出力する。
- ジョブ名またはジョブ名ワイルドカード指定をした場合,操作できるジョブの中から指定したジョブ名 に該当するジョブを操作対象とする。対象外のジョブは,エラーメッセージを出力しない。処理結果 は,bjexlsjob コマンドで確認する。ジョブ識別子を指定したコマンドを使用する場合はエラー情報を 出力する。

## 使用例

• ジョブ識別子 125 のスプールジョブを削除する。

bjexrmjob 125

• ジョブ識別子 231 のエラー状態のスプールジョブを強制削除する。

## bjexrmjob -f 231

2 月 2 日 10:15:40 にこの指定をした場合,2 月 2 日 10:15:09 以前のものが削除対象となる。この例 では-a オプションを省略しており,-a オプションのデフォルト値である 30(秒)が有効となるため,こ のコマンドを投入した時刻から 30 秒以前が対象となる。

• ジョブ実行開始時刻が 30 日以前の出力保留状態のスプールジョブを削除する。

#### bjexrmjob -T 30

2 月 2 日にこの指定をした場合,1 月 3 日 23:59:59 以前に開始されたスプールジョブが削除の対象と なる。

• ジョブ識別子 123 のスプールジョブについて, スプールジョブディレクトリまたはスプールジョブ管 理ファイルの最終更新時刻がカレント時刻より 40 秒以上前の場合に削除する。

## bjexrmjob  $-f$  -a 40 123

2 月 2 日 10:15:30 にこの指定をした場合,2 月 2 日 10:14:49 以前が対象となる。

• ジョブ識別子 10 から 100 までのスプールジョブを削除する。

## bjexrmjob 10:100

• ジョブ名が JOB001, JOB002 のジョブを削除する。

## bjexrmjob -J JOB001 JOB002

• ジョブ名の先頭が KEIRI のジョブを削除する。

bjexrmjob -J "KEIRI\*"

• ジョブ実行開始時刻が 10 時間以前の出力保留状態のスプールジョブを削除する。

bjexrmjob -H 10

• ジョブ実行開始時刻が 36 時間以前の出力保留状態のスプールジョブのうち,ジョブ名の先頭が SOUMU のジョブを削除する。

bjexrmjob -H 36 -J "SOUMU\*"

# bjextrjob (転送ディレクトリ下の印刷ジョブ一覧の表示,削除,および再転 送(管理者用))

## 形式

bjextrjob [-h 論理ホスト名] [-l | -e | -d | -r] [-t 秒数] [伝送カード]

#### 機能

転送ディレクトリ下の印刷ジョブ一覧を表示,削除,および再転送する。コマンド入力時点の時刻から-t オプションで指定した秒を引いた時刻以前に属性変更が行われた印刷ジョブ,またはこのコマンドのオプ ションで指定した伝送カードに該当する印刷ジョブを表示,削除,および再転送する。

# オプション

#### -h 論理ホスト名 〜<英字と数字と-(ハイフン)>((1〜244))

バッチジョブ実行システムの論理ホストで運用している場合に指定する。設定ファイルとして/opt/ hitachi/bjex/conf/bjex\_論理ホスト名.conf を読み込み実行する。

-l

印刷ジョブの一覧を表示する。

-e

印刷ジョブの一覧を拡張形式で表示する。

-d

印刷ジョブを削除する。

-r

印刷ジョブを再転送する。

#### -t 秒数 〜< 1〜8 けたの 10 進数>((0-99999999))《259200》

表示,削除,および再転送対象とする印刷ジョブの属性変更時刻を指定する。コマンド入力時点の時刻 から指定した秒を引いた時刻以前に,属性変更が行われた印刷ジョブを表示,削除,および再転送する。

#### 伝送カード 〜<任意文字列>

-e オプションによって出力される. 表示. 削除. および再転送対象とする印刷ジョブの伝送カードを 指定する。該当する印刷ジョブが複数存在する場合,すべてが対象となる。

## 使用例

● 3日 (259.200秒)以上前に属性変更を行った印刷ジョブ一覧を表示する。

bjextrjob −l −t 259200
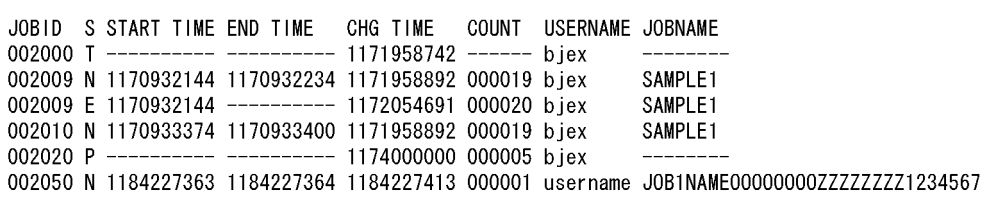

出力項目の説明

• JOBID

ジョブ識別子。同一ジョブを複数回印刷することもできるため,複数回表示されることもある。

 $\cdot$  S

ジョブの状態。

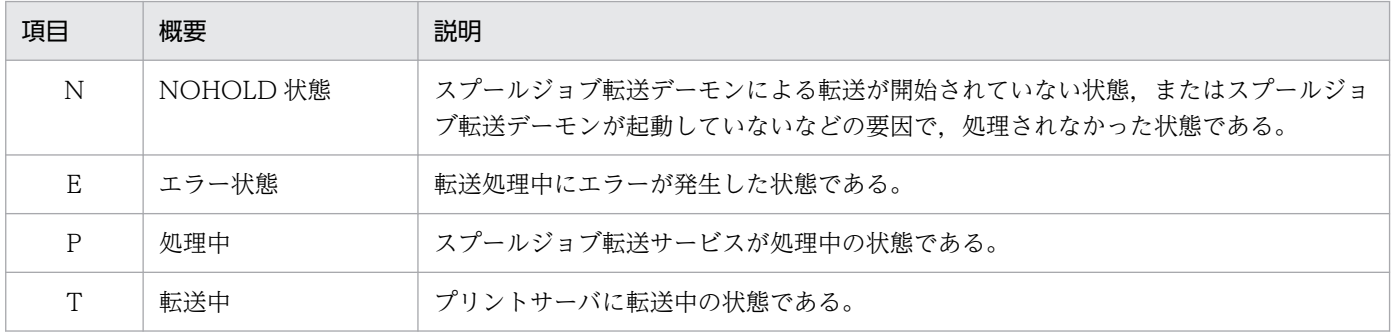

#### • START TIME

ジョブの開始時刻。1970/1/1 00:00:00(UTC)からの通算秒である。

• END TIME

ジョブの終了時刻。1970/1/1 00:00:00(UTC)からの通算秒である。

• CHG TIME

ジョブの属性変更時刻。1970/1/1 00:00:00(UTC)からの通算秒である。 属性変更時刻とは,ジョブの終了時刻または bjexchjob -R コマンド入力時刻である。

• COUNT

属性変更が行われた回数。

• USERNAME

ユーザ名。

• JOBNAME

ジョブ名。

注意事項

値を求めることができない場合は,ハイフンまたは空白を表示する。

• すべての印刷ジョブ一覧を拡張形式で表示する。

#### 出力例

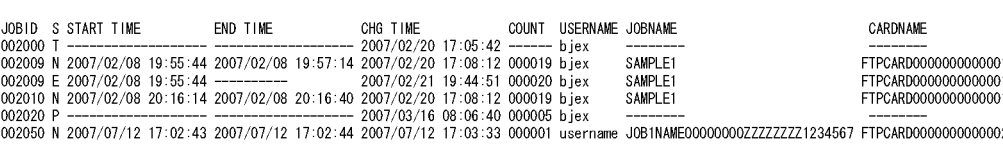

#### 出力項目の説明

• JOBID

ジョブ識別子。同一ジョブを複数回印刷することもできるため,複数回表示されることもある。

 $\cdot$  S

ジョブの状態。

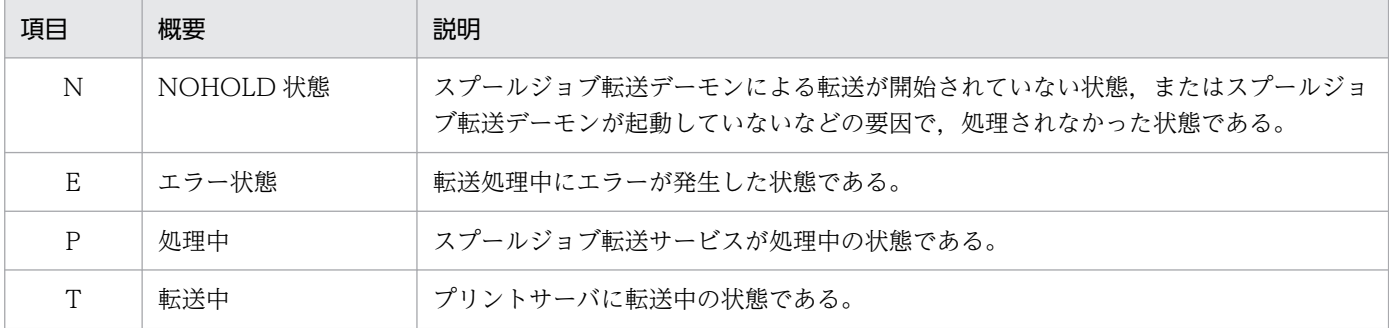

#### • START TIME

ジョブの開始時刻。コマンドを入力したユーザのローカル時刻で表示する。

• END TIME

ジョブの終了時刻。コマンドを入力したユーザのローカル時刻で表示する。

• CHG TIME

ジョブの属性変更時刻。コマンドを入力したユーザのローカル時刻で表示する。 属性変更時刻とは,ジョブの終了時刻または bjexchjob -R コマンド入力時刻である。

• COUNT

属性変更が行われた回数。

• USERNAME

ユーザ名。

• JOBNAME

ジョブ名。

• CARDNAME

転送に使用する伝送カード名を表示する。

• 3日 (259.200 秒)以上前に属性変更を行った印刷ジョブを削除する。

## 戻り値

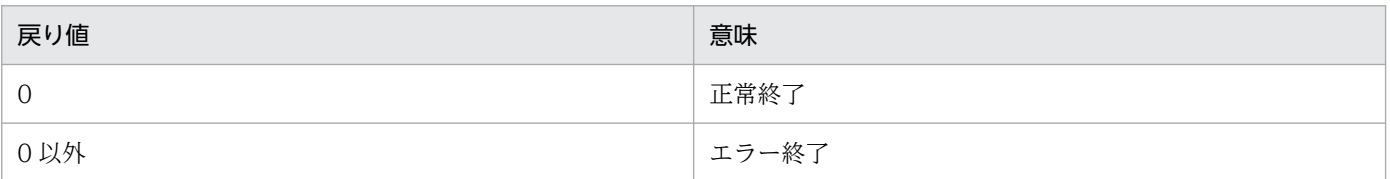

- このコマンドは root で実行する。
- -l オプション,-e オプション,-d オプション,および-r オプションのいずれかを同時に指定した場合, 最後に指定したオプションが有効になる。
- このコマンドは共用資源の排他を行っており, 処理途中で止まるような使用をした場合 (pg コマンド などでメッセージ表示の途中で止める場合など),ほかの bjextrjob コマンドやスプールジョブ転送デー モンが待ち状態になることがあるので,そのような使用をしないこと。
- このコマンドは,運用終了後に何らかのエラーによって転送されなかった印刷ジョブを削除または再転 送するために使用する。

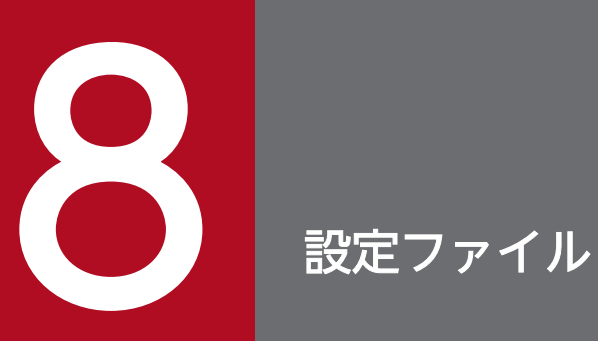

バッチジョブ実行システムの設定ファイルについて説明する。

## 設定ファイルの記述形式

設定ファイル(bjex.conf)の記述形式を次に示す。

• 通常のパラメータ

△0パラメータのオペランド名

• 出力クラスのパラメータ

△<sub>0</sub><SysoutClass△1クラス名> △<sub>0</sub>オペランド名△<sub>1</sub>オペランドの指定値 A<sub>0</sub></SysoutClass>

• 注釈

#### △◎#△◎注釈

#### (凡例)

△0:0 バイト以上の空白文字を指定する。空白文字は省略できる。

△1:1 バイト以上の空白文字を必ず指定する。空白文字は省略できない。

- 改行コードだけの行,空白と改行コードだけの行,および行の始まりが"#"または空白と"#"である行 は、行全体がコメントであると見なし、読み飛ばす。
- 空白はパラメータの区切り文字として使用するため,パラメータのオペランド名には使用できない。
- コメントには日本語を使用できる。
- 文法エラーを検出した場合に,解析処理を中断しないでファイルの最後までエラーチェックをする。
- < SysoutClass△クラス名>などの、タグの開始で文法エラーを検出した場合は、タグの終了が現れる まで文法チェックをしない。
- パス名には絶対パスを指定する。相対パスや存在しないパスの場合はエラーとする。
- 1 行の長さが 4,092 文字を超える場合はエラーとする。
- 同一ファイル中の,異なるパラメータ名の指定順序は任意とする。
- 設定ファイル内の大文字と小文字は区別する。
- 複数指定できないパラメータを複数記述した場合はエラーとする。
- 複数指定できるパラメータで記述できる最大数を超えた場合はエラーとする。

8. 設定ファイル

バッチジョブ実行システムの設定ファイルのパラメータ一覧を次の表に示す。

## 表 8-1 バッチジョブ実行システムの設定ファイルのパラメータ一覧

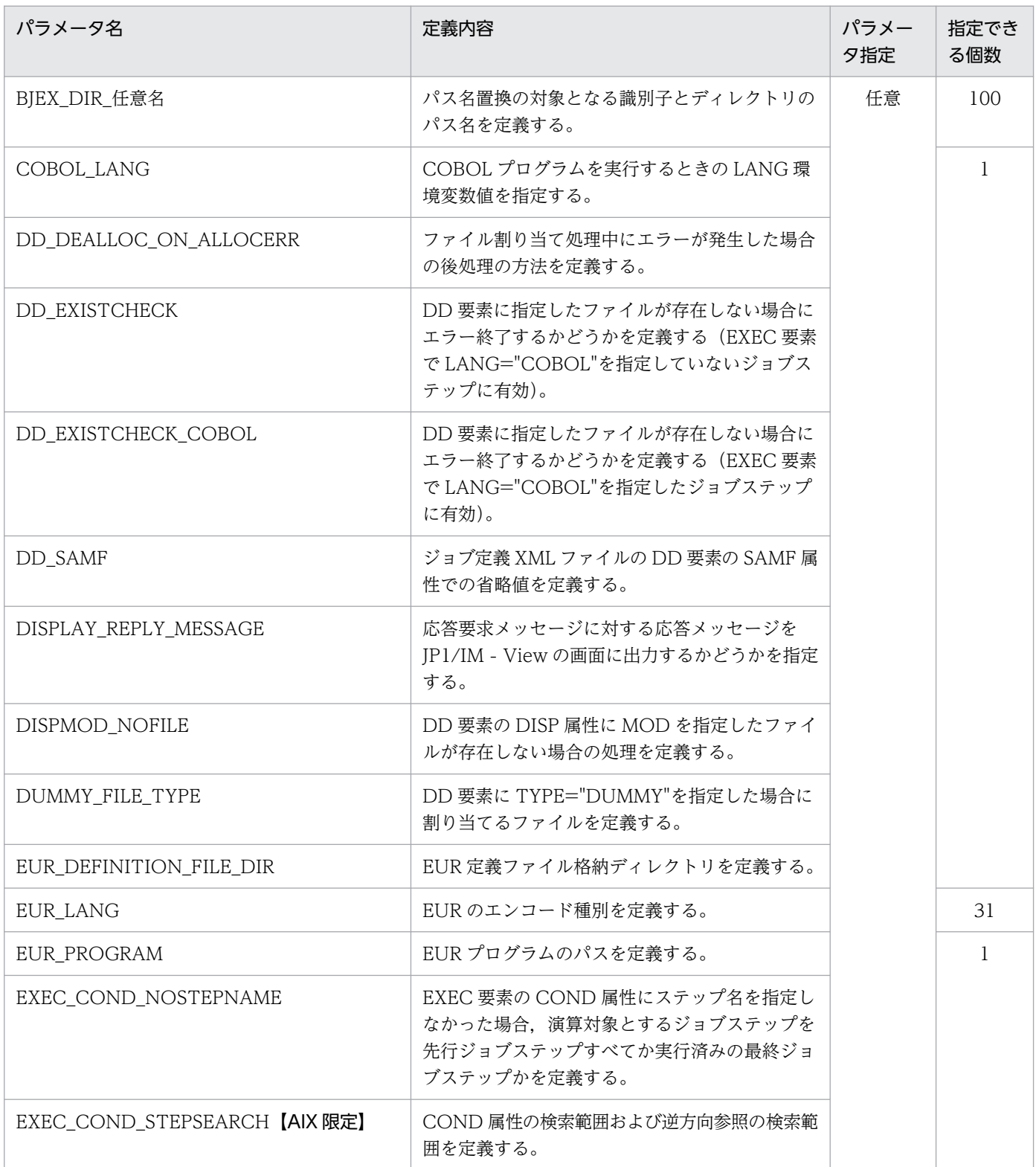

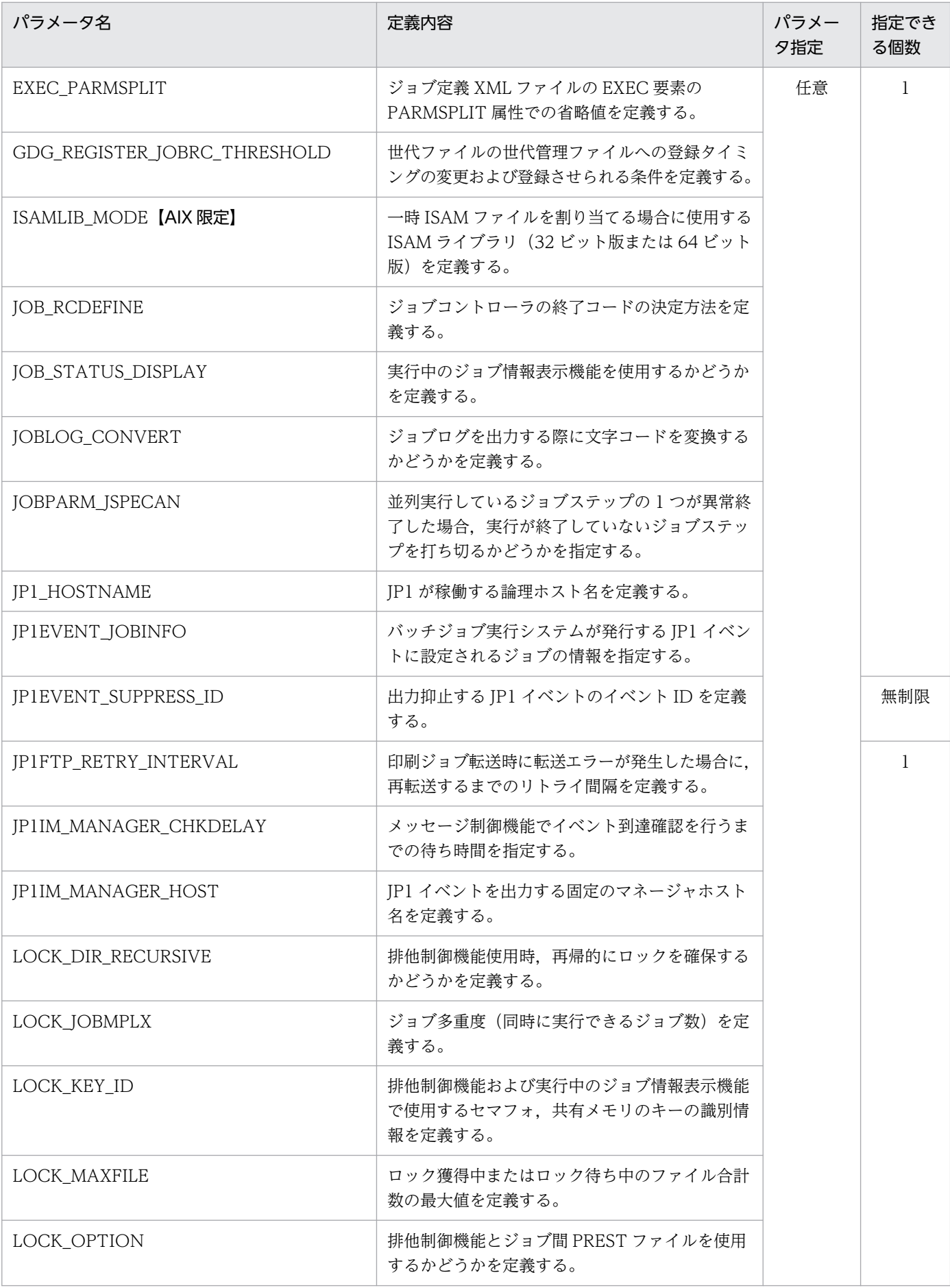

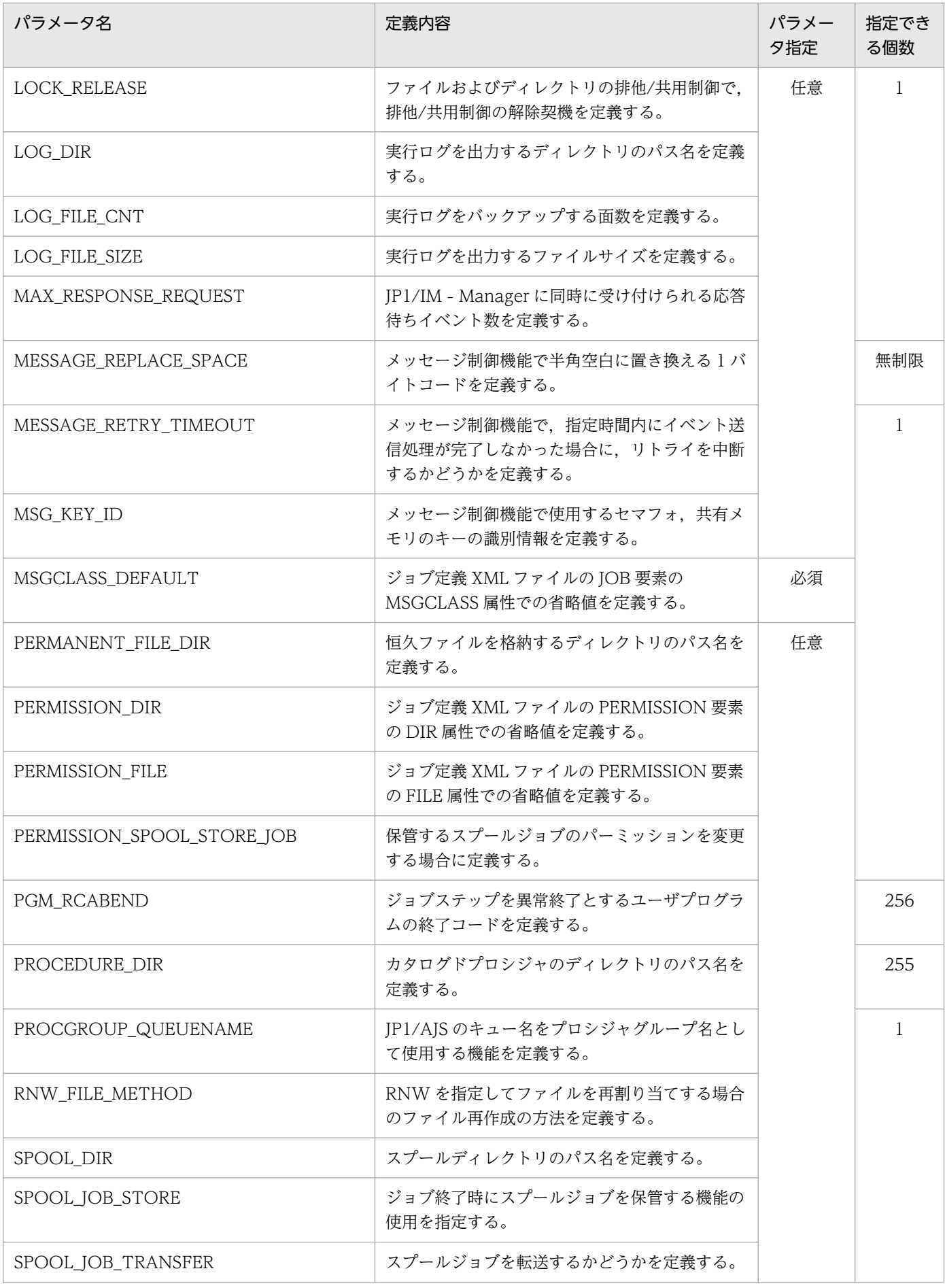

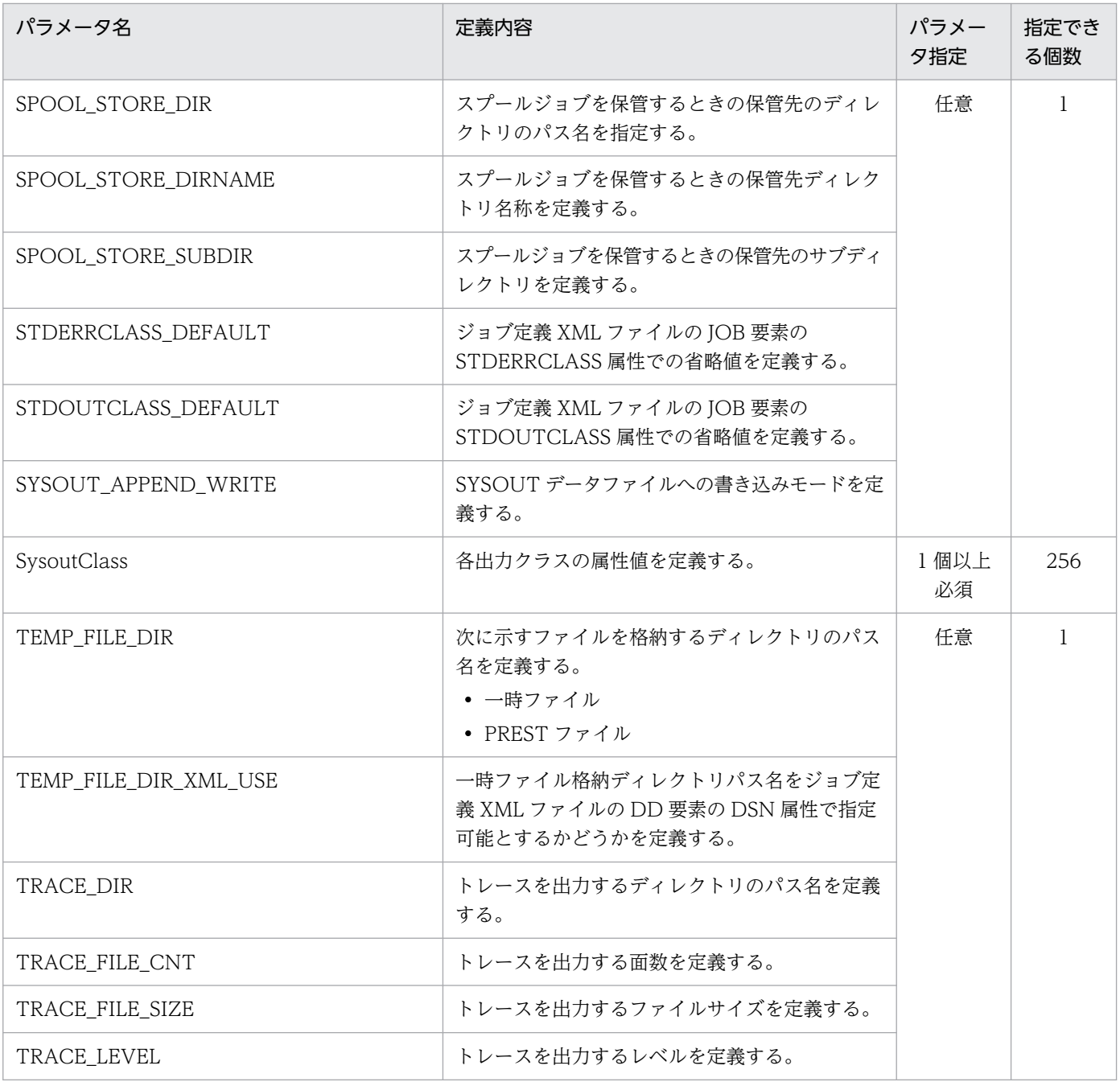

## BJEX DIR 任意名 (パス名置換識別子とディレクトリのパス名定義)

### 形式

[BJEX DIR 任意名※ パス名]

注※ 環境変数を指定する。任意名が 1〜22 文字で,それを含めて最大 31 文字で指定する。

#### 機能

ジョブ定義 XML ファイルで、ジョブが使用するファイルに"絶対パス"で記述するのではなく、識別子を付 加して記述することで,実行時にファイル名を置換する機能である。このパラメータでは,XML 中のパス 名の変数を設定ファイルで置換する。パス名置換識別子はパラメータ名 (BJEX DIR 任意名) となる。

このパラメータは、次に示すように識別子を用いて DD 要素の DSN 属性に指定する。

#### <DD NAME="REPDD" DSN="\${BJEX\_DIR\_任意名}FILE" DISP="NEW,KEEP"/>

このパラメータを指定した場合、ジョブステップのプロセスに識別名の環境変数を作り、指定されたパス 名を格納する。

詳細については,「[3.4.7 プログラムへのファイル割り当て機能」](#page-108-0)を参照のこと。

## オペランド

パス名 〜<パス名>((1〜512 文字))

識別子に対応するディレクトリのパス名を指定する。

指定するパス名は,絶対パス名とすること。絶対パス名でない場合,設定ファイルのエラーとなる。こ のパラメータのオペランドにかぎり、存在しないパス名であってもエラーとならない。

#### 注意事項

このパラメータで指定するパス名の末尾に「/」が付与されていない場合,そのパス名に対して自動的に末 尾に「/」が付与される。

## COBOL LANG (COBOL プログラムを実行するときの LANG 環境変数値の 指定)

## 形式

[COBOL\_LANG LANG環境変数値]

#### 機能

COBOL プログラムを実行するときの LANG 環境変数値を指定する。バッチジョブ実行システムの LANG 環境変数値と異なる値にしたいときに定義する。指定しない場合は,バッチジョブ実行システムの LANG 環境変数のままとなる。

存在しない文字コードを指定した場合は,エラーとしないで,指定した文字列を LANG 環境変数に設定す る。

## オペランド

LANG 環境変数値 〜<任意文字列>((1〜31 文字))

COBOL プログラムを実行するときの LANG 環境変数値を指定する。

- オペランドに文字コードを 2 個以上指定することはできない。
- このパラメータが適用されるのは,ジョブ定義 XML ファイルの EXEC 要素に LANG="COBOL"と指 定したジョブステップだけである。また,PGM="\*"を指定して複数のプログラムを起動する場合, LANG ="COBOL"の指定があれば、ジョブステップ内のすべてのプログラムが指定したコードで動作 する。

## DD\_DEALLOC\_ON\_ALLOCERR (ファイル割り当て処理中にエラーが発生し た場合の後処理の方法の定義)

## 形式

[DD\_DEALLOC\_ON\_ALLOCERR {OPT1|OPT2}]

## 機能

ジョブステップ実行開始時のファイル割り当て処理でエラーとなった場合の,ファイルの後処理方法を定 義する。

## オペランド

#### DD\_DEALLOC\_ON\_ALLOCERR 〜{OPT1 | OPT2}

ジョブステップ実行開始時のファイル割り当て処理でエラーが発生した場合に,そのジョブステップで 割り当て済みのファイルに対する後処理方法を定義する。

このパラメータが省略されている場合,オペランドに OPT1 が指定されたものとする。

OPT1:[「3.4.2\(2\)\(d\) ファイル割り当て処理中にエラーが発生した場合の後処理の指定](#page-95-0)」[の表 3-7](#page-96-0) に 従って処理する。

OPT2:[「3.4.2\(2\)\(d\) ファイル割り当て処理中にエラーが発生した場合の後処理の指定](#page-95-0)」[の表 3-8](#page-96-0) に 従って処理する。

## DD EXISTCHECK (DD 要素に指定したファイルパスの存在確認要否を実施 するための定義)

#### 形式

[DD\_EXISTCHECK {CONCAT|NO}]

#### 機能

DD 要素に指定したファイルの連結を行う際,どれかのファイルが存在しない場合,ファイル割り当てエ ラーとするときに指定する(KAKC1660-E メッセージが表示される)。

このパラメータの指定に関係なく、JOBLIB/STEPLIB,一時ファイル,一時 ISAM ファイルのファイルパ スに対しては存在確認を行う。

TYPE="GDG"かつ世代データ群指定の場合,世代群に対する存在確認を行うのではなく,世代データ群 で管理されている世代ファイルに対してファイルの存在確認を行う。また,世代データ群指定の場合,DD 連結の有無に関係なく,世代データ群で管理されている世代ファイルの存在確認を行う。

このパラメータは,EXEC 要素の LANG 属性に"COBOL"を指定していないジョブステップに有効となる。

## オペランド

DD\_EXISTCHECK 〜{CONCAT | NO}

EXEC 要素の LANG 属性に"COBOL"以外を指定した場合に,DD 要素でファイル連結として指定し た恒久ファイルと世代ファイルのファイルパスの存在確認をするかどうかを指定する。

CONCAT:DD 要素でファイル連結を指定した場合に存在確認を行う。

NO:存在確認を行わない。

このパラメータの指定が省略されている場合,オペランドに NO を仮定する。

DD\_EXISTCHECK の指定値によるファイルパスの存在確認の対象となる TYPE 属性一覧を次の表に示す。

表 8-2 DD EXISTCHECK の指定値によるファイルパスの存在確認の対象となる TYPE 属性一覧

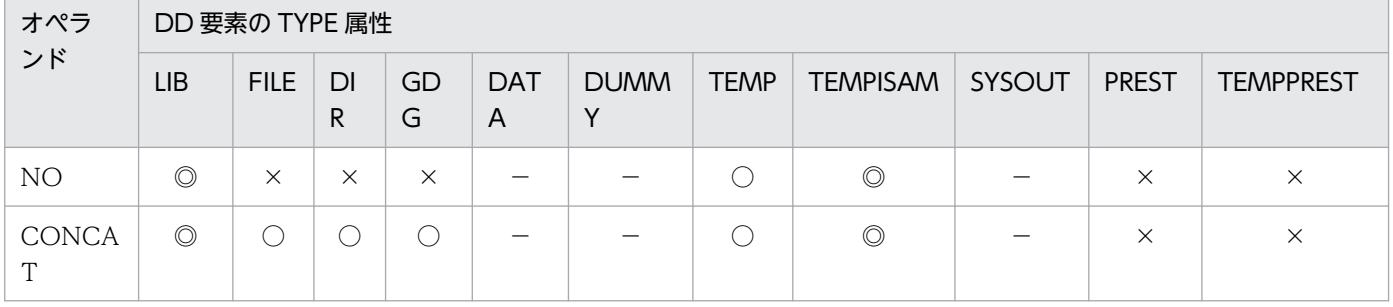

#### (凡例)

◎:ファイル連結の指定に関係なくファイルパスの存在確認を行う。

○:ファイル連結を指定した場合,ファイルパスの存在確認対象である。

×:ファイルパスの存在確認対象でない。

−:バッチジョブ実行システムが用意するファイルのため,ファイルパスの存在確認を行う必要がない。

- ファイルパスの存在確認を行う DD 要素は、DISP 属性で OLD または SHR が指定されている必要が ある。
- ディレクトリの連結はできないため,TYPE="DIR"の DD 要素はファイルパスの存在確認対象でない。 ただし,ファイル連結の指定をしてジョブを実行した場合は,TYPE="FILE"や TYPE="DIR"の DD 要素と同様にファイルパスの存在確認を行う。
- DD 連結を指定した際に 1 つでも存在しないファイルがある場合,そのジョブステップは KAKC1660- E メッセージを出力して異常終了する。

## DD EXISTCHECK COBOL (DD 要素に指定したファイルパスの存在確認要 否を実施するための定義)

### 形式

[DD\_EXISTCHECK\_COBOL {CONCAT|NO}]

#### 機能

DD 要素に指定したファイルの連結を行う際,どれかのファイルが存在しない場合,ファイル割り当てエ ラーとするときに指定する(KAKC1660-E メッセージが表示される)。

このパラメータの指定に関係なく、JOBLIB/STEPLIB,一時ファイル,一時 ISAM ファイルのファイルパ スに対しては存在確認を行う。

TYPE="GDG"かつ世代データ群指定の場合,世代群に対する存在確認を行うのではなく,世代データ群 で管理されている世代ファイルに対してファイルの存在確認を行う。また,世代データ群指定の場合,DD 連結の有無に関係なく,世代データ群で管理されている世代ファイルの存在確認を行う。

このパラメータは,EXEC 要素の LANG 属性に"COBOL"を指定したジョブステップだけ有効となる。

## オペランド

DD\_EXISTCHECK\_COBOL ~ {CONCAT | NO}

EXEC 要素の LANG 属性に"COBOL"を指定した場合に、DD 要素でファイル連結として指定した恒 久ファイルと世代ファイルのファイルパスの存在確認をするかどうかを指定する。

CONCAT:DD 要素でファイル連結を指定した場合に存在確認を行う。

NO:存在確認を行わない。

このパラメータの指定が省略されている場合,オペランドに NO を仮定する。

DD EXISTCHECK COBOL の指定値によるファイルパスの存在確認の対象となる TYPE 属性一覧を次 の表に示す。

表 8-3 DD EXISTCHECK COBOL の指定値によるファイルパスの存在確認の対象となる TYPE 属性一覧

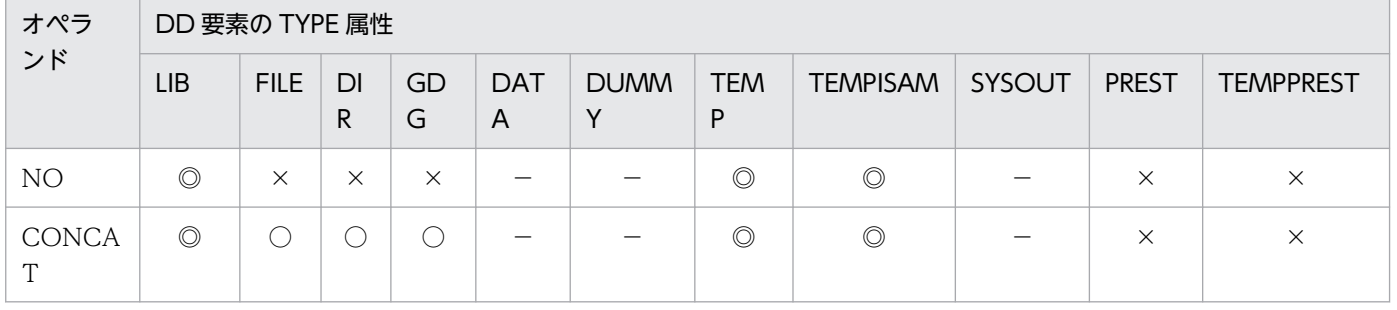

8. 設定ファイル

#### (凡例)

- ◎:ファイル連結の指定に関係なくファイルパスの存在確認を行う。
- ○:ファイル連結を指定した場合,ファイルパスの存在確認対象である。
- ×:ファイルパスの存在確認対象でない。
- −:バッチジョブ実行システムが用意するファイルのため,ファイルパスの存在確認を行う必要がない。

- ファイルパスの存在確認を行う DD 要素は,DISP 属性で OLD または SHR が指定されている必要が ある。
- ディレクトリの連結はできないため,TYPE="DIR"の DD 要素はファイルパスの存在確認対象でない。 ただし,ファイル連結の指定をしてジョブを実行した場合は,TYPE="FILE"や TYPE="DIR"の DD 要素と同様にファイルパスの存在確認を行う。
- DD 連結を指定した際に 1 つでも存在しないファイルがある場合,そのジョブステップは KAKC1660- E メッセージを出力して異常終了する。

## DD SAMF (DD 要素の SAMF 属性での省略値定義)

## 形式

[DD SAMF {YES|NO}]

#### 機能

ジョブ定義 XML ファイルの DD 要素の SAMF 属性での省略値を定義する。

## オペランド

DD SAMF  $\sim$ {YES | NO}

ジョブ定義 XML ファイルに記述した SYSIN データを、ジョブコントローラが COBOL プログラムに 渡す場合のデータの形式を指定する。

YES:COBOL が順編成固定長ファイルとして SYSIN データを入力する場合に YES を指定する。ジョ ブコントローラは,ジョブ定義 XML ファイルに記述した SYSIN データを 80 バイトの順編成固定長 ファイルに変換し,COBOL プログラムに渡す。

NO:COBOL がテキスト編成ファイルとして SYSIN データを入力する場合に NO を指定する。ジョ ブ定義 XML ファイルに記述した SYSIN データを変更しないで,COBOL プログラムに渡す。

#### 注意事項

ジョブ定義 XML ファイルの DD 要素の SAMF 属性を省略した場合でも,TYPE 属性値が"DATA"でな い,または同一ジョブステップでの EXEC 要素の LANG 属性値が"COBOL"でない場合は,このパラメー タの指定は無効となり,"NO"を指定したときと同じ動作になる。

## DISPLAY\_REPLY\_MESSAGE(応答メッセージを JP1/IM - View の画面に出 力するための定義)

## 形式

[DISPLAY\_REPLY\_MESSAGE {YES|NO}]

## 機能

応答要求メッセージに対する応答メッセージを JP1/IM - View の画面に出力するかどうかを指定する。

## オペランド

#### DISPLAY\_REPLY\_MESSAGE 〜{YES | NO}

応答要求メッセージに対する応答メッセージを JP1/IM - View の画面に出力するかどうかを指定する。 このパラメータの指定が省略されている場合,オペランドに NO を仮定する。

YES:応答メッセージを JP1/IM - View の画面に出力する。

NO:応答メッセージを JP1/IM - View の画面に出力しない。

### 注意事項

このパラメータは環境変数 BJEX\_DISPLAY\_REPLY に何も設定されていない場合に有効となる。

## DISPMOD\_NOFILE (DD 要素の DISP 属性に MOD を指定したファイルが 存在しない場合の処理の定義)

### 形式

[DISPMOD NOFILE {NEW|ERROR}]

#### 機能

DD 要素の DISP 属性に MOD を指定して恒久ファイル,一時ファイル,一時 ISAM ファイルのどれかを 割り当てる際,ファイルが存在しなかった場合,NEW を仮定して処理を続行するか,エラー終了するか を定義する。

## オペランド

#### $DISPMOD_NOFILE \sim \{NEW \mid ERROR\}$

DD 要素の DISP 属性に MOD を指定して恒久ファイル,一時ファイル,一時 ISAM ファイルのどれ かを割り当てる際,ファイルが存在しなかった場合の動作を指定する。

このパラメータの指定が省略されている場合,オペランドに NEW が指定されたものとする。

NEW:ファイルが存在しない場合. NEW を仮定して処理を続行する。

ERROR:ファイルが存在しない場合,エラー終了する(KAKC1660-E または KAKC1614-E を出力す る)。

DISPMOD\_NOFILE, DISP 属性に MOD を指定してファイルが存在しない場合にエラー終了となる TYPE 属性一覧を次の表に示す。

#### 表 8-4 DISP 属性に MOD を指定してファイルが存在しない場合の扱い

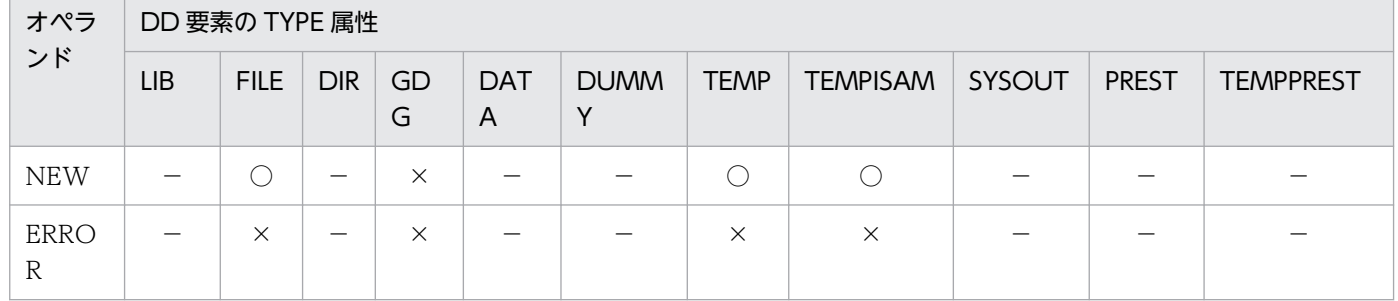

(凡例)

○:エラー終了とならないで,DISP 属性に NEW を仮定する。

×:エラー終了する。

−:DISP="MOD"を指定できない,または無視する。

## DUMMY\_FILE\_TYPE (DD 要素に TYPE="DUMMY"を指定した場合の割り 当てファイルの定義)

## 形式

[DUMMY\_FILE\_TYPE {DEVNULL|TEMP}]

#### 機能

DD 要素に TYPE="DUMMY"を指定した場合に割り当てるファイルを定義する。

ファイルを排他してオープンするプログラムの場合,DD 要素に TYPE="DUMMY"を指定したときに/dev/ null を割り当てると、/dev/null で排他エラーとなることがある。

このような問題を回避する場合,このパラメータに TEMP を指定し,一時ファイルを割り当てる。

## オペランド

DUMMY\_FILE\_TYPE 〜{DEVNULL | TEMP}

DD 要素に TYPE="DUMMY"を指定した場合に割り当てるファイルを指定する。

このパラメータの指定が省略されている場合,オペランドに DEVNULL が指定されたものとする。 DEVNULL:/dev/null ファイルを割り当てる。

TEMP:一時ファイルを割り当てる。DD 要素で TYPE="DUMMY"の代わりに,

TYPE="TEMP" (DISP 属性, DSN 属性の指定なし) が指定されたものとしてジョブを実行する。

#### 注意事項

- このパラメータは 2 つ以上指定しないこと。
- 割り当てファイルタイプ="TEMP"を指定した場合,DD 要素に TYPE="DUMMY"を指定した場合の ファイルとして,実体を持つ一時ファイルを割り当て,入出力が行われる。 設定ファイルの TEMP\_FILE\_DIR パラメータで指定する一時ファイルの割り当て先ファイルシステム には、実行プログラムが DD 要素に TYPE="DUMMY"を指定した場合の一時ファイルに出力する量に 応じた空き容量が必要である。
- DD 要素に TYPE="DUMMY"を指定した場合に割り当てたファイルに対して入出力をするときの入出 力データを次の表に示す。

## 表 8-5 DD 要素に TYPE="DUMMY"を指定した場合に割り当てたファイルに対して入出力 をするときの入出力データ

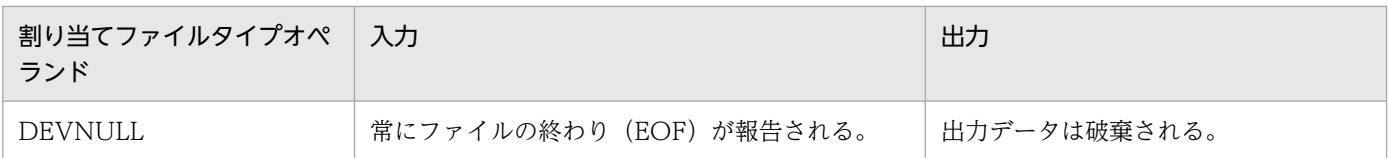

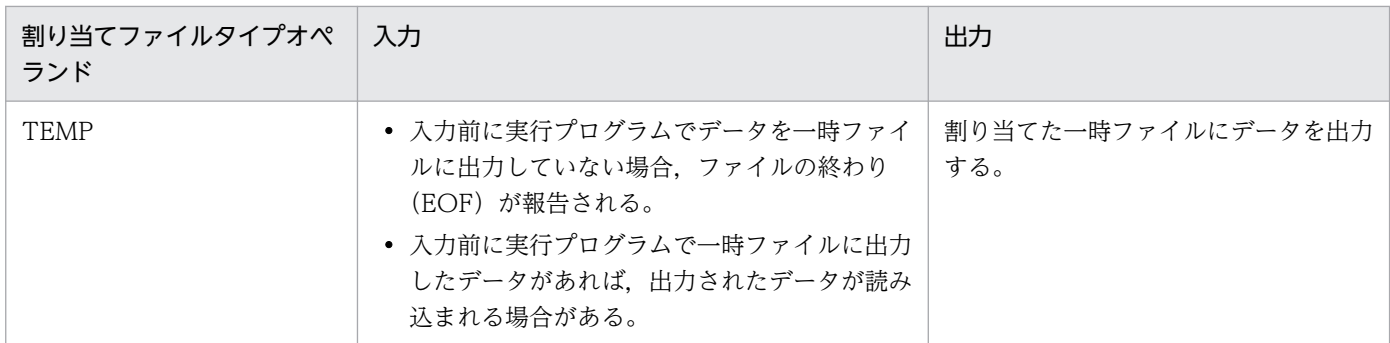

• COBOL2002 で作成したアプリケーションおよび SORT EE は,通常,/dev/null に対して排他をす る。ただし,次の製品を使用する場合には,このパラメータに DEVNULL を指定しても問題ない。

• バッチジョブ実行システムから起動した場合に/dev/null を排他しない機能をサポートした SORT EE

• バッチジョブ実行システムのダミーファイルに対応した COBOL2002

これらの製品および機能の詳細については,各製品のドキュメントを参照のこと。

## EUR\_DEFINITION\_FILE\_DIR (EUR 定義ファイル格納ディレクトリの定義)

## 形式

**「EUR DEFINITION FILE DIR パス名]** 

## 機能

CSV 形式の SYSOUT データファイルを EUR で印刷するときのプリンタ名や帳票ファイル名を定義した EUR 定義ファイルの格納ディレクトリを定義する。

## オペランド

パス名 〜<パス名>((1〜128 文字)) EUR 定義ファイルを格納するディレクトリを指定する。

## EUR LANG (EUR のエンコード種別の定義)

### 形式

[EUR\_LANG エンコード種別 LANG環境変数値]

### 機能

ジョブ定義 XML ファイルで指定する EUR のデータファイルのエンコードに対応する LANG 環境変数値 を定義する。通常は定義する必要はなく、バッチジョブ実行システムの LANG 環境変数と UAP の LANG 環境変数が異なるときに定義する。また,ジョブ定義 XML ファイルの DD 要素の EURENCODE 属性で EUR のマッピングデータごとにエンコード種別を指定する。

## オペランド

#### エンコード種別 〜<任意文字列>((1〜31 文字))

エンコード種別を任意の文字で定義する。

この値は,ジョブ定義 XML ファイルの DD 要素の EURENCODE 属性で指定する。

#### LANG 環境変数値 〜<任意文字列>((1〜31 文字))

エンコードに対応した LANG 環境変数値を指定する。

ジョブ定義 XML ファイルの DD 要素の EURENCODE 属性で EUR\_LANG パラメータのエンコード 種別を指定した場合,指定した DD 要素の SYSOUT データファイルを EUR のコマンドで処理すると きに,この LANG 環境変数値が設定される。

- EUR\_LANG パラメータは最大 31 枚指定できる。
- 同一エンコード種別を二重に定義した場合,設定ファイル解析エラーとなる。

## 形式

[EUR\_PROGRAM {/opt/eurps/bin/eurps | /opt/eurpm\_adp/bin/eurpmc}]

## 機能

EUR 連携で使用するコマンドのパスを指定することで,連携する EUR プログラムを指定する。この指定 によって EUR Print Service と連携するかまたは EUR Print Manager と連携するかを選択できる。両方 の指定を混在させることはできない。

## オペランド

### /opt/eurps/bin/eurps

EUR Print Service と連携した帳票印刷の場合に指定する。

### /opt/eurpm\_adp/bin/eurpmc

EUR Print Manager と連携した帳票印刷の場合に指定する。

上記以外の指定でもエラーにはならない。プログラムのファイル名が eurps の場合 EUR Print Service と の連携処理を行い、eurpmc の場合 EUR Print Manager との連携処理を行う。また、eurps でも eurpmc でもないコマンドを指定した場合,そのコマンドを起動するが,コマンドの引数の作成処理などは EUR Print Service の処理を実行する。

## EXEC COND NOSTEPNAME (COND 属性ステップ名未指定時の演算対象 定義)

## 形式

[EXEC COND NOSTEPNAME {STEPALL|STEPLAST}]

## 機能

EXEC 要素の COND 属性にステップ名を指定しない場合,比較するジョブステップを定義する。

## オペランド

EXEC COND NOSTEPNAME  $\sim$ {STEPALL | STEPLAST}

STEPALL:ステップ名を指定しなかった場合,先行ジョブステップすべての終了コードと論理演算をす る。

STEPLAST: ステップ名を指定しなかった場合、実行済みの最終ジョブステップの終了コードと論理演 算をする。

- STEPLAST 指定時に直前のジョブステップが COND 属性や IF 要素で実行されなかった場合,演算対 象にはならないでその前のジョブステップが対象となる。
- STEPLAST 指定時に直前のジョブステップが JSPEC 機能のメインステップであった場合,メインス テップが演算対象となる。
- STEPLAST 指定時に JSPEC 機能のメインステップおよびサブステップで EXEC 要素の COND 属性 にステップ名を指定しなかった場合,そのメインステップおよびサブステップの直前のジョブステップ が演算対象となる。

## EXEC\_COND\_STEPSEARCH (COND 属性および逆方向参照の検索範囲の定 義)【AIX 限定】

## 形式

[EXEC COND STEPSEARCH { BJEX | COMPATIV3 }]

## 機能

COND 属性および逆方向参照の検索範囲を指定する。詳細については,「[3.6.3 ジョブステップを条件付](#page-126-0) [きで実行するときのステップ名の検索範囲](#page-126-0)」を参照のこと。

## オペランド

#### EXEC\_COND\_STEPSEARCH 〜{BJEX | COMPATIV3}

COND 属性および逆方向参照でジョブステップ名だけを指定した場合の検索範囲を指定する。このパ ラメータの指定が省略されている場合,オペランドに BJEX が指定されたものとする。

BJEX:次のジョブステップ名の検索範囲をバッチジョブ実行システムで定義した範囲とする。

- ジョブステップを条件付きで実行する場合
- 逆方向参照を行う場合

COMPATIV3:次のジョブステップ名の検索範囲を VOS3 と同等にする。

- ジョブステップを条件付きで実行する場合
- 逆方向参照を行う場合

## EXEC PARMSPLIT (EXEC 要素の PARMSPLIT 属性での省略値定義)

## 形式

[EXEC\_PARMSPLIT {YES|NO}]

### 機能

ジョブ定義 XML ファイルの EXEC 要素の PARMSPLIT 属性での省略値を定義する。

## オペランド

EXEC\_PARMSPLIT 〜{YES | NO}

EXEC 要素の PARM 属性値が空白を含む場合,引数がどのようにプログラムに渡されるかを指定する。 YES:UNIX の一般的な引数インタフェースである C 言語インタフェースに従った形式を使用する場 合に、YES を指定する。EXEC 要素の PARM 属性値が空白を含む場合、空白で区切られた複数の引数 としてプログラムに渡される。

NO:VOS3 から移行した COBOL プログラムなどの VOS3 インタフェースに従った形式を使用する 場合に,NO を指定する。EXEC 要素の PARM 属性値が空白を含む場合,空白を含む 1 つの引数とし てプログラムに渡される。

## GDG REGISTER JOBRC THRESHOLD (世代ファイルの世代管理ファイル への登録タイミングの変更と登録させられる条件の定義)

## 形式

[GDG REGISTER JOBRC THRESHOLD しきい値]

#### 機能

ジョブステップで生成した世代ファイルの世代管理ファイルへの登録タイミングの変更と登録させられる ジョブ終了コードをしきい値によって判定する。

TYPE="GDG"を指定した DD 要素で DISP 属性の第 2 オペランドに"KEEP"を指定している場 合,"PASS"を指定した場合の動作を行う。

ジョブ終了時,ジョブ終了コードがしきい値未満の場合,TYPE="GDG"を指定した DD 要素の DISP 属 性の第 2 オペランド値を"PASS"から"KEEP"に変更し,ファイルの保存と世代管理ファイルへの登録を行 う。終了コードがしきい値以上の場合は,"PASS"を"DELETE"に変更しファイルの削除を行う。このと き,世代管理ファイルへの登録も行われない。

このしきい値によるファイルの登録・削除の対象となるのは,ジョブ中で新規に世代ファイルを生成する ものだけである。ジョブ実行開始以前から存在する世代ファイルについては,"PASS"は"KEEP"に変更さ れ,しきい値では削除しない。

## オペランド

#### しきい値 〜<符号なし整数>((1〜255))

新規作成した世代ファイルの保存と世代管理ファイルへの登録可否をしきい値によって制御する。指定 された「しきい値-1」の値までのジョブ終了コードでジョブが終了した場合は,世代ファイルの保存と 世代管理ファイルへの登録を行い,「しきい値」以上の値のジョブ終了コードでジョブが終了した場合 は,世代ファイルの保存と世代管理ファイルへの登録は行わない。

## ISAMLIB MODE (ISAM ライブラリ (32 ビット版または 64 ビット版)の定 義)【AIX 限定】

### 形式

[ISAMLIB MODE {M32|M64}]

#### 機能

一時 ISAM ファイルを割り当てる場合に使用する ISAM ライブラリ(32 ビット版または 64 ビット版)を 定義する。

## オペランド

#### ISAMLIB MODE  $\sim$ {M32 | M64}

ISAM ライブラリの 32 ビット版または 64 ビット版のどちらを使用するかを指定する。この指定を省 略した場合,オペランドに M32 が指定されたものとする。

M32:一時 ISAM ファイルを割り当てる場合に ISAM ライブラリの 32 ビット版を使用する。bjexec から ISAM ライブラリの 32 ビット版を使用するコマンド処理がサポートプログラムで実行される。 M64:一時 ISAM ファイルを割り当てる場合に ISAM ライブラリの 64 ビット版を使用する。

#### 注意事項

• 一時 ISAM ファイル使用時の,使用する ISAM を次の表に示す。

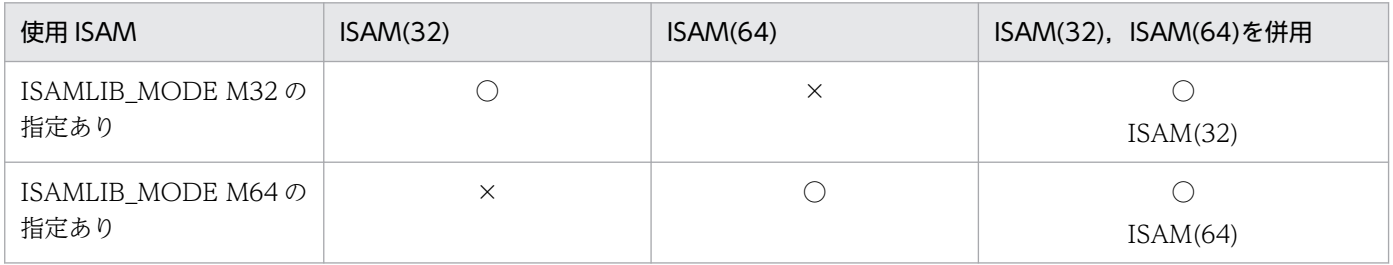

#### (凡例)

○:使用できる。

×:使用できない。

ISAM(32):32 ビットの ISAM を使用する。

ISAM(64):64 ビットの ISAM を使用する。

• Linux では、このパラメータを指定してもエラーにならないが、M32 を指定した場合も、ISAM ライ ブラリの 64 ビット版を使用する。

## JOB RCDEFINE (ジョブコントローラの終了コードの決定方法定義)

### 形式

[JOB\_RCDEFINE {STEPMAX|STEPLAST}]

#### 機能

ジョブコントローラの終了コードの決定方法を定義する。

### オペランド

JOB\_RCDEFINE ~{STEPMAX | STEPLAST}

ジョブコントローラの終了コードの決定方法を定義する。 この指定が省略されている場合,オペランドに STEPMAX が指定されたものとする。 STEPMAX:ジョブコントローラの終了コードは,ジョブステップの最大の終了コードとなる。 STEPLAST:ジョブコントローラの終了コードは,最後に実行完了したメインステップの終了コードと なる。

- COND 属性によってスキップしたジョブステップは,ジョブコントローラの終了コードに影響を与え ない。
- JP1/AJS によるジョブの強制終了を行った場合, JOB\_RCDEFINE パラメータの指定に関係なく, ジョ ブの終了コードは 255 となる。
- JOB\_RCDEFINE パラメータに STEPMAX を指定した場合、ジョブステップの終了コードの最大値が 240 より大きい場合,ジョブの終了コードは 240 とする。
- IOB RCDEFINE パラメータに STEPLAST を指定した場合, 最後に実行完了したメインステップの終 了コードが 240 より大きい場合,ジョブの終了コードは 240 とする。
- JOB RCDEFINE パラメータに STEPLAST を指定した場合,最後に実行完了したジョブステップの直 後に指定した SETMAXRC 要素だけが有効となる。その他の SETMAXRC 要素は,ジョブステップの 終了コードの最大値を書き換えたことを示す KAKC1909-I は出力されるが,ジョブの終了コードには 影響を与えない。例を次に示す。

```
<?xml version="1.0" encoding="Shift-JIS" ?>
<HitachiBatchJobExec version="1.3" os="unix">
   <JOB NAME="TESTJOB">
     >SON="WORL" THE MANNE="STEP1_RC4"> <!-- 終了コード4のステップ --><br><STEP NAME="STEP1_RC4"> <!-- 終了コード4のステップ --><br><EXEC PGM="CBLRTN" PARM="004" LANG="COBOL" />
     \langle/STEP>
     <STEP NAME="STEP2_RCO"> <!-- 終了コード0のステップ -->
        <EXEC PGM="CBLRTN" PARM="000" LANG="COBOL" JSPEC="YES" />
     \langle/STEP>
     <SETMAXRC VALUE="16" /><br><SETMAXRC VALUE="16" /><br><STEP NAME="STEP3_RC8"> <!-- 終了コード8のステップ -->
        <EXEC PGM="CBLRTN" PARM="008" LANG="COBOL" />
      \langle/STEP\rangle<STEP NAME="STEP4_RCO"> <!-- 終了コード0のステップ --><br><STEP NAME="STEP4_RCO"> <!-- 終了コード0のステップ -->
     </STEP>
     <SETMAXRC VALUE="4" />
  </J0B>
</HitachiBatchJobExec>
```
### JOBLOG

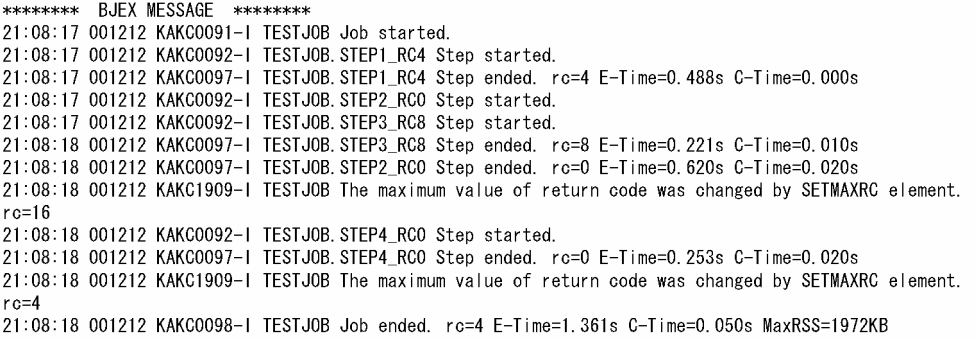

この例では,ジョブステップ STEP2\_RC0 の直後に指定した SETMAXRC 要素でジョブの終了コード を16に設定しているが、最終的なジョブの終了コードに影響を与えない。ジョブステップ STEP4 RC0 の直後に指定した SETMAXRC 要素はジョブの終了コードを4に設定しており、これが最後に実行完 了したジョブステップの直後に指定した SETMAXRC 要素であるため,ジョブの終了コードとなる。

- JOB\_RCDEFINE パラメータに STEPLAST を指定した場合,サブステップの終了コードはジョブコン トローラの終了コードに影響を与えない。ただし、最後に実行完了したサブステップ直後の SETMAXRC 要素は有効となる。
- JOB\_RCDEFINE パラメータに STEPLAST を指定した場合、メインステップが 1 つも実行されない でジョブが正常終了したとき,ジョブの終了コードは 0 となる。

# JOB STATUS DISPLAY (実行中のジョブ情報表示機能を使用するかどうか の定義)

## 形式

[JOB STATUS DISPLAY { ENABLE | DISABLE }]

## 機能

実行中のジョブの情報を表示する機能を使用するかどうかを指定する。

## オペランド

JOB\_STATUS\_DISPLAY ~ {ENABLE | DISABLE}

bjexlsexjob コマンドを使用して、実行中のジョブの情報を表示する機能を使用するかどうかを指定す る。

ENABLE:使用する。

DISABLE:使用しない。

- この指定を行った場合,実行中のジョブ情報を格納するための共用メモリが必要となる。 必要となる共用メモリの計算式は,リリースノートを参照のこと。
- 表示可能なジョブ数として,LOCK\_JOBMPLX パラメータで指定したジョブ多重度を使用する。 LOCK\_IOBMPLX で指定された多重度を超える場合. ジョブの実行は待たされる。

## JOBLOG\_CONVERT (ジョブログ出力時の文字コード変換定義)

## 形式

[JOBLOG CONVERT {YES|NO}]

### 機能

ジョブログを stderr に出力する際に文字コードに変換するかを定義する。スプールジョブディレクトリ内 のファイルの文字コードは変換しない。

## オペランド

#### JOBLOG\_CONVERT 〜{YES | NO}

YES:ジョブログに出力する際にジョブ定義 XML ファイルの encoding で指定した文字コードから環 境変数 LANG で指定した文字コードに変換して出力する。変換する文字コードの組み合わせを次の表 に示す。

#### • AIX の場合

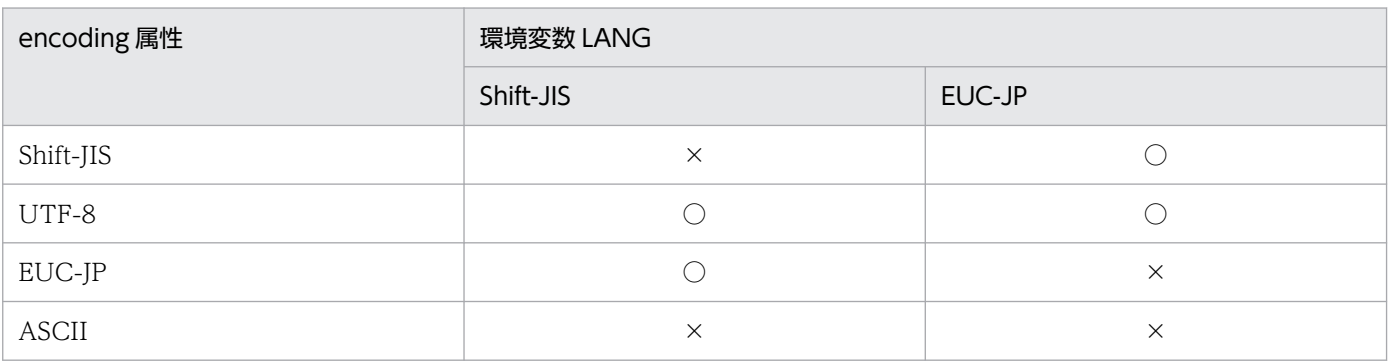

(凡例)

○:文字コードを変換する。 ×:文字コードを変換しない。

• Linux の場合

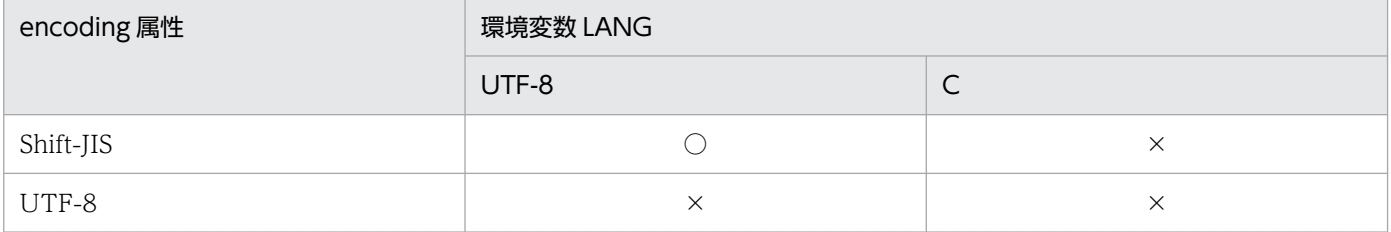

#### (凡例)

○:文字コードを変換する。

×:文字コードを変換しない。

#### NO:ジョブログに出力する際に文字コードを変換しないで出力する。

- この機能は,Hitachi Code Converter が前提となる。
- 環境変数 LANG に JP1/AJS-Agent の言語環境と同じ文字コードを設定すること。
- ジョブ定義 XML ファイルの encoding を省略した場合,文字コードを変換しない。
- カタログドプロシジャの encoding は無視する。

## JOBPARM\_JSPECAN (ジョブステップ異常時の打ち切り定義)

## 形式

[JOBPARM\_JSPECAN {YES|NO}]

## 機能

並列実行しているジョブステップの1つが異常終了した場合,実行が終了していないジョブステップを打 ち切るかどうかを指定する。

## オペランド

#### JOBPARM\_JSPECAN 〜{YES | NO}

ISPEC 機能で並列実行したジョブステップが異常終了した場合、実行が終了していないジョブステッ プを打ち切るかどうかを指定する。

YES:実行が終了していないジョブステップを打ち切る場合に YES を指定する。ジョブコントローラ は実行が終了していないジョブステップに SIGKILL を送って打ち切る。

NO:実行が終了していないジョブステップを打ち切らない場合は NO を指定する。

## JP1 HOSTNAME (JP1 が稼働する論理ホスト名定義)

## 形式

[JP1\_HOSTNAME 論理ホスト名]

### 機能

物理ホストでバッチジョブ実行システムを稼働させ,論理ホストで稼働している JP1 と連携する場合, JP1 の論理ホスト名を定義する。

## オペランド

論理ホスト名 〜<記号名称で指定できる文字と-(ハイフン)>((1〜255 文字))《バッチジョブ実行シ ステムが稼働するサーバの物理ホスト名》

物理ホストでバッチジョブ実行システムを稼働させ. 論理ホストで稼働している IP1 と連携する場合. JP1 の論理ホスト名を指定する。このパラメータを省略した場合は,バッチジョブ実行システムが稼働 するサーバで hostname コマンドを実行したときに表示されるホスト名が指定されたものと見なす。 バッチジョブ実行システムを論理ホストで稼働させる場合は,このパラメータは無視される。 バッチジョブ実行システムを物理ホストで稼働させるには,バッチジョブ実行システムのコマンドにh オプションを指定しないで実行する。バッチジョブ実行システムを論理ホストで稼働させるには, バッチジョブ実行システムのコマンドに-h オプションを指定して実行する。詳細については,「[4.9](#page-351-0)  [バッチジョブ実行システムの環境を複数構築する場合の設定」](#page-351-0)および[「7. コマンド」](#page-407-0)を参照すること。 このパラメータで指定したホスト上の JP1/Base と通信できない場合、バッチジョブ実行システムの起 動に時間を必要とする場合がある。

### 注意事項

'/'や'\'など、Unix や Windows のパス区切り文字をホスト名として指定しないこと。指定した場合はス プールジョブの転送時にエラーとなる。
# JP1EVENT\_JOBINFO (JP1 イベントのジョブ情報の指定)

### 形式

[JP1EVENT JOBINFO {BJEX|JP1AJS}]

#### 機能

バッチジョブ実行システムが発行する JP1 イベントに設定されるジョブの情報として、JP1/AJS の情報を 使用するか,バッチジョブ実行システムの情報を使用するか指定する。バッチジョブ実行システムが発行 する JP1 イベントは次の文字コードで発行しており、JP1/AJS のジョブの情報と文字コードが異なる場 合,文字化けすることがある。その場合,バッチジョブ実行システムのジョブの情報を使用することで文 字化けしないで表示できる。

- AIX の場合:シフト JIS
- Linux の場合:UTF-8

## オペランド

JP1EVENT\_JOBINFO 〜{BJEX | JP1AJS}

BJEX:バッチジョブ実行システムが発行する JP1 イベントに設定されるジョブの情報を"bjexec"とする。 JP1AJS:バッチジョブ実行システムが発行する JP1 イベントに設定されるジョブの情報として JP1/AJS の情報を使用する。

#### 注意事項

このパラメータは設定ファイル解析に失敗した際に発行する JP1 イベントには有効にならないことがある。

# JP1EVENT\_SUPPRESS\_ID(出力抑止する JP1 イベントのイベント ID 定義)

### 形式

[JP1EVENT SUPPRESS ID イベントID]

#### 機能

JP1 イベントの出力を抑止する。抑止したい JP1 イベントのイベント ID を定義する。

### オペランド

イベント ID 〜< 16 進数>((00005C00〜00005CFF)) 出力抑止したい JP1 イベントのイベント ID を指定する。 複数の JP1 イベントを抑止したい場合は,パラメータを複数指定する。 イベント ID を重複して指定した場合は,1 つ指定した場合と同じ扱いとする。 指定可能範囲外のイベント ID を指定した場合はエラーとする。 指定可能範囲内で「[10.6 JP1 イベント一覧](#page-800-0)」および[「10.7 JP1 イベントの詳細」](#page-802-0)にないイベント ID を指定してもエラーとしない。無視する。

#### 注意事項

- 障害監視ができなくなるため,メッセージのタイプコードが E の JP1 イベントは抑止しないことを推 奨する。
- メッセージ制御機能を使用して出力する JP1 イベント(イベント ID:00005C20 および 00005C21) は抑止されない。

# JP1FTP\_RETRY\_INTERVAL (印刷ジョブ転送のリトライ間隔の指定)

### 形式

[JP1FTP RETRY INTERVAL 印刷ジョブ転送のリトライ間隔]

#### 機能

印刷ジョブ転送時に転送エラーが発生した場合に,再転送するまでのリトライ間隔を定義する。

### オペランド

印刷ジョブ転送のリトライ間隔 〜<符号なし整数>((0〜1000000))《3600》 印刷ジョブ転送のリトライ間隔を秒で指定する。 このオペランドの値に0を指定した場合、スプールジョブ転送デーモンは直ちに転送処理を繰り返す。

#### 注意事項

- FTP ログイン時のパスワード設定エラーなど,自動的に回復する可能性のない恒久的な設定誤りのと きにはリトライを繰り返すことになるため、JP1/FTP の設定に注意すること。
- このパラメータは. IP1FTP\_RETRY\_TIMES パラメータと組み合わせて使用し. 運用に合わせて印刷 ジョブ転送のリトライ間隔とリトライ回数を調整すること。

# JP1FTP\_RETRY\_TIMES (印刷ジョブ転送のリトライ回数の指定)

### 形式

[JP1FTP RETRY TIMES 印刷ジョブ転送のリトライ回数]

#### 機能

印刷ジョブ転送時に転送エラーが発生した場合に,再転送のリトライ回数を定義する。

### オペランド

印刷ジョブ転送のリトライ回数 〜<符号なし整数>((0〜255))《0》

印刷ジョブ転送のリトライ回数を指定する。

このオペランドの値に 0 を指定した場合、無条件にリトライを繰り返す。

このオペランドの値に 1 以上を指定した場合,指定回数分で転送リトライを中断する。

リトライの中断後は,その他の印刷ジョブの転送を続行する。

転送を中断した印刷ジョブを再度転送したいときは、転送ディレクトリから bjextriob コマンドで再転 送する。

#### 注意事項

このパラメータは、JP1FTP\_RETRY\_INTERVAL パラメータと組み合わせて使用し、運用に合わせて印 刷ジョブ転送のリトライ間隔とリトライ回数を調整すること。

# JP1IM\_MANAGER\_CHKDELAY (イベント到達確認までの待ち時間の指定)

#### 形式

[JP1IM MANAGER CHKDELAY イベント到達確認までの待ち時間]

#### 機能

メッセージ制御機能の JP1 イベント送信処理で, JP1 イベント発行から最初のイベント到達確認を実施す るまでの時間を指定できる。

なお,イベント到達確認については,[「3.15.8 メッセージ制御機能でのイベント到達確認」](#page-208-0)を参照のこと。

### オペランド

#### イベント到達確認までの待ち時間 〜<符号なし整数>((0〜3000))《200》

JP1/IM - Manager へのイベント到達確認を行うまでの待ち時間をミリ秒で指定する。

#### 注意事項

- イベントが到達するまでに時間が掛かる理由の 1 つに,ネットワーク・チューニング・パラメータの設 定を行う no コマンドのネットワーク・チューナブル・パラメータである fasttimo に指定した値が影 響することがある。このパラメータでは,fasttimo に指定した値以上を指定すること。
- このパラメータに指定する値は,最初のイベント到達確認実施までの時間である。最初のイベント到達 確認が失敗した場合は,3 秒ごとに繰り返してイベント到達確認を実施する。通常メッセージ出力につ いては,3 回まで実施する。その後のリトライは行わないで,かつ異常終了させないでジョブを続行さ せる。応答要求メッセージについては、MESSAGE RETRY TIMEOUT パラメータの指定によって, リトライ時間を指定できる。

通信処理などで異常が発生した場合,バッチジョブ実行システムの実行ログに記録を残して,あとから 障害解析ができるようにする。

# JP1IM\_MANAGER\_HOST (JP1/IM - Manager が稼働するホスト名定義)

### 形式

[JP1IM MANAGER HOST JP1/IM - Managerが稼働するホスト名]

#### 機能

JP1 イベントを固定のマネージャホストに出力する。

### オペランド

JP1/IM - Manager が稼働するホスト名 〜<任意文字列>((1〜255 文字))《バッチジョブ実行システム が稼働するサーバの物理ホスト名》

- JP1/IM Manager が稼働する物理ホストまたは論理ホストのホスト名を指定する。指定したホストに JP1/IM - View を接続すると、JP1 イベントを確認できる。
- JP1/IM Manager のホスト名については、JP1 のマニュアルを参照のこと。このパラメータを省略し た場合は,バッチジョブ実行システムが稼働するサーバで hostname コマンドを実行したときに表示 されるホスト名が指定されたものと見なす。

応答待ちイベントに対する応答は,このパラメータで指定したホストからだけ応答できる。

#### 注意事項

JP1/IM - Manager が稼働していないホストの名称をこのパラメータに指定した場合,バッチジョブ実行 システムが出力する JP1 イベントが JP1/IM - View に表示されなくなる。

# LOCK DIR RECURSIVE (排他制御機能適用時に再帰的にロックを確保する かの定義)

## 形式

[LOCK DIR RECURSIVE {YES|NO}]

#### 機能

排他/共用制御適用時,ディレクトリに対する排他/共用要求時に再帰的にロックを確保するかどうかを定 義する。

## オペランド

LOCK\_DIR\_RECURSIVE 〜{YES | NO}

排他/共用制御適用時,ディレクトリに対する排他/共用要求時に再帰的にロックを確保するかどうかを 定義する。

このパラメータが省略されている場合,オペランドに YES が指定されたものとする。

YES:ディレクトリに対する排他/共用要求時,ディレクトリ配下のファイルおよびディレクトリに対 し再帰的にロックを確保する。

NO:ディレクトリに対する排他/共用要求時,ディレクトリ直下のファイルに対してだけロックを確 保する。

#### 注意事項

LOCK OPTION で ENABLE を指定していない場合. このパラメータを指定しても無視される。

# LOCK JOBMPLX (同時に実行できるジョブ数の定義)

#### 形式

[LOCK\_JOBMPLX ジョブ多重度数]

#### 機能

次の機能で使用するジョブ多重度を定義する。

- バッチジョブ実行システムから起動されたジョブで割り当てる DD 要素に指定したファイルまたはディ レクトリの排他/共用制御
- 実行中のジョブ情報表示機能

ジョブ多重度の対象になるジョブを次に示す。

- JOB\_STATUS\_DISPLAY パラメータに ENABLE オペランドを指定した場合はすべてのジョブ
- IOB\_STATUS\_DISPLAY パラメータに DISABLE オペランドを指定し, かつ LOCK\_OPTION に ENABLE オペランドを指定した場合は,DD 要素に排他/共用制御の対象となるファイルを指定した ジョブ

なお, JOB\_STATUS\_DISPLAY パラメータに DISABLE を指定し, かつ LOCK\_OPTION に DISABLE を指定した場合は,このパラメータを指定しても無視される。

#### オペランド

ジョブ多重度数 〜<数字>((1〜255))《5》

ジョブ多重度(同時に実行できるジョブ数)を指定する。

このパラメータで指定したジョブ多重度を超えたジョブ数を同時期に実行した場合,このパラメータで 指定したセマフォの確保ができないジョブは,KAKC1652-W メッセージを出力し,セマフォ確保待 ちとなる。セマフォ待ちが解除された場合, KAKC1653-I メッセージを出力する。

# LOCK MAXFILE (排他/共用制御で使用する排他資源管理テーブル数の定義)

### 形式

[LOCK MAXFILE ファイル数]

#### 機能

排他/共用制御で使用する排他資源管理テーブル数を定義する。なお,LOCK\_OPTION に DISABLE を 指定した場合は,このパラメータを指定しても無視される。

## オペランド

ファイル数 〜<数字>((1〜65535))《1275》

排他資源管理テーブルのエントリ数を指定する。

排他資源管理テーブルは,排他が必要なファイルおよびディレクトリを管理するためのテーブルであ り,ジョブ実行時に排他が必要なファイルおよびディレクトリ 1 つに対して 1 エントリを使用する。 このオペランドでは,システム運用中に同時に排他が必要となるファイルおよびディレクトリの最大数 を指定する必要がある。

同一ジョブ内で指定した排他/共用制御の対象ファイル数が,このパラメータで指定した値を超えてい る場合, KAKC1728-E メッセージを出力し、ジョブは実行中止となる。

ジョブ実行時,排他資源管理テーブルが不足すると KAKC1654-W メッセージを出力し,ジョブ実行 待ちとなる。ジョブ実行待ちが解除された場合. KAKC1655-I メッセージを出力する。

# LOCK\_OPTION (排他/共用制御を使用するかの定義)

## 形式

[LOCK\_OPTION {ENABLE|DISABLE}]

## 機能

排他制御機能またはジョブ間 PREST 機能を使用するかどうかを指定する。

## オペランド

LOCK OPTION ~{ENABLE | DISABLE}

排他制御機能またはジョブ間 PREST 機能を使用するかどうかを指定する。

ENABLE:排他制御機能を使用する。また,この指定をした場合は,ジョブ間 PREST 機能も使用でき る。

DISABLE:排他制御機能を使用しない。また,この指定をした場合は,ジョブ間 PREST 機能は使用で きない。

ENABLE が指定されている場合に使用する共用メモリの見積もり計算式については,リリースノート を参照のこと。

# LOCK\_KEY\_ID (排他制御機能および実行中のジョブ情報表示機能で使用する セマフォ,共有メモリのキー識別情報の定義)

### 形式

[LOCK\_KEY\_ID 識別情報]

#### 機能

排他制御機能および実行中のジョブ情報表示機能で使用するセマフォ,共有メモリの IPC キーを生成する ための識別情報を指定する。

# オペランド

識別情報 〜<符号なし整数>((1-255))《1》

排他制御機能および実行中のジョブ情報表示機能で使用するセマフォ,共有メモリの IPC キーを生成 するための識別情報を符号なし整数で指定する。セマフォ,共有メモリの IPC キーについては、「4.14 [バッチジョブ実行システムにおける SystemV セマフォ,共有メモリの管理](#page-367-0)」を参照のこと。論理ホス ト構成で複数のバッチジョブ実行システムを稼働するとき,それぞれのシステムで異なる識別情報を指 定することが望ましい。

# LOCK RELEASE (排他制御機能適用時の排他解除契機定義)

### 形式

[LOCK\_RELEASE {JOB|STEP}]

#### 機能

ファイルおよびディレクトリの排他/共用制御で,排他/共用制御の解除契機を定義する。

### オペランド

LOCK RELEASE  $\sim$ {JOB | STEP}

ファイルおよびディレクトリの排他/共用制御で,排他/共用制御の解除をジョブ終了時に行うかジョブ ステップ終了時に行うかを定義する。

このパラメータが省略されている場合,オペランドに JOB が指定されたものとする。

JOB :ジョブ終了時にジョブで使用したすべてのファイルおよびディレクトリの排他/共用制御を一括 で解除する。

STEP:ジョブステップ終了時にジョブステップで使用したファイルおよびディレクトリのうち、以降 のジョブステップで使用されないファイルおよびディレクトリの排他/共用制御を解除する。

ジョブ定義 XML ファイルの EXEC 要素の COND 属性や,IF 要素でスキップされたジョブステップ の場合も同様である。

なお, JSPEC 機能で並列に実行されるジョブステップの場合, 並列に実行されるジョブステップがす べて終了したときに,並列実行されたジョブステップで使用したファイルおよびディレクトリがまとめ て解除される。

#### 注意事項

- LOCK OPTION で ENABLE を指定していない場合,本パラメータを指定しても無視される。
- STEP オペランドを指定した場合でも,JOBLIB DD 要素で指定されたディレクトリはジョブ終了時ま で解除されない。

# LOG\_DIR (実行ログ出力ディレクトリのパス名定義)

## 形式

[LOG\_DIR パス名]

#### 機能

多重実行するジョブのメッセージを実行ログとして 1 つのファイルに集める。この実行ログを出力するディ レクトリのパス名を定義する。

### オペランド

パス名 〜<パス名>((1〜512 文字))《/opt/hitachi/bjex/log》 実行ログを出力するディレクトリのパス名を指定する。

#### 注意事項

LOG DIR パラメータは SPOOL DIR パラメータと異なるファイルシステムに設定することを推奨する。

# LOG\_FILE\_CNT (実行ログをバックアップする面数定義)

## 形式

[LOG FILE CNT 面数]

## 機能

実行ログをバックアップする面数を定義する。

## オペランド

面数 〜<符号なし整数>((1〜64))《4》

実行ログをバックアップする面数を指定する。

# LOG\_FILE\_SIZE (実行ログを出力するファイルサイズ定義)

## 形式

[LOG FILE SIZE ファイルサイズ]

### 機能

実行ログを出力するファイルサイズを定義する。

## オペランド

ファイルサイズ 〜<符号なし整数>((1〜16))《2》

実行ログを出力するファイルサイズを MB で指定する。

# MAX\_RESPONSE\_REQUEST (JP1/IM - Manager に同時に受け付けられる 応答待ちイベント数定義)

### 形式

[MAX RESPONSE REQUEST 最大応答要求メッセージ数]

#### 機能

JP1/IM - Manager に同時に受け付けられる応答要求メッセージ数を定義する。

指定値を超えた応答要求メッセージについては,すでに受け付けられた応答要求メッセージの応答後に受 け付けられる。

## オペランド

#### 最大応答要求メッセージ数 〜<符号なし整数>((1〜100))《5》

JP1/IM - Manager に同時に受け付けられる応答要求メッセージ数を指定する。

#### 注意事項

JP1/IM - Manager に滞留できる応答待ちイベントは 2,000 件である。そのため, JP1IM\_MANAGER\_HOST パラメータで指定した JP1/IM - Manager に,応答待ちイベントを出力する ホストでは,次に示す内容となるようにこのパラメータを指定する。

#### 全ホスト※の MAX\_RESPONSE\_REQUEST パラメータ値の総和≦2,000

注※ JP1IM\_MANAGER\_HOST パラメータが同一のホストを示す。

このパラメータの指定値を超えたことにより、応答要求メッセージが待たされている場合も MESSAGE RETRY TIMEOUT パラメータによる中断の対象となる。このため、このパラメータの指定 値は,システムで同時に受け付ける応答要求メッセージの最大数より大きい値を指定することを推奨する。

# MESSAGE\_REPLACE\_SPACE(半角空白に置き換える 1 バイトコードの定義)

### 形式

 $[MESSAGE$  REPLACE SPACE コード]

#### 機能

メッセージ制御機能で半角空白に置き換える 1 バイトコードを定義する。

## オペランド

コード 〜< 16 進数>((00〜FF))

半角空白に置き換える 1 バイトコードを指定する。 複数の 1 バイトコードを置き換える場合は,パラメータを複数指定する。 同じ 1 バイトコードを重複して指定した場合は,1 つ指定した場合と同じ扱いとする。 COBOL の LOW-VALUE など出力メッセージ中に NULL 文字(X'00')文字が含まれているとメッセー ジ制御機能がエラーとなるが、「MESSAGE REPLACE SPACE 00」を定義することでエラーを防ぐ ことができる。

#### 指定例

16 進数の 00 と FF を半角空白に置き換える例を示す。

MESSAGE\_REPLACE\_SPACE\_00 MESSAGE\_REPLACE\_SPACE FF

8. 設定ファイル

# MESSAGE RETRY TIMEOUT (メッセージ制御機能でリトライを中断する定 義)

#### 形式

[MESSAGE RETRY TIMEOUT リトライ打ち切り時間]

#### 機能

相手ホストの JP1/Base へのイベント送信が完了しない場合, 応答要求メッセージのイベント送信および 到達確認のリトライを中断する。応答要求メッセージを発行してから指定した打ち切り時間までにイベン トの送信および到達確認ができなかった場合に,処理を終了する。

ただし, IP1 イベント API でリトライ不可能なエラーが発生した場合は無条件に処理を中断する。

なお,イベントの送信および到達確認の実施間隔は,それぞれ 3 秒である。

## オペランド

リトライ打ち切り時間 〜<符号なし整数>((0-1440))《0》

メッセージ制御機能の応答要求メッセージのイベントの送信および到達確認について,リトライを打ち 切るまでの時間を分単位で指定する。0 を指定した場合は,リトライの打ち切りを行わない。 指定したリトライ打ち切り時間までイベントの送信および到達確認を行う。この間にイベント出力が完 了しなかった場合,メッセージ制御機能は RC=6 で終了する(COBOL プログラムは異常終了する)。

#### 注意事項

- このパラメータは,メッセージ制御機能のうち,応答要求メッセージについてだけ有効となる。
- 通常メッセージについては,パラメータの指定に関係なく,常にイベント送信および到達確認を 3 回ま で実施する。この間に動作が完了しなかった場合,メッセージ制御機能は RC=0 で終了する(COBOL プログラムは正常終了する)。
- 応答要求メッセージ数が,MAX\_RESPONSE\_REQUEST パラメータの指定値を超えて待たされてい る場合も中断の対象となる。したがって,このパラメータには応答要求メッセージに応答できる十分な 時間を指定すること。

# MSG\_KEY\_ID (メッセージ制御機能で使用するセマフォ,共有メモリのキー 識別情報の定義)

#### 形式

[MSG\_KEY\_ID 識別情報]

#### 機能

メッセージ制御機能で使用するセマフォ,共有メモリの IPC キーを生成するための識別情報を指定する。

### オペランド

#### 識別情報 〜<符号なし整数>((1-255))《77》

メッセージ制御機能で使用するセマフォ. 共有メモリの IPC キーを生成するための識別情報を符号な し整数で指定する。セマフォ,共有メモリの IPC キーについては、「[4.14 バッチジョブ実行システム](#page-367-0) [における SystemV セマフォ,共有メモリの管理](#page-367-0)」を参照のこと。論理ホスト構成で複数のバッチジョ ブ実行システムを稼働するとき,それぞれのシステムで異なる識別情報を指定することが望ましい。

# MSGCLASS\_DEFAULT (JOB 要素の MSGCLASS 属性での省略値定義)

## 形式

MSGCLASS DEFAULT 出力クラス名

## 機能

ジョブ定義 XML ファイルの JOB 要素の MSGCLASS 属性での省略値を定義する。

## オペランド

#### 出力クラス名 〜<クラス名>((1〜31 文字))

MSGCLASS 属性の出力クラス名を指定する。

このパラメータの指定は必須とし,指定がない場合はエラーとする。

出力クラス名を SysoutClass パラメータで定義していない場合,設定ファイルエラーとなる。

# PERMANENT\_FILE\_DIR (恒久ファイル用ディレクトリのパス名定義)

#### 形式

[PERMANENT FILE DIR パス名]

#### 機能

恒久ファイルを定義する DD 要素の TYPE 属性値が FILE, DIR, GDG, または LIB の場合に,DSN 属 性の値が相対パス指定であると、ファイルが見つからない可能性があるため、恒久ファイルを検索するた めのカレントとなるディレクトリのパス名を定義する。

ただし,DSN 属性が次に示す場合は,このディレクトリから検索はしない。

- 先頭が"/"で始まる絶対パス
- 先頭が"./"で始まる相対パス
- 先頭が\$<BJEX\_DIR 任意名}で始まる特定ディレクトリパス

### オペランド

パス名 〜<パス名>((1〜512 文字))《/var/opt/bjex/perm》 恒久ファイルを検索するディレクトリのパス名を指定する。

#### 注意事項

ジョブ定義 XML ファイルでの DD 要素の DSN 属性に指定された相対パスは,このパラメータに指定さ れたパスからの相対パスとなる。そのため、最終的なパスの長さが、OS の上限値を超えないように注意 すること。

# PERMISSION\_DIR (PERMISSION 要素の DIR 属性での省略値定義)

### 形式

[PERMISSION\_DIR ディレクトリのパーミッション]

### 機能

ジョブ定義 XML ファイルの PERMISSION 要素の DIR 属性での省略値を定義する。

ジョブ定義 XML ファイルで PERMISSION 要素の DIR 属性または DD 要素の FPERM 属性を指定した場 合は,それらの指定が有効になる。

## オペランド

ディレクトリのパーミッション 〜< 8 進数>((0〜1777))《0700》

新規作成するディレクトリのパーミッションを指定する。指定方法は chmod コマンドに従う。

# PERMISSION\_FILE (PERMISSION 要素の FILE 属性での省略値定義)

### 形式

[PERMISSION\_FILE ファイルのパーミッション]

### 機能

ジョブ定義 XML ファイルの PERMISSION 要素の FILE 属性での省略値を定義する。

ジョブ定義 XML ファイルで PERMISSION 要素の FILE 属性または DD 要素の FPERM 属性を指定した 場合は,それらの指定が有効になる。

## オペランド

#### ファイルのパーミッション 〜< 8 進数>((0〜777))《600》

新規作成するファイルのパーミッションを指定する。指定方法は chmod コマンドに従う。

# PERMISSION\_SPOOL\_STORE\_JOB (保管するスプールジョブの権限の定義)

#### 形式

[PERMISSION SPOOL STORE JOB パーミッション]

#### 機能

スプールジョブ保管機能を使用するとき,保管先のスプールジョブのディレクトリとファイルのパーミッ ションを指定する。省略した場合、保管するスプールジョブのディレクトリのパーミッションは 0700 で, SYSOUT データファイル,スプールジョブ管理ファイルは元の属性を引き継ぐ。

## オペランド

#### パーミッション 〜< 8 進数>((0〜1777))

保管するスプールジョブに設定する権限を指定する。指定方法は chmod コマンドに従う。 Sticky ビットはスプールジョブのディレクトリにだけ有効であり,ファイルに対しては有効にならない。

# PGM RCABEND (ジョブステップを異常終了とするユーザプログラムの終了 コードの定義)

#### 形式

[PGM\_RCABEND 終了コード[ 終了コード]]

#### 機能

ジョブステップを異常終了とするユーザプログラムの終了コードを定義する。

#### オペランド

#### 終了コード 〜<符号なし整数>((0〜255))

ジョブステップを異常終了とする,ユーザプログラムの終了コードの値を指定する。指定する終了コー ドが複数ある場合,終了コードと終了コードの間を""で結んで昇順で指定する。

#### 指定例

ユーザプログラムの終了コードが 1 および 12 以上の場合、ジョブステップを異常終了とする場合の設定 ファイルの記述例を示す。

PGM\_RCABEND 1 PGM\_RCABEND 12\_255

#### 注意事項

- ジョブステップがシグナルで異常終了したか,このパラメータによって異常終了したかを区別するに は、IOBLOG に出力される KAKC1932-I メッセージ、または IP1 イベント (イベント ID: 00005C06)のエラー詳細で確認する。
- このパラメータの指定によって,SETMAXRC 要素の動作に影響を与えることはない。また,このパ ラメータによってジョブステップが異常終了した場合でも,該当するジョブステップより後ろに SETMAXRC 要素が指定されていれば, SETMAXRC 要素の VALUE 属性値で指定した値がジョブス テップの終了コードの最大値となる。

# PROCEDURE\_DIR (プロシジャライブラリのパス名定義)

#### 形式

[PROCEDURE\_DIR ディレクトリパス名 [プロシジャグループ名]]

#### 機能

プロシジャライブラリ(カタログドプロシジャを格納するディレクトリ)のパス名とグループ名を定義す る。最大 255 個指定でき、同一グループの定義は連結されたライブラリとして扱う。連結定義した場合, 定義順にライブラリを検索する。

## オペランド

ディレクトリパス名 〜<パス名>((1〜512 文字))《/var/opt/bjex/proc》 カタログドプロシジャのディレクトリのパス名を指定する。

プロシジャグループ名 〜<記号名称>((1〜31 文字))

登録するプロシジャグループ名を指定する。

同一グループ名のパラメータを複数指定した場合,連結されたディレクトリとして処理する。

また,省略した場合はグループ名なしのグループとして扱われ,明示的にプロシジャグループの指定が ないときのデフォルトとして扱われる。

#### 注意事項

ファイル連結している場合,ジョブ定義 XML ファイルで指定したカタログドプロシジャファイルが,途 中のディレクトリに存在しないとき,またはアクセス権限などのエラーがあったときでも検索を中止しな いで,最後に指定されたディレクトリまで検索を続ける。

# PROCGROUP\_QUEUENAME (JP1/AJS のキュー名をプロシジャグループ 名として使用する定義)

#### 形式

[PROCGROUP QUEUENAME {YES|NO}]

#### 機能

JP1/AJS のキュー名をプロシジャグループ名として使用することを定義する。

この定義を有効にした場合、JP1/AJS のキュー名と一致するグループ名のプロシジャグループが定義して いるとき,そのプロシジャグループのプロシジャライブラリを使用する。

## オペランド

#### PROCGROUP\_QUEUENAME ~{YES | NO}

JP1/AJS のキュー名をプロシジャグループ名として使用するかどうか指定する。 YES: JP1/AJS のキュー名をプロシジャグループ名として使用する。 NO: IP1/AIS のキュー名をプロシジャグループ名として使用しない。

#### 注意事項

- JP1/AJS のキュー名のプロシジャグループ名と一致しない場合,プロシジャグループは使用しないで, バッチジョブ実行システムの設定ファイルで定義したグループ名なしのカタログドプロシジャのディレ クトリ下のカタログドプロシジャを使用する。
- PROCGROUP QUEUENAME パラメータと JOBPARM 要素でプロシジャグループが同時に指定さ れている場合, バッチジョブ実行システムは JOBPARM 要素の指定内容を優先的に参照し, JP1/AJS のキュー名は参照しない。
- JP1/AJS のキュー名が 32 文字以上の場合,先頭から 31 文字までをプロシジャグループ名として利用 する。

## 形式

[RNW FILE METHOD {REMAKE|TRUNC}]

#### 機能

RNW を指定してファイルを再割り当てする場合のファイル再作成の方法を定義する。

### オペランド

RNW\_FILE\_METHOD  $\sim$ {REMAKE | TRUNC}

REMAKE:RNW を指定してファイルを再割り当てする場合,ファイルをいったん削除して再作成する。 TRUNC:RNW を指定してファイルを再割り当てする場合,ファイルを削除しないでファイルの内容 を消すことでファイル容量を 0 バイトにする。

#### 注意事項

- RNW\_FILE\_METHOD パラメータで REMAKE を指定した場合は、ファイルを再作成するためファ イルの情報(所有者,権限,作成日付)が変更になる。RNW\_FILE\_METHOD パラメータで TRUNC を指定した場合は,ファイルの内容は削除されるがファイルの情報は変更されない。
- RNW\_FILE\_METHOD パラメータで REMAKE を指定した場合は、ファイルを再作成するためファ イルが削除できることが必要である。RNW\_FILE\_METHOD パラメータで TRUNC を指定した場合 は,ファイルの内容を変更するためファイルが書き込みできることが必要である。

# SPOOL\_DIR (スプールディレクトリのパス名定義)

### 形式

[SPOOL DIR パス名]

### 機能

ジョブの実行結果(ジョブログおよびジョブステップのプログラムが出力した SYSOUT データファイル) をジョブごとにディレクトリを作成して出力するスプールディレクトリのパス名を定義する。

## オペランド

パス名 〜<パス名>((1〜128 文字))《/var/opt/bjex/spool》 スプールディレクトリのパス名を指定する。

#### 注意事項

SPOOL DIR パラメータは LOG DIR パラメータと異なるファイルシステムに設定することを推奨する。

# SPOOL\_JOB\_STORE (ジョブ終了時にスプールジョブを保管する機能の定義)

## 形式

[SPOOL JOB STORE {YES|NO}]

#### 機能

ジョブ終了時にスプールジョブを保管する機能の使用を定義する。

### オペランド

#### SPOOL\_JOB\_STORE 〜{YES | NO}

YES:ジョブ終了時にスプールジョブを保管する。 NO:ジョブ終了時にスプールジョブを保管しない。

SPOOL STORE DIR パラメータの指定がない場合、このパラメータの指定は無効になる。

# SPOOL\_JOB\_TRANSFER (スプールジョブの転送定義)

## 形式

[SPOOL JOB TRANSFER {YES|NO}]

### 機能

スプールジョブを転送するかどうかを指定する。

NO を指定した場合, JP1/FTP がインストールされていないときでも bjexpd コマンドが動作する。ま た,ジョブ定義 XML ファイルで HOLD=NO または bjexchjob コマンドで-R オプションを指定した場合 でも,印刷ジョブを作成しない。

## オペランド

SPOOL\_JOB\_TRANSFER 〜{YES | NO}

- スプールジョブを転送するかどうかを指定する。
- YES:スプールジョブを転送する。
- NO:すべての出力クラスの SYSOUT データを転送しない。

# SPOOL\_STORE\_DIR (スプールジョブの保管先の定義)

### 形式

[SPOOL STORE DIR パス名]

#### 機能

スプールジョブを保管するときの保管先のディレクトリのパス名を指定する。

### オペランド

#### パス名 〜<パス名>((1〜128 文字))

スプールジョブを保管する保管先ディレクトリのパス名を指定する。保管先のパスには 1777 のパー ミッションを設定する必要がある。ただし,Sticky ビットはシステムの運用方針に合わせて設定する。

# SPOOL STORE DIRNAME (スプールジョブの保管先ディレクトリ名称の定 義)

#### 形式

[SPOOL STORE DIRNAME書式]

#### 機能

スプールジョブを保管するときの保管先ディレクトリ名称を定義する。

#### オペランド

#### SPOOL\_STORE\_DIRNAME 書式 〜《%j\_%h\_%i\_%u》

スプールジョブの保管先ディレクトリ名称を決定するための書式を指定する。

書式 〜変換指定子 [ (アンダースコア)変換指定子] \*

書式には,次の表に示す変換指定子を使用し,各変換指定子を"\_"(アンダースコア)で結んだ形で指 定する。各変換指定子を重複して指定できない。

#### 表 8‒6 変換指定子と意味

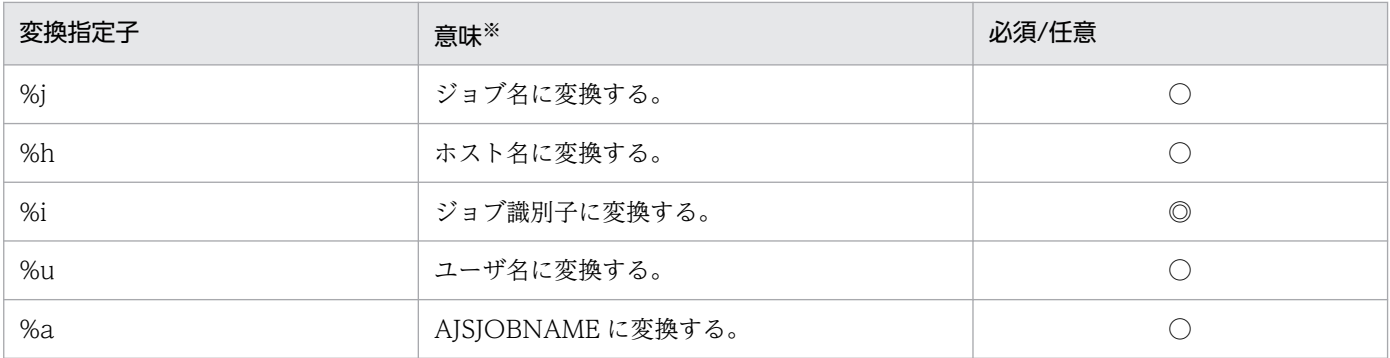

(凡例)

◎:指定は必須。

○:指定は任意。

注※ 各値の内容については,「[3.16.4 保管先ディレクトリの名称](#page-215-0)」を参照のこと。

#### 指定例

• 保管先ディレクトリ名称を,ジョブ名 ホスト名 ジョブ識別子 ユーザ名 AJSJOBNAME とする場合 の記述例を示す。

SPOOL STORE DIRNAME %j %h %i %u %a

• 保管先ディレクトリ名称を, AISJOBNAME ジョブ識別子 ホスト名とする場合の記述例を示す。

SPOOL STORE DIRNAME %a %i %h

8. 設定ファイル

# SPOOL STORE SUBDIR (スプールジョブの保管先のサブディレクトリの定 義)

### 形式

[SPOOL STORE SUBDIR {DATE|DATEHOUR|NO}]

#### 機能

スプールジョブを保管するときの保管先ディレクトリのサブディレクトリの作成方法を指定する。

## オペランド

SPOOL STORE SUBDIR  $\sim$ {DATE | DATEHOUR | NO}

設定ファイルの SPOOL STORE DIR パラメータで指定したディレクトリ下に作成するサブディレク トリの作成方法を指定する。サブディレクトリのパーミッションは 1777 で作成する。このパラメータ が省略されている場合,オペランドに NO が指定されたものとする。

DATE:スプールジョブ保管先のディレクトリの下にジョブ実行開始日を名前としたサブディレクトリ ("yyyymmdd"の形式)の下にスプールジョブを保管する。

DATEHOUR:スプールジョブ保管先のディレクトリの下にジョブ実行開始日+ジョブ実行開始時間を 名前としたサブディレクトリ("yyyymmdd-hh00"の形式(hh の値は 00〜23))の下にスプールジョ ブを保管する。

NO:サブディレクトリの作成をしないで、設定ファイルの SPOOL STORE DIR パラメータで指定 した保管先のディレクトリ下に保管する。

#### 注意事項

ジョブを投入した際,ジョブ間ファイル排他待ちが発生した場合は,排他待ちが解除された後の日付と時 刻を使用してサブディレクトリを作成する。

# STDERRCLASS\_DEFAULT(標準エラー出力を格納するファイルの出力クラ スの省略値定義)

### 形式

[STDERRCLASS\_DEFAULT 出力クラス名]

#### 機能

JOB 要素の STDERRCLASS 属性と, EXEC 要素の STDERRCLASS 属性を両方とも省略した場合の省略 値を定義する。

## オペランド

出力クラス名 〜<クラス名>((1〜31 文字))

ユーザプログラムの標準エラー出力を格納するファイルの出力クラス名を指定する。この指定を省略し た場合,出力クラスはジョブのメッセージクラスを仮定する。出力クラス名を SysoutClass パラメー 夕で定義していない場合, KAKC0405-E メッセージを出力して設定ファイルエラーとなる。

#### 指定例

STDERRCLASS\_DEFAULT A

# STDOUTCLASS\_DEFAULT(標準出力を格納するファイルの出力クラスの省 略値定義)

### 形式

[STDOUTCLASS DEFAULT 出力クラス名]

#### 機能

JOB 要素の STDOUTCLASS 属性と, EXEC 要素の STDOUTCLASS 属性を両方とも省略した場合の省 略値を定義する。

## オペランド

出力クラス名 〜<クラス名>((1〜31 文字))

ユーザプログラムの標準出力を格納するファイルの出力クラス名を指定する。 STDOUTCLASS DEFAULT パラメータの指定を省略した場合、出力クラスはジョブのメッセージク ラスを仮定する。出力クラス名を SysoutClass パラメータで定義していない場合, KAKC0405-E メッ セージを出力して設定ファイルエラーとなる。

#### 指定例

STDOUTCLASS\_DEFAULT A
## SYSOUT\_APPEND\_WRITE (SYSOUT データファイルへの書き込みモード 定義)

## 形式

[SYSOUT APPEND WRITE {YES|NO}]

## 機能

SYSOUT データファイルへの書き込みモードを定義する。

SYSOUT APPEND WRITE パラメータは、EXEC 要素の LANG 属性に"COBOL"を指定したジョブス テップに対して有効となる。

## オペランド

## SYSOUT APPEND WRITE  $\sim$ {YES | NO}

COBOL プログラムが SYSOUT データファイルへの書き込みを行うときの書き込みモードを定義する。 SYSOUT\_APPEND\_WRITE パラメータの指定が省略されている場合,オペランドに NO が指定され たものとする。

YES:COBOL プログラムは SYSOUT データファイルに対して追加モードで書き込みを行う。

NO:COBOL プログラムは SYSOUT データファイルに対してオープンで指定されたモードで書き込 みを行う。

## 形式

<SysoutClass クラス名> [CHARS {文字配列テーブル名|文字セットイメージ名}] [COPIES 複写回数] [COPYG グループ複写回数] [DEST 出力先識別子] [DUMMY {YES|NO}] [ENCODE {SJIS|UTF8}] [FCB FCB名称] [FCDFLT デフォルト機能キャラクタ名] [FORMS 書式番号] [FTPCNTL スプールジョブ管理ファイル転送先ディレクトリ名] [FTPDATA SYSOUTデータファイル転送先ディレクトリ名]  $[FTYPE \{1|2\}]$ [GAIJI1 レベル1外字名] [HOLD {YES|NO}] [JP1FTPCARD 伝送カード名] [KEEP {YES|NO}]  $TMODE$  { $\overline{AN}$  $\overline{K}$ }] [OVERC 適用枚数] [OVERLAY 書式オーバレイ名]  $[RECFM \{A|M|N|X\}]$ [TRANSFER\_EMPTY\_FILE {YES|NO}] [TRUNC {YES|NO}] </SysoutClass>

## 機能

出力クラスの属性値を定義する。

## オペランド

クラス名 〜<記号名称>((1〜31 文字))

出力クラス名を指定する。JOB 要素の MSGCLASS 属性に指定するクラス名または SYSOUT データ を定義する DD 要素の TYPE 属性値が SYSOUT の場合. SYSOUT 属性に指定するクラス名となる。

#### CHARS {文字配列テーブル名|文字セットイメージ名} 〜<記号名称>((1〜4 文字))

文字セットイメージ名または文字配列テーブル名を指定する。このオペランドの指定は,SYSOUT デー タを印刷する場合に,PDE で有効となる。

#### COPIES 複写回数 〜<符号なし整数>((1〜255))

複写回数を指定する。このオペランドの指定は,SYSOUT データを印刷する場合に,PDE で有効とな る。

#### COPYG グループ複写回数 〜<符号なし整数>((1〜255))

グループ複写回数を指定する。このオペランドの指定は、SYSOUT データを印刷する場合に, PDE で 有効となる。

DEST 出力先識別子 〜<記号名称>((1〜31 文字))

出力先識別子を指定する。このオペランドの指定は,SYSOUT データを印刷する場合に,PDE で有効 となる。

DUMMY 〜{YES | NO}

ジョブ実行後,スプールジョブを転送しないで削除するかどうかを指定する。

YES: HOLD および KEEP オペランド,または DD 要素の HOLD および KEEP 属性の指定に関係な く,スプールジョブを転送しないで削除する。

NO:スプールジョブの転送と削除は,HOLD および KEEP オペランド,または DD 要素の HOLD および KEEP 属性の指定に従う。

#### $ENCODE \sim$  (SJIS | UTF8)

ジョブ定義 XML ファイルで指定がないときに仮定する SYSOUT データファイルのエンコード種別を 指定する。この指定は PDE に対しても意味がある指定である。

SJIS:シフト JIS コード

UTF8:UTF-8 コード

FCB FCB 名称 〜<記号名称>((1〜4 文字))

FCB 名を指定する。このオペランドの指定は,SYSOUT データを印刷する場合に,PDE で有効となる。

## FCDFLT デフォルト機能キャラクタ名 〜<記号名称>((1〜4 文字))

デフォルト機能キャラクタイメージ名を指定する。このオペランドの指定は,SYSOUT データを印刷 する場合に,PDE で有効となる。

FORMS 書式番号 〜<記号名称>((1〜4 文字))

書式番号を指定する。

#### FTPCNTL スプールジョブ管理ファイル転送先ディレクトリ名 〜<任意文字列>((1〜128 文字))

スプールジョブ管理ファイル転送先のディレクトリ名を指定する。

JP1FTPCARD オペランドの指定がある場合,このパラメータの指定は必須とし,指定がない場合はエ ラーとする。ただし,DUMMY オペランドに YES を指定している場合,このパラメータは JP1FTPCARD オペランドを指定していても省略できる。

#### FTPDATA SYSOUT データファイル転送先ディレクトリ名 〜<任意文字列>((1〜128 文字))

SYSOUT データファイル転送先のディレクトリ名を指定する。

JP1FTPCARD オペランドの指定がある場合,このパラメータの指定は必須とし,指定がない場合はエ ラーとする。ただし,DUMMY オペランドに YES を指定している場合,このパラメータは JP1FTPCARD オペランドを指定していても省略できる。

FTYPE  $\sim$ {1 | 2}

SYSOUT データファイルの形式を指定する。

この指定は JOBLOG, SYSMSG, XML, STDOUT, および STDERR には無効であり, これらのファ イルはテキストファイルとして処理される。

1:PDE ファイル形式 1

テキストファイルなどの任意のファイル形式

2:PDE ファイル形式 2

COBOL2002 で PDE による書式,行制御印刷を行うファイル形式

#### GAIJI1 レベル 1 外字名 〜<記号名称>((1〜4 文字))

PDE と連携して外字フォント名を指定した印刷を行う場合に,レベル 1 外字名を指定する。レベル 1 外字の名称は,VOS3 のレベル 1 外字イメージ名の指定に対応した機能であることに由来する。指定 を省略した場合は,PDE の設定に従って印刷処理が行われる。

#### HOLD 〜{YES | NO}

ジョブ実行後, SYSOUT データを即時印刷するか, または出力保留を行い, あとからコマンドの指示 によって印刷するかどうかを指定する。なお,EUR 帳票印刷はこの指定に関係なく,ジョブ終了時に 印刷する。

YES:出力保留にして即時印刷しない。

NO:出力保留にしないで,即時印刷する。

#### JP1FTPCARD 伝送カード名 〜<任意文字列>((1〜20 文字))

スプールジョブを転送する場合に使用する伝送カード名を指定する。

このオペランドを省略した場合,この出力クラスの SYSOUT データは転送しない。また,

SPOOL\_JOB\_TRANSFER パラメータで NO を指定した場合は、すべての出力クラスの SYSOUT データファイルを転送しない。この場合,エラーメッセージは出力しない。

#### KEEP 〜{YES | NO}

SYSOUT データファイルを出力後保存するかどうかを指定する。

YES: SYSOUT データファイルをスプールジョブ転送サービスに転送指示後、スプールから削除しな い(SYSOUT データファイルを出力後保存属性にする)。

NO:SYSOUT データファイルをスプールジョブ転送サービスに転送指示後,スプールから削除する (SYSOUT データファイルを出力後保存属性にしない)。

#### MODE  $\sim$ {AN | K}

プリンタモードを指定する。このオペランドの指定は、SYSOUT データを印刷する場合に、PDE で有 効となる。

AN:ノンインパクトプリンタモード

K:漢字プリンタモード

#### OVERC 適用枚数 〜<符号なし整数>((1〜255))

書式オーバレイ情報のイメージ名の適用枚数を指定する。このオペランドの指定は、SYSOUT データ を印刷する場合に,PDE で有効となる。

#### OVERLAY 書式オーバレイ名 〜<記号名称>((1〜4 文字))

書式オーバレイ情報のイメージ名を指定する。このオペランドの指定は,SYSOUT データを印刷する 場合に,PDE で有効となる。

#### RECFM  $\sim$ {A | M | N | X}

SYSOUT データの制御文字形式を指定する。

この指定は IOBLOG, SYSMSG, XML, STDOUT, および STDERR の設定には無効であり, これ らのファイルは制御文字なしとして処理される(RECFM=X と同等)。

- A:ANSI 制御文字。
- M:機械制御文字。
- N:制御文字なし。

X:RECFM 属性を設定しない。RECFM の属性は PDE や PrinfinaMANAGER の設定に従う。

## TRANSFER EMPTY FILE  $\sim$ {YES | NO}

SYSOUT データファイルを転送する場合,ファイルサイズが 0 バイトのファイルを転送するかどうか を指定する。SYSOUT データを PDE と連携して印刷する場合,YES を指定してはならない。

YES:転送する。転送後は KEEP 属性に従って削除または保存処理をする。

NO:転送しない。

## TRUNC 〜{YES | NO}

PDE ファイル形式 2 の SYSOUT データの行末の空白を削除するかどうかを指定する。この指定は, ほかの指定との整合性はチェックしない。また,PDE ファイル形式 2 以外に指定しても無効であり, 行末の空白は削除しない。

YES:行末の空白を削除する。

NO:行末の空白を削除しない。

## 注意事項

- DUMMY オペランドに YES を指定している場合は,HOLD および KEEP オペランド,または DD 要 素の HOLD および KEEP 属性の指定は無効になる。スプールジョブはジョブ終了後に削除される。
- TRANSFER\_EMPTY\_FILE オペランドは, DUMMY オペランド, HOLD オペランド, および DD 要 素の HOLD 属性と併用できる。バッチジョブ実行システムは, それぞれのオペランドや属性に従って 動作する。

## TEMP FILE DIR (一時ファイルディレクトリのパス名定義)

## 形式

**「TEMP FILE DIR パス名]** 

### 機能

一時ファイルまたは PREST ファイルを格納するディレクトリのパス名を定義する。

一時ファイルとはジョブ中で作成され,ジョブ終了時にはすべて消去する暫定的に利用するファイルであ る。DD 要素の TYPE 属性値が TEMP または TEMPISAM である場合に,このパス名配下に一時ファイ ルを作成する。

DD 要素の TYPE 属性値が PREST または TEMPPREST である場合に,このパス名配下に PREST ファ イルを作成する。

TYPE 属性値に TEMP, TEMPISAM, または TEMPPREST を指定した場合に作成されるファイルの名 称については次に示す個所を参照のこと。

- TYPE 属性値に TEMP を指定した場合に作成されるファイルの名称 [「3.4.4 一時ファイル](#page-101-0)」
- TYPE 属性値に TEMPISAM を指定した場合に作成されるファイルの名称 [「3.4.5 一時 ISAM ファイル](#page-103-0)」
- TYPE 属性値に TEMPPREST を指定した場合に作成されるファイルの名称 [「3.12.2\(2\) ジョブステップ間 PREST ファイル」](#page-176-0)

## オペランド

パス名 〜<パス名>((1〜512 文字))《/tmp》

一時ファイルまたは PREST ファイルを格納するディレクトリのパス名を指定する。

## TEMP\_FILE\_DIR\_XML\_USE(一時ファイルディレクトリのパス名を DD 要素 の DSN 属性で指定可能とする定義)

## 形式

[TEMP\_FILE\_DIR\_XML\_USE {YES|NO}]

#### 機能

ジョブ定義 XML ファイルの DD 要素の DSN 属性で指定したディレクトリ名称を,一時ファイルを格納 するディレクトリとするかどうかを指定する。

## オペランド

#### TEMP\_FILE\_DIR\_XML\_USE  $\sim$  {YES | NO}

ジョブ定義 XML ファイルの DD 要素の DSN 属性で指定したディレクトリ名称を,一時ファイルを格 納するディレクトリとするかどうかを指定する。

このパラメータが省略されている場合,オペランドに NO を指定されたものとする。

YES:ジョブ定義 XML ファイルの DD 要素の DSN 属性で指定したディレクトリ名称を,一時ファイ ル格納先ディレクトリパス名とする。ディレクトリパス名は,絶対パスで指定する必要がある。相対パ スあるいは DSN 属性の指定がない場合,設定ファイルの TEMP\_FILE\_DIR パラメータで指定したディ レクトリパスを一時ファイル格納先ディレクトリパス名とする。

NO:一時ファイル格納先ディレクトリパス名は、設定ファイルの TEMP\_FILE\_DIR パラメータで指 定したディレクトリパス名とする。

## TRACE\_DIR (トレースを出力するディレクトリのパス名定義)

## 形式

[TRACE DIR パス名]

## 機能

トレースを出力するディレクトリのパス名を定義する。

## オペランド

パス名 〜<パス名>((1〜512 文字))《/opt/hitachi/bjex/trace》 トレースを出力するディレクトリのパス名を指定する。

# TRACE\_FILE\_CNT (トレース面数の定義)

## 形式

[TRACE\_FILE\_CNT 面数]

## 機能

トレースを出力する面数を定義する。

## オペランド

面数 〜<符号なし整数>((1〜64))《4》

トレースを出力する面数を指定する。通常は 4 を指定すること。

## TRACE\_FILE\_SIZE (トレースファイルサイズの定義)

## 形式

[TRACE\_FILE\_SIZE ファイルサイズ]

## 機能

トレースを出力するファイルサイズを定義する。

## オペランド

ファイルサイズ 〜<符号なし整数>((1〜16))《2》

トレースを出力するファイルサイズを MB で指定する。通常は 2 を指定すること。

# TRACE\_LEVEL(トレース出力レベルの定義)

## 形式

[TRACE\_LEVEL トレースレベル]

## 機能

トレースを出力するレベルを定義する。

## オペランド

トレースレベル 〜<符号なし整数>((0,10,20,30))《0》

トレースを出力するレベルを指定する。数値が大きいほど詳細なトレースを出力する。通常は 0 を指定 すること。

## 設定ファイルの使用例を次に示す。

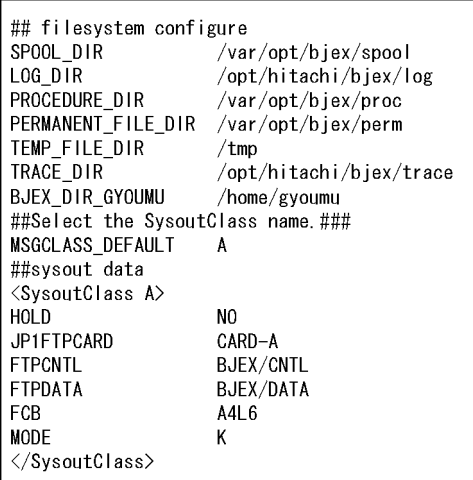

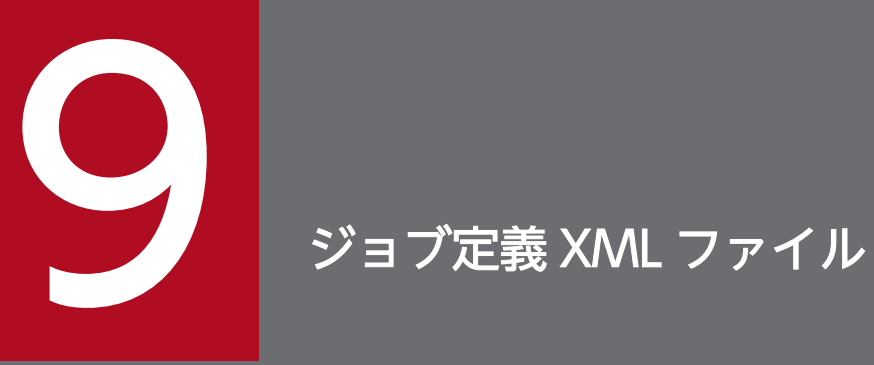

バッチジョブ実行システムのジョブ定義 XML ファイルの次に示す内容について説明する。

・ジョブ定義 XML ファイルの文法

・ジョブ定義 XML ファイル内に指定できる要素および要素内に指定できる属性

## ジョブ定義 XML ファイルの文法

ここでは,ジョブ定義 XML ファイルの文法について説明する。

#### 記述方法

ジョブ定義 XML ファイルの記述方法を示す。

ジョブ定義 XML ファイルは. W3C 勧告「拡張可能なマーク付け言語 (XML) 1.0 REC-xml-980210 のサブセットである。このマニュアルに特に記述がなければ、W3C 勧告「拡張可能なマーク付け言語 (XML) 1.0 REC-xml-980210 に従って記述する。ただし、日本語はコメント, CDATA, および日本 語が使用できる属性値内だけで使用できる。

#### 実体参照

ジョブ定義 XML ファイルでは,次に示す文字を属性値に直接記述するのではなく,実体参照で記述し なければならない。また,要素の内容も,CDATA セクション(文字列「<![CDATA[と]]>」の囲み) を使用しない場合は,実体参照で記述しなければならない。

#### 表 9-1 直接記述できない文字と実体参照

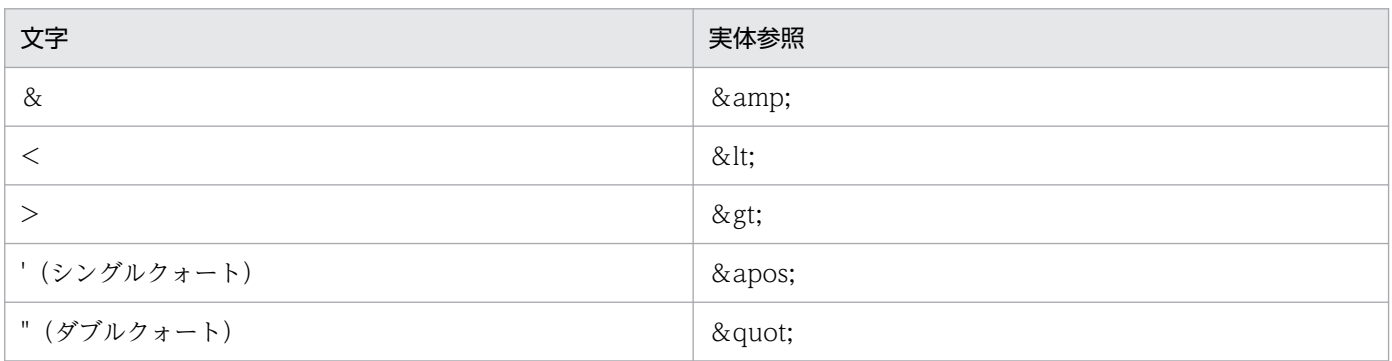

注 ジョブ定義 XML ファイルでは,ユーザが任意の実体参照を定義して記述することはできない。

例

文字列 AB&CD<EF>GH'IJ"と記述した場合,ジョブ定義 XML ファイルでは次のように記述する。 記述したい文字列

AB&CD<EF>GH'IJ"

ジョブ定義 XML ファイルでの記述

AB&CD<EF&gt;GH&apos;IJ&quot;

## 表記法

ジョブ定義 XML ファイルの文法および使用例について次に示す。

#### 文法

ジョブ定義 XML ファイルの文法を次に示す。

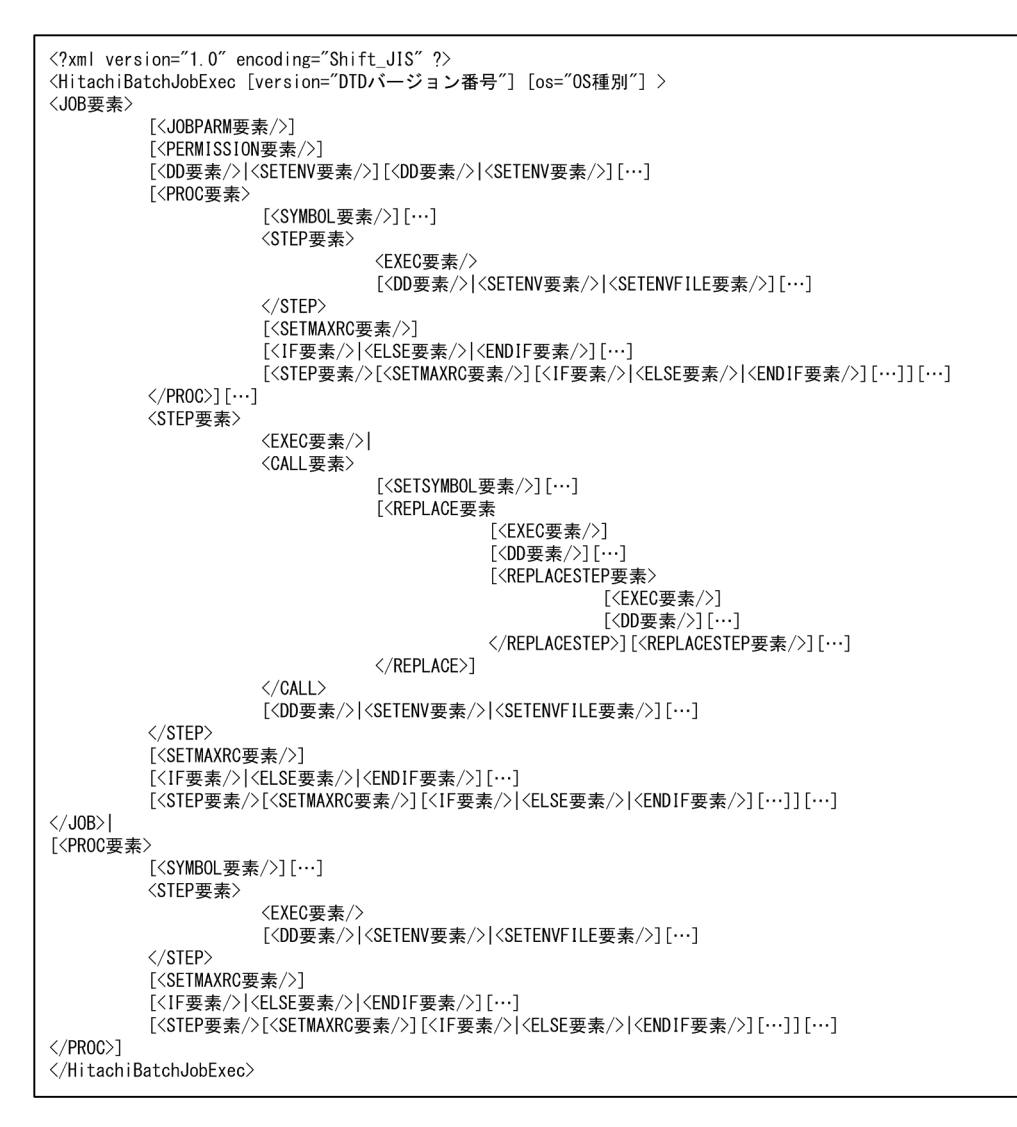

## 使用例

#### ジョブ定義 XML ファイルの例

入力ファイル USER1.INPUT をバックアップファイル USER1.BACKUP にコピーしたあと,入力 ファイル USER1.INPUT を入力にソートし,ソート結果を COBOL プログラムの入力として帳票 出力するプログラムを実行する場合の流れとジョブ定義 XML ファイルの例(項番は項目の説明の 番号と対応している)を次に示す。

## 図 9-1 帳票出力するプログラムを実行する場合の流れ

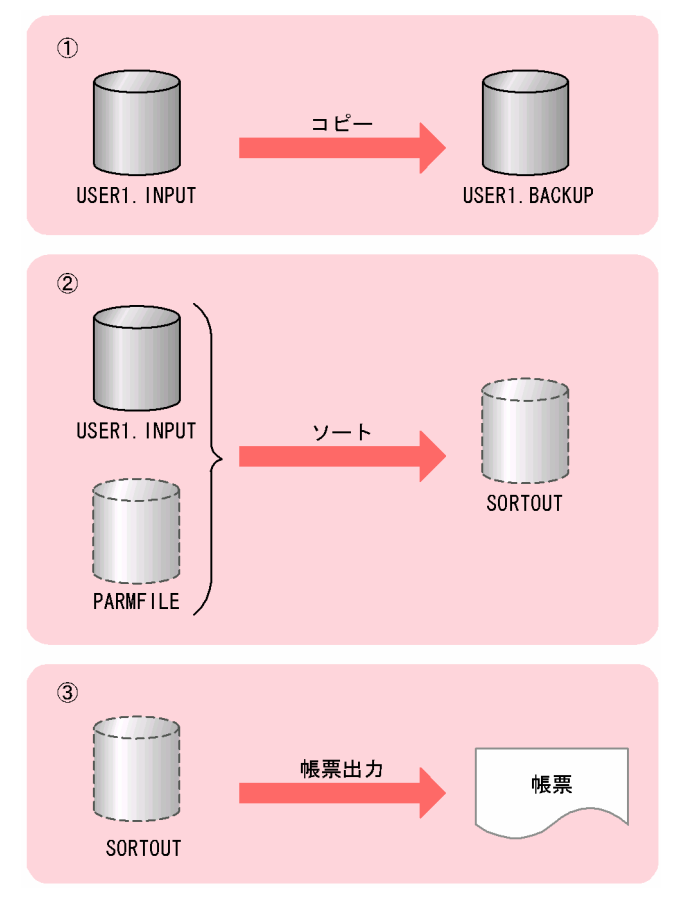

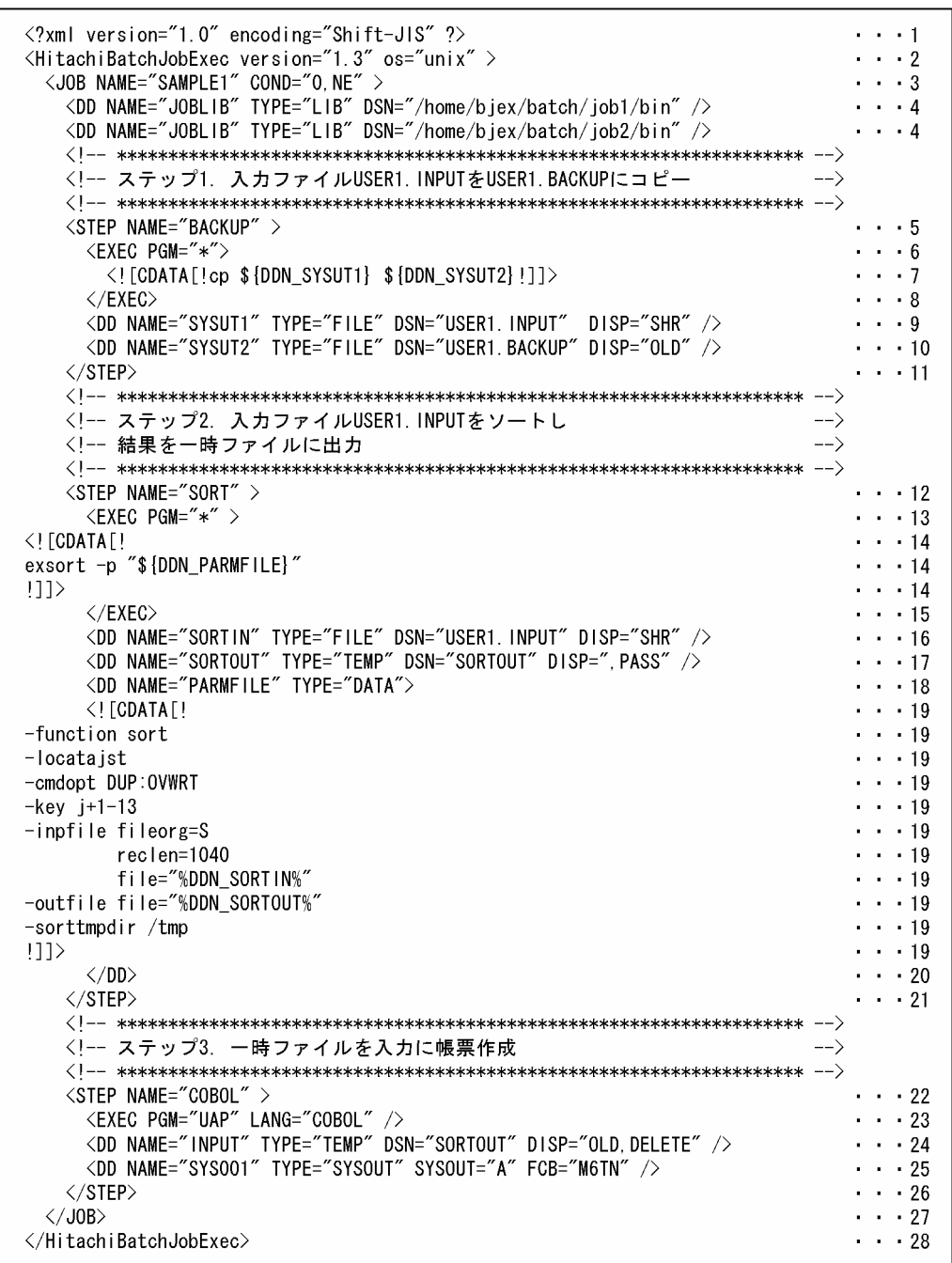

- 1. XML 宣言を示す。
- 2. ジョブ定義 XML ファイルのルート要素の開始を示す。
- 3. IOB 要素の開始を示す。ジョブステップの終了コードが 0 でない場合にジョブは終了し、後続 ジョブステップの実行を実施しないように指定する。
- 4. DD 要素を示す。実行するプログラムの検索パスを指定する。
- 5. STEP 要素の開始を示す。ジョブステップ BACKUP を開始する。
- 6. EXEC 要素の開始を示す。ジョブステップ BACKUP で,CDATA セクションで示したプログ ラム(ファイル USER1.INPUT をファイル USER1.BACKUP にコピーする)を実行するよう に指定する。

9. ジョブ定義 XML ファイル

- 7. CDATA セクションの内容を示す。
- 8. EXEC 要素の終了を示す。
- 9. DD 要素を示す。TYPE="FILE"は恒久ファイルを示す。コピー元ファイルとして恒久ファイル USER1.INPUT を指定する。
- 10. DD 要素を示す。TYPE="FILE"は恒久ファイルを示す。コピー先ファイルとして恒久ファイル USER1.BACKUP を指定する。
- 11. STEP 要素の終了を示す。
- 12. STEP 要素の開始を示す。ジョブステップ SORT を開始する。
- 13. EXEC 要素の開始を示す。ジョブステップ SORT で,CDATA セクションで示したソートプロ グラム SORT EE(exsort -p パラメータファイル)を実行するように指定する。
- 14. CDATA セクションの内容を示す。
- 15. EXEC 要素の終了を示す。
- 16. DD 要素を示す。TYPE="FILE"は恒久ファイルを示す。ソートプログラムの入力ファイル(パ ラメータファイルの file オペランド値)を設定する。
- 17. DD 要素を示す。TYPE="TEMP"は一時ファイルを示す。ソートプログラムの出力ファイルを 指定する。DISP=",PASS"で,後続ジョブステップに渡すことを示す。
- 18. DD 要素の開始を示す。TYPE="DATA"は CDATA セクションで指定したデータを一時ファイ ルに割り当てプログラムの入力データとすることを示す。ソートパラメータを CDATA セクショ ンで指定する。
- 19. CDATA セクションの内容を示す。
- 20. DD 要素の終了を示す。
- 21. STEP 要素の終了を示す。
- 22. STEP 要素の開始を示す。ジョブステップ COBOL を開始する。
- 23. EXEC 要素を示す。ジョブステップ COBOL で、UAP プログラムの実行を指定する。UAP プ ログラムは COBOL 言語プログラムであることを LANG="COBOL"で示す。
- 24. DD 要素を示す。TYPE="TEMP"は一時ファイルを示す。ジョブステップ SORT で割り当てら れた一時ファイルを UAP プログラムの入力データとして設定する。
- 25. DD 要素を示す。TYPE="SYSOUT"は SYSOUT データファイルを割り当てることを示す。 UAP プログラムの出力データは SYSOUT データファイルに出力する。
- 26. STEP 要素の終了を示す。
- 27. JOB 要素の終了を示す。
- 28. ルート要素の終了を示す。

#### カタログドプロシジャ実行のジョブ定義 XML ファイルの例

カタログドプロシジャの使用例を次に示す(項番は項目の説明の番号と対応している)。

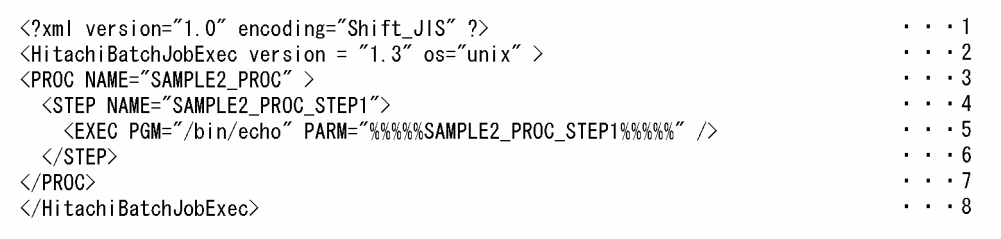

1. XML 宣言を示す。

2. ジョブ定義 XML ファイルのルート要素の開始を示す。

3. PROC 要素の開始を示す。

4. STEP 要素の開始を示す。

5. EXEC 要素を示す。PARM 属性の指定値を標準出力に出力するプログラムを指定する。

6. STEP 要素の終了を示す。

7. PROC 要素の終了を示す。

8. ルート要素の終了を示す。

カタログドプロシジャの呼び出しの使用例を次に示す(項番は項目の説明の番号と対応している)。

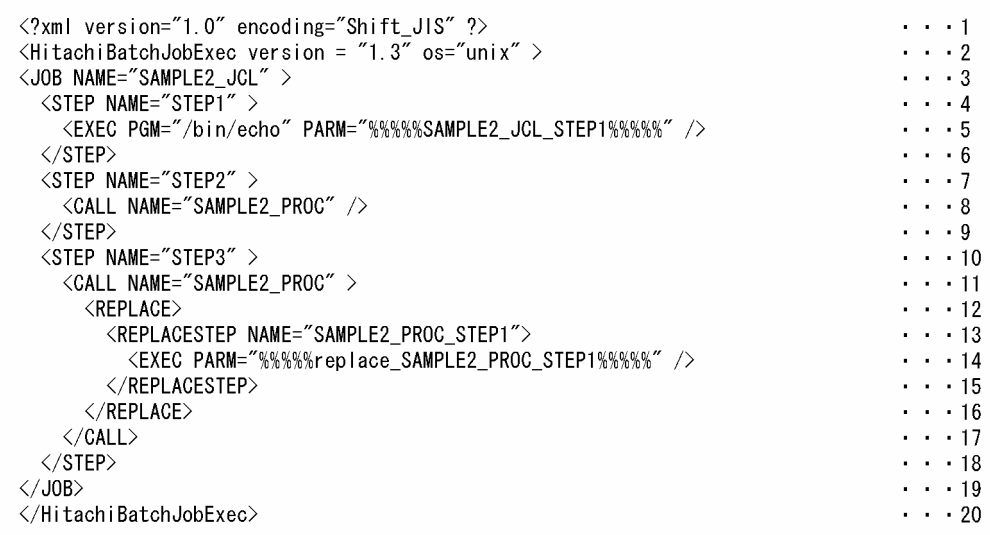

1. XML 宣言を示す。

2. ジョブ定義 XML ファイルのルート要素の開始を示す。

3. JOB 要素の開始を示す。

4. STEP 要素の開始を示す。ジョブステップ STEP1 を開始する。

5. EXEC 要素を示す。PARM 属性の指定値を標準出力に出力するプログラムを指定する。

6. STEP 要素の終了を示す。

7. STEP 要素の開始を示す。ジョブステップ STEP2 を開始する。

8. カタログドプロシジャ SAMPLE2\_PROC 呼び出しのための CALL 要素を示す。

9. ジョブ定義 XML ファイル

9. STEP 要素の終了を示す。

10. STEP 要素の開始を示す。ジョブステップ STEP3 を開始する。

11. カタログドプロシジャ SAMPLE2\_PROC 呼び出しのための CALL 要素の開始を示す。

12. 呼び出されるカタログドプロシジャの EXEC 要素の属性を変更する REPLACE 要素の開始を示 す。

13. 変更対象のジョブステップを示すための REPLACESTEP 要素の開始を示す。

14. EXEC 要素の PARM 属性値の変更を示す。

15. REPLACESTEP 要素の終了を示す。

- 16. REPLACE 要素の終了を示す。
- 17. CALL 要素の終了を示す。
- 18. STEP 要素の終了を示す。
- 19. JOB 要素の終了を示す。

20. ルート要素の終了を示す。

カタログドプロシジャ実行のジョブ定義 XML ファイルの実行例を次に示す。

%%%%%SAMPLE2 JCL STEP1%%%%% %%%%%SAMPLE2 PROC STEP1%%%%% %%%%\*replace\_SAMPLE2\_PROC\_STEP1%%%%%

#### 入力ストリームからのプロシジャ呼び出し例

入力ストリームからのプロシジャ呼び出しのためのジョブ定義 XML ファイルの例を次に示す(項 番は項目の説明の番号と対応している)。

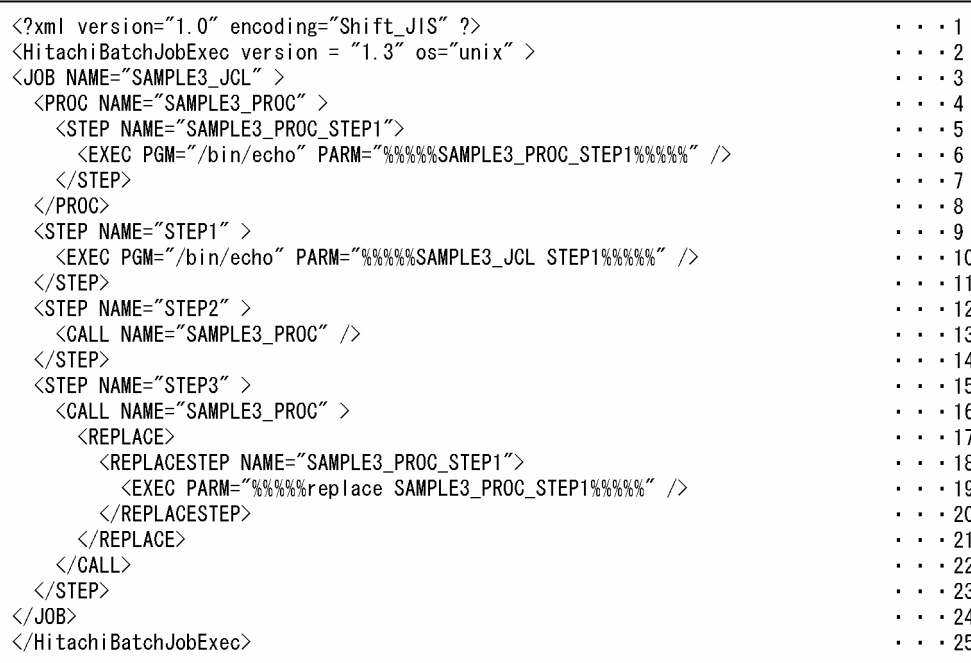

1. XML 宣言を示す。

- 2. ジョブ定義 XML ファイルのルート要素の開始を示す。
- 3. JOB 要素の開始を示す。
- 4. PROC 要素の開始を示す。
- 5. STEP 要素の開始を示す。
- 6. EXEC 要素を示す。PARM 属性の指定値を標準出力に出力するプログラムを指定する。
- 7. STEP 要素の終了を示す。
- 8. PROC 要素の終了を示す。
- 9. STEP 要素の開始を示す。ジョブステップ STEP1 を開始する。
- 10. EXEC 要素を示す。PARM 属性の指定値を標準出力に出力するプログラムを指定する。
- 11. STEP 要素の終了を示す。
- 12. STEP 要素の開始を示す。ジョブステップ STEP2 を開始する。
- 13. カタログドプロシジャ SAMPLE3\_PROC 呼び出しのための CALL 要素を示す。
- 14. STEP 要素の終了を示す。
- 15. STEP 要素の開始を示す。ジョブステップ STEP3 を開始する。
- 16. プロシジャ SAMPLE3\_PROC 呼び出しのための CALL 要素の開始を示す。
- 17. 呼び出されるプロシジャの EXEC 要素の属性を変更する REPLACE 要素の開始を示す。
- 18. 変更対象のジョブステップを示すための REPLACESTEP 要素の開始を示す。
- 19. EXEC 要素の PARM 属性値の変更を示す。
- 20. REPLACESTEP 要素の終了を示す。
- 21. REPLACE 要素の終了を示す。
- 22. CALL 要素の終了を示す。
- 23. STEP 要素の終了を示す。
- 24. JOB 要素の終了を示す。
- 25. ルート要素の終了を示す。

入力ストリームからのプロシジャ呼び出しのためのジョブ定義 XML ファイルの実行例を次に示す。

%%%%%SAMPLE3\_JCL STEP1%%%%% %%%%%SAMPLE3\_PROC\_STEP1%%%%% %%%%%replace SAMPLE3\_PROC\_STEP1%%%%%

## prolog (XML の宣言)

## 形式

[version="XMLの仕様の版番号"] [encoding="文字符号化方式名"] [standalone="{yes|no}"]

## 機能

ジョブ定義 XML ファイルでの XML 宣言を文書の先頭に指定する。

### 属性

version="XML の仕様の版番号" 〜<名前トークン>((1.0))《1.0》 XML の仕様の版番号"1.0"を指定する。

encoding="文字符号化方式名" ~<名前トークン>((Shift\_JIS | ASCII | UTF-8 | EUC\_JP)) XML 文書内での文字の符号化方式の名前が EncName であることを示す。 EncName には,次に示す内容が指定できる。

• Shift JIS

シフト JIS コード(ただし,Linux の場合,日本語を使用できるのはコメントだけである)

- ASCII【AIX 限定】 ASCII コード
- UTF-8

UTF-8 コード (ただし、AIX の場合、ASCII の文字範囲だけ使用できる)

• EUC\_JP【AIX 限定】

EUC コード

文字符号化方式名は上記を標準名とする。ただし,次に示す相違があっても同一と解釈する。

- 大文字と小文字
- アンダースコア(\_)とハイフン(−)

#### standalone="{yes | no}"

スタンドアロン文書宣言であることを示す。

• yes

文書実体の外部に,XML プロセサからアプリケーションへと渡される情報に影響するマーク付け宣 言が存在しないことを示す。

• no

外部マーク付け宣言が存在する,または存在する可能性があることを示す。外部にマーク付け宣言 は存在しなければ,スタンドアロン文書宣言は意味を持たない。

9. ジョブ定義 XML ファイル

ジョブ定義 XML ファイルでは,外部にマーク付け宣言は存在しないので,スタンドアロン文書宣 言は意味をもたない。このため,この属性は指定してもよいが,無視される。

## 注意事項

- prolog は文書の先頭に記述すること。
- prolog は省略できる。
- encoding を省略した場合, ジョブ定義 XML ファイルには、ASCII 文字コードの範囲中の制御文字を 除いた範囲 (0x20~0x7e) だけ使用できる。
- encoding を省略した場合,ジョブログを出力する際,文字コード変換を実施しない。
- BOM による符号化方式の指定は無視する。

## 使用例

<?xml version="1.0" encoding="Shift\_JIS" ?>

<sup>9.</sup> ジョブ定義 XML ファイル

バッチジョブ実行システムの XML ジョブ制御要素一覧を次の表に示す。

## 表 9‒2 XML ジョブ制御要素一覧

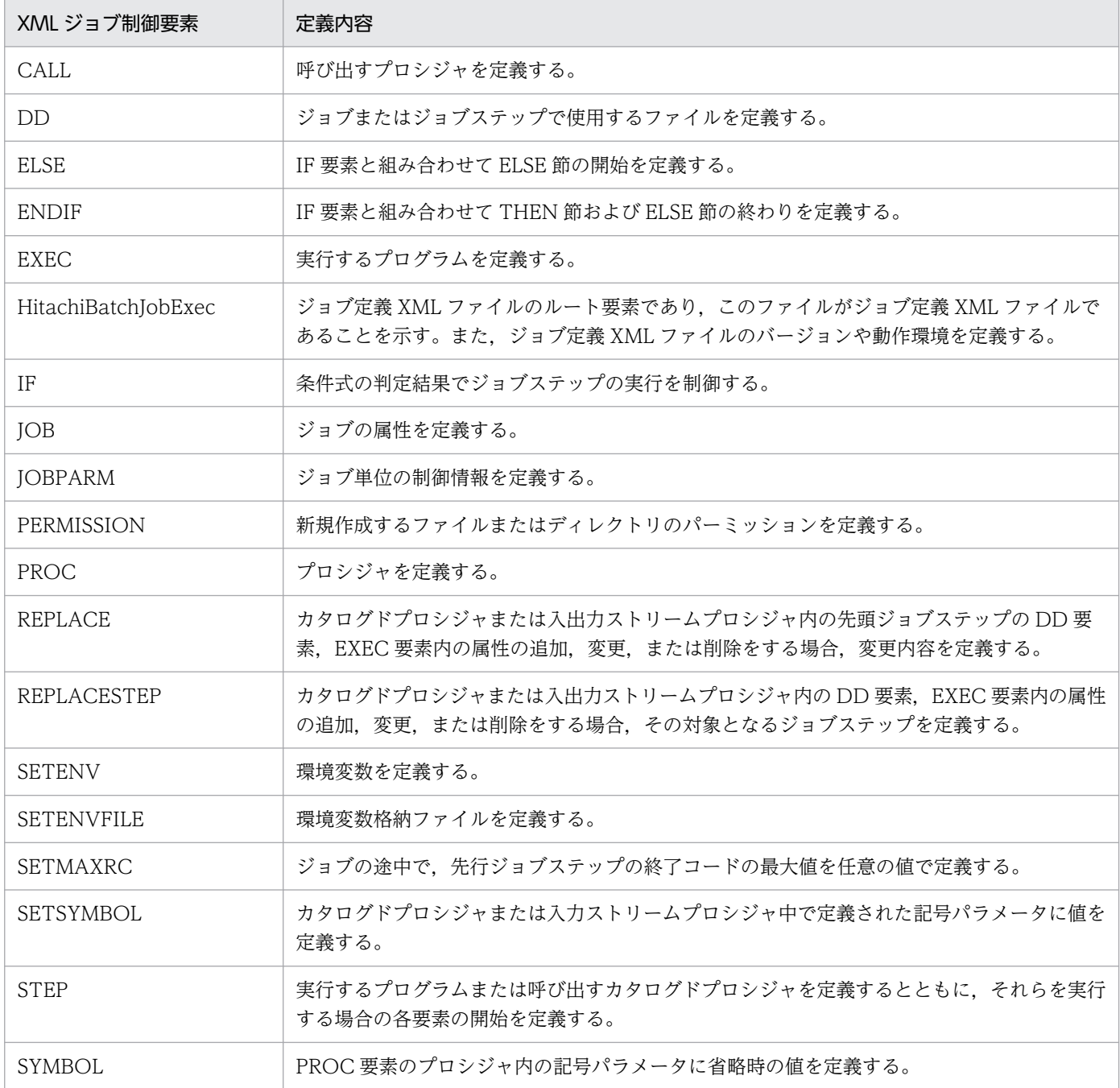

XML ジョブ制御要素を定義する場合の注意事項を次に示す。

- 要素名,属性名,属性値,および要素の内容の大文字小文字は区別する
- DD 要素と EXEC 要素以外に要素の内容が指定されている場合は無視する

9. ジョブ定義 XML ファイル

• ドキュメントの最上位(HitachiBatchJobExec 要素の外部)に空白,タブ,および改行コード以外の 文字を指定してはならない

9. ジョブ定義 XML ファイル

## CALL 要素(プロシジャの呼び出し)

## 形式

NAME="プロシジャ名"

### 機能

呼び出すプロシジャを定義する。

CALL 要素内には,次に示す順番で要素を含めることができる。

- SETSYMBOL 要素 複数回記述,または省略できる。
- REPLACE 要素 1 回だけ記述,または省略できる。

## 属性

NAME="プロシジャ名" 〜<記号名称>((1〜31 文字))

呼び出すカタログドプロシジャまたは入力ストリームプロシジャ名を指定する。

呼び出すカタログドプロシジャまたは入力ストリームプロシジャ名に同一名がある場合,入力ストリー ムプロシジャを優先する。

#### 注意事項

CALL 要素は、STEP 要素内に 1 つだけ指定できる。ただし、同一 STEP 要素内に EXEC 要素がある場合 には指定できない。

## 使用例

カタログドプロシジャ ASMCG を実行する場合の使用例を次に示す。

```
\langle ?xml version="1.0" encoding="Shift JIS" ?>
\langleHitachiBatchJobExec version="1.3" os="unix">
    <JOB NAME="ASM">
    <STEP NAME="STEP">
    <CALL NAME="ASMCG" >
    <SETSYMBOL NAME="PARM1" VALUE="/home/user1/"/>
    </CALL>
    </STEP>
    </JOB>
</HitachiBatchJobExec>
```
## DD 要素(ファイルの定義)

### 形式

```
[CHARS="文字セットイメージ名[,文字セットイメージ名]…"]
[CMT="2"3H"3"[COPIES="複写回数"]
[COPYG="グループ複写回数"]
[DEST="SYSOUT出力先識別子"]
[DISP="[ {NEW|RNW|OLD|SHR|MOD} ][,{DELETE|KEEP|PASS} ][,{DELETE|KEEP} ]"]
[DSN=
   "{一時ファイル識別名
   |PREST識別名
    |一時ISAMファイル識別名
    |世代データ群パス名(相対世代番号|日付世代番号)
    |ファイルパス名
    |ディレクトリパス名
   |*[.ジョブステップ名[.プロシジャステップ名]].DD名
  \}"]
[ENCODE="{SJIS|UTF8}"]
[EURENCODE="EURエンコード種別"]
[EURFORM="EUR定義ファイル名"]
[FCB="FCB名"]
[FCDFLT="デフォルト機能キャラクタイメージ名"]
[FORMS="書式番号"]
[FTYPE="{1|2}"]
[FPERM="パーミッション"]
[GAIJI1="レベル1外字名称"]
[HOLD="{YES|NO}"]
[ISKEY="キー長,キー位置[,{C|I|L|F|D}]"]
[ ISRECFM="{F|V}"]
[ISRECL="レコード長[,最小レコード長]"]
[KEEP="{YES|NO}"]
[MODE=" \{AN|K\}"]
NAME="DD名"
[OPTCDJ="{YES|NO}"]
[OVERC="適用枚数[,適用枚数]…"]
[OVERLAY="書式オーバレイ情報のイメージ名[,書式オーバレイ情報のイメージ名]…"]
[RECFM=" {A|M|N|X}"][RENAME="環境変数名"]
[SAMF="{YES|NO}"]
[SYSOUT="{クラス名|*}"]
[TYPE="{DATA|DUMMY|FILE|TEMP|TEMPISAM|PREST|TEMPPREST|GDG|LIB|SYSOUT|DIR}"]
```
#### 機能

ジョブまたはジョブステップで使用するファイルを定義する。

## 属性

CHARS="文字セットイメージ名[,文字セットイメージ名]…" 〜<記号名称>((1〜4 文字)) PDE で使用する文字セットイメージ名を指定する。 コンマで区切って 4 個まで指定できる。

この属性を省略した場合. SysoutClass パラメータの指定値が有効になる。

#### CMT="注釈" 〜<任意文字列>((1〜255))

任意の文字列を指定する。Prinfina MANAGER SP でセパレータなどに利用されるが,この場合は前 後の空白は削除される。

## COPIES="複写回数" 〜<符号なし整数>((1〜255))

PDE で使用する SYSOUT データファイルの複写回数を指定する。

この属性を省略した場合, SysoutClass パラメータの指定値が有効になる。

#### COPYG="グループ複写回数" 〜<符号なし整数>((1〜255))

PDE で使用する SYSOUT データファイルをプリンタに出力する場合のグループ複写回数を指定する。 この属性を省略した場合, SysoutClass パラメータの指定値が有効になる。

#### DEST="SYSOUT 出力先識別子" 〜<記号名称>((1〜31 文字))

PDE で使用する SYSOUT データファイルの出力先を識別するための出力先識別子を指定する。 この属性を省略した場合. SysoutClass パラメータの指定値が有効になる。

DISP="[ {NEW | RNW | OLD | SHR | MOD} ][,{DELETE | KEEP | PASS} ][,{DELETE | KEEP} ]" ファイルの状態および後処理に関する情報を指定する。DISP 属性の省略値については,「[3.4.2 ファ](#page-90-0) [イルの状態と後処理」](#page-90-0)を参照のこと。なお,排他/共用制御の詳細については,「[3.13 ジョブ単位の](#page-181-0) [ファイルおよびディレクトリに対する排他/共用制御機能](#page-181-0)」を参照のこと。

#### 第 1 パラメータ

ジョブステップ実行直前のファイルの状態を表す。

• NEW

ファイルが該当するジョブステップ中で利用する。ジョブステップ開始前に 0 バイトのファイル を作成する。この作成時,DSN 属性値に指定したファイルが存在する場合は,エラーとなりジョ ブは終了する。

• RNW

ジョブステップ実行前に DSN 属性値に指定したファイルがすでに存在する場合, 該当するジョ ブを異常終了としないでそのファイルを新しく作成し直す。DSN 属性値に指定されたファイル が存在する場合は,ファイルをいったん削除し,再度ファイルを生成する。DSN 属性値に指定 したファイルがない場合は,ファイルを生成する。

ディレクトリに対して指定した場合,ジョブ実行時にエラーとなって,ジョブが終了する。 なお,DSN 属性値に指定されたファイルがシンボリックリンクのときは,リンク先のファイル 実体の有無に関係なくシンボリックリンクをいったん削除し,新たに同じ名称のファイルを生成 する。新たなシンボリックリンクが生成されるのではない点に注意する必要がある。

• OLD

ファイルが該当するジョブステップ以前にすでに存在する場合,ほかのジョブとファイルを排他 するときに指定する。ファイル排他が適用されていない場合や適用できない TYPE 属性値の場 合は,SHR パラメータ指定と同じになる。ジョブステップ開始前にファイルパスの存在の有無 を確認するかどうかは, DD\_EXISTCHECK\_COBOL パラメータ, または DD\_EXISTCHECK パラメータの指定に従う。これらのパラメータの詳細については,[「8. 設定ファイル」](#page-471-0)の [「DD\\_EXISTCHECK\\_COBOL\(DD 要素に指定したファイルパスの存在確認要否を実施するた](#page-482-0) [めの定義\)](#page-482-0)」。または[「DD\\_EXISTCHECK\(DD 要素に指定したファイルパスの存在確認要否を](#page-480-0) [実施するための定義\)](#page-480-0)」を参照のこと。

#### • SHR

ファイルが該当するジョブステップ以前にすでに存在する場合,ほかのジョブとファイルを共用 するときに指定する。ジョブステップ開始前にファイルパスの存在の有無を確認するかどうか は、DD\_EXISTCHECK\_COBOL パラメータ,または DD\_EXISTCHECK パラメータの指定 に従う。これらのパラメータの詳細については,[「8. 設定ファイル」](#page-471-0)の [「DD\\_EXISTCHECK\\_COBOL\(DD 要素に指定したファイルパスの存在確認要否を実施するた](#page-482-0) [めの定義\)](#page-482-0)」。または「DD EXISTCHECK(DD 要素に指定したファイルパスの存在確認要否を [実施するための定義\)](#page-480-0)」を参照のこと。

#### • MOD

ファイルが該当するジョブステップ以前にすでに存在する場合,ファイル操作ユティリティまた は COBOL プログラムがファイルに対して追加書きを行うときに指定する。

ファイルが該当するジョブステップ以前に存在しない場合は,DISPMOD\_NOFILE パラメータ の指定に従う。詳細については、[「8. 設定ファイル」](#page-471-0)の「[DISPMOD\\_NOFILE\(DD 要素の](#page-486-0) [DISP 属性に MOD を指定したファイルが存在しない場合の処理の定義\)](#page-486-0)」を参照のこと。

EXEC 要素の LANG 属性が COBOL であり. かつ DD 要素の TYPE 属性の値が FILE, TEMP,または GDG(既存世代指定)である場合だけ使用できる。その他の値の場合は,次の とおり動作する。

・DD 要素の TYPE 属性の値が LIB,PREST,または TEMPPREST の場合は,SHR パラメー タが指定されたものとして動作する。

·DD 要素の TYPE 属性の値が TEMPISAM の場合は、MOD として動作するが、書き込み動 作はユーザプログラムに依存する。

・DD 要素の TYPE 属性の値が DIR の場合は,ジョブ定義 XML ファイル解析エラーとなる。

#### 第 2 パラメータ

ジョブステップが正常終了した場合のファイルの後処理を指定する。

• DELETE

該当するジョブステップ終了後にファイルを削除する。

DSN 属性値に指定されたファイルがシンボリックリンクのときは,リンク先の実体の有無に関 係なくシンボリックリンクを削除する。シンボリックリンクがリンクしているファイルが削除さ れるのではない点に注意する必要がある。

• KEEP

該当するジョブステップ終了後にファイルを保存する。ただし,ファイルを作成したジョブス テップが異常終了した場合,第 3 パラメータに DELETE を指定していれば削除する。

• PASS

一時ファイルおよび一時 ISAM ファイルでだけ使用できる。

ジョブステップでファイルを使用したあと、該当するファイルを後続ジョブステップで利用でき るようにすること(パスすること)を指示する。

このパラメータで指定したファイルを受け取れるのは、後続ジョブステップ中のどれか1回だけ である。したがって、受け取ったあと、さらにこれを後続ジョブステップにパスする場合は、そ のつど DISP 属性値で PASS パラメータを指定する必要がある。

このパラメータを指定した場合、第3パラメータに指定したパラメータに関係なくジョブステッ プ終了時(異常終了時も含む),該当するファイルをパスする。

#### 第 3 パラメータ

ジョブステップが異常終了した場合のファイルの後処理を指定する。

第 3 パラメータは,第 2 パラメータ中の PASS パラメータを除いたものである。各パラメータの意 味については,「第 2 パラメータ」を参照のこと。

#### DSN=

#### "{一時ファイル識別名

- | PREST 識別名
- |一時 ISAM ファイル識別名
- |世代データ群パス名(相対世代番号|日付世代番号)
- |ファイルパス名
- |ディレクトリパス名
- |\*[.ジョブステップ名[.プロシジャステップ名]].DD 名
- }"

#### • 一時ファイル識別名 〜<パス名>

TYPE 属性値に TEMP または TEMPPREST を指定した場合,一時ファイルの識別名を指定する。 実際のファイル名は,システムでユニークな名称を与える。ディレクトリ区切り文字の"/"(スラン ト)を含めた文字列を指定した場合,最後のディレクトリ区切り文字"/"(スラント)より後ろの文 字列を一時ファイル識別名と判断する。

#### TYPE=TEMP の場合

「[3.4.4\(3\) 一時ファイルを利用する場合の注意事項](#page-102-0)」で示した一時ファイルの名称が,プラット フォームで決められた最大長を超えるような一時ファイル識別名を指定してはならない。超えた場 合は,ジョブステップ実行開始時のファイル割り当て処理でエラーとなる。生成されるファイル名 の長さは、一時ファイル識別名の長さと、JOB 要素の NAME 属性値の長さによって変わる。

#### TYPE=TEMPPREST の場合

ジョブステップ間 PREST ファイルの名称が,プラットフォームで決められた最大長を超えるよう な一時ファイル識別名を指定しないこと。超えた場合は,ジョブステップ実行開始時のファイル割 り当て処理でエラーとなる。生成されるファイル名の長さは,一時ファイル識別名,ジョブ識別子, および JOB 要素の NAME 属性値の長さによって変わる。

ジョブステップ間 PREST ファイルの名称の詳細については,[「3.12.2\(2\) ジョブステップ間 PREST](#page-176-0) [ファイル](#page-176-0)」を参照のこと。

#### • PREST 識別名 〜<パス名>

9. ジョブ定義 XML ファイル

TYPE 属性値に PREST を指定した場合,ジョブ間 PREST の識別名を指定する。この識別名とバッ チジョブ実行システムの一時ファイルディレクトリ内でユニークな名称を組み合わせて,ジョブ間 PREST ファイル名とする。実際のファイル名はシステムでユニークな名称を与える。ディレクトリ 区切り文字の"/"(スラント)を含めた文字列を指定した場合,最後のディレクトリ区切り文字"/"(ス ラント)より後ろの文字列を PREST 識別名と判断する。

ジョブ間 PREST ファイル名が,プラットフォームで決められた最大長を超えるような PREST 識 別名は指定しないこと。超えた場合は,ジョブステップ実行開始時のファイル割り当て処理でエラー となる。生成されるファイル名の長さは,PREST 識別名の長さによって変わる。

ジョブステップ間 PREST ファイルの名称の詳細については,[「3.12.2\(2\) ジョブステップ間 PREST](#page-176-0) [ファイル](#page-176-0)」を参照のこと。

#### • 一時 ISAM ファイル識別名 〜<パス名>

TYPE 属性値に TEMPISAM を指定した場合,一時 ISAM ファイルの識別名を指定する。実際の ファイル名は、システムでユニークな名称を与える。ディレクトリ区切り文字の"/"(スラント)を 含めた文字列を指定した場合,最後のディレクトリ区切り文字"/"(スラント)より後ろの文字列を 一時 ISAM ファイル識別名と判断する。

「[3.4.5 一時 ISAM ファイル](#page-103-0)」で示した一時 ISAM ファイルの名称が,プラットフォームで決めら れた最大長を超えるような一時 ISAM ファイル識別名は指定しないこと。超えた場合は、ジョブス テップ実行開始時のファイル割り当て処理でエラーとなる。生成されるファイル名の長さは,一時 ISAM ファイル識別名の長さと JOB 要素の NAME 属性値の長さによって変わる。

#### • 世代データ群パス名(相対世代番号|日付世代番号) 〜<パス名>((1〜1023 文字))

TYPE 属性値に GDG を指定した場合,世代データ群のパス名と世代ファイルの相対世代番号また は日付世代番号を指定する。各世代ファイルに対して,次に示すユニークなファイルパス名を与える。

#### ・相対世代番号

#### 世代データ群パス名.Gmmmm※

注※ mmmm は世代番号を表す 0001〜9999 の整数である。

 相対世代番号は,0 または符号を付けた 1〜255 の整数で指定する。ただし,0 には符号を付け ない。すでにある世代ファイルを参照する場合、最近作った世代ファイルに対して相対世代番号 0 を指定し,世代が古くなるに従い,相対世代番号を「−1,−2,−3,…」と指定する。

また. 新しく世代ファイルを作成する場合には. 相対世代番号を作成順に「+1, +2, +3, …」 と指定する。同一世代ファイルに対しては,同一ジョブ中で同じ相対世代番号を指定する。

#### ・日付世代番号

#### 世代データ群パス名.Dyyyymmdd※1

注※1 yyyy が西暦, mm は月, dd は日である。 日付世代番号は,次の 2 種類で指定する。

## ・EXD または EXD-n※2

・Dyyyymmdd※3

注※2 n は 1〜511 までの整数で指定する。

注※3 yyyy はバッチジョブ実行日の西暦を指定する。mm は 01〜12 までを指定する。dd は 01~を指定する。ただし, yyyy に指定できる西暦は, DISP 属性の第1パラメータが NEW の場 合,バッチジョブ実行日の西暦の±2 年以内となる。例えば,バッチジョブ実行日が 2013 年 6 月 15 日の場合,2011 年 1 月 1 日〜2015 年 12 月 31 日まで指定可能となる。また,存在しない日を 指定することはできない。

すでに存在する世代ファイルを参照する場合,EXD,EXD-n,または Dyyyymmdd を指定する。 EXD と指定すると、JP1/AJS のルートジョブネットの実行開始予定日に作成された世代ファイルを 参照し,世代が古くなるにしたがって,「EXD-1,EXD-2,EXD-3,…」と指定する。Dyyyymmdd と指定すると,世代データ群名.yyyymmdd を参照する。また,新しく世代ファイルを作成する場 合には,「EXD」または「Dyyyymmdd」を指定する。同一世代ファイルを EXD-n で指定する場 合,同一ジョブ中で n に同一の数値を指定する。

- ファイルパス名 〜 くパス名 > ((1〜1023 文字)) TYPE 属性値に FILE を指定した場合,ファイルのパス名を指定する。
- ディレクトリパス名 〜 くパス名 >((1〜1023 文字))

TYPE 属性値に LIB を指定した場合、ジョブから実行するコマンドとプログラムを格納したディレ クトリのパス名を指定する。

TYPE 属性値に DIR を指定した場合,ディレクトリのパス名を指定する。

• \*[.ジョブステップ名[.プロシジャステップ名]].DD 名 ジョブステップ名 〜<記号名称>((1〜31 文字)) プロシジャステップ名 〜<記号名称>((1〜31 文字))

\*[.ジョブステップ名[.プロシジャステップ名]].DD 名で示す DD 要素の DSN 属性値を複写するよう に指定する。DD 要素の TYPE 属性値と、複写元 DD 要素の TYPE 属性値は FILE にする必要があ る。どちらか一方,または両方が FILE でない場合はエラーとなる。

ENCODE="{SJIS | UTF8}"

SYSOUT データファイルのエンコード種別を指定する。PDE と連携する場合に意味がある。

• SJIS

ファイルをシフト JIS のコードで作成する場合に指定する。

• UTF8

ファイルを UTF-8 のコードで作成する場合に指定する。

#### EURENCODE="EUR エンコード種別" 〜<任意文字列>((1〜31 文字))

作成する EUR のマッピングデータのエンコード種別を指定する。

指定できるエンコード種別は設定ファイルの EUR LANG パラメータで指定したエンコード種別だけ である。

通常は指定する必要はなく,バッチジョブ実行システムの LANG 環境変数と UAP の LANG 環境変数 が異なるときに指定する。指定を省略した場合,バッチジョブ実行システムの LANG 環境変数を基に EUR がデータファイルのエンコード種別を判断する。

EURENCODE 属性は、EURFORM 属性の指定がない場合は無効となる。

#### EURFORM="EUR 定義ファイル名" 〜<記号名称>((1〜31 文字))

EUR で印刷するときに使用する EUR 定義ファイル名を指定する。

バッチジョブ実行システムの設定ファイルで EUR\_DEFINITION\_FILE\_DIR パラメータの指定をしな い場合は無効となる。

#### FCB="FCB 名" 〜<記号名称>((1〜4 文字))

PDE で使用する FCB 名を指定する。

この属性を省略した場合. JOBPARM 要素の FCB 属性が有効となる。JOBPARM 要素の FCB 属性を 省略した場合は,SysoutClass パラメータの指定値が有効になる。

#### FCDFLT="デフォルト機能キャラクタイメージ名" 〜<記号名称>((1〜4 文字))

PDE で使用するデフォルト機能キャラクタイメージ名を指定する。

この属性を省略した場合, SysoutClass パラメータの指定値が有効になる。

#### FORMS="書式番号" 〜<記号名称>((1〜4 文字))

PDE で使用する書式番号を指定する。

この属性を省略した場合,JOBPARM 要素の FORMS 属性が有効となり,JOBPARM 要素の FORMS 属性を省略した場合は,SysoutClass パラメータの指定値が有効となる。

#### $FTYPE="{1 | 2}$

SYSOUT データファイルのファイル形式を指定する。

この指定を省略した場合, SysoutClass パラメータの指定値が有効になる。

この指定は JOBLOG, SYSMSG, XML, STDOUT, および STDERR には無効であり, これらのファ イルはテキストファイルとして処理される。

- 1:PDE ファイル形式 1 テキストファイルなどの任意のファイル形式
- 2:PDE ファイル形式 2

COBOL2002 で PDE による書式,行制御印刷を行うファイル形式

#### FPERM="パーミッション" 〜< 8 進数>((0〜1777))

ファイルのパーミッションを指定する。指定方法は,chmod コマンドに従う。この指定をしない場合 は,PERMISSION 要素の属性に従う。

1000:ディレクトリにリンク許可を属性,またはファイルに save-text 属性を設定する。

- 0400:バッチジョブ実行システムを起動したユーザへの読み取り属性を設定する。
- 0200:バッチジョブ実行システムを起動したユーザへの書き込み属性を設定する。
- 0100:バッチジョブ実行システムを起動したユーザへの実行または検索属性を設定する。
- 0040:バッチジョブ実行システムを起動したグループへの読み取り属性を設定する。
- 0020:バッチジョブ実行システムを起動したグループへの書き込み属性を設定する。
- 0010:バッチジョブ実行システムを起動したグループへの実行または検索属性を設定する。
- 0004:ほかのユーザへの読み取り属性を設定する。
- 0002:ほかのユーザへの書き込み属性を設定する。

0001:ほかのユーザへの実行または検索属性を設定する。

GAIJI1="レベル 1 外字名称" 〜<記号名称>((1〜4 文字))

PDE で使用する外字名称を指定する。

この属性を省略した場合, SysoutClass パラメータの指定値が有効になる。

#### HOLD="{YES | NO}"

ジョブ実行後, SYSOUT データファイルを即時印刷するか, または出力保留をし, あとからコマンド の指示によって印刷するかどうかを指定する。なお、EUR 帳票印刷はこの指定に関係なく、ジョブ終 了時に印刷する。

この属性を省略した場合, SysoutClass パラメータの指定値が有効になる。

• YES

出力保留にして,即時印刷しない。

• NO

出力保留にしないで,即時印刷する。

#### ISKEY="キー長,キー位置[,{C | I | L | F | D}]"

TYPE 属性に TEMPISAM を指定して一時 ISAM ファイルを作成する場合に,一時 ISAM ファイルの キー長,相対キー位置,およびキー属性を指定する。

なお,キー位置とキー長の合計は ISRECL 属性で指定するレコード長または最小レコード長以下にす る必要がある。

- キー長
	- キー属性に応じて,次に示すように指定する。
	- C(文字型)の場合:1〜255 の範囲
	- I(2 バイト整数型)の場合: 2
	- L (4 バイト整数型) の場合: 4
	- F(計算機浮動型)の場合:4
	- D(計算機倍長型)の場合:8
- キー位置

ISRECFM 属性で指定するレコード種別に応じて、次に示すように指定する。 ISRECFM="F"の場合:0∼ (ISRECL 属性で指定するレコード長−1)の範囲 ISRECFM="V"の場合:0∼ (ISRECL 属性で指定する最小レコード長−1)の範囲

• {C | I | L | F | D}

キー属性を次に示すどれかのパラメータで指定する。

- C:文字型
- I:2 バイト整数型
- L:4 バイト整数型
- F:計算機浮動型
- D:計算機倍長型

<sup>9.</sup> ジョブ定義 XML ファイル

#### ISRECFM="{F | V}"

TYPE 属性に TEMPISAM を指定して一時 ISAM ファイルを作成する場合に,一時 ISAM ファイルの レコード種別を指定する。

• F

レコード種別が順編成固定長であることを示す。

• V

レコード種別が可変長であることを示す。

#### ISRECL="レコード長[,最小レコード長]"

TYPE 属性に TEMPISAM を指定して一時 ISAM ファイルを作成する場合に,一時 ISAM ファイルの レコード長を指定する。

また、ISRECFM 属性に V を指定した場合は、最小レコード長も指定する必要がある。

なお、ISRECFM 属性に F を指定した場合は、最小レコード長を指定しないこと。指定した場合は, ジョブ定義 XML ファイルの解析時にエラーとなる。レコード長または最小レコード長は次に示す範囲 で指定する。

#### • レコード長

1〜65,503 の範囲で指定する。

• 最小レコード長

1〜65,503 の範囲で指定する。

なお、最小レコード長ミレコード長にする必要がある。

#### KEEP="{YES | NO}"

SYSOUT データファイルを出力後保存するかどうかを指定する。この属性を省略した場合, SysoutClass パラメータの指定値が有効になる。

• YES

SYSOUT データファイルをスプールジョブ転送サービスに転送指示後,スプールから削除しない (SYSOUT データファイルを出力後保存属性にする)。

• NO

SYSOUT データファイルをスプールジョブ転送サービスに転送指示後,スプールから削除する (SYSOUT データファイルを出力後保存属性にしない)。

#### $MODE="{AN}$  |  $KI$ "

PDE で使用するプリンタモードを指定する。

この属性を省略した場合, SysoutClass パラメータの指定値が有効になる。

• AN

ノンインパクトモード

• K

漢字プリンタモード

#### NAME="DD 名" 〜<環境変数名>((1〜31 文字))

ジョブステップ内で,DD 要素や DD 要素で割り当てたファイルを識別する識別名を指定する。この DD 名の先頭に文字列を付加した名称の環境変数に,割り当てたファイルのパス名を格納する。

付加する文字列は EXEC 要素のプログラムが COBOL の場合は"CBL\_"となり,COBOL 以外の場合 は"DDN\_"となる。

DD 名に JOBLIB を指定した場合は、DSN 属性値に指定した文字列を、PATH 環境変数に追加する。 追加した文字列は、ジョブ全体で有効となる。この場合,DD 要素は,JOB 要素内の STEP 要素外に 指定する必要がある。また,TYPE 属性値は LIB にする必要がある。

DD 名に STEPLIB を指定した場合は、DSN 属性値に指定した文字列を、PATH 環境変数に追加する。 追加した文字列は,ジョブステップ内でだけ有効となる(次のジョブステップでは,PATH 環境変数 から除外する)。この場合,DD 要素は STEP 要素内に指定する必要がある。また,TYPE 属性値は LIB にする必要がある。

#### OPTCDJ="{YES | NO}"

PDE で,行単位にフォントと文字ピッチを切り替える文字配列テーブルを変更するかどうかを指定する。

#### • YES

行単位に使用する文字配列テーブルを変更する。

• NO

行単位に使用する文字配列テーブルを変更しない。

### OVERC="適用枚数[,適用枚数]…" 〜<符号なし整数>((1〜255))

PDE で使用する書式オーバレイの適用枚数を指定する。

コンマで区切って 8 個まで指定できる。

この属性を省略した場合, SysoutClass パラメータの指定値が有効になる。

## OVERLAY="書式オーバレイ情報のイメージ名[,書式オーバレイ情報のイメージ名]…" 〜<記号名称> ((1〜4 文字))

PDE で使用する書式オーバレイ情報のイメージ名を指定する。

コンマで区切って 8 個まで指定できる。

VOS3から移行した COBOL プログラムに APPLY FORMS-OVERLAY 指定がある場合、書式オーバ レイ名をここで指定することで書式オーバレイ印刷ができる。ただし,ページごとの切り替えはできな い。

この属性を省略した場合, SysoutClass パラメータの指定値が有効になる。

#### $RECFM="{A} | M | N | X$

PDE で使用する出力データに指定しているプリンタ制御文字の種別を指定する。 RECFM 属性は JOBLOG, SYSMSG, XML, STDOUT, および STDERR の設定には無効であり, これらのファイルは制御文字なしとして処理される (RECFM=X と同等)。

• A

ANSI 制御文字

• M

<sup>9.</sup> ジョブ定義 XML ファイル
機械制御文字

• N

制御文字なし(ASCII 制御文字)

• X

RECFM 属性を設定しない。この場合、PDE や PrinfinaMANAGER の設定に従う。

#### RENAME="環境変数名" 〜<環境変数名>((1〜31 文字))

割り当てられたファイルのパス名を格納する環境変数名を変更する。この属性を省略した場合,環境変 数名は、NAME 属性で指定した DD 名の先頭に"DDN\_"または"CBL\_"を付加した名称になる。

この属性は、COBOL2002 の特殊な DD 名称など、環境変数を"DDN "または"CBL "で開始しない名 称にする必要がある場合に使用する。

RENAME 属性に関する注意事項については,[「3.4.7\(4\) 環境変数名を任意の名称に設定する方法」](#page-111-0)を 参照のこと。

### SAMF="{YES | NO}"

ジョブ定義 XML ファイルに記述した SYSIN データを、ジョブコントローラが COBOL プログラムに 渡す場合のデータの形式を指定する。

この属性を省略した場合.設定ファイルの DD\_SAMF パラメータの指定値が有効になる。

この属性は、TYPE 属性に"DATA"が指定されていて、かつ同一ジョブステップの EXEC 要素の LANG 属性に"COBOL"が指定されている場合にだけ指定できる。それ以外の場合は,ジョブ定義 XML ファ イルの解析エラーとなり,ジョブを実行しないで終了する。

• YES

COBOL が順編成固定長ファイルとして SYSIN データを入力する場合に,"YES"を指定する。ジョ ブコントローラは、SYSIN データをレコード長 80 バイトの順編成固定長ファイルに変換し, COBOL プログラムに渡す。1行が改行を除いて 81 バイト以上であり、81 バイト目以降に空白以 外の文字がある場合,ジョブ定義 XML ファイルの解析エラーとなり,ジョブを実行しないで終了す る。

• NO

COBOL がテキスト編成ファイルとして SYSIN データを入力する場合に,"NO"を指定する。ジョ ブコントローラは,ジョブ定義 XML ファイルに記述した SYSIN データを変更しないで,COBOL プログラムに渡す。

### SYSOUT="{クラス名|\*}"

SYSOUT データファイルの出力に関する情報を指定する。

• クラス名 〜<記号名称>((1〜31 文字))

出力クラス名を指定する。このクラス名は,あらかじめ設定ファイルに定義しておく必要がある。

• \*

ジョブ要素で指定した MSGCLASS 属性の出力クラス名と同じクラスを割り当てる。ジョブ要素で MSGCLASS 属性を指定していない場合は、設定ファイルの MSGCLASS\_DEFAULT パラメータ で指定したクラスを割り当てる。

<sup>9.</sup> ジョブ定義 XML ファイル

TYPE="{DATA | DUMMY | FILE | TEMP | TEMPISAM | PREST | TEMPPREST | GDG | LIB | SYSOUT | DIR}"

割り当てるファイル種別を指定する。

この属性を省略した場合. SYSOUT 属性を指定していれば TYPE="SYSOUT"が仮定され. SYSOUT 属性を指定していなければ TYPE="FILE"が仮定される。

• DATA

DD 要素の内容に,ジョブステッププログラムへの入力データがある。

• DUMMY

ダミーファイルを割り当てる。 DUMMY\_FILE\_TYPE パラメータに DEVNULL を指定した場合, /dev/null を割り当てる。 DUMMY\_FILE\_TYPE パラメータに TEMP を指定した場合,DD 要素で TYPE="DUMMY"の代 わりに TYPE="TEMP"が指定されたものとして一時ファイルを割り当てる。 詳細については,「[3.4.6 ダミーファイル」](#page-107-0)を参照のこと。

• FILE

恒久ファイルを割り当てる。

• TEMP

一時ファイルを割り当てる。

• TEMPISAM

一時 ISAM ファイルを割り当てる。

• PREST

ジョブ間にわたって有効なジョブ間 PREST ファイルを割り当てる。ただし,LOCK\_OPTION パ ラメータに ENABLE を指定していない場合,この属性に PREST を指定するとジョブ定義 XML ファイルの解析エラーとなる。

• TEMPPREST

ジョブ内でだけ有効なジョブステップ間 PREST ファイルを割り当てる。

• GDG

世代ファイルを割り当てる。

 $\cdot$  IIB

JOBLIB/STEPLIB を割り当てる。

• SYSOUT

SYSOUT データファイルを割り当てる。

• DIR

ディレクトリを割り当てる。

## 内容

TYPE 属性値に"DATA"を指定した場合, SYSIN データ(シェルスクリプトのヒアドキュメント相当, ジョブステッププログラムへの入力データをインライン記述したもの)をこの要素の内容に指定する。複 数行からの構成またはくや"や&の文字が含まれている場合は、記述するデータは<![CDATA[!と!]]>で囲 んで指定する。記述するデータの詳細については,「[3.10 SYSIN データの読み込み」](#page-158-0)を参照のこと。

## 注意事項

- ファイルを連結する場合を除いて,同一の JOB または STEP 要素内には,同じ NAME 属性値の DD 要素を複数指定しないこと。
- 直前の DD 要素の NAME 属性値と同じ NAME 属性値の DD 要素を指定した場合,ファイルの連結と 判断する。
- NAME 属性値が同一の DD 要素が,JOB 要素または STEP 要素内で連続していない場合,ジョブはエ ラーとなる。
- JOB 要素内の STEP 要素外に指定できる DD 要素は,NAME 属性値に JOBLIB を指定した場合だけ である。
- NAME 属性値に IOBLIB または STEPLIB を指定した場合. TYPE 属性値に LIB を指定しなければな らない。
- DD 要素内の属性の追加,変更,または削除のために,DD 要素を REPLACE 要素内および REPLACESTEP 要素内に指定した場合は、NAME 属性と追加,変更,または削除する属性の属性名 と属性値を指定する。削除の場合は属性値に""を指定する。
- DD 要素を追加するために,DD 要素を REPLACE 要素内および REPLACESTEP 要素内に指定する 場合は,追加する DD 要素全体を指定する。
- DD 要素を削除するために,DD 要素を REPLACE 要素内または REPLACESTEP 要素内に指定する 場合は,NAME 属性値と TYPE 属性値で DUMMY を指定する。TYPE 属性値で DUMMY を指定し た場合, NAME 以外の属性値は無効となる。
- TYPE 属性値が"LIB"の場合に DISP 属性を指定した場合でも、指定値に関係なく DISP="SHR"と見な して処理する。
- TYPE 属性値が"TEMP"および"TEMPISAM"以外の場合,DISP 属性の第 2 パラメータに PASS を指 定することはできない。
- RECFM 属性は VOS3 の行制御の種別を指定する項目であり,印刷データの形式に合わせて指定する 必要がある。VOS3 から移行した COBOL プログラムでは次に示す内容を考慮して指定をする必要が ある。

PDE ファイル形式 1 を使用する場合

• WRITE 指定の場合 印刷データに付加している制御コードに合わせて指定する。通常は VOS3 の ICL (Iob Control Language)で指定していた値と同じ値を指定する。また,COBOL プログラムの移行時に実行時 環境変数 CBLD\_ファイル名(SELECT 句に指定するファイル名)に SAMAADV を設定する必要 がある。

RECFM="A"の場合、印刷制御文字を 16 進で指定しているときは、ASCII コードに変換する必要 がある。

- WRITE ADVANCING 指定の場合 COBOL プログラムの移行時に印刷データの先頭に制御文字の領域を定義している場合は,コンパ イラオプションで制御文字の領域を無効にする。また,RECFM ="N"を指定する。
- WRITE POSITIONING 指定の場合 COBOL プログラム移行時に POSITIONING は ADVANCING 1 LINE と扱われるため,必要 に応じて ADVANCING 指定に変更する必要がある。また、RECFM ="N"を指定する。
- DISPLAY UPON SYSOUT,DISPLAY UPON SYSLST 指定の場合 UPON SYSLST は指定しないこと。また,COBOL プログラムに WITH NO ADVANCING の 指定がある場合,削除する必要がある。 RECFM ="N"を指定する。

PDE ファイル形式 2 を使用する場合

- WRITE 指定の場合 印刷データに付加している制御コードに合わせて指定する。通常は VOS3 の JCL で指定していた 値と同じ値を指定する。 RECFM="A"の場合、印刷制御文字を 16 進で指定しているときは、ASCII コードに変換する必要 がある。
- WRITE ADVANCING 指定の場合 COBOL プログラムの移行時に印刷データの先頭に制御文字の領域を定義している場合は,コンパ イラオプションで制御文字の領域を無効にする。また,RECFM="N"を指定する。
- WRITE POSITIONING 指定の場合 コンパイラオプションで制御文字の領域を無効にする。また,RECFM="M"を指定する。
- DISPLAY UPON SYSOUT,DISPLAY UPON SYSLST 指定の場合 PDE ファイル形式 2 には対応していないので,PDE ファイル形式 1 の場合と同様の指定をする。
- DD 要素を定義するとき,TYPE 属性の値によって指定必須の属性,指定不可の属性,省略できる属性 が,それぞれ排他的関係として決められている。指定必須の属性を指定しない,あるいは指定不可の属 性を指定するとエラーとなる。DD 要素の属性の排他的関係一覧を次の表に示す。表の列は TYPE 属 性の値を、行は各属性を表しており、TYPE 属性の値に対して各属性の指定の可否を表している。

## 表 9‒3 DD 要素の属性の排他的関係一覧

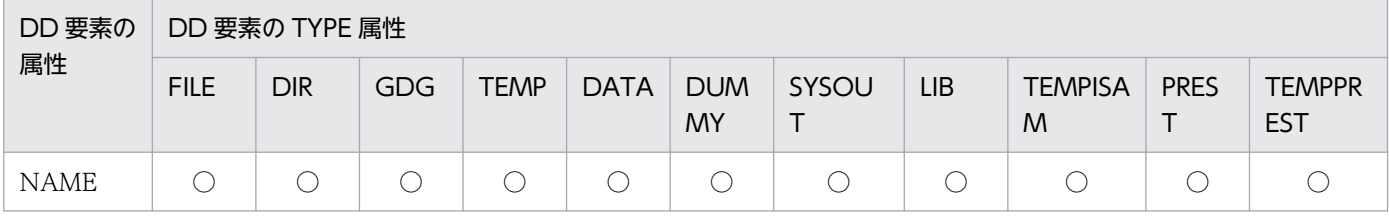

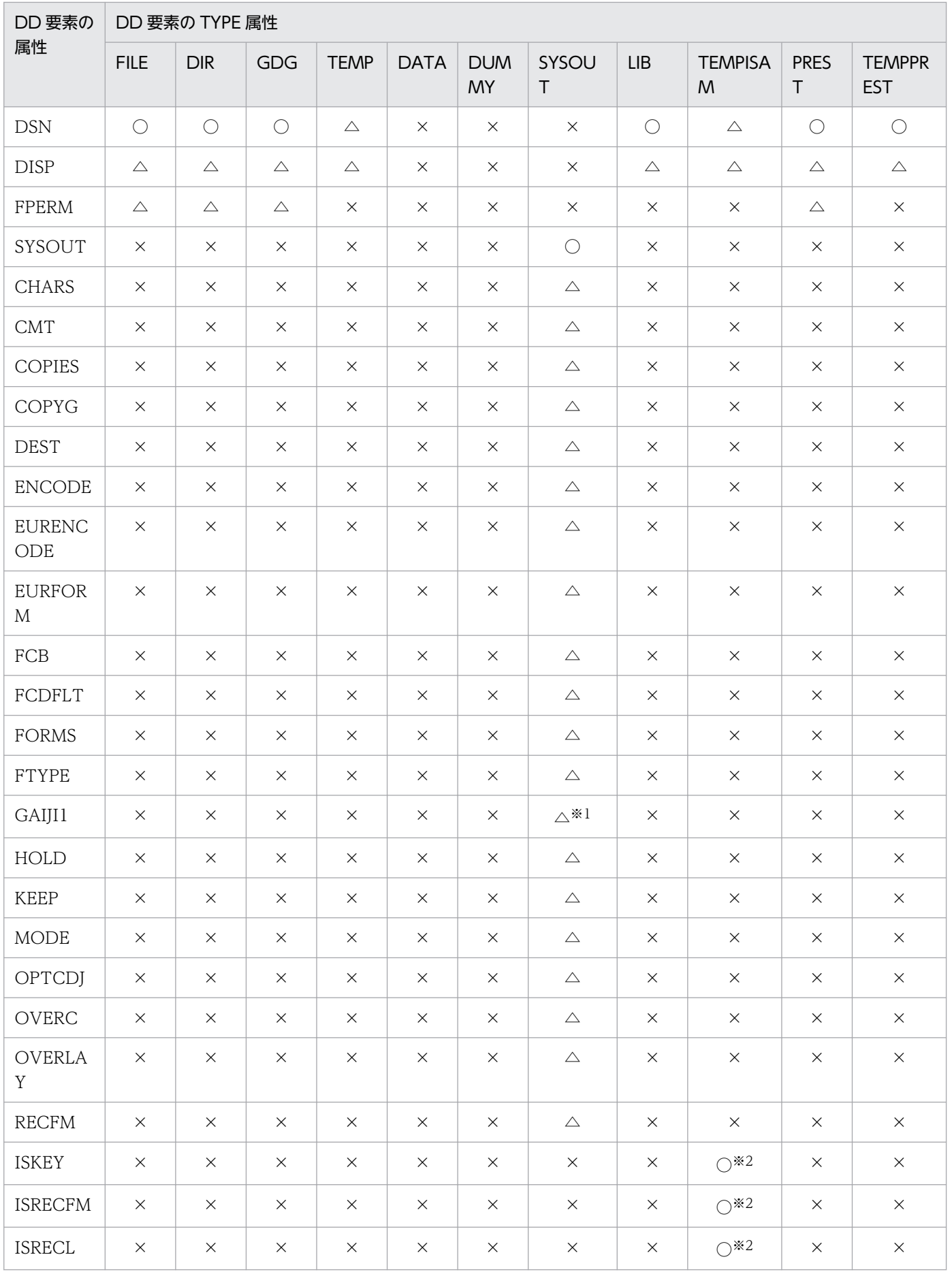

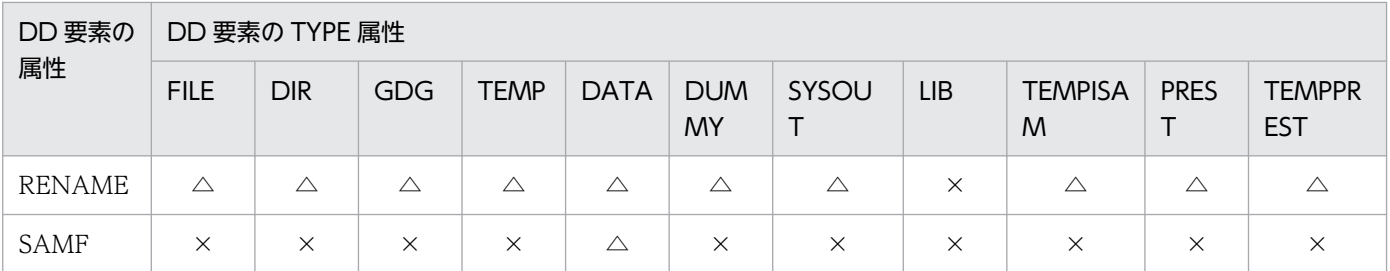

(凡例)

○:必ず指定する。

△:指定を省略できる。

×:指定できない。

#### 注※1

省略した場合は SysoutClass パラメータの指定値が有効になる。

#### 注※2

一時 ISAM ファイルを作成する場合は必ず指定する。DISP="SHR"または DISP="OLD"による一時 ISAM ファイルの割り当て時に指定した場合は,無効となる。ただし,属性値のチェックは行われる。 DISP="MOD"の場合は,先行ジョブステップで PASS されていない一時 ISAM ファイルには必ず指定 する。

- プロシジャ内の DD 要素は,属性の追加および削除をしたあとに,排他関係をチェックする。ただし, TYPE 属性を置き換えた場合は,すでに存在する指定不可の属性は,指定されていないものと判断す る。そのため,排他関係にある属性を明示的に削除する必要はない。
- 次に示す文字列は,特別な意味を持つ DD 名として将来バッチジョブ実行システムが使用する可能性 がある。そのため,これらの値を NAME 属性に指定してはならない。指定した場合はエラーとなる。 AJOBLIB, ASTEPLIB, SYSUDUMP, SYSABEND, SYSNDUMP, SYSCHK, SYSCKEOV, JOBCAT, STEPCAT, KANJLIB, IMGLIB, SYSMAPLB
- CALL 要素を定義したジョブステップ内に DD 要素を定義しても,その DD 要素は無視する。
- ファイル連結できない TYPE 属性を指定した DD 要素を連結した場合は,警告メッセージを出力して ジョブを続行する。詳細については,[「3.4.3 ファイルの連結処理](#page-98-0)」を参照のこと。
- 同一の DSN 属性で複数の一時ファイルを作成し、PASS 指定することは、誤りの原因となるため、使 用しないこと。
- DSN 属性にファイル名を指定する場合は,ファイル名の末尾にパス区切り文字('/')を指定しないこ と。指定した場合はエラーとなる。
- DISP 属性の第 1 パラメータに MOD を指定し,COBOL プログラムが入力としてオープンした場合, オープンの指定どおり入力ファイルとして使用する。この場合,ファイル連結指定をすることもできる。

#### 使用例

1 枚目にだけ書式オーバレイモジュール「FOPA」を使用し出力する場合の使用例を次に示す。

9. ジョブ定義 XML ファイル

# ELSE 要素(IF 要素に対する分岐)

## 形式

指定できる属性はない。

## 機能

IF 要素と組み合わせて使用し,THEN 節の終わりと ELSE 節の開始を指定する。

ELSE 要素は省略できる。ELSE 要素を指定しない場合, ELSE 節はなく, IF 要素から対応する ENDIF 要 素までが THEN 節となる。

## 属性

なし。

## 注意事項

• SETSYMBOL,REPLACE または REPLACESTEP の置き換えの対象外である。

## 使用例

ELSE 要素を使用した例については,「[3.7.2 ジョブステップの実行制御の使用例」](#page-131-0)を参照のこと。

# ENDIF 要素(ジョブステップの実行制御の終了)

## 形式

指定できる属性はない。

## 機能

IF 要素と組み合わせて使用し,THEN 節または ELSE 節の終わりを示す。

IF 要素を指定した場合, ENDIF 要素を指定する必要がある。

## 属性

なし。

## 注意事項

• SETSYMBOL, REPLACE または REPLACESTEP の置き換えの対象外である。

## 使用例

ENDIF 要素を使用した例については,[「3.7.2 ジョブステップの実行制御の使用例](#page-131-0)」を参照のこと。

<sup>9.</sup> ジョブ定義 XML ファイル

# EXEC 要素 (プログラムの実行)

## 形式

 $COND="$  [(]しきい値, 演算符号 [,ジョブステップ名[,プロシジャステップ名]] [)] [,(しきい値, 演算符号 [,ジョブステップ名[,プロシジャステップ名]])]+ [,{EVEN|ONLY}] "] [Group="Javaバッチアプリケーション実行時のスケジュールグループ名"] [JSPEC="{YES|NO}"] [LANG="{COBOL|JP1Script|Java}"] [Option="{Javaのクラスパス|Javaのシステムプロパティ}"] [PGM="{\*|コマンド名|スクリプトファイル名| Javaアプリケーションクラス名}"] [PARM="{引数|mainメソッドに渡す引数}"] [PARMSPLIT="{YES|NO}"] 「STDOUTCLASS="クラス名 [STDERRCLASS="クラス名"]

### 機能

実行するプログラムとプログラムを実行する条件を定義する。

## 属性

COND="

[(]しきい値, 演算符号 [,ジョブステップ名[,プロシジャステップ名]] [)] [,(しきい値, 演算符号 [,ジョブステップ名[,プロシジャステップ名]])]+ [,{EVEN | ONLY}] "

先行する全ジョブステップの終了コードや、異常終了した先行ジョブス テップの有無によって,このジョブステップを実行するかどうかを決定するための条件を指定する。

• しきい値 〜く符号なし整数>((0〜255))

先行する全ジョブステップまたは特定のジョブステップの終了コードと比較するしきい値を指定す る。1 つでも条件を満たした場合, 該当するジョブステップをスキップする。

• 演算符号 〜(({EQ | NE | GT | GE | LT | LE}))

演算符号の意味を次に示す。 EQ:しきい値は終了コードと等しい。 NE:しきい値は終了コードと等しくない。 GT:しきい値は終了コードより大きい。 GE:しきい値は終了コードより大きいか等しい。 LT:しきい値は終了コードより小さい。 LE:しきい値は終了コードより小さいか等しい。

• ジョブステップ名 〜<記号名称>((1〜31 文字))

判定対象となる終了コードを返すジョブステップ名を指定する。ただし,該当するジョブステップ がプロシジャ中のジョブステップの場合には,ジョブステップ名としてプロシジャを呼び出した CALL 要素のジョブステップ名を指定したあと、続いてプロシジャステップ名を指定する。 プロシジャステップ名を指定しないでジョブステップ名だけ記述した場合,ジョブコントローラは 次の順序でジョブステップ名を検索する。

AIX の場合

ジョブ定義 XML ファイルの先頭から,プロシジャ外のジョブステップ名を検索する。

Linux の場合

該当するプロシジャ内のジョブステップ名を検索し、見つからない場合はジョブ定義 XML ファイ ルの先頭から,プロシジャ外のジョブステップ名を検索する。

• プロシジャステップ名 〜<記号名称>((1〜31 文字))

該当するジョブステップがプロシジャ中のジョブステップの場合に,判定対象となる終了コードを 返すプロシジャ中の STEP 要素に指定したジョブステップ名を指定する。

• EVEN

先行したジョブステップのどれかが異常終了したかどうかに関係なく,無条件にこのジョブステッ プを実行する。

• ONLY

先行したジョブステップのどれかが異常終了した場合に,このジョブステップを実行する。

Group="Java バッチアプリケーション実行時のスケジュールグループ名" 〜<グループ名>((1〜63))

Java バッチアプリケーション実行時,ジョブスケジューリング機能を使用する場合に,CTM がバッチ アプリケーションの実行をスケジューリングするときに割り当てるバッチサーバのスケジュールグルー プを指定する。スケジュールグループ名は,usrconf.cfg(バッチアプリケーション用オプション定義 ファイル)でも指定できる。

デフォルト値は JOBGROUP となる。スケジュールグループ名の指定の優先順位は次のとおりになる。

1. コマンドライン

2. usrconf.cfg(バッチアプリケーション用オプション定義ファイル)

3. デフォルト値

詳細については,マニュアル「Cosminexus アプリケーションサーバ V8 リファレンス コマンド編」 を参照のこと。

#### JSPEC="{YES | NO}"

ジョブステップを並列実行する場合に,そのジョブステップの種類を指定する。

• YES

並列実行するサブステップに指定する。ジョブの最終ジョブステップにこの属性を指定しても無視 される(ジョブの最終ジョブステップは必ずメインステップとなる)。

• NO

メインステップに指定する。先行するジョブステップに JSPEC ="YES"の指定がなければ,この ジョブステップは並列実行しない。

LANG="{COBOL | JP1Script | Java}"

• COBOL

COBOL2002 でコンパイルしたプログラムを実行する場合,実行するプログラム言語"COBOL"を 指定する。プログラム言語が COBOL 以外の場合は指定しないこと。

この属性の指定によって,ジョブステップ内の DD 要素で指定した DD 要素名から生成する環境変 数に"CBL\_"を付加し,"CBL\_"+"DD 要素名"という名称に変換する。

この属性を省略した場合,ジョブステップ内の DD 要素で指定した DD 要素名から生成する環境変 数に"DDN "を付ける。

• JP1Script

JP1/Script を実行する場合,実行するプログラム言語として"JP1Script"を指定する。JP1/Script 以 外を実行する場合は指定しないこと。この属性の指定によって,PGM 属性にスクリプトファイル 名を指定し,PARM 属性に位置変数とオプションを指定する。この指定によってスクリプトファイ ル名,位置変数,オプションを引数とする JP1/Script 実行コマンド sptxe を実行する。

• Java

Cosminexus 08-00 以降でバッチアプリケーションを実行する場合、実行するプログラム言語とし て"Java"を指定する。プログラム言語が Java 以外の場合は指定しないこと。この属性の指定によっ て、PGM 属性に Java アプリケーションクラス名, PARM 属性に main メソッドに渡す引数, Group 属性にスケジュールグループ名, Option 属性に Java オプションを引数とするバッチアプリケー ション実行コマンド cjexecjob を実行する。

Option="{Java のクラスパス| Java のシステムプロパティ}" 〜<任意文字列>((1〜1022))

• Java のクラスパス

-cp または-classpath オプションを指定する。ジョブコントローラは,この属性に指定されたオプ ションを,そのまま Java オプションとして cjexecjob コマンドに渡す。

複数のクラスパスを異なる手段で指定した場合の検索順は次のとおりになる。

- 1. usrconf.cfg(バッチサーバ用オプション定義ファイル)
- 2. コマンドライン引数

3. usrconf.cfg(バッチアプリケーション用オプション定義ファイル)

• Java のシステムプロパティ

cjexecjob コマンドに渡す、Java 実行環境のシステムプロパティを指定する。同じキーのシステム プロパティを指定した場合,あとに指定したプロパティが優先される。同じキーのシステムプロパ ティを異なる手段で指定した場合の優先順位は次のとおりになる。

## 1. コマンドライン引数

- 2. usrconf.properties(バッチアプリケーション用ユーザプロパティファイル)
- 3. usrconf.cfg(バッチアプリケーション用オプション定義ファイル)
- 4. usrconf.properties(バッチサーバ用ユーザプロパティファイル)
- 5. usrconf.cfg(バッチサーバ用オプション定義ファイル)

詳細については,マニュアル「Cosminexus アプリケーションサーバ V8 リファレンス コマンド 編」を参照のこと。

PGM="{\*|コマンド名|スクリプトファイル名| Java アプリケーションクラス名}"

実行するプログラムを指定する。この属性は,REPLACE 要素内で EXEC 要素を置換する場合にだけ 省略できる。

- $\bullet$  \* 実行するプログラム,コマンド,シェルスクリプトの名称と,その引数を要素の内容に指定してい ることを示す。
- コマンド名〜<任意文字列>((1〜64 文字)) 実行するプログラム,コマンド,シェルスクリプトの名称を指定する。
- スクリプトファイル名〜<任意文字列>((1〜1023 文字)) JP1/Script のスクリプトファイル名を指定する。
- Java アプリケーションクラス名〜<任意文字列>((1〜1023 文字)) パッケージ名を含めた Java アプリケーションクラス名を指定する。

PARM="{引数| main メソッドに渡す引数}" 〜<任意文字列>((1〜958 文字))

• 引数

実行するプログラムに与える引数を指定する。ただし、PGM 属性が"\*"の場合は指定しても無視す る。

文字列中に空白を含む場合は,この属性が指定された EXEC 要素の PARMSPLIT 属性の指定に従 い,プログラムにどのように引数を与えるかを決定する。

LANG="JP1Script"の場合は JP1/Script に渡す引数として sptxe の位置変数とオプションを指定す る。位置変数とオプションは,空白で区切って指定する。この場合は,PARMSPLIT 属性の指定は 無視される。

• メソッドに渡す引数

LANG="Java"の場合は Java アプリケーションの main メソッドに渡す引数を指定する。

PARMSPLIT="{YES | NO}"

PARM 属性値が空白を含む場合,プログラムにどのように引数を与えるかを指定する。この属性を省 略した場合,設定ファイルの EXEC PARMSPLIT パラメータの指定値が有効になる。

• YES

UNIX の一般的な引数インタフェースである C 言語インタフェースに従った形式を使用する場合 に,YES を指定する。PARM 属性値が空白を含む場合,空白で区切られた複数の引数としてプログ ラムに渡される。

 $\cdot$  NO

VOS3 から移行した COBOL プログラムなどの VOS3 インタフェースに従った形式を使用する場 合に,NO を指定する。PARM 属性値が空白を含む場合,空白を含む 1 つの引数としてプログラム に渡される。

EXEC 要素の PARMSPLIT 属性と設定ファイルの EXEC\_PARMSPLIT パラメータの指定による PARM 属性の扱いを次の表に示す。

## 表 9-4 EXEC 要素の PARMSPLIT 属性と設定ファイルの EXEC\_PARMSPLIT パラメータの指 定による PARM 属性の扱い

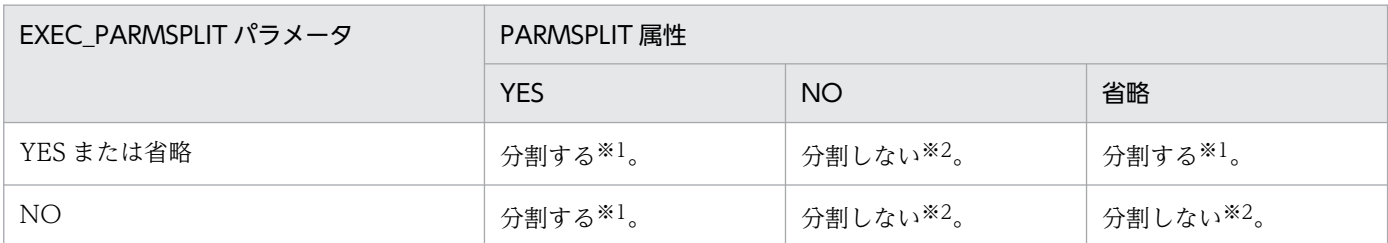

注※1 空白で分割した複数の引数とする。

注※2 空白を含む 1 つの引数とする。

#### STDOUTCLASS="クラス名" 〜<記号名称>((1〜31 文字))

ユーザプログラムの標準出力を格納するファイルの出力クラスを指定する。この属性を省略した場合 は、JOB 要素の STDOUTCLASS 属性で指定された出力クラスとなる。

出力クラス名を SysoutClass パラメータで定義していない場合は、KAKC1124-E メッセージを出力し てジョブ定義 XML ファイルエラーとなる。

#### STDERRCLASS="クラス名" 〜<記号名称>((1〜31 文字))

ユーザプログラムの標準エラー出力を格納するファイルの出力クラスを指定する。この属性を省略した 場合は、IOB 要素の STDERRCLASS 属性で指定された出力クラスとなる。

出力クラス名を SysoutClass パラメータで定義していない場合は、KAKC1124-E メッセージを出力し てジョブ定義 XML ファイルエラーとなる。

## 内容

PGM 属性値に"\*"を指定した場合,この要素の内容に,<![CDATA[!と!]]>で囲んで,プログラム名,引 数など,シェルスクリプトを指定する。プログラム名や引数に,属性値の引用符内の文字列に指定できな い<,",または&の文字が含まれている場合に,この要素の内容に記述する。

JP1/AJS で起動した Advanced Shell のスクリプトから実行するときは、JP1/AJS が環境変数 SHELL に Advanced Shell を設定することがあるので、PGM 属性値に"\*"を指定した場合、注意が必要である。詳 細は,「[表 5-1 JP1/AJS からバッチジョブを起動した場合の強制終了の方法と制限事項」](#page-372-0)を参照のこと。

#### 注意事項

- EXEC 要素は,STEP 要素内に 1 つだけ指定できる。ただし,同一 STEP 要素内に CALL 要素がある 場合には指定できない。
- COND 属性の注意事項を次に示す。
	- 条件パラメータにジョブステップ名およびプロシジャステップ名を記入していない場合,先行する すべてのジョブステップが判定の対象となる。
	- 条件パラメータで指定したジョブステップ名およびプロシジャステップ名が先行するジョブステッ プ中に2つ以上ある場合、該当するジョブステップ中の先頭が判定の対象となる。

<sup>9.</sup> ジョブ定義 XML ファイル

- 条件パラメータは,EVEN または ONLY を含めて 8 つまで指定できる。
- 1つの条件パラメータだけ記入する場合,両端の括弧"() "を省略できる。
- EVEN または ONLY は、必ずしも条件パラメータの最後に記入しなくてもよい。
- EXEC 要素と IOB 要素の両方で COND 属性を指定した場合. IOB 要素で指定した条件を満たす と,EXEC 要素で指定した条件を満たさないときも,後続のジョブステップを実行しない。
- 指定した先行するジョブステップが条件付き実行によってすでに実行がスキップされている場合, COND 属性は無視される。
- 自ジョブステップと並列実行するジョブステップを参照しても無効となる。
- 空白で分割した複数の引数としてプログラムに渡される場合,次に示すような引数に空白を含む指定は できない。

引数1: AAA 引数 2 : BBB△CCC

このような指定をしたい場合は, PGM 属性に"\*"を指定してシェルスクリプトを記述し, シェルの仕様 に従って空白を含む引数を指定する。

<EXEC PGM="\*"> <![CDATA[ ! program△AAA△"BBB△CCC" !  $11$ </EXEC>

## 使用例

プログラム PROG1 を実行する場合の使用例を次に示す。

```
<?xml version="1.0" encoding="Shift_JIS" ?>
\langleHitachiBatchJobExec version="1.3" \bar{0}s="unix">
    <JOB NAME="JOB1">
    <STEP NAME="STEP">
    <EXEC PGM="PROG1" />
    </STEP>
   \langle/J0B\rangle</HitachiBatchJobExec>
```
また,シェルとして実行する場合の使用例を次に示す。

```
<?xml version="1.0" encoding="Shift_JIS" ?>
\langleHitachiBatchJobExec version="1.3" \bar{0}s="unix">
    <JOB NAME="JOB1">
    <STEP NAME="STEP">
   \langleEXEC PGM='*' >
    <![CDATA[
     !
    PROG1
     !
```
# HitachiBatchJobExec 要素(ジョブ定義 XML ファイルの宣言)

## 形式

[os="os種別"] [version="メジャーバージョン番号.マイナーバージョン番号"]

## 機能

ジョブ定義 XML ファイルのルート要素であり,このファイルがジョブ定義 XML ファイルであることを示 す。また,ジョブ定義 XML ファイルのバージョンや動作環境を定義する。

## 属性

os="os 種別" 〜<任意文字列>((1〜31 文字))

ジョブ定義 XML ファイルに指定したジョブを実行する OS 種別を指定する。

指定は任意である。また,指定した内容のチェックを行わない。

#### 例

#### • unix

ジョブ定義 XML ファイルを UNIX システムで実行することを指定する。

• windows

ジョブ定義 XML ファイルを Windows システムで実行することを指定する。

version="メジャーバージョン番号.マイナーバージョン番号" 〜<任意文字列>((3〜4 文字))

ジョブ定義 XML ファイルの DTD のメジャーバージョン番号とマイナーバージョン番号を指定する。 指定は任意である。また,指定した内容のチェックを行わない。

#### 例

• 1.4

ジョブ定義 XML ファイルの DTD のバージョン番号が 1.4 であることを指定する。

バッチジョブ実行システムのバージョンと version 属性に指定する値の対応を次の表に示す。

## 表 9-5 バッチジョブ実行システムのバージョンと version 属性に指定する値の対応

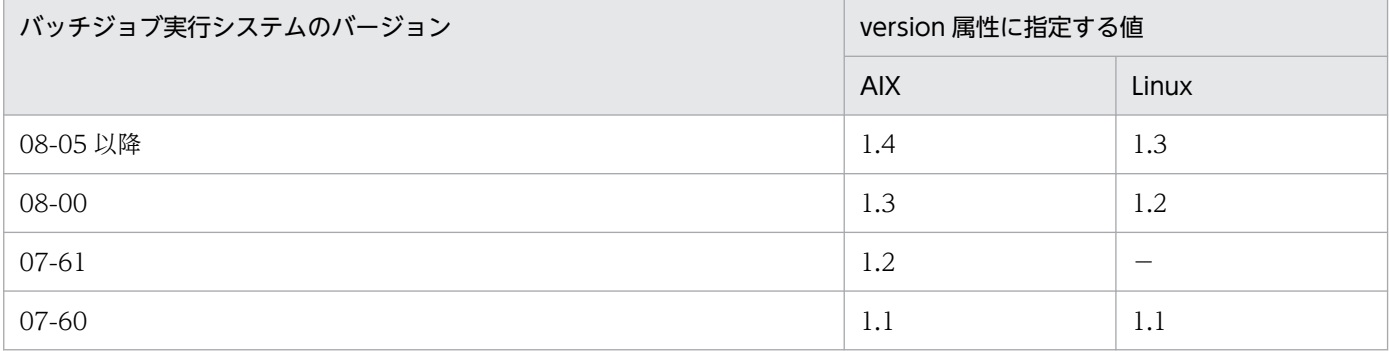

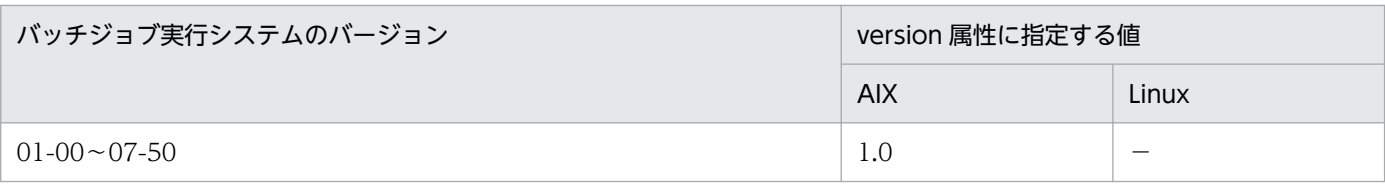

### (凡例)

−:該当する OS ではこのバージョンのバッチジョブ実行システムをサポートしていない。

## 注意事項

- HitachiBatchJobExec 要素はジョブ定義 XML ファイルのルート要素であり,ファイル中(XML 宣言 よりあと)に指定している必要がある。また,同一ファイル中には複数指定しないこと。
- HitachiBatchJobExec 要素内には,JOB 要素または PROC 要素のどちらかを必ず指定すること。

## 使用例

<HitachiBatchJobExec version="1.3" os="unix">

<sup>9.</sup> ジョブ定義 XML ファイル

# IF 要素(ジョブステップの実行制御の開始)

## 形式

OP="条件式"

## 機能

ジョブステップのリターンコードを判定し,条件が成立した場合,THEN 節のジョブステップを実行す る。条件が成立しない場合は ELSE 節のジョブステップを実行する。IF 要素の使用の規則を次に示す。

- IF 要素は ELSE 要素と ENDIF 要素と組み合わせて使用する。
- IF 要素から ELSE 要素までを THEN 節と呼ぶ。また,ELSE 要素から ENDIF 要素までを ELSE 節と 呼ぶ。
- ELSE 要素は省略できる。ELSE 要素を省略した場合,ELSE 節は存在しないため IF 要素から ENDIF 要素までが THEN 節となる。
- THEN 節または ELSE 節内のジョブステップからステップリスタートを実行できない。

## 属性

OP="条件式" 〜((1〜2048 文字))

判定条件を記述する。

条件式 〜{単一条件式| NOT 条件式 | 条件式 {AND | OR}条件式 | (条件式)}

複数の単一条件式を,論理積"AND",論理和"OR",否定"NOT",括弧"( )"で組み合わせたもので ある。

条件式は入れ子(ネスト)にすることができる。論理符号の優先順位は次のとおりになる(優先順 位は 1 が最も高い)。

- 1. 括弧"( )":優先的に条件式を判定する。
- 2. 否定"NOT":条件式が不成立の場合に真となる。
- 3. 論理積"AND":2 つの条件式の両方が成立した場合に真となる。
- 4. 論理和"OR":2 つの条件式のどちらかが成立した場合に真となる。
- 単一条件式 〜(\*|?|[ジョブステップ名[.プロシジャステップ名]],演算符号,[リターンコード]) 対象のジョブステップを実行するかどうかを判定するための条件の最小単位である。
- \*|?|ジョブステップ名[.プロシジャステップ名]

条件の判定対象のジョブステップを指定する。

• \*

演算符号に,EQ,NE,GT,GE,LT,LE のどれかを指定した場合,

リターンコードが最大値のジョブステップが条件に一致するか判定する。SETMAXRC 要素で 変更した値は判定されない。

演算符号に,AB,NA のどちらかを指定した場合,

実行済みのジョブステップのすべてが条件に一致するか判定する。

• ?

実行済みのジョブステップのどれかが条件に一致するか判定する。

• ジョブステップ名[.プロシジャステップ名]

特定のジョブステップを判定する。

ジョブステップ名を検索する場合,ジョブの先頭から検索して最初に見つかったジョブステップ を判定の対象にする。該当するジョブステップがカタログドプロシジャの内か外であるかや実行 済みであるかどうかには関係はない。また,後続のジョブステップ名は指定できない。

ジョブステップ名: 〜<記号名称>((1〜31 文字))

ジョブステップ名を指定する。

プロシジャステップ名: 〜<記号名称>((1〜31 文字))

 プロシジャ内のジョブステップのリターンコードを参照するときはプロシジャのジョブステッ プ名を指定する。

カタログドプロシジャ内でジョブステップ名だけを指定した場合,CALL 要素で呼び出したと きのジョブステップ名を使用して「ジョブステップ名.プロシジャステップ名」と解釈する。こ のため、同一カタログドプロシジャを複数回呼び出す場合は、それぞれの CALL 要素で呼び出 したときのジョブステップ名はジョブ内で固有にする必要がある。固有でない場合は同一の「ジョ ブステップ名.プロシジャステップ名」が複数存在するため,先頭のジョブステップの情報を参 照することになる。

• 省略

判定対象を省略した場合,直前のジョブステップを判定対象にする。

判定対象のジョブステップが実行されていない場合,そのジョブステップのリターンコードは 0, かつ異常終了しなかったと仮定して処理する。

判定方法が EX および NX のときは\*または?は指定できない。

## 演算符号 〜{EQ | NE | GT | GE | LT | LE | EX | NX | AB | NA} 判定方法を指定する。

- EQ:ジョブステップのリターンコード= OP 属性で指定したリターンコード
- NE:ジョブステップのリターンコード≠OP 属性で指定したリターンコード
- GT:ジョブステップのリターンコード>OP 属性で指定したリターンコード
- GE:ジョブステップのリターンコード>=OP 属性で指定したリターンコード
- LT:ジョブステップのリターンコード<OP 属性で指定したリターンコード
- LE:ジョブステップのリターンコード<=OP 属性で指定したリターンコード
- EX:指定したジョブステップを実行した。

- NX:指定したジョブステップを実行していない。
- AB:ジョブステップが異常終了した。
- NA:ジョブステップが異常終了しなかった。
- リターンコード 〜<符号なし整数>((0〜255))

比較するリターンコード値を指定する。

演算符号が EX, NX, AB, NA のどれかのとき, この指定は無視される。

#### 注意事項

- SETSYMBOL,REPLACE または REPLACESTEP の置き換えの対象外である。
- 論理積"AND"または論理和"OR"のあとに NOT を指定した条件を記述する場合,NOT を指定した条 件は次に示すように括弧"( )"で囲わなければならない。
	- (例1) 正しい記述方法の例

<IF OP="(STEP01,LE,1)AND(NOT(STEP02,EQ,2) )"/>

(例 2) 誤った記述方法の例

<IF OP="( STEP01,LE,1)AND NOT(STEP02,EQ,2) "/>

- 次の例に示すような矛盾する条件式を記述しても,シンタクス上のエラーがない場合は判定を実施し, 処理を続行する。
	- (例)矛盾した条件指定の例

<IF OP="(STEP01,EX,)AND(STEP01,NX,)"/>・・・STEP01 を実行した,かつ STEP01 を実 行していない。

• 通常,先行するジョブステップが異常終了すると,判定条件が成立していても後続のジョブステップは スキップされる。ただし、演算符号が AB および NA の IF 要素内およびそれに対応する ELSE 要素内 のすべてのジョブステップは,判定条件が成立していれば実行される。判定条件によるジョブステップ の動作例を次に示す。

判定条件によるジョブステップの動作例

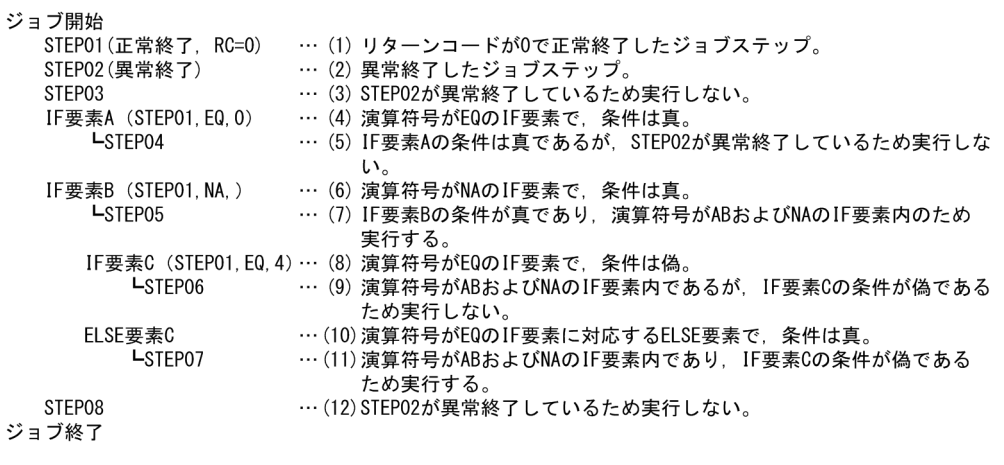

## 使用例

IF 要素を使用した例については,[「3.7.2 ジョブステップの実行制御の使用例](#page-131-0)」を参照のこと。

# JOB 要素(ジョブの属性と終了条件の定義)

## 形式

NAME="ジョブ名" [COND="[(]条件コード,演算符号[)] [,(条件コード,演算符号)]+"] [MSGCLASS="クラス名"] [STDOUTCLASS="クラス名"] [STDERRCLASS="クラス名"]

#### 機能

ジョブの初期値となる属性と終了条件を定義する。

ジョブ要素内には,次に示す順番で要素を含めることができる。要素の順番が適切でない場合,ジョブは 実行されずにエラーとなる。

• JOBPARM 要素

1回だけ記述.または省略できる。

- PERMISSION 要素 1回だけ記述. または省略できる。
- DD 要素または,SETENV 要素 複数回記述,または省略できる。 DD 要素は, NAME 属性が JOBLIB, および TYPE 属性が LIB である DD 要素を記述できる。
- PROC 要素 複数回記述,または省略できる。
- STEP 要素と SETMAXRC 要素の繰り返し 複数回記述する。ただし,SETMAXRC 要素は省略できる。
- IF, ELSE および ENDIF 要素 SETMAXRC 要素の次に記述,または省略できる。

#### 属性

#### NAME="ジョブ名" 〜<記号名称>((1〜31 文字))

ジョブを識別するためのジョブ名を指定する。

COND="[(]条件コード,演算符号[)] [,(条件コード,演算符号)]+"

ジョブステップの終了コードによって,ジョブの実行を打ち切る条件を指定する。

• 条件コード 〜 <符号なし整数>((0〜255)) ジョブステップの終了コードと比較するしきい値を指定する。1 つでも条件を満たすとジョブは終 了し,後続ジョブステップを実行しない。

# • 演算符号 ~(({EQ | NE | GT | GE | LT | LE}))

演算符号の意味を次に示す。

- EQ:しきい値は終了コードと等しい。
- NE:しきい値は終了コードと等しくない。
- GT:しきい値は終了コードより大きい。
- GE:しきい値は終了コードより大きいか等しい。
- LT:しきい値は終了コードより小さい。

LE:しきい値は終了コードより小さいか等しい。

#### MSGCLASS="クラス名" 〜<記号名称>((1〜31 文字))

ジョブログやシステムから出力されるメッセージの出力クラスを指定する。また,DD 要素で SYSOUT="\*"を指定した場合の出力クラスになる。省略した場合,またはジョブ定義 XML ファイル にエラーがあり、この属性を正しく解析できなかった場合, MSGCLASS DEFAULT パラメータで指 定されたクラスになる。

### STDOUTCLASS="クラス名" 〜<記号名称>((1〜31 文字))

EXEC 要素の STDOUTCLASS 属性を省略した場合のユーザプログラムの標準出力を格納するファイ ルの出力クラスを指定する。この属性を省略した場合は、設定ファイルの STDOUTCLASS DEFAULT パラメータを仮定する。

出力クラス名を SysoutClass パラメータで定義していない場合は, KAKC1124-E メッセージを出力し てジョブ定義 XML ファイルエラーとなる。

#### STDERRCLASS="クラス名" 〜<記号名称>((1〜31 文字))

EXEC 要素の STDERRCLASS 属性を省略した場合のユーザプログラムの標準エラー出力を格納する ファイルの出力クラスを指定する。この属性を省略した場合は、設定ファイルの STDOUTCLASS\_DEFAULT パラメータを仮定する。

出力クラス名を SysoutClass パラメータで定義していない場合は、KAKC1124-E メッセージを出力し てジョブ定義 XML ファイルエラーとなる。

## 注意事項

- COND 属性での条件パラメータは 8 つまで指定できる。条件パラメータを 1 つだけ指定する場合は, 外側の括弧"( )"を省略できる。
- JOB 要素と EXEC 要素の両方で COND 属性を指定した場合,JOB 要素で指定した条件を満たすと, EXEC 要素で指定した条件を満たさないときも,後続のジョブステップを実行しない。

## 使用例

JOB 要素の直下に指定できるすべての要素を指定したジョブの例を次に示す。

```
\langle ?xml version="1.0" encoding="Shift JIS" ?>
\langleHitachiBatchJobExec version = "1.3" os="unix" >
  <JOB NAME="JOB1" COND="0,LT" MSGCLASS="A">
     <JOBPARM FCB="FCB1"/>
     <PERMISSION FILE="755"/>
```
<sup>9.</sup> ジョブ定義 XML ファイル

```
 <DD NAME="JOBLIB" TYPE="LIB" DSN="DIR1" DISP="SHR"/>
     <DD NAME="JOBLIB" TYPE="LIB" DSN="DIR2" DISP="SHR"/>
<SETENV NAME="ENV1" VALUE="VALUE1"/><SETENV NAME="ENV2" VALUE="VALUE2"/> <PROC NAME="PROC1">
       <STEP>
         <EXEC PGM="PROG1"/>
       </STEP>
     </PROC>
     <PROC NAME="PROC2">
       <STEP>
         <EXEC PGM="PROG2"/>
       </STEP>
     </PROC>
     <STEP NAME="STEP1">
       <EXEC PGM="PROG2"/>
     </STEP>
     <STEP NAME="STEP2">
        <CALL NAME="PROC1"/>
        <DD NAME="DD2" TYPE="FILE" DSN="DSN1" DISP="NEW,DELETE"/>
     </STEP>
    \leqSETMAXRC VALUE="0"/>
     <STEP NAME="STEP3">
        <EXEC PGM="PROG3"/>
        <DD NAME="DD3" TYPE="SYSOUT" SYSOUT="A"/>
     </STEP>
  \langle/JOB\rangle</HitachiBatchJobExec>
```
## 形式

[FCB="FCB識別子"] [FORMS="書式番号"] [PROCLIB="プロシジャグループ名"] [ROOM="仕分け番号"]

## 機能

ジョブ単位の制御情報を定義する。

## 属性

FCB="FCB 識別子" 〜<記号名称>((1〜4 文字))

JOB 要素内の各 DD 要素の FCB 属性値に,FCB 名の指定がない場合の FCB 名を指定する。

FORMS="書式番号" 〜<記号名称>((1〜4 文字))

JOB 要素内の各 DD 要素の SYSOUT 属性値に書式番号指定がない場合に与える初期値の書式番号を 指定する。

#### PROCLIB="プロシジャグループ名" 〜<記号名称>((1〜31 文字))

使用するプロシジャライブラリのグループ名を指定する。

使用されるカタログドプロシジャは,設定ファイルで指定したカタログドプロシジャのプロシジャグ ループの定義に従う。この指定がない場合,デフォルトのグループ名なしのプロシジャグループを使用 するか. PROCGROUP QUEUENAME パラメータで YES を指定した場合には. IP1/AIS のキュー 名からプロシジャグループ名を決定する。

定義したグループが設定ファイルに定義されていない場合は,デフォルトのグループを仮定する。

ROOM="仕分け番号" 〜<記号名称>((1〜4 文字))

PDE で使用する仕分け番号を指定する。

### 注意事項

JOBPARM 要素は、JOB 要素内に指定すること。

### 使用例

ジョブの仮定値として FCB 名を FCB1, 仕分け番号を 1 とする場合の使用例を次に示す。

: <JOB NAME="DBJNL"> <JOBPARM FCB="FCB1" ROOM="1"/> :

## PERMISSION 要素(ファイルまたはディレクトリのパーミションの定義)

#### 形式

[DIR="ディレクトリのパーミッション"] [FILE="ファイルのパーミッション"]

#### 機能

新規作成するファイル,ジョブ間 PREST ファイル,またはディレクトリのパーミッションを定義する。 この要素を指定しない場合は、設定ファイルの PERMISSION\_DIR パラメータおよび PERMISSION\_FILE パラメータの指定に従う。DD 要素の FPERM 属性を指定した場合は,その指定が有効になる。

## 属性

DIR="ディレクトリのパーミッション" 〜< 8 進数>((0〜1777))

新規作成するディレクトリのパーミッションを指定する。指定方法は chmod コマンドに従う。

FILE="ファイルのパーミッション" 〜< 8 進数>((0〜777))

新規作成するファイルまたはジョブ間 PREST ファイルのパーミッションを指定する。指定方法は chmod コマンドに従う。

#### 注意事項

PERMISSION 要素は、次に示す場合は有効とならない。

- 新規作成以外のファイル
- 一時ファイル
- 一時 ISAM ファイル
- ジョブログ
- SYSOUT
- ジョブステップ間 PREST ファイル

### 使用例

ジョブが作成する新規ファイルの権限の仮定値として,ファイルには 644,ディレクトリには 750 の属性 を設定する場合の使用例を次に示す。

```
:
<JOB NAME="SAMPLE" >
<PERMISSION FILE="644" DIR="750" />
:
```
## PROC 要素 (プロシジャの定義)

## 形式

NAME="プロシジャ名"

## 機能

プロシジャを定義する。プロシジャは,頻繁に使用する一連の要素を毎回指定することの手間を省くこと と,要素記述量を減少させて誤りを少なくするために用いる。CALL 要素の NAME 属性値にプロシジャ 名を指定することによって内容が展開され,展開された内容が指定したものと同等に扱われる。

PROC 要素内には、次に示す順番で要素を含めることができる。

- SYMBOL 要素 複数回記述,または省略できる。
- STEP 要素 1 回以上記述する。
- SETMAXRC 要素 STEP 要素の次に記述,または省略できる。
- IF. ELSE および ENDIF 要素 SETMAXRC 要素の次に記述,または省略できる。

### 属性

NAME="プロシジャ名" 〜<記号名称>((1〜31 文字))

定義するカタログドプロシジャまたは入力ストリームプロシジャのプロシジャ名を指定する。

## 注意事項

- カタログドプロシジャの場合は,同一ファイル内に PROC 要素を 1 つだけ指定し,JOB 要素は指定し ない。PROC 要素は、HitachiBatchJobExec 要素内に指定する。
- 入力ストリームプロシジャの場合は,PROC 要素を複数指定できる。この場合,PROC 要素を JOB 要 素中の最初の STEP 要素より前に指定する。ただし、同じ NAME 属性で PROC 要素を複数指定しな いこと。
- JOB 要素がない場合,PROC 要素を複数指定するとエラーとなる。
- バッチジョブ実行システムは,REPLACE 要素を適用したあとでプロシジャを解析する。例えば,DSN 属性として\*.OLDSTEP.DDNAME を指定した DD 要素に対して,REPLACE 要素で DSN 属性を \*.NEWSTEP.DDNAME に置き換えている場合,バッチジョブ実行システムは DSN 属性部分を \*.NEWSTEP.DDNAME に置き換えてからプロシジャを解析する。

## 使用例

プログラム PROG1 をカタログドプロシジャとして定義する場合の使用例を次に示す。

```
<?xml version="1.0" encoding="Shift_JIS" ?>
\overline{\text{H}}itachiBatchJobExec version="1.3" os="unix">
 <PROC NAME="ASMCG">
 <STEP NAME="STEP">
 <EXEC PGM="PROG1" />
    </STEP>
    </PROC>
</HitachiBatchJobExec>
```
<sup>9.</sup> ジョブ定義 XML ファイル

## REPLACE 要素(DD 要素または EXEC 要素の属性の変更内容の定義)

#### 機能

カタログドプロシジャまたは入出力ストリームプロシジャ内の先頭ジョブステップの DD 要素,EXEC 要 素内の属性の追加,変更,または削除をする場合,変更内容を定義する。

REPLACE 要素内には,次に示す順番で要素を含めることができる。

• EXEC 要素

1回だけ記述.または省略できる。

- DD 要素 複数回記述できる。または省略できる。
- REPLACESTEP 要素 複数回記述できる。または省略できる。

### 属性

なし。

#### 注意事項

• EXEC/DD 要素内の属性値の置換

REPLACE 要素内に,置き換えする EXEC/DD 要素と,置き換えする属性を記述する。プロシジャ内 の先頭ジョブステップ以外のジョブステップを置き換えする場合は,REPLACESTEP 要素を利用す る。EXEC 要素の PGM 属性および DD 要素の NAME 属性は置き換えできない。

• EXEC/DD 要素内の属性値の追加

PROC 要素内の EXEC/DD 要素内に、属性として定義されていない属性を追加する場合は、置き換え と同様に,追加する EXEC/DD 要素と属性を記述する。REPLACE 要素内に,EXEC/DD 要素を追加 した場合,プロシジャ内の先頭のジョブステップに対して追加する。

• EXEC/DD 要素内の属性値の削除

PROC 要素内の EXEC/DD 要素内に属性として定義されている属性を削除する場合は、削除する EXEC/DD 要素と属性を記述し,その属性値を NULL とする。REPLACE 要素内に EXEC/DD 要素 を記述した場合,プロシジャ内の先頭のジョブステップに対して削除する。DD 要素自体を削除する場 合,TYPE 属性に DUMMY を指定する。

### 使用例

カタログドプロシジャ UTILITY の,DD 名が SYSPRINT の DD 要素の出力先を/opt/var/sysout に変 更する場合の使用例を次に示す。

: <CALL NAME="UTILITY">

```
<REPLACE> <DD NAME="SYSPRINT" TYPE="FILE" DSN="/opt/var/sysout"/>
    </REPLACE>
\texttt{<}/\texttt{CALL}\texttt{>}
```
<sup>9.</sup> ジョブ定義 XML ファイル

# REPLACESTEP 要素(DD 要素または EXEC 要素の属性を変更対象とするジョ ブステップの定義)

## 形式

NAME="ジョブステップ名"

#### 機能

カタログドプロシジャまたは入出力ストリームプロシジャ内の DD 要素, EXEC 要素内の属性の追加, 変 更,または削除をする場合,その対象となるジョブステップを定義する。

REPLACESTEP 要素内には、次に示す順番で要素を含めることができる。

• EXEC 要素

1回だけ記述、または省略できる。

• DD 要素 複数回記述できる。または省略できる。

#### 属性

NAME="ジョブステップ名" 〜<記号名称>((1〜31 文字)) 属性の追加,変更,または削除をするジョブステップ名を指定する。

#### 注意事項

- EXEC 要素の PGM 属性および DD 要素の NAME 属性は置き換えできない。
- バッチジョブ実行システムは,REPLACESTEP 要素を適用したあとでプロシジャを解析する。例え ば,ジョブステップ名として OLDSTEP を指定した COND 属性に対して,REPLACESTEP 要素で ジョブステップ名部分を NEWSTEP に置き換えている場合,バッチジョブ実行システムはジョブス テップ名部分を NEWSTEP に置き換えてから COND 属性を解析する。

## 使用例

カタログドプロシジャ UTILITY の STEP1 にある EXEC 要素の PARM 属性を削除する場合の使用例を次 に示す。

```
:
<CALL NAME="UTILITY">
<REPLACE>
    <REPLACESTEP NAME="STEP1">
       <EXEC PARM="" />
    </REPLACESTEP> 
</REPLACE>
</CALL>
```

```
9. ジョブ定義 XML ファイル
```
## SETENV 要素(環境変数の定義)

## 形式

NAME="環境変数名" VALUE="環境変数設定値"

## 機能

環境変数を定義する。

## 属性

NAME="環境変数名" 〜<環境変数名>((1〜255 文字)) 設定する環境変数名を指定する。

VALUE="環境変数設定値" 〜<任意文字列>((0〜1023 文字)) 環境変数に設定する値を指定する。

### 注意事項

- 同一の IOB または STEP 要素内には、SETENV 要素を 255 個まで指定できる。
- 同一の JOB または STEP 要素内には,NAME 属性値が同じ SETENV 要素を複数指定しないこと。
- SETENV 要素を JOB 要素内の STEP 要素外に指定した場合,その環境変数はジョブ全体で有効となる。
- SETENV 要素を STEP 要素内に指定した場合,その環境変数はそのジョブステップ内でだけ有効とな る。
- CALL 要素を定義したジョブステップ内に,SETENV 要素を定義しても,その SETENV 要素は無視 する。

## 使用例

環境変数 MAIL に/usr/spool/mail/user を設定する場合の使用例を次に示す。

: <SETENV NAME="MAIL" VALUE="/usr/spool/mail/user"/> :

## SETENVFILE 要素(環境変数格納ファイルの定義)

#### 形式

DDNAME="環境変数格納ファイルを定義しているDD要素のDD名"

#### 機能

環境変数格納ファイルを定義する。

## 属性

DDNAME="環境変数格納ファイルを定義している DD 要素の DD 名" 〜<環境変数名>((1〜31 文字)) 環境変数格納ファイルを定義している DD 要素の DD 名を指定する。

同一 STEP 要素内に複数の SETENVFILE 要素を指定した場合,指定した順に環境変数を設定する。

なお,同じ環境変数名を複数指定している場合,最後に指定した環境変数値が設定される。

また,DD 名で示される環境変数格納ファイルが連結されている場合,ファイルの連結順に環境変数が 設定される。

環境変数格納ファイルとして世代データ群名を指定した場合,指定した世代群に登録されているすべて の世代ファイルが連結されて、環境変数が設定される。

#### 注意事項

- 同一の STEP 要素内には、SETENVFILE 要素を複数指定できる。
- 同一の STEP 要素内に,DDNAME 属性値が同じ SETENVFILE 要素を複数指定した場合,最後に指 定した SETENVFILE 要素が有効となる。
- SETENVFILE 要素で指定した DD 名を持つ DD 要素が見つからない場合,XML 解析時にエラーとな る。
- CALL 要素を定義したジョブステップ内に SETENVFILE 要素を定義しても,その SETENVFILE 要 素は無視する。
- 同一の STEP 要素内に. SETENV 要素と共に指定した場合, SETENV 要素は指定したジョブステッ プ内だけ有効となり,後続ジョブステップには有効とならない。

### 使用例

:

環境変数格納ファイルを DD 名"ENVFILE"で指定する場合の使用例を次に示す。

```
:
<DD NAME="ENVFILE" TYPE="FILE" DSN="<mark>Envvarfile</mark>" DISP="SHR" />
<SETENVFILE DDNAME="ENVFILE" />
```
# SETMAXRC 要素(ジョブステップの終了コードの最大値,または最終ジョブ ステップの終了コードの変更)

## 形式

#### VALUE="最大終了コード"

### 機能

- 設定ファイルの JOB\_RCDEFINE パラメータが STEPMAX の場合 ジョブの途中で,ジョブコントローラの終了コードであるジョブステップの終了コードの最大値を変更 する。
- 設定ファイルの JOB\_RCDEFINE パラメータが STEPLAST の場合 ジョブコントローラの終了コードである最後に実行完了したメインステップの終了コードを変更する。

SETMAXRC 要素は、先行ジョブステップの終了コードを無視したい場合や、JP1/AJS のジョブ終了判定 で,しきい値による判定をしたい場合などに指定する。

### 属性

VALUE="最大終了コード" 〜<符号なし整数>((0〜255))

- 設定ファイルの JOB\_RCDEFINE パラメータが STEPMAX の場合 先行ジョブステップの終了コードの最大値を指定する。
- 設定ファイルの JOB\_RCDEFINE パラメータが STEPLAST の場合 最終ジョブステップの終了コードを変更する。

#### 注意事項

- SETMAXRC 要素は,STEP 要素のあとに記述する。SETMAXRC 要素の直前のジョブステップ終了 後,終了コードの最大値を変更する。
- SETMAXRC 要素の直前のジョブステップを COND 属性の条件でスキップした場合であっても,終了 コードの最大値を変更する。IF 要素でスキップした場合は終了コードの最大値は変更しない。
- SETMAXRC 要素で指定した終了コードは,COND 属性および IF 要素の判定では使用しない。
- 設定ファイルの IOB\_RCDEFINE パラメータに STEPLAST を指定した場合, 最後に実行完了したジョ ブステップの直後に指定した SETMAXRC 要素だけが有効となる。その他の SETMAXRC 要素は, ジョブステップの終了コードの最大値を書き換えたことを示す KAKC1909-I メッセージは出力される が,ジョブの終了コードには影響を与えない。
- ISPEC 機能を用いてジョブステップを並列実行する場合. SETMAXRC 要素はメインステップの直後 に指定すること。複数のサブステップの直後に SETMAXRC 要素を指定した場合、最終的にどの SETMAXRC 要素の指定が有効になるかはサブステップの終了順序に依存し、最後に完了したサブス テップの直後に指定した SETMAXRC 要素が有効になる。

## 使用例

SETMAXRC 要素で先行ジョブステップの終了コードを無視する場合の使用例を次に示す。

SETMAXRC 要素より先に記述したジョブステップ STEP01,および STEP02 の終了コードがどのよう な値であっても,ジョブステップの終了コードの最大値を 0 に変更する。STEP01 または STEP02 の終了 コードが、STEP03 の終了コードより大きい場合であっても、STEP03 の終了コードがジョブの終了コー ドとなる。

```
<STEP NAME="STEP01" >
:
</STEP>
<STEP NAME="STEP02" >
:
</STEP>
<SETMAXRC VALUE="0" />
<STEP NAME="STEP03" >
:
</STEP>
```
<sup>9.</sup> ジョブ定義 XML ファイル
# SETSYMBOL 要素 (記号パラメータの値の定義)

## 形式

NAME="記号パラメータ名" VALUE="記号パラメータ設定値"

## 機能

カタログドプロシジャまたは入力ストリームプロシジャ中で定義した記号パラメータに値を定義する。 PROC 要素内の記号パラメータ("#{記号パラメータ名}")がある場合,記号パラメータ名が一致する SYMBOL 要素内の VALUE 属性値で置き換える。置き換えができるのは、EXEC 要素と DD 要素および SETENV 要素の中の属性値(""で囲まれている中)である。ただし、EXEC 要素の PGM 属性と DD 要素 の NAME 属性および SETENV 要素の NAME 属性は置き換えできない。

### 属性

NAME="記号パラメータ名" 〜<記号名称>((1〜31 文字))

値を設定する記号パラメータ名を指定する。

VALUE="記号パラメータ設定値" 〜<任意文字列>((0〜255 文字)) 記号パラメータに設定する値を指定する。

#### 注意事項

- プロシジャ中の要素の属性値に、記号パラメータの記述目的以外で「#{…}」,または「#{}}」は記述で きない。
- 同一 CALL 要素内に, NAME 属性値が同じ SETSYMBOL 要素を複数指定した場合,最後に指定した VALUE 属性値が有効となる。

## 使用例

カタログドプロシジャの呼び出し時に PARM1 を置き換える場合の使用例を次に示す。

```
<CALL NAME="ASMCG" >
<SETSYMBOL NAME="PARM1" VALUE="/home/user1/"/>
</CALL>
```
# STEP 要素(ジョブステップの定義)

# 形式

[NAME="ジョブステップ名"]

## 機能

実行するプログラムまたは呼び出すプロシジャを定義するとともに,これらを実行する場合の各要素の開 始を定義する。

STEP 要素内には、次に示す順番で要素を含めることができる。

- EXEC 要素,または CALL 要素 必ずどちらか一方を指定する。
- DD 要素,SETENV 要素,または SETENVFILE 要素 複数回記述,または省略できる。ただし、このジョブステップ内に CALL 要素を指定した場合は、DD 要素,SETENV 要素,または SETENVFILE 要素を指定しても無視する。

## 属性

NAME="ジョブステップ名" 〜<記号名称>((1〜31 文字)) 該当するジョブステップ名を指定する。

## 注意事項

- STEP 要素は,JOB 要素内または PROC 要素内に指定すること。
- 同一 JOB 要素内には,STEP 要素を 255 個まで指定できる。ただし,STEP 要素内に CALL 要素があ る場合は,その STEP 要素は含めずに代わりに CALL 要素の NAME 属性が示すプロシジャ内の STEP 要素数を含める必要がある。

# 使用例

ジョブステップ名に STEP01 というジョブステップを定義する場合の使用例を次に示す。

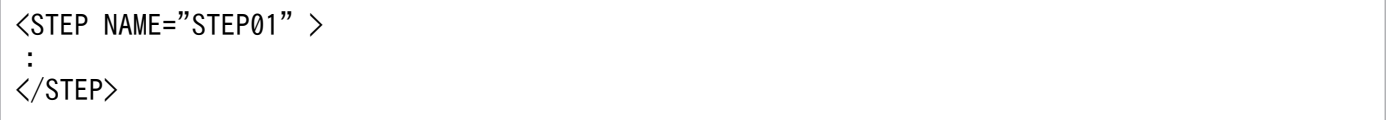

# SYMBOL 要素 (記号パラメータの定義)

# 形式

NAME="記号パラメータ名" [VALUE="記号パラメータ値"]

## 機能

PROC 要素のプロシジャ内の記号パラメータに省略時の値を定義する。

置き換えができるのは,EXEC 要素,DD 要素および SETENV 要素の中の属性値(""で囲まれている中) である。ただし,EXEC 要素の PGM 属性と DD 要素および SETENV 要素の NAME 属性は置き換えで きない。

# 属性

#### NAME="記号パラメータ名" 〜<記号名称>((1〜31 文字))

プロシジャ内の SYMBOL 要素以外の要素・要素の内容に現れる記号パラメータの先頭の「#{」と末尾 の「}」とを取ったものである。記号パラメータをプロシジャ中の EXEC 要素や DD 要素中で定義する とき,記号パラメータの前に「#{」を,あとに「}」を付けて指定する。

**例** #{ABC}

なお,XML 中に記号パラメータの記述目的以外で「#{…}」または「#{}}」は記述できない。

#### VALUE="記号パラメータ値" 〜<任意文字列>((0〜255 文字))《NULL》

PROC 要素内に SYMBOL 要素を指定した場合,プロシジャ中に現れる"#{記号パラメータ}"と置き換 える文字列の省略値を指定する。

## 注意事項

- SYMBOL 要素は,PROC 要素内に 255 個まで指定できる。
- 同一 PROC 要素内に NAME 属性値が同じ SYMBOL 要素を複数指定した場合,最初に指定した VALUE 属性値が有効となる。

# 使用例

カタログドプロシジャ PARM の記号パラメータ PARM1 の仮定値を,/USER/SYS1/と定義する場合の使 用例を次に示す。

```
<PROC NAME="PARM">
    <SYMBOL NAME="PARM1" VALUE="/USER/SYS1/" />
    <STEP NAME="CHANGE">
       <EXEC PGM="COPY" PARM="#{PARM1}DATA" />
    </STEP>
</PROC>
```

```
9. ジョブ定義 XML ファイル
```
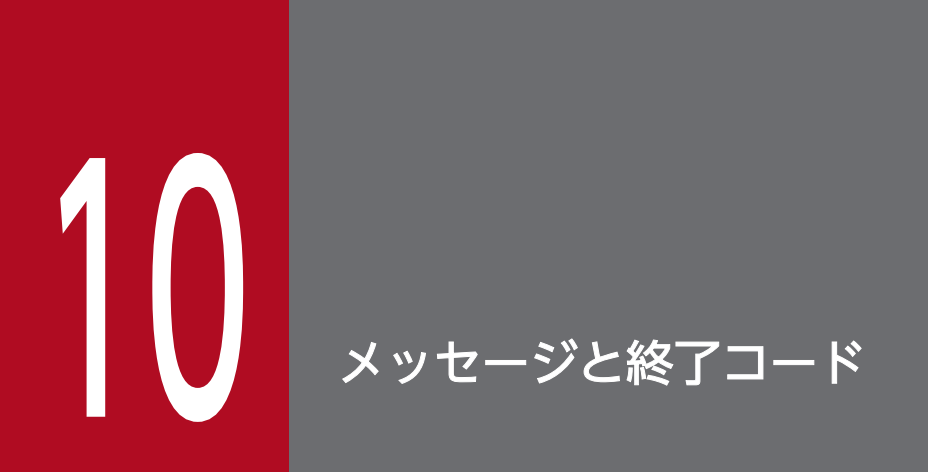

この章では、バッチジョブ実行システムが出力するメッセージおよび終了コードについて説明する。

# 10.1.1 メッセージの出力形式

出力するメッセージの形式を次に示す。

KAKCnnnn-t メッセージテキスト KAKDnnnn-t メッセージテキスト

#### • KAKC および KAKD

バッチジョブ実行システムのメッセージであることを示す。

• nnnn

メッセージ番号を示す。

• t

タイプコードを次の表に示す。メッセージに対する処置の指標を示すものであり,次に示す種類がある。

表 10-1 タイプコード

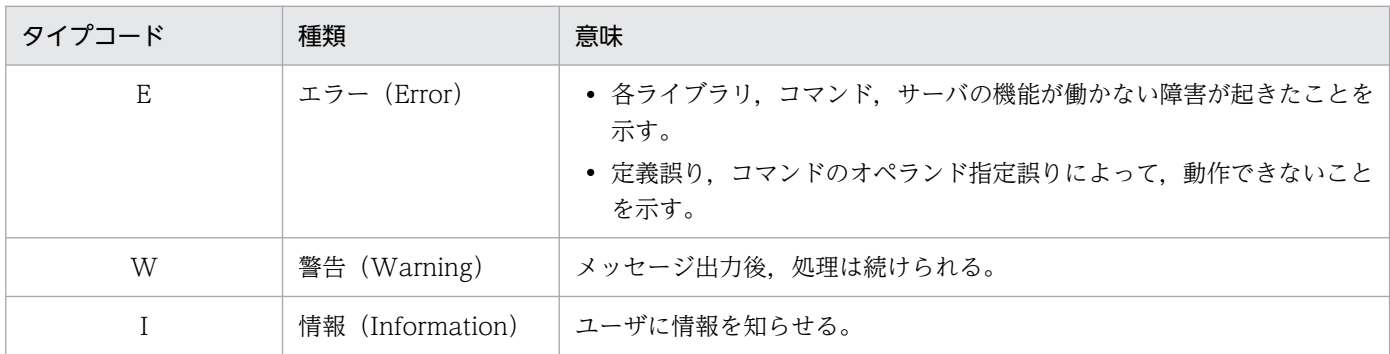

なお,ジョブログに出力するメッセージには時刻・ジョブ識別子を与える。詳細については,「[3.1.3\(2\)](#page-61-0)  [ジョブログ出力機能](#page-61-0)」を参照のこと。

# 10.1.2 メッセージの記載形式

出力するメッセージの記載形式を次に示す。

英語メッセージテキストは、標準出力、標準エラー出力、JOBLOG、SYSMSG、または実行ログに出力す るメッセージテキストを示す。JP1 イベント日本語メッセージテキストは,JP1 イベントで送るメッセー ジテキストを示す。メッセージテキストは,メッセージの出力先によって英語メッセージテキストと JP1 イベント日本語メッセージテキストの両方を記載している場合と,どちらか一方だけを記載している場合 がある。

メッセージテキスト中のゴシックで書かれている部分は,表示内容が変わる個所を示す。

メッセージはメッセージ ID 順に記載している。記載形式の例を次に示す。

#### メッセージ ID

英語メッセージテキスト JP1 イベント日本語メッセージテキスト

メッセージの説明文

(S)システムの処置を示す。

(O)メッセージが出力された場合に,オペレーターの取る処置を示す。

# 10.1.3 メッセージ番号の割り当て

# (1) KAKC で始まるメッセージ番号の割り当て

KAKC で始まるメッセージ番号の割り当てを次の表に示す。

## 表 10-2 KAKC で始まるメッセージ番号の割り当て

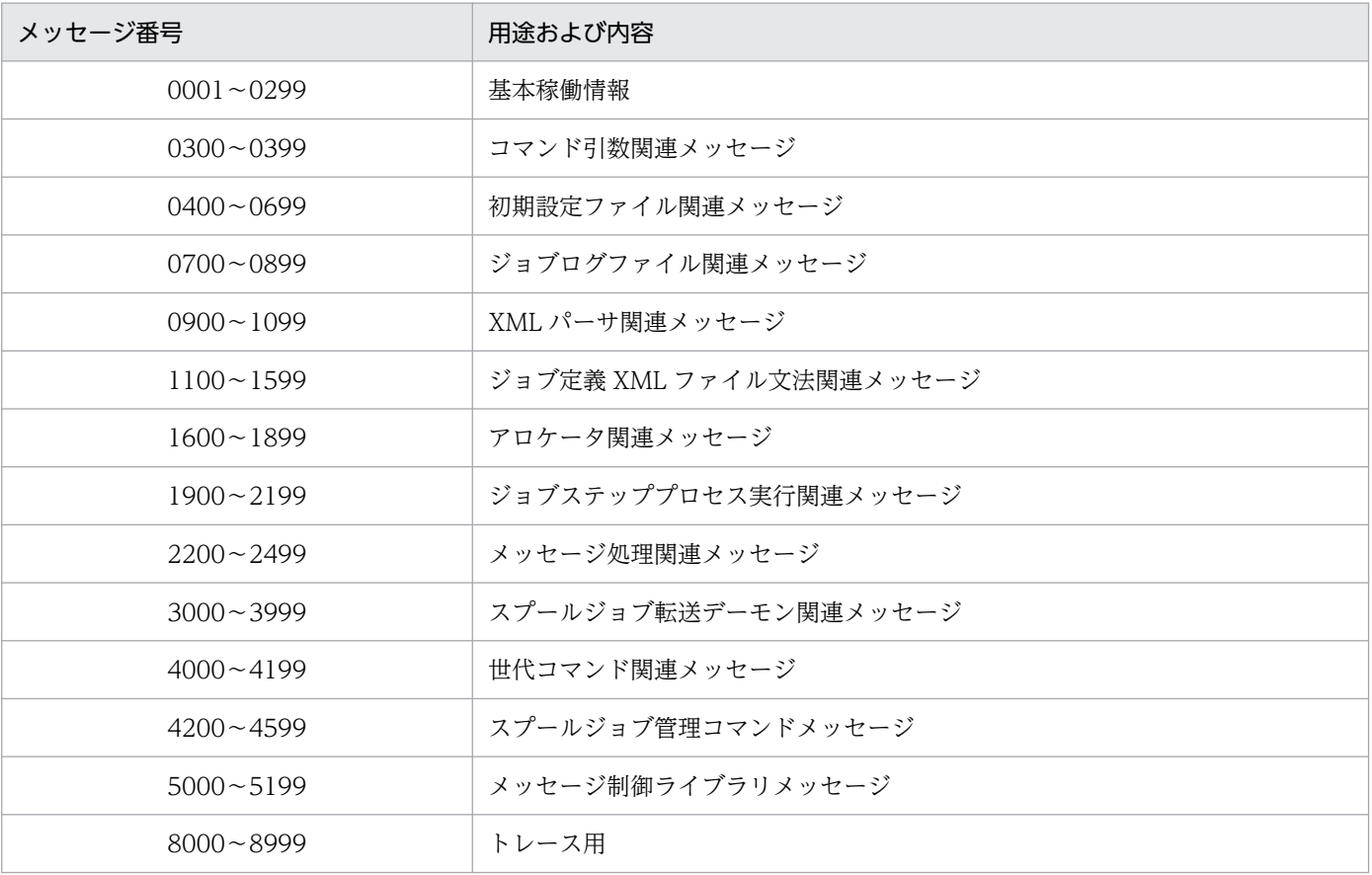

# (2) KAKD で始まるメッセージ番号の割り当て

KAKD で始まるメッセージ番号の割り当てを次の表に示す。

# 表 10-3 KAKD で始まるメッセージ番号の割り当て

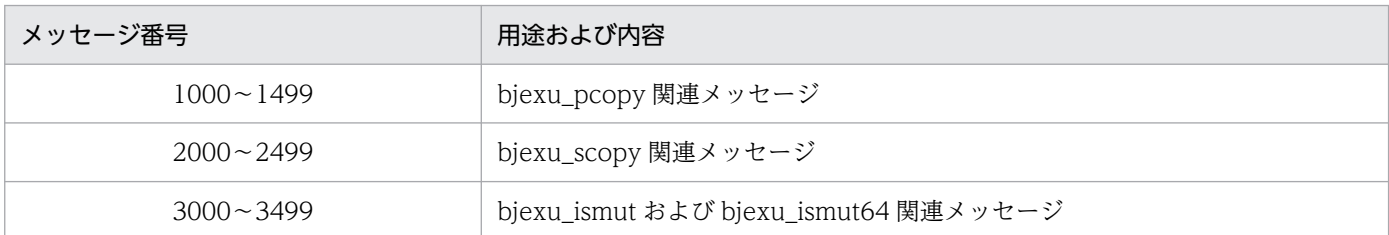

# 10.1.4 システム管理者への指示

- 運用中にトラブルが発生した場合には,[「6. 障害対策」](#page-389-0)を参照してログ情報を採取し,初期調査をす ること。
- トラブル要因の初期調査をする場合は、OS のログ情報 (UNIX の場合は syslog など) や、バッチジョ ブ実行システムおよび JP1 が出力する各種ログ情報を参照する。これらのログ情報でトラブル発生時間 帯の内容を参照して,トラブルの回避および対処をすること。
- トラブルが発生するまでの操作方法などは記録しておき,同時にできるだけ再現性の有無を確認するこ と。
- •【Linux 限定】

トラブル要因の初期調査が迅速に行えるように適切な core 出力設定をすること。

# 10.1.5 メッセージの出力

設定ファイルの同一行,およびジョブ定義 XML ファイルの同一要素に,複数の誤りがある場合, KAKC0432-E メッセージなど、文法エラーを示す同一メッセージ ID のメッセージを複数出力することが ある。

バッチジョブ実行システムが出力する各メッセージの出力先一覧を次に示す。

# 10.2.1 KAKC で始まるメッセージの出力先一覧

KAKC で始まるメッセージの出力先一覧を次の表に示す。

# 表 10-4 KAKC で始まるメッセージの出力先一覧

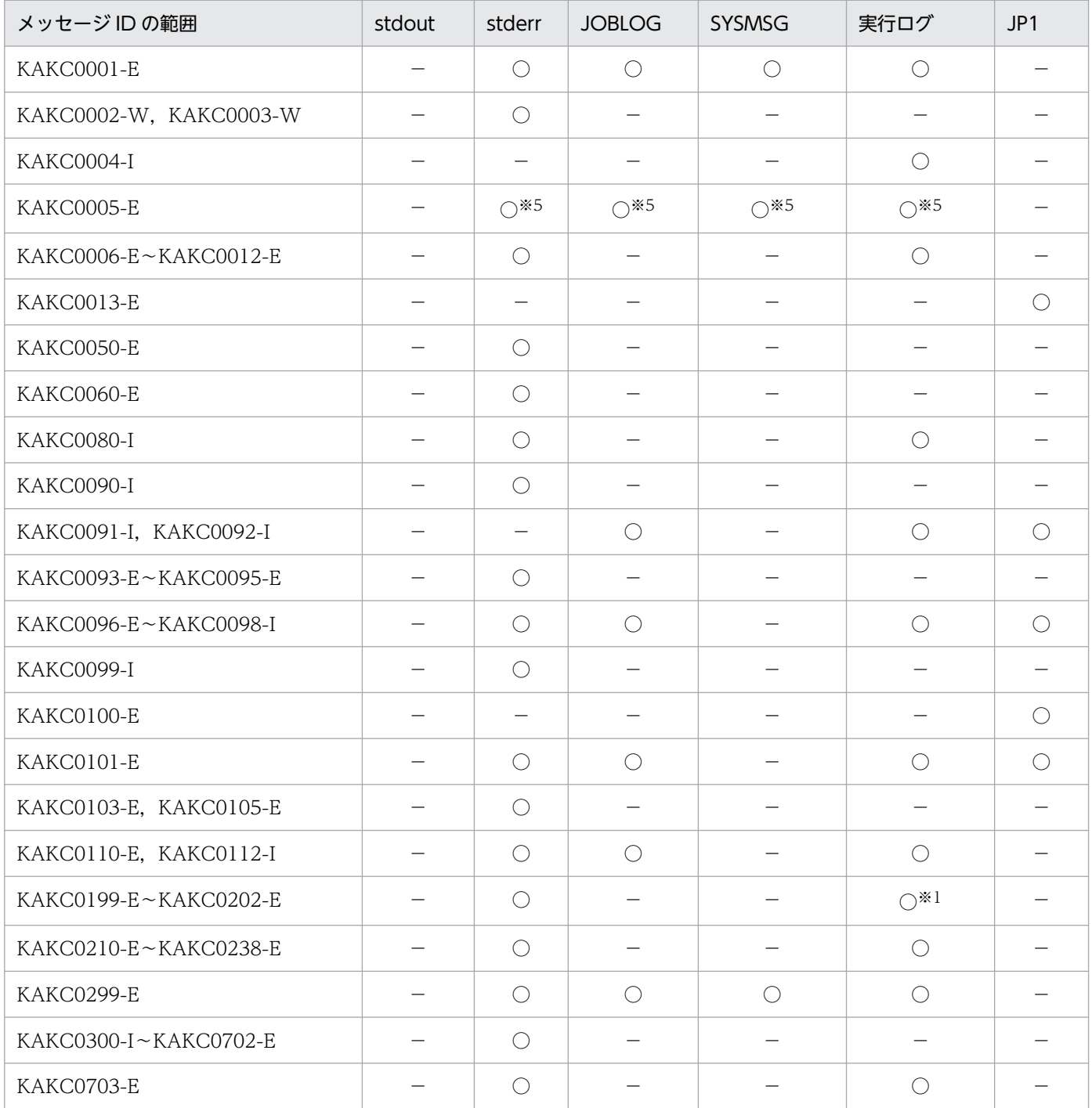

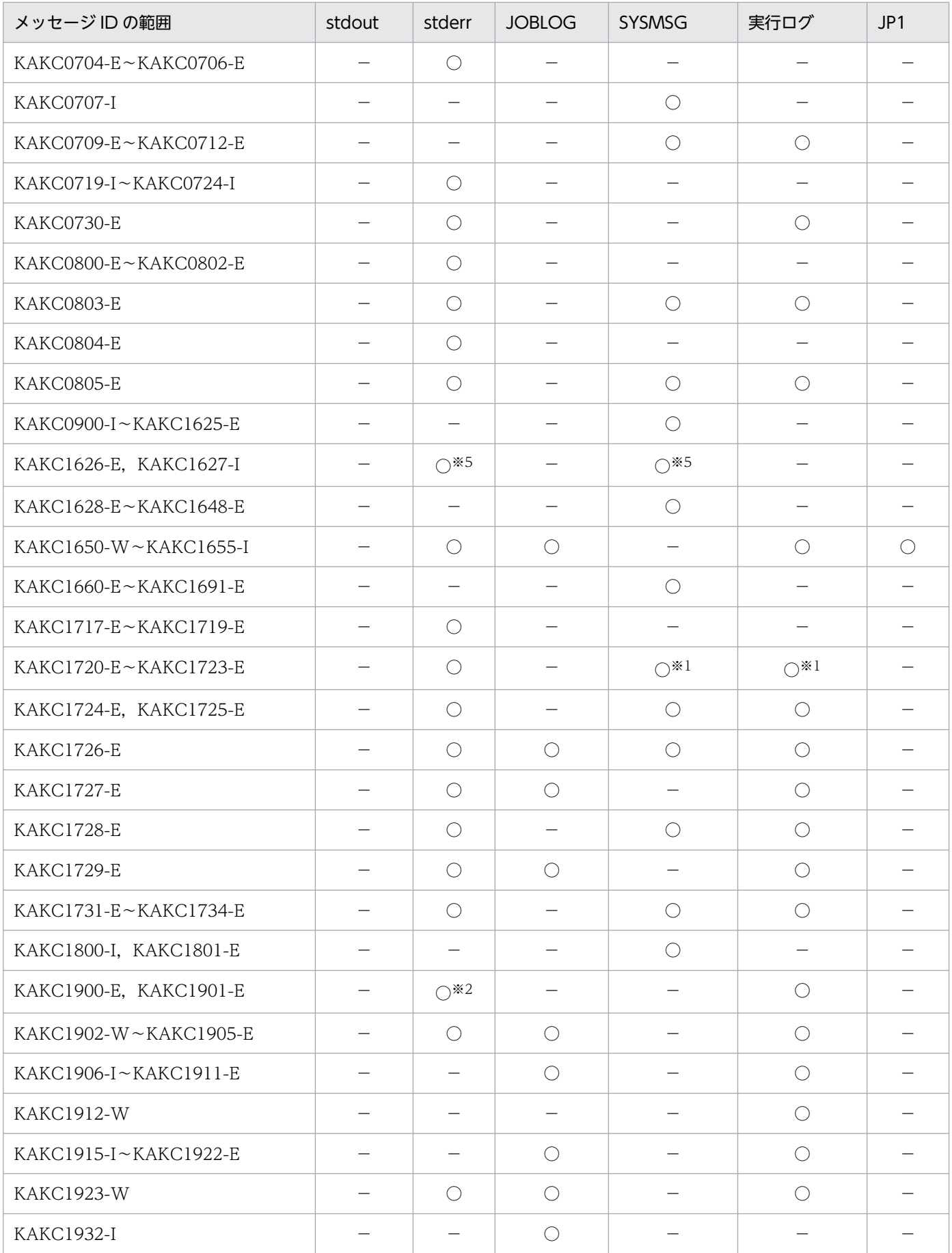

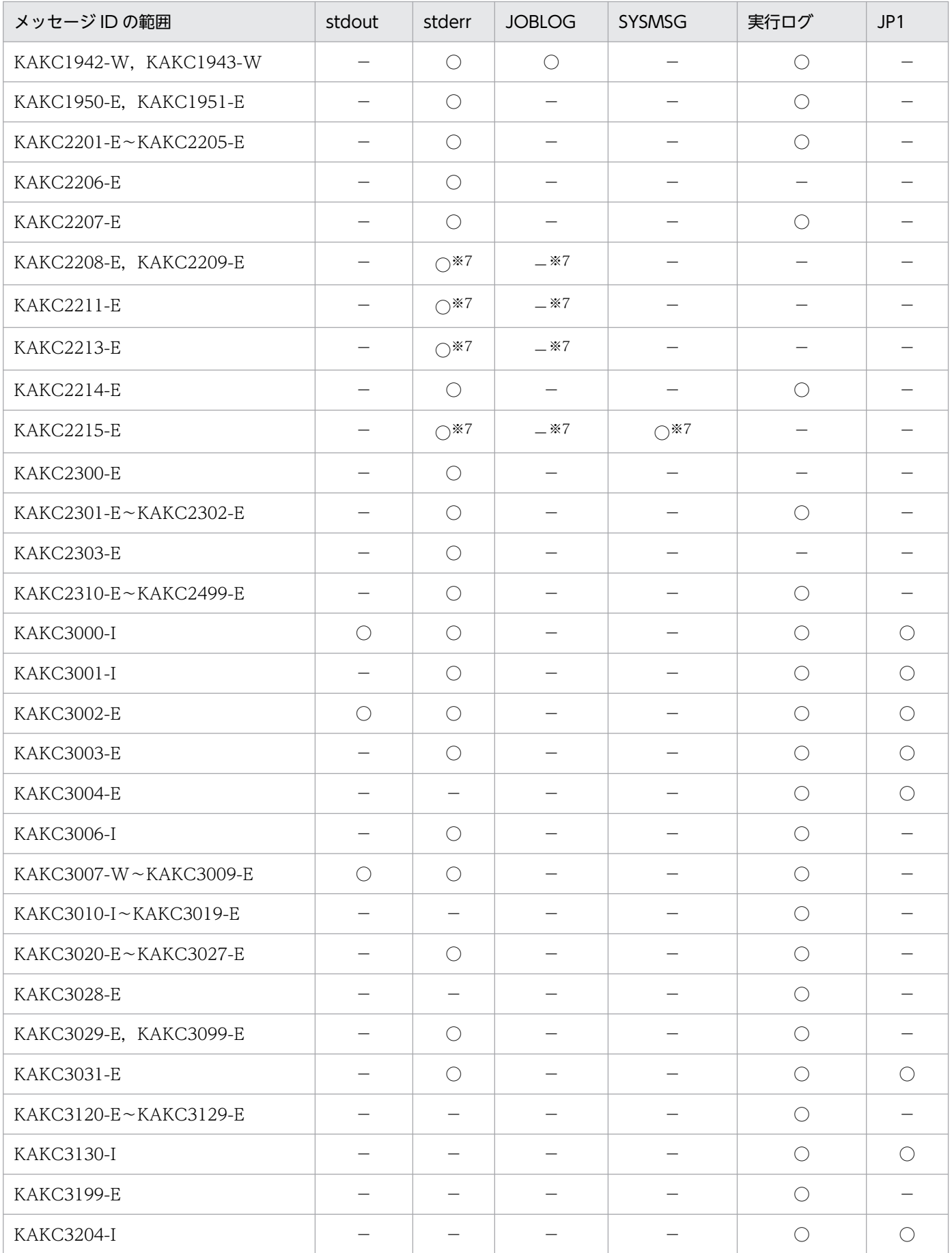

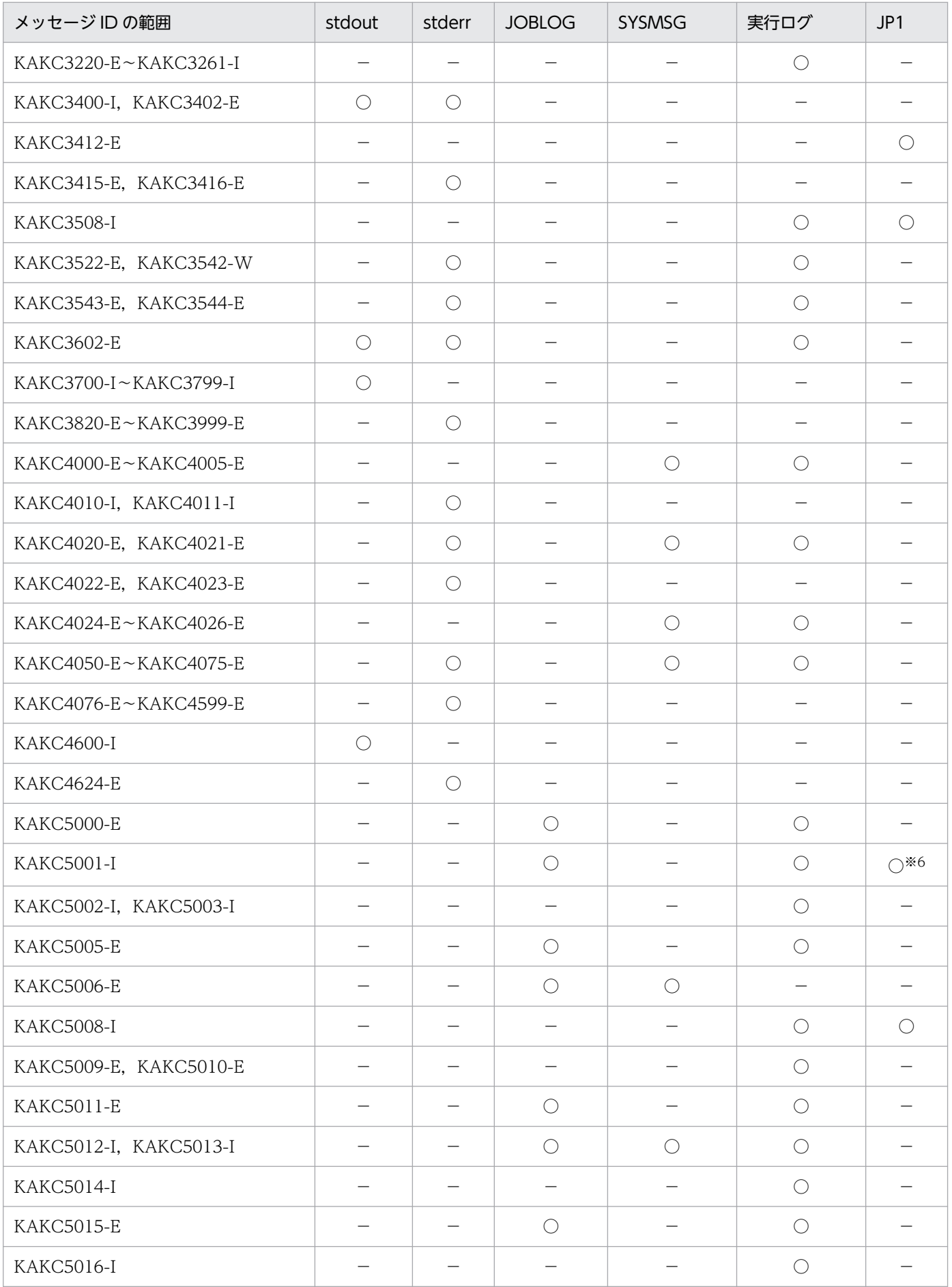

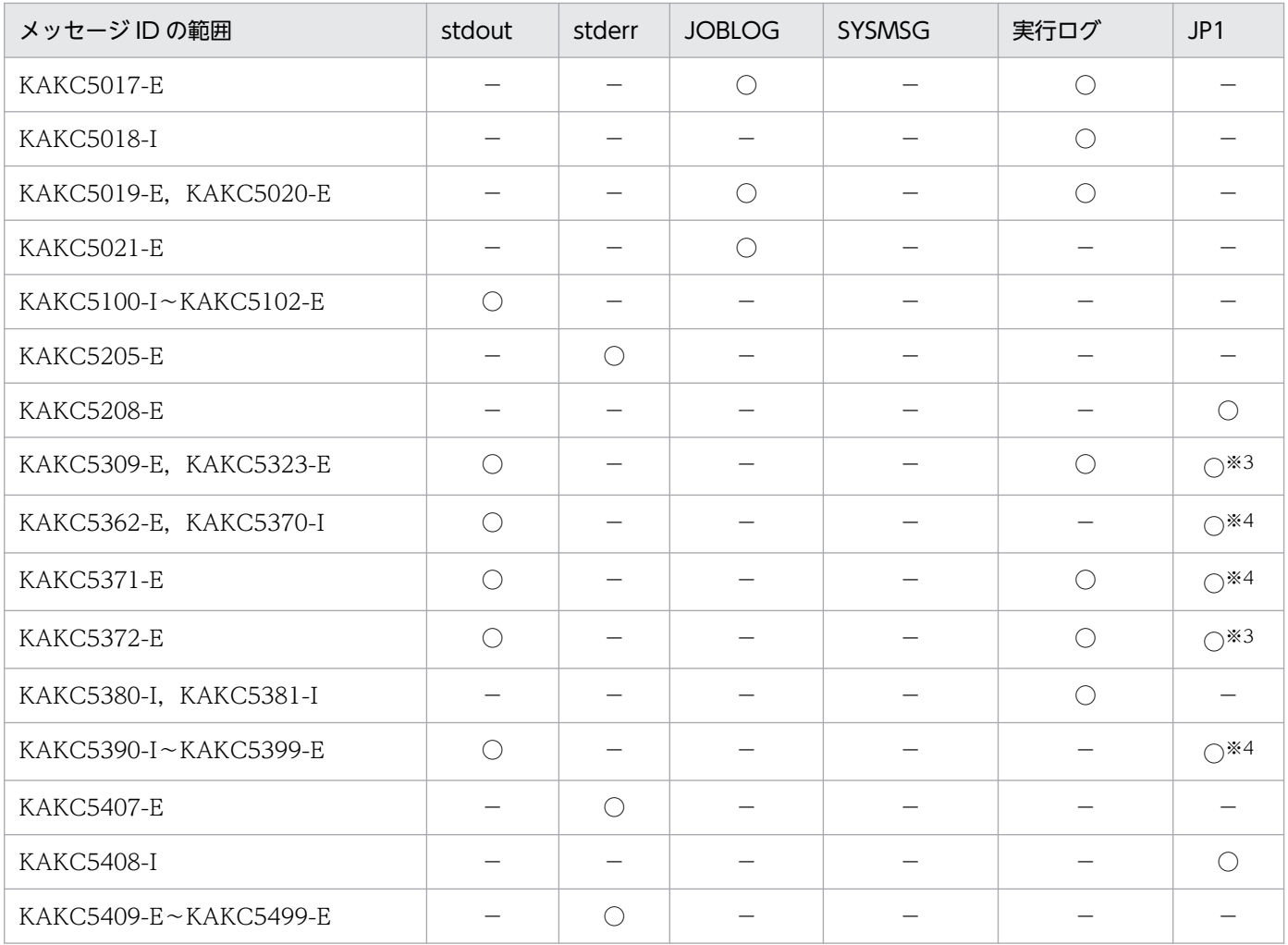

## (凡例)

stdout:標準出力を示す。

stderr:標準エラー出力を示す。

JOBLOG:ジョブログを示す。

SYSMSG:システムメッセージを示す。

実行ログ:ログを示す。

JP1:JP1 イベントを示す。

- ○:出力する。
- −:出力しない。
- 注※1 コマンド実行時は出力しない。
- 注※2 ジョブステップごとの標準エラーに出力する。
- 注※3 アダプタコマンドが出力するメッセージ。JP1/IM に応答される。
- 注※4 アダプタコマンドが出力するメッセージ。JP1/IM の画面に表示される。

注※5 ISAMLIB MODE設定パラメータの指定によって出力先が異なる。

KAKC0005-E メッセージ

- ·M64を指定した場合は、stderr にだけ出力される。
- ・M32 を指定した場合は,出力指示の通りの出力となる。

KAKC1626-E と KAKC1627-I メッセージ

- ·M64を指定した場合は、stderr にだけ出力される。
- ・M32 を指定した場合は,SYSMSG にだけ出力される。

注※6 環境変数 BJEX DISPLAY REPLY の指定によって出力するかどうかが異なる。

詳細については,[「3.15.7 DISPLAY 文による JP1 イベント出力の抑止機能」](#page-207-0)を参照のこと。 注※7 出力するプロセスによって出力先が異なる。

- ジョブコントローラプロセスが出力した場合は,出力指示どおりの出力となる。
- ジョブステッププロセスが出力した場合は,JOBLOG にだけ出力される。

# 10.2.2 KAKD で始まるメッセージの出力先一覧

KAKD で始まるメッセージの出力先一覧を次の表に示す。

# 表 10-5 KAKD で始まるメッセージの出力先一覧

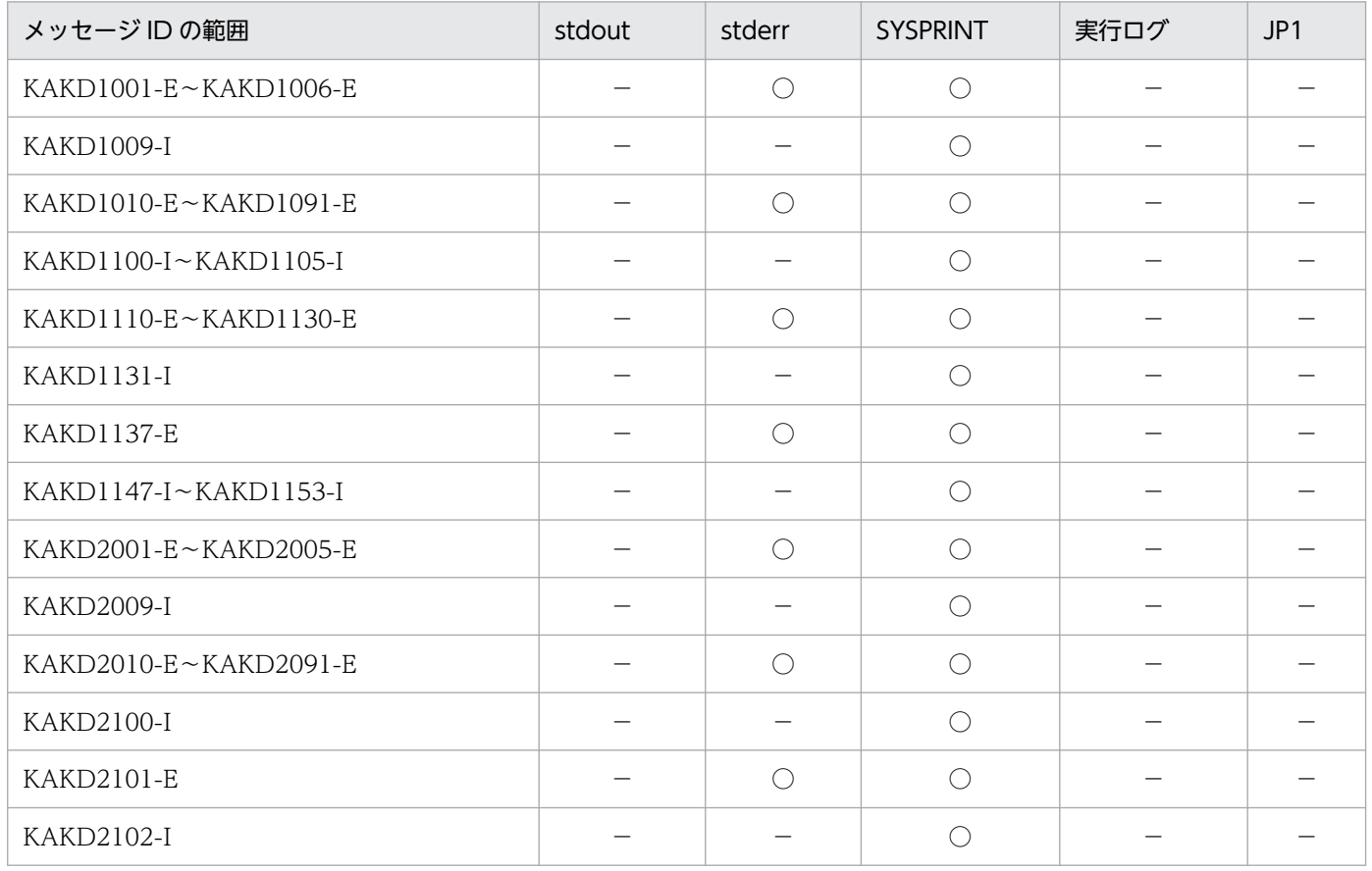

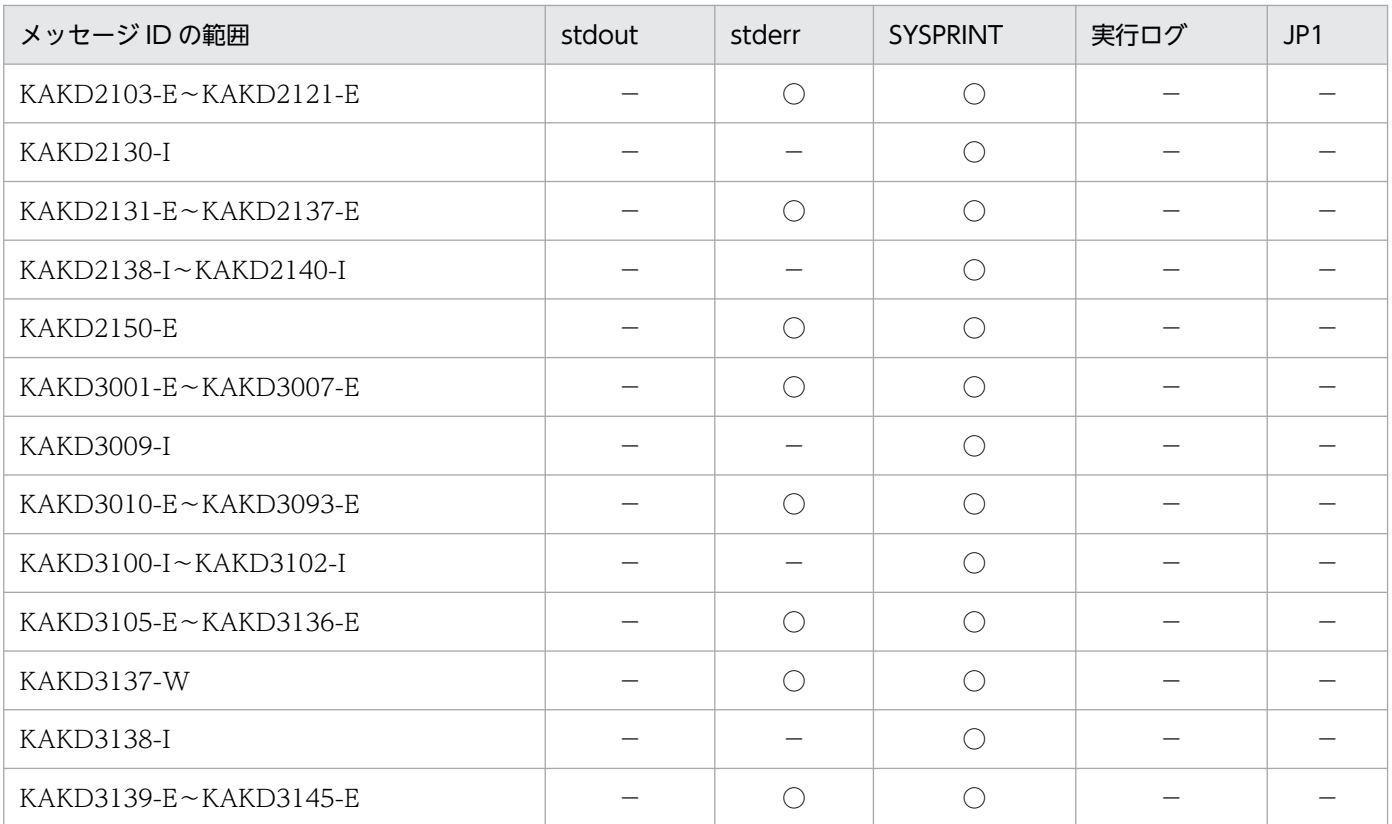

# (凡例)

stdout:標準出力を示す。

stderr:標準エラー出力を示す。

SYSPRINT:DD 名が"SYSPRINT"の DD 要素で指定した出力先を示す。

実行ログ:ログを示す。

JP1:JP1 イベントを示す。

- ○:出力する。
- −:出力しない。

バッチジョブ実行システムが syslog に出力するメッセージの一覧を次の表に示す。

# 表 10-6 バッチジョブ実行システムが syslog に出力するメッセージの一覧

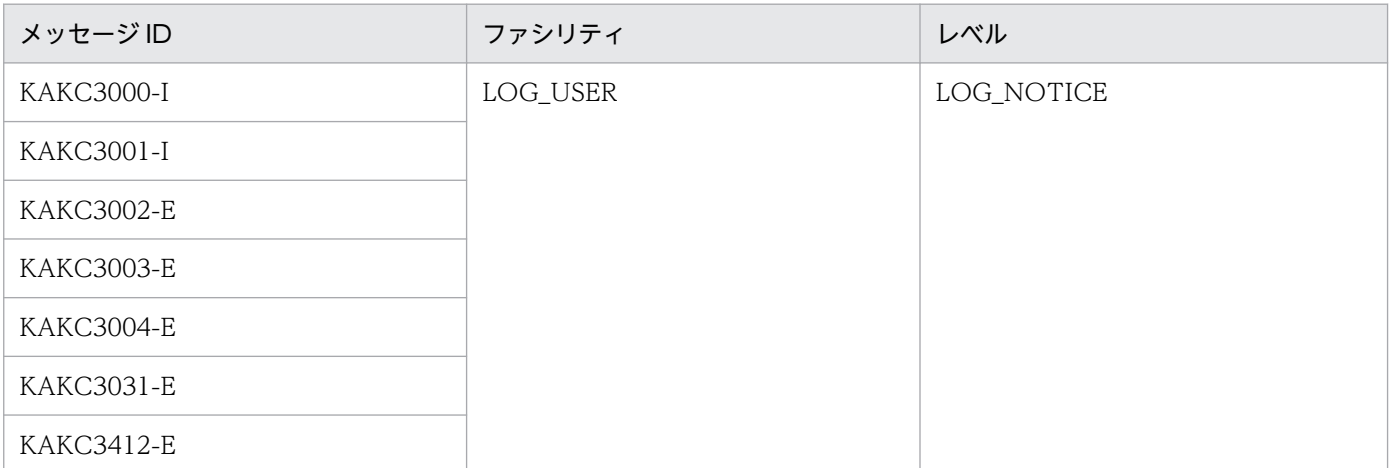

# 10.4 システムコールのエラー情報

バッチジョブ実行システムの環境で発生しやすいシステムコールのエラー情報に対する原因と対策を次の 表に示す。表にないエラーについては、使用している OS のマニュアルを参照すること。

なお. 次の表では AIX でのエラー番号を記載している。

バッチジョブ実行システムの環境で発生しやすいシステムコールのエラー情報の内容だけを記載している ため,詳細についてはメッセージで表示されたエラー番号に該当するニモニックを使用している OS の errno 定義ファイル(errno.h)で調べること。

さらに、エラーとなったシステムコールについては、OS のマニュアルを参照し、該当するニモニックの エラーが返った原因を特定する。

表 10-7 代表的なシステムコールのエラー情報に対する原因と対策

| エラー<br>番号      | エラー詳細                                      | ニモニック         | 考えられる主な原因                                                                                   | 対策                                                                                                    |
|----------------|--------------------------------------------|---------------|---------------------------------------------------------------------------------------------|----------------------------------------------------------------------------------------------------|
| 2              | No such<br>file or<br>directory            | <b>ENOENT</b> | ファイル、またはディレクトリ<br>が見つからない。                                                                  | ファイルの存在を確認すること。                                                                                                    |
| 5              | $I/O$ error                                | EIO           | 入出力エラーが発生した。                                                                                | OS またはハードウェアの情報に従う<br>こと。                                                                                            |
| 6              | No such<br>device or<br>address            | <b>ENXIO</b>  | ファイルに対するアクセス権が<br>ない。                                                                       | デバイスが存在するか、またはデバイ<br>スが有効化しているか確認すること。<br>デバイスが有効化されていない場合<br>は、有効化すること。それ以外の原因<br>の場合は、使用している OS のマニュ<br>アルを参照すること。 |
| $\overline{7}$ | Arg list too<br>long                       | E2BIG         | 処理プログラムの引数または環<br>境変数用の領域が不足してい<br>る。                                                       | 処理プログラムの引数を確認する。<br>DD 要素, SETENV 要素,<br>SETENVFILE 要素を見直し、不要な<br>要素を削除する。                                           |
| 11             | Resource<br>temporarily<br>unavailabl<br>e | <b>EAGAIN</b> | 次のどちらかの原因が考えられ<br>る。<br>• プロセスの数が多過ぎる,<br>または一時的なメモリ不足<br>が発生している。<br>• メッセージキューが満杯で<br>ある。 | • 再度実行しても繰り返し発生する<br>場合は、不要なプロセスを停止さ<br>せること。<br>• スプールジョブ転送デーモンを起<br>動する。                                           |
| 12             | <b>Not</b><br>enough<br>space              | <b>ENOMEM</b> | 次のどちらかの原因が考えられ<br>る。<br>• スワップ領域、または仮想<br>メモリ不足のため、プロセ<br>スを新しく生成できない。                      | • スワップ領域または仮想メモリが<br>足りない場合は、拡張すること。<br>拡張できない場合は、不要なプロ<br>セスを停止させること。                                               |

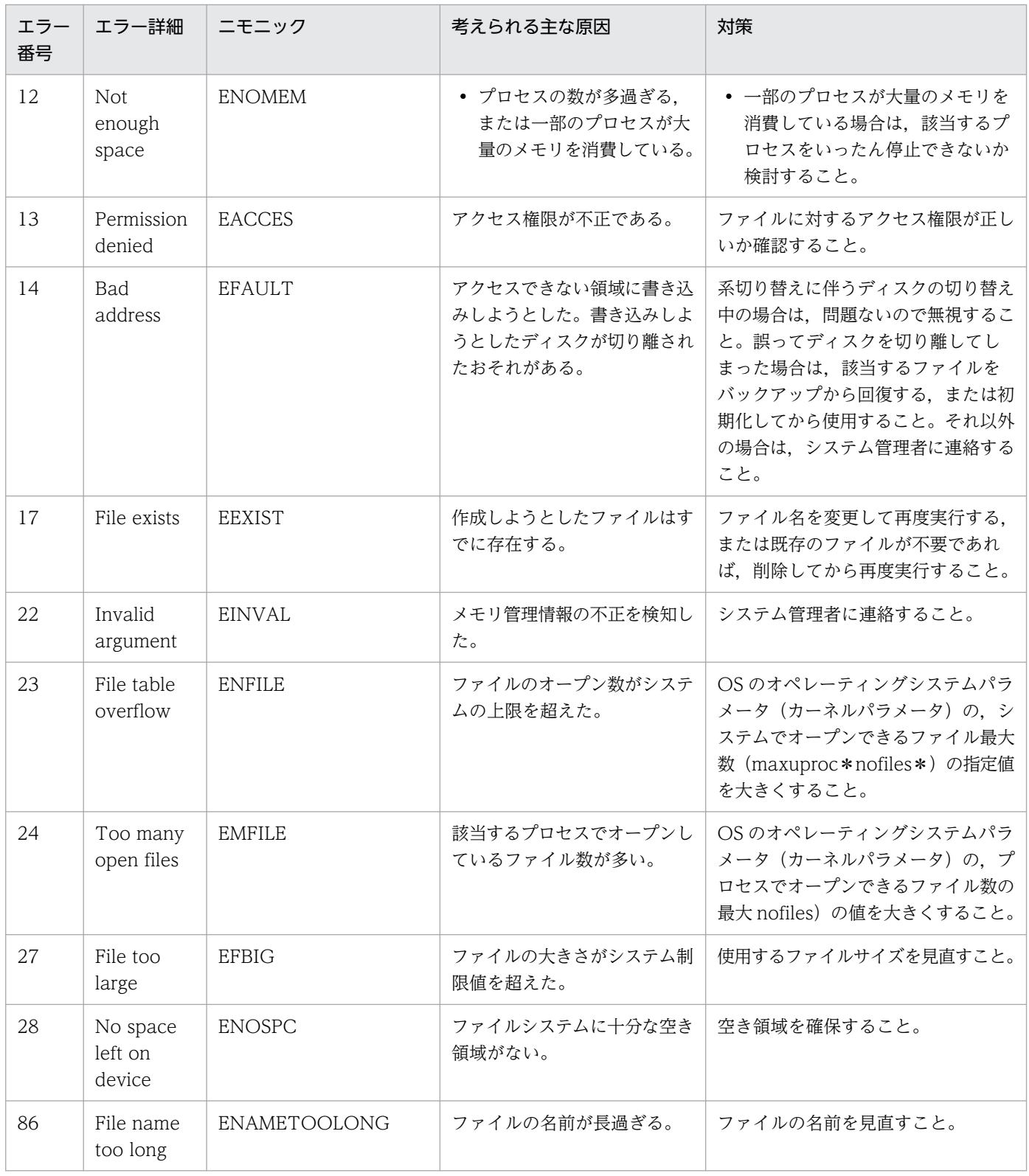

# 10.5 メッセージ一覧

バッチジョブ実行システムが出力するメッセージと対処方法について説明する。

#### KAKC0001-E

Memory shortage. DETAIL=保守情報

メモリ不足が発生した。保守情報は、8 けたの 16 進数で表示する。保守情報は、システムの内部状態を示 す情報である。

このメッセージは,エラー通知として出力できる出力先に出力するが,エラー発生のタイミングによって, 一部の出力先にしか出力されないことがある。

(S)処理を終了する。

(O)システム管理者に連絡する。システム管理者は,メモリ見積もりを見直す。

#### KAKC0002-W

Environment variable "環境変数名" is not specified.

環境変数名で示す環境変数が取得できない。

環境変数名が AIS\_BIEX\_STOP である場合, JP1/AIS からバッチジョブ実行システムを起動するための ジョブの定義,あるいはサブミットジョブの場合, jpqjobsub コマンドの指定が適切でない。JP1/AJS か ら起動していない場合や JP1/AJS から Advanced Shell を経由して起動した場合,本メッセージが出力さ れても問題ないため,(O)に示す対処をとる必要は無い。

#### (S)処理を続行する。

環境変数名が AIS BIEX STOP である場合, IP1/AIS からバッチジョブ実行システムのジョブを強制 終了すると,バッチジョブ実行システムの終了処理が行われない。

(O)バッチジョブ実行システムを起動する JP1/AJS のジョブ定義で,環境変数 AJS\_BJEX\_STOP=TERM を指定する。環境変数 AJS\_BJEX\_STOP=TERM は,JP1/AJS のジョブ定義で指定する必要がある。

サブミットジョブの場合,jpqjobsub コマンドで-env AJS\_BJEX\_STOP=TERM を指定する。 問題が解決しない場合,システム管理者に連絡する。

### KAKC0003-W

Value of environment variable "環境変数名" must be "環境変数値".

環境変数名で示す環境変数の値が環境変数値でない。

環境変数名が AIS BIEX STOP である場合, 値が TERM でない。IP1/AIS でのジョブの定義, またはサ ブミットジョブの場合. jpqjobsub コマンドの指定が適切でない。

(S)処理を続行する。

環境変数名が AIS\_BIEX\_STOP で,環境変数値が TERM である場合,JP1/AJS からバッチジョブ実 行システムのジョブを強制終了した場合,バッチジョブ実行システムの終了処理が行われない。

(O)バッチジョブを起動する JP1/AJS のジョブ定義で,環境変数 AJS\_BJEX\_STOP=TERM を指定する。 環境変数 AJS\_BJEX\_STOP=TERM は、JP1/AJS のジョブ定義で指定する必要がある。

サブミットジョブの場合,jpqjobsub コマンドで-env AJS\_BJEX\_STOP=TERM を指定する。 問題が解決しない場合,システム管理者に連絡する。

### KAKC0004-I

Jobid=バッチジョブ実行システムのジョブ識別子, JP1NBQSQueueName=環境変数値, JP1JobID=JP1 ジョブ番号

起動したジョブの JP1/AJS のジョブの情報とバッチジョブ実行システムが与えたジョブ識別子を表示する。

バッチジョブ実行システムのジョブ識別子:このジョブのバッチジョブ実行システムが与えるジョブ識別子

環境変数値:このジョブの JP1NBQSQueueName 環境変数の値

JP1 ジョブ番号:このジョブの JP1/AJS が与えた JP1 ジョブ番号

(S)処理を続行する。

(O)なし。

#### KAKC0005-E

Failed to load ISAM library. reason=エラー詳細

ジョブ定義 XML ファイルに一時 ISAM ファイルの割り当て要求の DD 要素が指定されたが,ISAM ライ ブラリがロードできない。

(S)処理を終了する。

(O)エラー詳細を調べ,ISAM 製品が正しくインストールされているか確認する。

#### KAKC0006-E

Failed to load CodeConv library. reason=エラー詳細

設定ファイルにコード変換を必要とする機能が指定されたが、Hitachi Code Converter ライブラリがロー ドできない。

(S)処理を続行する。ただし,ジョブログを stderr に出力時,文字コードの変換を実施しない。

(O)エラー詳細を調べ,Hitachi Code Converter 製品が正しくインストールされているか確認する。

## KAKC0010-E

Message queue open failed. reason=エラー詳細

スプールジョブ転送デーモンへの通知で使用するメッセージキューに対する mq\_open 関数でエラー詳細 を示すエラーが発生した。

このメッセージは,ジョブ開始時に出力する場合は stderr に出力し,ジョブ終了時に出力する場合は stderr と実行ログに出力する。

(S)処理を続行する。

(O)スプールジョブ転送デーモンが起動していることを確認する。問題が解決しない場合はシステム管理 者に連絡する。

このメッセージを出力したジョブのスプールジョブは,スプールジョブ転送デーモンによって処理されな い。bjexlsjob コマンドの-f オプションで状態を表示した場合は、管理から漏れている(−)または実行中 (X)となる。このスプールジョブを印刷する場合は,bjexchjob コマンドの-S オプションで回復処理をし たあと,印刷を指示する必要がある。

## KAKC0011-E

Failed to send a message to message queue. reason=エラー詳細

スプールジョブ転送デーモンへの通知で使用するメッセージキューへのデータ追加処理で利用する mq\_send 関数でエラー詳細を示すエラーが発生した。

このメッセージは,ジョブ開始時に出力する場合は stderr に出力し,ジョブ終了時に出力する場合は stderr と実行ログに出力する。

(S)処理を続行する。

(O)スプールジョブ転送デーモンが起動していることを確認する。問題が解決しない場合はシステム管理 者に連絡する。

このメッセージを出力したジョブのスプールジョブは,スプールジョブ転送デーモンによって処理されな い。biexlsiob コマンドの-f オプションで状態を表示した場合は、管理から漏れている(−)または実行中 (X)となる。このスプールジョブを印刷する場合は,bjexchjob コマンドの-S オプションで回復処理をし たあと,印刷を指示する必要がある。

#### KAKC0012-E

Message queue close failed. reason=エラー詳細

スプールジョブ転送デーモンへの通知で使用するメッセージキューへのデータ追加処理で利用する mq\_close 関数でエラー詳細を示すエラーが発生した。

このメッセージは,ジョブ開始時に出力する場合は stderr に出力し,ジョブ終了時に出力する場合は stderr と実行ログに出力する。

(S)処理を続行する。

(O)スプールジョブ転送デーモンが起動していることを確認する。問題が解決しない場合はシステム管理 者に連絡する。

#### KAKC0013-E

スプールジョブ転送サービスへの通知に失敗しました

スプールジョブ転送デーモンへの通知で使用するメッセージキューに対する処理でエラーが発生した。

(S)処理を続行する。

(O)KAKC0010-E または KAKC0011-E のメッセージに示す問題を解決する。このメッセージを出力した ジョブのスプールジョブは,スプールジョブ転送デーモンによって処理されない。bjexlsjob コマンドのf オプションで状態を表示した場合は,管理から漏れている(−)または実行中(X)となる。このスプー ルジョブを印刷する場合は、bjexchjob コマンドの-S オプションで回復処理をしたあと、印刷を指示する 必要がある。

#### KAKC0050-E

Failed to get username. reason=エラー詳細

ユーザ名の取得に失敗した。

(S)処理を終了する。

(O)エラー詳細を基に問題がないか確認する。問題が解決しない場合はシステム管理者に連絡する。

#### KAKC0060-E

BJEX\_DIR ID "環境変数名" putenv failed.

設定ファイルの BJEX DIR の処理で、環境変数名に示す環境変数の設定に失敗した。

環境変数名に示す環境変数がすでに設定されている場合も,このメッセージを出力する。

(S)処理を終了する。

(O)環境変数名で示す環境変数をすでに設定していないか確認する。環境変数名で示す環境変数をすでに 設定している場合, **環境変数名**で示す環境変数の設定を削除する, または設定ファイルの BJEX\_DIR\_xxx の名称に変更する。設定パラメータの BJEX\_DIR\_xxx の名称を変更する場合は, ジョブ定義 XML ファイ ル内の名称も変更する必要がある。

問題が解決しない場合はシステム管理者に連絡する。

# KAKC0080-I

Grid job started. UGPSM\_DATAID=環境変数値

環境変数 UGPSM DATAID の環境変数値で示すグリッドジョブを開始した。

(S)処理を続行する。

(O)なし。

# KAKC0090-I

HitachiBatchJobExec started.

ジョブコントローラが処理を開始した。

(S)処理を続行する。

(O)なし。

# KAKC0091-I

ジョブ名 Job started.

ジョブ(JP1/AJS のジョブ情報:ジョブ名)を開始します

ジョブを開始した。

(S)処理を続行する。

(O)なし。

# KAKC0092-I

ジョブ名.ジョブステップ名[.プロシジャステップ名] Step started. ジョブステップ (JP1/AJS のジョブ情報: ジョブ名.ジョブステップ名 [.プロシジャステップ名]) を 開始します

ジョブステップを開始した。

(S)処理を続行する。

(O)なし。

## KAKC0093-E

bjexec received terminate request.

ジョブコントローラに対する終了要求を受け取った。

(S)ジョブコントローラは,ジョブステップのプロセスグループに SIGKILL を送り,ファイルの後始末な どの必要な後処理を実行してから終了する。

(O)ユーザプログラムが作成した資源を必要に応じて後始末する。

## KAKC0094-E

bjexec is ended because of terminate request of second times.

ジョブコントローラで 2 回目の終了要求のシグナルを受け取った。

(S)ジョブコントローラは,即時に終了する。一時ファイルの削除やファイルの後始末などの後処理を行 わない。スプールにあるジョブの出力も自動的には印刷しない。

(O)必要があれば,bjexchjob コマンドでスプールにあるジョブの状態を変更して出力する。

#### KAKC0095-E

bjexec ended abnormally.

ジョブコントローラが異常終了した。

(S)一時ファイルの削除やファイルの後始末などの後処理を行わない。スプールにあるジョブの出力も自 動的に印刷しない。

(O)必要があれば,bjexchjob コマンドでスプールにあるジョブの状態を変更して出力する。

#### KAKC0096-E

ジョブ名.ジョブステップ名[.プロシジャステップ名] Step ended abnormally. rc=終了コード status= 状態コード E-Time=実行時間 s C-Time=CPU 時間 s

ジョブステップ (JP1/AJS のジョブ情報: ジョブ名.ジョブステップ名 [.プロシジャステップ名]) が 異常終了しました

ジョブステップが異常終了した。

終了コード:ジョブステップが異常終了したときの終了コードである。詳細については,[「10.8 終了コー](#page-822-0) [ド](#page-822-0)」を参照のこと。

状態コード:ジョブステップが終了したときのシグナルコードである。PGM\_RCABEND パラメータに よって異常終了した場合は 0 が出力される。

実行時間:ジョブステッププロセスが実際に実行していた実時間である(秒単位)。

CPU 時間:ジョブステッププロセスが使用した CPU 時間である(秒単位)。

(S)処理を続行する。

(O)異常終了したジョブステップで実行するプログラムに問題がないか確認する。

#### KAKC0097-I

ジョブ名.ジョブステップ名[.プロシジャステップ名] Step ended. rc=終了コード E-Time=実行時間 s C-Time=CPU 時間 s

ジョブステップ (JP1/AJS のジョブ情報: ジョブ名.ジョブステップ名 [.プロシジャステップ名]) が 終了しました

ジョブステップが終了した。

終了コード:各ジョブステップの終了コードである。終了コードは,ジョブステップで実行したプログラ ムの, main 関数の return 文で指定された式, または exit 関数で指定された状態コードである。

実行時間:ジョブステッププロセスが実際に実行していた実時間である(秒単位)。

CPU 時間:ジョブステッププロセスが使用した CPU 時間である(秒単位)。

(S)処理を続行する。

(O)なし。

#### KAKC0098-I

ジョブ名 Job ended. rc=終了コード E-Time=実行時間 s C-Time=CPU 時間 s [MaxRSS=最大 RSSKB]

ジョブ(JP1/AJS のジョブ情報:ジョブ名)が終了しました

ジョブが終了した。

終了コード:設定ファイルの JOB\_RCDEFINE パラメータで STEPMAX を指定した場合は、各ジョブス テップが終了した際の最大終了コードである。設定ファイルの JOB\_RCDEFINE パラメータで STEPLAST を指定した場合は、最後に実行完了したメインステップの終了コードである。詳細については、「[10.8 終](#page-822-0) [了コード](#page-822-0)」を参照のこと。

実行時間:全ジョブステッププロセスが実際に実行していた実時間の合計である(秒単位)。gettimeofday 関数で求めたジョブステップの開始時刻と終了時刻の差で求めた参考値である。

CPU 時間:全ジョブステッププロセスの利用した合計 CPU 時間である (秒単位)。times 関数のリターン 情報である構造体 tms 内の tms\_cutime と tms\_cstime の和で求めた参考値である。

#### 【AIX 限定】

最大 RSS: 各ジョブステップの最大実メモリとジョブコントローラの最大実メモリを合計した値である (KB 単位)。getrusage 関数のリターン情報である構造体 rusage 内の ru\_maxrss の値で求めた参考値 である。

(S)処理を続行する。

(O)なし。

# KAKC0099-I

HitachiBatchJobExec ended. rc=終了コード

ジョブコントローラが処理を終了する。

(S)処理を続行する。

(O)なし。

## KAKC0100-E

bjexec の起動処理でエラーが発生しました

ジョブコントローラの起動処理中に、JP1 イベントの拡張属性のエラー詳細に示すエラーが発生した。

(S)処理を終了する。

(O)エラー詳細および一緒に出力されるほかのメッセージを参照してエラーの原因を取り除き,ジョブを 再実行する。

# KAKC0101-E

ジョブ名 An error occurred during execution of job.

ジョブ(JP1/AJSのジョブ情報:ジョブ名)の実行中にエラーが発生しました

ジョブコントローラがジョブ実行中にエラーを検知した。

(S)処理を続行する。

(O)一緒に出力されるほかのメッセージを参照してエラーの原因を取り除き,ジョブを再実行する。

## KAKC0103-E

コマンド名 received terminate request.

コマンド名のコマンドで終了要求のシグナルを受け取った。

(S)処理を終了する。

(O)なし。

# KAKC0105-E

コマンド名 ended abnormally.

コマンド名のコマンドが異常終了した。

(S)処理を終了する。

(O)なし。

# KAKC0110-E

Restart step name is not found. stepname=ジョブステップ名[プロシジャステップ名]

リスタートステップ名が見つからない。または,リスタートステップとして指定できないジョブステップ を指定した。

(S)処理を中断する。

(O)リスタートステップ名が正しいか確認する。

# KAKC0112-I

Job is restarted from specified step. stepname=ジョブステップ名[プロシジャステップ名]

ジョブはジョブステップ名[プロシジャステップ名]からリスタートする。

(S)処理を続行する。

(O)なし。

## KAKC0199-E

Failed to execute a command. (jobid=ジョブ識別子, error=理由)

コマンド実行処理でエラーが発生した。

ジョブ識別子:コマンド実行が必要になったジョブのジョブ識別子

## 理由:エラー内容を表す文字列

理由の表示内容と説明を次に示す。

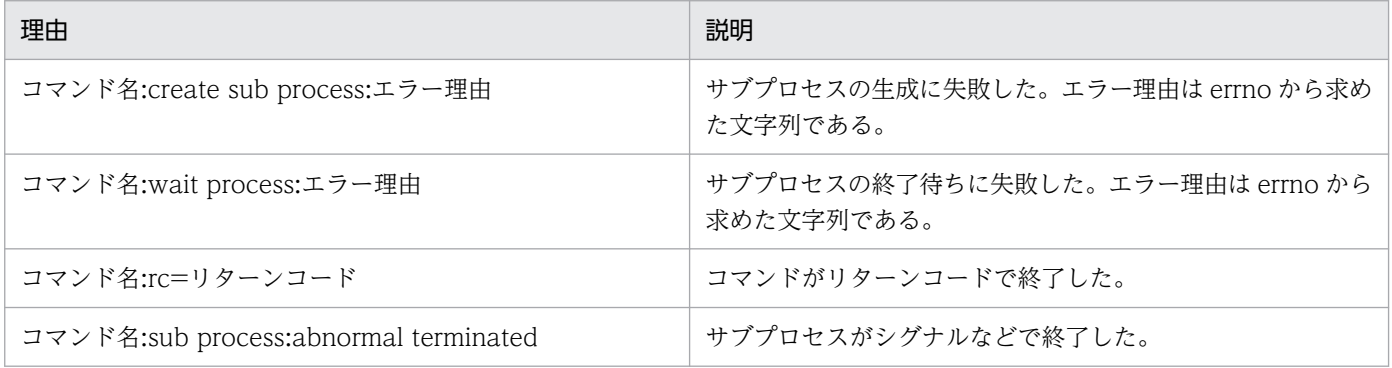

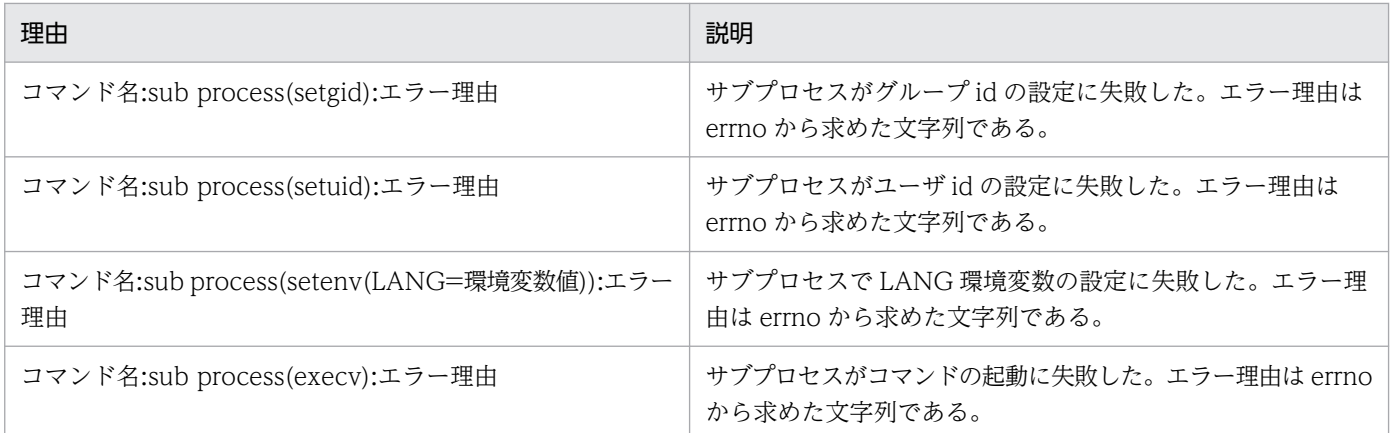

(S)コマンド実行処理を中断する。

(O)システム管理者に連絡する。

# KAKC0200-E

Failed to store spool job. (jobid=ジョブ識別子, error=理由)

スプールジョブの保管処理でエラーが発生した。

ジョブ識別子:スプールジョブのジョブ識別子

#### 理由:エラー内容を表す文字列

理由の表示内容と説明を次に示す。

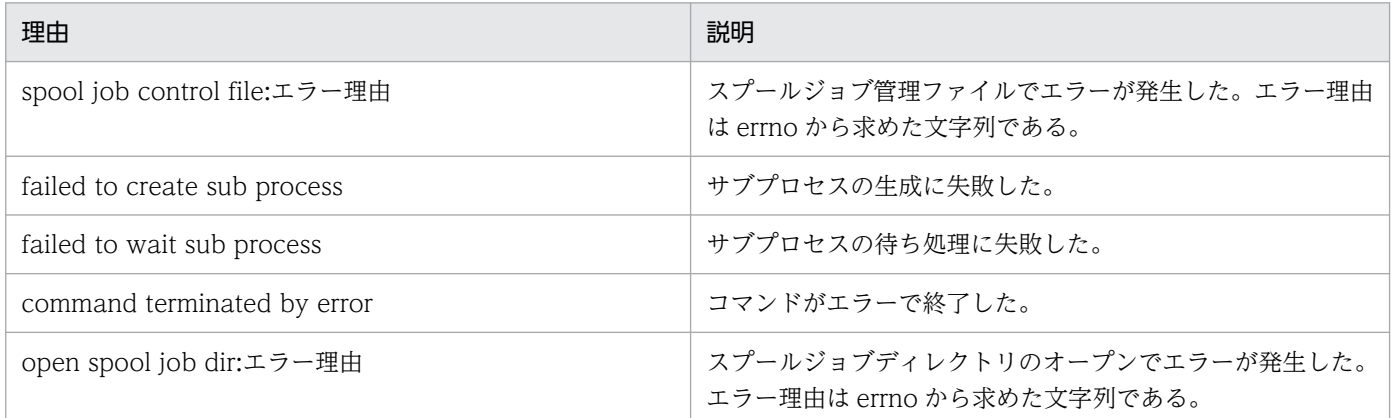

(S)スプールジョブの保管処理を中断する。

(O)システム管理者に連絡する。

# KAKC0201-E

Failed to change spool job permission. (jobid=ジョブ識別子, error=理由)

保管したスプールジョブの権限設定に失敗した。

## 理由:エラー内容を表す文字列

理由の表示内容と説明を次に示す。

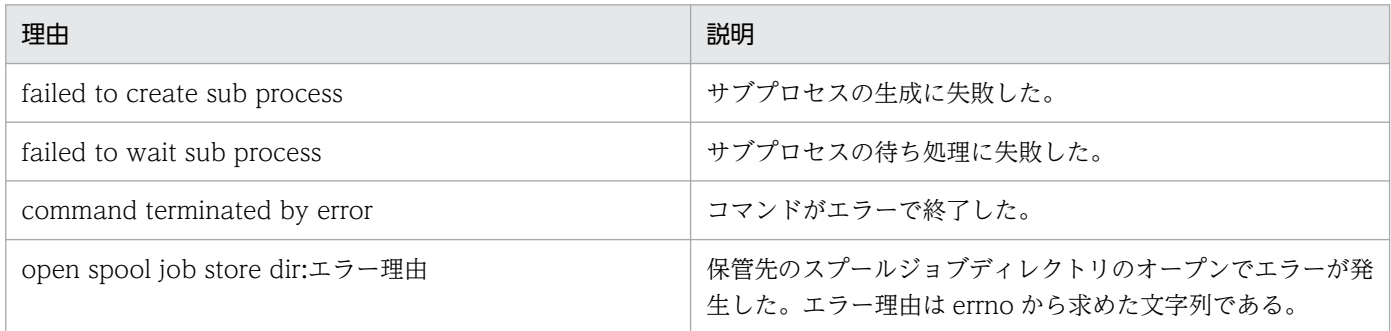

(S)スプールジョブの保管処理を中断する。

(O)システム管理者に連絡する。

### KAKC0202-E

Failed to create spool job store directory. (jobid=ジョブ識別子, error=理由)

保管先のスプールジョブディレクトリ作成処理でエラーが発生した。

ジョブ識別子:スプールジョブのジョブ識別子

#### 理由:エラー内容を表す文字列

理由の表示内容と説明を次に示す。

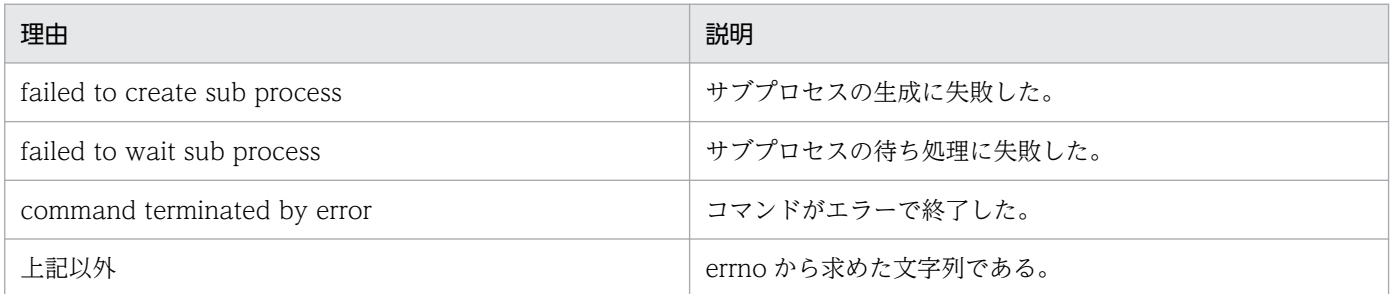

(S)スプールジョブの保管処理を中断する。

(O)保管先に同一ディレクトリ名のスプールジョブが存在する場合は,そのスプールジョブを削除してジョ ブの再実行,または bjexchjob -C コマンドを入力する。上記以外の場合はシステム管理者に連絡する。

# KAKC0210-E

I/O error occurred, EUR definition file. (jobid=ジョブ識別子, step number=ジョブステップ番号, DDNAME=dd 名, EURFORM=EUR 定義ファイル名, error=理由)

EUR 定義ファイルの読み込み処理でエラーが発生した。

#### 理由:エラー内容を表す文字列

理由の表示内容と説明を次に示す。

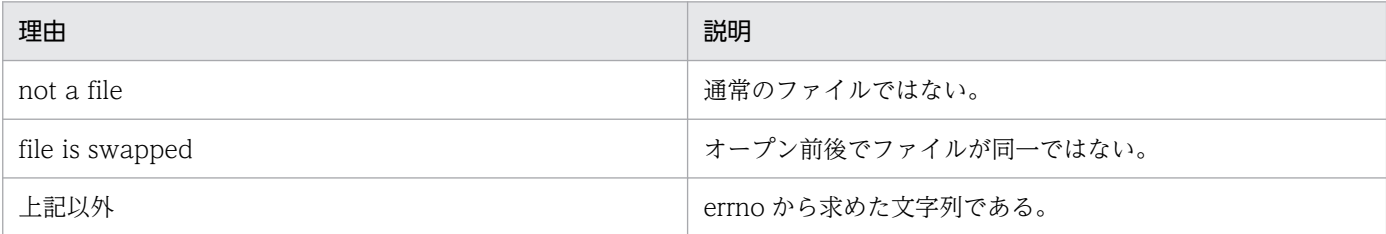

(S)該当する SYSOUT データファイルの処理を中断する。

(O)EUR 定義ファイルが正しいかチェックする。

### KAKC0211-E

Specified EURENCODE is not defined in configuration file. (jobid=ジョブ識別子, step number=ジョブステップ番号, DDNAME=dd 名, EURFORM=EUR 定義ファイル名, EURENCODE=EUR エンコード種別)

EUR 連携処理で DD 要素に定義した EUR エンコード種別が設定ファイルに定義されていない。

(S)該当する SYSOUT データファイルの処理を中断する。

(O)システム管理者に連絡する。

システム管理者は,ジョブ実行時の設定ファイルがジョブ実行時から変更されていないか確認する。確 認した結果,設定ファイルを修正,またはジョブ定義 XML ファイルの指定を変更してジョブを再度実 行する。

## KAKC0212-E

Failed to open spool job control file. (jobid=ジョブ識別子)

EUR 連携処理でスプールジョブ管理ファイルのオープン処理でエラーが発生した。

ジョブの実行が正常に処理されないで,スプールジョブ管理ファイルが正しく作成されていないおそれがあ る。

(S)該当するスプールジョブの処理を中断する。

(O)ジョブが正常に終了しているか確認する。

### KAKC0213-E

EUR command start error. (jobid=ジョブ識別子, step number=ジョブステップ番号,

DDNAME=dd 名, EURFORM=EUR 定義ファイル名, error=理由)

EUR の eurps コマンドの起動処理に失敗した。

## 理由:エラー内容を表す文字列

理由の表示内容と説明を次に示す。

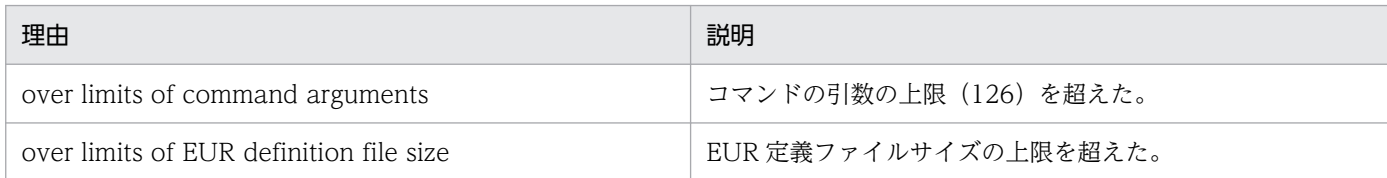

(S)該当する SYSOUT データファイルの処理を中断する。

(O)EUR 定義ファイルを見直す。

# KAKC0214-E

EUR command error. (jobid=ジョブ識別子, step number=ジョブステップ番号,

DDNAME=dd 名, EURFORM=EUR 定義ファイル名, error=理由)

EUR の eurps コマンドがエラーで終了した。

## 理由:エラー内容を表す文字列

理由の表示内容と説明を次に示す。

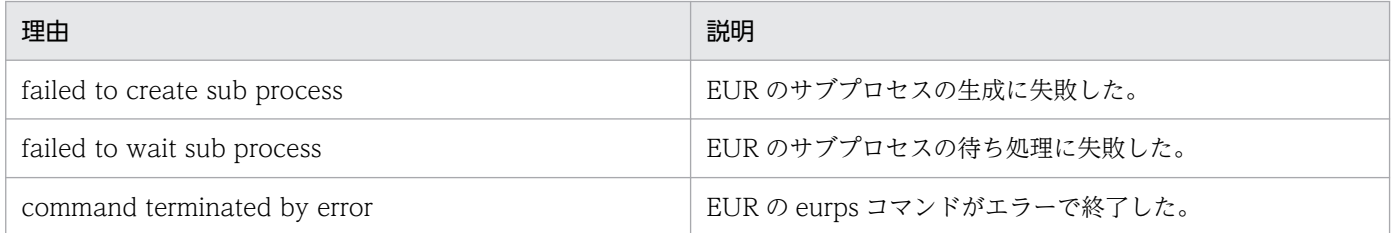

(S)該当する SYSOUT データファイルの処理を中断する。

(O)EUR 定義ファイルを見直す。また,EUR の eurps コマンドのメッセージまたはログを調査する。原 因が不明の場合はシステム管理者に連絡する。

## KAKC0215-I

EUR\_DEFINITION\_FILE\_DIR is not defined. EUR print process is skipped.

設定ファイルに EUR DEFINITION FILE DIR の指定がない。

EUR の印刷処理をスキップした。

(S)処理を終了する。

(O)設定ファイルの指定を見直す。

## KAKC0220-E

Environment variable "環境変数名" is not specified.

環境変数名で示す環境変数が指定されていない。

環境変数名が JP1\_HOSTNAME である場合,JP1/AJS から起動されていないおそれがある。

(S)処理を終了する。

(O)JP1/AJS から起動されているか確認する。

### KAKC0236-E

String size of environment variable "環境変数名" value is invalid.

環境変数名で示す環境変数の値が長過ぎる。

(S)処理を終了する。

(O)システム管理者に連絡して環境変数の値を見直す。

### KAKC0238-E

Invalid char is included in environment variable "環境変数名" value.

環境変数名で示す環境変数の値に使用できない文字が含まれている。

(S)処理を終了する。

(O)システム管理者に連絡して環境変数の値を見直す。

## KAKC0299-E

Internal error occurred. Detail=保守情報

メモリ確保で内部矛盾が発生した。

このメッセージは、エラー通知として出力できる出力先に出力するが、エラー発生のタイミングによって、 一部の出力先にしか出力されないことがある。

(S)処理を終了する。

(O)システム管理者に連絡する。

# KAKC0300-I

Usage: コマンド名 コマンド引数

コマンド名で示すコマンドの指定が誤っている。

(S)処理を終了する。

(O)コマンド名を正しく指定して実行する。

## KAKC0301-E

Option "オプション名" value is not specified.

オプション名の指定値が誤っている。

(S)処理を中断する。

(O)オプション名を正しく指定する。

## KAKC0302-E

Option "オプション名" was unknown.

不正なオプション名を指定している。

(S)処理を中断する。

(O)オプション名を正しく指定する。

# KAKC0303-E

XML file name is not specified.

ジョブ定義 XML ファイルの指定がない。

(S)処理を中断する。

(O)ジョブ定義 XML ファイルを指定して再入力する。

## KAKC0304-E

Option オプション名 is specified with other exclusive option.

オプション名に不当な指定値がある。

(S)処理を中断する。

(O)オプション名を正しく指定して再入力する。

# KAKC0305-E

Option オプション名 is invalid.

不正なオプション名を指定している。

(S)処理を中断する。

(O)オプション名を正しく指定して再入力する。

# KAKC0306-E

Option "オプション名" value is invalid.

オプション名の指定値が誤っている。

(S)処理を中断する。

(O)オプション名を正しく指定して再入力する。

## KAKC0307-E

The option is not specified.

必要なオプションが指定されていない。

(S)処理を終了する。

(O)必要なオプションを指定して再入力する。

# KAKC0309-I

プログラム名 version is バージョン文字列.

プログラム名で示すコマンドのバージョンをバージョン文字列に示す。

(S)処理を終了する。

(O)なし。

# KAKC0310-E

Too many operands.

指定したオプションが多過ぎる。

(S)処理を中断する。

(O)コマンドとオプションを正しく指定する。

10. メッセージと終了コード

# KAKC0311-E

One or more necessary options for コマンド名 are missing.

コマンド処理に必要なオプション,パラメータが不足している。

(S)処理を終了する。

(O)必要なオプション,パラメータを指定して再入力する。

## KAKC0336-E

String size of option "オプション名" value is invalid.

オプション名の指定値が長過ぎる。

(S)処理を終了する。

(O)オプション名を正しく指定して再入力する。

## KAKC0338-E

Invalid char is included in option "オプション名" value.

オプション名の指定値に使用できない文字が含まれている。

(S)処理を終了する。

(O)オプション名を正しく指定して再入力する。

# KAKC0400-I

Parsing of config file "ファイル名" is started.

ファイル名で示す設定ファイルの解析を開始した。

(S)処理を続行する。

(O)なし。

# KAKC0401-E

Config file open failed. reason="エラー詳細"

エラー詳細で示す原因によって,設定ファイルのオープンに失敗した。

(S)処理を終了する。

(O)エラー詳細を基に設定ファイルが読み込みできるように,権限などの問題がないか確認する。問題が 解決しない場合は,システム管理者に連絡する。

## KAKC0402-E

Config file read error. reason="エラー詳細"

エラー詳細で示す原因によって,設定ファイルの読み込みに失敗した。

(S)処理を終了する。

(O)エラー詳細を基に設定ファイルが読み込みできるように,権限などの問題がないか確認する。問題が 解決しない場合は,システム管理者に連絡する。

### KAKC0403-E

Config file name too long.

設定ファイルのファイル名が長過ぎる。

(S)処理を終了する。

(O)システム管理者に連絡して,/opt/hitachi/bjex/conf 配下の設定ファイルに問題ないか確認する。

### KAKC0404-E

The required element "パラメータ" is missing in config file.

設定ファイルに記述が必須であるパラメータが定義されていない。

(S)処理を終了する。

(O)システム管理者に連絡して,設定ファイルを見直す。

KAKC0405-E

パラメータ名 "クラス名" is not defined.

設定ファイルのパラメータ名で示すパラメータに記述された"クラス名"が SysoutClass 名として定義され ていない。

パラメータ名には,次のどれかが出力される。

- MSGCLASS\_DEFAULT:設定ファイルの MSGCLASS\_DEFAULT パラメータ
- STDOUTCLASS\_DEFAULT:設定ファイルの STDOUTCLASS\_DEFAULT パラメータ
- STDERRCLASS\_DEFAULT:設定ファイルの STDERRCLASS\_DEFAULT パラメータ

(S)処理を終了する。

(O)システム管理者に連絡して,設定ファイルを見直す。

### KAKC0406-E

Failed to get host name. reason="エラー詳細"

エラー詳細で示す原因によって,動作しているサーバのホスト名の取得時にエラーが発生した。

(S)処理を終了する。

(O)システム管理者に連絡して,ネットワーク上のホスト名を確認する。

#### KAKC0407-E

"ファイル名" is not an ordinary file.

ファイル名で示すファイルは通常のファイルではない。

(S)処理を終了する。

(O)ファイルを確認する。

#### KAKC0409-I

Parsing of config file "ファイル名" ended. code=終了コード

ファイル名で示す設定ファイルの解析を終了した。

終了コードが 0の場合,設定ファイルの解析処理は正常に終了した。

終了コードが 0 以外の場合,設定ファイルに誤りがある,または,設定ファイルの解析でエラーが発生した。

(S)終了コードが 0 の場合,処理を続行する。

終了コードが 0 以外の場合,処理を終了する。

(O)設定ファイルの誤りを修正する。または,設定ファイルの解析で発生したエラーの原因を解決する。

### KAKC0411-E

Line size exceeds limits. line=行番号

設定ファイルの行番号で示す行の解析中に改行コードを見つけられない。

(S)処理を終了する。

(O)システム管理者に連絡して,設定ファイルを見直す。
# KAKC0414-E

ETag "タグ名" is not specified.

設定ファイルのタグ名で示すパラメータの終了タグが見つからなかった。

(S)処理を終了する。

(O)システム管理者に連絡して,設定ファイルを見直す。

### KAKC0420-E

Tag name is not specified. line=行番号

設定ファイルの行番号で示す行にパラメータが見つからなかった。

(S)処理を終了する。

(O)システム管理者に連絡して,設定ファイルを見直す。

### KAKC0422-E

Unrecognized Tag name is specified. line=行番号

設定ファイルの行番号で示す行に認識できないパラメータが見つかった。

(S)処理を終了する。

(O)システム管理者に連絡して,設定ファイルを見直す。

# KAKC0425-E

Tag format is invalid. line=行番号

設定ファイルの行番号で示す行は,記述形式に誤りがある。

(S)処理を終了する。

(O)システム管理者に連絡して,設定ファイルを見直す。

### KAKC0426-E

There are extra words after ">". line=行番号

設定ファイルの行番号で示す行のパラメータの終端(>)以降に不当な文字が見つかった。

(S)処理を終了する。

(O)システム管理者に連絡して,設定ファイルを見直す。

# KAKC0427-E

ETag is not match with STag "Tag 名". line=行番号

設定ファイルの行番号で示す行の Tag 名で示すパラメータの先頭と終端が不一致である。なお、パラメー タの先頭が省略されている場合,Tag 名は空文字列となる。

(S)処理を終了する。

(O)システム管理者に連絡して,設定ファイルを見直す。

### KAKC0429-E

Nested tags are found. line=行番号

設定ファイルの行番号で示す行で、パラメータがネストして定義されている。

(S)処理を終了する。

(O)システム管理者に連絡して,設定ファイルを見直す。

### KAKC0430-E

SysoutClass "クラス名" is specified more than once. line=行番号

設定ファイルの行番号で示す行の SysoutClass は、クラス名で示すクラス名が重複して指定されている。

(S)処理を終了する。

(O)システム管理者に連絡して,設定ファイルを見直す。

### KAKC0431-E

Parameter name is invalid. line=行番号

設定ファイルの行番号で示す行に不当なパラメータ名が見つかった。

(S)処理を終了する。

(O)システム管理者に連絡して,設定ファイルを見直す。

### KAKC0432-E

Parameter value of "パラメータ名" is invalid. line=行番号

設定ファイルの行番号で示す行のパラメータ名が認識できない。

(S)処理を終了する。

```
10. メッセージと終了コード
```
(O)システム管理者に連絡して,設定ファイルを見直す。

# KAKC0433-E

Parameter value of "パラメータ名" is missing. line=行番号

設定ファイルの行番号で示す行のパラメータ名のオペランドが存在しない。

(S)処理を終了する。

(O)システム管理者に連絡して,設定ファイルを見直す。

### KAKC0434-E

Parameter "パラメータ名" is specified multiple. line=行番号

設定ファイルの行番号で示す行のパラメータ名が,重複して定義されている。

#### (S)処理を終了する。

(O)システム管理者に連絡して,設定ファイルを見直す。

# KAKC0435-E

Number of parameter "パラメータ名" exceed limit. line=行番号

設定ファイルの行番号で示す行のパラメータ名が,定義できる上限を超えている。

(S)処理を終了する。

(O)システム管理者に連絡して,設定ファイルを見直す。

### KAKC0436-E

String size of parameter "パラメータ名" value is invalid. line=行番号

設定ファイルの行番号で示す行のパラメータ名で指定した値が長過ぎる。

(S)処理を終了する。

(O)システム管理者に連絡して,設定ファイルを見直す。

### KAKC0437-E

Value scope of parameter "パラメータ名" value is invalid. line=行番号

設定ファイルの行番号で示す行のパラメータ名で指定した値が範囲外である。

(S)処理を終了する。

(O)システム管理者に連絡して,設定ファイルを見直す。

# KAKC0438-E

Wrong char is included in parameter "パラメータ名" value. line=行番号

設定ファイルの行番号で示す行のパラメータ名で指定した行内に,不当な文字コードが含まれている。

(S)処理を終了する。

(O)システム管理者に連絡して,設定ファイルを見直す。

### KAKC0439-E

Directory "パラメータ名" must be specified in absolute path. line=行番号

設定ファイルの行番号で示す行のパラメータ名で指定したファイルパス名を,絶対パスで指定する。

(S)処理を終了する。

(O)システム管理者に連絡して,設定ファイルを見直す。

### KAKC0441-E

Directory of "パラメータ名" is not exist. line=行番号

設定ファイルの行番号で示す行のパラメータ名で指定したディレクトリは存在しない。

(S)処理を終了する。

(O)システム管理者に連絡して,設定ファイルを見直す。

### KAKC0442-E

Parameter value of "パラメータ名" is not directory. line=行番号

設定ファイルの行番号で示す行のパラメータ名で指定したディレクトリは,ディレクトリではない。

(S)処理を終了する。

(O)システム管理者に連絡して,設定ファイルを見直す。

### KAKC0444-E

There are too many value for "パラメータ名". line=行番号

設定ファイルの行番号で示す行のパラメータ名のオペランドが多く,不当な文字列が含まれている可能性 がある。

(S)処理を終了する。

(O)システム管理者に連絡して,設定ファイルを見直す。

#### KAKC0445-E

Default Directory of "パラメータ名" does not exist : "ディレクトリ名"

設定ファイルの定義がないためデフォルトを仮定したが、パラメータ名のディレクトリ名は存在しない。

(S)処理を終了する。

(O)システム管理者に連絡して,バッチジョブ実行システムを再インストールする。

### KAKC0446-E

Default Directory of "パラメータ名" is not valid directory : "ディレクトリ名"

設定ファイルの定義がないためデフォルトを仮定したが、パラメータ名のディレクトリ名はディレクトリ ではない。

(S)処理を終了する。

(O)システム管理者に連絡して,ディレクトリ構成を確認する。

### KAKC0449-E

The required directory "ディレクトリ名" does not exist.

バッチジョブ実行システムに必須であるディレクトリ名が存在しない。ディレクトリ名に"/opt/jp1\_fts"が 表示される場合は、JP1/FTP がインストールされていない。

(S)処理を終了する。

(O)システム管理者に連絡して,バッチジョブ実行システムを再インストールする。JP1/FTP がインストー ルされていない場合は,インストールする。

### KAKC0450-E

The required directory "ディレクトリ名" is not valid directory.

バッチジョブ実行システムに必須である,ディレクトリ名はディレクトリではない。

(S)処理を終了する。

(O)システム管理者に連絡して,ディレクトリ構成を確認する。

# KAKC0453-E

The required element "パラメータ名" is missing in SysoutClass "クラス名". line=行番号

クラス名で示す SysoutClass 内に、必須であるパラメータ名の指定がない。

(S)処理を終了する。

(O)システム管理者に連絡して,設定ファイルを見直す。

# KAKC0456-E

Parameter value of "パラメータ名" is specified multiple. line=番号

パラメータ名で指定した値が二重に定義されている。

(S)処理を終了する。

(O)設定ファイルの指定を見直す。

### KAKC0700-E

Could not create the job directory. reason=エラー詳細

スプールディレクトリ配下にジョブのためのディレクトリ作成に失敗した。

(S)処理を終了する。

(O)システム管理者に連絡する。エラー詳細の原因を取り除いて再実行する。

# KAKC0701-E

"ファイル名" open failed. reason=エラー詳細

スプールジョブディレクトリ内のファイル名で表示されるファイルのオープンに失敗した。

(S)処理を終了する。

(O)システム管理者に連絡する。エラー詳細の原因を取り除いて再実行する。

# KAKC0702-E

Joblog file I/O error. reason=エラー詳細

スプールジョブディレクトリ内のジョブログファイルの書き込みに失敗した。

(S)処理を終了する。

(O)システム管理者に連絡する。エラー詳細の原因を取り除いて再実行する。

# KAKC0703-E

"ファイル名" does not exist.

スプールジョブディレクトリ内にファイル名で表示されるファイルが存在しない。

(S)処理を終了する。

(O)ファイル名を見直す。

# KAKC0704-E

Failed to get the current date.

日付の取得に失敗した。

(S)処理を終了する。

(O)システム管理者に連絡する。

# KAKC0705-E

Failed to get host name.

ホスト名の取得に失敗した。

(S)処理を終了する。

(O)システム管理者に連絡する。

# KAKC0706-E

Failed to create "ファイルパス". reason=エラー詳細

ファイルパスの作成に失敗した。

(S)処理を終了する。

(O)システム管理者に連絡する。エラー詳細の原因を取り除いて再実行する。

# KAKC0707-I

MSGCLASS is "メッセージクラス名".

このジョブのメッセージクラスは"メッセージクラス名"である。

(S)処理を続行する。

(O)なし。

# KAKC0709-E

Failed to create stdout file path.

ジョブステッププログラムの標準出力を格納するファイルのパス作成に失敗した。

(S)処理を終了する。

(O)システム管理者に連絡する。

# KAKC0710-E

Failed to create stderr file path.

ジョブステッププログラムの標準エラー出力を格納するファイルのパス作成に失敗した。

(S)処理を終了する。

(O)システム管理者に連絡する。

# KAKC0711-E

Failed to create stdout file "ファイル名". reason=エラー詳細

ジョブステッププログラムの標準出力を格納するファイルの作成に失敗した。

(S)処理を終了する。

(O)システム管理者に連絡する。エラー詳細の原因を取り除いて再実行する。

# KAKC0712-E

Failed to create stderr file "ファイル名". reason=エラー詳細

ジョブステッププログラムの標準エラー出力を格納するファイルの作成に失敗した。

(S)処理を終了する。

(O)システム管理者に連絡する。エラー詳細の原因を取り除いて再実行する。

# KAKC0719-I

STEP ステップ番号,ジョブステップ名[.プロシジャステップ名],出力先

このメッセージのあとに,ジョブステップの出力先の内容を出力する。

(S)処理を続行する。

(O)なし。

# KAKC0720-E

Failed to open jobid file. reason=エラー詳細

ジョブ識別子管理ファイルのオープンに失敗した。

(S)処理を終了する。

(O)システム管理者に連絡する。エラー詳細の原因を取り除いて再実行する。

### KAKC0721-E

Jobid file I/O error. reason=エラー詳細

ジョブ識別子管理ファイルの入出力に失敗した。

(S)処理を終了する。

(O)システム管理者に連絡する。エラー詳細の原因を取り除いて再実行する。

### KAKC0722-E

Failed to allocate Jobid.

このジョブに固有のジョブ識別子を与えられなかった。

(S)処理を終了する。

(O)システム管理者に連絡する。前後に出力されたメッセージから原因を取り除く。

# KAKC0723-E

Failed to lock jobid file. reason=エラー詳細

ジョブ識別子管理ファイルを排他しようとしたが失敗した。

(S)処理を終了する。

(O)システム管理者に連絡する。エラー詳細の原因を取り除いて再実行する。

### KAKC0724-I

Jobid was assigned. Jobid=ジョブ識別子

ジョブ識別子を割り当てた。

(S)処理を続行する。

(O)なし。

# KAKC0730-E

Failed to convert joblog. (rc=終了コード,errno=エラー番号,function=関数名)

ジョブログを標準エラー出力に出力する際,コード変換に失敗した。エラーが発生した Hitachi Code Converter 関数名およびエラー番号が出力される。

(S)コード変換前の内容を出力し,処理を続行する。

(O)エラーの原因を取り除く。

### KAKC0800-E

Failed to create the .sysout. reason=エラー詳細

スプールジョブ管理ファイルを作成しようとしたが失敗した。

(S)処理を終了する。

(O)システム管理者に連絡する。エラー詳細の原因を取り除いて再実行する。

### KAKC0801-E

The .sysout lock error. reason=エラー詳細

スプールジョブ管理ファイルを排他しようとしたが失敗した。

(S)処理を終了する。

(O)システム管理者に連絡する。エラー詳細の原因を取り除いて再実行する。

### KAKC0802-E

The .sysout open failed. reason=エラー詳細

スプールジョブ管理ファイルをオープンしようとしたが失敗した。

(S)処理を終了する。

(O)システム管理者に連絡する。エラー詳細の原因を取り除いて再実行する。

### KAKC0803-E

The .sysout I/O error. reason=エラー詳細

スプールジョブ管理ファイルで入出力エラーが発生した。

このメッセージは、エラー通知として出力できる出力先に出力するが、エラー発生のタイミングによって、 一部の出力先にしか出力されないことがある。

(S)処理を終了する。

(O)システム管理者に連絡する。エラー詳細の原因を取り除いて再実行する。

### KAKC0804-E

Failed to get the current time used for STARTTIME in the .sysout.

スプールジョブ管理ファイルの STARTTIME に使用する現在時刻の取得に失敗した。

(S)処理を続行する。

(O)システム管理者に連絡する。

### KAKC0805-E

Failed to get the current time used for ENDTIME in the .sysout.

スプールジョブ管理ファイルの ENDTIME に使用する現在時刻の取得に失敗した。

(S)処理を続行する。

(O)システム管理者に連絡する。

### KAKC0900-I

Parsing of xml file "ファイル名" started.

ファイル名で示すジョブ定義 XML ファイルの解析処理を開始した。

(S)処理を続行する。

(O)なし。

### KAKC0901-E

Xml file "ファイル名" open failed. reason="エラー詳細"

エラー詳細で示す原因によって,ファイル名で示されるジョブ定義 XML ファイルのオープンに失敗した。

(S)処理を終了する。

(O)エラー詳細を基に、ジョブ定義 XML ファイルが読み込みできるよう、権限などの問題がないか確認す る。問題が解決しない場合は,システム管理者に連絡する。

### KAKC0902-E

Xml file "ファイル名" read error. reason="エラー詳細"

エラー詳細で示す原因によって、ファイル名で示されるジョブ定義 XML ファイルの読み込み中にエラー が発生した。

(S)処理を終了する。

(O)エラー詳細を基に,ジョブ定義 XML ファイルが読み込みできるよう,権限などの問題がないか確認す る。問題が解決しない場合は,システム管理者に連絡する。

### KAKC0904-E

Root Element must be "ルート要素名". elementNo=番号

番号で示すタグの解析中にルート要素を見つけたが、ルート要素名には"ルート要素名"を指定する必要があ る。

(S)ジョブ定義 XML ファイルの解析処理後に処理を終了する。

(O)ジョブ定義 XML ファイルを確認し, ルート要素名には"**ルート要素名**"を指定する。

### KAKC0905-E

Root Element is specified multiple. elementNo=番号

番号で示すタグの解析中にルート要素を見つけたが,ルート要素が重複して定義されている。

(S)ジョブ定義 XML ファイルの解析処理後に処理を終了する。

(O)ジョブ定義 XML ファイルを見直し,ルート要素が 1 つだけとなるように修正して,ジョブを再実行す る。

# KAKC0906-E

Specified encoding attribute value is invalid.

指定したエンコーディングは使用できない。

(S)ジョブ定義 XML ファイルの解析処理を終了する。

(O)ジョブ定義 XML ファイルの XML 宣言での encoding 属性値を正しく修正してジョブを再実行する。

### KAKC0908-E

"ファイル名" is not an ordinary file.

ファイル名で示すファイルは特殊なファイルである。

(S)処理を終了する。

(O)ファイル名に通常のファイルを指定し,ジョブを再実行する。

### KAKC0909-I

Parsing of xml file "ファイル名" ended. code=終了コード

ファイル名で示されるジョブ定義 XML ファイルの解析処理が完了した。

終了コードが 0 の場合,ジョブ定義 XML ファイルの解析は正常終了した。

終了コードが 0 以外の場合,ジョブ定義 XML ファイルに誤りがある,または,ジョブ定義 XML ファイ ルの解析処理でエラーが発生した。

(S)終了コードの値によって,次のとおり処理を続行または終了する。

- 終了コードが 0 の場合,処理を続行する。
- 終了コードが 0 以外の場合, 処理を終了する。

(O)終了コードが 0 以外の場合,ジョブ定義 XML ファイルの誤りを修正する。または,ジョブ定義 XML ファイルの解析処理で発生したエラーの原因を解決する。

### KAKC0911-E

End of file encountered in element/comment/CDATA.

ジョブ定義 XML ファイルの解析処理中に,要素,コメント,または CDATA セクションの途中でファイ ルの終端を検出した。それぞれのタグの終了文字列を,正しく記述する必要がある。

要因として,次のことが考えられる。

• "element"の場合

要素の終了を表す>,/>,?>が見つからない。要素の終了位置にこれらを記述する必要がある。

• "comment"の場合

コメントの終了を表す-->が見つからない。コメントの終了位置に-->を記述する必要がある。

• "CDATA"の場合

CDATA セクションの終了を表す]]>が見つからない。CDATA セクションの終了位置に]]>を記述す る必要がある。

(S)ジョブ定義 XML ファイルの解析処理後に処理を終了する。

(O)ジョブ定義 XML ファイルを見直し,要因に応じて対処してジョブを再実行する。

### KAKC0912-E

Prolog is not Xml declaration. elementNo=番号

番号で示す prolog(ジョブ定義 XML ファイルの先頭部分)が XML 宣言(<?xml・・・?>)ではない。

ジョブ定義 XML ファイルの先頭の<?で始まるタグは、XML 宣言である必要がある。

(S)ジョブ定義 XML ファイルの解析処理後に処理を終了する。

(O)ジョブ定義 XML ファイルの先頭の<?で始まるタグを記述する場合は,XML 宣言を記述する。修正 後,ジョブを再実行する。

### KAKC0913-E

The root element is required.

ジョブ定義 XML ファイルのルート要素がない。

このエラーは、ジョブ定義 XML ファイル内に開始タグ,または空要素タグが1つも存在しないときに発 生する。

(S)ジョブ定義 XML ファイルの解析処理後に処理を終了する。

(O)ジョブ定義 XML ファイルを見直し,ルート要素を定義してジョブを再実行する。

# KAKC0918-E

Semicolon is required at the end of the EntityRef. elementNo=番号

番号で示すタグで実体参照をしているが、セミコロン(;)がない。

(S)ジョブ定義 XML ファイルの解析処理後に処理を終了する。

(O)ジョブ定義 XML ファイルを見直し、実体参照をしている個所の正しい位置に、セミコロンを記述して ジョブを再実行する。

### KAKC0919-E

Undefined entity is referred. elementNo=番号

番号で示すタグで実体参照をしているが,amp,lt,gt,apos,quot などで決められた名称以外である。

(S)ジョブ定義 XML ファイルの解析処理後に処理を終了する。

(O)ジョブ定義 XML ファイルを見直し、実体参照の名称を amp, lt, gt, apos, quot などの決められた 名称に修正してジョブを再実行する。

# KAKC0920-E

Element name is not specified. elementNo=番号

番号で示すタグの要素名がない。

このエラーは、要素の開始記号く、</, <?の直後の文字が要素名として使用できる文字でない場合に発生 する。要素名として使用できる文字は、英字,数字, '.', '-', ''である。

要因として,次のことが考えられる。

### • 要素での開始記号の直後の文字が空白

 $<$  JOB NAME="JOB00">,  $<$ /JOB>,  $<$ ? xml version="1.0" encoding="Shift-JIS" ?>

• 要素での開始記号の直後の文字が不当文字

<%JOB NAME="JOB00">,</%JOB>,<?%xml version="1.0" encoding="Shift-JIS" ?>

(S)ジョブ定義 XML ファイルの解析処理後に処理を終了する。

(O)ジョブ定義 XML ファイルを見直し,要因に応じて対処してジョブを再実行する。

### KAKC0921-E

Element name is invalid. elementNo=番号

番号で示すタグの要素名に誤りがある。

このエラーは、要素名の直後の文字が空白でなく、かつ要素名として使用できる文字でない場合に発生す る。要素名として使用できる文字は、英字,数字, '.', '-', '\_', ':'である。

要因として,次のことが考えられる。

#### • 要素名の直後の文字が不当文字

<JOB% NAME="JOB00">,</JOB%>,<?xml% version="1.0" encoding="Shift-JIS" ?>

(S)ジョブ定義 XML ファイルの解析処理後に処理を終了する。

(O)ジョブ定義 XML ファイルを見直し,要因に応じて対処してジョブを再実行する。

### KAKC0922-E

Unrecognized element "要素名" is specified in the element "要素名". elementNo=番号

番号で示すタグの要素名で表示された未サポートの要素名がある。

(S)ジョブ定義 XML ファイルの解析処理後に処理を終了する。

(O)ジョブ定義 XML ファイルを見直し,正しい要素名を指定してジョブを再実行する。

### KAKC0923-E

The required element "要素名 1" is missing from the element "要素名 2". elementNo=番号

番号で示すタグに,要素名 2 中に記述する必須の要素名 1 がない。

要素名1の出力には、次のようなケースがある。

• "要素 A"

要素 A を記述する必要がある。

• "要素 A |要素 B"

要素 A. または要素 B のどちらかを記述する必要がある。'|'は選択を表す。

• "要素 A,要素 B"

要素 A. 要素 B の両方を, この順序で記述する必要がある。','は順序の定められた並びを示す。

• "要素 A,[要素 B]"

要素 A. 要素 B をこの順序で記述可能だが, 記述する必要があるのは要素 A だけであり, 要素 B は記 述してもしなくてもよい。'[',']'は指定が任意であることを示す。

(S)ジョブ定義 XML ファイルの解析処理後に処理を終了する。

(O)ジョブ定義 XML ファイルを見直し,要素名 2 中に要素名 1 を記述してジョブを再実行する。

#### KAKC0924-E

The element "要素名 1" is specified multiple in the element "要素名 2". elementNo=番号

番号で示すタグの要素名 1 を見つけたが,要素名 2 中には重複定義ができない。

要素名1の出力には、次のようなケースがある。

• "要素 A"

要素 A が重複定義されている。

• "要素 A |要素 B"

要素 A, または要素 B が重複定義されている。'|'は選択を表す。 要素 A と要素 B が 1 つずつ定義されている場合もこのケースに該当するため, どれかを一回だけ定義 する必要がある。

• "要素 A,要素 B"

要素 A. 要素 B の両方がこの順序で並んだものが. 重複定義されている。','は順序の定められた並びを 示す。

要素 A と要素 B が 1 つずつ定義されている場合は正しい記述であり,このケースには該当しない。

• "要素 A,[要素 B]"

要素 A,要素 B がこの順序で並んだものが重複定義されている。'[', ']'は指定が任意であることを示す。 要素 A が複数定義されていて, 要素 B が定義されていない場合も, このケースに該当する。要素 A を 1回, 要素 B を 1回以下定義する必要がある。

要素 A と要素 B が 1 つずつ定義されている場合は正しい記述であり,このケースには該当しない。

(S)ジョブ定義 XML ファイルの解析処理後に処理を終了する。

(O)ジョブ定義 XML ファイルを見直し,要素名 2 中に要素名1が重複しないよう修正してジョブを再実 行する。

# KAKC0925-E

E|EmptyElement/Prolog/Comment tag format is invalid. elementNo=番号

番号で示す要素,XML 宣言,またはコメントのタグ形式に誤りがある。

要因として,次のことが考えられる。

• "E | EmptyElement tag"の場合

タグの開始が</かつ終了が/>となっている。該当するタグが終了タグである場合は,タグの終了を> に,空要素タグである場合は,タグの開始を<に修正する必要がある。

• "Prolog tag"の場合

タグの開始が<?だが,タグの終了が?>ではない。該当するタグが XML 宣言,または処理命令 PI であ るならば終了タグを?>に,それ以外のタグであるなら開始タグを<または</に修正する必要がある。

• "Comment tag"の場合

コメント中に文字列--があり、かつその後ろが>ではない。コメント終了を表す-->以外で、コメント 中に文字列--を記述しないよう修正する必要がある。

(S)ジョブ定義 XML ファイルの解析処理後に処理を終了する。

(O)ジョブ定義 XML ファイルを見直し,要因に応じて対処してジョブを再実行する。

### KAKC0926-E

ETag of the element "要素名" is not specified.

要素名を解析したが,終了タグが指定されていない。

(S)ジョブ定義 XML ファイルの解析処理後に処理を終了する。

(O)ジョブ定義 XML ファイルを見直し,要素名の終了タグを指定してジョブを再実行する。

### KAKC0927-E

ETag of the element "要素名" is not match with STag. elementNo=番号

番号で示すタグの要素名を解析したが,タグの開始と終了が不一致である。

(S)ジョブ定義 XML ファイルの解析処理後に処理を終了する。

(O)ジョブ定義 XML ファイルを見直し,要素名のタグの開始と終了が一致するよう修正してジョブを再実 行する。

### KAKC0929-E

Extra element "要素名 1" is specified in the element "要素名 2". elementNo=番号

番号で示すタグの要素名 1 を解析したが,要素名 2 中には定義できない要素である。

(S)ジョブ定義 XML ファイルの解析処理後に処理を終了する。

(O)ジョブ定義 XML ファイルを見直し、正しい要素を定義してジョブを再実行する。

### KAKC0930-E

Attribute name is not specified in the element "要素名". elementNo=番号

番号で示すタグの要素名を解析中に,属性名が見つからなかった。

このエラーは、属性名を記述しなければいけない個所に、属性名として使用できない文字が出現したとき に発生する。

要因として,次のことが考えられる。

- 属性名の先頭に不当な文字を記述している <DD NAME="ERRDD" %DSN="INPUT.FILE" />:属性名の先頭に不当な文字
- 属性間などに不当な文字を記述している <DD NAME="ERRDD" % DSN="INPUT.FILE" />:属性間に不当な文字 <DD % NAME="ERRDD" DSN="INPUT.FILE" />:要素名のあとに不当な文字 <DD NAME="ERRDD" DSN="INPUT.FILE" % />:要素内末尾に不当な文字

(S)ジョブ定義 XML ファイルの解析処理後に処理を終了する。

(O)ジョブ定義 XML ファイルを見直し,要因に応じて対処してジョブを再実行する。

#### KAKC0931-E

Attribute name "属性名" is invalid in the element "要素名". elementNo=番号

番号で示すタグの要素名を解析中に,属性名が見つかったが,属性名に誤りがある。

このエラーは, 属性名の直後の文字が空白でも'='でもなく. かつ属性名として使用できる文字でない場合 に発生する。属性名として使用できる文字は、英字, 数字, '.', '-', ':である。

要因として,次のことが考えられる。

#### • 属性名の直後の文字が不当文字

 $\langle$  TOB NAME%="JOB00">,  $\langle$  TOB NAME% = "JOB00">

(S)ジョブ定義 XML ファイルの解析処理後に処理を終了する。

(O)ジョブ定義 XML ファイルを見直し,要因に応じて対処してジョブを再実行する。

### KAKC0932-E

Unrecognized attribute "属性名" is specified in the element "要素名". elementNo=番号

番号で示すタグの要素名を解析中に,未サポートの属性名が見つかった。

(S)ジョブ定義 XML ファイルの解析処理後に処理を終了する。

(O)ジョブ定義 XML ファイルを見直し、正しい属性名を指定してジョブを再実行する。

### KAKC0933-E

The required attribute "属性名" is missing in the element "要素名". elementNo=番号

番号で示すタグの要素名を解析中に,属性名で示す必須の属性が見つからなかった。

(S)ジョブ定義 XML ファイルの解析処理後に処理を終了する。

(O)ジョブ定義 XML ファイルを見直し、属性名で示す必須の属性を指定してジョブを再実行する。

#### KAKC0934-E

The attribute "属性名" is specified multiple in the element "要素名". elementNo=番号

番号で示すタグの要素名を解析中に,複数回の属性名が見つかった。

(S)ジョブ定義 XML ファイルの解析処理後に処理を終了する。

(O)ジョブ定義 XML ファイルを見直し,要素内に属性名が複数回指定されていないよう修正してジョブを 再実行する。

### KAKC0935-E

The attribute "属性名" format is invalid in the element "要素名". elementNo=番号

**番号**で示すタグの**要素名**を解析中に, **属性名**が見つかったが, 属性の指定形式に誤りがある。

要因として,次のことが考えられる。

- 属性名の後ろに空白が続き,その後ろは要素の終了記号>,/>,?>である  $<$ JOB NAME >,  $<$ EXEC PGM  $/$ >,  $<$ ?xml version ?>
- 属性名の後ろに空白が続き,その後ろが'='でないケース

 $\leq$ IOB NAME A  $\geq$ ,  $\leq$ EXEC PGM %  $\geq$ ,  $\leq$ ?xml version 1? $\geq$ 

- 属性名の後ろに'='があるが,その後ろが要素の終了記号>,/>,?>である  $\langle$  TOB NAME=>,  $\langle$  EXEC PGM =/>,  $\langle$  ?xml version =?>
- 属性名の後ろに'='があるが,その後ろが空白だけである  $\langle$  TOB NAME= >,  $\langle$  EXEC PGM =  $\rangle$   $>$ ,  $\langle$  ?xml version = ?>
- 属性名の後ろに'='があるが,その後ろが引用符でない  $\leq$ IOB NAME=IOB00" >,  $\leq$ EXEC PGM= UP00' />,  $\leq$ ?xml version = 1.0" ?>

(S)ジョブ定義 XML ファイルの解析処理後に処理を終了する。

(O)ジョブ定義 XML ファイルを見直し,要因に応じて対処してジョブを再実行する。

### KAKC0937-E

Delimiter space between some attributes is not specified in the element "要素名". elementNo= 番号

番号で示すタグの要素名を解析中に,属性と属性の間がスペースで区切られていない属性を見つけた。

(S)ジョブ定義 XML ファイルの解析処理後に処理を終了する。

(O)ジョブ定義 XML ファイルを見直し、属性と属性の間をスペースで区切ってジョブを再実行する。

### KAKC0940-E

The value of the attribute "属性名" is an invalid format. elementNo=番号

番号で示すタグの属性名の値が不当な形式である。

(S)ジョブ定義 XML ファイルの解析処理後に処理を終了する。

(O)ジョブ定義 XML ファイルを見直し,「[9. ジョブ定義 XML ファイル](#page-552-0)」に従い,各属性で指定できる 値を指定してジョブを再実行する。

### KAKC0941-E

String size of the attribute "属性名" value is invalid. elementNo=番号

番号で示すタグの属性名の値が不当な長さの文字列である。

(S)ジョブ定義 XML ファイルの解析処理後に処理を終了する。

(O)ジョブ定義 XML ファイルを見直し,「[9. ジョブ定義 XML ファイル](#page-552-0)」に従い,各属性の値として指 定できる長さの文字列を指定してジョブを再実行する。

# KAKC0942-E

Value scope of the attribute "属性名" value is invalid. elementNo=番号

番号で示すタグの属性名の値が範囲外数値である。

(S)ジョブ定義 XML ファイルの解析処理後に処理を終了する。

(O)ジョブ定義 XML ファイルを見直し,「[9. ジョブ定義 XML ファイル](#page-552-0)」に従い,各属性の値として指 定できる範囲の数値を指定してジョブを再実行する。

# KAKC0943-E

Invalid char is found in value of attribute "属性名". elementNo=番号

番号で示すタグの属性名の値が利用できない文字コードを含んでいる。

(S)ジョブ定義 XML ファイルの解析処理後に処理を終了する。

(O)ジョブ定義 XML ファイルを見直し,「[9. ジョブ定義 XML ファイル](#page-552-0)」に従い,各属性の値として利 用できる文字コードを指定してジョブを再実行する。

# KAKC0944-E

The attribute "属性名" value is invalid. elementNo=番号

番号で示すタグの属性名の値が利用できない文字列である。

(S)ジョブ定義 XML ファイルの解析処理後に処理を終了する。

(O)ジョブ定義 XML ファイルを見直し,「[9. ジョブ定義 XML ファイル](#page-552-0)」に従い,各属性の値として利 用できる文字列を指定してジョブを再実行する。

# KAKC0945-E

Too many positional parameters. attribute="属性名" elementNo=番号

番号で示すタグの属性名の値が,コンマ(,)などで必要以上に複数指定されている。

(S)ジョブ定義 XML ファイルの解析処理後に処理を終了する。

(O)ジョブ定義 XML ファイルを見直し,「[9. ジョブ定義 XML ファイル](#page-552-0)」に従い,各属性の値として指 定できる個数を指定してジョブを再実行する。

# KAKC0946-E

Positional parameter is missing. attribute="属性名" elementNo=番号

番号で示すタグの属性名の値にコンマ(,)などで指定する場合に,必須となる値が指定されていない。

(S)ジョブ定義 XML ファイルの解析処理後に処理を終了する。

(O)ジョブ定義 XML ファイルを見直し,「[9. ジョブ定義 XML ファイル](#page-552-0)」に従い,各属性に必須の値を 指定して,ジョブを再実行する。

# KAKC0947-E

Invalid format for positional parameter. attribute="属性名" elementNo=番号

番号で示すタグの属性名の値が,コンマ(,)などで指定する場合に,括弧のフォーマットが不正である。

(S)ジョブ定義 XML ファイルの解析処理後に処理を終了する。

(O)ジョブ定義 XML ファイルを見直し,「[9. ジョブ定義 XML ファイル](#page-552-0)」に従い,各属性の正しい括弧 のフォーマットで値を指定してジョブを再実行する。

### KAKC1100-I

Parsing of proc file "ファイル名" started.

ファイル名で示されるカタログドプロシジャの解析処理を開始した。

(S)処理を続行する。

(O)なし。

# KAKC1101-E

Proc "プロシジャ名" not found. elementNo=番号

番号で示すタグの解析中に,プロシジャ名で示すカタログドプロシジャが見つからなかった。

(S)ジョブ定義 XML ファイルの解析処理後に処理を終了する。

(O)ジョブ定義 XML ファイルを見直し,ジョブ内に定義した入力ストリームプロシジャの PROC 要素の NAME 属性,またはプロシジャライブラリに存在するカタログドプロシジャファイル名(".xml"は記述し ない)を CALL 要素の NAME 属性に指定する。修正後,ジョブを再実行する。

# KAKC1102-E

Step "ジョブステップ名" not found. elementNo=番号

番号で示すタグの解析中にジョブステップ名で示すジョブステップを置換しようとしたが、該当するジョ ブステップが見つからなかった。

(S)ジョブ定義 XML ファイルの解析処理後に処理を終了する。

(O)ジョブ定義 XML ファイルを見直し,REPLACESTEP 要素の NAME 属性にプロシジャ中に存在する ジョブステップ名を指定して,ジョブを再実行する。

# KAKC1103-E

EXEC entity cannot be replaced. elementNo=番号

番号で示すタグの解析中に EXEC 要素の内容(シェルスクリプト)を置換しようとしたが,EXEC 要素の 内容は置換できない。

(S)ジョブ定義 XML ファイルの解析処理後に処理を終了する。

(O)ジョブ定義 XML ファイルを見直し,EXEC 要素の内容(シェルスクリプト)を置換しないよう修正し て,ジョブを再実行する。

### KAKC1104-E

The DD element with NAME="NAME 属性値" is specified more than once. elementNo=番号

番号で示すタグの解析中に,NAME 属性値で示す名称の重複した DD 要素が見つかった。

(S)ジョブ定義 XML ファイルの解析処理後に処理を終了する。

(O)ジョブ定義 XML ファイルを次に従って修正し,ジョブを再実行する。

- JOB 要素内の DD 要素の場合 JOB 要素内の DD 要素には NAME="JOBLIB"かつ TYPE="LIB"を指定しなければならないため, それ以外の DD を修正する。
- STEP 要素内の DD 要素の場合 同一ジョブステップ内では、NAME 属性が重複しないよう修正する。ただし、DD 要素を連結した い場合は、NAME 属性が同一の DD 要素を連続して定義する。間に他の NAME 属性を指定した DD 要素を定義してはならない。

# KAKC1105-E

Cataloged procedure xml cannot execute direct.

カタログドプロシジャは直接実行できない。

(S)ジョブ定義 XML ファイルの解析処理後に処理を終了する。

(O)bjexec コマンドの引数に指定するファイル名には,JOB 要素を含む通常のジョブ定義 XML ファイル を指定する。ただし,-c オプションを指定した場合は,引数にカタログドプロシジャのファイルを指定し てもよい。この場合,カタログドプロシジャのシンタクスチェックだけ行って処理を終了する。

# KAKC1106-E

procedure nest error. elementNo=番号

番号で示すタグの解析中にプロシジャをネストして定義しているのが見つかったが,プロシジャをネスト して定義することはできない。

(S)ジョブ定義 XML ファイルの解析処理後に処理を終了する。

(O)ジョブ定義 XML ファイルを見直し,プロシジャ中のジョブステップには,CALL 要素を定義しないよ う修正してジョブを再実行する。

# KAKC1107-E

Step "ジョブステップ名" in cond attribute is not found. elementNo=番号

番号で示すタグの解析中に COND 属性が見つかったが,属性値に指定したジョブステップ名が見つからな  $\mathcal{U}$ 

ジョブステップ名テップ名が表示される場合と、ジョブステップ名.プロシジャステップ名が表 示される場合がある。

(S)ジョブ定義 XML ファイルの解析処理後に処理を終了する。

(O)ジョブ定義 XML ファイルを見直し,COND 属性の値にジョブステップ名を指定する場合は,ジョブ 中またはプロシジャ中に存在するジョブステップ名を指定して,ジョブを再実行する。

### KAKC1109-I

Parsing of proc file "ファイル名" ended. code=終了コード

ファイル名で示されるカタログドプロシジャの解析処理を終了した。

終了コードが 0 の場合,カタログドプロシジャの解析は正常終了した。

終了コードが 0 以外の場合,カタログドプロシジャに誤りがある。または,カタログドプロシジャの解析 処理でエラーが発生した。

(S)終了コードの値によって,次の処理を続行または終了する。

- 終了コードが 0 の場合, 処理を続行する。
- 終了コードが 0 以外の場合,処理を終了する。

(O)終了コードが 0 以外の場合,カタログドプロシジャの誤りを修正する。または,カタログドプロシジャ の解析処理で発生したエラーの原因を解決する。

# KAKC1110-E

The number of steps exceeded ジョブステップ数上限値.

ジョブ中のプロシジャステップミップのグラブンテップ数上限値を超えた

(S)ジョブ定義 XML ファイルの解析処理後に処理を終了する。

(O)ジョブ定義 XML ファイルを見直し,ジョブ中のプロシジャを含むジョブステップ数がジョブステップ 数上限値を超えないように修正して,ジョブを再実行する。

# KAKC1111-E

PGM attribute of EXEC element cannot be replaced. elementNo=番号

番号で示すタグの解析中に,PGM 属性を置換する指定があったが,PGM 属性は置換できない。

(S)ジョブ定義 XML ファイルの解析処理後に処理を終了する。

(O)ジョブ定義 XML ファイルを見直し,PGM 属性を置換しないように修正して,ジョブを再実行する。

### KAKC1112-E

Directory ID format is invalid. elementNo=番号

番号で示すタグ内でパス名置換用識別子を利用しているが,指定形式に誤りがある。

(S)ジョブ定義 XML ファイルの解析処理後に処理を終了する。

(O)ジョブ定義 XML ファイルを見直し,パス名置換用識別子を正しい形式に修正してジョブを再実行する。

### KAKC1113-E

Directory ID "パス名置換用識別子" includes invalid character. elementNo=番号

番号で示すタグ内でパス名置換用識別子を利用しているが,利用できない文字を含んでいる。

(S)ジョブ定義 XML ファイルの解析処理後に処理を終了する。

(O)ジョブ定義 XML ファイルを見直し、設定ファイルで定義したパス名置換用識別子を記述してジョブを 再実行する。

# KAKC1114-E

Directory ID "パス名置換用識別子" is too long. elementNo=番号

番号で示すタグ内でパス名置換用識別子を利用しているが,長さが不当である。

(S)ジョブ定義 XML ファイルの解析処理後に処理を終了する。

(O)ジョブ定義 XML ファイルを見直し,設定ファイルで定義したパス名置換用識別子を記述してジョブを 再実行する。

# KAKC1115-E

Directory ID "パス名置換用識別子" is not defined. elementNo=番号

**番号**で示すタグ内で**パス名置換用識別子**を利用しているが, パス名置換用識別子が定義されていない。

(S)ジョブ定義 XML ファイルの解析処理後に処理を終了する。

(O)ジョブ定義 XML ファイルを見直し、設定ファイルで定義したパス名置換用識別子を記述してジョブを 再実行する。

### KAKC1117-E

Attribute "属性名" must be specified with TYPE="ファイル種別". elementNo=番号

番号で示すタグ内の DD 要素に,ファイル種別で示す属性で必須の属性(属性名)が定義されていない。

(S)ジョブ定義 XML ファイルの解析処理後に処理を終了する。

(O)ジョブ定義 XML ファイルを見直し,属性名で示す必須の属性を指定,または TYPE 属性を正しく指 定してジョブを再実行する。

#### KAKC1118-E

Attribute "属性名" must not be specified with TYPE="ファイル種別". elementNo=番号

番号で示すタグ内の DD 要素に,ファイル種別で示す属性で背反の属性(属性名)が定義されている。

(S)ジョブ定義 XML ファイルの解析処理後に処理を終了する。

(O)ジョブ定義 XML ファイルを見直し, 属性名で示す背反の属性を削除, または TYPE 属性を正しく指 定してジョブを再実行する。

# KAKC1119-E

Invalid back reference in the DSN attribute. elementNo=番号

番号で示すタグ内の DD 要素で DSN 属性の逆方向参照を解析したが,文法誤りによって正しく参照がで きない。

(S)ジョブ定義 XML ファイルの解析処理後に処理を終了する。

(O)ジョブ定義 XML ファイルを見直し,逆方向参照の文法誤りを取り除いてジョブを再実行する。

# KAKC1120-E

The step specified in back reference is not found. elementNo=番号

番号で示すタグ内の DD 要素で DSN 属性の逆方向参照を解析したが,対象となるジョブステップが見つ からなかった。

(S)ジョブ定義 XML ファイルの解析処理後に処理を終了する。

(O)ジョブ定義 XML ファイルを見直し,ジョブステップ名にはジョブ中,またはプロシジャ中に存在する ジョブステップ名を指定して,ジョブを再実行する。

# KAKC1121-E

DDNAME "DD 名" in back reference is not found. elementNo=番号

番号で示すタグ内の DD 要素で DSN 属性の逆方向参照を解析したが,DD 名で示す対象となる DD 要素 が見つからなかった。

(S)ジョブ定義 XML ファイルの解析処理後に処理を終了する。

(O)ジョブ定義 XML ファイルを見直し,DD 名には同一ジョブステップ,または指定したジョブステップ に存在する DD 名を指定して,ジョブを再実行する。

### KAKC1122-E

This DD must specify NAME="JOBLIB" and TYPE="LIB". elementNo=番号

番号で示すタグ内の DD 要素は、NAME="JOBLIB"および TYPE="LIB"を指定する必要がある。

(S)ジョブ定義 XML ファイルの解析処理後に処理を終了する。

(O)ジョブ定義 XML ファイルを見直し,JOB 要素中に指定する DD 要素は,すべて NAME="JOBLIB"お よび TYPE="LIB"を指定するように修正して,ジョブを再実行する。

# KAKC1123-E

NAME="JOBLIB" cannot be specified for this DD. elementNo=番号

番号で示すタグ内の JOBLIB 属性の DD 要素は,STEP 要素内には定義できない。

(S)ジョブ定義 XML ファイルの解析処理後に処理を終了する。

(O)ジョブ定義 XML ファイルを見直し,STEP 要素内に NAME="JOBLIB"を指定した DD 要素を定義し ないように修正してジョブを再実行する。

# KAKC1124-E

SysoutClass "クラス名" is not defined in Config File. elementNo=番号

番号で示すタグ内のクラス名で示す値は,SysoutClass として設定ファイルに定義されていない。

(S)ジョブ定義 XML ファイルの解析処理後に処理を終了する。

(O)ジョブ定義 XML ファイルを見直し、設定ファイルで定義した SysoutClass のクラス名を指定してジョ ブを再実行する。

# KAKC1125-E

Sysin data is invalid. Delimiter is not found. elementNo=番号

番号で示すタグ内の SYSIN データの区切りが判断できない。

(S)ジョブ定義 XML ファイルの解析処理後に処理を終了する。

(O)ジョブ定義 XML ファイルを見直し、SYSIN データの開始と終了位置に!を記述するように修正して ジョブを再実行する。

# KAKC1126-E

Sysin data is invalid. End of delimiter is not found. elementNo=番号

番号で示すタグ内の SYSIN データの終端が判断できない。

(S)ジョブ定義 XML ファイルの解析処理後に処理を終了する。

(O)ジョブ定義 XML ファイルを見直し、SYSIN データの終了位置に!を記述するように修正してジョブ を再実行する。

# KAKC1127-E

Exec script is invalid. Delimiter is not found. elementNo=番号

番号で示す要素の内容(スクリプト)の区切りが判断できない。

(S)ジョブ定義 XML ファイルの解析処理後に処理を終了する。

(O)ジョブ定義 XML ファイルを見直し,スクリプトの開始と終了位置に!を記述するように修正してジョ ブを再実行する。

# KAKC1128-E

Exec script is invalid. End of delimiter is not found. elementNo=番号

番号で示す要素の内容(スクリプト)の終端が判断できない。

(S)ジョブ定義 XML ファイルの解析処理後に処理を終了する。

(O)ジョブ定義 XML ファイルを見直し,スクリプトの終了位置に!を記述するように修正してジョブを再 実行する。

# KAKC1130-E

Value of Symbol Parameter "記号パラメータ名" is not specified. elementNo=番号

番号で示すタグの解析中に記号パラメータ名を処理しようとしたが,記号パラメータが定義されていない。

(S)ジョブ定義 XML ファイルの解析処理後に処理を終了する。

(O)ジョブ定義 XML ファイルを見直し,プロシジャ中に SYMBOL 要素で記号パラメータ名を定義する, または CALL 要素中に SETSYMBOL 要素で記号パラメータ名を定義する。

### KAKC1131-E

Invalid char is found in the Symbol Parameter "記号パラメータ名". elementNo=番号

**番号**で示すタグの解析中に**記号パラメータ名**を処理しようとしたが, 記号パラメータとして処理できない 文字が含まれている。

(S)ジョブ定義 XML ファイルの解析処理後に処理を終了する。

(O)ジョブ定義 XML ファイルを見直し、記号パラメータとして利用できる文字で記述するように修正して ジョブを再実行する。

# KAKC1132-E

Proc file "ファイル名" 関数名 error reason="エラー詳細" elementNo=番号

カタログドプロシジャ XML ファイルを関数名で示す関数で確認しようとしたが、エラー詳細で示すエラー が発生した。

(S)ジョブ定義 XML ファイルの解析処理後に処理を終了する。

(O)エラー詳細を基にカタログドプロシジャ XML ファイルが読み込みできるように、権限などの問題がな いか確認する。問題が解決しない場合は,システム管理者に連絡する。

# KAKC1133-E

Attribute "PGM" is not specified. elementNo=番号

番号で示すタグ内に PGM 属性が指定されていない。

(S)ジョブ定義 XML ファイルの解析処理後に処理を終了する。

(O)ジョブ定義 XML ファイルを見直し,PGM 属性を指定してジョブを再実行する。

### KAKC1134-E

Specified step "ジョブステップ名" is already replaced. elementNo=番号

番号で示すタグの解析中にジョブステップ名で示すジョブステップが見つかったが,このジョブステップ は置換済みのため置換できない。

(S)ジョブ定義 XML ファイルの解析処理後に処理を終了する。

(O)ジョブ定義 XML ファイルを見直し,一回のプロシジャ呼び出しで,特定のジョブステップを複数回置 換することがないように修正してジョブを再実行する。

# KAKC1135-E

TYPE="LIB" must be specified with NAME="JOBLIB" or "STEPLIB". elementNo=番号

番号で示すタグ内の DD 要素で,TYPE="LIB"は NAME="JOBLIB"または NAME="STEPLIB"の場合に指 定する必要がある。

(S)ジョブ定義 XML ファイルの解析処理後に処理を終了する。

(O)ジョブ定義 XML ファイルを見直し, NAME 属性を JOBLIB, STEPLIB に修正する, または TYPE を LIB 以外に修正して、ジョブを再実行する。

# KAKC1136-E

"DD 名" cannot be specified for NAME. elementNo=番号

番号で示すタグ内の DD 要素で,DD 名で示す文字列は NAME 属性の値に指定できない。

DD 要素の NAME 属性に指定できない名称:AJOBLIB, ASTEPLIB, SYSUDUMP, SYSABEND, SYSNDUMP, SYSCHK, SYSCKEOV, JOBCAT, STEPCAT, KANJLIB, IMGLIB, SYSMAPLB

(S)ジョブ定義 XML ファイルの解析処理後に処理を終了する。

(O)ジョブ定義 XML ファイルを見直し,DD 要素の NAME 属性に指定できない DD 名を指定しないよう に修正して,ジョブを再実行する。

### KAKC1137-E

NAME="STEPLIB" must be specified with TYPE="LIB". elementNo=番号

番号で示すタグ内の DD 要素で, NAME="STEPLIB"は TYPE="LIB"の場合に指定する必要がある。

(S)ジョブ定義 XML ファイルの解析処理後に処理を終了する。

(O)ジョブ定義 XML ファイルを見直し,NAME 属性を STEPLIB 以外に修正する,または TYPE を LIB に修正してジョブを再実行する。

### KAKC1138-E

The SETENV element with NAME="NAME 属性値" is specified more than once. elementNo= 番号

番号で示すタグの解析中に NAME 属性値で示す名称の重複した SETENV 要素が見つかった。

(S)ジョブ定義 XML ファイルの解析処理後に処理を終了する。

(O)ジョブ定義 XML ファイルを見直し, JOB 要素内または STEP 要素内では, SETENV 要素の NAME 属性が重複しないように修正する。

# KAKC1139-E

JOB element cannot be specified in cataloged procedure. elementNo=番号

番号で示すタグ内の解析中に JOB 要素が見つかったが,カタログドプロシジャ中に JOB 要素を指定する ことはできない。

(S)ジョブ定義 XML ファイルの解析処理後に処理を終了する。

(O)ジョブ定義 XML ファイルを見直し,カタログドプロシジャ中に JOB 要素を定義しないように修正し て,ジョブを再実行する。

### KAKC1140-E

TYPE is invalid in DD element of back reference. elementNo=番号

番号で示すタグの解析中に,逆方向参照を指定した DD 要素が見つかったが,TYPE 属性の値が不正であ る。

逆方向参照を指定した DD 要素は,TYPE 属性に"FILE"以外を指定してはならない。

(S)ジョブ定義 XML ファイルの解析処理後に処理を終了する。

(O)ジョブ定義 XML ファイルを見直し,逆方向参照を指定した DD 要素の TYPE 属性を修正してジョブ を再実行する。

# KAKC1141-E

TYPE is invalid in target DD element of back reference. elementNo=番号

番号で示すタグの解析中に,逆方向参照を指定した DD 要素が見つかったが,逆方向参照の対象となる DD 要素の TYPE 属性の値が不正である。

逆方向参照の対象となる DD 要素は,TYPE 属性に"FILE","DATA","TEMP"以外を指定してはならない。

(S)ジョブ定義 XML ファイルの解析処理後に処理を終了する。

(O)ジョブ定義 XML ファイルを見直し,逆方向参照の対象となる DD 要素の TYPE 属性を修正してジョ ブを再実行する。

### KAKC1142-W

The DD with TYPE="TYPE 属性値" can not be concatenated. elementNo=番号

番号で示すタグで TYPE="TYPE 属性値"の DD 要素を連結指定しているが,TYPE="TYPE 属性値"の DD 要素は連結できない。

(S)処理を続行する。

(O)実行するプログラムの入出力仕様を確認し,TYPE="TYPE 属性値"を指定した DD 要素を連結してい るのが誤りであれば修正する。

### KAKC1143-E

Minimum record length cannot be specified for attribute "ISRECL". elementNo=番号

番号で示すタグの ISRECL 属性に最小レコード長は指定できない。

最小レコード長は,ISRECFM 属性で V を指定した場合にだけ指定できる。

(S)ジョブ定義 XML ファイルの解析処理後に処理を終了する。

(O)ジョブ定義 XML ファイルを見直し,ISRECFM 属性の指定を V に修正するか,または ISRECL 属性 に指定した最小レコード長を削除してジョブを再実行する。

### KAKC1144-E

Minimum record length is not specified for attribute "ISRECL". elementNo=番号

番号で示すタグの ISRECL 属性に最小レコード長の指定がない。

ISRECFM 属性で V を指定した場合は、ISRECL 属性に最小レコード長を指定する必要がある。

(S)ジョブ定義 XML ファイルの解析処理後に処理を終了する。

(O)ジョブ定義 XML ファイルを見直し,ISRECFM 属性を F に修正するか,または ISRECL 属性に最小 レコード長を指定してジョブを再実行する。

# KAKC1145-E

Minimum record length specified for attribute "ISRECL" is bigger than the record length. elementNo=番号

番号で示すタグの ISRECL 属性で指定した最小レコード長がレコード長より大きい。

(S)ジョブ定義 XML ファイルの解析処理後に処理を終了する。

(O)ジョブ定義 XML ファイルを見直し,ISRECL 属性で指定する最小レコード長がレコード長以下になる ように修正してジョブを再実行する。

# KAKC1146-E

Key position specified for attribute "ISKEY" is out of range. elementNo=番号

番号で示すタグの ISKEY 属性で指定したキー位置が範囲を超えている。

ISKEY 属性で指定するキー位置は、ISRECL 属性で指定するレコード長または最小レコード長より小さい 値にする必要がある。

(S)ジョブ定義 XML ファイルの解析処理後に処理を終了する。

(O)ジョブ定義 XML ファイルを見直し,ISKEY 属性で指定するキー位置が ISRECL 属性で指定するレコー ド長または最小レコード長より小さい値となるように修正してジョブを再実行する。

# KAKC1147-E

Specified key extends beyond or is not within the record. attribute="ISKEY" elementNo=番号

番号で示すタグの ISKEY 属性で指定したキー位置+キー長が範囲を超えている。

ISKEY 属性で指定するキー位置とキー長の合計は、ISRECL 属性で指定するレコード長または最小レコー ド長以下にする必要がある。

(S)ジョブ定義 XML ファイルの解析処理後に処理を終了する。

(O)ジョブ定義 XML ファイルを見直し,ISKEY 属性で指定するキー位置とキー長の合計が ISRECL 属性 で指定するレコード長または最小レコード長以下の値となるように修正して,ジョブを再実行する。

# KAKC1148-E

Specified DD element must contain all of attributes "ISKEY", "ISRECFM" and "ISRECL". elementNo=番号

番号で示すタグの DD 要素に ISKEY, ISRECFM, および ISRECL 属性をすべて指定する必要がある。

一時 ISAM ファイルを作成する DD 要素の場合は、ISKEY, ISRECFM, および ISRECL 属性を必ず指定 すること。

(S)ジョブ定義 XML ファイルの解析処理後に処理を終了する。

(O)ジョブ定義 XML ファイルを見直し,ISKEY,ISRECFM,および ISRECL 属性を指定してジョブを再 実行する。

### KAKC1149-E

Attribute "属性名" must be specified with LANG="プログラム言語" of EXEC element. elementNo=番号

番号で示すタグ内に属性名で示す属性が指定されているが,EXEC 要素の LANG="プログラム言語"と同 時に指定する必要がある。

(S)ジョブ定義 XML ファイルの解析処理後に処理を終了する。

(O)ジョブ定義 XML ファイルを見直し、属性名で示す属性、または LANG 属性を正しく指定してジョブ を再実行する。

### KAKC1151-E

DISP=",DELETE" cannot be specified for the same DSN attributes between parallellyexecuted job steps. elementNo=番号

番号で示すタグの解析中に,DISP=",DELETE"を指定した DD 要素が見つかったが,並列実行するジョ ブステップ間の同一ファイルに DISP=",DELETE"の指定はできない。

(S)ジョブ定義 XML ファイルの解析処理後に処理を終了する。

(O)ジョブ定義 XML ファイルを見直し,並列実行するジョブステップ間の同一ファイルに DISP=",DELETE"を指定しないように修正して,ジョブを再実行する。

### KAKC1152-E

DISP="SHR," must be specified for the same DSN attributes between parallelly-executed job steps. elementNo=番号

番号で示すタグの解析中に,DISP="SHR"以外を指定した DD 要素が見つかったが,並列実行するジョブ ステップ間の同一ファイルでは DISP="SHR,"を指定する必要がある。

(S)ジョブ定義 XML ファイルの解析処理後に処理を終了する。

(O)ジョブ定義 XML ファイルを見直し,並列実行するジョブステップ間の同一ファイルでは DISP="SHR,"を指定するように修正する。または並列実行を終了して,ジョブを再実行する。

### KAKC1153-E

TYPE="属性値" cannot be specified for sub step between parallelly-executed job steps. elementNo=番号

番号で示すタグの解析中に,TYPE="属性値"を指定した DD 要素が見つかったが,並列実行するジョブス テップのサブステップには TYPE="属性値"の指定はできない。

(S)ジョブ定義 XML ファイルの解析処理後に処理を終了する。

(O)ジョブ定義 XML ファイルを見直し,並列実行するジョブステップのサブステップに TYPE="属性値"を 指定しないよう修正して,ジョブを再実行する。

### KAKC1154-W

COND attribute of sub step in parallelly-executed job steps is ignored. elementNo=番号

番号で示すタグの解析中に,COND 属性を指定した EXEC 要素が見つかったが,無効な条件式を指定し ている可能性がある。

このメッセージは、並列実行するジョブステップの EXEC 要素の COND 属性に、次に示す条件式を指定 した場合に出力される。

- この COND 属性を指定したジョブステップと並列に実行するジョブステップの名称を指定している。
- EVEN, ONLY, またはジョブステップの名称を指定しない条件式を指定している。

ただし,EVEN,ONLY,またはジョブステップの名称を指定しない条件式を指定した場合,この COND 属性を指定したジョブステップと並列実行しない先行ジョブステップが存在すれば,その条件式は無効と はならない。

(S)処理を続行する。

(O)ジョブ定義 XML ファイルを見直し,COND 属性に指定した条件式に誤りがないかどうか確認する。 誤りがあればジョブ定義 XML ファイルを修正してジョブを再実行し、正しいジョブステップが実行され ているかどうかを確認する。

### KAKC1155-E

SYSIN record length is too long. elementNo=番号

番号で示すタグ内の SYSIN データのレコード長が長過ぎる。SYSIN データ中に、81 バイト目以降に空 白・改行以外の文字が含まれている行がある。

(S)ジョブ定義 XML ファイルの解析処理後に処理を終了する。

(O)ジョブ定義 XML ファイルを見直し,SYSIN データの各行の 81 バイト目以降に空白・改行以外の文字 を含まないよう修正する。修正後,ジョブを再実行する。

# KAKC1156-E

属性名="属性値" can be specified only when パラメータのオペランド名 is specified for parameter パラメータ名. elementNo=番号

番号で示すタグ内に属性名="属性値"が指定されているが,属性名="属性値"は,設定ファイルのパラメー タ名がパラメータのオペランド名の場合にしか指定できない。

(S)ジョブ定義 XML ファイルの解析処理後に処理を終了する。

(O)ジョブ定義 XML ファイルまたは設定ファイルを見直し,ジョブを再実行する。

# KAKC1157-E

Number of job steps using the PREST file exceeds the limit. elementNo=番号

番号で示すタグの解析中に PREST ファイルの組み合わせが上限を超えた。

ジョブ間 PREST ファイルは,入力側と出力側の関係が 1 対 1 になっている必要がある。ジョブ間 PREST ファイルを,並列実行するジョブステップ間に 3 つ以上指定しないこと。

(S)ジョブ定義 XML ファイルの解析処理後に処理を終了する。

(O)ジョブ定義 XML ファイルを見直し,PREST ファイルの組み合わせが間違っていないか確認する。ジョ ブ間 PREST ファイルを並列実行するジョブステップ間に 3 つ以上指定しないように,ジョブ定義 XML ファイルを修正する。修正後,ジョブを再実行する。

# KAKC1158-E

Number of job steps using the PREST file is not 2. elementNo=番号

番号で示すタグの解析中に,PREST ファイルの組み合わせの数が 2 でない PREST ファイルが存在した。

ジョブステップ間 PREST ファイルは,入力側と出力側の関係が 1 対 1 となっている必要がある。ジョブ ステップ間 PREST ファイルは、並列実行するジョブステップ間に2つ指定する必要がある。

(S)ジョブ定義 XML ファイルの解析処理後に処理を終了する。

(O)ジョブ定義 XML ファイルを見直し,PREST ファイルの組み合わせが間違っていないか確認する。ジョ ブステップ間 PREST ファイルを並列実行するジョブステップ間に 2 つ指定するように,ジョブ定義 XML ファイルを修正する。修正後,ジョブを再実行する。

# KAKC1159-E

The same temporary file cannot be used between parallelly-executed job steps. elementNo= 番号
番号で示すタグの一時ファイルは,並列実行するジョブステップに,一時ファイル識別名が同一の一時ファ イル,一時 ISAM ファイルが指定されているため使用できない。

(S)ジョブ定義 XML ファイルの解析処理後に処理を終了する。

(O)ジョブ定義 XML ファイルを見直し,一時ファイル識別名を修正する。修正後,ジョブを再実行する。

#### KAKC1160-I

Specified DISP was changed to "SHR,KEEP,KEEP". elementNo=番号

番号で示すタグの DISP 属性値を"SHR,KEEP,KEEP"に変更した。

(S)処理を続行する。

(O)なし。

#### KAKC1161-E

PREST file is used by serially-executed job steps. elementNo=番号

番号で示すタグの PREST ファイルは,並列実行しないジョブステップ間で使用している。

(S)ジョブ定義 XML ファイルの解析処理後に処理を終了する。

(O)ジョブ定義 XML ファイルを見直し,PREST ファイルの組み合わせ相手が間違っていないか確認する。 必要な場合はジョブ定義 XML ファイルを修正する。修正後,ジョブを再実行する。

### KAKC1162-E

PREST file is used within the same job step. elementNo=番号

番号で示すタグで表示している PREST ファイルは,同一ジョブステップ内で使用している。

(S)ジョブ定義 XML ファイルの解析処理後に処理を終了する。

(O)ジョブ定義 XML ファイルを見直し,PREST ファイルの組み合わせ相手が間違っていないか確認する。 必要な場合はジョブ定義 XML ファイルを修正する。修正後,ジョブを再実行する。

### KAKC1164-E

Attribute "属性名" must be specified with LANG="LANG 属性値". elementNo=番号

番号で示すタグ内の解析中に属性名で示す属性が見つかったが,この属性は LANG="LANG 属性値"のと きだけ指定できる。

(S)ジョブ定義 XML ファイルの解析処理後に処理を終了する。

(O)ジョブ定義 XML ファイルを見直し、属性名で示す属性を削除、または LANG="LANG 属性値"を指定 してジョブを再実行する。

## KAKC1165-E

属性名="属性値" must not be specified with LANG="LANG 属性値". elementNo=番号

番号で示すタグ内の解析中に属性名="属性値"で示す属性が見つかったが,LANG="LANG 属性値"のとき は指定することができない。

(S)ジョブ定義 XML ファイルの解析処理後に処理を終了する。

(O)ジョブ定義 XML ファイルを見直し、属性名="属性値",または LANG="LANG 属性値"を修正して ジョブを再実行する。

#### KAKC1166-E

EURENCODE "エンコード種別" is not defined in Config File. elementNo=番号

指定されたエンコード種別は設定ファイルで定義していない。

(S)ジョブ定義 XML ファイルの解析処理後に処理を終了する。

(O)ジョブ定義 XML ファイルの指定が正しいかを見直す。

#### KAKC1167-W

Specified value "属性値" of attribute "属性名" is overridden to "適用属性値" for LANG="LANG 属性値". elementNo=番号

番号で示すタグ内の解析中に属性名="属性値"で示す属性値が見つかったが,LANG="LANG 属性値"の場 合は属性値を指定しても適用属性値が仮定される。

(S)処理を続行する。

(O)ジョブ定義 XML ファイルを見直す。必要な場合は,属性値を変更するか,または正しい LANG="LANG 属性値"を指定してジョブを再実行する。

### KAKC1168-E

DDNAME "DD 名" in SETENVFILE element is not found. elementNo=番号

番号で示す SETENVFILE 要素で指定した DD 名を定義する DD 要素が見つからない。

(S)ジョブ定義 XML ファイルの解析処理後に処理を終了する。

(O)ジョブ定義 XML ファイルを見直し,DD 名を正しく修正してジョブを再実行する。

## KAKC1169-E

The TYPE attribute of the DD element to define the environment variable file is invalid. elementNo=番号

番号で示す SETENVFILE 要素で指定した DD 名を定義する DD 要素の TYPE 属性が不当である。

(S)ジョブ定義 XML ファイルの解析処理後の処理を終了する。

(O)ジョブ定義 XML ファイルを見直し,DD 要素を正しく修正してジョブを再実行する。

## KAKC1175-I

Environment variable %{環境変数名} was replaced to "環境変数値".

環境変数名で示す XML ファイル環境変数の値を環境変数値に置換した。

#### (S)処理を続行する。

(O)なし。

## KAKC1180-E

DISP="DISP 属性値" cannot be specified with TYPE="TYPE 属性値". elementNo=番号

番号で示すタグの DISP 属性値に DISP 属性値を指定しているが,TYPE="TYPE 属性値"と同時に指定す ることはできない。

(S)処理を続行する。

(O)ジョブ定義 XML ファイルを見直し、DISP 属性,または TYPE 属性に誤りがないかどうかを確認する。

## KAKC1185-W

Specified procedure group is not defined in a configuration file, default group is assumed.

指定されたプロシジャグループは設定ファイルに定義されていないので,デフォルトのグループを仮定した。

(S)処理を続行する。

(O)デフォルトグループ名が仮定されて問題がある場合は,JOBPARM 要素の PROCGROUP 属性の値, または JP1 のキュー名が設定ファイルに定義されているか見直す。

## KAKC1186-E

Specified step name is not found. "ジョブステップ名[.プロシジャステップ名]"elementNo=番号

番号で示すタグで指定したステップ名が見つからない,または指定できないジョブステップである。

ジョブステップ名[.プロシジャステップ名]:IF 要素の OP 属性で指定したジョブステップ名,プロシジャ ステップ名を表示する。カタログドプロシジャで指定したジョブステップ名はジョブステップ名.プロシ ジャステップ名の形式で表示する。

(S)処理を終了する。

(O)指定したジョブステップ名を見直す。

### KAKC1187-E

Incorrect combination of the elements. elementNo=番号

番号で示すタグで指定した要素の組み合わせが正しくない。

(S)処理を終了する。

(O)対で指定が必要な要素の指定が不足していないかどうかを見直す。

#### KAKC1188-E

Incorrect order of the elements. elementNo=番号

番号で示すタグで指定した要素の指定順序が正しくない。

(S)処理を終了する。

(O)指定した要素の指定順序が正しいかどうかを見直す。

## KAKC1189-E

This element can not be used in JSPEC. elementNo=番号

番号で示すタグで指定した要素は JSPEC 機能を使用した並列実行するジョブステップ間では使用できない。

(S)処理を終了する。

(O)指定した要素の指定位置が正しいかどうかを見直す。

### KAKC1190-I

TYPE:"type 値" assumed in DD element of back reference. elementNo=番号

番号で示すダグの解析中に,逆方向参照を指定した DD 要素が見つかったため,TYPE 属性値を"type 値" に変更した。

(S)ジョブ定義 XML ファイルの解析処理を続行する。

(O)なし。

## KAKC1191-E

TYPE is invalid in DD element of back reference between parallelly-executed job steps. elementNo=番号

番号で示すタグの解析中,逆方向参照を指定した DD 要素が見つかったが,並列実行するジョブステップ では指定できない TYPE 属性値が指定された。

並列実行するジョブステップで逆方向参照する場合,参照先の TYPE 属性に"FILE"以外を指定してはなら ない。

(S)ジョブ定義 XML ファイルの解析処理後に処理を終了する。

(O)ジョブ定義 XML ファイルを見直し,逆方向参照の対象となる DD 要素の TYPE 属性を修正してジョ ブを再実行する。

## KAKC1600-I

ジョブ名 Job allocated.

ジョブ名で示すジョブのファイル割り当てを開始した。

(S)処理を続行する。

(O)なし。

KAKC1601-I

ジョブ名.ジョブステップ名 Step allocated.

ジョブ名とジョブステップ名で示すジョブステップのファイル割り当てを開始した。

(S)処理を続行する。

(O)なし。

KAKC1602-I

DD 名, DISP 指定値, ファイル名

DD 名はファイル名で示すファイルを DISP 指定値として割り当てた。

(S)処理を続行する。

(O)なし。

### KAKC1603-I

## DD 名, DISP 指定値, ファイル名「, size={ファイルサイズ | unknown} ]

DD 名はファイル名で示すファイルを DISP 指定値として解放した。ファイルサイズを「ファイルサイズ」 で示す(バイト単位)。ファイルサイズは DD 要素の TYPE 属性

に"FILE","TEMP","GDG","SYSOUT"を指定した場合に表示される。シンボリックリンクを指定した 場合のファイルサイズは,シンボリックリンクに含まれるパス名の長さを表示する。DD 要素の DSN 属 性に索引順編成ファイルを指定した場合や,ファイルが存在しないなどの理由でファイルサイズを求める ことができない場合は,「unknown」を表示する。

(S)処理を続行する。

(O)なし。

#### KAKC1604-I

ファイルパス is deleted.

DISP 指定で"ファイルパス"に示すファイルを削除した。

(S)処理を続行する。

(O)なし。

### KAKC1605-I

ファイルパス is not deleted due to "エラー詳細".

DISP 指定で"ファイルパス"を削除したが、"エラー詳細"に示すエラーが発生した。

(S)処理を続行する。

(O)なし。

#### KAKC1609-E

DD "DD 名" failed to {allocate | deallocate} temporary ISAM file.

DD 名で示す一時 ISAM ファイルの割り当てまたは割り当て解除に失敗した。

このメッセージは、設定ファイルに"ISAMLIB\_MODE M64"を指定して一時 ISAM ファイルの割り当て または割り当て解除に失敗した場合に出力される。また,次のメッセージのどれかが stderr に出力される。

- KAKC0005-E
- KAKC1626-E
- KAKC1627-I

(S)メッセージテキストに"allocate"が表示されている場合,処理を終了する。メッセージテキスト に"deallocate"が表示されている場合,処理を続行する。

(O)使用する環境で ISAM ライブラリの 64 ビット版の使用が適切であるか. 実行環境は正しく設定されて いるかどうかを確認する。エラー要因を取り除いて必要ならばジョブを再実行する。

### KAKC1610-E

DD "DD 名" failed to allocate.

DD 名で示すファイルの割り当てに失敗した。

(S)処理を終了する。

(O)ジョブ定義 XML ファイルで指定したファイル名の指定を見直す。

#### KAKC1611-E

DD "DD 名" create failed. reason="エラー詳細"

DD 名で示すファイルを作成するためにオープンしたが,エラー詳細によって失敗した。

(S)処理を終了する。

(O)ジョブ定義 XML ファイルを見直す。

#### KAKC1612-E

DD "DD 名" putenv failed.

DD 名で示す DD 要素または SETENV 要素の環境変数の作成に失敗した。

"DD 名"には,DD 要素または SETENV 要素で指定した NAME 属性に指定した名称が表示される。

DD 要素で TYPE="LIB"属性指定の場合は,"DD 名"に"PATH"と表示される。

(S)処理を終了する。

(O)ジョブ定義 XML ファイルを見直す。

#### KAKC1613-E

DD "DD 名" file is already exists.

DD 名で示すファイルはすでに存在する。

(S)処理を終了する。

(O)ジョブ定義 XML ファイルを見直す。

## KAKC1614-E

DD "DD 名" file does not exist.

DD 名で示すファイルが存在しない。またはサブステップで PASS したファイルを後続ジョブステップへ 引き継ごうとした。

(S)処理を終了する。

(O)ジョブ定義 XML ファイルを見直す。

### KAKC1615-E

DD "DD 名" stat error. reason="エラー詳細".

DD 名で示すファイルを stat 関数で確認しようとしたが、エラー詳細で示すエラーが発生した。

(S)処理を終了する。

(O)ジョブ定義 XML ファイルを見直す。

### KAKC1616-E

The DSN of DD "DD 名" is already allocated directory.

DD 名で示すディレクトリはすでに存在する。

(S)処理を終了する。

(O)ジョブ定義 XML ファイルを見直す。

### KAKC1617-E

The DSN of DD "DD 名" is already allocated file.

DD 名で示すディレクトリはすでに存在する。または指定したディレクトリではない可能性がある。

(S)処理を終了する。

(O)ジョブ定義 XML ファイルを見直す。

### KAKC1618-E

DD "DD 名" create error reason="エラー詳細".

DD 名で示すファイルを作成しようとしたが、エラー詳細で示すエラーが発生した。

DD 名で示すファイルがシンボリックリンクの場合,ファイルの実体が存在しないかマウントされていな いと,エラー詳細に"File exists"が表示される。

(S)処理を終了する。

(O)ジョブ定義 XML ファイルを見直す。

### KAKC1619-E

DD "DD 名" environment variable PATH exceeded the maximum.

DD 名で示す JOBLIB, STEPLIB を PATH 環境変数に設定しようとしたが,設定する値が長過ぎ,また は存在しないパス(ディレクトリ)を指定した可能性がある。

(S)処理を終了する。

(O)ジョブ定義 XML ファイルを見直す。

### KAKC1620-E

"RNW" is not specified.

ディレクトリは RNW 指定のため動作できない。

(S)処理を終了する。

(O)ジョブ定義 XML ファイルを見直す。

## KAKC1625-E

An error occurred during SYSIN data output processing. reason="エラー詳細".

入力データの書き込み処理で、"エラー詳細"に示すエラーが発生した。

(S)処理を終了する。

(O)エラー詳細の原因を取り除いて再実行する。

### KAKC1626-E

Failed to create temporary ISAM file defined by DD "DD 名". (errno=エラー番 号,function=ISAM 関数名,file name=一時 ISAM ファイル名)

DD 名で示す一時 ISAM ファイルの作成に失敗した。エラーが発生した ISAM 関数名, ISAM 関数のエラー 番号 (iserrno) および一時 ISAM ファイル名が出力される。

(S)処理を終了する。

(O)マニュアル「索引順編成ファイル管理 ISAM」を参照し、ISAM 関数名、エラー番号からエラー原因を 求め、取り除く。システムコールのエラー番号の場合はエラー情報を調べ、原因を取り除く。

### KAKC1627-I

Failed to delete temporary ISAM file "一時 ISAM ファイル名". (errno=エラー番 号,function=ISAM 関数名)

一時 ISAM ファイル名で示す一時 ISAM ファイルの削除に失敗した。エラーが発生した ISAM 関数名およ び ISAM 関数のエラー番号 (iserrno) が出力される。

(S)処理を続行する。

(O)ジョブ終了後,一時 ISAM ファイルを格納するディレクトリ内を確認し,一時 ISAM ファイル名で示 す一時 ISAM ファイルが存在する場合は削除する。なお,一時 ISAM ファイルは次に示す物理ファイルで 構成される。

- キー定義ファイル 一時 ISAM ファイル名で示す名称に拡張子".DEF"が付加された名称である。
- キーファイル 一時 ISAM ファイル名で示す名称に拡張子".K01"が付加された名称である。
- データファイル

一時 ISAM ファイル名で示す名称に拡張子".DAT"が付加された名称である。

KAKC1628-E

Failed to create temporary ISAM file. File already exists. (DD name=DD 名称,file name=一 時 ISAM ファイル名)

一時 ISAM ファイル名で示す一時 ISAM ファイルがすでに存在しているため,一時 ISAM ファイルの作成 に失敗した。

(S)処理を終了する。

(O)一時 ISAM ファイルを格納するディレクトリ内を確認し,一時 ISAM ファイル名で示す一時 ISAM ファイルが存在する場合は削除して再実行する。なお,一時 ISAM ファイルは次に示す物理ファイルで構 成される。

• キー定義ファイル

一時 ISAM ファイル名で示す名称に拡張子".DEF"が付加された名称である。

• キーファイル

一時 ISAM ファイル名で示す名称に拡張子".K01"が付加された名称である。

• データファイル

一時 ISAM ファイル名で示す名称に拡張子".DAT"が付加された名称である。

### KAKC1629-E

DD "DD 名" "属性名|オペランド名" putenv failed.

DD 名で示す DD 要素の属性名で示す属性値、または設定ファイルの SysoutClass パラメータで指定した オペランド名で示すオペランドで指定した値を設定する環境変数の作成に失敗した。

"DD 名"には,DD 要素で指定した NAME 属性に指定した名称が表示される。

属性名またはオペランド名の表示を次に示す。

FTYPE:SYSOUT データファイルのファイル形式

RECFM:制御文字の種別

TRUNC:行末空白削除

(S)処理を終了する。

(O)ジョブ定義 XML ファイルまたは設定ファイルを見直す。

## KAKC1630-E

DD "DD 名" truncate failed. reason="エラー詳細"

DD 名で示すファイルを 0 バイトにしようとしたが、エラー詳細によって失敗した。

(S)処理を終了する。

(O)ジョブ定義 XML ファイルを見直す。

#### KAKC1640-I

DD "DD 名", DISP: "disp 変更値" assumed.

DISP 属性値が不当なため、disp 変更値に変更した。

(S)処理を続行する。

(O)なし。

### KAKC1641-I

DD "DD 名", DISP: "disp 変更値" assumed because of "パラメータ名".

DISP 属性値をパラメータ名の設定によって disp 変更値に変更した。

(S)処理を続行する。

(O)なし。

## KAKC1648-E

DD "DD 名" must contain all of attributes "ISKEY", "ISRECFM" and "ISRECL" because DISP "MOD" was changed to "NEW".

DD 名で示す一時 ISAM ファイルの DD 要素は、DISP 属性を"MOD"から"NEW"に変更したため, ISKEY, ISRECFM, および ISRECL 属性がすべて指定されている必要がある。

(S)処理を終了する。

(O)ジョブ定義 XML ファイルを見直す。

## KAKC1650-W

Waiting for locking a file.

ロック確保待ちが発生しました

ファイルのロック確保待ちが発生した。ロック確保待ちの状態は,bjexlslock コマンドで確認できる。

(S)ファイルのロックが確保されるまでジョブを待たせる。

(O)ロック待ち時間が長時間となっている場合,ジョブスケジュールの見直しをする。

## KAKC1651-I

Quit waiting for locking a file. ロック待ちは解除されました

KAKC1650-W で示すファイルのロック確保待ちは解除された。

(S)処理を続行する。

(O)なし。

## KAKC1652-W

Waiting for locking a semaphore.

ジョブ実行待ちが発生しました

ジョブの実行数が設定ファイルの LOCK\_JOBMPLX で指定したジョブ多重度を超えたため,ジョブの実 行待ちを行った。

(S)ジョブの実行数がジョブ多重度より小さくなるまでジョブを待たせる。

(O)ジョブの実行待ち時間が長時間となっている場合,ジョブスケジュールの見直しをする。

## KAKC1653-I

Quit waiting for locking a semaphore. ジョブ実行待ちは解除されました

KAKC1652-W で示すジョブ多重度によるジョブの実行待ちを解除した。

(S)処理を続行する。

(O)なし。

## KAKC1654-W

Waiting for lock resource control table. 排他資源管理テーブルの空き待ちが発生しました

ロック獲得中またはロック待ち中のファイル合計数が、設定ファイルの LOCK\_MAXFILE で指定したファ イル数を超えたため,排他資源の空き待ちが発生した。

(S)排他資源管理テーブルに空きができるまでジョブを待たせる。

(O)設定ファイルの LOCK\_MAXFILE の指定を見直す。

## KAKC1655-I

Quit waiting for lock resource control table. 排他資源管理テーブルの空き待ちが解除されました

KAKC1654-W で示す排他資源管理テーブルの空き待ちは解除された。

(S)処理を続行する。

(O)なし。

## KAKC1660-E

DD "DD 名" does not exist. file path=ファイルパス

DD 名で示す DD 要素で指定したファイルパスのファイルが存在しない。

(S)処理を終了する。

(O)ファイル名の指定を見直す。

# KAKC1680-I

DD "DD 名" Specified DISP "MOD" was changed to "NEW" because file does not exist.

DD 名で示すファイルは DISP 属性値に"MOD"を指定しているが,ファイルが存在しないため NEW に変 更した。

(S)処理を続行する。

(O)なし。

## KAKC1690-I

DD "DD 名" was truncated to 0 byte.

DD 名で示すファイルを削除しないでファイルを 0 バイトにした。

(S)処理を続行する。

(O)なし。

## KAKC1691-E

DD "DD 名" referenced DD element is not allocated.

DD 名で示す DD 要素で参照している DD 要素は割り当て未完了であるため参照できない。

(S)処理を終了する。

(O)参照先の DD 要素が正しいかを見直し、割り当て済みの DD 要素を参照するようにジョブ定義 XML ファイルを修正してジョブを再実行する。

## KAKC1717-E

There is no running job.

実行中のジョブは存在しない。

(S)処理を終了する。

(O)指定を確認し,必要な場合はコマンドを再入力する。

## KAKC1718-E

No resource is allocated with the specified file or path name.

指定されたファイルパス名での資源確保は行われていない。

(S)処理を終了する。

(O)指定を確認し,必要な場合はコマンドを再入力する。

## KAKC1719-E

Specified file or path name is not found.

表示対象となるファイル名およびパス名が見つからない。

(S)処理を終了する。

(O)指定を確認し,必要な場合はコマンドを再入力する。

## KAKC1720-E

Failed to acquire a semaphore set identifier. (code=保守情報,error message=エラー詳細)

ファイルの排他/共用制御または実行中のジョブ情報表示機能の処理中にセマフォ集合識別子の取得に失敗 した。

このメッセージが出力された場合、次に示すことが考えられる。

## bjexec 実行で表示した場合

bjexec 実行するのに先立ち, bjexpd の起動が行われていない。

### bjexlslock 実行で表示した場合

bjexlslock 実行するのに先立ち、bjexpd の起動が行われていない。または排他制御機能を使用するた めの設定ファイルの指定 (LOCK\_OPTION パラメータで ENABLE を指定) が行われていない。

### bjexlsexjob 実行で表示した場合

bjexlsexjob 実行するのに先立ち, bjexpd の起動が行われていない。または実行中のジョブ情報表示 機能を使用するための設定ファイルの指定 (JOB STATUS DISPLAY パラメータで ENABLE を指 定)が行われていない。

(S)処理を中止する。

(O)コマンド実行に先立ち,bjexpd を起動しておく。

排他制御機能を使用する場合、設定ファイルの指定 (LOCK\_OPTION パラメータで ENABLE を指 定)をする。

実行中のジョブ情報表示機能を使用する場合,設定ファイルの指定 (JOB\_STATUS\_DISPLAY パラ メータで ENABLE を指定)をする。

上記以外の要因の場合,システム管理者に連絡する。

## KAKC1721-E

Failed to create a semaphore set. (code=保守情報,error message=エラー詳細)

ファイルの排他/共用制御または実行中のジョブ情報表示機能の処理中にセマフォ集合の生成に失敗した。

(S)処理を中止する。

(O)システム管理者に連絡する。

## KAKC1722-E

An error occurred during initialization of a semaphore. (code=保守情報, error message=エラー 詳細)

ファイルの排他/共用制御または実行中のジョブ情報表示機能の処理中にセマフォの初期化処理でエラーが 発生した。

(S)処理を中止する。

(O)システム管理者に連絡する。

## KAKC1723-E

An error occurred during initialization of the shared memory. (code=保守情報, error message= エラー詳細)

ファイルの排他/共用制御または実行中のジョブ情報表示機能の処理中に共用メモリの初期化処理でエラー が発生した。

(S)処理を中止する。

(O)システム管理者に連絡する。

## KAKC1724-E

An error occurred while locking a file. (code=保守情報, error message=エラー詳細, element No= 番号)

番号で示すタグの DD 要素で,ファイルのロック確保処理中にエラーが発生した。

(S)処理を中止する。

(O)DSN 属性で指定したパス名に誤りがないか見直す。

## KAKC1725-E

An error occurred while unlocking a file. (code=保守情報,error message=エラー詳細)

ファイルのロック解除処理中にエラーが発生した。

(S)処理を中止する。

(O)システム管理者に連絡する。

# KAKC1726-E

Access to the shared memory occurred while terminating the exclusion control function.

排他/共用制御の計画停止処理中のため,共用メモリへのアクセスは禁止されている。

(S)ジョブの実行を中止する。

(O)排他/共用制御が使用可能となるまでジョブの入力を延期するか,または排他/共用制御を使用可能に してからジョブを入力する。

## KAKC1727-E

More than two PREST files were used at the same time.

PREST ファイルの共用使用数が 2 を超えた。

(S)ジョブの実行処理を終了する。

(O)共用できるジョブの多重実行となるように,実行スケジュールを見直す。

## KAKC1728-E

Number of files for exclusion control exceeds the limit.

この実行環境で,一度に管理できないファイル数を指定している。

(S)処理を中止する。

(O)一度に扱う排他対象ファイル数が多過ぎる。または環境設定値が小さ過ぎるため, 指定値を見直して 再実行するか,もしくは環境設定値を大きくする。

## KAKC1729-E

Length of file path exceeds 1023 characters.

指定したファイルパスは 1,023 文字を超えている。

(S)コマンド処理を中止する。

(O)指定を見直し,必要な場合はコマンドを再入力する。

## KAKC1731-E

Duplicate error was detected while checking host name of the shared memory.  $( \pi \times \beta)$ 

ファイルの排他/共用制御または実行中のジョブ情報表示機能の処理中,共用メモリのホスト名の確認で, 他プロセスのものと重複しているのが検出された。物理ホストで実行したときは,ホスト名に物理ホスト 名が表示される。

(S)処理を終了する。

(O)システム管理者に連絡する。

システム管理者は、共有メモリが重複しないよう LOCK\_KEY\_ID パラメータで, 識別情報を設定する。

### KAKC1732-E

Duplicate error was detected while checking identifier of the shared memory.  $( \pi \lambda \kappa)$ 

ファイルの排他/共用制御または実行中のジョブ情報表示機能の処理中,共用メモリの識別情報の確認で, 他プロセスのものと重複しているのが検出された。物理ホストで実行したときは,ホスト名に物理ホスト 名が表示される。

(S)処理を終了する。

(O)システム管理者に連絡する。

システム管理者は、共有メモリが重複しないよう LOCK KEY ID パラメータで、識別情報を設定する。

## KAKC1733-E

Duplicate error was detected while checking spool filepath of the shared memory. $( \star \star \star \star \star)$ 

ファイルの排他/共用制御または実行中のジョブ情報表示機能の処理中,共用メモリのスプールのファイル 名の確認で、他プロセスのものと重複しているのが検出された。物理ホストで実行したときは、ホスト名 に物理ホスト名が表示される。

セマフォ,共有メモリの確保時に内部的に使用するキーが重複しないように,キー生成時に使用する識別 情報をあらかじめ重複しないように指定する。

(S)処理を終了する。

(O)システム管理者に連絡する。

システム管理者は、共有メモリが重複しないよう LOCK KEY ID パラメータで、識別情報を設定する。

### KAKC1734-E

An error occurred during lock release processing. (function=関数名, error="エラー詳細")

ジョブステップ終了時の排他/共用制御の解除処理で,エラーが発生した。

スプールジョブ転送デーモンが停止した可能性がある。

(S)ジョブステップ終了時の排他/共用制御の解除処理を行わず,以降のジョブステップの実行を打ち切る。

(O)システム管理者に連絡する。システム管理者は,スプールジョブ転送デーモンの状態を確認する。

## KAKC1800-I

Environment variable file is applied. Enviroment variable count=環境変数数

SETENVFILE 要素で指定した環境変数格納ファイルを適用した。環境変数数で、適用した環境変数数を 示す。

(S)処理を続行する。

(O)なし。

## KAKC1801-E

An error occurred during environment variable file processing. (file="ファイル名", function= 関数名, error=エラー詳細)

SETENVFILE 要素で指定した環境変数格納ファイル処理中にエラーが発生した。

(S)ジョブの実行を中止する。

(O)エラー詳細の原因を取り除いて再実行する。

## KAKC1900-E

Step program is not found.

ジョブステップを実行しようとしたが,EXEC 要素で指定したプログラムが見つからなかった。

(S)処理を続行する。

(O)ジョブ定義 XML ファイルを確認する。

#### KAKC1901-E

Step program could not be executed. reason=エラー詳細

ジョブステップを実行しようとしたが、エラー詳細で示すエラーが発生し、EXEC 要素で指定したプログ ラムを実行できなかった。

(S)処理を続行する。

(O)エラー詳細の原因を取り除いて再実行する。

#### KAKC1902-W

Step program stopped by SIGSTOP.

ジョブステップで実行中のプログラムが、SIGSTOP シグナルによって休止した。

(O)実行中のプログラムを確認する。

## KAKC1903-W

Send SIGKILL to process group of step. step=ジョブステップ名[.プロシジャステップ名]

ジョブステップのプロセスグループに対して SIGKILL シグナルを送り,処理を打ち切った。

(S)次のどちらかの場合,ジョブを打ち切る。

- JOB 要素の COND 属性の条件を満たしたため, JOBPARM\_JSPECAN パラメータによるジョブス テップの打ち切りを行う場合
- JP1/AJS からジョブを強制終了した場合

上記以外の場合,ジョブステップの打ち切り後にジョブを続行する。

(O)なし。

### KAKC1904-E

Failed to create step process. reason=エラー詳細

ジョブステップのプログラムを実行したとき、エラー詳細で示すエラーが発生し、プロセスを生成できな かった。

(S)処理を終了する。

(O)エラー詳細の原因を取り除いて再実行する。

#### KAKC1905-E

Failed to wait for step process. pid=ジョブステップ PID, reason=エラー詳細

ジョブステップのプログラムの終了コードを取得しようとしたとき、エラー詳細で示すエラーが発生し, プロセスの完了を待つことができなかった。

(S)処理を終了する。

(O)エラー詳細の原因を取り除いて再実行する。

### KAKC1906-I

ジョブ名.ジョブステップ名[.プロシジャステップ名] The value of COND attribute of JOB element was met.

JOB 要素の COND 属性で指定した条件が成立したため、後続のすべてのジョブステップをスキップした。

(O)なし。

# KAKC1907-I

ジョブ名.ジョブステップ名[プロシジャステップ名] Step was skipped because the value of COND attribute of EXEC element was met.

EXEC 要素の COND 属性で指定した条件が成立したため、ジョブステップをスキップした。ジョブステッ プで実行したユーザプログラムが異常終了すると,後続ジョブステップのうち COND 属性に EVEN また は ONLY が指定されていないジョブステップをスキップする。この場合,スキップするジョブステップに 対して、COND 属性の指定有無に関わらずこのメッセージが出力される。

(S)処理を続行する。

(O)なし。

# KAKC1908-W

ジョブ名 The maximum value of return code exceeds 240.

ジョブステップの終了コードの最大値が 240 を超えた。

このメッセージは、JOB\_RCDEFINE パラメータに STEPMAX を指定した場合、または JOB\_RCDEFINE パラメータの指定を省略した場合にだけ出力される。

(S)処理を続行する。

(O)このコードで問題ないか確認する。

## KAKC1909-I

ジョブ名 The maximum value of return code was changed by SETMAXRC element. rc=終了 コード

終了コードが SETMAXRC 要素によって書き換えられた。

(S)処理を続行する。

(O)なし。

# KAKC1910-E

Invalid C-Time.

C-Time が不正である。

(O)システム管理者に連絡する。

## KAKC1911-E

Invalid E-Time.

E-Time が不正である。

(S)処理を続行する。

(O)システム管理者に連絡する。

## KAKC1912-W

Failed to copy a user message. (file=ファイル名, function=保守情報, error=エラー内容)

ジョブログに出力する処理で障害が発生したため,アプリケーションが出力したユーザからのメッセージ をジョブログに出力できなかった。考えられる要因を次に示す。

- ディスクの容量が満杯になったため,ジョブログに出力できなかった。
- スプールディレクトリ内のファイルまたはディレクトリに対して不当な操作を行ったため、ジョブログ に出力できなかった。

(S)処理を続行する。

(O)アプリケーションが出力したユーザからのメッセージをジョブログに出力する必要がある場合,ディ スクの容量またはスプールディレクトリの書き込み権限などを確認し,ジョブを再実行する。

## KAKC1915-I

Job ID of Java application was assigned. Job ID=Cosminexus の Java バッチアプリケーション のジョブ ID

バッチアプリケーションへジョブ ID を割り当てた。

(S)処理を続行する。

(O)なし。

## KAKC1917-I

ジョブ名.ジョブステップ名[.プロシジャステップ名] Step was skipped because the condition of IF element(要素番号) was met.

IF 要素で指定した条件が成立したため、ジョブステップをスキップした。

## 要素番号:要因となった IF 要素の要素番号

(S)処理を続行する。

(O)なし。

## KAKC1918-W

ジョブ名 The last value of return code exceeds 240.

最後に実行完了したメインステップの終了コードが 240 を超えた。

このメッセージは、JOB\_RCDEFINE パラメータに STEPLAST を指定した場合にだけ出力される。

(S)処理を続行する。

(O)このコードで問題ないか確認する。

## KAKC1922-E

Failed to terminate step process. (step=ジョブステップ名[プロシジャステップ名], function=関 数名, detail=詳細情報)

ジョブステップ名で示すジョブステップのプロセスを強制終了しようとしたが、エラーが発生したため強 制終了できなかった。

(S)処理を終了する。

## KAKC1923-W

Step process was terminated. (step=ジョブステップ名[プロシジャステップ名])

ジョブステップ名で示すジョブステップのプロセスを強制終了した。

(S)処理を終了する。

(O)なし。

## KAKC1932-I

ジョブ名.ジョブステップ名[プロシジャステップ名] PGM\_RCABEND parameter is applied. rc=終 了コード

ジョブステップが終了コードで終了したため、PGM\_RCABEND パラメータが適用された。ジョブステッ プは異常終了となる。

(S)処理を続行する。

(O)ジョブステップの実行結果に問題がないか確認する。

## KAKC1942-W

Send シグナル名 to プログラム名 process group of step. step=ジョブステップ名[.プロシジャス テップ名]

ジョブステップのプログラム名のプロセスグループに対してシグナル名で示すシグナルを送り、処理を打 ち切った。

(S)次のどちらかの場合,ジョブを打ち切る。

- JOB 要素の COND 属性の条件を満たしたため, JOBPARM\_JSPECAN パラメータの指定によって ジョブステップを終了する場合
- JP1/AJS からジョブを強制終了した場合

上記以外の場合,ジョブステップを終了してからジョブを続行する。

(O)なし。

## KAKC1943-W

Parallelly-executed steps are terminated. reason=理由

JOBPARM\_JSPECAN パラメータによって理由で示す理由で実行中のジョブステップを終了させる。

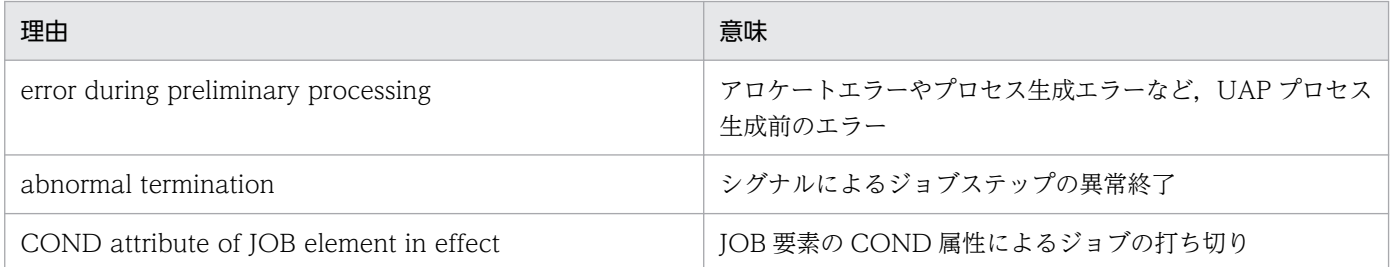

(S)JOB 要素の COND 属性による打ち切りの場合, 処理を終了する。それ以外の場合, 処理を続行する。

(O)必要であれば、理由やこのメッセージの前後に実行ログに出力されたメッセージから原因を調べ、取 り除き,ジョブを再実行する。

## KAKC1950-E

bjexec support program is not found.

bjexec から起動指示されたサポートプログラムが見つからなかった。

(S)処理を続行する。

(O)バッチジョブ実行システムが正しくインストールされているかどうかを確認する。

## KAKC1951-E

bjexec support program could not be executed. reason= エラー詳細

bjexec から起動指示されたサポートプログラムは、エラー詳細で示すエラーが発生し、実行できなかった。

(S)処理を続行する。

(O)エラー詳細の原因を取り除いて再実行する。実行環境が適切ではない場合(64 ビットアプリケーショ ンを 32 ビット環境で実行しようとしたなど)は,設定ファイルの定義を見直す。

## KAKC2201-E

The message is too long. msgid=メッセージ番号

メッセージ番号(KAKC に続く番号)に示すメッセージは、テキストが長いためすべてのテキストを出力 できない。

(S)処理を続行する。

(O)システム管理者に連絡する。

### KAKC2202-E

Output to JOBLOG failed. msgid=メッセージ ID

メッセージID に示すメッセージは、ジョブログへの出力を失敗した。

(S)処理を続行する。

(O)システム管理者に連絡し、設定ファイルのスプールディレクトリに対する指定を見直す。

#### KAKC2203-E

Output to SYSMSG failed. msgid=メッセージ ID

メッセージ ID に示すメッセージは,システムメッセージへの出力を失敗した。

### (S)処理を続行する。

(O)システム管理者に連絡し、設定ファイルのスプールディレクトリに対する指定を見直す。

### KAKC2204-E

Output to stdout failed. msgid=メッセージ ID

メッセージ ID に示すメッセージは,標準出力への出力を失敗した。

(S)処理を続行する。

(O)システム管理者に連絡し,設定ファイルのスプールディレクトリに対する指定を見直す。

### KAKC2205-E

Output to stderr failed. msgid=メッセージ ID

メッセージ ID に示すメッセージは,標準エラー出力への出力を失敗した。

(S)処理を続行する。

(O)システム管理者に連絡し,設定ファイルのスプールディレクトリに対する指定を見直す。

#### KAKC2206-E

Output to log failed. msgid=メッセージ ID

メッセージID に示すメッセージは、実行ログへの出力を失敗した。

#### (S)処理を続行する。

(O)システム管理者に連絡し,設定ファイルの実行ログに対する指定を見直す。

### KAKC2207-E

Output to trace failed. msgid=メッセージ ID

メッセージ ID に示すメッセージは,トレースへの出力を失敗した。

(S)処理を続行する。

(O)システム管理者に連絡し,設定ファイルのトレースに対する指定を見直す。

#### KAKC2208-E

Initialization of log failed. code=保守情報, reason=エラー原因

実行ログの初期化に失敗した。

(S)次のとおりとなる。

- ジョブコントローラの場合,処理を続行する。起動したジョブでは実行ログへメッセージを出力し ない。
- スプールジョブ転送デーモンの場合,処理を終了する。

(O)コマンドやジョブを再実行する。何度か再実行しても同一現象になる場合は,システム管理者に連絡 し,設定ファイルの実行ログに対する指定を見直す。

## KAKC2209-E

Initialization of trace failed. code=保守情報 1, os\_code=保守情報 2

トレースの初期化に失敗した。

(S)次のとおりとなる。

- ジョブコントローラの場合,処理を続行する。起動したジョブではトレースへメッセージを出力し ない。
- スプールジョブ転送デーモンの場合,処理を終了する。

(O)コマンドやジョブを再実行する。何度か再実行しても同一現象になる場合は,システム管理者に連絡 し. 設定ファイルのトレースに対する指定を見直す。保守情報 2 が 11,13 の場合, 別プロセスがトレース を排他していることが原因のため,排他しているプロセスを見直す。

## KAKC2211-E

The file size or the number of files used by trace is invalid.

トレースの設定に誤りがある。

(S)次のとおりとなる。

- ジョブコントローラの場合,処理を続行する。起動したジョブではトレースへメッセージを出力し ない。
- スプールジョブ転送デーモンの場合,処理を終了する。

(O)コマンドやジョブを再実行する。何度か再実行しても同一現象になる場合は,システム管理者に連絡 し,設定ファイルのトレースに対する指定を見直す。

## KAKC2213-E

The file path used by trace is invalid.

トレースの出力先の設定に誤りがある。

(S)次のとおりとなる。

- ジョブコントローラの場合,処理を続行する。起動したジョブではトレースへメッセージを出力し ない。
- スプールジョブ転送デーモンの場合,処理を終了する。

(O)コマンドやジョブを再実行する。何度か再実行しても同一現象になる場合は,システム管理者に連絡 し,設定ファイルのトレースに対する指定を見直す。

## KAKC2214-E

Failed to get the current time.

現在時刻を求めることができない。

(S)処理を終了する。

(O)システム管理者に連絡する。

## KAKC2215-E

Failed to open log. code=保守情報 1, reason=エラー原因, os\_code=保守情報 2

実行ログのオープンに失敗した。

(S)実行ログのオープンをリトライする。10回リトライしてもオープンできなかった場合,次のとおりと なる。

- ジョブコントローラの場合,処理を続行する。起動したジョブでは実行ログへメッセージを出力し ない。
- スプールジョブ転送デーモンの場合,処理を終了する。

(O)コマンドやジョブを再実行する。何度か再実行しても同一現象になる場合は,システム管理者に連絡 する。保守情報 2 が 11,13 の場合, 別プロセスが実行ログを排他していることが原因のため, 排他してい るプロセスを見直す。

### KAKC2300-E

Initialization of JP1Event failed. function=関数名()

JP1 イベントの初期化処理でエラーが発生した。

(S)処理を続行する。

(O)システム管理者に連絡する。JP1/Base 側に問題がないか確認する。

## KAKC2301-E

Send processing of JP1Event failed. function=関数名()

JP1 イベントの送信処理でエラーが発生した。

このメッセージは,エラー通知として出力できる出力先に出力するが,エラー発生のタイミングによって, 一部の出力先にしか出力されないことがある。

(S)処理を続行する。

(O)システム管理者に連絡する。JP1/Base 側に問題がないか確認する。

## KAKC2302-E

Termination processing of JP1Event failed. function=関数名()

JP1 イベントの終了処理でエラーが発生した。

このメッセージは,エラー通知として出力できる出力先に出力するが,エラー発生のタイミングによって, 一部の出力先にしか出力されないことがある。

(S)処理を続行する。

(O)システム管理者に連絡する。JP1/Base 側に問題がないか確認する。

### KAKC2303-E

The event server of JP1/Base is not running.

JP1 が稼働していないため,イベントが送れない。

このメッセージは,エラー通知として出力できる出力先に出力するが,エラー発生のタイミングによって, 一部の出力先にしか出力されないことがある。

(S)処理を続行する。

(O)システム管理者に連絡する。JP1/Base 側に問題がないか確認する。

## KAKC2310-E

Parameter is invalid.

JP1 イベントの処理で不正な情報を設定した。

このメッセージは,エラー通知として出力できる出力先に出力するが,エラー発生のタイミングによって, 一部の出力先にしか出力されないことがある。

(S)処理を続行する。

(O)システム管理者に連絡する。JP1/Base 側に問題がないか確認する。

### KAKC2311-E

The library of JP1Event is not found.

IP1 のイベントを発行しようとしたが. IP1/Base のプログラムが見つからない。

このメッセージは、エラー通知として出力できる出力先に出力するが、エラー発生のタイミングによって. 一部の出力先にしか出力されないことがある。

(S)処理を続行する。

(O)システム管理者に連絡する。JP1/Base 側に問題がないか確認する。

#### KAKC2312-E

Memory is insufficient.

JP1 のイベントを発行しようとしたが,メモリが不足している。

このメッセージは、エラー通知として出力できる出力先に出力するが、エラー発生のタイミングによって、 一部の出力先にしか出力されないことがある。

(S)処理を続行する。

(O)システム管理者に連絡する。

#### KAKC2313-E

A system error occurred.

JP1 のイベントを発行しようとしたが,システムエラーが発生した。

このメッセージは,エラー通知として出力できる出力先に出力するが,エラー発生のタイミングによって, 一部の出力先にしか出力されないことがある。

(S)処理を続行する。

(O)システム管理者に連絡する。JP1/Base 側に問題がないか確認する。

#### KAKC2314-E

Initialization is not completed.

JP1 のイベントを発行しようとしたが、JP1 とのインタフェースが初期化されていない。

このメッセージは,エラー通知として出力できる出力先に出力するが,エラー発生のタイミングによって, 一部の出力先にしか出力されないことがある。

(S)処理を続行する。

(O)システム管理者に連絡する。JP1/Base 側に問題がないか確認する。

## KAKC2315-E

Failed to connect to the event service.

JP1 のイベントを発行しようとしたが,イベントサービスに接続できない。

このメッセージは,エラー通知として出力できる出力先に出力するが,エラー発生のタイミングによって, 一部の出力先にしか出力されないことがある。

(S)処理を続行する。

(O)システム管理者に連絡する。JP1/Base 側に問題がないか確認する。

## KAKC2316-E

An I/O error occurred.

JP1 のイベントを発行しようとしたが,入出力エラーが発生した。

このメッセージは、エラー通知として出力できる出力先に出力するが、エラー発生のタイミングによって, 一部の出力先にしか出力されないことがある。

(S)処理を続行する。

(O)システム管理者に連絡する。JP1/Base 側に問題がないか確認する。

#### KAKC2317-E

The number of opened files exceeds the maximum.

JP1 のイベントを発行しようとしたが,オープンしているファイルが多く,イベントが発行できない。

このメッセージは,エラー通知として出力できる出力先に出力するが,エラー発生のタイミングによって, 一部の出力先にしか出力されないことがある。

(S)処理を続行する。

(O)システム管理者に連絡する。JP1/Base 側に問題がないか確認する。

### KAKC2318-E

The specified attribute has already been registered.

JP1 イベントに設定しようとした拡張属性が重複した。

このメッセージは,エラー通知として出力できる出力先に出力するが,エラー発生のタイミングによって, 一部の出力先にしか出力されないことがある。

(S)処理を続行する。なお,JP1 イベントは発行するが,設定されない拡張属性がある。

10. メッセージと終了コード

(O)システム管理者に連絡する。JP1/Base 側に問題がないか確認する。

## KAKC2319-E

The specified attribute is not registered.

JP1 イベントに定義されていない拡張属性を設定した。

このメッセージは,エラー通知として出力できる出力先に出力するが,エラー発生のタイミングによって, 一部の出力先にしか出力されないことがある。

(S)処理を続行する。JP1 イベントは発行するが,設定されない拡張属性がある。

(O)システム管理者に連絡する。JP1/Base 側に問題がないか確認する。

### KAKC2320-E

The number of specified extended attributes exceeds the maximum.

JP1 イベントに設定できる拡張属性数を超えている。

このメッセージは,エラー通知として出力できる出力先に出力するが,エラー発生のタイミングによって, 一部の出力先にしか出力されないことがある。

(S)処理を続行する。JP1 イベントは発行するが,設定されない拡張属性がある。

(O)システム管理者に連絡する。JP1/Base 側に問題がないか確認する。

## KAKC2321-E

The total length of the extended attributes exceeds the maximum.

JP1 イベントに設定できる拡張属性の容量を超えている。

このメッセージは,エラー通知として出力できる出力先に出力するが,エラー発生のタイミングによって, 一部の出力先にしか出力されないことがある。

(S)処理を続行する。JP1 イベントは発行するが,設定されない拡張属性がある。

(O)システム管理者に連絡する。JP1/Base 側に問題がないか確認する。

#### KAKC2322-E

The sequence of functions is invalid.

JP1 のイベントを発行しようとしたが,イベント発行手順を誤っている。

このメッセージは、エラー通知として出力できる出力先に出力するが、エラー発生のタイミングによって. 一部の出力先にしか出力されないことがある。

(S)処理を続行する。

(O)システム管理者に連絡する。JP1/Base 側に問題がないか確認する。

#### KAKC2400-E

Initialization is not completed. output=出力先 msgid=メッセージ ID dest=保守情報 1 setDest= 保守情報 2

メッセージ ID に示すメッセージの出力を行ったが,初期化されていないため出力できない。

(S)処理を続行する。

(O)システム管理者に連絡する。

### KAKC2499-E

Message id "メッセージ番号" is not defined.

メッセージ番号で示すメッセージはマニュアルに存在しない。

(S)処理を終了する。

(O)システム管理者に連絡する。

## KAKC3000-I

The bjexpd started. [The .hold file was initialized.] [The old pid was PID.] bjexpd が起動しました

スプールジョブ転送サービスが起動した。syslog への出力時には、KAKC3007-W, KAKC3008-W で示 されるメッセージと同じ詳細メッセージが付与されることがある。

## (S)処理を続行する。

(O)なし。

### KAKC3001-I

The bjexpd stopped. bjexpd が終了しました

スプールジョブ転送サービスが終了した。

(S)処理を終了する。

(O)なし。

## KAKC3002-E

An attempt to start bjexpd failed. [The bjexpd could not start because another one is already running.]

bjexpd が起動できません

スプールジョブ転送サービスの起動に失敗した。syslog への出力時には、KAKC3009-E で示されるメッ セージと同じ詳細メッセージが付与されることがある。

このメッセージは、エラー通知として出力できる出力先に出力するが、エラー発生のタイミングによって. 一部の出力先にしか出力されないことがある。

(S)処理を終了する。

(O)原因を取り除き,再起動する。

### KAKC3003-E

Error was detected while stopping the bjexpd. bjexpd が異常終了しました

スプールジョブ転送サービスが異常終了した。または,終了処理中にエラーが発生した。

(S)処理を終了する。

(O)原因を取り除き,再起動する。

## KAKC3004-E

An error occurred during JP1/FTP processing. bjexpd <sup>で</sup> JP1/FTP エラーが発生しました

スプールジョブの転送時,転送エラーが発生した。

(S)JP1FTP\_RETRY\_INTERVAL パラメータで指定された時間を待ったあと、転送処理をリトライする。

処理を続行する。ただし、エラー状態から回復するまでの間、転送は行われない。

(O)このメッセージの前後に実行ログに出力されたメッセージから原因を調査して,エラー原因を取り除く。

## KAKC3006-I

The bjexpd will now start. (pid=PID,uid=UID,gid=GID,username=ユーザ名)

bjexpd が起動を開始した。

(O)なし。

## KAKC3007-W

The .hold file was initialized.

スプール管理ファイルを再作成した。

(S)処理を続行する。

(O)bjexchjob コマンドを使用して,保存してあるスプールジョブの再登録をする。

## KAKC3008-W

The old pid was PID.

前回 bjexpd が異常終了時の pid を表示する。

(S)処理を続行する。

(O)なし。

## KAKC3009-E

The bjexpd could not start because another one is already running.

bjexpd はすでに起動している。

このメッセージは,エラー通知として出力できる出力先に出力するが,エラー発生のタイミングによって, 一部の出力先にしか出力されないことがある。

(S)処理を終了する。

(O)必要であればすでに起動している bjexpd を止めてコマンドを再入力する。

## KAKC3010-I

File transfer of spool job data file ended successfully. (転送開始日,転送開始時刻,転送終了日,転 送終了時刻,ユーザ名,ジョブ名,ジョブ識別子,DD 名,出力クラス,DEST 名,サイズ,転送先ファイル名称)

SYSOUT データファイルの転送に成功した。

(S)処理を続行する。

(O)なし。

## KAKC3011-I

The transfer file information: (転送開始日,転送開始時刻,転送終了日,転送終了時刻,trno=伝送番 号,trcno=接続番号,size=サイズ,cmpsize=圧縮サイズ)

スプールジョブの転送に成功した。

(S)処理を続行する。

(O)なし。

## KAKC3012-E

File transfer of spool job data file failed. (転送開始日,転送開始時刻,転送終了日,転送終了時刻,ユー ザ名,ジョブ名,ジョブ識別子,DD 名,出力クラス,DEST 名,サイズ,転送先ファイル名称)

SYSOUT データファイルの転送に失敗した。

(S)処理を続行する。

(O)転送先サーバが起動されていない,またはビジー状態であるなどの可能性がある。エラー情報を調べ, 原因を取り除く。bjexchjob コマンドで再度印刷指示にする。

## KAKC3013-E

The transfer error file information: (転送開始日,転送開始時刻,転送終了日,転送終了時刻,trno=伝 送番号,trcno=接続番号,kind=エラー種別,place=場所,func=モジュール,system=システムコール名 称,errno=エラー番号,msg=メッセージ)

スプールジョブの転送に失敗した。

(S)処理を続行する。

(O)転送先サーバが起動されていない,またはビジー状態であるなどの可能性がある。

伝送番号以下で示す転送に関するエラー情報と JP1/FTP の履歴情報(ftshistory コマンドなどで表示 可)からエラーの要因を調査し取り除く。JP1/FTP の履歴情報の取得,表示方法や表示内容について

は、JP1 のマニュアルを参照のこと。bjexchjob コマンドで再度印刷指示にする。

## KAKC3019-E

The specified JP1/FTP card name was not found. (伝送カード名)

スプールジョブの転送に使用する伝送カードが登録されていない。

(S)処理を続行する。

(O)エラー情報を調べ,原因を取り除く。bjexchjob コマンドで再度印刷指示にする。
### KAKC3020-E

An error occurred during file processing. (機能名 error 対象名-エラー詳細)

スプールジョブ転送サービスでファイル操作エラーが発生した。

機能名,対象名,およびエラー詳細はエラー情報を示す。

このメッセージは、エラー通知として出力できる出力先に出力するが、エラー発生のタイミングによって、 一部の出力先にしか出力されないことがある。

(S)処理を終了する。

(O)エラー情報を調べ,原因を取り除き,再起動する。

#### KAKC3021-E

An error occurred during dynamic link processing. (機能名 error -エラー詳細)

スプールジョブ転送サービスでダイナミックリンクエラーが発生した。

機能名,およびエラー詳細はエラー情報を示す。

(S)処理を終了する。

(O)エラー情報を調べ,原因を取り除き,再起動する。

#### KAKC3022-E

An error occurred during message queue processing. (機能名 error -エラー詳細)

スプールジョブ転送サービスでメッセージキューエラーが発生した。

機能名,およびエラー詳細はエラー情報を示す。

(S)処理を終了する。

(O)エラー情報を調べ,原因を取り除き,再起動する。コマンド実行時に発生した場合,必要ならコマン ドを再投入する。

設定ファイルで定義するスプールディレクトリのパス名をメッセージキュー名として利用しており、次 に示す原因が考えられる。

- mq open error -No such file or directory スプールジョブ転送サービスが起動していない。 または,起動時の設定ファイルと現時点の設定ファイルでスプールディレクトリのパス名に相違が ある。
- その他

機能名はシステムの関数名であり,システム関数のエラーメッセージから原因を調査する。

## KAKC3023-E

An error occurred during signal processing. (機能名 error 対象名-エラー詳細)

スプールジョブ転送サービスでシグナルエラーが発生した。

機能名,対象名,およびエラー詳細はエラー情報を示す。

このメッセージは、エラー通知として出力できる出力先に出力するが、エラー発生のタイミングによって、 一部の出力先にしか出力されないことがある。

(S)処理を終了する。

(O)エラー情報を調べ,原因を取り除き,再起動する。

#### KAKC3024-E

An error occurred during signal processing. (機能名 error 対象名)

スプールジョブ転送サービスでシグナルエラーが発生した。

機能名,および対象名はエラー情報を示す。

(S)処理を終了する。

(O)エラー情報を調べ,原因を取り除き,再起動する。

### KAKC3025-E

An error occurred during signal processing. (機能名 error -エラー詳細)

スプールジョブ転送サービスでシグナルエラーが発生した。

機能名,およびエラー詳細はエラー情報を示す。

(S)処理を終了する。

(O)エラー情報を調べ,原因を取り除き,再起動する。

#### KAKC3026-E

An error occurred during signal processing. (機能名 error)

スプールジョブ転送サービスでシグナルエラーが発生した。

### 機能名はエラー情報を示す。

(S)処理を終了する。

(O)エラー情報を調べ,原因を取り除き,再起動する。

#### KAKC3027-E

An error occurred during process processing. (機能名 error 対象名-エラー詳細)

スプールジョブ転送サービスでプロセスエラーが発生した。

機能名,対象名,およびエラー詳細はエラー情報を示す。

(S)処理を終了する。

(O)エラー情報を調べ,原因を取り除き,再起動する。コマンド実行時に発生した場合,必要ならコマン ドを再投入する。

機能名はシステムの関数名であり,システム関数のエラーメッセージから原因を調査する。

#### KAKC3028-E

An error occurred during waitpid processing. (機能名 error waitpid()の戻り値-エラー詳細)

スプールジョブ転送サービスで waitpid エラーが発生した。

機能名,およびエラー詳細はエラー情報を示す。

(S)処理を終了する。

(O)エラー情報を調べ,原因を取り除き,再起動する。コマンド実行時に発生した場合,必要ならコマン ドを再投入する。

機能名はシステムの関数名であり,システム関数のエラーメッセージから原因を調査する。

## KAKC3029-E

An error occurred. (機能名 error -エラー詳細)

スプールジョブ転送サービスでシステム関数エラーが発生した。

機能名,およびエラー詳細はエラー情報を示す。

このメッセージは、エラー通知として出力できる出力先に出力するが、エラー発生のタイミングによって、 一部の出力先にしか出力されないことがある。

(S)処理を終了する。

(O)エラー原因を調べ,原因を取り除き,再起動する。

### KAKC3031-E

The spool directory which bjexpd used was made again. (file:ファイル/ディレクトリ名 old:旧 inode 番号,new:新 inode 番号)

スプールジョブ転送デーモンで使用しているスプールディレクトリが再作成されたため,ファイルの排他 制御機能,実行中のジョブ情報表示機能およびメッセージ制御機能が正しく動作できない。

"ファイル/ディレクトリ名"で、再作成されたファイルまたはディレクトリ名を示す。

(S)処理を続行する。

(O)システム管理者に連絡し,スプールジョブ転送デーモンを停止し,再起動する。

メッセージは、スプールディレクトリの再作成を検知後一度だけ出力される。以降、bjexpd を再起動する までは出力されない。

#### KAKC3099-E

An internal error occurred. (機能名 error 発生場所-対象名)

スプールジョブ転送サービスで内部エラーが発生した。

機能名,発生場所,および対象名はエラー情報を示す。

(S)処理を終了する。

(O)エラー情報を調べ,原因を取り除き,再起動する。

#### KAKC3120-E

An error occurred during file processing. (機能名 error,jobid=ジョブ識別子,対象名-エラー詳細)

スプールジョブ転送サービスでファイルエラーが発生した。

機能名,ジョブ識別子,対象名,およびエラー詳細はエラー情報を示す。

(S)処理を続行する。

(O)エラー情報を調べ,原因を取り除く。bjexchjob コマンドで再度印刷指示をする。コマンド実行時に 発生した場合,必要ならコマンドを再投入する。

機能名はシステムの関数名または処理名であり,エラーメッセージから原因を調査する。

#### KAKC3123-E

An error occurred during JP1/FTP API processing. (JP1/FTP API 名 error,jobid=ジョブ識別 子,エラー番号-エラー詳細)

スプールジョブ転送サービスで JP1/FTP API エラーが発生した。

(S)処理を続行する。

(O)JP1/FTP API名、エラー番号、またはエラー詳細から JP1/FTP のマニュアルを参照し、エラー情報 を調べ,原因を取り除く。ただし,リソース不足や論理矛盾など回復困難なエラーの場合は,スプールジョ ブ転送サービスを再起動したあとで、バッチジョブを再実行するか、bjextrjob コマンドで明示的に印刷 ジョブの再転送を行うこと。

また,次のエラー番号の場合はシステム管理者に連絡する。

- 805306124 (FTS API ERROR NOTSOCK)
- 805306128 (FTS API ERROR LOGIC)

### KAKC3129-E

An error occurred. (機能名 error,jobid=ジョブ識別子,エラー詳細)

スプールジョブ転送サービスでシステム関数エラーが発生した。

機能名,ジョブ識別子,およびエラー詳細はエラー情報を示す。

(S)処理を続行する。

(O)エラー情報を調べ,原因を取り除く。bjexchjob コマンドで再度印刷指示をする。

#### KAKC3130-I

Transfer retry times exceeded limit. (jobid=ジョブ識別子,file name=転送先ファイル名称) スプールジョブの再転送回数が指定のリトライ回数を超えました。

ジョブ識別子で示すスプールジョブの転送時に転送先ファイル名称で示すファイルの転送エラーが発生し、 設定ファイルで定義したリトライ回数を超えた。

(S)該当するスプールジョブの転送を中断し,別ジョブの処理を続行する。

(O)このメッセージの前後に実行ログに出力されたメッセージ(KAKC3013-E や KAKC3123-E)から原 因を調査し,エラー原因を取り除く。bjextrjob コマンドで印刷ジョブの再転送を行う。

#### KAKC3199-E

An internal error occurred. (機能名 error,jobid=ジョブ識別子,発生場所-対象)

スプールジョブ転送サービスで内部矛盾エラーが発生した。

機能名,ジョブ識別子,発生場所,および対象はエラー情報を示す。

(S)処理を続行する。

(O)メモリ不足やスプールジョブ管理ファイルが壊れている可能性がある。システム管理者に連絡する。 また、設定ファイルがスプールジョブ転送サービス起動時, ジョブ実行時, または bjexchjob コマン ド入力時で異なっている。この場合、スプールジョブ転送サービスを停止して、ジョブ実行時の設定 ファイルでスプールジョブ転送サービスを再起動する。その後,必要ならコマンドを再入力する。

#### KAKC3204-I

File transfer of spool job was stopped. スプールジョブのファイル転送が中断されました

スプールジョブの転送時、JP1/FTP でエラーが発生した。

(S)処理を続行する。転送中のスプールジョブの処理は中断される。

(O)このメッセージの前後に実行ログに出力されたメッセージから原因を調査し,エラー原因を取り除く。

#### KAKC3220-E

An error occurred during file processing. (機能名 error 対象名-エラー詳細)

スプールジョブ転送サービスでファイル操作エラーが発生した。

機能名,対象名,およびエラー詳細はエラー情報を示す。

(S)処理を続行する。

(O)エラー情報を調べ,原因を取り除く。bjexchjob コマンドで再度印刷指示をする。 機能名はシステムの関数名であり,システム関数のエラーメッセージから原因を調査する。

### KAKC3240-E

A spool job was not deleted because the size of .sysout was not zero. (スプールジョブ管理 ファイル名称)

スプールジョブ管理ファイルのサイズが0ではないので、スプールジョブを削除しない。

(S)処理を続行する。

(O)システム管理者に連絡する。

#### KAKC3241-W

The size of .sysout is zero. (スプールジョブ管理ファイル名称)

スプールジョブ管理ファイルのサイズが0なので、スプールジョブを転送しない。

(S)処理を続行する。

(O)なし。

## KAKC3243-W

The spool job files is not transfer. (スプールジョブ管理ファイル名称)

スプールジョブを転送しない設定のため,スプールジョブを転送しない。

SPOOL\_JOB\_TRANSFER パラメータでスプールジョブを転送しない指定がされているが、ジョブ定義 XML ファイルの指定もしくはクラスの定義で転送先が指定されている,または bjexchjob コマンドを入 力した。

(S)処理を続行する。

(O)設定ファイル,ジョブ定義 XML ファイル,または運用を見直す。

### KAKC3249-E

The .sysout name is invalid. (発生場所,詳細コード)

スプールジョブ管理ファイルの名称が不当である。

(S)処理を続行する。

(O)システム管理者に連絡する。

KAKC3250-I

The 対象名 process was created. (pid=PID)

子プロセスを生成した。対象名は、conv, trans である。

(S)処理を続行する。

(O)なし。

### KAKC3251-I

The 対象名 process ended normally. (pid=PID, cause=要因)

子プロセスが終了した。対象名は, conv, trans, cp である。

(S)処理を続行する。

(O)なし。

## KAKC3252-E

The 対象名 process ended abnormally. (pid=PID,signal no=シグナル番号)

シグナルによって、子プロセスが異常終了した。対象名は、conv, trans, cp である。

(S)処理を続行する。

(O)原因を取り除いたあと,必要ならば bjexchjob コマンドを入力して,スプールジョブを転送する。

## KAKC3260-I

The bjexpd received a message from the message queue. (ジョブ ID,コード)

bjexpd に対する要求を受信した。

(S)処理を続行する。

(O)なし。

## KAKC3261-I

The bjexpd received a signal.  $(\Box - \kappa)$ 

bjexpd が終了要求のシグナルを受信した。

(S)処理を続行する。

(O)なし。

# KAKC3400-I

The specified parameters in the configuration file were correct.

設定ファイルのチェックが正常に終了した。

(S)処理を続行する。

(O)なし。

## KAKC3402-E

The specified parameters in the configuration file were incorrect.

設定ファイルのチェックでエラーが発生した。

(S)処理を終了する。

(O)エラー情報を調べ,原因を取り除く。

## KAKC3412-E

An error occurred while bjexpd is writing log. (err code=エラーコード, err text=エラー発生時に 出力しようとしていたメッセージ)

スプールジョブ転送デーモンの実行ログ情報出力処理でエラーが発生した。

このメッセージは、実行ログ出力エラー発生時に一度だけ出力される。以降、実行ログ出力エラーが発生 しても,スプールジョブ転送デーモンを再起動するまでこのメッセージは出力されない。

(S)スプールジョブ転送デーモンの実行ログ出力処理を停止する。

(O)実行ログファイルのあるディスクの状態を確認し,容量不足が発生していれば不要なファイルを削除 して空き領域を確保する。その後、bjexpdctl コマンドでスプールジョブ転送デーモンの停止、再起動を行 う。

### KAKC3415-E

The specified parameters in the configuration file were incorrect.

設定ファイルのチェックでエラーが発生した。

-h オペランドで指定した論理ホスト名に対応する設定ファイルが読み込めない場合も表示される。

(S)bjexdpctl コマンドを終了する。

(O)このメッセージとともに出力されているメッセージからエラー情報を調べ,原因を取り除く。

### KAKC3416-E

An error occurred during shared memory processing. (エラー情報)

bjexpdctl コマンドの処理中に,共有メモリの操作でエラーが発生した。

(S)bjexdpctl コマンドを終了する。

(O)メッセージ中のエラー情報を調べ,原因を取り除く。

## KAKC3508-I

Response request is cancelled. (ジョブ識別子, ステップ番号, JP1/AJS のホスト名) 応答要求をキャンセルしました。 (ジョブ識別子, ステップ番号, JP1/AJS のホスト名)

応答要求をキャンセルした。

(S)処理を続行する。

(O)なし。

An error occurred during shared memory processing. (機能名 error -エラー情報)

スプールジョブ転送サービスで,共有メモリエラーが発生した。

機能名,およびエラー情報はエラー情報を示す。

(S)処理を終了する。

(O)エラー情報を調べ,原因を取り除き,再起動する。

機能名はシステムの関数名であり,システム関数のエラーメッセージから原因を調査する。

#### KAKC3542-W

対象名 is already exists.

スプールジョブ転送サービスが、共有メモリまたはセマフォを作成しようとしたが、すでに作成されてい る。対象名は、Shared memory object または Named semaphore である。

(S)すでに作成されている共有メモリまたはセマフォを使用して処理を続行する。

(O)スプールジョブ転送サービスが異常終了したあとの再起動であることを確認する。スプールジョブ転 送サービスが異常終了していない場合、他機能の共有メモリまたはセマフォを使用しているため、バッチ ジョブ実行システムの運用を中止する。

#### KAKC3543-E

Duplicate error was detected while checking identifier of the shared memory.  $( \pi \times \beta)$ 

スプールジョブ転送サービスで,共有メモリの管理情報が他プロセスと重複している。

(S)スプールジョブ転送サービスは終了する。

(O)システム管理者に連絡する。

システム管理者は、共有メモリの重複が発生しないよう, MSG KEY ID パラメータで, 識別情報を設 定する。

### KAKC3544-E

Duplicate error was detected while checking identifier of the shared memory.  $( \pi \times \mathsf{K}^2 )$  key= キー情報

スプールジョブ転送サービス終了時、共有メモリの管理情報が他プロセスのものと重複している。

(S)共用メモリの管理情報を残したまま,スプールジョブ転送サービスは終了する。

(O)システム管理者に連絡する。

システム管理者は、共有メモリの重複が発生しないよう, MSG\_KEY\_ID パラメータで, 識別情報を設 定する。

## KAKC3602-E

Directory "パラメータ名" is used by other bjexpd.

パラメータ名で指定したファイルパス名は,ほかのホストのスプールジョブ転送サービスが使用している。

(S)コマンドを終了する。

(O)設定ファイルを見直す。

### KAKC3700-I

The bjexpd will now start.

スプールジョブ転送サービスを起動する。

(S)処理を続行する。

(O)なし。

### KAKC3701-I

The bjexpd will now stop.

スプールジョブ転送サービスを終了する。

(S)処理を続行する。

(O)なし。

### KAKC3703-E

The bjexpd is not running.

スプールジョブ転送サービスが動作していない。

(S)処理を終了する。

(O)スプールジョブ転送サービスを起動しているかを確認する。

## KAKC3709-E

The bjexpd cannot start because another one is already running.

スプールジョブ転送サービスはすでに動作している。

(S)処理を終了する。

(O)必要であればすでに起動している bjexpd を止めてコマンドを再入力する。

### KAKC3710-I

The bjexpd is running.

スプールジョブ転送デーモンは起動している。

スプールジョブ転送プロセスがリトライ待ちにならずに動作中であることを示す。

また、status\_log オプションを指定した場合、実行ログ出力も動作中であることを示す。

(S)処理を終了する。

(O)メッセージを参照して,スプールジョブ転送デーモンの状況を把握する。

#### KAKC3711-I

The bjexpd is not running.

スプールジョブ転送デーモンは起動していない。

(S)処理を終了する。

(O)メッセージを参照して,スプールジョブ転送デーモンの状況を把握する。

## KAKC3712-I

Logging by bjexpd is inactive.

スプールジョブ転送デーモンの実行ログ出力が停止している。

(S)処理を終了する。

(O)実行ログファイルのあるディスクの状態を確認し,容量不足が発生していれば不要なファイルを削除 して空き領域を確保する。その後、bjexpdctl コマンドでスプールジョブ転送デーモンの停止、再起動を行 う。

### KAKC3713-E

The bjexpd could not stop because job is running. ジョブ詳細内容

biexpdctl コマンドでスプールジョブ転送デーモンの停止が指定されたが、実行中のジョブが存在するた めスプールジョブ転送デーモンを停止できなかった。

2 行目以降に示すジョブ詳細内容には、bjexlslock コマンドと bjexlsmsg コマンドの実行結果を表示する。

(S)処理を終了する。

(O)実行中のジョブを終了させてから bjexpdctl コマンドを再実行する。

### KAKC3714-W

The bjexpd will terminate.

ジョブ詳細内容

スプールジョブ転送デーモンを強制停止する。

2 行目以降に示すジョブ詳細内容には、強制停止直前の bjexlslock コマンドと bjexlsmsg コマンドの実行 結果を表示する。実行中のジョブが存在しない場合はジョブ詳細内容を表示しない。

(S)処理を終了する。

(O)なし。

### KAKC3715-W

The bjexpd is waiting for JP1FTP\_RETRY\_INTERVAL time to expire. (伝送カード名,リトライ 待ち開始日,リトライ待ち開始時刻)

bjexpd のスプールジョブ転送プロセスは、伝送カード名で示す伝送カードに登録された伝送先とのコネク ション確立でエラーになり,リトライ待ち開始日,リトライ待ち開始時刻から, JP1FTP\_RETRY\_INTERVAL で指定した時間が経過するのを待っている。

(S)処理を続行する。

(O)JP1/FTP を起動していない場合, JP1/FTP を起動し, bjexpdctl コマンドに ftp\_connect オペランド を指定して実行し,スプールジョブ転送プロセスの待ち状態を解除する。

### KAKC3716-I

A transmission process tried reconnection. (card name=伝送カード名)

bjexpdctl コマンドでスプールジョブ転送プロセスの伝送カード名で示す伝送先とのコネクション待ちが 解除され,再度コネクションを確立を試みた。

(S)スプールジョブ転送プロセスは待ち状態が解除され,伝送先とのコネクション確立を試みる。

(O)status オペランドを指定して bjexpdctl コマンドを実行し,スプールジョブ転送プロセスの待ち状態 が解除されていることを確認する。

## KAKC3799-I

Usage: bjexpdctl [-h LogicalHostName] {start|stop[ -f]|status|status\_log|conftest| ftp\_connect|help}

bjexpdctl コマンドの usage 情報を表示する。

(S)処理を続行する。

(O)なし。

# KAKC3820-E

An error occurred during file processing. (機能名 error,jobid=ジョブ識別子,対象名-エラー詳細)

スプールジョブ転送サービスで異常が発生した。

機能名,ジョブ識別子,対象名,およびエラー詳細はエラー情報を示す。

(S)処理を終了する。

(O)機能名が「open」かつエラー詳細が「Device busy」の場合,スプールジョブ転送サービスによる処 理中の場合がある。

この場合は,時間を置いて再度実行する。その他の場合はシステム管理者に連絡する。

## KAKC3829-E

An error occurred. (機能名 error -エラー詳細)

スプールジョブ転送サービスで異常が発生した。

機能名,およびエラー詳細はエラー情報を示す。

(S)処理を終了する。

(O)システム管理者に連絡する。

### KAKC3998-E

An error occurred during bjexpd signal handler processing.

スプールジョブ転送サービスでシグナルハンドラが異常終了した。

(S)処理を終了する。

(O)システム管理者に連絡する。

# KAKC3999-E

The bjexpd ended abnormally because of an unexpected exception.

スプールジョブ転送サービスが異常終了した。

(S)処理を終了する。

(O)システム管理者に連絡する。

# KAKC4000-E

Gdg name is not specified.

コマンド引数に,世代データ群名の指定がない。

(S)処理を終了する。

(O)コマンド引数を見直す。

# KAKC4001-E

Gdg name path is too long.

世代データ群パス名文字列長が最大長を超えている。

(S)処理を終了する。

(O)世代データ群パス名文字列長を見直す。

# KAKC4002-E

Gdg name path is invalid.

世代データ群名の記述に誤りがある。

(S)処理を終了する。

(O)世代データ群名を見直す。

# KAKC4003-E

Gdg relative number is invalid.

相対世代番号の記述に誤りがある。

(S)処理を終了する。

(O)相対世代番号を見直す。

# KAKC4004-E

Gdg file of relative number 世代相対番号 is not exist.

世代相対番号の世代ファイルが存在しない。

(S)処理を終了する。

(O)相対世代番号を見直す。

# KAKC4005-E

New gdg file could not be created because there is already a file with generation 9999.

9,999 を超えて世代ファイルを作成できない。

(S)処理を終了する。

(O)世代管理方法を見直す。

## KAKC4010-I

"世代ファイル名" was registered successfully.

世代ファイル名の登録で,"世代ファイル名"の世代ファイル情報を登録した。

(S)処理を続行する。

(O)なし。

## KAKC4011-I

"世代ファイル名" was unregistered successfully.

世代ファイル名の削除で,"世代ファイル名"の世代ファイル情報を削除した。

(S)処理を続行する。

(O)なし。

## KAKC4020-E

世代群名 gdg file could not be added to a new generation because there is already a file with generation 9999.

世代群名で示す世代群に対して、新しいファイルを追加したが、世代番号が 9,999 を超えてしまうため, 新しいファイルを追加できない。

(S)処理を終了する。

(O)世代群名で示す世代群は NOSCRATCH が設定された世代群であるため,9,999 を超える世代番号の 世代ファイルを生成できない。このため,世代群内のファイルの見直しをするか,または SCRATCH 設 定(-l 最大世代数の指定で設定される)に変更し,旧世代を自動削除できるようにする。

## KAKC4021-E

世代群名[(相対世代番号|日付世代番号)] gdg file of the specified generation data group is not found.

世代群名[(相対世代番号|日付世代番号)]で示す世代ファイルを参照しようとしたが,該当する世代ファ イルは見つからない。

または,指定した世代群には世代ファイルが 1 つも登録されていない。

(S)処理を終了する。

(O)参照する世代ファイルの参照指定が正しいか確認する。

または,指定した世代群に世代ファイルの登録が行われているか確認する。

### KAKC4022-E

世代群名 could not be unregistered.

世代群名で示す世代群の削除をしようとしたが,次に示す理由で削除できない。

- 世代群として指定された世代ファイルには世代管理ファイルが存在しないため,世代群として扱えない。
- 指定された世代群に少なくとも 1 つ以上の世代ファイルの登録がある。
- 指定された世代群は存在しない。

(S)処理を終了する。

- 世代管理ファイルが存在しない場合 指定された世代群名が正しくないため,正しい世代群名を指定する。
- 世代ファイルが 1 つ以上登録された世代群の場合 登録されている世代ファイルをすべて削除してから,世代群の削除を実行する。
- 世代群が存在しない 世代群名の指定が正しいか確認する。

### KAKC4023-E

Duplicate gdg name 世代群名.

世代群名で示す世代群の登録をしようとしたが,すでに同一の世代群名が存在している。

<sup>(</sup>O)

(S)処理を終了する。

(O)世代群名の指定が正しいか確認する。

## KAKC4024-E

Specification of only gdg name with TYPE="GDG" is not supported.

TYPE=GDG を指定した"世代群名"単一指定の割り当てはサポートしていない。

(S)処理を終了する。

(O)世代ファイルの割り当て時は,相対世代番号を指定する。

## KAKC4025-E

Specified generation number caused an internal error in management of generation file names.

指定した相対世代番号によって生成した世代ファイル名に世代管理上の矛盾が発生した。

(S)処理を終了する。

(O)世代管理ファイルに登録されていない世代ファイルが残存しているため,不要な世代ファイルを削除 したあと再実行する。

## KAKC4026-E

Duplicate generation file number for the specified DD "DD 名".

DD 名で指定した世代ファイル番号は重複している。

(S)処理を終了する。

(O)正しい世代ファイルの番号を指定し,再実行する。

### KAKC4050-E

Gdg management file open failed. reason="エラー詳細"

世代管理ファイルをオープンしたが,エラー詳細によって失敗した。

(S)処理を終了する。

(O)エラー詳細の原因を取り除いて再実行する。

## KAKC4051-E

Gdg management file I/O error. reason="エラー詳細"

世代管理ファイルの入出力がエラー詳細によって失敗した。

(S)処理を終了する。

(O)エラー詳細の原因を取り除いて再実行する。

#### KAKC4052-E

Gdg management file delete error. reason="エラー詳細"

世代管理ファイルの削除がエラー詳細によって失敗した。

(S)処理を終了する。

(O)エラー詳細の原因を取り除いて再実行する。

### KAKC4053-E

Gdg management file not found this directory. "世代管理ファイル設定パス名"

世代管理ファイル設定パス名で示す世代管理ファイルがない。

世代管理ファイルには、次の2つがある。どちらも存在しないか、どちらかが存在しない場合にもこのメッ セージは出力される。

- "世代管理ファイル名.gdg"
- ".世代管理ファイル名.gdg"

(S)処理を終了する。

(O)指定した世代群名,世代管理ファイル設定パス名が正しいかどうかを確認する。

指定が正しい場合,指定した世代群の世代管理ファイルの存在状態を確認し,世代管理ファイルを回復 し,再実行する。

指定が誤っていた場合,正しい世代群名,世代管理ファイル設定パス名を指定して再実行する。 指定した世代群の生成を忘れていた場合,bjexgdg コマンドで生成後,再実行する。

#### KAKC4058-I

The gdg command processing ended.  $rc = \& T \Box - \n\mathcal{F}$ 

世代管理ファイルの処理が終了コードで終了した。

終了コード:bjexgdg コマンドまたは bjexhkgdg コマンドの終了コード

(S)処理を終了する。

(O)なし。

# KAKC4059-E

Gdg management file syntax error. line=行番号

世代管理ファイルの行番号で示す行でエラーが発生した。

(S)処理を終了する。

(O)世代ファイルを初期化,または回復して再実行する。

## KAKC4060-E

An error occurred by reading of a gdg management file. "世代管理ファイルコード" was not found.

世代管理ファイルの解析処理で,管理情報として必要な"世代管理ファイルコード"が見つからなかった。

(S)処理を終了する。

(O)世代管理ファイルの内容を確認する。間違った世代データ群を指定している場合は、正しい世代デー タ群名を指定し再実行する。

### KAKC4061-E

Specification of "GDGFILEnnnn" is invalid, or number of registered gdg files specified by "INFILE" is larger than the actual number of registered gdg files.

世代管理ファイルの解析処理で, GDGFILEnnnn (nnnn は相対世代番号指定機能では 0001~0255, 日 付世代番号指定機能では 0001〜0511 の数値)の指定に誤りがある。または"INFILE"で設定されている登 録数が実際の世代ファイル登録数より大きい値となっている。

(S)処理を終了する。

(O)世代管理ファイルの内容を確認する。

## KAKC4062-E

By an error to show in a "エラー詳細", deletion of "ファイル名" was not possible.

"エラー詳細"に示すエラーによって、"ファイル名"の削除ができなかった。

(S)処理を終了する。

(O)エラー詳細の原因を取り除いたあとに,コマンドを再入力する。

### KAKC4063-E

Renaming of the file "世代管理ファイル名" failed because of the following reason: "エラー詳細".

"世代管理ファイル名"のファイル名変更処理が"エラー詳細"に示す理由でエラーとなった。

(S)処理を終了する。

(O)エラー詳細の原因を取り除いたあとに,コマンドを再入力する。

### KAKC4064-E

Check generation number. DSN=世代ファイル名

世代ファイル名の絶対世代番号を世代管理ファイルに登録することで、絶対世代番号が 0000~0999 の世 代ファイル番号,1000〜8999 の世代ファイル番号,および 9000〜9999 の世代ファイル番号を持つよう になるため,登録されている絶対世代番号の見直しが必要となった。

(S)処理を中止する。

(O)世代管理ファイルに登録されている絶対世代番号群の中で,最古の世代番号群に含まれるすべての世 代番号を世代管理ファイルから削除し,必要に応じてジョブを再実行する。

#### KAKC4065-E

Check generation management file. FILE=世代管理ファイル名

世代管理ファイル名の読み出し処理で、読み出した世代管理ファイルには絶対世代番号が 0000~0999 の 世代ファイル番号,1000〜8999 の世代ファイル番号,および 9000〜9999 の世代ファイル番号を持って いるため,登録されている絶対世代番号の見直しが必要である。

(S)処理を中止する。

(O)世代管理ファイルに登録されている絶対世代番号群の中で,最古の世代番号群に含まれるすべての世 代番号を世代管理ファイルから削除し,必要に応じてジョブを再実行する。

#### KAKC4066-E

Specified EXDATE relative number is invalid.

日付世代番号指定機能で DSN 属性の括弧内に EXD を指定して世代ファイルを作成する際, 括弧内に−, +を指定した。または,(EXD-n)と指定した場合に,n が指定上限値または有効桁数を超えている。また は,EXD に負の整数以外を付けて指定した。

(S)ジョブステップを続行せずに処理を終了する。

(O)DSN 属性の括弧内に EXD を指定する場合,+を指定しない。また,DISP="NEW"指定のとき,−を 指定しない。もしくは,EXD に付けた整数の指定を見直し,再実行する。

## KAKC4067-E

DD "DD 名" gdg file of EXDATE is already exists.

DD 名で示す DD 要素で日付世代番号指定機能の世代ファイルの作成を指定したが、すでに存在する世代 ファイルであるため,作成できない。

(S)ジョブステップを続行せずに処理を終了する。

(O)すでに存在するファイルを指定しないように,DSN 属性の括弧内の記述を見直す。または,DD 要素 の DISP を"OLD"に記述を変更し,再実行する。

## KAKC4068-E

Gdg file of EXDATE is specified by gdg relative number.

日付世代番号指定機能の世代ファイルに,相対世代番号を指定した。

(S)ジョブステップを続行せずに処理を終了する。

(O)DSN 属性の括弧内の指定を EXD,EXD-n,Dyyyymmdd のいずれかに修正し,再実行する。

### KAKC4069-E

Gdg file of relative number is specified by EXDATE number.

相対世代番号指定機能の世代ファイルに EXD または Dyyyymmdd を指定した。

(S)ジョブステップを続行せずに処理を終了する。

(O)DSN 属性の括弧内の指定を相対世代番号に修正し,再実行する。

### KAKC4070-E

Specified EXDATE absolute number is invalid.

日付世代番号指定機能で DSN 属性の括弧内に Dyyyymmdd を指定した際,日付の指定が誤っている。

(S)ジョブステップを続行せずに処理を終了する。

(O)DSN 属性の括弧内に Dyyyymmdd 指定する場合,不当な文字や日付を指定していないか確認する。

### KAKC4071-E

世代群名(日付世代番号) gdg file is already exist, but gdg file of EXDATE is not registered.

世代群名(日付世代番号)で示す世代ファイルはすでに存在しているが,世代管理ファイルに登録されて いない。

(S)ジョブステップを続行せずに処理を終了する。

(O)世代管理されていない世代ファイルを削除したあと再実行する。

#### KAKC4072-E

世代群名(日付世代番号) gdg file is registered, but gdg file of EXDATE is not exist.

世代群名(日付世代番号)で示す世代ファイルは世代管理ファイルに登録されているが,実体が存在しない。

(S)ジョブステップを続行せずに処理を終了する。

(O)ジョブ定義 XML ファイルの DD 要素で, DISP="DELETE"を指定してジョブを再実行し,世代管理 ファイルから世代ファイル名の世代管理情報を削除する。

#### KAKC4073-E

Environment variable AJSEXDATE is not specified.

環境変数 AJSEXDATE が取得できない。

世代ファイル機能の日付世代番号指定機能を使用して,DSN 属性の括弧内に EXD を指定したが, JP1/AJS から起動されていないおそれがある。

(S)ジョブステップを続行せずに処理を終了する。

(O)JP1/AJS から起動されているか確認する。

### KAKC4074-E

Invalid char is included in environment variable AJSEXDATE value.

環境変数 AJSEXDATE に使用できない文字が含まれている。

(S)ジョブステップを続行せずに処理を終了する。

(O)システム管理者に連絡して環境変数の値を見直す。

### KAKC4075-E

The required function LOCK\_OPTION is missing in function EXDATE.

日付世代番号指定機能を使用するためには LOCK\_OPTION の機能の有効化指定が必要である。

(S)コマンド処理を中断する。

(O)パラメータの指定に矛盾が無いか指定値を見直す。

## KAKC4076-E

Specified generation data group of EXDATE.

bjexhkgdg コマンドで日付世代番号指定機能による世代データ群を指定した。日付世代番号指定機能によ る世代データ群を指定することはできない。

(S)コマンド処理を中断する。

(O)相対世代番号指定機能の世代データ群を指定する。

## KAKC4077-E

Specified gdg relative number for generation data group of EXDATE.

日付世代番号指定機能の世代データ群に相対世代番号を指定した。

(S)コマンド処理を中断する。

(O)相対世代番号または日付世代番号を指定しないで再入力する。

## KAKC4210-E

The specified spool job does not exist. (jobid = ジョブ識別子)

指定したジョブ識別子のスプールジョブは存在しない。

(S)該当するスプールジョブの操作を中断し,別ジョブの処理を続行する。

(O)正しいジョブ識別子を指定して,コマンドを再入力する。

#### KAKC4211-E

The spool job is not ready for operation or display. (jobid = ジョブ識別子, status = 状態)

指定したジョブ識別子のスプールジョブは status で示す状態のため、表示および操作ができない。

status に表示する状態とその意味を次に示す。

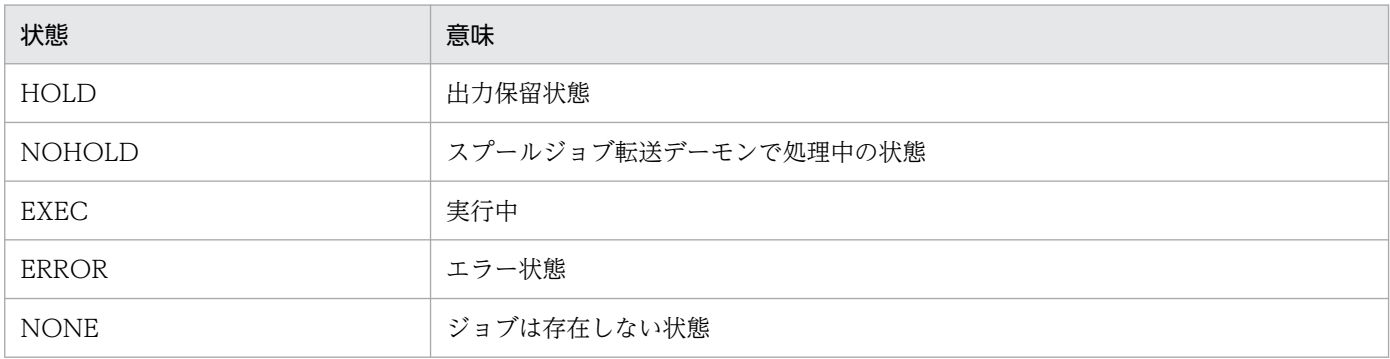

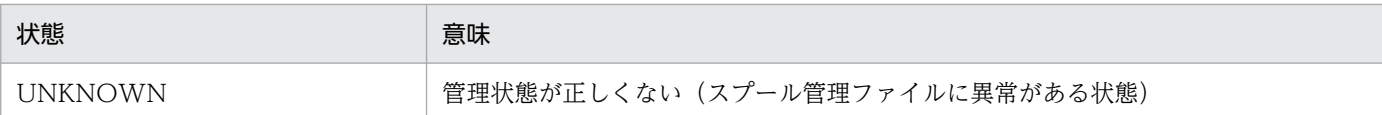

(S)該当するスプールジョブの操作を中断し,別ジョブの処理を続行する。

(O)指定したジョブ識別子のスプールジョブがコマンドで処理できる状態のスプールジョブとして存在す ることを biexlsiob コマンドで再確認し、正しいジョブ識別子を指定してコマンドを再入力する。

ただし. 状態に UNKNOWN が表示される場合、スプール管理ファイルに異常があるため、運用を停 止してスプール管理ファイルを再作成する必要がある。

# KAKC4212-E

The specified spool job does not exist. (jobname = ジョブ名)

指定したジョブ名のスプールジョブは,スプールジョブが存在しなかった。または,スプールジョブは存 在するが,コマンドで指定した処理条件に該当しないなどの理由で見つからなかった。

指定したジョブ名のすべてについてこのメッセージを出力した場合,KAKC4214-E メッセージも総括と して出力する。

#### (S)処理を終了する。

(O)指定したジョブ名のスプールジョブが存在するか,処理条件(ジョブ実行開始時刻が指定範囲内であ るか)があっているかを bjexlsjob コマンドで再確認して、正しいジョブ名を指定したコマンドを再入力 する。

#### KAKC4214-E

No spool job exists.

コマンドで処理するスプールジョブは 1 つも存在しないため,コマンドは何も処理できていない。

(S)処理を終了する。

(O)処理できるスプールジョブが最低でも 1 つ存在することを bjexlsjob コマンドで確認して,コマンド を再入力する。

#### KAKC4215-E

No sysout file exists in spool job. (jobid = ジョブ識別子, jobname = ジョブ名)

表示できる sysout は 1 件も存在しない。

(S)該当するスプールジョブの処理を中断し,別ジョブの処理を続行する。

(O)該当ジョブに SYSOUT データが存在するか確認する。

# KAKC4216-E

A spool job is incomplete. (jobid = ジョブ識別子, jobname = ジョブ名)

ジョブ識別子およびジョブ名で示すスプールジョブは不完全なジョブである(スプールジョブ管理ファイ ルが未完成の状態である)。

(S)該当するスプールジョブの処理を中断し,別ジョブの処理を続行する。

(O)該当ジョブの実行時に異常がないか調査する。最後に実行が完了したジョブステップまでの SYSOUT データは転送可能である。

## KAKC4220-E

Spool job storage options are not enabled.

スプールジョブ保管機能が有効になっていないので,この機能は利用できない。

(S)コマンドを終了する。

(O)設定ファイルを変更してコマンドを再入力する。

### KAKC4300-E

An error occurred while opening a spool control file. (error message = エラー詳細)

スプール管理ファイルのオープンに失敗した。

(S)処理を終了する。

(O)スプールディレクトリ内のファイル(.hold)に異常がないかエラー詳細を基に調査する。障害を取り 除いたあとに,コマンドを再入力する。

### KAKC4301-E

The file was not found. (file name  $=$  ファイル名)

スプール管理ファイルが存在しない。

(S)処理を終了する。

(O)スプールディレクトリ内のファイル(.hold)に異常がないか調査する。障害を取り除いたあとに,コ マンドを再入力する。

### KAKC4302-E

An error occurred while reading a spool control file. (error message  $= \pm 5 - \pm 4$ )

スプール管理ファイルの読み込みに失敗した。

(S)処理を終了する。

(O)スプールディレクトリ内のファイル(.hold)に異常がないかエラー詳細を基に調査する。障害を取り 除いたあとに,コマンドを再入力する。

## KAKC4303-E

The spool job file has already been removed. (jobid = ジョブ識別子, jobname = ジョブ名)

ジョブ識別子およびジョブ名で示すスプールジョブのファイルは削除済みである。

(S)処理を続行する。

(O)スプールジョブが削除されていることを確認する。削除されていない場合は,再度コマンドを入力する。

#### KAKC4304-E

An error occurred while removing a spool job. (jobid = ジョブ識別子, jobname = ジョブ名, process = 処理, error message = エラー詳細)

ジョブ識別子およびジョブ名で示すスプールジョブの削除処理でエラーが発生した。

処理はエラーになった関数名または処理と対象を表す。なお,対象がない場合もある。

(S)該当するスプールジョブの処理を中断し,別ジョブの処理を続行する。

(O)エラー詳細を基に原因を調査する。障害を取り除いたあとに,コマンドを再入力する。処理が lock spool job の場合, ほかで該当するスプールジョブを処理中の可能性がある。この場合は、必要ならほか の処理が終了するのを待ってから,コマンドを再投入する。

#### KAKC4305-E

A spool job file could not be removed. (jobid = ジョブ識別子, jobname = ジョブ名, file name = ファイル名)

ジョブ識別子およびジョブ名で示すスプールジョブのファイル削除でエラーが発生した。

引き続き,詳細を示すメッセージ KAKC4303-E,KAKC4304-E を出力する。

(S)処理を続行する。

(O)障害を取り除いたあとに,必要ならば,コマンドを再入力する。

### KAKC4306-E

A spool job has been skipped. (jobid = ジョブ識別子, jobname = ジョブ名)

ジョブ識別子およびジョブ名で示すスプールジョブは処理対象の範囲外であり、処理をスキップした。

(S)該当するスプールジョブの処理を中断し,別ジョブの処理を続行する。

(O)指定したジョブが処理対象か確認する。必要ならば,コマンドを再入力する。

### KAKC4307-E

The spool control file is too large.

スプール管理ファイルのサイズが大きい。スプール管理ファイルが破壊されている場合は再作成が必要であ る。

(S)処理を終了する。

(O)障害を取り除いたあとに,コマンドを再入力する。

#### KAKC4308-E

The spool control file is too small.

スプール管理ファイルのサイズが小さい。

ほかの処理と競合している場合に発生することがある。

(S)処理を終了する。

(O)コマンドを再入力する。コマンドを何度か再入力しても同一現象になる場合は,スプール管理ファイ ルが破壊されているおそれがあるため,再作成が必要である。

### KAKC4309-E

An error occurred while writing to a spool control file. (error message  $= \pm \overline{5} - \overline{3}$ )

スプール管理ファイルの書き込みに失敗した。

(S)処理を終了する。

(O)エラー詳細を基に原因を調査する。

スプールジョブの管理が正しく行われていない可能性があるため、bjexchjob -S コマンドで回復処理 を実行する。または,運用を停止してスプール管理ファイルの再作成をする必要がある。障害を取り除 いたあとに,コマンドを再入力する。

#### KAKC4310-E

An error occurred while opening a spool job control file. (jobid = ジョブ識別子)

ジョブ識別子で指定したスプールジョブ管理ファイルのオープンに失敗した。

(S)該当するスプールジョブの処理を中断し,別ジョブの処理を続行する。

10. メッセージと終了コード

(O)該当ジョブのスプールジョブ管理ファイルに異常がないか,メモリは十分あるかを確認する。障害を 取り除いたあと,コマンドを入力する。

### KAKC4311-E

The spool job control file has no contents. (jobid = ジョブ識別子)

ジョブ識別子で指定したスプールジョブ管理ファイルは空のファイルである。

(S)該当するスプールジョブの処理を中断し,別ジョブの処理を続行する。

(O)該当ジョブのスプールジョブ管理ファイルに異常がないか確認する。障害を取り除いたあと,コマン ドを入力する。また,スプールジョブ管理ファイルが破壊されている場合は,該当スプールジョブを強制 削除して,ジョブを再実行する。

スプールジョブ管理ファイルが破壊されている場合、該当するスプールジョブを強制削除して、ジョブ を再実行する。

#### KAKC4312-E

An error occurred while removing a sysout. (jobid = ジョブ識別子, jobname = ジョブ名, step number = ステップ番号, DD name = DD 名称, error message = エラー詳細)

ジョブ識別子およびジョブ名で指定したスプールジョブの SYSOUT データファイルの削除に失敗した。

(S)処理を続行する。

(O)エラー詳細を基に調査して,障害を取り除いたあとに,コマンドを再入力する。

エラー詳細が unknown file の場合. SYSOUT データファイルは該当するスプールジョブのファイル ではなく,スプールジョブ管理ファイルが破壊されているか,スプールディレクトリ名を変更したなど のおそれがある。

#### KAKC4313-E

The spool transfer directory is not accessible. (dir name = 転送ディレクトリ, error message = エラー詳細)

SYSOUT データファイルの転送ディレクトリにアクセスできない。

(S)処理を終了する。

(O)エラー詳細を基に調査して,障害を取り除いたあとに,コマンドを再入力する。

### KAKC4314-E

The spool job control file is not accessible. (jobid = ジョブ識別子, error message = エラー詳細)

スプールジョブ管理ファイルにアクセスできない。

(S)該当するスプールジョブの処理を中断し,別ジョブの処理を続行する。

(O)エラー詳細を基に調査して,障害を取り除いたあとに,コマンドを再入力する。

#### KAKC4315-E

An error occurred while changing attribute of a spool job. (jobid = ジョブ識別子, jobname = ジョブ名)

スプールジョブの属性変更処理に失敗した。

(S)該当するスプールジョブの処理を中断し,別ジョブの処理を続行する。

(O)メモリが不足していないか,スプールジョブ管理ファイルに問題がないか確認する。障害を取り除い たあとに,コマンドを再入力する。

#### KAKC4316-E

An error occurred while getting status of a spool job file. (jobid = ジョブ識別子, error message = エラー詳細)

スプールジョブ管理ファイル,またはスプールジョブディレクトリの情報取得でエラーが発生した。

(S)該当するスプールジョブの処理を中断,または続行する。その後,ほかのスプールジョブがあった場 合は処理する。

(O)エラー詳細を基に調査して,障害を取り除いたあとに,コマンドを再入力する。

#### KAKC4317-E

An error occurred while updating a spool job control file. (jobid = ジョブ識別子, jobname = ジョブ名, process = 処理)

スプールジョブ管理ファイルでエラーが発生した。なお,削除処理で発生した場合は,スプールジョブは 削除されているおそれがある。

(S)処理を続行する。

(O)スプールジョブ管理ファイルに問題がないか調査する。削除処理でスプールジョブが削除されずに残っ ている場合は,強制削除する。

#### KAKC4318-E

Spool job cannot be removed. (jobid = ジョブ識別子, jobname = ジョブ名, reason = 理由)

スプールジョブ削除処理でエラーが発生した。

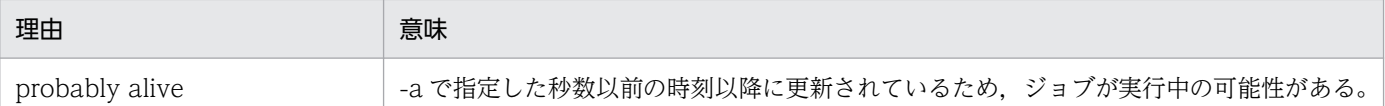

(S)該当するジョブの処理を中断し,別ジョブの処理を続行する。

(O)ジョブが実行中の場合は,ジョブが終了してからコマンドを入力する。ジョブが実行中でない場合は, 一定時間待ったあとに,コマンドを再度入力する。

### KAKC4319-E

The spool job is busy. (jobid = ジョブ識別子)

スプールジョブは,ほかで使用中のため処理できない。

(S)該当するジョブの処理を中断し,別ジョブの処理を続行する。

(O)一定時間待ってからコマンドを再度入力する。

### KAKC4320-E

An error occurred while opening message queue. (error message  $= \pm \overline{\tau} - \frac{1}{2}$ )

メッセージキューのオープンでエラーが発生した。

スプールジョブ転送デーモンが起動されていない可能性がある。

(S)処理を終了する。

(O)エラー詳細を基に調査して,障害を取り除いたあとに,コマンドを再入力する。エラー詳細が No such file or directory の場合は、スプールジョブ転送デーモンを起動していない。または、設定ファイルに指 定したスプールディレクトリのパス名が,スプールジョブ転送デーモン起動時とコマンド投入時点で異なる。

### KAKC4321-E

An error occurred while sending message queue. (jobid = ジョブ識別子, jobname = ジョブ 名, error message = エラー詳細)

メッセージキューへのメッセージ送信でエラーが発生した。

(S)該当ジョブの処理を中断し,別ジョブの処理を続行する。

(O)エラー詳細を基に調査して,障害を取り除いたあとに,コマンドを再入力する。

# KAKC4322-E

An error occurred while closing message queue. (error message  $= \pm 5$ —詳細)

メッセージキューのクローズでエラーが発生した。

(S)処理を終了する。

(O)エラー詳細を基に調査して,障害を取り除いたあとに,コマンドを再入力する。

KAKC4360-E

An error occurred while changing a spool job status. (jobid = ジョブ識別子, jobname = ジョ ブ名, error code = エラーコード, error details = 詳細コード)

スプールジョブの印刷指示処理でエラーが発生した。

(S)該当ジョブの処理を中断し,別ジョブの処理を続行する。

(O)障害を取り除いたあとに,コマンドを再入力する。

エラーコードを基に次のことを調査する。

- スプールジョブ管理ファイルに異常がないか。
- スプールジョブ転送デーモンは起動しているか。
- ジョブ実行時の設定ファイルと現在の設定ファイルの指定が同一であるか。
- メモリは不足していないか。

#### KAKC4361-E

A spool job could not be recovered. (jobid = ジョブ識別子, reason = 理由)

スプールジョブの回復処理に失敗した。

理由: probably alive 処理中の可能性があり、回復処理を中断した。

(S)該当するジョブの処理を中断して,別ジョブの処理を続行する。

(O)ジョブが実行中の場合,回復処理は不要である。ジョブが実行中でない場合には,一定時間待ってか らコマンドを再度入力する。

### KAKC4362-E

The recovery process of spool job aborted. (jobid = ジョブ識別子, jobname = ジョブ名)

スプールジョブの回復処理のサブプロセスでエラーが発生した。

サブプロセスはシグナルなどで中断したおそれがある。

(S)該当ジョブの処理を中断し,別ジョブの処理を続行する。

(O)再度コマンドを入力する。

# KAKC4363-E

An error occurred while recovering spool job. (jobid = ジョブ識別子, jobname = ジョブ名,  $process = \mathcal{R}$  error message = エラー詳細)

スプールジョブの回復処理でエラーが発生した。

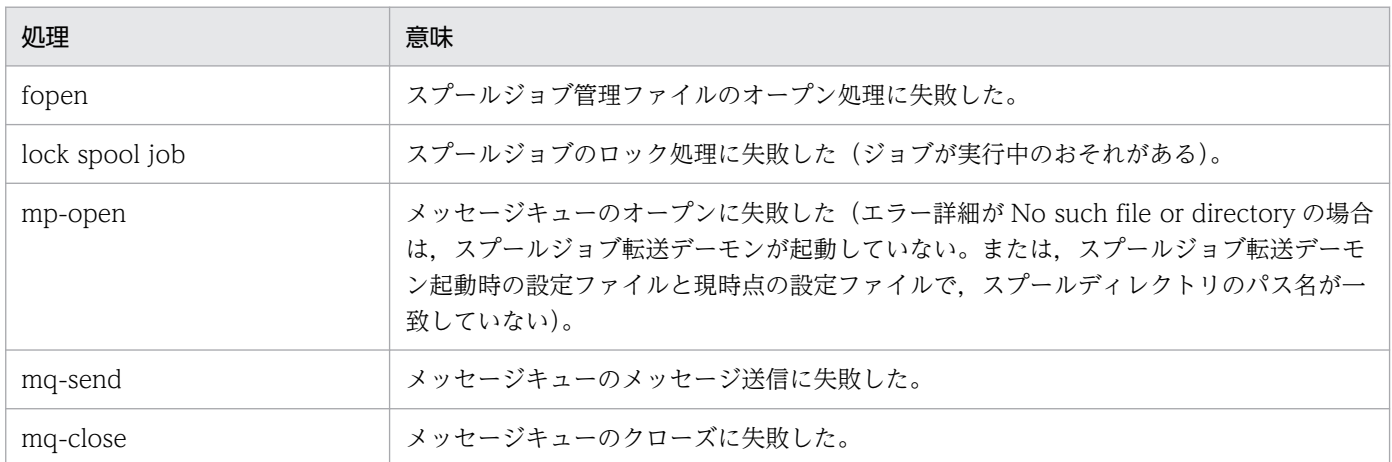

(S)該当ジョブの処理を中断し,別ジョブの処理を続行する。

(O)エラー詳細を基に調査して,障害を取り除いたあとに,コマンドを再入力する。なお,ジョブ実行中 の場合には,回復処理は不要である。

## KAKC4430-E

The specified file name is incorrect.

関数にファイル名の指定がない。

(S)関数の処理を中断する。

(O)システム管理者に連絡する。

## KAKC4431-E

The specified address of buffer is incorrect.

関数に指定されたバッファアドレスが不当である。

(S)関数の処理を中断する。

(O)システム管理者に連絡する。

## KAKC4500-E

An error occurred in the time routine. (error message = エラー詳細)

時刻を求める処理でエラーが発生した。

(S)該当ジョブの処理を中断し,別ジョブの処理を続行,または処理を終了する。

(O)システム管理者に連絡する。

### KAKC4501-E

An error occurred in the mktime routine.

時刻変換処理でエラーが発生した。

(S)処理を終了する。

(O)システム管理者に連絡する。

#### KAKC4502-E

An error occurred in the setuid routine. (jobid = ジョブ識別子, jobname = ジョブ名, error  $message = **I**$ ラー詳細)

ユーザ ID 設定処理でエラーが発生した。該当するスプールジョブを操作する権限がないおそれがある。

(S)該当ジョブの処理を中断し,別ジョブの処理を続行する。

(O)エラー詳細を基に調査して,障害を取り除いたあとに,コマンドを再入力する。

#### KAKC4504-E

An error occurred in the setgid routine. (jobid = ジョブ識別子, jobname = ジョブ名, error  $message = **エ ラ**$ 

グループ ID 設定処理でエラーが発生した。

(S)該当ジョブの処理を中断し,別ジョブの処理を続行する。該当するスプールジョブを操作する権限が ないおそれがある。

(O)エラー詳細を基に調査して,障害を取り除いたあとに,コマンドを再入力する。

#### KAKC4506-E

An error occurred in the fork routine of chjob command. (error message  $= \pm 5 - \frac{12}{10}$ )

プロセスの生成でエラーが発生した。

(S)該当ジョブの処理を中断し,別ジョブの処理を続行する。

(O)エラー詳細を基に調査して,障害を取り除いたあとに,コマンドを再入力する。

## KAKC4507-E

An error occurred in the waitpid routine of chjob command. (error message  $= \pm \overline{5} - \overline{1}$ 

プロセスの終了待ちでエラーが発生した。

(S)該当ジョブの処理を中断し,別ジョブの処理を続行する。

(O)エラー詳細を基に調査して,障害を取り除いたあとに,コマンドを再入力する。

## KAKC4508-E

An error occurred during the release process.

スプールジョブの印刷指示処理でエラーが発生した。シグナルなどでサブプロセスが中断したおそれがある。

(S)該当ジョブの処理を中断し,別ジョブの処理を続行する。

(O)コマンドを再入力する。

### KAKC4509-E

Insufficient memory. (object  $=$  対象)

対象で示す領域のメモリ確保に失敗した。

(S)関数処理を中断する。

(O)システム管理者に連絡する。

## KAKC4560-E

The specified option is invalid. (option =  $\forall \forall y \exists y \exists y \exists y$ )

不当なオプションコードまたはオプションコード値が指定された。

(S)処理を終了する。

(O)正しい指定をする。

#### KAKC4561-E

The specified jobid is invalid. (jobid = ジョブ識別子)

不当なジョブ識別子が指定された。

ジョブ識別子を範囲指定した場合,その大小関係が正しくない。

(S)処理を終了する。

(O)正しい指定をする。

# KAKC4562-E

A jobid is not specified.

ジョブ識別子の指定がない。

(S)処理を終了する。

(O)ジョブ識別子を指定する。

# KAKC4563-E

The option is incomplete.

必要なオプションの指定がない。

(S)処理を終了する。

(O)正しい指定をする。

# KAKC4564-E

The number of items exceeded limit.  $(item =$ 

指定項目が上限を超えた。

該当項目はエラーになった項目を最大 8 文字表示する。

(S)処理を終了する。

(O)項目数を減らして,コマンドを再入力する。

# KAKC4566-E

The specified jobname is invalid. (jobname = ジョブ名)

不当なジョブ名が指定された。

(S)処理を終了する。

(O)正しい指定をする。

# KAKC4567-E

A jobname is not specified.

ジョブ名の指定がない。

<sup>10.</sup> メッセージと終了コード
(S)処理を終了する。

(O)ジョブ名を指定する。

## KAKC4599-E

Unsupported value is specified for the LANG environment variable. (LANG = 環境変数値)

サポートされていない LANG 環境変数値が設定されている。

(S)処理を終了する。

(O)サポートされた LANG 環境変数値を設定する。

## KAKC4600-I

EXECUTION JOB INFORMATION DATE=情報表示日付 TIME=情報表示時刻

bjexlsexjob コマンドで、実行中のジョブ情報を表示する日付と時刻を表示する。

(S)処理を続行する。

(O)なし。

## KAKC4624-E

An error occurred during the access of the /proc file. pid=プロセス番号 (code=保守情報,error message=エラー詳細)

実行中のジョブ情報表示機能の処理中に pid で示すプロセス情報の取得中にエラーが発生した。

(S)エラーが発生したプロセスの情報取得を中止し,次のプロセスの情報を表示する。

(O)システム管理者に連絡する。

## KAKC5000-E

The number of response message exceeds the limit.

応答待ちイベントの出力数が上限を超えた。

(S)出力できるまでリトライを繰り返す。リトライ中はこのメッセージを出力しない。

(O)MAX\_RESPONSE\_REQUEST パラメータの設定を見直す。

## KAKC5001-I

## 応答 (ジョブ識別子, ジョブステップ番号, ホスト名, 応答者, 保守情報)

応答待ちイベントに対して応答が入力された。

応答:入力された応答

ジョブ識別子:応答対象プロセスのジョブ識別子

ジョブステップ番号:応答対象プロセスのジョブステップ番号

ホスト名: JP1 HOSTNAME パラメータで指定したホスト名

ただし、バッチジョブ実行システムのコマンドで-h オプションを指定した場合,設定ファイルの JP1\_HOSTNAME パラメータは無視され,論理ホスト名が有効になる。詳細については,「[7. コマン](#page-407-0) [ド」](#page-407-0)を参照すること。

応答者:JP1/IM - View から応答を入力したユーザの JP1 ユーザ ID

(S)処理を続行する。

(O)なし。

### KAKC5002-I

Message library started.

メッセージ制御機能のライブラリが処理を開始した。

(S)処理を続行する。

(O)なし。

## KAKC5003-I

Message library ended. (rc=終了コード)

メッセージ制御機能のライブラリが終了コードで処理を終了した。

終了コード:「付録 D メッセージ制御機能のエラー情報|に示す. 戻り値の値

(S)ライブラリの呼び出し元に処理を返す。

(O)なし。

## KAKC5005-E

An error occurred during shared memory processing. (errno=エラー番号,function=保守情報)

応答待ちイベントの処理中に,共有メモリの操作でエラーが発生した。

(S)処理を終了する。

(O)bjexpd を起動して,ジョブを再実行する。

## KAKC5006-E

Duplicate error was detected while checking identifier of the shared memory.

メッセージ制御機能のライブラリで使用する共有メモリの管理情報が他プロセスのものと重複している。

(S)ライブラリの呼び出し元に処理を返す。

(O)システム管理者に連絡する。

システム管理者は、共有メモリの重複が発生しないよう, MSG\_KEY\_ID パラメータで, 識別情報を設 定する。

## KAKC5008-I

Response request is cancelled. (ジョブ識別子, ステップ番号, ホスト名) 応答要求をキャンセルしました (ジョブ識別子, ステップ番号, ホスト名)

応答待ちイベントをキャンセルした。

ジョブ識別子:このジョブのジョブ識別子

ステップ番号:このジョブステップのステップ番号

ホスト名:JP1\_HOSTNAME パラメータで指定したホスト名

ただし、バッチジョブ実行システムのコマンドで-h オプションを指定した場合,設定ファイルの JP1\_HOSTNAME パラメータは無視され,論理ホスト名が有効になる。詳細については,「[7. コマン](#page-407-0) [ド」](#page-407-0)を参照すること。

(S)処理を続行する。

(O)なし。

### KAKC5009-E

Output to JOBLOG failed.

JOBLOG への出力に失敗した。

(S)処理を続行する。

(O)システム管理者に連絡し、設定ファイルのスプールディレクトリに対する指定を見直す。

## KAKC5010-E

Output to SYSMSG failed.

SYSMSG への出力に失敗した。

(S)処理を続行する。

(O)システム管理者に連絡し.設定ファイルのスプールディレクトリに対する指定を見直す。

#### KAKC5011-E

An error occurred during JP1Event processing. (errno=エラー番号,function=保守情報)

JP1 イベントの処理中にエラーが発生した。

(S)処理を終了する。

(O)JP1/Base が起動していることを確認する。問題が解決しない場合は,システム管理者に連絡する。

#### KAKC5012-I

メッセージ (ジョブ識別子, ステップ番号, ホスト名, メッセージ識別子, 保守情報)

メッセージ制御機能によって出力した JP1 イベントの内容を示す。

なお,このメッセージと同時に KAKC5011-E または KAKC5020-E が出力されている場合は JP1 イベン トの出力が失敗しているが,出力しようとしていた内容をこのメッセージで示す。

メッセージ:メッセージ制御機能に入力されたメッセージ

ジョブ識別子:このジョブのジョブ識別子

ステップ番号:このジョブステップのステップ番号

ホスト名: IP1 HOSTNAME パラメータで指定したホスト名

ただし、バッチジョブ実行システムのコマンドで-h オプションを指定した場合,設定ファイルの JP1\_HOSTNAME パラメータは無視され,論理ホスト名が有効になる。詳細については,「[7. コマン](#page-407-0) [ド」](#page-407-0)を参照すること。

メッセージ識別子:メッセージごとに割り当てる識別子

(S)処理を続行する。

(O)KAKC5011-E または KAKC5020-E メッセージが出力されている場合は,それぞれの処置を行う。

#### KAKC5013-I

メッセージ (ジョブ識別子, ステップ番号, ホスト名, メッセージ識別子, 保守情報)

メッセージ制御機能によって応答待ちイベントを出力した。

メッセージ:メッセージ制御機能に入力されたメッセージ

ジョブ識別子:このジョブのジョブ識別子

ステップ番号:このジョブステップのステップ番号

ホスト名: IP1 HOSTNAME パラメータで指定したホスト名

ただし、バッチジョブ実行システムのコマンドで-h オプションを指定した場合,設定ファイルの

JP1\_HOSTNAME パラメータは無視され,論理ホスト名が有効になる。詳細については,「[7. コマン](#page-407-0) [ド」](#page-407-0)を参照すること。

メッセージ識別子:メッセージごとに割り当てる識別子

(S)処理を続行する。

(O)なし。

## KAKC5014-I

Descriptor of JP1Event was acquired successfully. (host=ホスト名)

JP1 イベントを発行するための JP1 イベントの記述子の取得に成功した。

ホスト名:ジョブコントローラが稼働するホスト名

(S)処理を続行する。

(O)なし。

### KAKC5015-E

Failed to acquire the descriptor of JP1Event. (errno=保守情報,host=ホスト名)

JP1 イベントを発行するための JP1 イベントの記述子の取得に失敗した。

保守情報:JP1 イベント処理のエラー情報

ホスト名:ジョブコントローラが稼働するホスト名

(S)処理を終了する。

(O)システム管理者に連絡する。

## KAKC5016-I

JP1Event was sent to the event service successfully.

JP1/Base のイベントサービスへの JP1 イベントの送信に成功した。

(S)処理を続行する。

(O)なし。

# KAKC5017-E

Failed to send the JP1Event to the event service. (errno=エラー番号)

JP1/Base のイベントサービスへの JP1 イベントの送信に失敗した。

(S)処理を終了する。

(O)エラー番号のエラーの原因を取り除き,ジョブを再実行する。

## KAKC5018-I

Transmission of JP1Event was checked successfully. (dest=転送先ホスト名)

JP1/IM が稼働するホストへの JP1 イベントの転送確認に成功した。

転送先ホスト名:JP1IM\_MANAGER\_HOST パラメータで指定した転送先ホスト名

(S)処理を続行する。

(O)なし。

## KAKC5019-E

Failed to check transmission of JP1Event. (errno=保守情報,dest=転送先ホスト名,seqno=発行 元イベント DB 内通し番号)

JP1/IM が稼働するホストへの JP1 イベントの転送確認に失敗した。

保守情報:JP1 イベント処理のエラー情報

転送先ホスト名: JP1IM\_MANAGER\_HOST パラメータで指定した転送先ホスト名

発行元イベント DB 内通し番号:JP1/Base の発行元イベント DB 内通し番号

(S)処理を終了する。

(O)システム管理者に連絡する。

## KAKC5020-E

Timeout occurred while processing message library.

メッセージ制御機能でタイムアウトが発生した。

次に示す要因が考えられる。

```
10. メッセージと終了コード
```
- JP1/Base のイベントサービスが起動していない。
- 応答要求メッセージの出力数が MAX\_RESPONSE\_REQUEST パラメータの指定値を超えている。

(S)処理を終了する。

(O)問題を解決し,ジョブを再実行する。

## KAKC5021-E

Initialization of log failed. code=保守情報, reason=エラー原因, os\_code=保守情報 2

実行ログの初期化に失敗した。

(S)処理を続行する。実行したメッセージ制御機能での実行ログへメッセージを出力しない。

(O)ジョブを再実行する。何度か再実行しても同一現象になる場合は,システム管理者に連絡する。保守 情報 2が 11,13の場合,別プロセスが実行ログを排他していることが原因のため,排他しているプロセ スを見直す。

## KAKC5100-I

Successfully copied Adapter\_HITACHI\_BJEX\_MESSAGE.conf

メッセージ制御機能で使用する Adapter\_HITACHI\_BJEX\_MESSAGE.conf を, JP1/Base のディレクト リに格納した。

(S)処理を続行する。

(O)なし。

# KAKC5101-E

JP1/Base is not installed

JP1/Base がインストールされていないため,メッセージ制御機能で使用する Adapter HITACHI\_BJEX\_MESSAGE.conf を, JP1/Base のディレクトリに格納できなかった。

(S)処理を終了する。

(O)JP1/Base をインストールする。

## KAKC5102-E

Failed to copy Adapter\_HITACHI\_BJEX\_MESSAGE.conf

メッセージ制御機能で使用する Adapter\_HITACHI\_BJEX\_MESSAGE.conf を, JP1/Base のディレクト リに格納できなかった。

(S)処理を終了する。

(O)root 権限で再実行する。

## KAKC5205-E

The output of the message failed. rc=戻り値, error=エラー番号, place=場所

メッセージ出力に失敗した。

戻り値とエラー番号はマニュアルの[「付録 D メッセージ制御機能のエラー情報](#page-838-0)」を参照すること。

場所は内部情報である。

(S)処理を終了する。

(O)原因を取り除いて再実行する。

### KAKC5208-E

The response message is undefined. Please respond again. (ジョブ識別子, ステップ番号, ホ スト名,メッセージ識別子,保守情報) 応答されたメッセージは未定義です。再度応答してください。 (ジョブ識別子,ステップ番号,ホス ト名,メッセージ識別子,保守情報)

bjexm\_message コマンドに応答したメッセージは定義されていない。

(S)再度,応答要求メッセージを出力する。

(O)応答要求メッセージに対して,正しい応答を入力する。

## KAKC5309-E

An error occurred. (機能名 error)

内部エラーが発生した。

機能名はエラー情報を示す。

(S)処理を終了する。

(O)システム管理者に連絡する。

### KAKC5323-E

An error occurred during signal processing. (機能名 error 対象名-エラー詳細)

アダプタコマンドでシグナルエラーが発生した。

## 機能名,対象名,およびエラー詳細はエラー情報を示す。

(S)処理を終了する。

(O)システム管理者に連絡する。

## KAKC5362-E

Non-ASCII character is found in a response.

応答データ中に ASCII 文字以外が指定された。

(S)処理を終了する。

(O)ASCII 文字で応答する。

# KAKC5370-I

Response message was accepted.

応答メッセージを受信した。

(S)処理を終了する。

(O)なし。

# KAKC5371-E

The bjex message function is busy.

バッチジョブ実行システムの処理がビジー状態である。

(S)処理を終了する。

(O)時間を空けて,再度応答メッセージに応答する。

# KAKC5372-E

A message is not found.

応答メッセージは存在しない。

(S)処理を終了する。

(O)システム管理者に連絡する。

## KAKC5380-I

Received data from JP1: 受信データ

メッセージ制御機能が JP1 からデータを受信した。

(S)処理を続行する。

(O)なし。

## KAKC5381-I

Sent status info to JP1: 送信データ

メッセージ制御機能が JP1 にデータを送信した。

(S)処理を続行する。

(O)なし。

## KAKC5390-I

bjexmessage.adapter completed because signal is detected.

アダプタコマンドが,終了シグナルを受信して終了した。

(S)処理を終了する。

(O)なし。

# KAKC5397-I

Signal handler processing completed.

アダプタコマンドが,シグナルを受信した。

(S)処理を終了する。

(O)core が出力されているため,システム管理者に連絡する。

# KAKC5398-E

An error occurred during bjexmessage.adapter signal handler processing.

アダプタコマンドがシグナルを受信したが,シグナルハンドラの処理でエラーが発生した。

(S)処理を終了する。

(O)システム管理者に連絡する。

# KAKC5399-E

The bjexmessage.adapter ended abnormally because of an unexpected exception.

アダプタコマンドが,異常終了した。

(S)処理を終了する。

(O)システム管理者に連絡する。

### KAKC5407-E

Non-ASCII character is found in a response.

bjexchmsg コマンドで、応答メッセージ中に ASCII 文字以外を指定した。

(S)処理を終了する。

(O)ASCII 文字で応答する。

#### KAKC5408-I

応答要求をキャンセルしました。 (ジョブ識別子, ステップ番号, JP1/AJS のホスト名)

bjexchmsg コマンドで応答が入力されたまたは取り消されたため、応答要求をキャンセルした。

(S)処理を終了する。

(O)システム管理者に連絡する。

## KAKC5409-E

No valid response request was found.

bjexchmsg コマンドで、応答の入力または応答要求の取り消しが指定されたが、指定された応答要求が存 在しない。

(S)処理を終了する。

(O)bjexlsmsg コマンドで-n オプションに指定した番号に誤りがないか確認し、正しい番号を指定する。

### KAKC5410-E

A system call error occurred. (機能名 error -エラー詳細)

システムコールエラーが発生した。

機能名,およびエラー詳細はエラー情報を示す。

(S)処理を終了する。

(O)エラー情報を調べ,原因を取り除き,再度実行する。

## KAKC5423-E

An error occurred during signal processing. (機能名 error 対象名-エラー詳細)

bjexchmsg コマンドまたは bjexlsmsg コマンドでシグナルエラーが発生した。

機能名,対象名,およびエラー詳細はエラー情報を示す。

(S)処理を終了する。

(O)システム管理者に連絡する。

#### KAKC5424-E

An error occurred during signal processing. (機能名 error 対象名)

bjexchmsg コマンドまたは bjexlsmsg コマンドでシグナルエラーが発生した。

機能名,および対象名はエラー情報を示す。

(S)処理を終了する。

(O)システム管理者に連絡する。

## KAKC5425-E

An error occurred during signal processing. (機能名 error -エラー詳細)

bjexchmsg コマンドまたは bjexlsmsg コマンドでシグナルエラーが発生した。

機能名,およびエラー詳細はエラー情報を示す。

(S)処理を終了する。

(O)システム管理者に連絡する。

### KAKC5426-E

An error occurred during signal processing. (機能名 error)

bjexchmsg コマンドまたは bjexlsmsg コマンドでシグナルエラーが発生した。

機能名はエラー情報を示す。

(S)処理を終了する。

(O)システム管理者に連絡する。

# KAKC5429-E

An error occurred. (保守情報)

内部エラーが発生した。

(S)処理を終了する。

(O)システム管理者に連絡する。

## KAKC5498-E

An error occurred during コマンド名 signal handler processing.

bjexchmsg または bjexlsmsg コマンドのシグナルハンドラの処理で,エラーが発生した。

(S)処理を終了する。

(O)システム管理者に連絡する。

## KAKC5499-E

The コマンド名 ended abnormally because of an unexpected exception.

bjexchmsg または bjexlsmsg コマンドが異常終了した。

(S)処理を終了する。

(O)システム管理者に連絡する。

## KAKD1001-E

Memory shortage.

必要とする作業領域や入出力バッファを割り当てることができない。

(S)処理を打ち切り,ジョブステップを終了する。(RC=12)

(O)システム管理者に連絡する。システム管理者は,メモリ見積もりを見直す。

## KAKD1002-E

Environment variable "環境変数名" is invalid.

環境変数名で示す環環境変数の設定値が正しくない。

(S)コピーオペレーションを打ち切り,次のコピーオペレーションを実行する。(RC=8)

(O)ジョブ定義 XML ファイルの DD 要素を見直す。

### KAKD1003-E

File defined by "環境変数名" open failed. reason="エラー詳細"

環境変数名で示す環境変数に設定されているファイルのオープン中にエラー詳細で示すエラーが発生した。

(S)処理を打ち切り,ジョブステップを終了する。(RC=12) DD 要素 SYSPRINT でエラーが発生した場合は,このメッセージに続いて KAKD1091-E メッセージ を出力し,RC=4 で続行する。

(O)ジョブ定義 XML ファイルの DD 要素を見直す。またはファイルシステムをチェックする。

#### KAKD1004-E

File defined by "環境変数名" I/O error. reason="エラー詳細"

環境変数名で示す環境変数に設定されているファイルの入出力中にエラー詳細で示すエラーが発生した。

(S)処理を打ち切り,ジョブステップを終了する。(RC=12)

(O)ジョブ定義 XML ファイルの DD 要素を見直す。またはファイルシステムをチェックする。

#### KAKD1005-E

File "ファイルパス名" defined by "環境変数名" open failed. reason="エラー詳細"

環境変数名で示す環境変数に設定されているファイルパス名で示されるパス名またはファイル名のファイ ルのオープン中にエラー詳細で示すエラーが発生した。

(S)処理を打ち切り,ジョブステップを終了する。(RC=12)

(O)ジョブ定義 XML ファイルの DD 要素を見直す。またはファイルシステムをチェックする。

### KAKD1006-E

File "ファイルパス名" defined by "環境変数名" I/O error. reason="エラー詳細"

環境変数名で示す環境変数に設定されているファイルパス名で示されるパス名またはファイル名のファイ ルの入出力中にエラー詳細で示すエラーが発生した。

(S)処理を打ち切り,ジョブステップを終了する。(RC=12)

(O)ジョブ定義 XML ファイルの DD 要素を見直す。またはファイルシステムをチェックする。

#### KAKD1009-I

Line=行番号 text="テキスト".

制御文の行番号とテキストを出力する。

(S)処理を継続する。(RC=0)

## KAKD1010-E

Length of the previous line exceeded the limit.

制御文のうち,直前の KAKD1009-I メッセージが示す行の文字数が最大文字数を超えた。

(S)制御文の解析処理を打ち切り,ジョブステップを終了する。(RC=12)

(O)制御文の行を分割して最大文字数以下にしたのち再実行する。

## KAKD1011-E

No following line after continuation mark.

制御文の直前の KAKD1009-I メッセージが示す行の継続行がない。

(S)コピーオペレーションを打ち切り,次のコピーオペレーションを実行する。(RC=8)

(O)制御文を見直す。

## KAKD1012-E

Unmatched parenthesis.

制御文の直前の KAKD1009-I メッセージが示す行のオペランドの括弧が閉じられていない。

(S)コピーオペレーションを打ち切り,次のコピーオペレーションを実行する。(RC=8)

(O)制御文の括弧を閉じる。

同時に KAKD1013-E メッセージが出力されているときは,制御文の引用符の指定が原因の場合がある ので,引用符の指定を見直す。

## KAKD1013-E

Unmatched quotation.

制御文の直前の KAKD1009-I メッセージが示す行のオペランドの引用符が閉じられていない。

(S)コピーオペレーションを打ち切り,次のコピーオペレーションを実行する。(RC=8)

(O)制御文の引用符を閉じる。

# KAKD1021-E

Command name is invalid.

誤った制御文を直前の KAKD1009-I メッセージが示す行に指定した。または,制御文の使用方法に誤り がある。

(S)コピーオペレーションを打ち切り,次のコピーオペレーションを実行する。(RC=8)

(O)制御文を見直す。

## KAKD1031-E

Operand name "オペランド名" is invalid.

誤ったオペランド名を指定した。または,オペランドの使用方法に誤りがある。指定内容は,直前のコマ ンドの KAKD1009-I メッセージが示す制御文に出力される。

(S)コピーオペレーションを打ち切り,次のコピーオペレーションを実行する。(RC=8)

(O)制御文を見直す。

## KAKD1032-E

Operand name "オペランド名" is not specified.

オペランド名で示す必須オペランドが指定されていない。

SELECT 文のオペランドが指定されていないときは、オペランド名に"GROUP or MEMBER"が表示され る。

指定内容は,直前のコマンドの KAKD1009-I メッセージが示す制御文に出力される。

(S)コピーオペレーションを打ち切り,次のコピーオペレーションを実行する。(RC=8)

(O)制御文を見直す。

## KAKD1033-E

Operand name "オペランド名" is inconsistent.

オペランド名で示すオペランドの指定に矛盾がある。指定内容は,直前のコマンドの KAKD1009-I メッ セージが示す制御文に出力される。

(S)コピーオペレーションを打ち切り,次のコピーオペレーションを実行する。(RC=8)

(O)制御文を見直す。

## KAKD1041-E

Parameter value "パラメータ値" of operand name "オペランド名" is invalid.

オペランドをボったパラメータ値を指定した。指定内容は、直前のコマンドの KAKD1009-I メッセージが示す制御文に出力される。

(S)コピーオペレーションを打ち切り,次のコピーオペレーションを実行する。(RC=8)

(O)制御文を見直す。

## KAKD1042-E

Parameter value of operand name "オペランド名" is not specified.

オペランド名で示すオペランドの必須パラメータが指定されていない。指定内容は,直前のコマンドの KAKD1009-I メッセージが示す制御文に出力される。

(S)コピーオペレーションを打ち切り,次のコピーオペレーションを実行する。(RC=8)

(O)制御文を見直す。

## KAKD1043-E

The DD element with NAME="環境変数名" is not specified.

ジョブ定義 XML ファイルの DD 要素には、NAME="環境変数名"に対応する DD 要素が指定されていない。

(S)コピーオペレーションを打ち切り,次のコピーオペレーションを実行する。(RC=8)

(O)ジョブ定義 XML ファイルの DD 要素に NAME="環境変数名"で示す環境変数名に対応する DD 要素 を指定する。

# KAKD1044-E

The sequence of Command name "コマンド名" is invalid.

コマンド名が示すコマンドの指定順序が誤っている。指定内容は,直前のコマンドの KAKD1009-I メッ セージが示す制御文に出力される。

(S)コピーオペレーションを打ち切り,次のコピーオペレーションを実行する。(RC=8)

(O)制御文を見直す。

## KAKD1045-E

Parameter value of operand name "オペランド名" is invalid.

<sup>10.</sup> メッセージと終了コード

オペランド名で示すオペランドに誤ったパラメータ値を指定した。INDD コマンドの指定誤りのときも, このメッセージが出力される。指定内容は,直前のコマンドの KAKD1009-I メッセージが示す制御文に 出力される。

(S)コピーオペレーションを打ち切り,次のコピーオペレーションを実行する。(RC=8)

(O)制御文を見直す。

### KAKD1046-E

Pathname "パス名" defined by "環境変数名" is too long.

環境変数名で示す環境変数に設定されているパス名の長さが,指定できる上限値を超えている。

(S)処理を打ち切り,ジョブステップを終了する。(RC=8)

(O)ジョブ定義 XML ファイルの DD 要素を見直す。または,ファイルシステムをチェックする。

## KAKD1047-E

File name "ファイル名" defined by MEMBER is too long.

MEMBER オペランドで指定したファイル名で示すファイルの名称の長さが、指定できる上限値を超えてい る。

(S)処理を打ち切り,ジョブステップを終了する。(RC=8)

(O)MEMBER オペランドの指定値を見直す。

### KAKD1048-E

Combined pathname "パス名" is too long.

ジョブ定義 XML ファイルの DD 要素で指定したパス名と MEMBER オペランドで指定したファイル名を 連結したパス名で示す名称の長さが,指定できる上限値を超えている。

(S)処理を打ち切り,ジョブステップを終了する。(RC=8)

(O)ジョブ定義 XML ファイルの DD 要素と MEMBER オペランドの指定値を見直す。

### KAKD1090-E

SYSPRINT DD element missing.

ジョブ定義 XML ファイルの DD 要素には、SYSPRINT の DD 要素が指定されていない。

(S)SYSPRINT にはメッセージを出力しないで処理を継続する。(RC=4)

(O)ジョブ定義 XML ファイルを見直す。

## KAKD1091-E

SYSPRINT cannot be opened.

ジョブ定義 XML ファイルで指定した SYSPRINT の DD 要素をオープンできなかった。

(S)SYSPRINT にはメッセージを出力しないで処理を継続する。(RC=4) 直前のエラーメッセージのリターンコードを無効にし,RC=4 で処理を継続する。

(O)ジョブ定義 XML ファイルを見直す。

### KAKD1100-I

File "ファイル名" is copied.[ -> "新ファイル名"]

ファイル名で示すファイルのコピー処理が終了した。

新ファイル名を指定してコピーしたさは、コピーした新ファイル名が表示される。

(S)処理を続行する。(RC=0)

### KAKD1102-I

All files defined by "環境変数名 1" is copied to "環境変数名 2" or skipped.

環境変数名 1 で示す環境変数に設定されているディレクトリ配下のファイルを環境変数名 2 で示すディレ クトリ配下に複製する処理が終了した。

コピーステップが終了すると,出力される。処理中にエラーを検出し,処理をスキップしていることがあ るので,エラーが発生しているときは,内容を確認する。

(S)処理を続行する。(RC=0)

(O)エラーが発生しているときは,ジョブ定義 XML ファイルの DD 要素または制御文を見直す。

## KAKD1105-I

File "ファイル名" is not copied because same name file found.

ファイル名で示すファイルは,コピー先のディレクトリに同一ファイル名のファイルが存在したためコピー しなかった。

(S)処理を続行する。(RC=0)

## KAKD1110-E

Failed to copy file "ファイル名". reason="エラー詳細".

ファイル名で示すファイルのコピーがエラー詳細で示すエラーによって失敗した。

(S)コピーオペレーションを打ち切り,次のコピーオペレーションを実行する。(RC=8)

(O)ジョブ定義 XML ファイルの DD 要素または制御文を見直す。

### KAKD1112-E

Some file defined by "環境変数名 1" cannot be copied to "環境変数名 2".

環境変数名 1 で示す環境変数に設定されているディレクトリ配下のファイルを環境変数名 2 で示す環境変 数に設定されているディレクトリ配下に複製中に,幾つかのファイルの複製処理に失敗した。

(S)処理を続行する。(RC=4)

(O)ジョブ定義 XML ファイルの DD 要素または制御文を見直す。

### KAKD1120-E

"環境変数名" is not directory.

環境変数名で示す環境変数に設定されているパス名は,ディレクトリでない。

(S)コピーオペレーションを打ち切り,次のコピーオペレーションを実行する。(RC=8)

(O)ジョブ定義 XML ファイルの DD 要素を見直す。

## KAKD1121-E

SELECT or EXCLUDE is not allowed.

SELECT 文または EXCLUDE 文の指定はできない。

(S)コピーオペレーションを打ち切り,次のコピーオペレーションを実行する。(RC=8)

(O)制御文を見直す。

### KAKD1122-E

OUTDD or INDD keyword not found.

OUTDD または INDD のキーワードの指定がない。

(S)コピーオペレーションを打ち切り,次のコピーオペレーションを実行する。(RC=8)

(O)制御文を見直す。

## KAKD1130-E

File "ファイル名" not found.

SELECT 文で指定されたファイル名が見つからなかった。

(S)処理を続行する。(RC=4)

(O)入力ファイルまたは SELECT 文の MEMBER オペランドを調べて見直す。

## KAKD1131-I

No files copied from input directory defined by "環境変数名".

環境変数名で示す環境変数に設定されている入力ディレクトリからは,ファイルをコピーできなかった。

(S)処理を続行する。(RC=0)

## KAKD1137-E

Unable to specify duplicate file names "ファイル名" in same copy step.

1つのコピーステップでファイル名を重複して指定しているので、ファイルをコピーできなかった。

(S)コピーオペレーションを打ち切り,次のコピーオペレーションを実行する。(RC=8)

(O)制御文を見直す。

# KAKD1147-I

End of job - return code is "終了コード".

ジョブステップの終了を示す。終了コードで示す値が,このジョブステップ内で最も大きい値である。

(S)ジョブステップを終了する。(RC=0)

## KAKD1151-I

Job terminated (error occurred).

bjexu\_pcopy を実行したジョブステップで何らかのエラーが発生したことを示す。

(S)ジョブステップを終了する。(RC=0)

(O)このメッセージに先行するエラーメッセージを調べる。

## KAKD1153-I

All files were already in place.

すべてのファイルはすでに存在するので,コピー処理を終了した。

(S)コピーオペレーションを打ち切り,次のコピーオペレーションを実行する。(RC=0)

(O)制御文を見直す。

#### KAKD2001-E

Memory shortage.

必要とする作業領域や入出力バッファを割り当てることができない。

(S)処理を打ち切り,ジョブステップを終了する。(RC=12)

(O)システム管理者に連絡する。システム管理者は,メモリ見積もりを見直す。

#### KAKD2003-E

File defined by "環境変数名" open failed. reason="エラー詳細"

環境変数名で示す環境変数に設定されているファイルのオープン中にエラー詳細で示すエラーが発生した。

(S)処理を打ち切り,ジョブステップを終了する。(RC=12) DD 要素 SYSPRINT でエラーが発生した場合は,このメッセージに続いて KAKD2091-E メッセージ を出力し,RC=4 で続行する。

(O)ジョブ定義 XML ファイルの DD 要素を見直す。またはファイルシステムをチェックする。

#### KAKD2004-E

File defined by "環境変数名" I/O error. reason="エラー詳細"

環境変数名で示す環境変数に設定されているファイルの入出力中にエラー詳細で示すエラーが発生した。

(S)処理を打ち切り,ジョブステップを終了する。(RC=12)

(O)ジョブ定義 XML ファイルの DD 要素を見直す。またはファイルシステムをチェックする。

#### KAKD2005-E

File "ファイルパス名" defined by "環境変数名" open failed. reason="エラー詳細"

環境変数名で示す環境変数に設定されているファイルパス名で示されるパス名またはファイル名のファイ ルのオープン中にエラー詳細で示すエラーが発生した。

(S)処理を打ち切り,ジョブステップを終了する。(RC=12)

(O)ジョブ定義 XML ファイルの DD 要素を見直す。またはファイルシステムをチェックする。

## KAKD2009-I

Line=行番号 text="テキスト".

制御文の行番号とテキストを出力する。

(S)処理を継続する。(RC=0)

## KAKD2010-E

Length of the previous line exceeded the limit.

制御文の文字数が最大文字数を超えた。

(S)処理を打ち切り,ジョブステップを終了する。(RC=12)

(O)制御文の行を分割して最大文字数以下にしたあと再実行する。

## KAKD2011-E

No following line after continuation mark.

直前のコマンドの KAKD2009-I メッセージが示す制御文の継続行がない。

(S)処理を打ち切り,ジョブステップを終了する。(RC=12)

(O)制御文を見直す。

### KAKD2012-E

Unmatched parenthesis.

直前のコマンドの KAKD2009-I メッセージが示す制御文のオペランドの括弧が閉じられていない。

(S)処理を打ち切り,ジョブステップを終了する。(RC=12)

(O)制御文の括弧を閉じる。

同時に KAKD2013-E メッセージが出力されているときは,制御文の引用符の指定が原因の場合がある ので,引用符の指定を見直す。

## KAKD2013-E

Unmatched quotation.

直前のコマンドの KAKD2009-I メッセージが示す制御文のオペランドの引用符が閉じられていない。

(S)処理を打ち切り,ジョブステップを終了する。(RC=12)

(O)制御文の引用符を閉じる。

### KAKD2021-E

Command name is invalid.

誤った制御文を直前のコマンドの KAKD2009-I メッセージが示す制御文に指定した。または、コマンド の使用方法に誤りがある。

(S)処理を打ち切り,ジョブステップを終了する。(RC=12)

(O)制御文を見直す。

## KAKD2031-E

Operand name "オペランド名" is invalid.

誤ったオペランド名を指定した。または,オペランドの使用方法に誤りがある。指定内容は,直前のコマ ンドの KAKD2009-I メッセージが示す制御文に出力される。

(S)処理を打ち切り,ジョブステップを終了する。(RC=12)

(O)制御文を見直す。

## KAKD2032-E

Operand name "オペランド名" is not specified.

オペランド名で示す必須オペランドが指定されていない。指定内容は,直前のコマンドの KAKD2009-I メッセージが示す制御文に出力される。

(S)処理を打ち切り,ジョブステップを終了する。(RC=12)

(O)制御文を見直す。

## KAKD2041-E

Parameter value "パラメータ値" of operand name "オペランド名" is invalid.

オペランド名で示すオペランドに誤ったパラメータ値を指定した。指定内容は,直前のコマンドの KAKD2009-I メッセージが示す制御文に出力される。

(S)処理を打ち切り,ジョブステップを終了する。(RC=12)

(O)制御文を見直す。

### KAKD2042-E

Parameter value of operand name "オペランド名" is not specified.

オペランド名で示すオペランドの必須パラメータが指定されていない。指定内容は,直前のコマンドの KAKD2009-I メッセージが示す制御文に出力される。

(S)処理を打ち切り,ジョブステップを終了する。(RC=12)

(O)制御文を見直す。

## KAKD2043-E

The DD element with NAME="環境変数名" is not specified.

ジョブ定義 XML ファイルの DD 要素には,NAME="環境変数名"に対応する DD 要素が指定されていない。

(S)コマンド処理を打ち切り,ジョブステップを終了する。(RC=12)

(O)ジョブ定義 XML ファイルの DD 要素に NAME="環境変数名"に対応する DD 要素を指定する。

### KAKD2044-E

The sequence of Command name "コマンド名" is invalid.

コマンド名が示すコマンドの指定順序が誤っている。指定内容は,直前のコマンドの KAKD2009-I メッ セージが示す制御文に出力される。

(S)処理を打ち切り,ジョブステップを終了する。(RC=12)

(O)制御文を見直す。

INPFILE 文を制御文の最初に指定する必要がある。

OUTFILE 文は、INPFILE 文の次に指定する必要がある。

GENERATE 文は,INPFILE 文または OUTFILE 文のあとに指定する必要がある。

### KAKD2045-E

Parameter value of operand name "オペランド名 1"[ or "オペランド名 2"] is invalid.

"オペランド名 1"または"オペランド名 2"で示すオペランドのどちらかに誤ったパラメータ値を指定した。 指定内容は,直前のコマンドの KAKD2009-I メッセージが示す制御文に出力される。

(S)処理を打ち切り,ジョブステップを終了する。(RC=12)

(O)制御文を見直す。

## KAKD2046-E

Pathname "パス名" defined by "環境変数名" is too long.

環境変数名で示す環境変数に設定されているパス名の長さが指定できる上限値を超えている。

(S)処理を打ち切り,ジョブステップを終了する。(RC=12)

(O)ジョブ定義 XML ファイルの DD 要素を見直す。または,ファイルシステムをチェックする。

### KAKD2047-E

File name "ファイル名" defined by MEMBER is too long.

MEMBER オペランドで指定したファイル名で示すファイルの名称の長さが指定できる上限値を超えている。

(S)処理を打ち切り,ジョブステップを終了する。(RC=12)

(O)MEMBER オペランドの指定値を見直す。

### KAKD2048-E

Combined pathname "パス名" is too long.

ジョブ定義 XML ファイルの DD 要素で指定したパス名と MEMBER オペランドで指定したファイル名を 連結したパス名で示す名称の長さが指定できる上限値を超えている。

(S)処理を打ち切り,ジョブステップを終了する。(RC=12)

(O)ジョブ定義 XML ファイルの DD 要素と MEMBER オペランドの指定値を見直す。

#### KAKD2090-E

SYSPRINT DD element missing.

ジョブ定義 XML ファイルの DD 要素には、SYSPRINT の DD 要素が指定されていない。

(S)SYSPRINT にはメッセージを出力しないで処理を継続する。(RC=4)

(O)ジョブ定義 XML ファイルを見直す。

### KAKD2091-E

SYSPRINT cannot be opened.

ジョブ定義 XML ファイルで指定した SYSPRINT の DD 要素をオープンできなかった。

(S)SYSPRINT にはメッセージを出力しないで処理を継続する。(RC=4)

(O)ジョブ定義 XML ファイルを見直す。

## KAKD2100-I

Copied "ファイル名 1"->"ファイル名 2".

ファイル名 1 で示すファイルをファイル名 2 で示すファイルにコピーする処理が完了した。

(S)処理を継続する。(RC=0)

### KAKD2101-E

Copied failed "ファイル名 1"->"ファイル名 2".

ファイル名 1 で示すファイルをファイル名 2 で示すファイルにコピーする処理に失敗した。

(S)処理を打ち切り,ジョブステップを終了する。(RC=12)

(O)ジョブ定義 XML ファイルの DD 要素または制御文を見直す。

#### KAKD2102-I

Processing ended after last IDENT operand found.

RECORD 文の IDENT オペランドで最後に指定したグループ識別文字列を検出したので、入力データセッ トを最後まで入力しないで処理を終了した。

(S)処理を終了する。(RC=0)

### KAKD2103-E

Processing member needs IDENT operand.

MEMBER 文と MEMBER 文との間に IDENT オペランドを指定した RECORD 文がない。

(S)処理を打ち切り,ジョブステップを終了する。(RC=12)

(O)制御文を見直す。

## KAKD2104-E

Same member name is specified more than once.

MEMBER 文の NAME オペランド値に、同じ名称を複数回指定した。

(S)処理を打ち切り,ジョブステップを終了する。(RC=12)

(O)制御文を見直す。

## KAKD2105-E

There is an error in specification order of "MEMBER" and "RECORD".

MEMBER 文と RECORD 文の指定順序に誤りがある。

(S)処理を打ち切り,ジョブステップを終了する。(RC=12)

(O)制御文を見直す。

## KAKD2106-E

File "ファイルパス名" defined by "環境変数名" stat error. reason="エラー詳細"

環境変数名で示す環境変数に設定されているファイルパス名で示されるファイルのステータス情報取得時, エラー詳細で示されるエラーが発生した。

(S)処理を打ち切り,ジョブステップを終了する。(RC=12)

(O)ジョブ定義 XML ファイルの DD 要素を見直す。またはファイルシステムをチェックする。

### KAKD2107-E

File "ファイル名" is not copied because same name file was found.

ファイル名で示すファイルと同じ名称のファイルがすでに存在するので,コピーできなかった。

(S)処理を打ち切り,ジョブステップを終了する。(RC=12)

(O)ジョブ定義 XML ファイルを見直す。

### KAKD2108-E

Unable to specify duplicate filepath "ファイルパス名" for SYSUT1 and SYSUT2.

ジョブ定義 XML ファイルの DD 要素 SYSUT2 で指定したファイルパス名が、SYSUT1 で指定したファ イルと実体が同じである。SYSUT1 と SYSUT2 に同じファイルを指定することはできない。

(S)処理を打ち切り,ジョブステップを終了する。(RC=12)

(O)ジョブ定義 XML ファイルを見直す。

#### KAKD2109-E

Missing IDENT operand for nonterminal RECORD statement.

最後の RECORD 文でないにもかかわらず、IDENT オペランドの指定がない。

(S)コマンド処理を打ち切り,ジョブステップを終了する。(RC=12)

(O)制御文を見直す。

## KAKD2120-E

"ファイルパス名" specified by SYSUT1 is not a file.

ジョブ定義 XML ファイルの DD 要素 SYSUT1 で指定したファイルパス名で示す実体がファイルではない。

(S)処理を打ち切り,ジョブステップを終了する。(RC=12)

(O)ジョブ定義 XML ファイルを見直す。

## KAKD2121-E

"ファイルパス名" specified by SYSUT2 is not a file.

ジョブ定義 XML ファイルの DD 要素 SYSUT2 で指定したファイルパス名で示す実体がファイルではない。

(S)処理を打ち切り,ジョブステップを終了する。(RC=12)

(O)ジョブ定義 XML ファイルを見直す。

## KAKD2130-I

Copied last file "ファイル名 1"->"ファイル名 2".

ジョブ定義 XML ファイルの DD 要素 SYSUT1 に連結された最後のファイル名 1 で示すファイルをファ イル名 2 で示すファイルにコピーする処理が終了した。

(S)処理を終了する。(RC=0)

## KAKD2131-E

Output record length exceeded max record length of file specified by SYSUT2.

ジョブ定義 XML ファイルの DD 要素 SYSUT1 で指定したファイルのレコード長と SYSUT2 で指定した 出力ファイルのレコード長の関連に矛盾を検出した。

入力ファイルのレコード長より出力ファイルのレコード長を大きくする必要がある。SYSUT1 で指定した 入力ファイルの指定誤りか. OUTFILE 文の RECLEN オペランドで指定した最大レコード長の誤りが考 えられる。

(S)処理を打ち切り,ジョブステップを終了する。(RC=12)

(O)ジョブ定義 XML ファイルと制御文を見直す。

## KAKD2132-E

Output record length does not reach the min record length of file specified by SYSUT2.

ジョブ定義 XML ファイルの DD 要素 SYSUT1 で指定したファイルから入力したレコード長が SYSUT2 で指定した出力ファイルの最小レコード長より小さい。

入力ファイルのレコード長は,出力ファイルの最小レコード長以上の長さでなければならない。SYSUT1 で指定した入力ファイルの指定誤りか,OUTFILE 文の MINLEN オペランドで指定した最小レコード長 の誤りが考えられる。

(S)処理を打ち切り,ジョブステップを終了する。(RC=12)

(O)ジョブ定義 XML ファイルと制御文を見直す。

## KAKD2133-E

Input position and/or length specified by "オペランド名" is invalid.

オペランドを示すオペランドで指定した入力位置と入力する情報の長さで示すフィールドが、入力レコー ドまたは入力論理レコードのフィールド外を指定している。

(S)処理を打ち切り,ジョブステップを終了する。(RC=12)

(O)ジョブ定義 XML ファイルと制御文を見直す。

## KAKD2134-E

Output position and/or length specified by "オペランド名" is invalid.

オペランド名で示すオペランドで指定した出力位置と出力する情報の長さで示すフィールドが,出力レコー ドの範囲外を指定している。

(S)処理を打ち切り,ジョブステップを終了する。(RC=12)

(O)ジョブ定義 XML ファイルと制御文を見直す。

## KAKD2135-E

An error occurred while reading the file specified by SYSUT1.

ジョブ定義 XML ファイルの DD 要素 SYSUT1 で指定したファイルを読み込み中にエラーを検出した。入 力ファイルの指定誤りか,INPFILE 文の指定誤りが考えられる。

(S)処理を打ち切り,ジョブステップを終了する。(RC=12)

(O)ジョブ定義 XML ファイルと制御文を見直す。

入力ファイルに空(ゼロバイト)ファイル(ダミーファイルを含む)を指定し,ジョブ定義 XML ファ イルで入力ファイルに可変長順編成ファイルを指定して形式変換しようとしたときも出力される。単純 複写するか,ジョブ定義 XML ファイルで入力ファイルに固定長順編成ファイルを指定する。

### KAKD2136-E

DD concatenation is not allowed for PREST file.

PREST ファイルを DD 連結することはできない。

(S)処理を打ち切り,ジョブステップを終了する。(RC=12)

(O)ジョブ定義 XML ファイルを見直す。

## KAKD2137-E

Field length and field information length do not match in FIELD operand.

FIELD オペランドの指定で,フィールド長とフィールド情報の長さが異なる。

(S)処理を打ち切り,ジョブステップを終了する。(RC=12)

(O)制御文を見直す。

#### KAKD2138-I

End of file. output records=出力レコード数.

ファイルの終わりを検出した。出力レコード数で示す,レコードを出力した。

単純複写の場合は,65537 バイト/レコードで出力したレコード数が表示される。

(S)処理を打ち切る。(RC=0)

### KAKD2139-I

"仮定値" is assumed as output record length.

出力レコード長として,仮定値を仮定した。

(S)処理を継続する。(RC=0)

## KAKD2140-I

Truncate input record to 80 bytes.

RECORD 文による複写で,入力レコードの長さを 80 バイトに切り詰めた。

(S)処理を継続する。(RC=0)

## KAKD2150-E

An error occurred while reading the file specified by SYSUT2.

ジョブ定義 XML ファイルの DD 要素 SYSUT2 で指定したファイルを読み込み中にエラーを検出した。出 力ファイルの指定誤りか,OUTFILE 文の指定誤りが考えられる。

(S)処理を打ち切り,ジョブステップを終了する。(RC=12)

(O)ジョブ定義 XML ファイルと制御文を見直す。

### KAKD3001-E

Memory shortage.

必要とする作業領域や入出力バッファを割り当てることができない。

(S)処理を打ち切り,ジョブステップを終了する。(RC=12)

(O)システム管理者に連絡する。システム管理者は,メモリ見積もりを見直す。

### KAKD3002-E

Environment variable "環境変数名" is invalid.

環境変数名で示す環境変数の設定値が正しくない。次の原因が考えられる。

- REPRO 文で指定した入力または出力ファイルの DD 要素が定義されていない。
- REPRO 文で指定した入力ファイルのファイル種別は DD 連結できない。
- REPRO 文で指定した出力ファイルを DD 連結している。
- REPRO 文で指定した出力ファイルの DD 要素のファイル種別が不正である。
- REPRO 文の OUTDD オペランドと COPYDD オペランドで指定したファイルの種別が一致していな い。

(S)処理を打ち切り,ジョブステップを終了する。(RC=12)

(O)ジョブ定義 XML ファイルの DD 要素を見直す。

## KAKD3003-E

File defined by "環境変数名" open failed. reason="エラー詳細"

環境変数名で示す環境変数に設定されているファイルのオープン中にエラー詳細で示すエラーが発生した。

(S)処理を打ち切り,ジョブステップを終了する。(RC=12)

(O)ジョブ定義 XML ファイルの DD 要素を見直す。または,ファイルシステムをチェックする。

#### KAKD3004-E

File defined by "環境変数名" I/O error. reason="エラー詳細"

環境変数名で示す環境変数に設定されているファイルの入出力中にエラー詳細で示すエラーが発生した。

(S)処理を打ち切り,ジョブステップを終了する。(RC=12)

SYSPRINT の DD 要素でエラーが発生した場合は,このメッセージに続いて KAKD3091-E メッセー ジを出力し, RC=4 で続行する。

(O)ジョブ定義 XML ファイルの DD 要素を見直す。または,ファイルシステムをチェックする。

#### KAKD3005-E

File "ファイルパス名" defined by "環境変数名" open failed. reason="エラー詳細"

環境変数名で示す環境変数に設定されているファイルパス名で示されるパス名またはファイル名のファイ ルのオープン中にエラー詳細で示すエラーが発生した。

(S)処理を打ち切り,ジョブステップを終了する。(RC=8)

(O)ジョブ定義 XML ファイルの DD 要素を見直す。または,ファイルシステムをチェックする。

#### KAKD3007-E

File defined by "環境変数名" I/O error. reason="エラー詳細"

環境変数名で示す環境変数に設定されているファイルの入出力中にエラー詳細で示すエラーが発生した。

(S)処理を打ち切り,ジョブステップを終了する。(RC=8)

(O)ジョブ定義 XML ファイルの DD 要素を見直す。または,ファイルシステムをチェックする。

#### KAKD3009-I

Line=行番号 text="テキスト".

制御文の行番号とテキストを出力する。

(S)処理を継続する。(RC=0)

## KAKD3010-E

Length of the previous line exceeded the limit.

制御文の文字数が最大文字数を超えた。

(S)処理を打ち切り,ジョブステップを終了する。(RC=12)

(O)制御文の行を分割して最大文字数以下にしたあと再実行する。

## KAKD3011-E

No following line after continuation mark.

直前のコマンドの KAKD3009-I が示す制御文の継続行がない。

(S)処理を打ち切り,ジョブステップを終了する。(RC=12)

(O)制御文を見直す。

#### KAKD3012-E

Unmatched parenthesis.

直前のコマンドの KAKD3009-I が示す制御文のオペランドの括弧が閉じていない。

(S)処理を打ち切り,ジョブステップを終了する。(RC=12)

(O)制御文の括弧を閉じる。

同時に KAKD3013-E メッセージが出力されている場合は,制御文の引用符が原因のときがあるため, 引用符の指定を見直す。

## KAKD3013-E

Unmatched quotation.

直前のコマンドの KAKD3009-I が示す制御文のオペランドの引用符が閉じていない。

(S)処理を打ち切り,ジョブステップを終了する。(RC=12)

(O)制御文の引用符を閉じる。

### KAKD3021-E

Command name is invalid.

誤ったコマンド名を直前のコマンドの KAKD3009-I が示す制御文に指定した。または、コマンドの使用 方法に誤りがある。

(S)処理を打ち切り,ジョブステップを終了する。(RC=12)

(O)制御文を見直す。

## KAKD3031-E

Operand name "オペランド名 1"[[, "オペランド名 2"] or "オペランド名 3"] is invalid.

"オペランド名 1", "オペランド名 2", または"オペランド名 3"で示すオペランドのどれかに誤ったオペラ ンドを指定した。または,オペランドの使用方法に誤りがある。指定内容は,KAKD3009-I が示す制御文 に出力される。

(S)処理を打ち切り,ジョブステップを終了する。(RC=12)

(O)制御文を見直す。

## KAKD3032-E

Operand name "オペランド名 1"[ or "オペランド名 2"] is not specified.

"オペランド名 1"または"オペランド名 2"で示す必須オペランドが指定されていない。指定内容は,直前の コマンドの KAKD3009-I メッセージが示す制御文に出力される。

(S)処理を打ち切り,ジョブステップを終了する。(RC=12)

(O)制御文を見直す。

### KAKD3041-E

Parameter value "パラメータ値" of operand name "オペランド名" is invalid.

オペランド名で示すオペランドに誤ったパラメータ値を指定した。指定内容は,直前のコマンドの KAKD3009-I メッセージが示す制御文に出力される。

(S)処理を打ち切り,ジョブステップを終了する。(RC=12)

(O)制御文を見直す。

## KAKD3042-E

Parameter value of operand name "オペランド名" is not specified.

オペランド名で示すオペランドの必須パラメータが指定されていない。指定内容は,直前のコマンドの KAKD3009-I メッセージが示す制御文に出力される。

(S)処理を打ち切り,ジョブステップを終了する。(RC=12)

(O)制御文を見直す。

### KAKD3043-E

The DD element with NAME="環境変数名" is not specified.

ジョブ定義 XML ファイルの DD 要素には、NAME="環境変数名"に対応する DD 要素が指定されていない。

(S)処理を打ち切り,ジョブステップを終了する。(RC=12)

(O)ジョブ定義 XML ファイルの DD 要素に NAME="環境変数名"の DD 要素を指定する。

#### KAKD3044-E

The sequence of Command name "コマンド名" is invalid.

コマンド名が示すコマンドの指定順序が誤っている。指定内容は,直前のコマンドの KAKD3009-I メッ セージが示す制御文に出力される。

(S)処理を打ち切り,ジョブステップを終了する。(RC=12)

(O)制御文を見直す。

INPFILE 文を制御文の最初に指定する必要がある。 OUTFILE 文は、INPFILE 文の次に指定する必要がある。 REPRO 文は、OUTFILE 文のあとに指定する必要がある。

### KAKD3045-E

Parameter value of operand name "オペランド名 1"[ or "オペランド名 2"] is invalid.

"オペランド名 1"または"オペランド名 2"で示すオペランドのどちらかに誤ったパラメータ値を指定した。 指定内容は,直前のコマンドの KAKD3009-I メッセージが示す制御文に出力される。

(S)処理を打ち切り,ジョブステップを終了する。(RC=12)

(O)制御文を見直す。

### KAKD3046-E

Pathname "パス名" defined by "環境変数名" is too long.

環境変数名で示す環境変数に設定されているパス名の長さが指定できる上限値を超えている。

(S)処理を打ち切り,ジョブステップを終了する。(RC=12)

(O)ジョブ定義 XML ファイルの DD 要素を見直す。または,ファイルシステムをチェックする。

### KAKD3048-E

Combined pathname "パス名" is too long.

ジョブ定義 XML ファイルの DD 要素で指定したパス名と複写元のファイル名を連結したパス名で示す名 称の長さが指定できる上限値を超えている。
(S)処理を打ち切り,ジョブステップを終了する。(RC=12)

(O)ジョブ定義 XML ファイルの DD 要素の指定値を見直す。

### KAKD3090-E

SYSPRINT DD element missing.

ジョブ定義 XML ファイルの DD 要素には、SYSPRINT の DD 要素が指定されていない。

(S)SYSPRINT にはメッセージを出力しないで処理を継続する。(RC=0)

(O)ジョブ定義 XML ファイルを見直す。

#### KAKD3091-E

SYSPRINT cannot be opened.

ジョブ定義 XML ファイルで指定した SYSPRINT の DD 要素をオープンできなかった。

(S)SYSPRINT にはメッセージを出力しないで処理を継続する。(RC=0)

(O)ジョブ定義 XML ファイルを見直す。

### KAKD3092-E

SYSPRINT I/O error. reason="エラー詳細"

SYSPRINT への出力中にエラー詳細で示すエラーが発生した。

(S)SYSPRINT にはメッセージを出力しないで処理を継続する。(RC=4)

(O)ジョブ定義 XML ファイルの DD 要素を見直す。または,ファイルシステムをチェックする。

### KAKD3093-E

Required statement is not specified in SYSIN.

SYSIN に必須の制御文が指定されていない。

(S)処理を打ち切り,ジョブステップを終了する。(RC=12)

(O)ジョブ定義 XML ファイルと制御文を見直す。

### KAKD3100-I

{Copied | Converted | Merged} "ファイル名 1"->"ファイル名 2".

ファイル名 1 で示すファイルをファイル名 2 で示すファイルにコピーする処理が完了した。複写時 は"Copied",変換時は"Converted",また併合時は"Merged"が表示される。

(S)処理を継続する。(RC=0)

### KAKD3101-I

ISAM file "ファイル名" was created successfully.

ファイル名で示す索引順編成ファイルの作成が完了した。

(S)処理を継続する。(RC=0)

### KAKD3102-I

ISAM file "ファイル名" was erased successfully.

ファイル名で示す索引順編成ファイルの削除が完了した。

(S)処理を継続する。(RC=0)

### KAKD3105-E

Attributes of files specified by COPYDD operand and OUTDD operand do not match.

REPRO コマンドの COPYDD オペランドで指定したファイルの属性が、OUTDD オペランドで指定した ファイルの属性と異なる。

(S)処理を打ち切り,ジョブステップを終了する。(RC=12)

(O)ジョブ定義 XML ファイルと制御文を見直す。

### KAKD3106-E

File "ファイルパス名" defined by "環境変数名" stat error. reason="エラー詳細"

環境変数名で示す環境変数に設定されているファイルパス名で示されるファイルのステータス情報の取得 時,エラー詳細で示されるエラーが発生した。

(S)処理を打ち切り,ジョブステップを終了する。(RC=12)

(O)ジョブ定義 XML ファイルの DD 要素を見直す。または,ファイルシステムをチェックする。

#### KAKD3107-E

File "ファイル名" is not copied because same name file was found.

ファイル名で示すファイルと同じ名称のファイルがすでにあるので,コピーできなかった。

(S)処理を打ち切り,ジョブステップを終了する。(RC=12)

(O)ジョブ定義 XML ファイルを見直す。

### KAKD3108-E

Unable to specify duplicate filepath "ファイルパス名" for "環境変数名 1" and "環境変数名 2".

ジョブ定義 XML ファイルの DD 要素の環境変数名 2 で指定したファイルパス名が、環境変数名 1 で指定 したファイルと実体が同じである。環境変数名 1 と環境変数名 2 に同じファイルを指定できない。

(S)処理を打ち切り,ジョブステップを終了する。(RC=12)

(O)ジョブ定義 XML ファイルを見直す。

#### KAKD3109-E

An error occurred while {copying | converting | merging} file: "ファイル名 1"->"ファイル 名 2".

ファイル名1で示すファイルをファイル名2で示すファイルにコピーする処理中にエラーが発生し、コ ピー処理に失敗した。複写時は"copying",変換時は"converting",また併合時は"merging"が表示され る。レコードの途中までしか出力できなかったときに出力される。その他の要因があるときは,エラーの 内容を示すメッセージが続けて出力される。

(S)コピー処理を打ち切り,ジョブステップを終了する。(RC=8)

(O)ジョブ定義 XML ファイルの DD 要素または制御文を見直す。または,ファイルシステムをチェックす る。

### KAKD3120-E

"ファイルパス名" specified by "環境変数名" is not a file.

環境変数名で示す環境変数に設定されているファイルパス名で示す実体がファイルではない。

(S)処理を打ち切り,ジョブステップを終了する。(RC=12)

(O)ジョブ定義 XML ファイルを見直す。

### KAKD3121-E

Error occurred on function("関数名") while processing file "ファイルパス名" defined by "環境変 数名". reason="エラー詳細"

環境変数名で示す環境変数に設定されているファイルパス名で示されるファイルを使用中に関数名で示す 関数でエラーが発生した。関数の戻り値にエラー詳細があるときは、エラーの内容がエラー詳細に表示され る。

(S)処理を打ち切り,ジョブステップを終了する。(RC=8)

(O)ジョブ定義 XML ファイルの DD 要素を見直す。または,ファイルシステムをチェックする。

#### KAKD3122-E

Error occurred on function("関数名") before processing file "ファイルパス名" defined by "環境変 数名". reason="エラー詳細"

環境変数名で示す環境変数に設定されているファイルパス名で示されるファイルを使用中に関数名で示す 関数でエラーが発生した。関数の戻り値にエラー詳細があるときは,ISAM のエラー番号またはシステム コールのエラー番号がエラー詳細に表示される。

(S)処理を打ち切り,ジョブステップを終了する。(RC=12)

(O)ジョブ定義 XML ファイルの DD 要素を見直す。または,ファイルシステムをチェックする。

### KAKD3131-E

Input record length is out of range of file specified by "環境変数名".

入力ファイルのレコード長が環境変数名で示す環境変数に設定されている出力ファイルのレコード長の範 囲外である。入力ファイルの指定誤りか,または環境変数名で示す出力ファイルの最小レコード長または 最大レコード長の誤りが考えられる。

(S)処理を打ち切り,ジョブステップを終了する。(RC=8)

(O)ジョブ定義 XML ファイルと制御文を見直す。

#### KAKD3135-E

Inconsistent file attribute information in "環境変数名".

環境変数名で示す環境変数で指定したファイルの属性は,INPFILE 文または OUTFILE 文で指定したファ イルの属性と矛盾している。次の原因が考えられる。

- INPFILE 文で FILEORG=F 指定の場合 入力ファイルのサイズが INPFILE 文の RECLEN オペランドで指定したレコード長の整数倍の大きさ ではない。
- INPFILE 文で FILEORG=V 指定の場合 入力ファイルのヘッダレコード長またはヘッダレコードの形式が不正である。
- OUTFILE 文で FILEORG=V 指定の場合

10. メッセージと終了コード

出力ファイルの DD 要素で DISP="MOD"指定のとき,出力ファイルのヘッダレコード長またはヘッ ダレコードの形式が不正である。

(S)処理を打ち切り,ジョブステップを終了する。(RC=12)

(O)ジョブ定義 XML ファイルと制御文を見直す。

### KAKD3136-E

An error occurred while reading the file specified by "環境変数名".

環境変数名で示す環境変数に設定されているファイルを読み込み中にエラーを検出した。入力ファイルや 出力ファイルの指定誤りか,または INPFILE 文や OUTFILE 文の指定誤りが考えられる。次の原因が考 えられる。

- 入力が固定長順編成ファイルまたは可変長順編成ファイルの場合,入力を要求したレコード長と入力し たレコードの長さが異なっている。
- 入力が可変長順編成ファイルの場合,入力したレコードの長さが,最小レコード長と最大レコード長の 範囲外である。
- 出力が固定長順編成ファイルまたは可変長順編成ファイルの場合,出力を要求したデータ長と出力した レコードの長さが異なっている。
- 入力が可変長順編成ファイルの場合,ヘッダレコードだけがあり,データがなかった。

(S)処理を打ち切り,ジョブステップを終了する。(RC=8)

(O)ジョブ定義 XML ファイルと制御文を見直す。

### KAKD3137-W

File "ファイルパス名" defined by "環境変数名" is not deleted, the file does not exist.

**環境変数名**で示す環境変数に設定されている**ファイルパス名**で示されるファイルが存在しないので, 削除 できなかった。

(S)処理を続行する。(RC=4)

(O)ジョブ定義 XML ファイルの DD 要素を見直す。

### KAKD3138-I

End of file. output records=出力レコード数,replace=変更レコード数,skip=スキップレコード数.

出力処理を終了した。出力レコード数で示すレコードを出力した。変更レコード数で示すレコードを更新 した。また,スキップレコード数で示すレコードの処理をスキップした。表示されたレコード数の合計が 処理したレコード数を表す。

(S)処理を継続する。(RC=0)

### KAKD3139-E

The length of the input record is different from the output file record length.

入力ファイルと出力ファイルが固定長の順編成ファイル,または入力ファイルと出力ファイルが固定長の 索引順編成ファイルのとき,入力レコードの長さと出力ファイルのレコードの長さが異なっている。

(S)処理を打ち切る。(RC=12)

(O)ジョブ定義 XML ファイルと制御文を見直す。

### KAKD3140-E

Attribute of ISAM file specified by "環境変数名" is not allowed.

環境変数名で示す環境変数で指定した ISAM ファイルの属性は,許可されていない属性である。

主キーを持たないファイルや主キーの重複を許可しているファイルを指定した。

キーのデータ型が整数型と文字型以外のファイルを指定した。

(S)処理を打ち切り,ジョブステップを終了する。(RC=12)

(O)ジョブ定義 XML ファイルを見直す。

#### KAKD3141-E

The data type of key specified by "オペランド名" is invalid.

オペランド名で示すオペランドで指定したキーのデータ型が入力ファイルまたは出力ファイルのデータ型 と合わない。次の原因が考えられる。

- オペランドで指定したキーのデータ型とファイルに定義されているデータ型が合わない。
- オペランドで指定したキーのデータ型が文字型の場合,ファイルに定義されたキーの長さより長いキー の値を指定した。
- オペランドで指定したキーのデータ型が整数型の場合でファイルに定義されたキーのデータ型が 2 バイ ト整数型のとき,指定できる値の範囲(-32768≦値≦32767)以外の値を指定した。
- オペランド名で示すオペランドは,キーの要素が降順型のときは指定できない。

(S)処理を打ち切り,ジョブステップを終了する。(RC=12)

(O)ジョブ定義 XML ファイルと制御文を見直す。

### KAKD3142-E

Key value is duplicated in file name "ファイル名".

ファイル名で示すファイルへの併合処理でキーの重複が見つかった。

(S)処理を打ち切り,ジョブステップを終了する。(RC=8)

(O)ジョブ定義 XML ファイルと制御文を見直す。

REPRO 文で NOREPLACE オペランドを指定したときは、更新が必要なら、REPLACE オペランドを 指定して再実行する。

REPRO 文で REPLACE オペランドを指定していたときは,副キーの重複があるので,入出力ファイ ルの内容を確認する。

### KAKD3143-E

Failed to load ISAM library. reason="エラー詳細"

索引順編成ファイル管理 ISAM のライブラリがロードできない。

(S)処理を打ち切り,ジョブステップを終了する。(RC=12)

(O)エラー詳細を調べ,ISAM 製品が正しくインストールされているかどうかを確認する。

### KAKD3144-E

The output file "ファイル名" specified by "環境変数名" is not empty, or "MOD" is specified to DISP attribute of DD element.

REPRO 文で COPYDD オペランド指定時. "環境変数名"で示す環境変数に設定されている"ファイル名"で 示すファイルはすでにデータが格納されている。または,ジョブ定義 XML ファイルの DD 要素で, DISP="MOD"が指定されている。

なお,COPYDD オペランドを指定したときは,併合できない。

(S)処理を打ち切り,ジョブステップを終了する。(RC=12)

(O)ジョブ定義 XML ファイルと制御文を見直す。

### KAKD3145-E

Failed to execute a command. (error=理由).

コマンド実行処理でエラーが発生した。

理由:エラー内容を表す文字列

### 理由の表示内容と説明を次に示す。

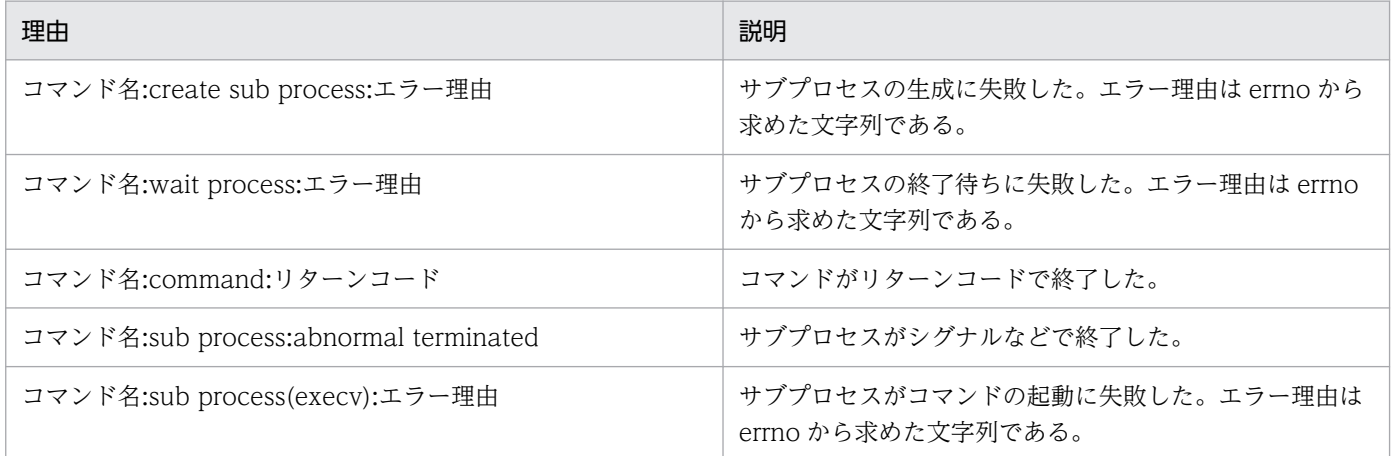

(S)コマンド実行処理を中断する。(RC=12)

(O)エラーになった理由を調べ,原因を取り除き,ジョブを再実行する。

# 10.6 JP1 イベント一覧

JP1 イベント一覧を次の表に示す。

## 表 10‒8 JP1 イベント一覧

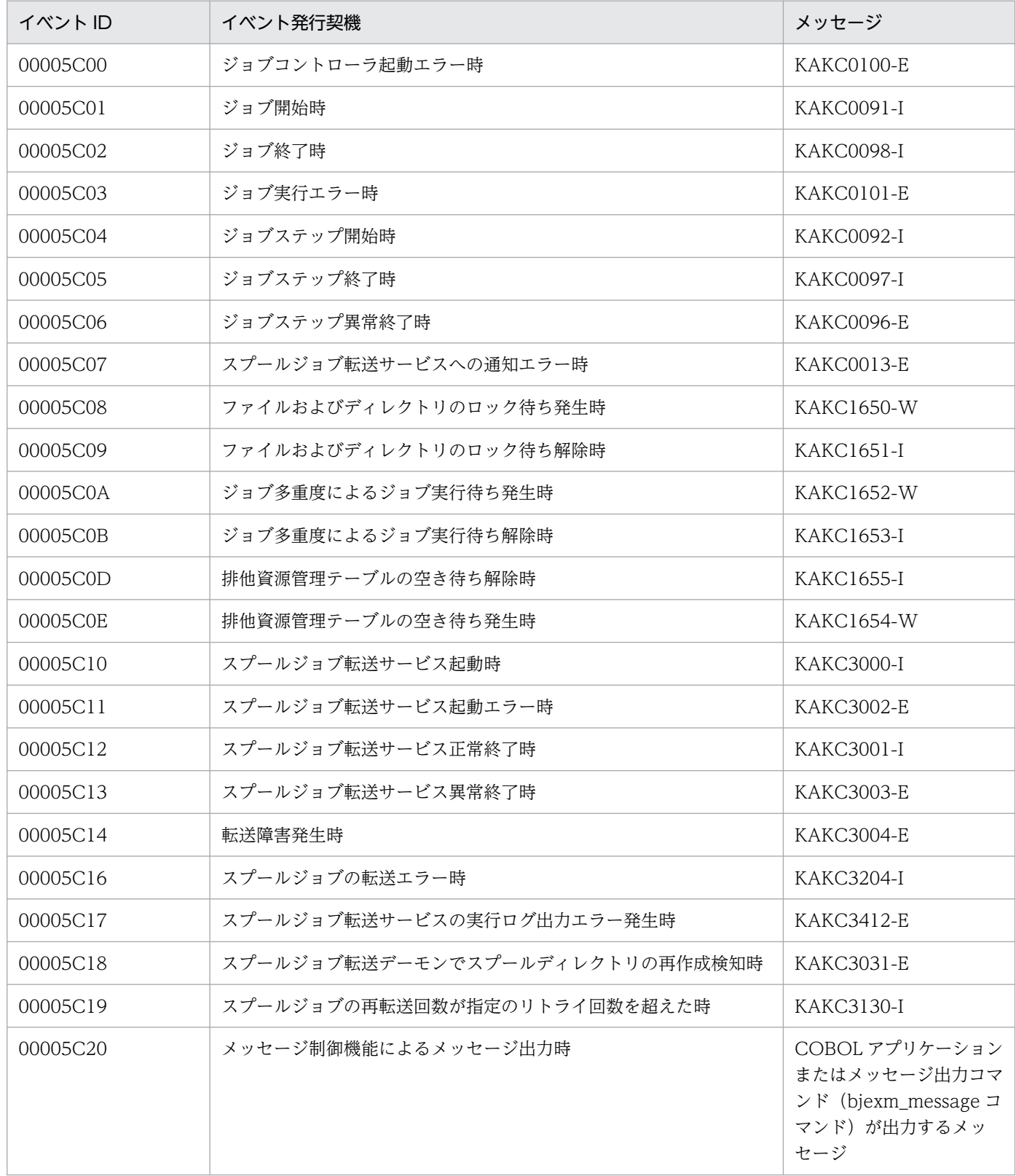

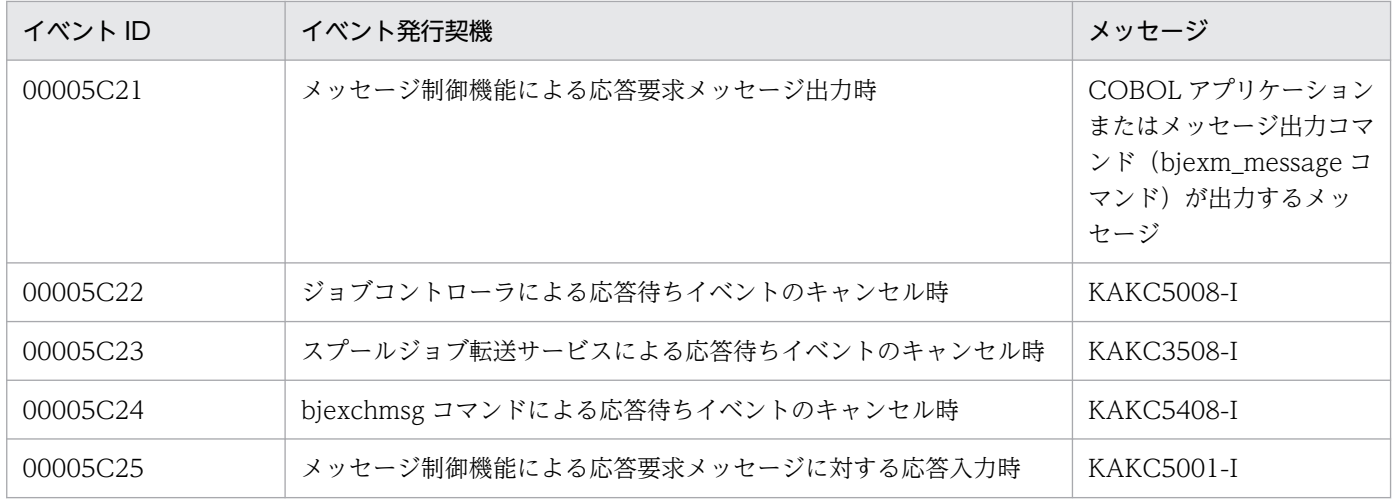

# 10.7 JP1 イベントの詳細

JP1 イベントの詳細をイベント ID 別に次の表に示す。

なお、表中の IP1/AIS のジョブ情報は、次のように表示されることを示す。

### UNIX ジョブの場合

設定ファイルの JP1EVENT\_JOBINFO パラメータを未指定,または JP1AJS を指定した場合 次の環境変数の値を順番にコロン(:)で連結した文字列となる。

- AJS\_AJSCONF
- AJSJOBNAME
- AJSEXECID

設定ファイルの JP1EVENT JOBINFO パラメータに BJEX を指定した場合

bjexec となる。

サブミットジョブの場合

bjexec となる。

### 表 10-9 イベント ID (00005C00)の詳細

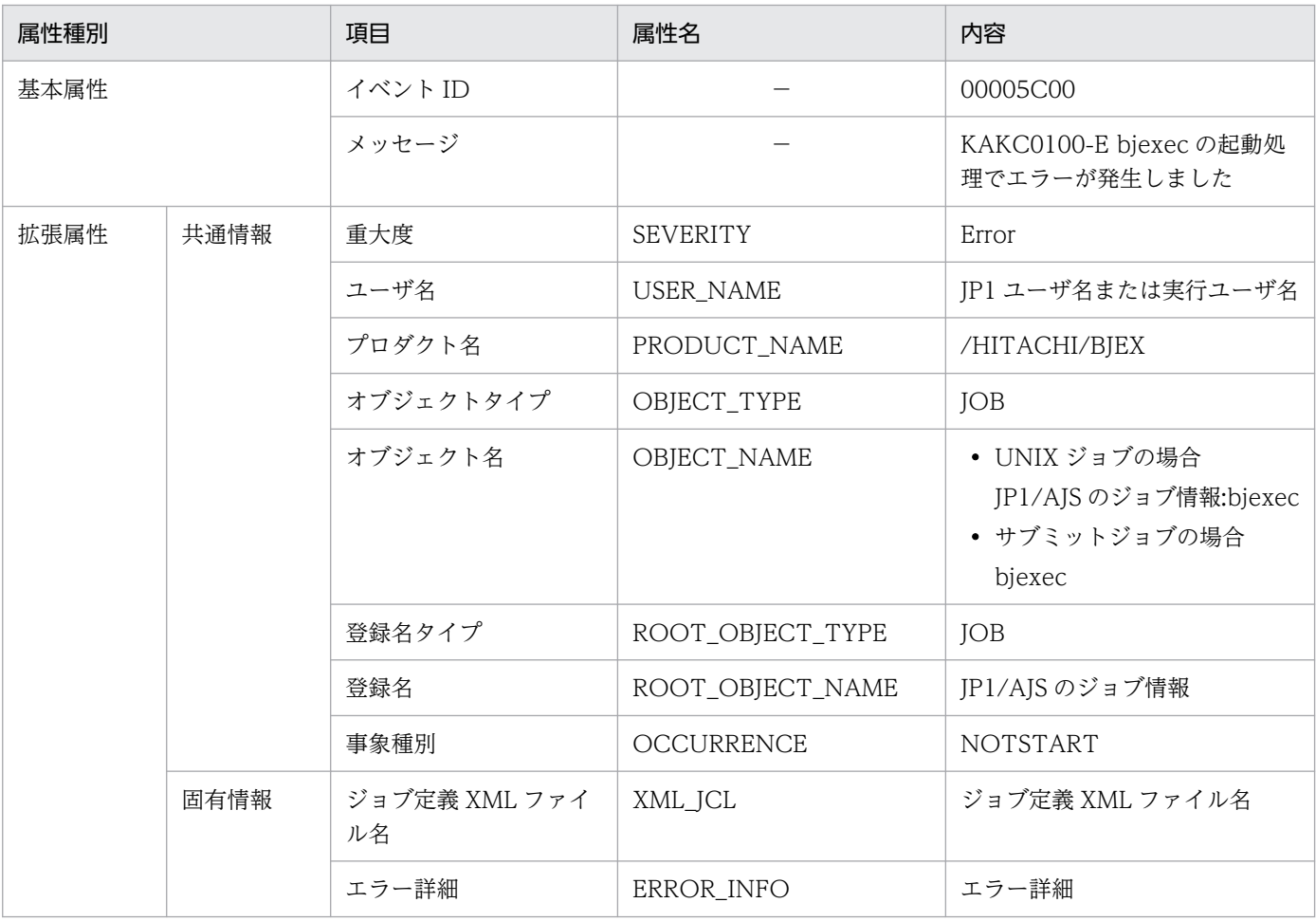

### −:なし。

## 表 10-10 イベント ID (00005C01) の詳細

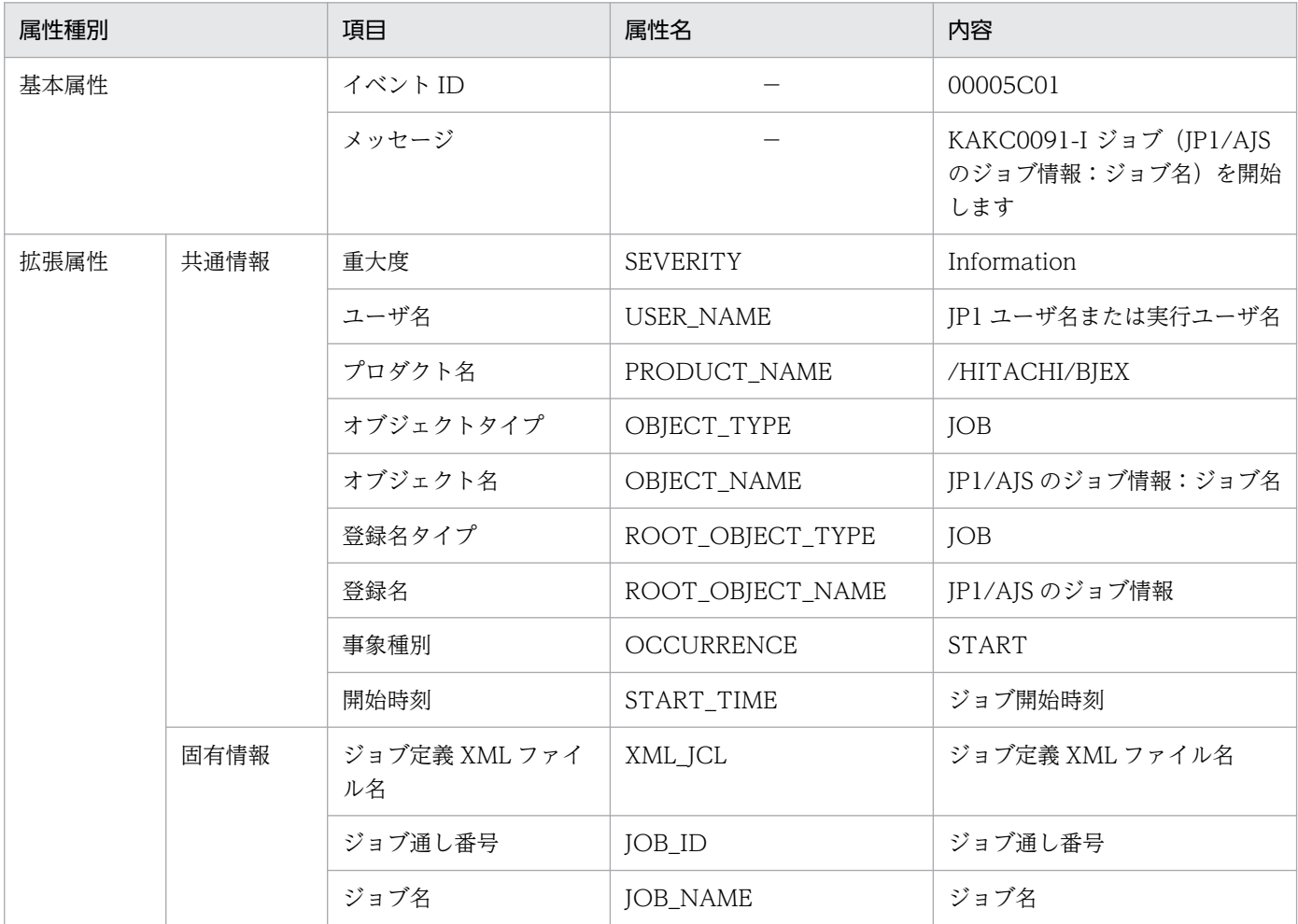

### (凡例)

−:なし。

### 表 10-11 イベント ID (00005C02) の詳細

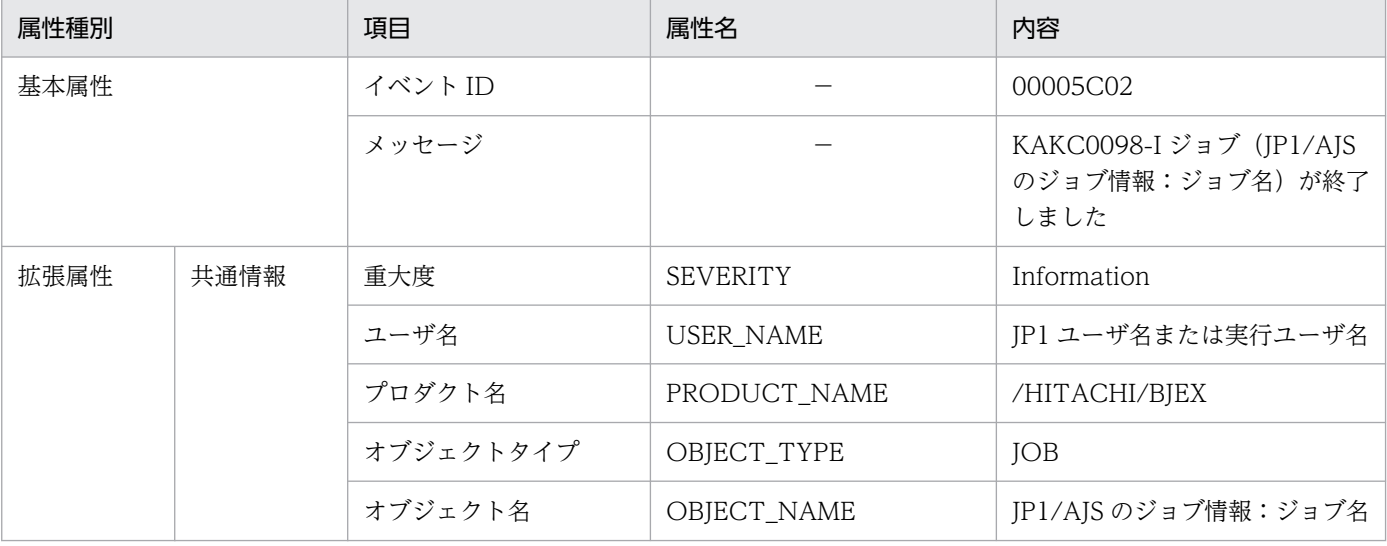

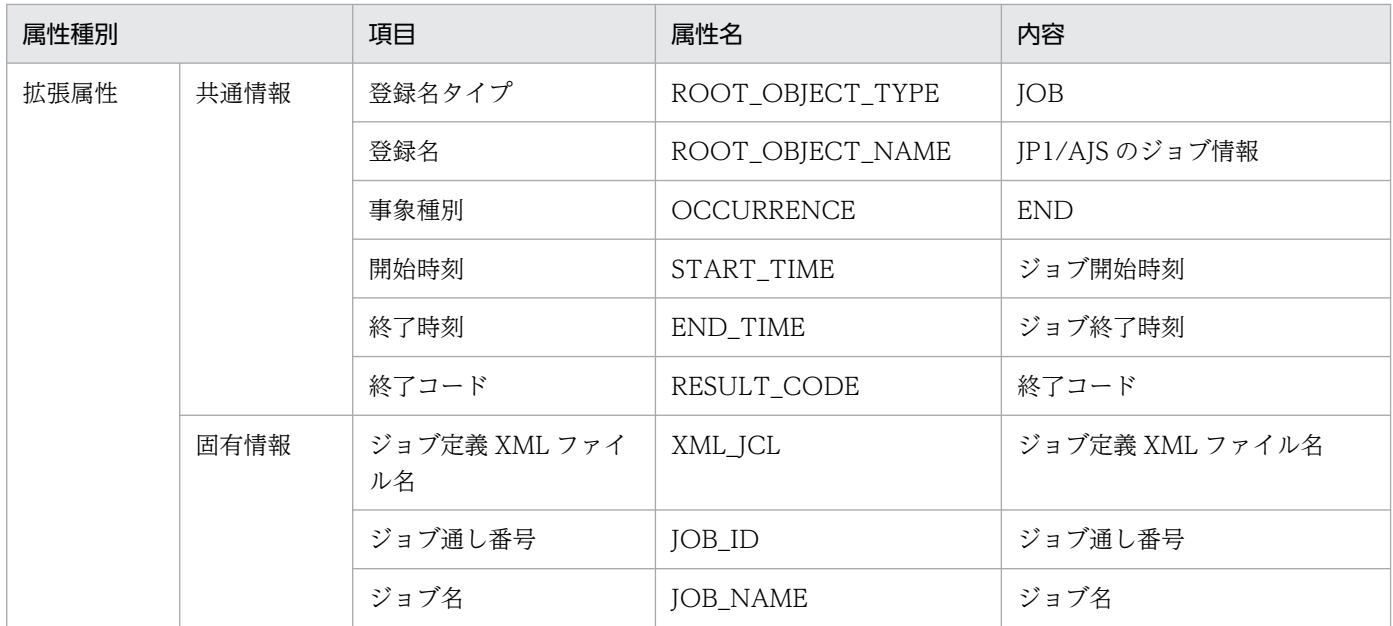

−:なし。

## 表 10-12 イベント ID (00005C03) の詳細

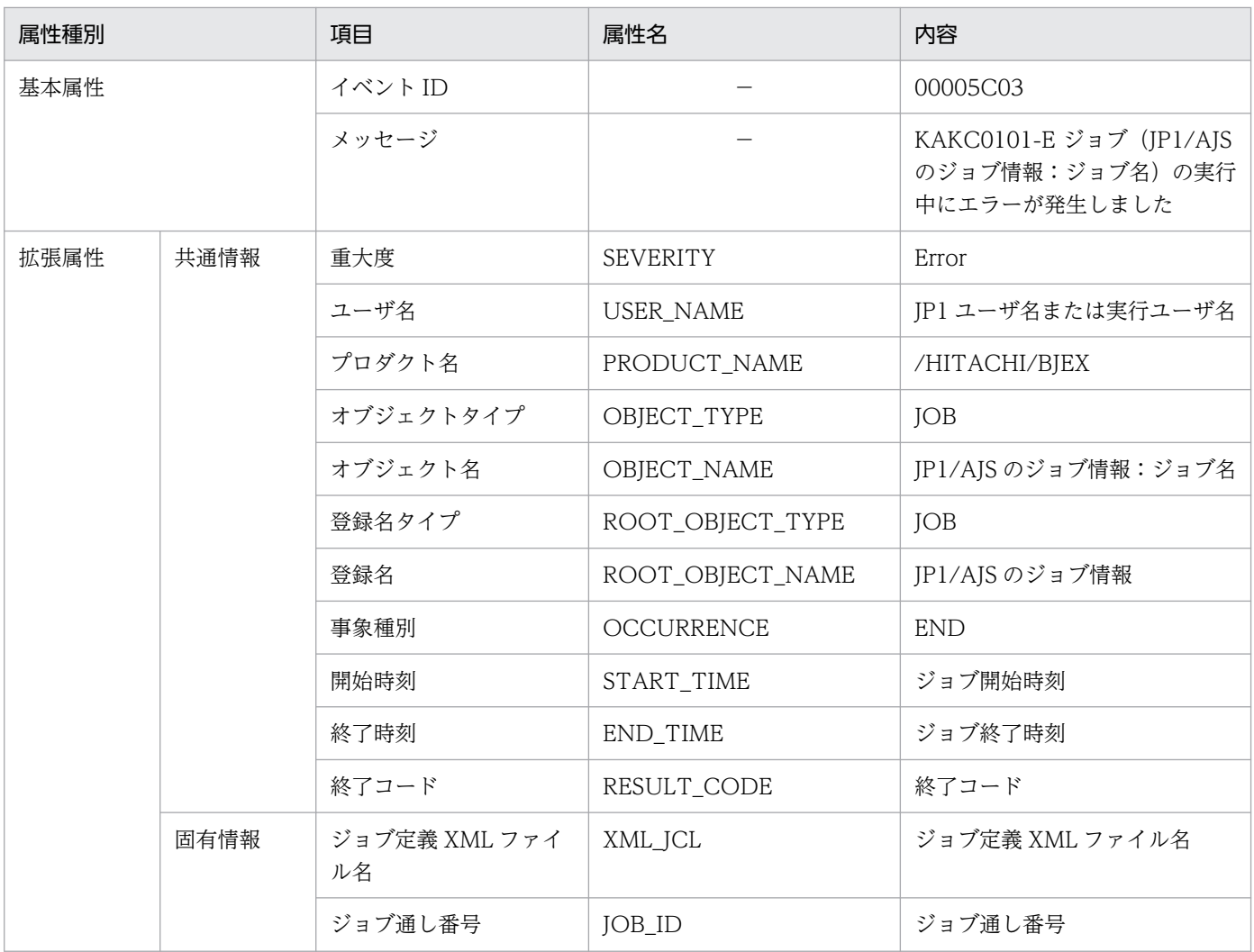

| 属性種別 |      | 項目    | 属性名        | 内容    |
|------|------|-------|------------|-------|
| 拡張属性 | 固有情報 | ジョブ名  | JOB_NAME   | ジョブ名  |
|      |      | エラー詳細 | ERROR INFO | エラー詳細 |

<sup>(</sup>凡例)

−:なし。

### 表 10-13 イベント ID (00005C04) の詳細

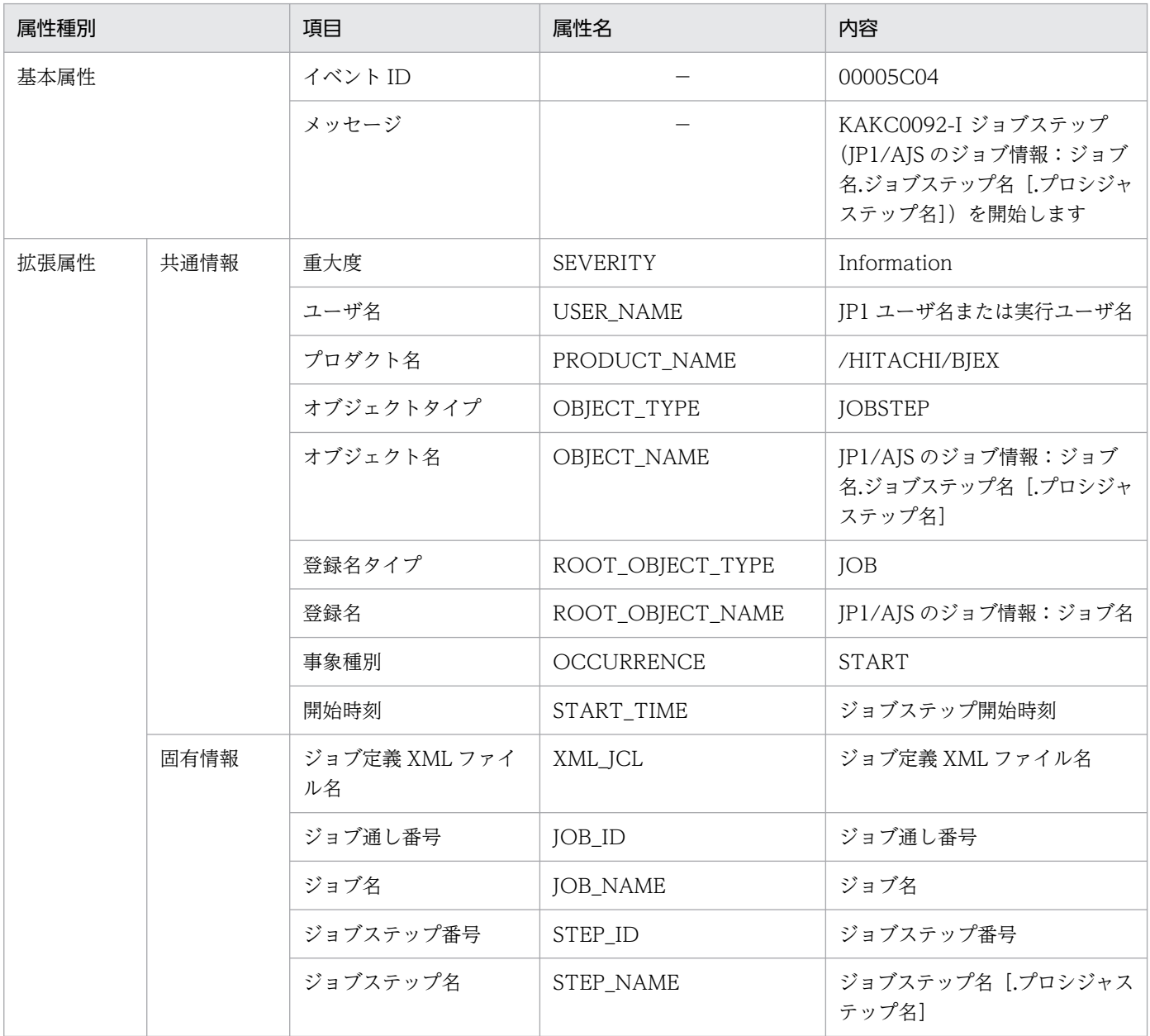

(凡例)

−:なし。

## 表 10-14 イベント ID (00005C05) の詳細

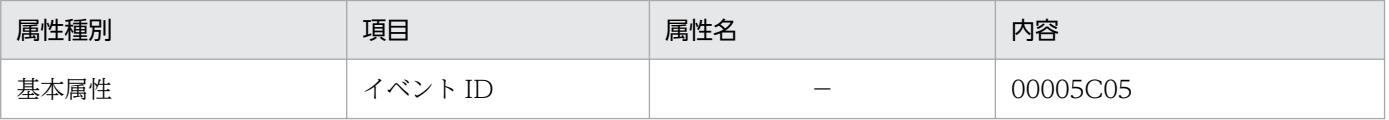

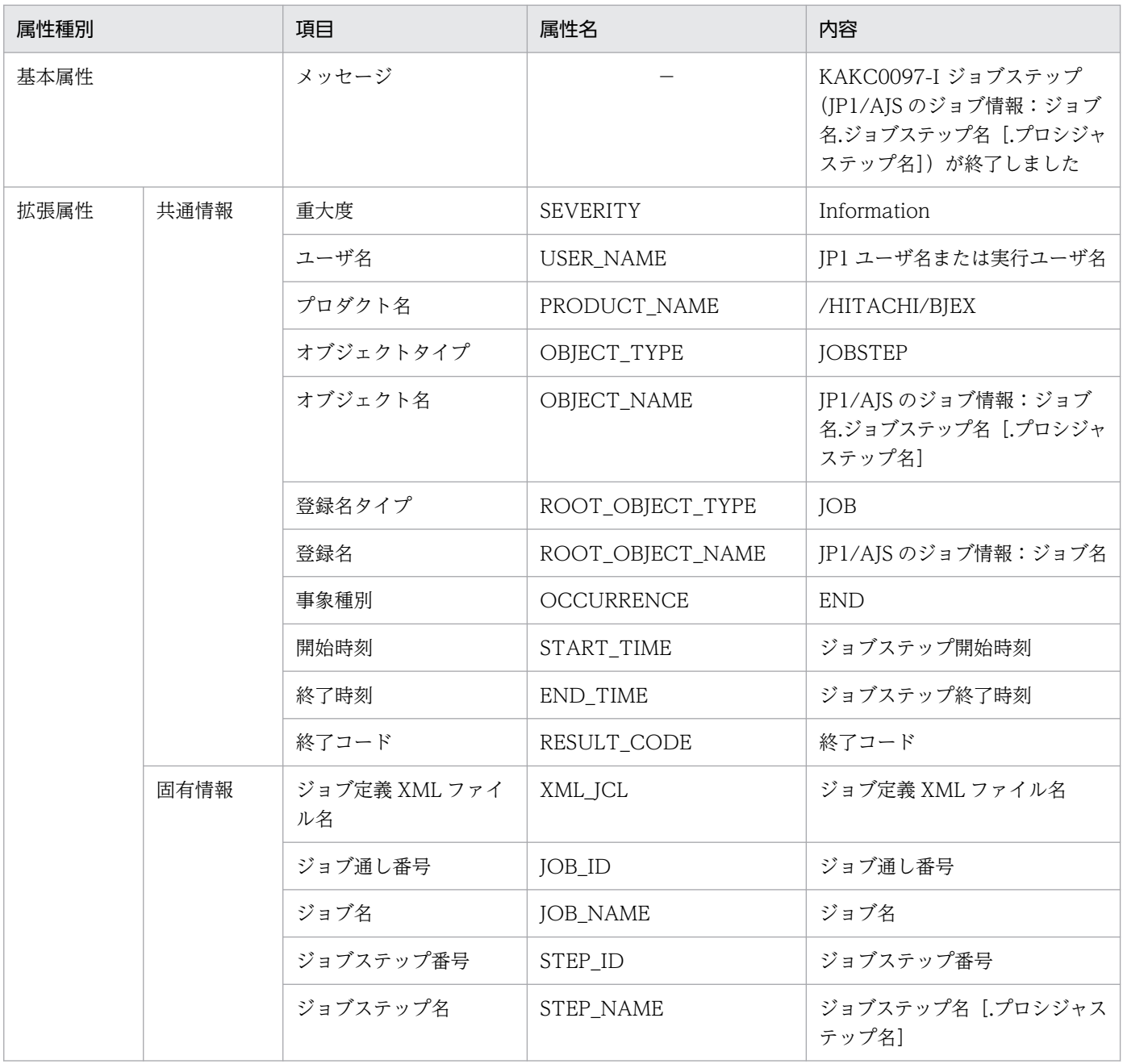

−:なし。

# 表 10-15 イベント ID (00005C06 の詳細)

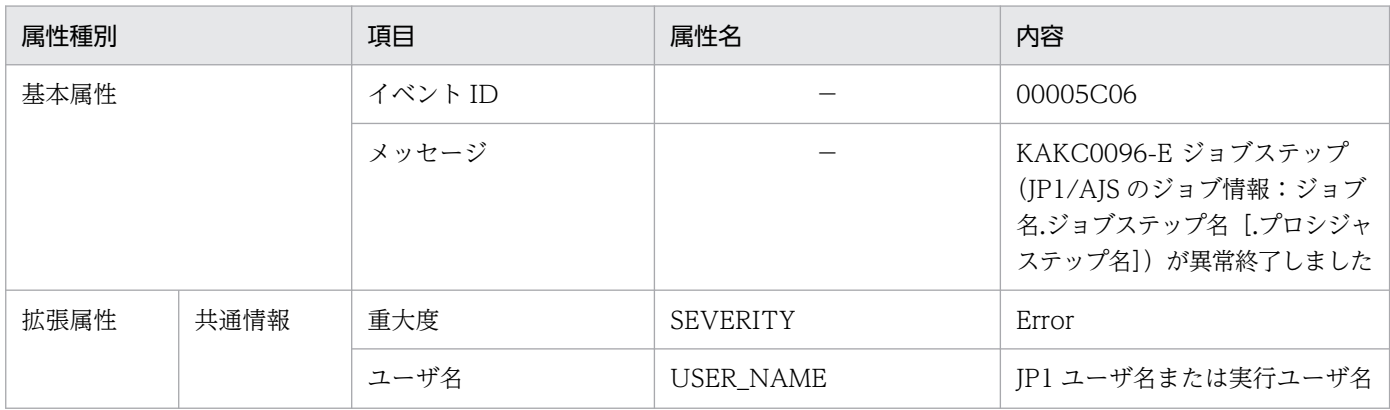

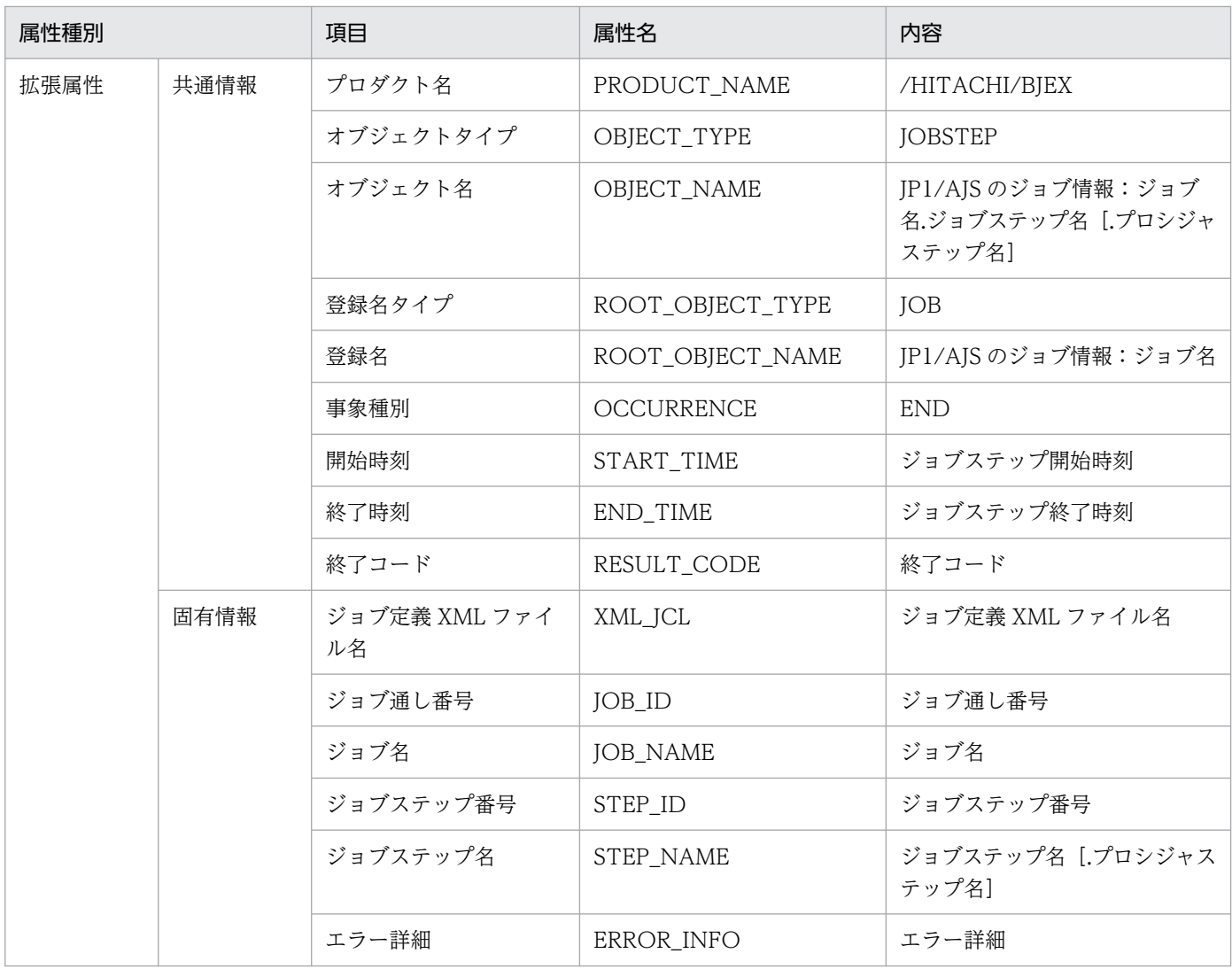

−:なし。

### 表 10-16 イベント ID (00005C07 の詳細)

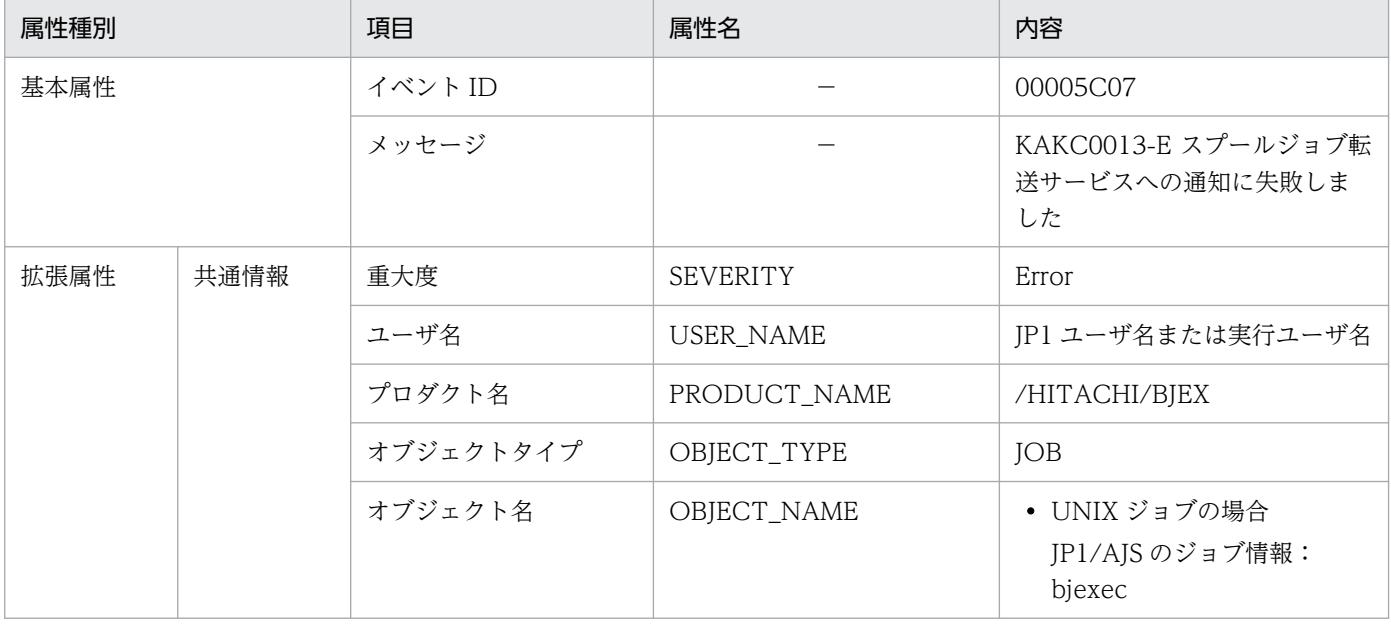

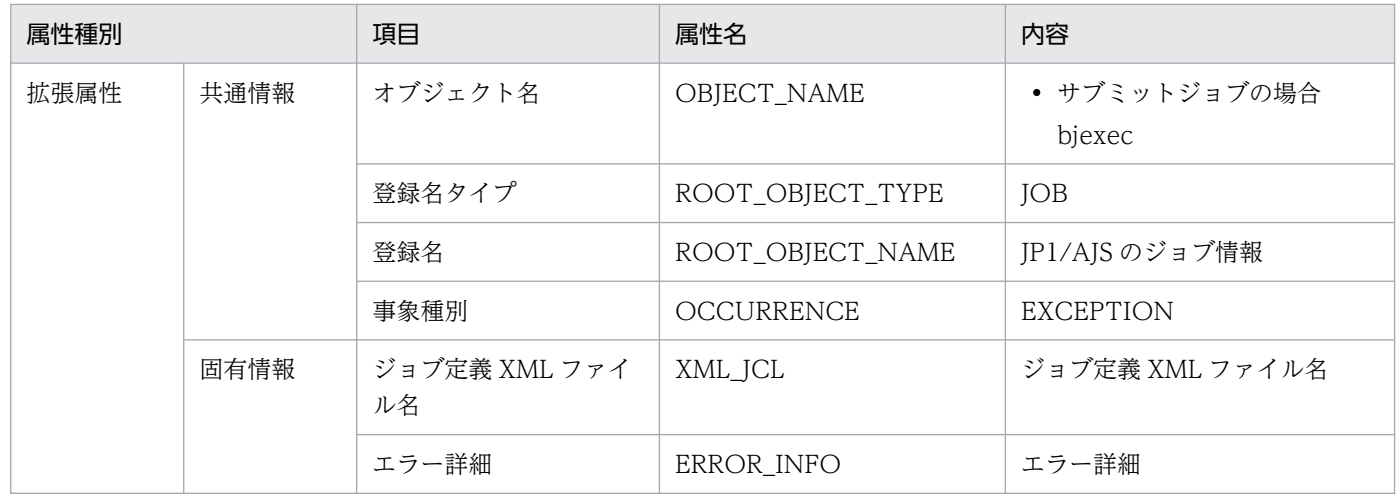

−:なし。

### 表 10-17 イベント ID (00005C08 の詳細)

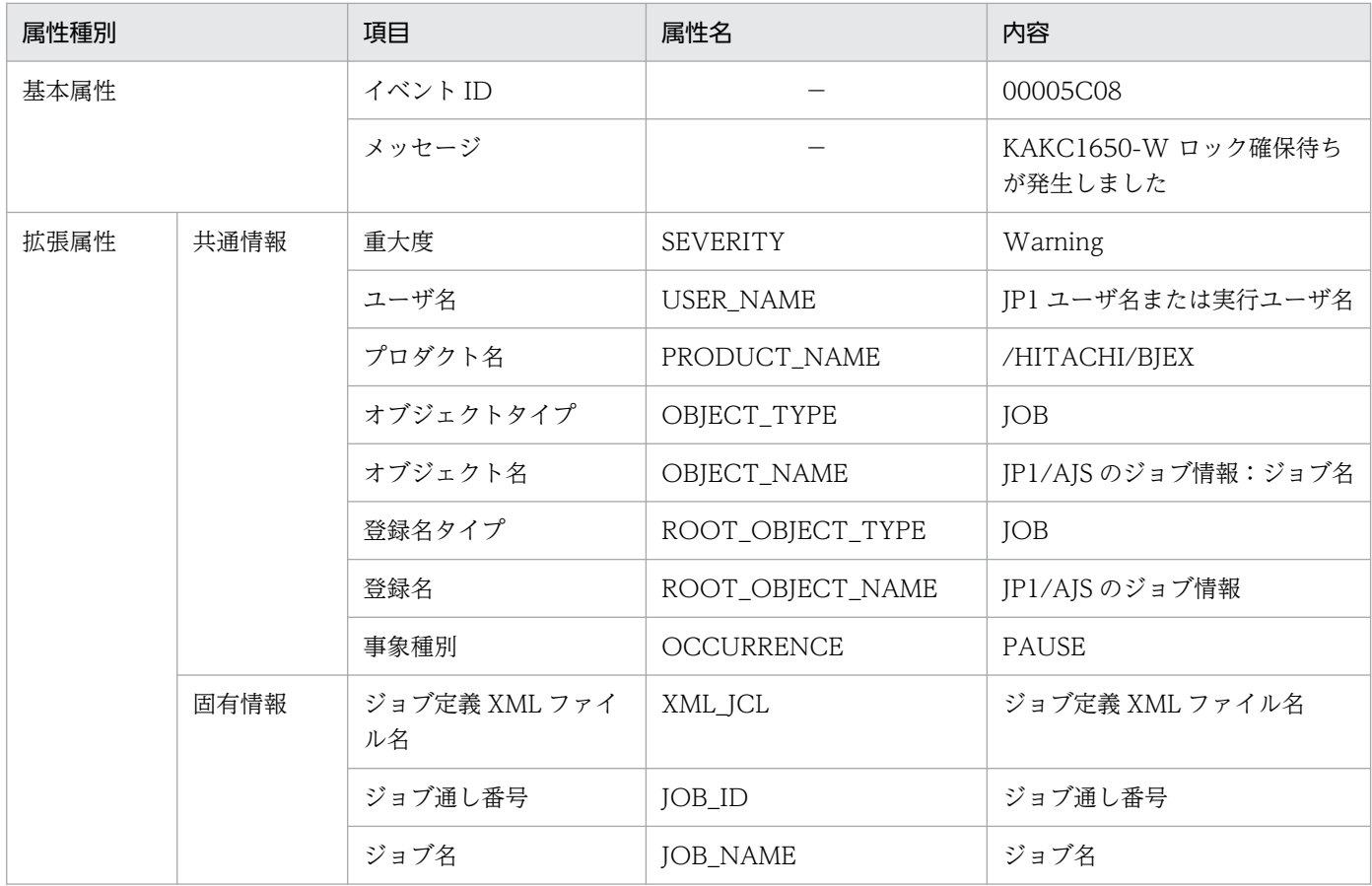

(凡例)

−:なし。

### 表 10-18 イベント ID (00005C09の詳細)

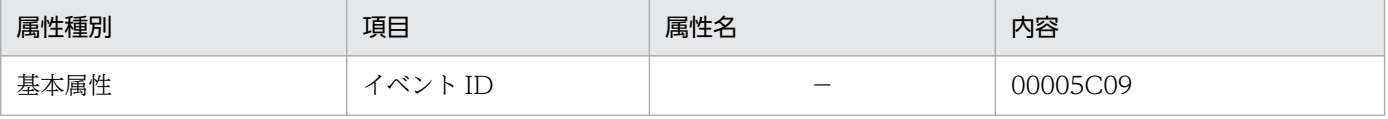

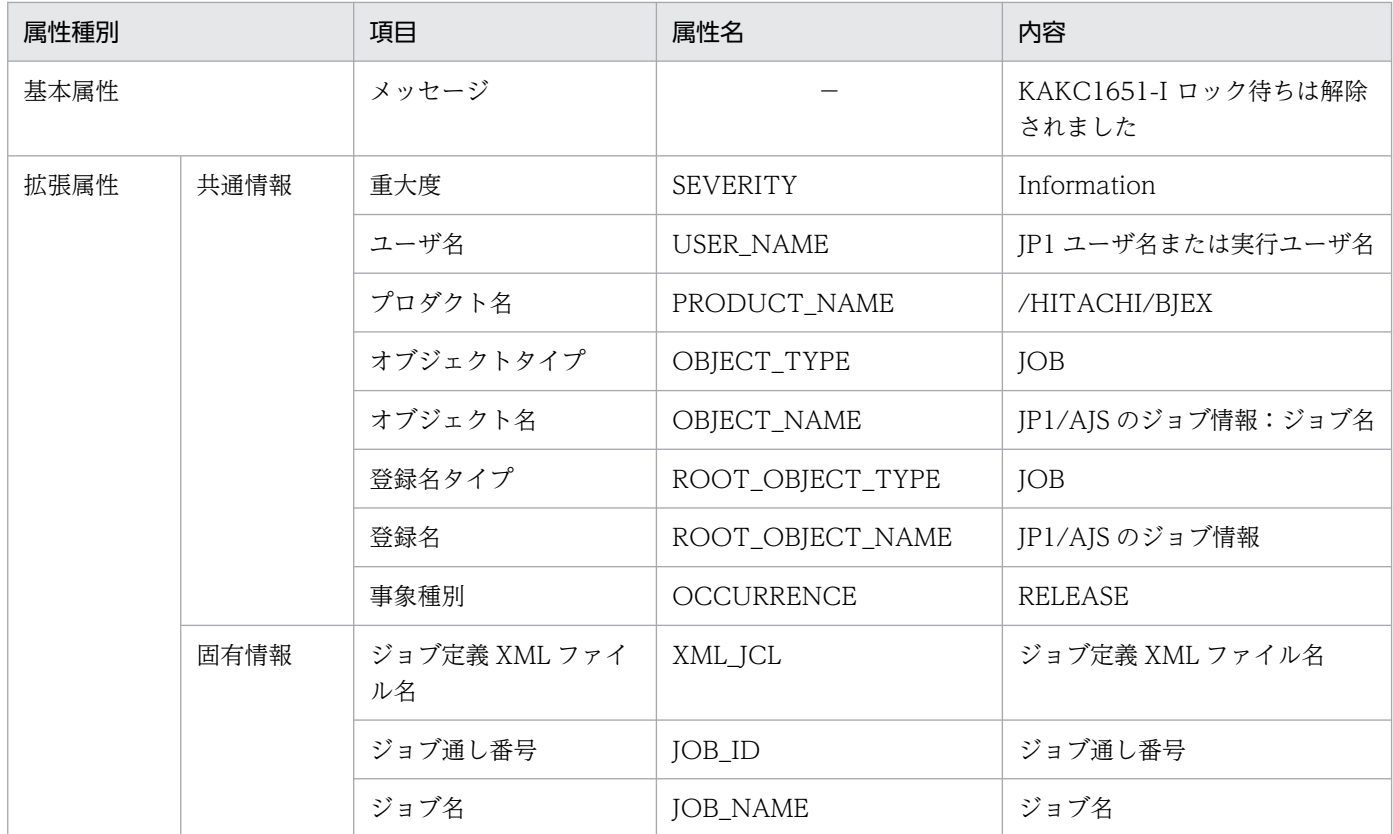

−:なし。

## 表 10-19 イベント ID (00005C0A の詳細)

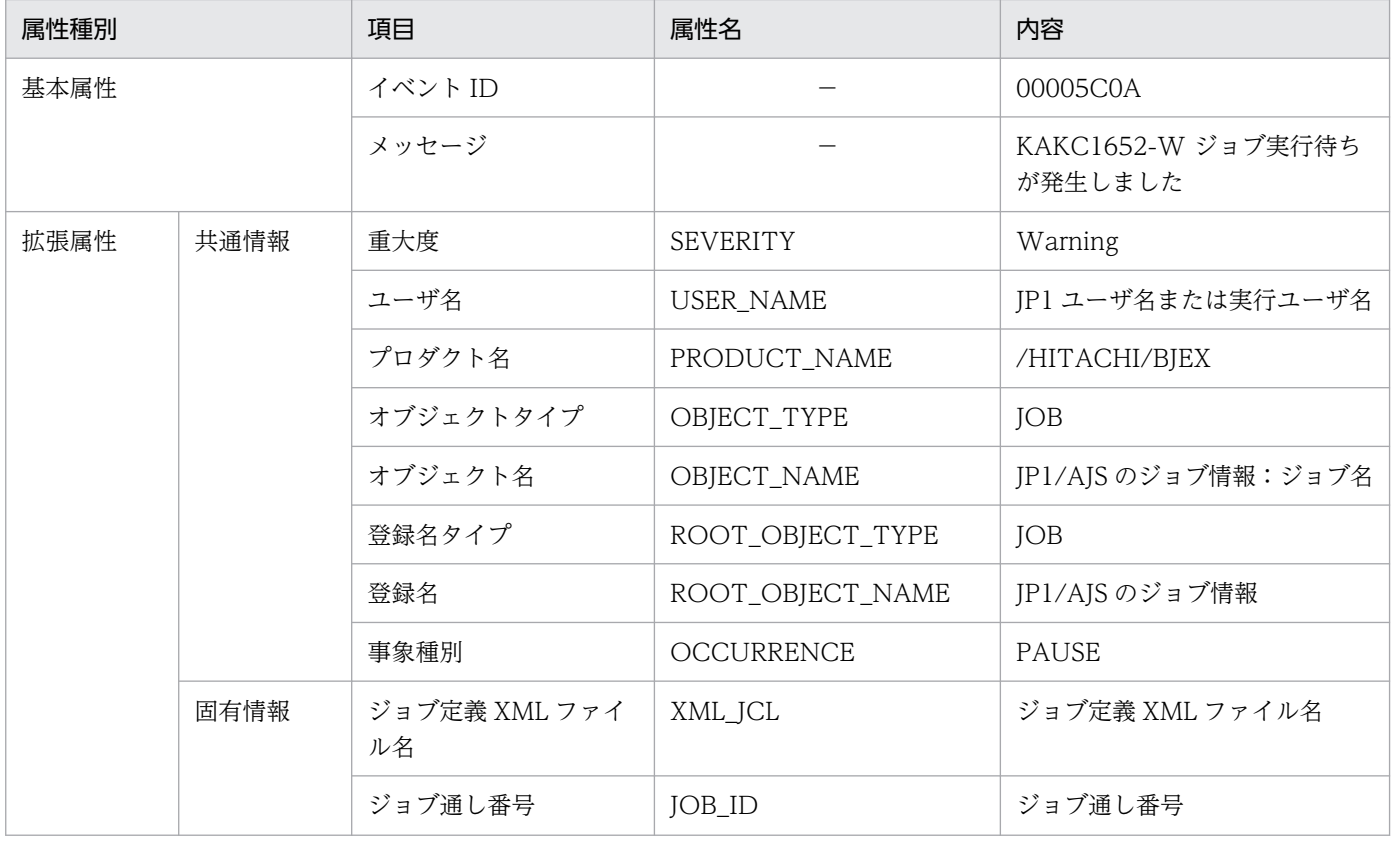

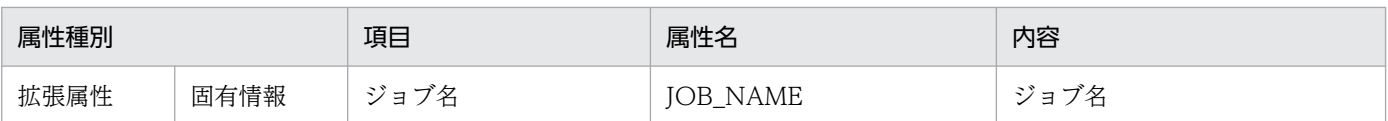

−:なし。

### 表 10-20 イベント ID (00005C0B の詳細)

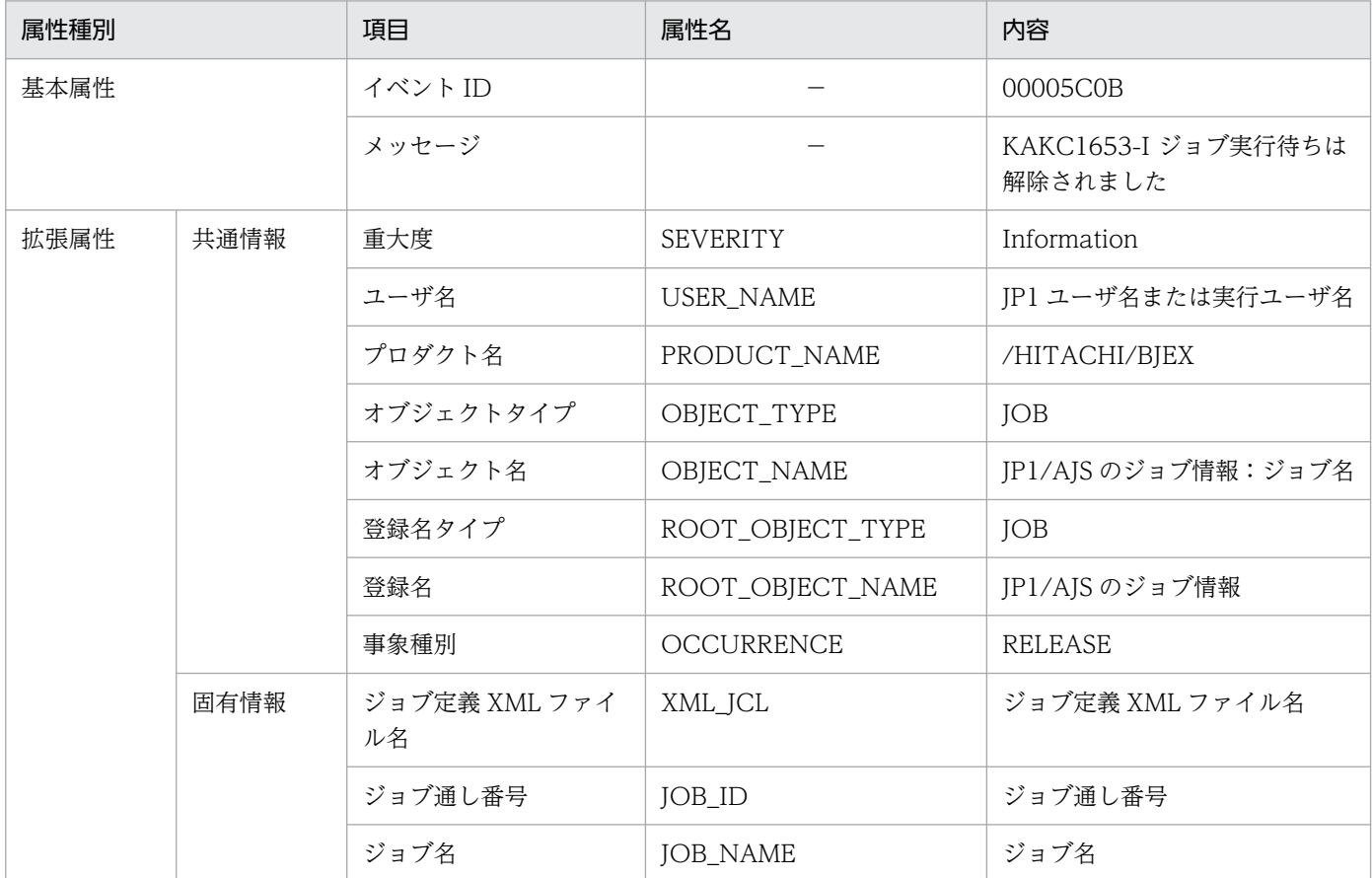

(凡例)

−:なし。

## 表 10-21 イベント ID (00005C0D の詳細)

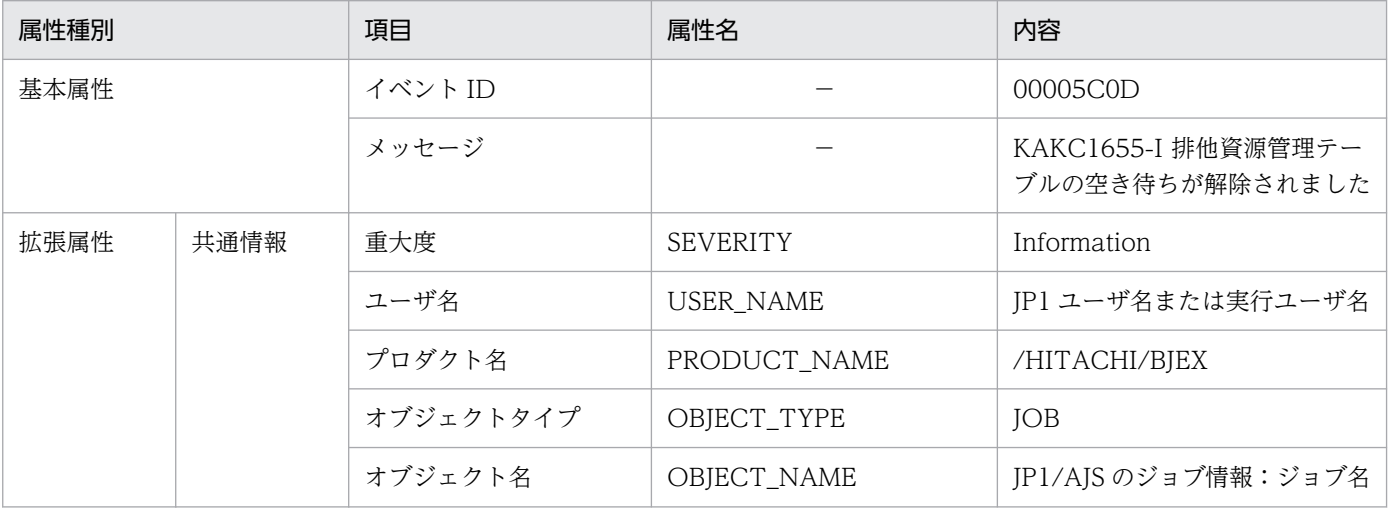

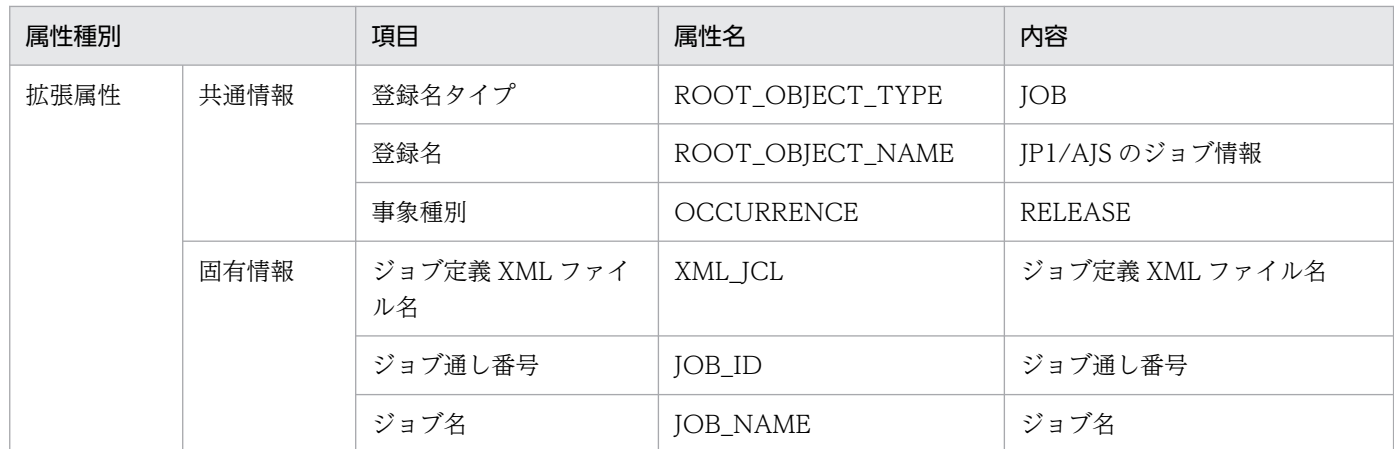

−:なし。

## 表 10-22 イベント ID (00005C0E の詳細)

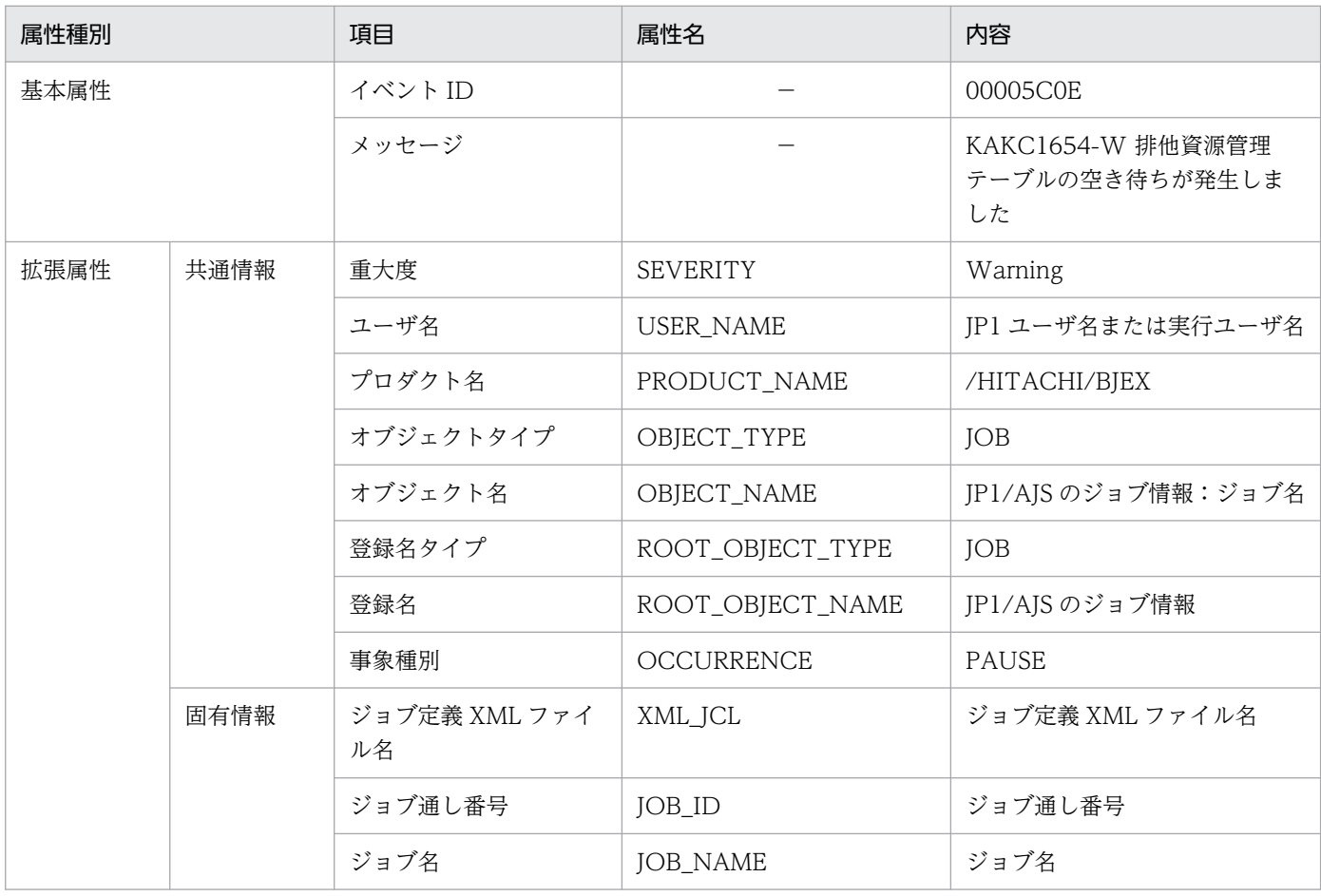

(凡例)

−:なし。

### 表 10-23 イベント ID (00005C10 の詳細)

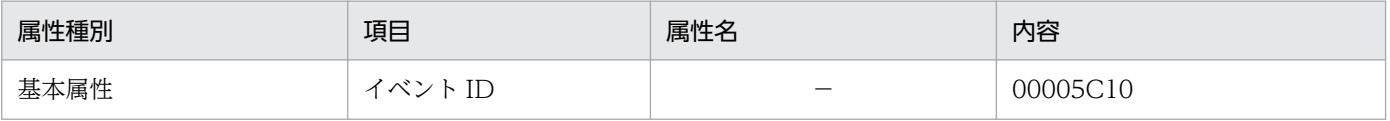

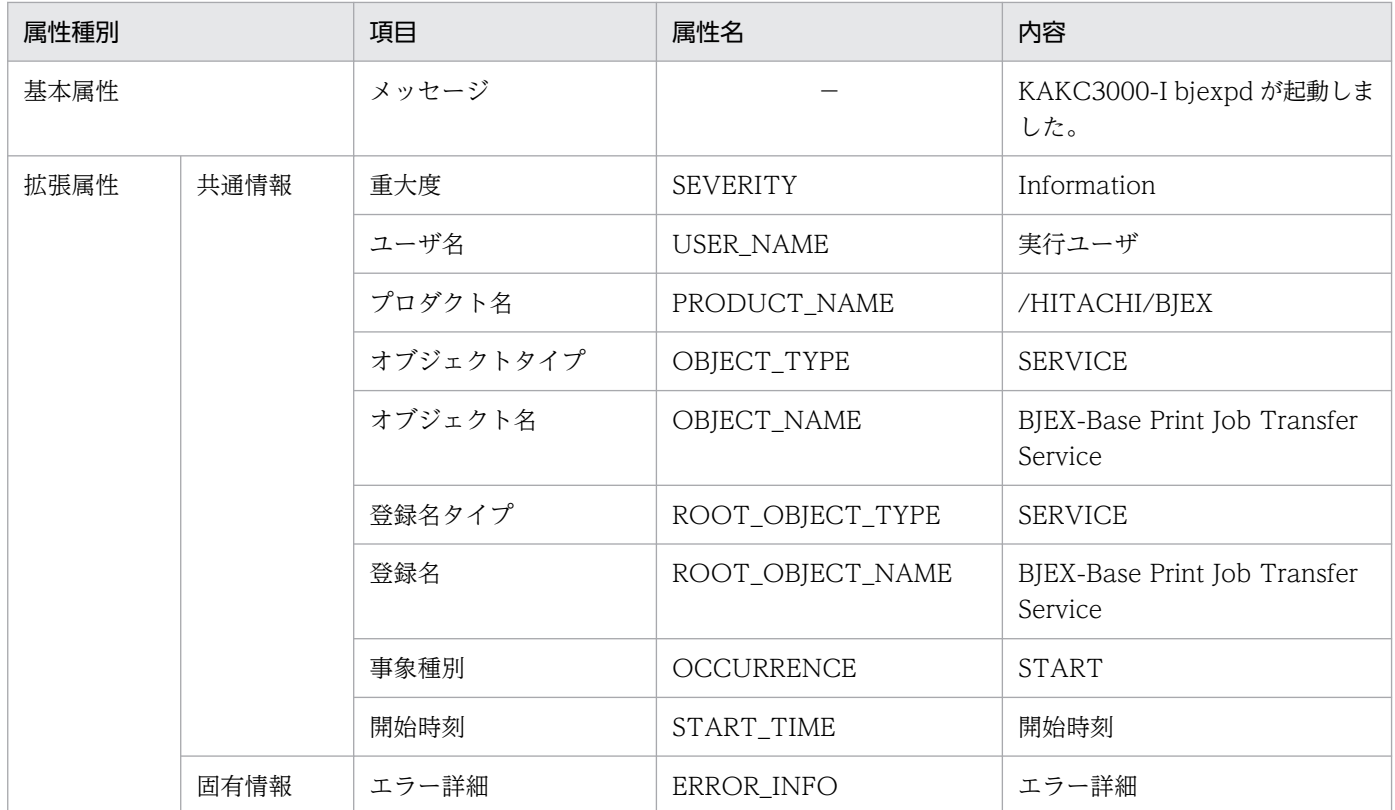

−:なし。

## 表 10-24 イベント ID (00005C11 の詳細)

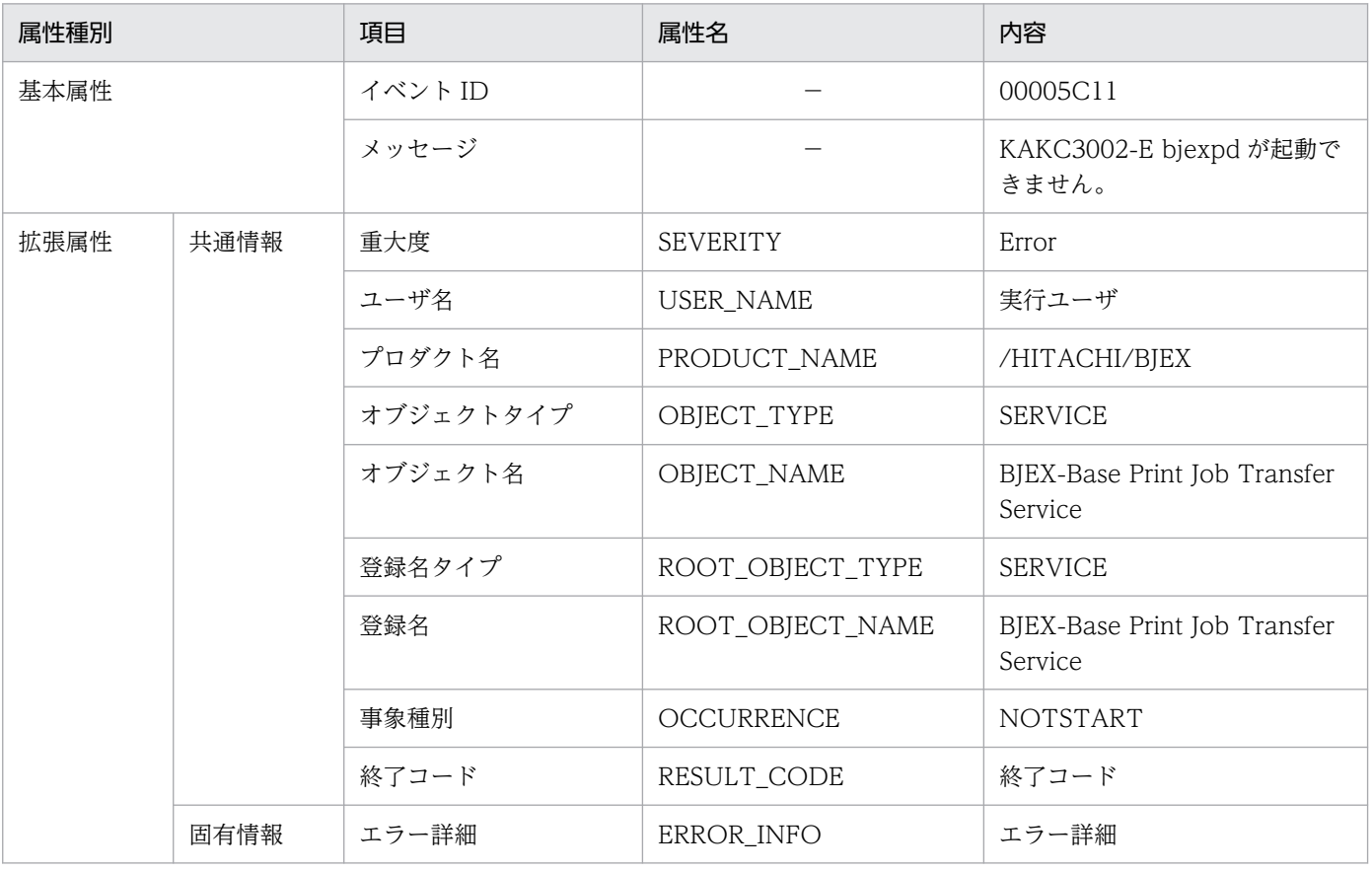

### −:なし。

### 表 10-25 イベント ID (00005C12) の詳細

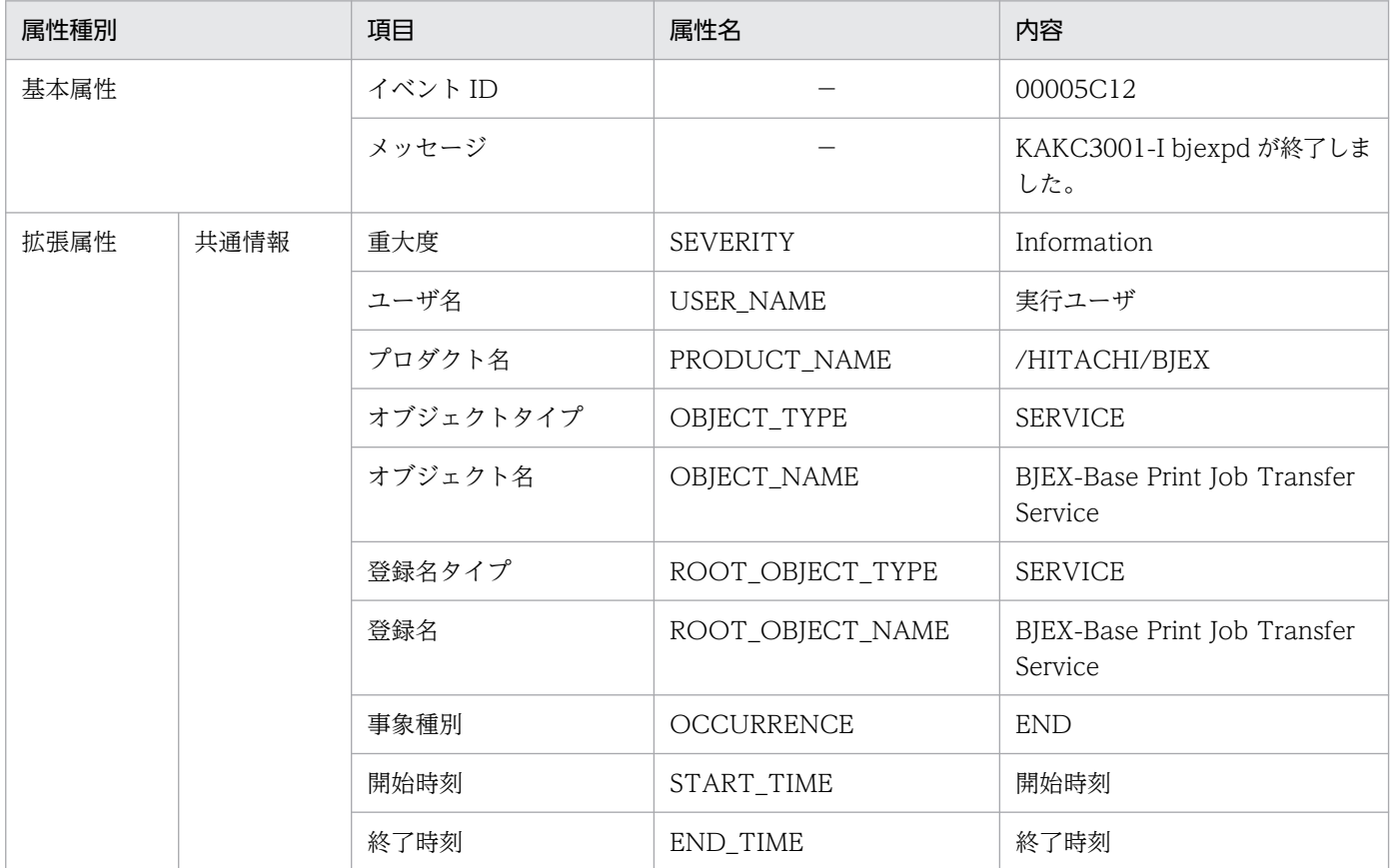

#### (凡例)

−:なし。

### 表 10-26 イベント ID (00005C13) の詳細

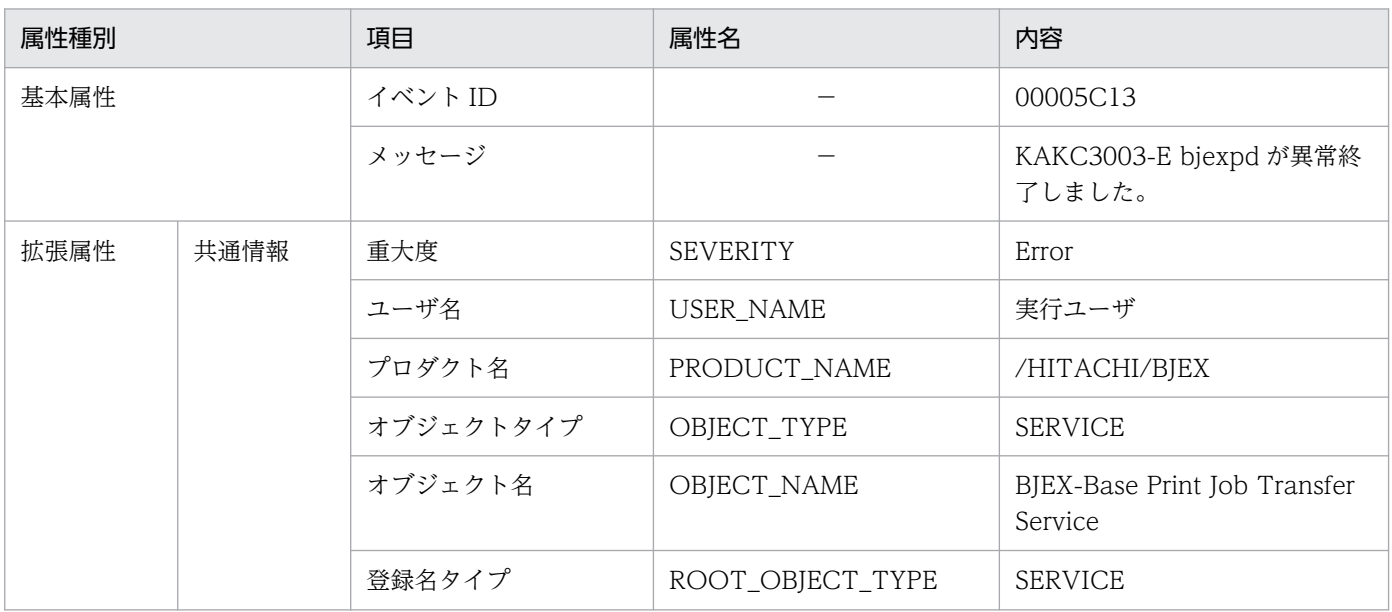

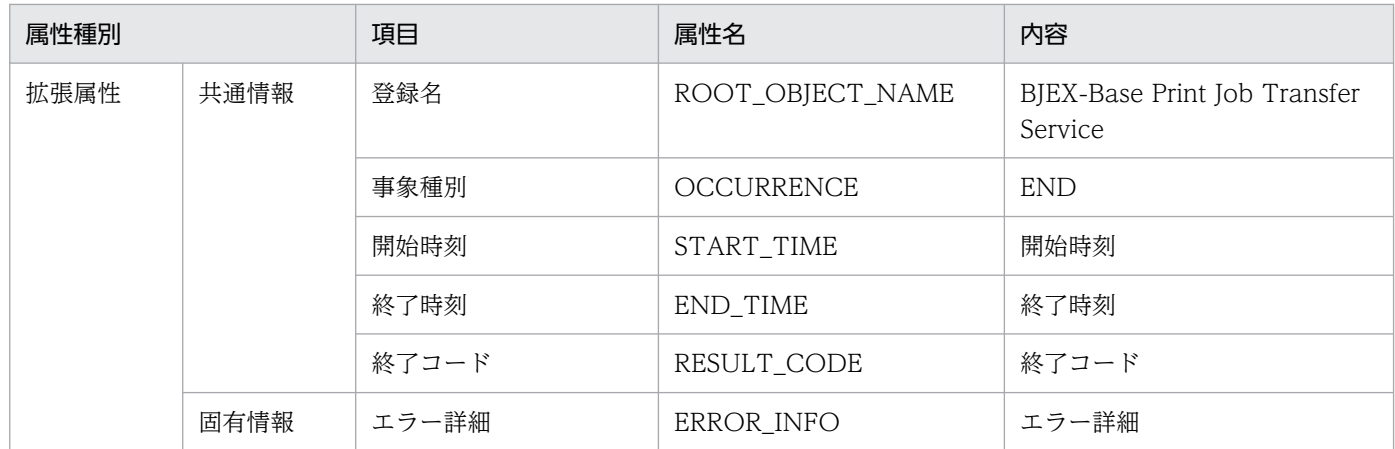

−:なし。

## 表 10-27 イベント ID (00005C14) の詳細

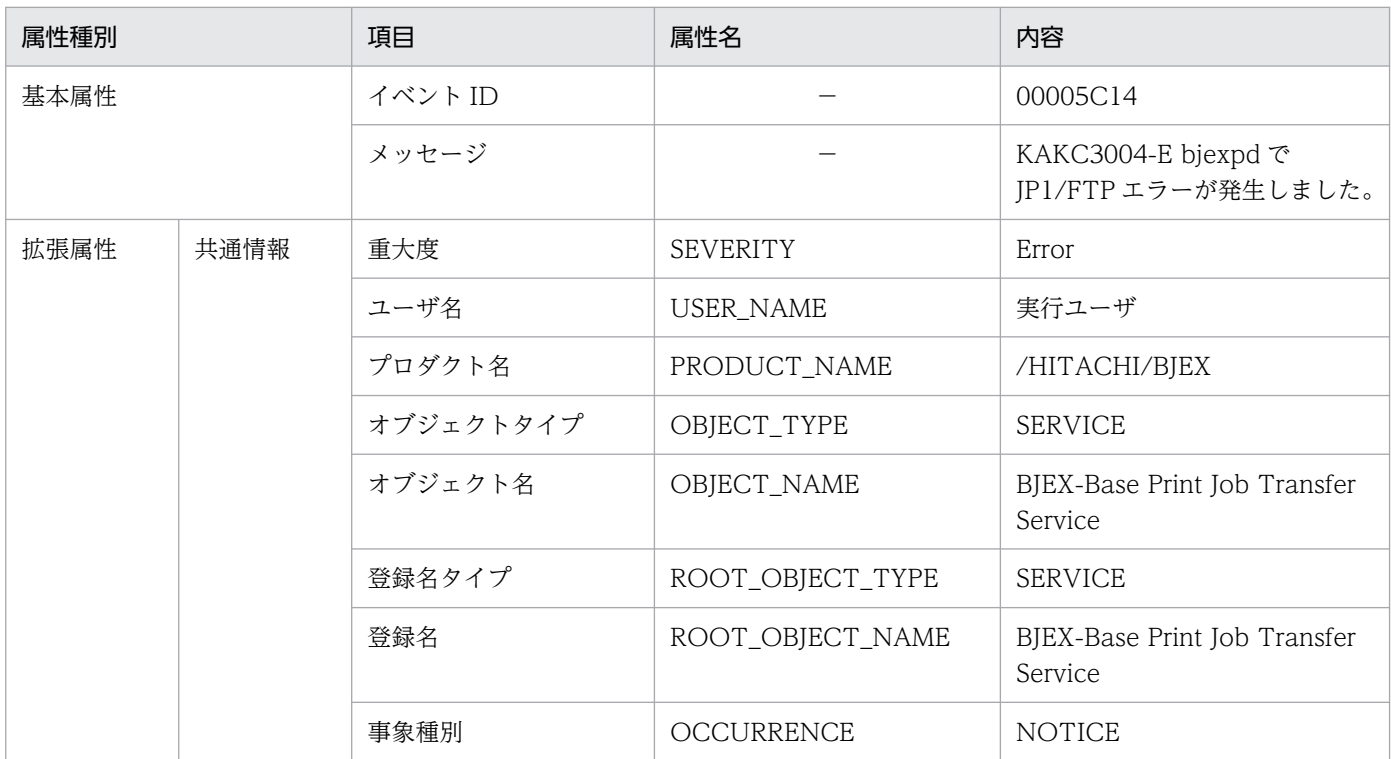

(凡例)

−:なし。

## 表 10-28 イベント ID (00005C16) の詳細

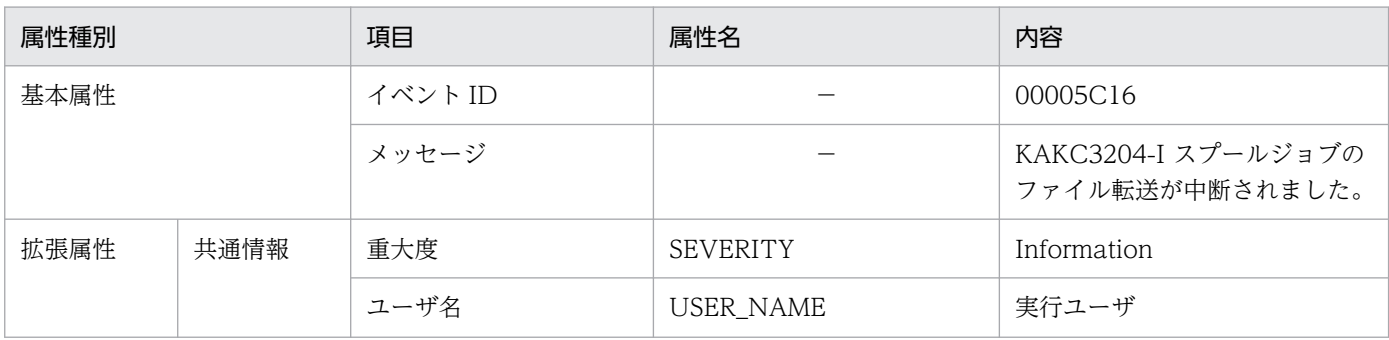

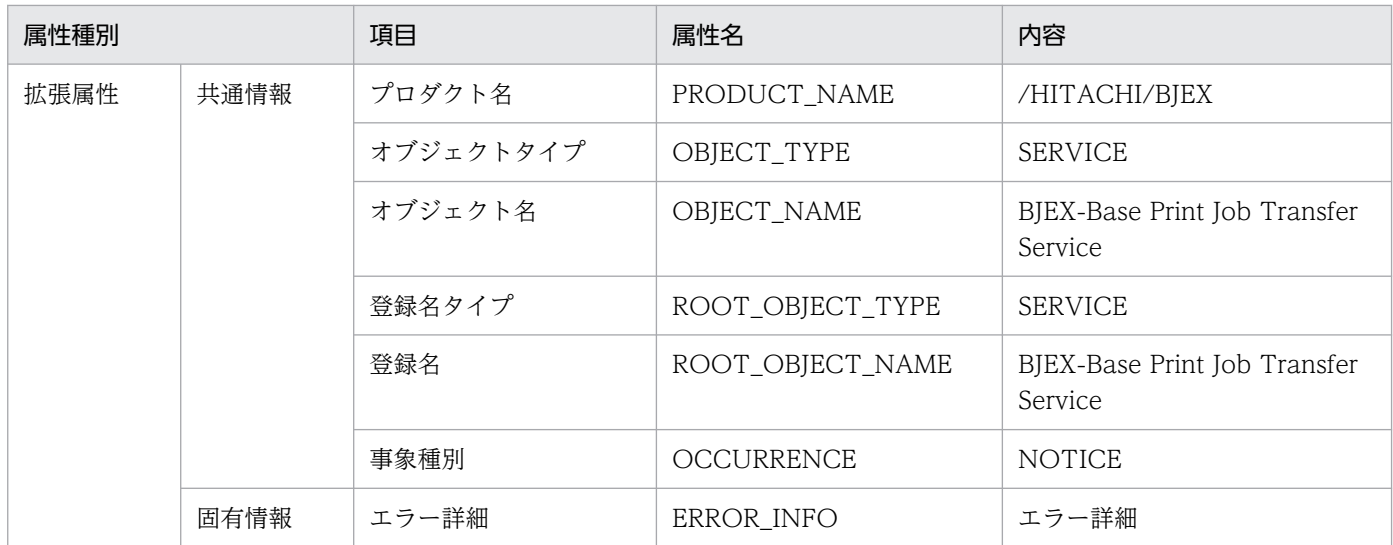

−:なし。

## 表 10-29 イベント ID (00005C17) の詳細

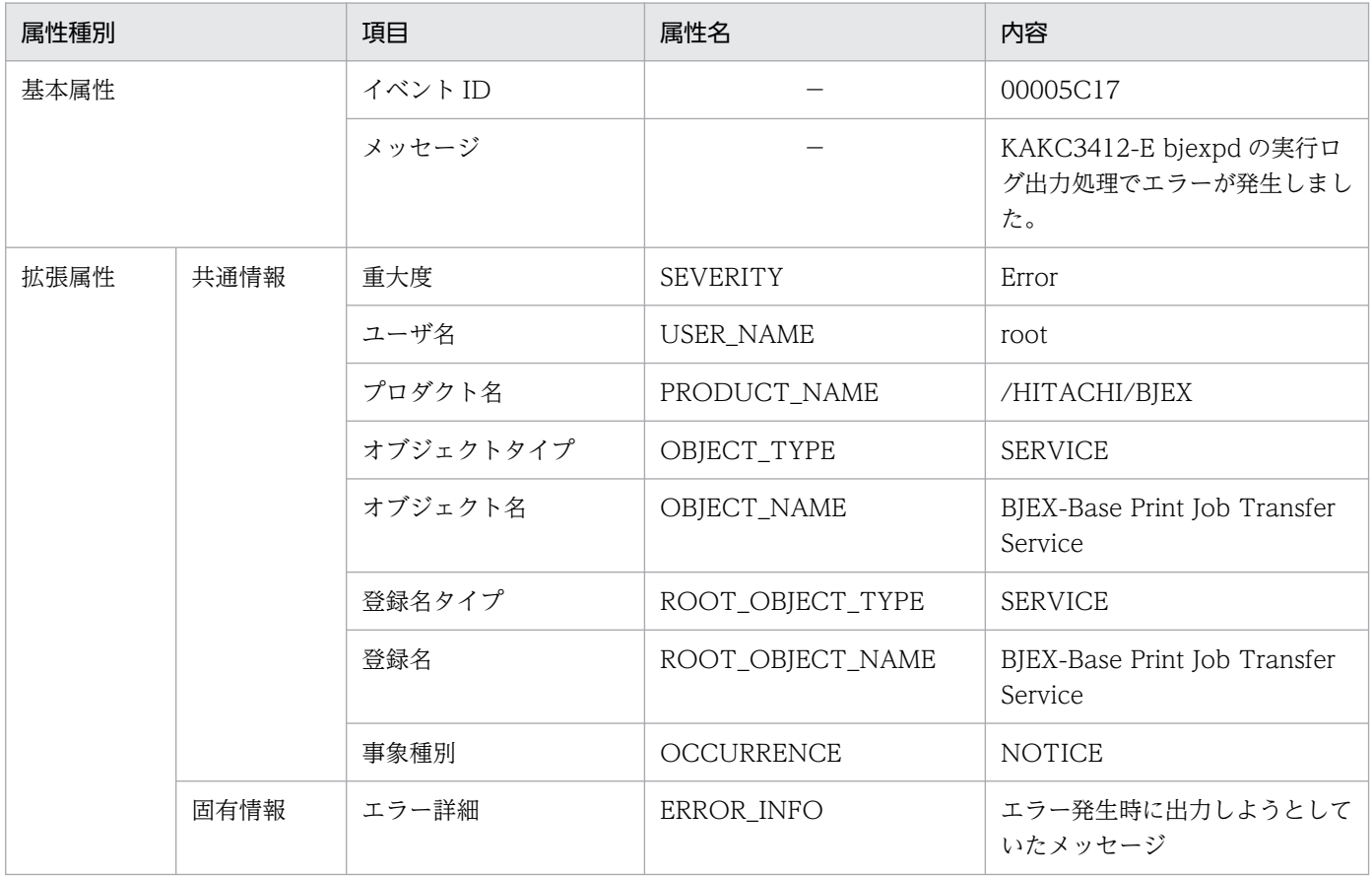

(凡例)

−:なし。

## 表 10-30 イベント ID (00005C18) の詳細

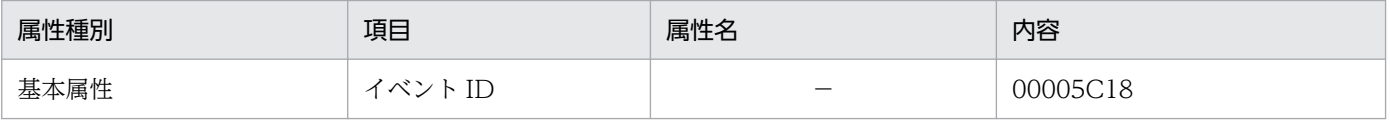

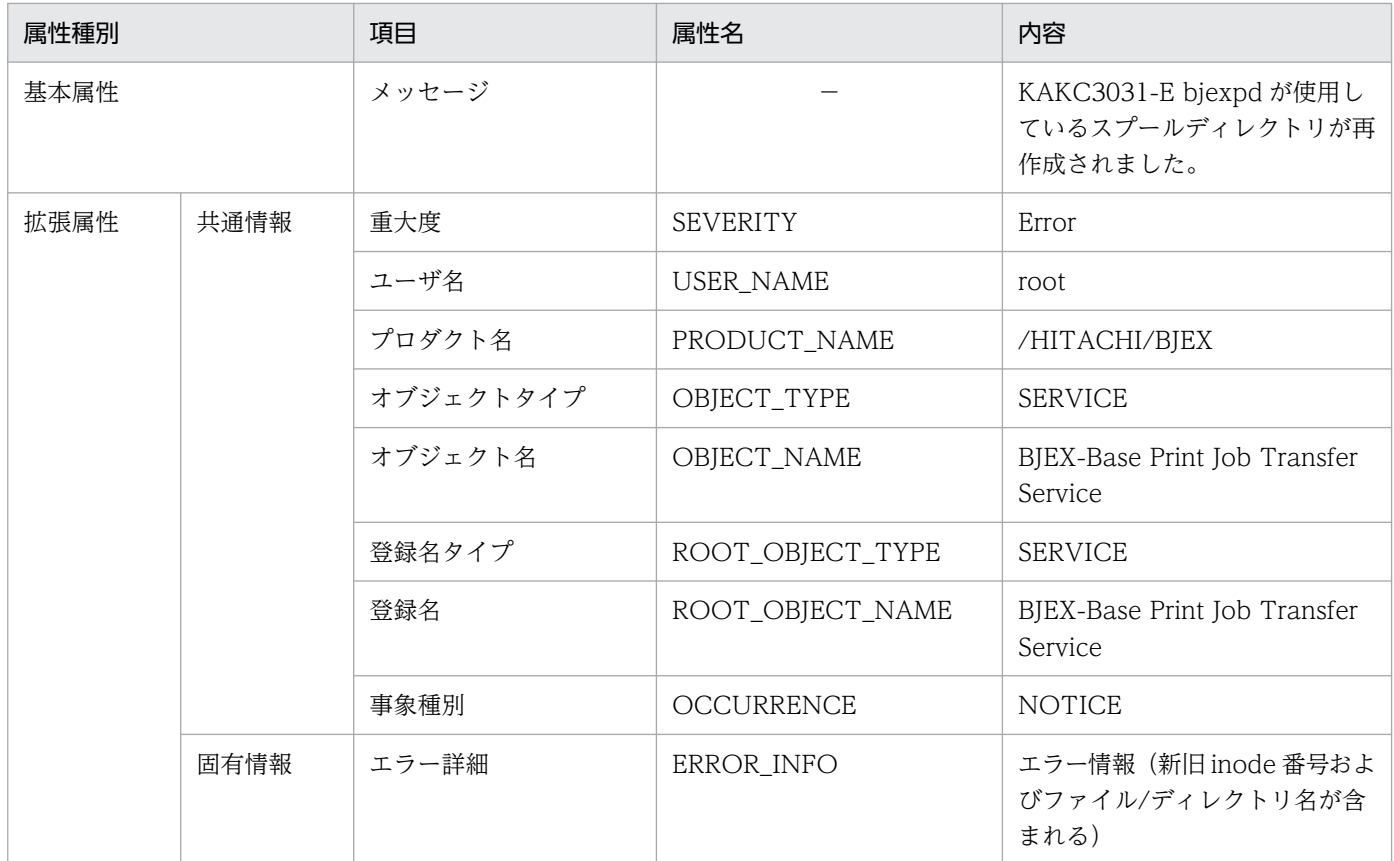

−:なし。

# 表 10-31 イベント ID (00005C19) の詳細

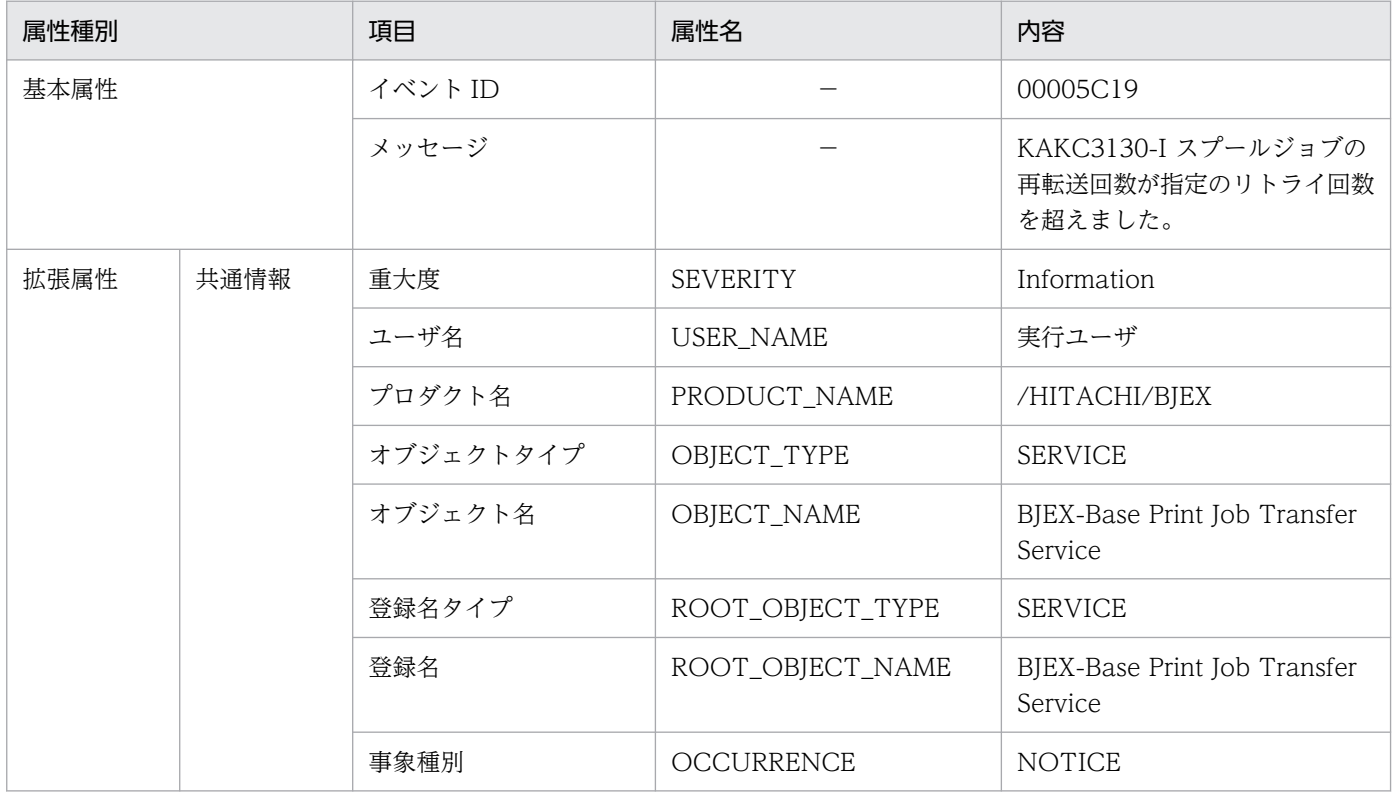

### 表 10-32 イベント ID (00005C20)の詳細

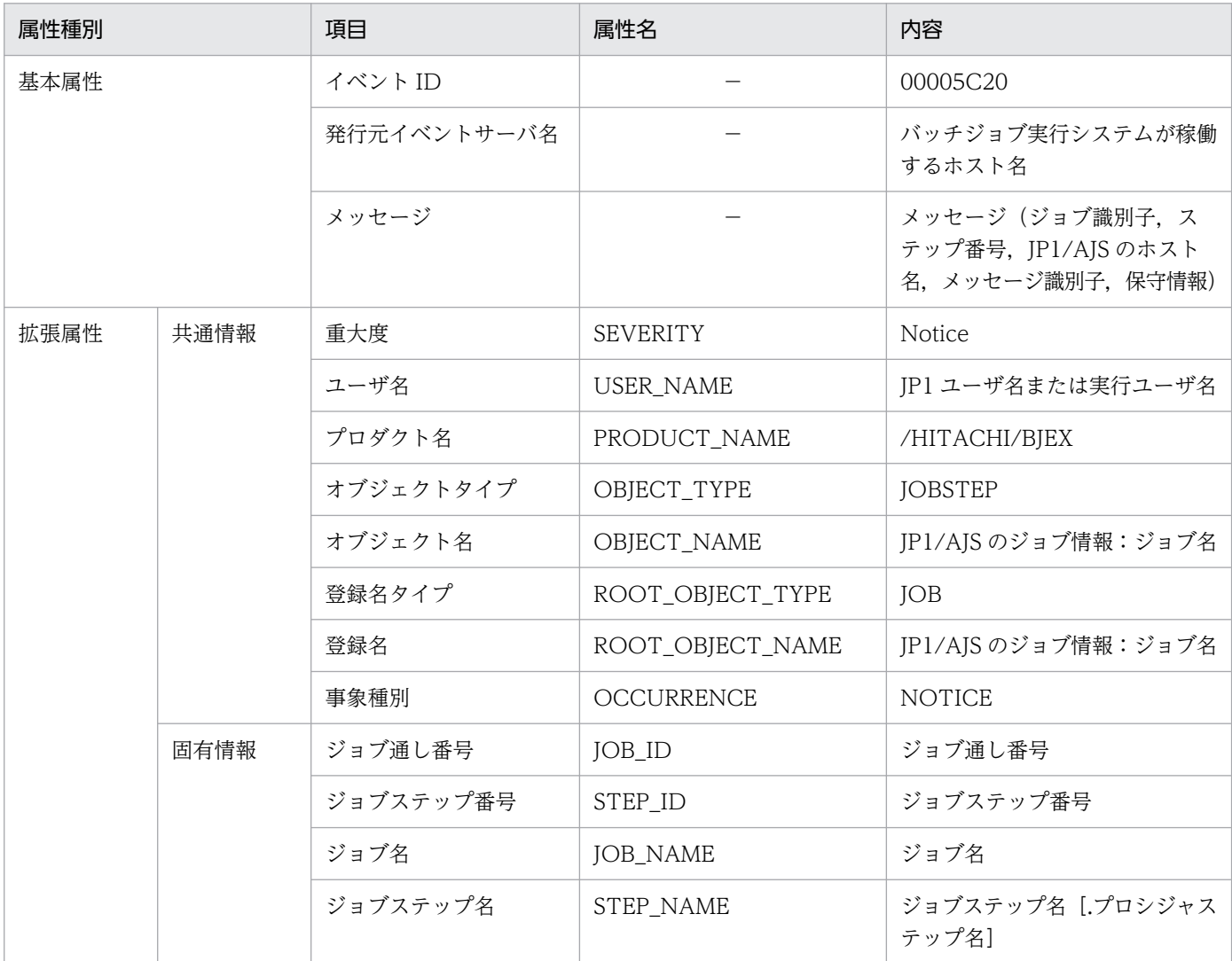

(凡例)

−:なし。

## 表 10-33 イベント ID (00005C21) の詳細

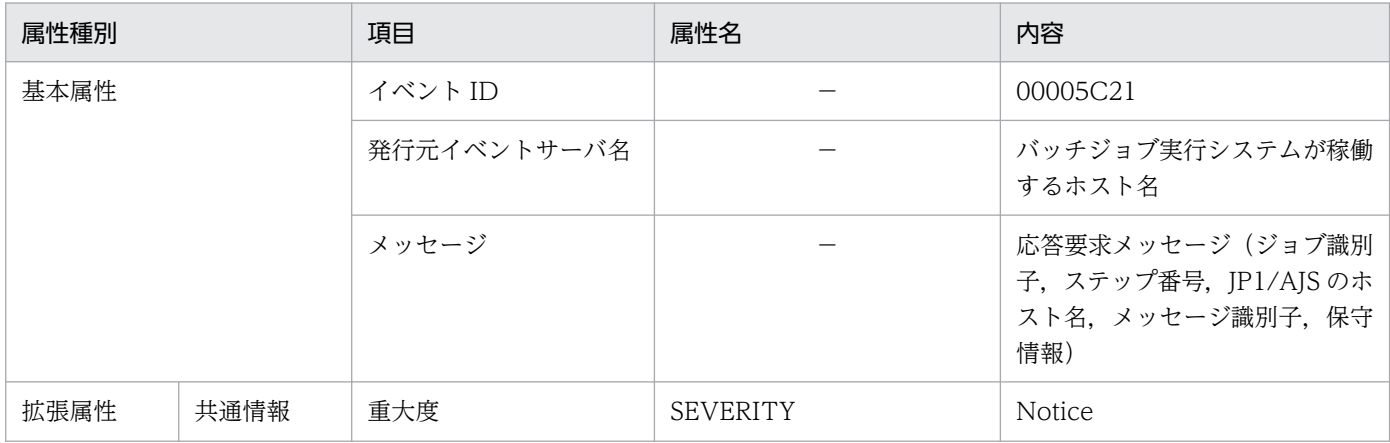

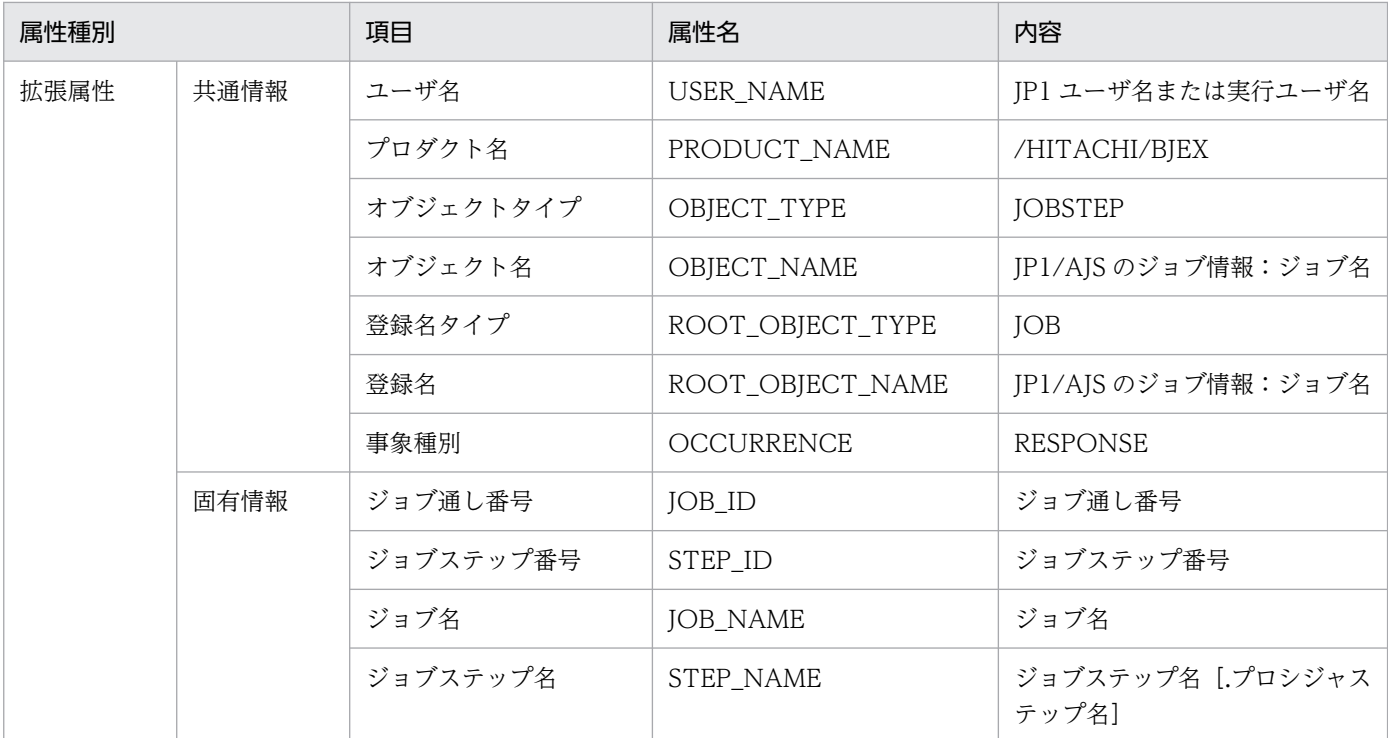

−:なし。

# 表 10-34 イベント ID (00005C22) の詳細

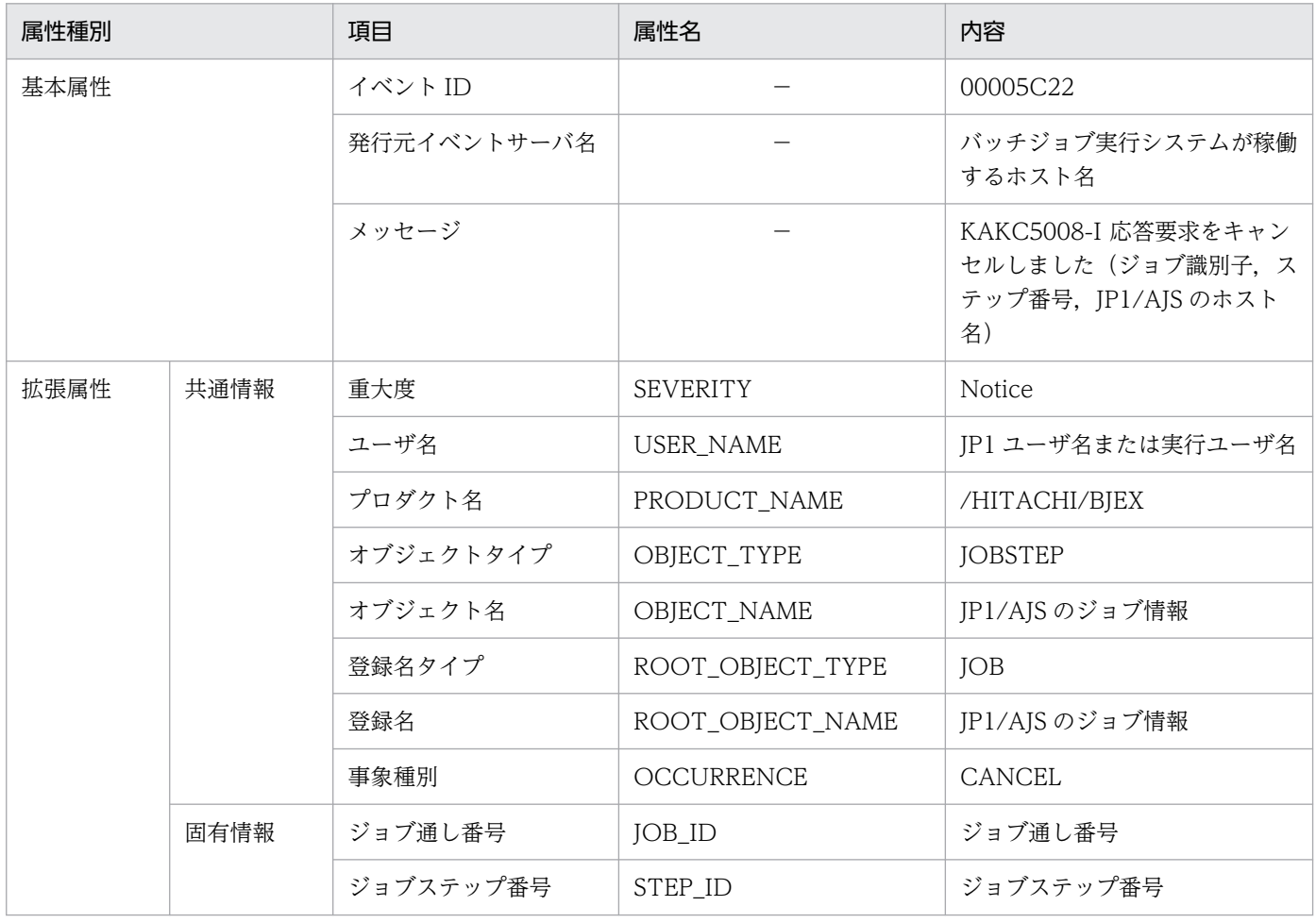

### −:なし。

### 表 10-35 イベント ID (00005C23) の詳細

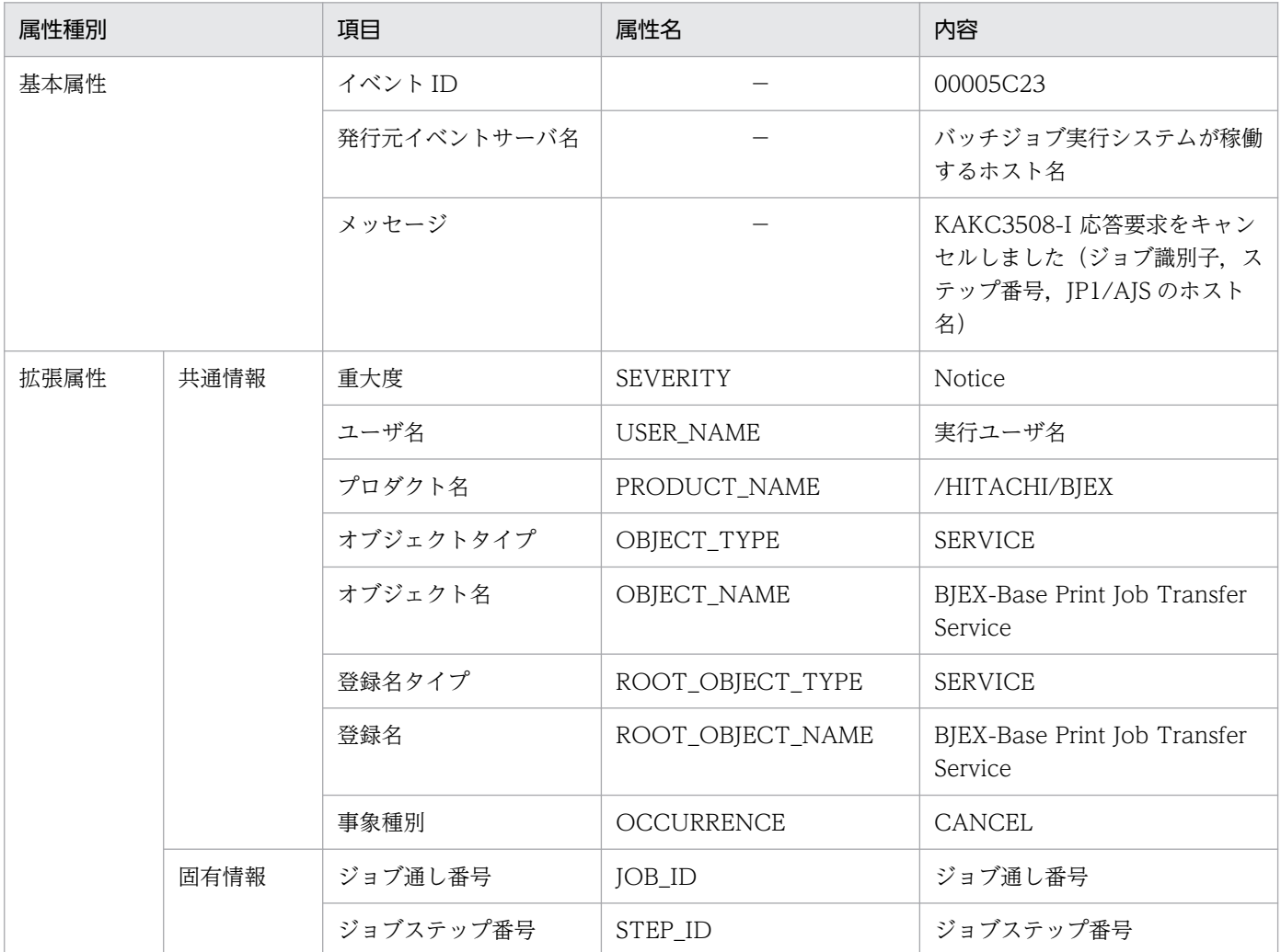

(凡例)

−:なし。

## 表 10-36 イベント ID (00005C24) の詳細

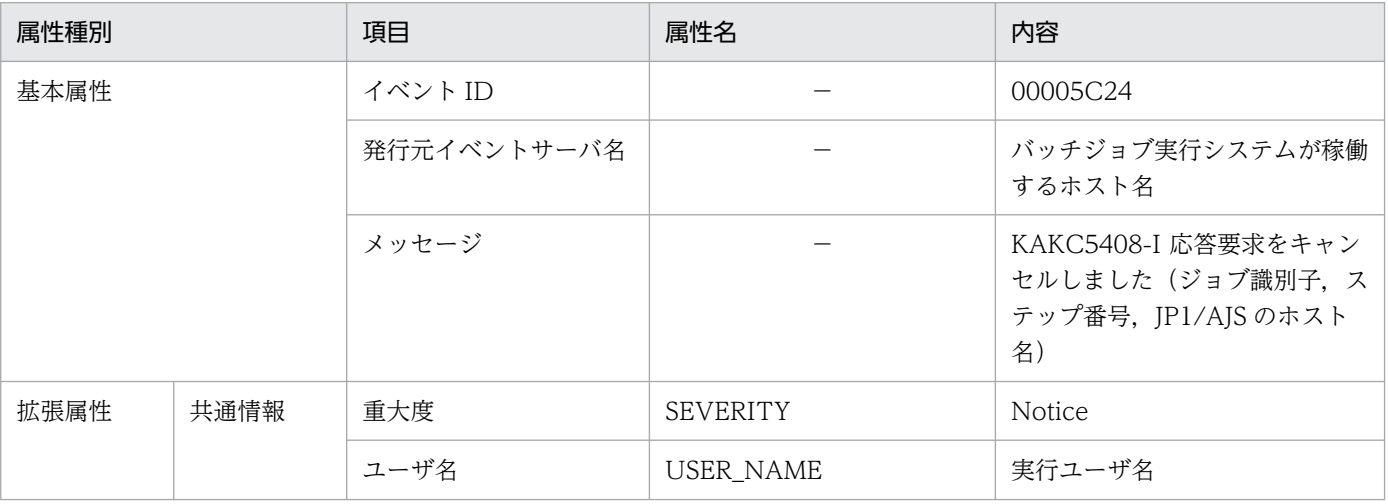

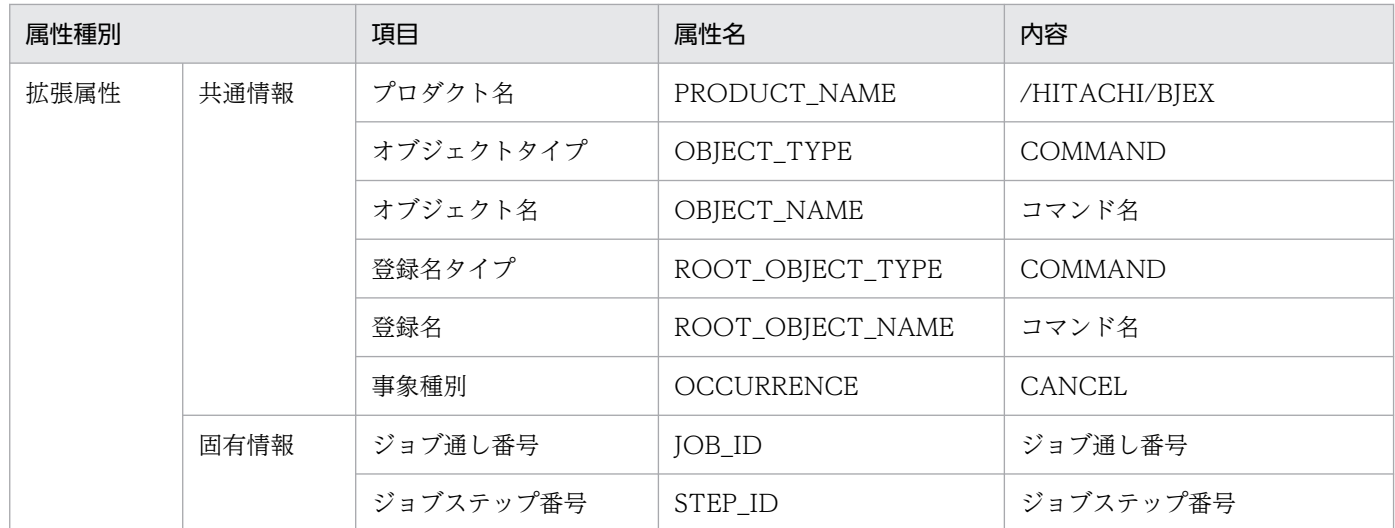

−:なし。

## 表 10-37 イベント ID (00005C25) の詳細

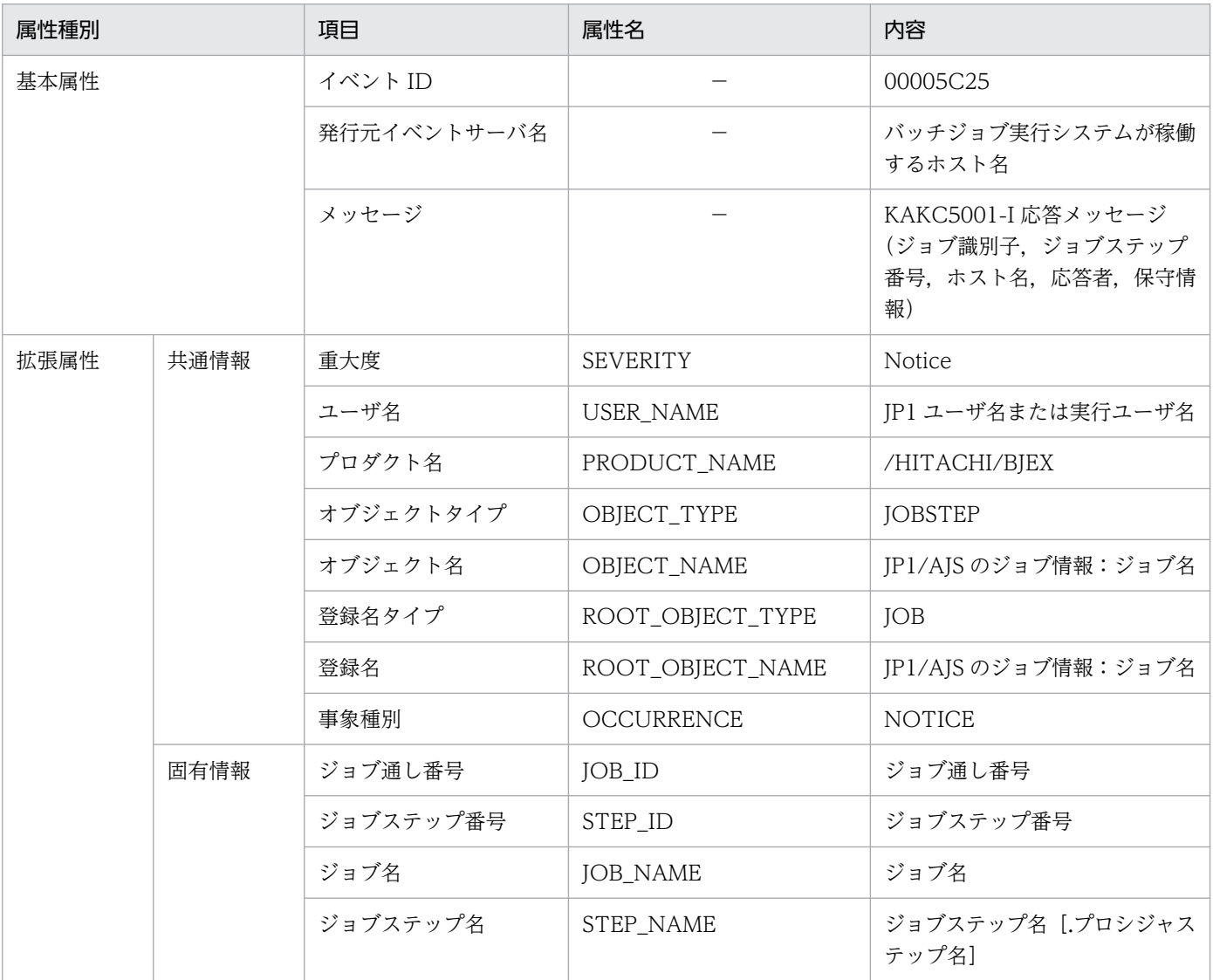

−:なし。

## 10.8.1 ジョブステップの終了コード

ジョブステップの終了コードは,ジョブ定義 XML ファイルの EXEC 要素に記述したプログラムの終了コー ドである。

ジョブコントローラが EXEC 要素に記述したプログラムの終了コードを取得できた場合は、終了コードを KAKC0097-I メッセージに出力する。EXEC 要素に記述したプログラムが異常終了した場合は、終了コー ドを KAKC0096-E メッセージに出力する。

ジョブステップの終了コード一覧を次の表に示す。

### 表 10‒38 ジョブステップの終了コード一覧

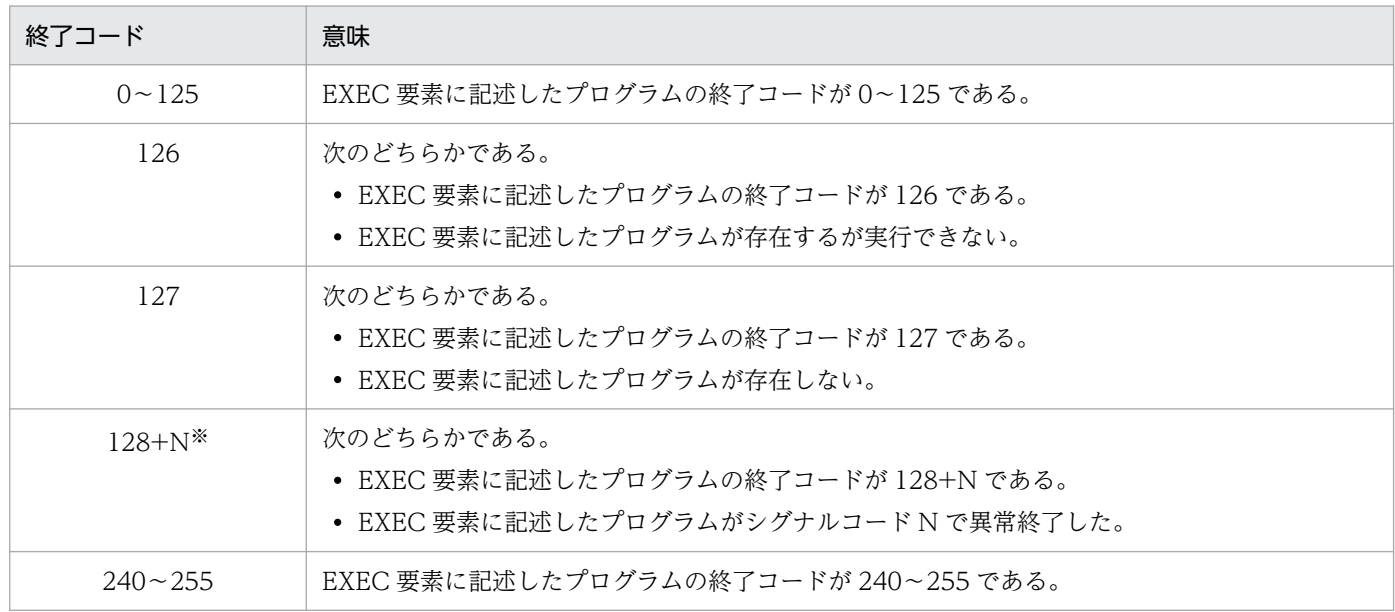

注※ シグナルで打ち切られた場合のシグナルコード

## 10.8.2 ジョブコントローラの終了コード

## (1) 終了コードの定義

#### JOB\_RCDEFINE パラメータで STEPMAX を指定した場合

ジョブコントローラの終了コードは,ジョブステップの最大の終了コードである。

#### JOB\_RCDEFINE パラメータで STEPLAST を指定した場合

ジョブコントローラの終了コードは,最後に実行完了したメインステップの終了コードである。

<span id="page-823-0"></span>ただし、終了コードが 241 以上の場合は、ジョブコントローラでエラーが発生したことを示す。ジョブス テップの最大の終了コード,または最終ジョブステップの終了コードが 240 以上の場合は、ジョブコント ローラの終了コードを 240 とする。

ジョブコントローラの終了コード一覧を次の表に示す。

### 表 10‒39 ジョブコントローラの終了コード一覧

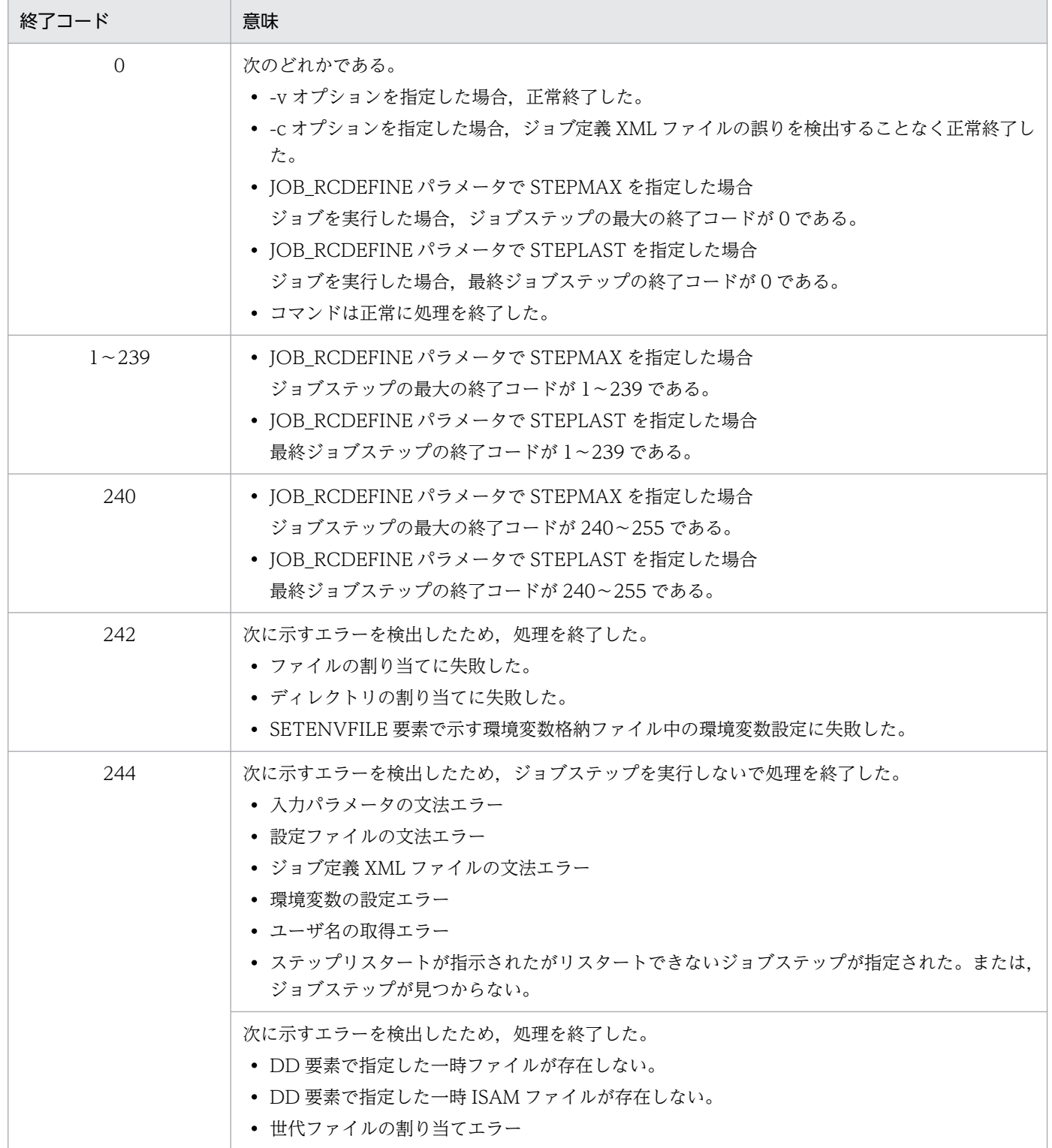

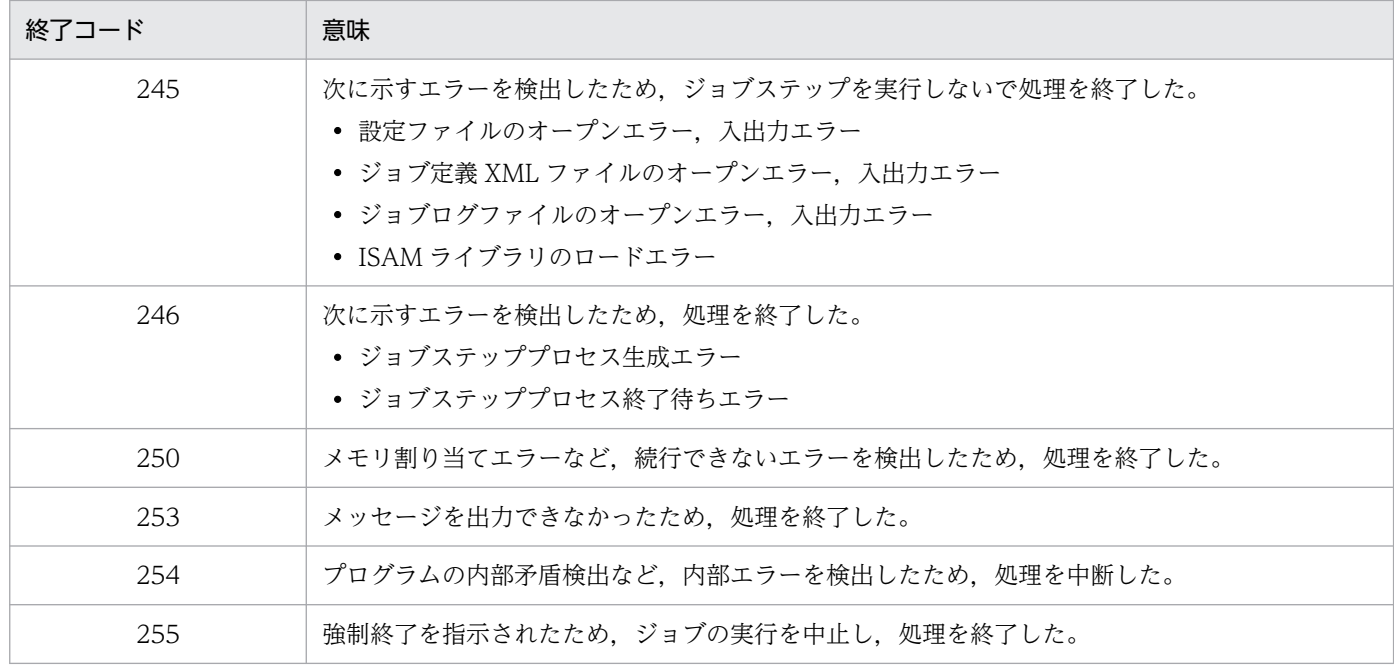

注 ジョブコントローラの終了コードからジョブステップの実行結果を把握するために、EXEC 要素に記 述するプログラムの終了コードは、125 以下とすることを推奨する。また、SETMAXRC 要素でジョブス テップの最大の終了コード,または最終ジョブステップの終了コードを変更する場合も,125 以下とする ことを推奨する。

## (2) 終了コードの例

次のジョブについて、JOB\_RCDEFINE パラメータで STEPMAX を指定した場合と STEPLAST を指定 した場合のそれぞれについて,ジョブコントローラの終了コードを示す。

ジョブ定義 XML ファイル

```
<?xml version="1.0" encoding="Shift-JIS" ?>
<HitachiBatchJobExec version="1.3" os="unix">
   <JOB NAME="JOB_RC">
   <STEP NAME="STEP1"> <!-- 終了コード4で終了するステップ -->
     \langleEXEC PGM="RTN" PARM="4" \langle>
     </STEP>
<STEP NAME="STEP2"> <!-- 終了コード8で終了するステップ -->
<EXEC PGM="RTN" PARM="8" />
    </STEP>
   <STEP NAME="STEP3"> <!-- 終了コード0で終了するステップ -->
     \langleFXFC PGM="RTN" PARM="0" \langle \rangle </STEP>
  \langle/JOB\rangle</HitachiBatchJobExec>
```
### 表 10-40 ジョブコントローラの終了コード (例 1)

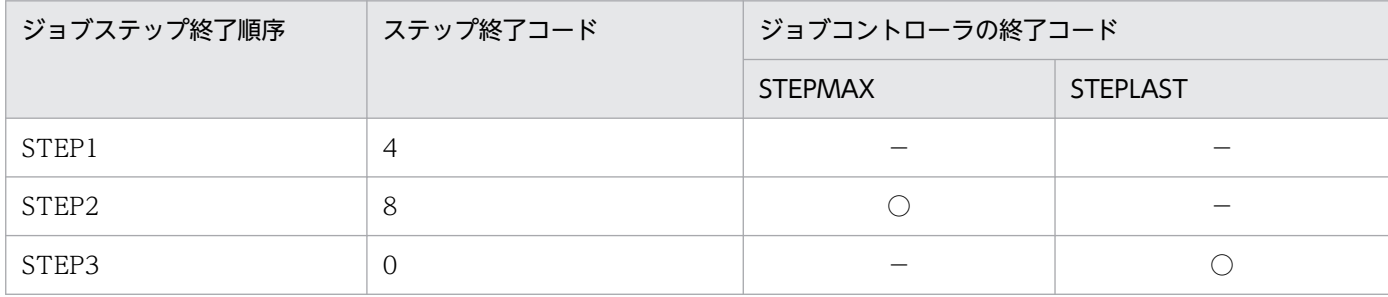

(凡例)

○:ジョブコントローラの終了コードとなる。

−:ジョブコントローラの終了コードとならない。

JOB\_RCDEFINE パラメータで STEPMAX を指定した場合,すべてのジョブステップの終了コードの最 大値が,ジョブコントローラの終了コードとなる。終了コードの最大値は STEP2 の終了コード 8 である ため,ジョブコントローラの終了コードは 8 となる。

JOB\_RCDEFINE パラメータで STEPLAST を指定した場合,最後に実行完了したメインステップの終了 コードが,ジョブコントローラの終了コードとなる。最後に実行完了したメインステップの終了コードは STEP3の終了コード 0 であるため、ジョブコントローラの終了コードは 0 となる。

## (3) サブステップを含むジョブの終了コードの例

サブステップを含む次のジョブについて、JOB\_RCDEFINE パラメータで STEPMAX を指定した場合と STEPLAST の場合それぞれについて,ジョブコントローラの終了コードの決定方法を示す。

ジョブ定義 XML ファイル

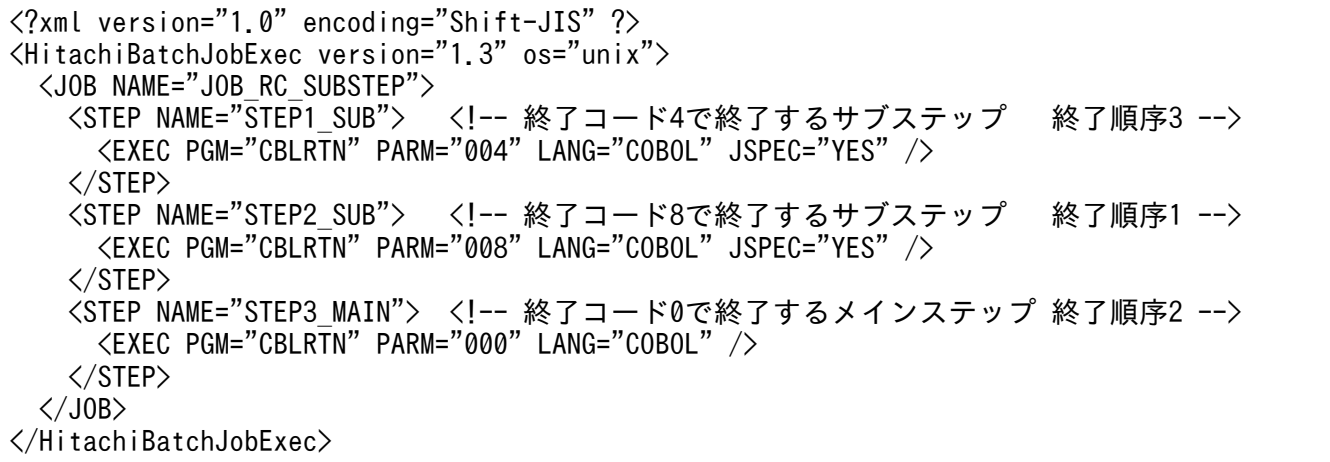

### 表 10-41 ジョブコントローラの終了コード (例 2)

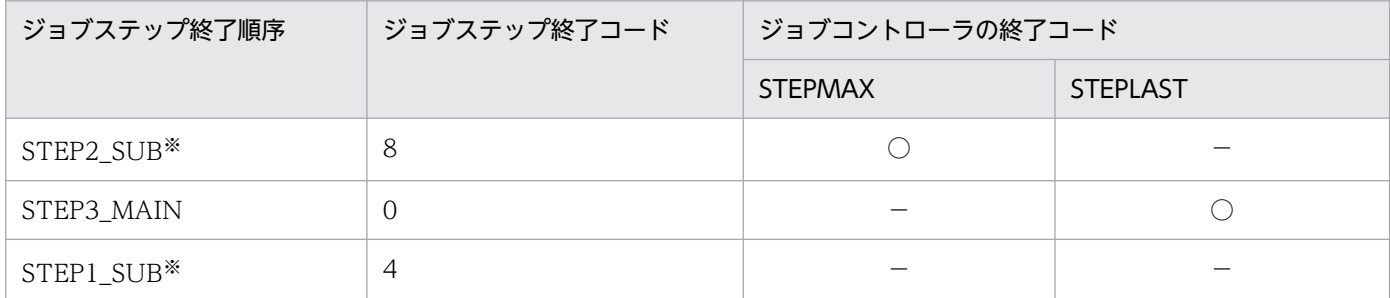

注※ サブステップであるため、STEPLAST の場合はジョブコントローラの終了コードに影響を与え ない。

(凡例)

○:ジョブコントローラの終了コードとなる。

−:ジョブコントローラの終了コードとならない。

JOB\_RCDEFINE パラメータで STEPMAX を指定した場合,サブステップを含むすべてのジョブステッ プの終了コードの最大値が,ジョブコントローラの終了コードとなる。終了コードの最大値は STEP2\_SUB の終了コード8であるため、ジョブコントローラの終了コードは8となる。

JOB\_RCDEFINE パラメータで STEPLAST を指定した場合,最後に実行完了したメインステップの終了 コードが,ジョブコントローラの終了コードとなる。最後に実行完了したメインステップの終了コードは STEP3 MAIN の終了コード 0 であるため, ジョブコントローラの終了コードは 0 となる。

## 10.8.3 スプールジョブ転送サービスの終了コード

スプールジョブ転送サービスの終了コードについて次の表に示す。

### 表 10-42 スプールジョブ転送サービスの終了コード一覧

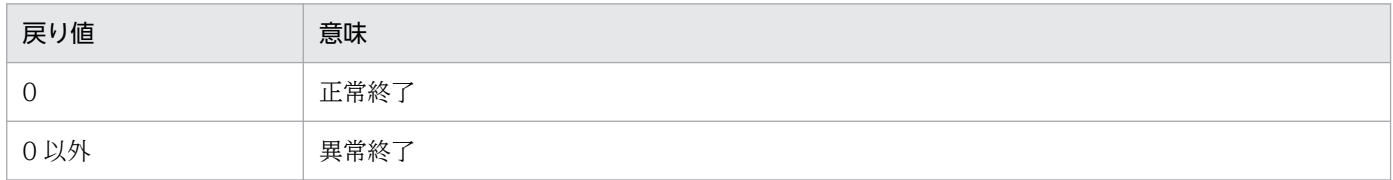

## 10.8.4 世代コマンドの終了コード

世代コマンド(bjexgdg および bjexhkgdg)は,「[表 10-39 ジョブコントローラの終了コード一覧」](#page-823-0)の 終了コードと同じく,0 および 244〜255 を出力する。

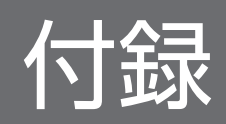
# <span id="page-828-0"></span>付録 A ジョブ定義 XML ファイル仕様

ジョブ定義 XML ファイルの XML 仕様は、W3C 勧告「拡張可能なマーク付け言語 (XML) 1.0」RECxml-980210 のサブセットに従う。サポートする定義方法を EBNF 表記方法で次に示す。この文法に従 い,バッチジョブ実行システムでは XML を 1 バイトずつ解析する。

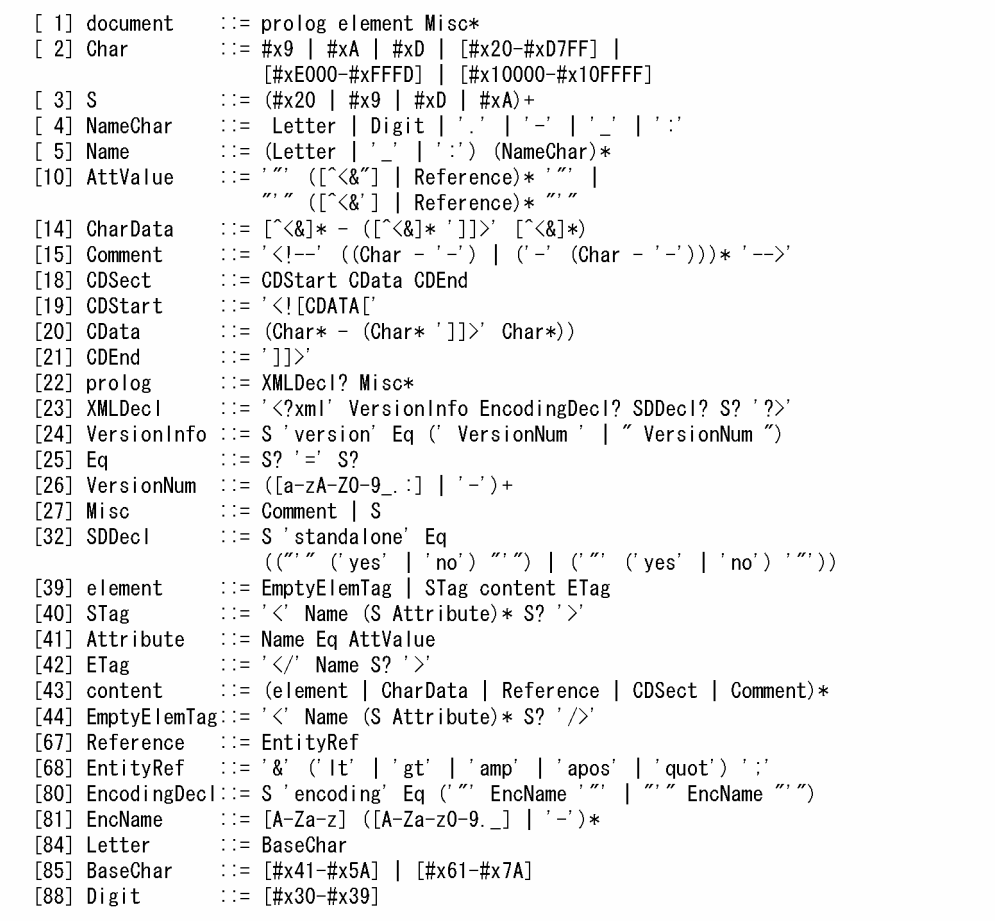

# 付録 A.1 ジョブ定義 XML ファイルの DTD

各 OS のジョブ定義 XML ファイルの DTD を次に示す。

• AIX の場合

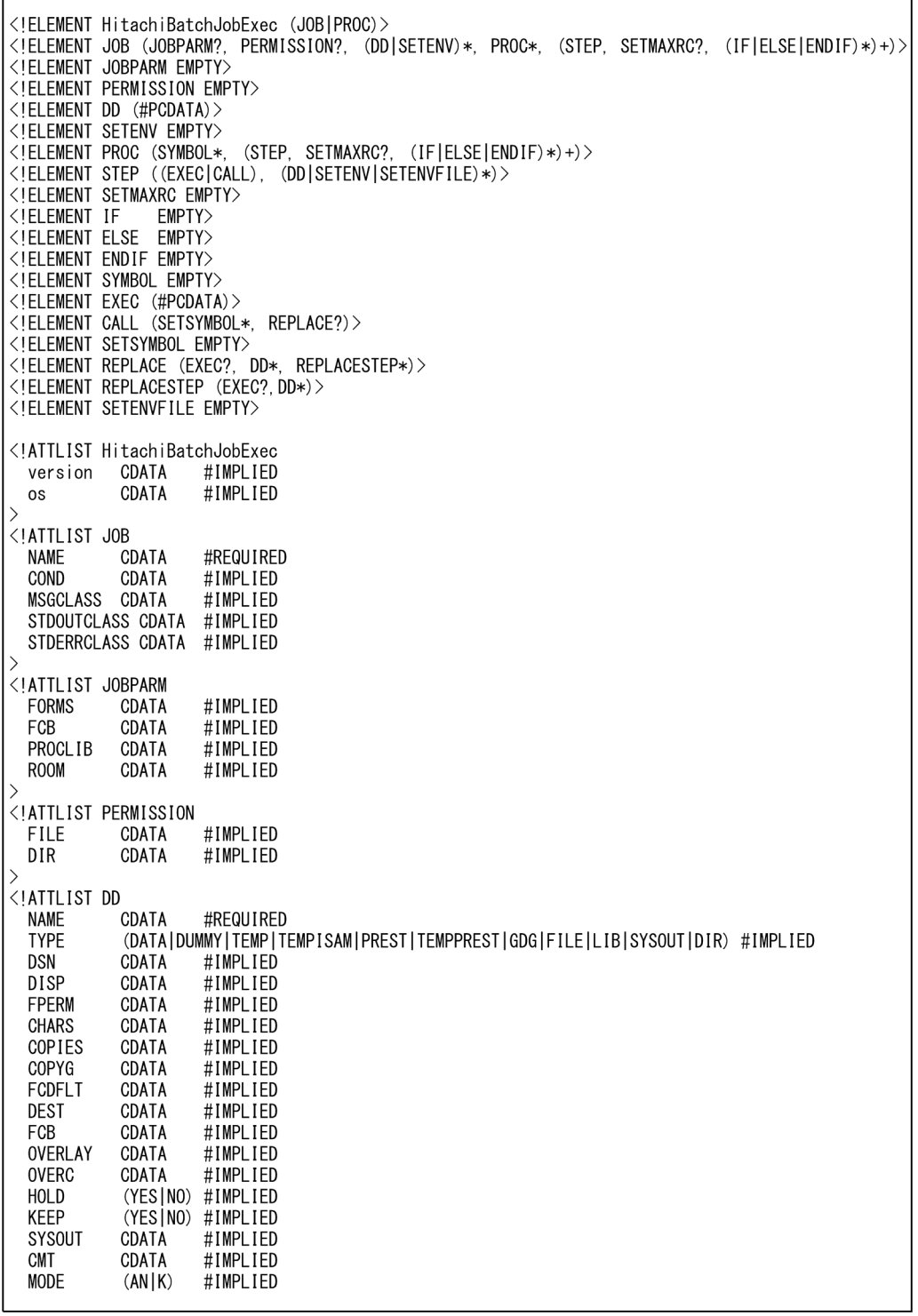

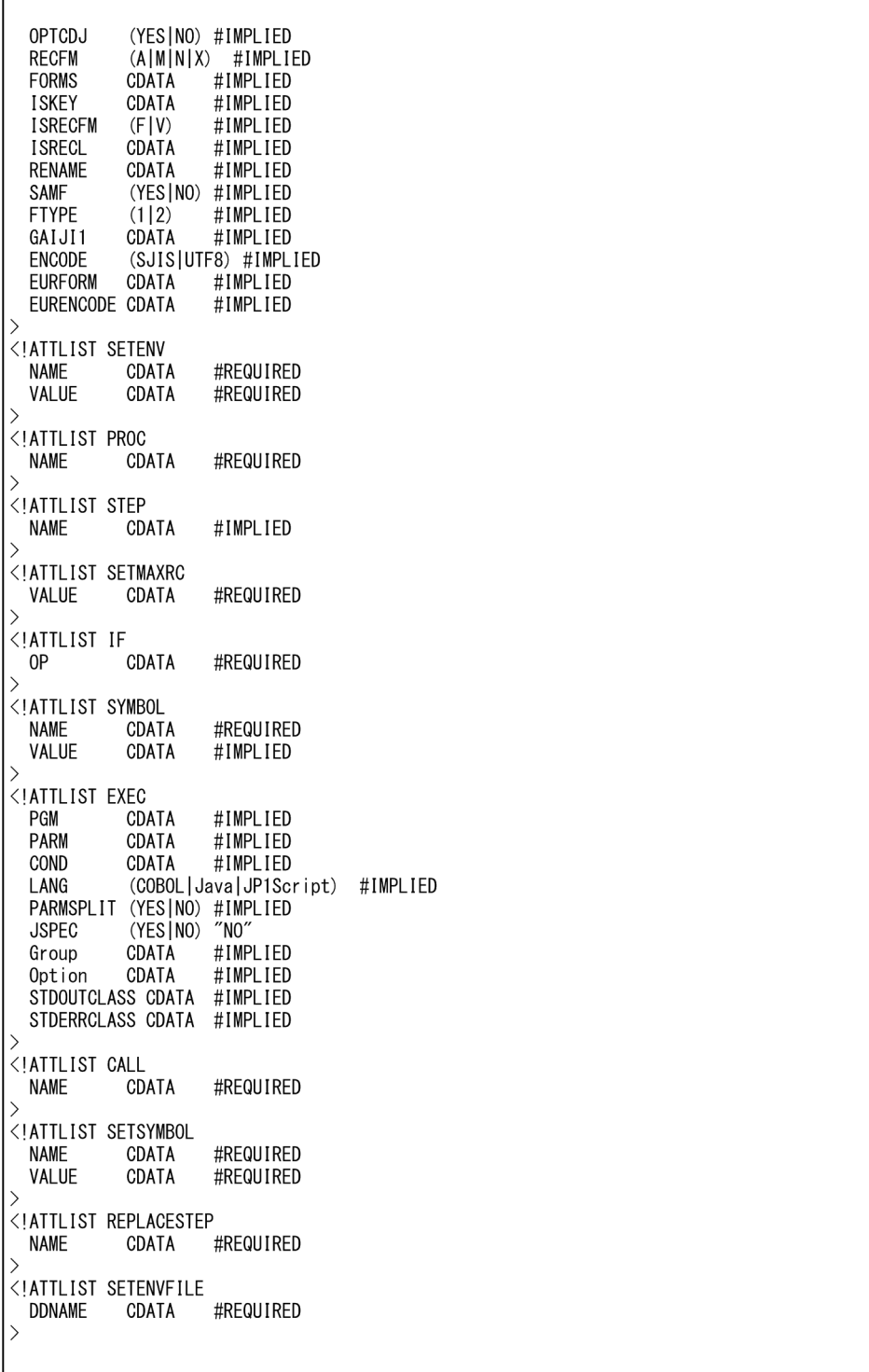

• Linux の場合

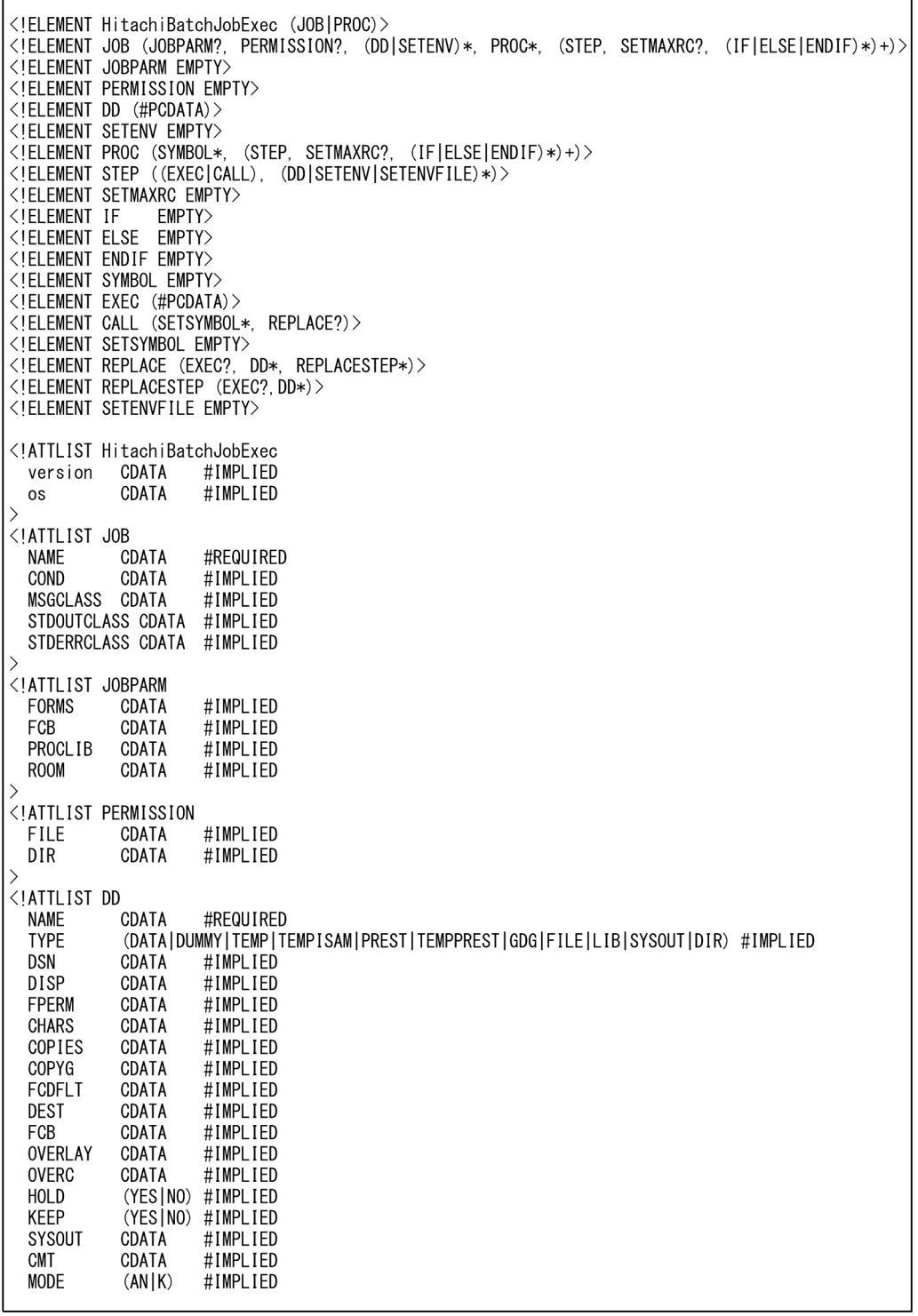

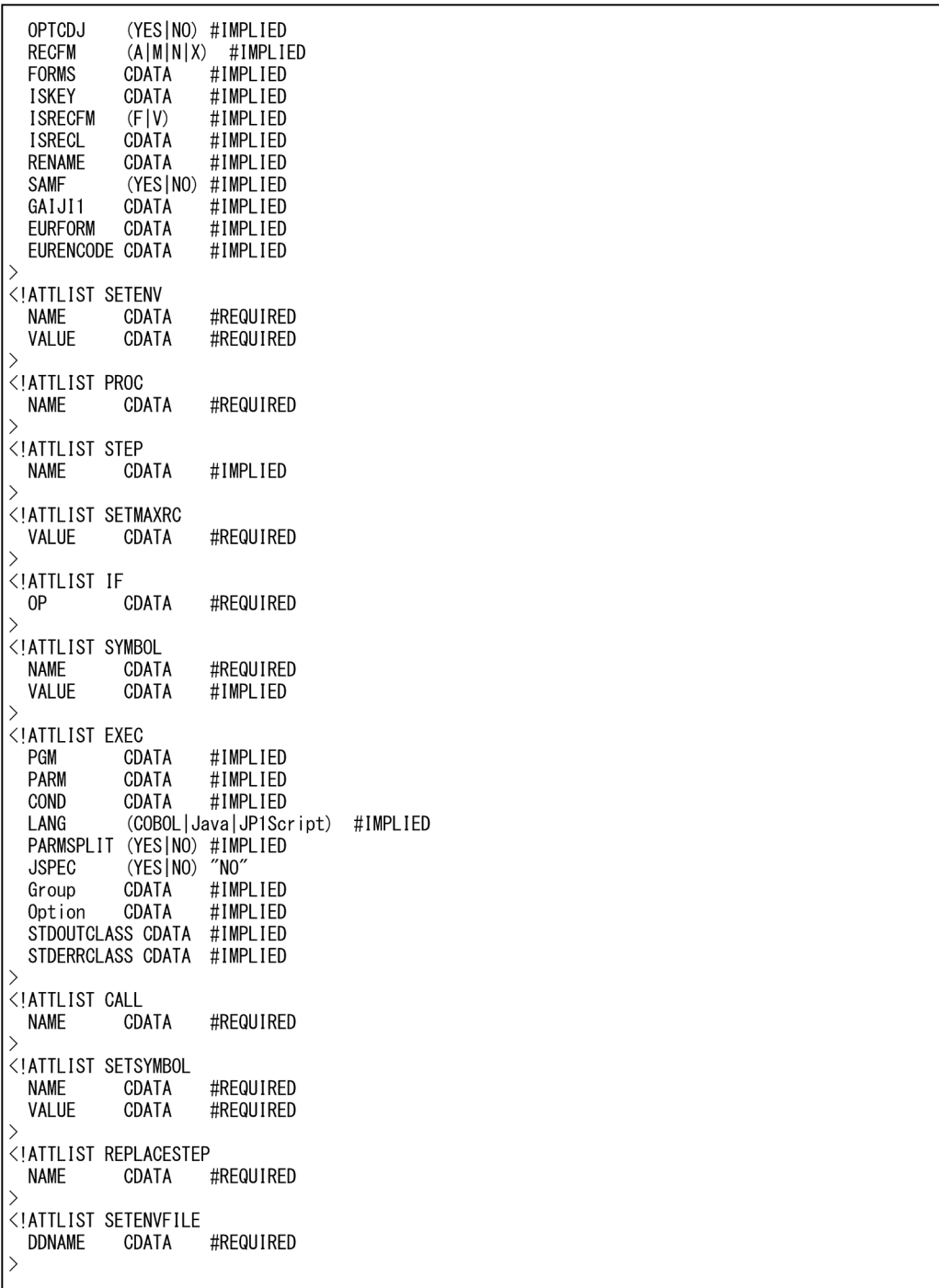

# 付録 B プロセス一覧

バッチジョブ実行システムのプロセス一覧を記載する。

UNIX の ps コマンドを使って,プロセスの動作状態を確認できる。正常に動作している場合に表示され るプロセスを次の表に示す。なお,表内の括弧内の数値は,同時に実行できるプロセス数である。

# 表 B‒1 プロセス一覧

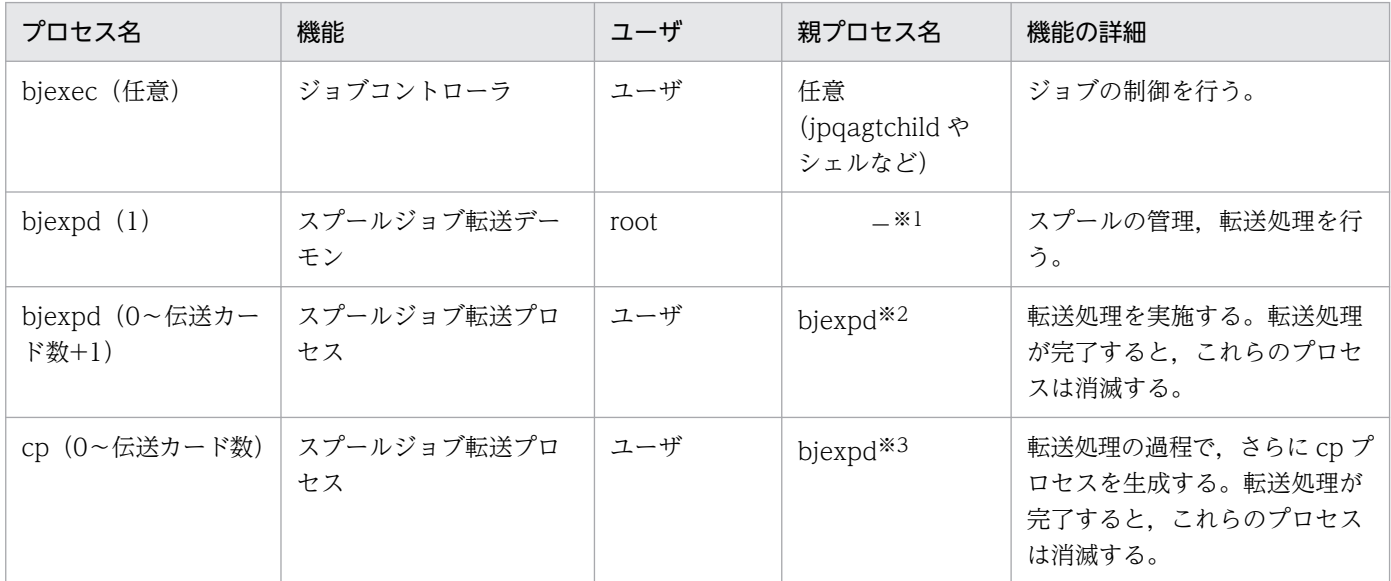

#### (凡例)

注※1 デーモンのため、親プロセスの pid は 1 になる。

注※2 デーモンが親プロセスとなる。

注※3 スプールジョブ転送プロセスの bjexpd が親プロセスとなる。

<sup>−:</sup>なし。

# <span id="page-834-0"></span>付録 C bjexcollect コマンド(障害調査のための資料の一括収集)

# 付録 C.1 形式

bjexcollect 収集情報出力先ディレクトリ [-f 定義ファイル名]

# 付録 C.2 機能

バッチジョブ実行システムが異常終了および無応答となった場合などの障害調査を実施するための資料を 一括して収集できる。

このコマンドは、root 権限で実行する必要がある。

# 付録 C.3 オプション

• 収集情報出力先ディレクトリ

収集した情報を tar のアーカイブファイルとして出力する出力先のディレクトリを指定する。bjexcollect コマンドの内部処理で一時ファイルを使用する場合にも,このディレクトリに作成する。 アーカイブファイルの名称は,BJEXyyyymmddhhmmss.tar となる。ここで yyyymmdd は bjexcollect を起動した日付, hhmmss は bjexcollect を起動した 24 時間制のローカルタイムでの時 刻である。

• - f 定義ファイル名<</opt/hitachi/bjex/maintenance/bjexcollect.conf>> bjexcollect.conf ファイルを指定する。絶対パス,またはカレントディレクトリからの相対パスで指定 する。

# 付録 C.4 使用方法

バッチジョブ実行システムを標準的な構成でインストールした場合の使用方法を次に示す。

- 1. bjexcollect.conf ファイルを運用環境に合わせて書き換える。詳細については,[「2.3.3 bjexcollect](#page-53-0) [コマンドの設定」](#page-53-0)を参照のこと。
- 2./tmp など、バッチジョブ実行システムの運用で使用しないディレクトリを収集情報出力先ディレクト リに指定して bjexcollect コマンドを実行する。これによって,「(3) オプション」で示した名称の, tar のアーカイブファイルが作成される。/tmp ディレクトリを使用した例を次に示す。

#### /opt/hitachi/bjex/maintenance/bjexcollect△/tmp

付録 C bjexcollect コマンド(障害調査のための資料の一括収集)

(凡例)

△:半角空白を示す。

# 付録 C.5 定義ファイルの設定と指定例

# (1) 定義ファイルの設定

bjexcollect.conf で bjexcollect の動作を定義する。bjexcollect.conf は,キーワードと値をスペースで区 切って記述する。行の最初に#を付けるとコメント行になる。ファイル名はすべて絶対パスで指定する。 定義ファイルのキーワードと指定の関係を次の表に示す。キーワードは,大文字小文字を区別しない。

表 C-1 定義ファイルのキーワードと指定の関係

| キーワード        | 指定する値                                           | 指定       | 複数指定     | ワイルド<br>カード |
|--------------|-------------------------------------------------|----------|----------|-------------|
| SPOOL DIR    | bjex.conf の SPOOL DIR と同じスプールディレクトリ名<br>称を指定する。 | 必須<br>任意 | $\times$ | $\times$    |
| LOG DIR      | bjex.conf の LOG_DIR と同じディレクトリ名称を指定す<br>る。       |          |          |             |
| TRACE DIR    | bjex.conf の TRACE_DIR と同じディレクトリ名称を指定<br>する。     |          |          |             |
| LOGICAL HOST | バッチジョブ実行システムが論理ホストで稼働している場<br>合.論理ホスト名を指定する。    |          |          |             |
| <b>CORE</b>  | その他任意で採取する core ファイル名を指定する。                     | 任意       |          |             |
| <b>FILES</b> | その他任意で採取するファイル名を指定する。                           |          |          |             |

(凡例)

○:指定できる。

×:指定できない。

# (2) 定義ファイルの指定例

定義ファイルの指定例を次に示す。

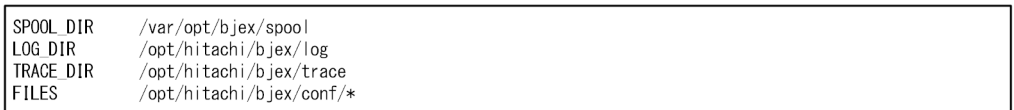

• 一時的に使用するファイル

10MB

• 収集した情報を出力する tar ファイル

付録 C bjexcollect コマンド(障害調査のための資料の一括収集)

SPOOL DIR 下の core ファイルのすべての容量 + 実行ログ,トレースログの容量 + 一時的に 使用するファイルの容量 + CORE,FILES で指定したファイルの容量

# 付録 C.6 注意事項

- 収集情報出力先ディレクトリには,core ファイルを含む保守情報のアーカイブファイルが作成される ため,空き領域を確保しておく。
- 収集情報出力先ディレクトリに出力ファイル,および一時ファイルを作成する。このため,収集情報出 力先ディレクトリは書き込み可能とする。
- CORE,FILES にディレクトリを指定した場合,指定されたディレクトリ下のファイルのすべてを採取 する。このため,ルートディレクトリなど上位ディレクトリを指定しないこと。
- LOGICAL HOST に値を指定しなかった場合. 物理ホストを仮定する。
- このコマンドは root で実行すること。
- bjexcollect コマンドの収集情報出力先ディレクトリとして,スプールディレクトリやインストールディ レクトリなど,バッチジョブ実行システムに関係するディレクトリを指定しないこと。指定すると bjexcollect コマンドが異常終了することがある。

/tmp など、バッチジョブ実行システムとは関係ないディレクトリを指定すること。

• bjexcollect コマンドを実行中に、バッチジョブ (bjexec コマンド) やほかの BJEX のコマンドは実行 しないでください。

# 付録 C.7 戻り値

• 0

正常終了。

• 0 以外の値

異常終了。

# 付録 C.8 メッセージ

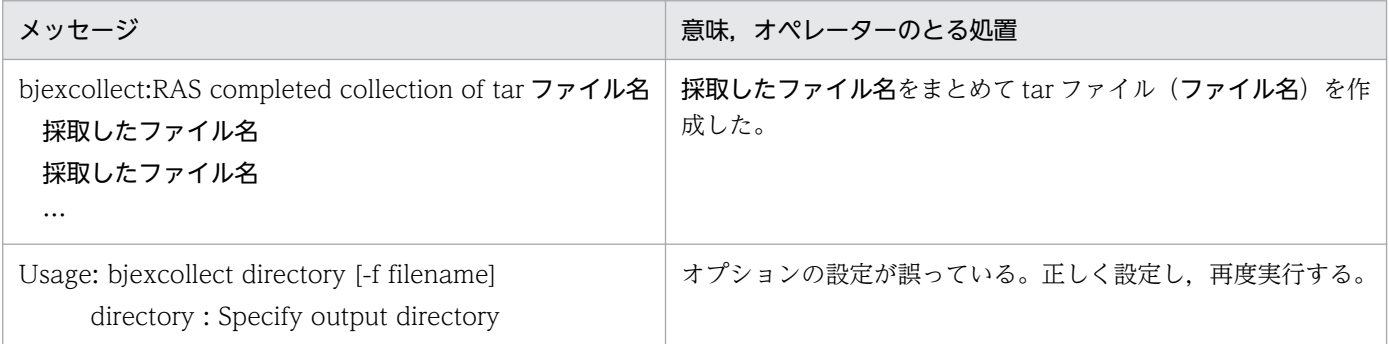

付録 C bjexcollect コマンド(障害調査のための資料の一括収集)

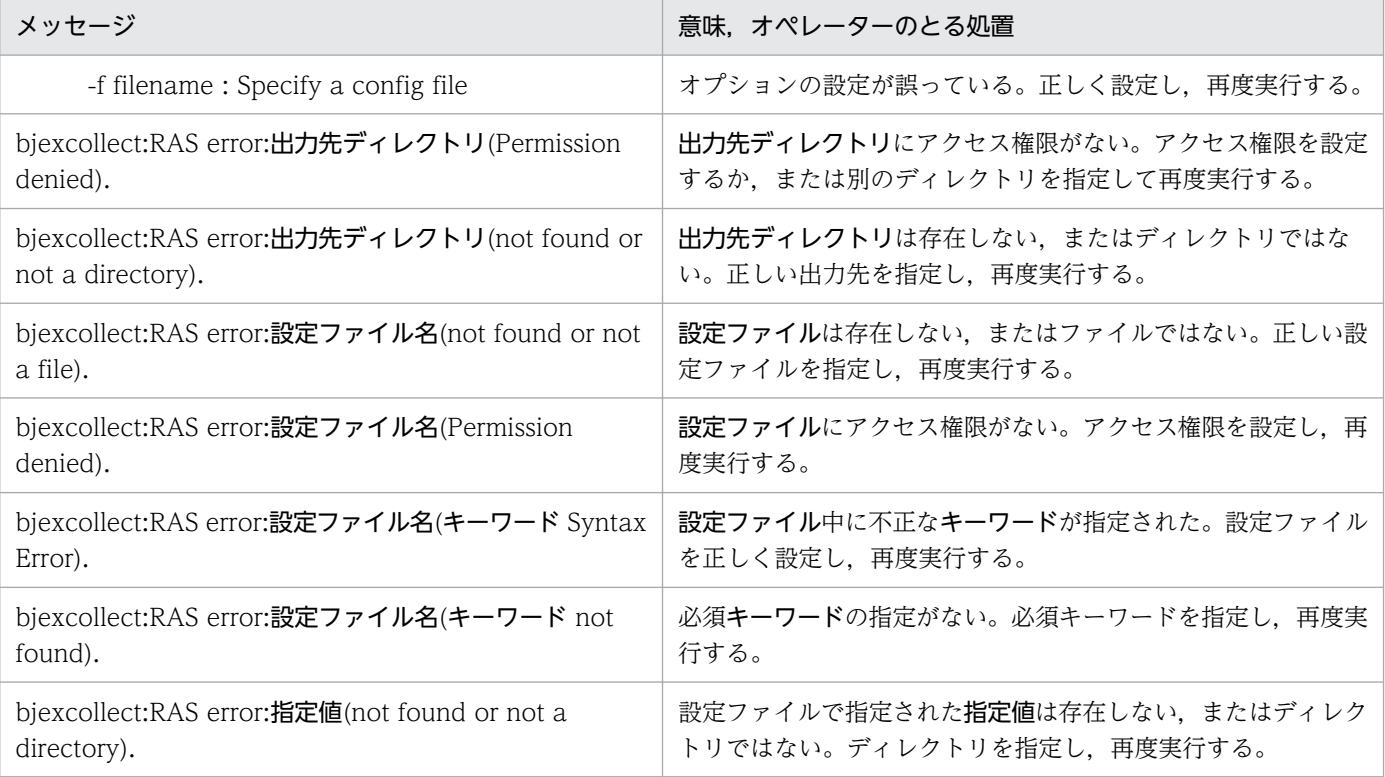

付録 C bjexcollect コマンド(障害調査のための資料の一括収集)

# 付録 D メッセージ制御機能のエラー情報

メッセージ制御機能のエラーが発生した場合,COBOL アプリケーションは KCCC2060R-S メッセージ を出力する。メッセージ出力コマンド(bjexm\_message コマンド)は KAKC5205-E メッセージを出力 する。

これらのメッセージの詳細情報に表示されるエラー情報の意味および対処方法を次の表に示す。

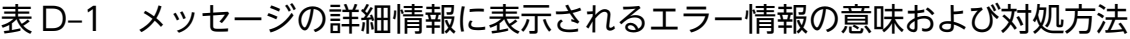

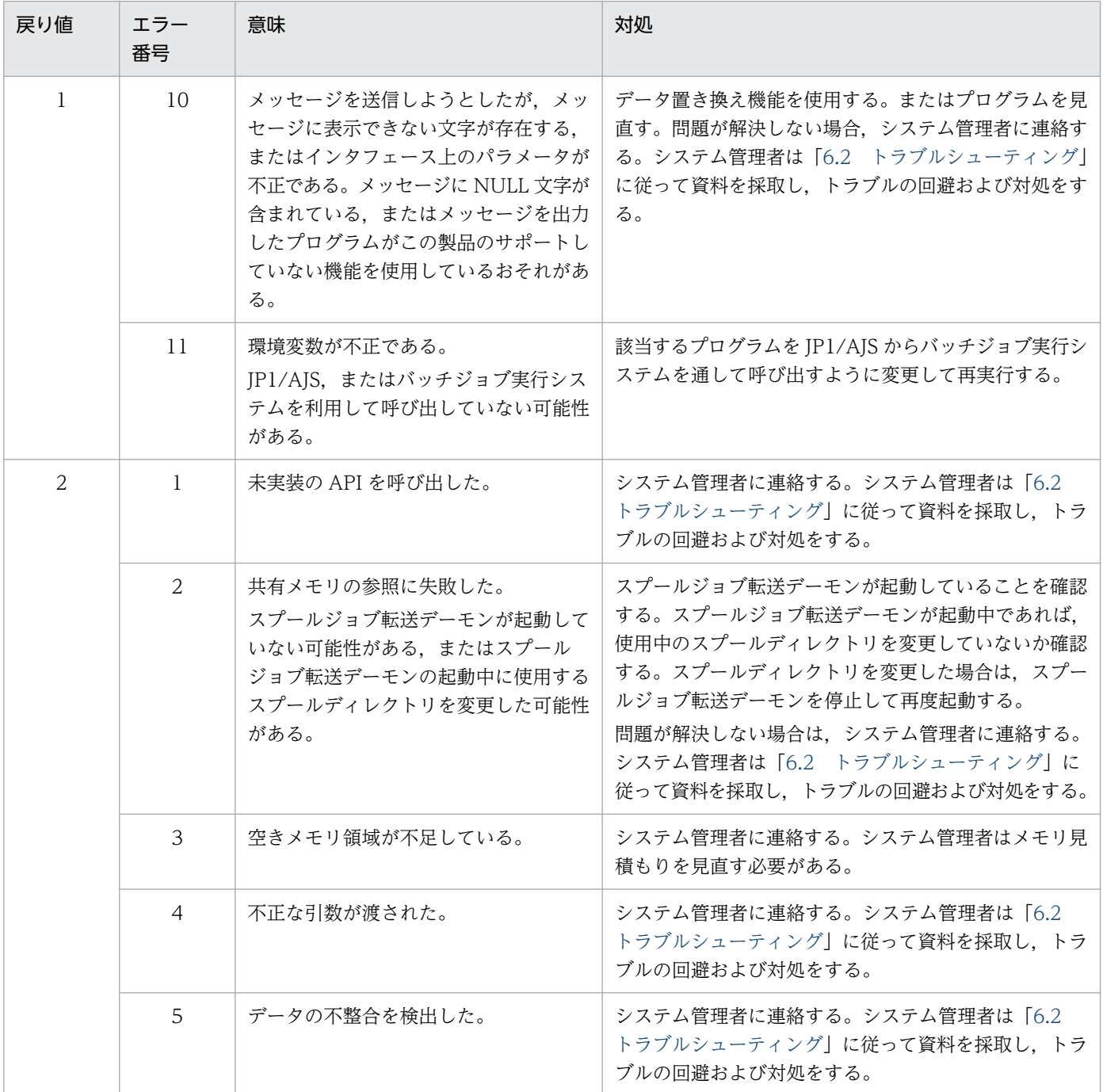

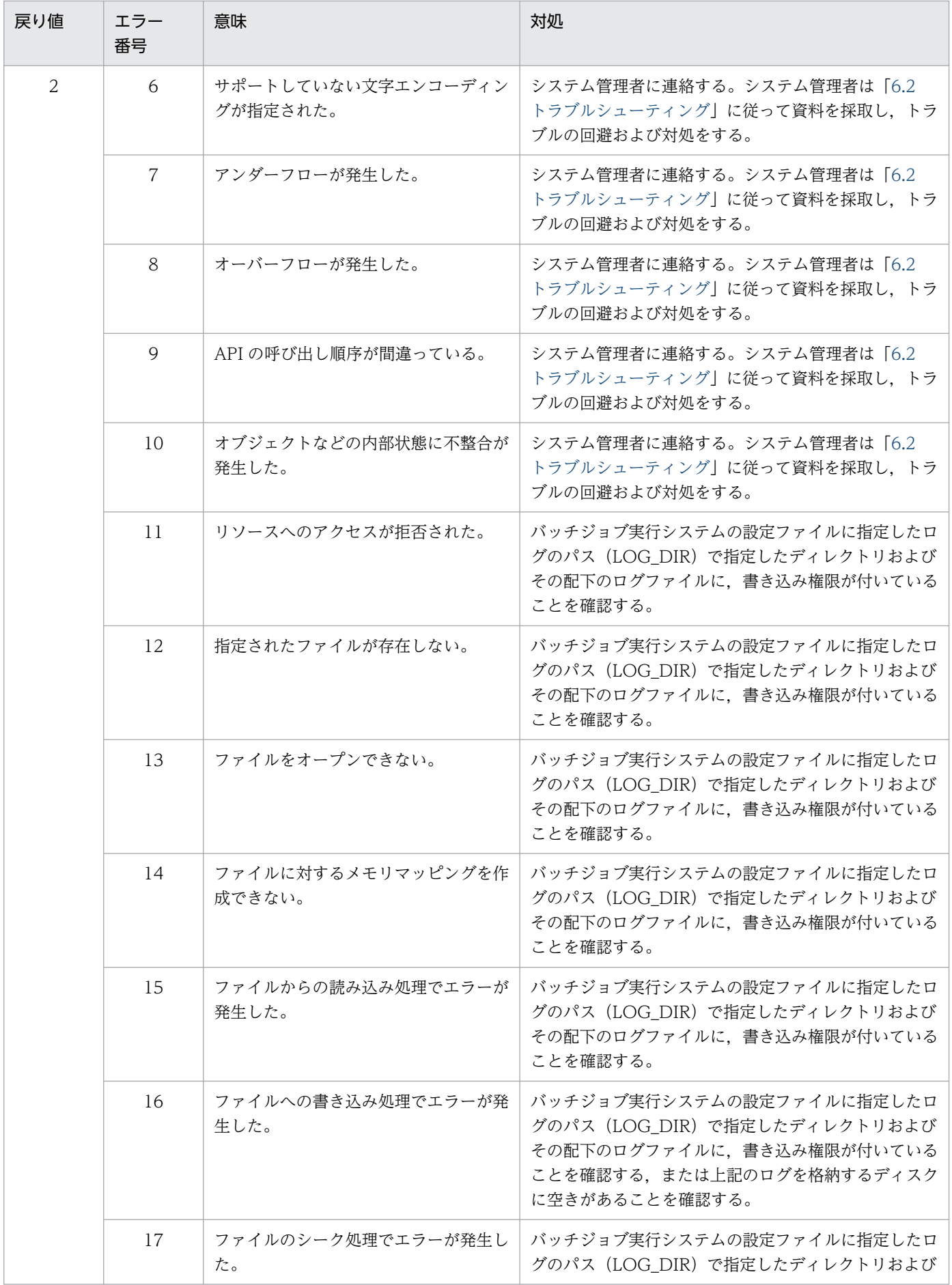

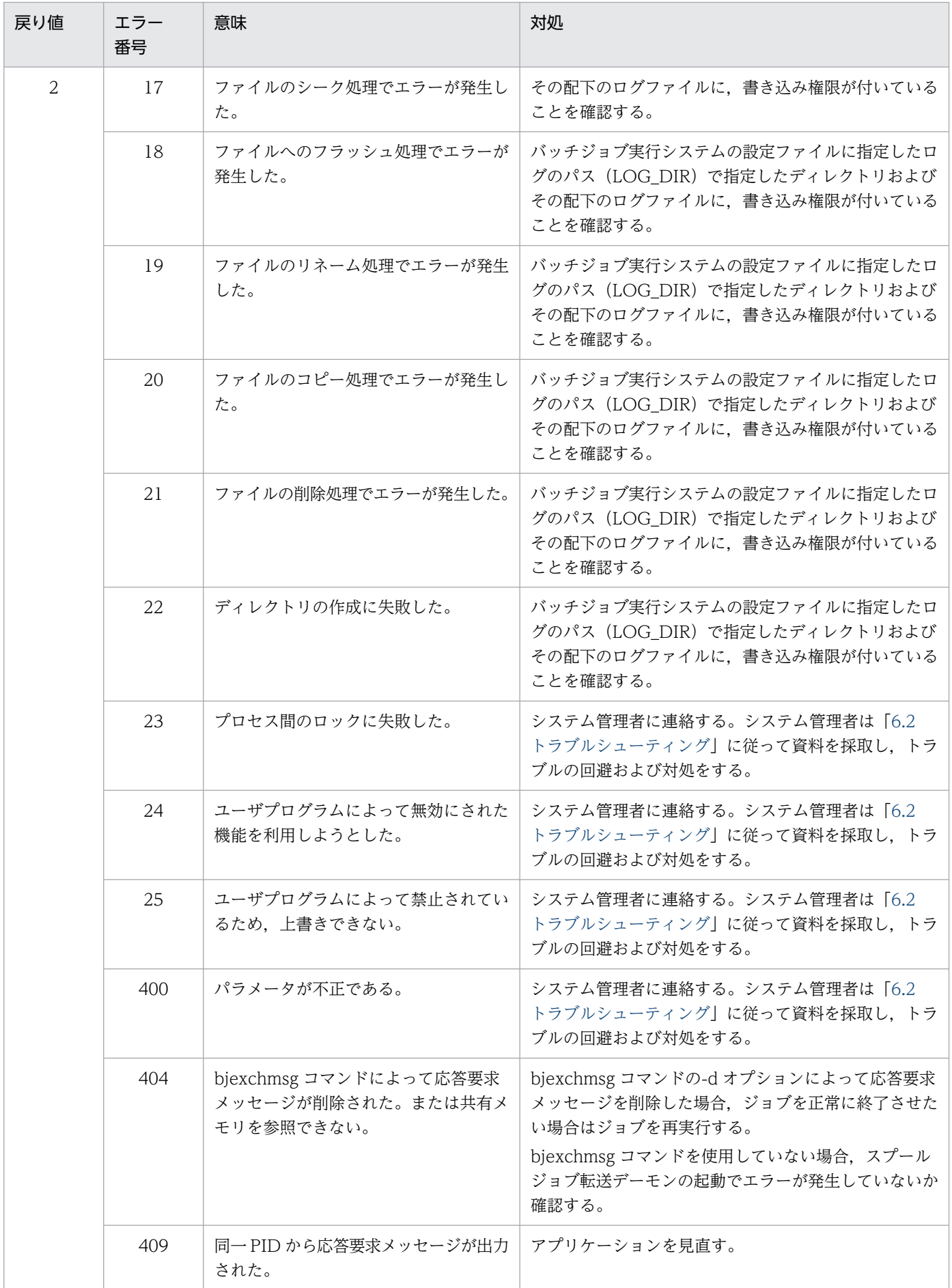

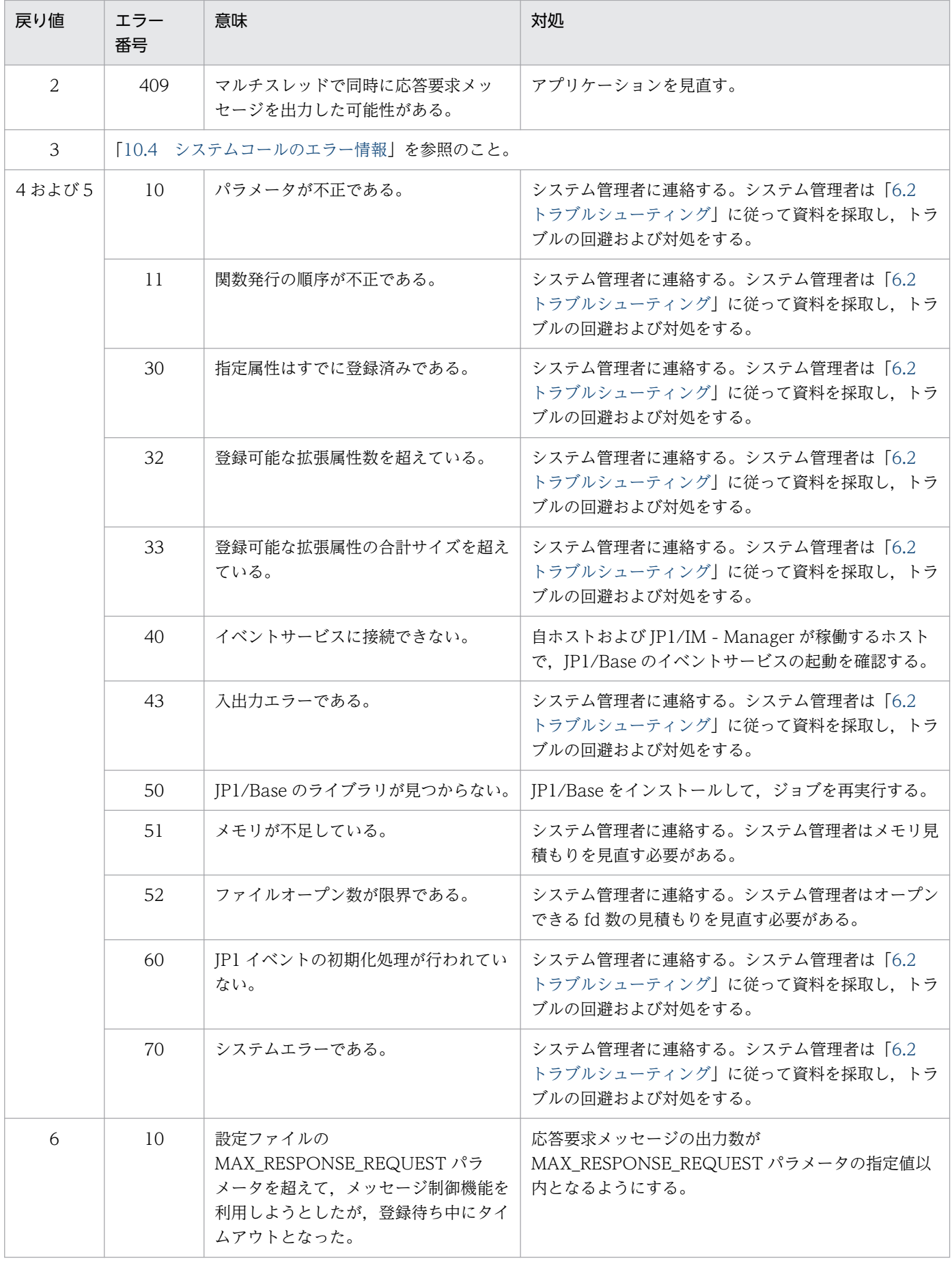

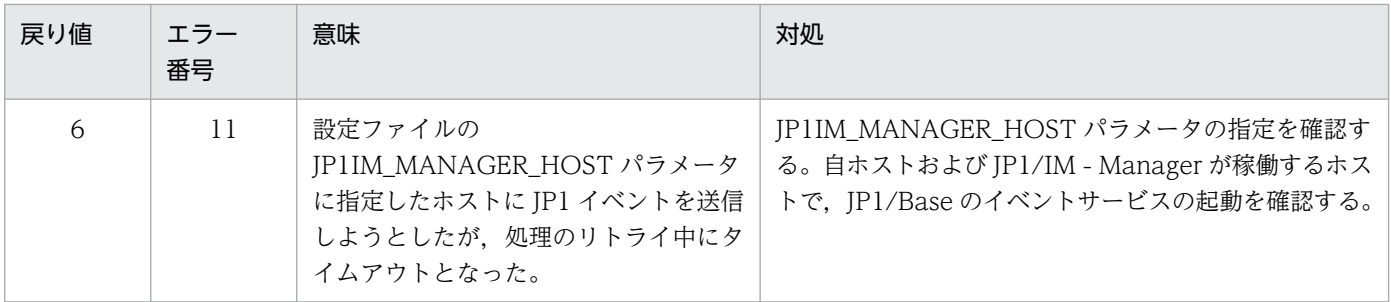

このマニュアルを読むに当たっての参考情報を示します。

# 付録 E.1 関連マニュアル

このマニュアルの関連マニュアルを次に示します。必要に応じてお読みください。

## JP1/AJS 関連

- JP1 Version 12 ジョブ管理 基本ガイド(ジョブスケジューラー編)(3021-3-D20)
- JP1 Version 12 JP1/Automatic Job Management System 3 導入ガイド (3021-3-D21)
- JP1 Version 12 JP1/Automatic Job Management System 3 設計ガイド(システム構築編) (3021-3-D22)
- JP1 Version 12 JP1/Automatic Job Management System 3 設計ガイド(業務設計編)(3021-3- D23)
- JP1 Version 12 JP1/Automatic Job Management System 3 構築ガイド (3021-3-D24)
- JP1 Version 12 JP1/Automatic Job Management System 3 運用ガイド (3021-3-D25)
- JP1 Version 12 JP1/Automatic Job Management System 3 トラブルシューティング(3021-3- D26)
- JP1 Version 12 JP1/Automatic Job Management System 3 操作ガイド (3021-3-D27)
- JP1 Version 12 JP1/Automatic Job Management System 3 コマンドリファレンス(3021-3- D28)
- JP1 Version 12 JP1/Automatic Job Management System 3 連携ガイド (3021-3-D29)
- JP1 Version 12 JP1/Automatic Job Management System 3 メッセージ(3021-3-D30)
- JP1 Version 13 ジョブ管理 基本ガイド(ジョブスケジューラー編)(3021-3-L41)
- JP1 Version 13 JP1/Automatic Job Management System 3 導入ガイド (3021-3-L42)
- JP1 Version 13 JP1/Automatic Job Management System 3 設計ガイド(システム構築編) (3021-3-L43)
- JP1 Version 13 JP1/Automatic Job Management System 3 設計ガイド(業務設計編)(3021-3- L44)
- JP1 Version 13 JP1/Automatic Job Management System 3 構築ガイド (3021-3-L45)
- JP1 Version 13 JP1/Automatic Job Management System 3 運用ガイド (3021-3-L46)
- JP1 Version 13 JP1/Automatic Job Management System 3 トラブルシューティング(3021-3- L47)
- JP1 Version 13 JP1/Automatic Job Management System 3 操作ガイド (3021-3-L48)

付録 E このマニュアルの参考情報

- JP1 Version 13 JP1/Automatic Job Management System 3 コマンドリファレンス(3021-3- L49)
- JP1 Version 13 JP1/Automatic Job Management System 3 連携ガイド (3021-3-L50)
- JP1 Version 13 JP1/Automatic Job Management System 3 メッセージ(3021-3-L51)

# JP1/IM 関連

- JP1 Version 12 統合管理 基本ガイド(3021-3-D50)
- JP1 Version 12 JP1/Integrated Management 2 Manager 導入・設計ガイド (3021-3-D51)
- JP1 Version 12 JP1/Integrated Management 2 Manager 構築ガイド (3021-3-D52)
- JP1 Version 12 JP1/Integrated Management 2 Manager 運用ガイド (3021-3-D53)
- JP1 Version 12 JP1/Integrated Management 2 Manager 画面リファレンス(3021-3-D54)
- JP1 Version 10 JP1/Integrated Management 2 Manager コマンド・定義ファイルリファレン ス(3021-3-D55)
- JP1 Version 12 JP1/Integrated Management 2 Manager メッセージ(3021-3-D56)
- JP1 Version 13 統合管理 基本ガイド(3021-3-L01)
- JP1 Version 13 JP1/Integrated Management 3 Manager 導入・設計ガイド (3021-3-L02)
- JP1 Version 13 JP1/Integrated Management 3 Manager 構築ガイド (3021-3-L03)
- JP1 Version 13 JP1/Integrated Management 3 Manager 運用ガイド (3021-3-L04)
- JP1 Version 13 JP1/Integrated Management 3 Manager 画面リファレンス (3021-3-L05)
- JP1 Version 13 JP1/Integrated Management 3 Manager コマンド・定義ファイル API リファ レンス(3021-3-L06)
- JP1 Version 13 JP1/Integrated Management 3 Manager メッセージ(3021-3-L07)

# JP1/Base 関連

- JP1 Version 12 JP1/Base 運用ガイド (3021-3-D65)
- JP1 Version 12 JP1/Base メッセージ (3021-3-D66)
- JP1 Version 12 JP1/Base 関数リファレンス (3021-3-D67)
- JP1 Version 13 JP1/Base 運用ガイド (3021-3-L09)
- JP1 Version 13 JP1/Base メッセージ (3021-3-L10)
- JP1 Version 13 JP1/Base 関数リファレンス (3021-3-L11)

# JP1/File Transmission Server/FTP 関連

- JP1 Version 12 JP1/File Transmission Server/FTP(Windows(R)用)(3021-3-D38)
- JP1 Version 12 JP1/File Transmission Server/FTP (UNIX(R)用) (3021-3-D39)
- IP1 Version 13 IP1/File Transmission Server/FTP (Windows(R)用) (3021-3-L59)
- IP1 Version 13 IP1/File Transmission Server/FTP (UNIX(R)用) (3021-3-L60)

## COBOL 関連

• COBOL2002 使用の手引 手引編(3021-3-602)

## SORT 関連

• ソートマージ (3020-3-N73)

## PRINT DATA EXCHANGE 関連

- PRINT DATA EXCHANGE for Open (3020-3-P02)
- PRINT DATA EXCHANGE Form Designer (3020-3-P03)

### EUR 関連

- uCosminexus EUR サーバ帳票出力(3020-7-536)
- uCosminexus EUR Print Manager 帳票出力(3020-7-538)

#### その他

- 索引順編成ファイル管理 ISAM(3000-3-169)
- Cosminexus アプリケーションサーバ V8 リファレンス コマンド編 (3020-3-U14)
- Hitachi Code Converter (UNIX 編) (3020-7-358)

# 付録 E.2 このマニュアルでの表記

このマニュアルでは,製品名を次のように表記しています。

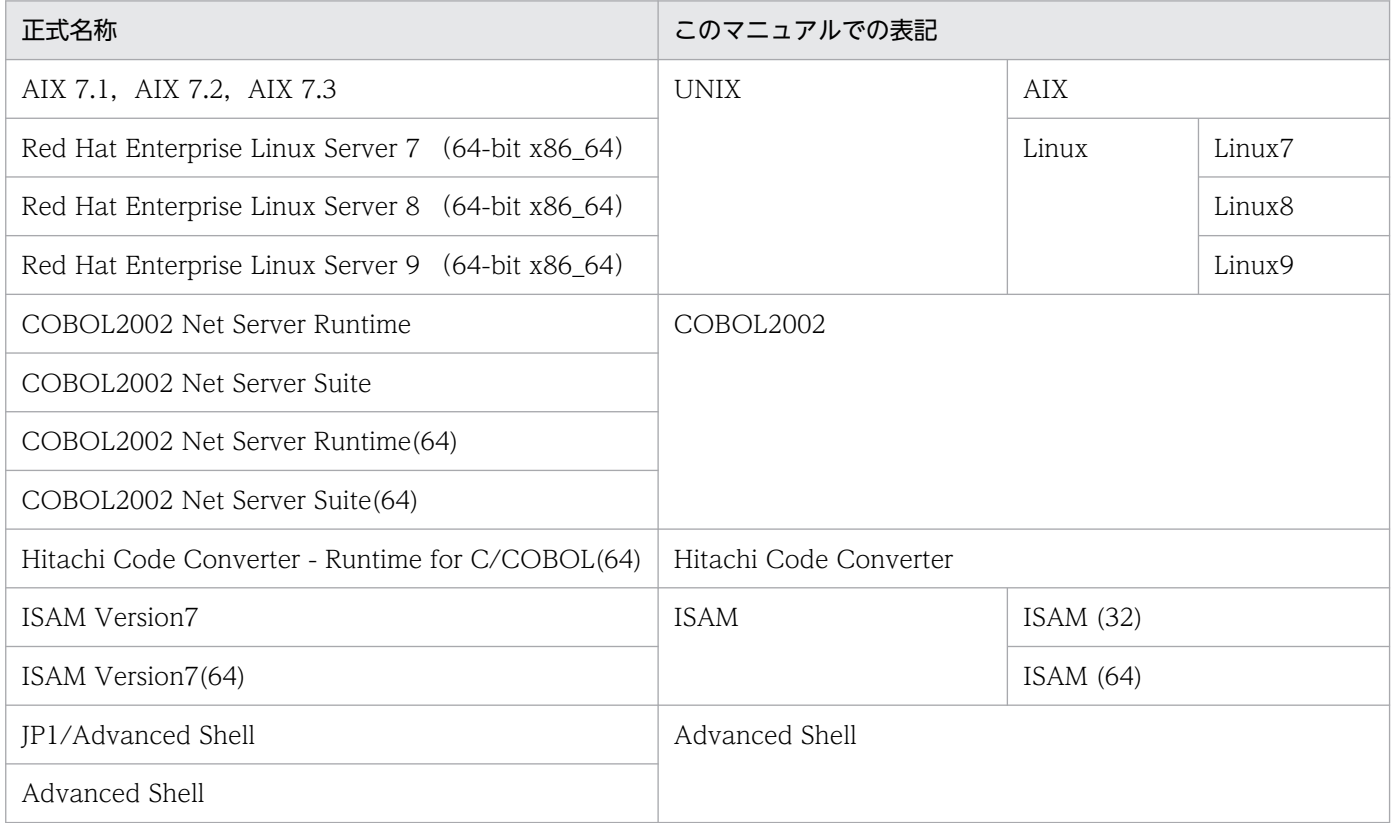

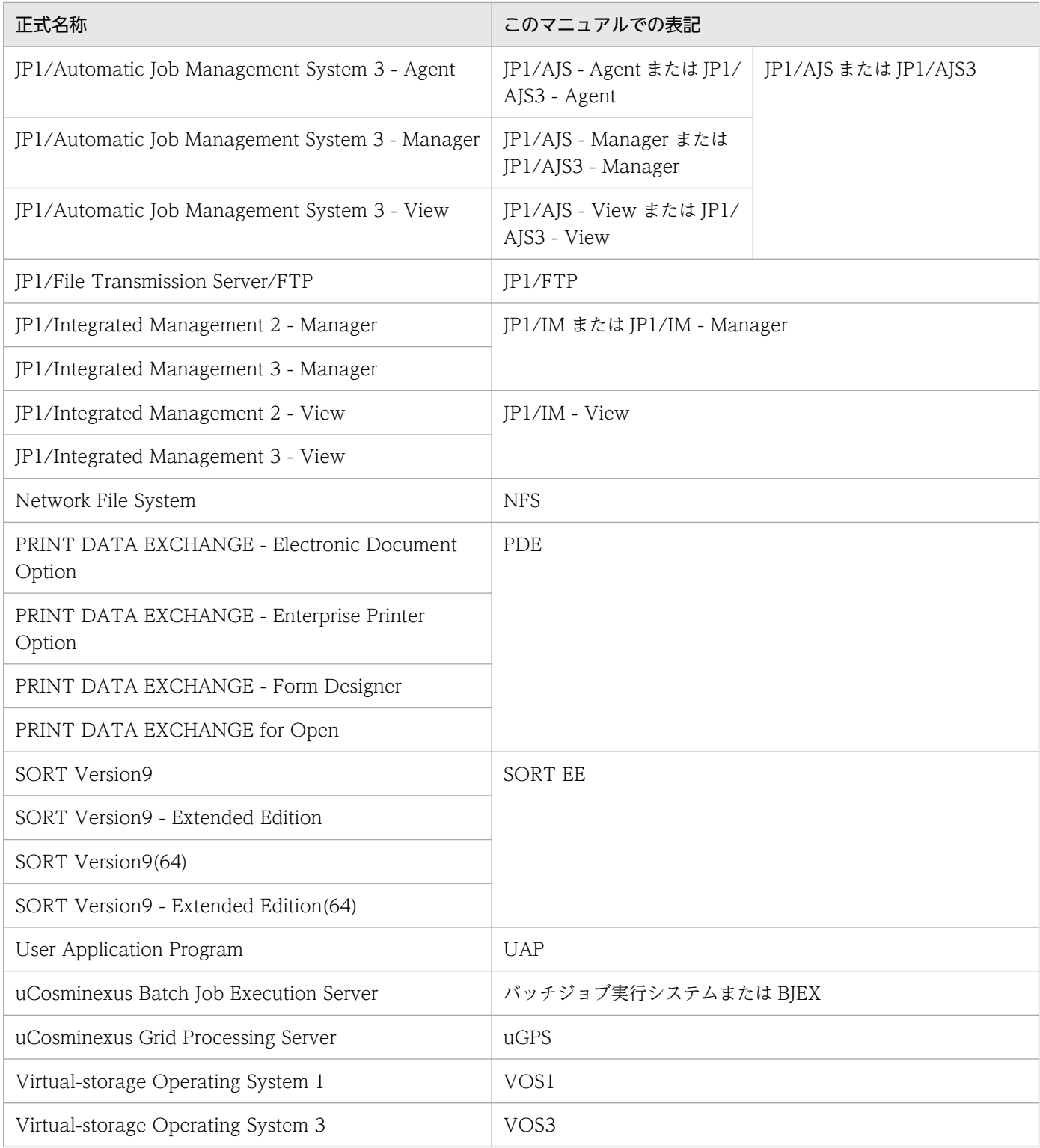

# 付録 E.3 KB (キロバイト)などの単位表記について

1KB (キロバイト), 1MB (メガバイト), 1GB (ギガバイト), 1TB (テラバイト) はそれぞれ 1,024 バ イト,1,024<sup>2</sup> バイト,1,024<sup>3</sup> バイト,1,024<sup>4</sup> バイトです。

# <span id="page-847-0"></span>付録 F 用語解説

# (英字)

#### BOM(Byte Order Mark)

Unicode の特定のコード列を文書の先頭に挿入することで,その文書がビッグエンディアンと リトルエンディアンのどちらでエンコードされたものかを識別できるようにするためのもので ある。

#### DTD (Document Type Definition)

XML での最もベーシックなスキーマ言語である。

#### Java バッチアプリケーション

Java で記載されたバッチジョブの業務アプリケーションプログラムのことである。バッチジョ ブ実行システムでは,Cosminexus と連携して Java バッチアプリケーションを実行できる。

#### JSPEC 機能

ジョブステップを並列実行して処理時間を短縮する機能である。

#### PREST 機能

逐次実行していたジョブおよびジョブステップを並列に実行する機能。処理時間を短縮できる。 ジョブステップおよびジョブステップ間で使用するファイルに PREST ファイルという特別の ファイルを使用する必要がある。

#### SYSIN データ

ジョブ定義 XML ファイル中に置かれた,ジョブ実行時に使用するデータである。DD 要素の TYPE 属性値が DATA である場合が SYSIN データとなる。

#### SYSOUT

ジョブステップのプログラムが出力したデータを格納するファイルである。DD 要素の TYPE 属性に"SYSOUT"を指定したファイルが SYSOUT データファイルとして扱われる。このファ イルに出力されたデータは,いったんスプール内に置かれたあとで,DD 要素に指定された各 種属性および出力クラスの内容に従って出力装置に出力される。

#### UTF-8

Unicode で定義される文字集合を用いて記述された文字列を,バイト列(数値の列)に変換す る方式の 1 つである。

#### <span id="page-848-0"></span>XML(eXtensible Markup Language)

拡張できるマーク付け言語文書やデータの意味や構造を記述するためのマークアップ言語の 1 つである。マークアップ言語とは、「タグ」と呼ばれる特定の文字列で. 文に構造を埋め込んで いく言語のことである。ジョブ定義 XML ファイルは、XML で記述される。

# (ア行)

#### 一時 ISAM ファイル

ジョブ実行時に使用する索引順編成ファイル管理 ISAM による索引順編成のファイルで,ジョ ブまたはジョブステップ開始時に作成し,ジョブ終了時には削除するようなファイルである。 DD 要素の TYPE 属性に TEMPISAM を指定することで定義できる。

#### 一時ファイル

ジョブ実行時に使用するファイルで,ジョブまたはジョブステップ開始時に作成し,ジョブ終 了時には削除するようなファイルである。DD 要素の TYPE 属性に TEMP を指定することで 定義できる。

#### 引用符

バックスラッシュまたは円記号,単一引用符,二重引用符である。

#### 応答要求メッセージ

ユーザからの応答入力が必要なメッセージ。

# (カ行)

#### カタログドプロシジャ

一連のジョブ制御要素のことをいい,EXEC 要素の PROC 属性値にプロシジャ名を指定する ことで内容が展開され,指定したものと同等に扱われる。頻繁に使用される一連のジョブ制御 要素を毎回指定することの手間を省くことと,ジョブ制御要素の記述量を減少させ誤りを少な くするために用いる。

#### 環境変数

ユーザが設定できるシステムの各種の設定を格納した変数。

#### 記号パラメータ

カタログドプロシジャまたは入力ストリームプロシジャ内のオペランドまたはパラメータを# {と}で囲んだものを記号パラメータという。このプロシジャを呼び出す CALL 要素内の SYMBOL 要素に、記号パラメータに任意の値を置換するよう指定できる。

部分的にプロシジャを修正でき,プロシジャに汎用性を持たせるための機能である。

#### <span id="page-849-0"></span>逆方向参照

ジョブ定義 XML に備わっている逆方向に参照する機能。ジョブ内の DD 要素にある情報を取 得するようにシステムに指示できる。

#### クラスタ運用

障害が発生した場合などのクラスタシステムで、実行系サーバから待機系サーバに処理を引き 継いで業務の停止を防いだり,障害が回復した場合に待機系サーバから実行系サーバに処理を 移して,通常の稼働に戻したりしている。これらの運用のことをクラスタ運用と呼ぶ。

#### クラスタシステム

複数のサーバシステムを連携して 1 つのシステムとして運用するシステムで, 1 つのサーバで 障害が発生しても、別のサーバで業務を継続できるシステム。業務を実行している実行系サー バと業務を引き継ぐ待機系サーバから構成される。

#### 恒久ファイル

ジョブ終了後にジョブ結果として残すファイルである。設定ファイルの 「PERMANENT\_FILE\_DIR」パラメータで出力先を設定できる。

# (サ行)

#### 実行ログ

システム管理者がジョブの実行を監視するためのジョブの履歴。

## 実体(Entity)

XML 文書に含まれる 1 つの情報の単位である。

### 出力クラス

ジョブ定義 XML の DD 要素の SYSOUT 属性で指定する出力のためのクラス。出力クラスを 使用して,出力情報をグループに分ける。

#### 出力後保存

スプールジョブ転送サービスによって出力装置にいったん出力された SYSOUT データファイ ル(ジョブログを含む)の出力が完了した場合に,スプール内に保存することである。

#### 出力保留

SYSOUT データファイルがスプール内に格納されてからスプールジョブ転送サービスに取り 出されたあとに,印刷出力を保留すること。DD 要素の HOLD 属性で YES を指定して出力を 保留する。

#### <span id="page-850-0"></span>条件付き実行

先行するジョブステップの実行結果によって,後続するジョブステップを実行しないでそのジョ ブを終了させたり,または特定のジョブステップの実行へ移したりすることである。ジョブ定 義 XML の JOB 要素または EXEC 要素の COND 属性を指定して条件付き実行を実施する。

#### ジョブ間 PREST ファイル

ジョブ間で並列実行する場合に必要な PREST ファイルを使用するときに使うファイルである。

#### ジョブコントローラ

ジョブ実行時にジョブをコントロールするためのプログラム。

#### ジョブ識別子

ジョブ実行時にバッチジョブ実行システムが与える 000001 から 999999 の識別番号である。

各ジョブには別々の識別子が与えられ,バッチジョブ実行システムではジョブ識別子によって 一意にジョブを特定する。

ジョブ識別子を 999999 まで使用すると,ラップアラウンドして 000001 以降の未使用のジョ ブ識別子を使用する。

### ジョブステップ

ある業務(仕事)を行うための最少単位であり STEP 要素で定義される。ジョブステップの集 まりがジョブである。

#### ジョブステップ間 PREST ファイル

ジョブステップ間で並列実行する場合に必要な PREST ファイルを使用するときに使うファイ ルである。

#### ジョブ定義 XML ファイル

バッチジョブ実行システムの入力ファイルである。ジョブやジョブステップの定義を記述した, XML 形式のファイルである。

#### ジョブライブラリ

特定のジョブでだけ使用するプログラムライブラリであり、JOB 要素直後で、NAME 属性値 が JOBLIB である DD 要素で定義される。JOBLIB の DD 要素が定義されると、ジョブ内のプ ログラムサーチパス環境変数の先頭に,DD 要素に指定したパスが追加され,ほかのディレク トリより優先してプログラムサーチとローディングが実行される。

#### ジョブログ

ジョブやジョブステップの開始終了メッセージや,COBOL プログラムからの CONSOLE 指 定出力メッセージの集まりである。

#### ジョブログ出力機能

ジョブコントローラが出力する,ジョブ実行に付随したログ情報を出力する機能である。処理 プログラムの実行結果(実行ログ)は,除く。

## ステップライブラリ

特定のジョブステップでだけ使用するプログラムライブラリであり、STEP 要素直後で,NAME 属性値が STEPLIB である DD 要素で定義される。STEPLIB の DD 要素が定義されると,ジョ ブステップ内のプログラムサーチパス環境変数の先頭に,DD 要素に指定したパスが追加され, ほかのディレクトリより優先してプログラムサーチとローディングが実行される。

## ステップリスタート

ジョブが異常終了して障害要因を取り除いてからジョブを再実行する場合、正常に終了したジョ ブステップを再度実行しないで,途中のジョブステップから実行を再開すること。途中のジョ ブステップから実行を開始するには,bjexec コマンドで再実行するジョブステップ名を指定す る。

#### スプール

バッチジョブ実行システムでジョブの実行結果(実行ログ)やジョブログを管理するものである。

### スプールジョブ

実行が終了したジョブの結果をジョブごとにまとめたデータである。

#### スプールジョブ転送サービス

スプールを管理してジョブの出力する帳票をプリントサーバに転送するサービスのことである。

#### スプールジョブ転送デーモン

スプールジョブ転送サービスを実行するためにバックグラウンドで動作するプログラムのこと である。

#### スプールジョブ保管機能

ジョブ終了時にスプールジョブを転送する前に,任意のディレクトリにスプールジョブを保管 する機能である。

#### 世代データ群

一定期間ごとに更新されるファイルで,旧ファイルと新ファイル,旧バージョンと新バージョ ンのように互いに時間的または歴史的な関連を持った一連のファイルグループである。

### 世代ファイル

世代データ群中の各ファイルである。作成時期に従って相対的な番号を付け,世代データ群名 とその番号で参照ができる。

#### 世代ファイルの世代管理ファイルへの登録タイミング変更機能

世代ファイルを割り当てるジョブで,世代ファイルを作成するジョブステップは正常に実行で きたが,後続のジョブステップで異常終了した場合でも,世代ファイルを新規に生成した世代 データ群の世代管理情報は更新されるという機能である。世代管理情報の更新タイミングを世 代ファイルを生成したジョブステップ単位ではなくジョブ終了時に変更し、ジョブの終了状態 によって,世代管理情報の更新を行うかどうかを判定し,登録の要否を決定する機能である。

#### 世代ファイルの保存日数超過による一括削除機能

世代管理ファイルの登録状態に関係なく,ユーザが指定する保存日数の範囲で,保存日数を超 過した世代ファイルの削除と世代管理ファイルに登録されている情報を削除する機能である。

#### 絶対世代番号

各世代ファイルに対して,そのグループ内で一意の番号のことである。絶対世代番号の形式 は,"Gnnnn"である。nnnn は,0000〜9999 の数値の範囲となる。

#### 設定ファイル

バッチジョブ実行システムのインストール後に設定するファイル。バッチジョブ実行システム の環境を設定する。

#### 相対世代番号

最新の世代ファイルの世代番号を0とし、これよりも古い世代ファイルの世代番号を負の整 数,新しく登録する世代ファイルの世代番号を正の整数で表した相対的な世代番号である。各 世代ファイルは,世代データ群名のあとに相対世代番号を付加したファイル名で識別される。

#### 属性(Attribute)

XML 文書の中で,要素に対して付加的な情報を加えるために使用される。

# (タ行)

ダミー出力クラス

設定ファイルの出力クラスの属性値定義 (SysoutClass パラメータ) で、DUMMY オペラン ドに YES を指定した出力クラスである。

#### ダミーファイル

実際には実体が存在しない架空のファイルであり,プログラムの変更なしにあたかも入出力動 作を行っているかのように処理するために用いるファイルである。DD 要素の TYPE 属性値に DUMMY を指定することで定義される。なお,設定ファイルに DUMMY\_FILE\_TYPE パラ メータで TEMP を指定した場合,ダミーファイルとして一時ファイルを割り当てる。

### 統合コンソール

JP1/IM で使用するシステムを監視するためのコンソール。バッチジョブで発生した事象を JP1 イベントとして集め,時系列に表示することで,システムを集中的に監視する。

トレース

トラブルが発生した場合にトラブル発生の経緯を調査するために採取するログ情報。

# (ナ行)

### 入力ストリームプロシジャ

定型化したジョブ制御要素の集まりを PROC 要素内に置き,入力ストリーム中に定義したも の(プロシジャ)である。カタログドプロシジャと同様の使用ができる。

# (ハ行)

#### 排他/共用制御機能

ジョブで指定した DD 要素の DISP 属性値に従った排他/共用制御を,ジョブ実行単位に行う 機能である。

#### バッチジョブ実行システム

一定期間のデータを集めて,一括処理をするバッチ処理を対象としたシステムである。今まで メインフレームなどでバッチジョブの実行をしていた場合でも,ジョブ制御言語によるバッチ ジョブイメージを継承したジョブ制御を実現できる。

#### 日付世代番号

EXD, EXD-n, または Dyyyymmdd で指定する,世代ファイルを日付で管理するための世代 番号である。EXD にはルートジョブネットの実行開始予定日が設定され,その日よりも古い世 代を指定する場合は EXD-n と指定する。また,Dyyyymmdd と指定すると直接日付を指定す る。各世代ファイルは,世代データ群名のあとに yyyymmdd を付加したファイル名で識別さ れる。

#### ファイル操作ユティリティ

バッチジョブ実行システムで提供するファイルを操作するためのユティリティのことである。

### ファイルの連結処理

COBOL2002 で作成したユーザアプリケーションおよび SORT EE と連携して,複数のファ イルを論理的に連結した 1 つのファイルとして扱う処理のことである。

### プログラムへのファイル割り当て機能

ジョブステップで実行するプログラムが利用するファイルを,あとから自由に変更できるよう に,ファイル名をジョブ定義 XML ファイルで指定しておく機能である。

### プロシジャ

カタログドプロシジャと入力ストリームプロシジャとの総称である。

### プロシジャライブラリ

カタログドプロシジャファイルを格納したディレクトリパスを設定ファイルに定義しておき, ライブラリとして使用できるようにしたものである。プロシジャライブラリでは,複数のディ レクトリを定義して連結されたライブラリとして処理できる。

### 併合

ファイルの併合の意味。併合元ファイルと併合先ファイル(併合先ファイルにもレコードが入っ ている)を合わせて 1 つのファイルにすることである。併合元ファイルには,索引順編成ファ イルおよび順編成ファイルのどちらかを指定できる。

# (マ行)

#### メタキャラクタ

ジョブ定義 XML ファイル内でそれぞれに特別な意味を持つキャラクタ(文字列)のこと。メ タキャラクタと見なされる文字を次に示す。

- パイプ:|
- アンパーサント:&
- セミコロン:;
- より小符号:<
- より大符号:>
- 左括弧:(
- 右括弧:)
- ドル記号:\$
- バック・クウォート:`
- 単一引用符:'
- バックスラントまたは円記号
- 二重引用符:"
- 改行キャラクタ
- スペース文字

付録 F 用語解説

• タブ・キャラクタ

# メッセージ制御機能

JP1/IM - View の画面を使ってメッセージを出力し、応答を入力する機能である。

# (ヤ行)

# 要素(Element)

XML 文書での情報の単位である。

# 索引

#### 記号

/opt/eurpm\_adp/bin/eurpmc〔EUR\_PROGRAM パラメータ〕 [492](#page-491-0) /opt/eurps/bin/eurps〔EUR\_PROGRAM パラメー タ〕 [492](#page-491-0) -a〔bjexchjob コマンド〕 [413](#page-412-0) -A〔bjexchjob コマンド〕 [413](#page-412-0) -a〔bjexrmjob コマンド〕 [464](#page-463-0) -C〔bjexchjob コマンド〕 [413](#page-412-0) -c〔bjexec コマンド〕 [420](#page-419-0) -c〔bjexm\_message コマンド〕 [454](#page-453-0) -c〔bjexpd コマンド〕 [459](#page-458-0) -D LT〔bjexlsjob コマンド〕 [436](#page-435-0) -D UTC〔bjexlsjob コマンド〕 [436](#page-435-0) -d〔bjexchmsg コマンド〕 [417](#page-416-0) -d〔bjexgdg コマンド〕 [421](#page-420-0) -d〔bjexhkgdg コマンド〕 [427](#page-426-0) -d〔bjextrjob コマンド〕 [468](#page-467-0) -e〔bjexgdg コマンド〕 [422](#page-421-0) -e〔bjextrjob コマンド〕 [468](#page-467-0) -F〔bjexchjob コマンド〕 [413](#page-412-0) -f〔bjexcollect コマンド〕 [835](#page-834-0) -f〔bjexlsjob コマンド〕 [436](#page-435-0) -f〔bjexpdctl コマンド〕 [461](#page-460-0) -f〔bjexrmjob コマンド〕 [464](#page-463-0) -h〔bjexchjob コマンド〕 [412](#page-411-0) -h〔bjexchmsg コマンド〕 [417](#page-416-0) -h〔bjexec コマンド〕 [419](#page-418-0) -h〔bjexlsjob コマンド〕 [435](#page-434-0) -h〔bjexlslock コマンド〕 [443](#page-442-0) -h〔bjexlsmsg コマンド〕 [452](#page-451-0) -h〔bjexpdctl コマンド〕 [461](#page-460-0) -h〔bjexpd コマンド〕 [459](#page-458-0) -H〔bjexrmjob こまんと〕 [464](#page-463-0) -h〔bjexrmjob コマンド〕 [463](#page-462-0) -h〔bjextrjob コマンド〕 [468](#page-467-0) -i〔bjexchjob コマンド〕 [413](#page-412-0)

-i〔bjexgdg コマンド〕 [422](#page-421-0) -J〔bjexchjob コマンド〕 [414](#page-413-0) -J〔bjexlsjob コマンド〕 [436](#page-435-0) -j〔bjexlslock コマンド〕 [443](#page-442-0) -J〔bjexrmjob コマンド〕 [464](#page-463-0) -K〔bjexchjob コマンド〕 [413](#page-412-0) -l〔bjexgdg コマンド〕 [421](#page-420-0) -l〔bjexlsjob コマンド〕 [435](#page-434-0) -l〔bjexlslock コマンド〕 [443](#page-442-0) -l〔bjextrjob コマンド〕 [468](#page-467-0) -m〔bjexgdg コマンド〕 [421](#page-420-0) -m〔bjexm\_message コマンド〕 [454](#page-453-0) -n〔bjexchmsg コマンド〕 [417](#page-416-0) -n〔bjexec コマンド〕 [419](#page-418-0) -n〔bjexlsjob コマンド〕 [435](#page-434-0) -n〔bjexlsmsg コマンド〕 [452](#page-451-0) -p〔bjexm\_message コマンド〕 [454](#page-453-0) -p〔bjexpd コマンド〕 [459](#page-458-0) -q〔bjexgdg コマンド〕 [422](#page-421-0) -R〔bjexchjob コマンド〕 [412](#page-411-0) -r〔bjexchmsg コマンド〕 [417](#page-416-0) -r〔bjexec コマンド〕 [419](#page-418-0) -r〔bjexm\_message コマンド〕 [454](#page-453-0) -r〔bjextrjob コマンド〕 [468](#page-467-0) -S〔bjexchjob コマンド〕 [413](#page-412-0) -s〔bjexlsjob コマンド〕 [435](#page-434-0) -T〔bjexchjob コマンド〕 [413](#page-412-0) -t〔bjexlsjob コマンド〕 [436](#page-435-0) -T〔bjexlsjob コマンド〕 [436](#page-435-0) -t〔bjexlslock コマンド〕 [443](#page-442-0) -T〔bjexrmjob コマンド〕 [464](#page-463-0) -t〔bjextrjob コマンド〕 [468](#page-467-0) -u〔bjexgdg コマンド〕 [421](#page-420-0) -v〔bjexec コマンド〕 [420](#page-419-0) -v〔bjexgdg コマンド〕 [422,](#page-421-0) [427](#page-426-0) -v〔bjexpd コマンド〕 [459](#page-458-0) -w〔bjexlslock コマンド〕 [443](#page-442-0)

## 数字

0 バイトの SYSOUT ファイル転送機能 [168](#page-167-0)

## B

BJEX\_DIR\_任意名の指定方法 [110](#page-109-0) BJEX DIR 任意名〔パラメータ〕 [478](#page-477-0) bjex\_msg\_setup〔コマンド〕 [411](#page-410-0) bjex\_PAUSE カタログドプロシジャ [199](#page-198-0) bjex\_WRITERX カタログドプロシジャ [201](#page-200-0) bjex\_WRITER カタログドプロシジャ [200](#page-199-0) bjex\_WRITE カタログドプロシジャ [199](#page-198-0) bjexchjob〔コマンド〕 [412](#page-411-0) bjexchmsg〔コマンド〕 [417](#page-416-0) bjexcollect コマンド(障害調査のための資料の一括 収集) [835](#page-834-0) bjexec コマンドでのステップリスタートの実行 [137](#page-136-0) bjexec〔コマンド〕 [419](#page-418-0) bjexgdg〔コマンド〕 [421](#page-420-0) bjexhkgdg〔コマンド〕 [427](#page-426-0) bjexlsexjob〔コマンド〕 [429](#page-428-0) bjexlsjob〔コマンド〕 [435](#page-434-0) bjexlslock〔コマンド〕 [443](#page-442-0) bjexlsmsg〔コマンド〕 [452](#page-451-0) bjexm\_message コマンド [198](#page-197-0) bjexm\_message〔コマンド〕 [454](#page-453-0) bjexpdctl〔コマンド〕 [461](#page-460-0) bjexpd〔コマンド〕 [459](#page-458-0) bjexrmjob〔コマンド〕 [463](#page-462-0) bjextrjob〔コマンド〕 [468](#page-467-0) bjexu\_dummy(ファイルおよびディレクトリ操作用 ダミー処理の実行) [225](#page-224-0) bjexu\_dummy プログラム [220](#page-219-0) bjexu\_ismut および bjexu\_ismut64(索引順編成 ファイルの作成,削除,索引順編成ファイルと順編成 ファイルの複写,変換および併合) [262](#page-261-0) bjexu\_ismut および bjexu\_ismut64 プログラム[220](#page-219-0) bjexu\_pcopy(ファイルの複写) [226](#page-225-0) bjexu\_pcopy プログラム [220](#page-219-0) bjexu\_scopy(ファイルのレコード単位の複写) [237](#page-236-0) bjexu\_scopy プログラム [220](#page-219-0) BOM〔用語解説〕 [848](#page-847-0)

# C

CALL 要素(プロシジャの呼び出し) [566](#page-565-0) CHARS〔DD 要素〕 [567](#page-566-0) CHARS〔SysoutClass パラメータ〕 [542](#page-541-0) CMT〔DD 要素〕 [568](#page-567-0) COBOL\_LANG〔パラメータ〕 [479](#page-478-0) COBOL2002 で作成した COBOL アプリケーション の使用 [198](#page-197-0) COBOL プログラムで使用する文字コードを変更する 場合の設定 [366](#page-365-0) COND〔EXEC 要素〕 [586](#page-585-0) COND〔JOB 要素〕 [599](#page-598-0) conftest〔bjexpdctl コマンド〕 [461](#page-460-0) COPIES〔DD 要素〕 [568](#page-567-0) COPIES〔SysoutClass パラメータ〕 [542](#page-541-0) COPYG〔DD 要素〕 [568](#page-567-0) COPYG〔SysoutClass パラメータ〕 [542](#page-541-0) Cosminexus との連携によるバッチアプリケーション 実行 [298](#page-297-0)

## D

DD\_DEALLOC\_ON\_ALLOCERR [480](#page-479-0) DD\_DEALLOC\_ON\_ALLOCERR〔パラメータ〕 [480](#page-479-0) DD\_EXISTCHECK\_COBOL〔パラメータ〕 [483](#page-482-0) DD\_EXISTCHECK〔パラメータ〕 [481](#page-480-0) DD\_SAMF〔パラメータ〕 [485](#page-484-0) DDNAME〔SETENVFILE 要素〕 [610](#page-609-0) DD 要素(ファイルの定義) [567](#page-566-0) DD 要素の書き方 [109](#page-108-0) DD 要素を修正するための指定方法 [81](#page-80-0) DD 要素をプログラムから使用する方法 [111](#page-110-0) DEST〔DD 要素〕 [568](#page-567-0) DEST〔SysoutClass パラメータ〕 [543](#page-542-0) DIR〔PERMISSION 要素〕 [603](#page-602-0) DISP〔DD 要素〕 [568](#page-567-0) DISPLAY\_REPLY\_MESSAGE 〔DISPLAY\_REPLY\_MESSAGE パラメータ〕 [486](#page-485-0)

DISPLAY REPLY MESSAGE [パラメータ] [486](#page-485-0) DISPMOD\_NOFILE〔パラメータ〕 [487](#page-486-0) DSN〔DD 要素〕 [570](#page-569-0) DSN 属性の指定方法 [110](#page-109-0) DTD〔用語解説〕 [848](#page-847-0) DUMMY\_FILE\_TYPE〔DUMMY\_FILE\_TYPE パラ メータ〕 [488](#page-487-0) DUMMY\_FILE\_TYPE〔パラメータ〕 [488](#page-487-0) DUMMY〔SysoutClass パラメータ〕 [543](#page-542-0)

#### E

ELSE 要素(IF 要素に対する分岐) [584](#page-583-0) ENCODE〔DD 要素〕 [572](#page-571-0) ENCODE〔SysoutClass パラメータ〕 [543](#page-542-0) encoding〔XML 宣言〕 [562](#page-561-0) ENDIF 要素(ジョブステップの実行制御の終了) [585](#page-584-0) EUR DEFINITION FILE DIR [パラメータ] [490](#page-489-0) EUR\_LANG〔パラメータ〕 [491](#page-490-0) EUR\_PROGRAM〔パラメータ〕 [492](#page-491-0) EURENCODE〔DD 要素〕 [572](#page-571-0) EURFORM〔DD 要素〕 [573](#page-572-0) EXEC\_COND\_NOSTEPNAME 〔EXEC\_COND\_NOSTEPNAME パラメータ〕 [493](#page-492-0) EXEC\_COND\_NOSTEPNAME〔パラメータ〕 [493](#page-492-0) EXEC\_COND\_STEPSEARCH 〔EXEC\_COND\_STEPSEARCH パラメータ〕 [494](#page-493-0) EXEC\_COND\_STEPSEARCH〔パラメータ〕 [494](#page-493-0) EXEC\_PARMSPLIT〔EXEC\_PARMSPLIT パラメータ〕 [495](#page-494-0) EXEC\_PARMSPLIT〔パラメータ〕 [495](#page-494-0) EXEC 要素(プログラムの実行) [586](#page-585-0)

# F

FCB〔DD 要素〕 [573](#page-572-0) FCB〔JOBPARM 要素〕 [602](#page-601-0) FCB〔SysoutClass パラメータ〕 [543](#page-542-0) FCDFLT〔DD 要素〕 [573](#page-572-0) FCDFLT〔SysoutClass パラメータ〕 [543](#page-542-0) FILE〔PERMISSION 要素〕 [603](#page-602-0) FORMS〔DD 要素〕 [573](#page-572-0)

FORMS〔JOBPARM 要素〕 [602](#page-601-0) FORMS〔SysoutClass パラメータ〕 [543](#page-542-0) FPERM〔DD 要素〕 [573](#page-572-0) ftp\_connect〔bjexpdctl コマンド〕 [462](#page-461-0) FTPCNTL〔SysoutClass パラメータ〕 [543](#page-542-0) FTPDATA〔SysoutClass パラメータ〕 [543](#page-542-0) FTYPE〔DD 要素〕 [573](#page-572-0) FTYPE〔SysoutClass パラメータ〕 [543](#page-542-0)

## G

GAIJI1〔DD 要素〕 [574](#page-573-0) GAIJI1〔SysoutClass パラメータ〕 [544](#page-543-0) GDG\_REGISTER\_JOBRC\_THRESHOLD〔パラメー タ〕 [496](#page-495-0) Group〔EXEC 要素〕 [587](#page-586-0)

## H

help〔bjexpdctl コマンド〕 [462](#page-461-0) HitachiBatchJobExec 要素(ジョブ定義 XML ファ イルの宣言) [593](#page-592-0) HOLD〔DD 要素〕 [574](#page-573-0) HOLD〔SysoutClass パラメータ〕 [544](#page-543-0)

I

IF 要素(ジョブステップの実行制御の開始) [595](#page-594-0) ISAMLIB\_MODE〔ISAMLIB\_MODE パラメータ〕 [497](#page-496-0) ISAMLIB\_MODE〔パラメータ〕 [497](#page-496-0) ISKEY〔DD 要素〕 [574](#page-573-0) ISRECFM〔DD 要素〕 [575](#page-574-0) ISRECL〔DD 要素〕 [575](#page-574-0)

### J

Java バッチアプリケーション〔用語解説〕 [848](#page-847-0) JOB\_RCDEFINE〔JOB\_RCDEFINE パラメータ〕 [498](#page-497-0) JOB\_RCDEFINE〔パラメータ〕 [498](#page-497-0) JOB STATUS DISPLAY (JOB STATUS DISPLAY パラメータ〕 [500](#page-499-0) JOB\_STATUS\_DISPLAY〔パラメータ〕 [500](#page-499-0)

JOBLIB, STEPLIB, および PATH 環境変数の使用 方法 [88](#page-87-0) JOBLIB DD 要素 [87](#page-86-0) JOBLOG\_CONVERT〔JOBLOG\_CONVERT パラ メータ〕 [501](#page-500-0) JOBLOG\_CONVERT〔パラメータ〕 [501](#page-500-0) JOBPARM\_JSPECAN〔パラメータ〕 [503](#page-502-0) JOBPARM 要素(ジョブ単位の制御情報の定義) [602](#page-601-0) JOB 要素(ジョブの属性と終了条件の定義) [599](#page-598-0) JP1\_HOSTNAME〔パラメータ〕 [504](#page-503-0) JP1/AJS からバッチジョブを実行する場合のジョブ 定義 [374](#page-373-0) JP1/AJS 環境設定 [54](#page-53-0) JP1/AJS によるジョブスケジュール [326](#page-325-0) JP1/AJS を使用したバッチジョブ業務の自動化の概要 [327](#page-326-0) JP1/AJS - View でのステップリスタートの実行 [134](#page-133-0) JP1/FTP 環境設定 [55](#page-54-0) JP1/FTP を使った印刷データ転送 [379](#page-378-0) JP1/FTP を使った印刷データ転送での障害対応 [405](#page-404-0) JP1/IM による実行状態の監視と実行結果の確認 [340](#page-339-0) JP1/IM - Manager が稼働するホスト名 〔JP1IM\_MANAGER\_HOST パラメータ〕 [510](#page-509-0) JP1/IM - Manager との連携による応答要求メッセー ジへの応答入力 [388](#page-387-0) JP1/Script の実行 [304](#page-303-0) JP1/Script を実行する方法 [304](#page-303-0) JP1EVENT\_JOBINFO (JP1EVENT\_JOBINFO パ ラメータ〕 [505](#page-504-0) JP1EVENT\_JOBINFO〔パラメータ〕 [505](#page-504-0) JP1EVENT\_SUPPRESS\_ID〔パラメータ〕 [506](#page-505-0) JP1FTP\_RETRY\_INTERVAL〔パラメータ〕 [507](#page-506-0) JP1FTP\_RETRY\_TIMES〔パラメータ〕 [508](#page-507-0) JP1FTPCARD〔SysoutClass パラメータ〕 [544](#page-543-0) JP1IM\_MANAGER\_CHKDELAY〔パラメータ〕 [509](#page-508-0) JP1IM\_MANAGER\_HOST〔パラメータ〕 [510](#page-509-0) JP1 イベント一覧 [801](#page-800-0) JP1 イベントの詳細 [803](#page-802-0) JSPEC〔EXEC 要素〕 [587](#page-586-0) JSPEC 機能 [169](#page-168-0)

JSPEC 機能〔用語解説〕 [848](#page-847-0)

# K

KEEP〔DD 要素〕 [575](#page-574-0) KEEP〔SysoutClass パラメータ〕 [544](#page-543-0)

## L

LANG="Java"を指定した場合の Java バッチアプリ ケーションを実行する方法 [299](#page-298-0) LANG〔EXEC 要素〕 [588](#page-587-0) LANG 環境変数値〔COBOL LANG パラメータ〕 [479](#page-478-0) LANG 環境変数値〔EUR\_LANG パラメータ〕 [491](#page-490-0) LOCK DIR\_RECURSIVE〔LOCK\_DIR\_RECURSIVE パラメータ〕 [511](#page-510-0) LOCK\_DIR\_RECURSIVE〔パラメータ〕 [511](#page-510-0) LOCK\_JOBMPLX〔パラメータ〕 [512](#page-511-0) LOCK\_KEY\_ID〔パラメータ〕 [515](#page-514-0) LOCK\_MAXFILE〔パラメータ〕 [513](#page-512-0) LOCK\_OPTION〔LOCK\_OPTION パラメータ〕 [514](#page-513-0) LOCK\_OPTION〔パラメータ〕 [514](#page-513-0) LOCK\_RELEASE〔パラメータ〕 [516](#page-515-0) LOG\_DIR〔パラメータ〕 [517](#page-516-0) LOG\_FILE\_CNT〔パラメータ〕 [518](#page-517-0) LOG\_FILE\_SIZE〔パラメータ〕 [519](#page-518-0)

## M

MAX RESPONSE REQUEST (パラメータ) [520](#page-519-0) MESSAGE\_REPLACE\_SPACE〔パラメータ〕 [521](#page-520-0) MESSAGE RETRY TIMEOUT (パラメータ) [522](#page-521-0) MODE〔DD 要素〕 [575](#page-574-0) MODE〔SysoutClass パラメータ〕 [544](#page-543-0) MSG\_KEY\_ID〔パラメータ〕 [523](#page-522-0) MSGCLASS\_DEFAULT〔パラメータ〕 [524](#page-523-0) MSGCLASS〔JOB 要素〕 [600](#page-599-0)

# N

NAME〔CALL 要素〕 [566](#page-565-0) NAME〔DD 要素〕 [576](#page-575-0)

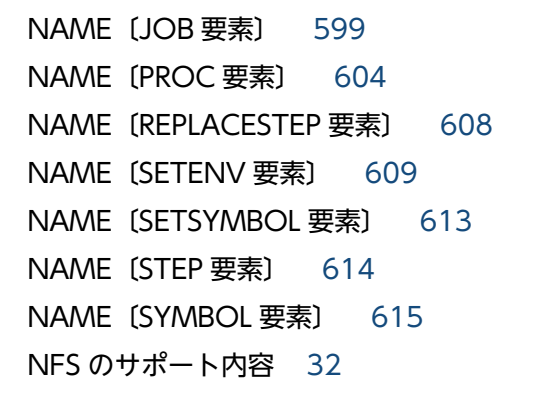

#### O

OP〔IF 要素〕 [595](#page-594-0) OPTCDJ〔DD 要素〕 [576](#page-575-0) Option〔EXEC 要素〕 [588](#page-587-0) os〔HitachiBatchJobExec 要素〕 [593](#page-592-0) OVERC〔DD 要素〕 [576](#page-575-0) OVERC〔SysoutClass パラメータ〕 [544](#page-543-0) OVERLAY〔DD 要素〕 [576](#page-575-0) OVERLAY〔SysoutClass パラメータ〕 [544](#page-543-0)

## P

PARM〔EXEC 要素〕 [589](#page-588-0) PARMSPLIT〔EXEC 要素〕 [589](#page-588-0) PDE との連携による帳票出力 [27](#page-26-0) PERMANENT FILE DIR の指定方法 [110](#page-109-0) PERMANENT\_FILE\_DIR〔パラメータ〕 [525](#page-524-0) PERMISSION\_DIR〔パラメータ〕 [526](#page-525-0) PERMISSION\_FILE〔パラメータ〕 [527](#page-526-0) PERMISSION\_SPOOL\_STORE\_JOB〔パラメータ〕 [528](#page-527-0) PERMISSION 要素(ファイルまたはディレクトリの パーミションの定義) [603](#page-602-0) PGM RCABEND〔パラメータ〕 [529](#page-528-0) PGM〔EXEC 要素〕 [589](#page-588-0) PREST 機能 [176](#page-175-0) PREST 機能に関する注意事項 [180](#page-179-0) PREST 機能を使用するジョブの定義 [365](#page-364-0) PREST 機能〔用語解説〕 [848](#page-847-0) PREST ファイル [176](#page-175-0) PREST ファイルが存在して、新たに PREST ファイル を使用するジョブを実行できない場合の対処方法 [401](#page-400-0)

PREST ファイルを使用できるプログラムとファイル [178](#page-177-0) Prinfina MANAGER SP との連携による高速プリンタ への印刷の流れ [335](#page-334-0) PROCEDURE\_DIR〔パラメータ〕 [530](#page-529-0) PROCGROUP\_QUEUENAME 〔PROCGROUP\_QUEUENAME パラメータ〕 [531](#page-530-0) PROCGROUP\_QUEUENAME〔パラメータ〕 [531](#page-530-0) PROCLIB〔JOBPARM 要素〕 [602](#page-601-0) PROC 要素 (プロシジャの定義) [604](#page-603-0) prolog (XML の宣言) [562](#page-561-0)

# R

RECFM〔DD 要素〕 [576](#page-575-0) RECFM〔SysoutClass パラメータ〕 [544](#page-543-0) RENAME〔DD 要素〕 [577](#page-576-0) REPLACESTEP 要素(DD 要素または EXEC 要素の属 性を変更対象とするジョブステップの定義) [608](#page-607-0) REPLACE 要素(DD 要素または EXEC 要素の属性の 変更内容の定義) [606](#page-605-0) RNW\_FILE\_METHOD〔RNW\_FILE\_METHOD パラ メータ〕 [532](#page-531-0) RNW\_FILE\_METHOD〔パラメータ〕 [532](#page-531-0) ROOM〔JOBPARM 要素〕 [602](#page-601-0)

## S

SAMF〔DD 要素〕 [577](#page-576-0) SETENVFILE 要素(環境変数格納ファイルの定義) [610](#page-609-0) SETENV 要素(環境変数の定義) [609](#page-608-0) SETMAXRC 要素(ジョブステップの終了コードの最 大値,または最終ジョブステップの終了コードの変 更) [611](#page-610-0) SETSYMBOL 要素 (記号パラメータの値の定義) [613](#page-612-0) SPOOL\_DIR〔パラメータ〕 [533](#page-532-0) **SPOOL JOB STORE (SPOOL JOB STORE パラ** メータ〕 [534](#page-533-0) SPOOL\_JOB\_STORE〔パラメータ〕 [534](#page-533-0) SPOOL JOB TRANSFER 〔SPOOL\_JOB\_TRANSFER パラメータ〕 [535](#page-534-0) SPOOL\_JOB\_TRANSFER〔パラメータ〕 [535](#page-534-0)

SPOOL\_STORE\_DIRNAME 書式 〔SPOOL\_STORE\_DIRNAME パラメータ〕 [537](#page-536-0) SPOOL\_STORE\_DIRNAME〔パラメータ〕 [537](#page-536-0) SPOOL\_STORE\_DIR〔パラメータ〕 [536](#page-535-0) SPOOL STORE SUBDIR 〔SPOOL\_JOB\_TRANSFER パラメータ〕 [538](#page-537-0) SPOOL\_STORE\_SUBDIR〔パラメータ〕 [538](#page-537-0) sptxe〔スクリプト実行プログラム〕 [304](#page-303-0) standalone〔XML 宣言〕 [562](#page-561-0) start〔bjexpdctl コマンド〕 [461](#page-460-0) status\_log [461](#page-460-0) status〔bjexpdctl コマンド〕 [461](#page-460-0) STDERRCLASS\_DEFAULT〔パラメータ〕 [539](#page-538-0) STDERRCLASS〔EXEC 要素〕 [590](#page-589-0) STDERRCLASS〔JOB 要素〕 [600](#page-599-0) STDOUTCLASS\_DEFAULT〔パラメータ〕 [540](#page-539-0) STDOUTCLASS〔EXEC 要素〕 [590](#page-589-0) STDOUTCLASS〔JOB 要素〕 [600](#page-599-0) STEPLIB DD 要素 [87](#page-86-0) STEP 要素 (ジョブステップの定義) [614](#page-613-0) stop〔bjexpdctl コマンド〕 [461](#page-460-0) SYMBOL 要素(記号パラメータの定義) [615](#page-614-0) SYSIN データとなる文字列 [159](#page-158-0) SYSIN データの書き方 [159](#page-158-0) SYSIN データの読み込み [159](#page-158-0) SYSIN データを順編成固定長ファイルとしてプログラ ムに渡す方法 [161](#page-160-0) SYSIN データ〔用語解説〕 [848](#page-847-0) syslog に出力するメッセージの一覧 [627](#page-626-0) SYSOUT APPEND WRITE 〔SYSOUT\_APPEND\_WRITE パラメータ〕 [541](#page-540-0) SYSOUT\_APPEND\_WRITE〔パラメータ〕 [541](#page-540-0) SysoutClass〔パラメータ〕 [542](#page-541-0) SYSOUT〔DD 要素〕 [577](#page-576-0) SYSOUT の機能 [164](#page-163-0) SYSOUT〔用語解説〕 [848](#page-847-0)

## T

TEMP\_FILE\_DIR\_XML\_USE 〔TEMP\_FILE\_DIR\_XML\_USE パラメータ〕 [547](#page-546-0) TEMP FILE DIR XML USE [パラメータ] [547](#page-546-0) TEMP\_FILE\_DIR〔パラメータ〕 [546](#page-545-0) TRACE\_DIR〔パラメータ〕 [548](#page-547-0) TRACE\_FILE\_CNT〔パラメータ〕 [549](#page-548-0) TRACE\_FILE\_SIZE〔パラメータ〕 [550](#page-549-0) TRACE\_LEVEL〔パラメータ〕 [551](#page-550-0) TRANSFER\_EMPTY\_FILE〔SysoutClass パラメー タ〕 [545](#page-544-0) TRUNC〔SysoutClass パラメータ〕 [545](#page-544-0) TYPE〔DD 要素〕 [578](#page-577-0)

 $\cup$ 

UTF-8〔用語解説〕 [848](#page-847-0)

# $\overline{V}$

VALUE〔SETENV 要素〕 [609](#page-608-0) VALUE〔SETMAXRC 要素〕 [611](#page-610-0) VALUE〔SETSYMBOL 要素〕 [613](#page-612-0) VALUE〔SYMBOL 要素〕 [615](#page-614-0) version〔HitachiBatchJobExec 要素〕 [593](#page-592-0)

#### X

XML ジョブ制御要素一覧 [564](#page-563-0) XML の仕様の版番号 [562](#page-561-0) XML ファイルへの環境変数指定機能 [308](#page-307-0) XML〔用語解説〕 [849](#page-848-0)

## い

一時 ISAM ファイル [104](#page-103-0) 一時 ISAM ファイルの指定方法 [104](#page-103-0) 一時 ISAM ファイルのファイル名 [106](#page-105-0) 一時 ISAM ファイルを構成するファイル [105](#page-104-0) 一時 ISAM ファイルを構成するファイル名 [106](#page-105-0) 一時 ISAM ファイルを作成するディレクトリ [105](#page-104-0) 一時 ISAM ファイルを利用する場合の注意事項 [107](#page-106-0) 一時 ISAM ファイル〔用語解説〕 [849](#page-848-0) 一時ファイル [102](#page-101-0), [319](#page-318-0) 一時ファイルの指定方法 [102](#page-101-0) 一時ファイルを作成するディレクトリ [102](#page-101-0)

一時ファイルを利用する場合の注意事項 [103](#page-102-0) 一時ファイル〔用語解説〕 [849](#page-848-0) 一般ユーザ [316](#page-315-0) イベント ID〔JP1EVENT\_SUPPRESS\_ID パラメー タ〕 [506](#page-505-0) イベント到達確認までの待ち時間 〔JP1IM\_MANAGER\_CHKDELAY パラメータ〕 [509](#page-508-0) 印刷ジョブ転送のリトライ回数 〔JP1FTP\_RETRY\_TIMES パラメータ〕 [508](#page-507-0) 印刷ジョブ転送のリトライ間隔 〔JP1FTP\_RETRY\_INTERVAL パラメータ〕 [507](#page-506-0) 印刷ジョブの削除 [338](#page-337-0) 印刷データの転送契機 [386](#page-385-0) インストール [35,](#page-34-0) [39](#page-38-0) インストール後の設定 [46](#page-45-0) 引用符〔用語解説〕 [849](#page-848-0)

### う

え

運用 [314](#page-313-0)

エンコード種別 [EUR LANG パラメータ] [491](#page-490-0) 演算符号 [121](#page-120-0)

#### お

応答 n〔bjexm\_message コマンド〕 [455](#page-454-0) 応答の入力 [388](#page-387-0) 応答待ちメッセージ [205](#page-204-0) 応答要求メッセージ [205](#page-204-0) 応答要求メッセージの監視 [341](#page-340-0) 応答要求メッセージの同時出力数 [388](#page-387-0) 応答要求メッセージ〔bjexm\_message コマンド〕 [455](#page-454-0) 応答要求メッセージ〔用語解説〕 [849](#page-848-0)

### か

概要 [315](#page-314-0) カタログドプロシジャ [75](#page-74-0) カタログドプロシジャと入力ストリームプロシジャ [75](#page-74-0) カタログドプロシジャの機能 [199](#page-198-0)

カタログドプロシジャの使用 [199](#page-198-0) カタログドプロシジャの使用方法 [76](#page-75-0) カタログドプロシジャ〔用語解説〕 [849](#page-848-0) 環境変数 [306](#page-305-0) 環境変数一括設定機能 [310](#page-309-0) 環境変数に設定される内容 [111](#page-110-0) 環境変数の優先順位 [313](#page-312-0) 環境変数名を任意の名称に設定する方法 [112](#page-111-0) 環境変数〔用語解説〕 [849](#page-848-0)

### き

記号パラメータに対する値の割り当て [84](#page-83-0) 記号パラメータの定義 [84](#page-83-0) 記号パラメータ〔用語解説〕 [849](#page-848-0) 機能 [58](#page-57-0) 逆方向参照 [114](#page-113-0) 逆方向参照〔用語解説〕 [850](#page-849-0) 共用制御 [182](#page-181-0)

## く

クラスタ運用〔用語解説〕 [850](#page-849-0) クラスタシステム〔用語解説〕 [850](#page-849-0) クラス名〔SysoutClass パラメータ〕 [542](#page-541-0)

#### こ

恒久ファイル [319](#page-318-0) 恒久ファイル〔用語解説〕 [850](#page-849-0) コード [MESSAGE\_REPLACE\_SPACE パラメータ] [521](#page-520-0) コマンド [408](#page-407-0) コマンド一覧 [410](#page-409-0) コマンドの記述形式 [409](#page-408-0)

#### さ

最大応答要求メッセージ数 〔MAX\_RESPONSE\_REQUEST パラメータ〕 [520](#page-519-0) 索引順編成ファイルおよび順編成ファイルの複写,変 換および併合(REPRO 文) [262](#page-261-0) 作成する一時 ISAM ファイルの定義内容 [107](#page-106-0) サブステップ [169](#page-168-0)

### し

**しきい値〔GDG\_REGISTER\_JOBRC\_THRESHOLD** パラメータ〕 [496](#page-495-0) 識別情報 [LOCK KEY ID パラメータ] [515](#page-514-0) 識別情報〔MSG KEY ID パラメータ〕 [523](#page-522-0) システム管理者 [316](#page-315-0) システム管理者への指示 [619](#page-618-0) システムコールのエラー情報 [628](#page-627-0) システムのプログラム使用方法 [87](#page-86-0) 実行結果の参照 [377](#page-376-0) 実行中のジョブ情報表示機能 [196](#page-195-0) 実行ログ [393](#page-392-0) 実行ログ出力用ディスクの容量不足の対処方法 [406](#page-405-0) 実行ログ〔用語解説〕 [850](#page-849-0) 実体〔用語解説〕 [850](#page-849-0) 自動消去機能 (SCRATCH) が設定された世代データ 群の注意事項 [155](#page-154-0) 収集情報出力先ディレクトリ〔bjexcollect コマン ド〕 [835](#page-834-0) 終了コード [823](#page-822-0) 終了コード [PGM RCABEND パラメータ] [529](#page-528-0) 受信待ちメッセージ [205](#page-204-0) 出力クラス [165](#page-164-0) 出力クラスによる制御 [336](#page-335-0) 出力クラスの設定 [321](#page-320-0) 出力クラス名〔MSGCLASS\_DEFAULT パラメータ〕 [524](#page-523-0) 出力クラス名〔STDERRCLASS\_DEFAULT パラメー タ〕 [539](#page-538-0) 出力クラス名 [STDOUTCLASS DEFAULT パラメー タ〕 [540](#page-539-0) 出力クラス〔用語解説〕 [850](#page-849-0) 出力形式 [165](#page-164-0) 出力後保存 [165](#page-164-0) 出力後保存〔用語解説〕 [850](#page-849-0) 出力情報の複写 [165](#page-164-0) 出力保留 [165](#page-164-0) 出力保留属性および出力非保留属性 [337](#page-336-0) 出力保留〔用語解説〕 [850](#page-849-0) 障害対策 [390](#page-389-0)

条件付き実行 [122](#page-121-0) 条件付き実行の指定方法 [121](#page-120-0) 条件付き実行〔用語解説〕 [851](#page-850-0) ジョブ [316](#page-315-0) ジョブが長時間待ち状態となった場合の対処方法 [402](#page-401-0) ジョブ間 PREST ファイル [176](#page-175-0) ジョブ間 PREST ファイルの使用状況の表示 [178](#page-177-0) ジョブ間 PREST ファイル〔用語解説〕 [851](#page-850-0) ジョブコントローラ [61](#page-60-0) ジョブコントローラが使用する環境変数 [306](#page-305-0) ジョブコントローラから実行されるプログラムに設定 される環境変数 [306](#page-305-0) ジョブコントローラの終了コード一覧 [824](#page-823-0) ジョブコントローラ〔用語解説〕 [851](#page-850-0) ジョブ識別子管理ファイル [72](#page-71-0) ジョブ識別子〔bjexchjob コマンド〕 [414](#page-413-0) ジョブ識別子〔bjexlsjob コマンド〕 [436](#page-435-0) ジョブ識別子〔bjexrmjob コマンド〕 [464](#page-463-0) ジョブ識別子〔用語解説〕 [851](#page-850-0) ジョブ実行のスケジュール [318](#page-317-0) ジョブステップ [117](#page-116-0), [316](#page-315-0) ジョブステップ異常終了時の処理 [171](#page-170-0) ジョブステップ間 PREST ファイル [177](#page-176-0) ジョブステップ間 PREST ファイル〔用語解説〕 [851](#page-850-0) ジョブステップの実行制御(IF 要素) [131](#page-130-0) ジョブステップの終了コード一覧 [823](#page-822-0) ジョブステップの条件付き実行(COND 属性) [121](#page-120-0) ジョブステップを条件付きで実行するときのステップ 名の検索範囲 [127](#page-126-0) ジョブステップを並列実行する機能 [169](#page-168-0) ジョブステップ〔用語解説〕 [851](#page-850-0) ジョブ多重度数 [LOCK JOBMPLX パラメータ] [512](#page-511-0) ジョブ単位のファイルおよびディレクトリに対する排 他/共用制御機能 [182](#page-181-0) ジョブ定義 XML ファイル [59](#page-58-0), [553](#page-552-0) ジョブ定義 XML ファイル仕様 [829](#page-828-0) ジョブ定義 XML ファイルのパス名〔bjexec コマン ド〕 [420](#page-419-0) ジョブ定義 XML ファイルの文法 [554](#page-553-0) ジョブ定義 XML ファイル〔用語解説〕 [851](#page-850-0)
ジョブとジョブステップの概念 [316](#page-315-0) ジョブとジョブステップの実行順序の関係 [317](#page-316-0) ジョブの構成 [60](#page-59-0) ジョブのシンタクスチェック機能 [61](#page-60-0) ジョブ名などの情報をイベント一覧に表示 [341](#page-340-0) ジョブ名ワイルドカード〔bjexchjob コマンド〕[414](#page-413-0) ジョブ名ワイルドカード〔bjexlsjob コマンド〕 [436](#page-435-0) ジョブ名ワイルドカード〔bjexrmjob コマンド〕[465](#page-464-0) ジョブ名 [bjexchjob コマンド] [414](#page-413-0) ジョブ名〔bjexlsjob コマンド〕 [436](#page-435-0) ジョブ名〔bjexrmjob コマンド〕 [465](#page-464-0) ジョブライブラリ〔用語解説〕 [851](#page-850-0) ジョブログ [393](#page-392-0) ジョブログ出力機能 [62](#page-61-0) ジョブログ出力機能〔用語解説〕 [852](#page-851-0) ジョブログ〔用語解説〕 [851](#page-850-0) ジョブを構成するためのジョブ定義 XML ファイル [60](#page-59-0) 資料の採取方法 [400](#page-399-0)

## す

スクリプト実行プログラム [304](#page-303-0) ステップライブラリ〔用語解説〕 [852](#page-851-0) ステップリスタート [134](#page-133-0) ステップリスタートでの注意事項 [138](#page-137-0) ステップリスタートを実行する上でのファイルの扱い [137](#page-136-0) ステップリスタートを実行するための条件 [134](#page-133-0) ステップリスタート〔用語解説〕 [852](#page-851-0) ストレージ設計 [57](#page-56-0) スプール [71](#page-70-0) スプール管理ファイル [72](#page-71-0) スプールジョブ管理ファイル [72](#page-71-0) スプールジョブディレクトリ [72](#page-71-0) スプールジョブ転送サービス [320](#page-319-0) スプールジョブ転送サービスの運用 [334](#page-333-0) スプールジョブ転送サービスの終了コード一覧 [827](#page-826-0) スプールジョブ転送サービス〔用語解説〕 [852](#page-851-0) スプールジョブ転送デーモンの運用 [334](#page-333-0) スプールジョブ転送デーモンの障害対策 [407](#page-406-0)

スプールジョブ転送デーモン〔用語解説〕 [852](#page-851-0) スプールジョブの回復 [339](#page-338-0) スプールジョブの構造 [73](#page-72-0) スプールジョブの削除 [338](#page-337-0) スプールジョブのディレクトリの構造 [73](#page-72-0) スプールジョブのデータの流れ [74](#page-73-0) スプールジョブ保管機能の設定方法 [215](#page-214-0) スプールジョブ保管機能〔用語解説〕 [852](#page-851-0) スプールジョブ〔用語解説〕 [852](#page-851-0) スプールディレクトリ [72](#page-71-0) スプールの構造 [71](#page-70-0) スプールの制御 [71](#page-70-0) スプール〔用語解説〕 [852](#page-851-0)

#### せ

セキュリティ情報の設定 [322](#page-321-0) 世代ディレクトリ名〔bjexgdg コマンド〕 [421](#page-420-0) 世代ディレクトリ名〔bjexhkgdg コマンド〕 [427](#page-426-0) 世代データ群 [139](#page-138-0) 世代データ群の削除 [147](#page-146-0) 世代データ群の作成 [142](#page-141-0) 世代データ群の配置 [143](#page-142-0) 世代データ群名〔bjexgdg コマンド〕 [421](#page-420-0) 世代データ群名〔bjexhkgdg コマンド〕 [427](#page-426-0) 世代データ群を構成するファイル [141](#page-140-0) 世代データ群〔用語解説〕 [852](#page-851-0) 世代登録可能数以上の世代ファイル番号の登録が発生 した場合の注意事項 [154](#page-153-0) 世代ファイル [139](#page-138-0) 世代ファイルおよび世代データ群の削除 [146](#page-145-0) 世代ファイルの概要 [139](#page-138-0) 世代ファイルの削除 [146](#page-145-0) 世代ファイルの作成と参照 [143](#page-142-0) 世代ファイルの参照 [144](#page-143-0) 世代ファイルの参照(世代データ群名指定) [145](#page-144-0) 世代ファイルの世代管理ファイルへの登録タイミング 変更機能〔用語解説〕 [853](#page-852-0) 世代ファイルの注意事項 [154](#page-153-0) 世代ファイルの保存日数超過による一括削除機能〔用 語解説〕 [853](#page-852-0)

世代ファイルを削除する場合の注意事項 [156](#page-155-0) 世代ファイルを作成する場合の DD 要素の注意事項 [155](#page-154-0) 世代ファイルを参照する場合の DD 要素の注意事項 [155](#page-154-0) 世代ファイル〔用語解説〕 [852](#page-851-0) 絶対世代番号 [139](#page-138-0) 絶対世代番号〔用語解説〕 [853](#page-852-0) 設定ファイル [472](#page-471-0) 設定ファイルの使用例 [552](#page-551-0) 設定ファイルのパラメータ一覧 [474](#page-473-0) 設定ファイル〔用語解説〕 [853](#page-852-0) セットアップ前の作業 [51](#page-50-0) 前提条件 [28](#page-27-0) 前提プログラムおよび関連プログラム [28](#page-27-0)

# そ

操作 [370](#page-369-0) 相対世代番号 [139](#page-138-0) 相対世代番号〔bjexgdg コマンド〕 [422](#page-421-0) 相対世代番号〔用語解説〕 [853](#page-852-0) 属性〔用語解説〕 [853](#page-852-0)

## た

タイプコード [617](#page-616-0) ダミー出力クラス [853](#page-852-0) ダミーファイル [108](#page-107-0) ダミーファイルの主な用途 [108](#page-107-0) ダミーファイルの指定方法 [108](#page-107-0) ダミーファイル〔用語解説〕 [853](#page-852-0)

#### ち

帳票印刷 [379](#page-378-0) 帳票処理の概要 [335](#page-334-0)

#### て

定義ファイル [319](#page-318-0) ディレクトリのパーミッション〔PERMISSION\_DIR パラメータ〕 [526](#page-525-0)

ディレクトリパス名〔PROCEDURE DIR パラメータ〕 [530](#page-529-0) ディレクトリ割り当て時の排他/共用要求の範囲 [188](#page-187-0) 電子帳票システムとの連携による PDF ファイル変換 の流れ [336](#page-335-0) 伝送カード〔bjextrjob コマンド〕 [468](#page-467-0) 転送ディレクトリ [72](#page-71-0)

## と

統合コンソールによる集中監視 [340](#page-339-0) 統合コンソール〔用語解説〕 [854](#page-853-0) 動作環境の確認 [319](#page-318-0) トラブルシューティング [392](#page-391-0) トラブル発生時に採取が必要な資料 [395](#page-394-0) トレースレベル〔TRACE\_LEVEL パラメータ〕 [551](#page-550-0) トレースログと起動ログ [395](#page-394-0) トレース〔用語解説〕 [854](#page-853-0)

# に

入力ストリームプロシジャ [75](#page-74-0) 入力ストリームプロシジャの作成方法 [75](#page-74-0) 入力ストリームプロシジャの使用方法 [77](#page-76-0) 入力ストリームプロシジャ〔用語解説〕 [854](#page-853-0)

# は

パーミッション 〔PERMISSION\_SPOOL\_STORE\_JOB パラメータ〕 [528](#page-527-0) 排他/共用制御 [182](#page-181-0) 排他/共用制御機能の設定 [323](#page-322-0) 排他/共用制御機能〔用語解説〕 [854](#page-853-0) 排他/共用制御に関する注意事項 [195](#page-194-0) 排他/共用制御による実行待ち状態の確認方法 [192](#page-191-0) 排他/共用制御の指定方法と適用範囲 [186](#page-185-0) 排他制御 [182](#page-181-0) パス名〔BJEX\_DIR\_任意名パラメータ〕 [478](#page-477-0) パス名〔bjexlslock コマンド〕 [443](#page-442-0) パス名〔EUR DEFINITION FILE DIR パラメータ〕 [490](#page-489-0) パス名〔LOG\_DIR パラメータ〕 [517](#page-516-0)

パス名 [PERMANENT FILE DIR パラメータ] [525](#page-524-0) パス名 [SPOOL DIR パラメータ] [533](#page-532-0) パス名 [SPOOL STORE DIR パラメータ] [536](#page-535-0) パス名 (TEMP FILE DIR パラメータ) [546](#page-545-0) パス名 [TRACE DIR パラメータ] [548](#page-547-0) バックアップ [391](#page-390-0) バックアップとリカバリー [391](#page-390-0) バッチジョブ業務と実行順序での定義スケジュールの 定義開始の契機登録 [329](#page-328-0) バッチジョブ業務と実行順序の定義 [328](#page-327-0) バッチジョブ業務と実行順序の定義スケジュールの 定義 [329](#page-328-0) バッチジョブ業務の自動化 [326](#page-325-0) バッチジョブ業務の自動化の検討 [323](#page-322-0) バッチジョブ実行システム実行ユーザ管理 [332](#page-331-0) バッチジョブ実行システムと JP1/AJS でバッチジョ ブ業務と実行順序の定義を行う場合のジョブネット [328](#page-327-0) バッチジョブ実行システムと Prinfina MANAGER SP および PDE の連携による印刷の流れ [337](#page-336-0) バッチジョブ実行システムとは [22](#page-21-0) バッチジョブ実行システムにおける SystemV セマ フォ,共有メモリの管理 [368](#page-367-0) バッチジョブ実行システムのアンインストール [42](#page-41-0) バッチジョブ実行システムのインストール [39](#page-38-0) バッチジョブ実行システムの環境を複数構築する場合 の設定 [352](#page-351-0) バッチジョブ実行システムの関連プログラム【AIX の 場合】 [28](#page-27-0) バッチジョブ実行システムの関連プログラム【Linux の場合】 [29](#page-28-0) バッチジョブ実行システムの機能 [59](#page-58-0) バッチジョブ実行システムの機能の特長と処理手順 [59](#page-58-0) バッチジョブ実行システムのコマンド一覧(一般ユー ザ用) [410](#page-409-0) バッチジョブ実行システムのコマンド一覧(管理者 用) [410](#page-409-0) バッチジョブ実行システムのシステム設計 [319](#page-318-0) バッチジョブ実行システムの使用概要 [371](#page-370-0) バッチジョブ実行システムの処理の流れ [23](#page-22-0)

バッチジョブ実行システムの設定で使用するコマンド 一覧 [410](#page-409-0) バッチジョブ実行システムのセットアップ手順の概要 [36](#page-35-0) バッチジョブ実行システムの全体構成 [34](#page-33-0) バッチジョブ実行システムの前提プログラム【AIX の 場合】 [28](#page-27-0) バッチジョブ実行システムの前提プログラム【Linux の場合】 [28](#page-27-0) バッチジョブ実行システムの特長 [24](#page-23-0) バッチジョブ実行システムのバージョン情報の表示 [46](#page-45-0) バッチジョブ実行システムを使用するためのシステム 構成 [371](#page-370-0) バッチジョブ実行システム〔用語解説〕 [854](#page-853-0) バッチジョブ定義の記述方法 [330](#page-329-0) バッチジョブの起動 [372](#page-371-0) バッチジョブの強制終了 [377](#page-376-0) バッチジョブの実行 [372](#page-371-0) バッチジョブの実行環境 [329](#page-328-0) バッチジョブの実行結果の一元管理 [26](#page-25-0)

#### ひ

日付世代番号 [140](#page-139-0) 日付世代番号〔用語解説〕 [854](#page-853-0) 日付や時間ごとのサブディレクトリへの保管 [216](#page-215-0)

## ふ

ファイルサイズ〔LOG\_FILE\_SIZE パラメータ〕 [519](#page-518-0) ファイルサイズ〔TRACE\_FILE\_SIZE パラメータ〕 [550](#page-549-0) ファイルシステム [31](#page-30-0) ファイル数〔LOCK\_MAXFILE パラメータ〕 [513](#page-512-0) ファイル操作ユティリティ [220](#page-219-0) ファイル操作ユティリティの機能を定義する環境変数 [307](#page-306-0) ファイル操作ユティリティ〔用語解説〕 [854](#page-853-0) ファイルの後処理の指定 [93](#page-92-0) ファイルの作成(DEFINE 文) [262](#page-261-0) ファイルの準備 [90](#page-89-0) ファイルの状態と後処理 [91](#page-90-0)

ファイルの状態と後処理の指定省略 [98](#page-97-0) ファイルの状態の指定 [91](#page-90-0) ファイルのパーミッション〔PERMISSION\_FILE パラ メータ〕 [527](#page-526-0) ファイルの複写 [264](#page-263-0) ファイルの併合 [266](#page-265-0) ファイルの変換 [265](#page-264-0) ファイルの連結処理 [99](#page-98-0) ファイルの連結処理〔用語解説〕 [854](#page-853-0) ファイルの割り当て [90](#page-89-0) ファイルの割り当て時に付与されるアクセス権限 [113](#page-112-0) 複数のプログラム要素への属性定義 [25](#page-24-0) プリンタへの出力要求 [166](#page-165-0) プログラムとファイルの組み合わせによるバッチジョ ブの一括処理 [24](#page-23-0) プログラムのシステムへの登録と使用 [87](#page-86-0) プログラムへのファイル割り当て機能 [109](#page-108-0) プログラムへのファイル割り当て機能〔用語解説〕 [855](#page-854-0) プロシジャグループ名〔PROCEDURE\_DIR パラメー タ〕 [530](#page-529-0) プロシジャ内の DD 要素の修正方法 [81](#page-80-0) プロシジャ内の EXEC 要素の修正方法 [78](#page-77-0) プロシジャ内への DD 要素の追加方法 [83](#page-82-0) プロシジャの概要 [75](#page-74-0) プロシジャの記号パラメータによる修正方法 [84](#page-83-0) プロシジャの修正方法 [78](#page-77-0) プロシジャライブラリ〔用語解説〕 [855](#page-854-0) プロシジャ〔用語解説〕 [855](#page-854-0) プロセス一覧 [834](#page-833-0)

## へ

併合〔用語解説〕 [855](#page-854-0) 並列実行するジョブステップの指定 [169](#page-168-0) 並列実行するジョブステップのジョブログ [172](#page-171-0) 並列実行するジョブステップの制限事項 [170](#page-169-0)

#### ほ

保管先ディレクトリの名称 [216](#page-215-0) 保存日数〔bjexhkgdg コマンド〕 [427](#page-426-0)

#### め

メインステップ [169](#page-168-0) メタキャラクタ〔用語解説〕 [855](#page-854-0) メッセージ一覧 [630](#page-629-0) メッセージ出力コマンド [198](#page-197-0) メッセージ制御機能 [198](#page-197-0) メッセージ制御機能での障害対応 [403](#page-402-0) メッセージ制御機能に関する注意事項 [210](#page-209-0) メッセージ制御機能のエラー情報 [839](#page-838-0) メッセージ制御機能の種類 [198](#page-197-0) メッセージ制御機能の設定 [324](#page-323-0) メッセージ制御機能を使用する場合の環境設定 [55](#page-54-0) メッセージ制御機能〔用語解説〕 [856](#page-855-0) メッセージと終了コード [616](#page-615-0) メッセージの記載形式 [617](#page-616-0) メッセージの形式 [617](#page-616-0) メッセージの出力 [619](#page-618-0) メッセージの出力形式 [617](#page-616-0) メッセージの出力先一覧 [620](#page-619-0) メッセージ番号の割り当て [618](#page-617-0) メッセージ〔bjexm\_message コマンド〕 [455](#page-454-0) 面数 [LOG\_FILE\_CNT パラメータ] [518](#page-517-0) 面数〔TRACE\_FILE\_CNT パラメータ〕 [549](#page-548-0)

# ゆ

ユーザプログラム [319](#page-318-0) ユーザプログラムの使用方法 [87](#page-86-0)

## よ

要素〔用語解説〕 [856](#page-855-0)

## り

リカバリー [391](#page-390-0) リトライ打ち切り時間 〔MESSAGE\_RETRY\_TIMEOUT パラメータ〕 [522](#page-521-0) 利用者の役割 [316](#page-315-0)

# れ

レベル 1 外字名指定 [168](#page-167-0)

# ろ

ログ情報の種類 [392](#page-391-0) 論理ホスト名〔JP1\_HOSTNAME パラメータ〕 [504](#page-503-0)